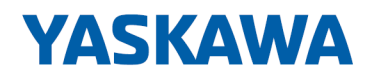

# System SLIO

# SM-AIO | | Handbuch

HB300 | SM-AIO | | de | 23-20 Analoge Signal-Module - SM 03x

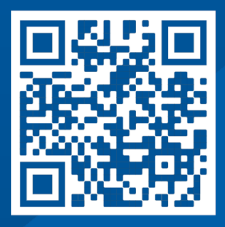

YASKAWA Europe GmbH Philipp-Reis-Str. 6 65795 Hattersheim **Deutschland** Tel.: +49 6196 569-300 Fax: +49 6196 569-398 E-Mail: info@yaskawa.eu Internet: www.yaskawa.eu.com

## Inhaltsverzeichnis

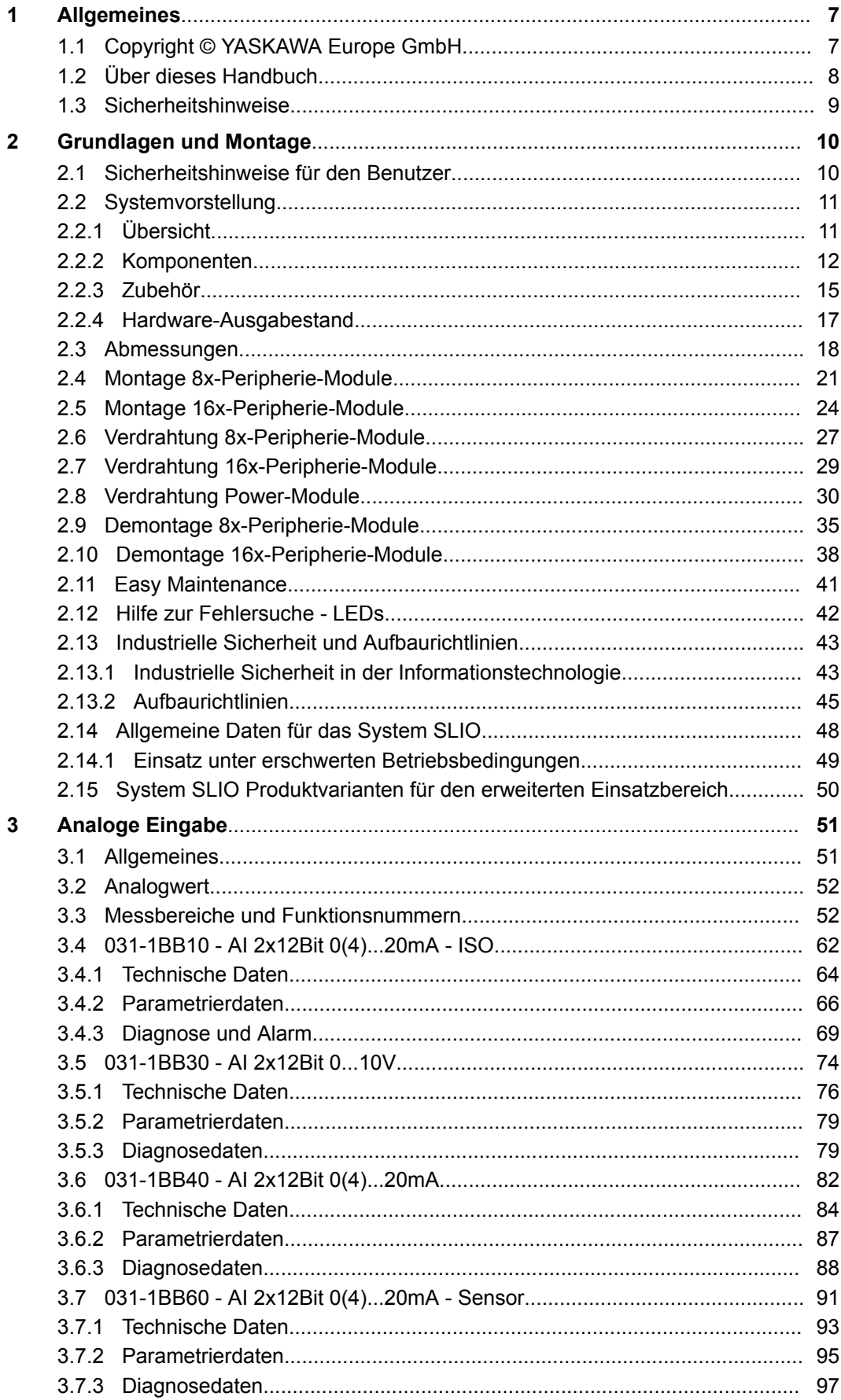

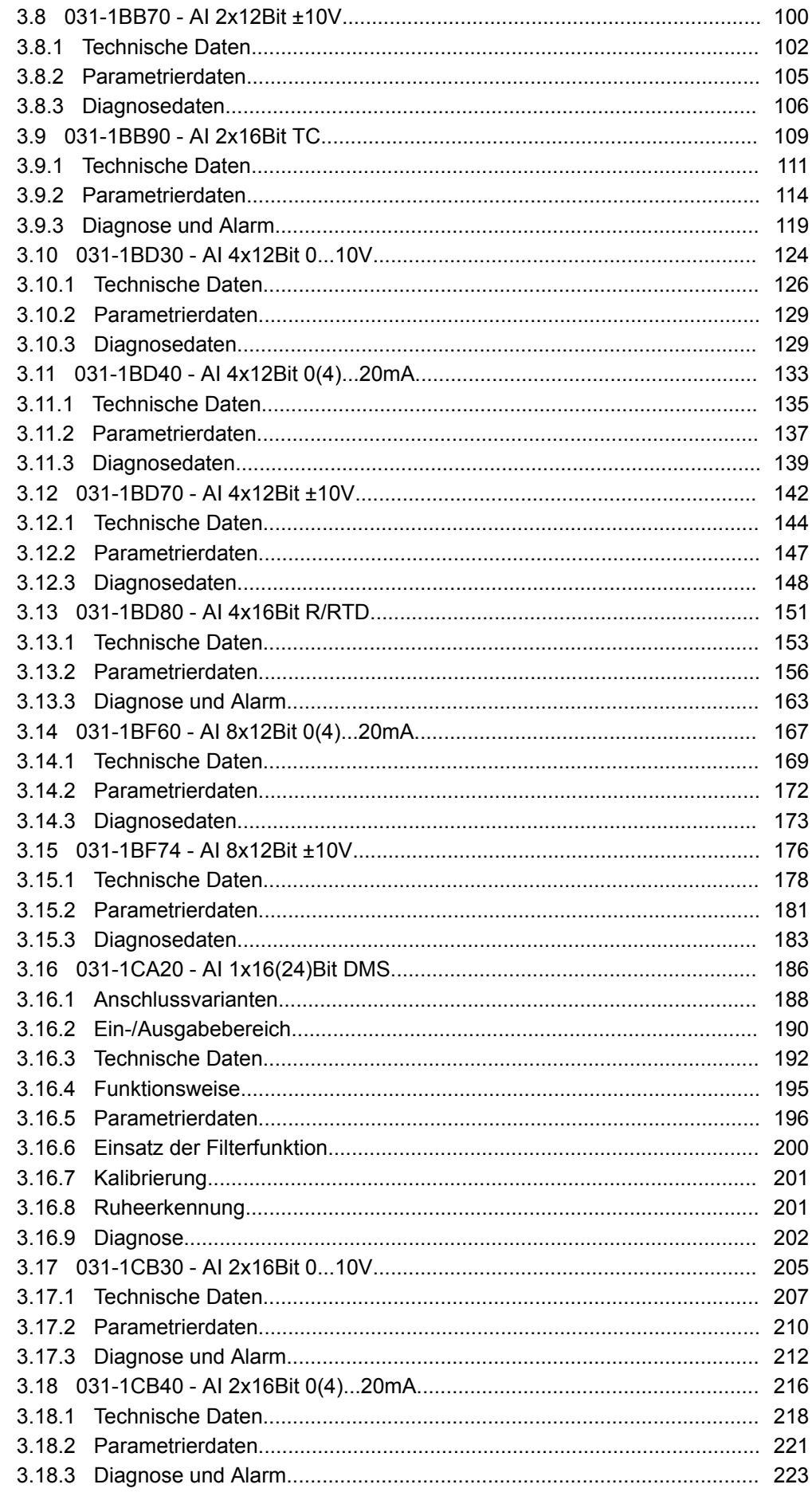

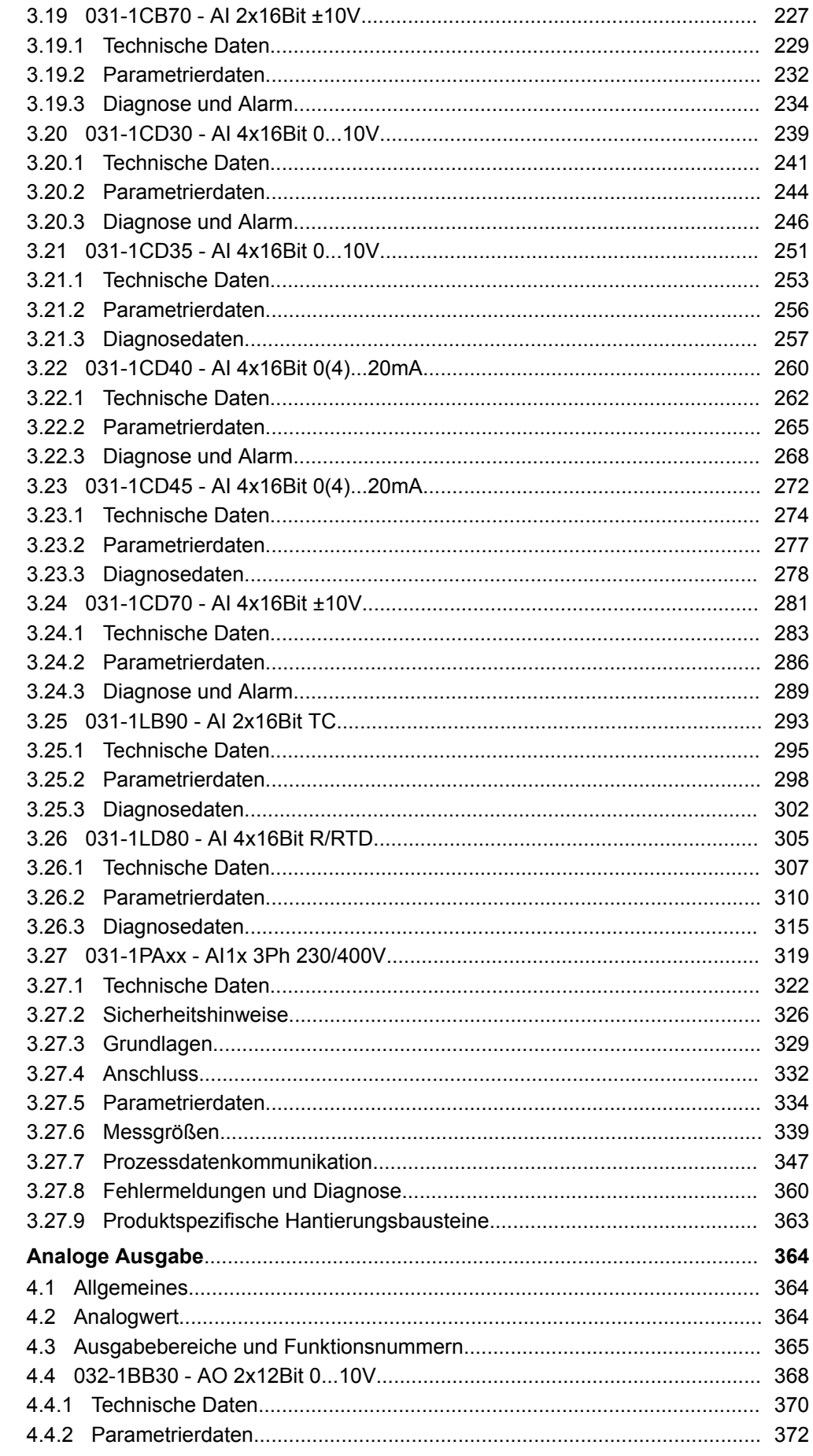

 $\overline{\mathbf{4}}$ 

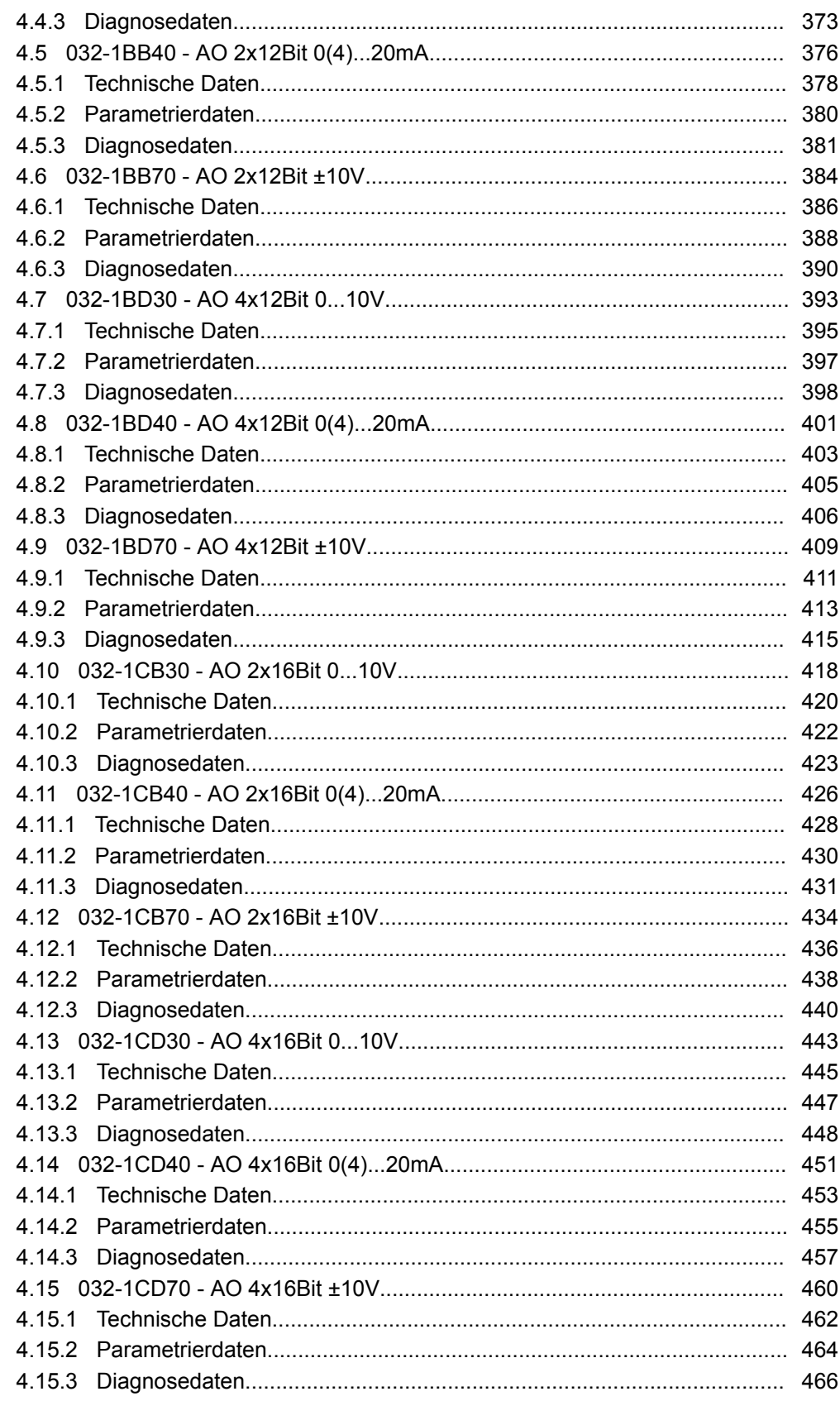

## <span id="page-6-0"></span>**1 Allgemeines**

## **1.1 Copyright** © **YASKAWA Europe GmbH**

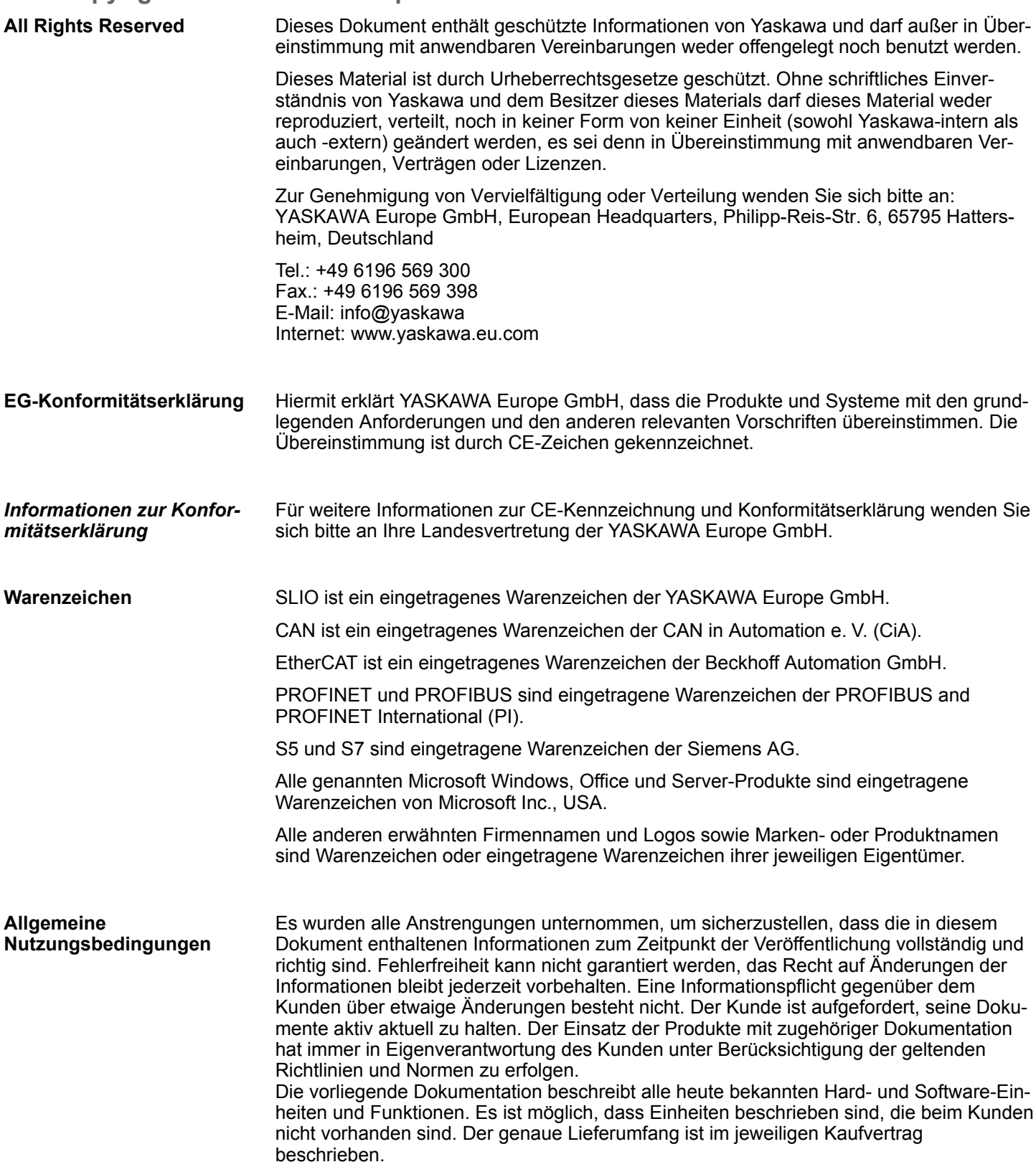

<span id="page-7-0"></span>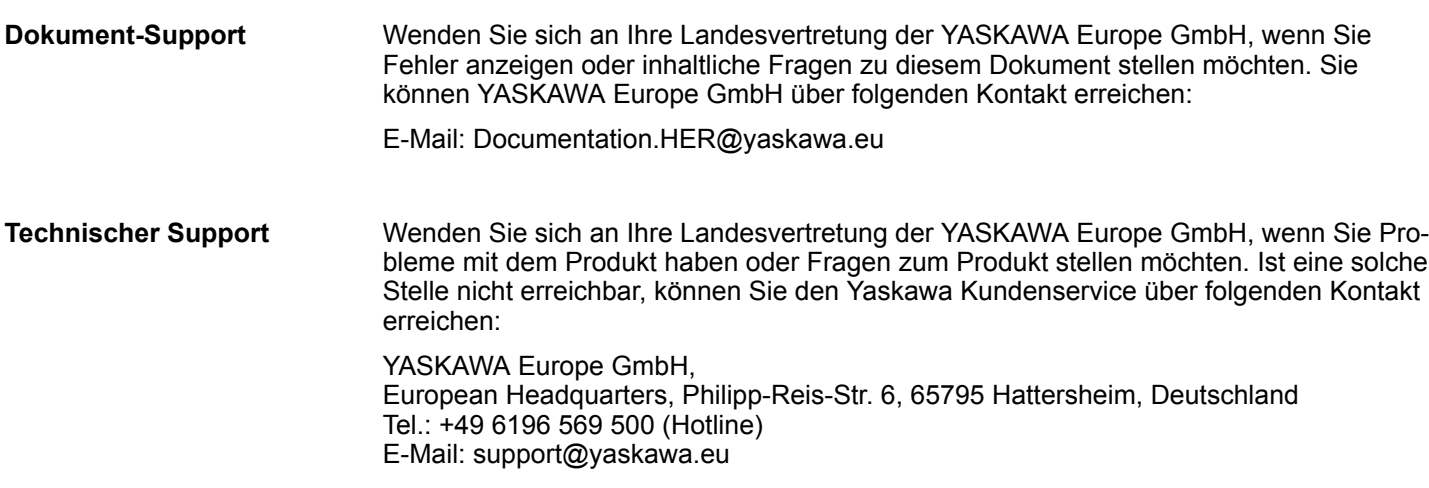

### **1.2 Über dieses Handbuch**

Das Handbuch beschreibt die Analogen Signal-Module aus dem System SLIO. **Zielsetzung und Inhalt**

- Beschrieben wird Aufbau, Projektierung und Anwendung.
- Das Handbuch ist geschrieben für Anwender mit Grundkenntnissen in der Automatisierungstechnik.
- Das Handbuch ist in Kapitel gegliedert. Jedes Kapitel beschreibt eine abgeschlossene Thematik.
- Als Orientierungshilfe stehen im Handbuch zur Verfügung:
	- Gesamt-Inhaltsverzeichnis am Anfang des Handbuchs.
	- Verweise mit Seitenangabe.

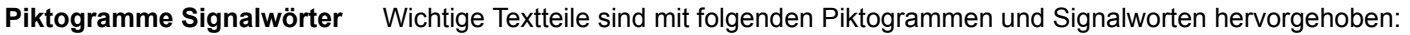

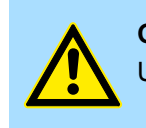

**GEFAHR!** Unmittelbare oder drohende Gefahr. Personenschäden sind möglich.

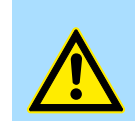

**VORSICHT!**

Bei Nichtbefolgen sind Sachschäden möglich.

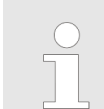

*Zusätzliche Informationen und nützliche Tipps.*

### <span id="page-8-0"></span>**1.3 Sicherheitshinweise**

**Bestimmungsgemäße Verwendung**

- Das System ist konstruiert und gefertigt für:
- Kommunikation und Prozesskontrolle
- Allgemeine Steuerungs- und Automatisierungsaufgaben
- $\blacksquare$  den industriellen Einsatz
- den Betrieb innerhalb der in den technischen Daten spezifizierten Umgebungsbedingungen
- den Einbau in einen Schaltschrank

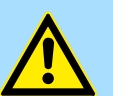

### **GEFAHR!**

Das Gerät ist nicht zugelassen für den Einsatz

– in explosionsgefährdeten Umgebungen (EX-Zone)

**Dokumentation**

Handbuch zugänglich machen für alle Mitarbeiter in

- **n** Projektierung
- **n** Installation
- $\blacksquare$  Inbetriebnahme
- Betrieb

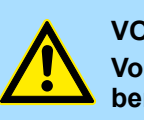

### **VORSICHT!**

**Vor Inbetriebnahme und Betrieb der in diesem Handbuch beschriebenen Komponenten unbedingt beachten:**

- Änderungen am Automatisierungssystem nur im spannungslosen Zustand vornehmen!
- Anschluss und Änderung nur durch ausgebildetes Elektro-Fachpersonal
- Nationale Vorschriften und Richtlinien im jeweiligen Verwenderland beachten und einhalten (Installation, Schutzmaßnahmen, EMV ...)

**Entsorgung**

**Zur Entsorgung des Geräts nationale Vorschriften beachten!**

## <span id="page-9-0"></span>**2 Grundlagen und Montage**

## **2.1 Sicherheitshinweise für den Benutzer**

## **GEFAHR!**

### **Schutz vor gefährlichen Spannungen**

- Beim Einsatz von System SLIO Baugruppen muss der Anwender vor dem Berühren von gefährlichen Spannung geschützt werden.
- Sie müssen daher ein Isolationskonzept für Ihre Anlage erstellen, das eine sichere Trennung der Potentialbereiche von ELV und von gefährlichen Spannung umfasst.
- Beachten Sie dabei, die bei den System SLIO Baugruppen angegebenen Isolationsspannungen zwischen den Potentialbereichen und treffen Sie geeignete Maßnahmen, wie z.B. die Verwendung von PELV/SELV Stromversorgungen für System SLIO Baugruppen.

#### **Handhabung elektrostatisch gefährdeter Baugruppen**

Die Baugruppen sind mit hochintegrierten Bauelementen in MOS-Technik bestückt. Diese Bauelemente sind hoch empfindlich gegenüber Überspannungen, die z.B. bei elektrostatischer Entladung entstehen. Zur Kennzeichnung dieser gefährdeten Baugruppen wird nachfolgendes Symbol verwendet:

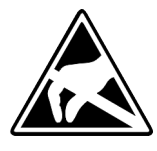

Das Symbol befindet sich auf Baugruppen, Baugruppenträgern oder auf Verpackungen und weist so auf elektrostatisch gefährdete Baugruppen hin. Elektrostatisch gefährdete Baugruppen können durch Energien und Spannungen zerstört werden, die weit unterhalb der Wahrnehmungsgrenze des Menschen liegen. Hantiert eine Person, die nicht elektrisch entladen ist, mit elektrostatisch gefährdeten Baugruppen, können Spannungen auftreten und zur Beschädigung von Bauelementen führen und so die Funktionsweise der Baugruppen beeinträchtigen oder die Baugruppen unbrauchbar machen. Auf diese Weise beschädigte Baugruppen werden in den wenigsten Fällen sofort als fehlerhaft erkannt. Der Fehler kann sich erst nach längerem Betrieb einstellen. Durch statische Entladung beschädigte Bauelemente können bei Temperaturänderungen, Erschütterungen oder Lastwechseln zeitweilige Fehler zeigen. Nur durch konsequente Anwendung von Schutzeinrichtungen und verantwortungsbewusste Beachtung der Handhabungsregeln lassen sich Funktionsstörungen und Ausfälle an elektrostatisch gefährdeten Baugruppen wirksam vermeiden.

**Versenden von Baugruppen**

Verwenden Sie für den Versand immer die Originalverpackung.

**Messen und Ändern von elektrostatisch gefährdeten Baugruppen**

Bei Messungen an elektrostatisch gefährdeten Baugruppen sind folgende Dinge zu beachten:

- Potenzialfreie Messgeräte sind kurzzeitig zu entladen.
- Verwendete Messgeräte sind zu erden.

Bei Änderungen an elektrostatisch gefährdeten Baugruppen ist darauf zu achten, dass ein geerdeter Lötkolben verwendet wird.

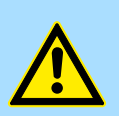

### **VORSICHT!**

Bei Arbeiten mit und an elektrostatisch gefährdeten Baugruppen ist auf ausreichende Erdung des Menschen und der Arbeitsmittel zu achten.

### <span id="page-10-0"></span>**2.2 Systemvorstellung**

### **2.2.1 Übersicht**

Das System SLIO ist ein modular aufgebautes Automatisierungssystem für die Montage auf einer 35mm Tragschiene. Mittels der Peripherie-Module in 2-, 4-, 8- und 16-Kanalausführung können Sie dieses System passgenau an Ihre Automatisierungsaufgaben adaptieren. Der Verdrahtungsaufwand ist gering gehalten, da die DC 24V Leistungsversorgung im Rückwandbus integriert ist und defekte Elektronik bei stehender Verdrahtung getauscht werden kann. Durch Einsatz der farblich abgesetzten Power-Module können Sie innerhalb des Systems weitere Potenzialbereiche für die DC 24V Leistungsversorgung definieren, bzw. die Elektronikversorgung um 2A erweitern.

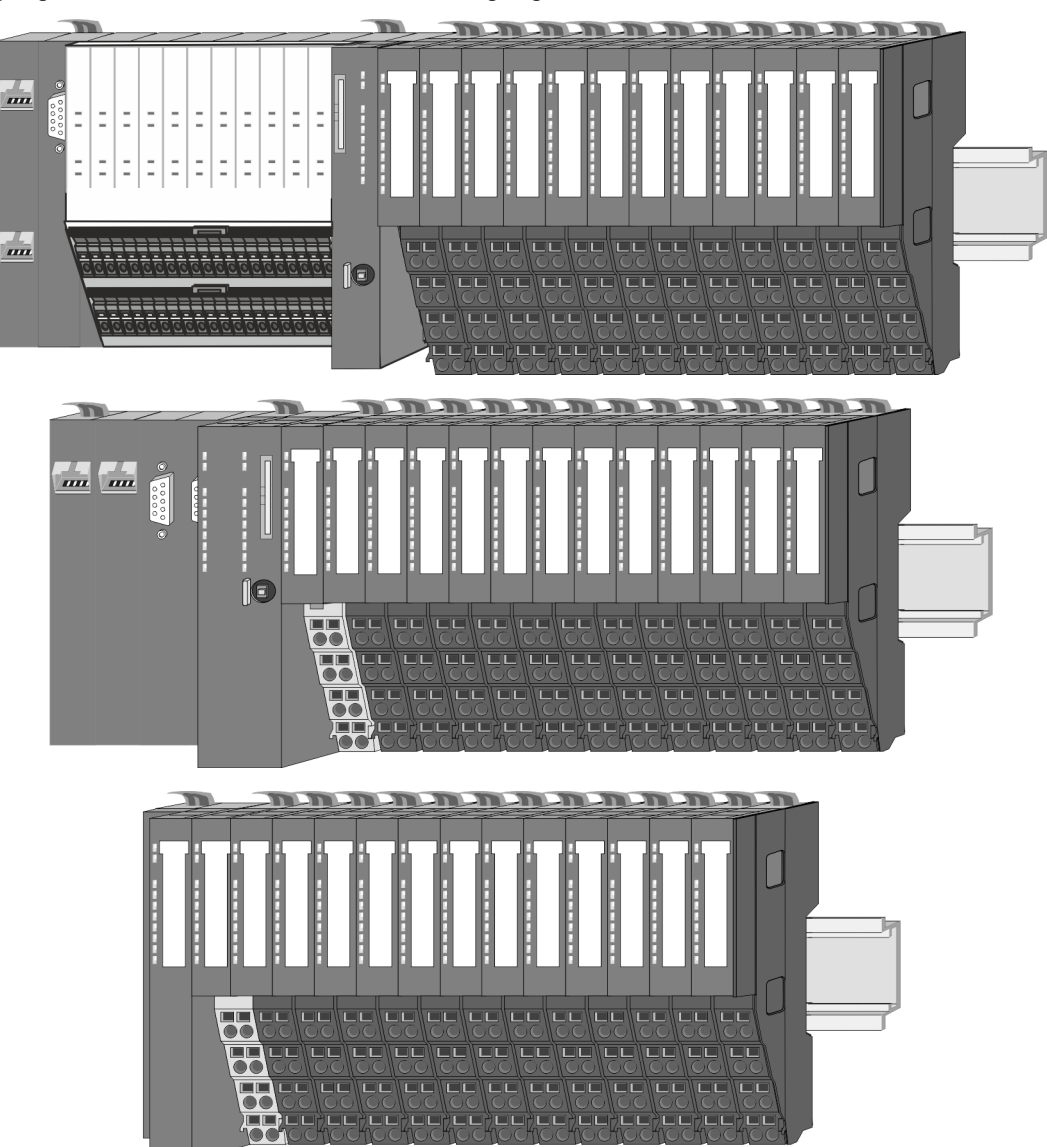

<span id="page-11-0"></span>Systemvorstellung > Komponenten

### **2.2.2 Komponenten**

- CPU (Kopf-Modul)
- Bus-Koppler (Kopf-Modul)
- Zeilenanschaltung
- 8x-Peripherie-Module
- $\blacksquare$  16x-Peripherie-Module
- **n** Power-Module
- n Zubehör

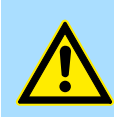

### **VORSICHT!**

Beim Einsatz dürfen nur Yaskawa-Module kombiniert werden. Ein Mischbetrieb mit Modulen von Fremdherstellern ist nicht zulässig!

### **CPU 01xC**

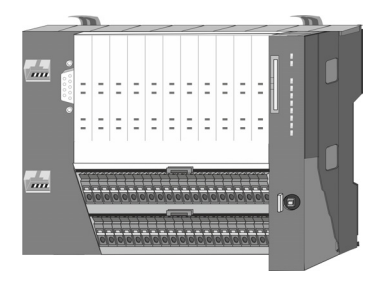

Bei der CPU 01xC sind CPU-Elektronik, Ein-/Ausgabe-Komponenten und Spannungsversorgung in ein Gehäuse integriert. Zusätzlich können am Rückwandbus bis zu 64 Peripherie-Module aus dem System SLIO angebunden werden. Als Kopf-Modul werden über die integrierte Spannungsversorgung sowohl die CPU-Elektronik, die Ein-/Ausgabe-Komponenten als auch die Elektronik der über den Rückwandbus angebunden Peripherie-Module versorgt. Zum Anschluss der Spannungsversorgung, der Ein-/Ausgabe-Komponenten und zur DC 24V Leistungsversorgung der über Rückwandbus angebunden Peripherie-Module besitzt die CPU abnehmbare Steckverbinder. Durch Montage von bis zu 64 Peripherie-Modulen am Rückwandbus der CPU werden diese elektrisch verbunden, d.h. sie sind am Rückwandbus eingebunden, die Elektronik-Module werden versorgt und jedes Peripherie-Modul ist an die DC 24V Leistungsversorgung angeschlossen.

### **CPU 01x**

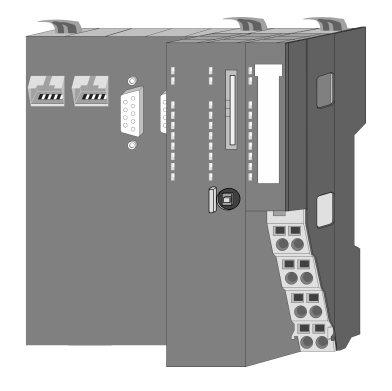

Bei der CPU 01x sind CPU-Elektronik und Power-Modul in ein Gehäuse integriert. Als Kopf-Modul werden über das integrierte Power-Modul zur Spannungsversorgung sowohl die CPU-Elektronik als auch die Elektronik der angebunden Peripherie-Module versorgt. Die DC 24V Leistungsversorgung für die angebunden Peripherie-Module erfolgt über einen weiteren Anschluss am Power-Modul. Durch Montage von bis zu 64 Peripherie-Modulen an der CPU werden diese elektrisch verbunden, d.h. sie sind am Rückwandbus eingebunden, die Elektronik-Module werden versorgt und jedes Peripherie-Modul ist an die DC 24V Leistungsversorgung angeschlossen.

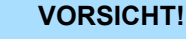

CPU-Teil und Power-Modul der CPU dürfen nicht voneinander getrennt werden!

Hier dürfen Sie lediglich das Elektronik-Modul tauschen!

#### **Bus-Koppler**

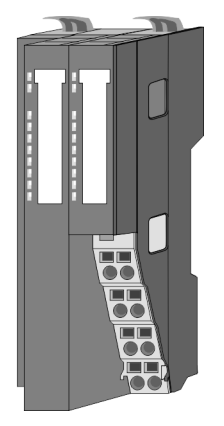

Beim Bus-Koppler sind Bus-Interface und Power-Modul in ein Gehäuse integriert. Das Bus-Interface bietet Anschluss an ein übergeordnetes Bus-System. Als Kopf-Modul werden über das integrierte Power-Modul zur Spannungsversorgung sowohl das Bus-Interface als auch die Elektronik der angebunden Peripherie-Module versorgt. Die DC 24V Leistungsversorgung für die angebunden Peripherie-Module erfolgt über einen weiteren Anschluss am Power-Modul. Durch Montage von bis zu 64 Peripherie-Modulen am Bus-Koppler werden diese elektrisch verbunden, d.h. sie sind am Rückwandbus eingebunden, die Elektronik-Module werden versorgt und jedes Peripherie-Modul ist an die DC 24V Leistungsversorgung angeschlossen.

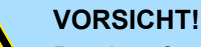

Bus-Interface und Power-Modul des Bus-Kopplers dürfen nicht voneinander getrennt werden!

Hier dürfen Sie lediglich das Elektronik-Modul tauschen!

#### **Zeilenanschaltung**

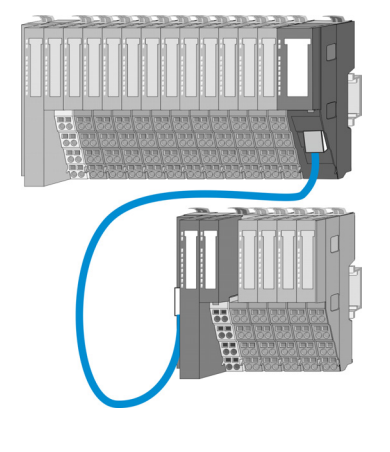

Im System SLIO haben Sie die Möglichkeit bis zu 64 Module in einer Zeile zu stecken. Mit dem Einsatz der Zeilenanschaltung können Sie diese Zeile in mehrere Zeilen aufteilen. Hierbei ist am jeweiligen Zeilenende ein Zeilenanschaltung-Master-Modul zu setzen und die nachfolgende Zeile muss mit einem Zeilenanschaltung-Slave-Modul beginnen. Master und Slave sind über ein spezielles Verbindungskabel miteinander zu verbinden. Auf diese Weise können Sie eine Zeile auf bis zu 5 Zeilen aufteilen. Abhängig von der Zeilenanschaltung vermindert sich die maximale Anzahl steckbarer Module am System SLIO Bus entsprechend. Für die Verwendung der Zeilenanschaltung ist keine gesonderte Projektierung erforderlich.

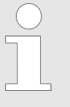

*Bitte beachten Sie, dass von manchen Modulen Zeilenanschaltungen systembedingt nicht unterstützt werden. Nähere Informationen hierzu finden Sie in der Kompatibilitätsliste. Diese finden Sie im "Download Center" von www.yaskawa.eu.com unter "System SLIO - Kompatibilitätsliste".*

#### **Peripherie-Module**

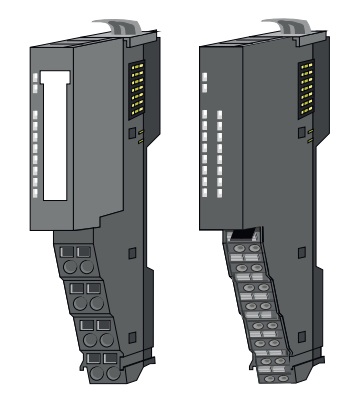

Die Peripherie-Module gibt es in folgenden 2 Ausführungen, wobei jedes der Elektronik-Teile bei stehender Verdrahtung getauscht werden kann:

- 8x-Peripherie-Modul für maximal 8 Kanäle.
- n 16x-Peripherie-Modul für maximal 16 Kanäle.

### **Grundlagen und Montage System SLIO**

Systemvorstellung > Komponenten

### **8x-Peripherie-Module**

Jedes 8x-Peripherie-Modul besteht aus einem *Terminal-* und einem *Elektronik-Modul*.

1 Terminal-Modul 2 Elektronik-Modul

### *Terminal-Modul*

Das *Terminal-Modul* bietet die Aufnahme für das Elektronik-Modul, beinhaltet den Rückwandbus mit Spannungsversorgung für die Elektronik, die Anbindung an die DC 24V Leistungsversorgung und den treppenförmigen Klemmblock für die Verdrahtung. Zusätzlich besitzt das Terminal-Modul ein Verriegelungssystem zur Fixierung auf einer Tragschiene. Mittels dieser Verriegelung können Sie Ihr System außerhalb Ihres Schaltschranks aufbauen und später als Gesamtsystem im Schaltschrank montieren.

### *Elektronik-Modul*

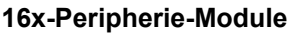

Im Fehlerfall können Sie das defekte Elektronik-Modul gegen ein funktionsfähiges Modul tauschen. Hierbei bleibt die Verdrahtung bestehen. Auf der Frontseite befinden sich LEDs zur Statusanzeige. Für die einfache Verdrahtung finden Sie bei jedem Elektronik-Modul auf der Front und an der Seite entsprechende Anschlussinformationen.

Über das *Elektronik-Modul*, welches durch einen sicheren Schiebemechanismus mit dem

Jedes 16x-Peripherie-Modul besteht aus einer *Elektronik-Einheit* und einem *Terminal-Block*.

2

- 1 Elektronik-Einheit
- 2 Terminal-Block

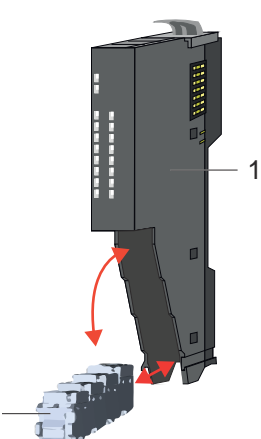

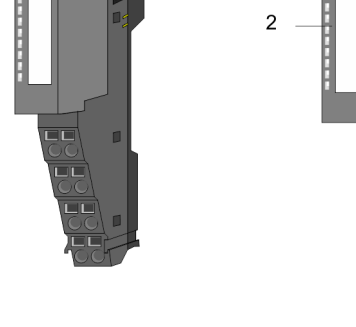

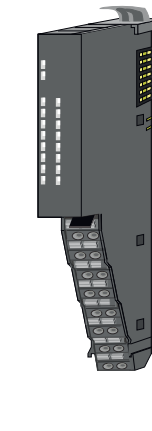

### <span id="page-14-0"></span>*Elektronik-Einheit*

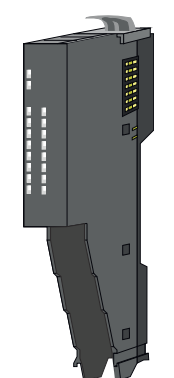

Über den Terminal-Block, welcher durch einen sicheren Klappmechanismus mit der *Elektronik-Einheit* verbunden ist, wird die Funktionalität eines 16x-Peripherie-Moduls definiert. Im Fehlerfall können Sie bei stehender Verdrahtung die defekte Elektronik-Einheit gegen eine funktionsfähige Einheit tauschen. Auf der Frontseite befinden sich LEDs zur Statusanzeige. Für die einfache Verdrahtung finden Sie bei jeder Elektronik-Einheit an der Seite entsprechende Anschlussinformationen. Die Elektronik-Einheit bietet die Aufnahme für den Terminal-Block für die Verdrahtung und beinhaltet den Rückwandbus mit Spannungsversorgung für die Elektronik und die Anbindung an die DC 24V Leistungsversorgung. Zusätzlich besitzt die Elektronik-Einheit ein Verriegelungssystem zur Fixierung auf einer Tragschiene. Mittels dieser Verriegelung können Sie Ihr System außerhalb Ihres Schaltschranks aufbauen und später als Gesamtsystem im Schaltschrank montieren.

### *Terminal-Block*

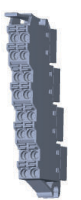

Über den *Terminal-Block* werden Signal- und Versorgungsleitungen mit dem Modul verbunden. Bei der Montage des Terminal-Block wird dieser an der Unterseite der Elektronik-Einheit eingehängt und zur Elektronik-Einheit geklappt, bis dieser einrastet. Bei der Verdrahtung kommt eine "push-in"-Federklemmtechnik zum Einsatz. Diese ermöglicht einen werkzeuglosen und schnellen Anschluss Ihrer Signal- und Versorgungsleitungen. Das Abklemmen erfolgt mittels eines Schraubendrehers.

#### **Power-Module**

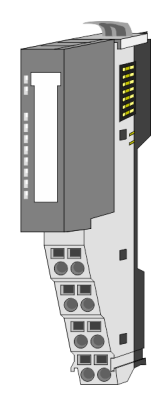

Die Spannungsversorgung erfolgt im System SLIO über Power-Module. Diese sind entweder im Kopf-Modul integriert oder können zwischen die Peripherie-Module gesteckt werden. Je nach Power-Modul können Sie Potenzialgruppen der DC 24V Leistungsversorgung definieren bzw. die Elektronikversorgung um 2A erweitern. Zur besseren Erkennung sind die Power-Module farblich von den Peripherie-Modulen abgesetzt.

**2.2.3 Zubehör Schirmschienen-Träger**

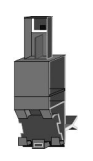

*Bitte beachten sie, dass an einem 16x-Peripherie-Modul kein Schirmschienen-Träger montiert werden kann!*

Der Schirmschienen-Träger (Best.-Nr.: 000-0AB00) dient zur Aufnahme von Schirmschienen (10mm x 3mm) für den Anschluss von Kabelschirmen. Schirmschienen-Träger, Schirmschiene und Kabelschirmbefestigungen sind nicht im Lieferumfang enthalten, sondern ausschließlich als Zubehör erhältlich. Der Schirmschienen-Träger wird unterhalb des Klemmblocks in das Terminal-Modul gesteckt. Bei flacher Tragschiene können Sie zur Adaption die Abstandshalter am Schirmschienen-Träger abbrechen.

### **Grundlagen und Montage System SLIO**

Systemvorstellung > Zubehör

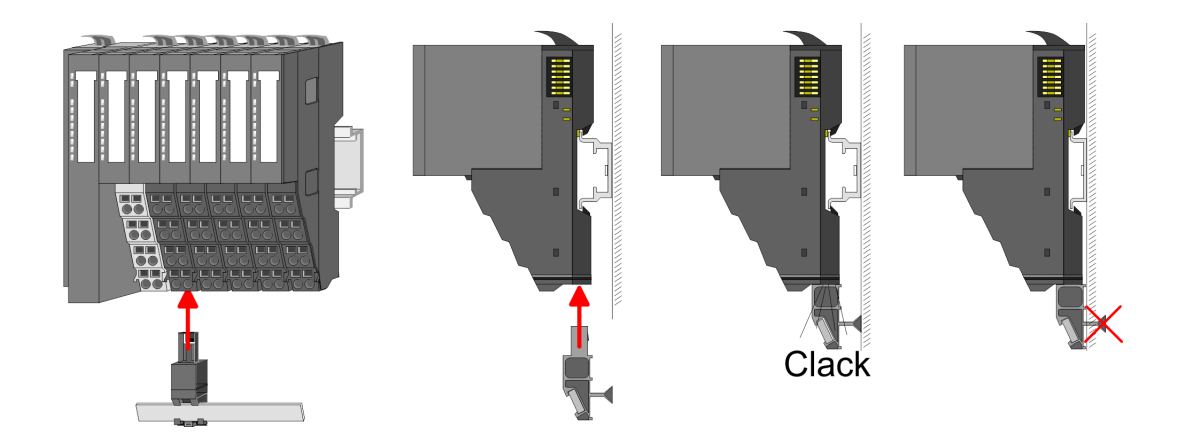

#### **Bus-Blende**

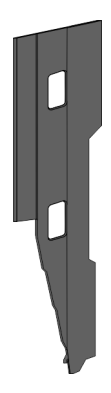

Bei jedem Kopf-Modul gehört zum Schutz der Bus-Kontakte eine Bus-Blende zum Lieferumfang. Vor der Montage von System SLIO Modulen ist die Bus-Blende am Kopf-Modul zu entfernen. Zum Schutz der Bus-Kontakte müssen Sie die Bus-Blende immer am äußersten Modul montieren. Die Bus-Blende hat die Best.-Nr. 000-0AA00.

#### **Kodier-Stecker**

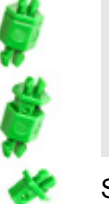

*Bitte beachten Sie, dass an einem 16x-Peripherie-Modul kein Kodier-Stecker montiert werden kann! Hier müssen Sie selbst dafür Sorge tragen, dass bei einem Tausch der Elektronik-Einheit der zugehörige Terminal-Block wieder gesteckt wird.*

Sie haben die Möglichkeit die Zuordnung von Terminal- und Elektronik-Modul zu fixieren. Hierbei kommen Kodier-Stecker (Best-Nr.: 000-0AC00) zum Einsatz. Die Kodier-Stecker bestehen aus einem Kodierstift-Stift und einer Kodier-Buchse, wobei durch Zusammenfügen von Elektronik- und Terminal-Modul der Kodier-Stift am Terminal-Modul und die Kodier-Buchse im Elektronik-Modul verbleiben. Dies gewährleistet, dass nach Austausch des Elektronik-Moduls nur wieder ein Elektronik-Modul mit der gleichen Kodierung gesteckt werden kann.

### <span id="page-16-0"></span>**2.2.4 Hardware-Ausgabestand**

```
Hardware-Ausgabestand
auf der Front
```
- Auf jedem System SLIO Modul ist der Hardware-Ausgabestand aufgedruckt.
- Da sich ein System SLIO 8x-Peripherie-Modul aus Terminal- und Elektronik-Modul zusammensetzt, finden Sie auf diesen jeweils einen Hardware-Ausgabestand aufgedruckt.
- Maßgebend für den Hardware-Ausgabestand eines System SLIO Moduls ist der Hardware-Ausgabestand des Elektronik-Moduls. Dieser befindet sich unter dem Beschriftungsstreifen des entsprechenden Elektronik-Moduls.
- Abhängig vom Modultyp gibt es folgende 2 Varianten für die Darstellung beispielsweise von Hardware Ausgabestand 1:
	- Mit aktueller Beschriftung befindet sich eine **□** auf der Front.
	- Mit älterer Beschriftung ist auf einem Zahlenraster die 1 ist mit *"X"* gekennzeichnet.

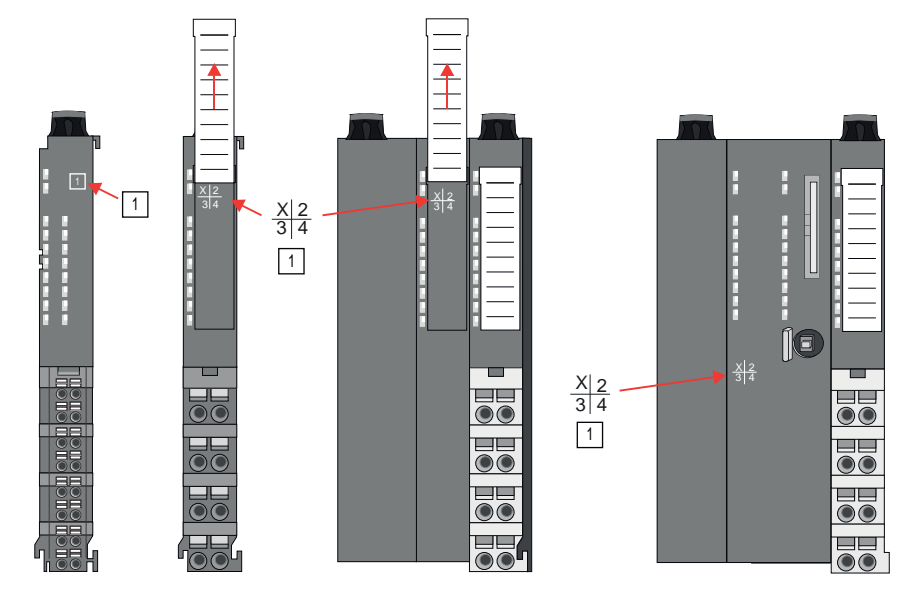

#### **Hardware-Ausgabestand über Webserver**

Bei den CPUs und bei manchen Bus-Kopplern können Sie den Hardware-Ausgabestand *"HW Revision"* über den integrierten Webserver ausgeben.

<span id="page-17-0"></span>Abmessungen

## **2.3 Abmessungen**

**CPU 01xC** Alle Maße sind in mm angegeben.

ſ

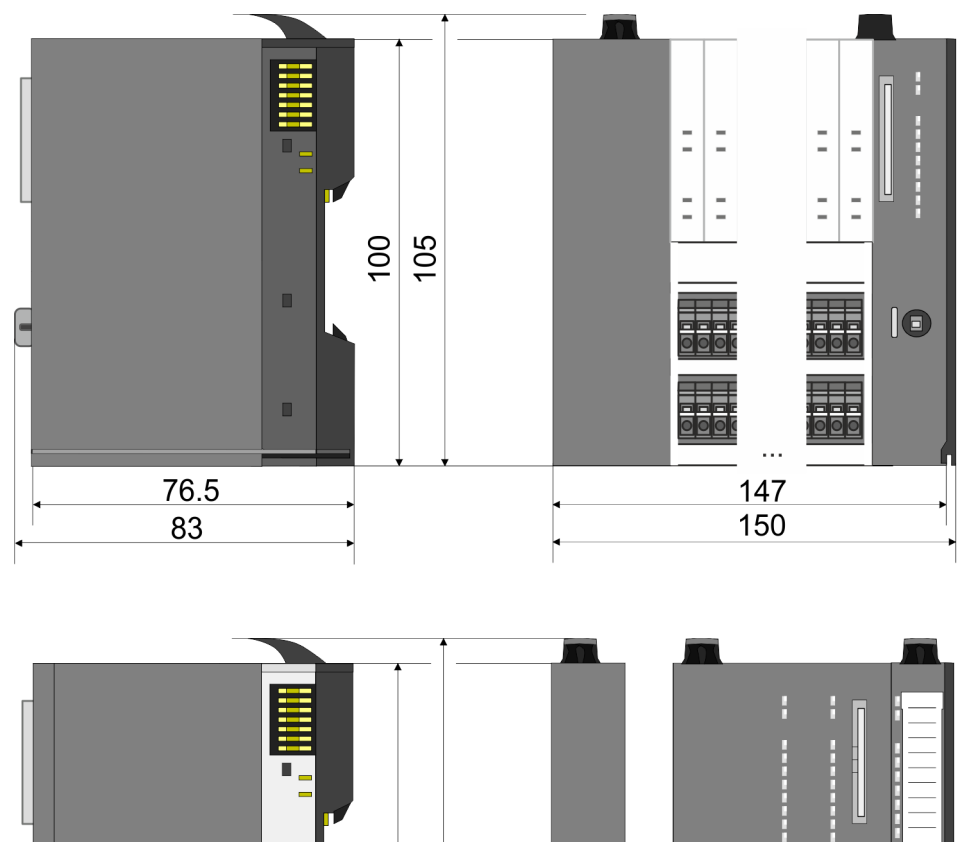

104 109

 $\blacksquare$ 

 $\blacksquare$ 

76.5

83

**CPU 01x**

 $\overline{\mathbf{0}}$ 

129.2  $132.2$  <u>se</u>

**U** 80

 $\overline{\mathbf{5}}$ 

### System SLIO **Grundlagen und Montage**

Abmessungen

### 104 109  $\blacksquare$ ٣Ē,  $\overline{\bullet}\overline{\bullet}$ 99  $\bullet\bullet$ Ē  $\bullet\bullet$ me.<br>Biblio  $\odot$ 76.5  $46.2$ 49.2

#### **Bus-Koppler und Zeilenanschaltung Slave**

### **Zeilenanschaltung Master**

104 109 133 D. F ├╩ O 76.5  $25.8$  $27.9$ 

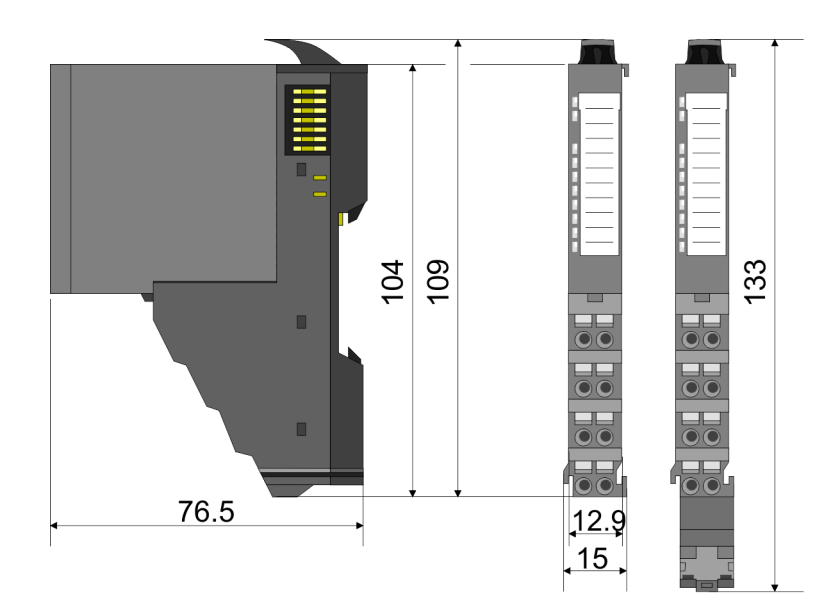

### **8x-Peripherie-Modul**

### **Grundlagen und Montage System SLIO**

Abmessungen

### **Elektronik-Modul**

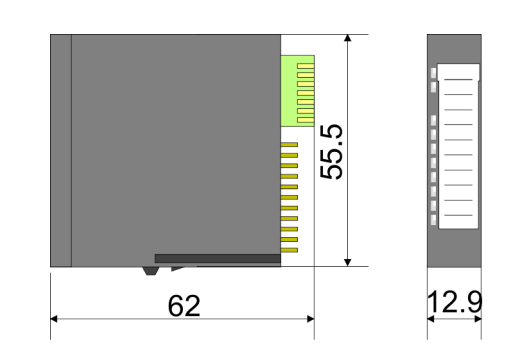

### **16x-Peripherie-Modul**

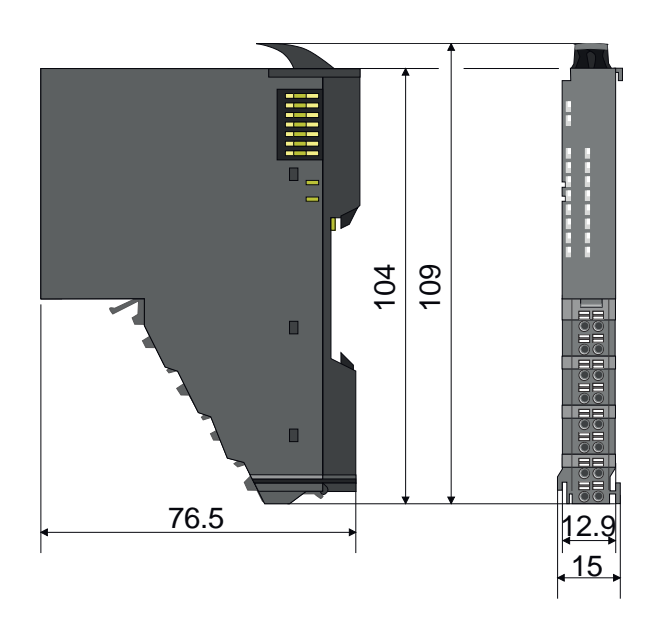

Montage 8x-Peripherie-Module

### <span id="page-20-0"></span>**2.4 Montage 8x-Peripherie-Module**

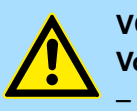

### **VORSICHT!**

**Voraussetzungen für den UL-konformen Betrieb**

- Verwenden Sie für die Spannungsversorgung ausschließlich SELV/ PELV-Netzteile.
- Das System SLIO darf nur in einem Gehäuse gemäß IEC61010-1 9.3.2 c) eingebaut und betrieben werden.

Das Modul besitzt einen Verriegelungshebel an der Oberseite. Zur Montage und Demontage ist dieser Hebel nach oben zu drücken, bis er einrastet. Stecken Sie das zu montierende Modul an das zuvor gesteckte Modul und schieben Sie das Modul, geführt durch die Führungsleisten an der Ober- und Unterseite, auf die Tragschiene. Durch Klappen des Verriegelungshebels nach unten wird das Modul auf der Tragschiene fixiert. Sie können entweder die Module einzeln auf der Tragschiene montieren oder als Block. Hierbei ist zu beachten, dass jeder Verriegelungshebel geöffnet ist. Die einzelnen Module werden direkt auf eine Tragschiene montiert. Über die Verbindung mit dem Rückwandbus werden Elektronik- und Leistungsversorgung angebunden. Sie können bis zu 64 Module stecken. Bitte beachten Sie hierbei, dass der Summenstrom der Elektronikversorgung den Maximalwert von 3A nicht überschreitet. Durch Einsatz des Power-Moduls 007-1AB10 können Sie den Strom für die Elektronikversorgung entsprechend erweitern.

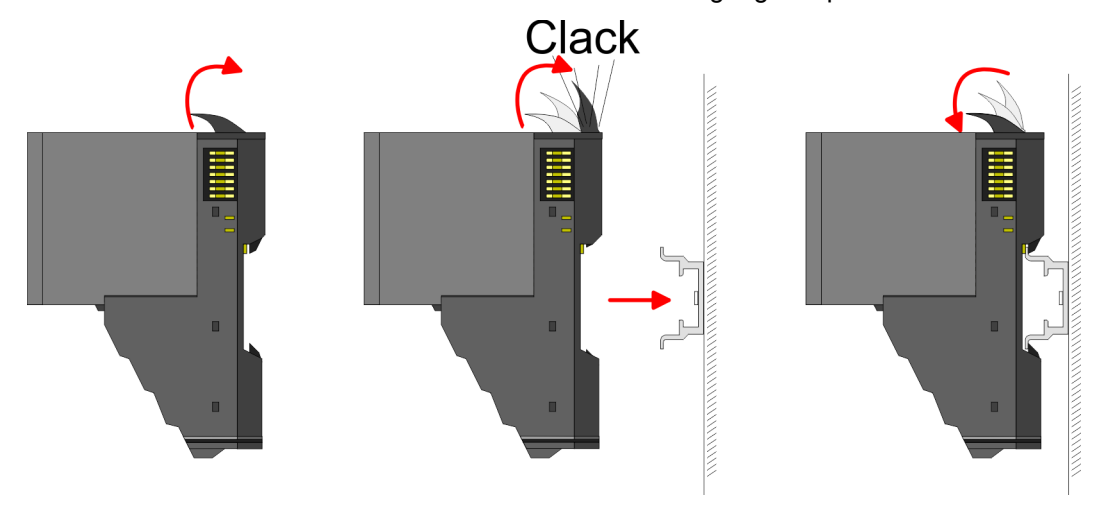

### **Terminal- und Elektronik-Modul**

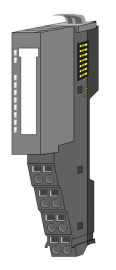

Jedes Peripherie-Modul besteht aus einem *Terminal-* und einem *Elektronik-Modul*.

- 1 Terminal-Modul
- 2 Elektronik-Modul

Zum Austausch eines Elektronik-Moduls können Sie das Elektronik-Modul, nach Betätigung der Entriegelung an der Unterseite, nach vorne abziehen. Für die Montage schieben Sie das Elektronik-Modul in die Führungsschiene, bis dieses an der Unterseite hörbar am Terminal-Modul einrastet.

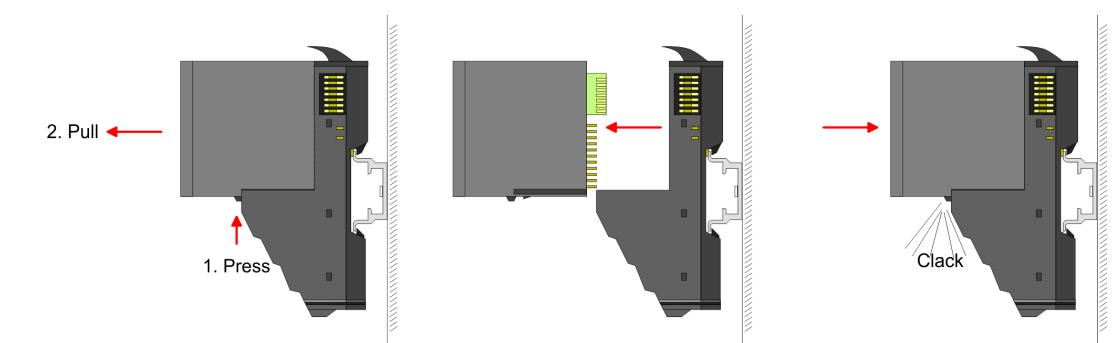

**Grundlagen und Montage System SLIO** 

Montage 8x-Peripherie-Module

### **Kodierung**

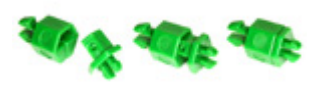

Sie haben die Möglichkeit die Zuordnung von Terminal- und Elektronik-Modul zu fixieren. Hierbei kommen Kodier-Stecker (Best-Nr.: 000-0AC00) zum Einsatz. Die Kodier-Stecker bestehen aus einem Kodierstift-Stift und einer Kodier-Buchse, wobei durch Zusammenfügen von Elektronik- und Terminal-Modul der Kodier-Stift am Terminal-Modul und die Kodier-Buchse im Elektronik-Modul verbleiben. Dies gewährleistet, dass nach Austausch des Elektronik-Moduls nur wieder ein Elektronik-Modul mit der gleichen Kodierung gesteckt werden kann.

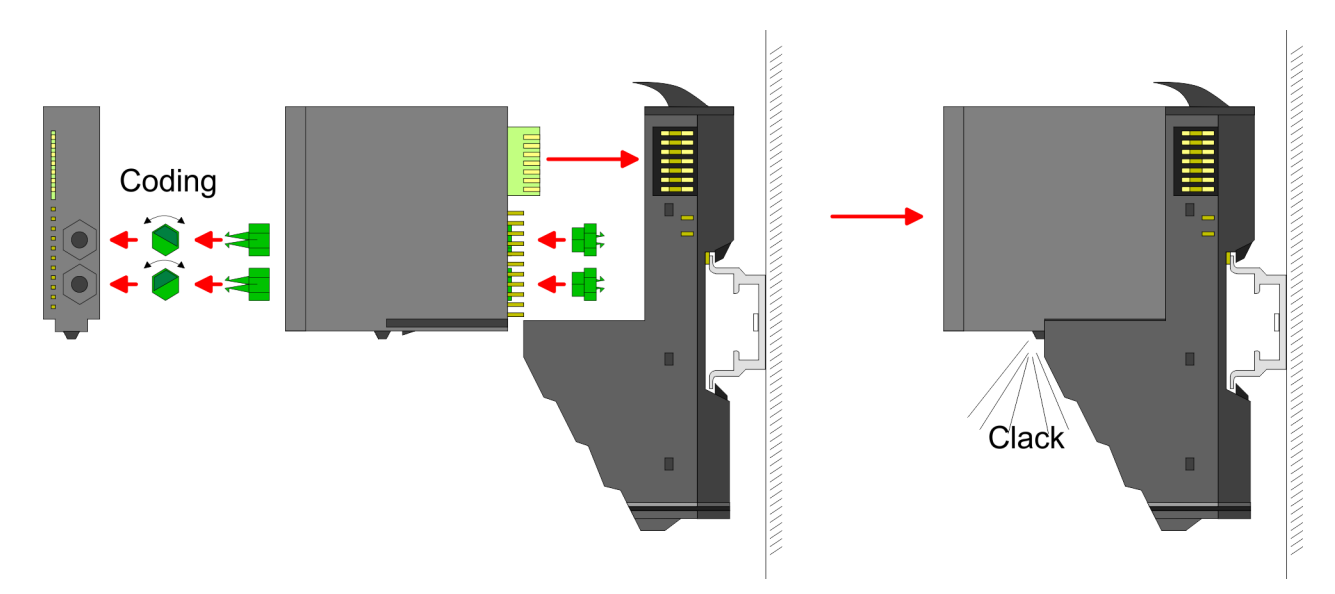

Jedes Elektronik-Modul besitzt an der Rückseite 2 Kodier-Aufnehmer für Kodier-Buchsen. Durch ihre Ausprägung sind 6 unterschiedliche Positionen pro Kodier-Buchse steckbar. Somit haben sie bei Verwendung beider Kodier-Aufnehmer 36 Kombinationsmöglichkeiten für die Kodierung.

- **1.** Stecken Sie gemäß Ihrer Kodierung 2 Kodier-Buchsen in die Aufnehmer am Elektronik-Modul, bis diese einrasten.
- **2.** Stecken Sie nun den entsprechenden Kodier-Stift in die Kodier-Buchse.
- **3.** Zur Fixierung der Kodierung führen Sie Elektronik- und Terminal-Modul zusammen, bis diese hörbar einrasten.

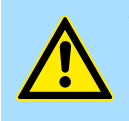

### **VORSICHT!**

Bitte beachten Sie, dass bei Austausch eines bereits kodierten Elektronik-Moduls dieses immer durch ein Elektronik-Modul mit gleicher Kodierung ersetzt wird.

Auch bei vorhandener Kodierung am Terminal-Modul können Sie ein Elektronik-Modul ohne Kodierung stecken. Die Verantwortung bei der Verwendung von Kodierstiften liegt beim Anwender. Yaskawa übernimmt keinerlei Haftung für falsch gesteckte Elektronik-Module oder für Schäden, welche aufgrund fehlerhafter Kodierung entstehen!

### System SLIO **Grundlagen und Montage**

Montage 8x-Peripherie-Module

#### **Montage Peripherie-Modul**

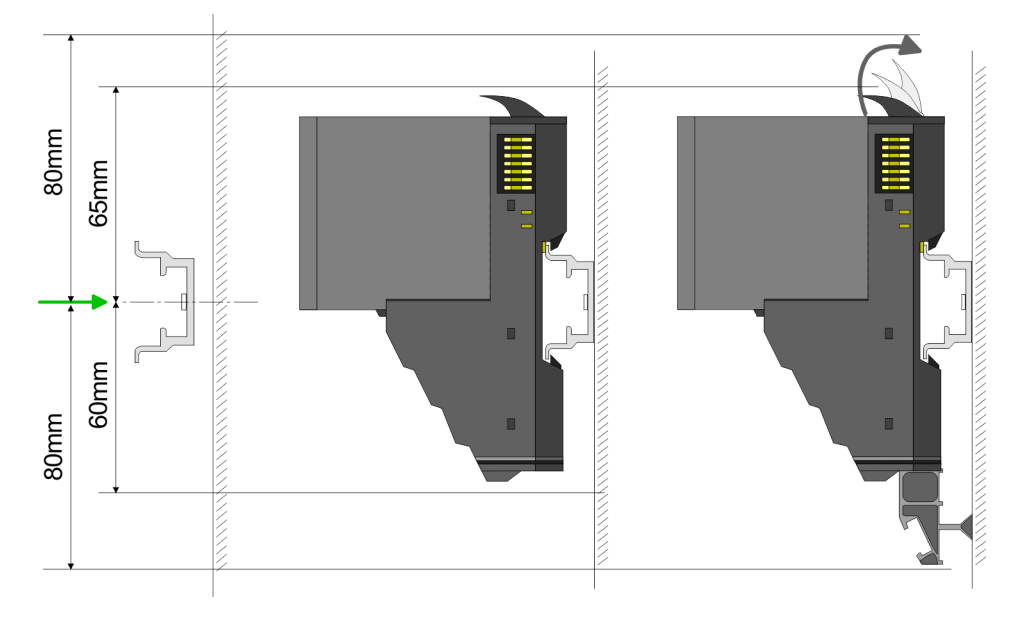

- **1.** Montieren Sie die Tragschiene! Bitte beachten Sie, dass Sie von der Mitte der Tragschiene nach oben einen Montageabstand von mindestens 80mm und nach unten von 60mm bzw. 80mm bei Verwendung von Schirmschienen-Trägern einhalten.
- **2.** Montieren Sie Ihr Kopf-Modul wie z.B. CPU oder Feldbus-Koppler.
- **3.** Entfernen Sie vor der Montage der Peripherie-Module die Bus-Blende auf der rechten Seite des Kopf-Moduls, indem Sie diese nach vorn abziehen. Bewahren Sie die Blende für spätere Montage auf.

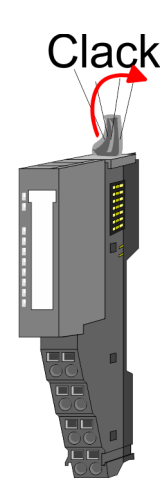

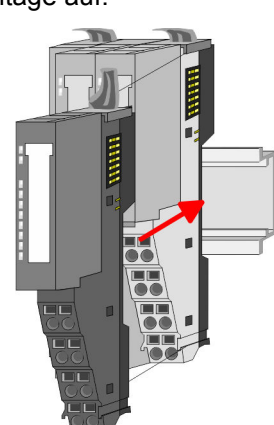

- **4.** Klappen Sie zur Montage den Verriegelungshebel des Peripherie-Moduls nach oben, bis dieser einrastet.
- **5.** Stecken Sie das zu montierende Modul an das zuvor gesteckte Modul und schieben Sie das Modul, geführt durch die Führungsleisten an der Ober- und Unterseite, auf die Tragschiene.
- **6.** Klappen Sie den Verriegelungshebel des Peripherie-Moduls wieder nach unten.

### <span id="page-23-0"></span>**Grundlagen und Montage System SLIO**

Montage 16x-Peripherie-Module

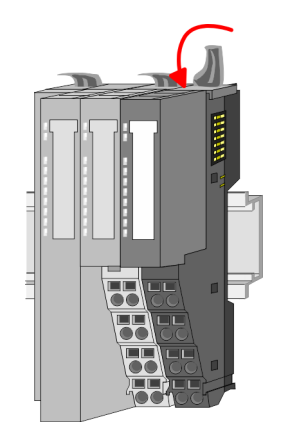

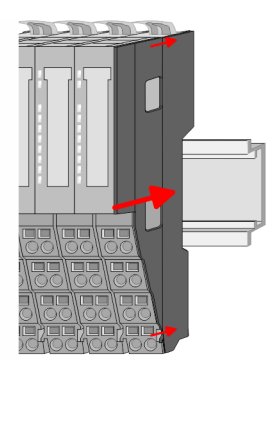

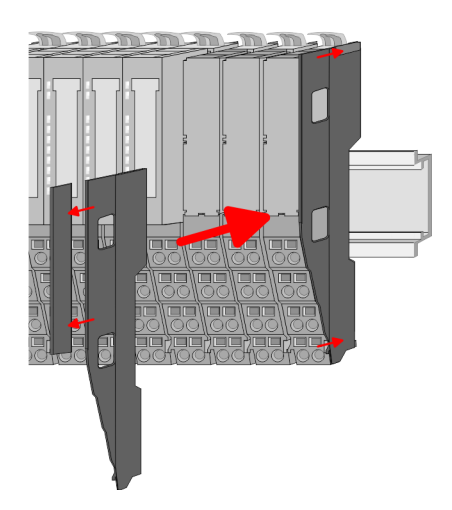

**7.** Nachdem Sie Ihr Gesamt-System montiert haben, müssen Sie zum Schutz der Bus-Kontakte die Bus-Blende am äußersten Modul wieder stecken. Handelt es sich bei dem äußersten Modul um ein Klemmen-Modul, so ist zur Adaption der obere Teil der Bus-Blende abzubrechen.

### **2.5 Montage 16x-Peripherie-Module**

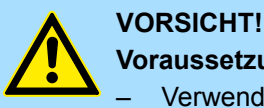

### **Voraussetzungen für den UL-konformen Betrieb**

- Verwenden Sie für die Spannungsversorgung ausschließlich SELV/ PELV-Netzteile.
- Das System SLIO darf nur in einem Gehäuse gemäß IEC61010-1 9.3.2 c) eingebaut und betrieben werden.

Das Modul besitzt einen Verriegelungshebel an der Oberseite. Zur Montage und Demontage ist dieser Hebel nach oben zu drücken, bis er einrastet. Stecken Sie das zu montierende Modul an das zuvor gesteckte Modul und schieben Sie das Modul, geführt durch die Führungsleisten an der Ober- und Unterseite, auf die Tragschiene. Durch Klappen des Verriegelungshebels nach unten wird das Modul auf der Tragschiene fixiert. Sie können entweder die Module einzeln auf der Tragschiene montieren oder als Block. Hierbei ist zu beachten, dass jeder Verriegelungshebel geöffnet ist. Die einzelnen Module werden direkt auf eine Tragschiene montiert. Über die Verbindung mit dem Rückwandbus werden Elektronik- und Leistungsversorgung angebunden. Sie können bis zu 64 Module stecken. Bitte beachten Sie hierbei, dass der Summenstrom der Elektronikversorgung den Maximalwert von 3A nicht überschreitet. Durch Einsatz des Power-Moduls 007-1AB10 können Sie den Strom für die Elektronikversorgung entsprechend erweitern.

Montage 16x-Peripherie-Module

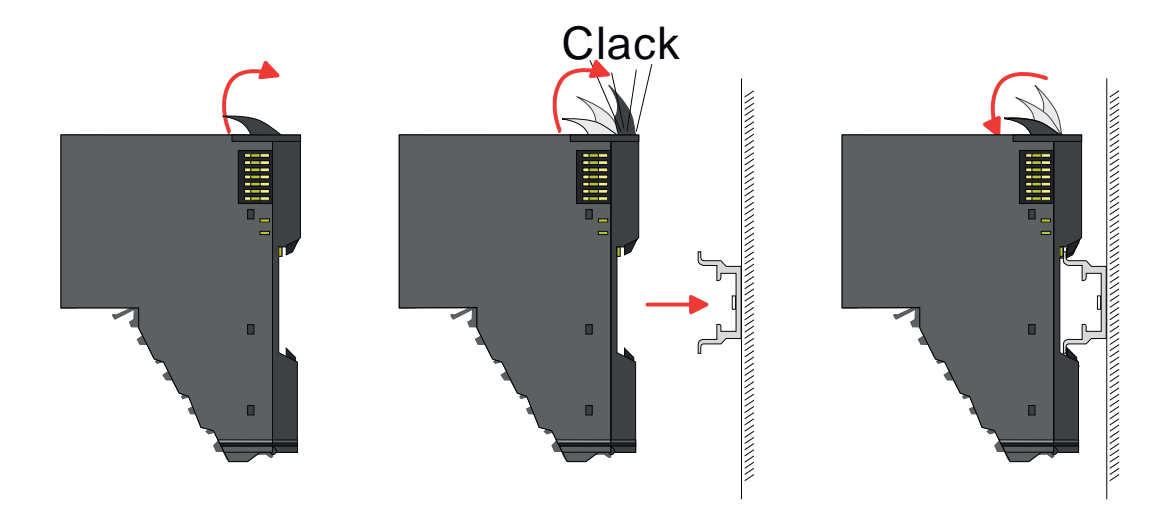

### **Elektronik-Einheit und Terminal-Block**

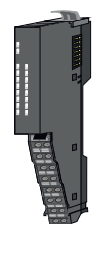

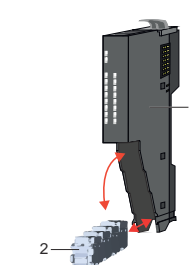

1

Jedes 16x-Peripherie-Modul besteht aus einer *Elektronik-Einheit* und einem *Terminal-Block*.

- 1 Elektronik-Einheit<br>2 Terminal-Block
- 2 Terminal-Block

Zum Austausch einer Elektronik-Einheit können Sie den Terminal-Block nach Betätigung der Entriegelung nach unten klappen und abziehen. Für die Montage des Terminal-Block wird dieser horizontal an der Unterseite der Elektronik-Einheit eingehängt und zur Elektronik-Einheit geklappt, bis dieser einrastet.

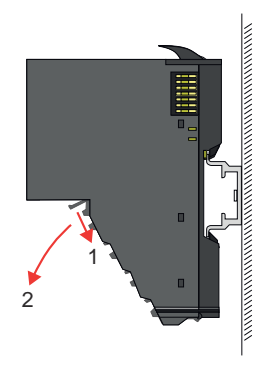

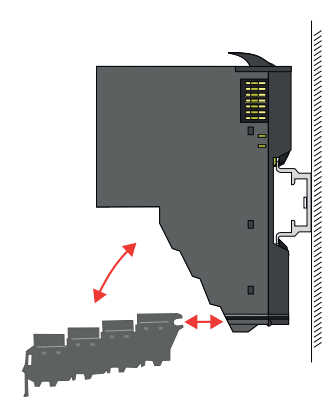

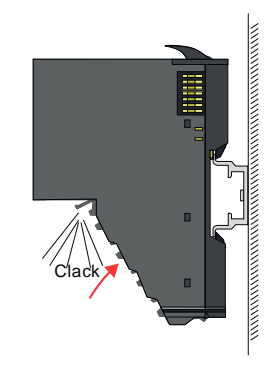

Montage 16x-Peripherie-Module

### **Montage Peripherie-Modul**

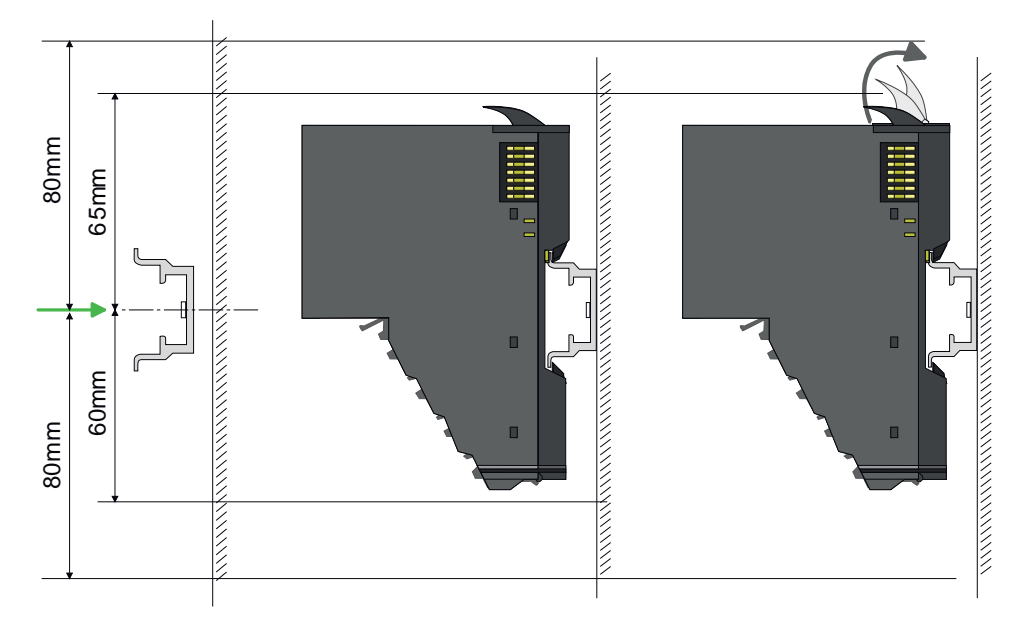

- **1.** Montieren Sie die Tragschiene! Bitte beachten Sie, dass Sie von der Mitte der Tragschiene nach oben einen Montageabstand von mindestens 80mm und nach unten 80mm einhalten.
- **2.** Montieren Sie Ihr Kopf-Modul wie z.B. CPU oder Feldbus-Koppler.
- **3.** Entfernen Sie vor der Montage der Peripherie-Module die Bus-Blende auf der rechten Seite des Kopf-Moduls, indem Sie diese nach vorn abziehen. Bewahren Sie die Blende für spätere Montage auf.

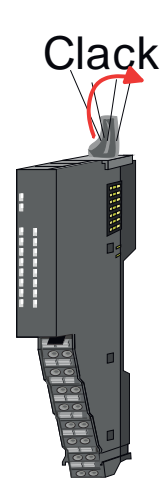

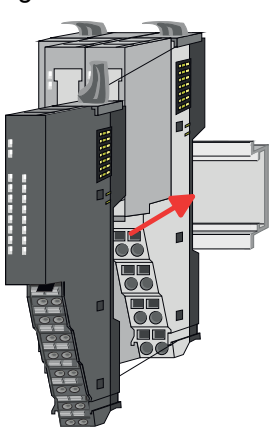

- **4.** Klappen Sie zur Montage den Verriegelungshebel des Peripherie-Moduls nach oben, bis dieser einrastet.
- **5.** Stecken Sie das zu montierende Modul an das zuvor gesteckte Modul und schieben Sie das Modul, geführt durch die Führungsleisten an der Ober- und Unterseite, auf die Tragschiene.

Verdrahtung 8x-Peripherie-Module

<span id="page-26-0"></span>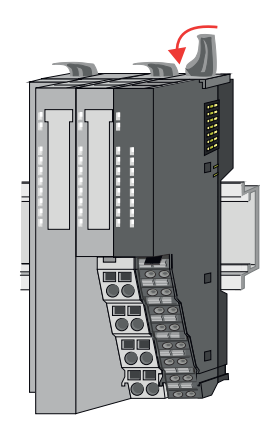

**6.** Klappen Sie den Verriegelungshebel des Peripherie-Moduls wieder nach unten.

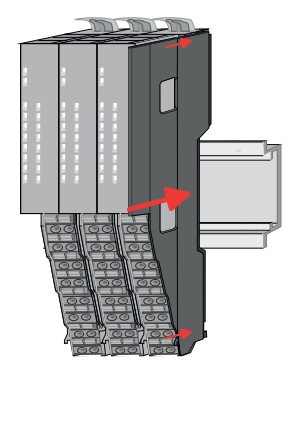

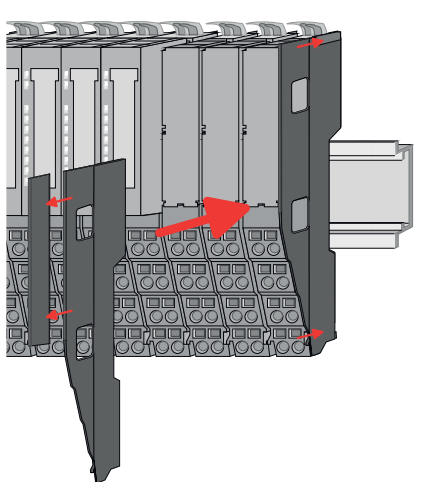

**7.** Nachdem Sie Ihr Gesamt-System montiert haben, müssen Sie zum Schutz der Bus-Kontakte die Bus-Blende am äußersten Modul wieder stecken. Handelt es sich bei dem äußersten Modul um ein Klemmen-Modul, so ist zur Adaption der obere Teil der Bus-Blende abzubrechen.

### **2.6 Verdrahtung 8x-Peripherie-Module**

#### **Terminal-Modul Anschlussklemmen**

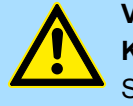

### **VORSICHT!**

**Keine gefährliche Spannungen anschließen!**

Sofern dies nicht ausdrücklich bei der entsprechenden Modulbeschreibung vermerkt ist, dürfen Sie an dem entsprechenden Terminal-Modul keine gefährlichen Spannungen anschließen!

■ Bei der Verdrahtung von Terminal-Modulen kommen Anschlussklemmen mit Federklemmtechnik zum Einsatz. Die Verdrahtung mit Federklemmtechnik ermöglicht einen schnellen und einfachen Anschluss Ihrer Signal- und Versorgungsleitungen. Im Gegensatz zur Schraubverbindung ist diese Verbindungsart erschütterungssicher.

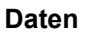

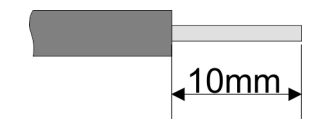

 $U_{\text{max}}$  240V AC / 30V DC<br> $\int_{\text{max}}$  10A I<sub>max</sub><br>Querschnitt Querschnitt 0,08 ... 1,5mm<sup>2</sup> (AWG 28 ... 16) Abisolierlänge 10mm

Verdrahtung 8x-Peripherie-Module

#### **Verdrahtung Vorgehensweise**

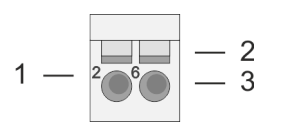

- 1 Pin-Nr. am Steckverbinder<br>2 Entriegelung für Schrauber
- 2 Entriegelung für Schraubendreher<br>3 Anschlussöffnung für Draht
- 3 Anschlussöffnung für Draht

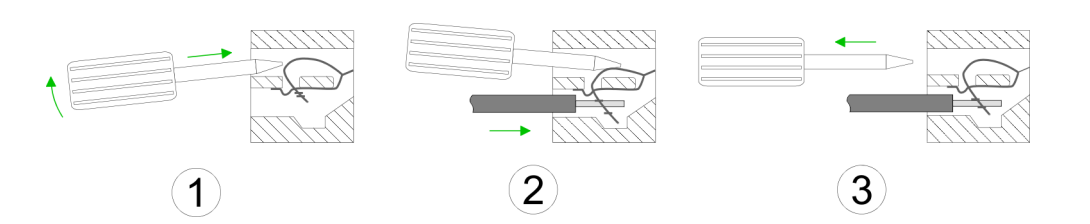

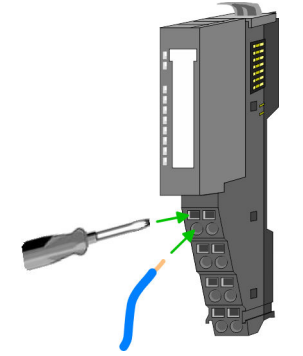

**Schirm auflegen**

- **1.** Zum Verdrahten stecken Sie, wie in der Abbildung gezeigt, einen passenden Schraubendreher leicht schräg in die rechteckige Öffnung. Zum Öffnen der Kontaktfeder müssen Sie den Schraubendreher in die entgegengesetzte Richtung drücken und halten.
- **2.** Führen Sie durch die runde Öffnung Ihren abisolierten Draht ein. Sie können Drähte mit einem Querschnitt von 0,08mm<sup>2</sup> bis 1,5mm<sup>2</sup> anschließen.
- **3.** Durch Entfernen des Schraubendrehers wird der Draht über einen Federkontakt sicher mit der Anschlussklemme verbunden.

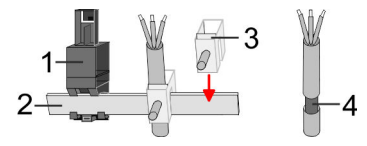

- 1 Schirmschienen-Träger<br>2 Schirmschiene (10mm)
- 2 Schirmschiene (10mm x 3mm)<br>3 Schirmanschlussklemme
- 3 Schirmanschlussklemme<br>4 Kabelschirm
- **Kabelschirm**

Zur Schirmauflage ist die Montage von Schirmschienen-Trägern erforderlich. Der Schirmschienen-Träger (als Zubehör erhältlich) dient zur Aufnahme der Schirmschiene für den Anschluss von Kabelschirmen.

- **1.** Jedes System SLIO 8x-Peripherie-Modul besitzt an der Unterseite Aufnehmer für Schirmschienen-Träger. Stecken Sie Ihre Schirmschienenträger, bis diese am Modul einrasten. Bei flacher Tragschiene können Sie zur Adaption den Abstandshalter am Schirmschienen-Träger abbrechen.
- **2.** Legen Sie Ihre Schirmschiene in den Schirmschienen-Träger ein.

#### <span id="page-28-0"></span>System SLIO **Grundlagen und Montage**

Verdrahtung 16x-Peripherie-Module

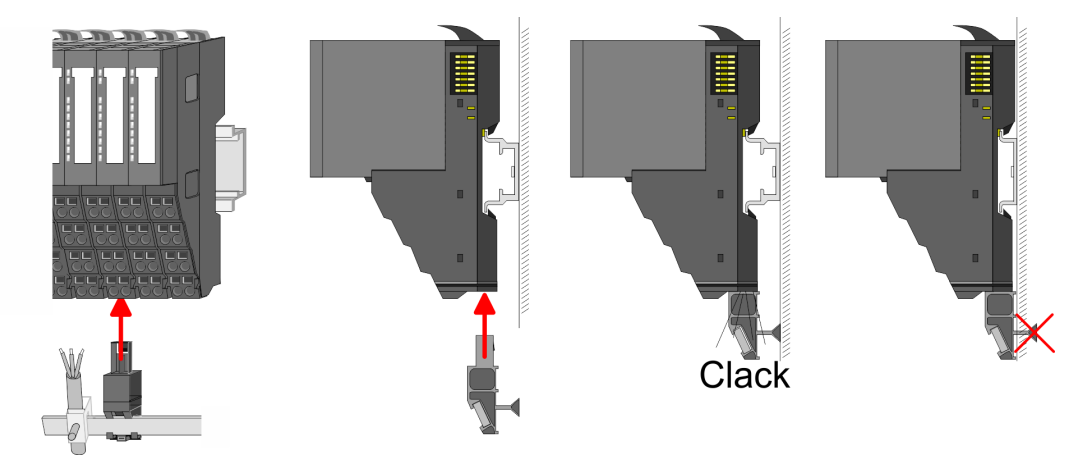

**3.** Legen Sie ihre Kabel mit dem entsprechend abisolierten Kabelschirm auf und verbinden Sie diese über die Schirmanschlussklemme mit der Schirmschiene.

### **2.7 Verdrahtung 16x-Peripherie-Module**

**Terminal-Block Anschlussklemmen**

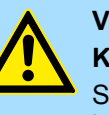

### **VORSICHT!**

**Keine gefährliche Spannungen anschließen!** Sofern dies nicht ausdrücklich bei der entsprechenden Modulbeschreibung vermerkt ist, dürfen Sie an dem entsprechenden Terminal-Block keine gefährlichen Spannungen anschließen!

- Für die Verdrahtung besitzt das 16x-Peripherie-Modul einen abnehmbaren Terminal-Block.
- Bei der Verdrahtung des Terminal-Blocks kommt eine "push-in"-Federklemmtechnik zum Einsatz. Diese ermöglicht einen werkzeuglosen und schnellen Anschluss Ihrer Signal- und Versorgungsleitungen.
- Das Abklemmen erfolgt mittels eines Schraubendrehers.
- Bitte verwenden Sie ausschließlich Kupferdraht!

**Daten**

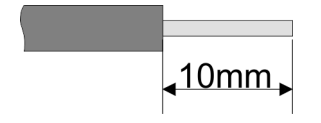

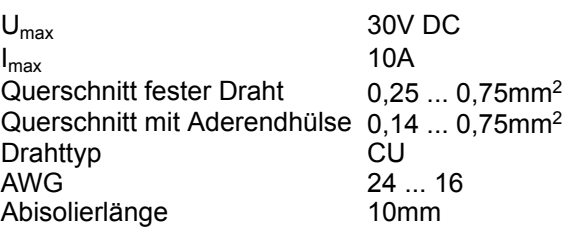

#### **Verdrahtung Vorgehensweise**

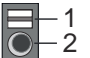

- 1 Entriegelung
- 2 Anschlussöffnung für Draht

### <span id="page-29-0"></span>**Grundlagen und Montage System SLIO**

Verdrahtung Power-Module

### **Draht stecken**

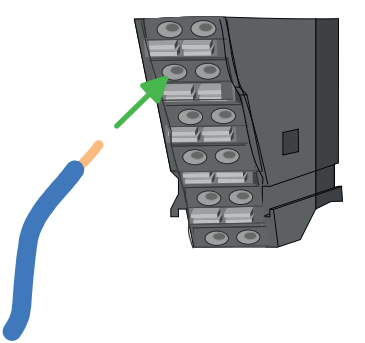

Die Verdrahtung erfolgt werkzeuglos.

- **1.** Ermitteln Sie gemäß der Gehäusebeschriftung die Anschlussposition.
- **2.** Führen Sie durch die runde Anschlussöffnung des entsprechenden Kontakts Ihren vorbereiteten Draht bis zum Anschlag ein, so dass dieser fixiert wird.
	- $\Rightarrow$  Durch das Einschieben öffnet die Kontaktfeder und sorgt somit für die erforderliche Anpresskraft.

### **Draht entfernen**

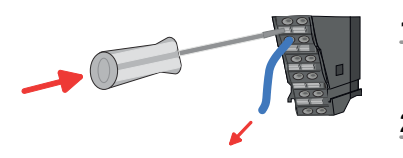

- Das Entfernen eines Drahtes erfolgt mittels eines Schraubendrehers mit 2,5mm Klingenbreite.
- **1.** Drücken Sie mit dem Schraubendreher senkrecht auf die Entriegelung.
	- ð Die Kontaktfeder gibt den Draht frei.
- **2.** Ziehen Sie den Draht aus der runden Öffnung heraus.

### **2.8 Verdrahtung Power-Module**

**Terminal-Modul Anschlussklemmen** Power-Module sind entweder im Kopf-Modul integriert oder können zwischen die Peripherie-Module gesteckt werden. Bei der Verdrahtung von Power-Modulen kommen Anschlussklemmen mit Federklemmtechnik zum Einsatz. Die Verdrahtung mit Federklemmtechnik ermöglicht einen schnellen und einfachen Anschluss Ihrer Signal- und Versorgungsleitungen. Im Gegensatz zur Schraubverbindung ist diese Verbindungsart erschütterungssicher.

#### **Daten**

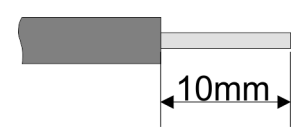

 $U_{\text{max}}$  30V DC  $I_{\text{max}}$  10A Querschnitt 0,08 ... 1,5mm<sup>2</sup> (AWG 28 ... 16) Abisolierlänge 10mm

#### **Verdrahtung Vorgehensweise**

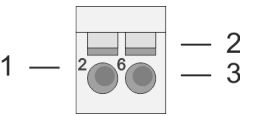

- 1 Pin-Nr. am Steckverbinder<br>2 Entriegelung für Schrauber
- 2 Entriegelung für Schraubendreher<br>3 Anschlussöffnung für Draht
	- 3 Anschlussöffnung für Draht

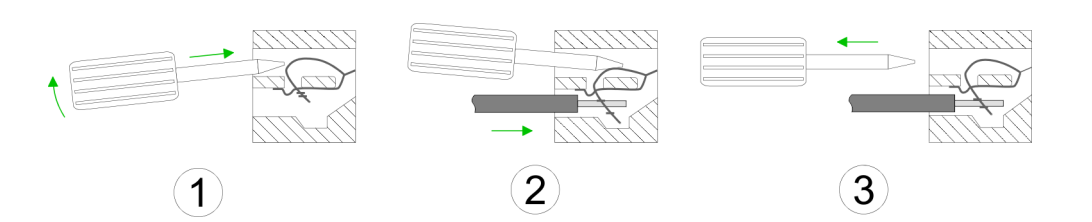

- **1.** Zum Verdrahten stecken Sie, wie in der Abbildung gezeigt, einen passenden Schraubendreher leicht schräg in die rechteckige Öffnung. Zum Öffnen der Kontaktfeder müssen Sie den Schraubendreher in die entgegengesetzte Richtung drücken und halten.
- **2.** Führen Sie durch die runde Öffnung Ihren abisolierten Draht ein. Sie können Drähte mit einem Querschnitt von 0,08mm<sup>2</sup> bis 1,5mm<sup>2</sup> anschließen.
- **3.** Durch Entfernen des Schraubendrehers wird der Draht über einen Federkontakt sicher mit der Anschlussklemme verbunden.

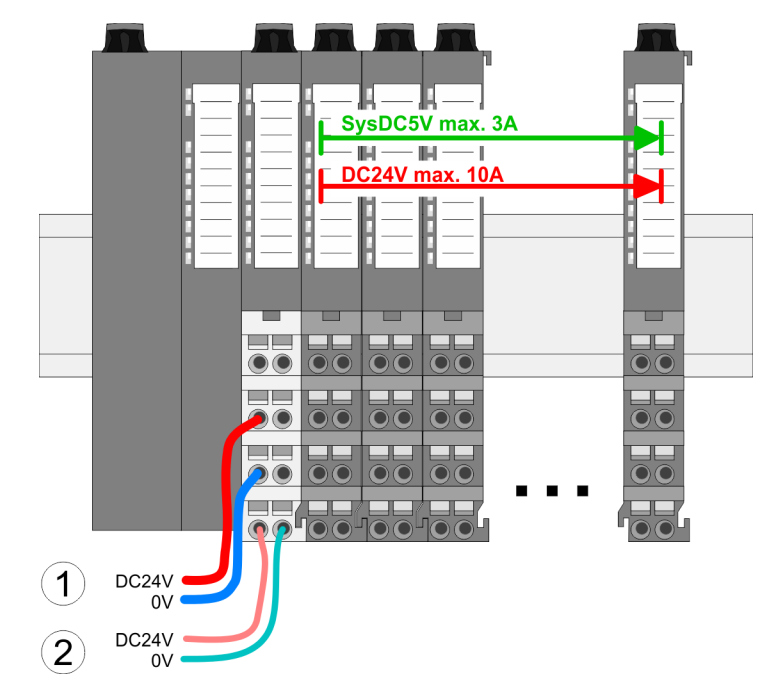

- (1) DC 24V für Leistungsversorgung I/O-Ebene (max. 10A)
- (2) DC 24V für Elektronikversorgung Bus-Koppler und I/O-Ebene

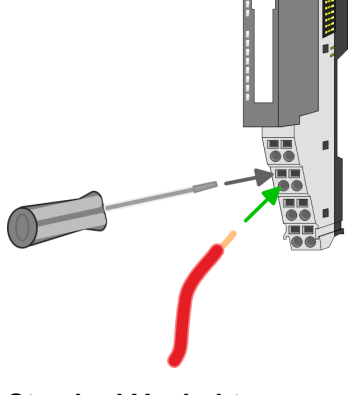

**Standard-Verdrahtung**

Verdrahtung Power-Module

### **PM - Power Modul**

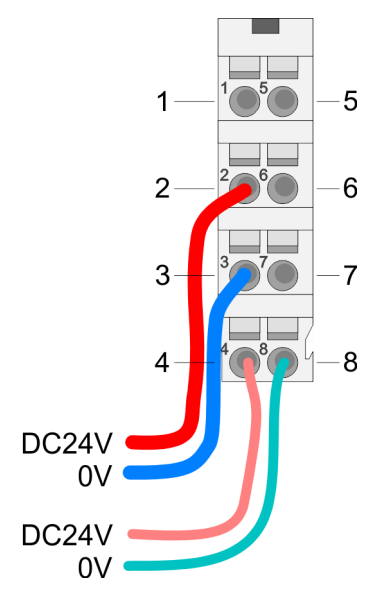

Für Drähte mit einem Querschnitt von 0,08mm<sup>2</sup> bis 1,5mm<sup>2</sup>.

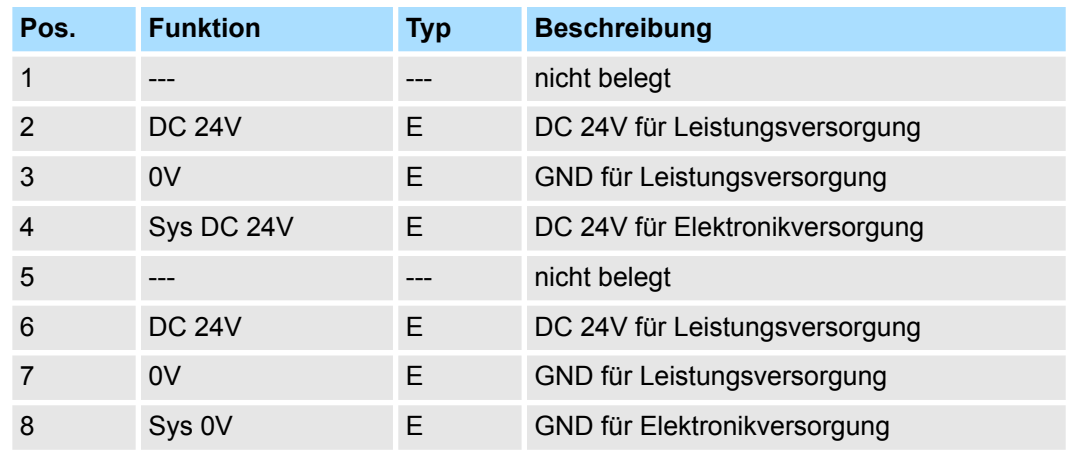

E: Eingang

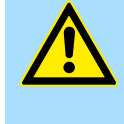

### **VORSICHT!**

Da die Leistungsversorgung keine interne Absicherung besitzt, ist diese extern mit einer Sicherung entsprechend dem Maximalstrom abzusichern, d.h. max. 10A mit einer 10A-Sicherung (flink) bzw. einem Leitungsschutzschalter 10A Charakteristik Z!

*Die Elektronikversorgung ist intern gegen zu hohe Spannung durch eine Sicherung geschützt. Die Sicherung befindet sich innerhalb des Power-Moduls. Wenn die Sicherung ausgelöst hat, muss das Elektronik-Modul getauscht werden!*

**Absicherung**

- Die Leistungsversorgung ist extern mit einer Sicherung entsprechend dem Maximalstrom abzusichern, d.h. max. 10A mit einer 10A-Sicherung (flink) bzw. einem Leitungsschutzschalter 10A Charakteristik Z.
- Es wird empfohlen die Elektronikversorgung für Kopf-Modul und I/O-Ebene extern mit einer 2A-Sicherung (flink) bzw. einem Leitungsschutzschalter 2A Charakteristik Z abzusichern.
- Die Elektronikversorgung für die I/O-Ebene des Power-Moduls 007-1AB10 sollte ebenfalls extern mit einer 1A-Sicherung (flink) bzw. einem Leitungsschutzschalter 1A Charakteristik Z abgesichert werden.

#### Nach PowerON des System SLIO leuchtet an jedem Modul die RUN- bzw. MF-LED, sofern der Summenstrom für die Elektronikversorgung 3A nicht übersteigt. Ist der Summenstrom größer als 3A, werden die LEDs nicht mehr angesteuert. Hier müssen Sie zwischen Ihre Peripherie-Module das Power-Modul mit der Best.-Nr. 007-1AB10 platzieren. **Zustand der Elektronikversorgung über LEDs**

#### **Einsatz von Power-Modulen**

- Das Power-Modul mit der Best.-Nr. 007-1AB00 setzen Sie ein, wenn die 10A für die Leistungsversorgung nicht mehr ausreichen. Sie haben so auch die Möglichkeit, Potenzialgruppen zu bilden.
- Das Power-Modul mit der Best.-Nr. 007-1AB10 setzen Sie ein, wenn die 3A für die Elektronikversorgung am Rückwandbus nicht mehr ausreichen. Zusätzlich erhalten Sie eine neue Potenzialgruppe für die DC 24V Leistungsversorgung mit max. 4A.
- Durch Stecken des Power-Moduls 007-1AB10 können am nachfolgenden Rückwandbus Module gesteckt werden mit einem maximalen Summenstrom von 2A. Danach ist wieder ein Power-Modul zu stecken. Zur Sicherstellung der Spannungsversorgung dürfen die Power-Module beliebig gemischt eingesetzt werden.

### *Power-Modul 007-1AB00*

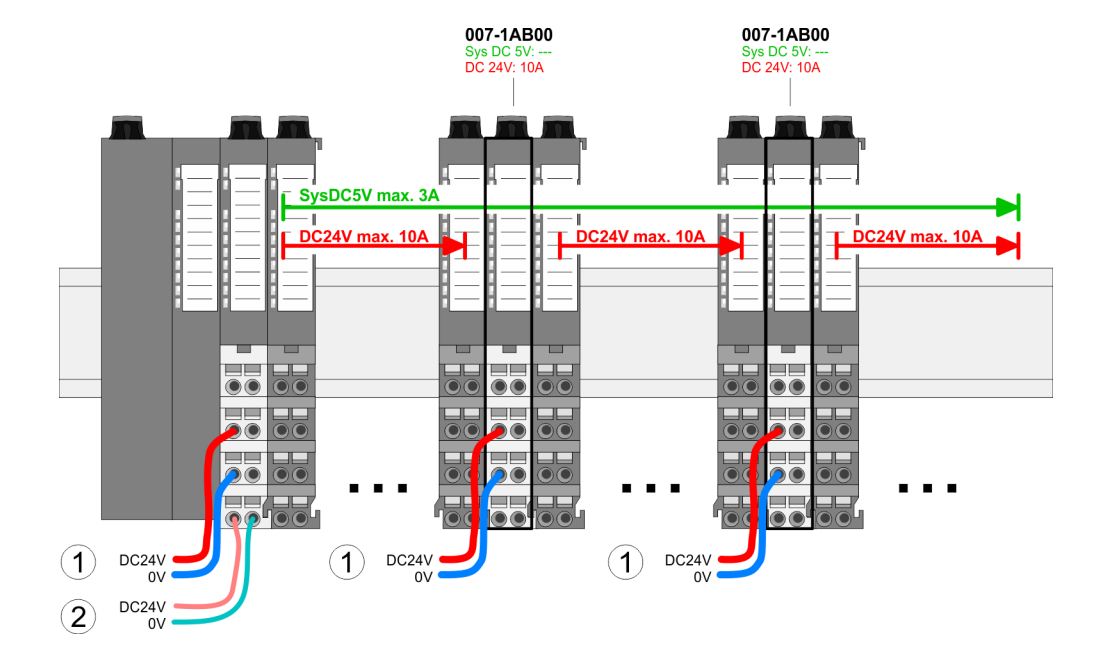

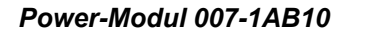

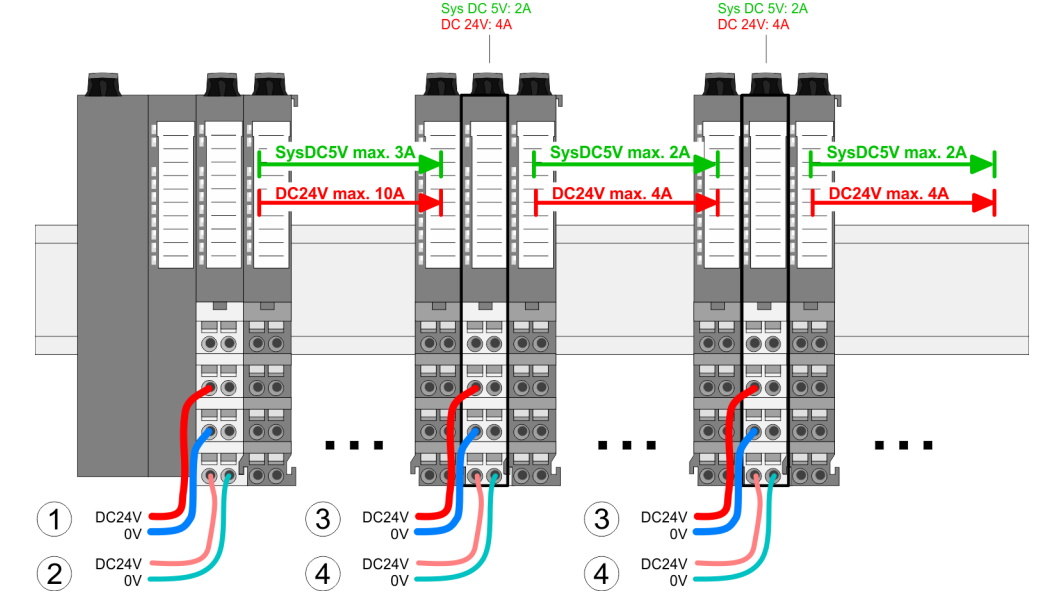

007-1AB10

007-1AR10

- (1) DC 24V für Leistungsversorgung I/O-Ebene (max. 10A)
- (2) DC 24V für Elektronikversorgung Bus-Koppler und I/O-Ebene
- (3) DC 24V für Leistungsversorgung I/O-Ebene (max. 4A)
- (4) DC 24V für Elektronikversorgung I/O-Ebene

#### **Schirm auflegen**

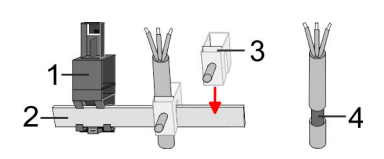

- 1 Schirmschienen-Träger
- 2 Schirmschiene (10mm x 3mm)<br>3 Schirmanschlussklemme
- 3 Schirmanschlussklemme<br>4 Kabelschirm
- **Kabelschirm**

Zur Schirmauflage ist die Montage von Schirmschienen-Trägern erforderlich. Der Schirmschienen-Träger (als Zubehör erhältlich) dient zur Aufnahme der Schirmschiene für den Anschluss von Kabelschirmen.

**1.** Jedes System SLIO 8x-Peripherie-Modul besitzt an der Unterseite Aufnehmer für Schirmschienen-Träger. Stecken Sie Ihre Schirmschienenträger, bis diese am Modul einrasten. Bei flacher Tragschiene können Sie zur Adaption den Abstandshalter am Schirmschienen-Träger abbrechen.

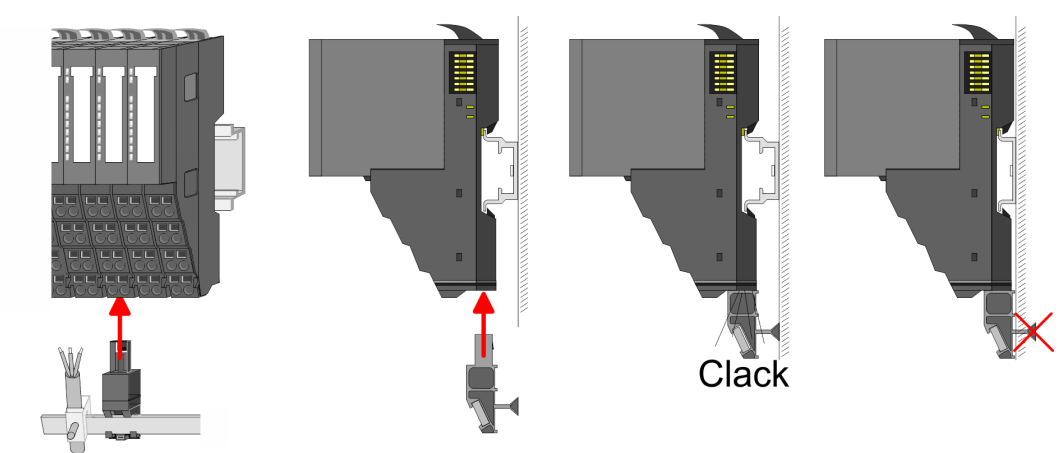

**2.** Legen Sie Ihre Schirmschiene in den Schirmschienen-Träger ein.

**3.** Legen Sie ihre Kabel mit dem entsprechend abisolierten Kabelschirm auf und verbinden Sie diese über die Schirmanschlussklemme mit der Schirmschiene.

### <span id="page-34-0"></span>**2.9 Demontage 8x-Peripherie-Module**

### **Vorgehensweise**

**Austausch eines Elektronik-Moduls**

1. Machen Sie Ihr System stromlos.

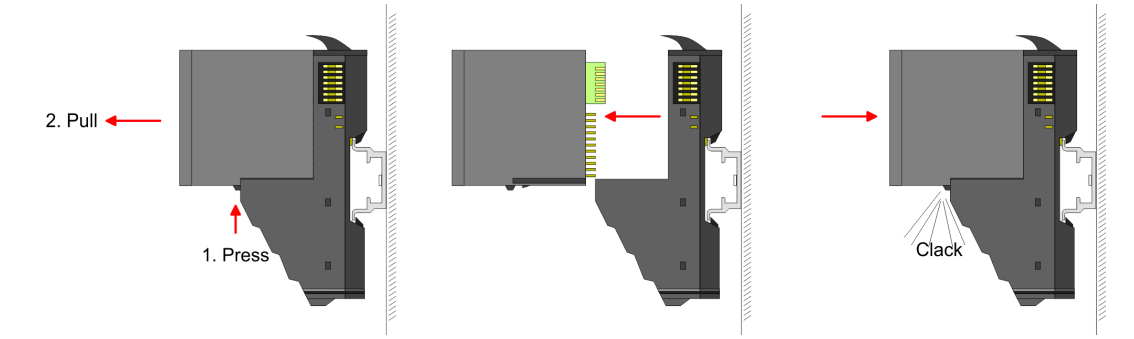

- 2. **2. Zum Austausch eines Elektronik-Moduls können Sie das Elektronik-Modul, nach** Betätigung der Entriegelung an der Unterseite, nach vorne abziehen.
- **3.** Für die Montage schieben Sie das neue Elektronik-Modul in die Führungsschiene, bis dieses an der Unterseite am Terminal-Modul einrastet.
	- ð Jetzt können Sie Ihr System wieder in Betrieb nehmen.

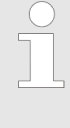

#### *Easy Maintenance*

*Als "Easy Maintenance" wird die Unterstützung für das Hinzufügen und Entfernen von Elektronik-Modulen während des Betriebs bezeichnet, ohne das System neu starten zu müssen. Sofern dies von Ihrem Kopf-Modul unterstützt wird, finden Sie hierzu nähere Informationen im Kapitel "Einsatz".* Ä *[Kap. 2.11 "Easy Maintenance" Seite 41](#page-40-0)*

Demontage 8x-Peripherie-Module

### **Austausch eines Peripherie-Moduls**

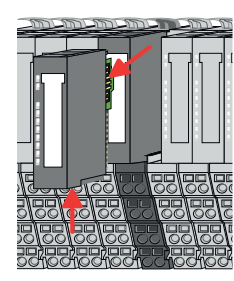

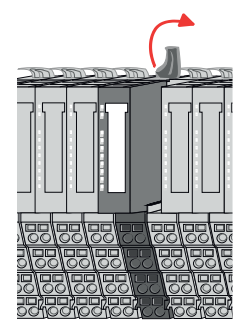

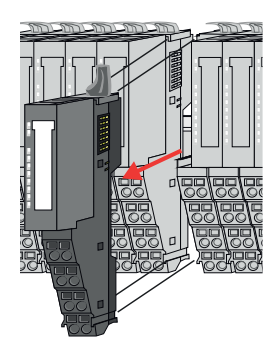

- 1. Machen Sie Ihr System stromlos.
- **2.** Entfernen Sie falls vorhanden die Verdrahtung am Modul.

**3.**

*Bei der Demontage und beim Austausch eines (Kopf)-Moduls oder einer Modulgruppe müssen Sie aus montagetechnischen Gründen immer das rechts daneben befindliche Elektronik-Modul entfernen! Nach der Montage kann es wieder gesteckt werden.*

Betätigen Sie die Entriegelung an der Unterseite des rechts daneben befindlichen Elektronik-Moduls und ziehen Sie dieses nach vorne ab.

**4.** Klappen Sie den Verriegelungshebel des zu tauschenden Moduls nach oben.

- **5.** Ziehen Sie das Modul nach vorne ab.
- **6.** Zur Montage klappen Sie den Verriegelungshebel des zu montierenden Moduls nach oben.

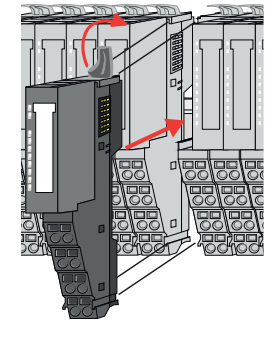

- **7.** Stecken Sie das zu montierende Modul in die Lücke zwischen die beiden Module und schieben Sie das Modul, geführt durch die Führungsleisten auf beiden Seiten, auf die Tragschiene.
- **8.** Klappen Sie den Verriegelungshebel wieder nach unten.

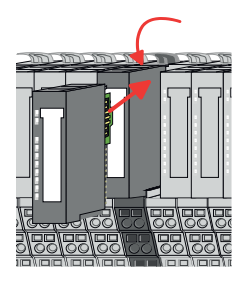

- **9.** Stecken Sie wieder das zuvor entnommene Elektronik-Modul.
- **10.** Verdrahten Sie Ihr Modul.
	- $\Rightarrow$  Jetzt können Sie Ihr System wieder in Betrieb nehmen.
Demontage 8x-Peripherie-Module

#### **Austausch einer Modulgruppe**

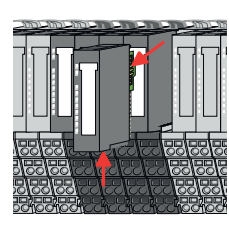

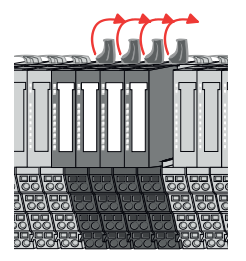

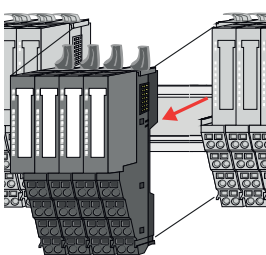

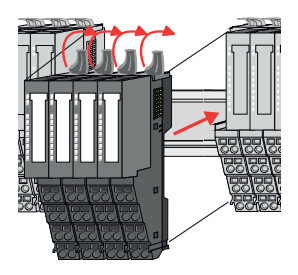

gruppe nach oben.

**7.** Stecken Sie die zu montierende Modulgruppe in die Lücke zwischen die beiden Module und schieben Sie die Modulgruppe, geführt durch die Führungsleisten auf beiden Seiten, auf die Tragschiene.

**6.** Zur Montage klappen Sie alle Verriegelungshebel der zu montierenden Modul-

**8.** Klappen Sie alle Verriegelungshebel wieder nach unten.

**5.** Ziehen Sie die Modulgruppe nach vorne ab.

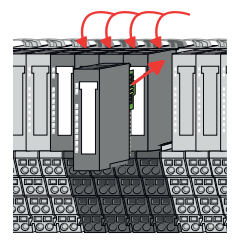

- **9.** Stecken Sie wieder das zuvor entnommene Elektronik-Modul.
- **10.** Verdrahten Sie Ihre Modulgruppe.
	- ð Jetzt können Sie Ihr System wieder in Betrieb nehmen.
- 1. Machen Sie Ihr System stromlos.
- **2.** Entfernen Sie falls vorhanden die Verdrahtung an der Modulgruppe.

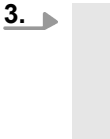

*Bei der Demontage und beim Austausch eines (Kopf)-Moduls oder einer Modulgruppe müssen Sie aus montagetechnischen Gründen immer das rechts daneben befindliche Elektronik-Modul entfernen! Nach der Montage kann es wieder gesteckt werden.*

Betätigen Sie die Entriegelung an der Unterseite des rechts neben der Modulgruppe befindlichen Elektronik-Moduls und ziehen Sie dieses nach vorne ab.

**4.** Klappen Sie alle Verriegelungshebel der zu tauschenden Modulgruppe nach oben.

## **2.10 Demontage 16x-Peripherie-Module**

#### **Vorgehensweise**

**Austausch einer Elektronik-Einheit**

- 1. Machen Sie Ihr System stromlos.
- **2.** Zum Austausch einer Elektronik-Einheit können Sie den Terminal-Block nach Betätigung der Entriegelung nach unten klappen und abziehen.

Für die Montage des Terminal-Blocks wird dieser horizontal an der Unterseite der Elektronik-Einheit eingehängt und zur Elektronik-Einheit geklappt, bis dieser einrastet.

ð Jetzt können Sie Ihr System wieder in Betrieb nehmen.

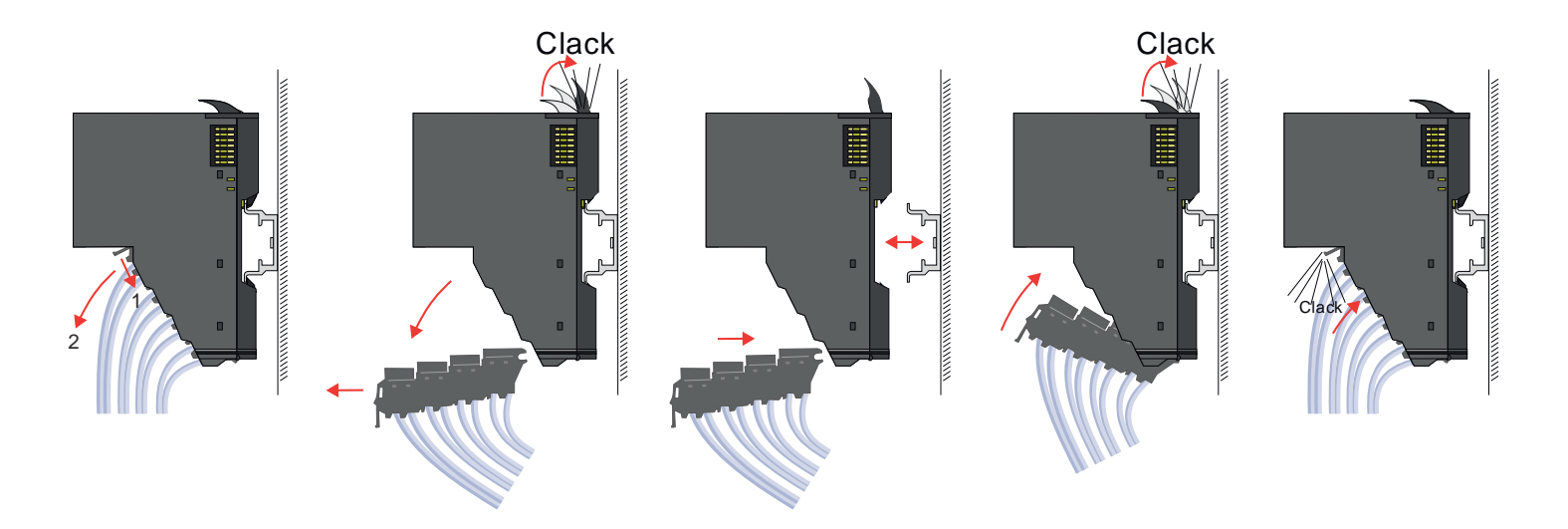

#### **Austausch eines 16x-Peripherie-Moduls**

- 1. Machen Sie Ihr System stromlos.
- **2.** Entfernen Sie falls vorhanden die Verdrahtung am Modul bzw. den verdrahteten Terminal-Block.

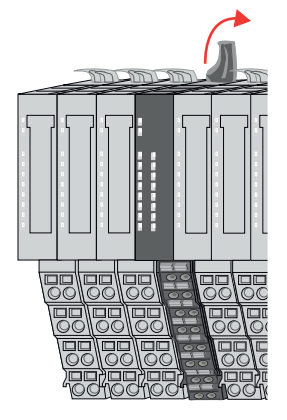

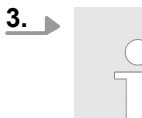

*Im Gegensatz zu 8x-Peripherie-Modulen können Sie 16x-Peripherie-Module direkt demontieren und montieren.*

Klappen Sie den Verriegelungshebel des zu tauschenden Moduls nach oben.

Demontage 16x-Peripherie-Module

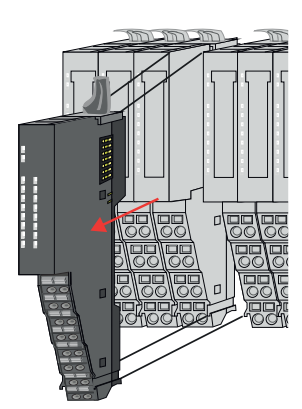

- 
- 
- 

#### **Austausch einer Modulgruppe**

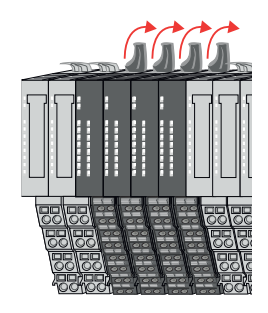

- **4.** Ziehen Sie das Modul nach vorne ab.
- **5.** Zur Montage klappen Sie den Verriegelungshebel des zu montierenden Moduls nach oben.

**6.** Stecken Sie das zu montierende Modul in die Lücke zwischen die beiden Module und schieben Sie das Modul, geführt durch die Führungsleisten auf beiden Seiten, auf die Tragschiene.

- **7.** Klappen Sie den Verriegelungshebel wieder nach unten.
- **8.** Verdrahten Sie Ihr Modul bzw. stecken Sie wieder den verdrahteten Terminal-Block.
	- $\Rightarrow$  Jetzt können Sie Ihr System wieder in Betrieb nehmen.

- 1. Machen Sie Ihr System stromlos.
- **2.** Entfernen Sie falls vorhanden die Verdrahtung an der Modulgruppe bzw. die verdrahteten Terminal-Blocks.

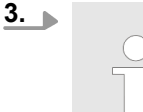

*Im Gegensatz zu 8x-Peripherie-Modulen können Sie 16x-Peripherie-Module direkt demontieren und montieren.*

Klappen Sie alle Verriegelungshebel der zu tauschenden Modulgruppe nach oben.

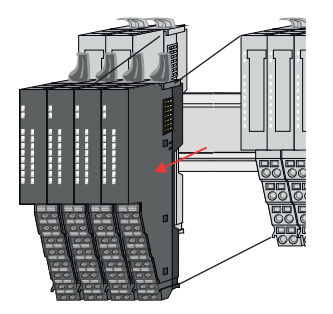

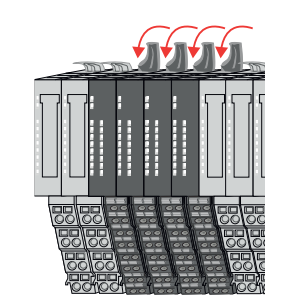

- **4.** Ziehen Sie die Modulgruppe nach vorne ab.
- **5.** Zur Montage klappen Sie alle Verriegelungshebel der zu montierenden Modulgruppe nach oben.
- **6.** Stecken Sie die zu montierende Modulgruppe in die Lücke zwischen die beiden Module und schieben Sie die Modulgruppe, geführt durch die Führungsleisten auf beiden Seiten, auf die Tragschiene.

- **7.** Klappen Sie alle Verriegelungshebel wieder nach unten.
- **8.** Verdrahten Sie Ihre Modulgruppe bzw. stecken Sie wieder die verdrahteten Terminal-Blocks.
	- ð Jetzt können Sie Ihr System wieder in Betrieb nehmen.

#### **2.11 Easy Maintenance**

**Übersicht**

Als *Easy Maintenance* wird die Unterstützung des Tauschs eines Elektronik-Moduls während des Betriebs bezeichnet, ohne das System neu starten zu müssen. Hierbei gibt es folgendes Verhalten am Beispiel einer CPU:

- Elektronik-Modul wird entfernt
	- Die CPU erkennt einen Modulausfall am Rückwandbus.
	- Diagnosemeldung *"System SLIO Bus-Ausfall"* (0x39D0) wird ausgegeben.
	- Der OB 86 wird aufgerufen. Ist dieser nicht vorhanden geht die CPU in STOP ansonsten bleibt sie in RUN.
	- Die SF-LED der CPU leuchtet.
	- Die E/A-Daten aller Module werden ungültig.
- $\blacksquare$  Identisches Elektronik-Modul wird gesteckt
	- Die CPU erkennt die Modulwiederkehr am Rückwandbus.
	- Die SF-LED der CPU geht aus.
	- Alle RUN-LEDs an den Modulen leuchten und die MF-LEDs gehen aus.
	- Diagnosemeldung *"System SLIO Bus-Wiederkehr "* (0x38D0) wird ausgegeben.
	- Der OB 86 wird aufgerufen. Ist dieser nicht vorhanden geht die CPU in STOP ansonsten bleibt sie in RUN.
	- Die E/A-Daten aller Module werden wieder gültig.
- Falsches Elektronik-Modul wird gesteckt
	- Die CPU erkennt das falsche Modul.
	- Diagnosemeldung *"System SLIO Bus-Wiederkehr, Sollausbau weicht von Istausbau ab"* (0x38D1) wird ausgegeben.
	- Die SF-LED der CPU leuchtet weiter.
	- Die MF-LED des falschen Moduls blinkt.
	- Der OB 86 wird aufgerufen. Ist dieser nicht vorhanden geht die CPU in STOP ansonsten bleibt sie in RUN.
	- Mit Ausnahme des falschen Moduls werden die E/A-Daten aller Module wieder gültig.

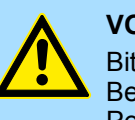

#### **VORSICHT!**

Bitte beachten, Sie, dass ausschließlich Elektronik-Module während des Betriebs getauscht werden dürfen! Das Tauschen eines 8x- bzw. 16x-Peripherie-Moduls während des Betriebs kann zu Beschädigungen des Moduls und des Systems führen!

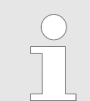

*Bitte beachten Sie, dass die CPU in STOP geht, sofern beim Hinzufügen bzw. Entfernen von System SLIO Modulen kein OB 86 projektiert ist!*

<span id="page-41-0"></span>Hilfe zur Fehlersuche - LEDs

## **2.12 Hilfe zur Fehlersuche - LEDs**

**Allgemein**

Jedes Modul besitzt auf der Frontseite die LEDs RUN und MF. Mittels dieser LEDs können Sie Fehler in Ihrem System bzw. fehlerhafte Module ermitteln.

In den nachfolgenden Abbildungen werden blinkende LEDs mit ☼ gekennzeichnet.

**Summenstrom der Elektronik-Versorgung überschritten**

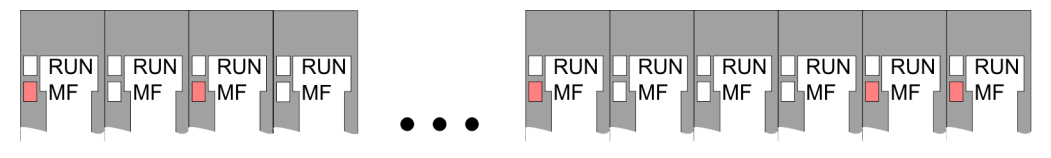

*Verhalten:* Nach dem Einschalten bleibt an jedem Modul die RUN-LED aus und es leuchtet sporadisch die MF-LED.

*Ursache:* Der maximale Strom für die Elektronikversorgung ist überschritten.

*Abhilfe:* Platzieren Sie immer, sobald der Summenstrom für die Elektronikversorgung den maximalen Strom übersteigt, das Power-Modul 007-1AB10. Ä *[Kap. 2.8 "Verdrahtung](#page-29-0) [Power-Module" Seite 30](#page-29-0)*

#### **Konfigurationsfehler**

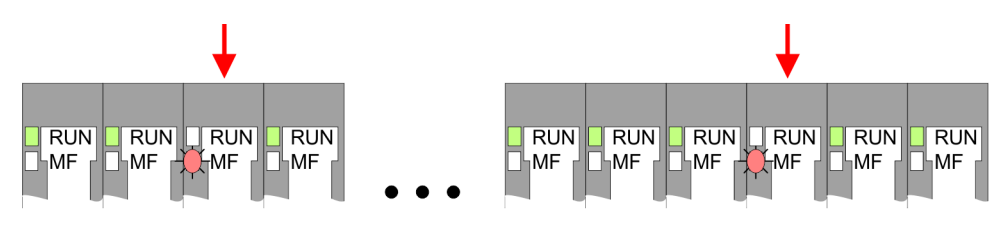

*Verhalten:* Nach dem Einschalten blinkt an einem Modul bzw. an mehreren Modulen die MF-LED. Die RUN-LED bleibt ausgeschaltet.

*Ursache:* An dieser Stelle ist ein Modul gesteckt, welches nicht dem aktuell konfigurierten Modul entspricht.

*Abhilfe:* Stimmen Sie Konfiguration und Hardware-Aufbau aufeinander ab.

#### **Modul-Ausfall**

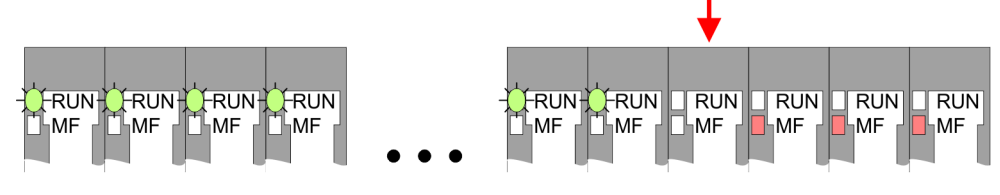

*Verhalten:* Nach dem Einschalten blinken alle RUN-LEDs bis zum fehlerhaften Modul. Bei allen nachfolgenden Modulen leuchtet die MF LED und die RUN-LED ist aus.

*Ursache:* Das Modul rechts der blinkenden Module ist defekt.

*Abhilfe:* Ersetzen Sie das defekte Modul.

## **2.13 Industrielle Sicherheit und Aufbaurichtlinien**

# **2.13.1 Industrielle Sicherheit in der Informationstechnologie**

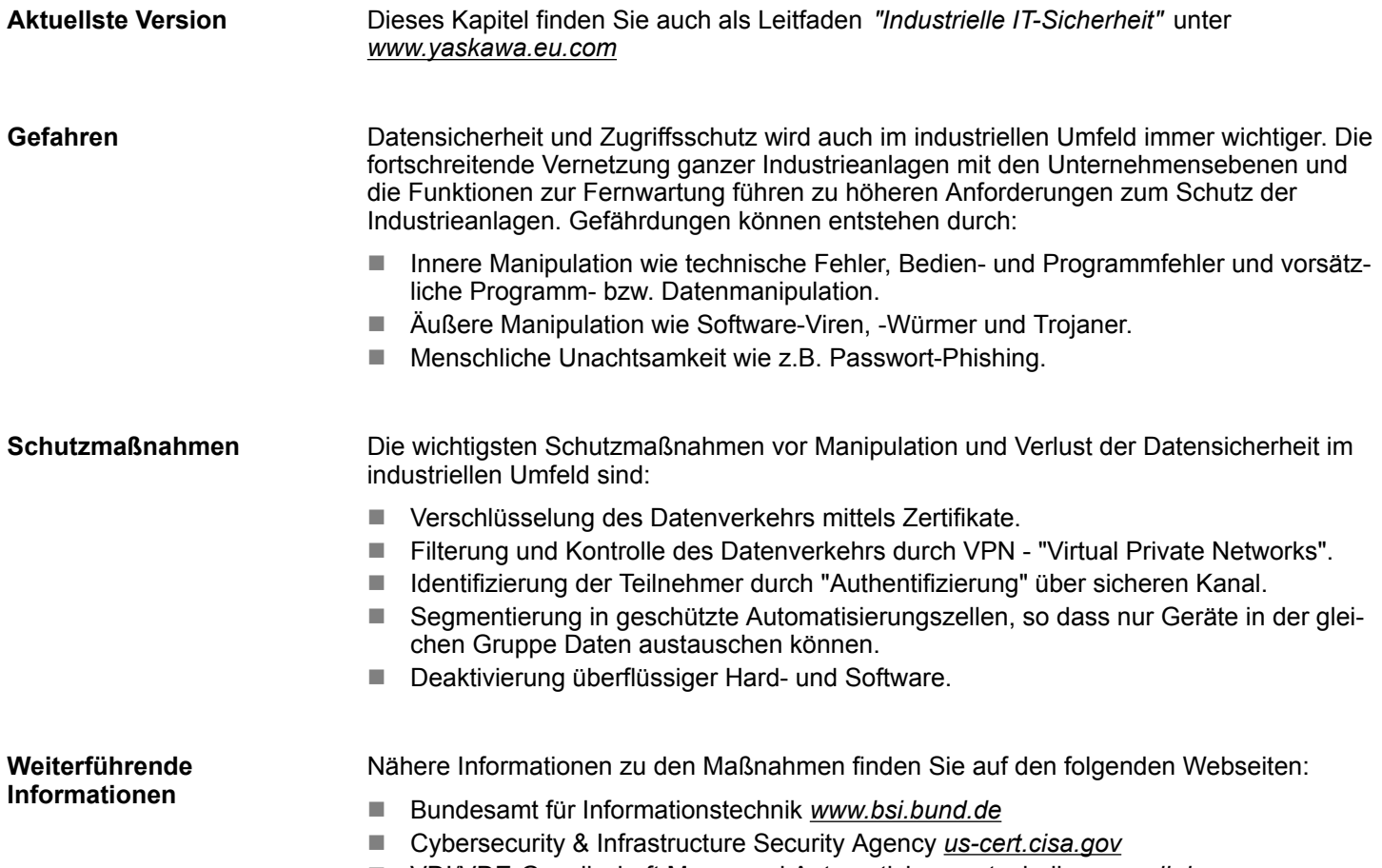

■ VDI/VDE-Gesellschaft Mess- und Automatisierungstechnik www.vdi.de

Industrielle Sicherheit und Aufbaurichtlinien > Industrielle Sicherheit in der Informationstechnologie

#### **2.13.1.1 Absicherung von Hardware und Applikationen**

**Maßnahmen**

- Integrieren Sie keine Komponenten bzw. Systeme in öffentliche Netzwerke.
	- Setzen Sie bei Einsatz in öffentlichen Netzwerken VPN "Virtual Private Networks"
- ein. Hiermit können Sie den Datenverkehr entsprechend kontrollieren und filtern. ■ Halten Sie Ihre Systeme immer auf dem neuesten Stand.
	- Verwenden Sie immer den neuesten Firmwarestand für alle Geräte.
	- Führen Sie regelmäßige Updates Ihrer Bedien-Software durch.
- Schützen Sie Ihre Systeme durch eine Firewall.
	- Die Firewall schützt Ihre Infrastruktur nach innen und nach außen.
- Hiermit können Sie Ihr Netzwerk segmentieren und ganze Bereiche isolieren.
- Sichern Sie den Zugriff auf Ihre Anlagen über Benutzerkonten ab.
	- Verwenden Sie nach Möglichkeit ein zentrales Benutzerverwaltungssystem.
	- Legen Sie für jeden Benutzer, für den eine Autorisierung unbedingt erforderlich ist, ein Benutzerkonto an.
	- Halten Sie die Benutzerkonten immer aktuell und deaktivieren Sie nicht verwendete Benutzerkonten.
- Schützen Sie den Zugriff auf Ihre Anlagen durch sichere Passwörter.
	- Ändern Sie das Passwort einer Standard-Anmeldung nach dem ersten Start.
	- Verwenden Sie sichere Passwörter bestehend aus Groß-/Kleinschreibung, Zahlen und Sonderzeichen. Der Einsatz eines Passwort-Generators bzw. -Managers wird empfohlen.
	- Ändern Sie die Passwörter gemäß den für Ihre Anwendung geltenden Regeln und Vorgaben.
- Deaktivieren Sie inaktive Kommunikations-Ports bzw. Protokolle.
	- Es sollten immer nur die Kommunikations-Ports aktiviert sein, über die auch kommuniziert wird.
	- Es sollten immer nur die Kommunikations-Protokolle aktiviert sein, über die auch kommuniziert wird.
- n Berücksichtigen Sie bei der Anlagenplanung und Absicherung mögliche Verteidigungsstrategien.
	- Die alleinige Isolation von Komponenten ist nicht ausreichend für einen umfassenden Schutz. Hier ist ein Gesamt-Konzept zu entwerfen, welches auch Verteidigungsmaßnahmen im Falle eines Cyper-Angriffs vorsieht.
	- Führen Sie in regelmäßigen Abständen Bedrohungsanalysen durch. Unter anderem erfolgt hier eine Gegenüberstellung zwischen den getroffenen zu den erforderlichen Schutzmaßnahmen.
- Beschränken Sie den Einsatz von externen Datenträgern.
	- Über externe Datenträger wie USB-Speichersticks oder SD-Speicherkarten kann Schadsoftware unter Umgehung einer Firewall direkt in eine Anlage gelangen.
	- Externe Datenträger bzw. deren Steckplätze müssen z.B. unter Verwendung eines abschließbaren Schaltschranks vor unbefugtem physischem Zugriff geschützt werden.
	- Stellen Sie sicher, dass nur befugte Personen Zugriff haben.
	- Stellen Sie bei der Entsorgung von Datenträgern sicher, dass diese sicher zerstört werden.
- Verwenden Sie sichere Zugriffspfade wie HTTPS bzw. VPN für den Remote-Zugriff auf Ihre Anlage.
- n Aktivieren Sie die sicherheitsrelevante Ereignisprotokollierung gemäß der gültigen Sicherheitsrichtlinie und den gesetzlichen Anforderungen zum Datenschutz.

#### **2.13.1.2 Absicherung von PC-basierter Software**

**Maßnahmen**

Da PC-basierte Software zur Programmierung, Konfiguration und Überwachung verwendet wird, können hiermit auch ganze Anlagen oder einzelne Komponenten manipuliert werden. Hier ist besondere Vorsicht geboten!

- n Verwenden Sie Benutzerkonten auf Ihren PC-Systemen.
	- Verwenden Sie nach Möglichkeit ein zentrales Benutzerverwaltungssystem.
	- Legen Sie für jeden Benutzer, für den eine Autorisierung unbedingt erforderlich ist, ein Benutzerkonto an.
	- Halten Sie die Benutzerkonten immer aktuell und deaktivieren Sie nicht verwendete Benutzerkonten.
- Schützen Sie Ihre PC-Systeme durch sichere Passwörter.
	- Ändern Sie das Passwort einer Standard-Anmeldung nach dem ersten Start.
	- Verwenden Sie sichere Passwörter bestehend aus Groß-/Kleinschreibung, Zahlen und Sonderzeichen. Der Einsatz eines Passwort-Generators bzw. -Managers wird empfohlen.
	- Ändern Sie die Passwörter gemäß den für Ihre Anwendung geltenden Regeln und Vorgaben.
- Aktivieren Sie die sicherheitsrelevante Ereignisprotokollierung gemäß der gültigen Sicherheitsrichtlinie und den gesetzlichen Anforderungen zum Datenschutz.
- Schützen Sie Ihre PC-Systeme durch Sicherheitssoftware.
	- Installieren Sie auf Ihren PC-Systemen Virenscanner zur Identifikation von Viren, Trojanern und anderer Malware.
	- Installieren Sie Software, die Phishing-Attacken erkennen und aktiv verhindern kann.
- Halten Sie Ihre Software immer auf dem neuesten Stand.
	- Führen Sie regelmäßige Updates Ihres Betriebssystems durch.
	- Führen Sie regelmäßige Updates Ihrer Software durch.
- Führen Sie regelmäßige Datensicherungen durch und lagern Sie die Datenträger an einem sicheren Ort.
- Führen Sie regelmäßige Neustarts Ihrer PC-Systeme durch. Starten Sie nur von Datenträgern, welche gegen Manipulation geschützt sind.
- Setzen Sie Verschlüsselungssysteme auf Ihren Datenträgern ein.
- Führen Sie regelmäßig Sicherheitsbewertungen durch, um das Manipulationsrisiko zu verringern.
- Verwenden Sie nur Daten und Software aus zugelassenen Quellen.
- Deinstallieren Sie Software, welche nicht verwendet wird.
- Deaktivieren Sie nicht verwendete Dienste.
- Aktivieren Sie an Ihrem PC-System eine passwortgeschützte Bildschirmsperre.
- Sperren Sie Ihre PC-Systeme immer, sobald Sie den PC-Arbeitsplatz verlassen.
- Klicken Sie auf keine Links, welche von unbekannten Quellen stammen. Fragen Sie ggf. nach, z.B. bei E-Mails.
- Verwenden Sie sichere Zugriffspfade wie HTTPS bzw. VPN für den Remote-Zugriff auf Ihr PC-System.

#### **2.13.2 Aufbaurichtlinien**

#### **Allgemeines**

Die Aufbaurichtlinien enthalten Informationen über den störsicheren Aufbau eines SPS-Systems. Es werden die Wege beschrieben, wie Störungen in Ihre Steuerung gelangen können, wie die elektromagnetische Verträglichkeit (EMV) sicher gestellt werden kann und wie bei der Schirmung vorzugehen ist.

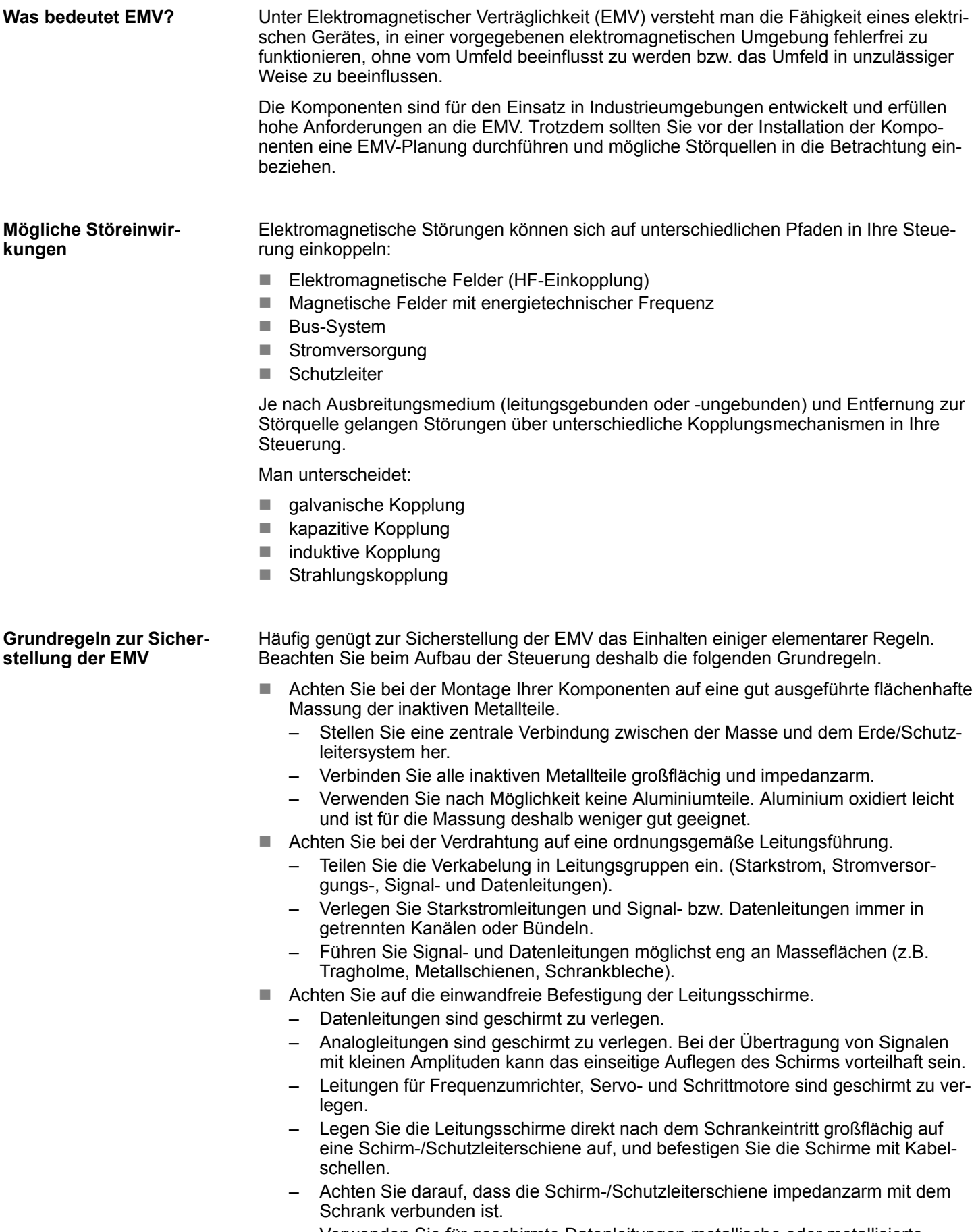

– Verwenden Sie für geschirmte Datenleitungen metallische oder metallisierte Steckergehäuse.

Industrielle Sicherheit und Aufbaurichtlinien > Aufbaurichtlinien

- n Setzen Sie in besonderen Anwendungsfällen spezielle EMV-Maßnahmen ein.
	- Erwägen Sie bei Induktivitäten den Einsatz von Löschgliedern.
	- Beachten Sie, dass bei Einsatz von Leuchtstofflampen sich diese negativ auf Signalleitungen auswirken können.
- Schaffen Sie ein einheitliches Bezugspotenzial und erden Sie nach Möglichkeit alle elektrischen Betriebsmittel.
	- Achten Sie auf den gezielten Einsatz der Erdungsmaßnahmen. Das Erden der Steuerung dient als Schutz- und Funktionsmaßnahme.
	- Verbinden Sie Anlagenteile und Schränke mit Ihrer SPS sternförmig mit dem Erde/Schutzleitersystem. Sie vermeiden so die Bildung von Erdschleifen.
	- Verlegen Sie bei Potenzialdifferenzen zwischen Anlagenteilen und Schränken ausreichend dimensionierte Potenzialausgleichsleitungen.

Elektrische, magnetische oder elektromagnetische Störfelder werden durch eine Schirmung geschwächt; man spricht hier von einer Dämpfung. Über die mit dem Gehäuse leitend verbundene Schirmschiene werden Störströme auf Kabelschirme zur Erde hin abgeleitet. Hierbei ist darauf zu achten, dass die Verbindung zum Schutzleiter impedanzarm ist, da sonst die Störströme selbst zur Störquelle werden. **Schirmung von Leitungen**

Bei der Schirmung von Leitungen ist folgendes zu beachten:

- Verwenden Sie möglichst nur Leitungen mit Schirmgeflecht.
- Die Deckungsdichte des Schirmes sollte mehr als 80% betragen.
- In der Regel sollten Sie die Schirme von Leitungen immer beidseitig auflegen. Nur durch den beidseitigen Anschluss der Schirme erreichen Sie eine gute Störunterdrückung im höheren Frequenzbereich. Nur im Ausnahmefall kann der Schirm auch einseitig aufgelegt werden. Dann erreichen Sie jedoch nur eine Dämpfung der niedrigen Frequenzen. Eine einseitige Schirmanbindung kann günstiger sein, wenn:
	- die Verlegung einer Potenzialausgleichsleitung nicht durchgeführt werden kann.
	- Analogsignale (einige mV bzw. μA) übertragen werden.
	- Folienschirme (statische Schirme) verwendet werden.
- Benutzen Sie bei Datenleitungen für serielle Kopplungen immer metallische oder metallisierte Stecker. Befestigen Sie den Schirm der Datenleitung am Steckergehäuse. Schirm nicht auf den PIN 1 der Steckerleiste auflegen!
- Bei stationärem Betrieb ist es empfehlenswert, das geschirmte Kabel unterbrechungsfrei abzuisolieren und auf die Schirm-/Schutzleiterschiene aufzulegen.
- n Benutzen Sie zur Befestigung der Schirmgeflechte Kabelschellen aus Metall. Die Schellen müssen den Schirm großflächig umschließen und guten Kontakt ausüben.
- Legen Sie den Schirm direkt nach Eintritt der Leitung in den Schrank auf eine Schirmschiene auf. Führen Sie den Schirm bis zu Ihrer SPS weiter, legen Sie ihn dort jedoch nicht erneut auf!

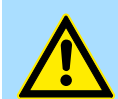

#### **VORSICHT!**

#### **Bitte bei der Montage beachten!**

Bei Potenzialdifferenzen zwischen den Erdungspunkten kann über den beidseitig angeschlossenen Schirm ein Ausgleichsstrom fließen.

Abhilfe: Potenzialausgleichsleitung.

# **2.14 Allgemeine Daten für das System SLIO**

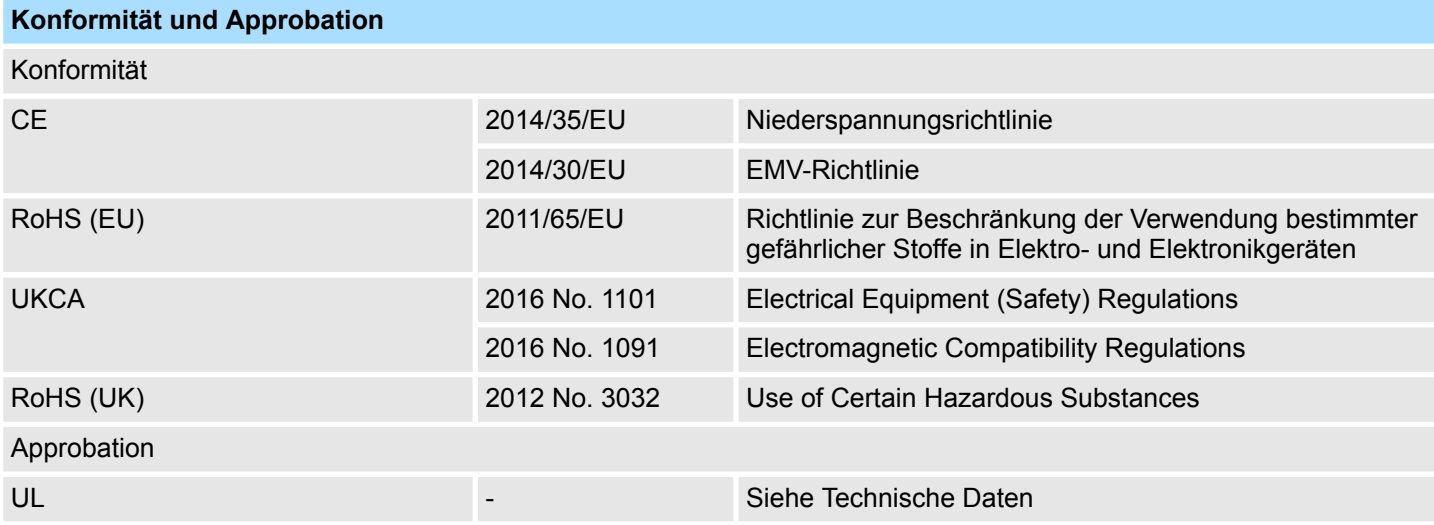

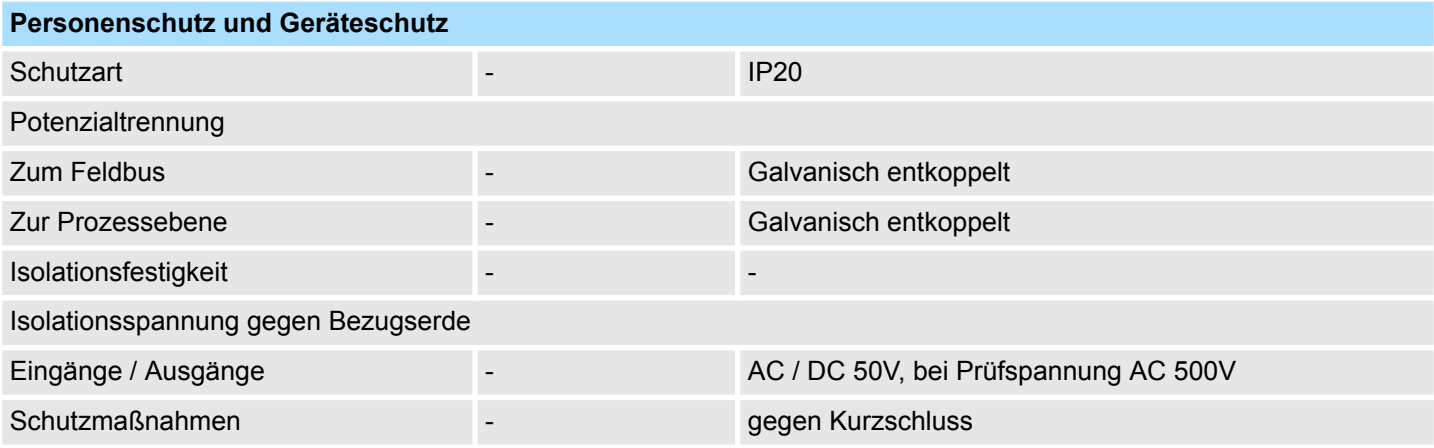

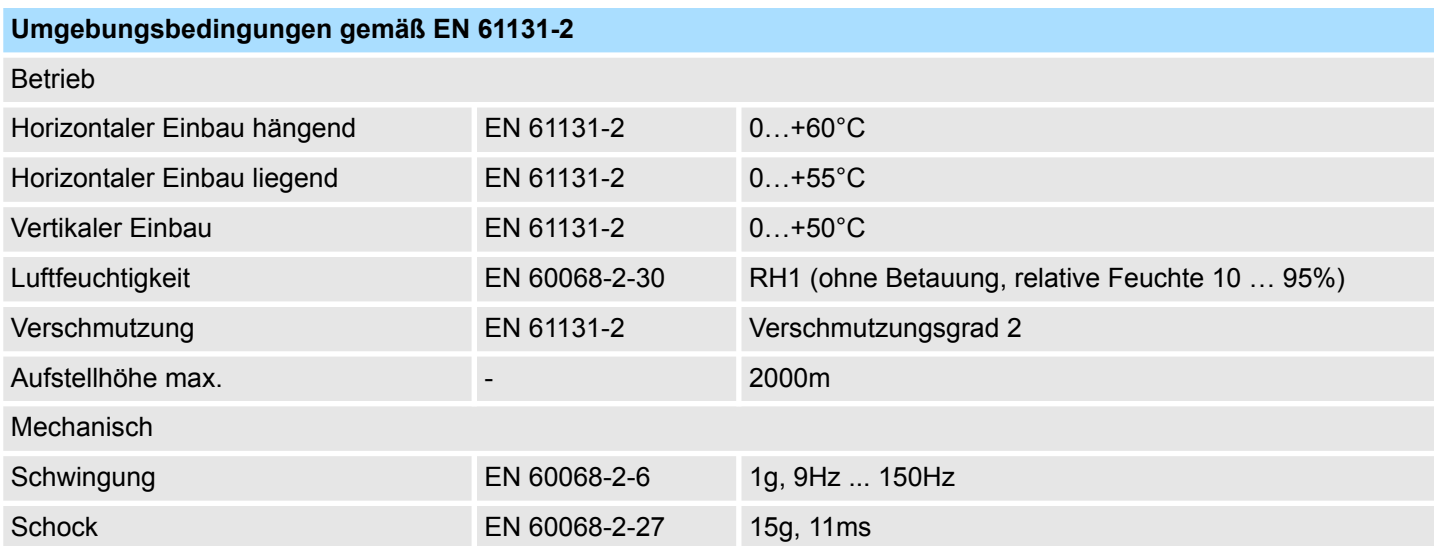

Allgemeine Daten für das System SLIO > Einsatz unter erschwerten Betriebsbedingungen

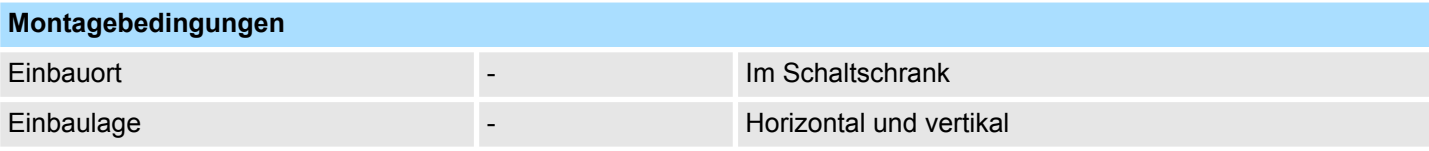

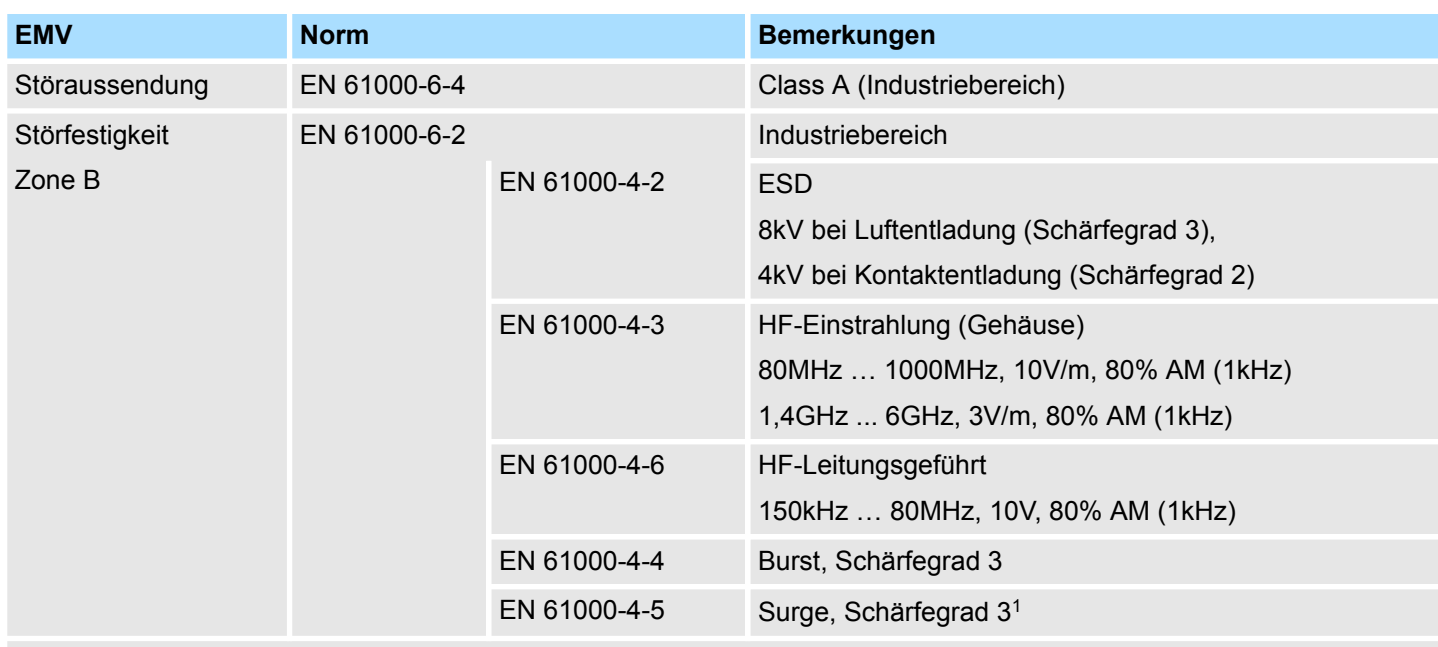

1) Aufgrund der energiereichen Einzelimpulse ist bei Surge eine angemessene externe Beschaltung mit Blitzschutzelementen wie z.B. Blitzstromableitern und Überspannungsableitern erforderlich.

## **2.14.1 Einsatz unter erschwerten Betriebsbedingungen**

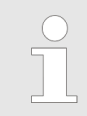

*Ohne zusätzlich schützende Maßnahmen dürfen die Produkte nicht an Orten mit erschwerten Betriebsbedingungen; z.B. durch:*

- *Staubentwicklung*
	- *chemisch aktive Substanzen (ätzende Dämpfe oder Gase)*
	- *starke elektrische oder magnetische Felder*

*eingesetzt werden!*

System SLIO Produktvarianten für den erweiterten Einsatzbereich

## **2.15 System SLIO Produktvarianten für den erweiterten Einsatzbereich**

Die nachfolgend aufgeführten System SLIO Produktvarianten unterscheiden sich ausschließlich im erweiterten Temperaturbereich und dem Einsatz unter Betauung von den Basismodulen. Alle anderen Daten entsprechen denen der Basismodule. Informationen zu Aufbau und Projektierung finden Sie in den Handbüchern der Basismodule im *"Download Center"* von *www.yaskawa.eu.com*

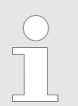

*Bitte beachten Sie, dass die hier aufgeführten Produktvarianten ausschließlich im Verbund untereinander am Rückwandbus betrieben werden dürfen! Ein Mischbetrieb ist nicht möglich!*

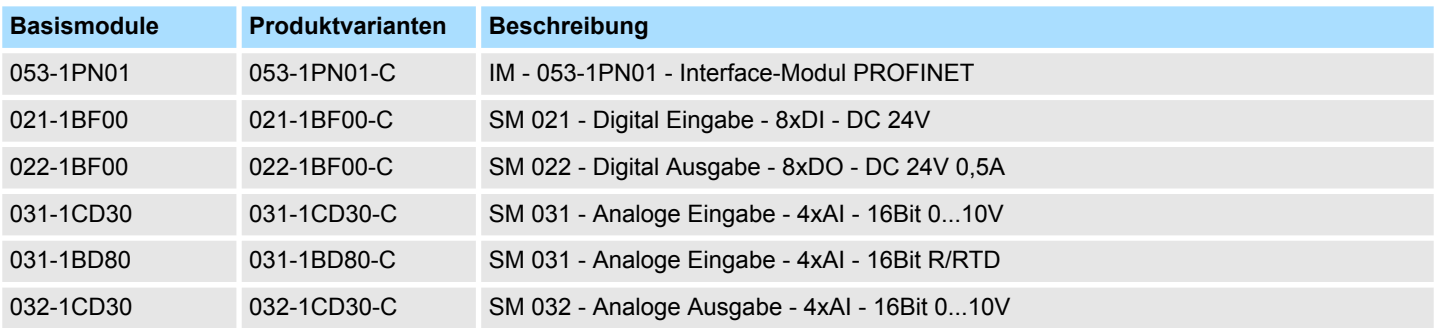

#### **Umgebungsbedingungen gemäß EN 61131-2 für System SLIO Basismodule**

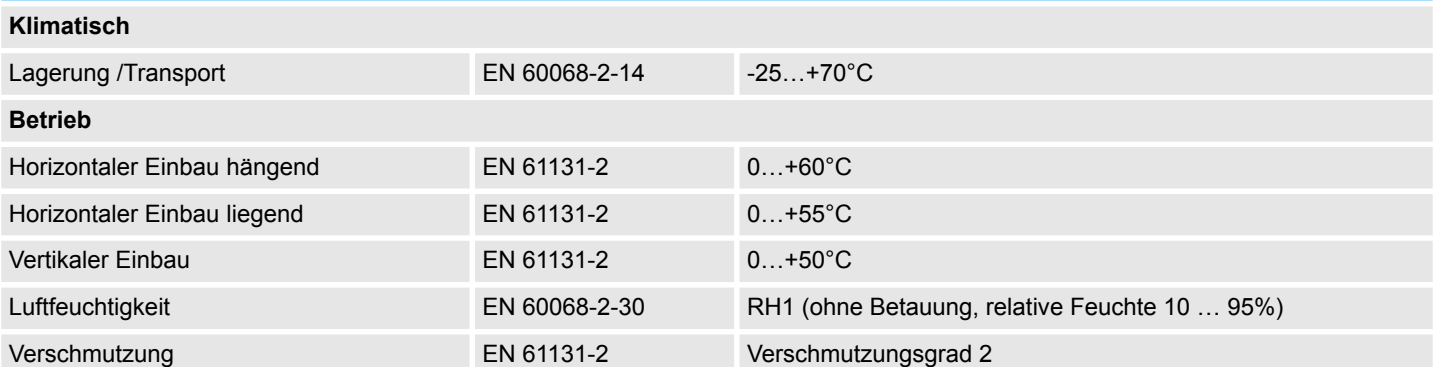

#### **Umgebungsbedingungen gemäß EN 61131-2 für System SLIO Produktvarianten**

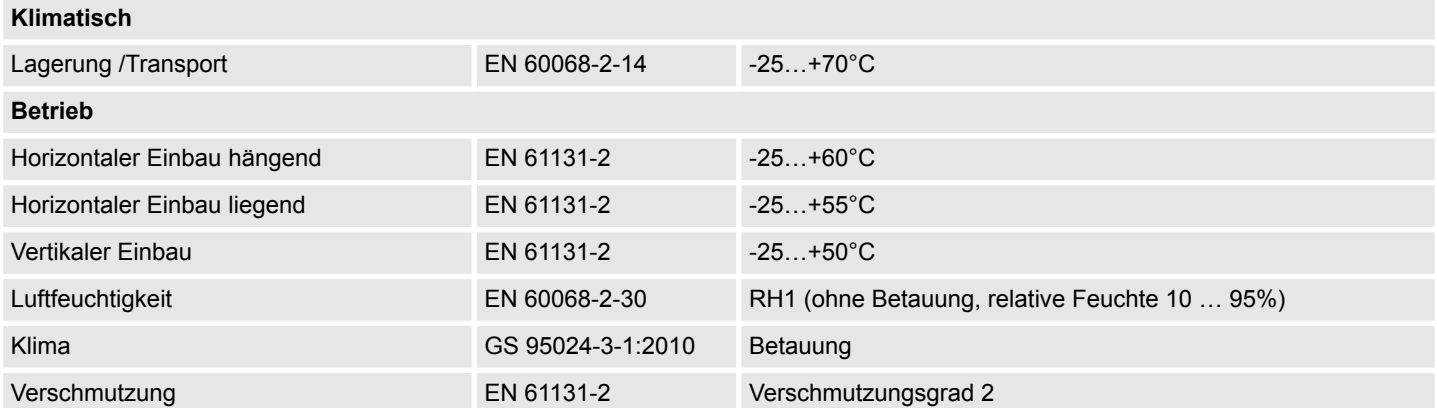

# **3 Analoge Eingabe**

**3.1 Allgemeines**

```
Leitungen für Analogsig-
nale
```
Für die Analogsignale müssen Sie geschirmte Leitungen verwenden. Hierdurch verringern Sie die Störbeeinflussung. Den Schirm der Analogleitungen sollten Sie an beiden Leitungsenden erden. Wenn Potenzialunterschiede zwischen den Leitungsenden bestehen, kann ein Potenzialausgleichsstrom fließen, der die Analogsignale stören könnte. In diesem Fall sollten Sie den Schirm nur an einem Leitungsende erden.

Je nach Modul können Sie folgende Messwertgeber an die analogen Eingabe-Module anschließen: **Anschließen von Messwertgebern**

- Stromgeber
- Spannungsgeber
- Widerstandsgeber
- **n** Temperaturgeber

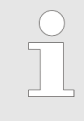

*Bitte achten Sie beim Anschluss der Messwertgeber immer auf richtige Polarität! Schließen Sie nicht benutzte Eingänge kurz, indem Sie den positiven Anschluss und die Kanal-Masse des jeweiligen Kanals miteinander verbinden.*

#### **Parametrierung**

Die Parametrierung über CPU, PROFIBUS und PROFINET erfolgt mittels Datensätze (DS). Die entsprechende Datensatz-Nr. finden Sie bei der jeweiligen Modulbeschreibung. Hier sind auch die Indizes (IX) bzw. Subindizes (SX) für CANopen bzw. für EtherCAT aufgeführt.

**Diagnosefunktion**

Die Module sind diagnosefähig. Folgende Fehlermeldungen können Sie über eine Diagnose abrufen:

- n Parametrierfehler
- Messbereichsüber- bzw. unterschreitung
- $\blacksquare$  Drahtbruch

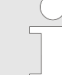

#### *Abwechselndes Blinken der Kanal-Fehler LEDs*

*Das abwechselnde Blinken der Kanal-Fehler-LEDs von Kanal 0 und 1 zeigt einen Watchdog-Fehler aufgrund einer Systemüberlastung an. Starten Sie mit einem Power-Cycle Ihr System neu. Sollte der Fehler erneut auftreten, überprüfen Sie Konfiguration und Anschaltung und passen Sie diese ggf. an. Sollte der Fehler weiterhin bestehen kontaktieren Sie bitte unseren Support.*

## **3.2 Analogwert**

#### **Darstellung von Analogwerten**

Analogwerte können ausschließlich in binärer Form verarbeitet werden. Hierzu wandelt das Analogeingabemodul jedes Prozesssignal in eine digitale Form um und reicht dieses als Wort weiter. Die Analogwerte werden als Festpunktzahl im Zweierkomplement dargestellt.

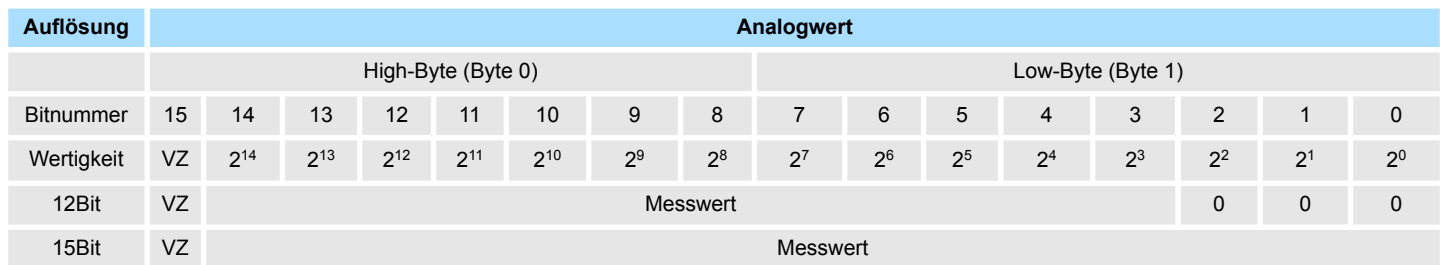

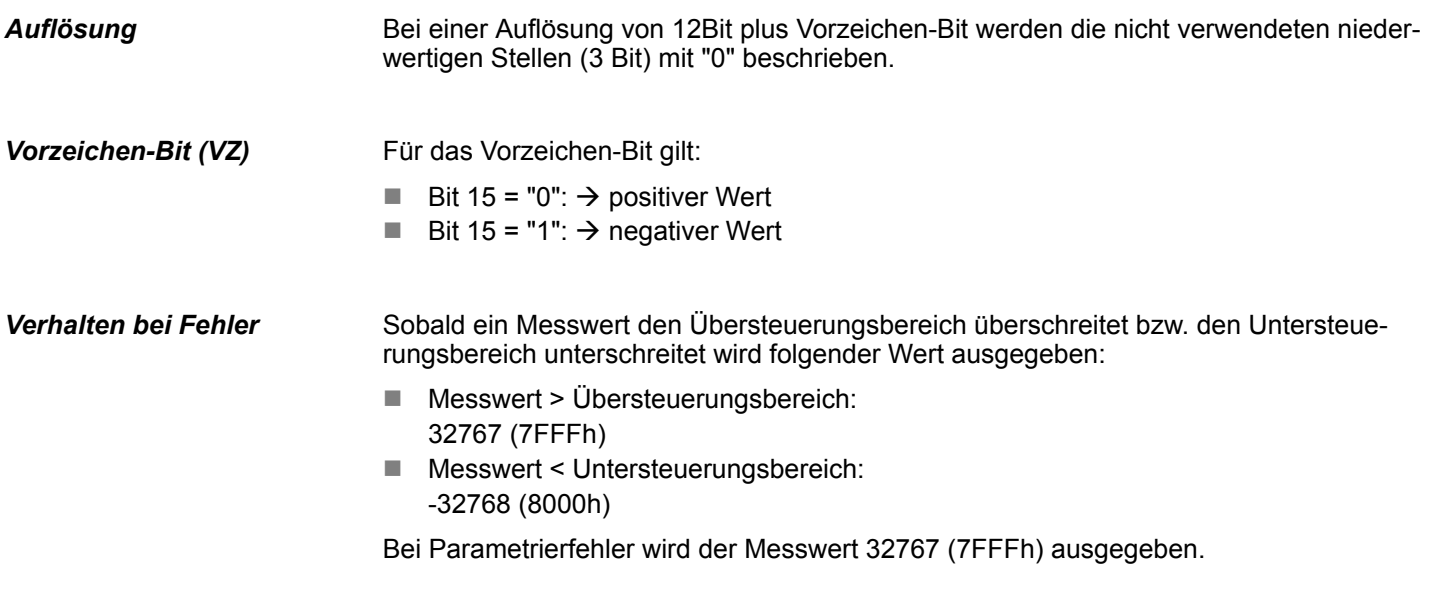

## **3.3 Messbereiche und Funktionsnummern**

**Allgemeines**

Nachfolgend sind alle Messbereiche mit zugehöriger Funktionsnummer aufgeführt, die vom jeweiligen Analog-Modul unterstützt werden. Mit den hier aufgeführten Formeln können Sie einen ermittelten Messwert (Digitalwert) in einen dem Messbereich zugeordneten Wert (Analogwert) umrechnen und umgekehrt.

#### **Spannung**

## **-80 ... 80mV**

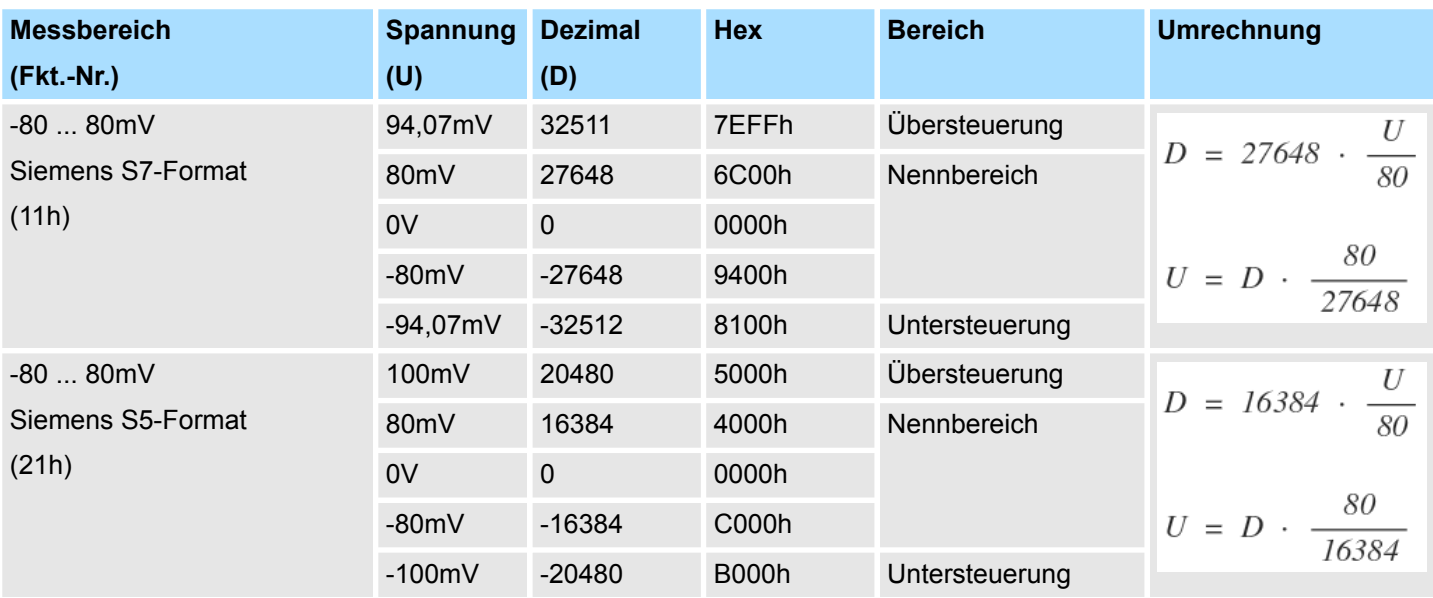

## **0 ... 10V**

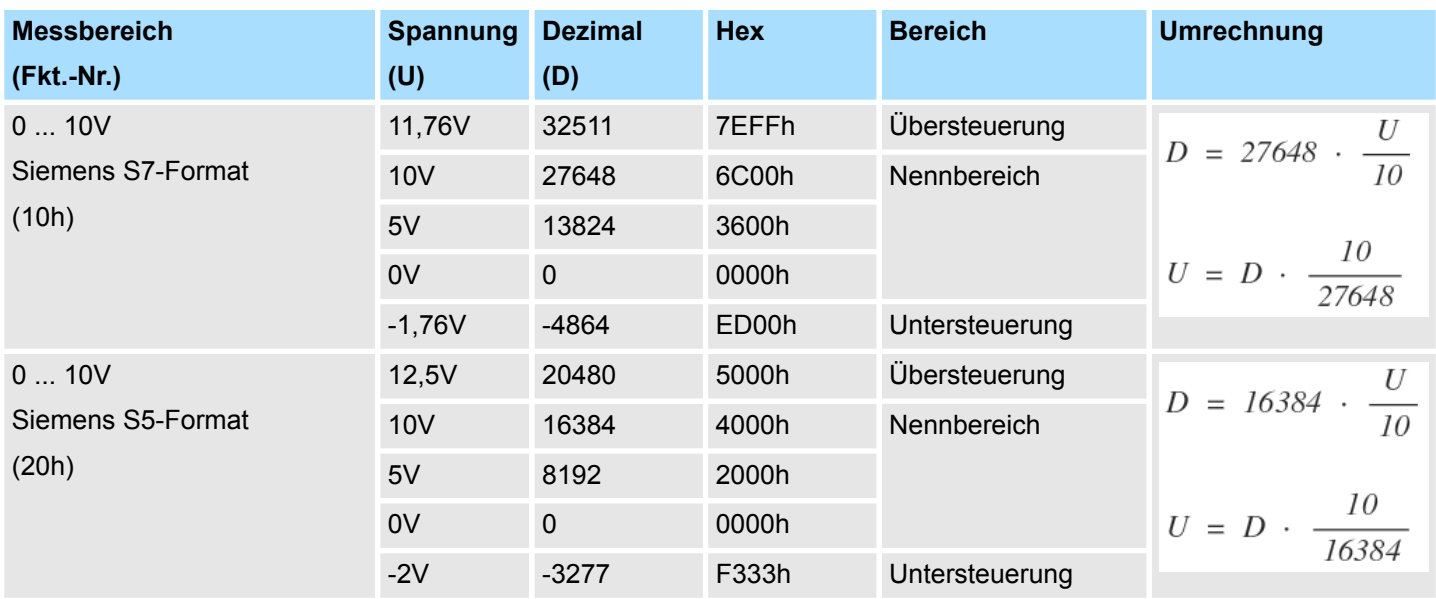

#### **±10V**

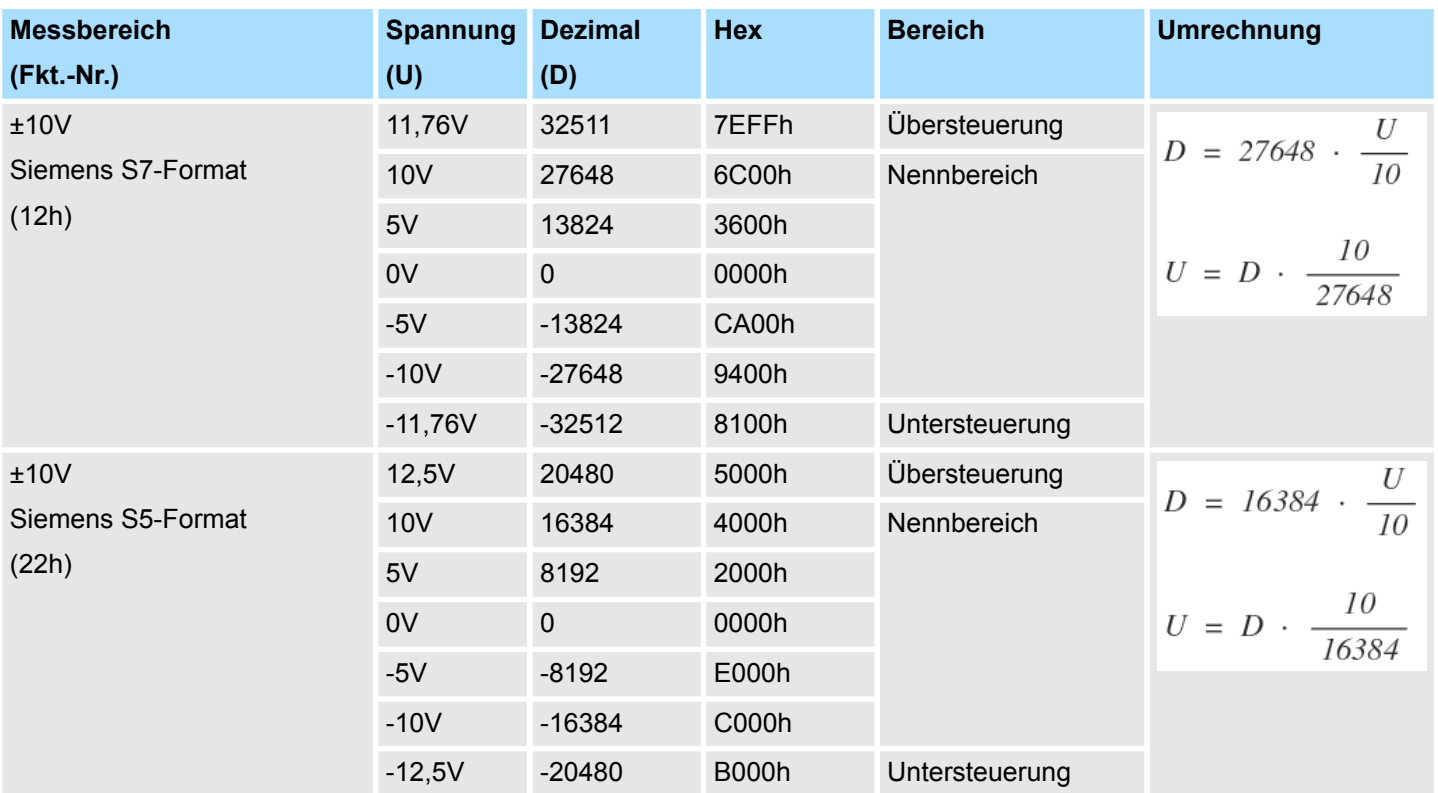

#### **Strom**

**0(4) ... 20mA**

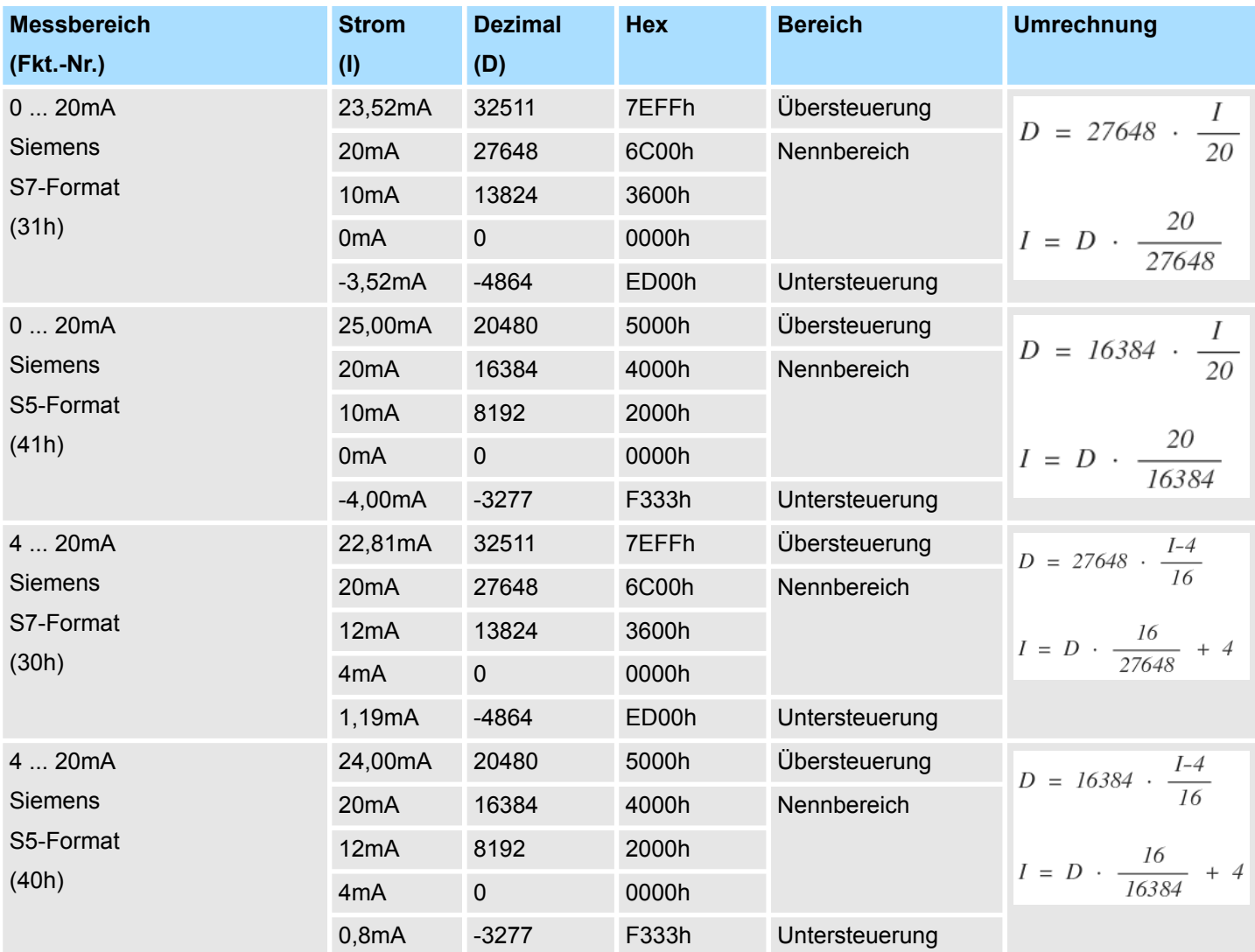

## **0 ... 20mA / 4KM-Format**

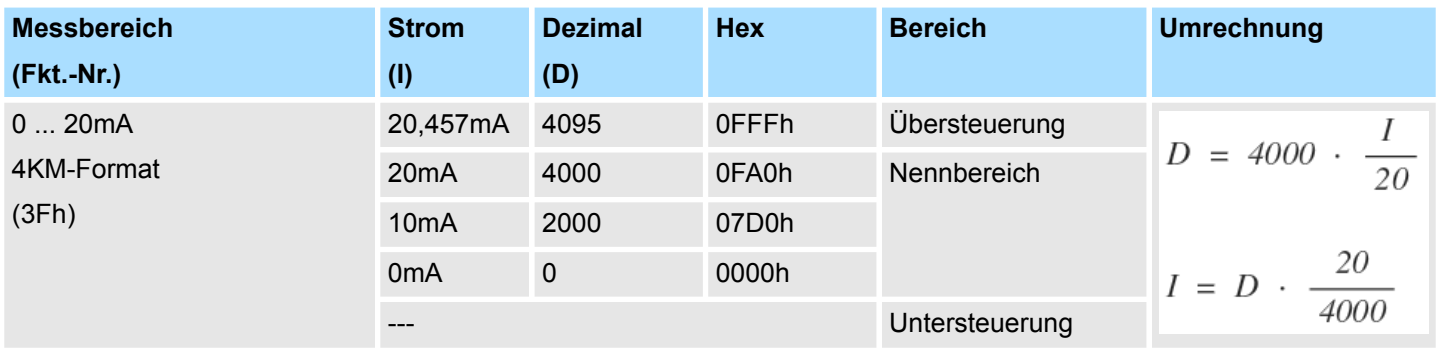

#### **Widerstand**

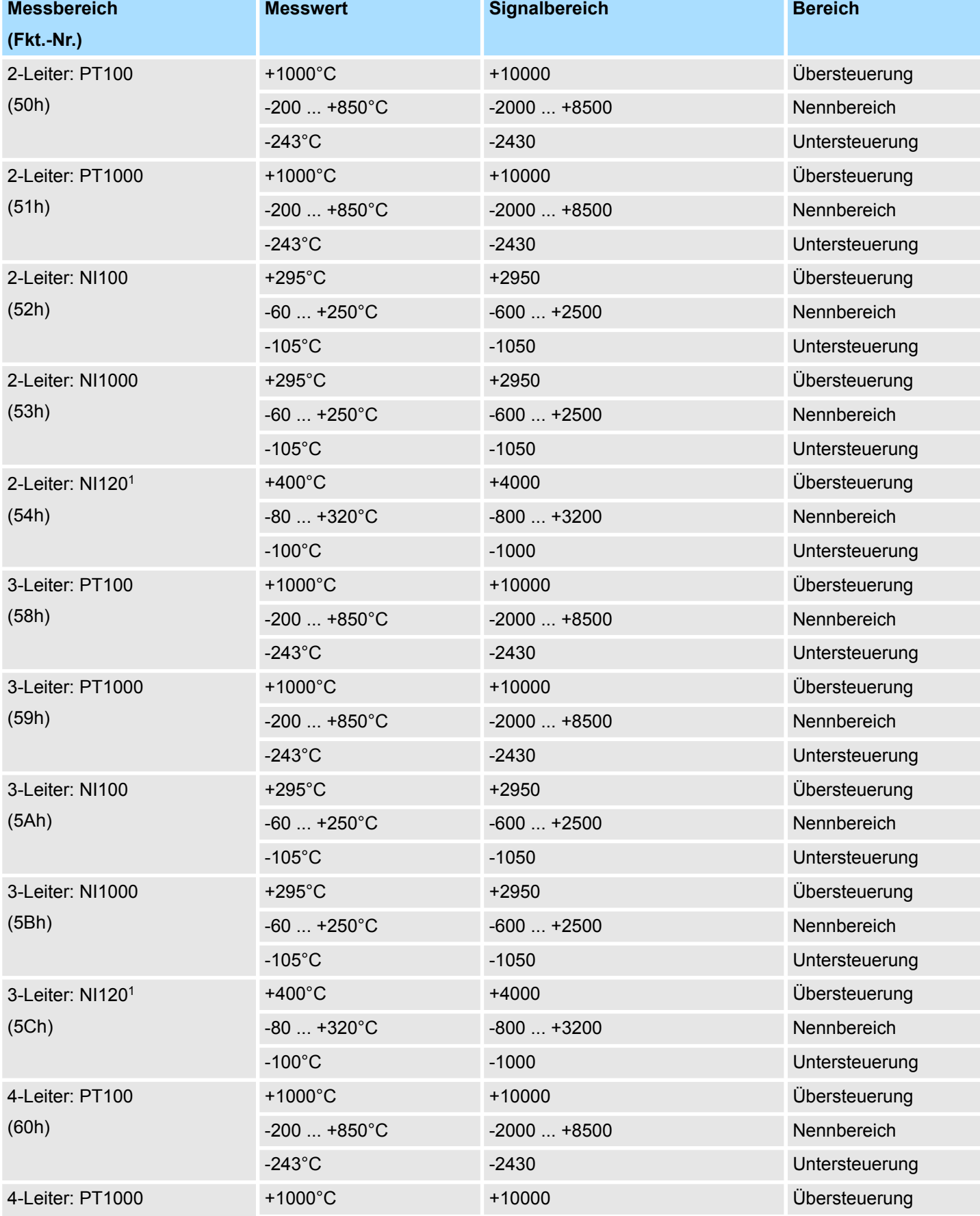

# System SLIO **Analoge Eingabe**

Messbereiche und Funktionsnummern

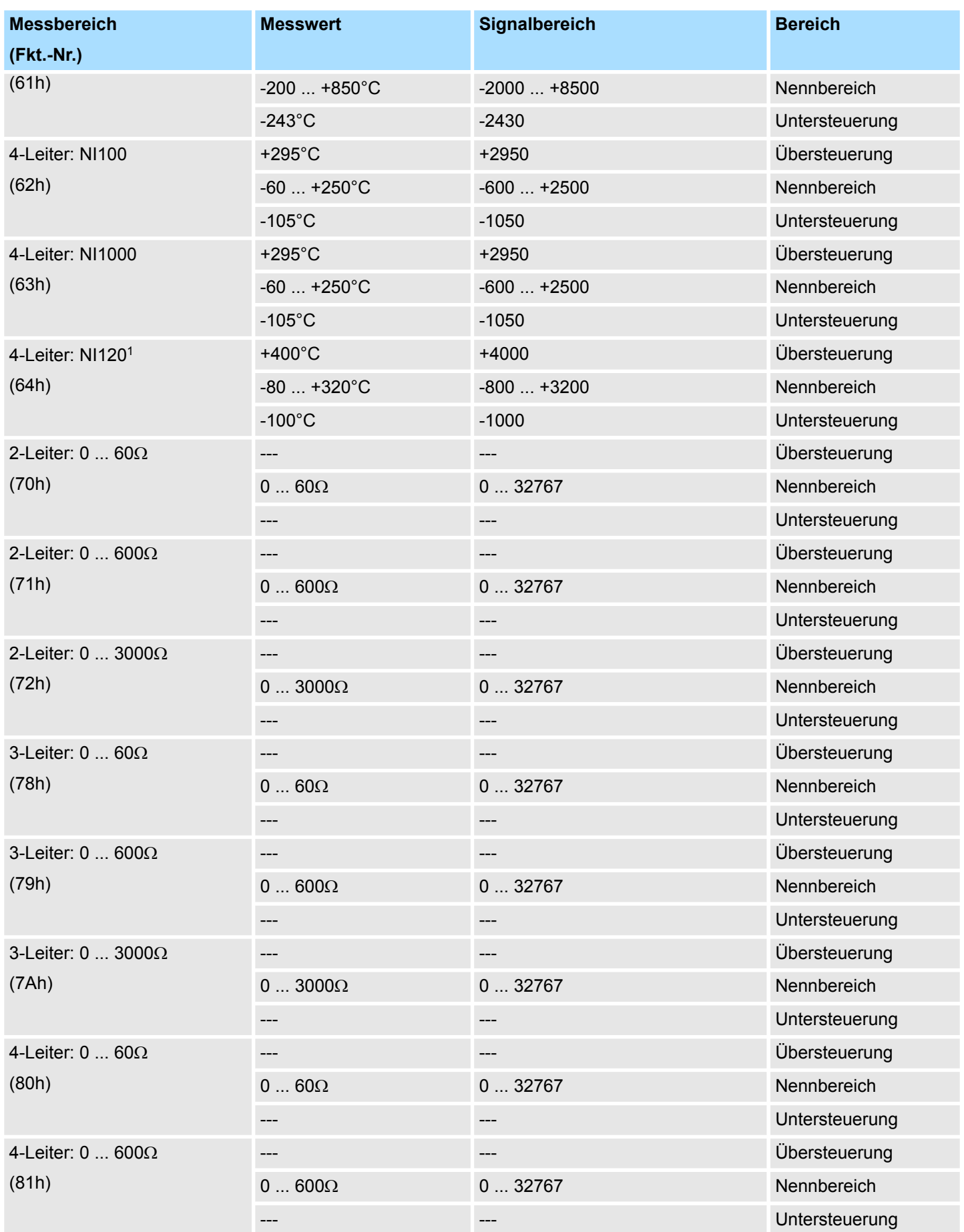

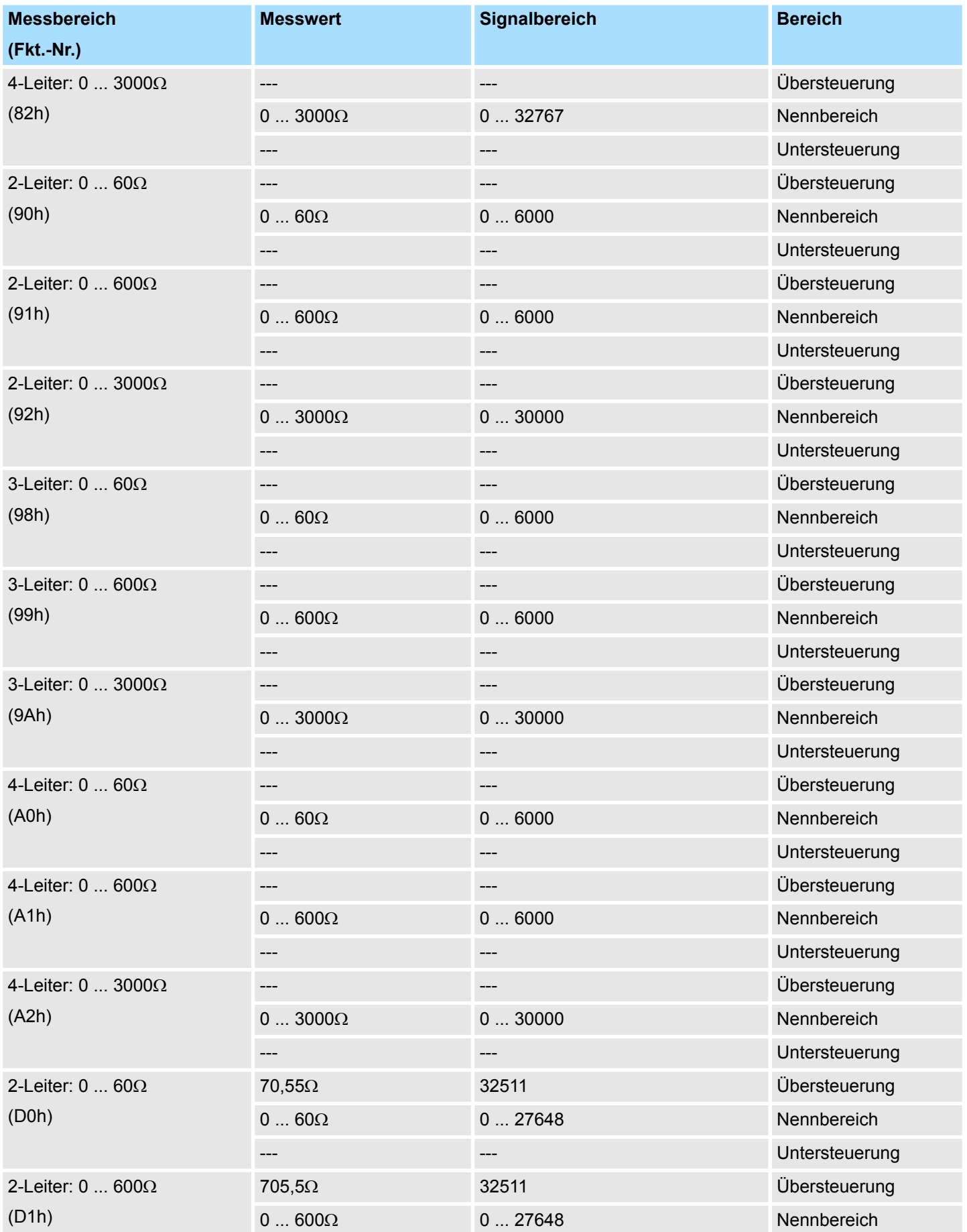

## System SLIO **Analoge Eingabe**

Messbereiche und Funktionsnummern

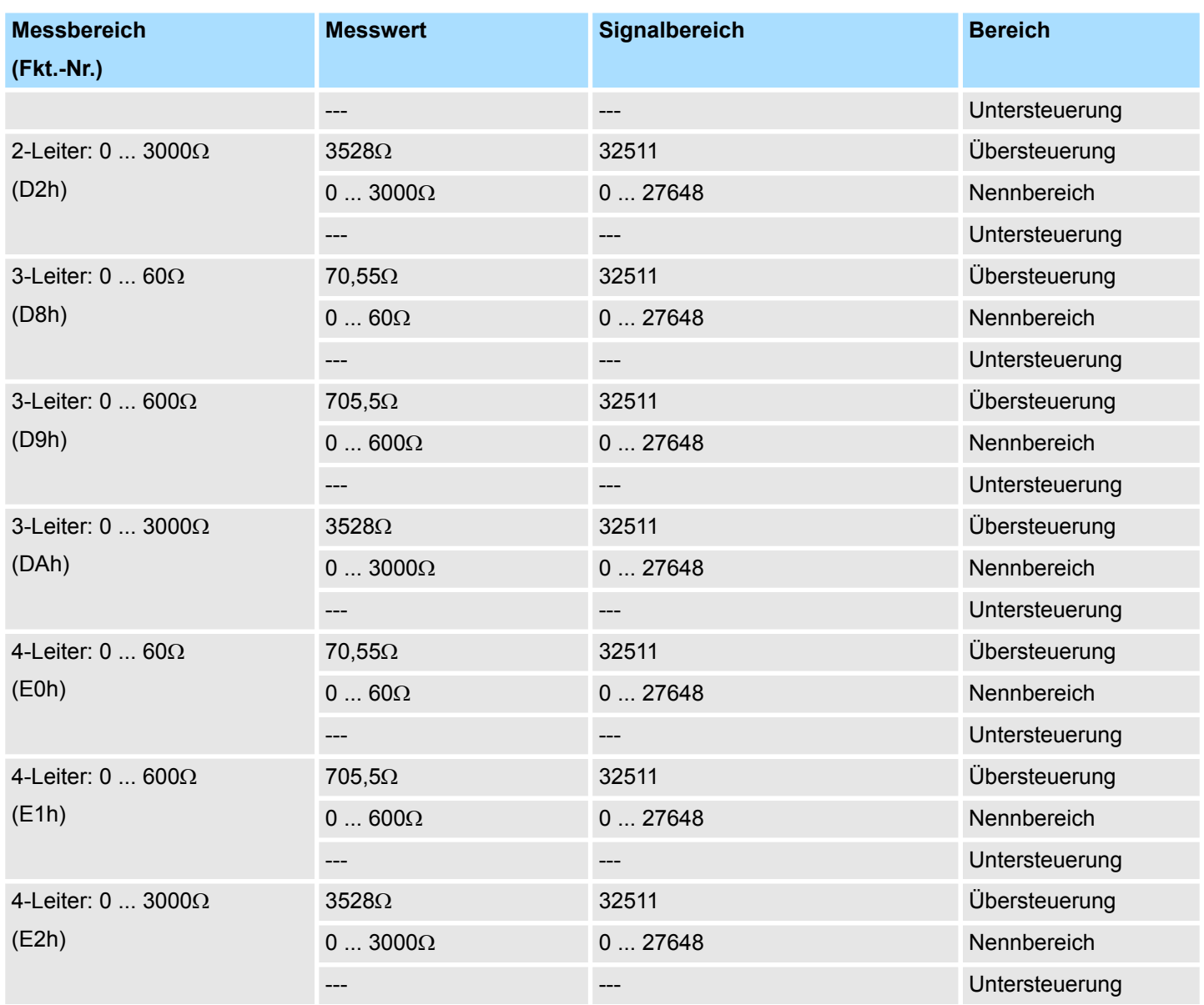

1) Wird unterstützt von 031-BD80 ab Version 03V54 und 031-1LD80 ab Version 02V26.

Die entsprechende Versionsangabe finden Sie auf der Umverpackung bzw. über die Webseite des entsprechenden Kopfmoduls.

#### **Temperatur**

#### **Temperatur**

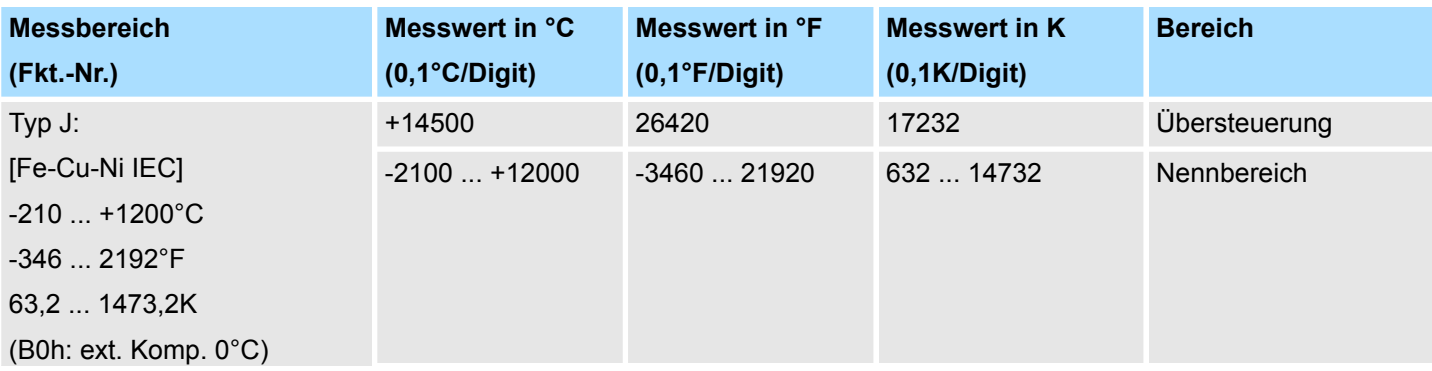

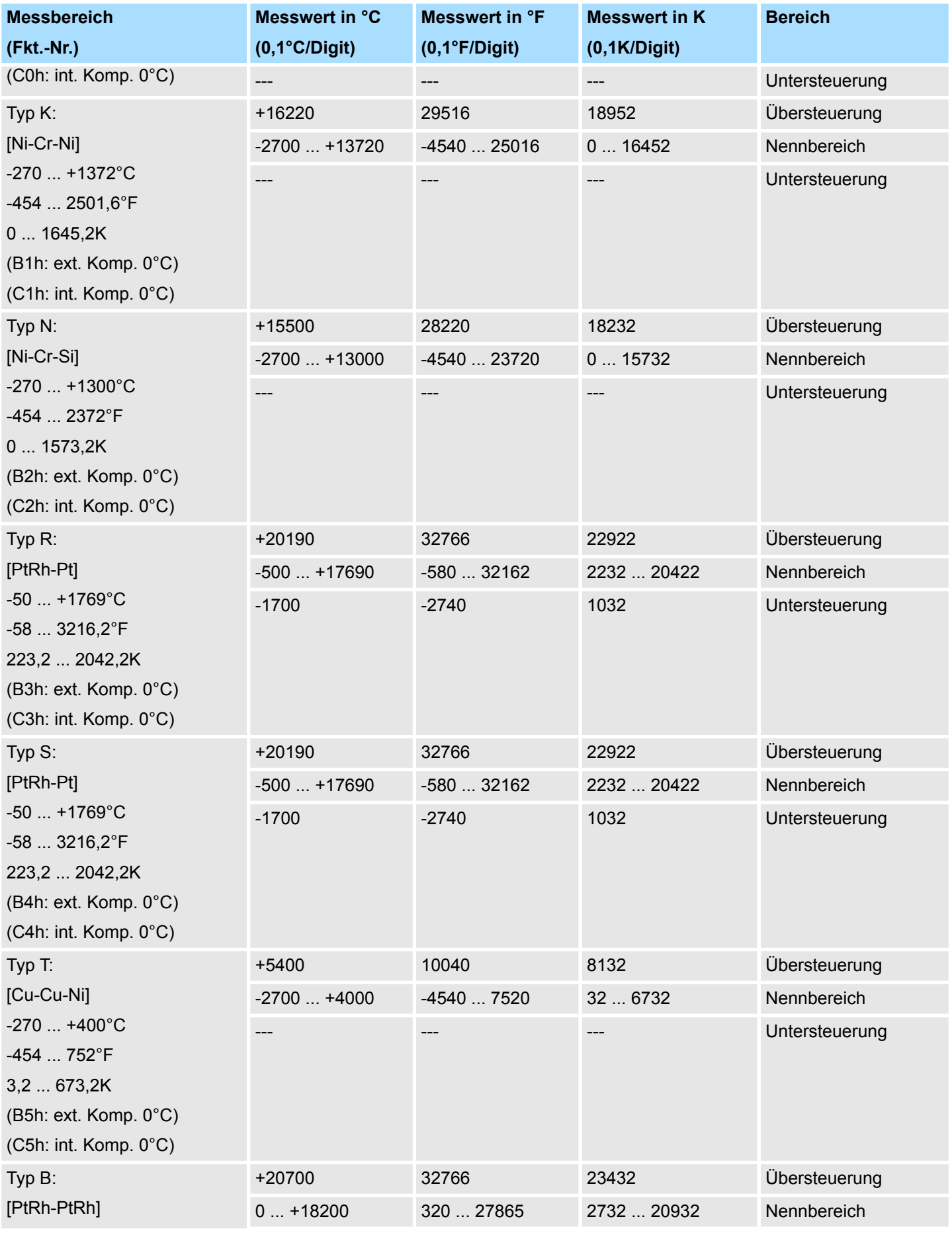

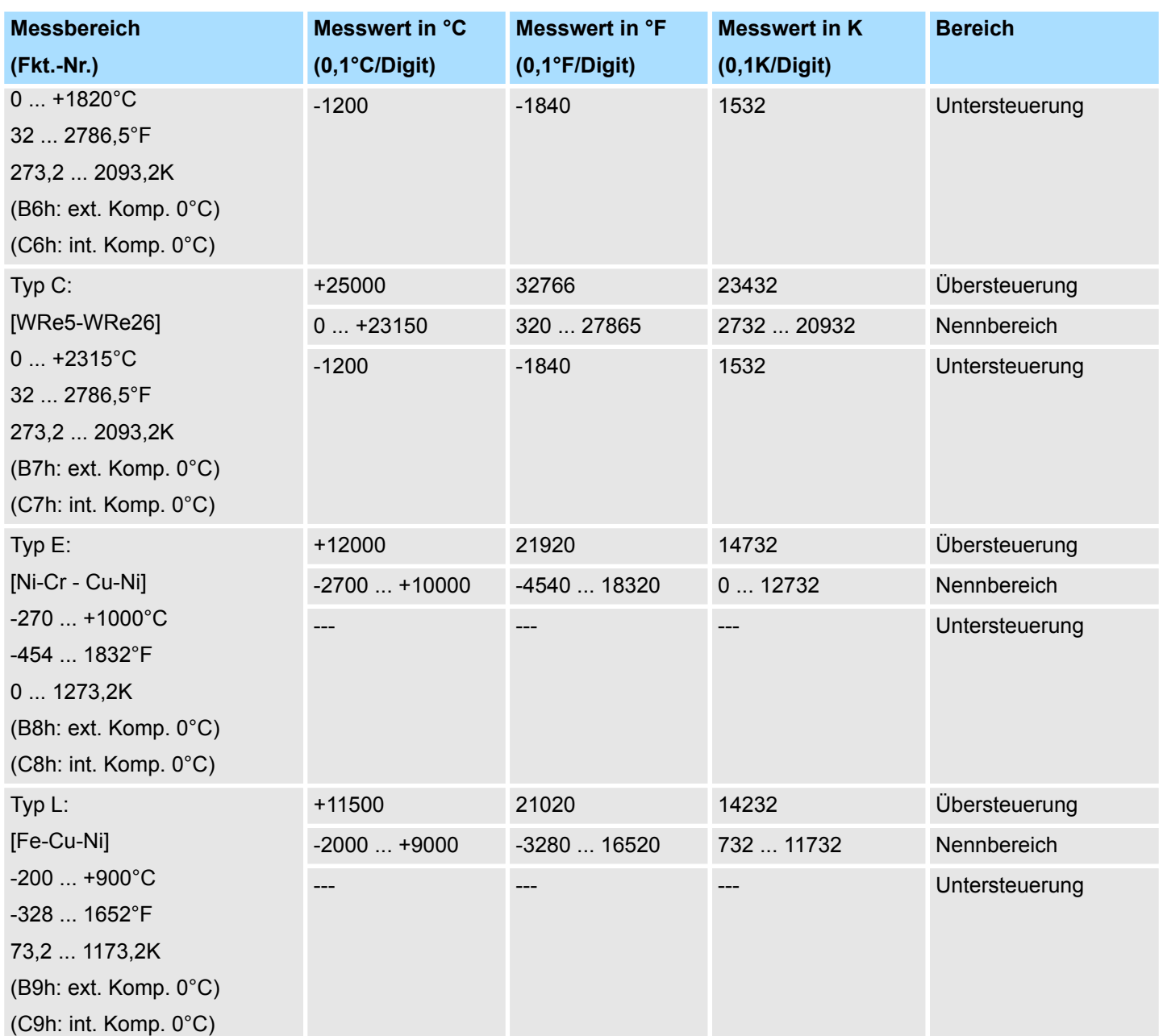

031-1BB10 - AI 2x12Bit 0(4)...20mA - ISO

## **3.4 031-1BB10 - AI 2x12Bit 0(4)...20mA - ISO**

**Eigenschaften**

Das Elektronikmodul besitzt 2 Eingänge, deren Funktionen parametrierbar sind. Die Kanäle auf dem Modul sind zum Rückwandbus potenzialgetrennt. Zusätzlich sind die Geberversorgungen zueinander und mittels DC/DC-Wandler zur DC 24V Leistungsversorgung potenzialgetrennt.

- 2 galvanisch getrennte analoge Eingänge
- Integrierte Geberversorgung pro Kanal max. 35mA (kurzschlussfest bis 39mA)
- Geeignet für Geber mit 0 ... 20mA; 4 ... 20mA
- Alarm- und Diagnosefunktion
- 12Bit Auflösung

**Aufbau**

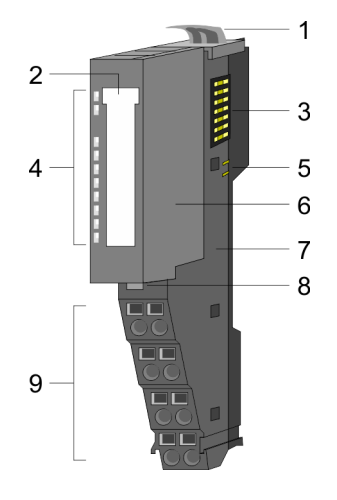

- 1 Verriegelungshebel Terminal-Modul<br>2 Beschriftungsstreifen
- 2 Beschriftungsstreifen<br>3 Rückwandbus
- **Rückwandbus**
- 4 LED-Statusanzeige<br>5 DC 24V Leistungsve
- 5 DC 24V Leistungsversorgung<br>6 Elektronik-Modul
- Elektronik-Modul
- 7 Terminal-Modul<br>8 Verriegelungshe
- 8 Verriegelungshebel Elektronik-Modul<br>9 Anschlussklemmen
- 9 Anschlussklemmen

#### **Statusanzeige**

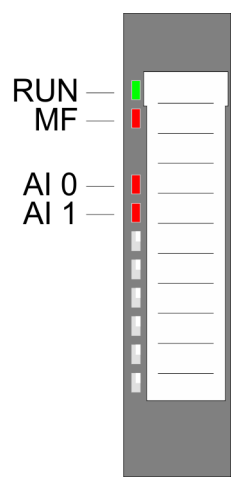

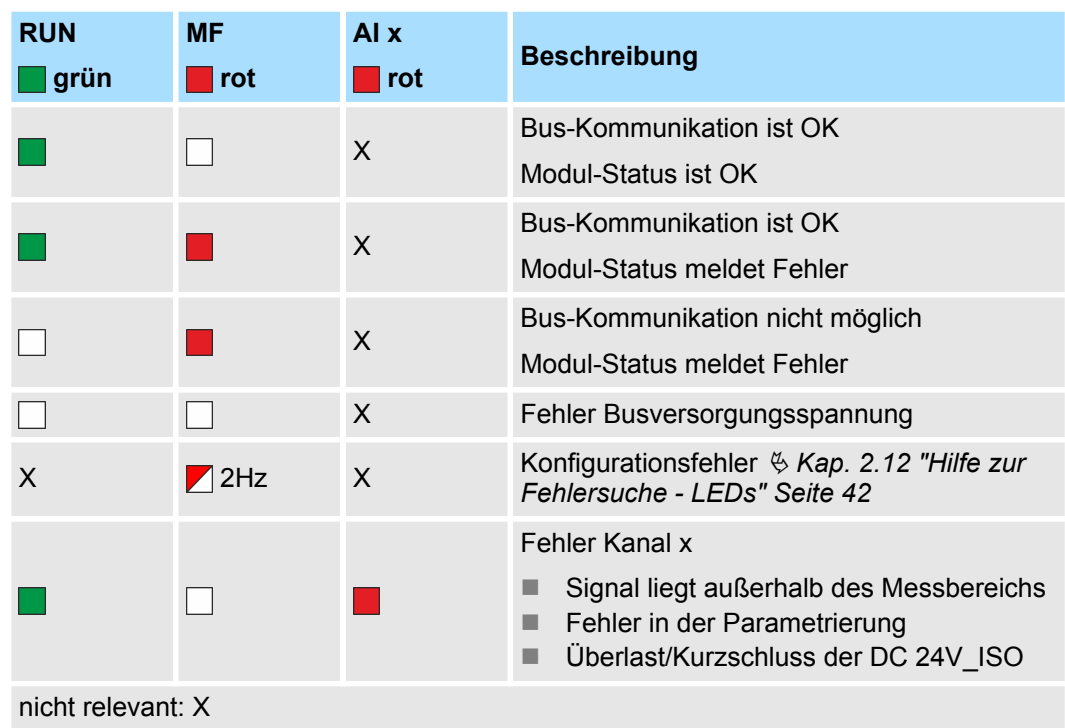

031-1BB10 - AI 2x12Bit 0(4)...20mA - ISO

#### **Anschlüsse**

Für Drähte mit einem Querschnitt von 0,08mm<sup>2</sup> bis 1,5mm<sup>2</sup>.

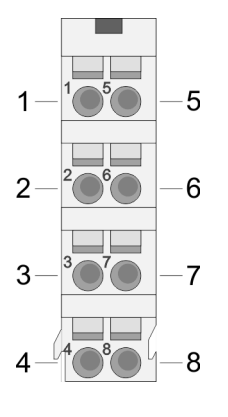

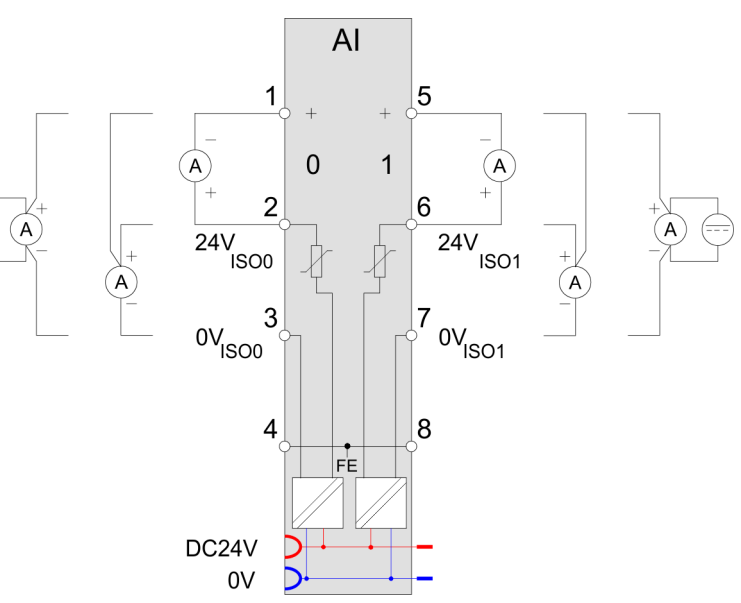

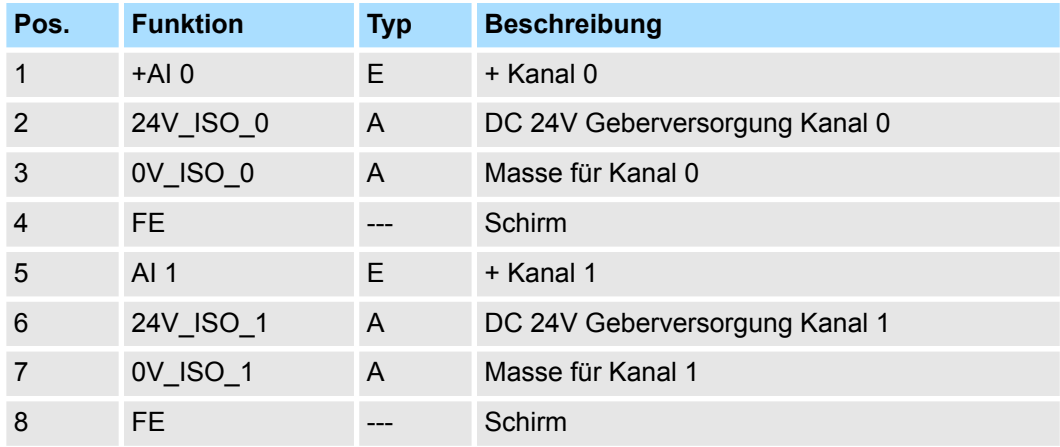

E: Eingang, A: Ausgang

Bei CPU, PROFIBUS und PROFINET wird der Ein- bzw. Ausgabebereich im entsprechenden Adressbereich eingeblendet. **Ein-/Ausgabebereich**

- IX Index für Zugriff über CANopen mit s = Subindex, abhängig von Anzahl und Typ der Analogmodule
- SX Subindex für Zugriff über EtherCAT mit Index 6000h + EtherCAT-Slot

Näheres hierzu finden Sie im Handbuch zu Ihrem Bus-Koppler.

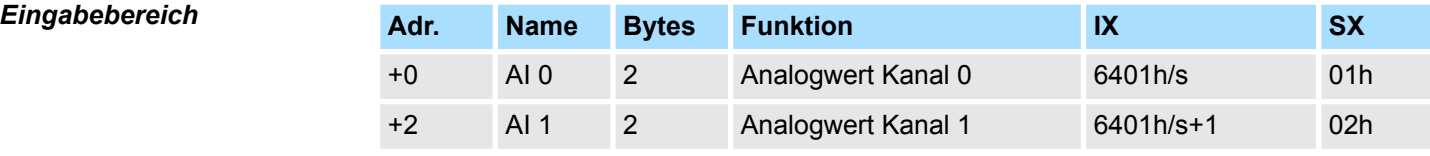

*Ausgabebereich*

Das Modul belegt keine Bytes im Ausgabebereich.

## **3.4.1 Technische Daten**

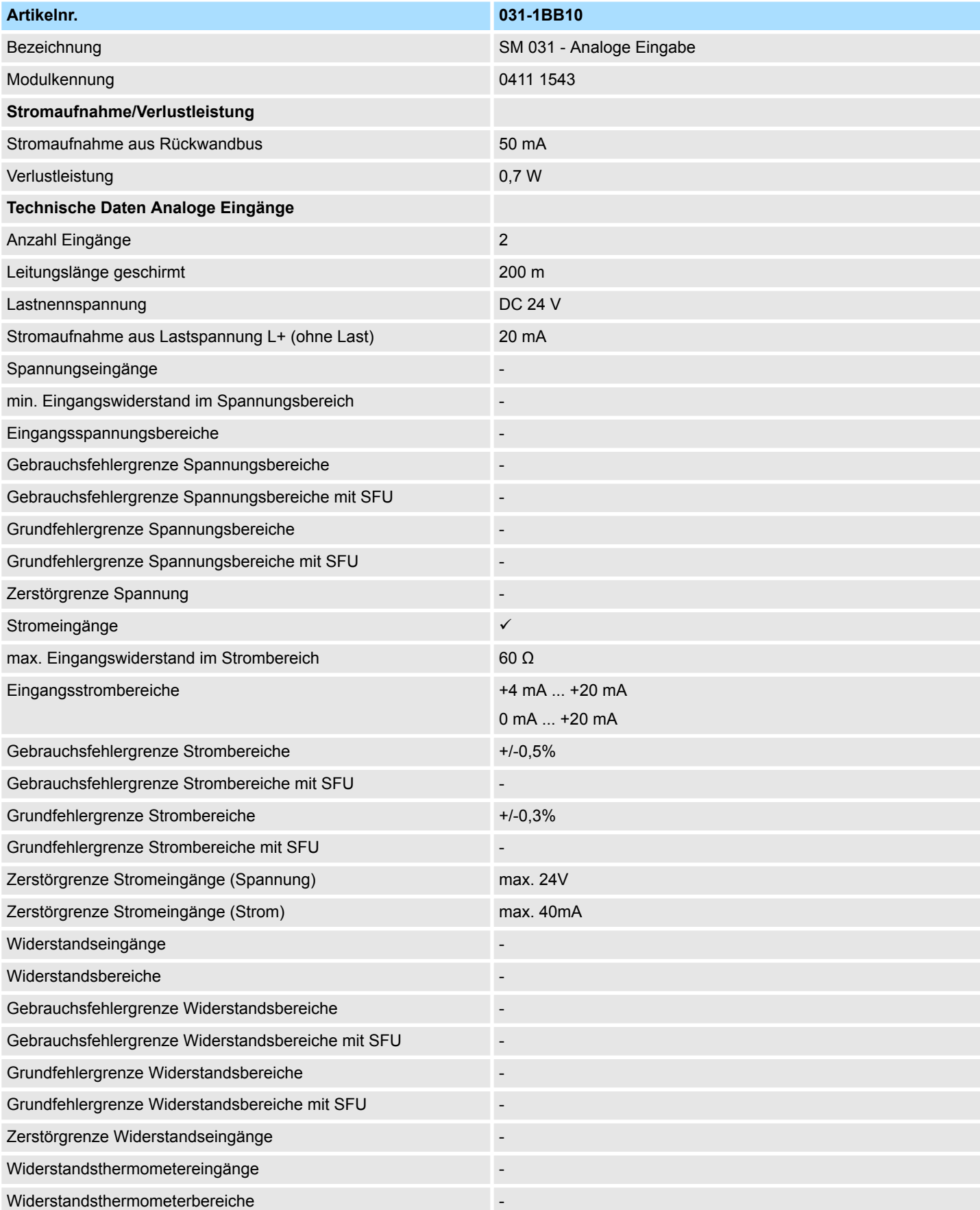

031-1BB10 - AI 2x12Bit 0(4)...20mA - ISO > Technische Daten

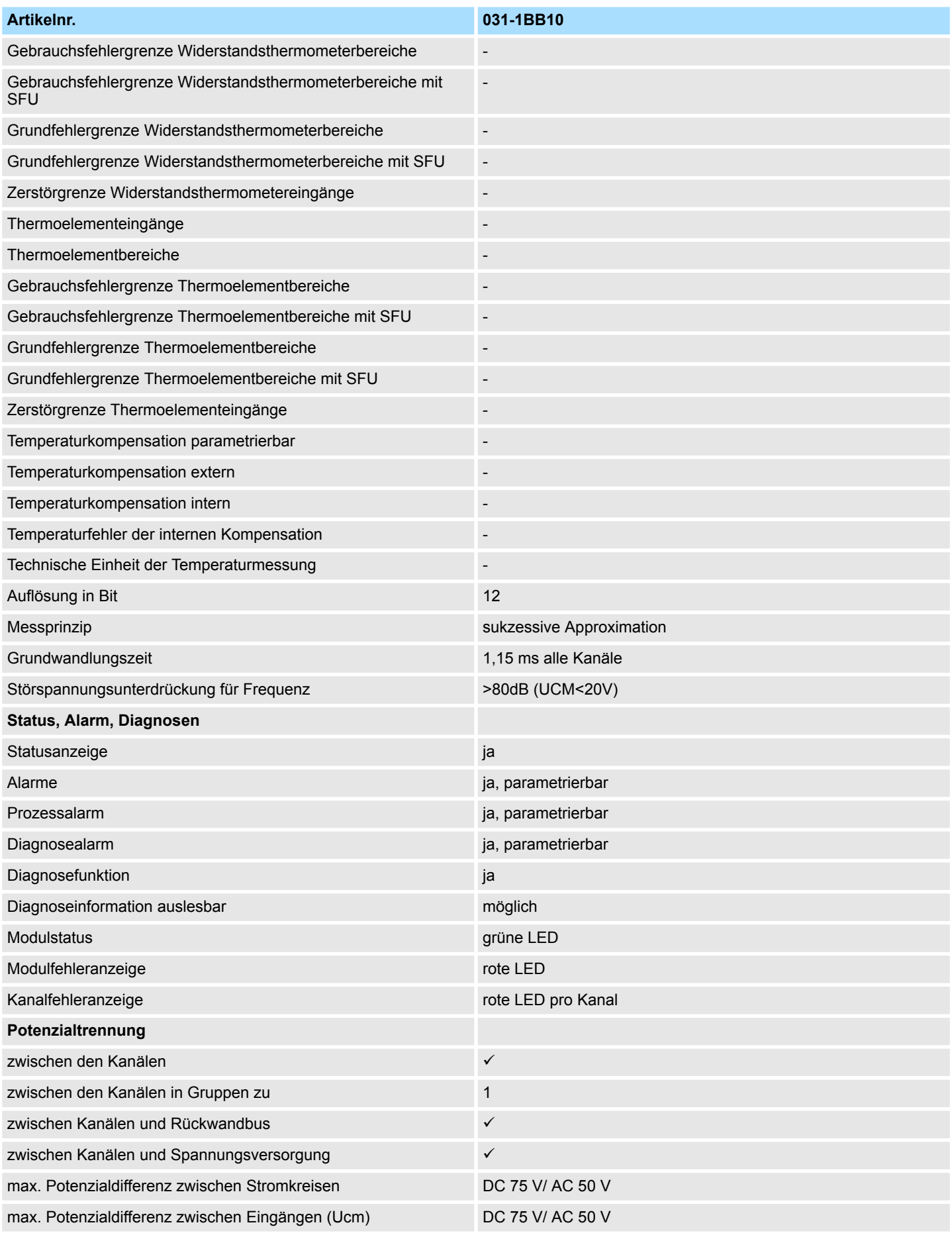

#### Analoge Eingabe System SLIO

031-1BB10 - AI 2x12Bit 0(4)...20mA - ISO > Parametrierdaten

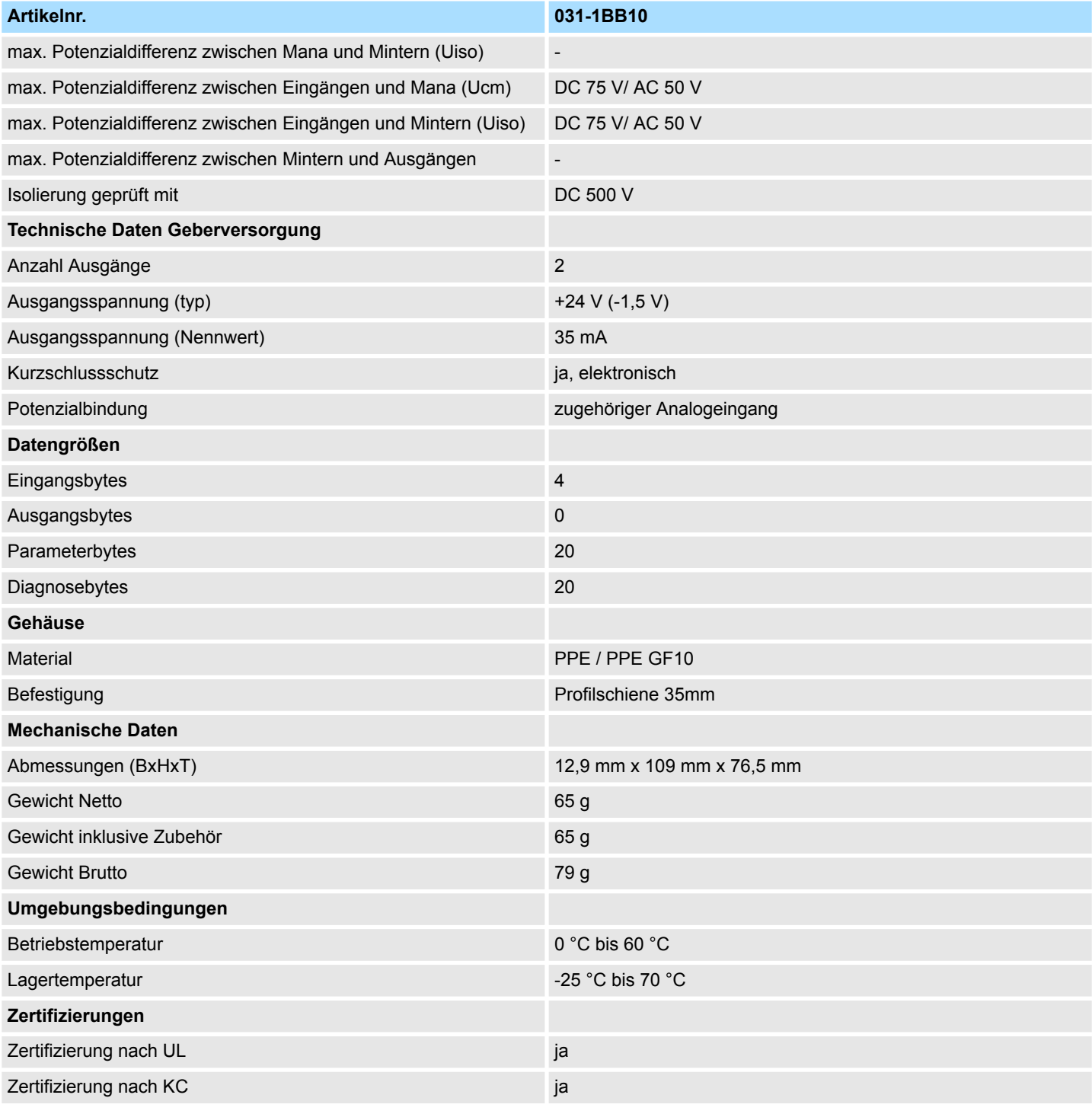

SFU - Störfrequenzunterdrückung

## **3.4.2 Parametrierdaten**

DS - Datensatz für Zugriff über CPU, PROFIBUS und PROFINET

IX - Index für Zugriff über CANopen

SX - Subindex für Zugriff über EtherCAT mit Index 3100h + EtherCAT-Slot

Näheres hierzu finden Sie im Handbuch zu Ihrem Bus-Koppler.

031-1BB10 - AI 2x12Bit 0(4)...20mA - ISO > Parametrierdaten

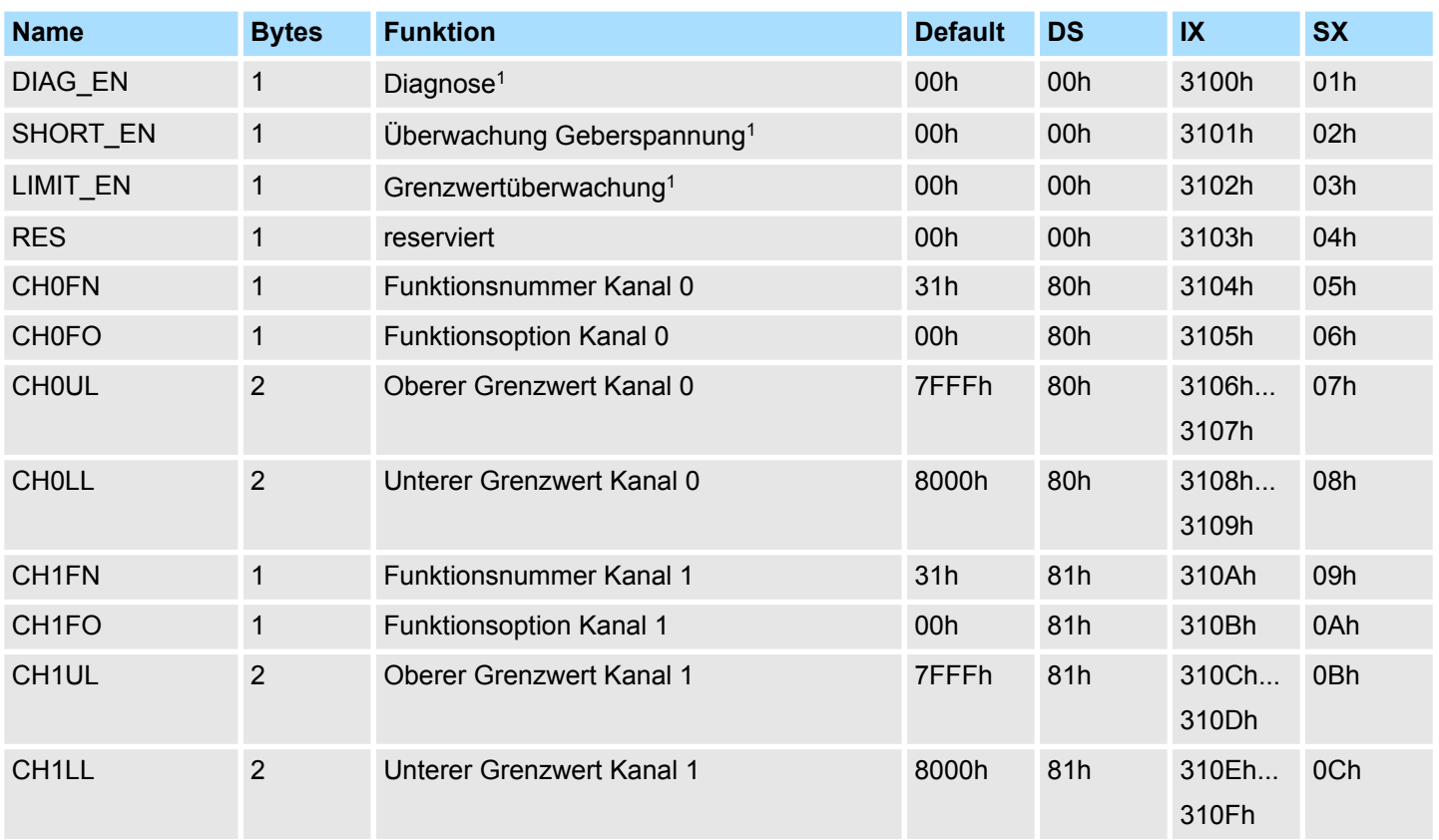

1) Diesen Datensatz dürfen Sie ausschließlich im STOP-Zustand übertragen.

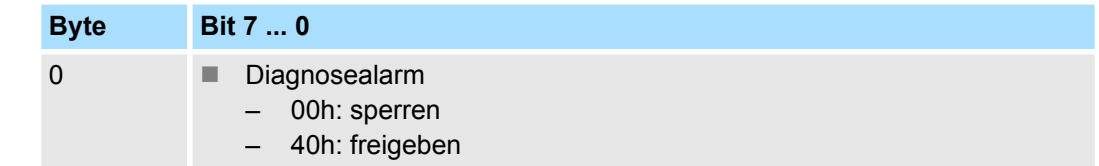

■ Hier aktivieren bzw. deaktivieren Sie die Diagnosefunktion.

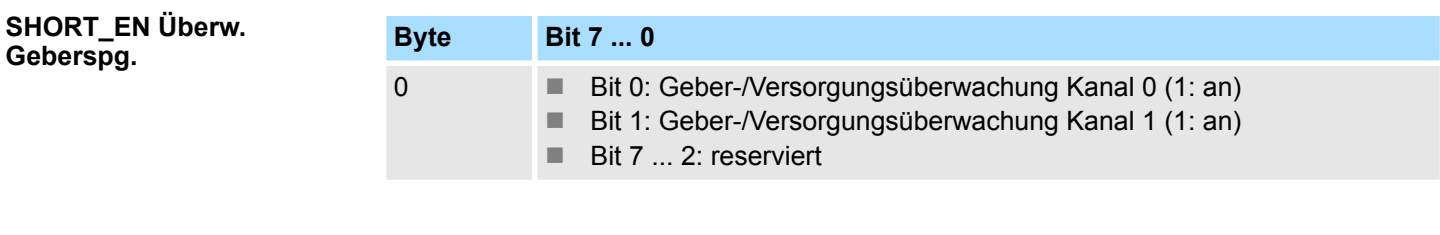

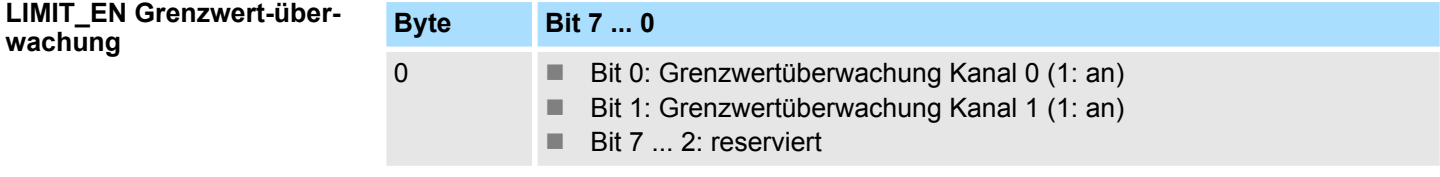

#### **CHxFN Funktionsnummer Kanal x**

**DIAG\_EN Diagnosealarm**

Nachfolgend sind alle Messbereiche mit zugehöriger Funktionsnummer aufgeführt, die vom Analog-Modul unterstützt werden. Durch Angabe von FFh wird der entsprechende Kanal deaktiviert und die jeweilige Geberversorgung abgeschaltet. Mit den hier aufgeführten Formeln können Sie einen ermittelten Messwert (Digitalwert) in einen dem Messbereich zugeordneten Wert (Analogwert) umrechnen und umgekehrt.

031-1BB10 - AI 2x12Bit 0(4)...20mA - ISO > Parametrierdaten

#### **0(4) ... 20mA**

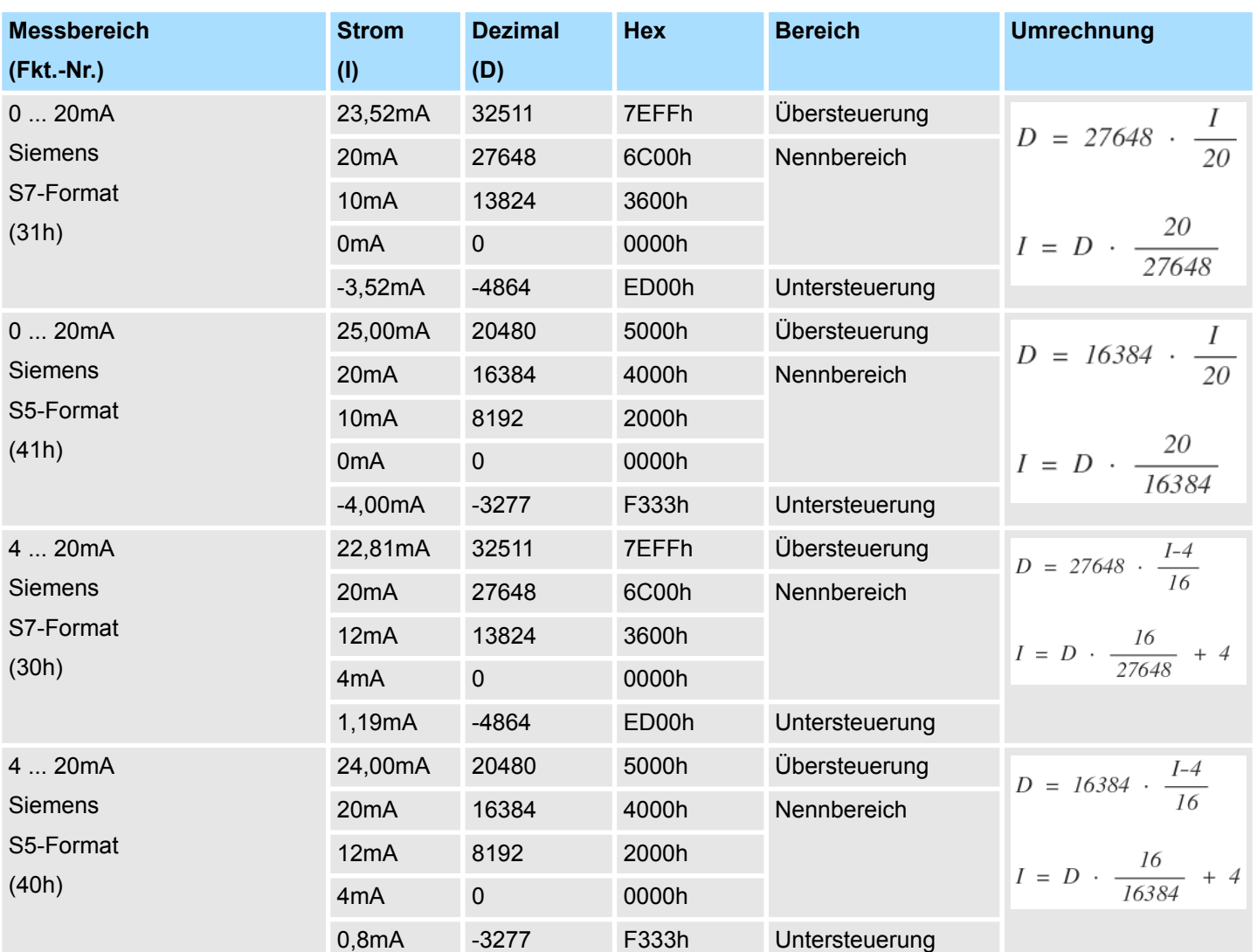

#### **0 ... 20mA / 4KM-Format**

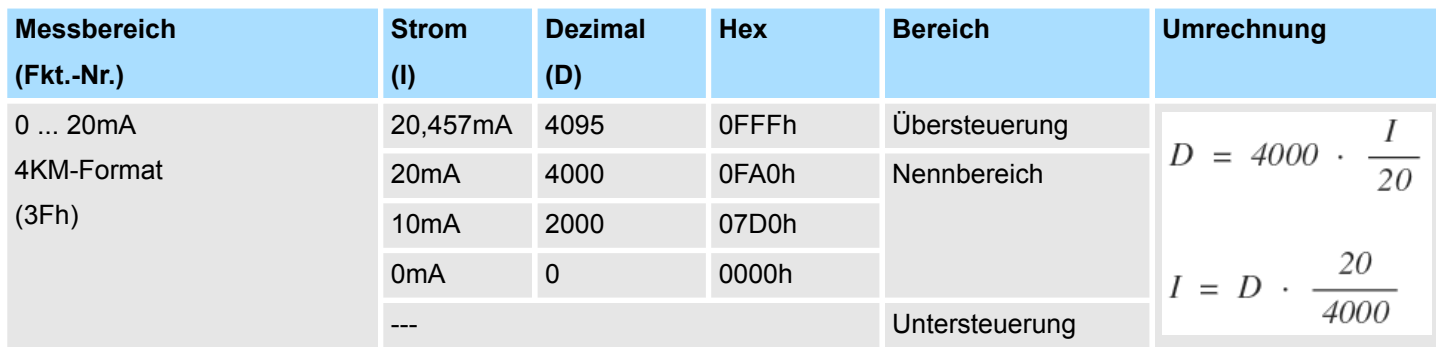

#### **CHxFO Funktionsoption Kanal x**

Als Funktionsoption können Sie je Kanal die Zeitkonstante x10ms für einen Tiefpass-Filter vorgeben. Bei dem Filter handelt es sich um einen Butterworth-Filter 2. Ordnung. Hiermit lassen sich Frequenzen, welche oberhalb der Grenzfrequenz liegen, ausfiltern. Die Vorgabe zur Störfrequenzunterdrückung (SFU) von 50Hz bzw. 60Hz beträgt 200ms bzw. 170ms.

Wertebereich: 0 ... 250 (0 = deaktiviert)

031-1BB10 - AI 2x12Bit 0(4)...20mA - ISO > Diagnose und Alarm

Die nachfolgende Abbildung zeigt das Einschwingverhalten des Filters bei Vorgabe einer Zeitkonstante von 500ms. Hier erreicht der Filter nach 1700ms zum ersten mal den Sollwert.

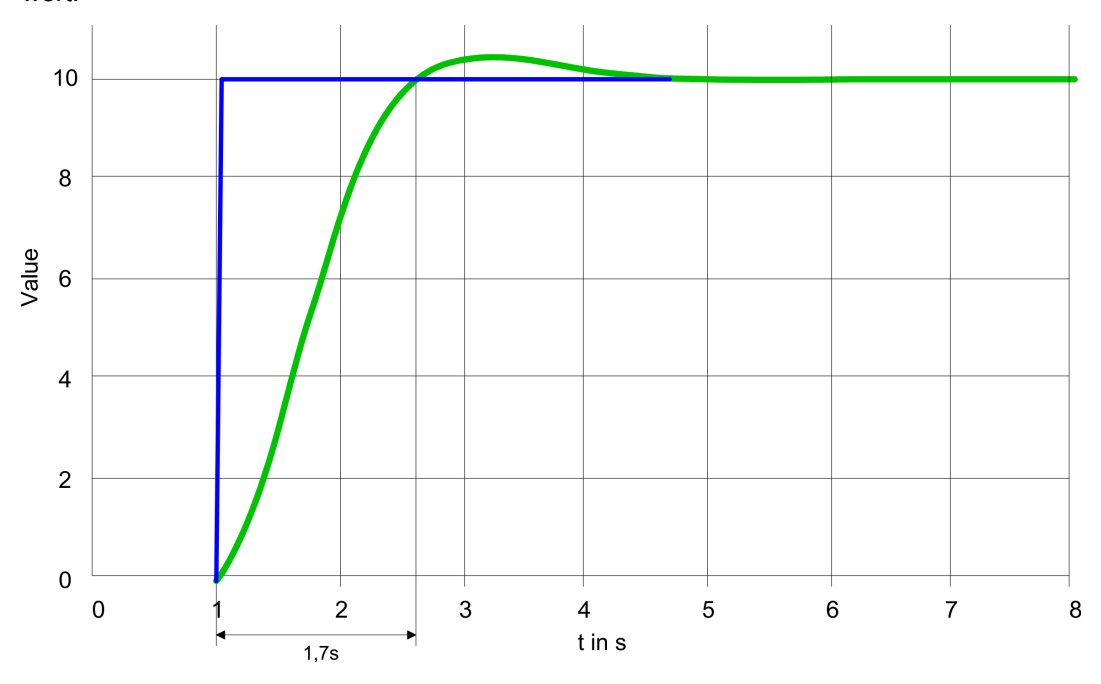

#### **CHxUL / CHxLL Oberer Grenzwert Unterer Grenzwert Kanal x**

Sie können für jeden Kanal einen Oberen bzw. Unteren Grenzwert definieren. Hierbei können Sie ausschließlich Werte aus dem Nennbereich vorgeben, ansonsten erhalten Sie einen Parametrierfehler. Durch Angabe von 7FFFh für den oberen bzw. 8000h für den unteren Grenzwert wird der entsprechende Grenzwert deaktiviert. Sobald sich Ihr Messwert außerhalb eines Grenzwerts befindet und Sie die Grenzwertüberwachung aktiviert haben, wird ein Prozessalarm ausgelöst.

#### **3.4.3 Diagnose und Alarm**

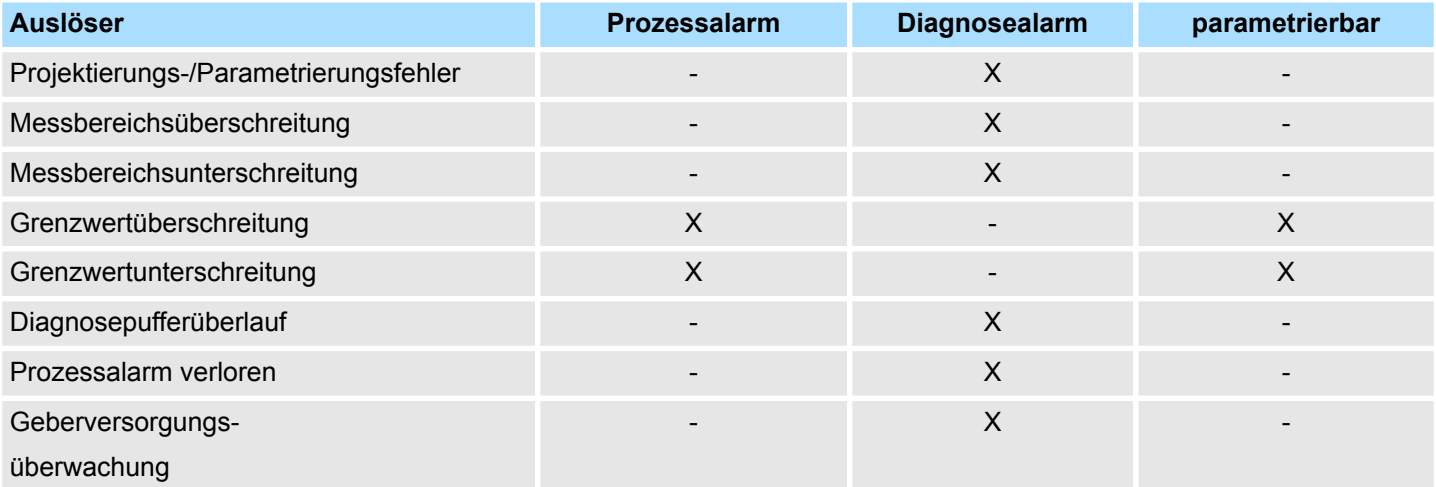

031-1BB10 - AI 2x12Bit 0(4)...20mA - ISO > Diagnose und Alarm

**Prozessalarmdaten**

Damit Sie auf asynchrone Ereignisse reagieren können, haben Sie die Möglichkeit Prozessalarme zu aktivieren.

- Ein Prozessalarm unterbricht den linearen Programmablauf und verzweigt je nach Master-System in eine bestimmte Interrupt-Routine. Hier können Sie entsprechend auf den Prozessalarm reagieren.
- Bei CANopen werden die Prozessalarmdaten über ein Emergency-Telegramm übertragen.
- Bei Zugriff über CPU, PROFIBUS und PROFINET erfolgt die Übertragung der Prozessalarmdaten mittels Diagnosetelegramm.
- SX Subindex für Zugriff über EtherCAT mit Index 5000h

Näheres hierzu finden Sie im Handbuch zu Ihrem Bus-Koppler.

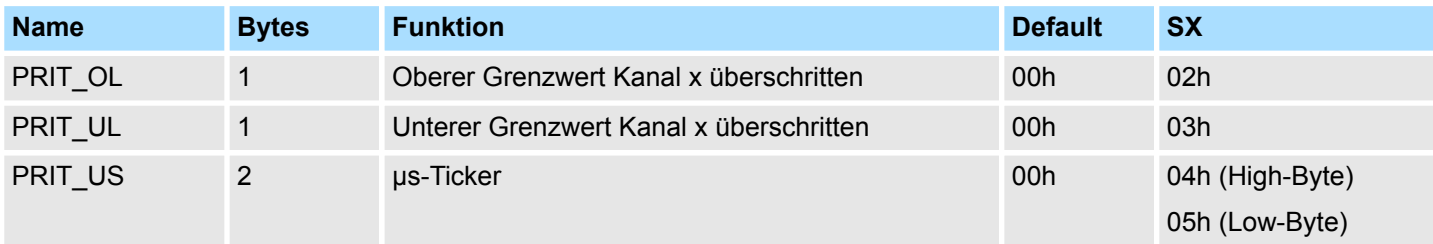

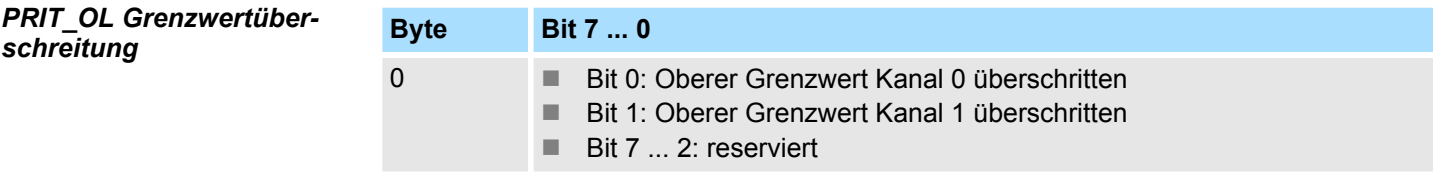

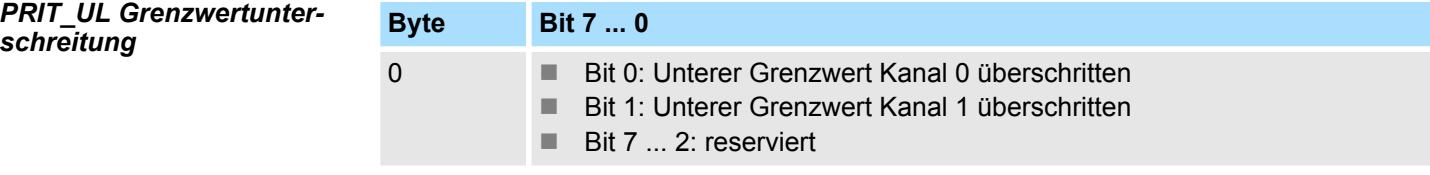

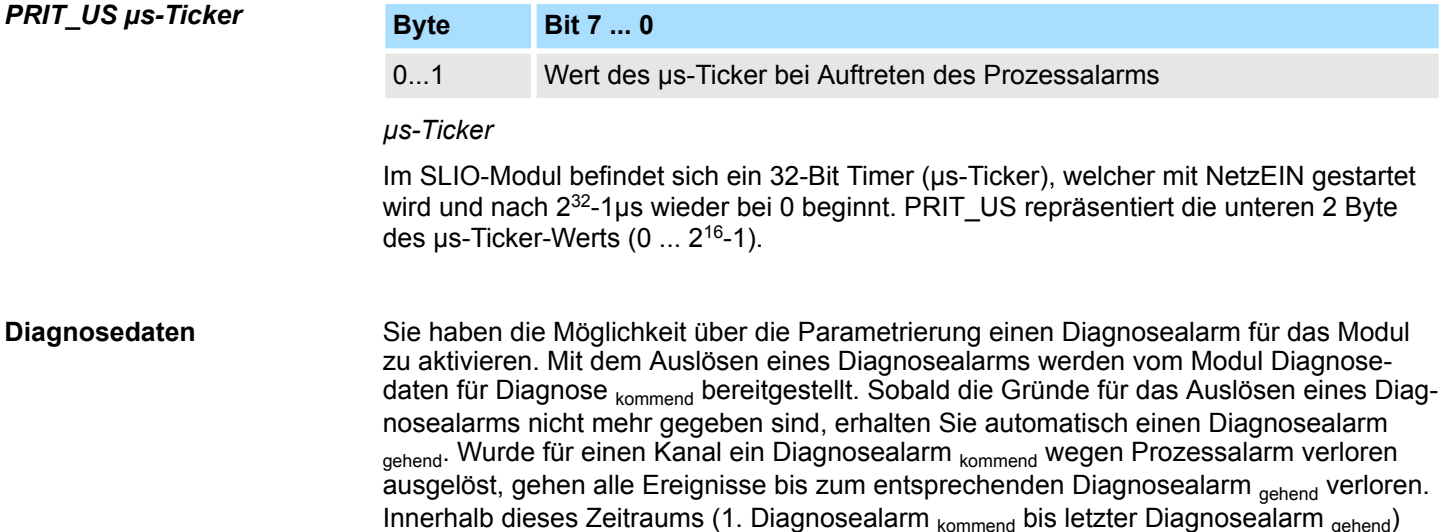

leuchtet die MF-LED des Moduls.

- DS Datensatz für Zugriff über CPU, PROFIBUS und PROFINET. Der Zugriff erfolgt über DS 01h. Zusätzlich können Sie über DS 00h auf die ersten 4 Byte zugreifen.
- IX Index für Zugriff über CANopen. Der Zugriff erfolgt über IX 2F01h. Zusätzlich können Sie über IX 2F00h auf die ersten 4 Byte zugreifen.
- SX Subindex für Zugriff über EtherCAT mit Index 5005h.

Näheres hierzu finden Sie im Handbuch zu Ihrem Bus-Koppler.

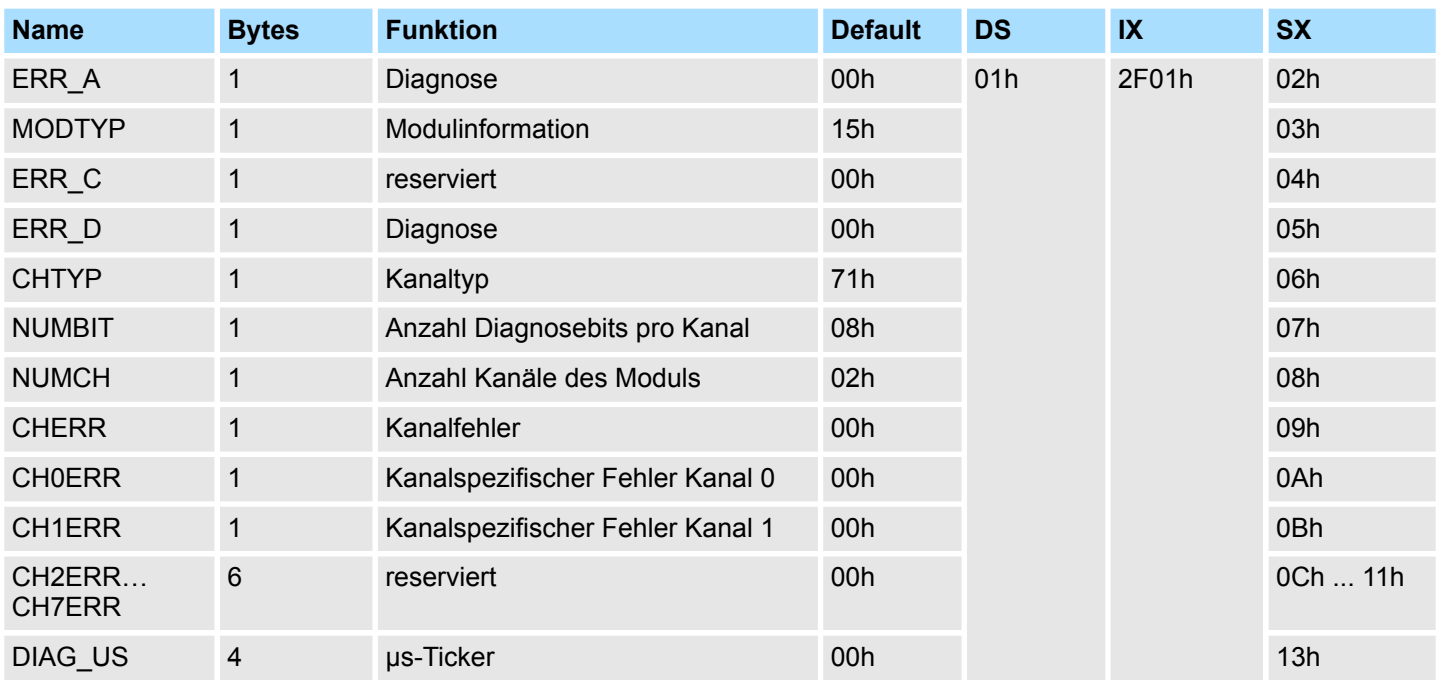

#### *ERR\_A Diagnose*

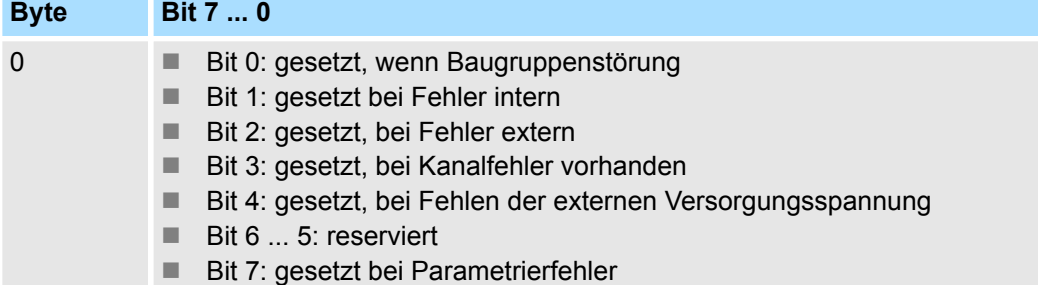

#### *MODTYP Modulinformation*

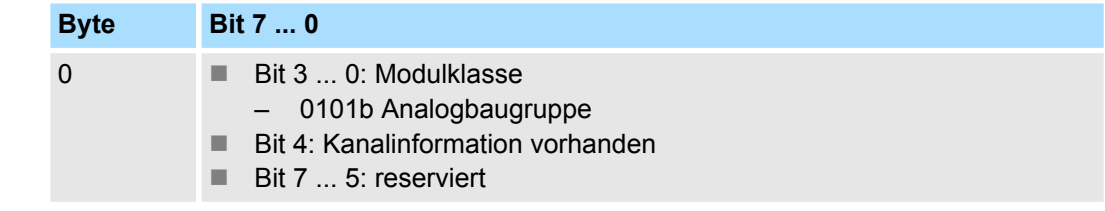

031-1BB10 - AI 2x12Bit 0(4)...20mA - ISO > Diagnose und Alarm

### *ERR\_D Diagnose*

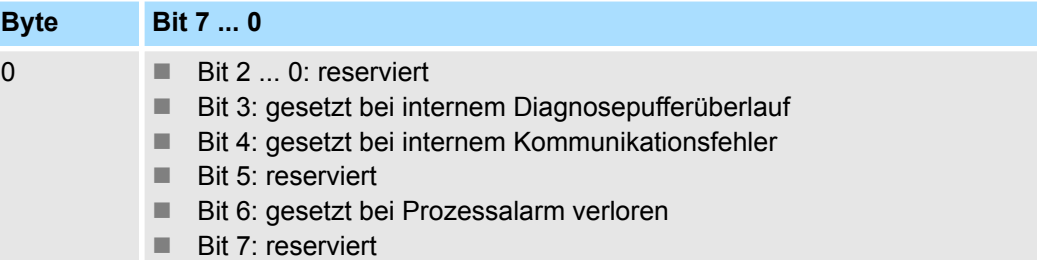

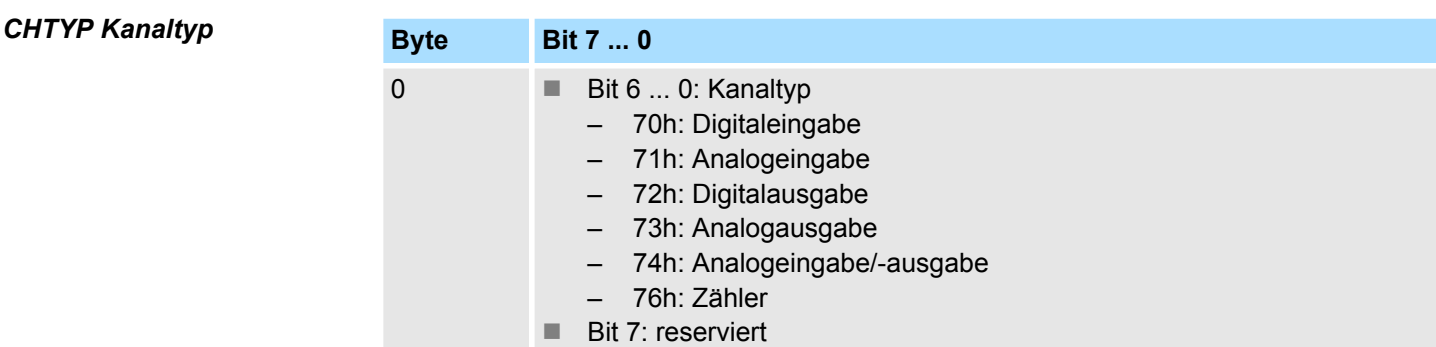

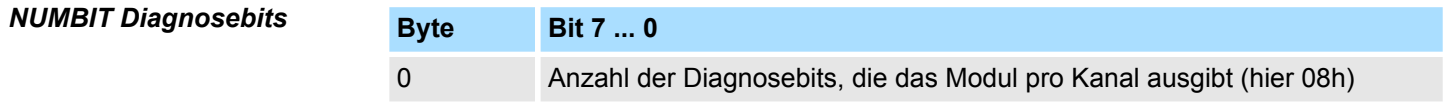

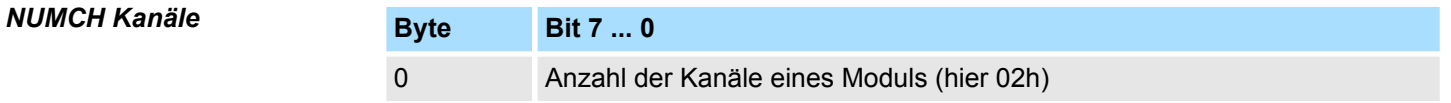

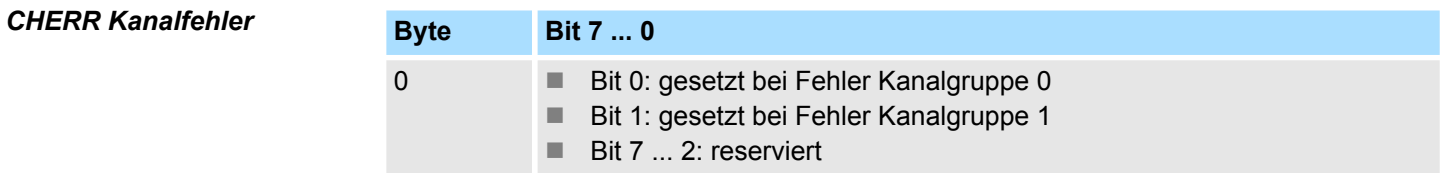

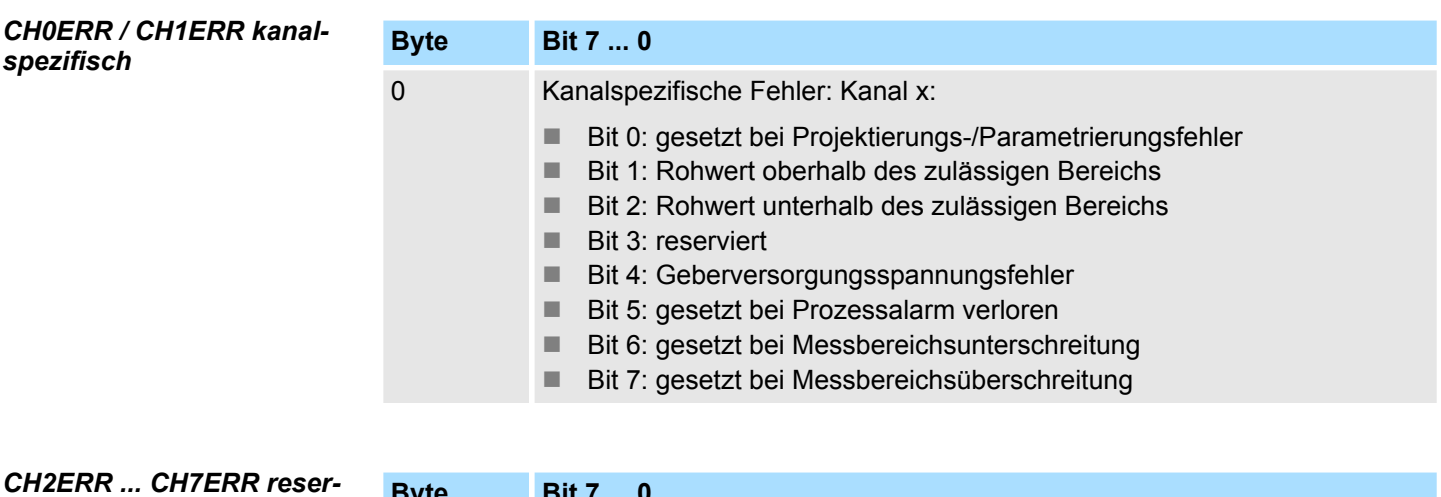

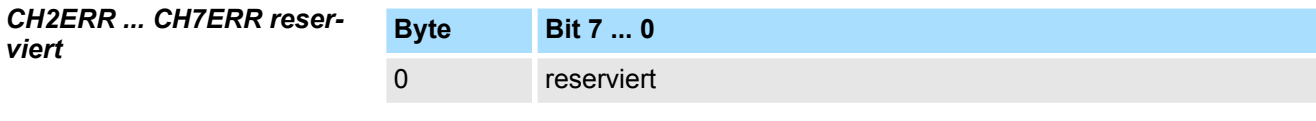
031-1BB10 - AI 2x12Bit 0(4)...20mA - ISO > Diagnose und Alarm

## *DIAG\_US µs-Ticker*

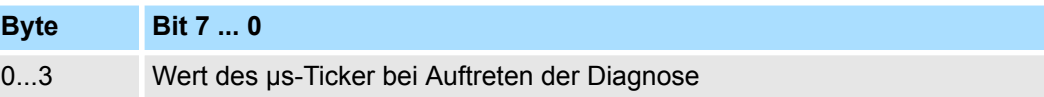

*µs-Ticker*

Im System SLIO-Modul befindet sich ein 32-Bit Timer (µs-Ticker), welcher mit NetzEIN gestartet wird und nach 2<sup>32</sup>-1µs wieder bei 0 beginnt.

# **3.5 031-1BB30 - AI 2x12Bit 0...10V**

## **Eigenschaften**

Das Elektronikmodul besitzt 2 Eingänge, deren Funktionen parametrierbar sind. Die Kanäle auf dem Modul sind zum Rückwandbus potenzialgetrennt. Zusätzlich sind die Kanäle mittels DC/DC-Wandler zur DC 24V Leistungsversorgung potenzialgetrennt.

- 2 analoge Eingänge
- Geeignet für Geber mit 0 ... 10V
- Diagnosefunktion
- 12Bit Auflösung

## **Aufbau**

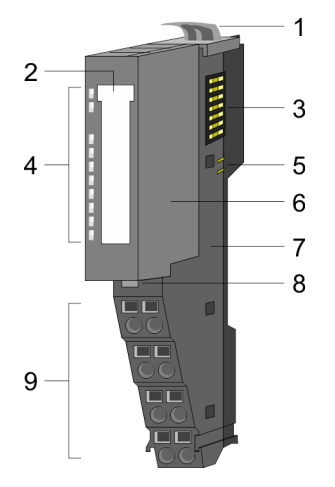

- 1 Verriegelungshebel Terminal-Modul<br>2 Beschriftungsstreifen
- **Beschriftungsstreifen**
- 3 Rückwandbus<br>4 LED-Statusan
- 4 LED-Statusanzeige<br>5 DC 24V Leistungsve
	- DC 24V Leistungsversorgung
- 6 Elektronik-Modul<br>7 Terminal-Modul
- 7 Terminal-Modul<br>8 Verriegelungshe
- 8 Verriegelungshebel Elektronik-Modul<br>9 Anschlussklemmen
- 9 Anschlussklemmen

## **Statusanzeige**

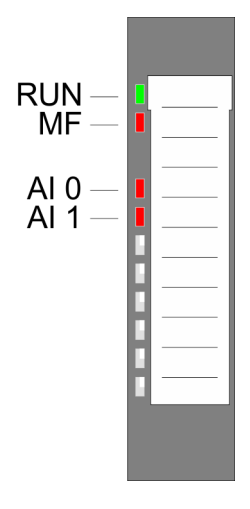

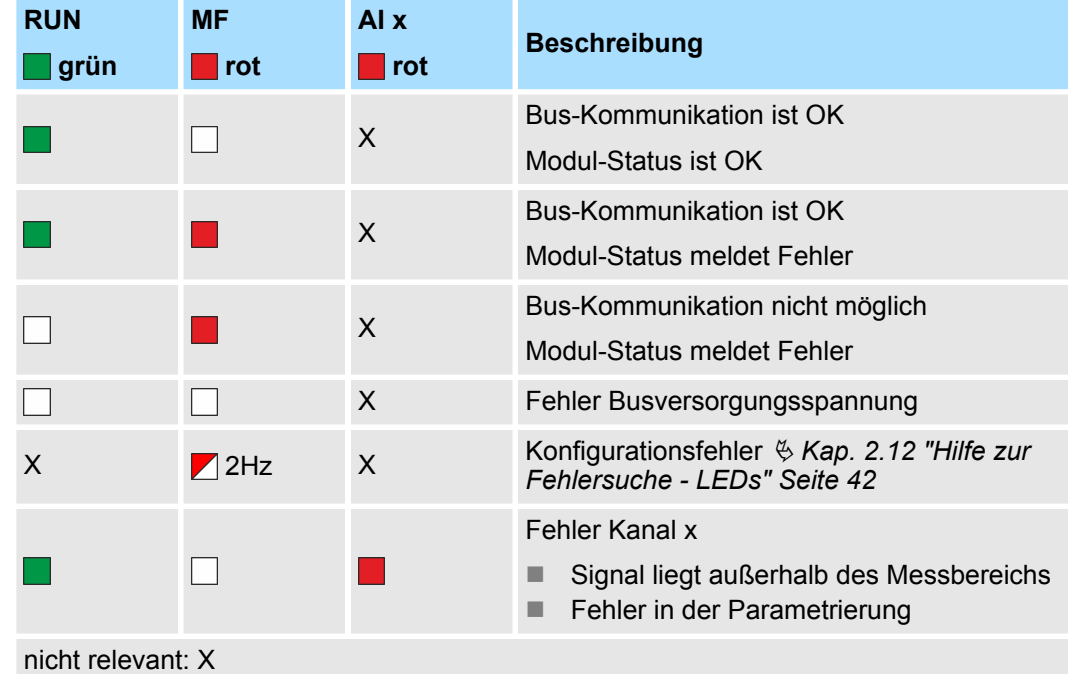

031-1BB30 - AI 2x12Bit 0...10V

## **Anschlüsse**

### Für Drähte mit einem Querschnitt von 0,08mm<sup>2</sup> bis 1,5mm<sup>2</sup>.

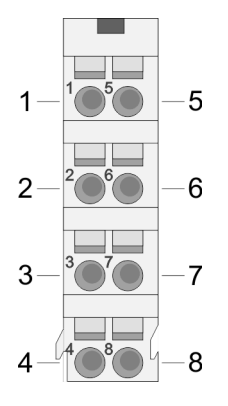

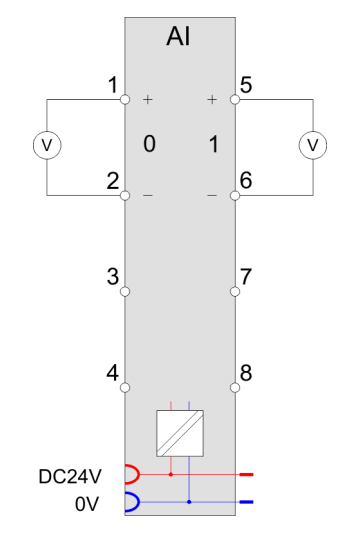

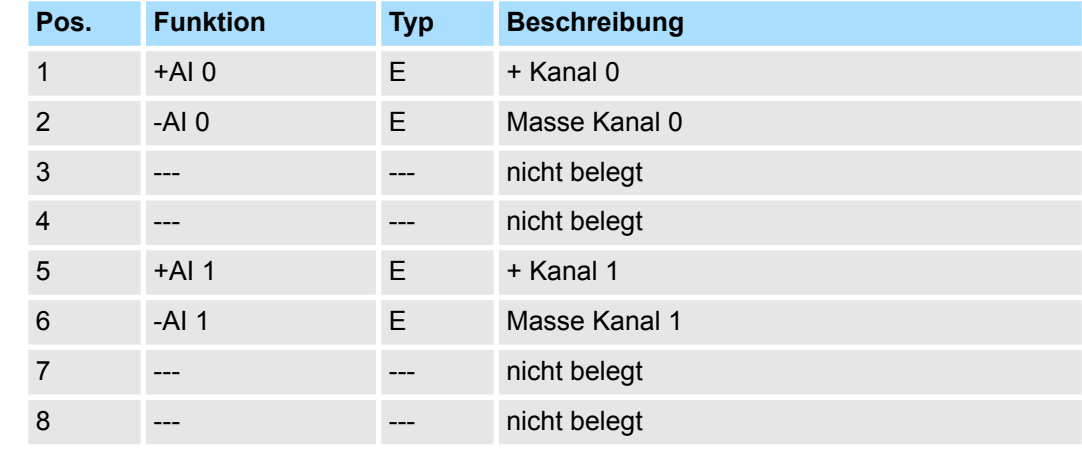

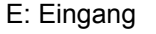

Bei CPU, PROFIBUS und PROFINET wird der Ein- bzw. Ausgabebereich im entsprechenden Adressbereich eingeblendet. **Ein-/Ausgabebereich**

- IX Index für Zugriff über CANopen mit s = Subindex, abhängig von Anzahl und Typ der Analogmodule
- SX Subindex für Zugriff über EtherCAT mit Index 6000h + EtherCAT-Slot

Näheres hierzu finden Sie im Handbuch zu Ihrem Bus-Koppler.

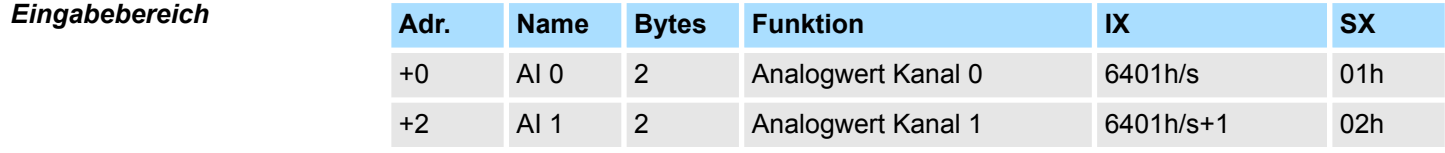

#### *Ausgabebereich*

Das Modul belegt keine Bytes im Ausgabebereich.

031-1BB30 - AI 2x12Bit 0...10V > Technische Daten

# **3.5.1 Technische Daten**

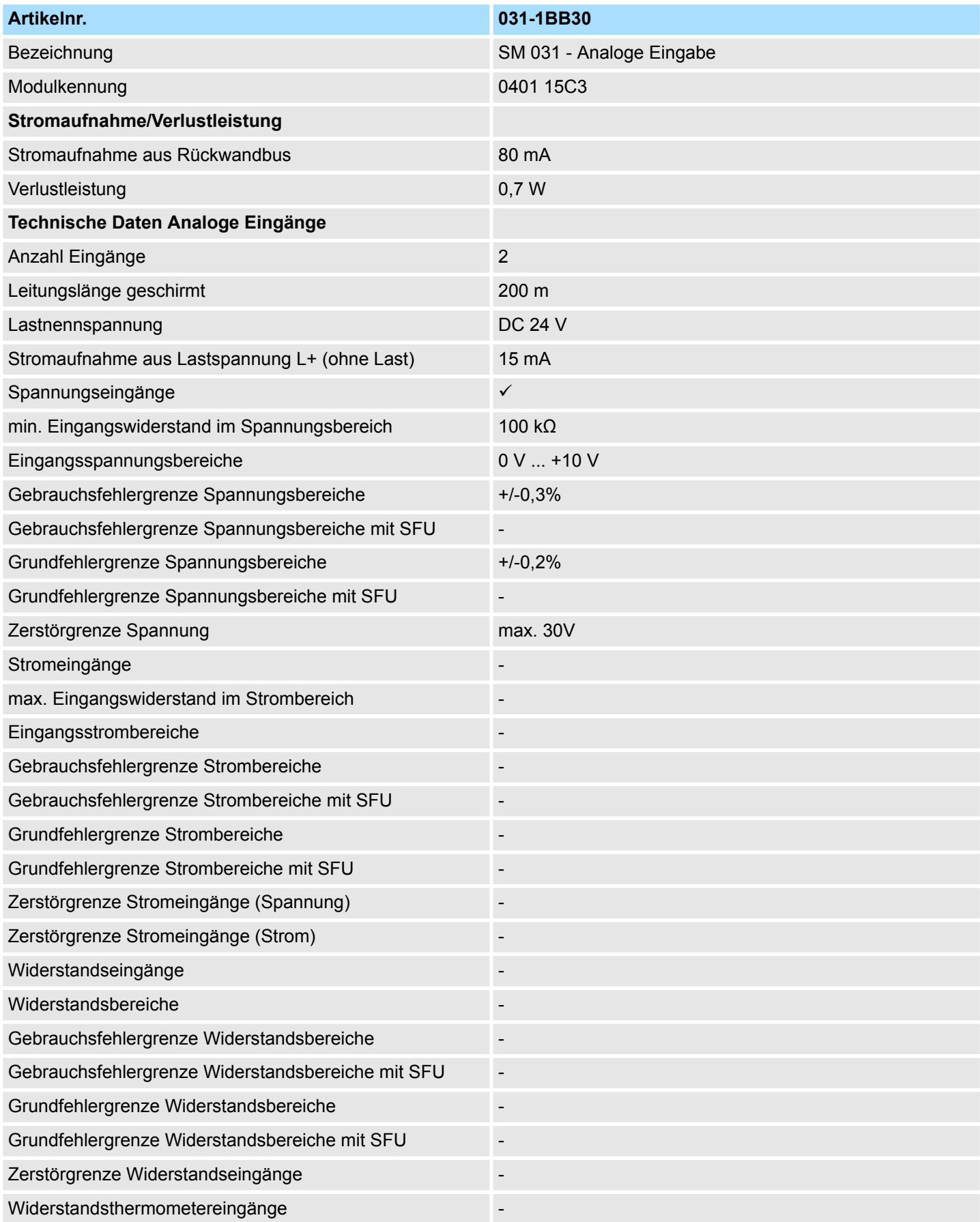

031-1BB30 - AI 2x12Bit 0...10V > Technische Daten

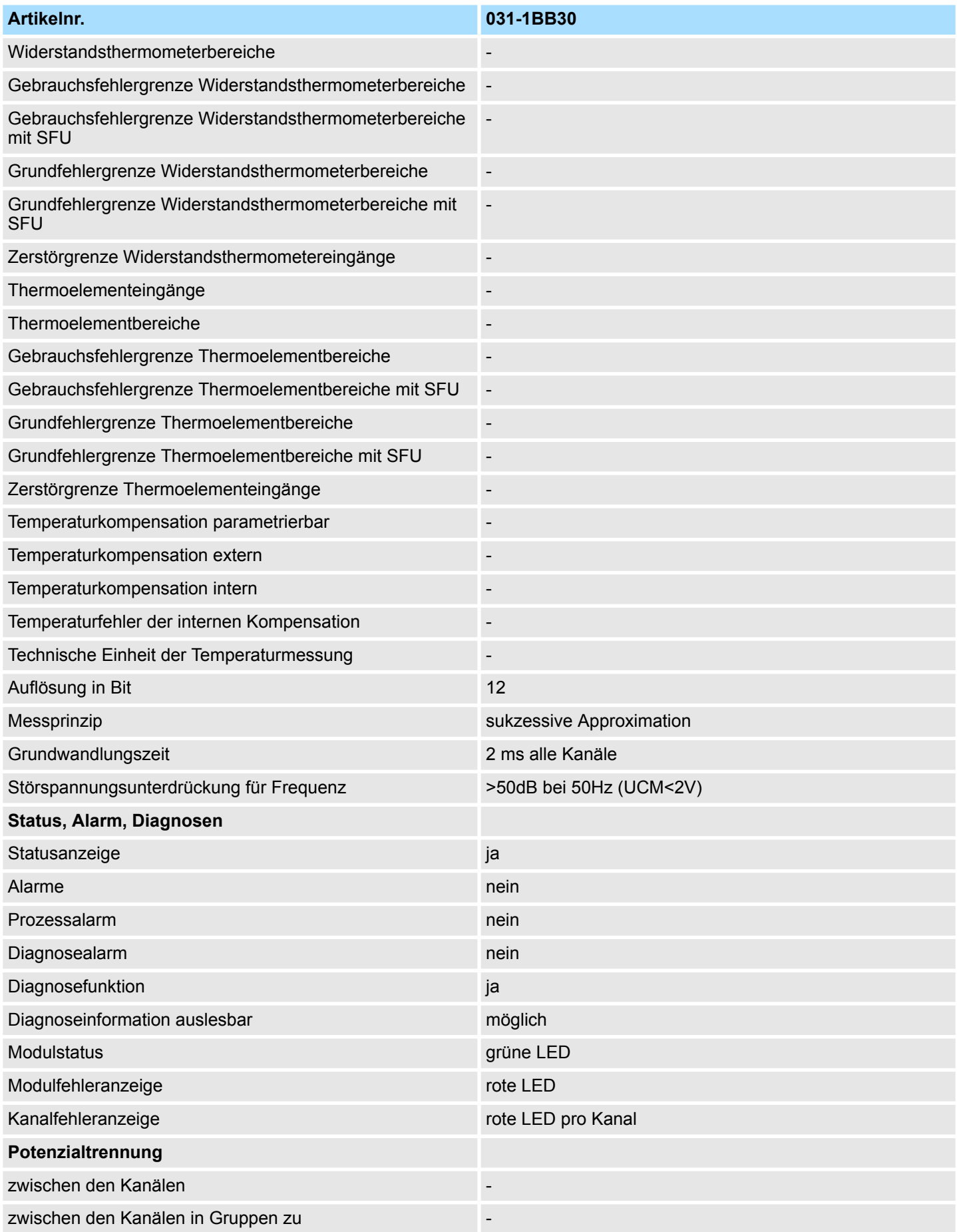

# Analoge Eingabe **System SLIO**

031-1BB30 - AI 2x12Bit 0...10V > Technische Daten

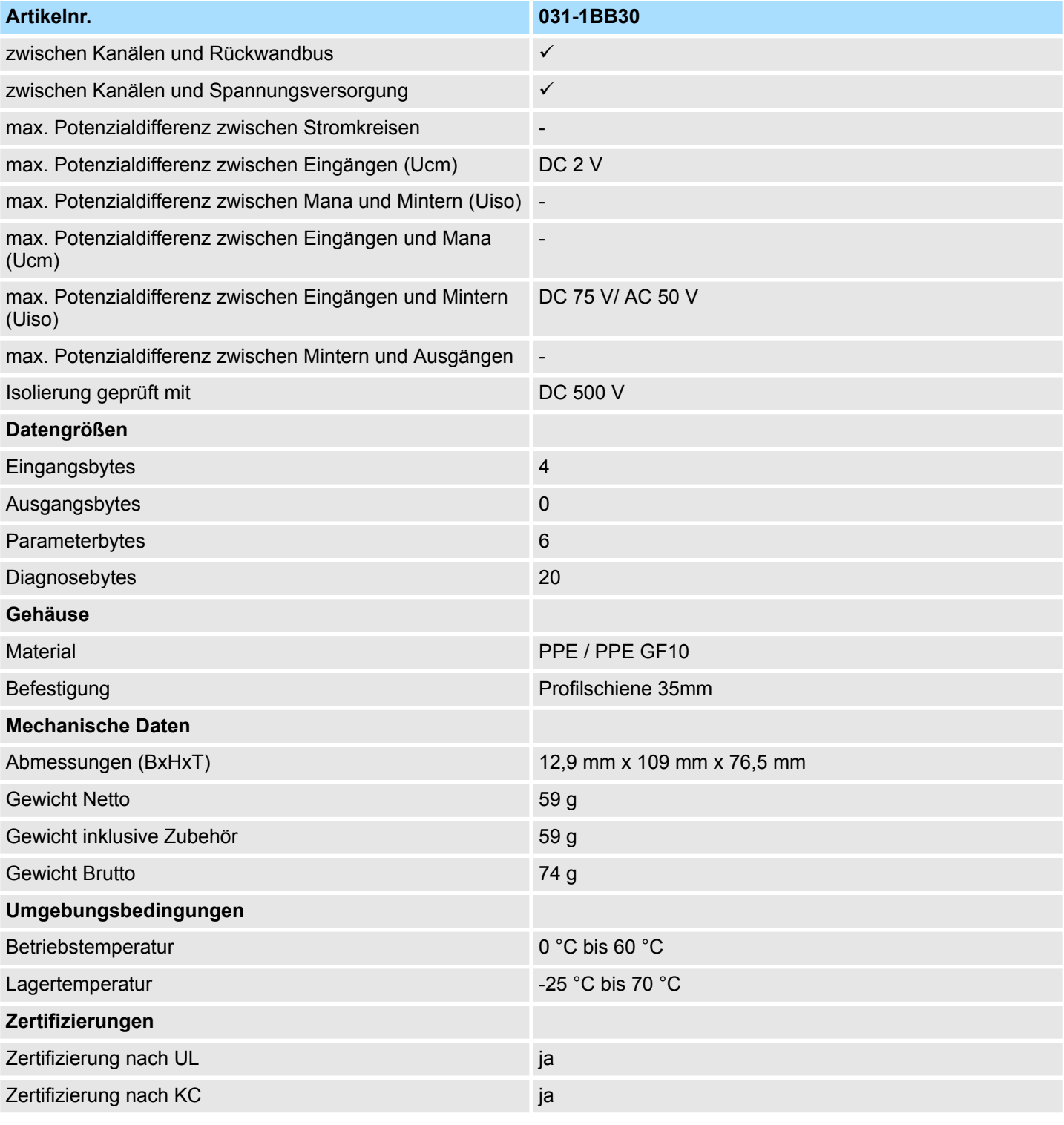

SFU - Störfrequenzunterdrückung

## **3.5.2 Parametrierdaten**

- DS Datensatz für Zugriff über CPU, PROFIBUS und PROFINET
- IX Index für Zugriff über CANopen
- SX Subindex für Zugriff über EtherCAT mit Index 3100h + EtherCAT-Slot

Näheres hierzu finden Sie im Handbuch zu Ihrem Bus-Koppler.

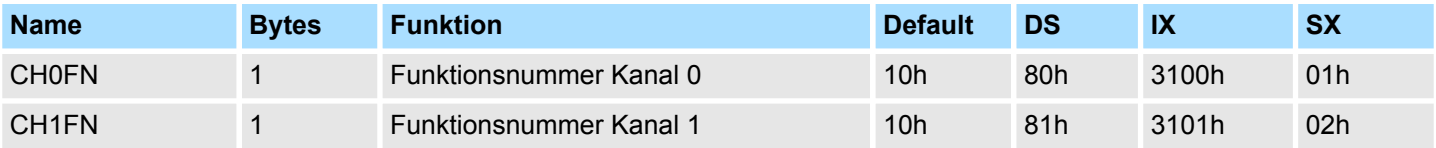

## **CHxFN Funktionsnummer Kanal x**

Nachfolgend sind alle Messbereiche mit zugehöriger Funktionsnummer aufgeführt, die vom Analog-Modul unterstützt werden. Durch Angabe von FFh wird der entsprechende Kanal deaktiviert. Mit den hier aufgeführten Formeln können Sie einen ermittelten Messwert (Digitalwert) in einen dem Messbereich zugeordneten Wert (Analogwert) umrechnen und umgekehrt.

**0 ... 10V**

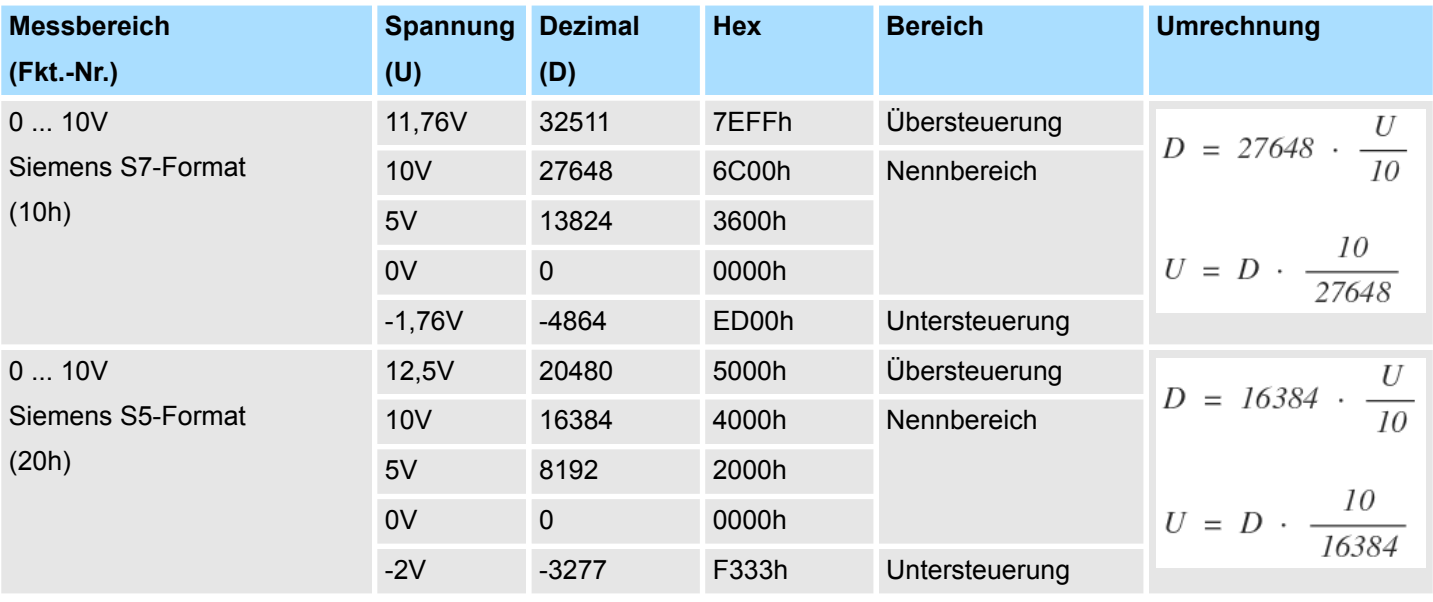

## **3.5.3 Diagnosedaten**

Da dieses Modul keinen Diagnosealarm unterstützt, dienen die Diagnosedaten der Information über dieses Modul. Im Fehlerfall leuchtet die entsprechende Kanal-LED des Moduls und der Fehler wird in den Diagnosedaten eingetragen.

Folgende Fehler werden in den Diagnosedaten erfasst:

- Projektierungs-/Parametrierungsfehler
- Messbereichsüberschreitung
- Messbereichsunterschreitung

031-1BB30 - AI 2x12Bit 0...10V > Diagnosedaten

- DS Datensatz für Zugriff über CPU, PROFIBUS und PROFINET. Der Zugriff erfolgt über DS 01h. Zusätzlich können Sie über DS 00h auf die ersten 4 Byte zugreifen.
- IX Index für Zugriff über CANopen. Der Zugriff erfolgt über IX 2F01h. Zusätzlich können Sie über IX 2F00h auf die ersten 4 Byte zugreifen.
- SX Subindex für Zugriff über EtherCAT mit Index 5005h.

Näheres hierzu finden Sie im Handbuch zu Ihrem Bus-Koppler.

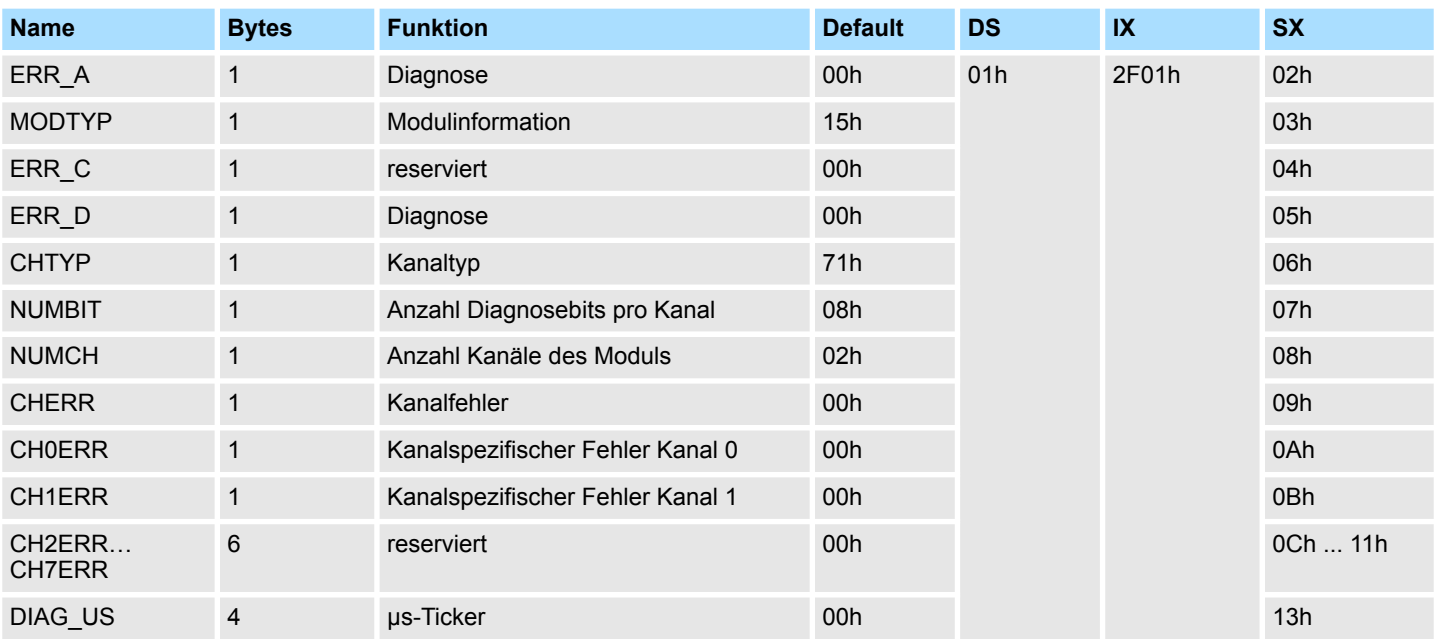

## *ERR\_A Diagnose*

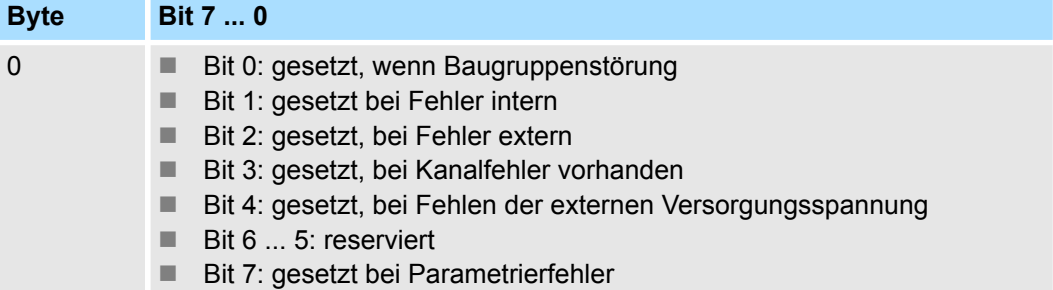

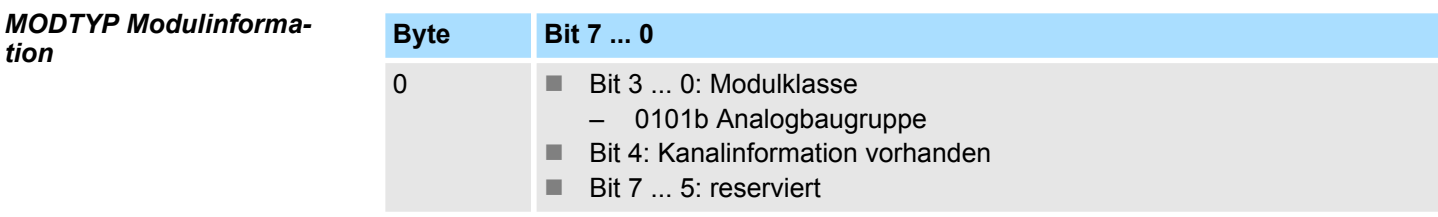

### *ERR\_D Diagnose*

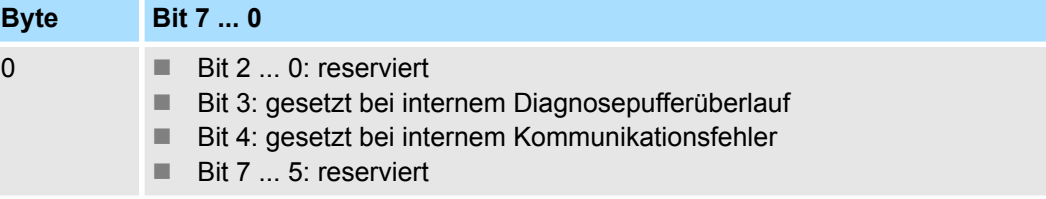

031-1BB30 - AI 2x12Bit 0...10V > Diagnosedaten

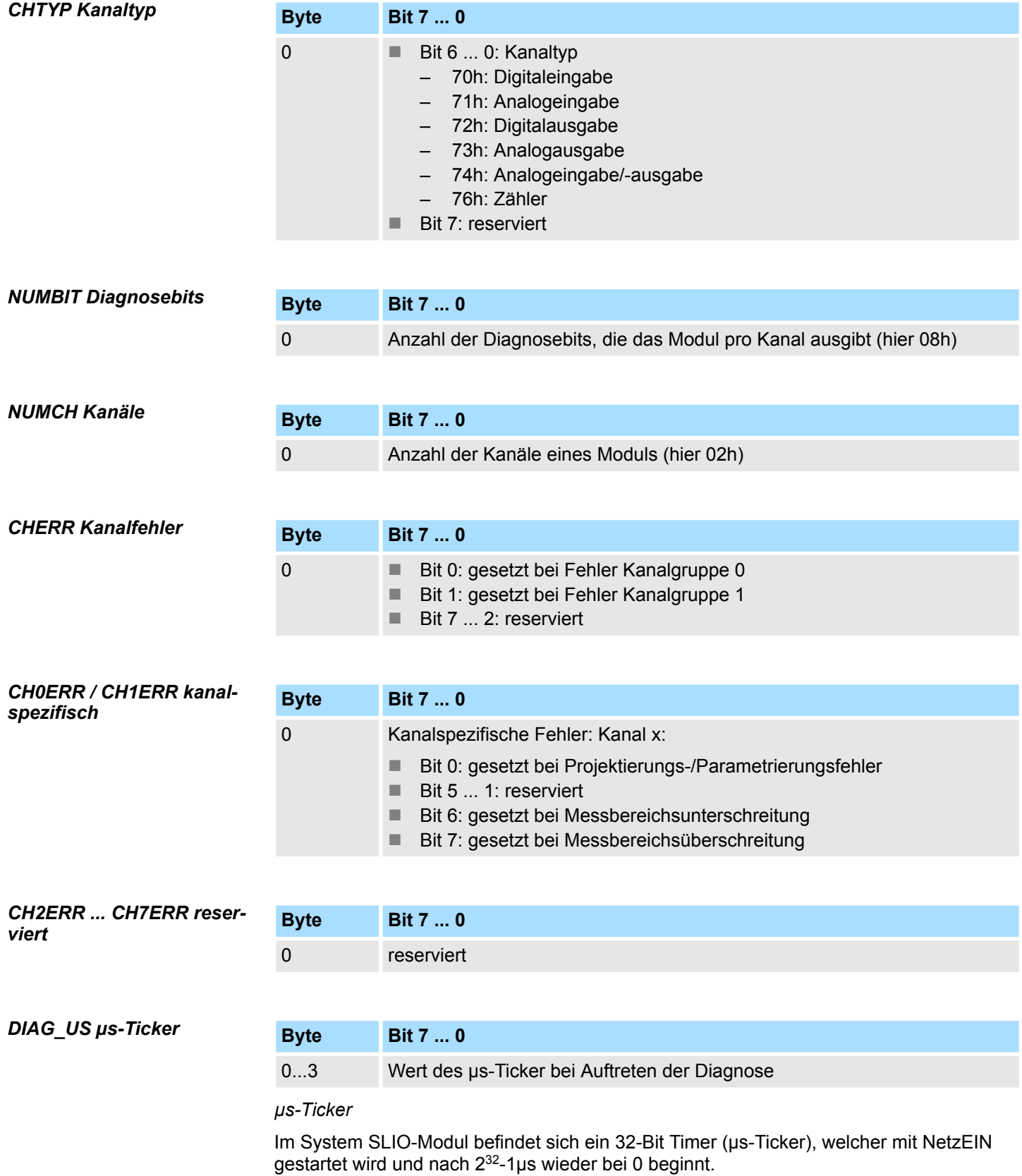

031-1BB40 - AI 2x12Bit 0(4)...20mA

# **3.6 031-1BB40 - AI 2x12Bit 0(4)...20mA**

## **Eigenschaften**

Das Elektronikmodul besitzt 2 Eingänge, deren Funktionen parametrierbar sind. Die Kanäle auf dem Modul sind zum Rückwandbus potenzialgetrennt. Zusätzlich sind die Kanäle mittels DC/DC-Wandler zur DC 24V Leistungsversorgung potenzialgetrennt.

- 2 analoge Eingänge
- Geeignet für Geber mit 0 ... 20mA; 4 ... 20mA mit externer Versorgung
- Diagnosefunktion
- 12Bit Auflösung

## **Aufbau**

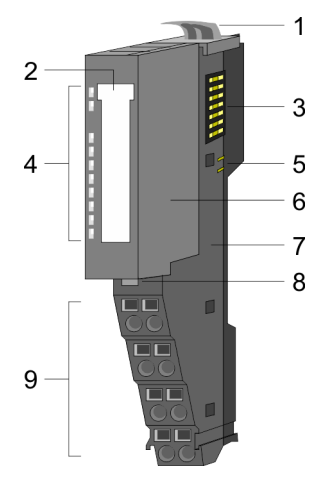

# 1 Verriegelungshebel Terminal-Modul<br>2 Beschriftungsstreifen

- 2 Beschriftungsstreifen<br>3 Rückwandbus
- **Rückwandbus**
- 4 LED-Statusanzeige<br>5 DC 24V Leistungsve
- 5 DC 24V Leistungsversorgung<br>6 Elektronik-Modul
- 6 Elektronik-Modul<br>7 Terminal-Modul
- 7 Terminal-Modul<br>8 Verriegelungshe
- 8 Verriegelungshebel Elektronik-Modul<br>9 Anschlussklemmen
- 9 Anschlussklemmen

## **Statusanzeige**

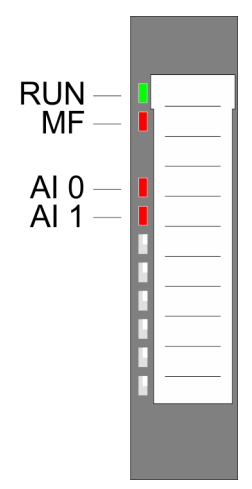

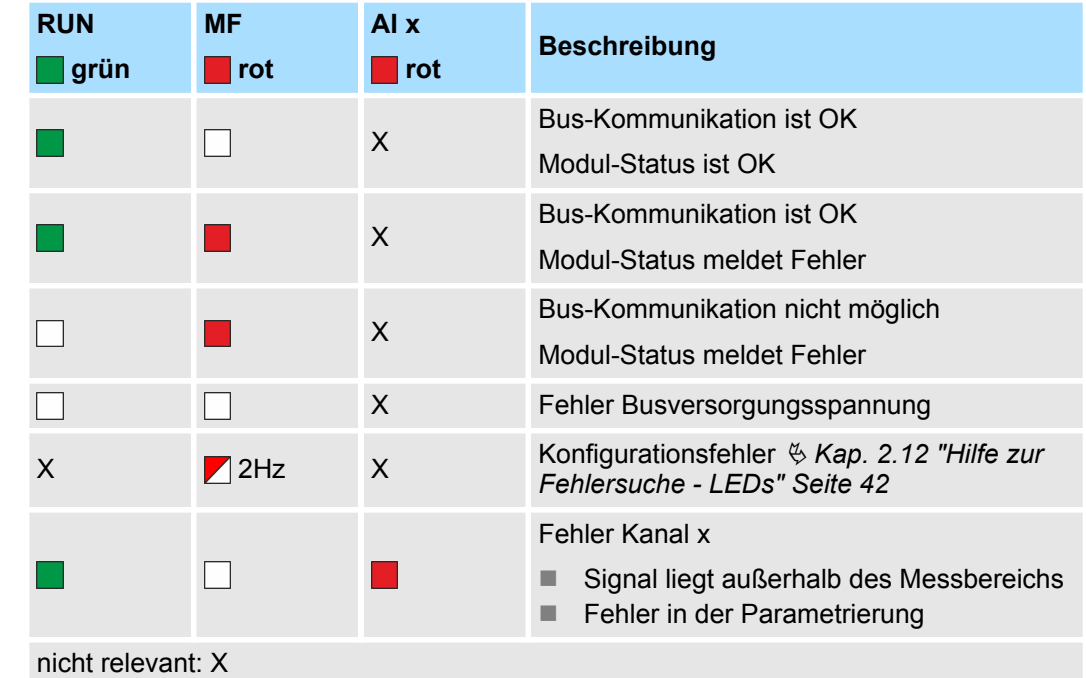

031-1BB40 - AI 2x12Bit 0(4)...20mA

## **Anschlüsse**

### Für Drähte mit einem Querschnitt von 0,08mm<sup>2</sup> bis 1,5mm<sup>2</sup>.

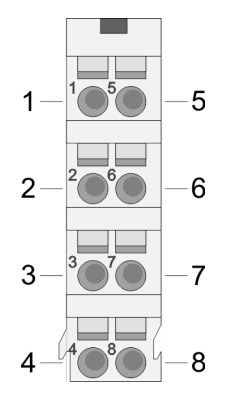

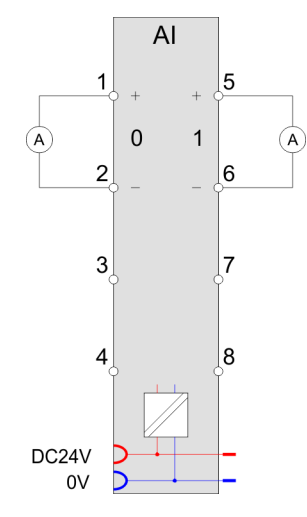

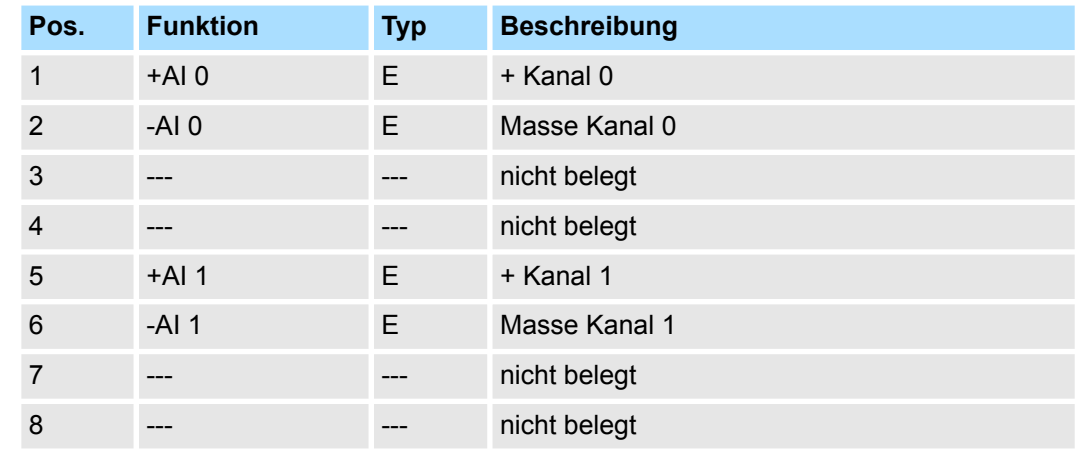

### E: Eingang

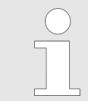

*Bei Einsatz von 2-Draht-Messumformern ist in die Messleitung eine externe Spannungsversorgung einzuschleifen.*

#### Bei CPU, PROFIBUS und PROFINET wird der Ein- bzw. Ausgabebereich im entsprechenden Adressbereich eingeblendet. **Ein-/Ausgabebereich**

- IX Index für Zugriff über CANopen mit s = Subindex, abhängig von Anzahl und Typ der Analogmodule
- SX Subindex für Zugriff über EtherCAT mit Index 6000h + EtherCAT-Slot

Näheres hierzu finden Sie im Handbuch zu Ihrem Bus-Koppler.

#### *Eingabebereich*

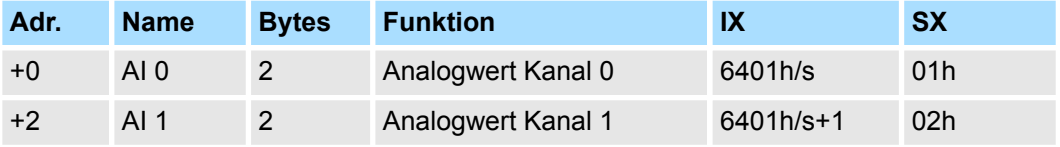

031-1BB40 - AI 2x12Bit 0(4)...20mA > Technische Daten

## *Ausgabebereich*

Das Modul belegt keine Bytes im Ausgabebereich.

## **3.6.1 Technische Daten**

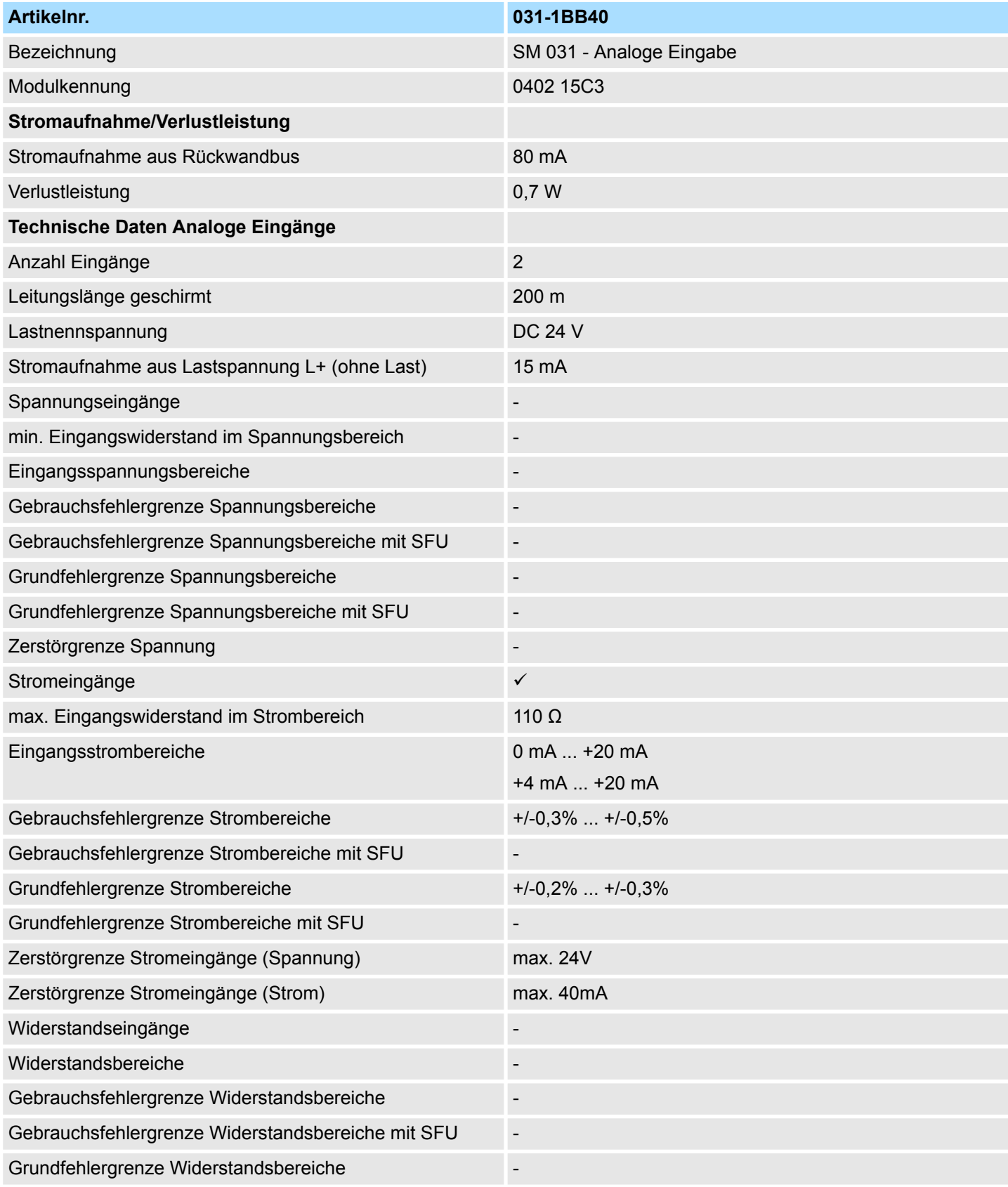

031-1BB40 - AI 2x12Bit 0(4)...20mA > Technische Daten

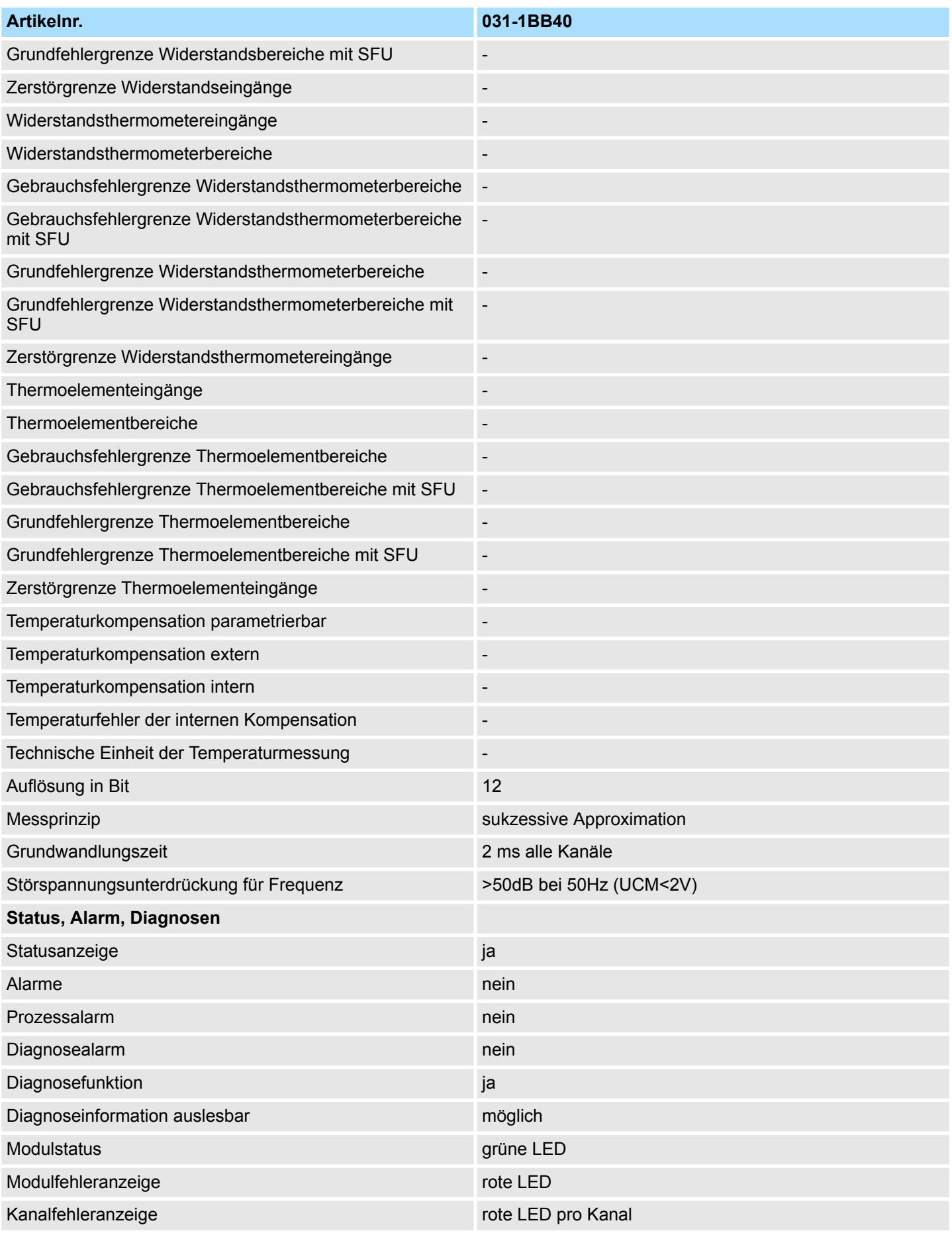

# Analoge Eingabe **System SLIO**

031-1BB40 - AI 2x12Bit 0(4)...20mA > Technische Daten

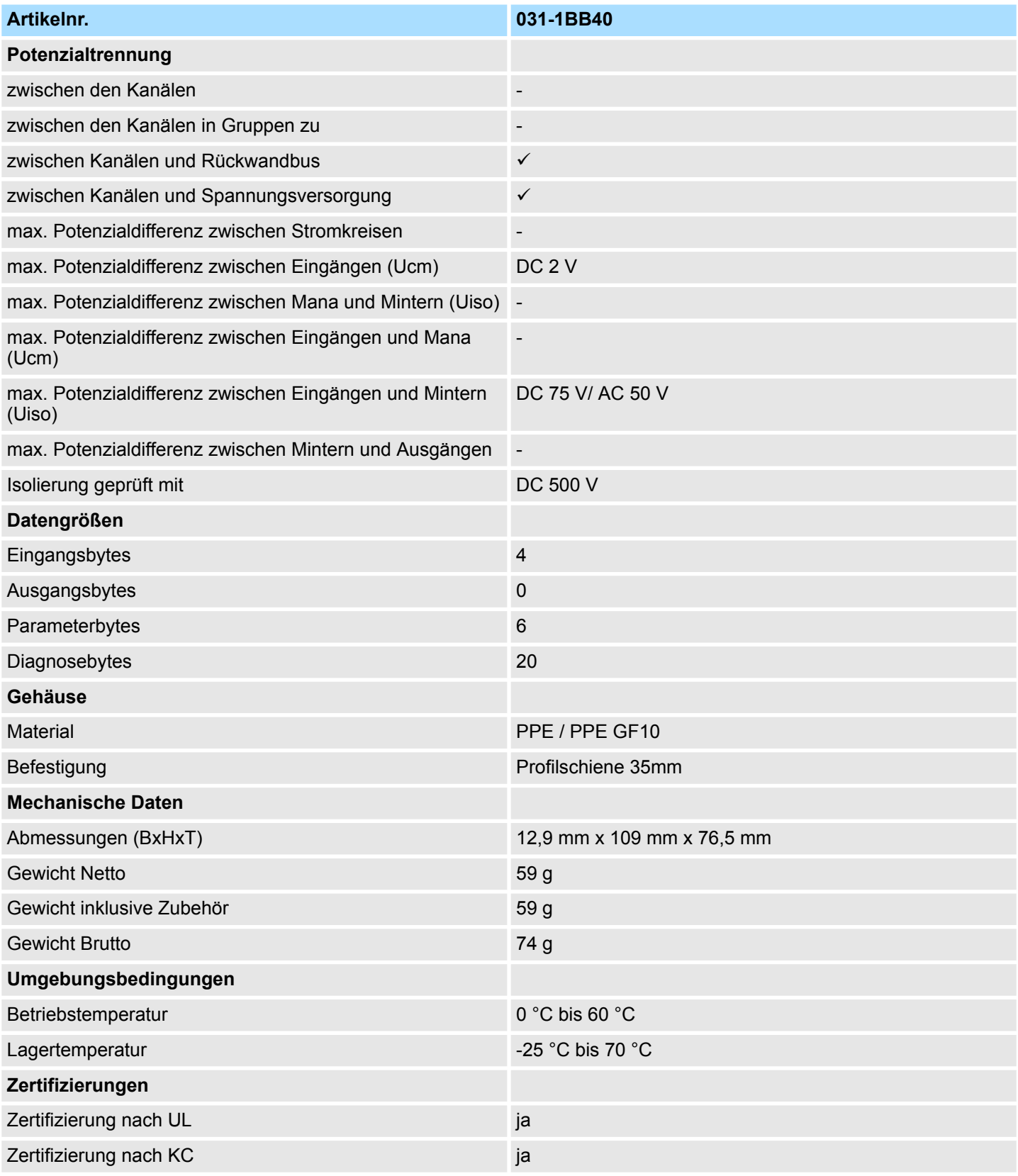

SFU - Störfrequenzunterdrückung

## **3.6.2 Parametrierdaten**

- DS Datensatz für Zugriff über CPU, PROFIBUS und PROFINET
- IX Index für Zugriff über CANopen
- SX Subindex für Zugriff über EtherCAT mit Index 3100h + EtherCAT-Slot

Näheres hierzu finden Sie im Handbuch zu Ihrem Bus-Koppler.

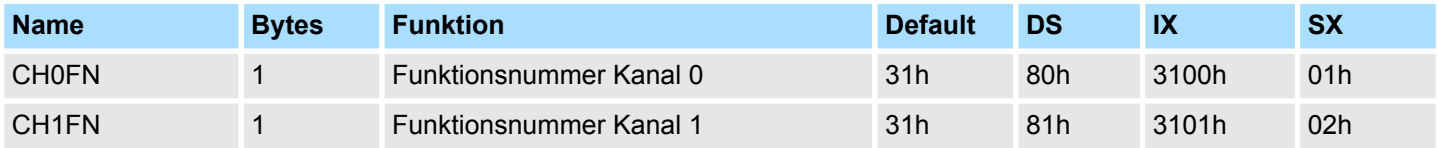

## **CHxFN Funktionsnummer Kanal x**

Nachfolgend sind alle Messbereiche mit zugehöriger Funktionsnummer aufgeführt, die vom Analog-Modul unterstützt werden. Durch Angabe von FFh wird der entsprechende Kanal deaktiviert. Mit den hier aufgeführten Formeln können Sie einen ermittelten Messwert (Digitalwert) in einen dem Messbereich zugeordneten Wert (Analogwert) umrechnen und umgekehrt.

## **0(4) ... 20mA**

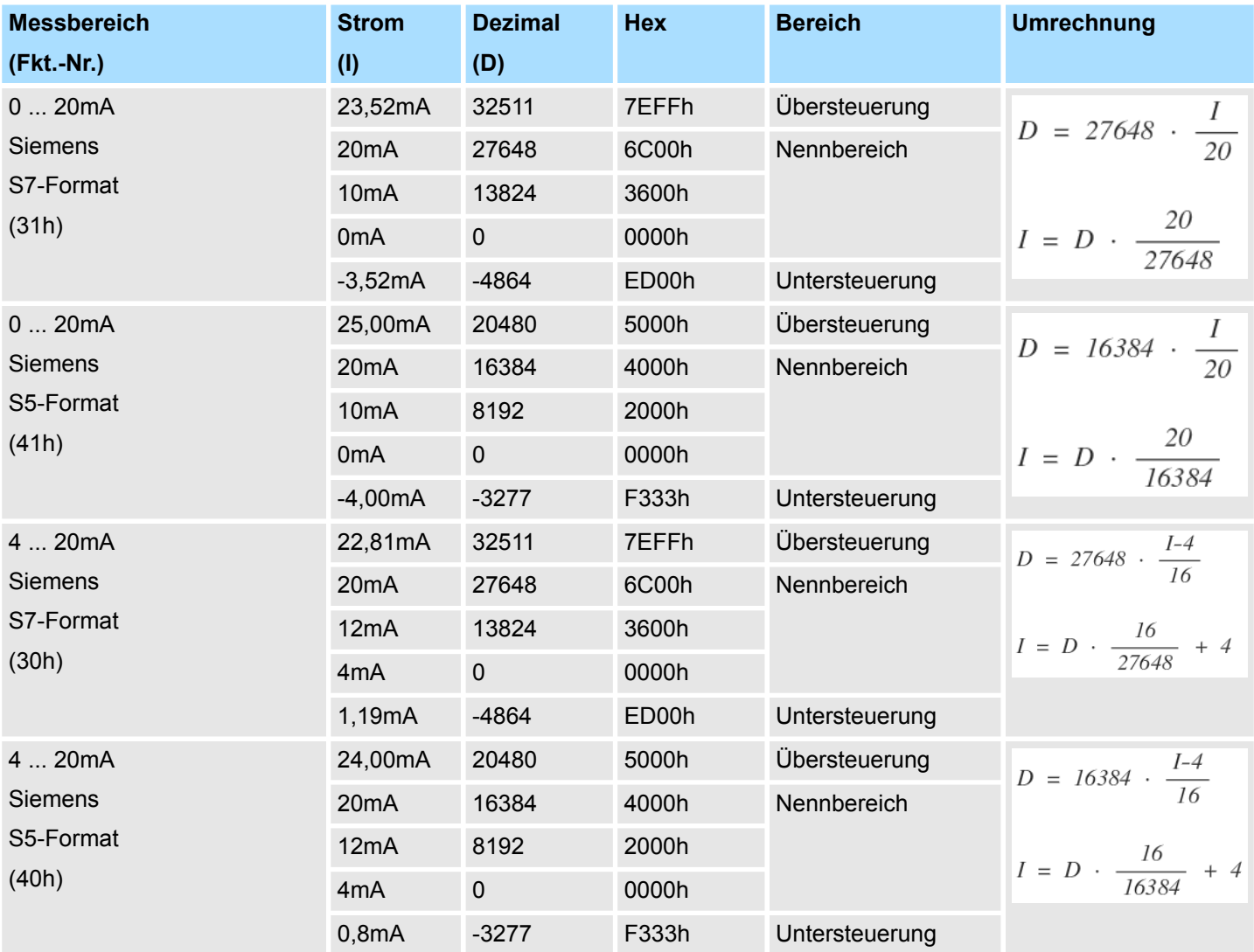

031-1BB40 - AI 2x12Bit 0(4)...20mA > Diagnosedaten

## **3.6.3 Diagnosedaten**

Da dieses Modul keinen Diagnosealarm unterstützt, dienen die Diagnosedaten der Information über dieses Modul. Im Fehlerfall leuchtet die entsprechende Kanal-LED des Moduls und der Fehler wird in den Diagnosedaten eingetragen.

Folgende Fehler werden in den Diagnosedaten erfasst:

- Projektierungs-/Parametrierungsfehler
- Messbereichsüberschreitung
- Messbereichsunterschreitung
- DS Datensatz für Zugriff über CPU, PROFIBUS und PROFINET. Der Zugriff erfolgt über DS 01h. Zusätzlich können Sie über DS 00h auf die ersten 4 Byte zugreifen.
- IX Index für Zugriff über CANopen. Der Zugriff erfolgt über IX 2F01h. Zusätzlich können Sie über IX 2F00h auf die ersten 4 Byte zugreifen.
- SX Subindex für Zugriff über EtherCAT mit Index 5005h.

Näheres hierzu finden Sie im Handbuch zu Ihrem Bus-Koppler.

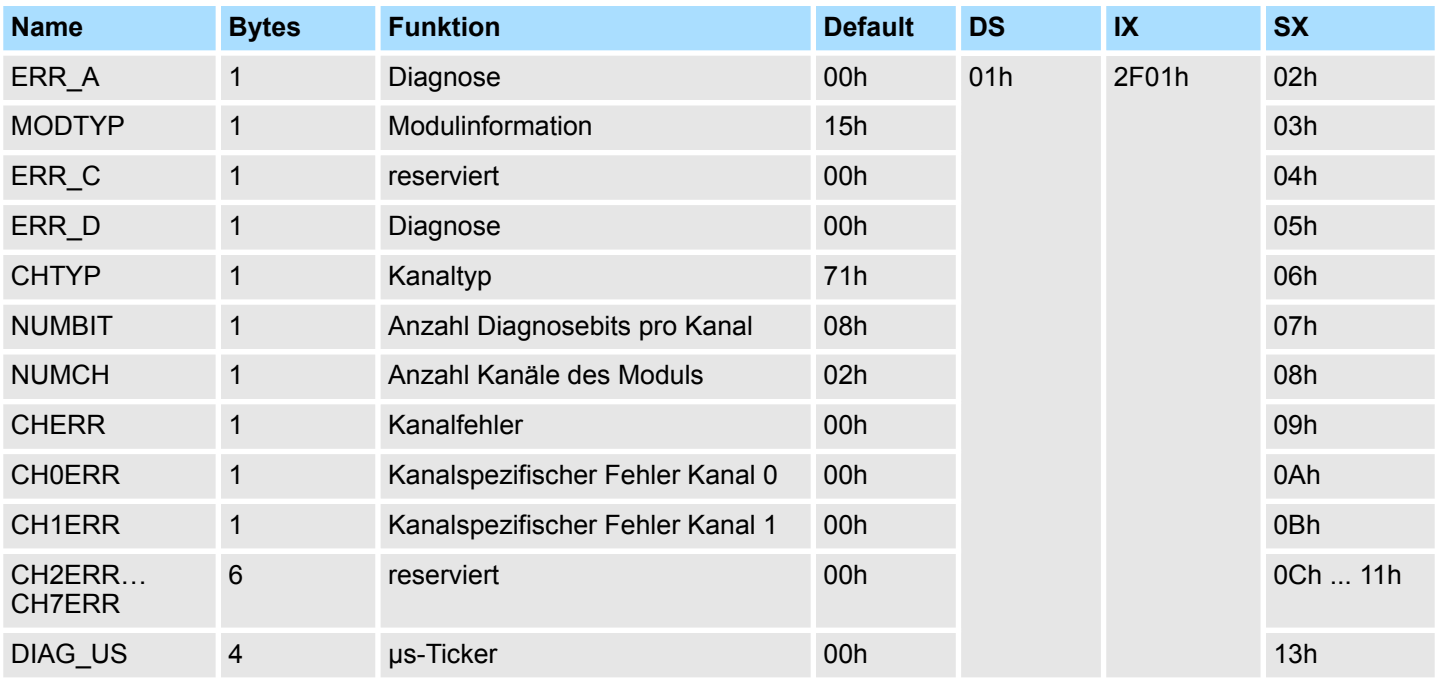

#### *ERR\_A Diagnose*

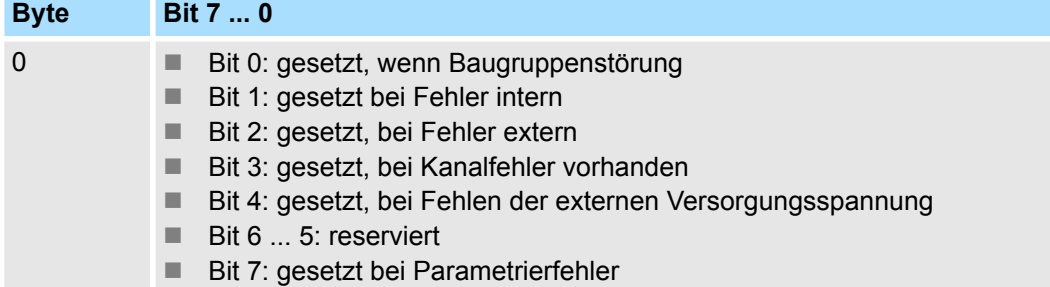

031-1BB40 - AI 2x12Bit 0(4)...20mA > Diagnosedaten

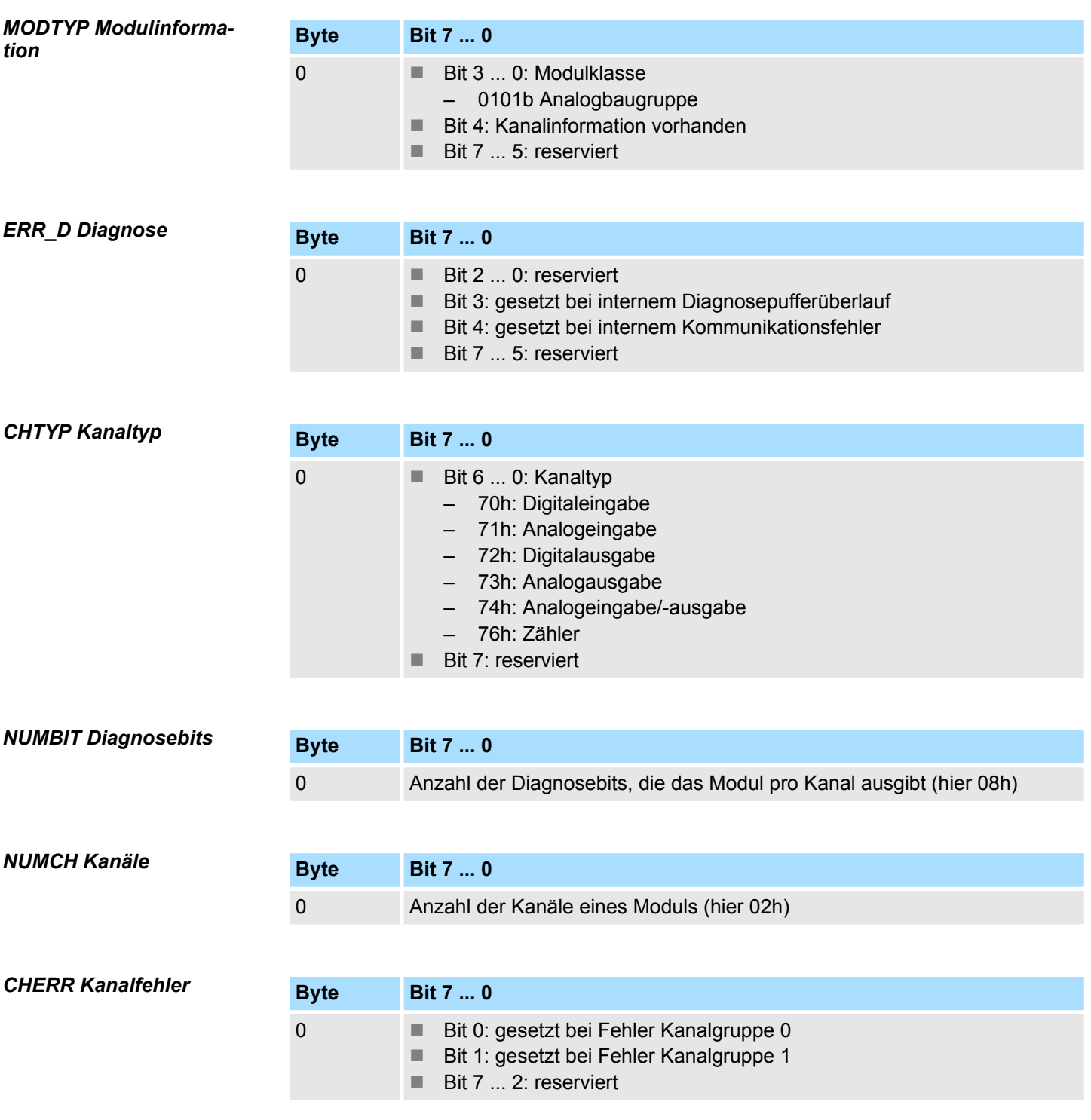

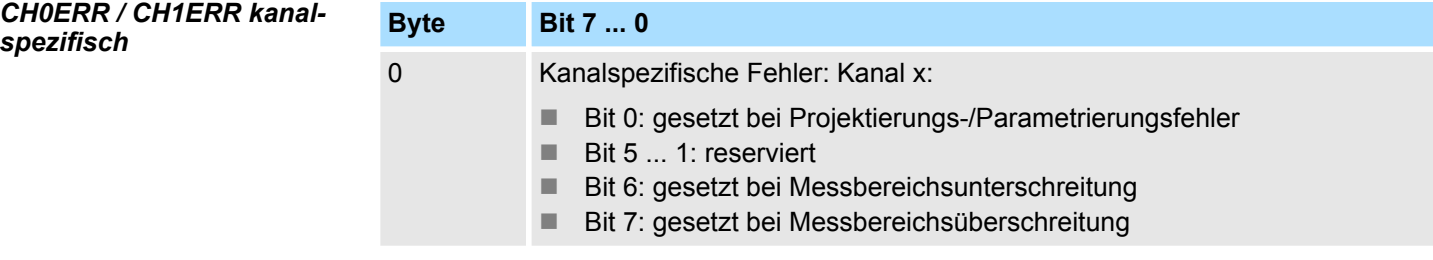

*DIAG\_US µs-Ticker*

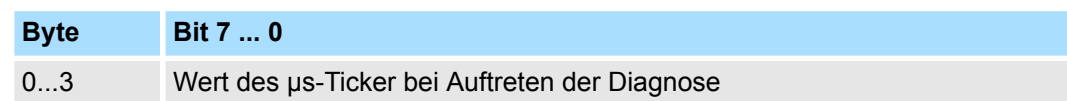

*µs-Ticker*

Im System SLIO-Modul befindet sich ein 32-Bit Timer (µs-Ticker), welcher mit NetzEIN gestartet wird und nach 2<sup>32</sup>-1µs wieder bei 0 beginnt.

# **3.7 031-1BB60 - AI 2x12Bit 0(4)...20mA - Sensor**

## **Eigenschaften**

Das Elektronikmodul besitzt 2 Eingänge, deren Funktionen parametrierbar sind. Die Kanäle auf dem Modul sind zum Rückwandbus potenzialgetrennt.

- 2 analoge Eingänge
- Geberversorgung integriert
- Geeignet für Geber mit 0(4) ... 20mA mit externer Versorgung
- Diagnosefunktion
- 12Bit Auflösung

## **Aufbau**

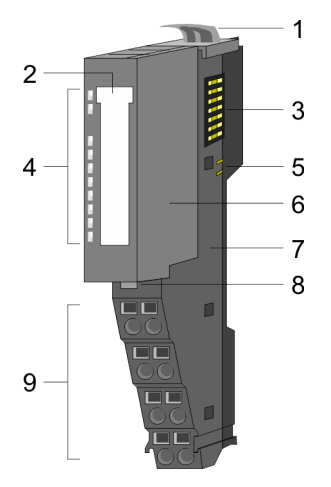

# 1 Verriegelungshebel Terminal-Modul<br>2 Beschriftungsstreifen 2 Beschriftungsstreifen<br>3 Rückwandbus

- 3 Rückwandbus<br>4 LED-Statusan
- 4 LED-Statusanzeige<br>5 DC 24V Leistungsve 5 DC 24V Leistungsversorgung<br>6 Elektronik-Modul
- 6 Elektronik-Modul<br>7 Terminal-Modul
- 7 Terminal-Modul
- 8 Verriegelungshebel Elektronik-Modul<br>9 Anschlussklemmen
- 9 Anschlussklemmen

## **Statusanzeige**

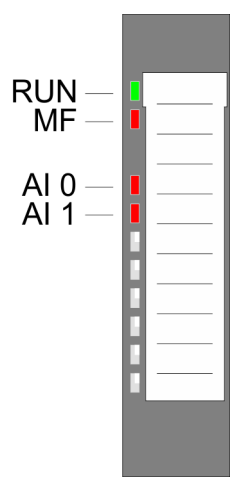

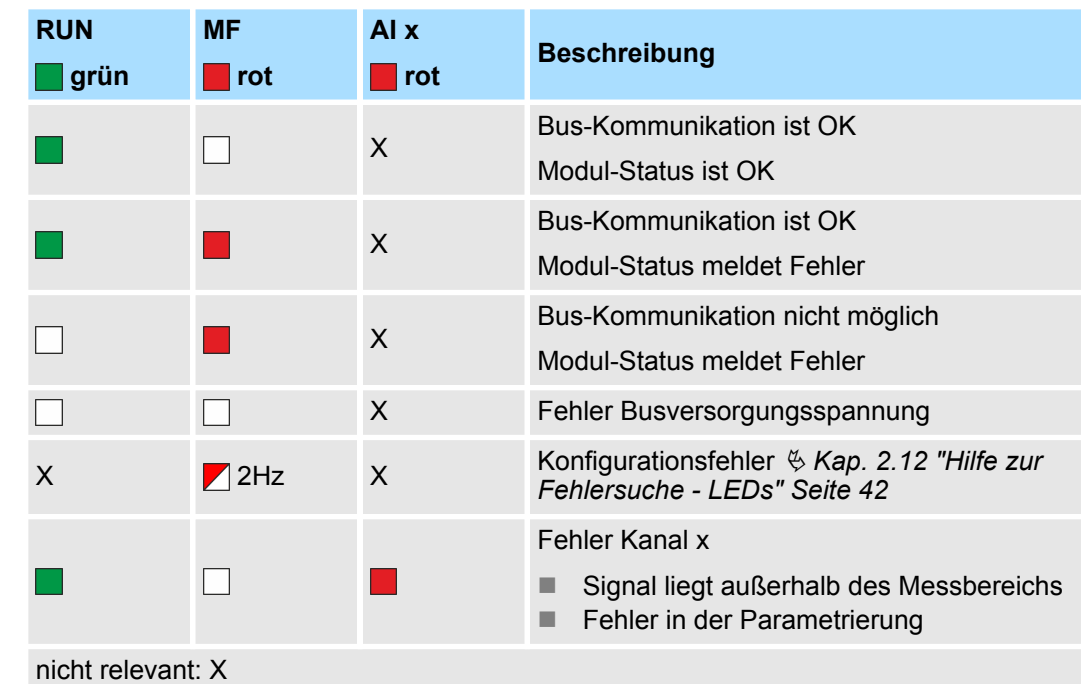

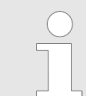

*Sofern das Terminal-Modul noch nicht verdrahtet ist, leuchten bei Anlegen der Versorgungsspannung die AI x LEDs aufgrund der Default-Parametrierung 4 ... 20mA.*

031-1BB60 - AI 2x12Bit 0(4)...20mA - Sensor

## **Anschlüsse**

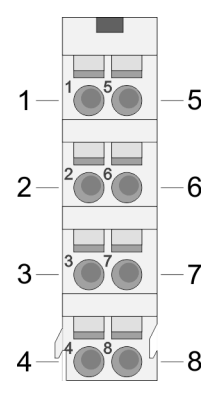

## Für Drähte mit einem Querschnitt von 0,08mm<sup>2</sup> bis 1,5mm<sup>2</sup>.

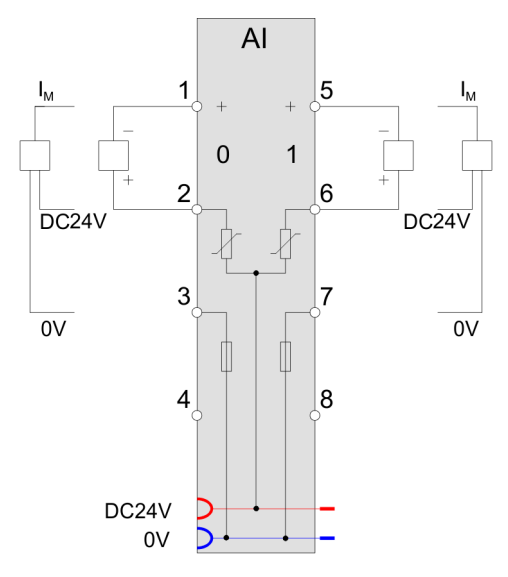

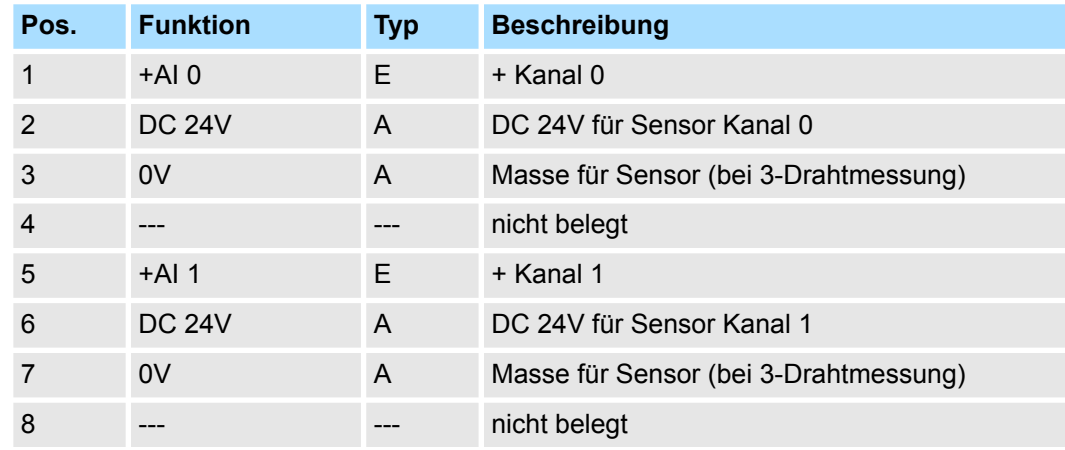

E: Eingang, A: Ausgang

Bei CPU, PROFIBUS und PROFINET wird der Ein- bzw. Ausgabebereich im entsprechenden Adressbereich eingeblendet. **Ein-/Ausgabebereich**

- IX Index für Zugriff über CANopen mit s = Subindex, abhängig von Anzahl und Typ der Analogmodule
- SX Subindex für Zugriff über EtherCAT mit Index 6000h + EtherCAT-Slot

Näheres hierzu finden Sie im Handbuch zu Ihrem Bus-Koppler.

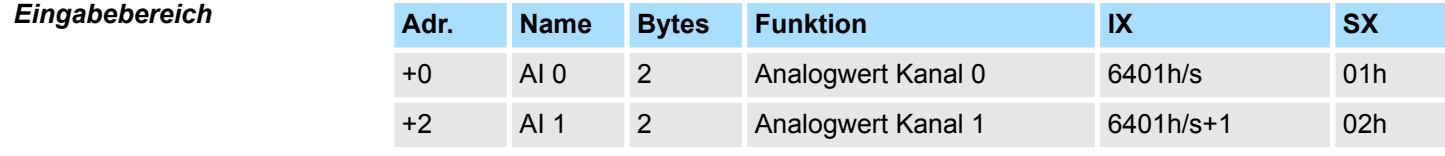

#### *Ausgabebereich*

Das Modul belegt keine Bytes im Ausgabebereich.

031-1BB60 - AI 2x12Bit 0(4)...20mA - Sensor > Technische Daten

# **3.7.1 Technische Daten**

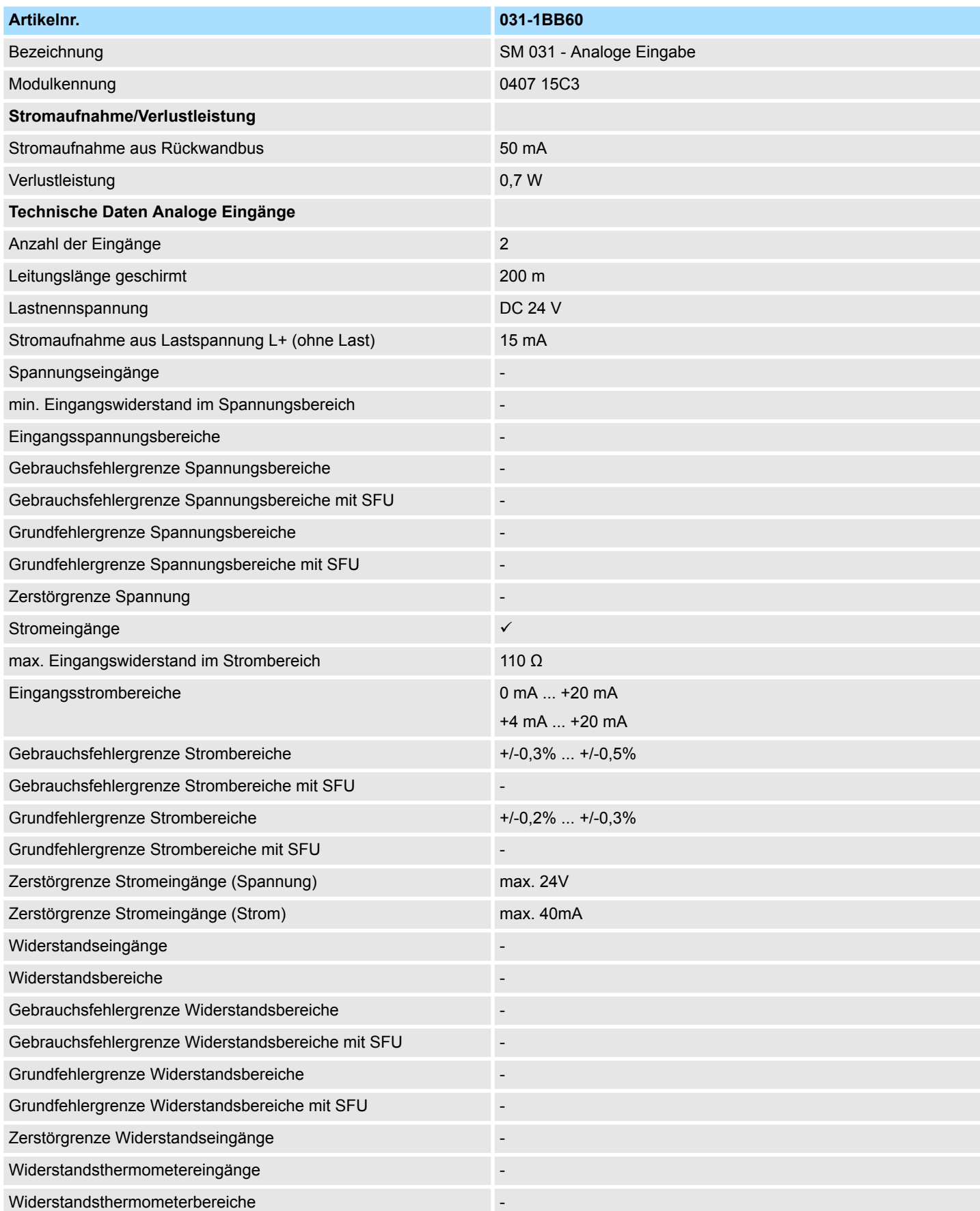

# Analoge Eingabe **System SLIO**

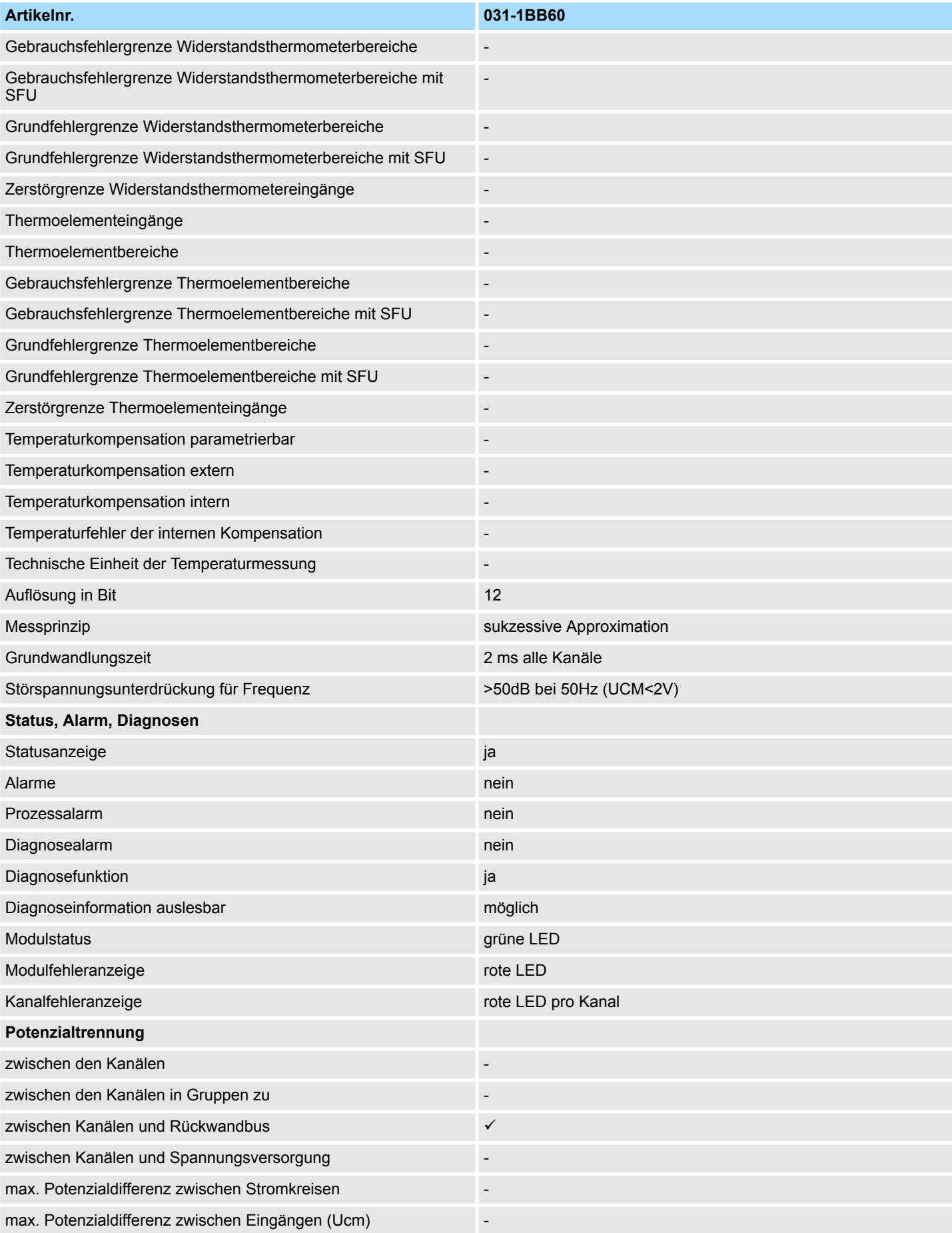

031-1BB60 - AI 2x12Bit 0(4)...20mA - Sensor > Parametrierdaten

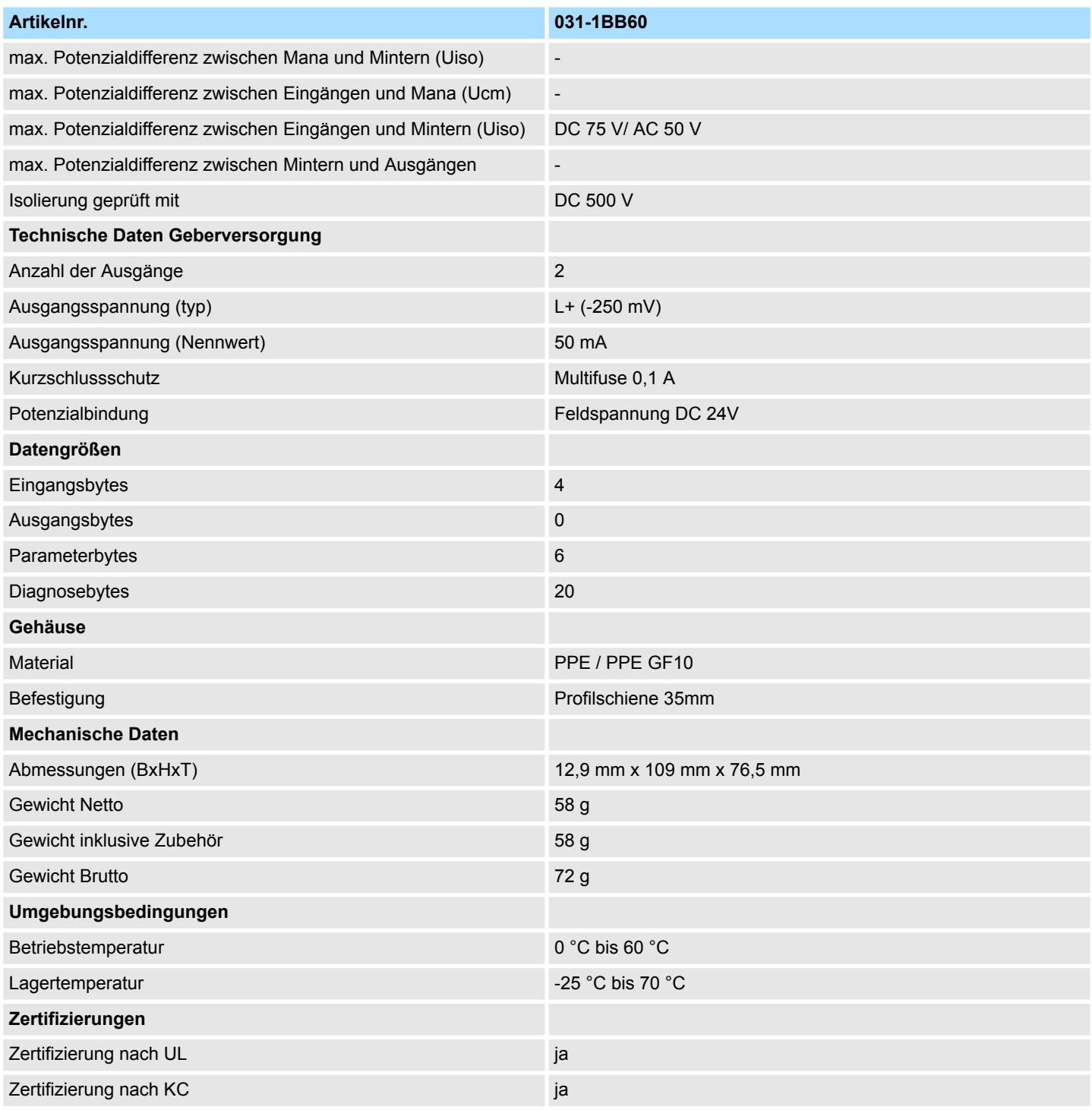

SFU - Störfrequenzunterdrückung

# **3.7.2 Parametrierdaten**

- DS Datensatz für Zugriff über CPU, PROFIBUS und PROFINET
- IX Index für Zugriff über CANopen
- SX Subindex für Zugriff über EtherCAT mit Index 3100h + EtherCAT-Slot

Näheres hierzu finden Sie im Handbuch zu Ihrem Bus-Koppler.

## 031-1BB60 - AI 2x12Bit 0(4)...20mA - Sensor > Parametrierdaten

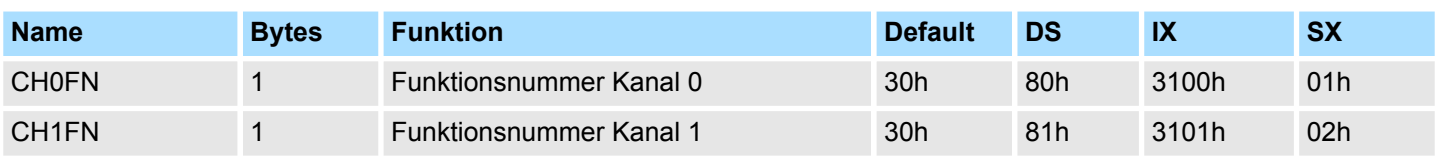

## **CHxFN Funktionsnummer Kanal x**

Nachfolgend sind alle Messbereiche mit zugehöriger Funktionsnummer aufgeführt, die vom Analog-Modul unterstützt werden. Durch Angabe von FFh wird der entsprechende Kanal deaktiviert. Mit den hier aufgeführten Formeln können Sie einen ermittelten Messwert (Digitalwert) in einen dem Messbereich zugeordneten Wert (Analogwert) umrechnen und umgekehrt.

## **0(4) ... 20mA**

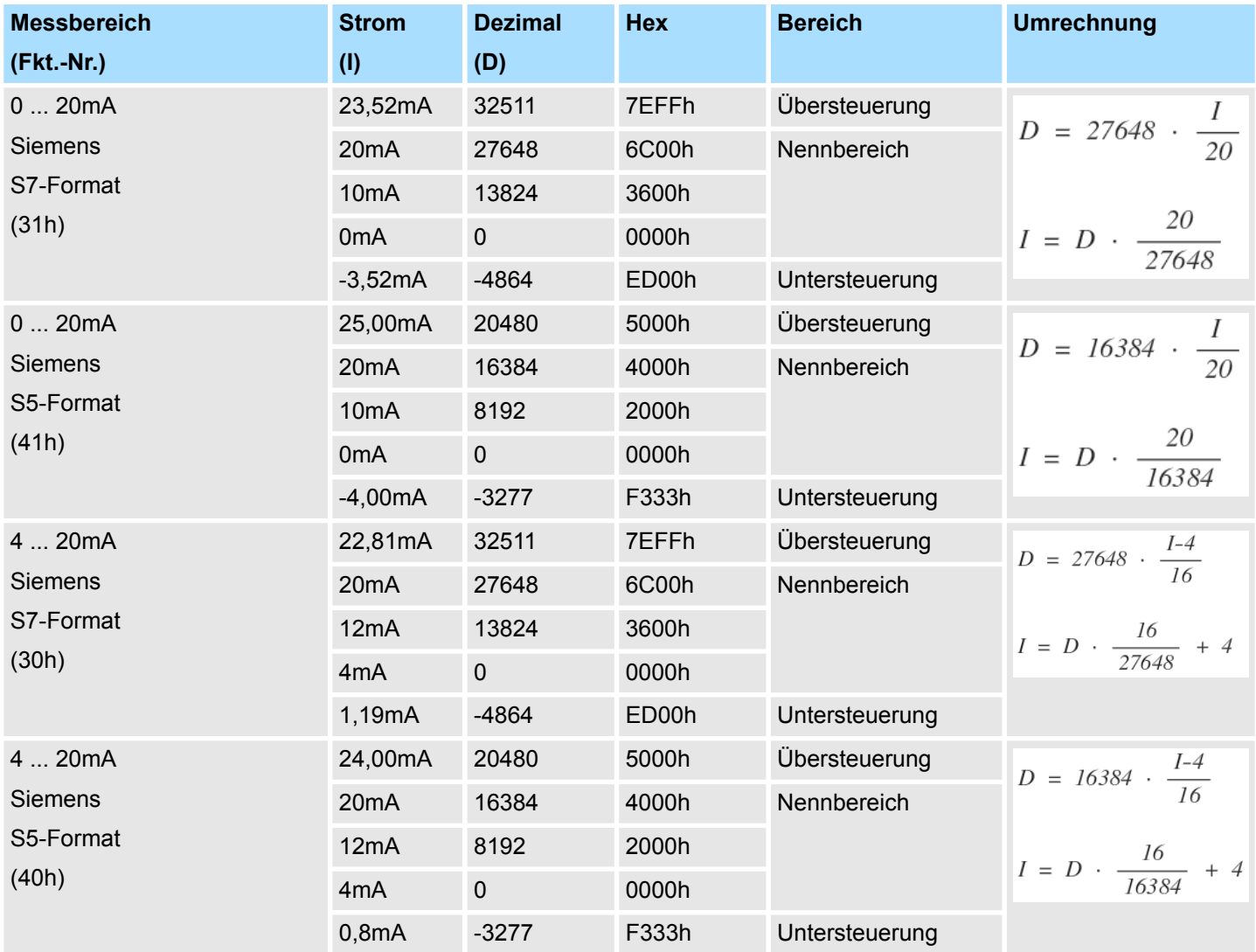

## **3.7.3 Diagnosedaten**

Da dieses Modul keinen Diagnosealarm unterstützt, dienen die Diagnosedaten der Information über dieses Modul. Im Fehlerfall leuchtet die entsprechende Kanal-LED des Moduls und der Fehler wird in den Diagnosedaten eingetragen.

Folgende Fehler werden in den Diagnosedaten erfasst:

- Projektierungs-/Parametrierungsfehler
- Messbereichsüberschreitung
- Messbereichsunterschreitung
- DS Datensatz für Zugriff über CPU, PROFIBUS und PROFINET. Der Zugriff erfolgt über DS 01h. Zusätzlich können Sie über DS 00h auf die ersten 4 Byte zugreifen.
- IX Index für Zugriff über CANopen. Der Zugriff erfolgt über IX 2F01h. Zusätzlich können Sie über IX 2F00h auf die ersten 4 Byte zugreifen.
- SX Subindex für Zugriff über EtherCAT mit Index 5005h.

Näheres hierzu finden Sie im Handbuch zu Ihrem Bus-Koppler.

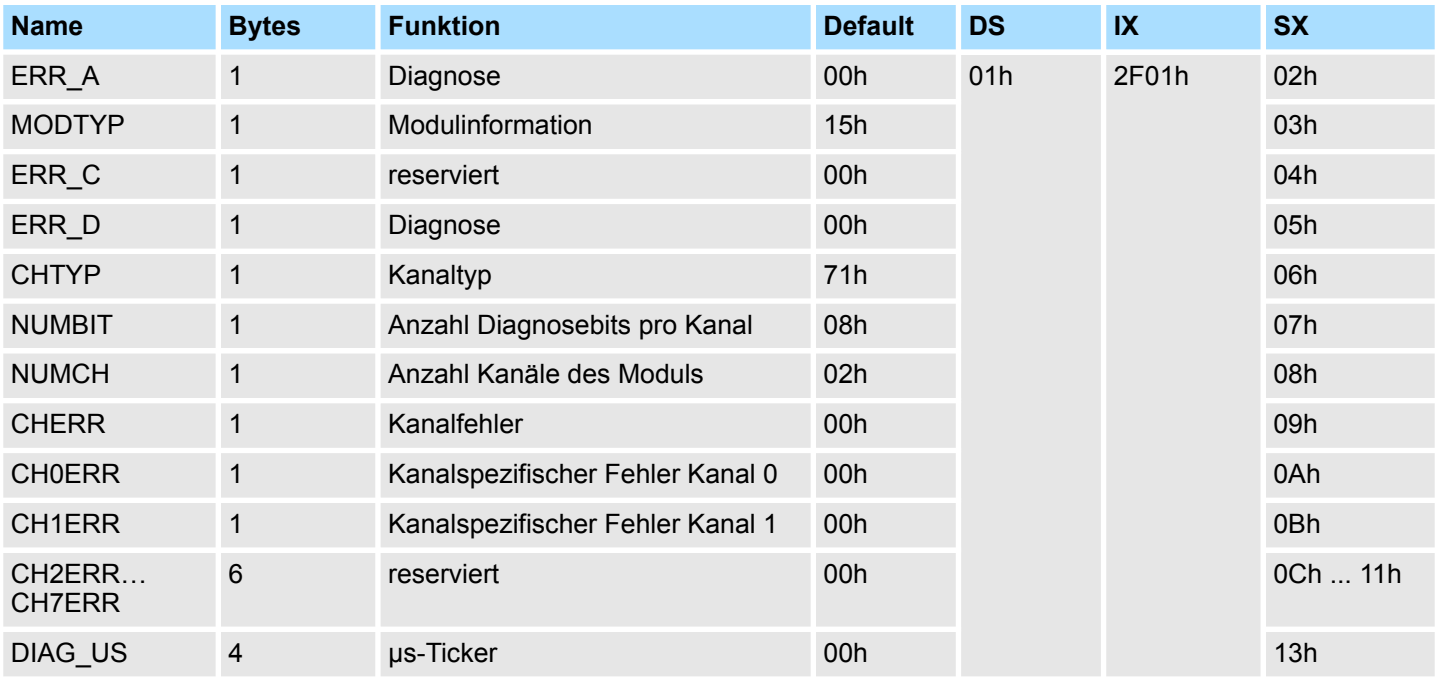

#### *ERR\_A Diagnose*

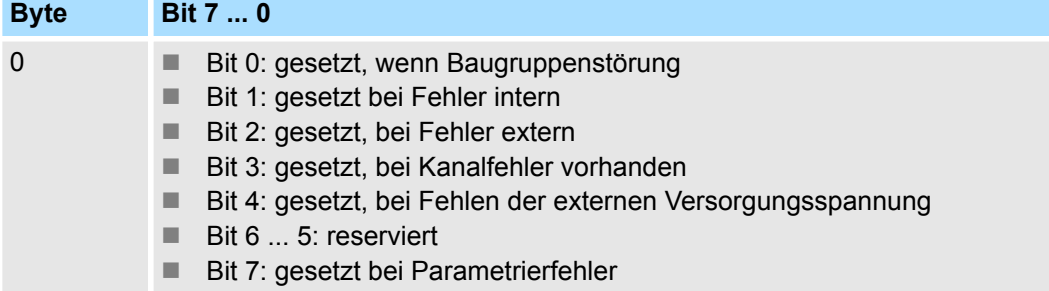

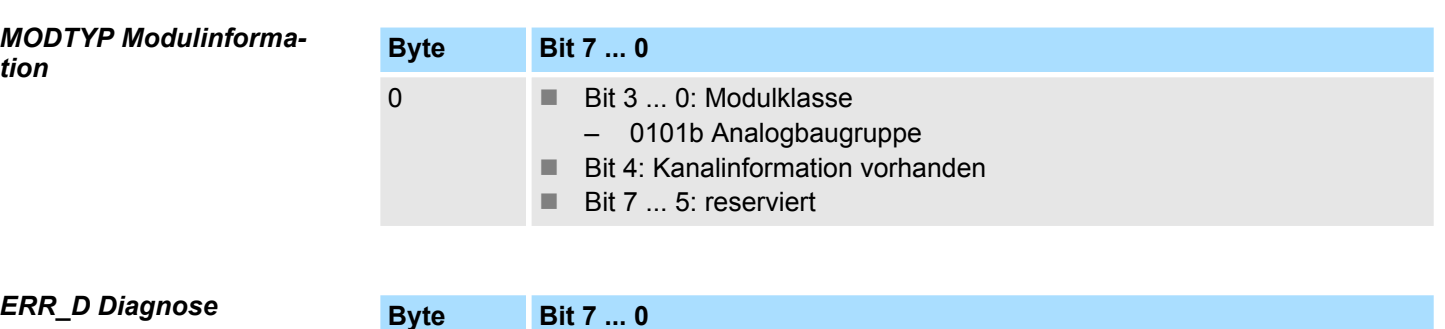

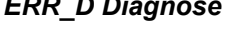

*CHTYP Kanaltyp*

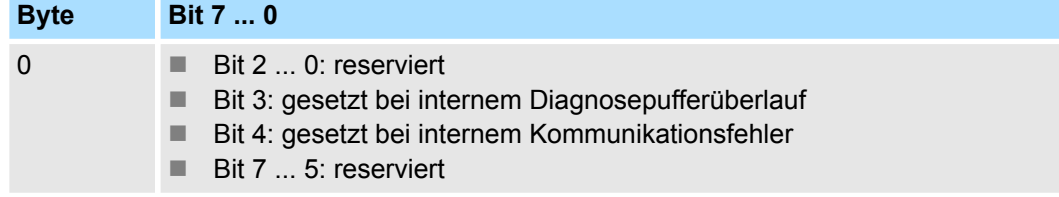

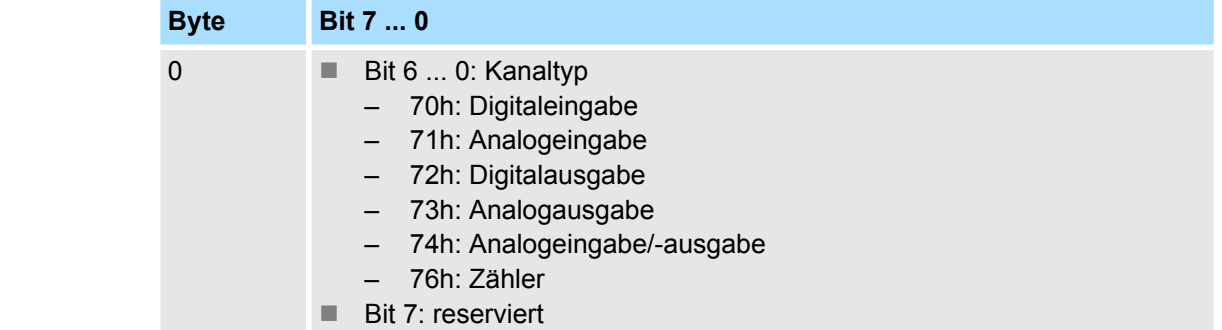

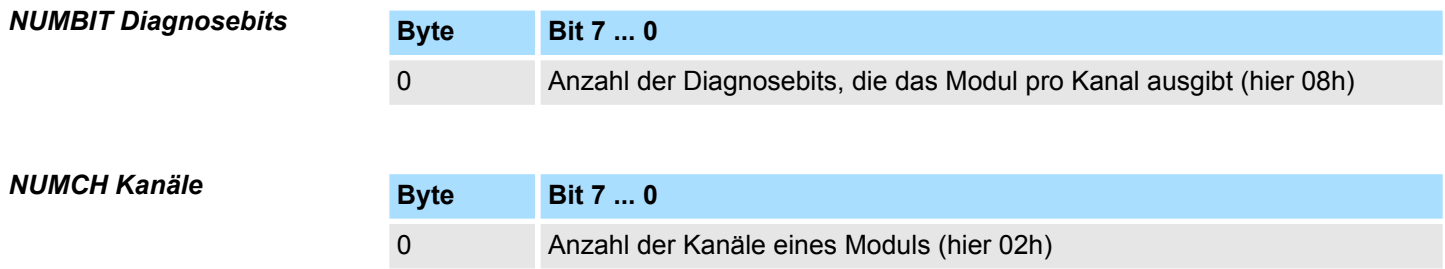

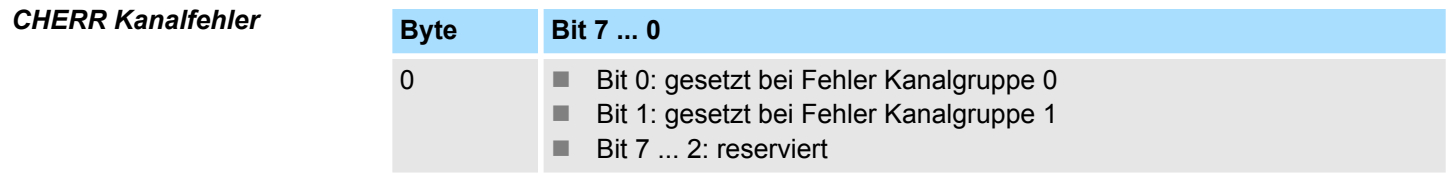

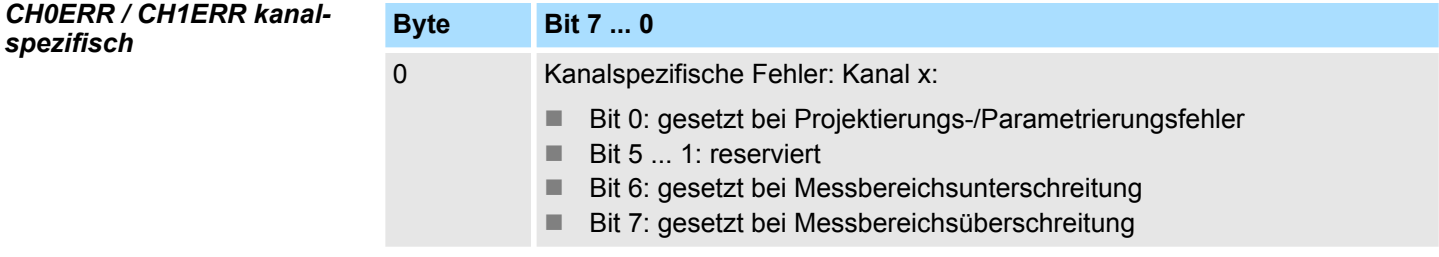

031-1BB60 - AI 2x12Bit 0(4)...20mA - Sensor > Diagnosedaten

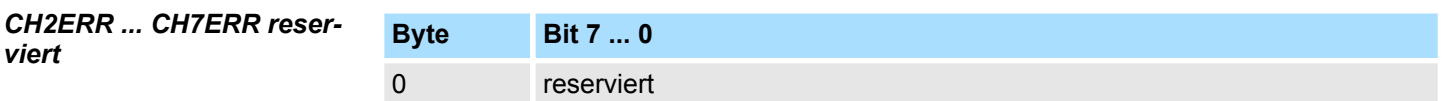

*DIAG\_US µs-Ticker*

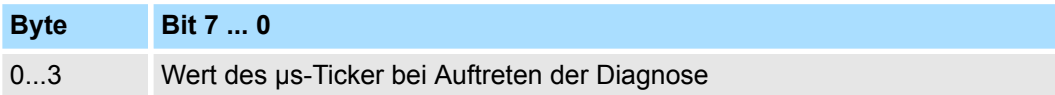

*µs-Ticker*

Im System SLIO-Modul befindet sich ein 32-Bit Timer (µs-Ticker), welcher mit NetzEIN gestartet wird und nach 2<sup>32</sup>-1µs wieder bei 0 beginnt.

031-1BB70 - AI 2x12Bit ±10V

# **3.8 031-1BB70 - AI 2x12Bit ±10V**

## **Eigenschaften**

Das Elektronikmodul besitzt 2 Eingänge, deren Funktionen parametrierbar sind. Die Kanäle auf dem Modul sind zum Rückwandbus potenzialgetrennt. Zusätzlich sind die Kanäle mittels DC/DC-Wandler zur DC 24V Leistungsversorgung potenzialgetrennt.

- 2 analoge Eingänge
- Geeignet für Geber mit ±10V, 0 ... 10V
- Diagnosefunktion
- 12Bit Auflösung

## **Aufbau**

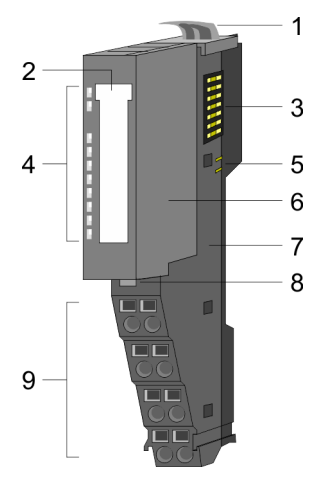

- 1 Verriegelungshebel Terminal-Modul<br>2 Beschriftungsstreifen
- **Beschriftungsstreifen**
- 3 Rückwandbus<br>4 LED-Statusan
- 4 LED-Statusanzeige<br>5 DC 24V Leistungsve
	- DC 24V Leistungsversorgung
- 6 Elektronik-Modul<br>7 Terminal-Modul
- 7 Terminal-Modul<br>8 Verriegelungshe
- 8 Verriegelungshebel Elektronik-Modul<br>9 Anschlussklemmen
- 9 Anschlussklemmen

## **Statusanzeige**

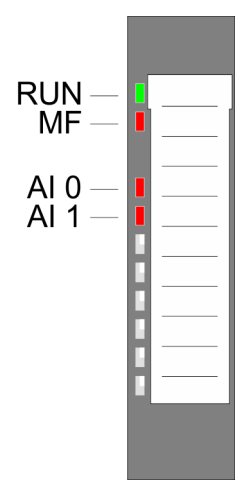

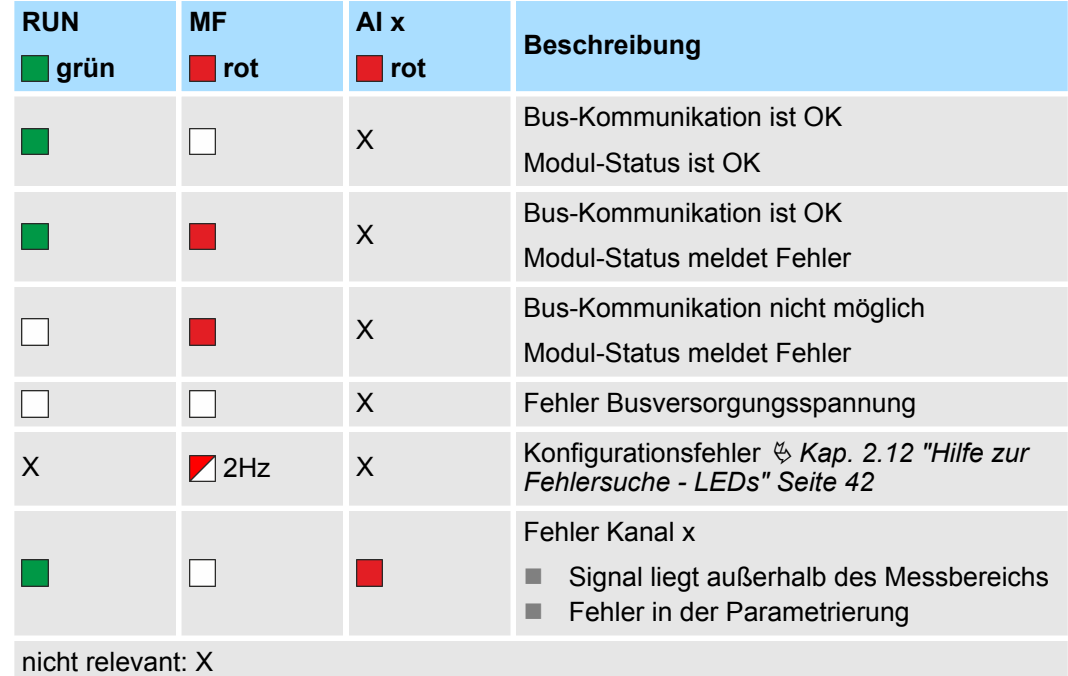

## **Anschlüsse**

### Für Drähte mit einem Querschnitt von 0,08mm<sup>2</sup> bis 1,5mm<sup>2</sup>.

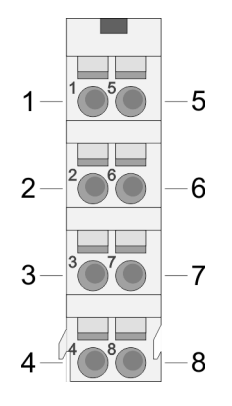

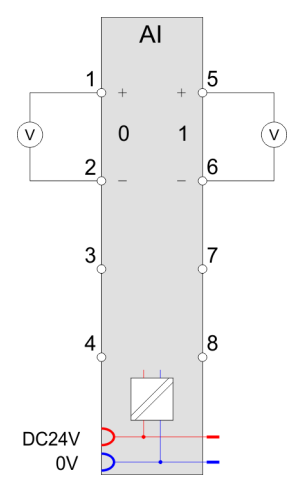

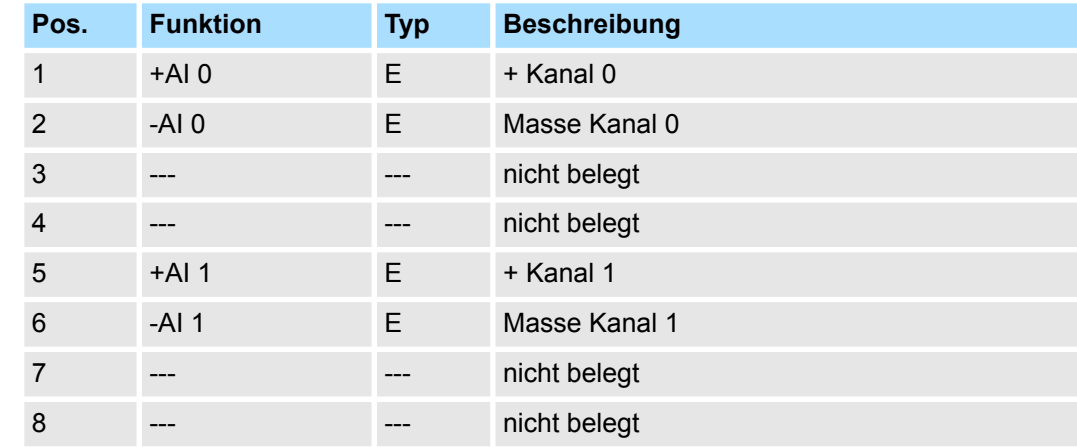

E: Eingang

Bei CPU, PROFIBUS und PROFINET wird der Ein- bzw. Ausgabebereich im entsprechenden Adressbereich eingeblendet. **Ein-/Ausgabebereich**

- IX Index für Zugriff über CANopen mit s = Subindex, abhängig von Anzahl und Typ der Analogmodule
- SX Subindex für Zugriff über EtherCAT mit Index 6000h + EtherCAT-Slot

Näheres hierzu finden Sie im Handbuch zu Ihrem Bus-Koppler.

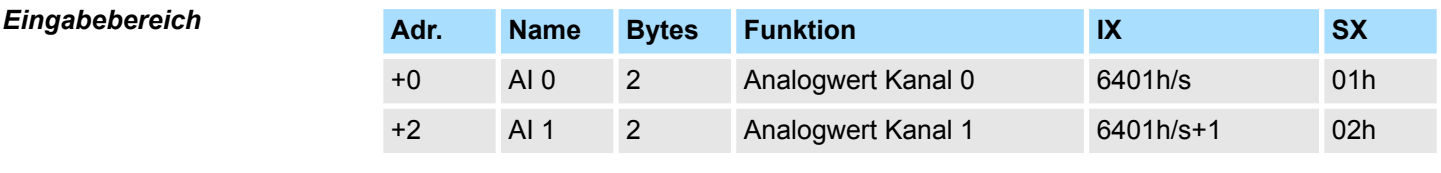

## *Ausgabebereich*

Das Modul belegt keine Bytes im Ausgabebereich.

031-1BB70 - AI 2x12Bit ±10V > Technische Daten

# **3.8.1 Technische Daten**

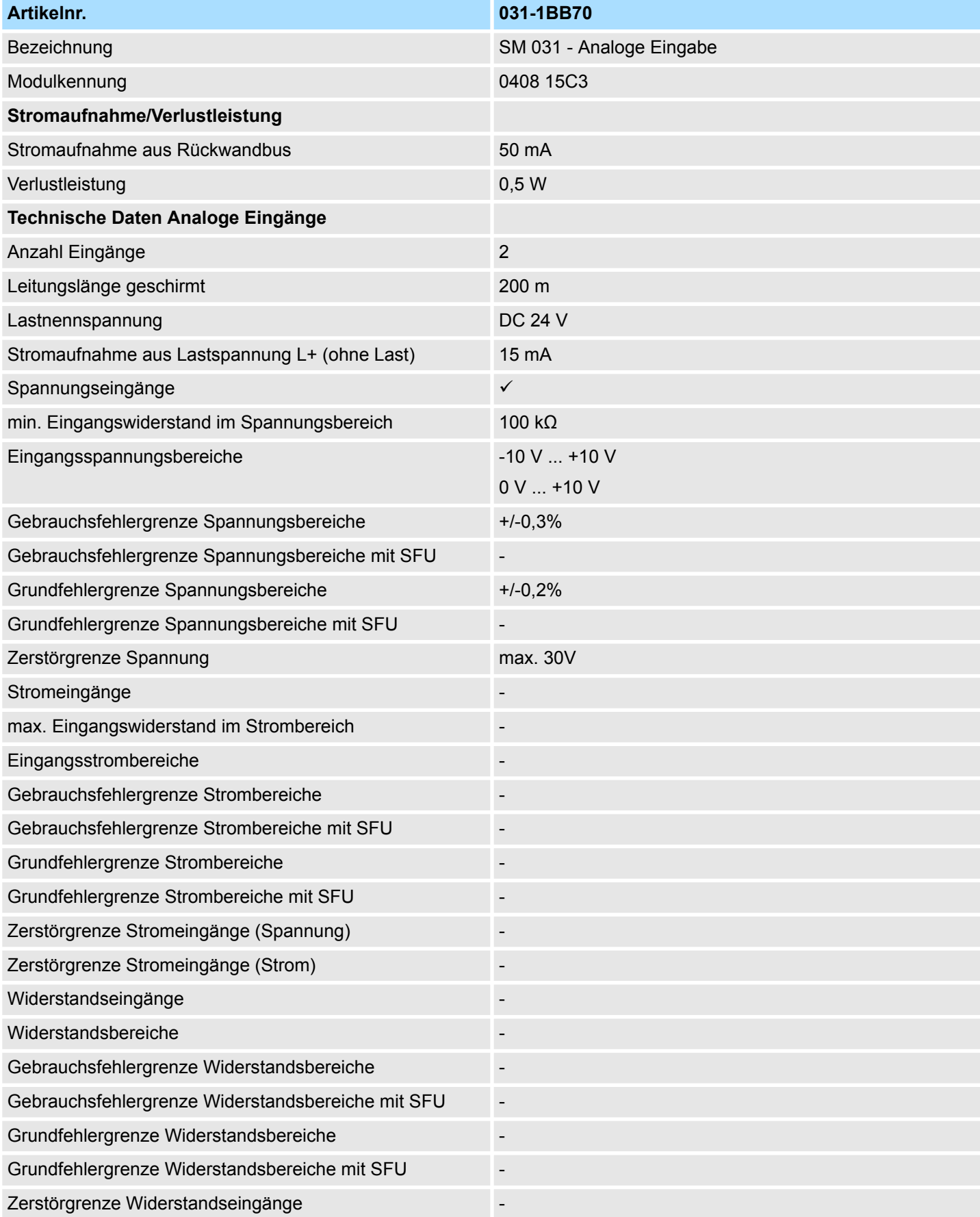

031-1BB70 - AI 2x12Bit ±10V > Technische Daten

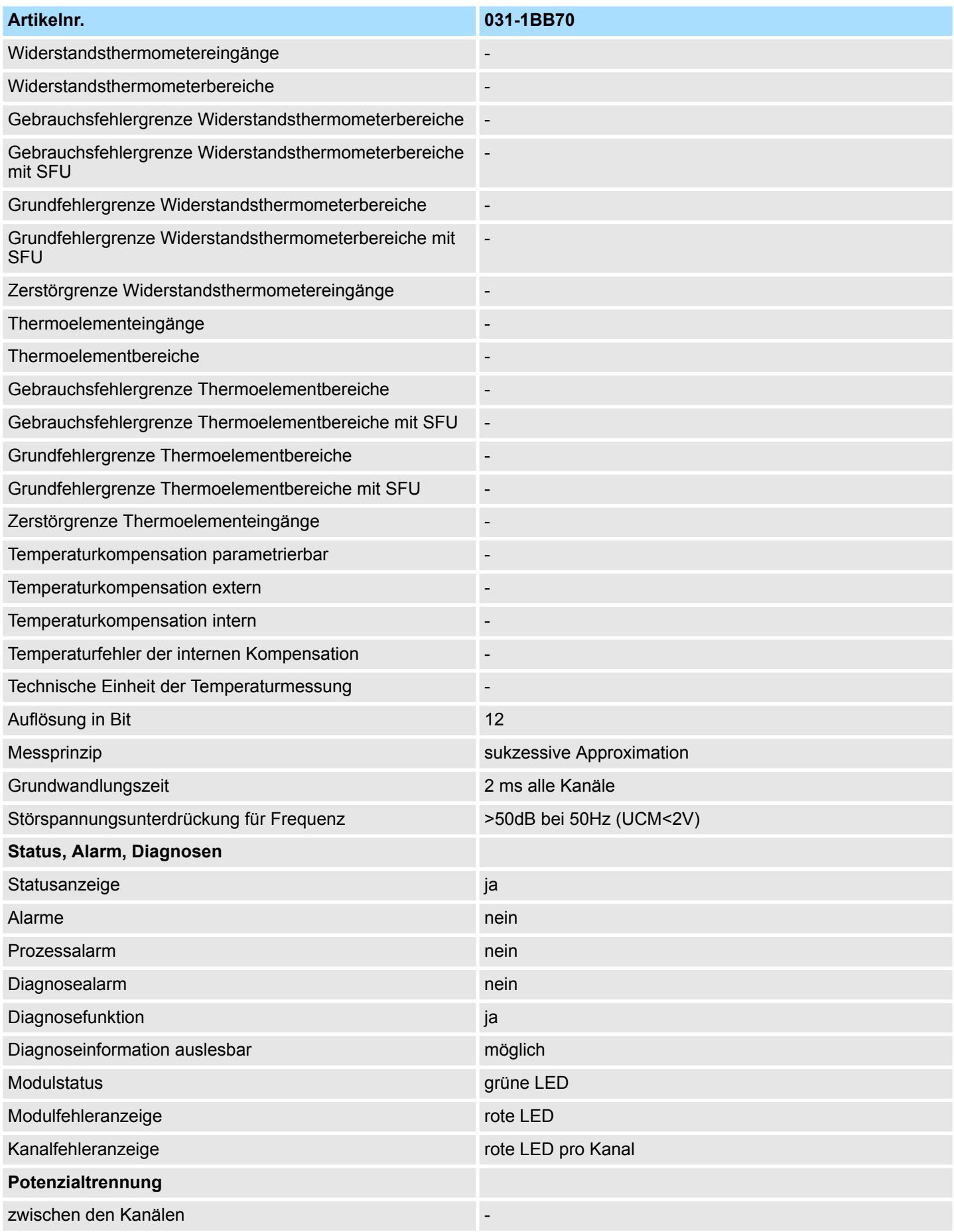

031-1BB70 - AI 2x12Bit ±10V > Technische Daten

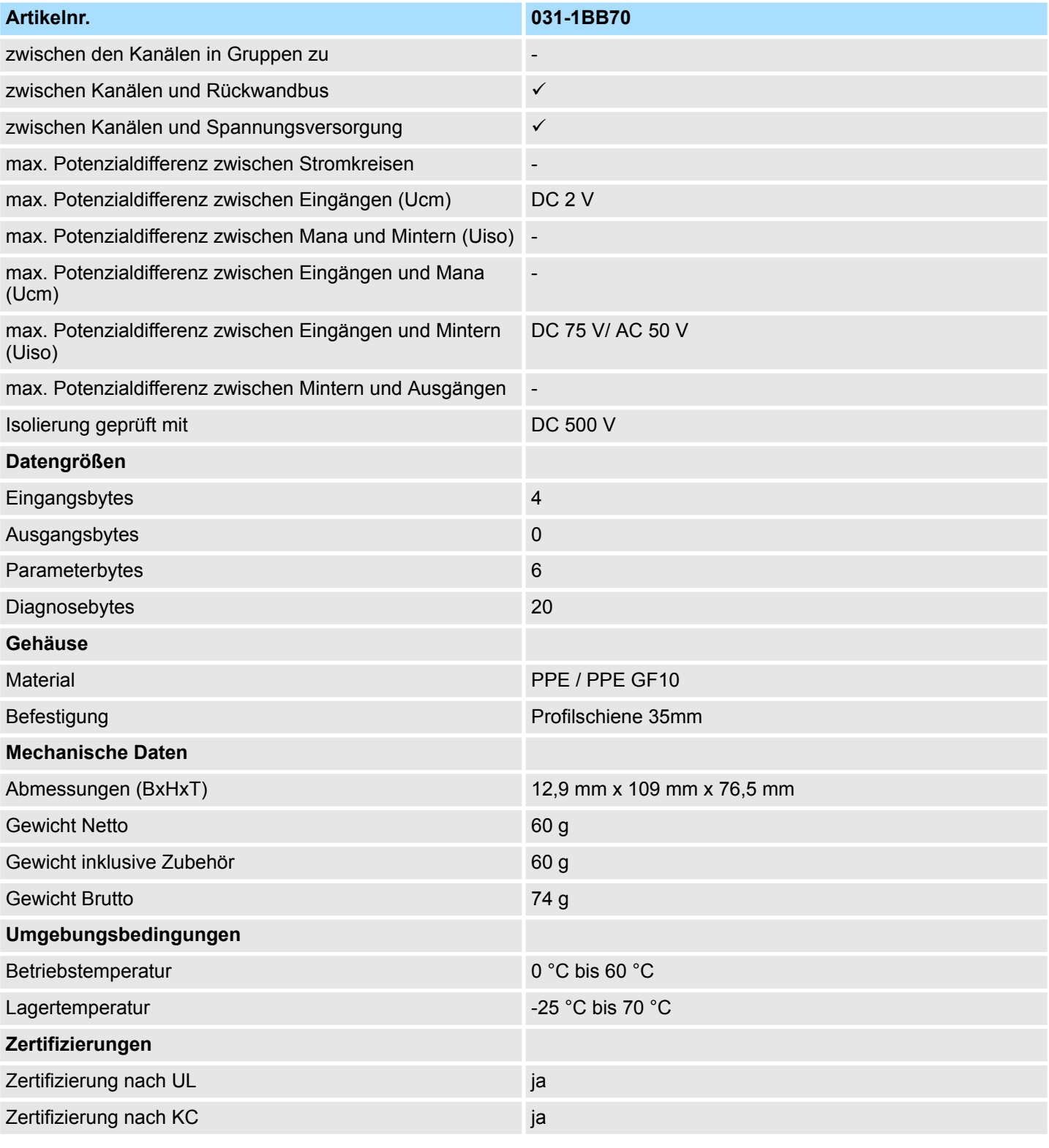

SFU - Störfrequenzunterdrückung

## **3.8.2 Parametrierdaten**

- DS Datensatz für Zugriff über CPU, PROFIBUS und PROFINET
- IX Index für Zugriff über CANopen
- SX Subindex für Zugriff über EtherCAT mit Index 3100h + EtherCAT-Slot

Näheres hierzu finden Sie im Handbuch zu Ihrem Bus-Koppler.

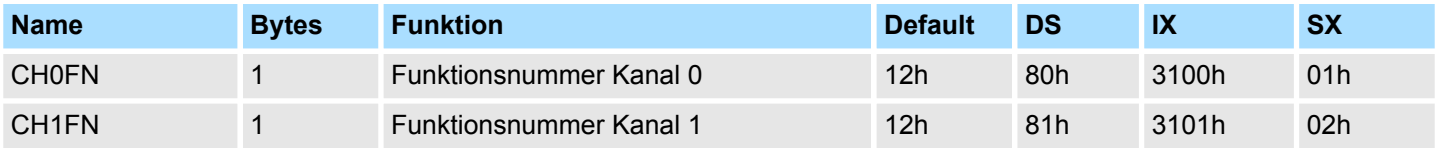

## **CHxFN Funktionsnummer Kanal x**

Nachfolgend sind alle Messbereiche mit zugehöriger Funktionsnummer aufgeführt, die vom Analog-Modul unterstützt werden. Durch Angabe von FFh wird der entsprechende Kanal deaktiviert. Mit den hier aufgeführten Formeln können Sie einen ermittelten Messwert (Digitalwert) in einen dem Messbereich zugeordneten Wert (Analogwert) umrechnen und umgekehrt.

**±10V**

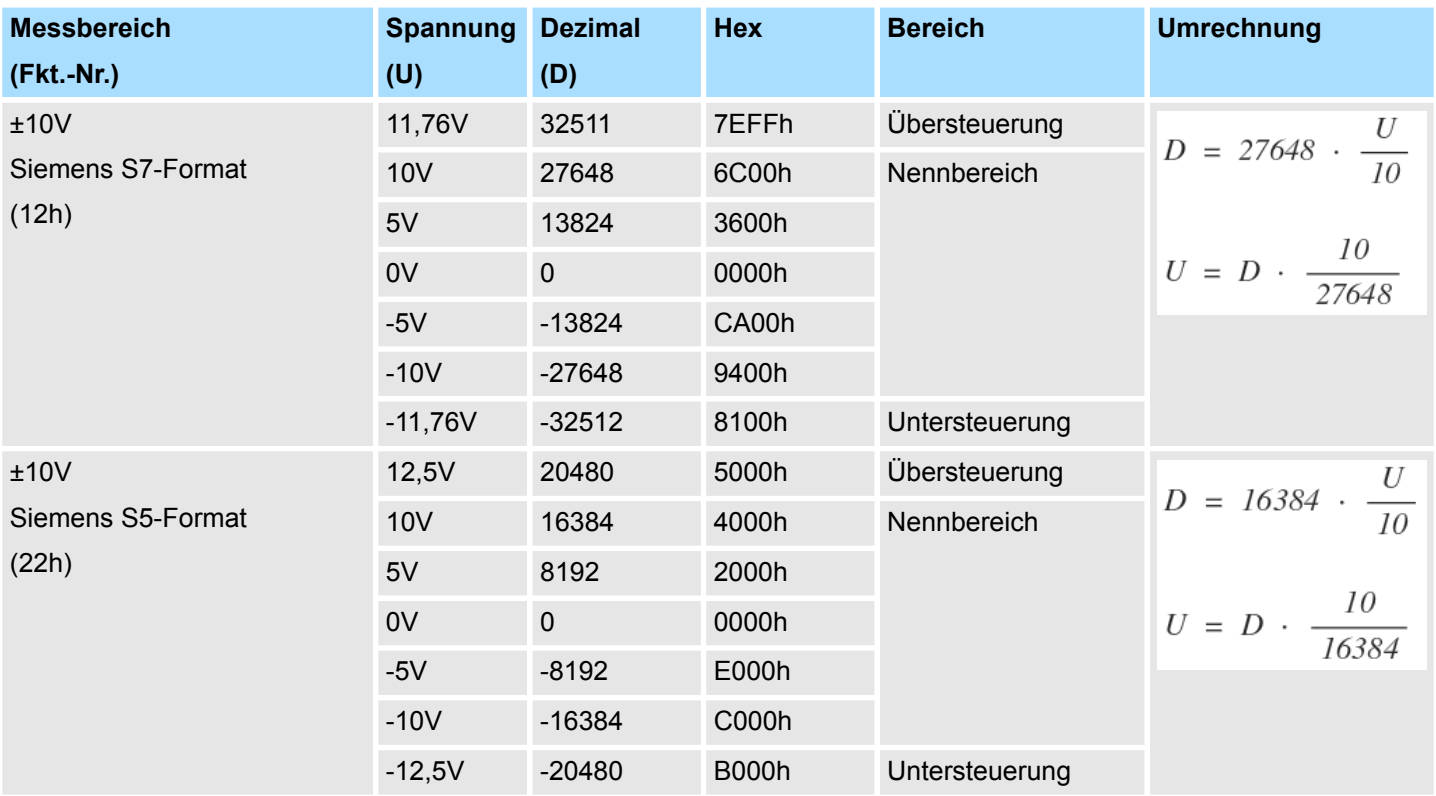

031-1BB70 - AI 2x12Bit ±10V > Diagnosedaten

## **0 ... 10V**

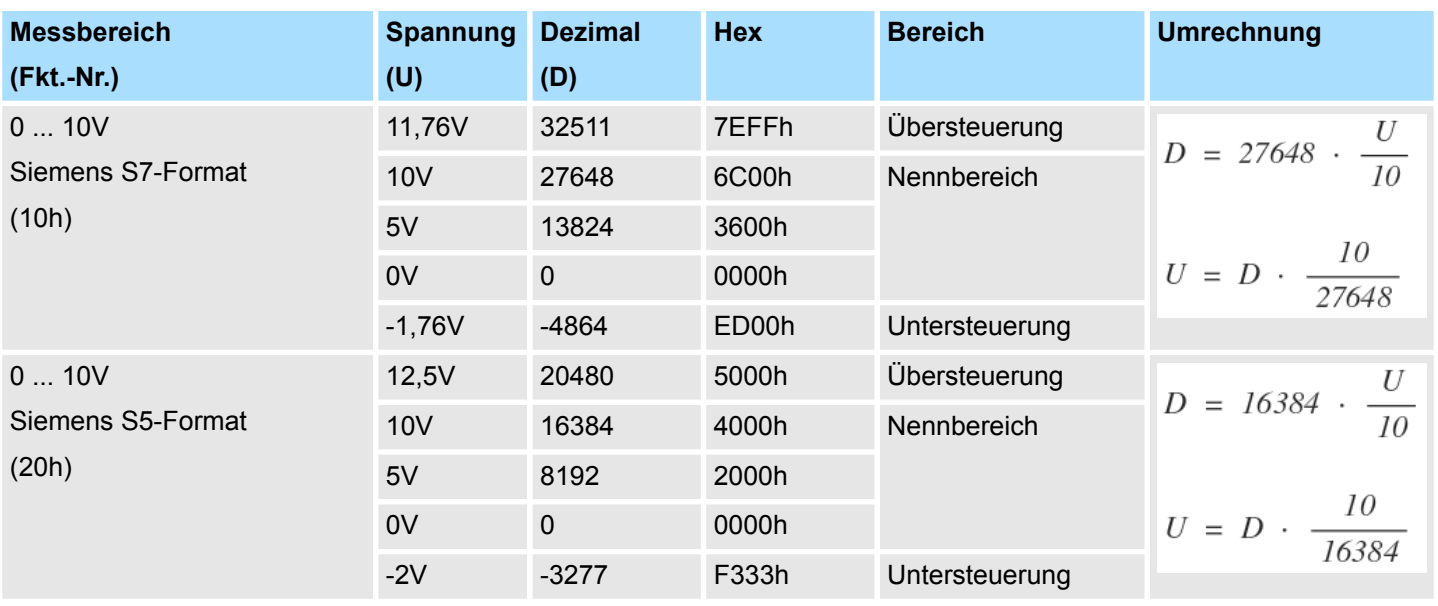

## **3.8.3 Diagnosedaten**

Da dieses Modul keinen Diagnosealarm unterstützt, dienen die Diagnosedaten der Information über dieses Modul. Im Fehlerfall leuchtet die entsprechende Kanal-LED des Moduls und der Fehler wird in den Diagnosedaten eingetragen.

Folgende Fehler werden in den Diagnosedaten erfasst:

- Projektierungs-/Parametrierungsfehler
- Messbereichsüberschreitung
- Messbereichsunterschreitung
- DS Datensatz für Zugriff über CPU, PROFIBUS und PROFINET. Der Zugriff erfolgt über DS 01h. Zusätzlich können Sie über DS 00h auf die ersten 4 Byte zugreifen.
- IX Index für Zugriff über CANopen. Der Zugriff erfolgt über IX 2F01h. Zusätzlich können Sie über IX 2F00h auf die ersten 4 Byte zugreifen.
- SX Subindex für Zugriff über EtherCAT mit Index 5005h.

Näheres hierzu finden Sie im Handbuch zu Ihrem Bus-Koppler.

# System SLIO **Analoge Eingabe**

031-1BB70 - AI 2x12Bit ±10V > Diagnosedaten

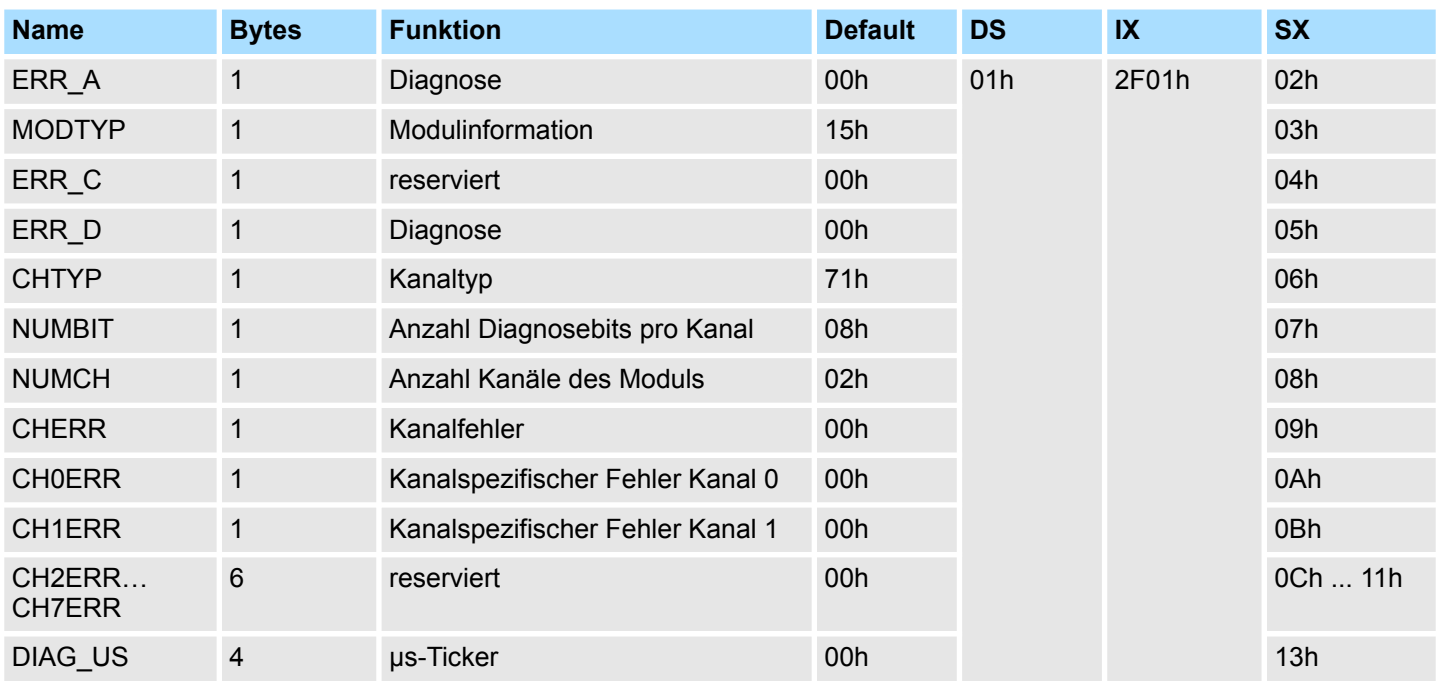

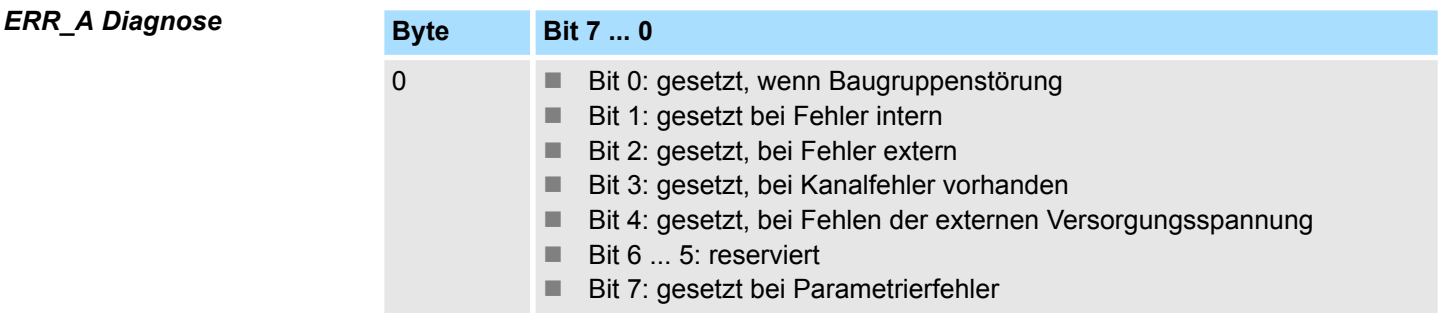

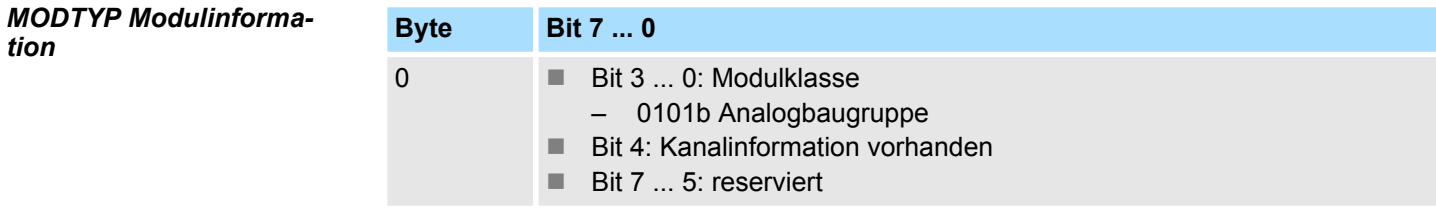

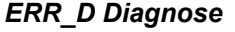

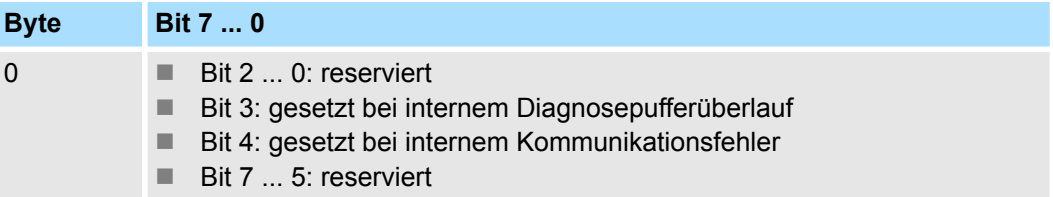

031-1BB70 - AI 2x12Bit ±10V > Diagnosedaten

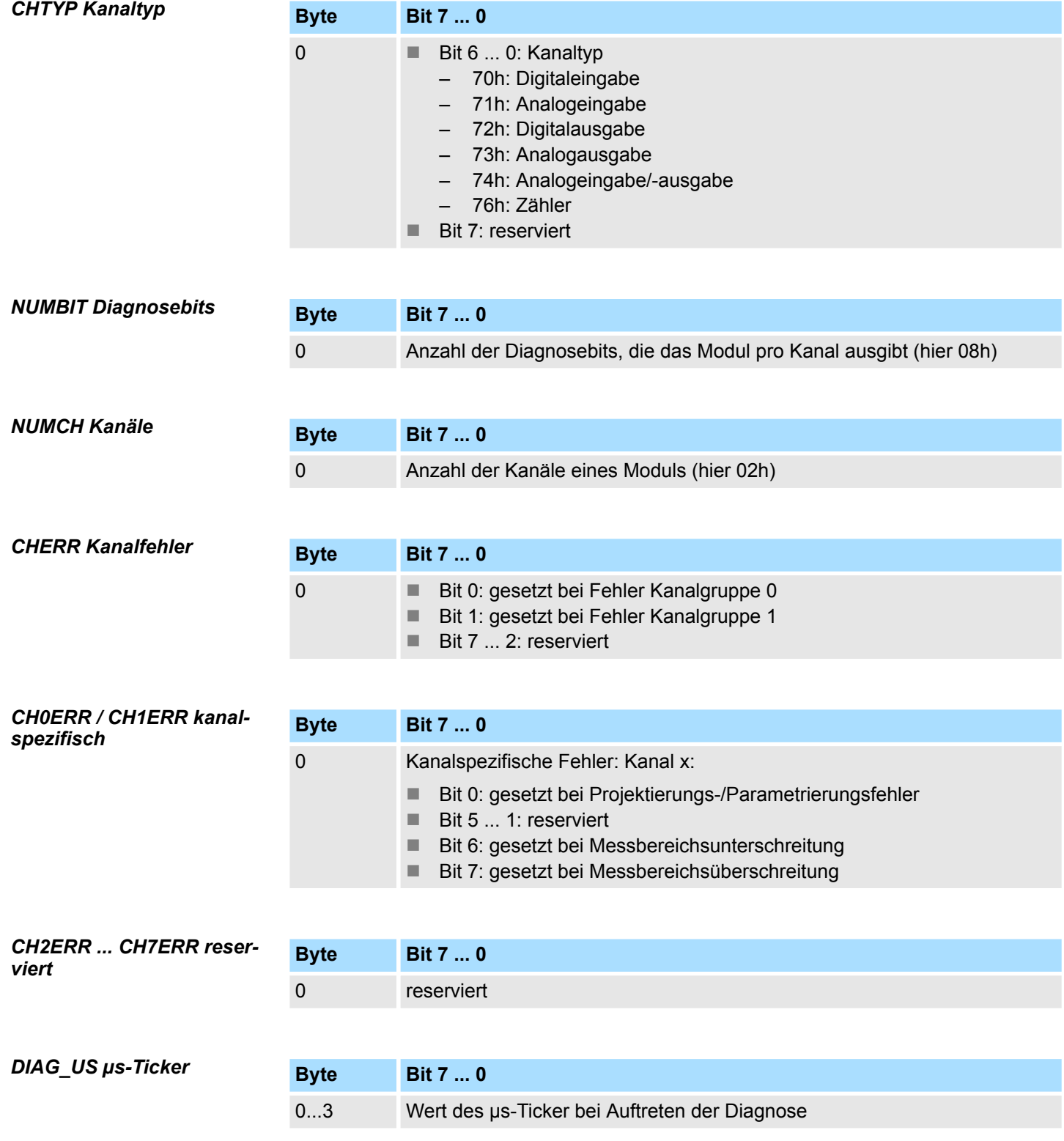

*µs-Ticker*

Im System SLIO-Modul befindet sich ein 32-Bit Timer (µs-Ticker), welcher mit NetzEIN gestartet wird und nach 2<sup>32</sup>-1µs wieder bei 0 beginnt.
# **3.9 031-1BB90 - AI 2x16Bit TC**

### **Eigenschaften**

Das Elektronikmodul besitzt 2 Eingänge zur Temperatur- und Spannungsmessung, deren Funktionen parametrierbar sind. Die Kanäle auf dem Modul sind zum Rückwandbus potenzialgetrennt.

- 2 analoge Eingänge
- Geeignet für Geber vom Typ J, K, N, R, S, T, B, C, E, L und für Spannungsmessung  $±$ 80mV
- Alarm- und Diagnosefunktion
- 16Bit Auflösung
- Interne Temperaturkompensation
- Hohe Potenzialdifferenz zwischen den Eingängen von DC75V/AC50V

#### **Aufbau**

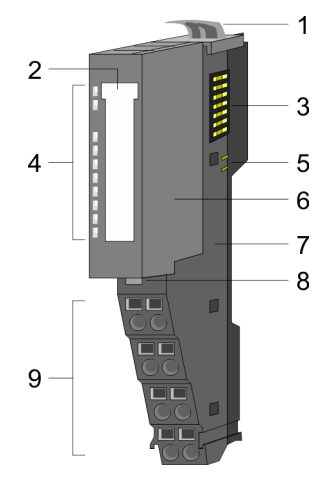

# **Statusanzeige**

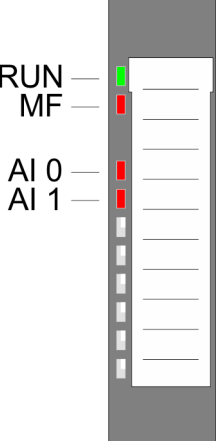

**Contract Contract** 

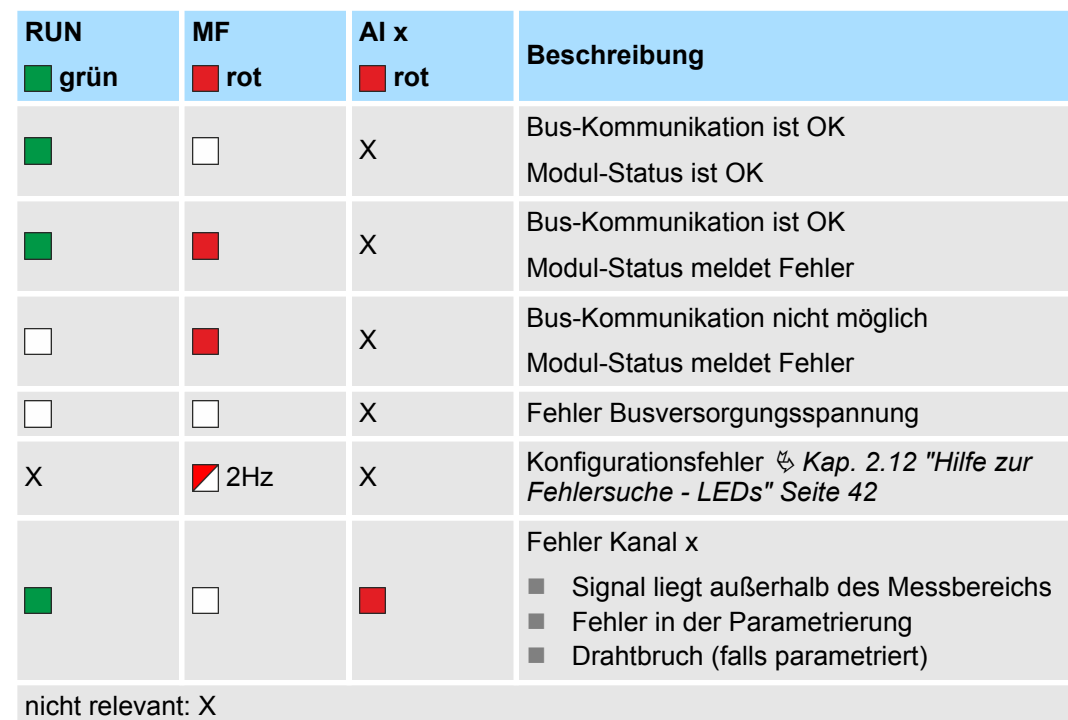

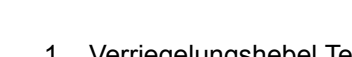

- 1 Verriegelungshebel Terminal-Modul<br>2 Beschriftungsstreifen
- 2 Beschriftungsstreifen<br>3 Rückwandbus **Rückwandbus**
- 
- 4 LED-Statusanzeige<br>5 DC 24V Leistungsve
- 5 DC 24V Leistungsversorgung<br>6 Elektronik-Modul Elektronik-Modul
- 7 Terminal-Modul
- 
- 8 Verriegelungshebel Elektronik-Modul<br>9 Anschlussklemmen
- 9 Anschlussklemmen

031-1BB90 - AI 2x16Bit TC

# **Anschlüsse**

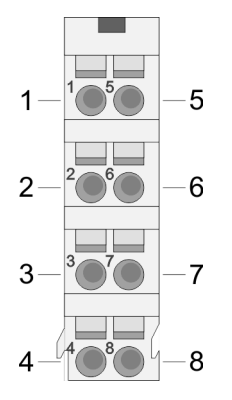

Für Drähte mit einem Querschnitt von 0,08mm<sup>2</sup> bis 1,5mm<sup>2</sup>.

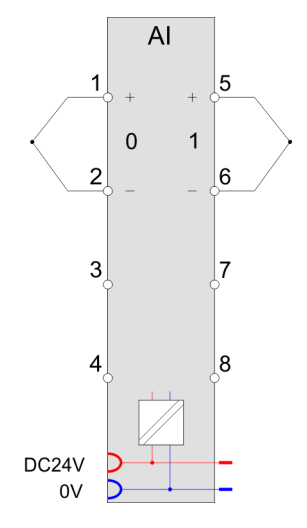

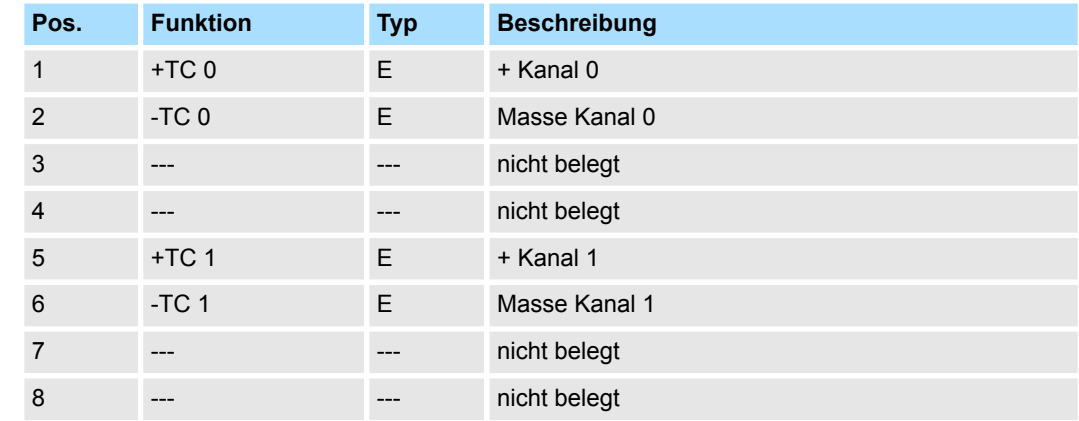

E: Eingang

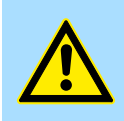

# **VORSICHT!**

Bitte beachten Sie, dass das Elektronik-Modul AI 2x16Bit TC ausschließlich mit dem Terminal-Modul 001-0AA20 betrieben werden darf!

*Bitte achten Sie beim Anschluss der Messwertgeber immer auf richtige Polarität! Schließen Sie nicht benutzte Eingänge kurz, indem Sie den positiven Anschluss und die Kanal-Masse des jeweiligen Kanals miteinander verbinden.*

#### **Ergänzung zu den Aufbaurichtlinien**

Zur Vermeidung von Temperaturschwankungen innerhalb des Moduls, welche die Genauigkeit der Messung beeinflussen können, sollten Sie bei der Montage folgende Punkte beachten:

- Ordnen Sie das Modul nicht unmittelbar neben einem Power-Modul mit einem hohen Einspeisestrom an.
- Montieren Sie das Modul nicht an das Ende einer Zeile.
- Das Modul sollte sich in einem statischen Zustand befinden, d.h. die Temperatur sollte in der Umgebung Ihres Moduls möglichst konstant sein (geschlossener Schaltschrank ohne Luftzug).
- Die Genauigkeit wird nach ca. 30 Minuten nach Eintritt in den statischen Zustand erreicht.

Bei CPU, PROFIBUS und PROFINET wird der Ein- bzw. Ausgabebereich im entsprechenden Adressbereich eingeblendet. **Ein-/Ausgabebereich**

- IX Index für Zugriff über CANopen mit s = Subindex, abhängig von Anzahl und Typ der Analogmodule
- SX Subindex für Zugriff über EtherCAT mit Index 6000h + EtherCAT-Slot

Näheres hierzu finden Sie im Handbuch zu Ihrem Bus-Koppler.

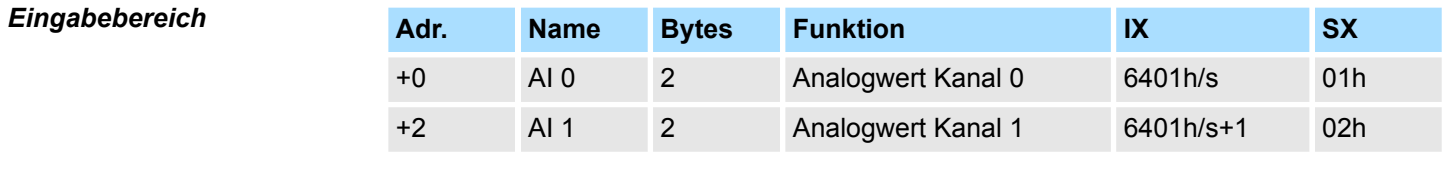

# *Ausgabebereich*

Das Modul belegt keine Bytes im Ausgabebereich.

# **3.9.1 Technische Daten**

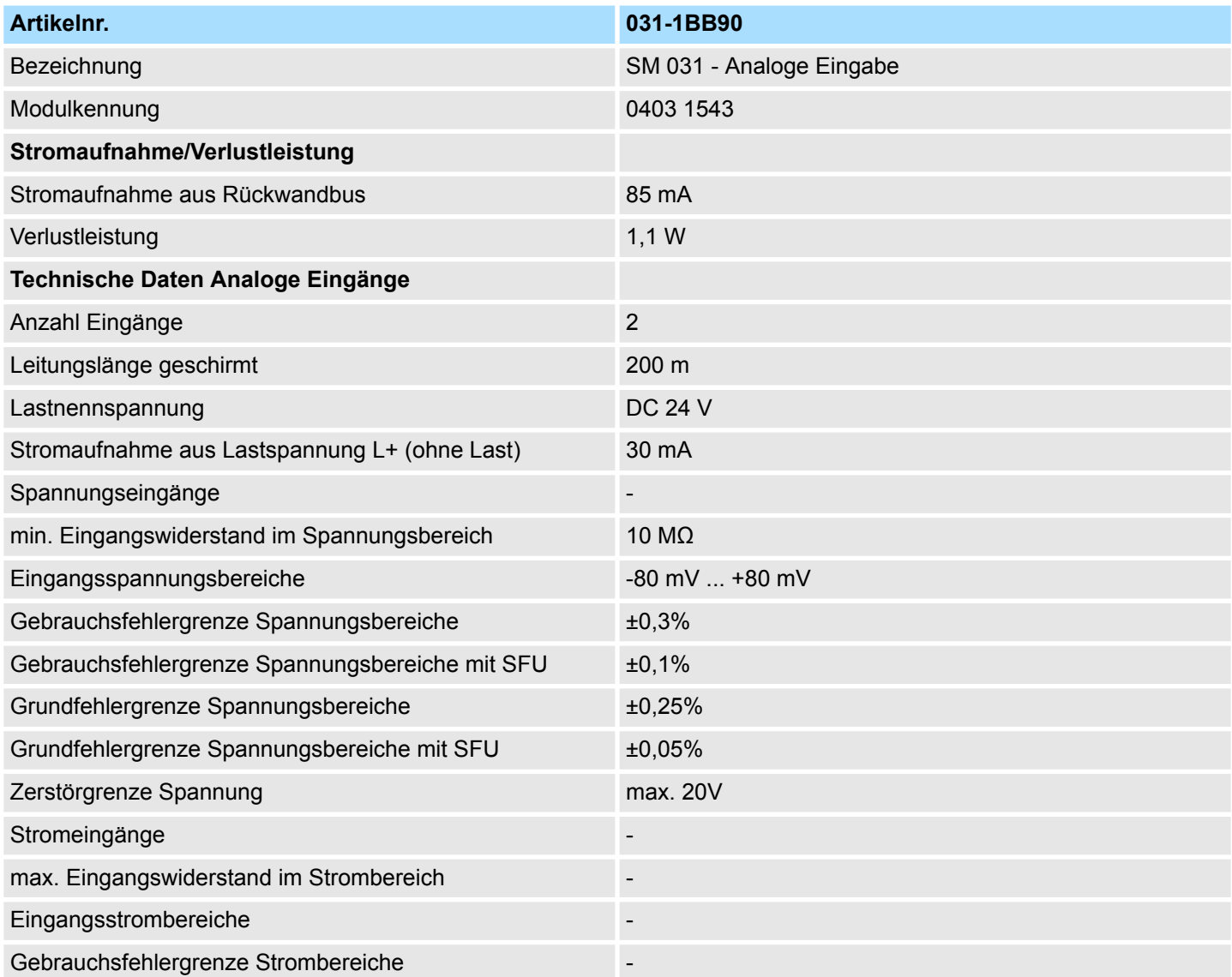

# **Analoge Eingabe** System SLIO

031-1BB90 - AI 2x16Bit TC > Technische Daten

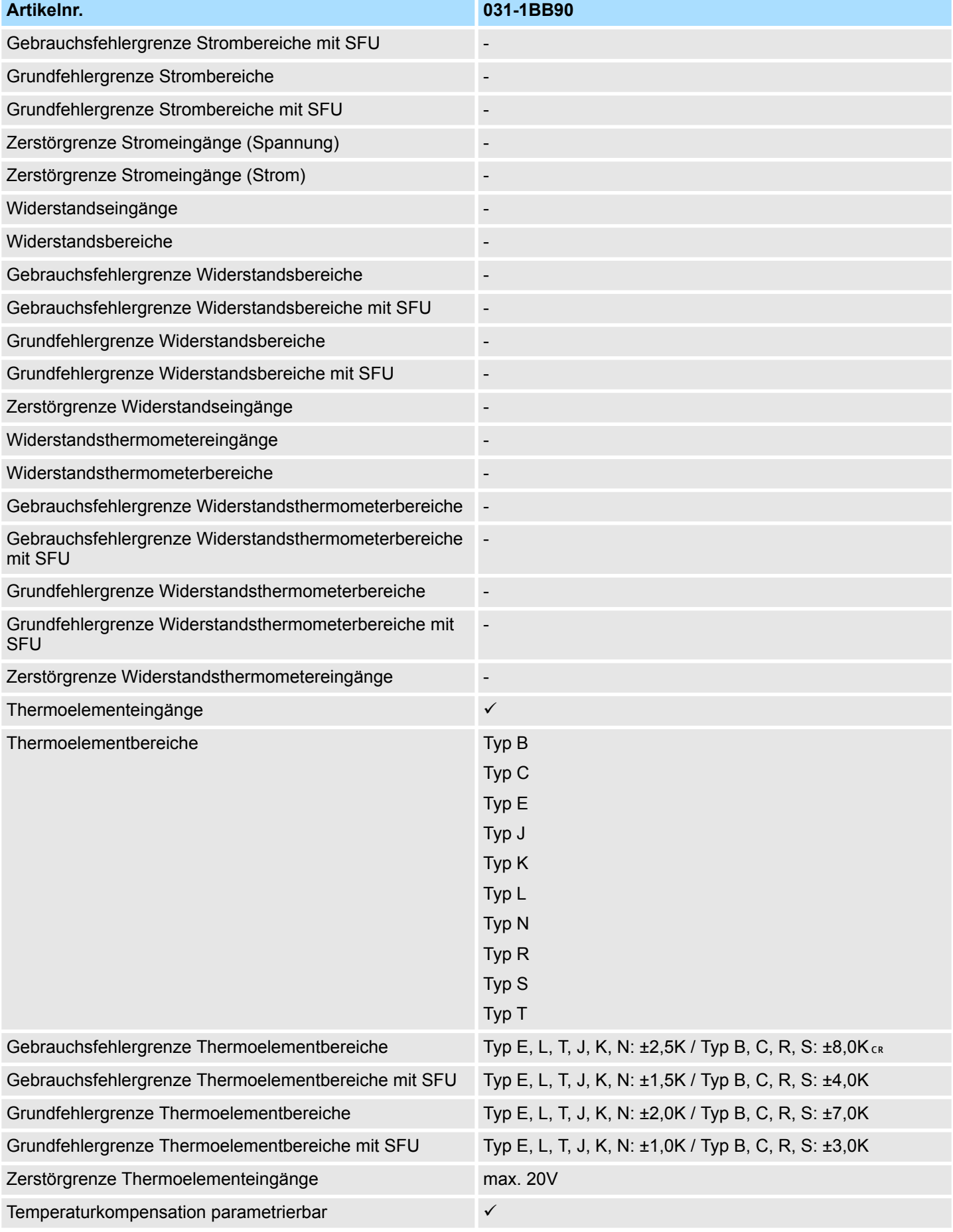

031-1BB90 - AI 2x16Bit TC > Technische Daten

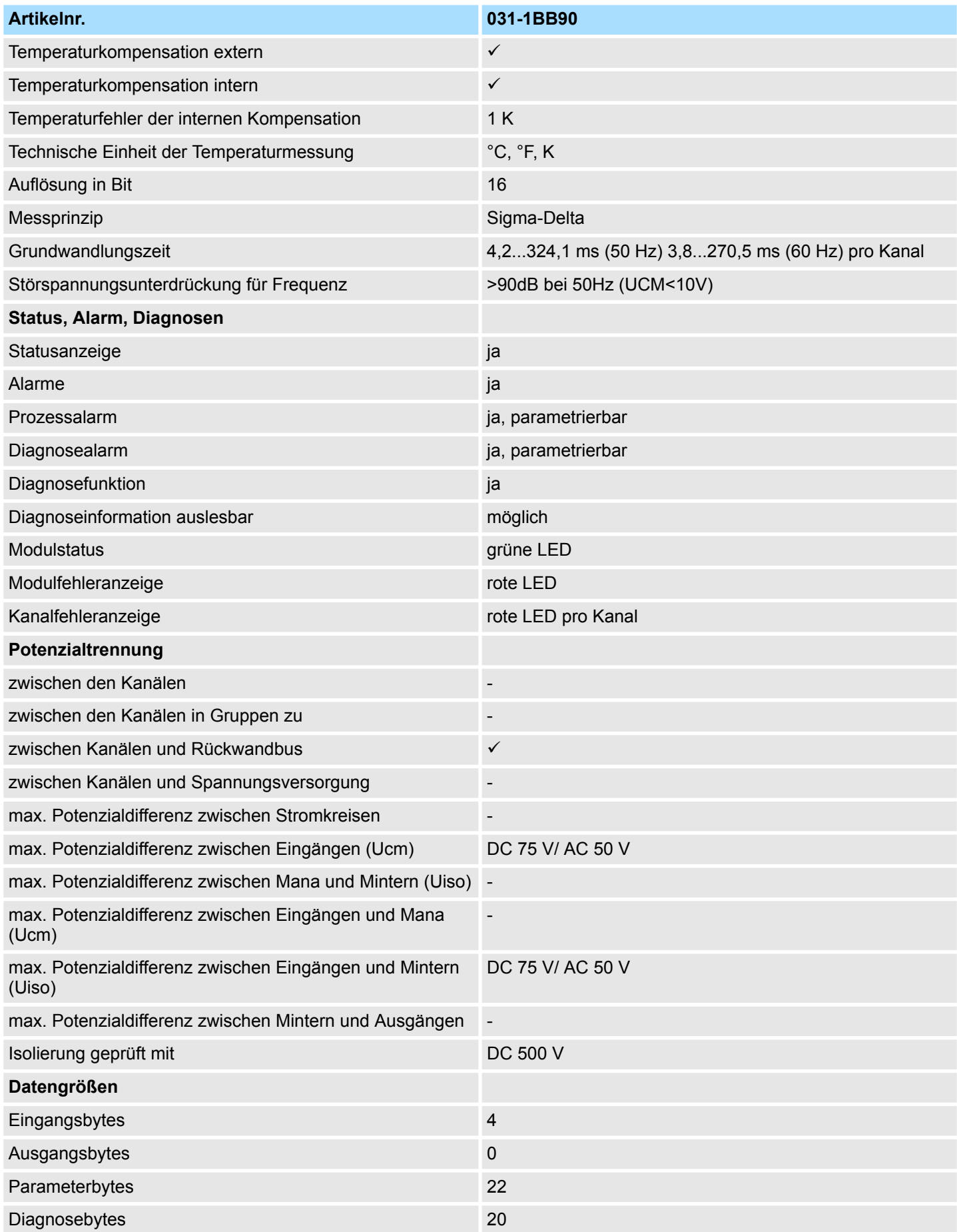

# **Analoge Eingabe** System SLIO

031-1BB90 - AI 2x16Bit TC > Parametrierdaten

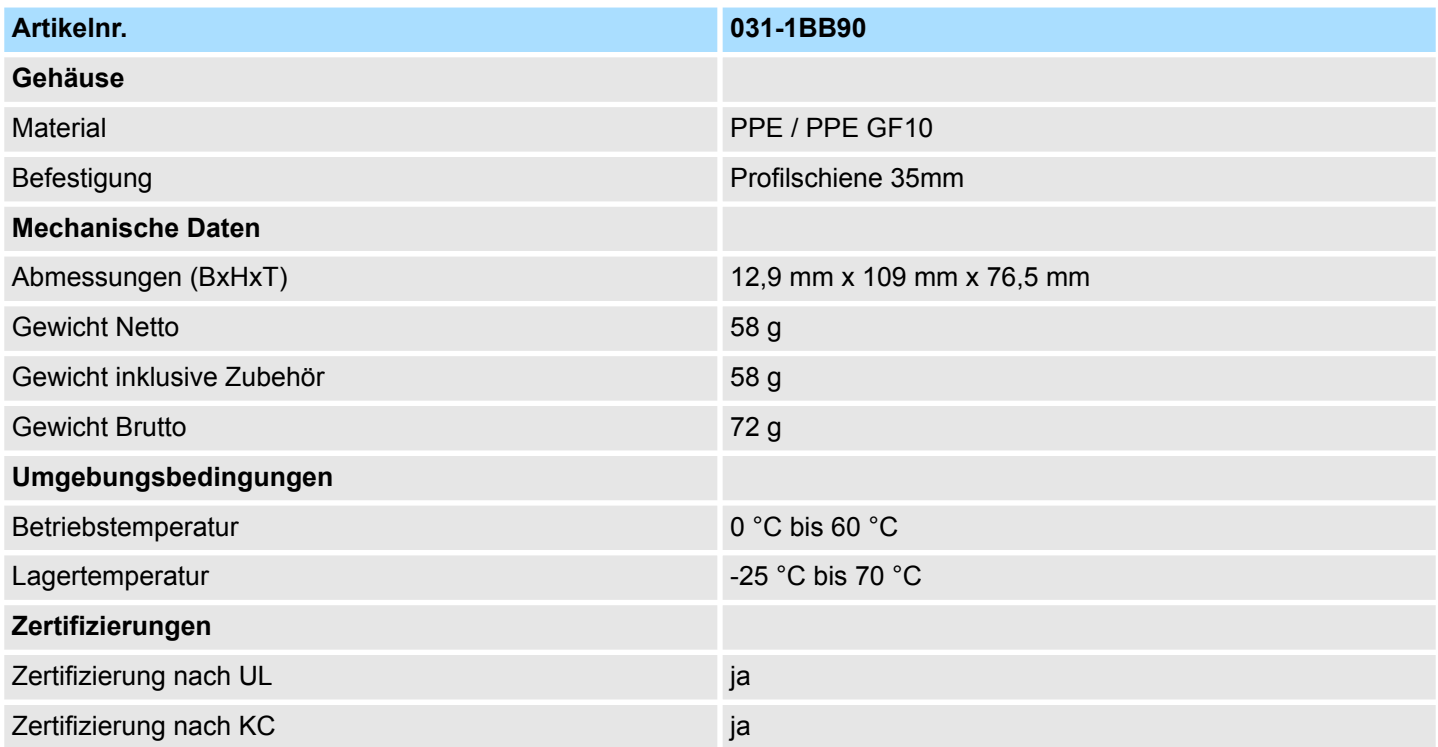

### SFU - Störfrequenzunterdrückung

Die angegebenen Fehlergrenzen gelten ab folgenden Temperaturen:

- $\blacksquare$  Thermoelement Typ T: -200 °C
- $\blacksquare$  Thermoelement Typ K: -100 °C
- $\blacksquare$  Thermoelement Typ B: +700 °C
- $\blacksquare$  Thermoelement Typ N: -150 °C
- $\blacksquare$  Thermoelement Typ E: -150 °C
- $\blacksquare$  Thermoelement Typ R: +200 °C
- $\blacksquare$  Thermoelement Typ S: +100 °C
- $\blacksquare$  Thermoelement Typ J: -100 °C

# **3.9.2 Parametrierdaten**

- DS Datensatz für Zugriff über CPU, PROFIBUS und PROFINET
- IX Index für Zugriff über CANopen
- SX Subindex für Zugriff über EtherCAT mit Index 3100h + EtherCAT-Slot

Näheres hierzu finden Sie im Handbuch zu Ihrem Bus-Koppler.

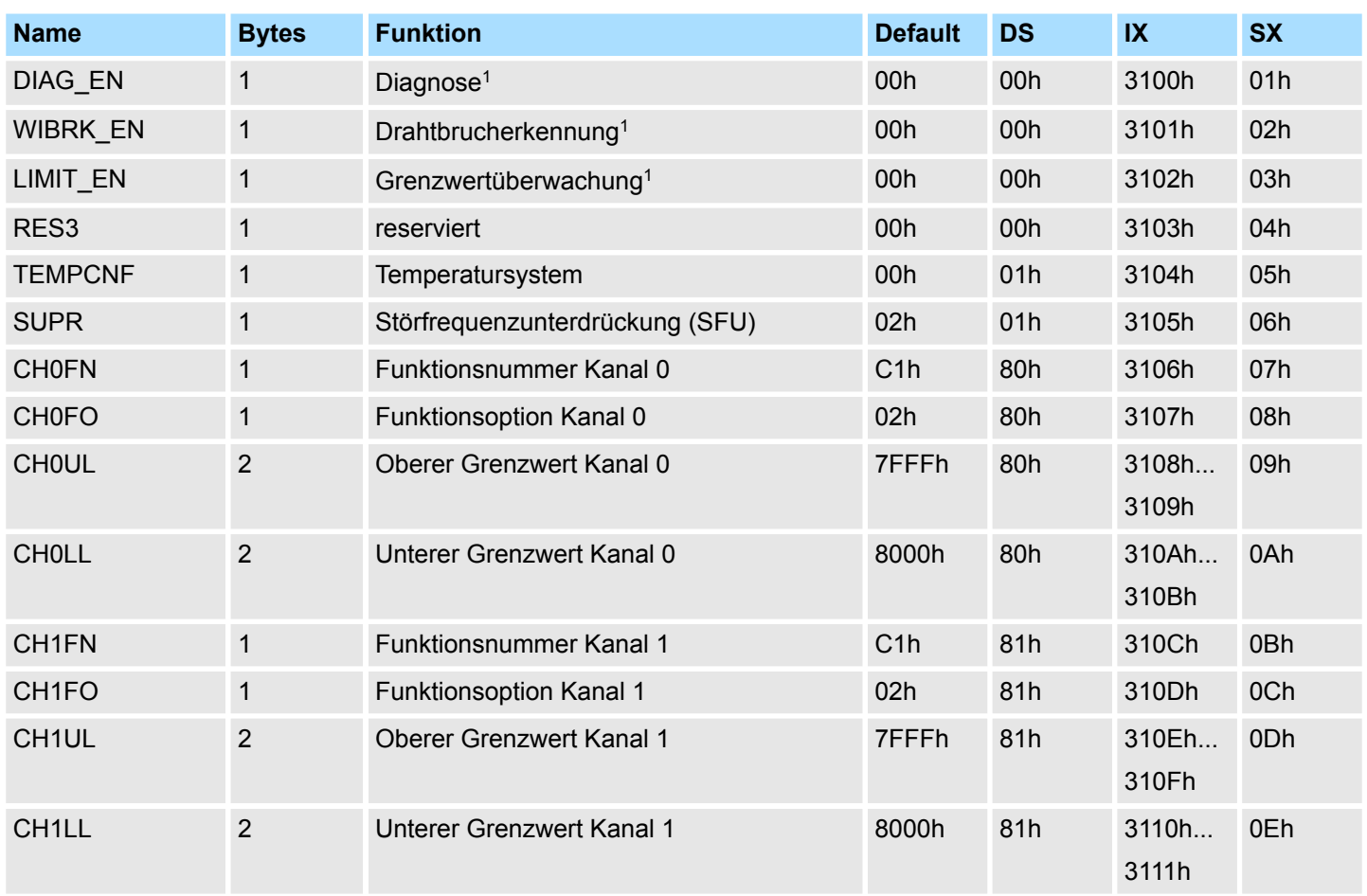

1) Diesen Datensatz dürfen Sie ausschließlich im STOP-Zustand übertragen.

## **DIAG\_EN Diagnosealarm**

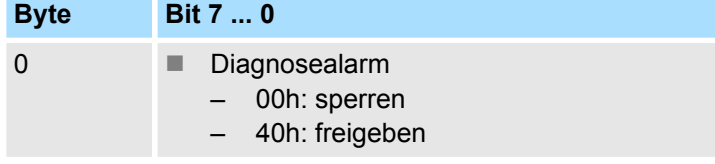

■ Hier aktivieren bzw. deaktivieren Sie die Diagnosefunktion.

#### **WIBRK\_EN Drahtbrucherkennung**

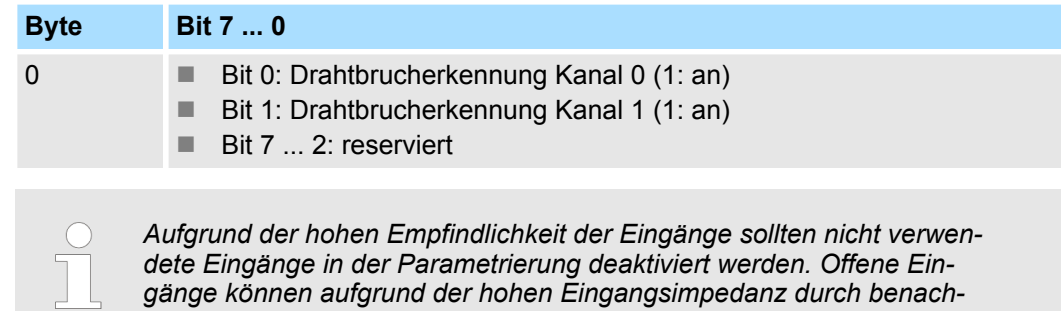

*gänge können aufgrund der hohen Eingangsimpedanz durch benachbarte Kanäle bzw. bedingt durch das Messverfahren bei der Drahtbrucherkennung beeinflusst werden. Da der gesamte Messbereich sich im mV-Bereich bewegt, können durch offene Eingänge bereits Messbereichsüberschreitungen erkannt werden.*

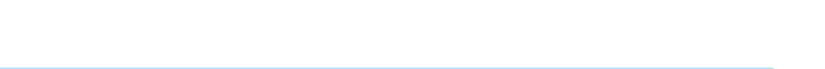

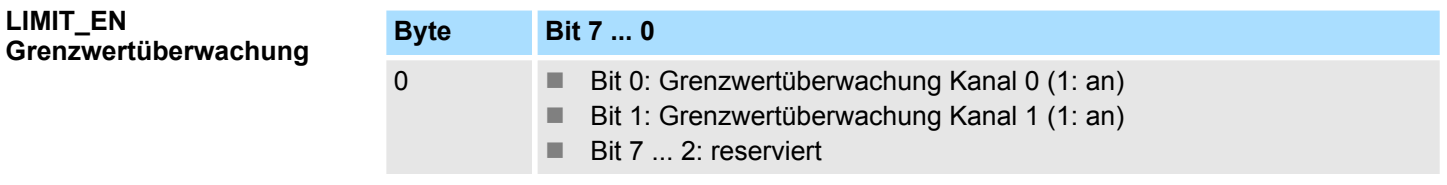

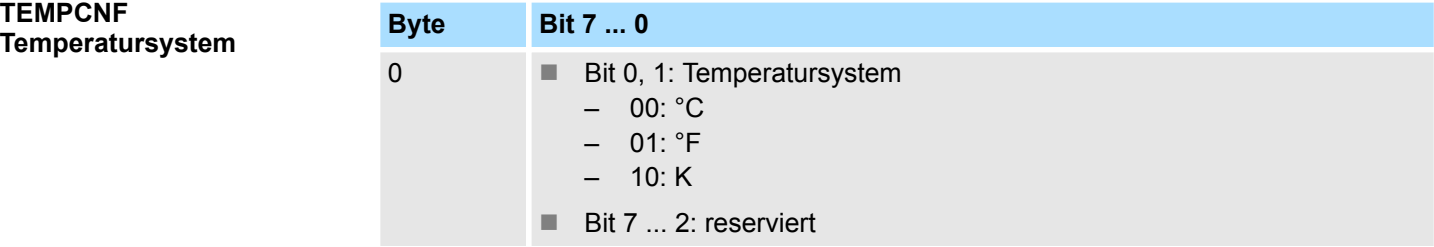

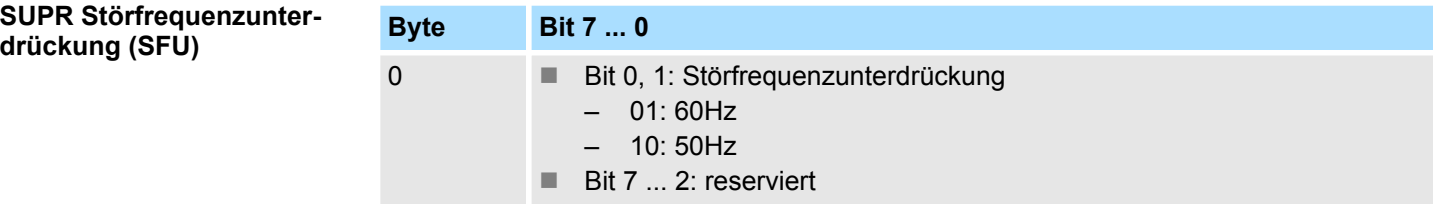

Nachfolgend sind alle Messbereiche mit zugehöriger Funktionsnummer aufgeführt, die vom Analog-Modul unterstützt werden. Durch Angabe von FFh wird der entsprechende Kanal deaktiviert. **CHxFN Funktionsnummer Kanal x**

# **Spannung**

**-80 ... 80mV**

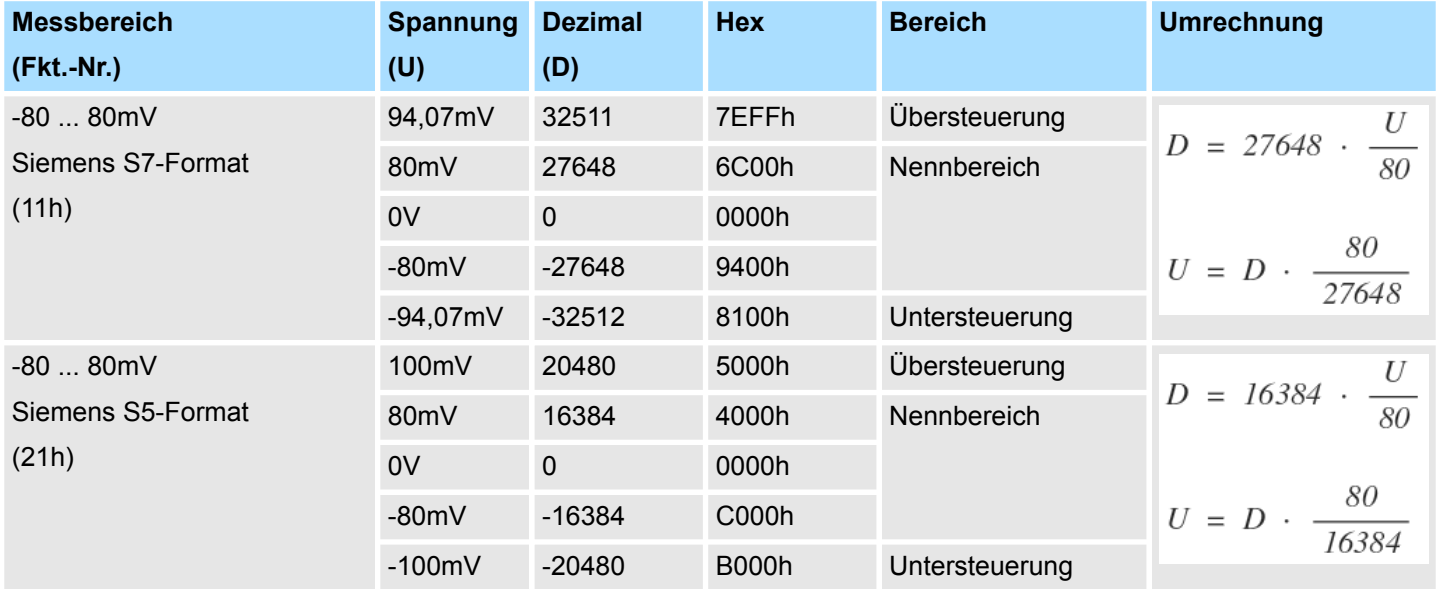

# **Temperatur**

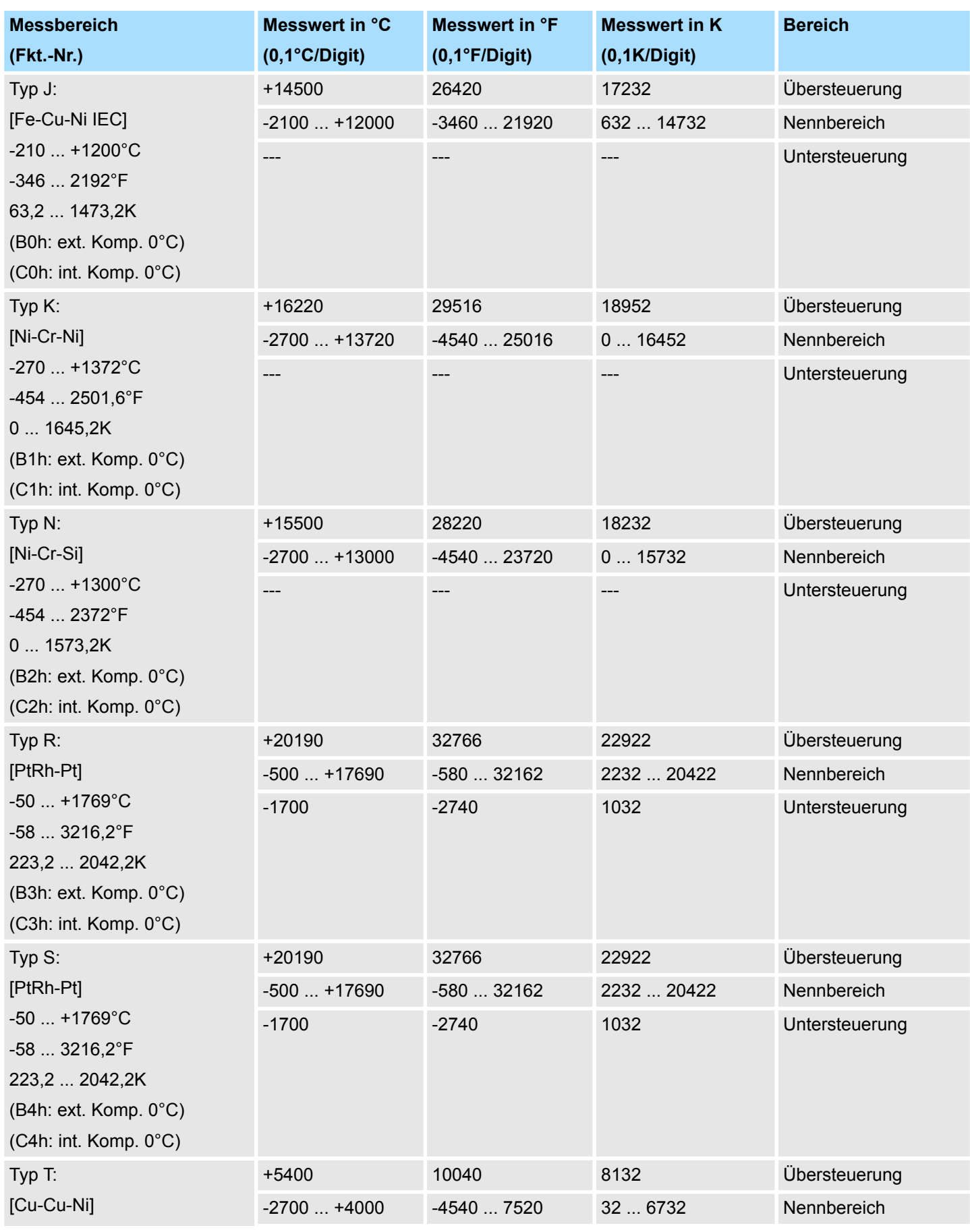

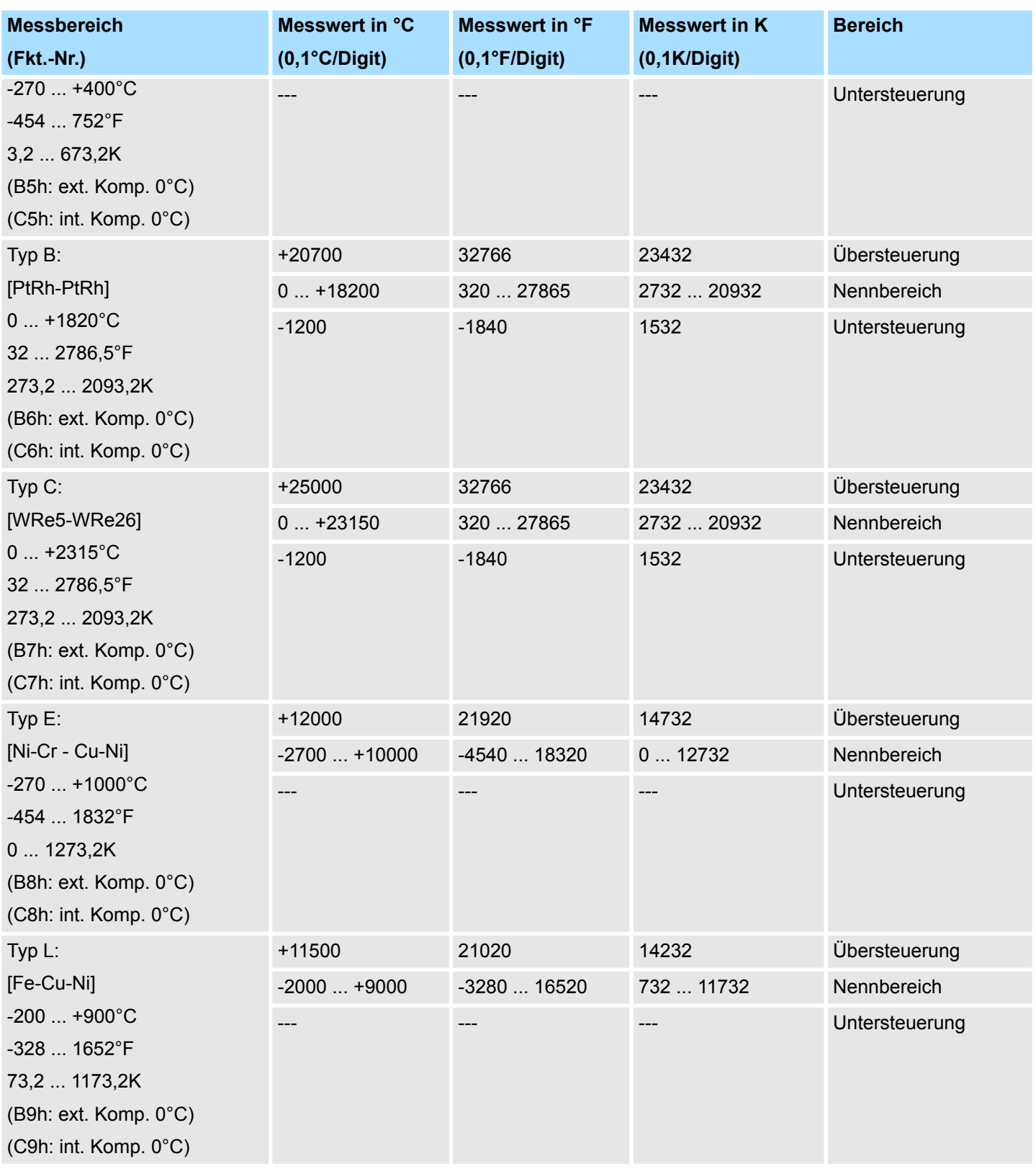

#### **CHxFO Funktionsoption Kanal x**

Hier können Sie abhängig von der Störfrequenzunterdrückung für jeden Kanal die Wandlergeschwindigkeit einstellen.

031-1BB90 - AI 2x16Bit TC > Diagnose und Alarm

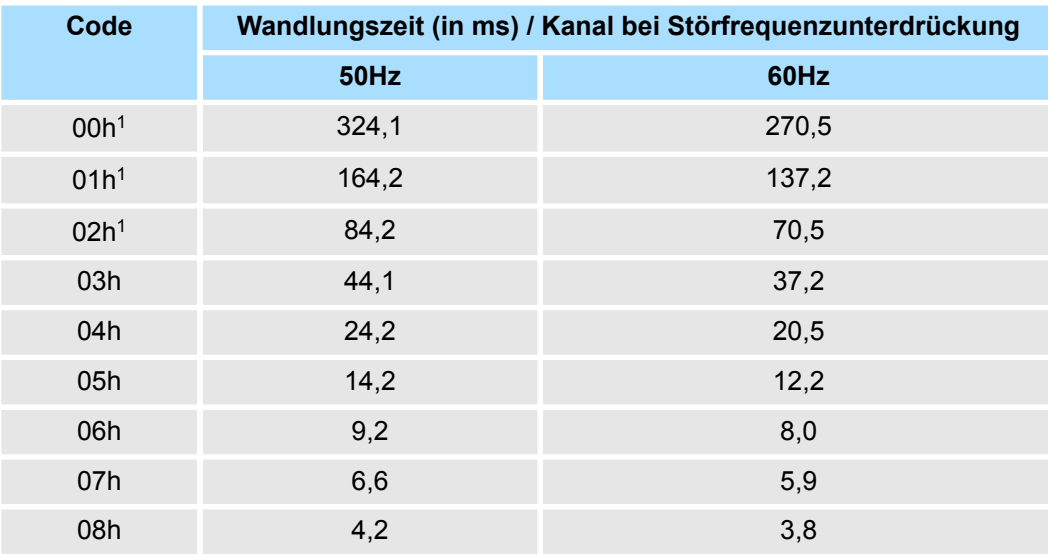

1) Für Code 00h, 01h und 02h gelten die Toleranzangaben in den technischen Daten "mit Störfrequenzunterdrückung".

# **CHxUL / CHxLL Grenzwert**

Sie können für jeden Kanal x einen oberen bzw. unteren Grenzwert vorgeben:

- Mit CHxUL geben Sie einen oberen Grenzwert vor. Durch Angabe von 7FFFh wird dieser deaktiviert.
- Mit CHxLL geben Sie einen unteren Grenzwert vor. Durch Angabe von 8000h wird dieser deaktiviert.
- Sie dürfen ausschließlich Werte aus dem Nennbereich vorgeben, ansonsten erhalten Sie einen Parametrierfehler.
- Sobald sich Ihr Messwert außerhalb eines Grenzwerts befindet und Sie die Grenzwertüberwachung aktiviert haben, wird ein Prozessalarm ausgelöst.

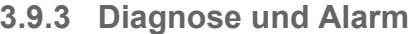

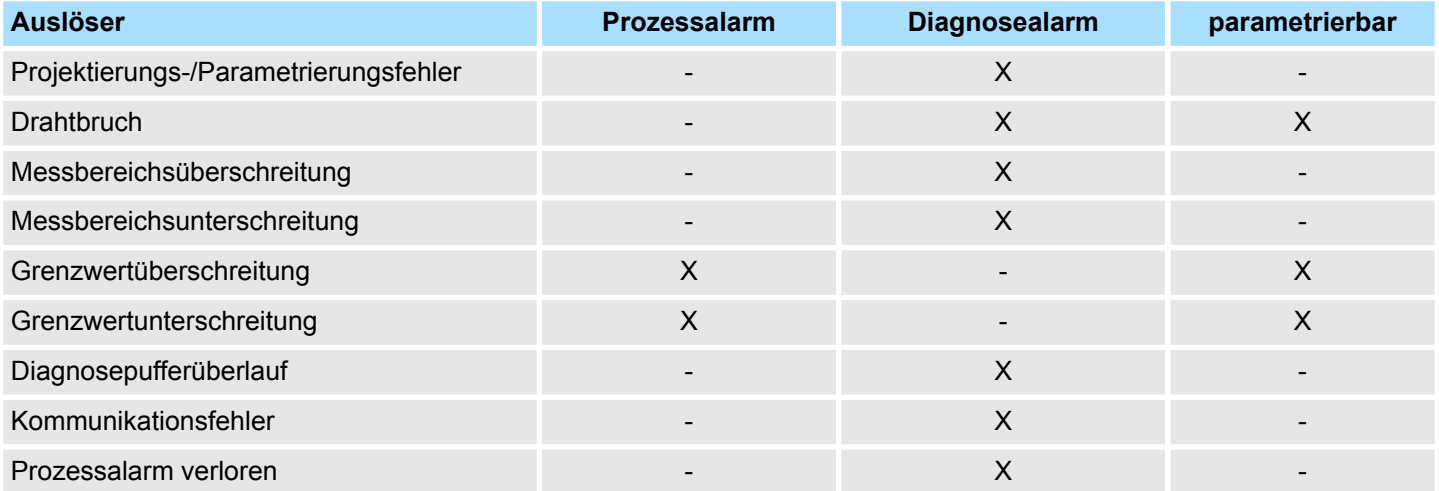

031-1BB90 - AI 2x16Bit TC > Diagnose und Alarm

**Prozessalarmdaten**

Damit Sie auf asynchrone Ereignisse reagieren können, haben Sie die Möglichkeit Prozessalarme zu aktivieren.

- Ein Prozessalarm unterbricht den linearen Programmablauf und verzweigt je nach Master-System in eine bestimmte Interrupt-Routine. Hier können Sie entsprechend auf den Prozessalarm reagieren.
- Bei CANopen werden die Prozessalarmdaten über ein Emergency-Telegramm übertragen.
- Bei Zugriff über CPU, PROFIBUS und PROFINET erfolgt die Übertragung der Prozessalarmdaten mittels Diagnosetelegramm.
- SX Subindex für Zugriff über EtherCAT mit Index 5000h

Näheres hierzu finden Sie im Handbuch zu Ihrem Bus-Koppler.

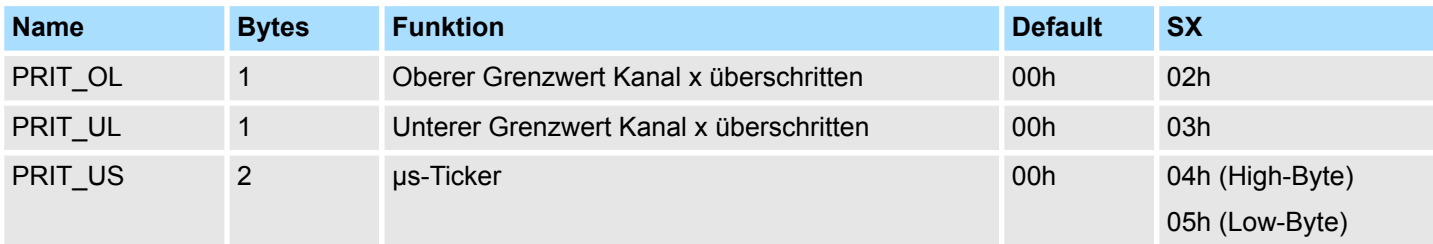

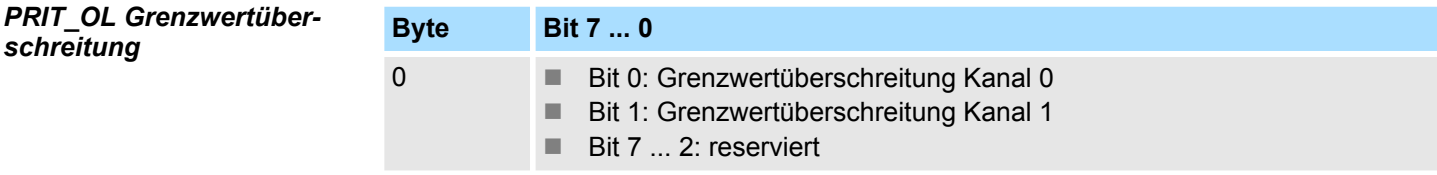

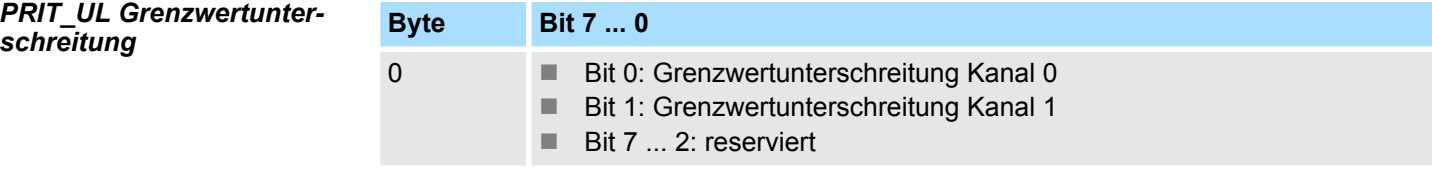

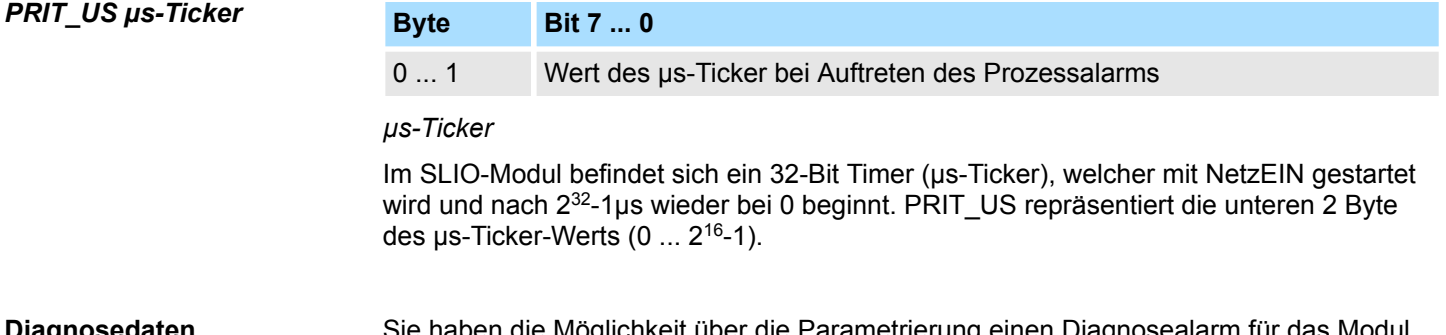

sier die Märametrierung einen Diagnosealarm für zu aktivieren. Mit dem Auslösen eines Diagnosealarms werden vom Modul Diagnosedaten für Diagnose <sub>kommend</sub> bereitgestellt. Sobald die Gründe für das Auslösen eines Diagnosealarms nicht mehr gegeben sind, erhalten Sie automatisch einen Diagnosealarm <sub>gehend</sub>. Wurde für einen Kanal ein Diagnosealarm <sub>kommend</sub> wegen Prozessalarm verloren ausgelöst, gehen alle Ereignisse bis zum entsprechenden Diagnosealarm <sub>gehend</sub> verloren. Innerhalb dieses Zeitraums (1. Diagnosealarm <sub>kommend</sub> bis letzter Diagnosealarm <sub>gehend</sub>) leuchtet die MF-LED des Moduls. **Diagnosedaten**

- DS Datensatz für Zugriff über CPU, PROFIBUS und PROFINET. Der Zugriff erfolgt über DS 01h. Zusätzlich können Sie über DS 00h auf die ersten 4 Byte zugreifen.
- IX Index für Zugriff über CANopen. Der Zugriff erfolgt über IX 2F01h. Zusätzlich können Sie über IX 2F00h auf die ersten 4 Byte zugreifen.
- SX Subindex für Zugriff über EtherCAT mit Index 5005h.

Näheres hierzu finden Sie im Handbuch zu Ihrem Bus-Koppler.

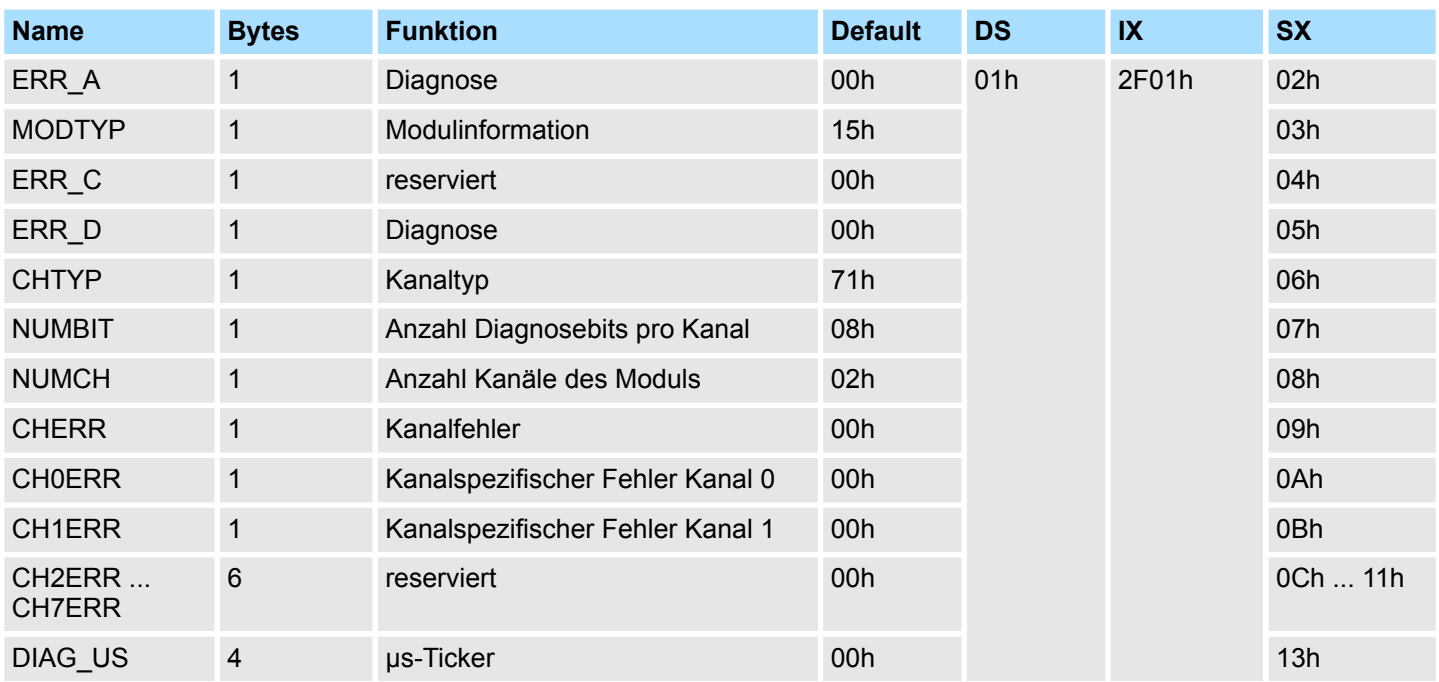

# *ERR\_A Diagnose*

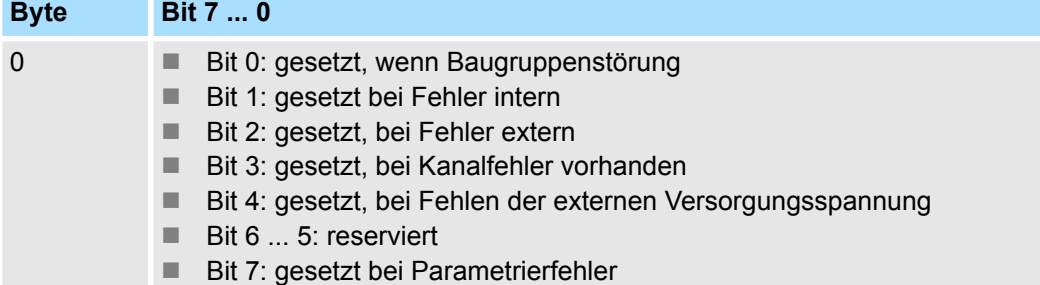

#### *MODTYP Modulinformation*

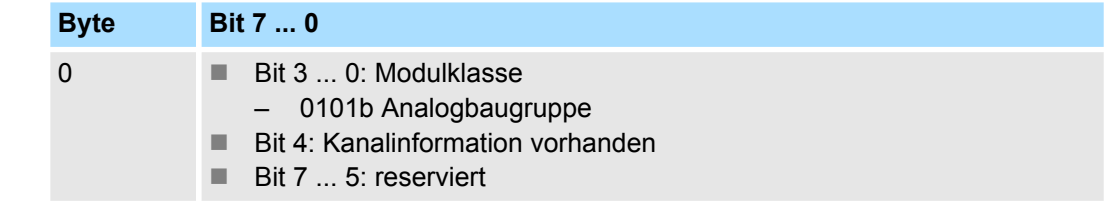

031-1BB90 - AI 2x16Bit TC > Diagnose und Alarm

# *ERR\_D Diagnose*

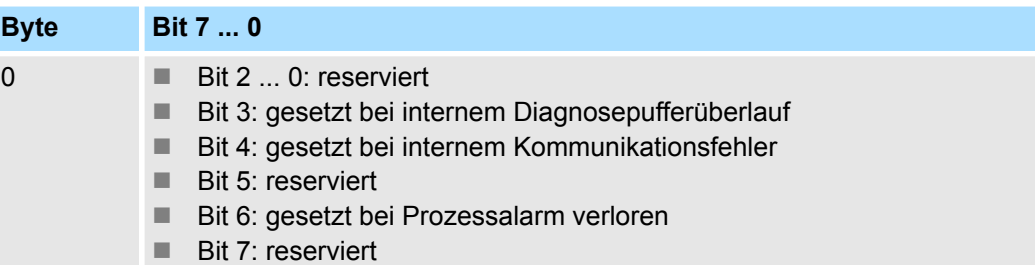

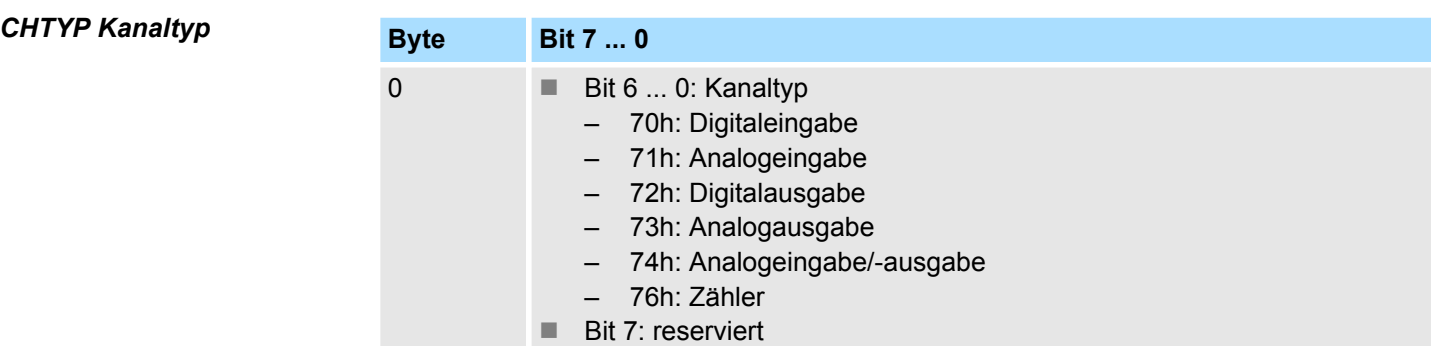

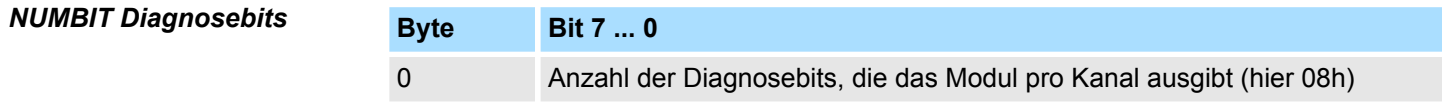

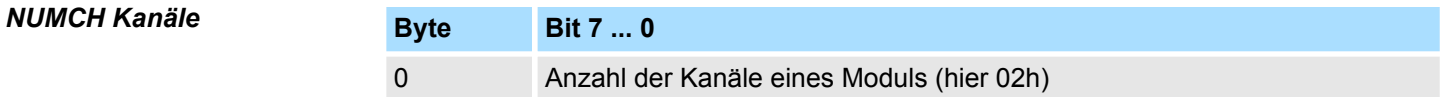

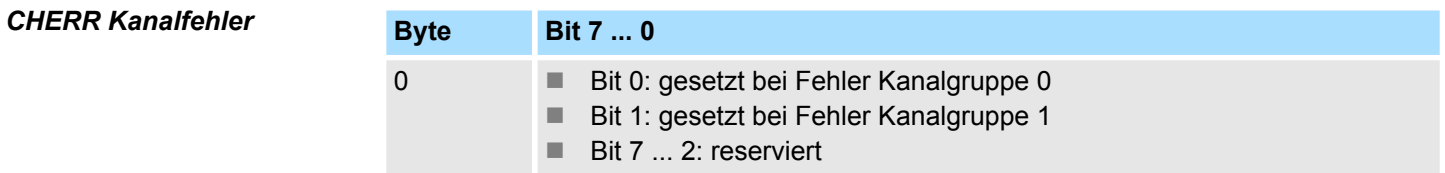

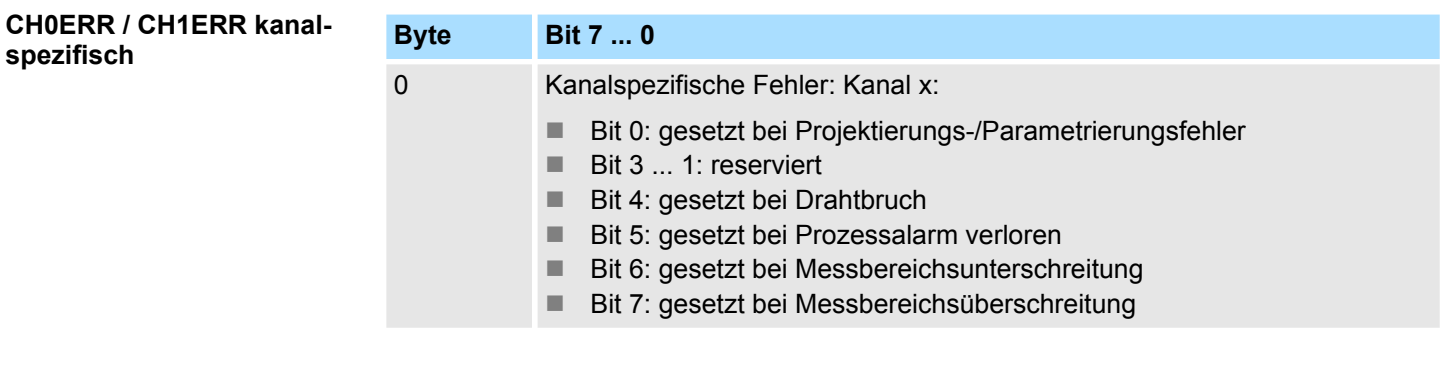

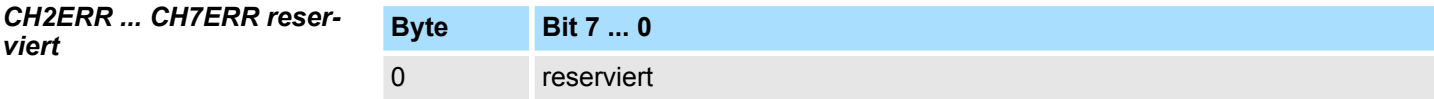

031-1BB90 - AI 2x16Bit TC > Diagnose und Alarm

# *DIAG\_US µs-Ticker*

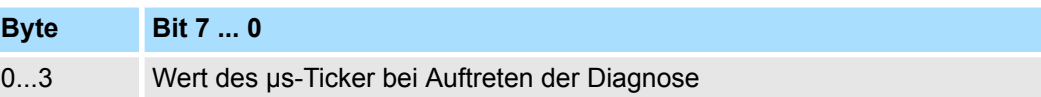

*µs-Ticker*

Im System SLIO-Modul befindet sich ein 32-Bit Timer (µs-Ticker), welcher mit NetzEIN gestartet wird und nach 2<sup>32</sup>-1µs wieder bei 0 beginnt.

031-1BD30 - AI 4x12Bit 0...10V

# **3.10 031-1BD30 - AI 4x12Bit 0...10V**

# **Eigenschaften**

Das Elektronikmodul besitzt 4 Eingänge, deren Funktionen parametrierbar sind. Die Kanäle auf dem Modul sind zum Rückwandbus potenzialgetrennt. Zusätzlich sind die Kanäle mittels DC/DC-Wandler zur DC 24V Leistungsversorgung potenzialgetrennt.

- 4 analoge Eingänge
- Geeignet für Geber mit 0 ... 10V
- Diagnosefunktion
- 12Bit Auflösung

# **Aufbau**

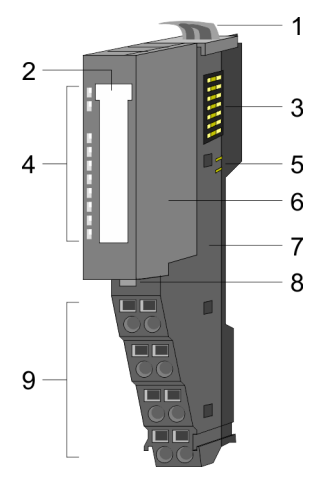

- 1 Verriegelungshebel Terminal-Modul<br>2 Beschriftungsstreifen
- **Beschriftungsstreifen**
- 3 Rückwandbus<br>4 LED-Statusan:
- 4 LED-Statusanzeige<br>5 DC 24V Leistungsve
	- DC 24V Leistungsversorgung
- 6 Elektronik-Modul<br>7 Terminal-Modul
- 7 Terminal-Modul<br>8 Verriegelungshe
- 8 Verriegelungshebel Elektronik-Modul<br>9 Anschlussklemmen
- 9 Anschlussklemmen

# **Statusanzeige**

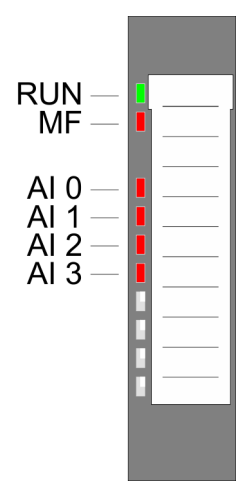

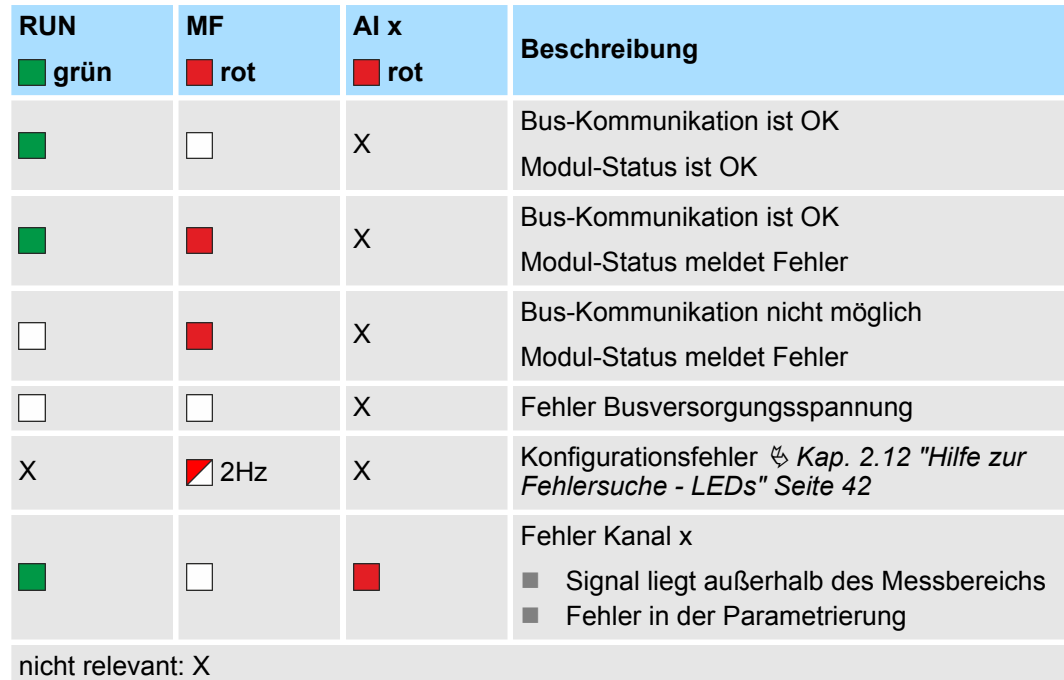

031-1BD30 - AI 4x12Bit 0...10V

#### **Anschlüsse**

Für Drähte mit einem Querschnitt von 0,08mm<sup>2</sup> bis 1,5mm<sup>2</sup>.

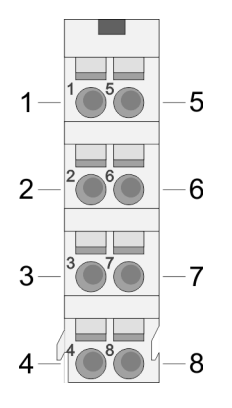

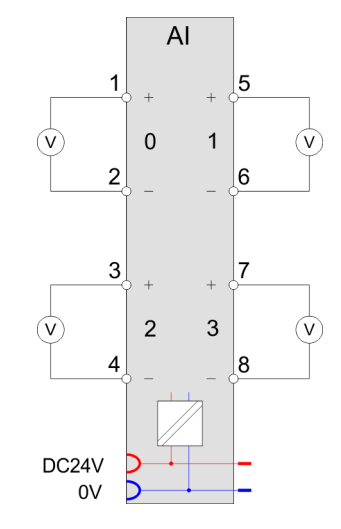

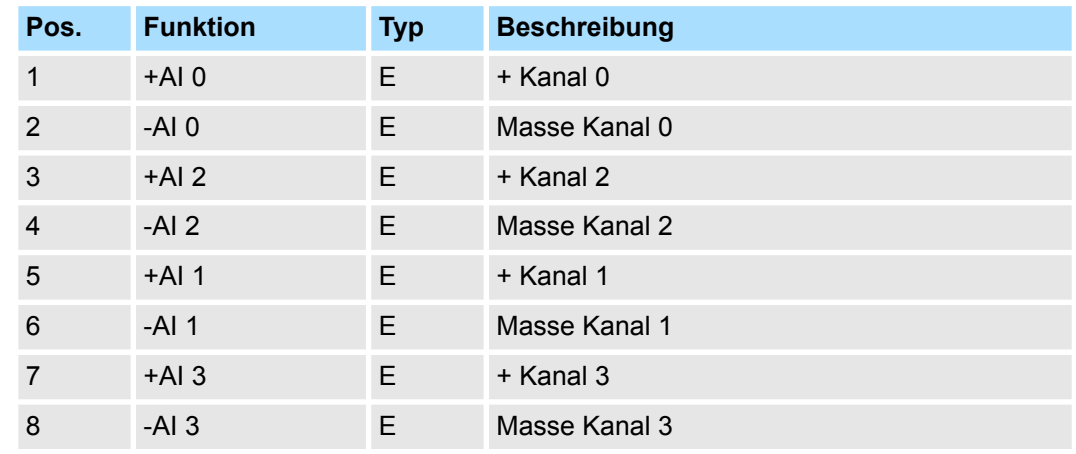

E: Eingang

Bei CPU, PROFIBUS und PROFINET wird der Ein- bzw. Ausgabebereich im entsprechenden Adressbereich eingeblendet. **Ein-/Ausgabebereich**

- IX Index für Zugriff über CANopen mit s = Subindex, abhängig von Anzahl und Typ der Analogmodule
- SX Subindex für Zugriff über EtherCAT mit Index 6000h + EtherCAT-Slot

Näheres hierzu finden Sie im Handbuch zu Ihrem Bus-Koppler.

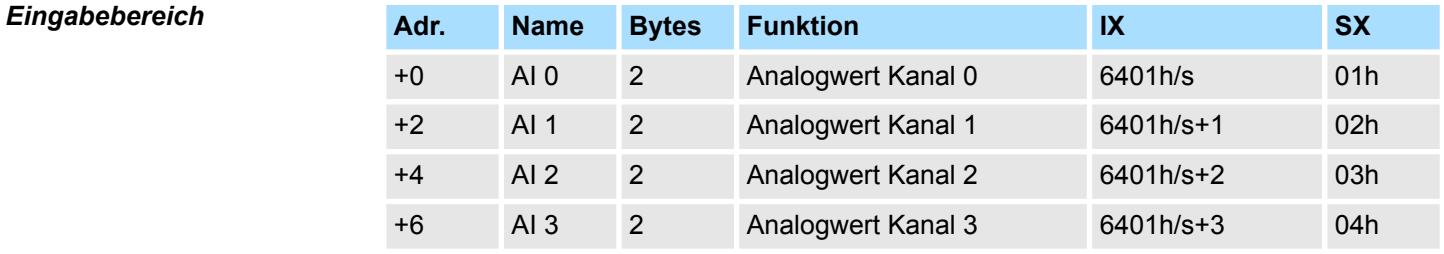

#### *Ausgabebereich*

Das Modul belegt keine Bytes im Ausgabebereich.

031-1BD30 - AI 4x12Bit 0...10V > Technische Daten

# **3.10.1 Technische Daten**

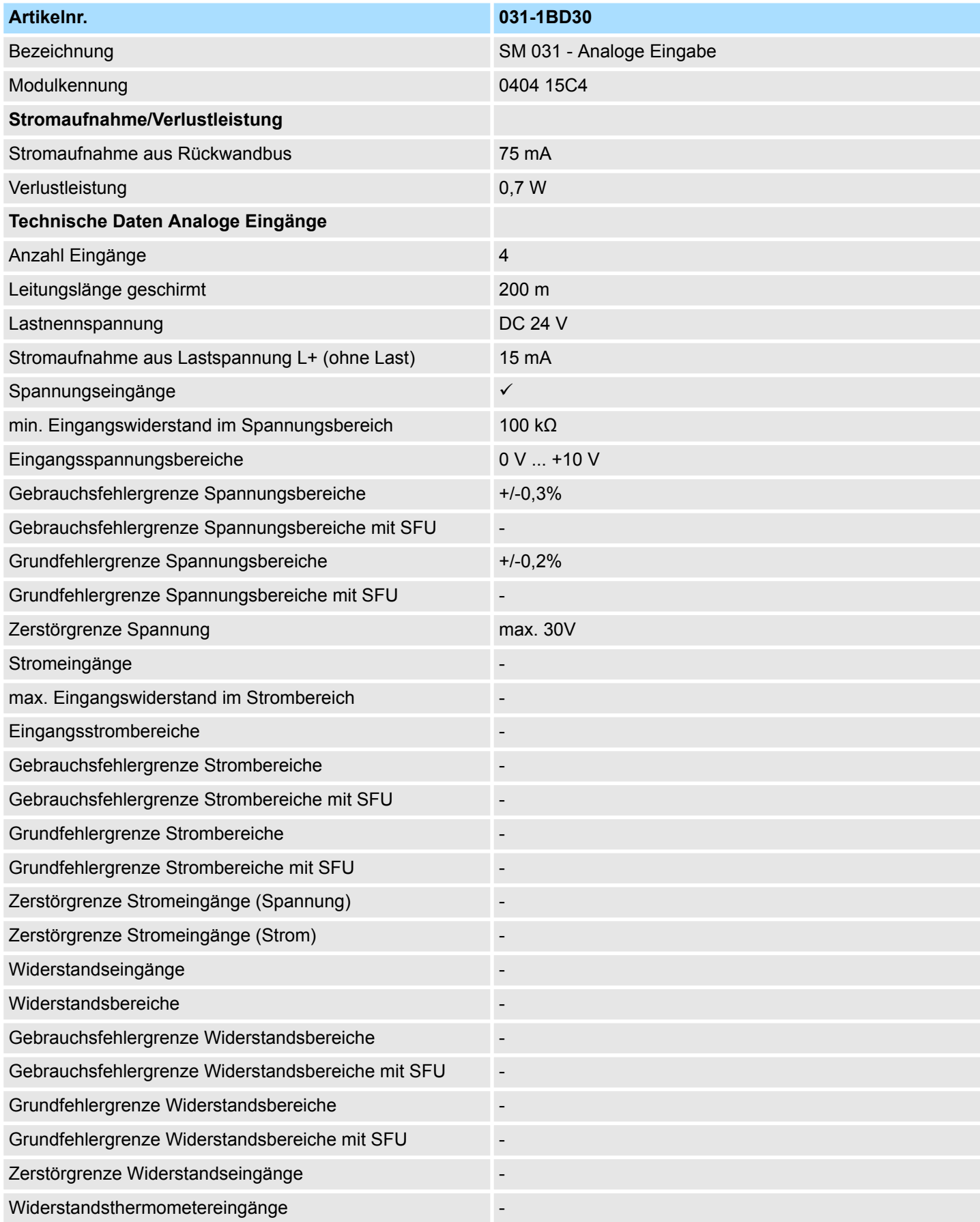

031-1BD30 - AI 4x12Bit 0...10V > Technische Daten

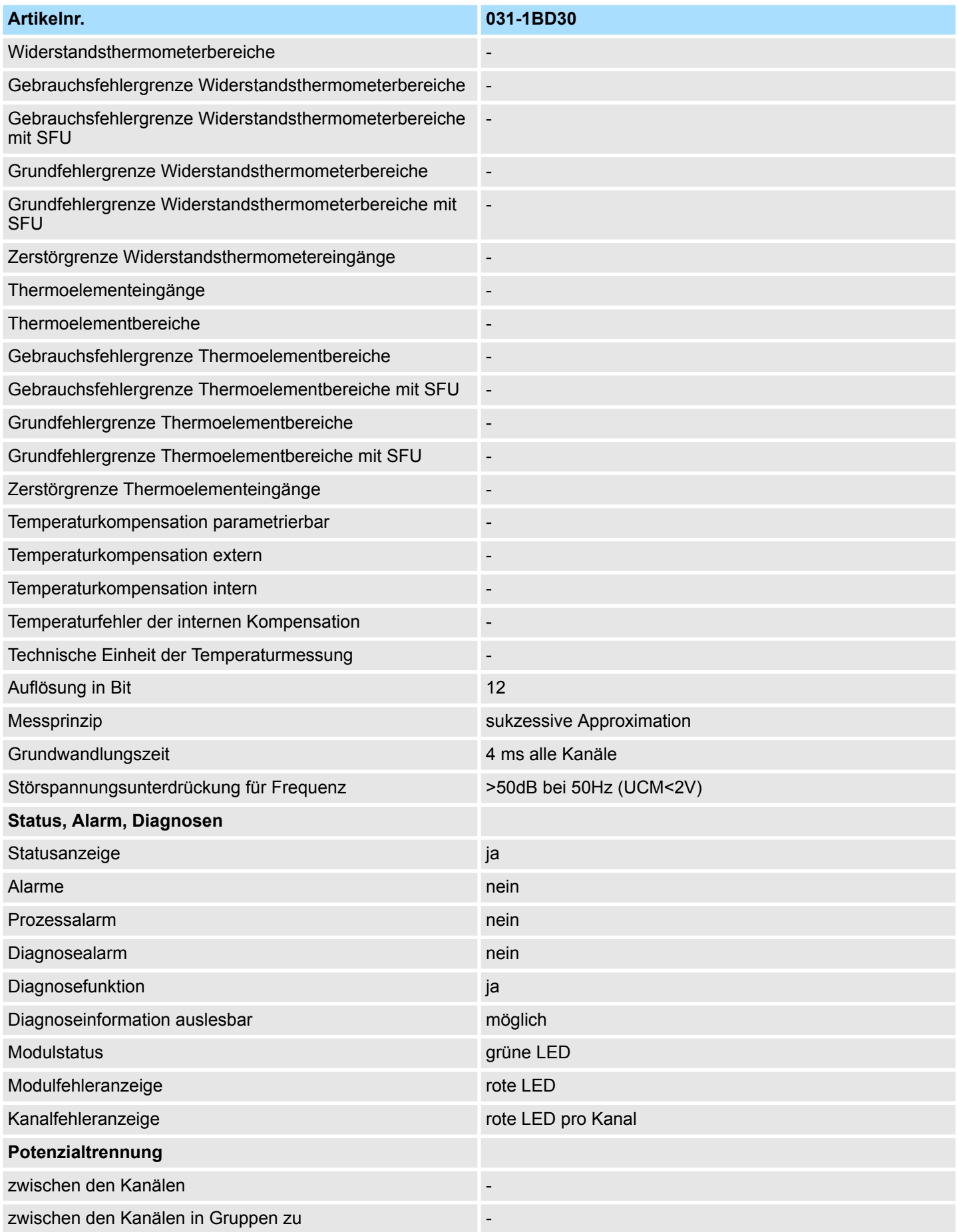

# Analoge Eingabe **System SLIO**

031-1BD30 - AI 4x12Bit 0...10V > Technische Daten

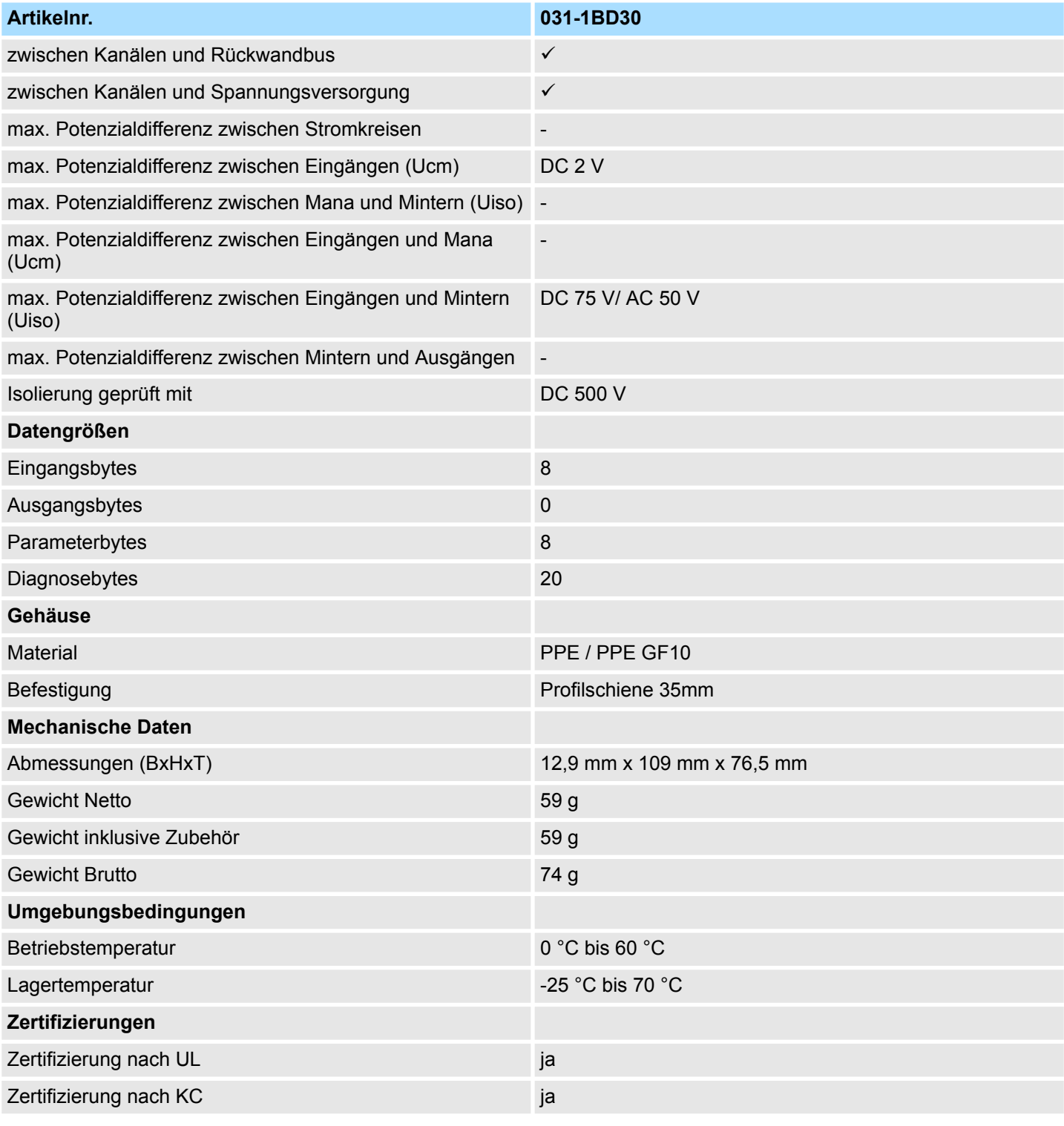

SFU - Störfrequenzunterdrückung

# **3.10.2 Parametrierdaten**

- DS Datensatz für Zugriff über CPU, PROFIBUS und PROFINET
- IX Index für Zugriff über CANopen
- SX Subindex für Zugriff über EtherCAT mit Index 3100h + EtherCAT-Slot

Näheres hierzu finden Sie im Handbuch zu Ihrem Bus-Koppler.

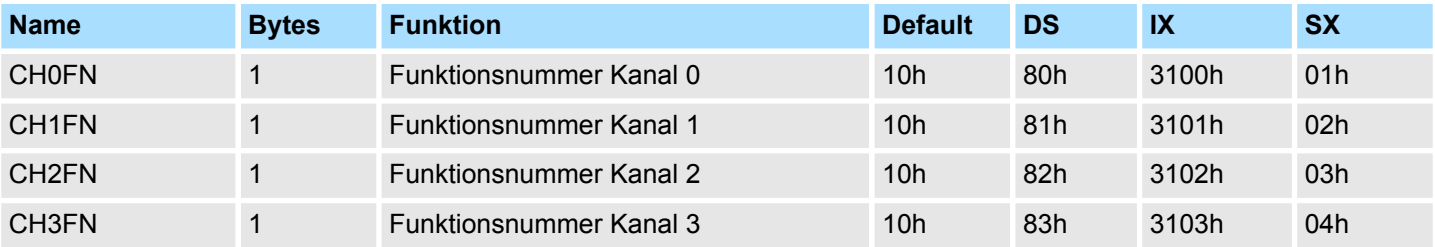

# **CHxFN Funktionsnummer Kanal x**

Nachfolgend sind alle Messbereiche mit zugehöriger Funktionsnummer aufgeführt, die vom Analog-Modul unterstützt werden. Durch Angabe von FFh wird der entsprechende Kanal deaktiviert. Mit den hier aufgeführten Formeln können Sie einen ermittelten Messwert (Digitalwert) in einen dem Messbereich zugeordneten Wert (Analogwert) umrechnen und umgekehrt.

# **0 ... 10V**

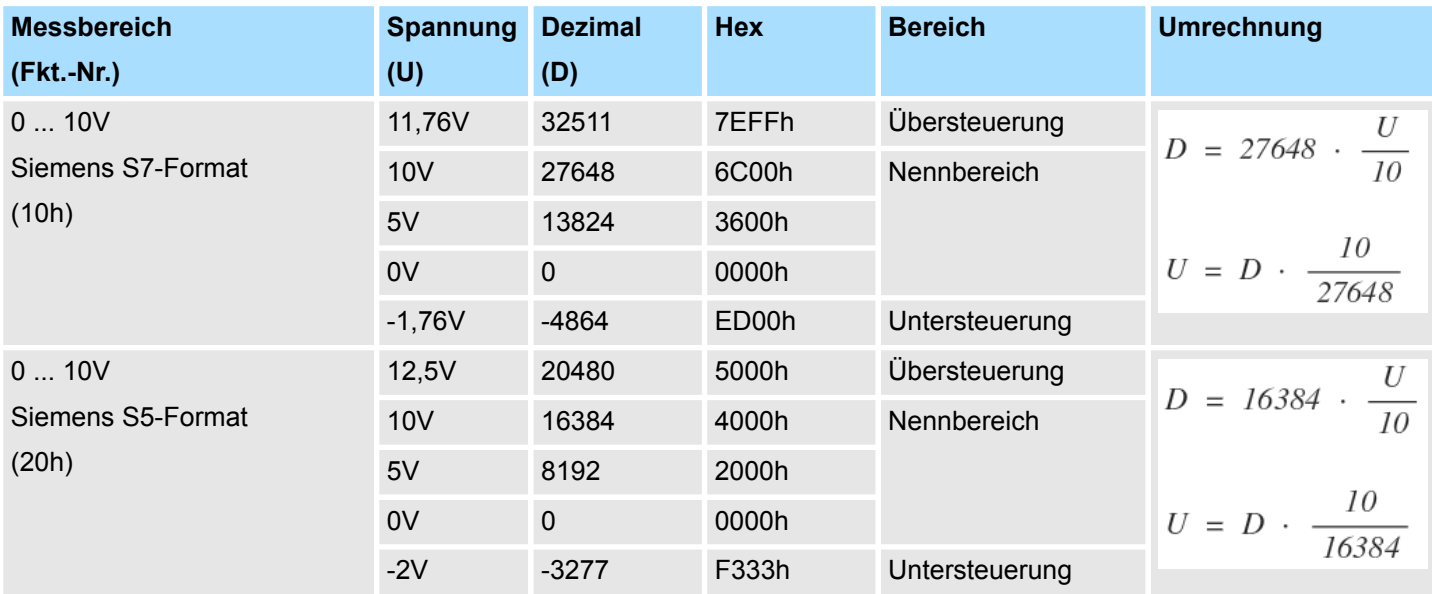

# **3.10.3 Diagnosedaten**

Da dieses Modul keinen Diagnosealarm unterstützt, dienen die Diagnosedaten der Information über dieses Modul. Im Fehlerfall leuchtet die entsprechende Kanal-LED des Moduls und der Fehler wird in den Diagnosedaten eingetragen.

Folgende Fehler werden in den Diagnosedaten erfasst:

- Projektierungs-/Parametrierungsfehler
- Messbereichsüberschreitung
- Messbereichsunterschreitung

031-1BD30 - AI 4x12Bit 0...10V > Diagnosedaten

- DS Datensatz für Zugriff über CPU, PROFIBUS und PROFINET. Der Zugriff erfolgt über DS 01h. Zusätzlich können Sie über DS 00h auf die ersten 4 Byte zugreifen.
- IX Index für Zugriff über CANopen. Der Zugriff erfolgt über IX 2F01h. Zusätzlich können Sie über IX 2F00h auf die ersten 4 Byte zugreifen.
- SX Subindex für Zugriff über EtherCAT mit Index 5005h.

Näheres hierzu finden Sie im Handbuch zu Ihrem Bus-Koppler.

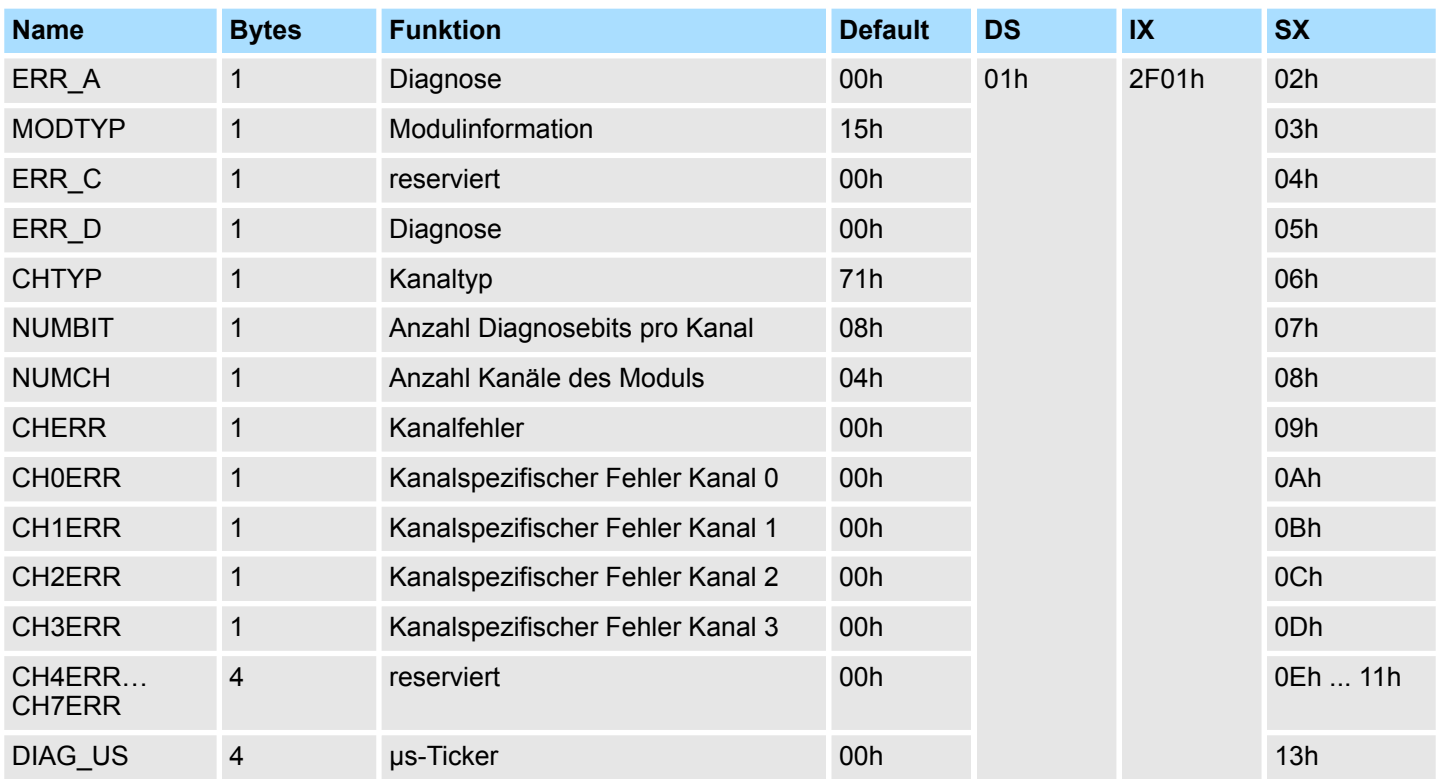

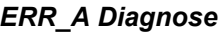

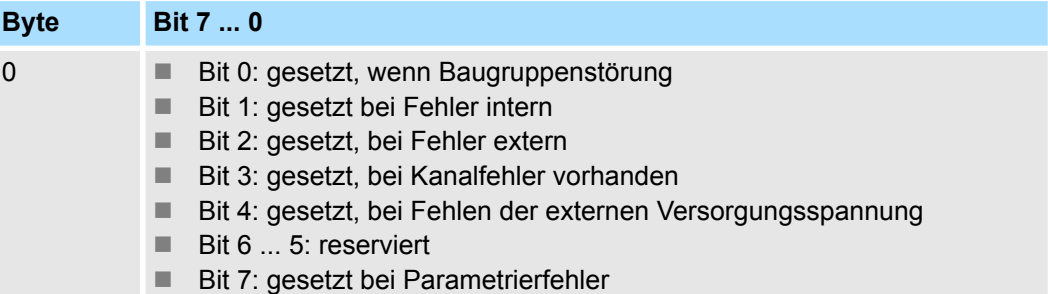

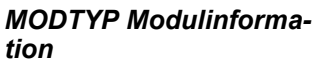

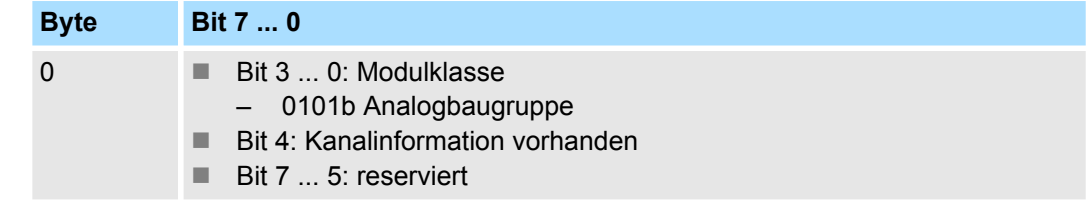

031-1BD30 - AI 4x12Bit 0...10V > Diagnosedaten

# *ERR\_D Diagnose*

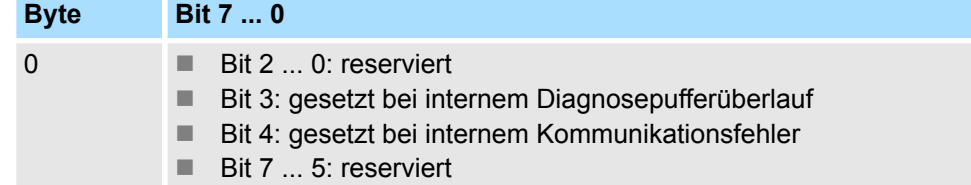

# *CHTYP Kanaltyp*

*CHERR Kanalfehler*

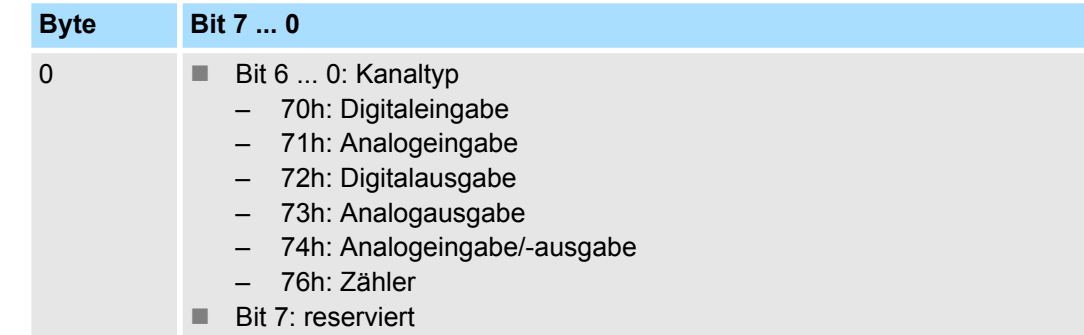

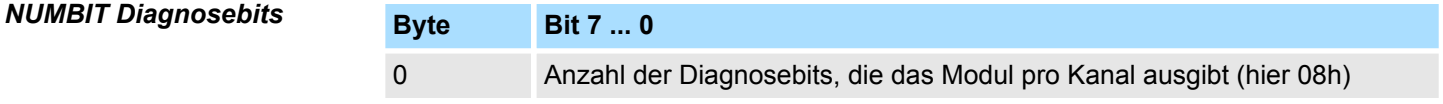

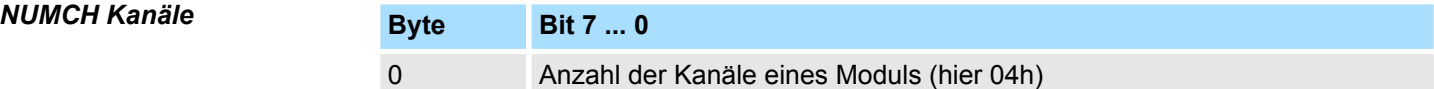

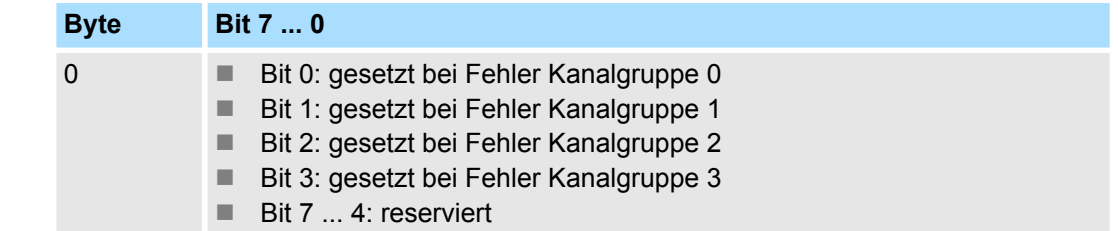

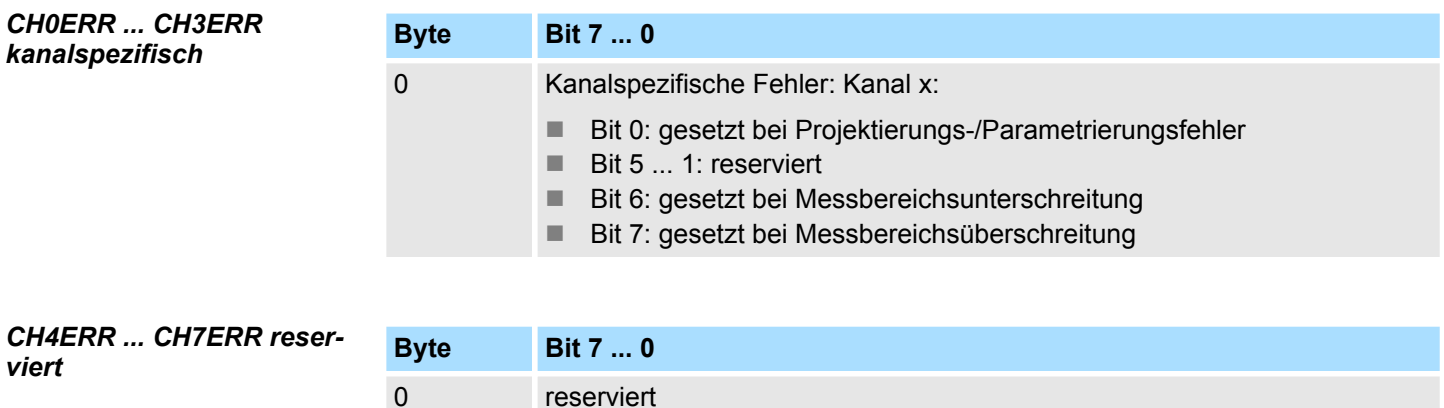

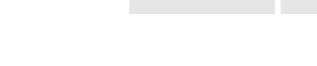

031-1BD30 - AI 4x12Bit 0...10V > Diagnosedaten

# *DIAG\_US µs-Ticker*

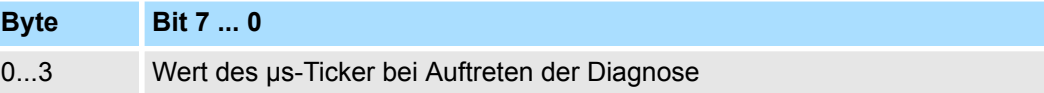

*µs-Ticker*

Im System SLIO-Modul befindet sich ein 32-Bit Timer (µs-Ticker), welcher mit NetzEIN gestartet wird und nach 2<sup>32</sup>-1µs wieder bei 0 beginnt.

# **3.11 031-1BD40 - AI 4x12Bit 0(4)...20mA**

# **Eigenschaften**

Das Elektronikmodul besitzt 4 Eingänge, deren Funktionen parametrierbar sind. Die Kanäle auf dem Modul sind zum Rückwandbus potenzialgetrennt. Zusätzlich sind die Kanäle mittels DC/DC-Wandler zur DC 24V Leistungsversorgung potenzialgetrennt.

- 4 analoge Eingänge
- Geeignet für Geber mit 0 ... 20mA; 4 ... 20mA mit externer Versorgung
- Diagnosefunktion
- 12Bit Auflösung

#### **Aufbau**

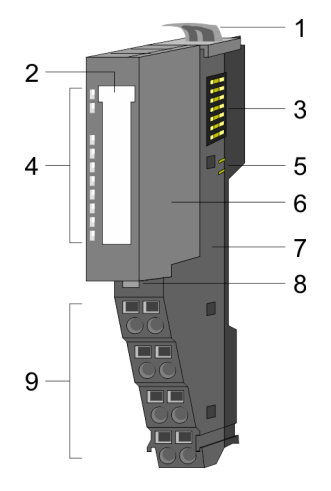

# 1 Verriegelungshebel Terminal-Modul<br>2 Beschriftungsstreifen

- 2 Beschriftungsstreifen<br>3 Rückwandbus
- 3 Rückwandbus<br>4 LED-Statusan
- 4 LED-Statusanzeige<br>5 DC 24V Leistungsve
- 5 DC 24V Leistungsversorgung<br>6 Elektronik-Modul
- 6 Elektronik-Modul<br>7 Terminal-Modul
- 7 Terminal-Modul<br>8 Verriegelungshe
- 8 Verriegelungshebel Elektronik-Modul<br>9 Anschlussklemmen
- 9 Anschlussklemmen

# **Statusanzeige**

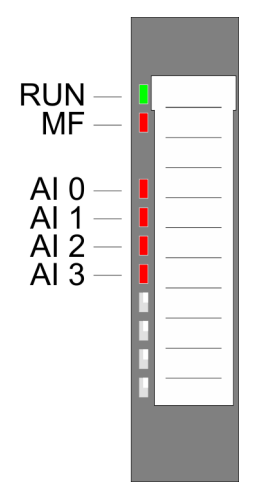

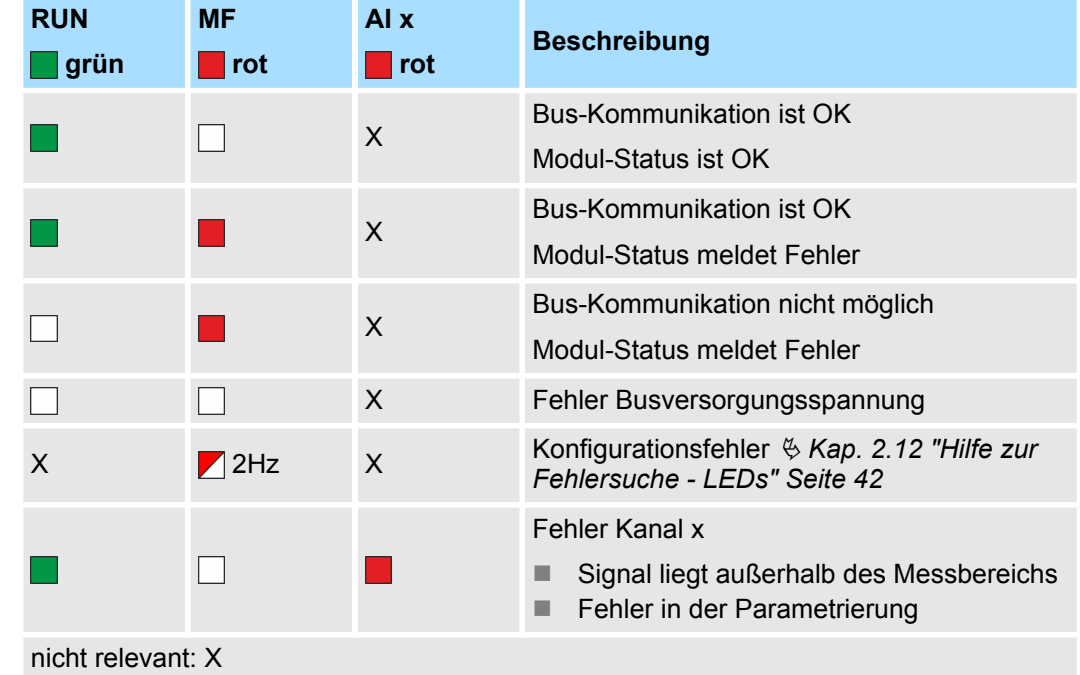

031-1BD40 - AI 4x12Bit 0(4)...20mA

# **Anschlüsse**

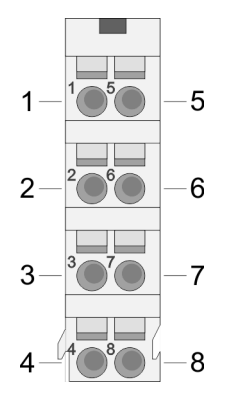

# Für Drähte mit einem Querschnitt von 0,08mm<sup>2</sup> bis 1,5mm<sup>2</sup>.

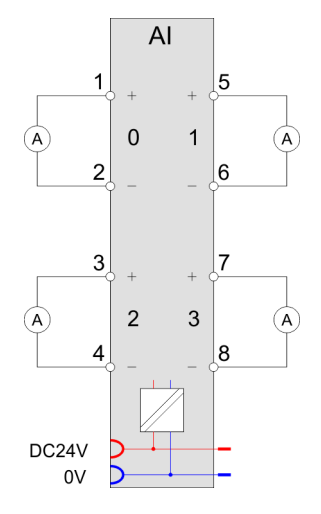

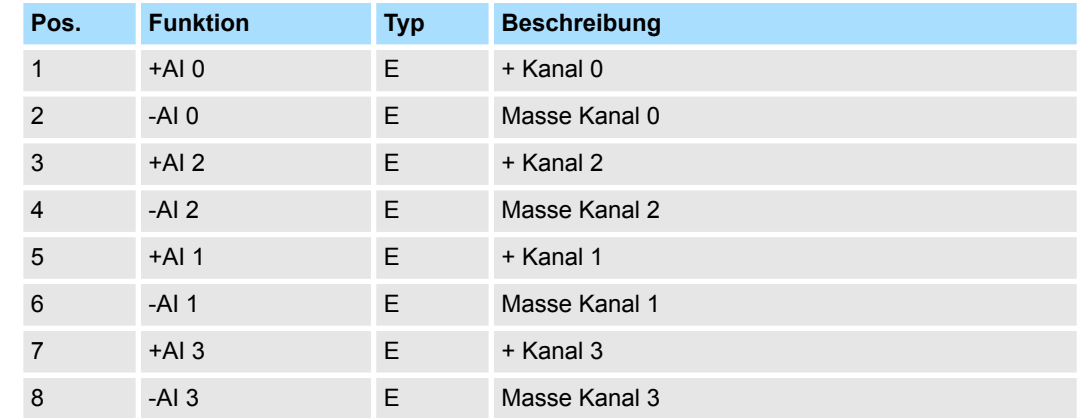

# E: Eingang

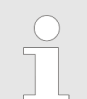

*Bei Einsatz von 2-Draht-Messumformern ist in die Messleitung eine externe Spannungsversorgung einzuschleifen.*

**Ein-/Ausgabebereich**

Bei CPU, PROFIBUS und PROFINET wird der Ein- bzw. Ausgabebereich im entsprechenden Adressbereich eingeblendet.

IX - Index für Zugriff über CANopen mit s = Subindex, abhängig von Anzahl und Typ der Analogmodule

SX - Subindex für Zugriff über EtherCAT mit Index 6000h + EtherCAT-Slot

Näheres hierzu finden Sie im Handbuch zu Ihrem Bus-Koppler.

#### *Eingabebereich*

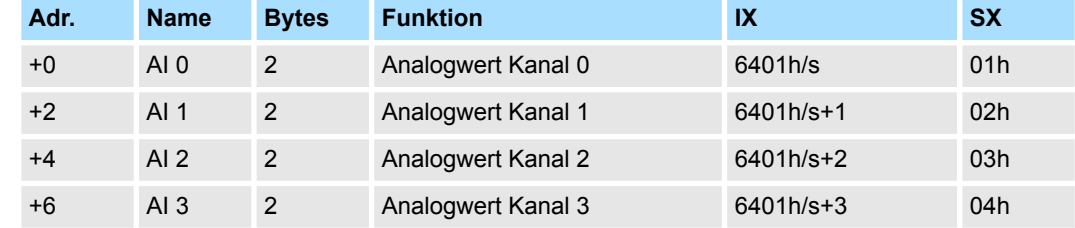

#### Das Modul belegt keine Bytes im Ausgabebereich. **Ausgabebereich**

# **3.11.1 Technische Daten**

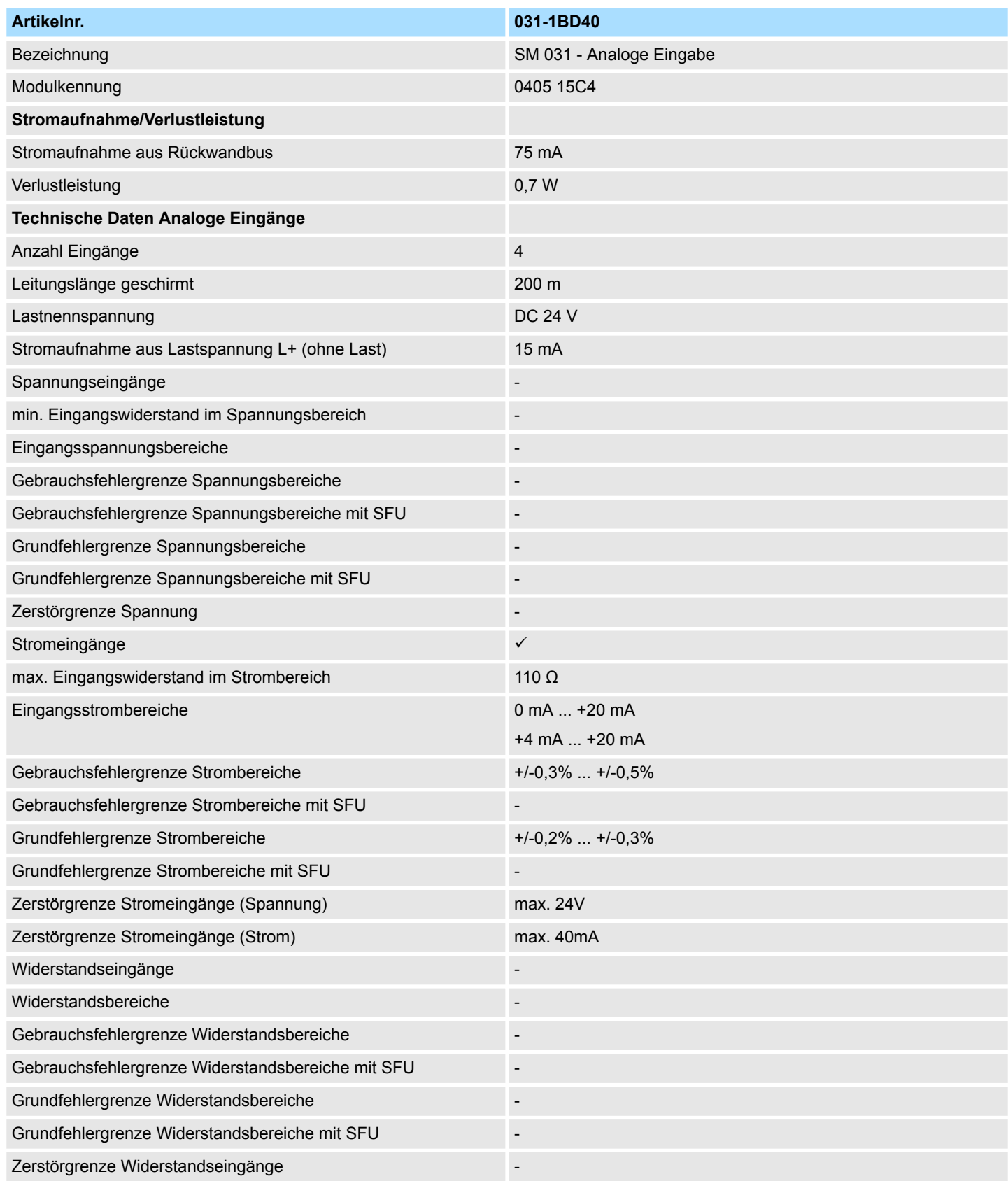

# Analoge Eingabe **System SLIO**

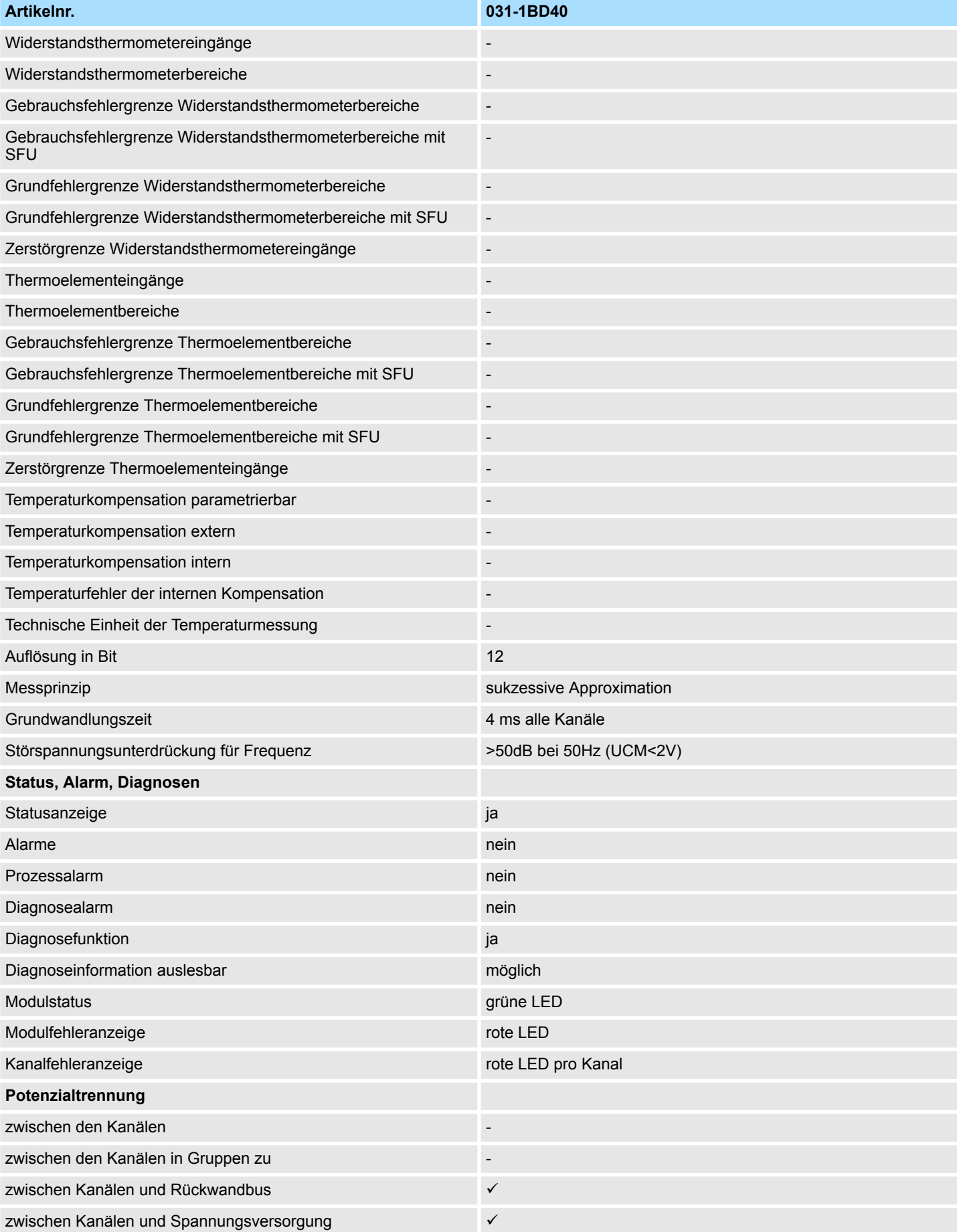

031-1BD40 - AI 4x12Bit 0(4)...20mA > Parametrierdaten

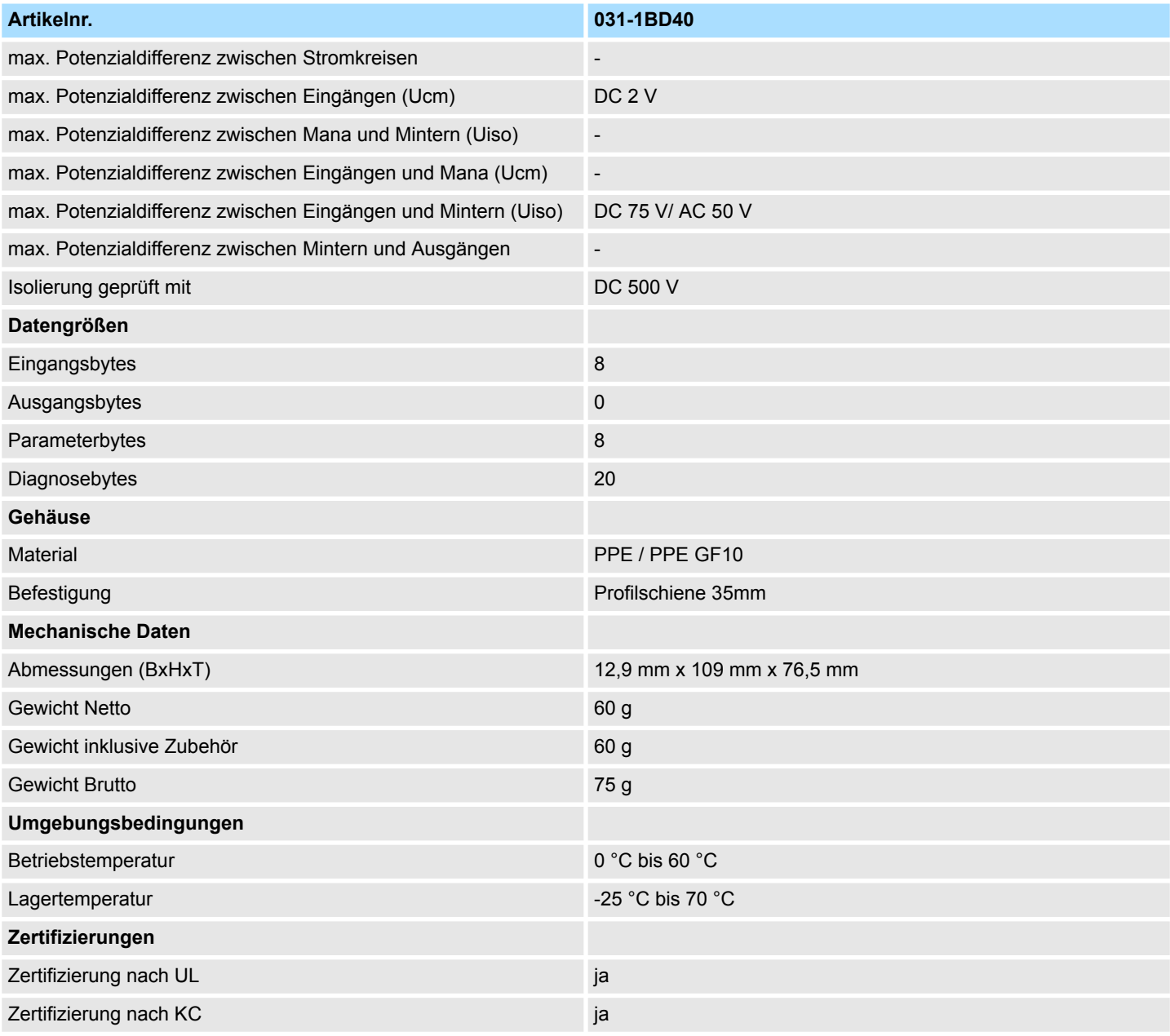

SFU - Störfrequenzunterdrückung

# **3.11.2 Parametrierdaten**

- DS Datensatz für Zugriff über CPU, PROFIBUS und PROFINET
- IX Index für Zugriff über CANopen
- SX Subindex für Zugriff über EtherCAT mit Index 3100h + EtherCAT-Slot

Näheres hierzu finden Sie im Handbuch zu Ihrem Bus-Koppler.

031-1BD40 - AI 4x12Bit 0(4)...20mA > Parametrierdaten

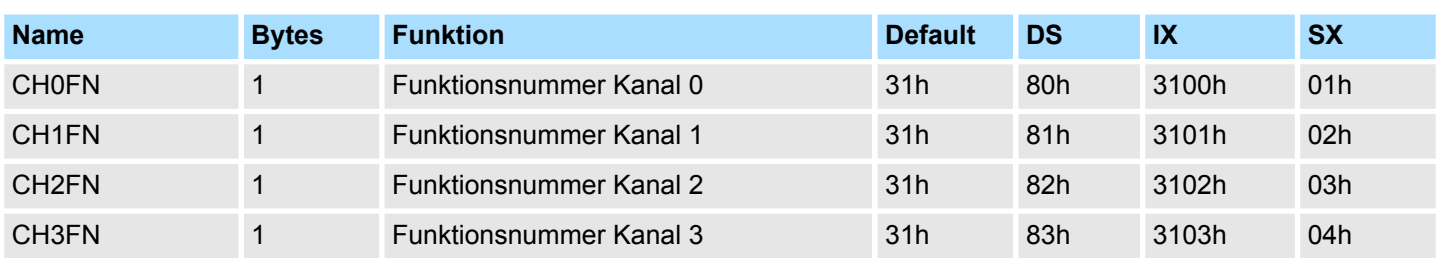

# **CHxFN Funktionsnummer Kanal x**

Nachfolgend sind alle Messbereiche mit zugehöriger Funktionsnummer aufgeführt, die vom Analog-Modul unterstützt werden. Durch Angabe von FFh wird der entsprechende Kanal deaktiviert. Mit den hier aufgeführten Formeln können Sie einen ermittelten Messwert (Digitalwert) in einen dem Messbereich zugeordneten Wert (Analogwert) umrechnen und umgekehrt.

# **0(4) ... 20mA**

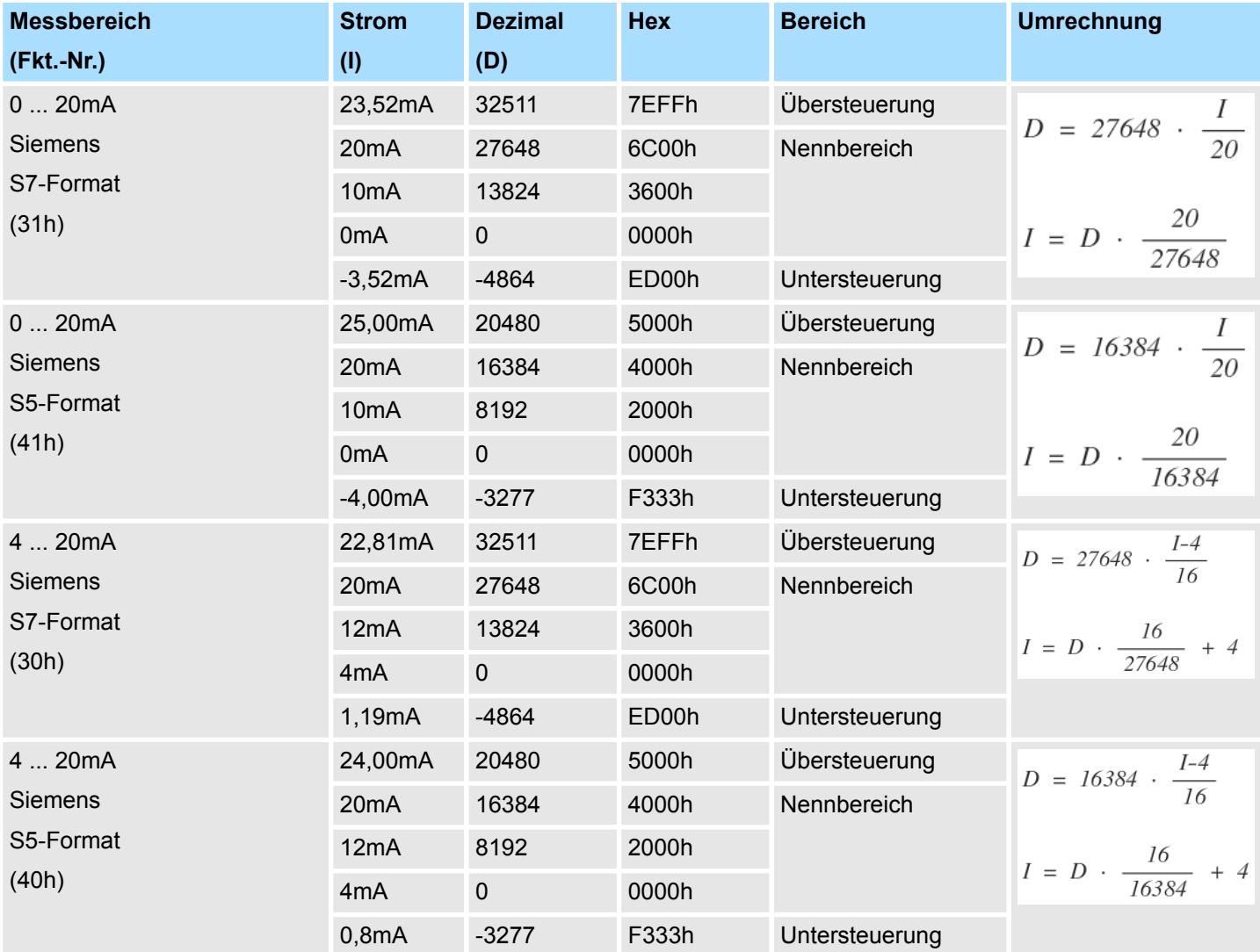

# **3.11.3 Diagnosedaten**

Da dieses Modul keinen Diagnosealarm unterstützt, dienen die Diagnosedaten der Information über dieses Modul. Im Fehlerfall leuchtet die entsprechende Kanal-LED des Moduls und der Fehler wird in den Diagnosedaten eingetragen.

Folgende Fehler werden in den Diagnosedaten erfasst:

- Projektierungs-/Parametrierungsfehler
- Messbereichsüberschreitung
- Messbereichsunterschreitung
- DS Datensatz für Zugriff über CPU, PROFIBUS und PROFINET. Der Zugriff erfolgt über DS 01h. Zusätzlich können Sie über DS 00h auf die ersten 4 Byte zugreifen.
- IX Index für Zugriff über CANopen. Der Zugriff erfolgt über IX 2F01h. Zusätzlich können Sie über IX 2F00h auf die ersten 4 Byte zugreifen.
- SX Subindex für Zugriff über EtherCAT mit Index 5005h.

Näheres hierzu finden Sie im Handbuch zu Ihrem Bus-Koppler.

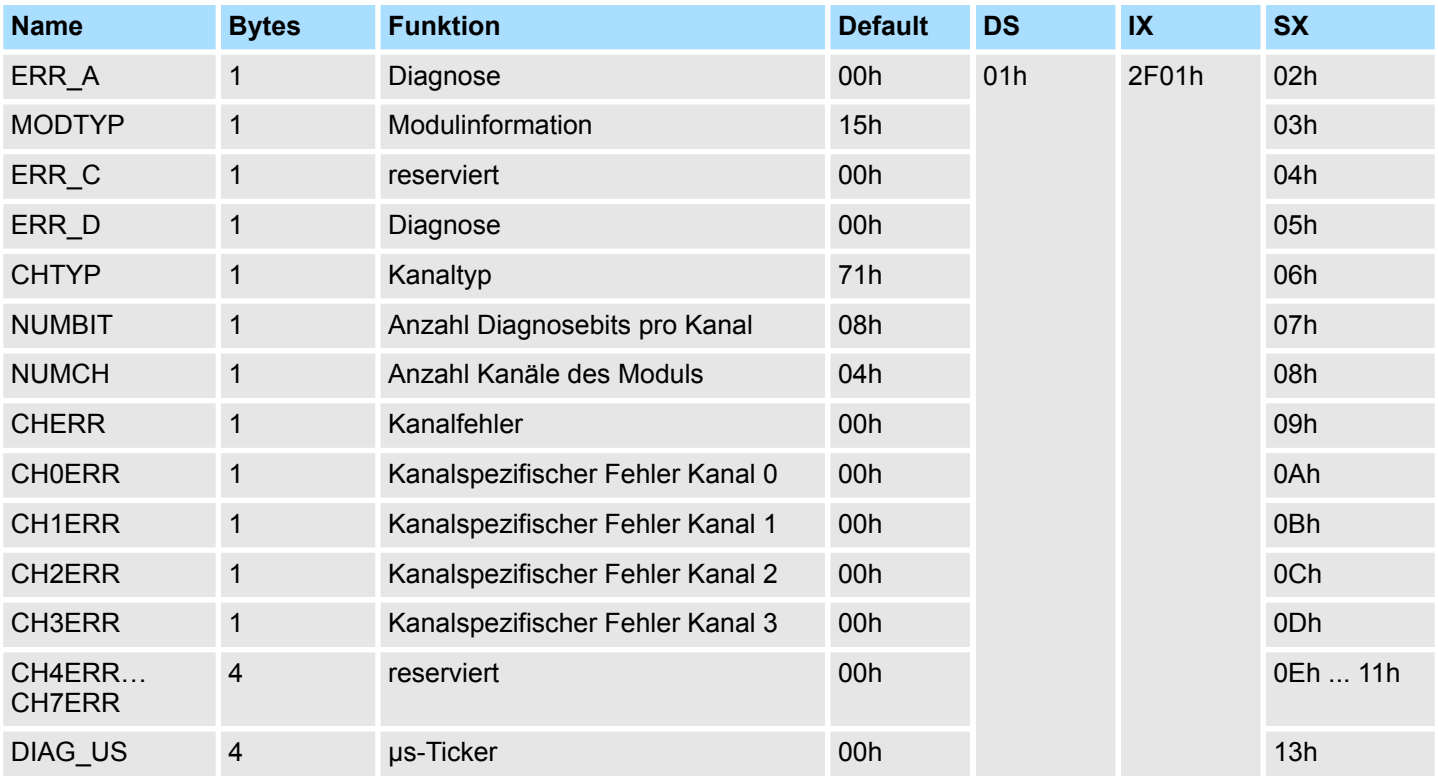

*ERR\_A Diagnose*

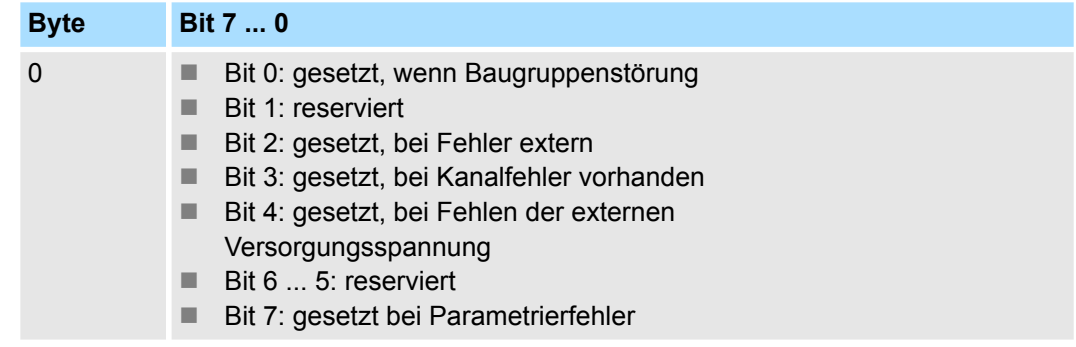

031-1BD40 - AI 4x12Bit 0(4)...20mA > Diagnosedaten

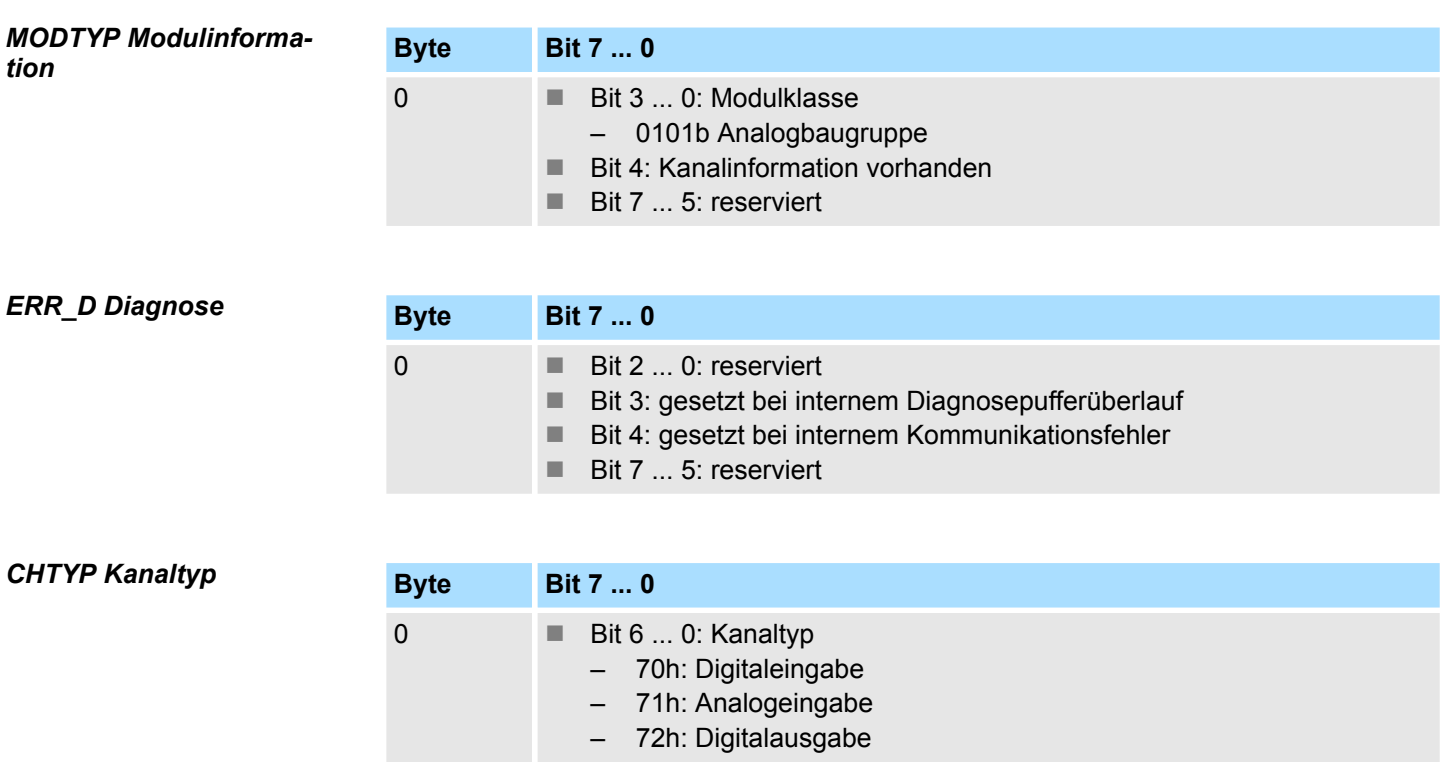

- 73h: Analogausgabe
- 74h: Analogeingabe/-ausgabe
- 76h: Zähler
- Bit 7: reserviert

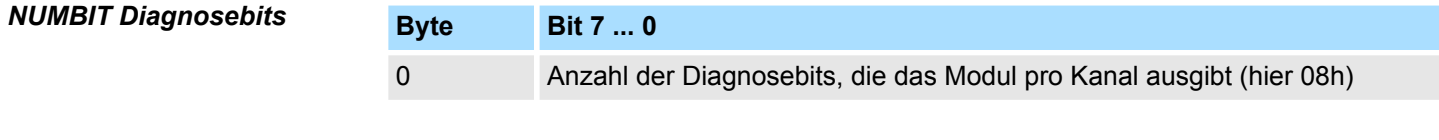

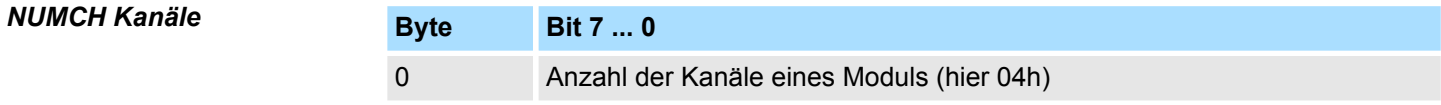

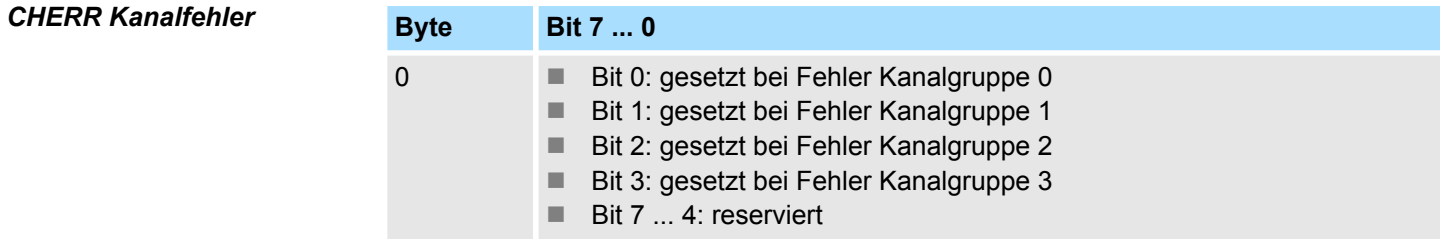

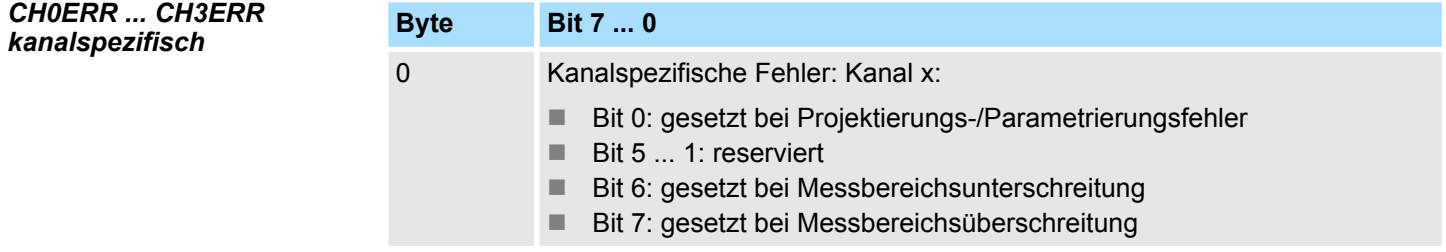

031-1BD40 - AI 4x12Bit 0(4)...20mA > Diagnosedaten

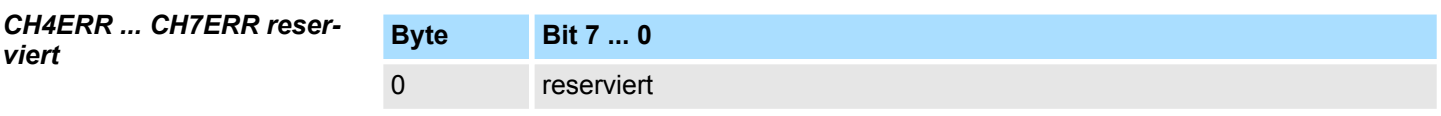

*DIAG\_US µs-Ticker*

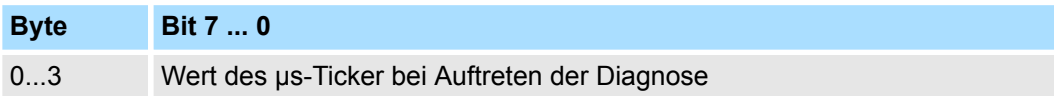

*µs-Ticker*

Im System SLIO-Modul befindet sich ein 32-Bit Timer (µs-Ticker), welcher mit NetzEIN gestartet wird und nach 2<sup>32</sup>-1µs wieder bei 0 beginnt.

031-1BD70 - AI 4x12Bit ±10V

# **3.12 031-1BD70 - AI 4x12Bit ±10V**

# **Eigenschaften**

Das Elektronikmodul besitzt 4 Eingänge, deren Funktionen parametrierbar sind. Die Kanäle auf dem Modul sind zum Rückwandbus potenzialgetrennt. Zusätzlich sind die Kanäle mittels DC/DC-Wandler zur DC 24V Leistungsversorgung potenzialgetrennt.

- 4 analoge Eingänge
- Geeignet für Geber mit ±10V, 0 ... 10V
- Diagnosefunktion
- 12Bit Auflösung

# **Aufbau**

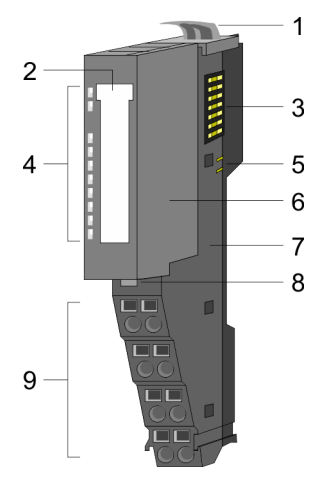

# 1 Verriegelungshebel Terminal-Modul<br>2 Beschriftungsstreifen

- **Beschriftungsstreifen**
- 3 Rückwandbus<br>4 LED-Statusan:
- 4 LED-Statusanzeige<br>5 DC 24V Leistungsve DC 24V Leistungsversorgung
	-
- 6 Elektronik-Modul<br>7 Terminal-Modul
- 7 Terminal-Modul<br>8 Verriegelungshe 8 Verriegelungshebel Elektronik-Modul<br>9 Anschlussklemmen
- 9 Anschlussklemmen

# **Statusanzeige**

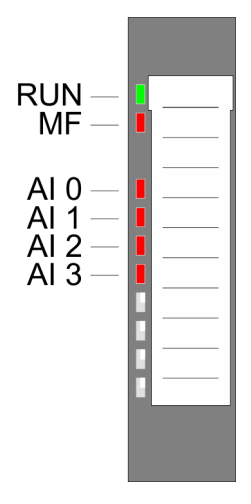

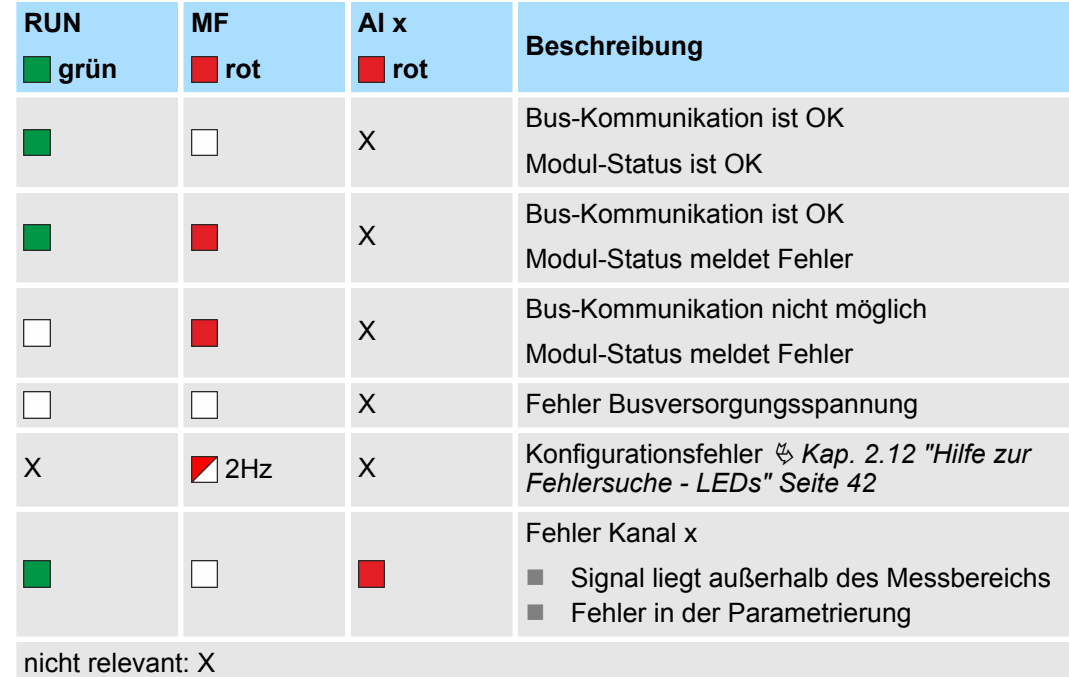

031-1BD70 - AI 4x12Bit ±10V

# **Anschlüsse**

Für Drähte mit einem Querschnitt von 0,08mm<sup>2</sup> bis 1,5mm<sup>2</sup>.

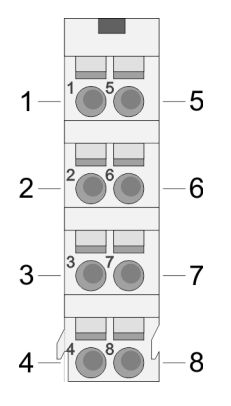

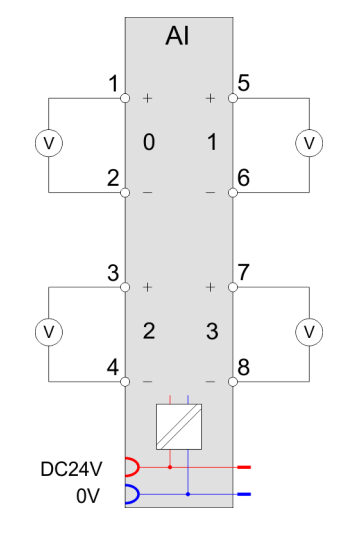

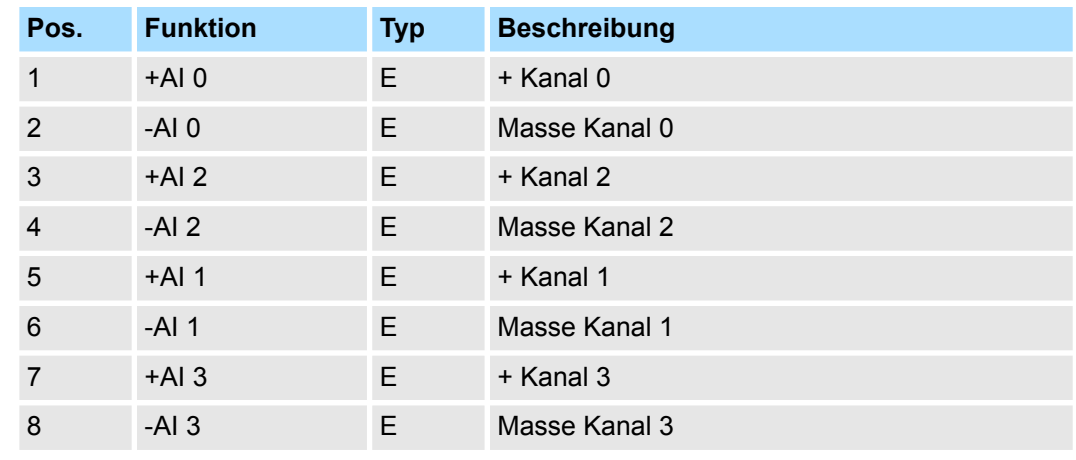

E: Eingang

Bei CPU, PROFIBUS und PROFINET wird der Ein- bzw. Ausgabebereich im entsprechenden Adressbereich eingeblendet. **Ein-/Ausgabebereich**

- IX Index für Zugriff über CANopen mit s = Subindex, abhängig von Anzahl und Typ der Analogmodule
- SX Subindex für Zugriff über EtherCAT mit Index 6000h + EtherCAT-Slot

Näheres hierzu finden Sie im Handbuch zu Ihrem Bus-Koppler.

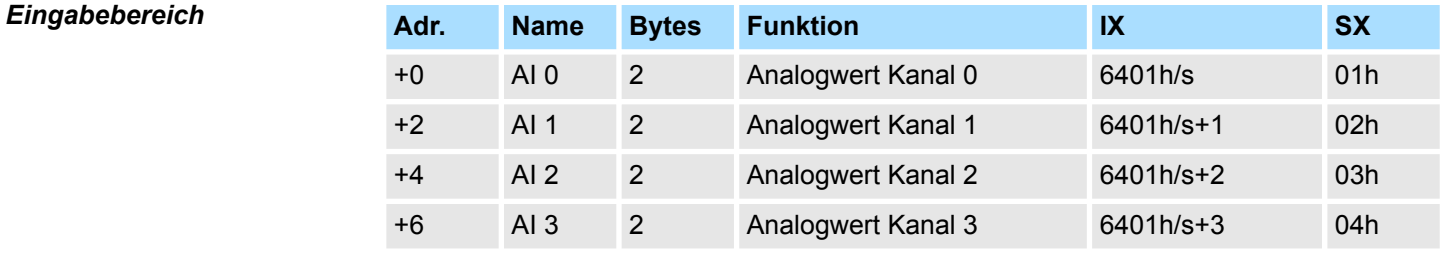

#### *Ausgabebereich*

Das Modul belegt keine Bytes im Ausgabebereich.

031-1BD70 - AI 4x12Bit ±10V > Technische Daten

# **3.12.1 Technische Daten**

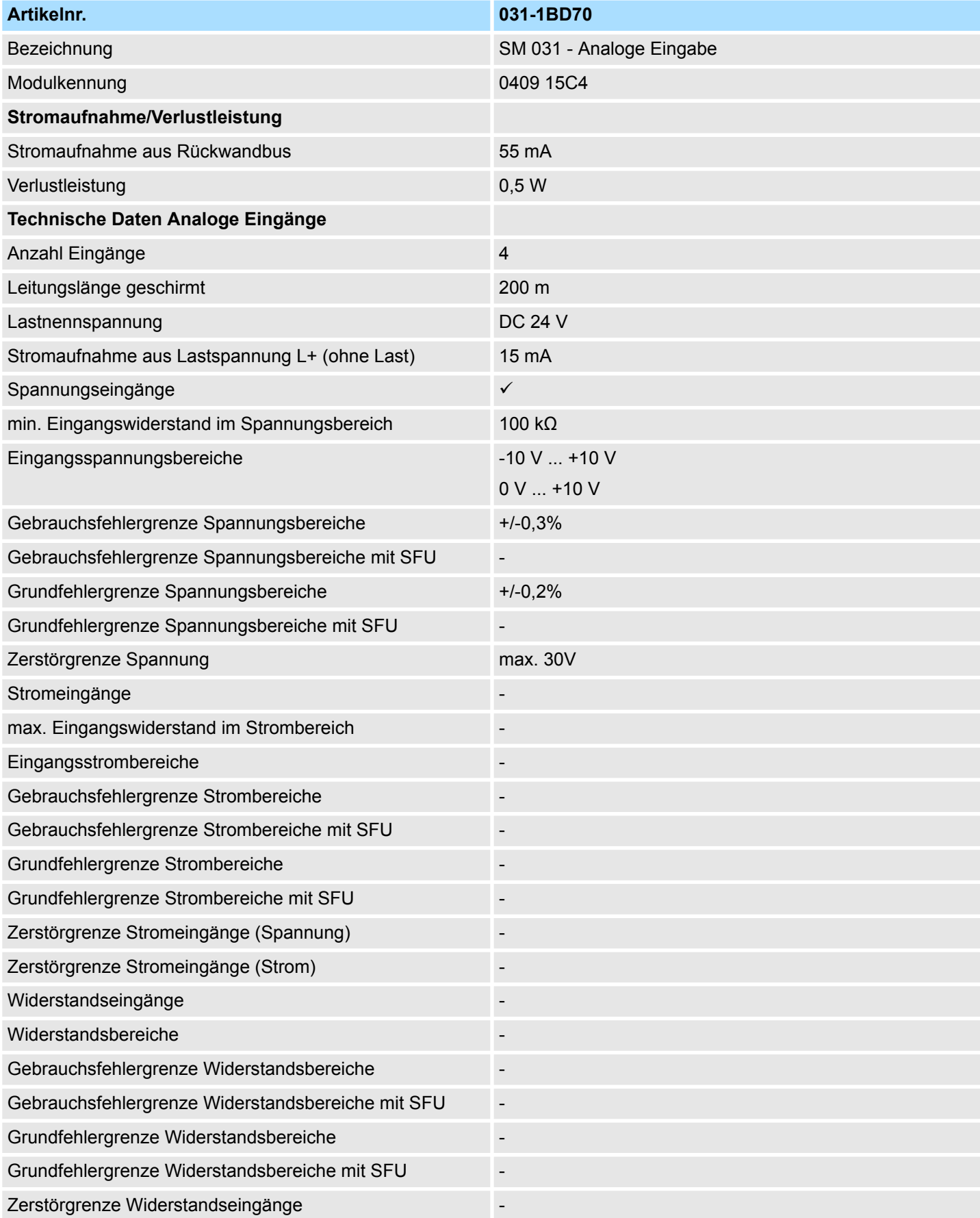
031-1BD70 - AI 4x12Bit ±10V > Technische Daten

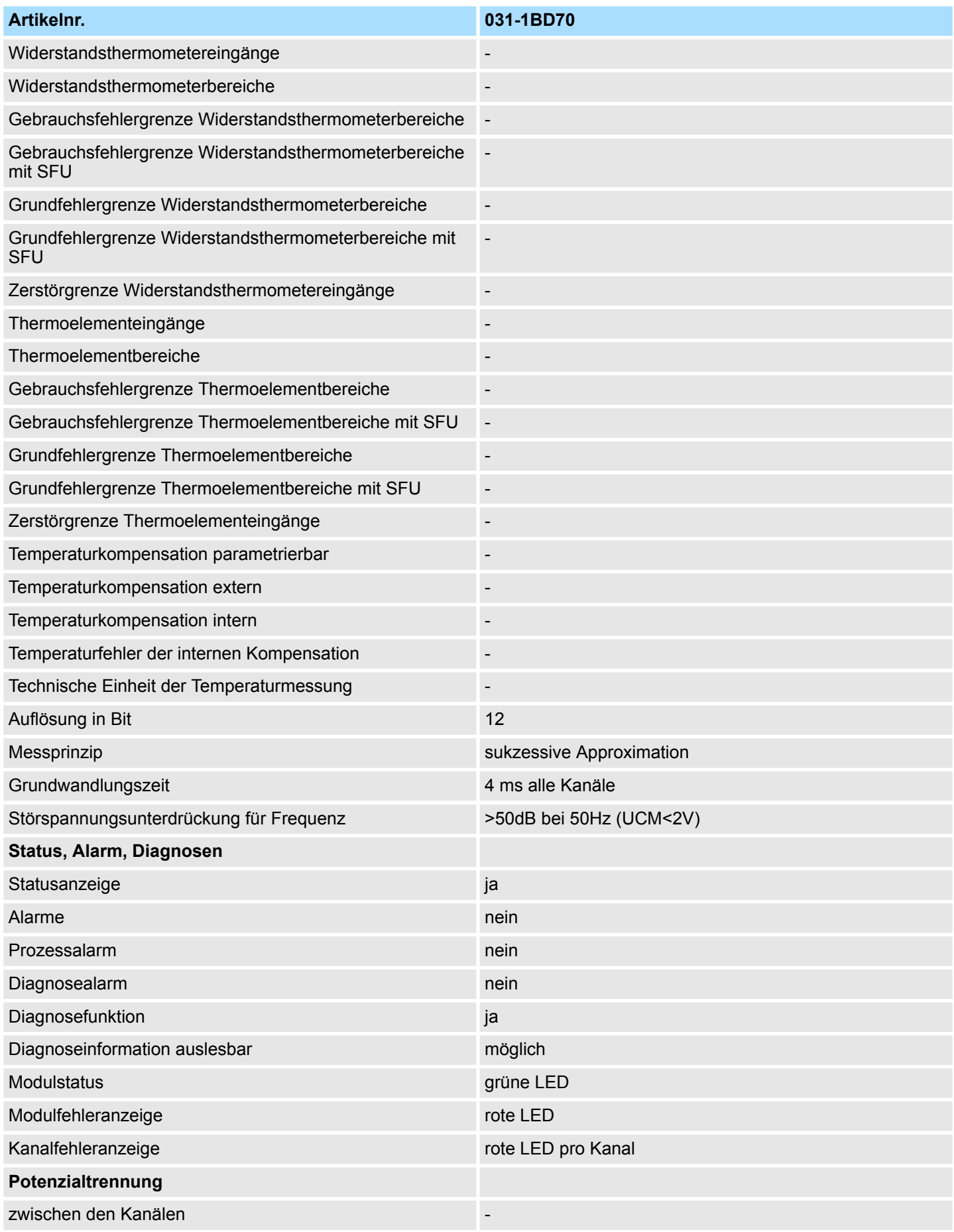

### Analoge Eingabe **System SLIO**

031-1BD70 - AI 4x12Bit ±10V > Technische Daten

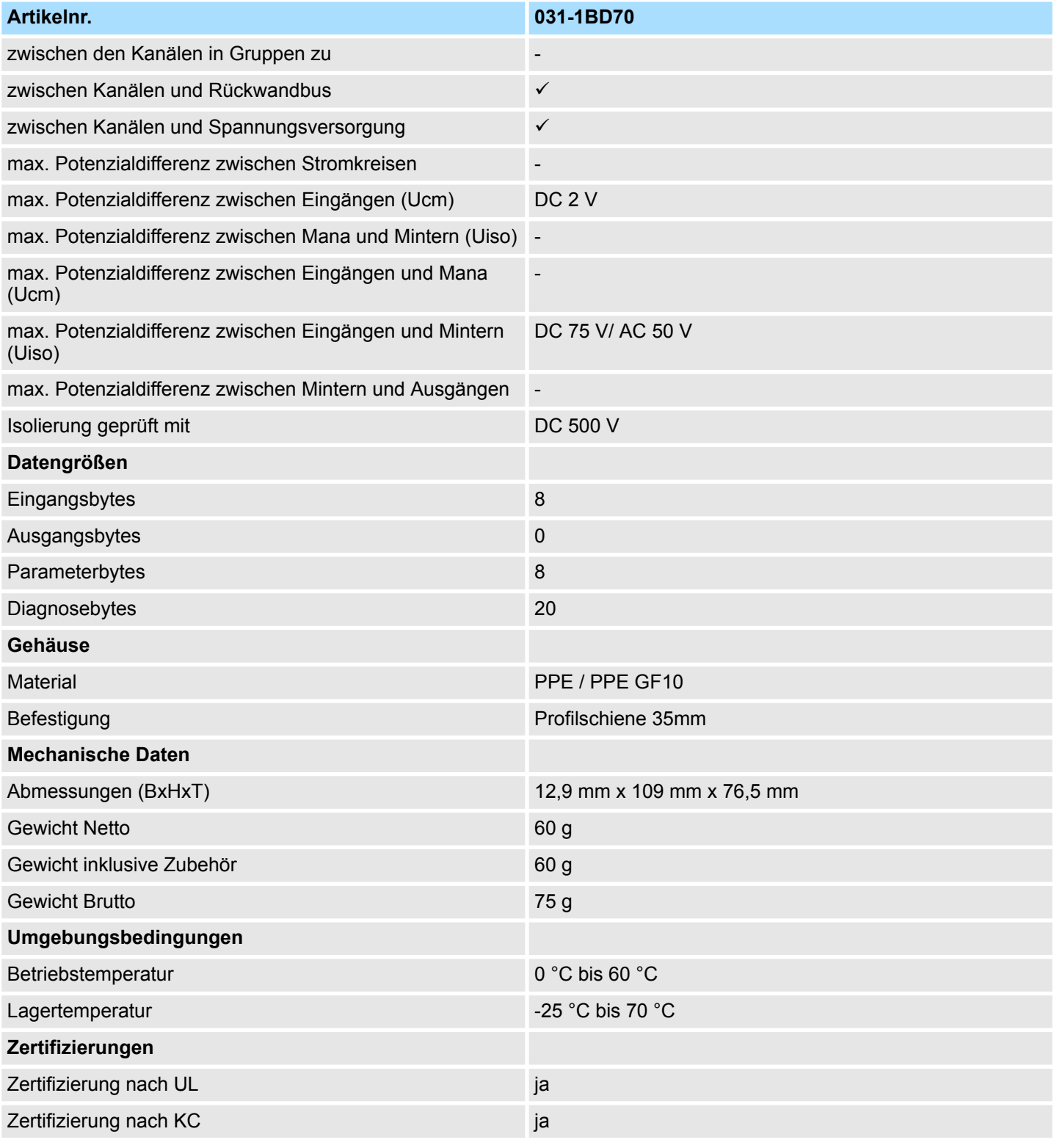

SFU - Störfrequenzunterdrückung

#### **3.12.2 Parametrierdaten**

- DS Datensatz für Zugriff über CPU, PROFIBUS und PROFINET
- IX Index für Zugriff über CANopen
- SX Subindex für Zugriff über EtherCAT mit Index 3100h + EtherCAT-Slot

Näheres hierzu finden Sie im Handbuch zu Ihrem Bus-Koppler.

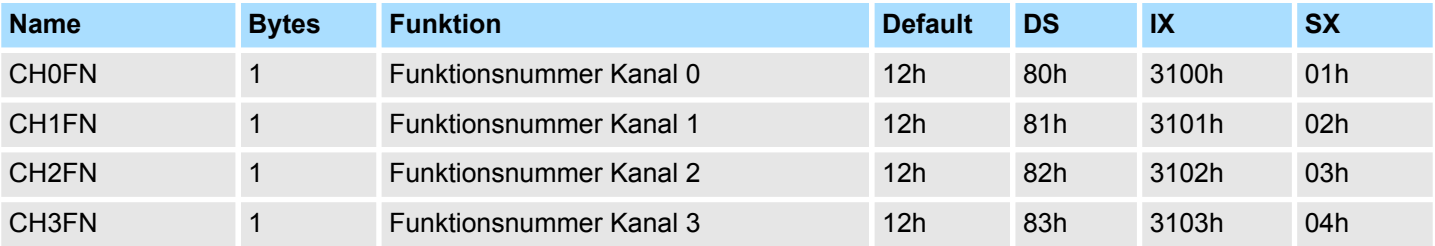

#### **CHxFN Funktionsnummer Kanal x**

Nachfolgend sind alle Messbereiche mit zugehöriger Funktionsnummer aufgeführt, die vom Analog-Modul unterstützt werden. Durch Angabe von FFh wird der entsprechende Kanal deaktiviert. Mit den hier aufgeführten Formeln können Sie einen ermittelten Messwert (Digitalwert) in einen dem Messbereich zugeordneten Wert (Analogwert) umrechnen und umgekehrt.

#### **±10V**

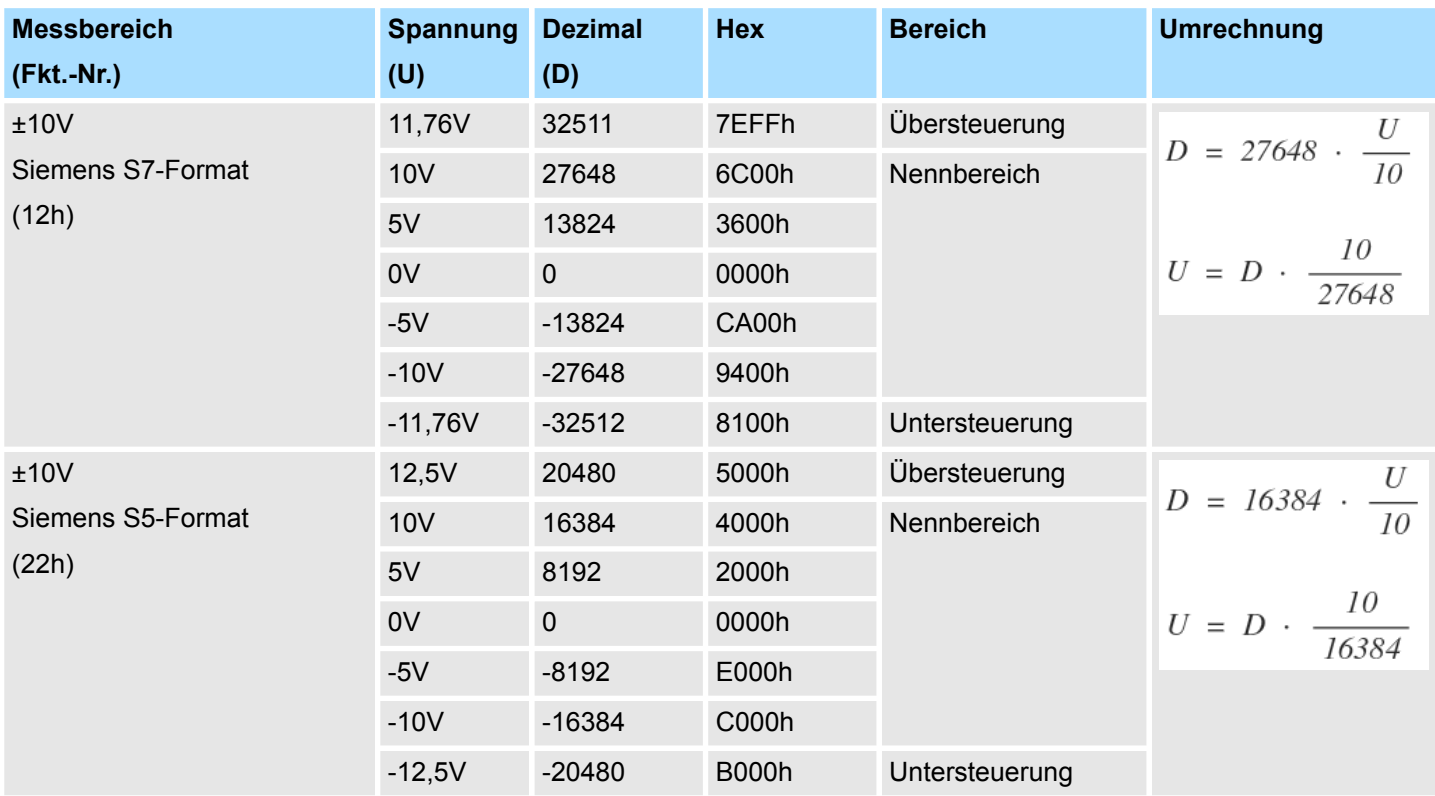

031-1BD70 - AI 4x12Bit ±10V > Diagnosedaten

#### **0 ... 10V**

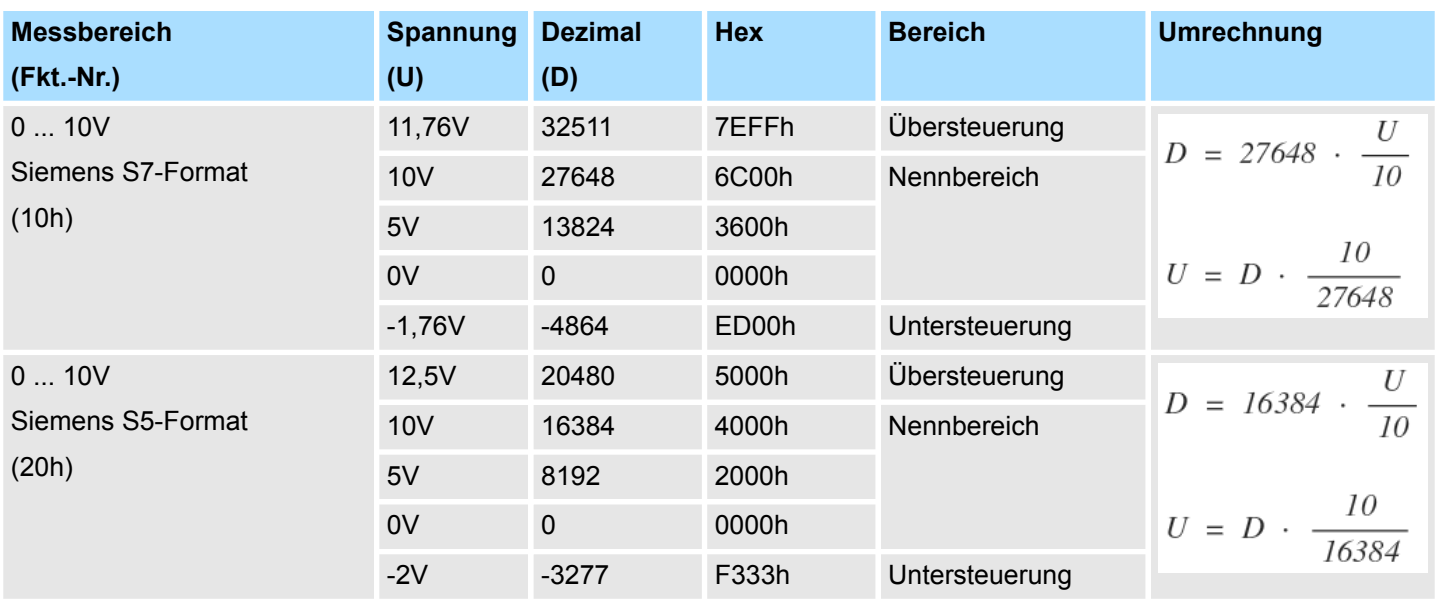

#### **3.12.3 Diagnosedaten**

Da dieses Modul keinen Diagnosealarm unterstützt, dienen die Diagnosedaten der Information über dieses Modul. Im Fehlerfall leuchtet die entsprechende Kanal-LED des Moduls und der Fehler wird in den Diagnosedaten eingetragen.

Folgende Fehler werden in den Diagnosedaten erfasst:

- Projektierungs-/Parametrierungsfehler
- Messbereichsüberschreitung
- $\blacksquare$  Messbereichsunterschreitung
- DS Datensatz für Zugriff über CPU, PROFIBUS und PROFINET. Der Zugriff erfolgt über DS 01h. Zusätzlich können Sie über DS 00h auf die ersten 4 Byte zugreifen.
- IX Index für Zugriff über CANopen. Der Zugriff erfolgt über IX 2F01h. Zusätzlich können Sie über IX 2F00h auf die ersten 4 Byte zugreifen.
- SX Subindex für Zugriff über EtherCAT mit Index 5005h.

Näheres hierzu finden Sie im Handbuch zu Ihrem Bus-Koppler.

### System SLIO **Analoge Eingabe**

031-1BD70 - AI 4x12Bit ±10V > Diagnosedaten

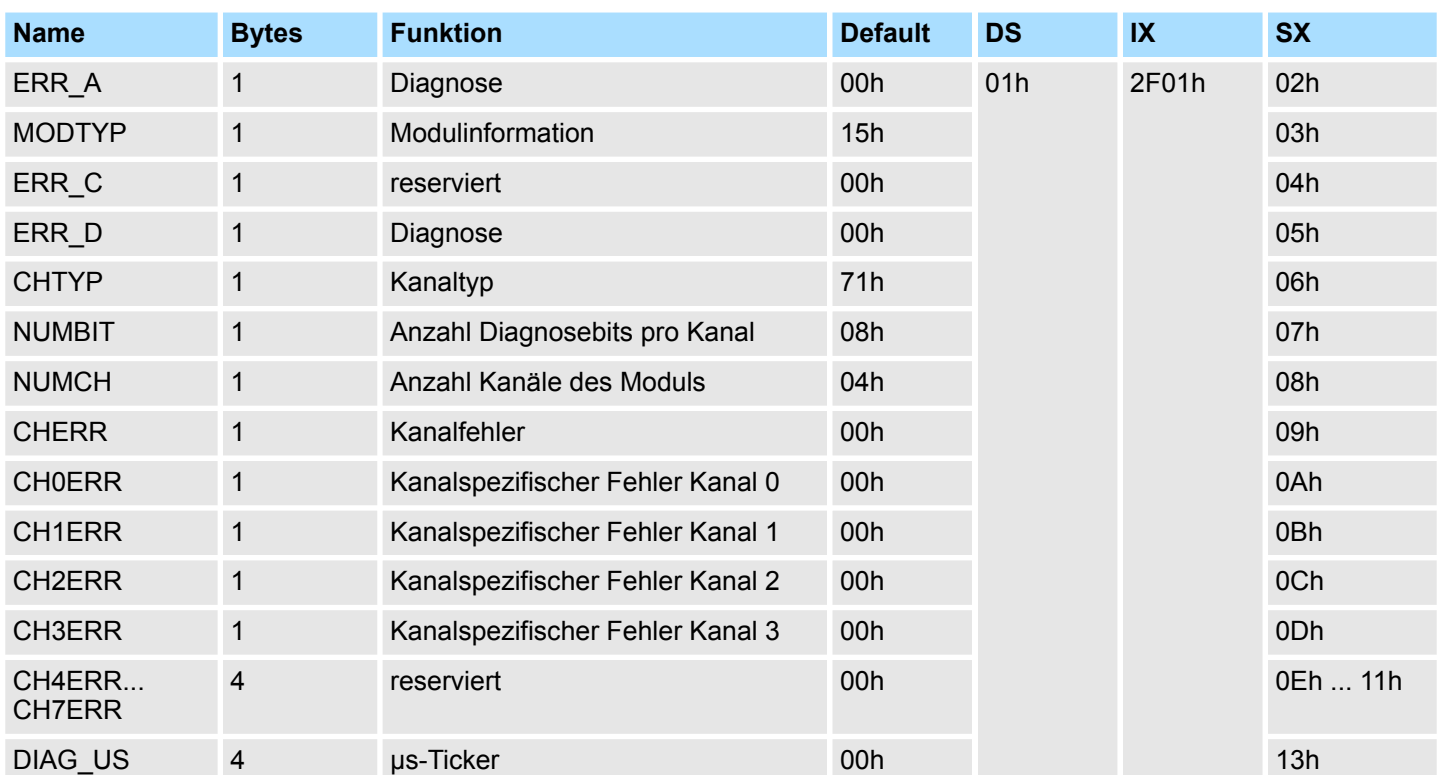

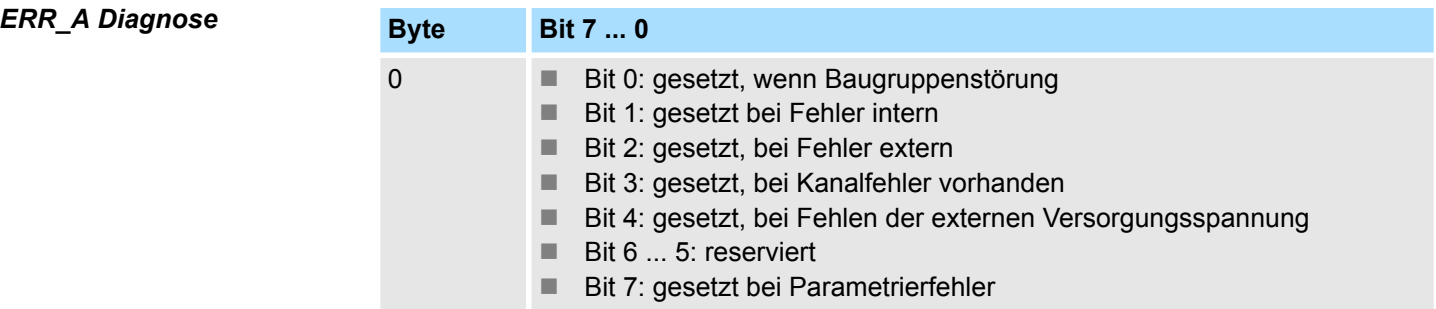

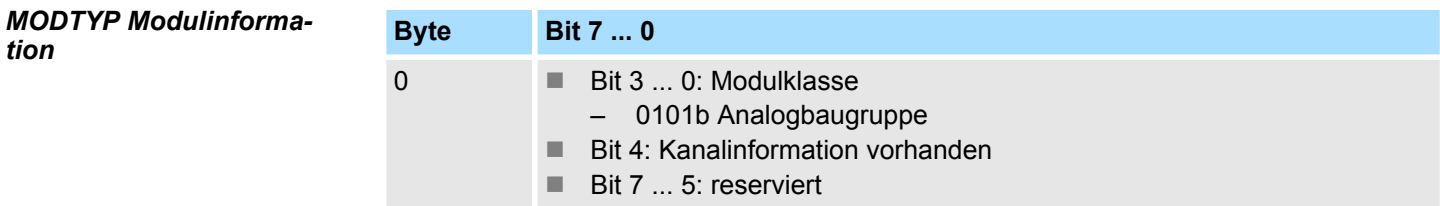

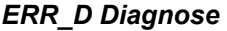

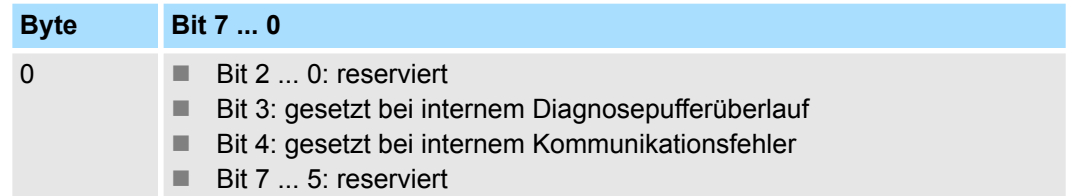

031-1BD70 - AI 4x12Bit ±10V > Diagnosedaten

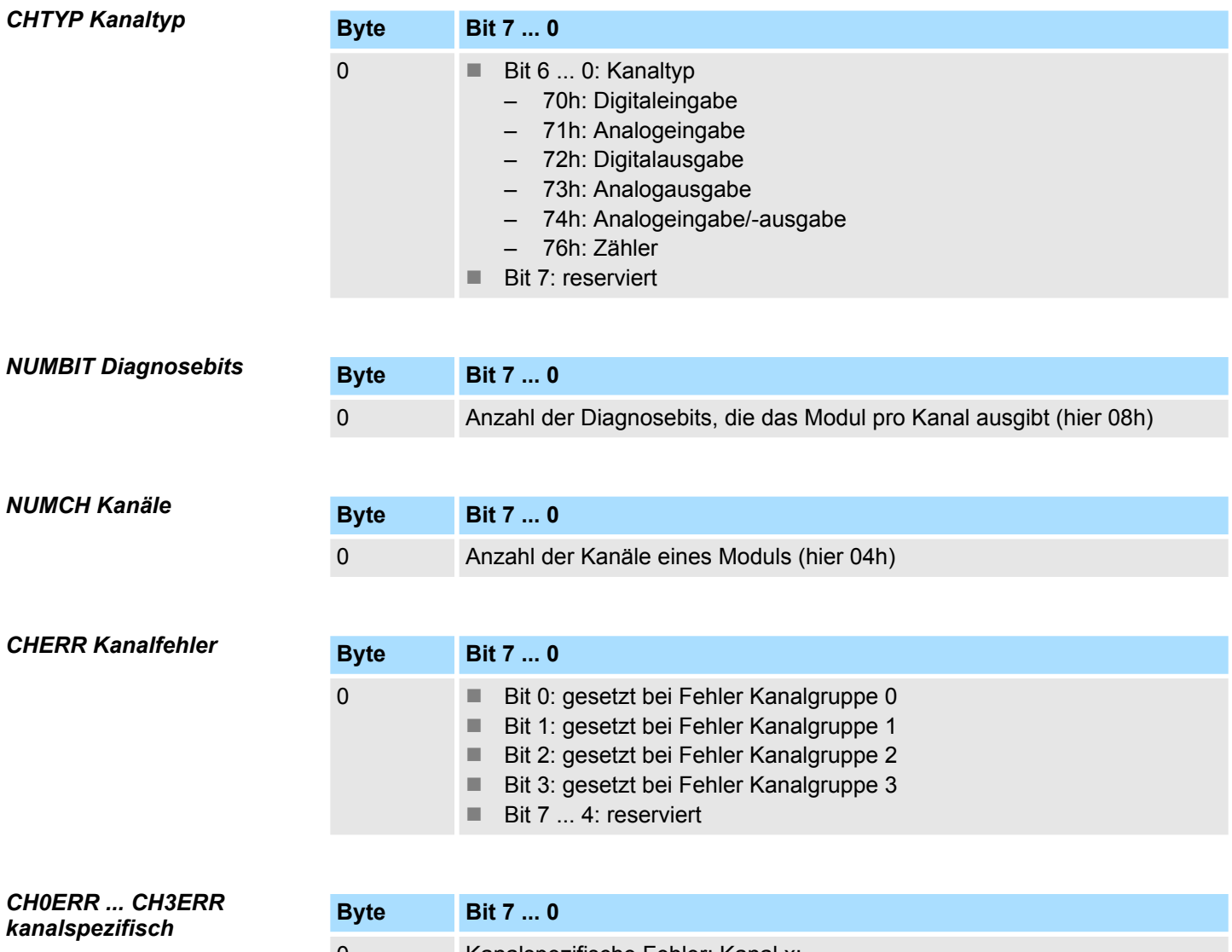

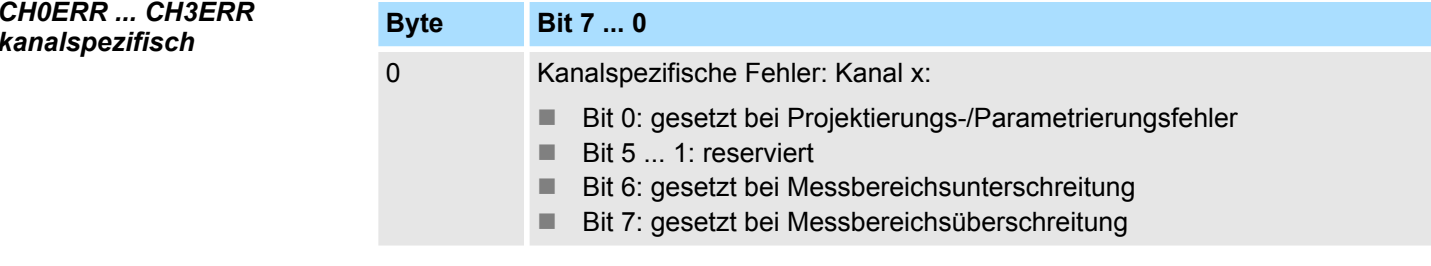

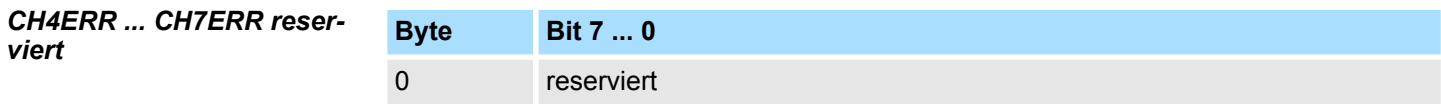

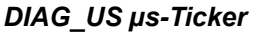

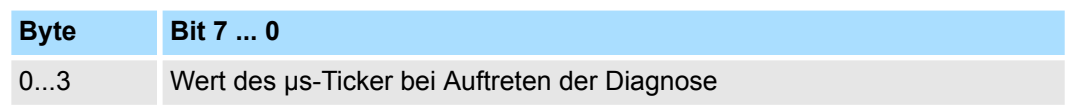

*µs-Ticker*

Im System SLIO-Modul befindet sich ein 32-Bit Timer (µs-Ticker), welcher mit NetzEIN gestartet wird und nach 2<sup>32</sup>-1µs wieder bei 0 beginnt.

## **3.13 031-1BD80 - AI 4x16Bit R/RTD**

### **Eigenschaften**

Das Elektronikmodul besitzt 4 Eingänge für Widerstandsgeber, deren Funktionen parametrierbar sind. Die Kanäle auf dem Modul sind zum Rückwandbus potenzialgetrennt.

- 4 analoge Eingänge
- Geeignet für Widerstandsgeber 0 ... 3000Ω und Widerstandstemperaturgeber Pt100, Pt1000, NI100, NI120 und NI1000 ■ Widerstandsmessung 2-, 3- und 4-Leiter
- (3- und 4-Leiter ausschließlich über Kanal 0 bzw. 1)
- Alarm- und Diagnosefunktion

1 Verriegelungshebel Terminal-Modul<br>2 Beschriftungsstreifen

8 Verriegelungshebel Elektronik-Modul<br>9 Anschlussklemmen

5 DC 24V Leistungsversorgung<br>6 Elektronik-Modul

■ 16Bit Auflösung

2 Beschriftungsstreifen<br>3 Rückwandbus **Rückwandbus** 4 LED-Statusanzeige<br>5 DC 24V Leistungsve

9 Anschlussklemmen

6 Elektronik-Modul<br>7 Terminal-Modul 7 Terminal-Modul<br>8 Verriegelungshe

#### **Aufbau**

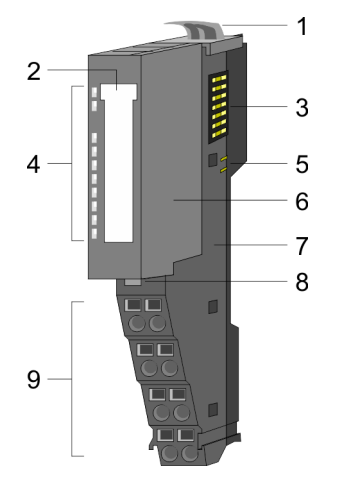

#### **Statusanzeige**

**RUN** MF  $AI<sub>0</sub>$ AI 1<br>AI 2<br>AI 3 I

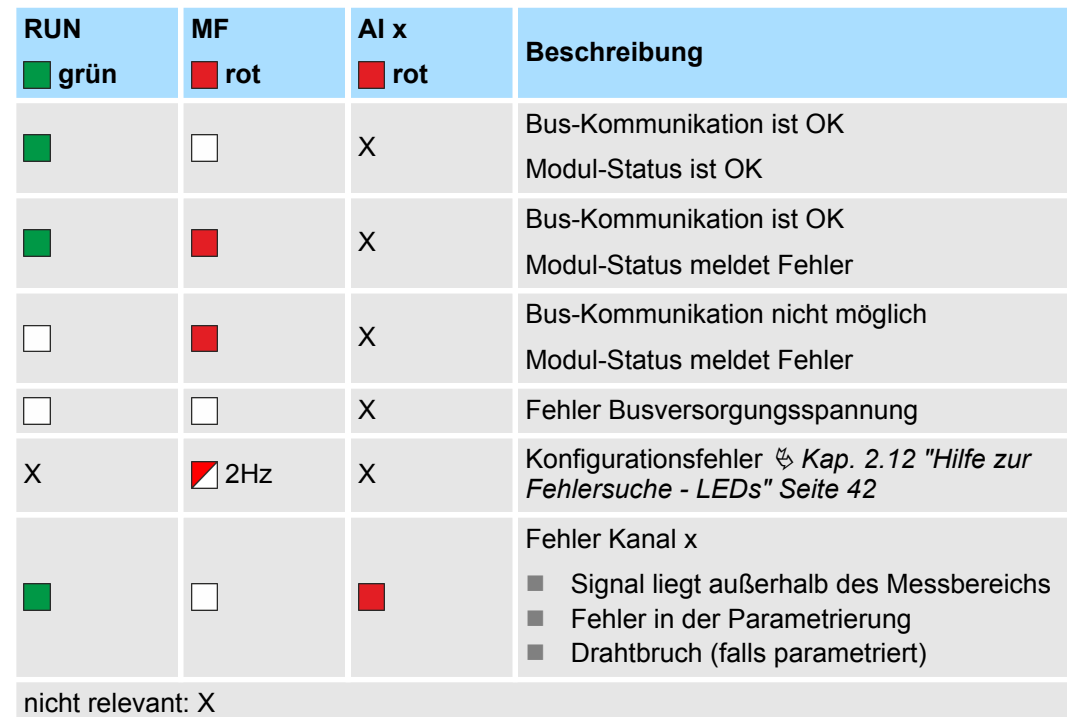

031-1BD80 - AI 4x16Bit R/RTD

#### **Anschlüsse**

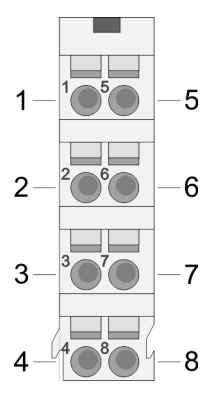

### Für Drähte mit einem Querschnitt von 0,08mm<sup>2</sup> bis 1,5mm<sup>2</sup>.

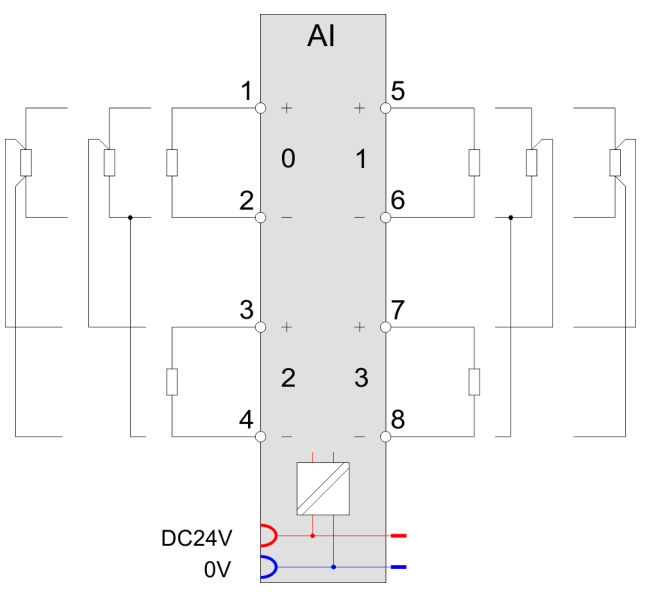

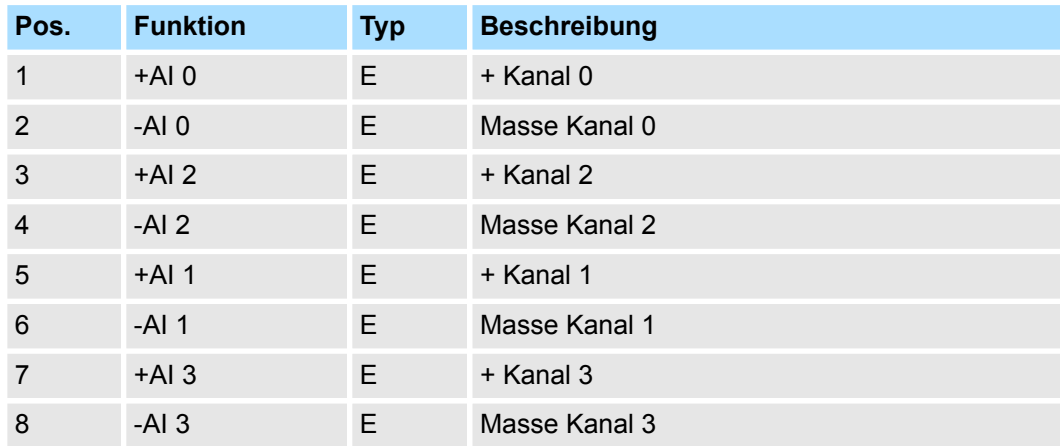

E: Eingang

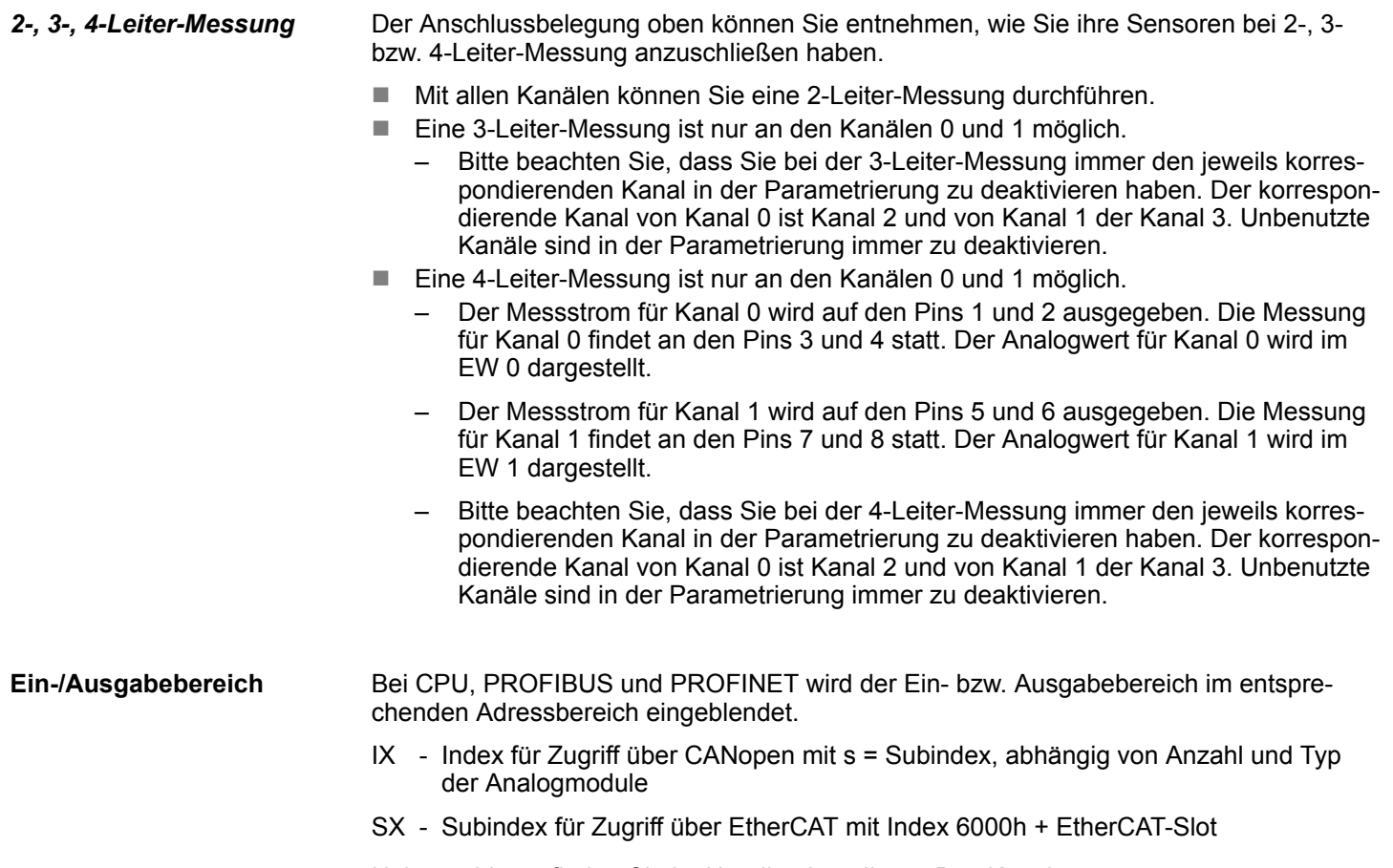

Näheres hierzu finden Sie im Handbuch zu Ihrem Bus-Koppler.

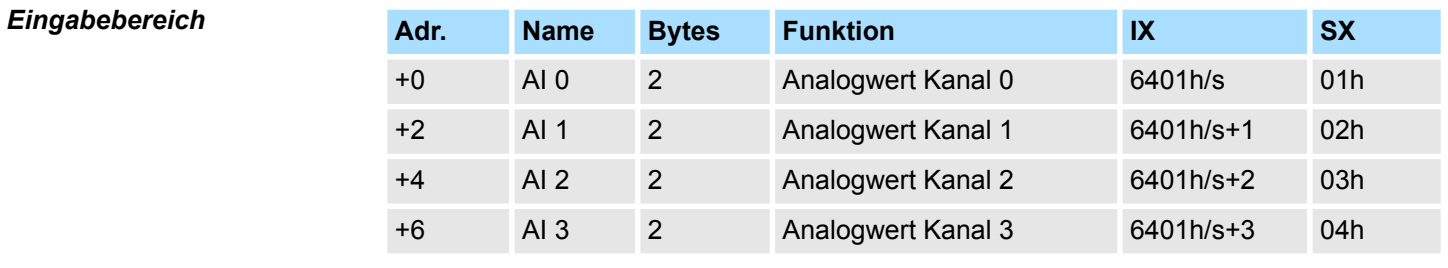

### *Ausgabebereich*

Das Modul belegt keine Bytes im Ausgabebereich.

### **3.13.1 Technische Daten**

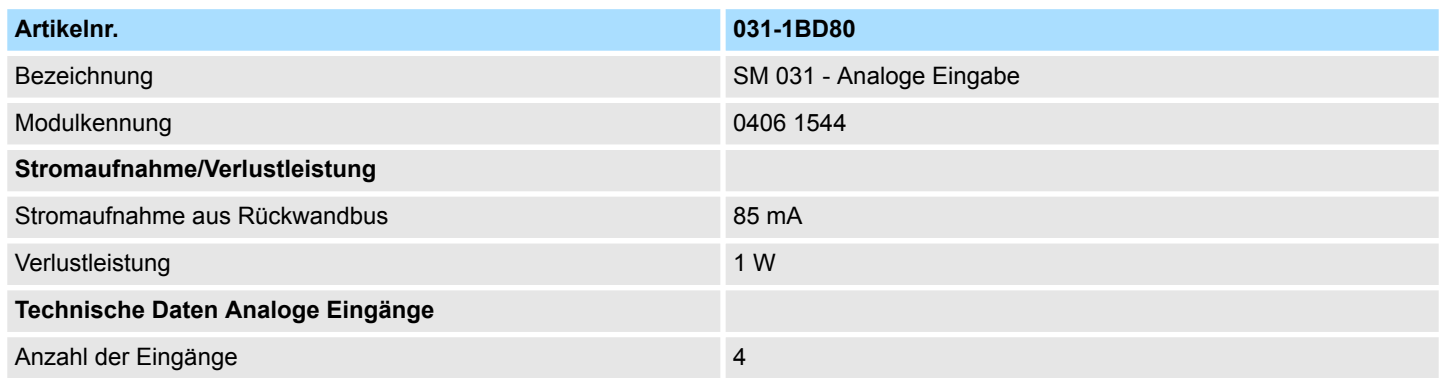

### Analoge Eingabe **System SLIO**

031-1BD80 - AI 4x16Bit R/RTD > Technische Daten

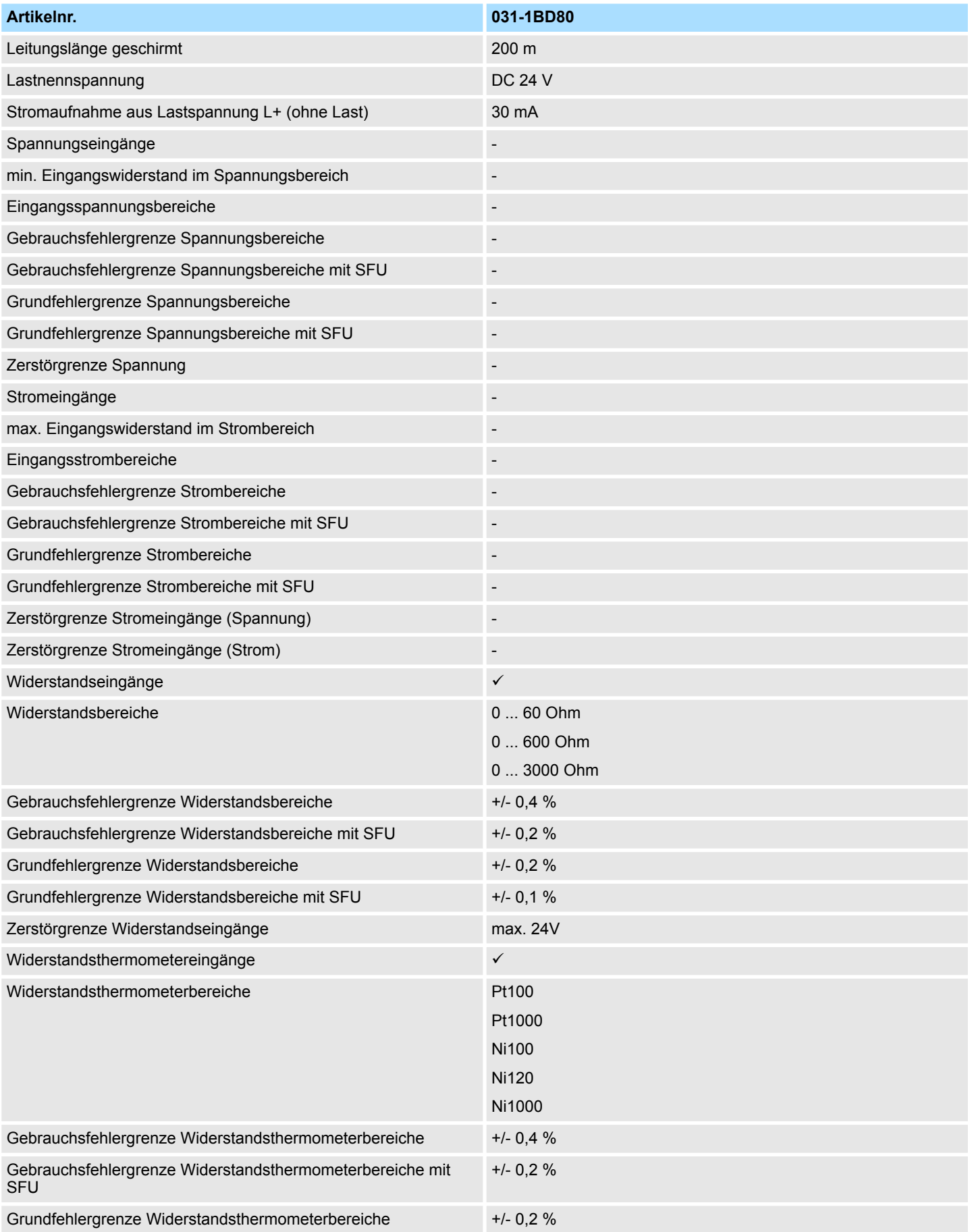

031-1BD80 - AI 4x16Bit R/RTD > Technische Daten

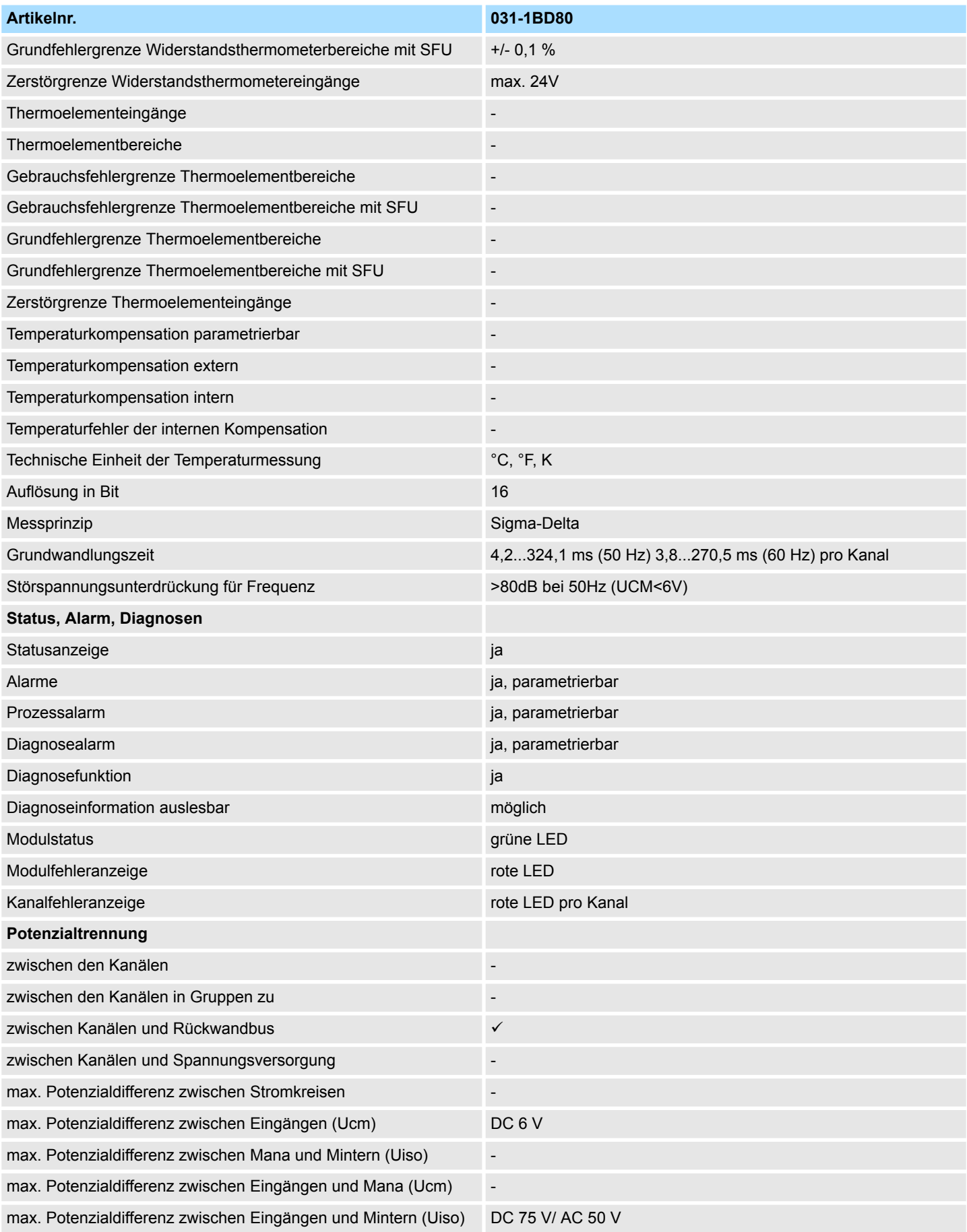

#### Analoge Eingabe **System SLIO**

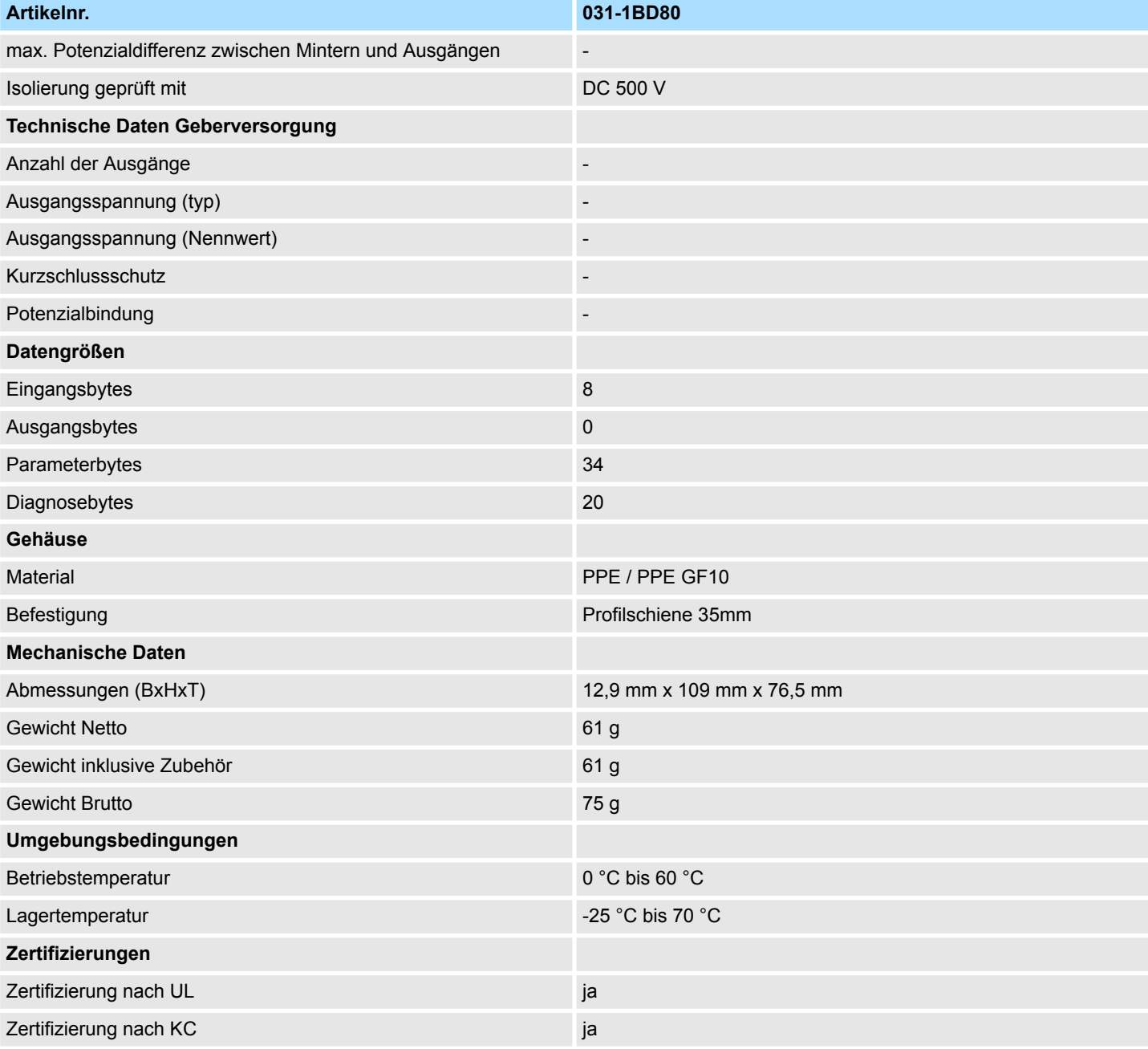

SFU - Störfrequenzunterdrückung

### **3.13.2 Parametrierdaten**

- DS Datensatz für Zugriff über CPU, PROFIBUS und PROFINET
- IX Index für Zugriff über CANopen
- SX Subindex für Zugriff über EtherCAT mit Index 3100h + EtherCAT-Slot

Näheres hierzu finden Sie im Handbuch zu Ihrem Bus-Koppler.

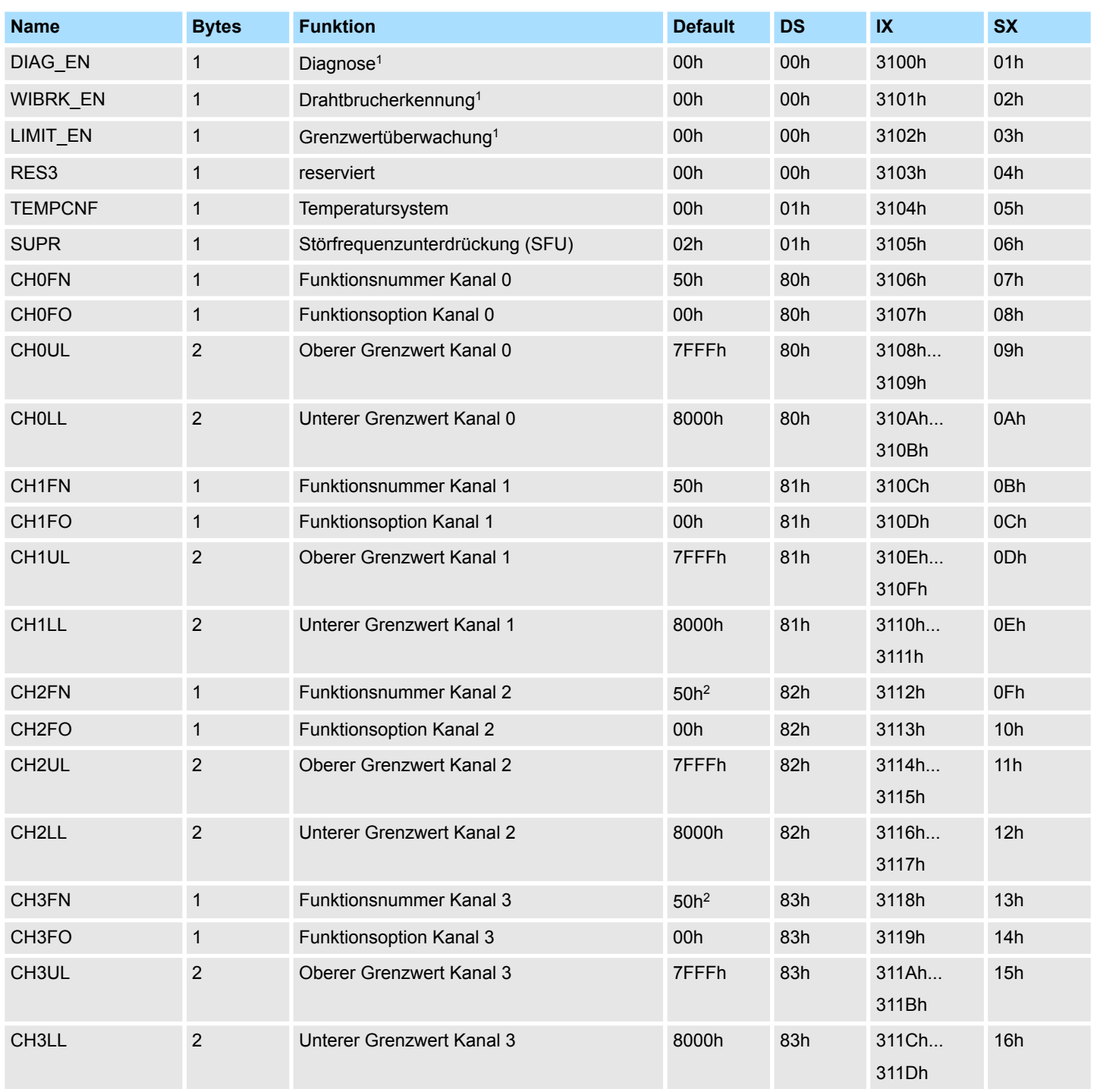

1) Diesen Datensatz dürfen Sie ausschließlich im STOP-Zustand übertragen.

2) Im 2-Kanal-Betrieb FFh

#### **DIAG\_EN Diagnosealarm**

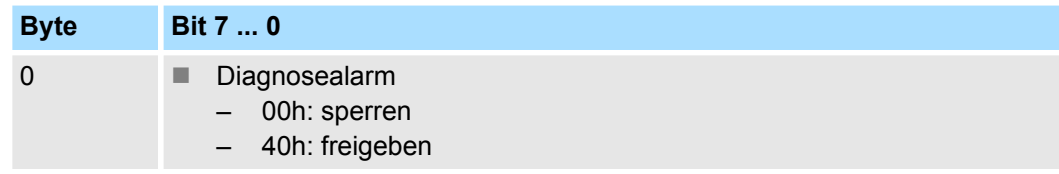

■ Hier aktivieren bzw. deaktivieren Sie die Diagnosefunktion.

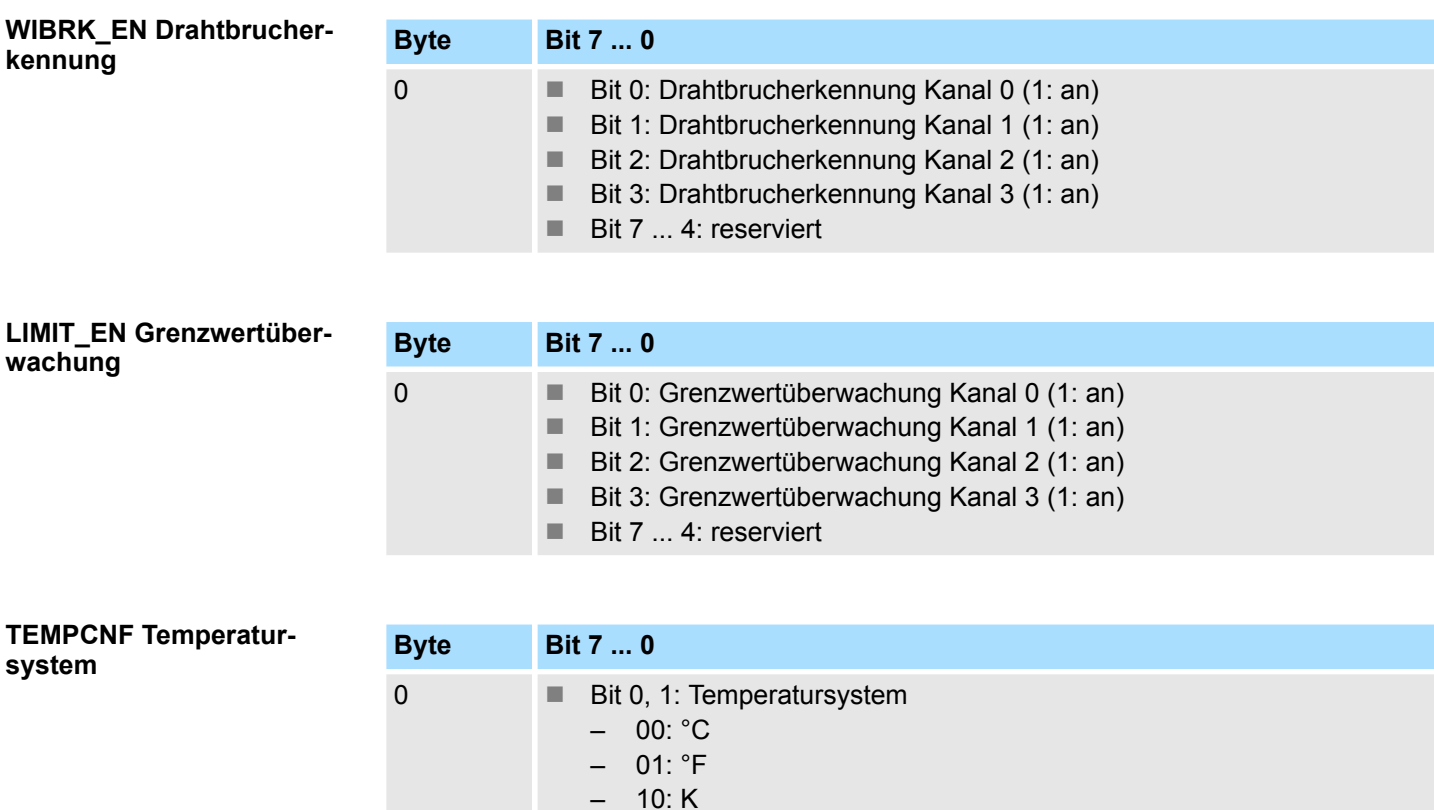

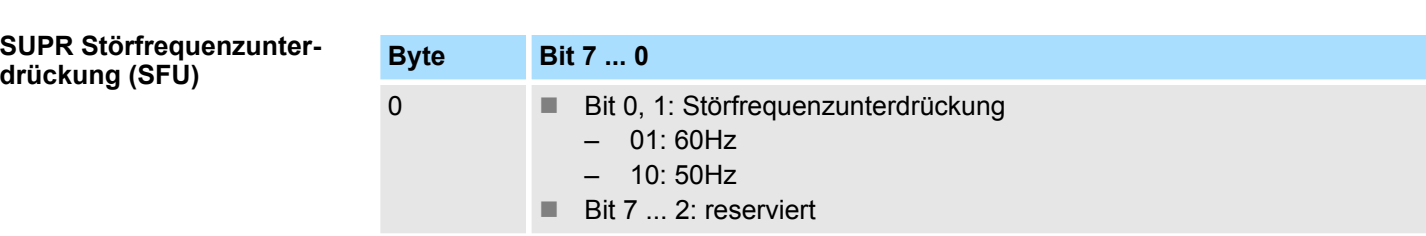

■ Bit 7 ... 2: reserviert

Nachfolgend sind alle Messbereiche mit zugehöriger Funktionsnummer aufgeführt, die vom Analog-Modul unterstützt werden. Durch Angabe von FFh wird der entsprechende Kanal deaktiviert. **CHxFN Funktionsnummer Kanal x**

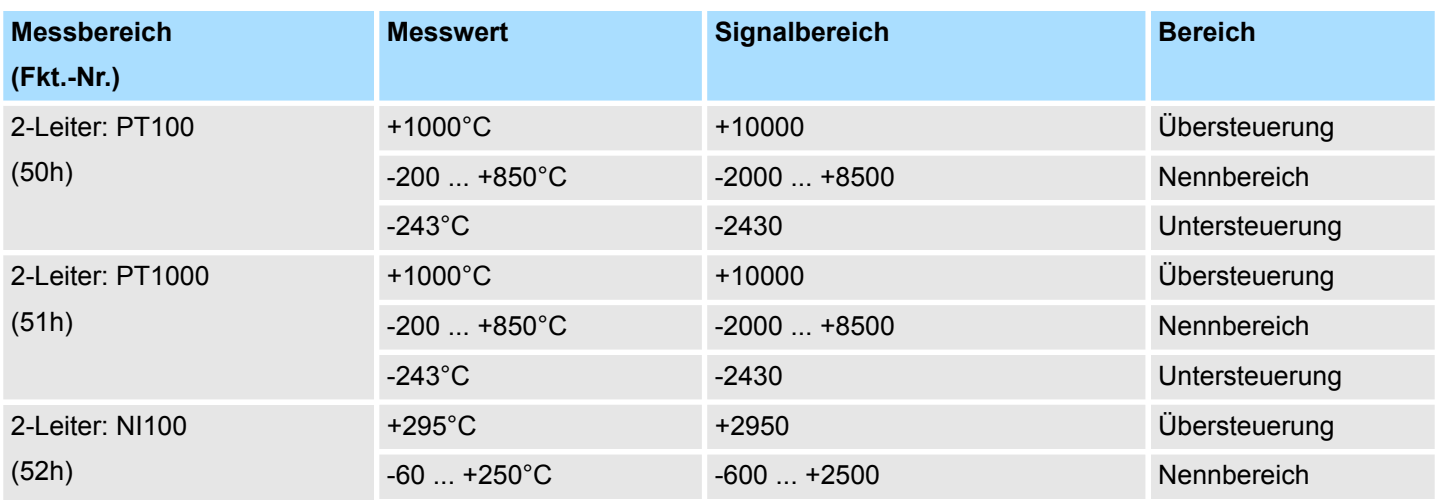

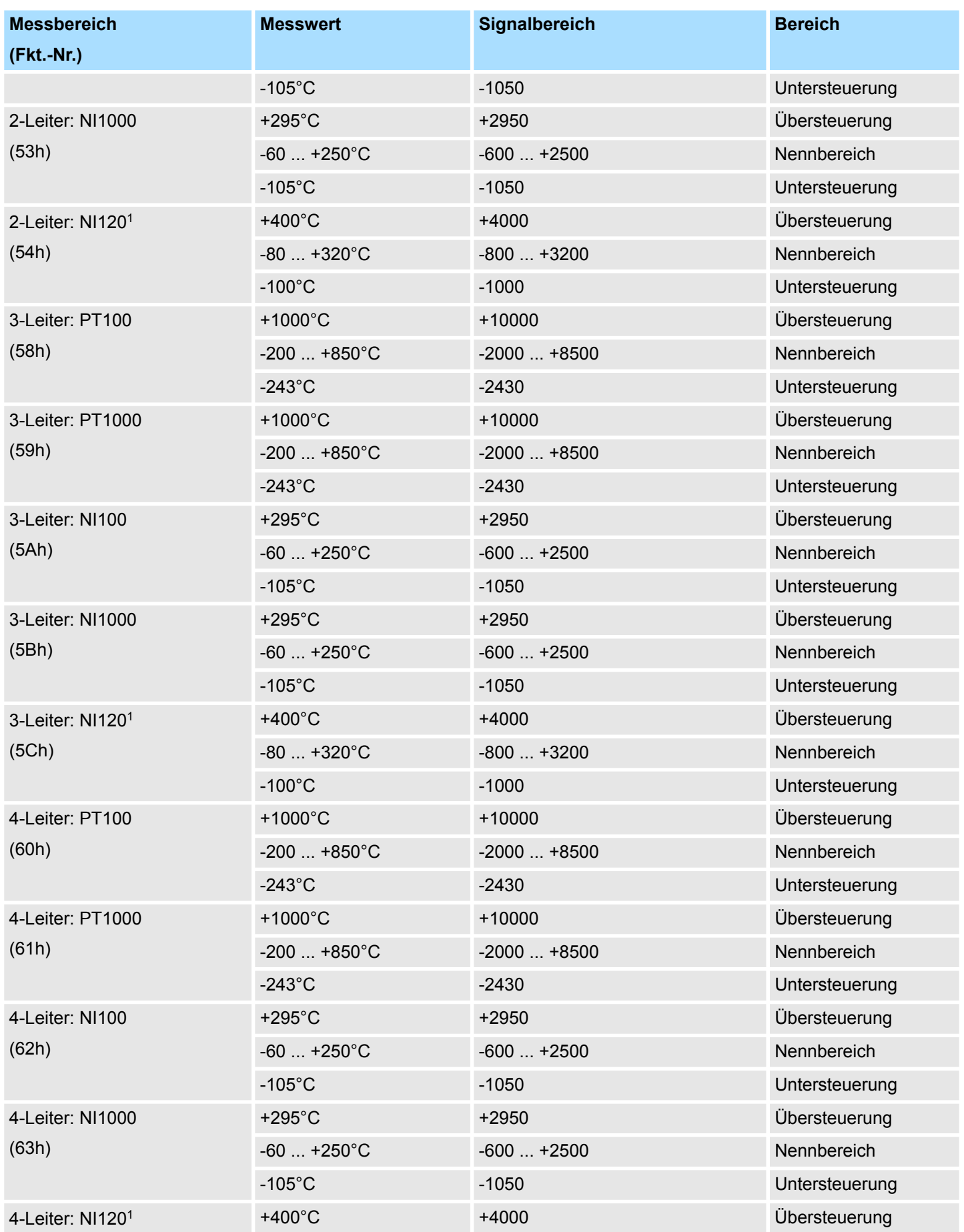

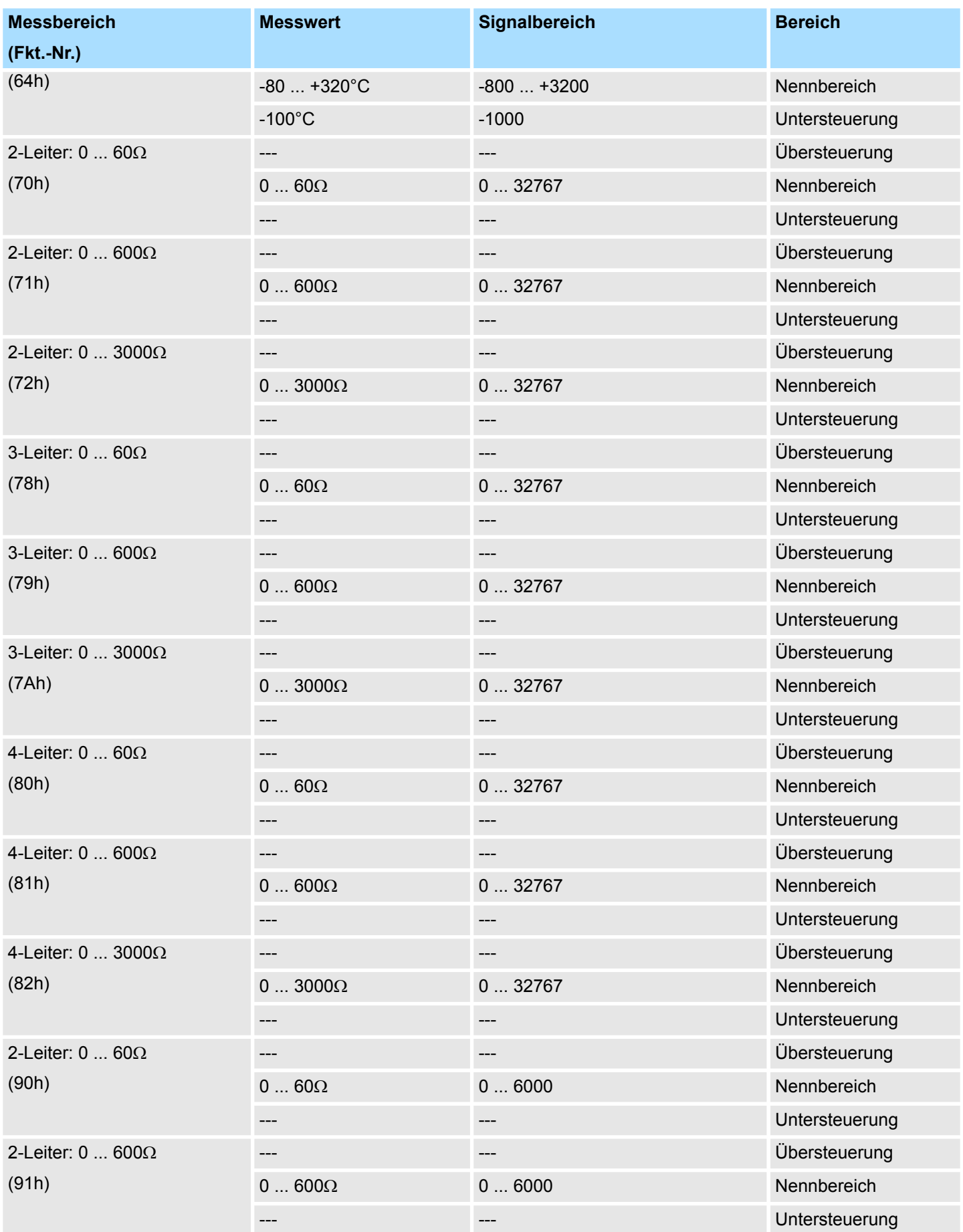

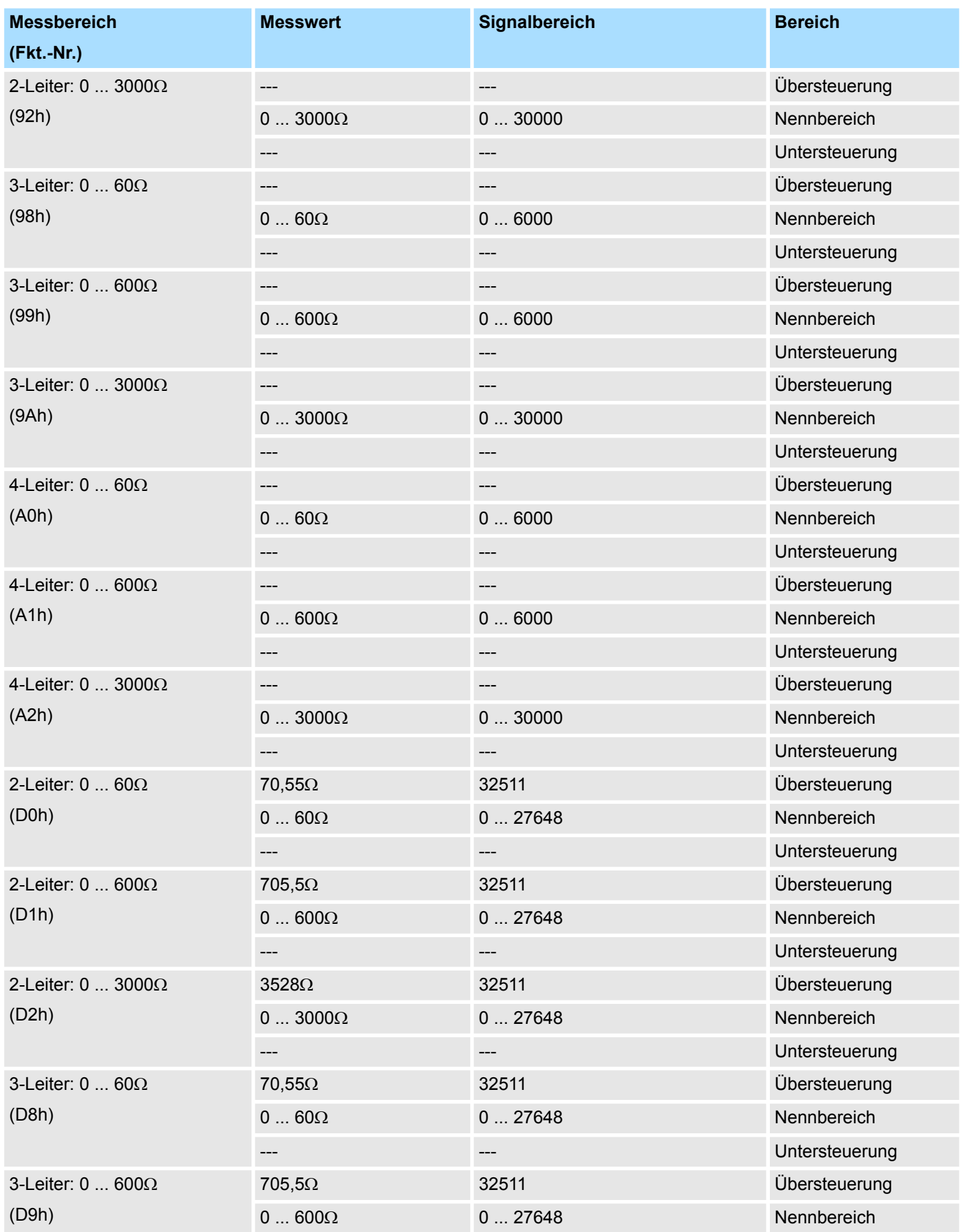

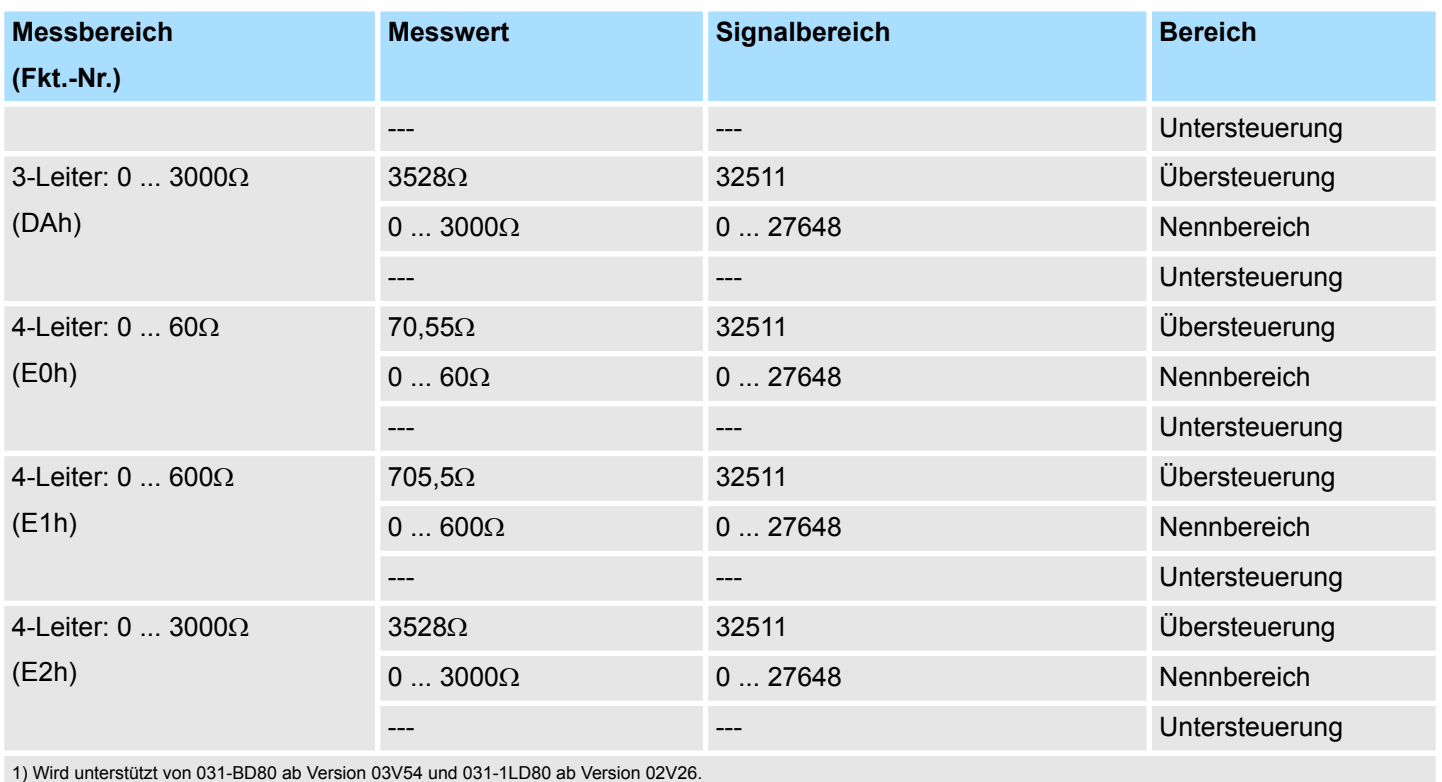

Die entsprechende Versionsangabe finden Sie auf der Umverpackung bzw. über die Webseite des entsprechenden Kopfmoduls.

#### **CHxFO Funktionsoption Kanal x**

Hier können Sie abhängig von der Störfrequenzunterdrückung für jeden Kanal die Wandlergeschwindigkeit einstellen.

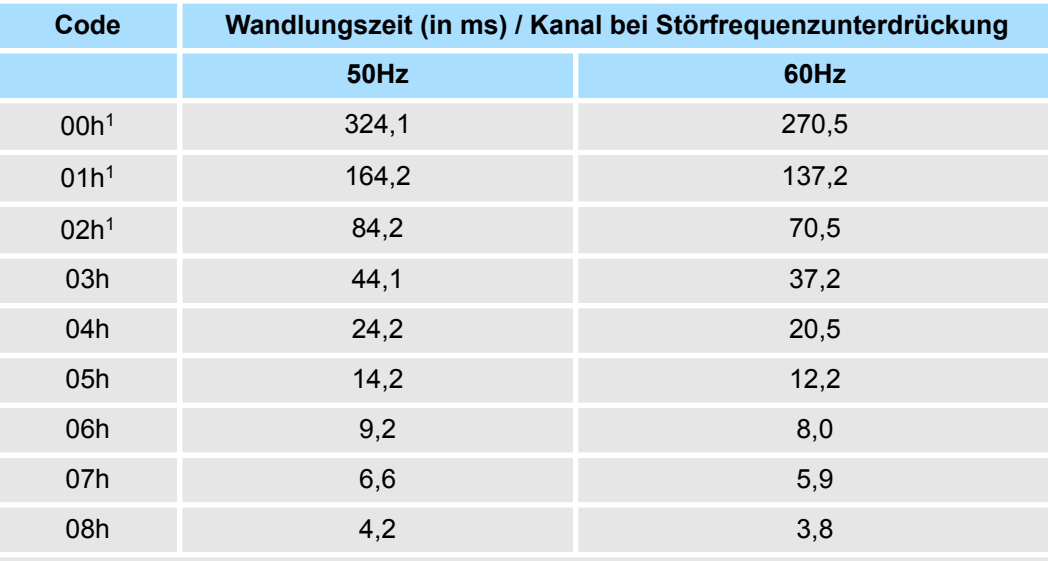

1) Für Code 00h, 01h und 02h gelten die Toleranzangaben in den technischen Daten "mit Störfrequenzunterdrückung".

**CHxUL / CHxLL Kanal x**

Sie können für jeden Kanal einen *Oberen* bzw. *Unteren Grenzwert* definieren. Hierbei können Sie ausschließlich Werte aus dem Nennbereich vorgeben, ansonsten erhalten Sie einen Parametrierfehler. Durch Angabe von 7FFFh für den oberen bzw. 8000h für den unteren Grenzwert wird der entsprechende Grenzwert deaktiviert.

Sobald sich Ihr Messwert außerhalb eines Grenzwerts befindet und Sie die Grenzwertüberwachung aktiviert haben, wird ein Prozessalarm ausgelöst.

#### **3.13.3 Diagnose und Alarm**

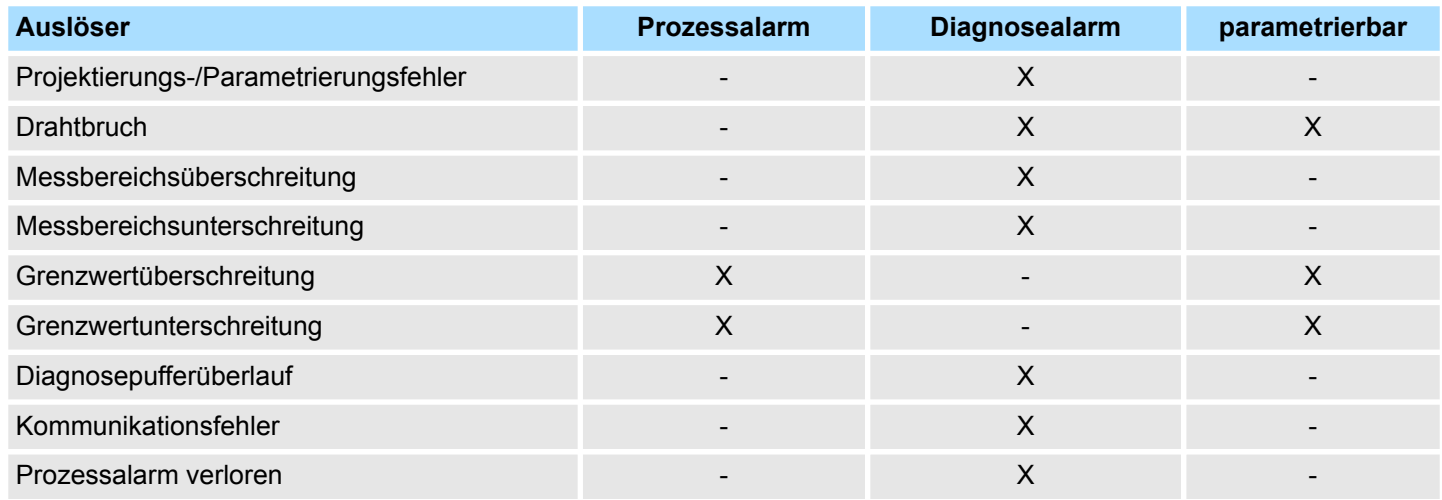

#### **Prozessalarmdaten**

Damit Sie auf asynchrone Ereignisse reagieren können, haben Sie die Möglichkeit Prozessalarme zu aktivieren.

- Ein Prozessalarm unterbricht den linearen Programmablauf und verzweigt je nach Master-System in eine bestimmte Interrupt-Routine. Hier können Sie entsprechend auf den Prozessalarm reagieren.
- Bei CANopen werden die Prozessalarmdaten über ein Emergency-Telegramm übertragen.
- Bei Zugriff über CPU, PROFIBUS und PROFINET erfolgt die Übertragung der Prozessalarmdaten mittels Diagnosetelegramm.
- SX Subindex für Zugriff über EtherCAT mit Index 5000h

Näheres hierzu finden Sie im Handbuch zu Ihrem Bus-Koppler.

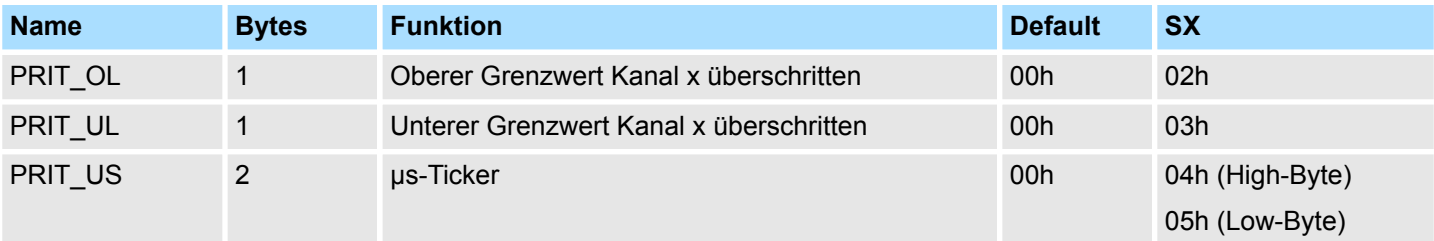

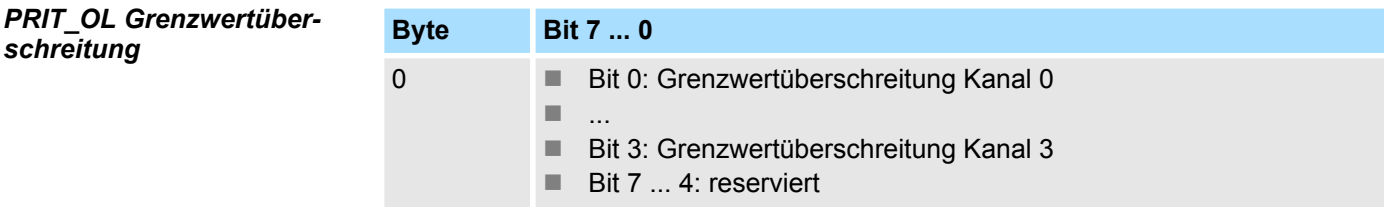

*PRIT\_UL Grenzwertunterschre* 

031-1BD80 - AI 4x16Bit R/RTD > Diagnose und Alarm

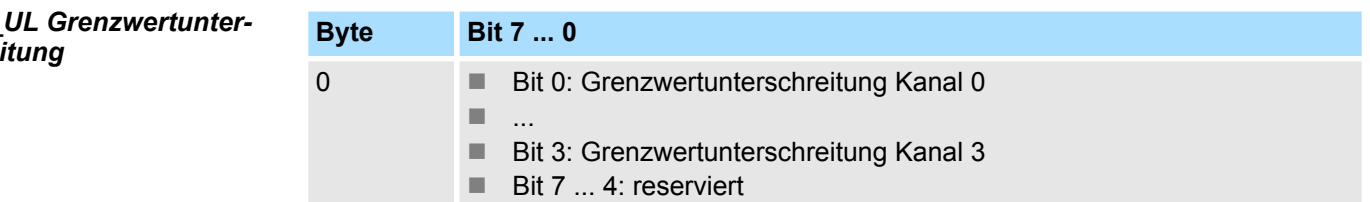

#### *PRIT\_US µs-Ticker*

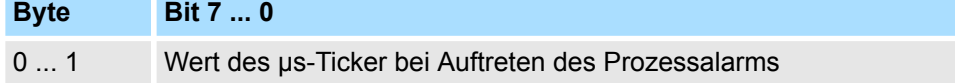

#### *µs-Ticker*

Im SLIO-Modul befindet sich ein 32-Bit Timer (µs-Ticker), welcher mit NetzEIN gestartet wird und nach 2<sup>32</sup>-1µs wieder bei 0 beginnt. PRIT\_US repräsentiert die unteren 2 Byte des  $\mu$ s-Ticker-Werts (0 ...  $2^{16}$ -1).

#### **Diagnosedaten**

Sie haben die Möglichkeit über die Parametrierung einen Diagnosealarm für das Modul zu aktivieren. Mit dem Auslösen eines Diagnosealarms werden vom Modul Diagnosedaten für Diagnose <sub>kommend</sub> bereitgestellt. Sobald die Gründe für das Auslösen eines Diagnosealarms nicht mehr gegeben sind, erhalten Sie automatisch einen Diagnosealarm gehend. Wurde für einen Kanal ein Diagnosealarm <sub>kommend</sub> wegen Prozessalarm verloren ausgelöst, gehen alle Ereignisse bis zum entsprechenden Diagnosealarm <sub>gehend</sub> verloren. Innerhalb dieses Zeitraums (1. Diagnosealarm <sub>kommend</sub> bis letzter Diagnosealarm <sub>gehend</sub>) leuchtet die MF-LED des Moduls.

- DS Datensatz für Zugriff über CPU, PROFIBUS und PROFINET. Der Zugriff erfolgt über DS 01h. Zusätzlich können Sie über DS 00h auf die ersten 4 Byte zugreifen.
- IX Index für Zugriff über CANopen. Der Zugriff erfolgt über IX 2F01h. Zusätzlich können Sie über IX 2F00h auf die ersten 4 Byte zugreifen.
- SX Subindex für Zugriff über EtherCAT mit Index 5005h.

Näheres hierzu finden Sie im Handbuch zu Ihrem Bus-Koppler.

031-1BD80 - AI 4x16Bit R/RTD > Diagnose und Alarm

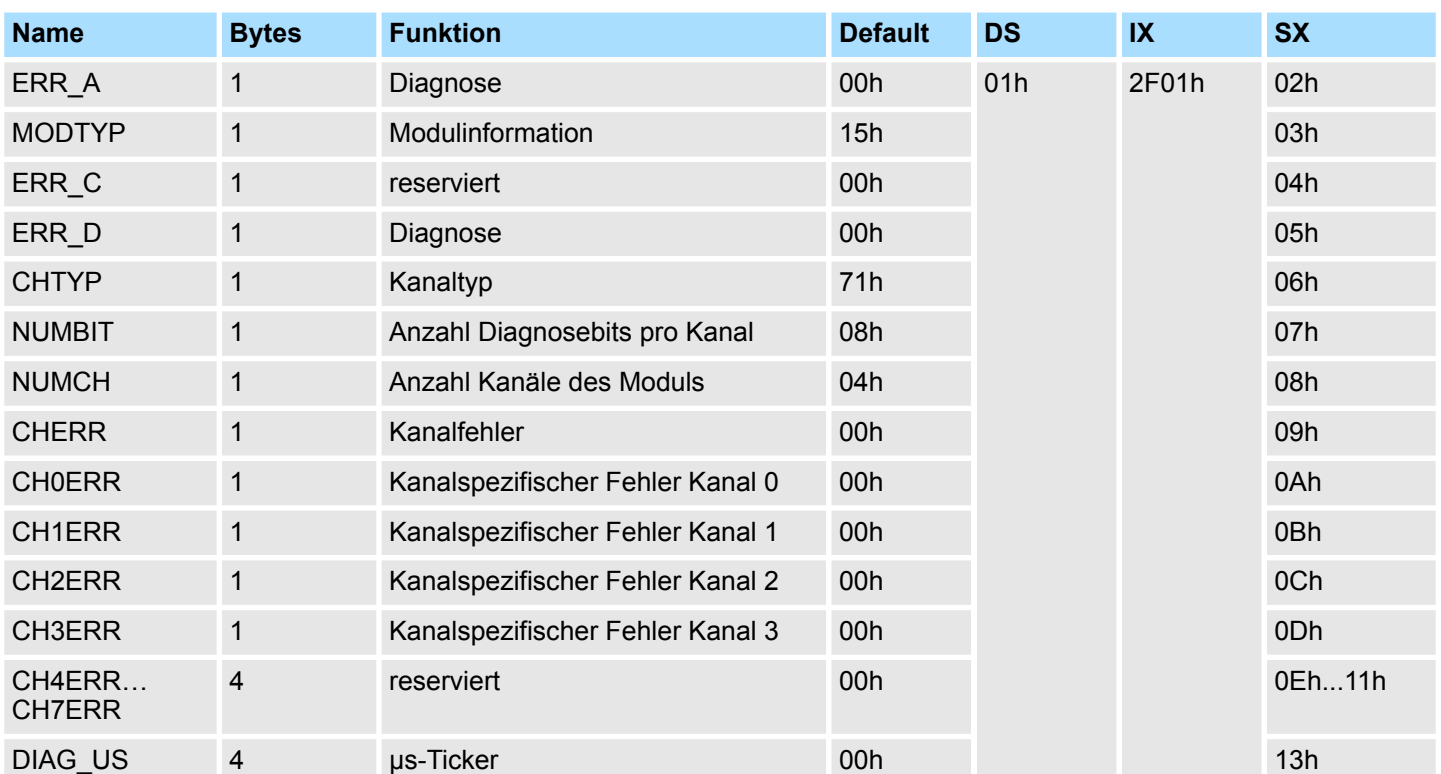

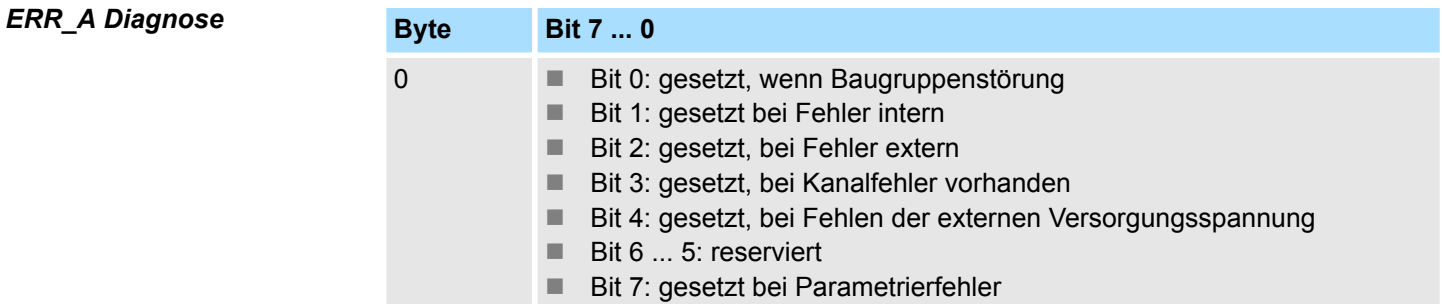

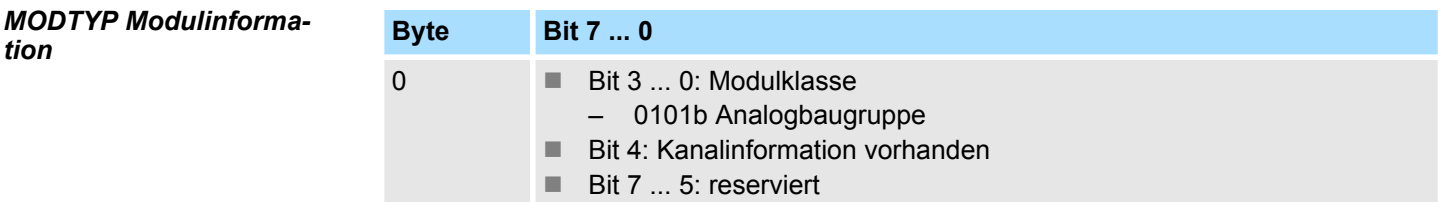

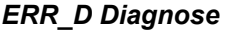

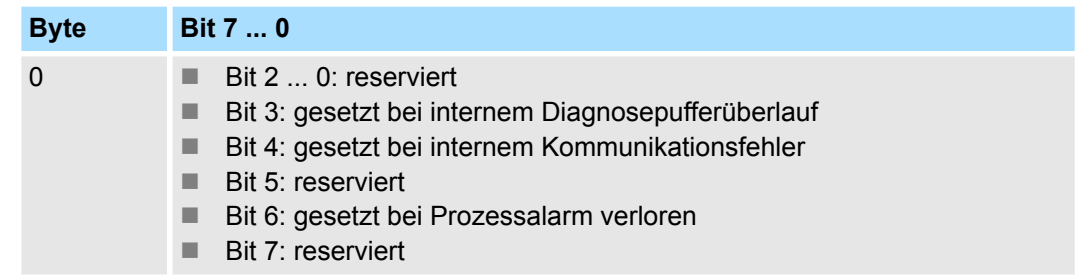

031-1BD80 - AI 4x16Bit R/RTD > Diagnose und Alarm

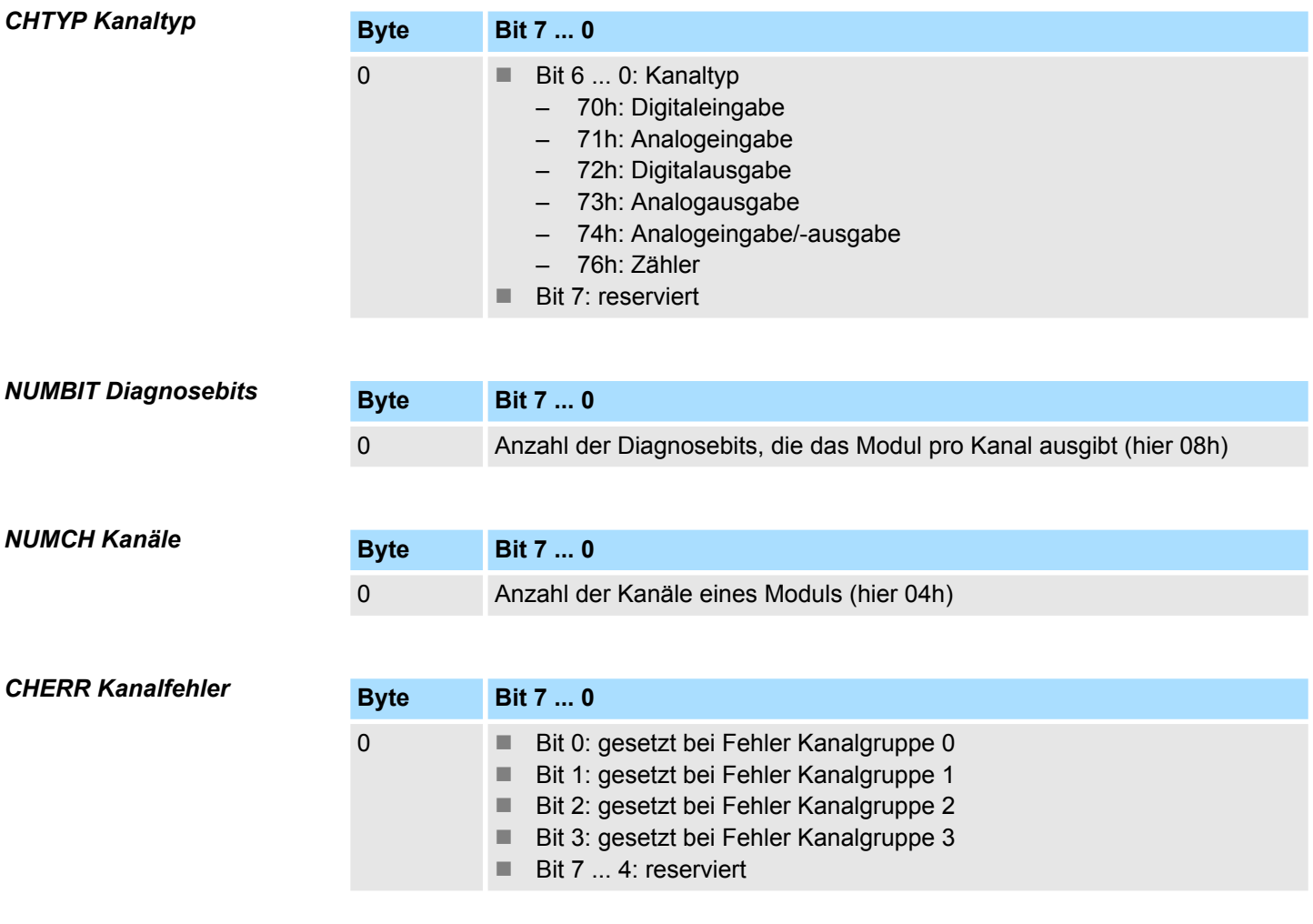

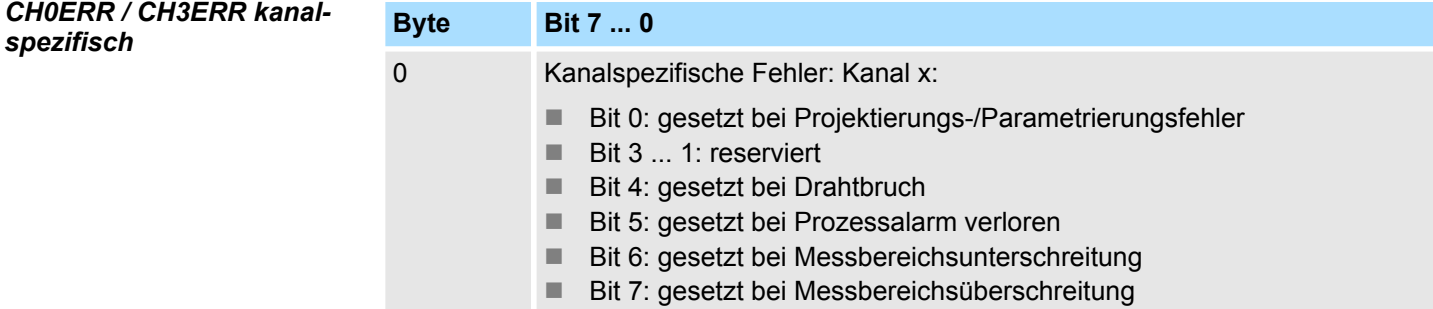

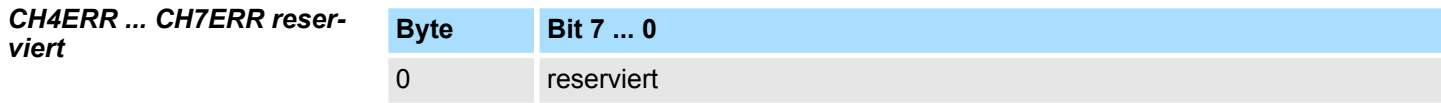

#### *DIAG\_US µs-Ticker*

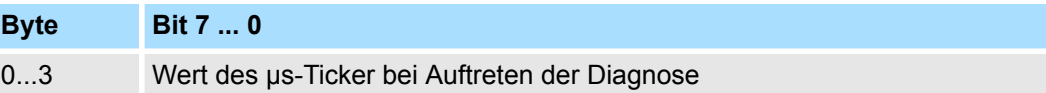

#### *µs-Ticker*

Im System SLIO-Modul befindet sich ein 32-Bit Timer (µs-Ticker), welcher mit NetzEIN gestartet wird und nach 2<sup>32</sup>-1µs wieder bei 0 beginnt.

### **3.14 031-1BF60 - AI 8x12Bit 0(4)...20mA**

#### **Eigenschaften**

Das Elektronikmodul besitzt 8 Eingänge, deren Funktionen parametrierbar sind. Die Kanäle auf dem Modul sind zum Rückwandbus potenzialgetrennt.

- 8 analoge Single-Ended Eingänge (Bezugspotential 0V)
- Geeignet für Geber 0(4) ... 20mA mit externer Versorgung
- Parametrierbare Störfrequenzunterdrückung (50/60Hz)
- Diagnosefunktion
- 12Bit Auflösung

#### **Aufbau**

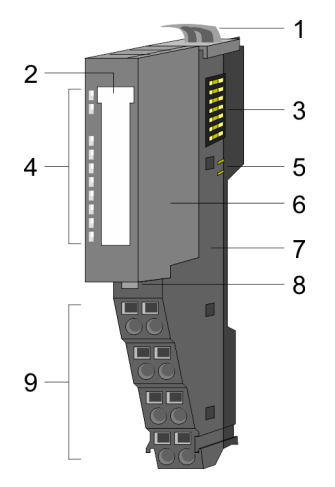

### 1 Verriegelungshebel Terminal-Modul<br>2 Beschriftungsstreifen 2 Beschriftungsstreifen<br>3 Rückwandbus

- 3 Rückwandbus<br>4 LED-Statusan
- 4 LED-Statusanzeige<br>5 DC 24V Leistungsve
- 5 DC 24V Leistungsversorgung<br>6 Elektronik-Modul
- 6 Elektronik-Modul<br>7 Terminal-Modul
- 7 Terminal-Modul<br>8 Verriegelungshe
- 8 Verriegelungshebel Elektronik-Modul<br>9 Anschlussklemmen
- 9 Anschlussklemmen

#### **Statusanzeige**

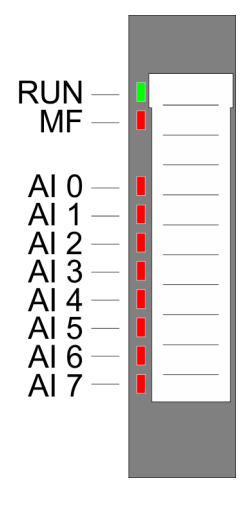

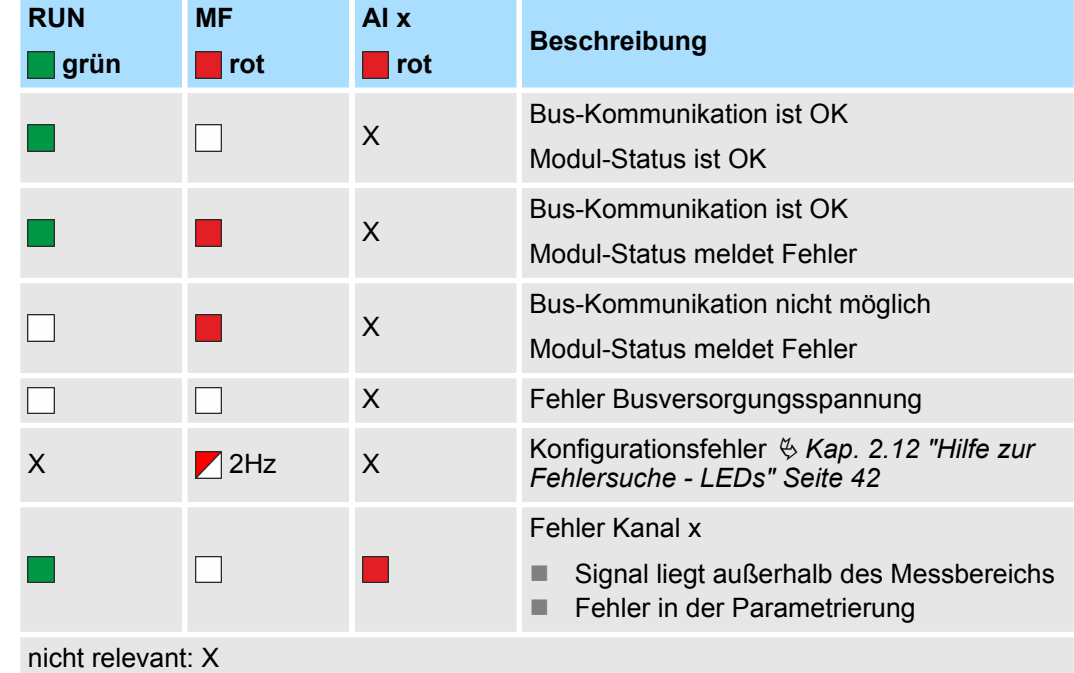

031-1BF60 - AI 8x12Bit 0(4)...20mA

#### **Anschlüsse**

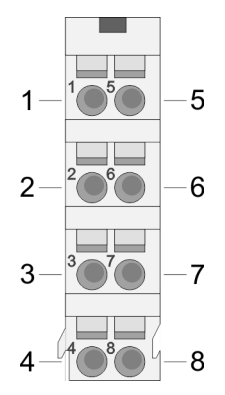

#### Für Drähte mit einem Querschnitt von 0,08mm<sup>2</sup> bis 1,5mm<sup>2</sup>.

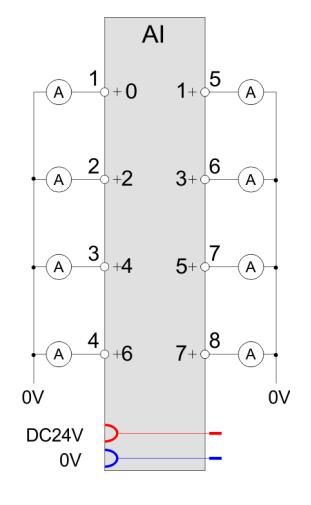

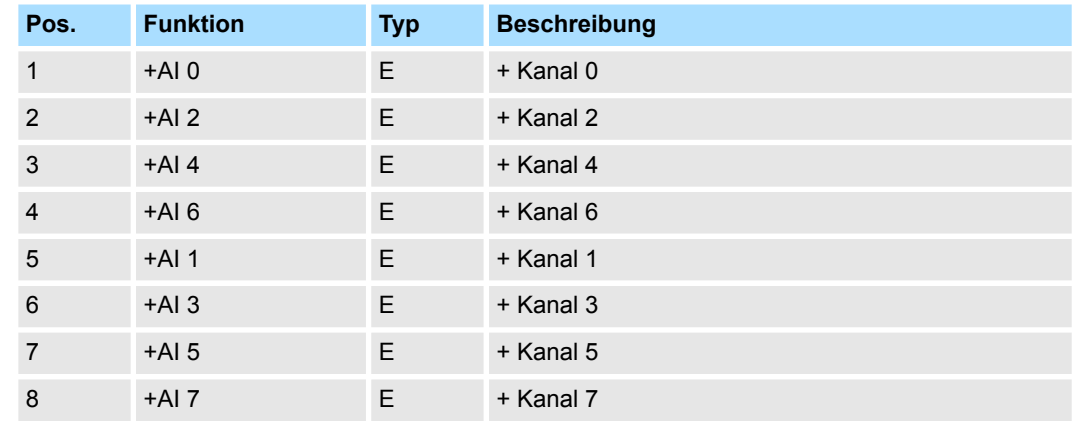

E: Eingang

Bei CPU, PROFIBUS und PROFINET wird der Ein- bzw. Ausgabebereich im entsprechenden Adressbereich eingeblendet. **Ein-/Ausgabebereich**

- IX Index für Zugriff über CANopen mit s = Subindex, abhängig von Anzahl und Typ der Analogmodule
- SX Subindex für Zugriff über EtherCAT mit Index 6000h + EtherCAT-Slot

Näheres hierzu finden Sie im Handbuch zu Ihrem Bus-Koppler.

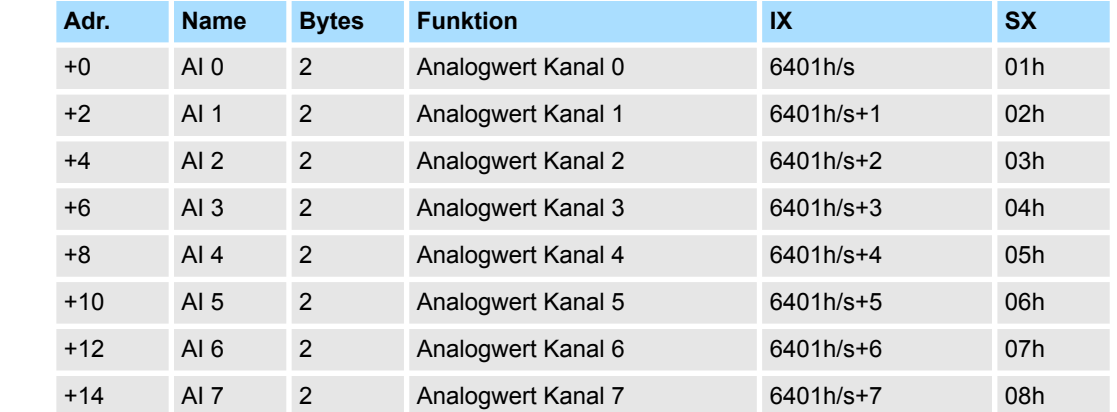

#### *Eingabebereich*

#### Das Modul belegt keine Bytes im Ausgabebereich. *Ausgabebereich*

### **3.14.1 Technische Daten**

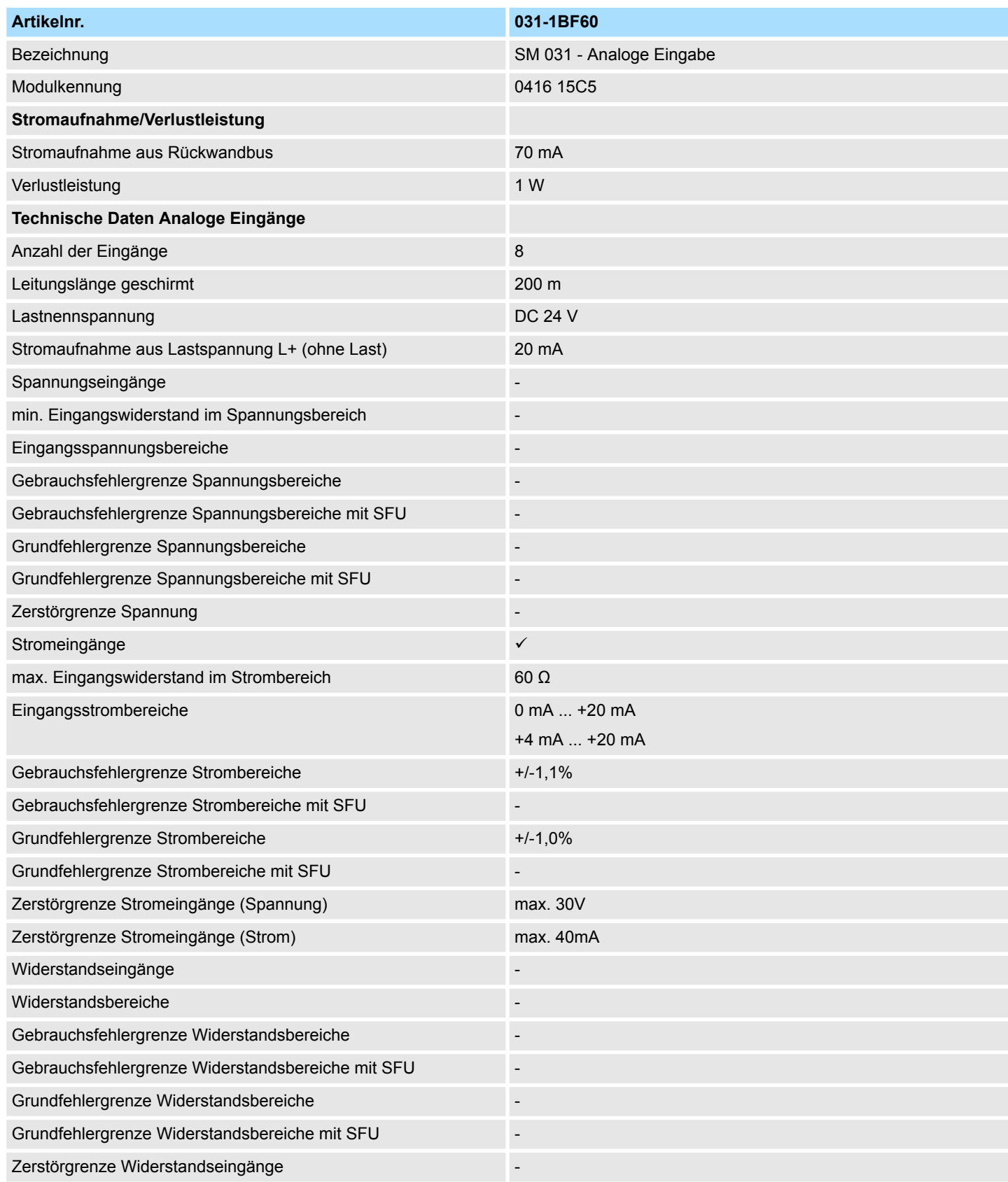

### Analoge Eingabe **System SLIO**

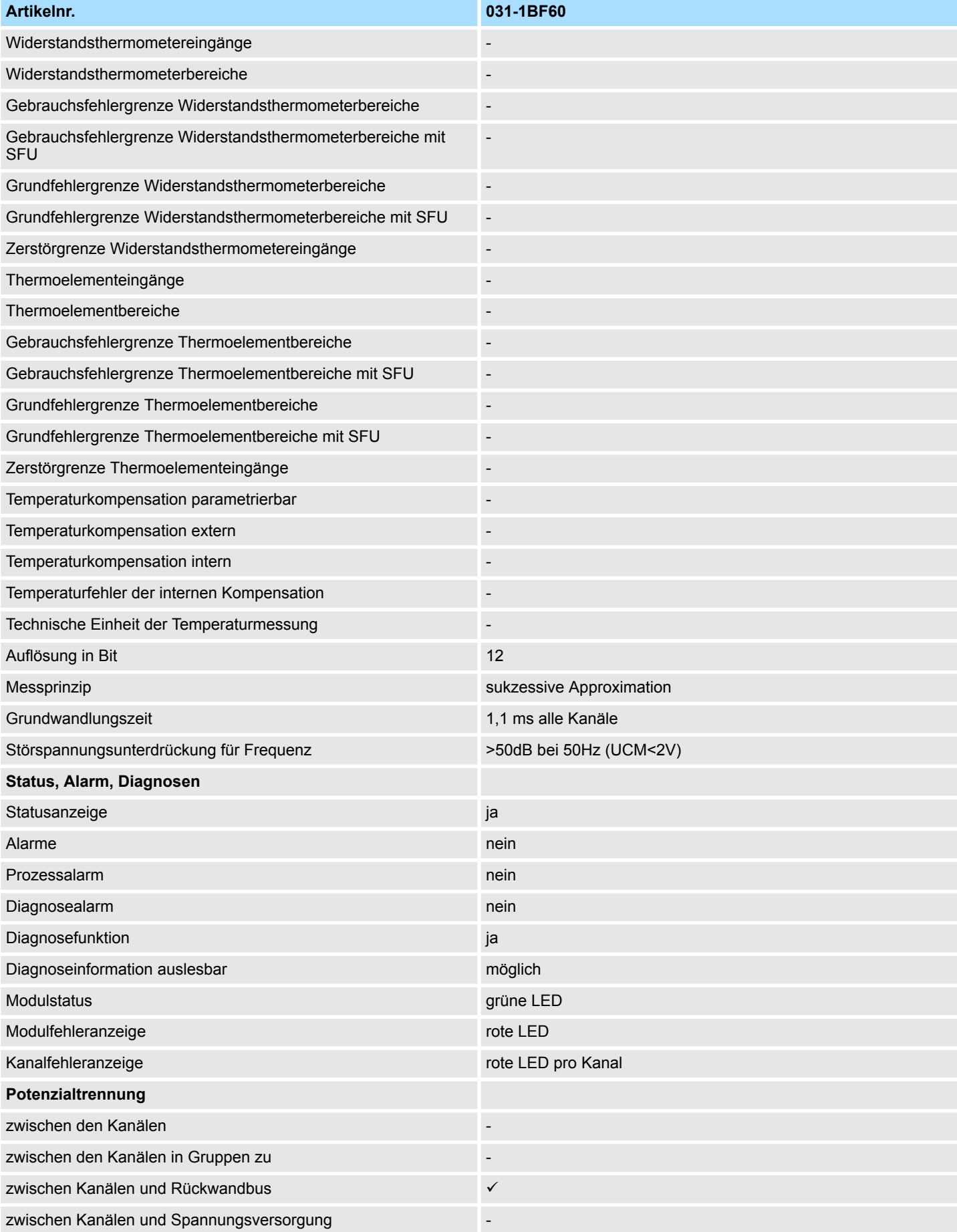

031-1BF60 - AI 8x12Bit 0(4)...20mA > Technische Daten

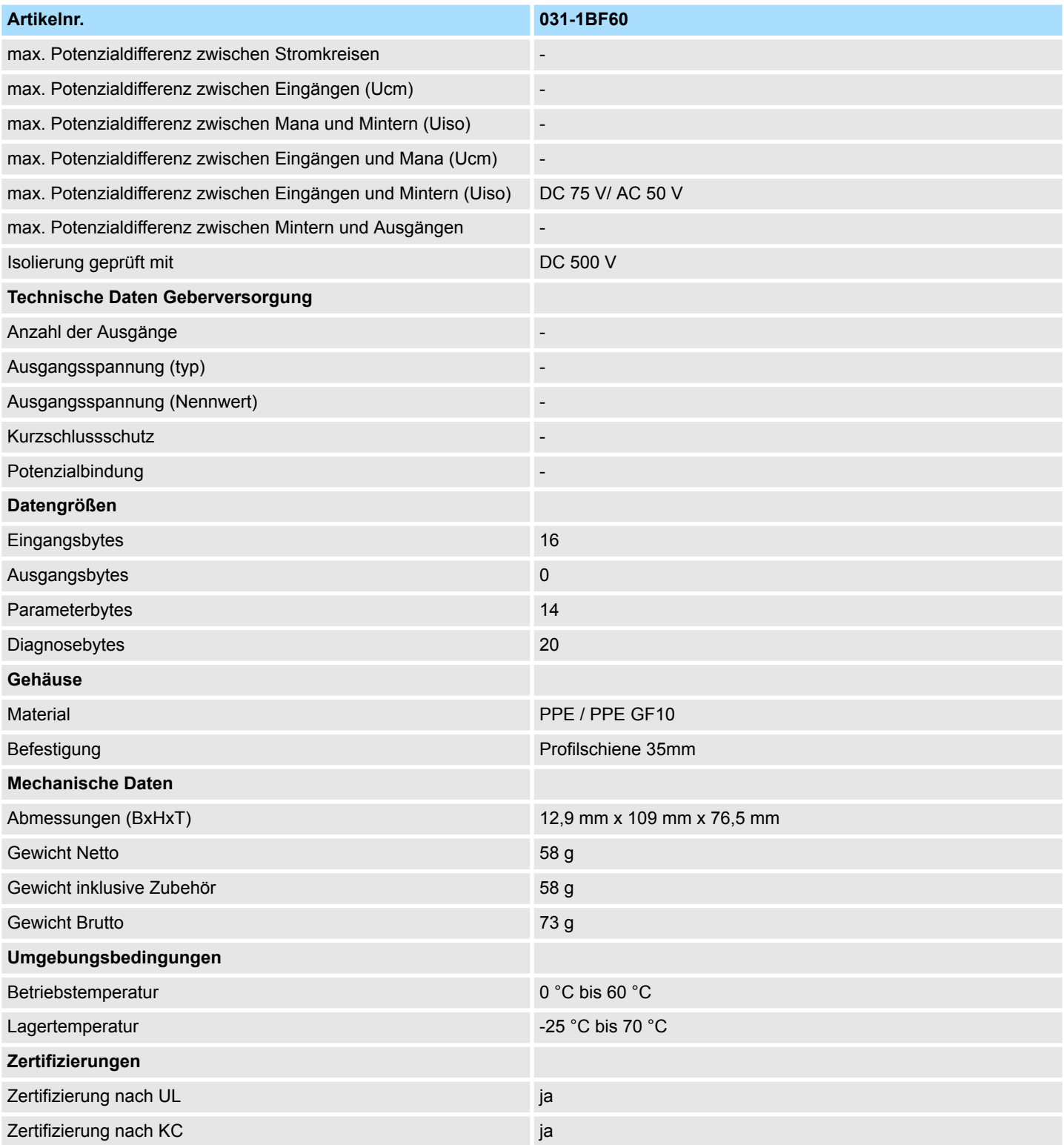

SFU - Störfrequenzunterdrückung

031-1BF60 - AI 8x12Bit 0(4)...20mA > Parametrierdaten

#### **3.14.2 Parametrierdaten**

- DS Datensatz für Zugriff über CPU, PROFIBUS und PROFINET
- IX Index für Zugriff über CANopen
- SX Subindex für Zugriff über EtherCAT mit Index 3100h + EtherCAT-Slot

Näheres hierzu finden Sie im Handbuch zu Ihrem Bus-Koppler.

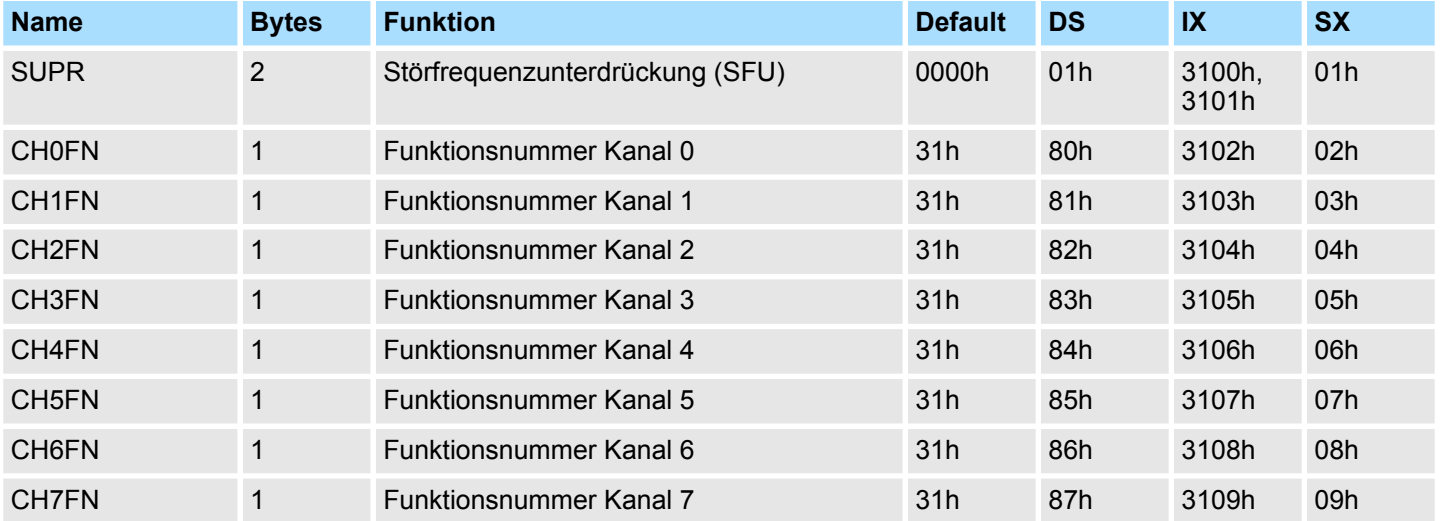

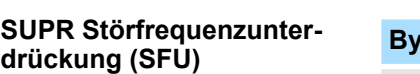

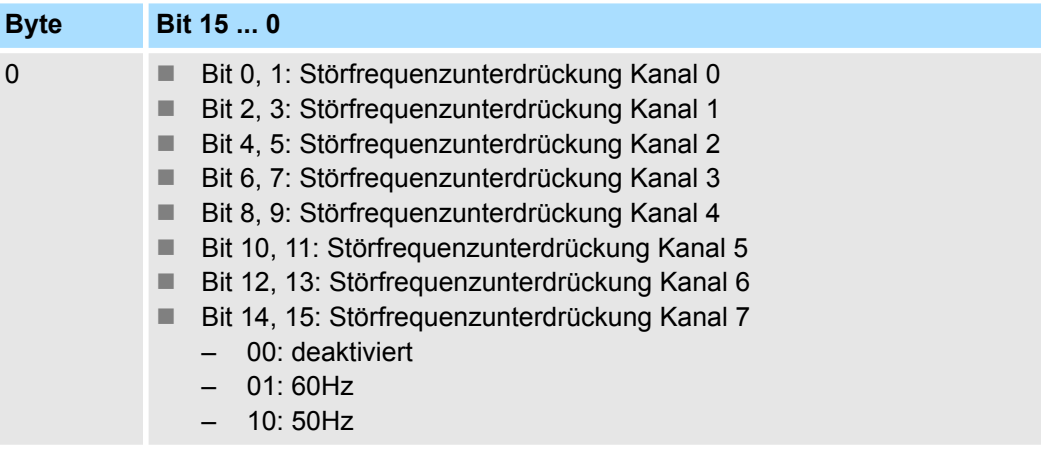

#### **CHxFN Funktionsnummer Kanal x**

Nachfolgend sind alle Messbereiche mit zugehöriger Funktionsnummer aufgeführt, die vom Analog-Modul unterstützt werden. Durch Angabe von FFh wird der entsprechende Kanal deaktiviert. Mit den hier aufgeführten Formeln können Sie einen ermittelten Messwert (Digitalwert) in einen dem Messbereich zugeordneten Wert (Analogwert) umrechnen und umgekehrt.

031-1BF60 - AI 8x12Bit 0(4)...20mA > Diagnosedaten

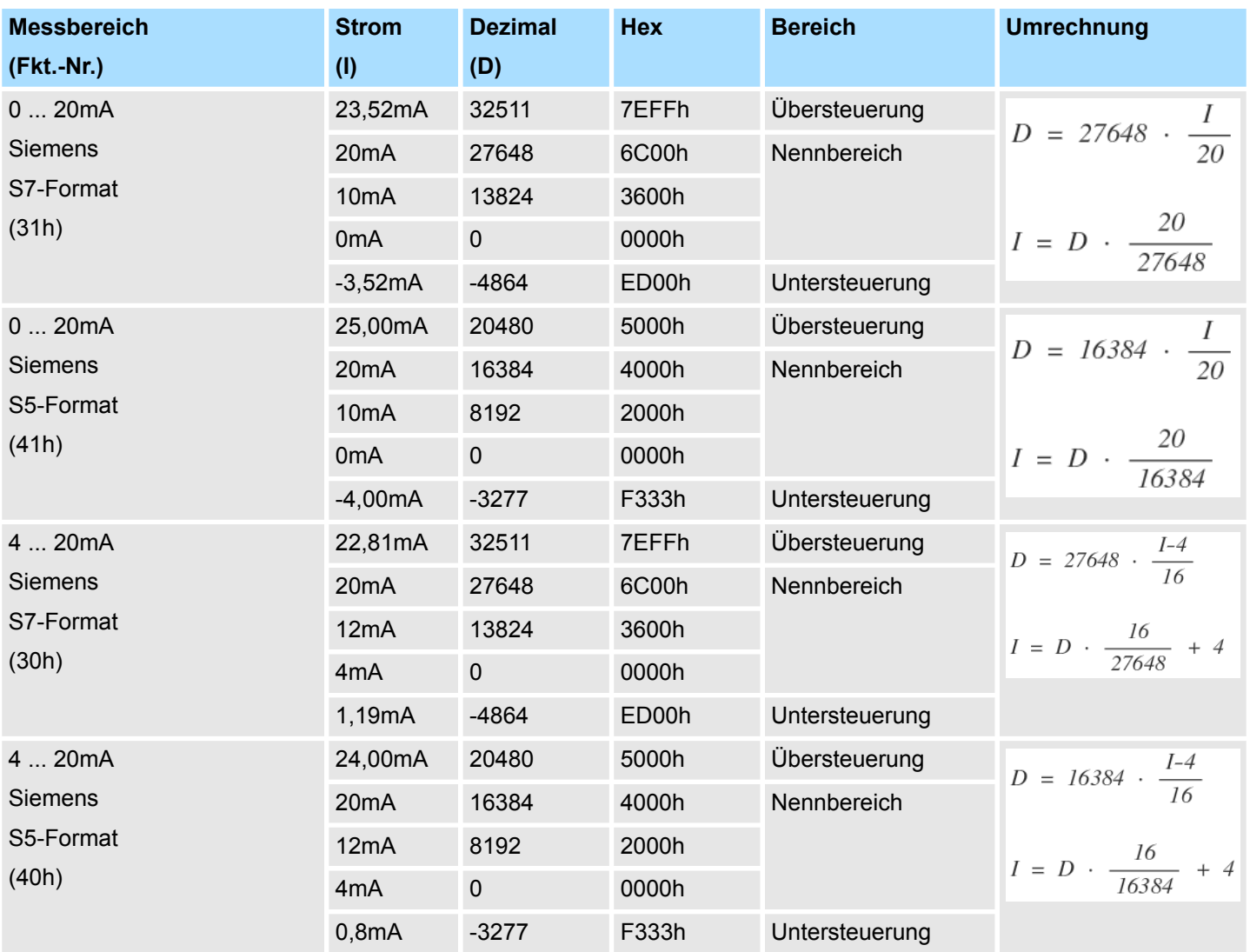

#### **0(4) ... 20mA**

### **3.14.3 Diagnosedaten**

Da dieses Modul keinen Diagnosealarm unterstützt, dienen die Diagnosedaten der Information über dieses Modul. Im Fehlerfall leuchtet die entsprechende Kanal-LED des Moduls und der Fehler wird in den Diagnosedaten eingetragen.

Folgende Fehler werden in den Diagnosedaten erfasst:

- Projektierungs-/Parametrierungsfehler
- Messbereichsüberschreitung
- $\blacksquare$  Messbereichsunterschreitung
- DS Datensatz für Zugriff über CPU, PROFIBUS und PROFINET. Der Zugriff erfolgt über DS 01h. Zusätzlich können Sie über DS 00h auf die ersten 4 Byte zugreifen.
- IX Index für Zugriff über CANopen. Der Zugriff erfolgt über IX 2F01h. Zusätzlich können Sie über IX 2F00h auf die ersten 4 Byte zugreifen.
- SX Subindex für Zugriff über EtherCAT mit Index 5005h.

Näheres hierzu finden Sie im Handbuch zu Ihrem Bus-Koppler.

031-1BF60 - AI 8x12Bit 0(4)...20mA > Diagnosedaten

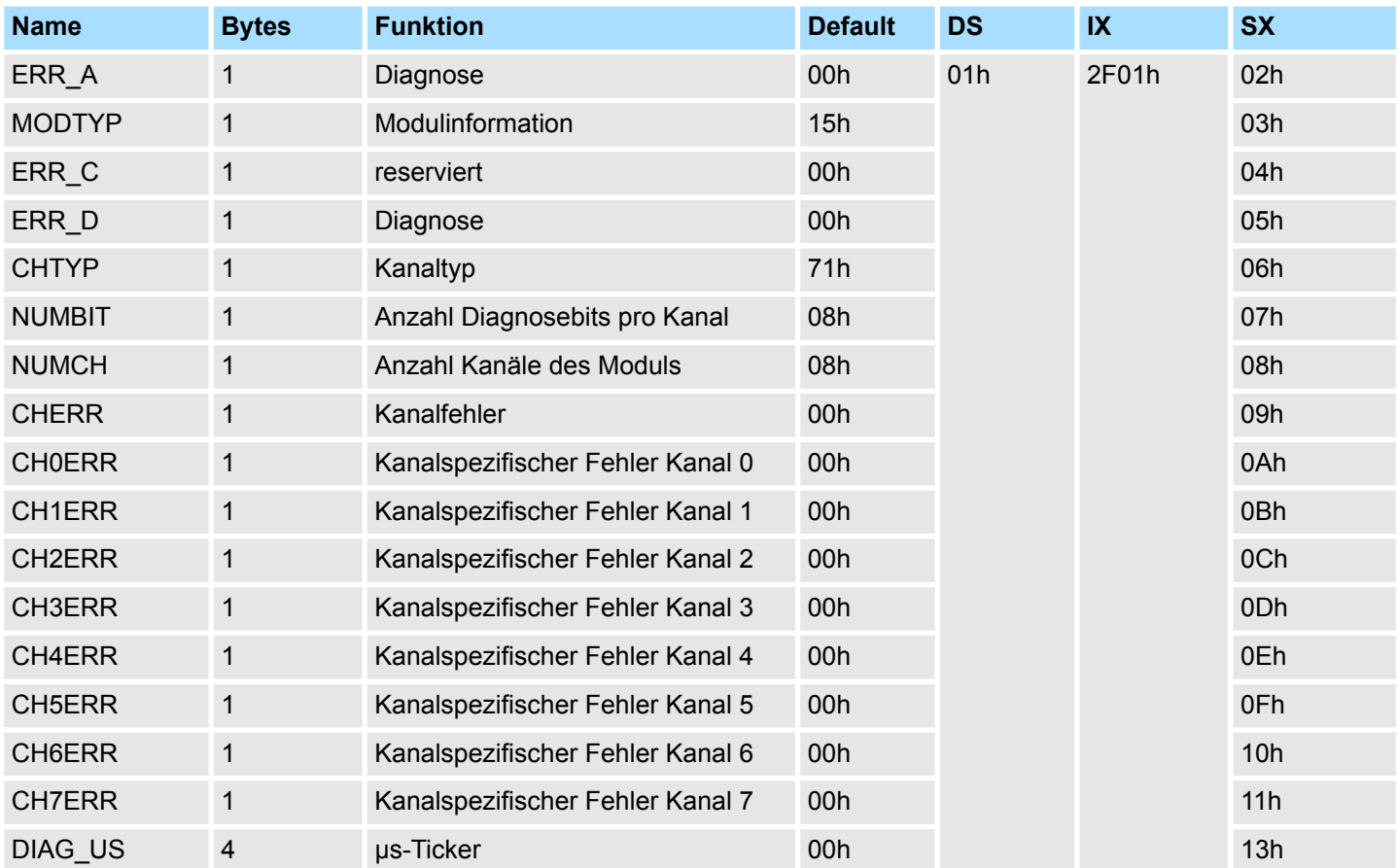

#### *ERR\_A Diagnose*

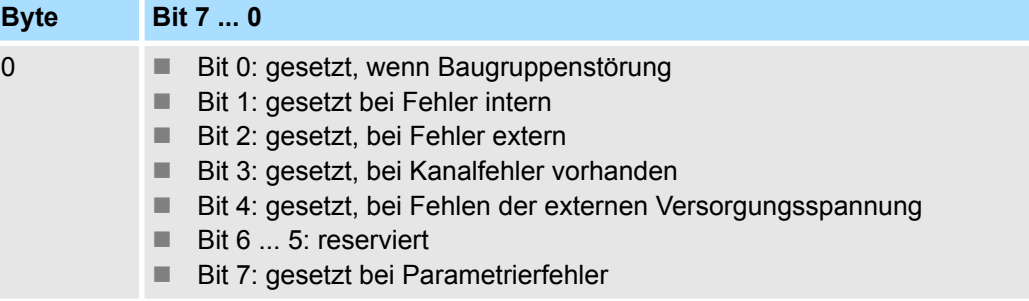

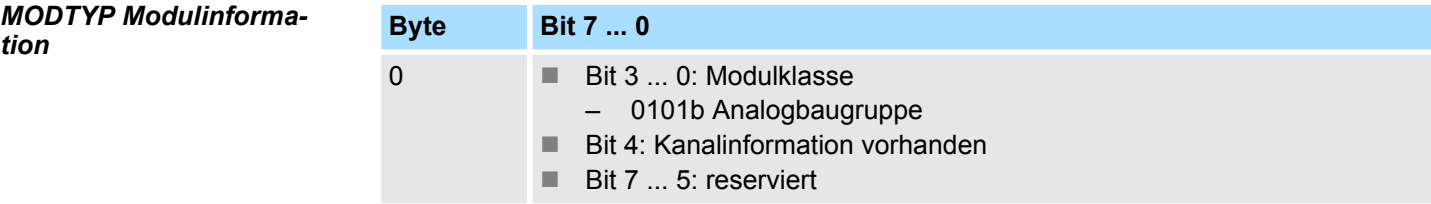

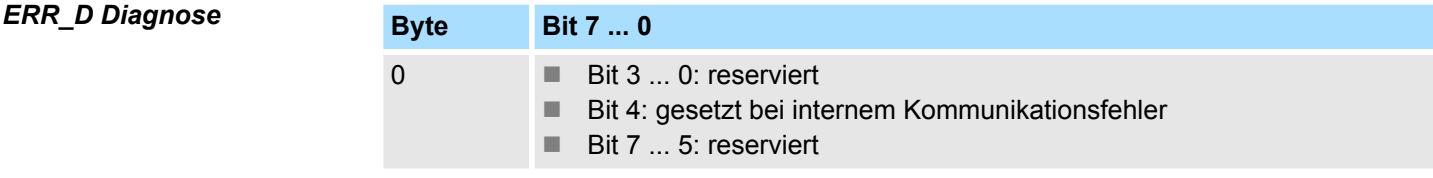

031-1BF60 - AI 8x12Bit 0(4)...20mA > Diagnosedaten

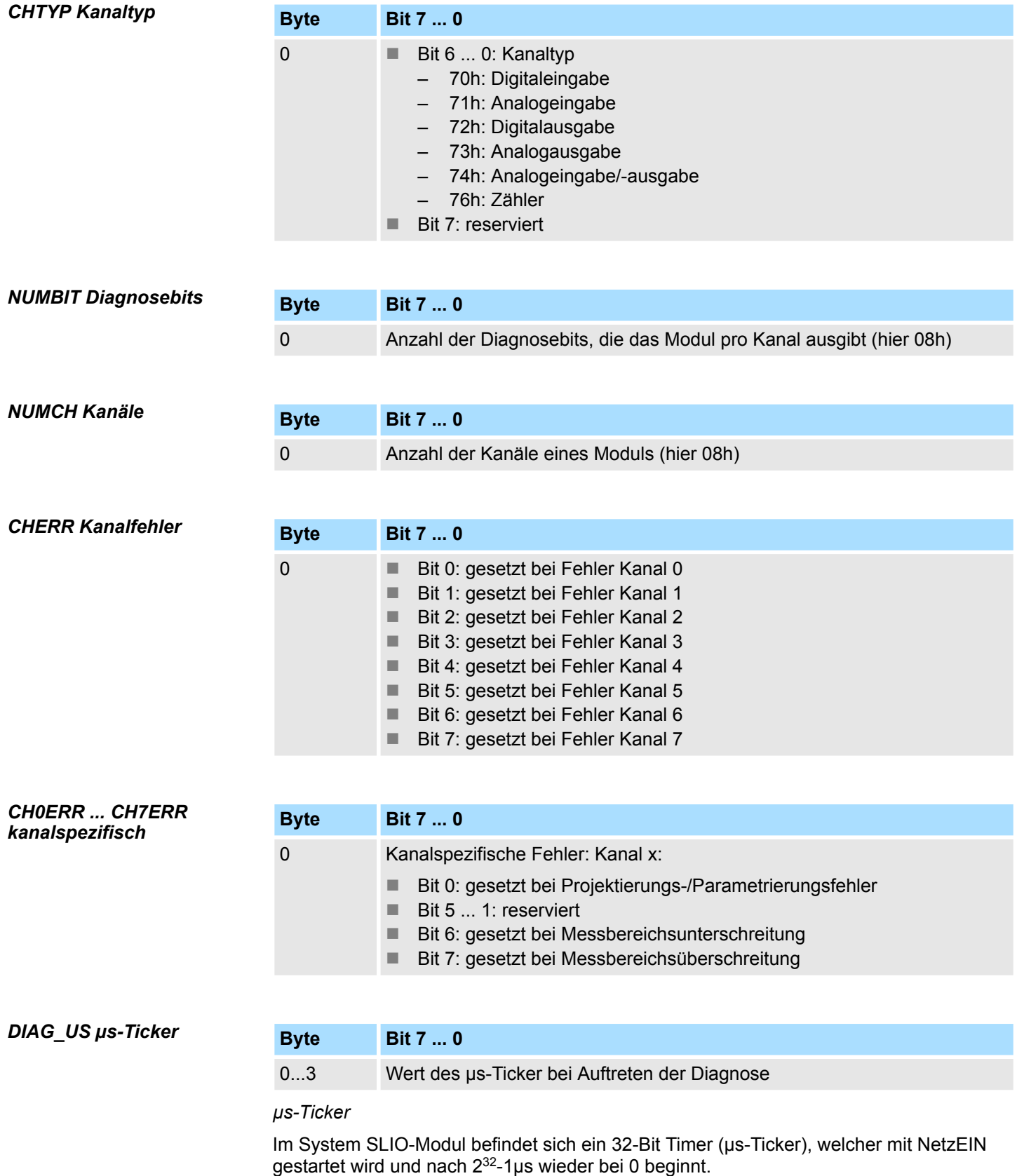

### **3.15 031-1BF74 - AI 8x12Bit ±10V**

#### **Eigenschaften**

Das Elektronikmodul besitzt 8 Eingänge, deren Funktionen parametrierbar sind. Die Kanäle auf dem Modul sind zum Rückwandbus potenzialgetrennt.

- 8 analoge Single-Ended Eingänge (Bezugspotential 0V)
- Geeignet für Geber ±10V, 0 ... 10V mit externer Versorgung
- Parametrierbare Störfrequenzunterdrückung (50/60Hz)
- Diagnosefunktion
- 12Bit Auflösung

#### **Aufbau**

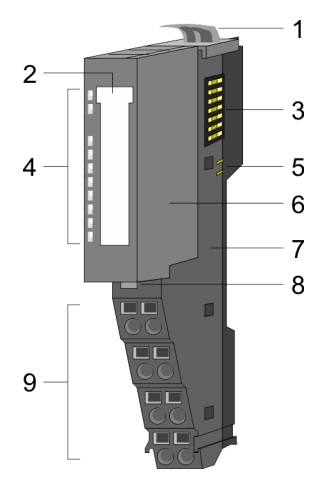

# 1 Verriegelungshebel Terminal-Modul<br>2 Beschriftungsstreifen

- 2 Beschriftungsstreifen<br>3 Rückwandbus
- 3 Rückwandbus<br>4 LED-Statusan
- 4 LED-Statusanzeige<br>5 DC 24V Leistungsve
- 5 DC 24V Leistungsversorgung<br>6 Elektronik-Modul
- 6 Elektronik-Modul<br>7 Terminal-Modul
- 7 Terminal-Modul<br>8 Verriegelungshe
- 8 Verriegelungshebel Elektronik-Modul<br>9 Anschlussklemmen
- 9 Anschlussklemmen

#### **Statusanzeige**

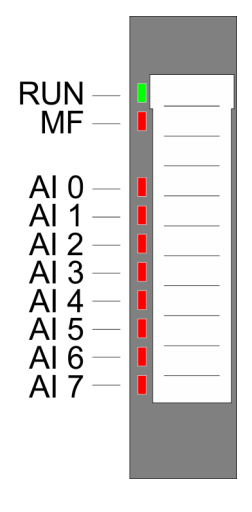

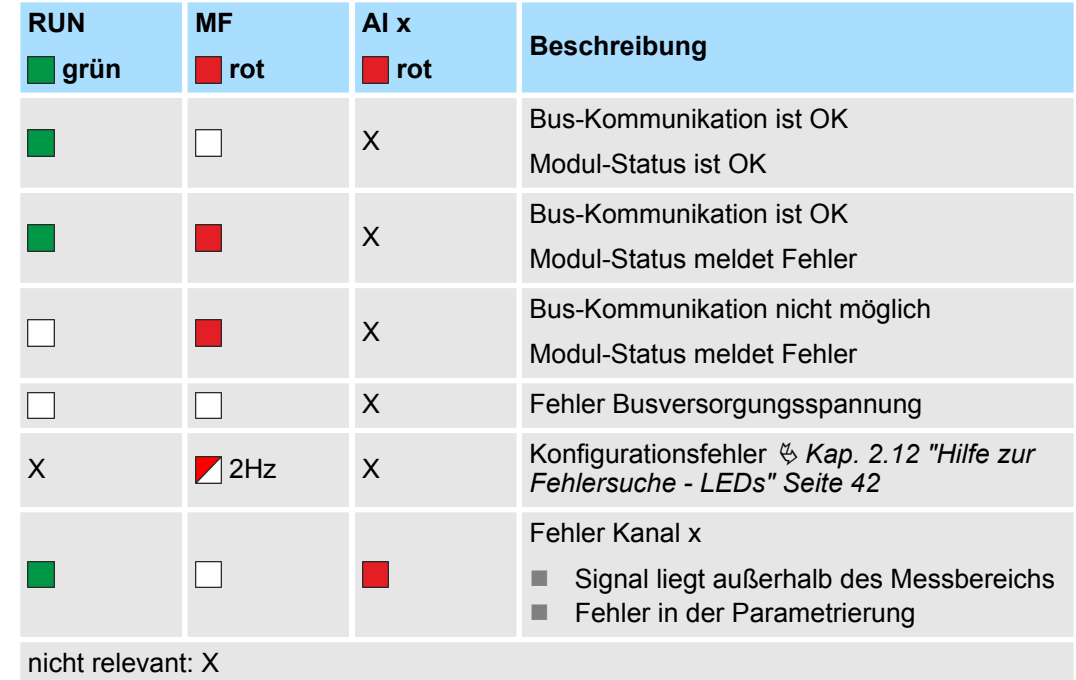

#### **Anschlüsse**

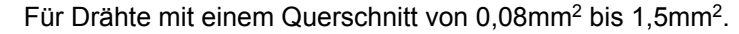

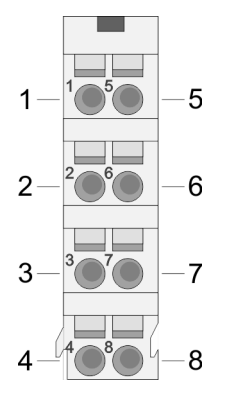

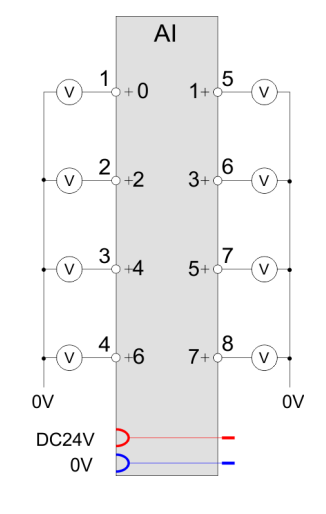

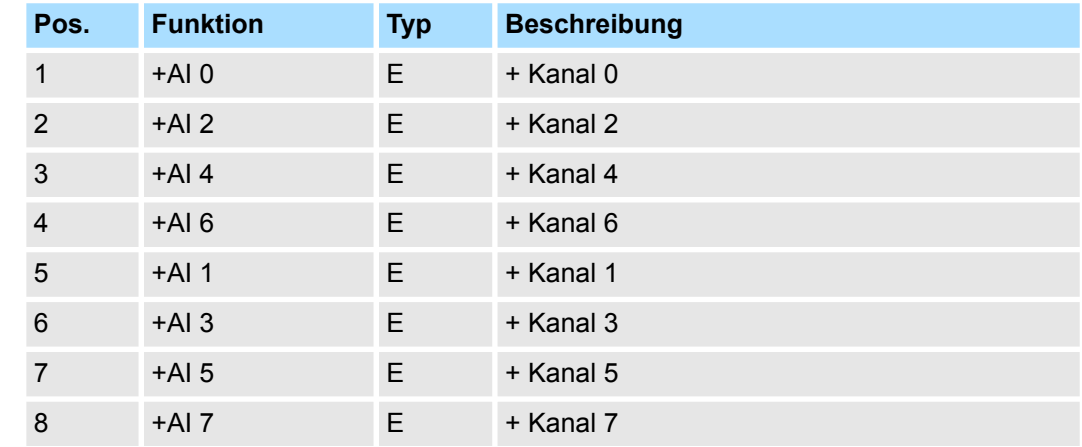

E: Eingang

Bei CPU, PROFIBUS und PROFINET wird der Ein- bzw. Ausgabebereich im entsprechenden Adressbereich eingeblendet. **Ein-/Ausgabebereich**

- IX Index für Zugriff über CANopen mit s = Subindex, abhängig von Anzahl und Typ der Analogmodule
- SX Subindex für Zugriff über EtherCAT mit Index 6000h + EtherCAT-Slot

Näheres hierzu finden Sie im Handbuch zu Ihrem Bus-Koppler.

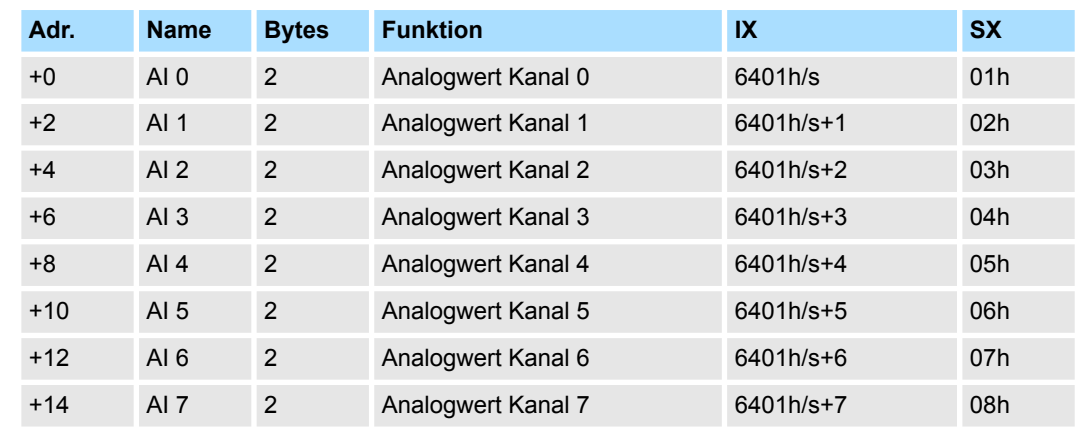

#### *Eingabebereich*

031-1BF74 - AI 8x12Bit ±10V > Technische Daten

#### *Ausgabebereich*

Das Modul belegt keine Bytes im Ausgabebereich.

#### **3.15.1 Technische Daten**

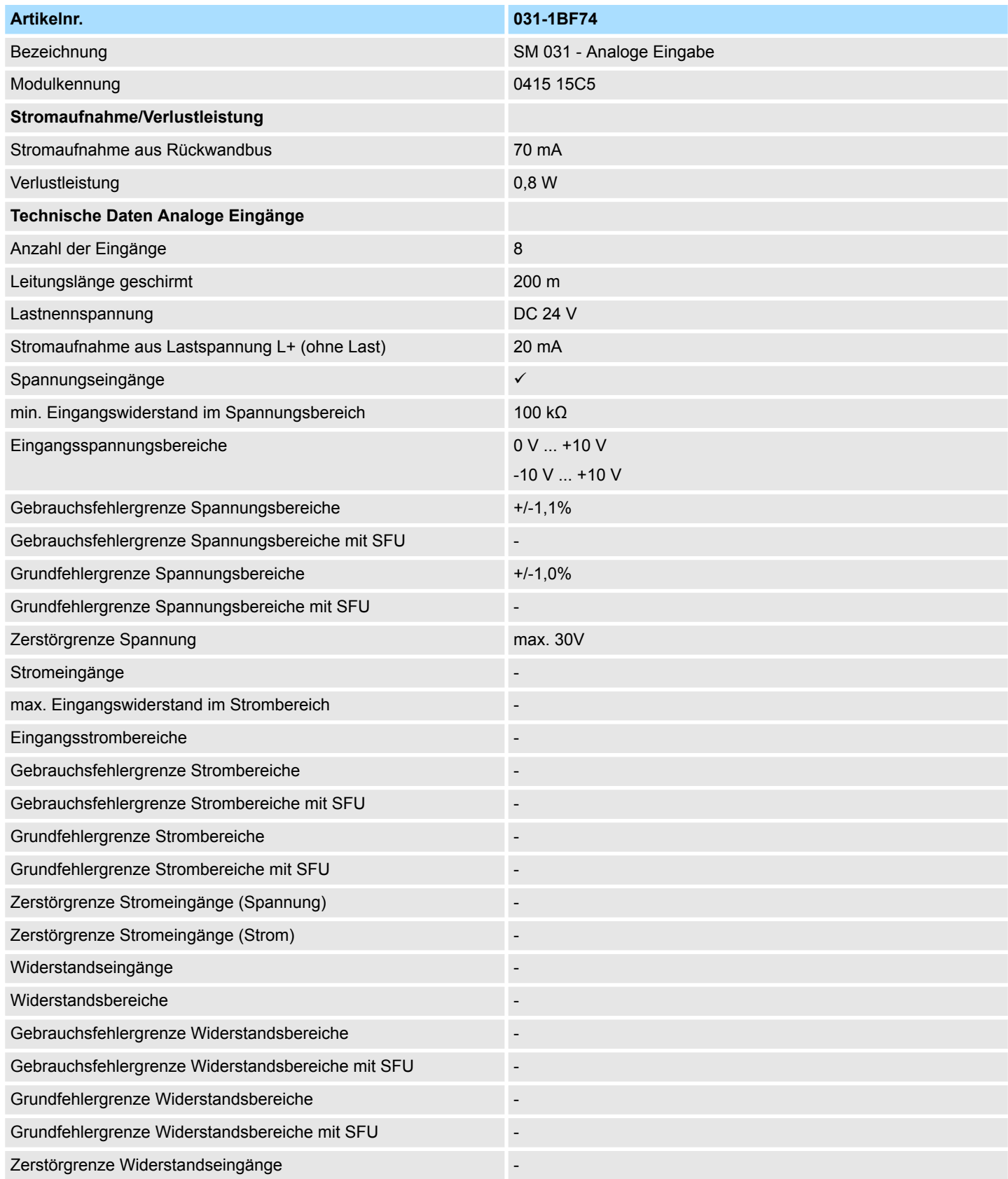

031-1BF74 - AI 8x12Bit ±10V > Technische Daten

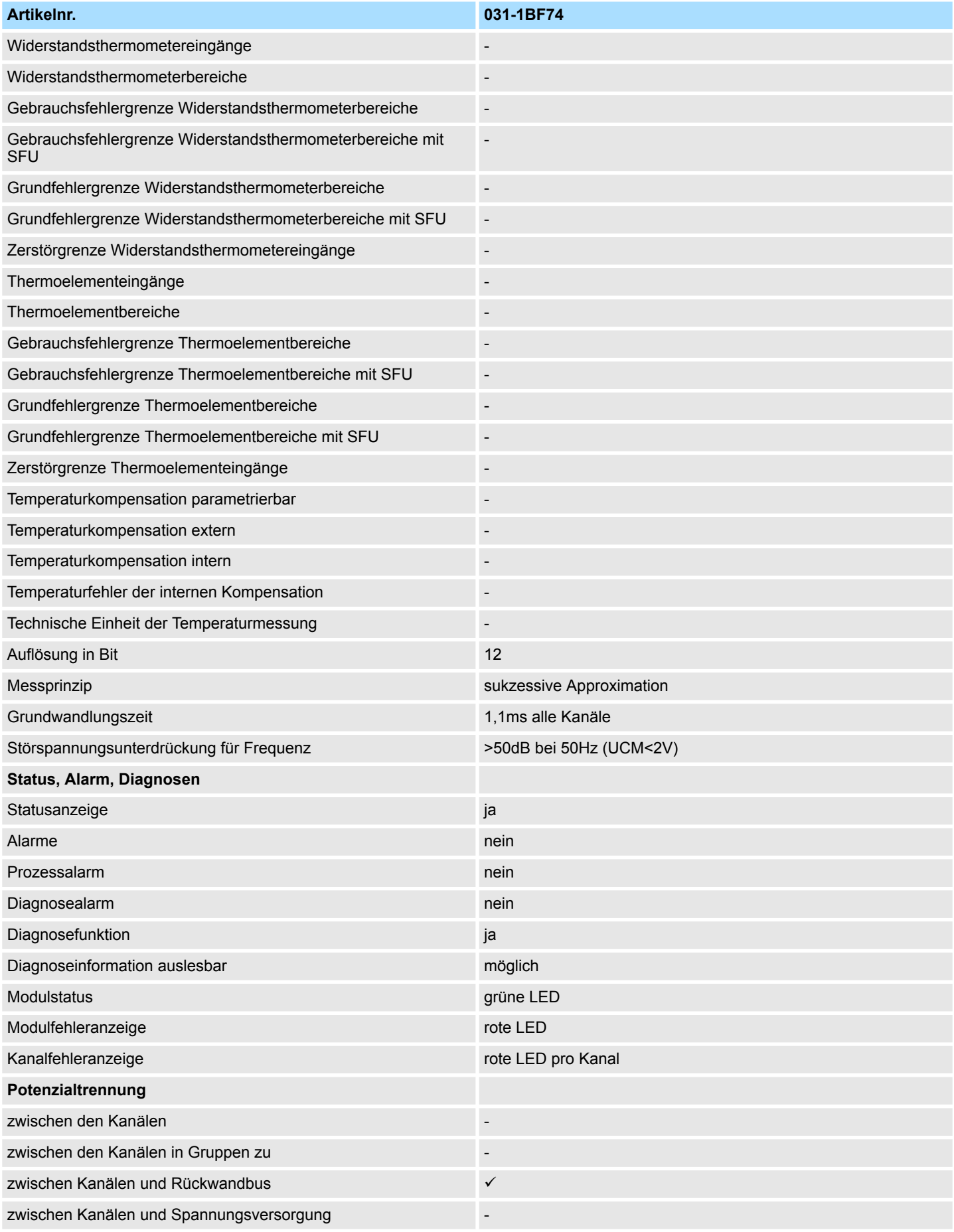

### Analoge Eingabe **System SLIO**

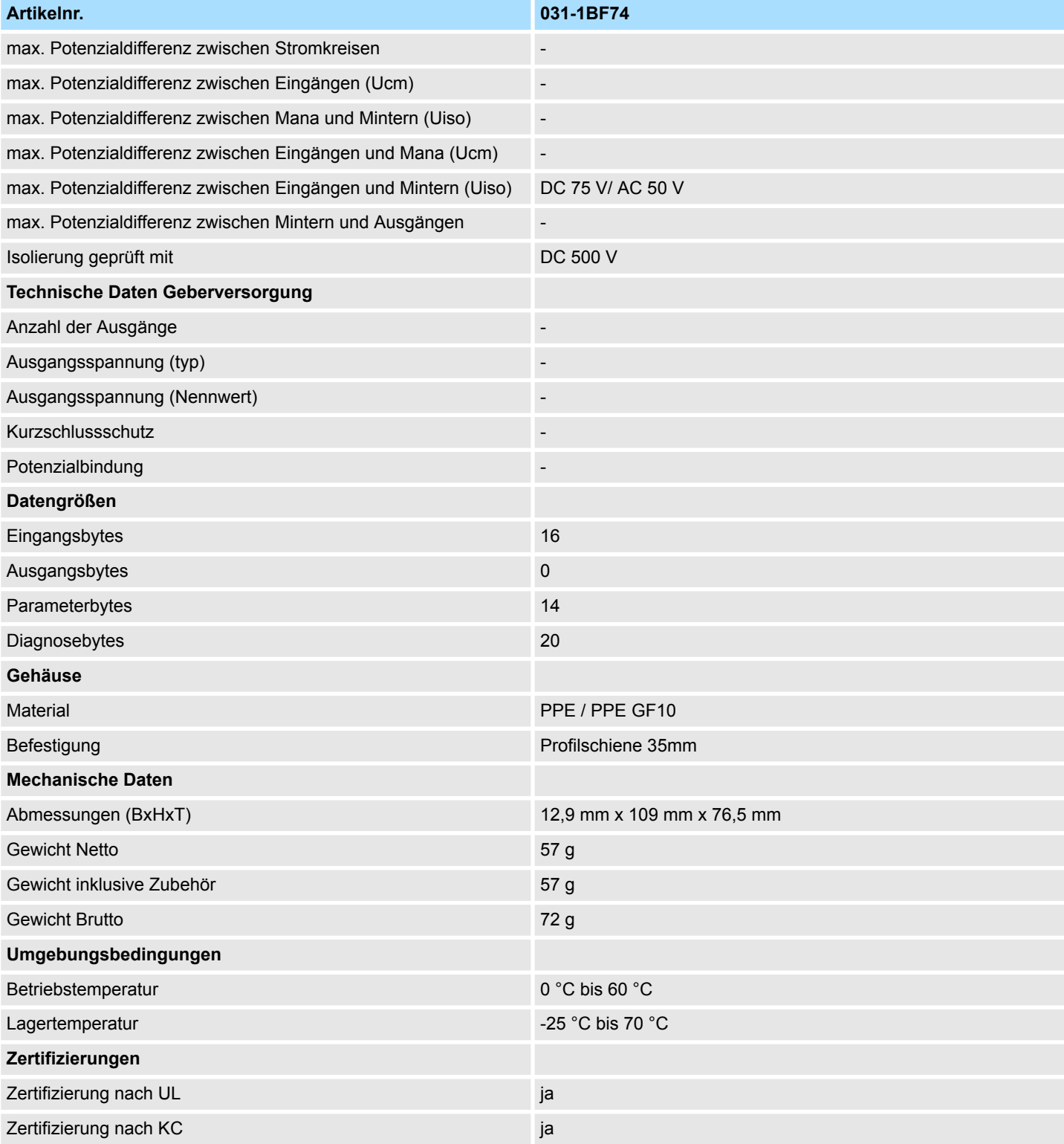

SFU - Störfrequenzunterdrückung
## **3.15.2 Parametrierdaten**

- DS Datensatz für Zugriff über CPU, PROFIBUS und PROFINET
- IX Index für Zugriff über CANopen
- SX Subindex für Zugriff über EtherCAT mit Index 3100h + EtherCAT-Slot

Näheres hierzu finden Sie im Handbuch zu Ihrem Bus-Koppler.

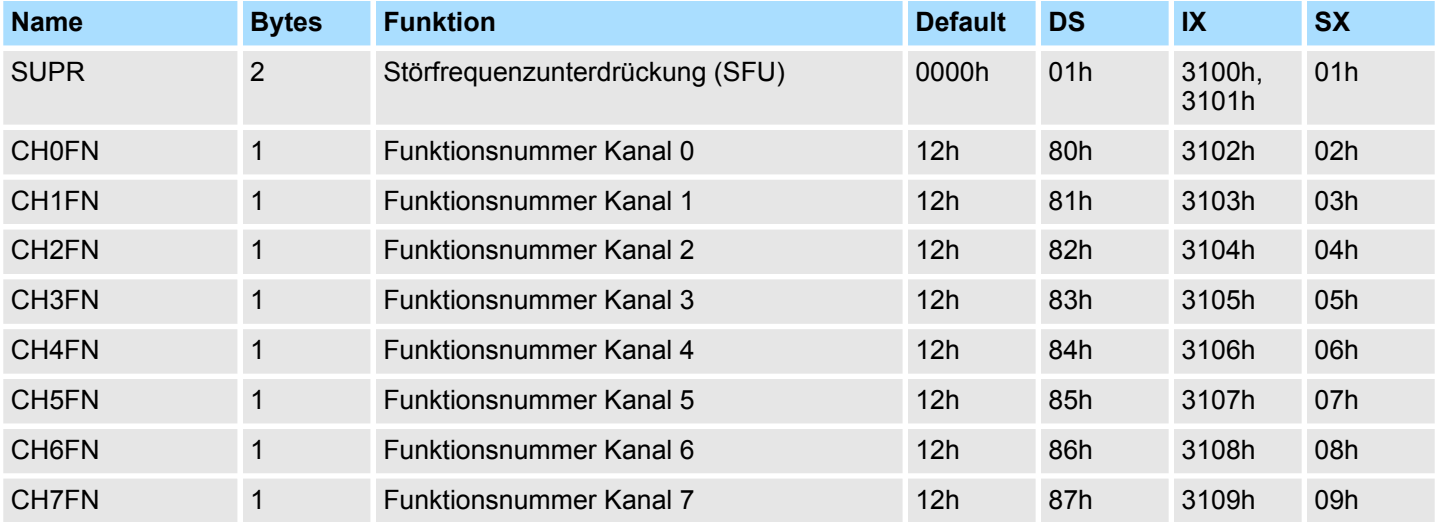

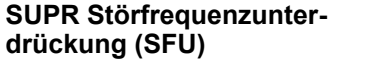

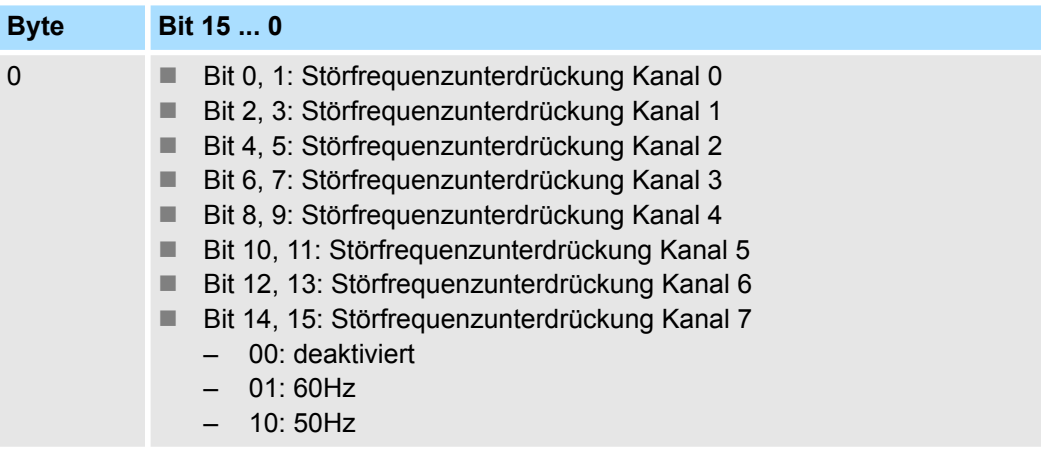

#### **CHxFN Funktionsnummer Kanal x**

Nachfolgend sind alle Messbereiche mit zugehöriger Funktionsnummer aufgeführt, die vom Analog-Modul unterstützt werden. Durch Angabe von FFh wird der entsprechende Kanal deaktiviert. Mit den hier aufgeführten Formeln können Sie einen ermittelten Messwert (Digitalwert) in einen dem Messbereich zugeordneten Wert (Analogwert) umrechnen und umgekehrt.

031-1BF74 - AI 8x12Bit ±10V > Parametrierdaten

# **±10V**

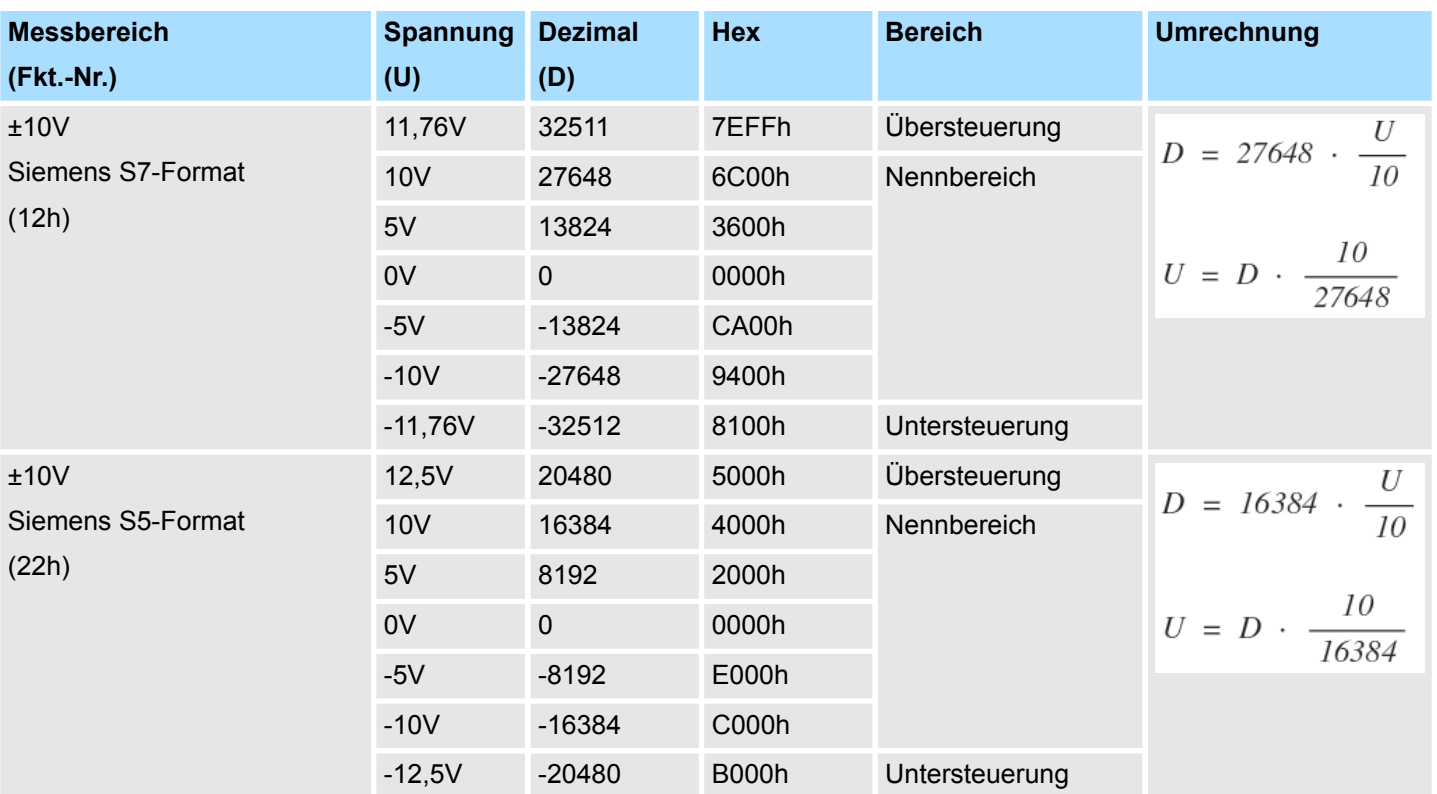

# **0 ... 10V**

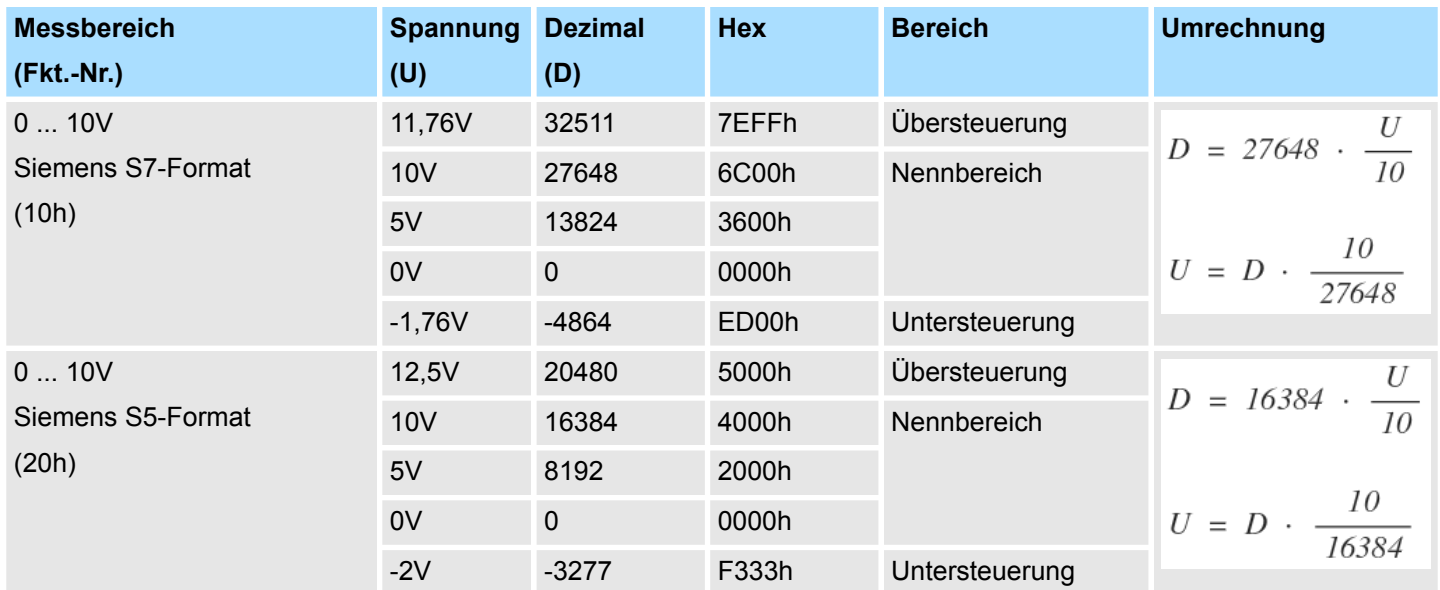

### **3.15.3 Diagnosedaten**

Da dieses Modul keinen Diagnosealarm unterstützt, dienen die Diagnosedaten der Information über dieses Modul. Im Fehlerfall leuchtet die entsprechende Kanal-LED des Moduls und der Fehler wird in den Diagnosedaten eingetragen.

Folgende Fehler werden in den Diagnosedaten erfasst:

- Projektierungs-/Parametrierungsfehler
- Messbereichsüberschreitung
- Messbereichsunterschreitung
- DS Datensatz für Zugriff über CPU, PROFIBUS und PROFINET. Der Zugriff erfolgt über DS 01h. Zusätzlich können Sie über DS 00h auf die ersten 4 Byte zugreifen.
- IX Index für Zugriff über CANopen. Der Zugriff erfolgt über IX 2F01h. Zusätzlich können Sie über IX 2F00h auf die ersten 4 Byte zugreifen.
- SX Subindex für Zugriff über EtherCAT mit Index 5005h.

Näheres hierzu finden Sie im Handbuch zu Ihrem Bus-Koppler.

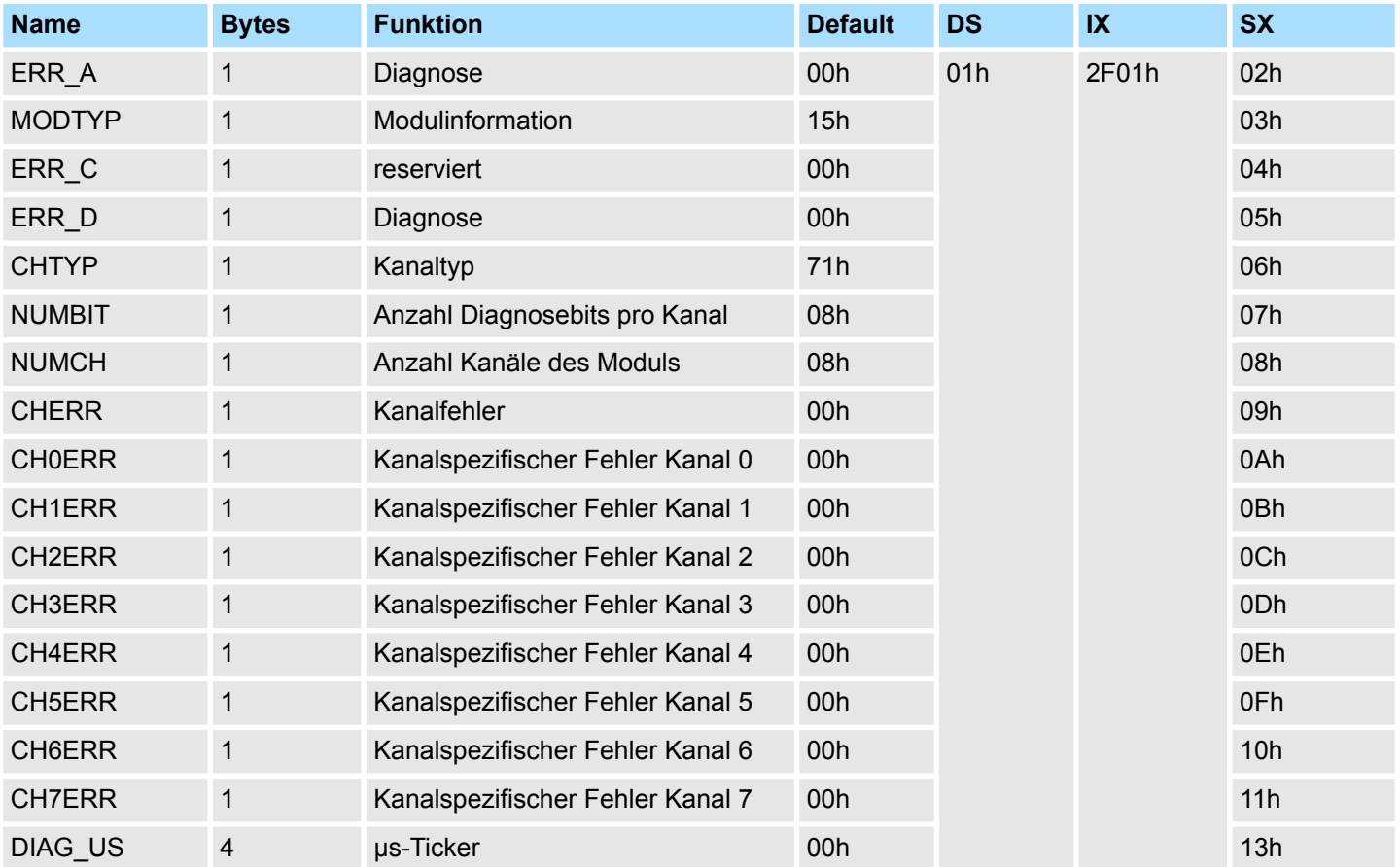

031-1BF74 - AI 8x12Bit ±10V > Diagnosedaten

# *ERR\_A Diagnose*

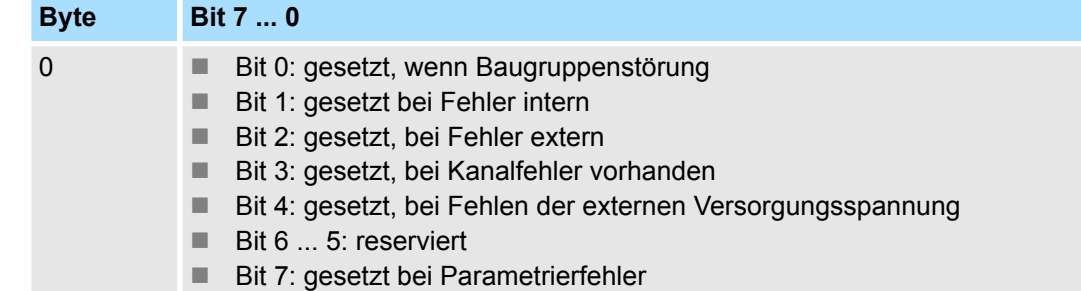

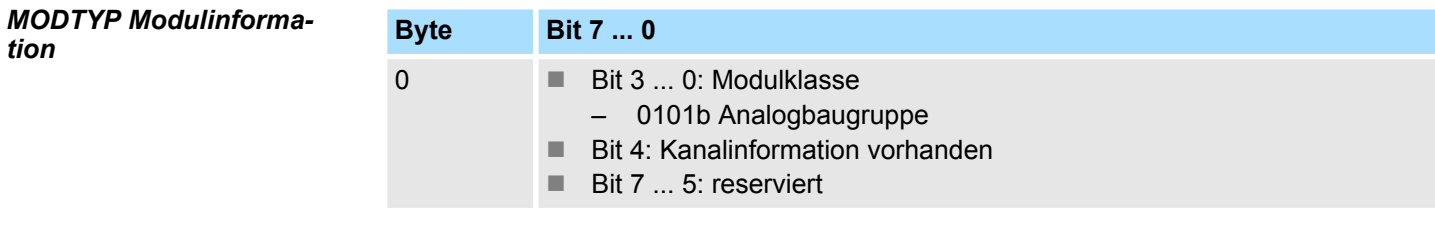

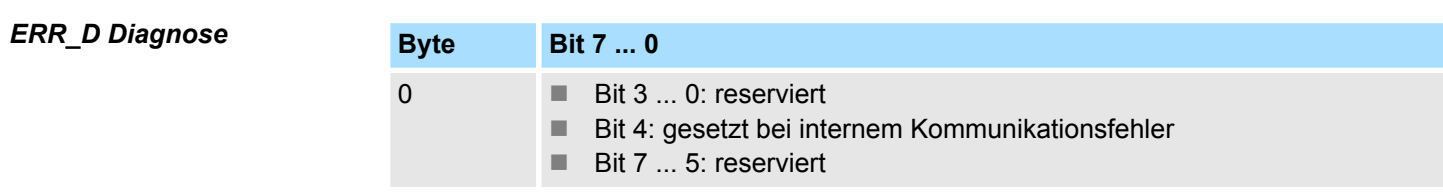

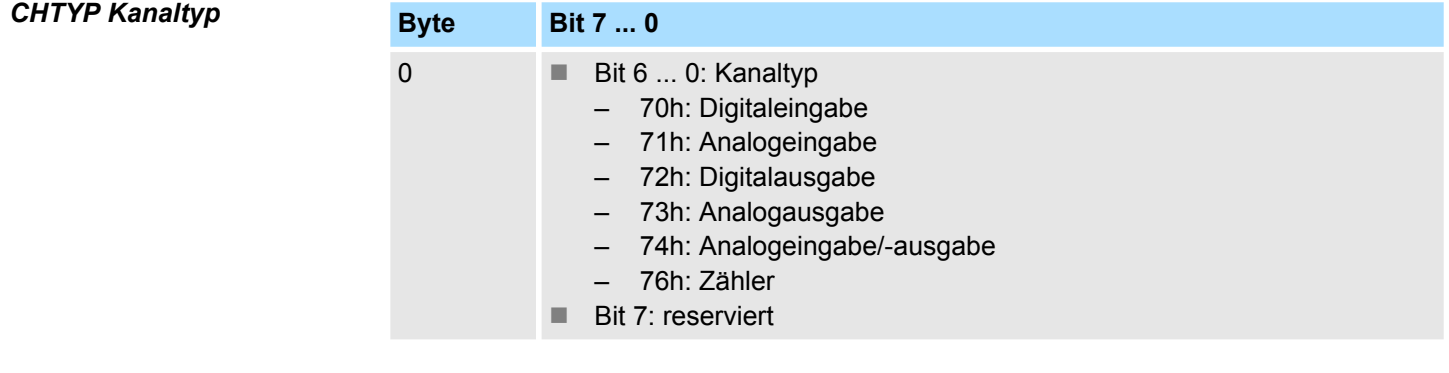

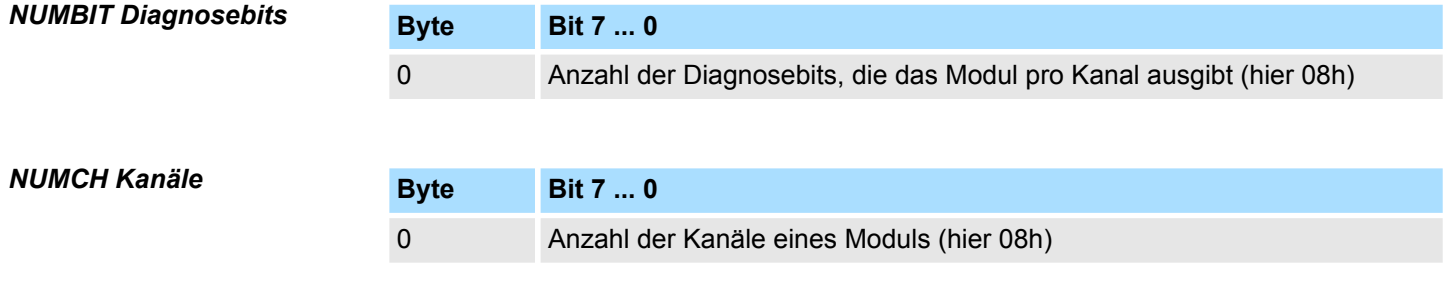

031-1BF74 - AI 8x12Bit ±10V > Diagnosedaten

### *CHERR Kanalfehler*

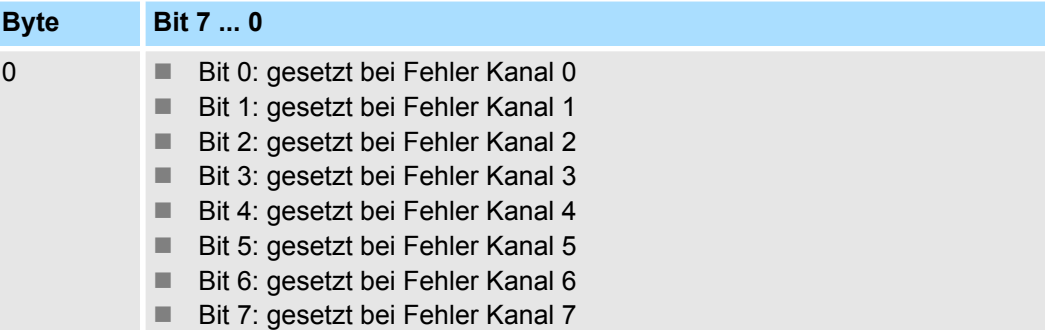

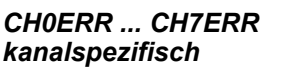

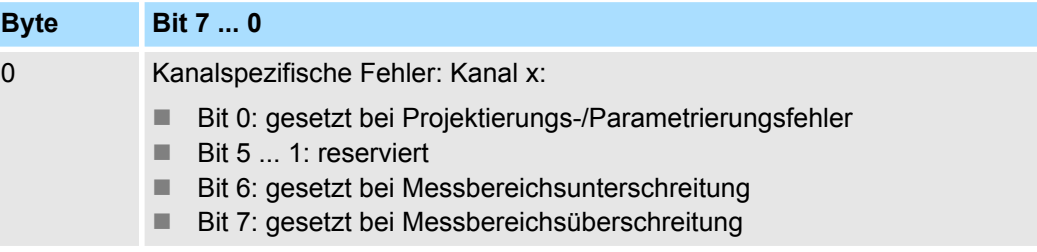

#### *DIAG\_US µs-Ticker*

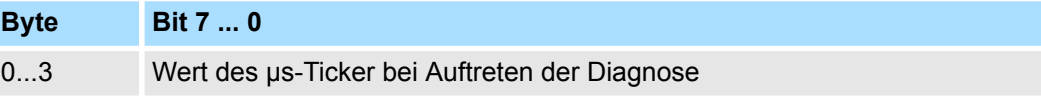

# *µs-Ticker*

Im System SLIO-Modul befindet sich ein 32-Bit Timer (µs-Ticker), welcher mit NetzEIN gestartet wird und nach 2<sup>32</sup>-1µs wieder bei 0 beginnt.

031-1CA20 - AI 1x16(24)Bit DMS

# **3.16 031-1CA20 - AI 1x16(24)Bit DMS**

### **Eigenschaften**

Das Elektronikmodul besitzt einen Kanal und eignet sich zum Anschluss an DMS-Sensoren (**D**ehnungs**m**ess**s**treifen) in Wägezellen, Kraftaufnehmern und Drehmoment-Messwellen. Das Modul besitzt ein parametrierbares Eingangsfilter und unterstützt Diagnosealarm.

- 1-kanalig zum Anschluss einer Vollbrücke
- Absolute Genauigkeit (Grundfehler ±0,1%)
- $\blacksquare$  Manuelle Kalibrierung (Nullpunkt- und Belastungsabgleich)
- Parametrierbare Selbstkalibrierung (Offset und Verstärkungsfehler)
- Schnelle Messwerterfassung durch hohe Signalbandbreite (ADC mit 4kHz Grenzfrequenz)
- Parametrierbare IIR-Filter (300µs 3,6s oder dynamisch)
- Parametrierbare 50/60Hz Unterdrückung
- Parametrierbare Spannungsversorgung für die Wägezelle(n) / Vollbrücke(n)
- Parallelbetrieb von Wägezellen möglich
- Diagnosefunktion
- 16Bit Auflösung (24Bit intern)

# **Aufbau**

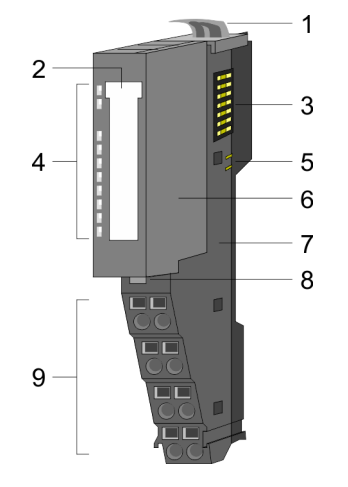

- 1 Verriegelungshebel Terminal-Modul<br>2 Beschriftungsstreifen
- **Beschriftungsstreifen**
- 3 Rückwandbus
- 4 LED-Statusanzeige<br>5 DC 24V Leistungsve
- DC 24V Leistungsversorgung
- 6 Elektronik-Modul
- 7 Terminal-Modul
- 8 Verriegelungshebel Elektronik-Modul
- 9 Anschlussklemmen

#### **Statusanzeige**

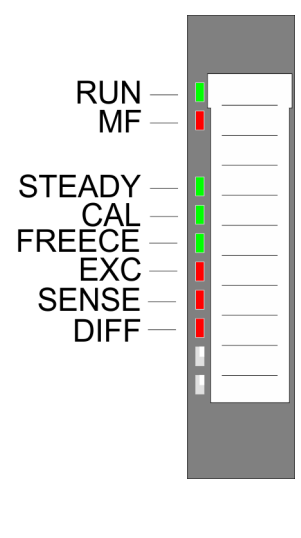

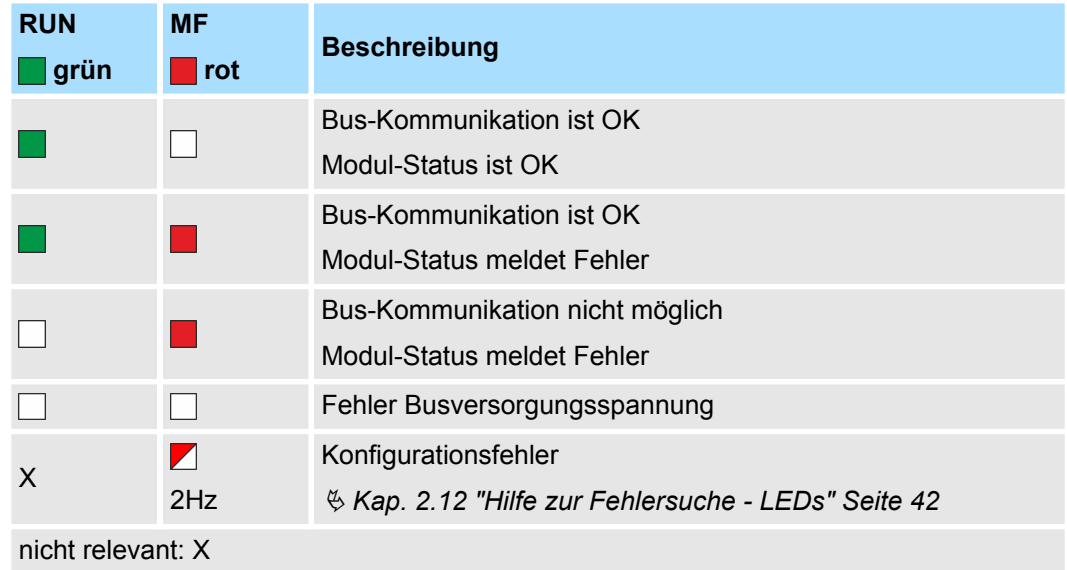

031-1CA20 - AI 1x16(24)Bit DMS

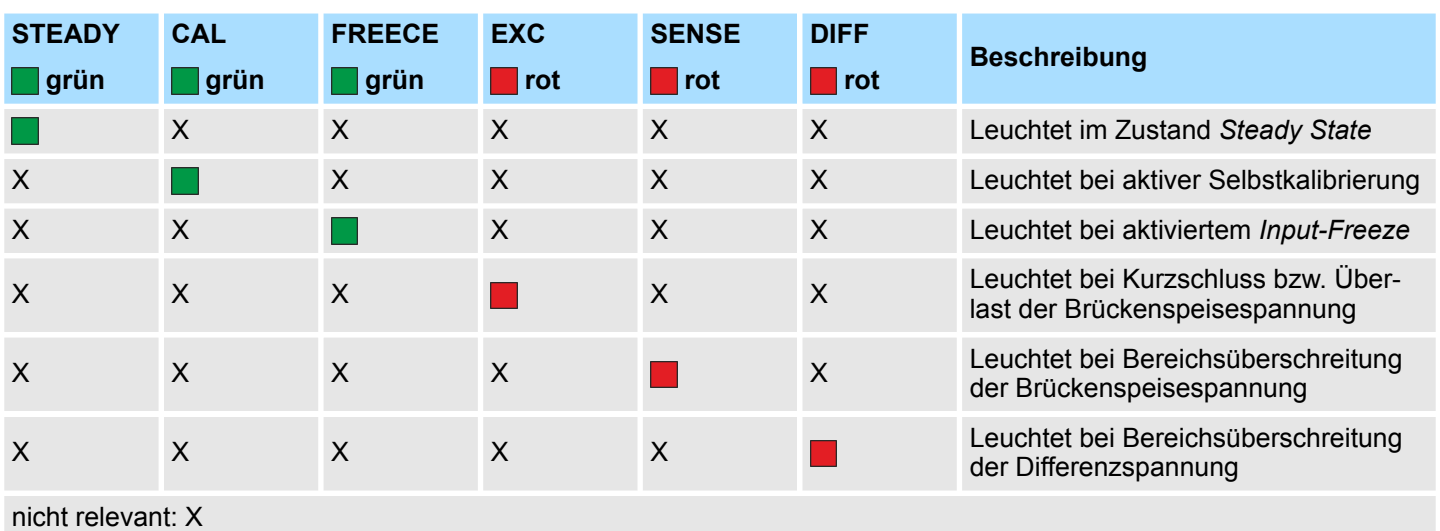

#### **Anschlüsse**

Für Drähte mit einem Querschnitt von 0,08mm<sup>2</sup> bis 1,5mm<sup>2</sup>.

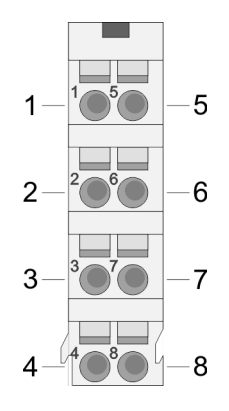

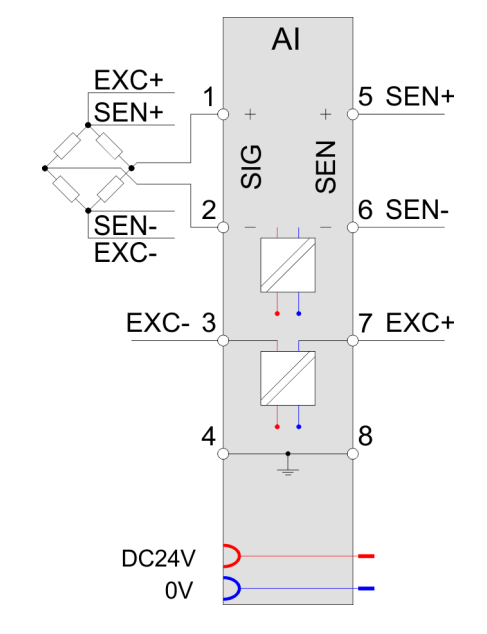

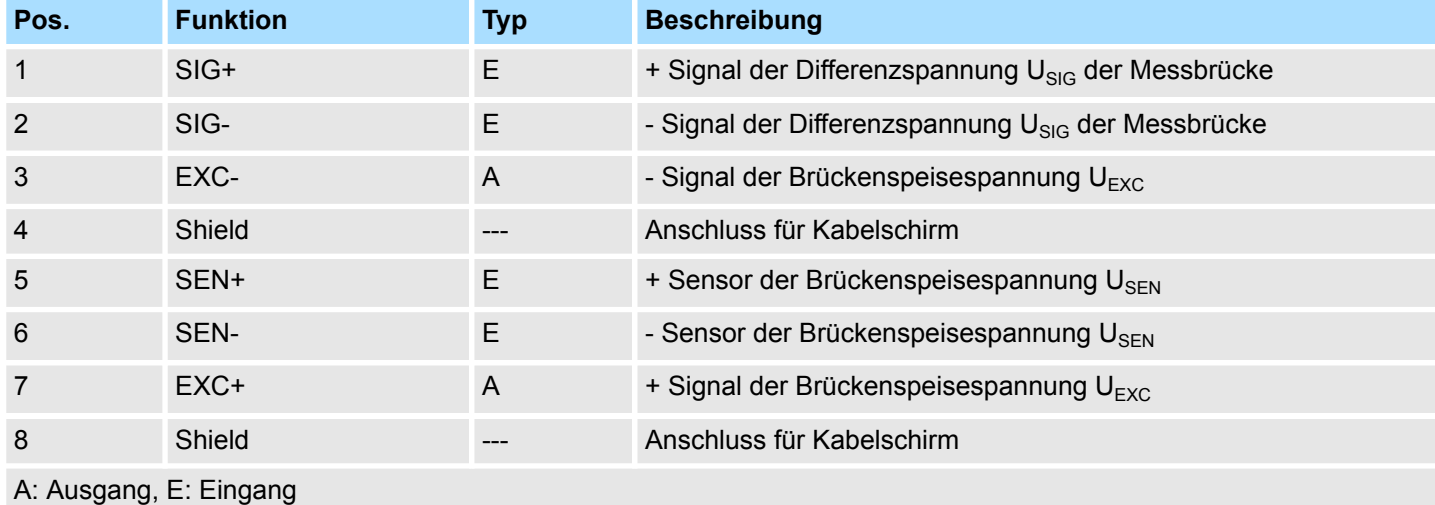

031-1CA20 - AI 1x16(24)Bit DMS > Anschlussvarianten

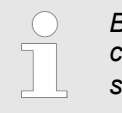

*Bitte verwenden Sie immer die vom Modul zur Verfügung gestellte Brückenspeisespannung UEXC! Der Anschluss von fremd-versorgten Sensoren ist nicht möglich.*

# **3.16.1 Anschlussvarianten**

#### **6-Leiter-Messung**

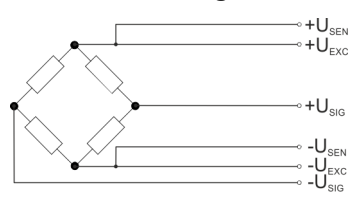

Der nachfolgenden Tabelle können Sie die Eigenschaften der Sensoren entnehmen, welche bei der 6-Leiter-Messung eingesetzt werden können.

#### **Sensor-Eigenschaften**

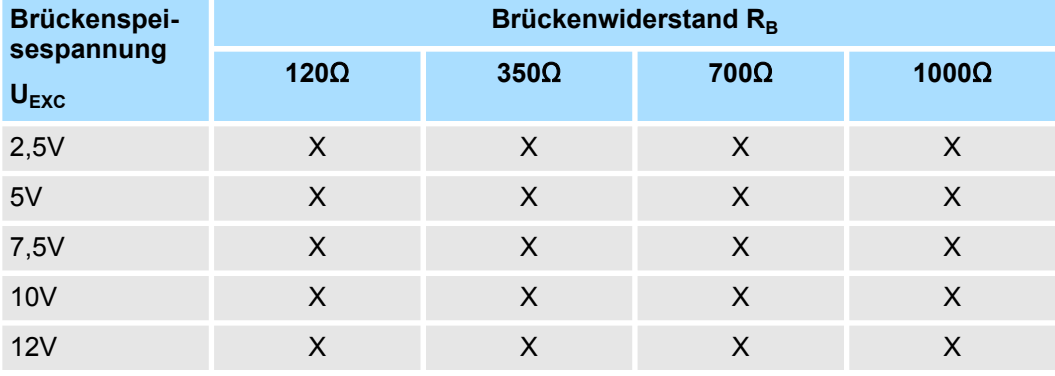

#### **4-Leiter-Messung**

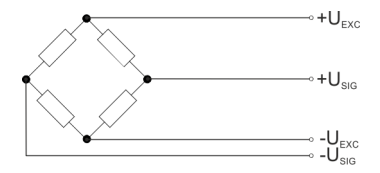

Bei der 4-Leiter-Messung bleiben die U<sub>SEN</sub>-Anschlüsse frei. In dieser Betriebsart wird innerhalb des Moduls eine Verbindung zwischen  $U_{EXC}$  und  $U_{SEN}$  hergestellt.

Der nachfolgenden Tabelle können Sie die Eigenschaften der Sensoren entnehmen, welche bei der 4-Leiter-Messung eingesetzt werden können.

#### **Sensor-Eigenschaften**

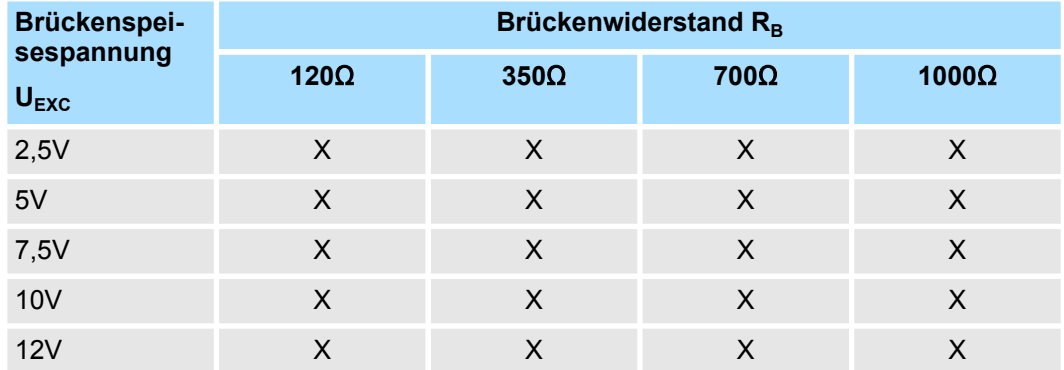

#### **Parallelschaltung**

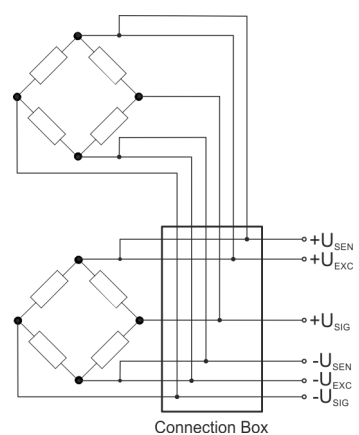

In der Regel werden große mechanische Lasten auf mehrere DMS-Wägezellen verteilt, diese über eine Anschlussbox parallel geschaltet und an das DMS-Modul angebunden. Bitte beachten Sie hierbei, dass die Wägezellen für diesen Betrieb aufeinander abgestimmt und vom Hersteller freigegeben sind. Auch darf die Stromspeisefähigkeit der Aufnehmerelektronik nicht überlastet werden. Die Stromspeisefähigkeit ergibt sich aus der Anzahl parallel geschalteter Wägezellen, der Brückenspeisespannung  $U_{\text{EXC}}$  und dem Brückenwiderstand.

 $I_{EXC}$  darf abhängig von der Brückenspeisespannung  $U_{EXC}$  einen maximalen Strom nicht überschreiten:

- 2,5V: maximaler Strom 120mA
- 5V: maximaler Strom 120mA
- 7,5V: maximaler Strom 100mA
- 10V: maximaler Strom 90mA
- 12V: maximaler Strom 80mA

Für die Berechnung von I<sub>EXC</sub> gilt folgende Formel:

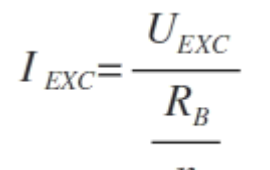

I<sub>EXC</sub> Speisestrom

 $U_{EXC}$  Brückenspeisespannung<br>R<sub>B</sub> Brückenwiderstand

- **Brückenwiderstand**
- n Anzahl der Parallelschaltungen

Die Eigenschaften der Sensoren für z.B. 2 bzw. 3 parallel geschaltete Wägezellen können Sie den nachfolgenden Tabellen entnehmen.

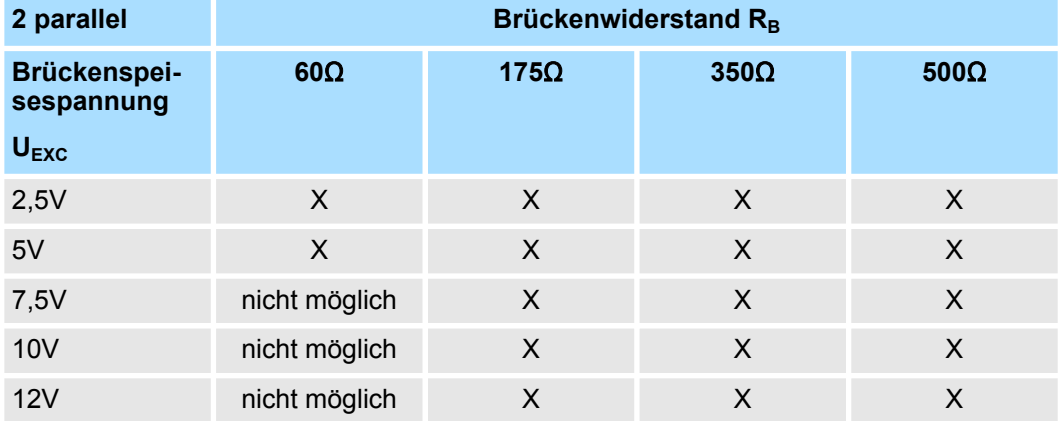

# **Beispiel**

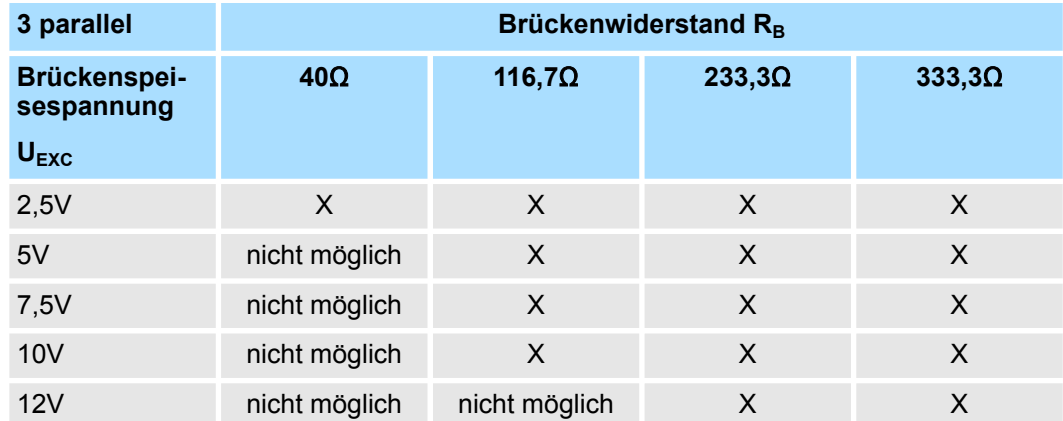

031-1CA20 - AI 1x16(24)Bit DMS > Ein-/Ausgabebereich

*Bitte verwenden Sie für die Verdrahtung Ihrer Sensoren immer geschirmte Leitungen!*

*Bitte verwenden Sie immer die vom Modul zur Verfügung gestellte Brückenspeisespannung UEXC! Der Anschluss von fremd-versorgten Sensoren ist nicht möglich.*

# **3.16.2 Ein-/Ausgabebereich**

**Ein-/Ausgabebereich**

Bei CPU, PROFIBUS und PROFINET wird der Ein- bzw. Ausgabebereich im entsprechenden Adressbereich eingeblendet.

- IX Index für Zugriff über CANopen mit s = Subindex, abhängig von Anzahl und Typ der Analogmodule
- SX Subindex für Zugriff über EtherCAT mit Index 6000h/7000h + EtherCAT-Slot

Näheres hierzu finden Sie im Handbuch zu Ihrem Bus-Koppler.

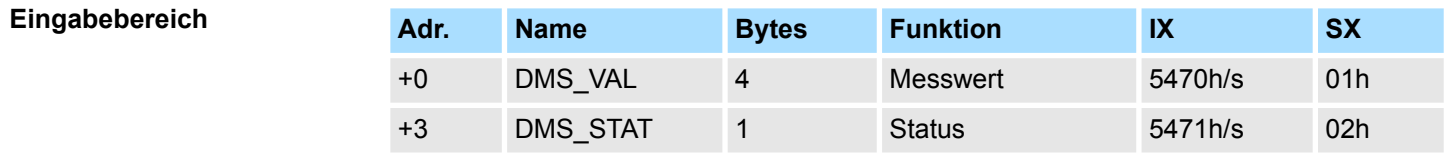

### *DMS\_VAL Messwert* **(Gewichtswert)**

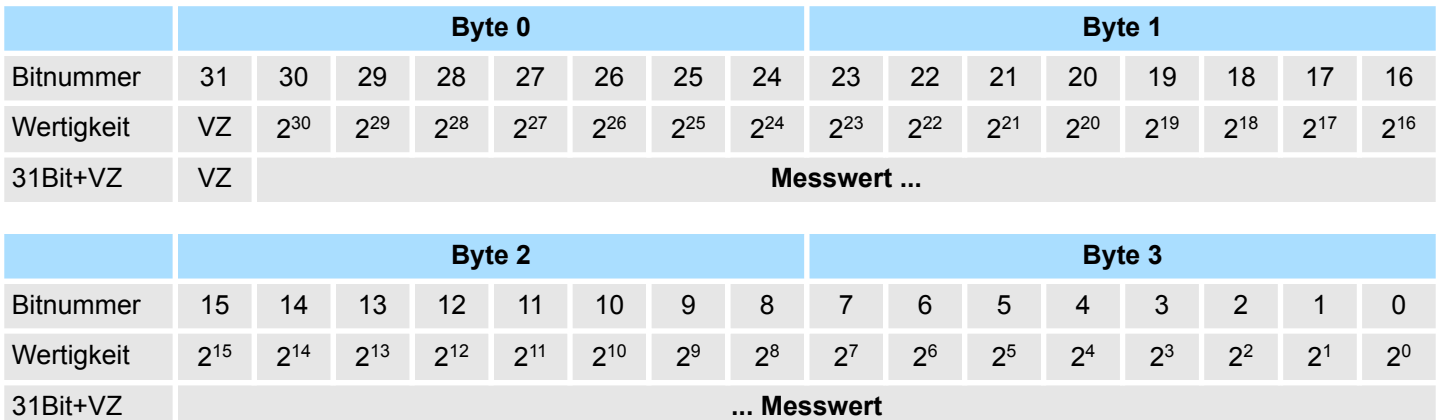

### <span id="page-190-0"></span>*DMS\_STAT Status*

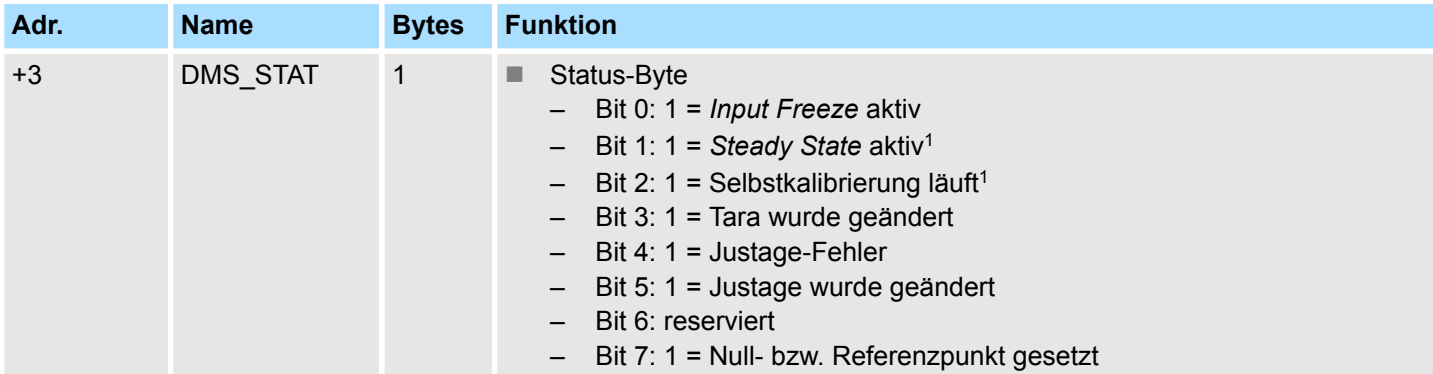

1) Diese Status-Bits werden durch interne Ereignisse im Modul gesetzt.

- **n** Input Freeze
	- Im aktivierten Zustand werden keine Messwerte an das Digitalfilter weitergereicht. – Solange das Kommando-Bit gesetzt ist, bleibt dieses Bit gesetzt.
- Steady State
	- Sobald sich ein Messwert länger als die Zeit *SSW* innerhalb des Toleranzfensters *SST* befindet, wird im Statuswort das *Steady State* Bit gesetzt.
	- Sobald diese Bedingung nicht mehr zutrifft, wird zunächst der letzte Messwert verwendet, der Vergleichstimer neu gestartet und das Bit wieder zurückgesetzt.
	- Die Werte *SSW* und *SST* können Sie über die Parametrierung vorgeben. Ä *[Kap.](#page-195-0) [3.16.5 "Parametrierdaten" Seite 196](#page-195-0)*
- $\blacksquare$  Selbstkalibrierung
	- Solange die Selbstkalibrierung aktiv ist, ist dieses Bit gesetzt.
	- Bei der Selbstkalibrierung werden intern zwei Referenzwerte gemessen und daraus ein interner Offset & Faktor errechnet.
	- Mit der Selbstkalibrierung soll der interne Offset- und Verstärkungsfehler korrigiert werden.
	- Das Kalibrierintervall *CI* können Sie über die Parametrierung einstellen.
- **n** Tara
	- Beim Setzen oder Löschen des Tarawertes wird dieses Bit gesetzt.
- Solange das entsprechende Kommando-Bit gesetzt ist, bleibt dieses Bit gesetzt. ■ Justage
	- Beim Speichern oder Löschen der Justagedaten wird dieses Bit gesetzt.
	- Solange das entsprechende Kommando-Bit gesetzt ist, bleibt dieses Bit gesetzt.
- $\blacksquare$  Null- bzw. Referenzpunkt
	- Beim Setzen des Null- bzw. Referenzpunkts wird dieses Bit gesetzt.
	- Solange das entsprechende Kommando-Bit gesetzt ist, bleibt dieses Bit gesetzt.

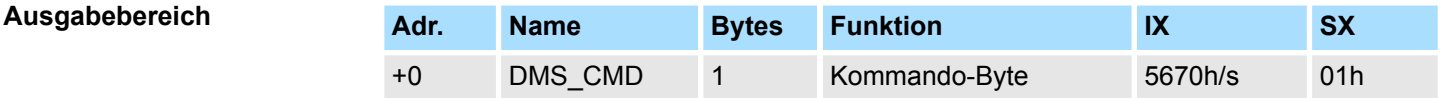

031-1CA20 - AI 1x16(24)Bit DMS > Technische Daten

# *DMS\_CMD*

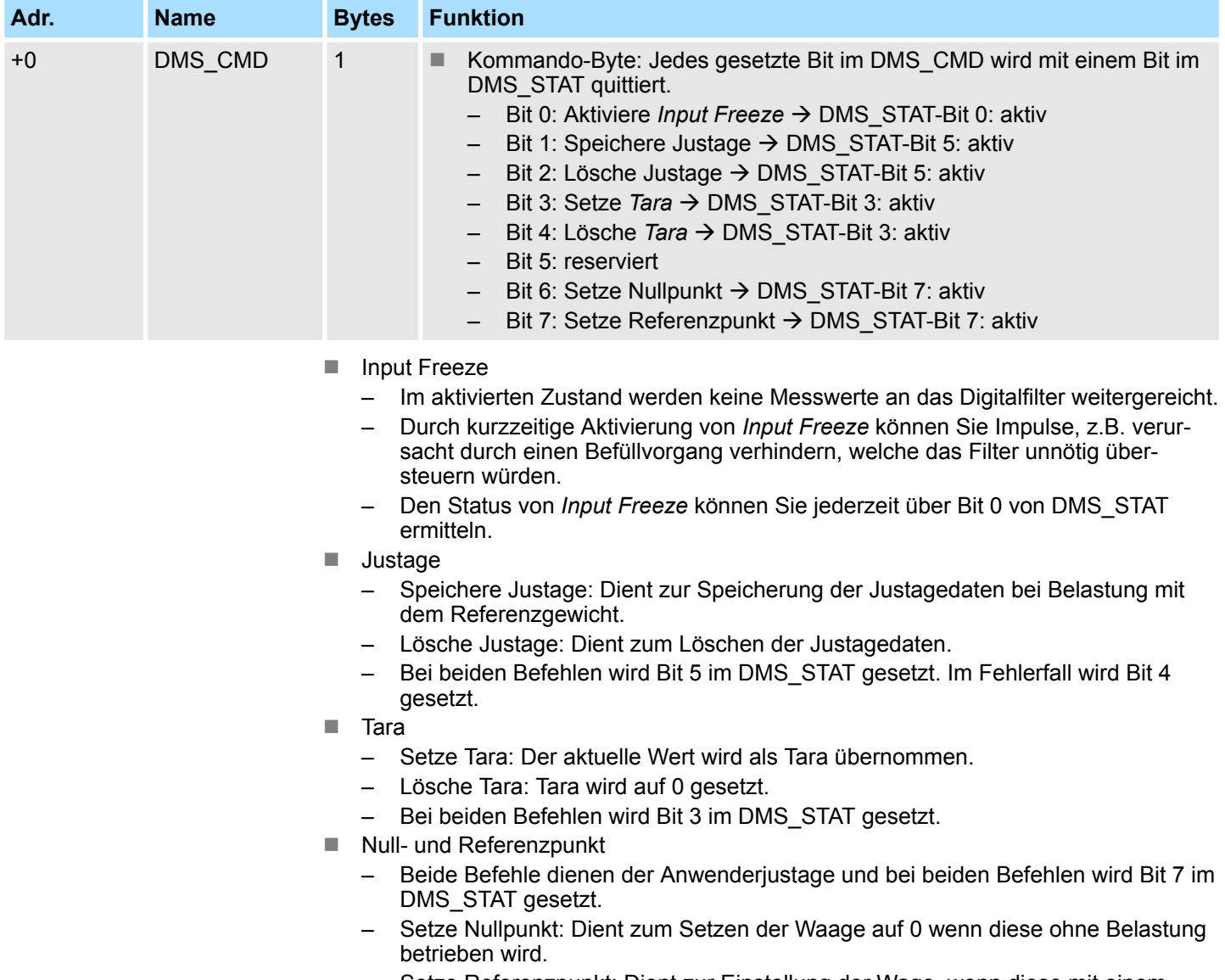

#### – Setze Referenzpunkt: Dient zur Einstellung der Wage, wenn diese mit einem Referenzgewicht belastet ist.

# **3.16.3 Technische Daten**

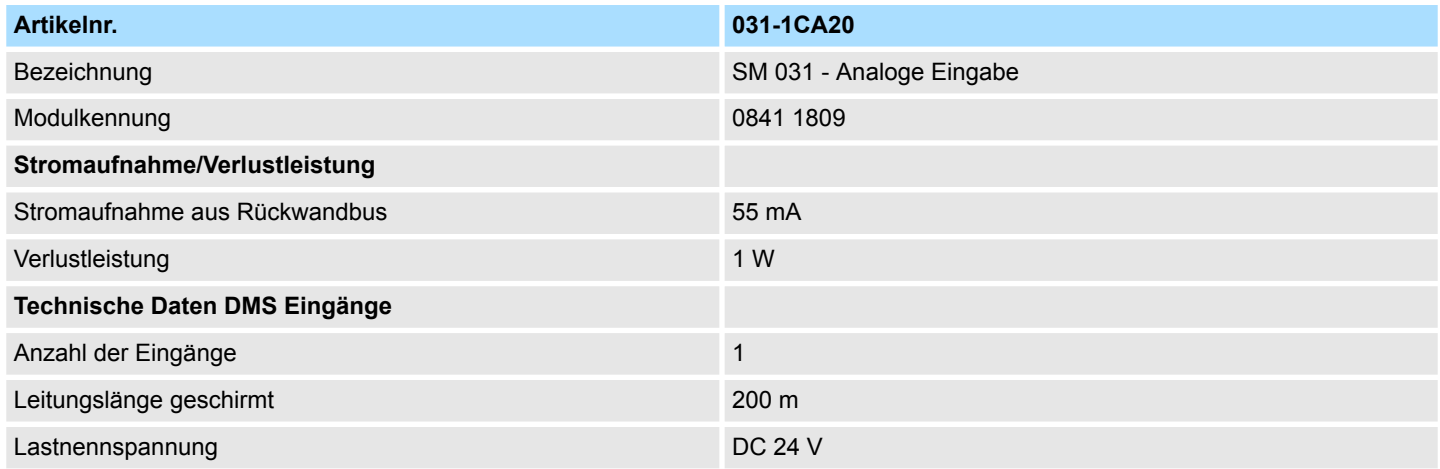

031-1CA20 - AI 1x16(24)Bit DMS > Technische Daten

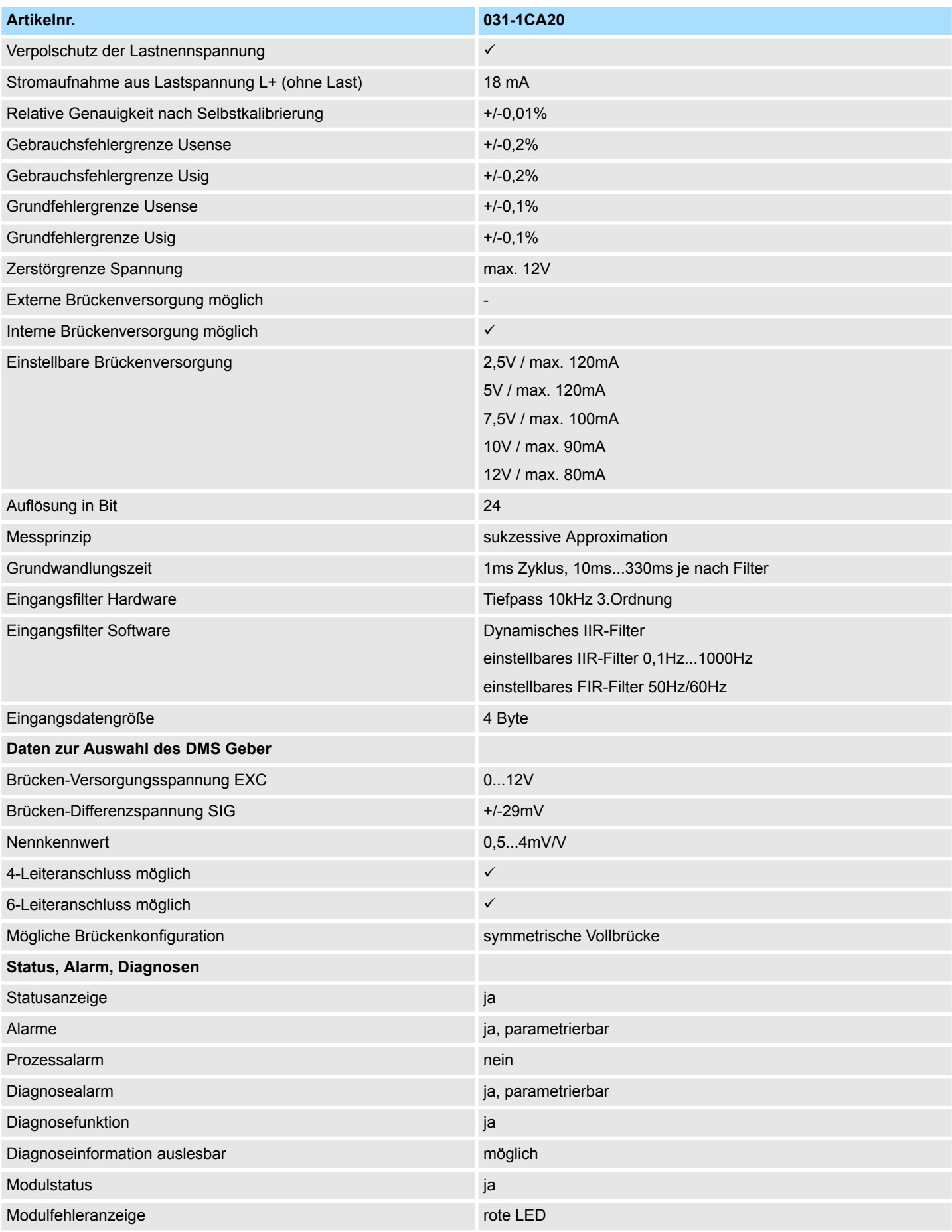

# Analoge Eingabe **System SLIO**

031-1CA20 - AI 1x16(24)Bit DMS > Technische Daten

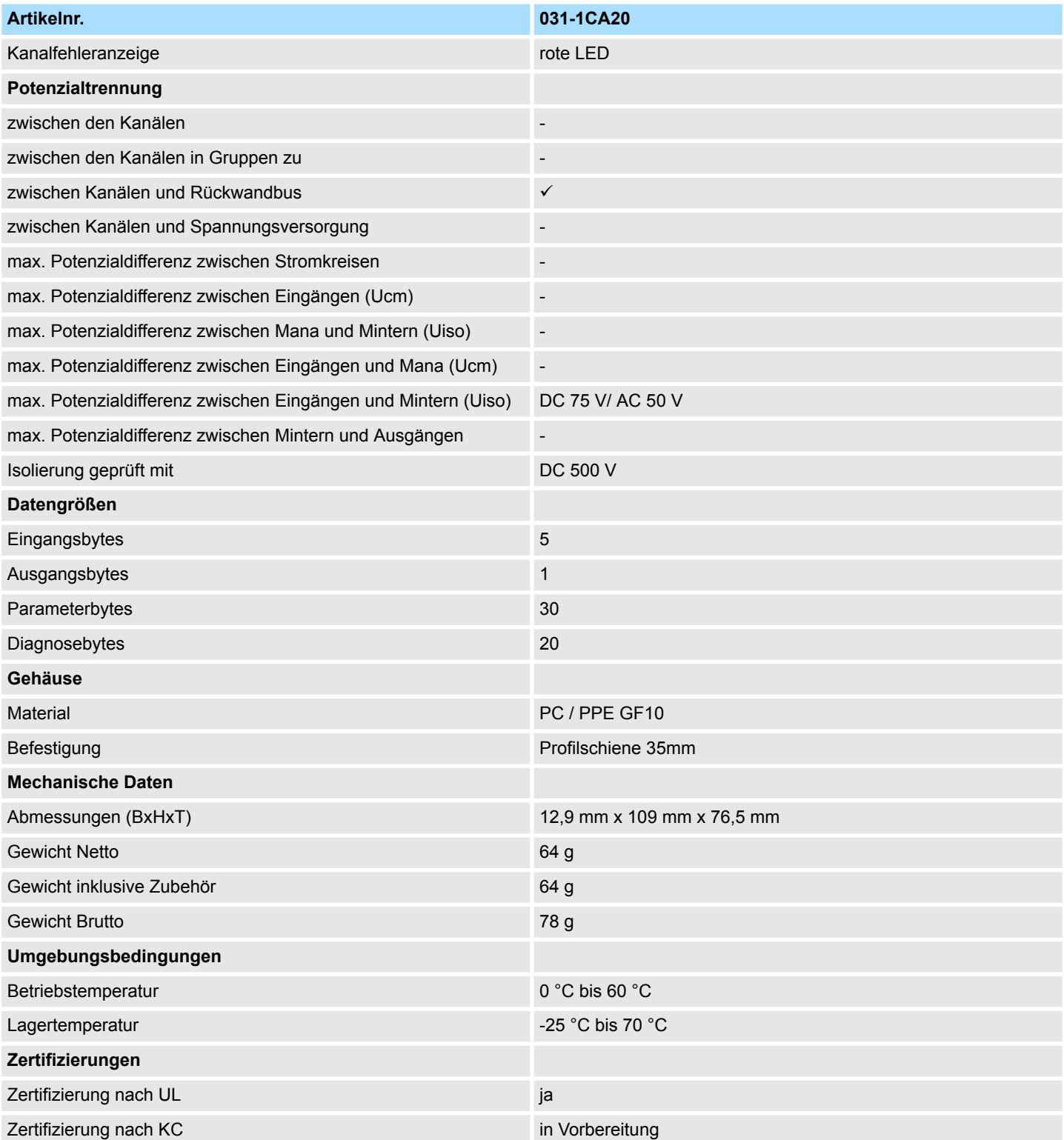

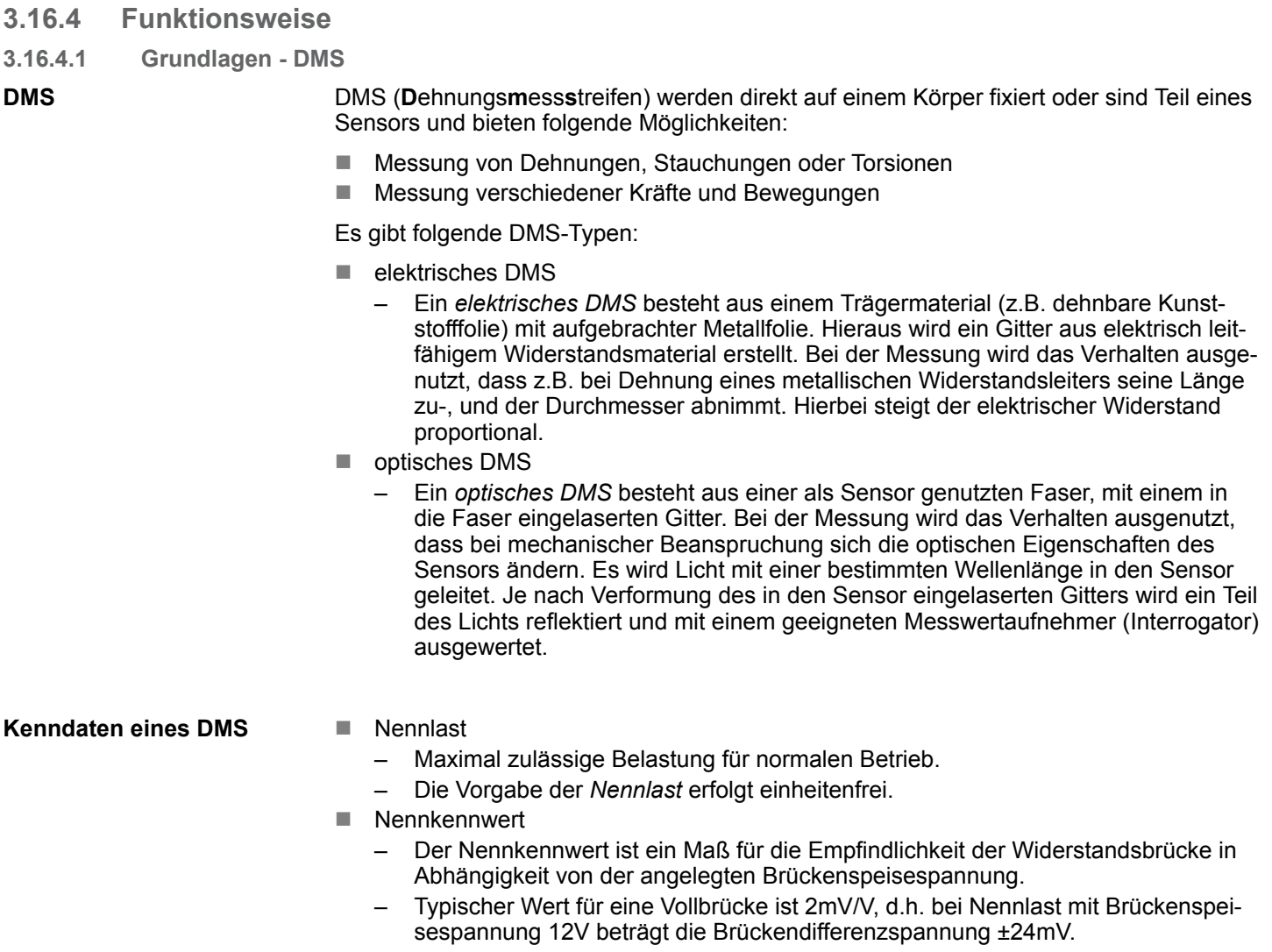

#### – Der gängige Bereich umfasst 0,5…4mV/V, je nach Brücken- und Sensortyp.

#### **3.16.4.2 Funktionsweise**

#### **Messung**

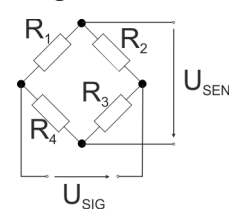

Zur Erfassung eines Gewichtswerts wird eine Versorgungsspannung an die Brückenschaltung angelegt und eine Differenzspannung (U<sub>SIG</sub>) und Brückenspeisespannung  $(U_{\text{SEN}})$  gemessen. Das Prinzip der Messung beruht darauf, dass sich durch eine Verformung die Differenzspannung U<sub>SIG</sub> der Brücke ändert. Somit ergibt sich ein relativer Gewichtswert durch die Differenz der Spannungen  $U_{\text{SIG}}$  und  $U_{\text{SEN}}$ , welche zeitgleich erfasst werden. Die ermittelte Differenz wird in einen Gewichtswert umgerechnet und als Prozessdatum im Eingabebereich abgelegt.

#### **Gewichtswertbestimmung**

Mit Ausnahme der *Differenz-* und *Brückenspeisespannung* sind die restlichen Werte über die Parametrierung vorzugeben. Der resultierende Gewichtswert Y wird innerhalb des Moduls nach folgenden Formeln bestimmt:

<span id="page-195-0"></span>031-1CA20 - AI 1x16(24)Bit DMS > Parametrierdaten

 $Y_R$  Relativer Wert

- U<sub>SIG</sub> Gemessene Differenzspannung der Messbrücke
- U<sub>SEN</sub> Gemessene Brückenspeisespannung RO Nennkennwert
- $Y_R = \frac{\frac{U_{SIG}}{U_{SEN}}}{RO}$

 $U_{\rm SIG}$ 

- $Y_A = Y_R \cdot NL \cdot SF$ 
	- $Y_A$  Absoluter Wert
	- $Y_R$  Relativer Wert
	- NL Nennlast
	- SF Skalierfaktor Prozessdatum
- $Y = Y_A \cdot GN + TA$
- Y Resultierender Gewichtswert
- $Y_A$  Absoluter Wert
- GN Anwenderfaktor (Gain) TA Anwenderoffset (Tara)

# **3.16.5 Parametrierdaten**

- DS Datensatz für Zugriff über CPU, PROFIBUS und PROFINET
- IX Index für Zugriff über CANopen
- SX Subindex für Zugriff über EtherCAT mit Index 3100h + EtherCAT-Slot

Näheres hierzu finden Sie im Handbuch zu Ihrem Bus-Koppler.

### **Parameter**

Aufgrund der umfangreichen Parameterdaten können Sie maximal 8 dieser Module an einem PROFIBUS Slave-System betreiben.

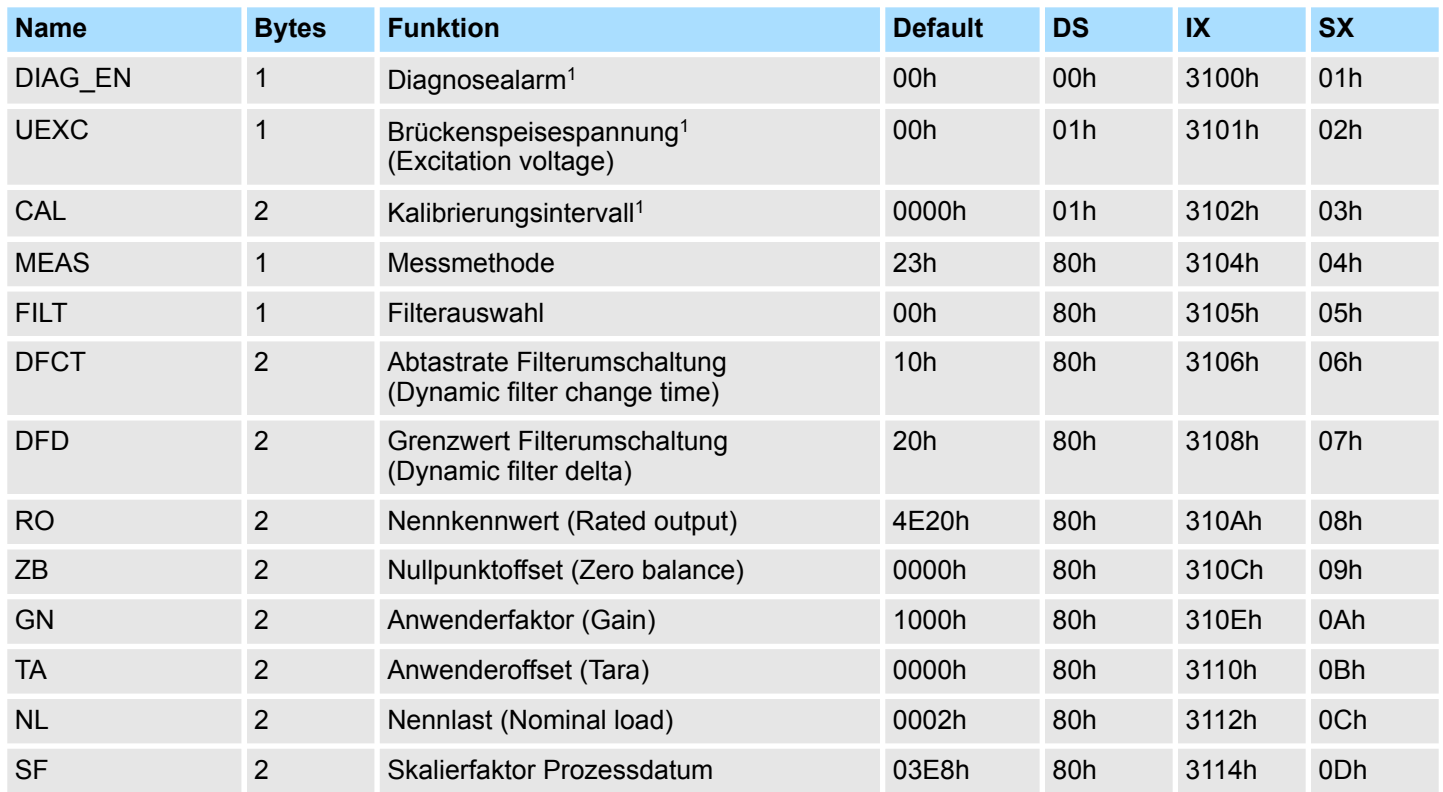

031-1CA20 - AI 1x16(24)Bit DMS > Parametrierdaten

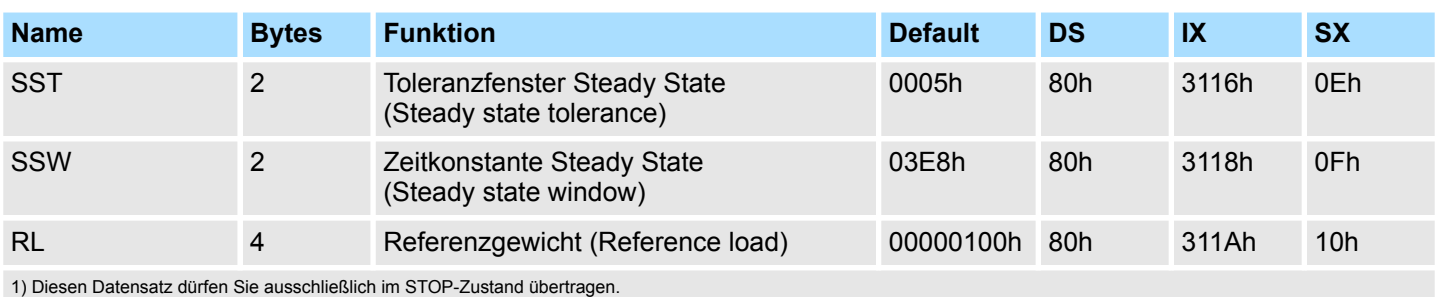

**DIAG\_EN Diagnosealarm**

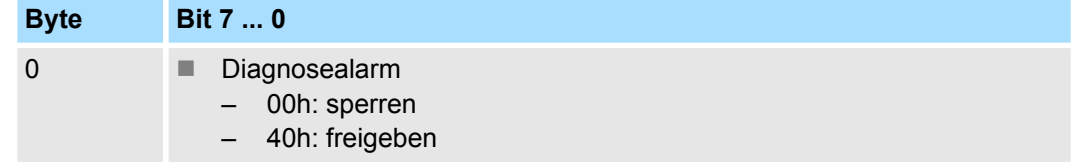

■ Hier aktivieren bzw. deaktivieren Sie die Diagnosefunktion.

#### **UEXC Auswahl Versorgungsspannung**

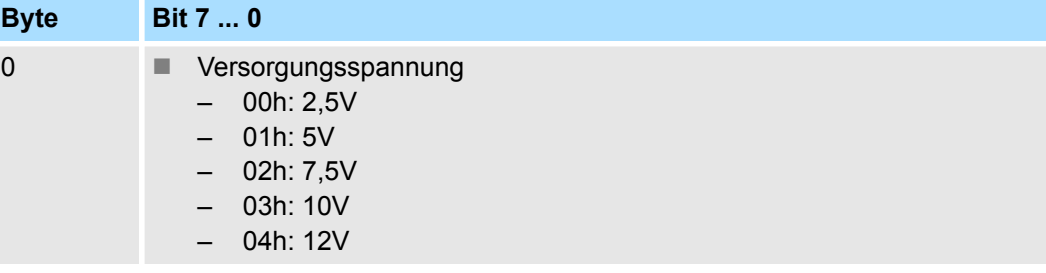

Hier können Sie die Spannungsversorgung für die Brückenspeisespannung  $U_{\text{EXC}}$  vorgeben, welche das Modul über die Anschlüsse EXC+ und EXC- zur Verfügung stellt.

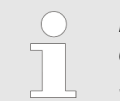

*Bitte verwenden Sie immer die vom Modul zur Verfügung gestellte Brückenspeisespannung UEXC! Der Anschluss von fremd-versorgten DMS-Sensoren ist nicht möglich.*

### **CAL Kalibrierintervall**

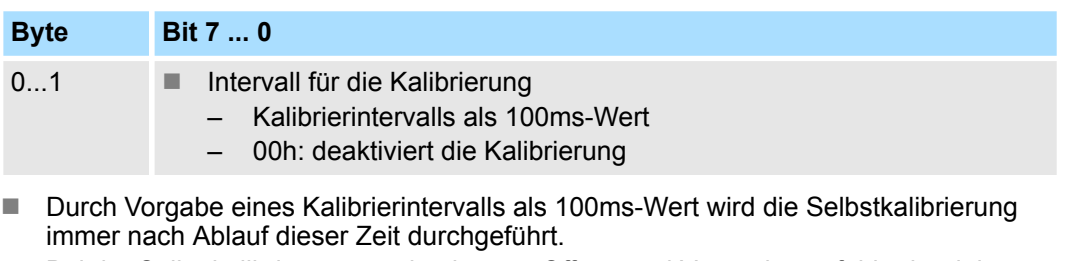

- Bei der Selbstkalibrierung werden interne Offset- und Verstärkungsfehler korrigiert.
- Es wird immer der gesamte Signalpfad inklusive aller passiven Bauelemente überprüft.
- Während der Selbstkalibrierung leuchtet die CAL-LED und der Messwert wird eingefroren.
- 00h deaktiviert die Kalibrierung.

031-1CA20 - AI 1x16(24)Bit DMS > Parametrierdaten

#### **MEAS Messmethode**

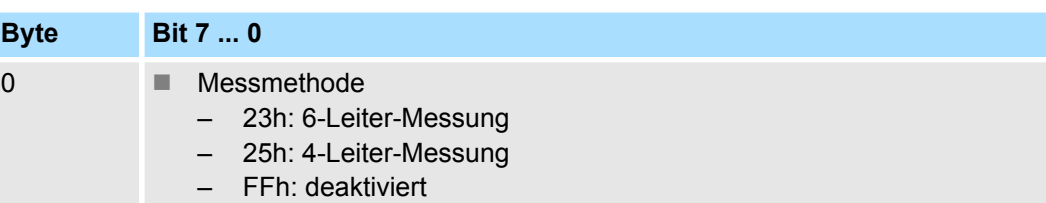

■ Hier können Sie zwischen 4- und 6-Leitermessung wählen, bzw. die Messung deaktivieren.

### **FILT Filterauswahl**

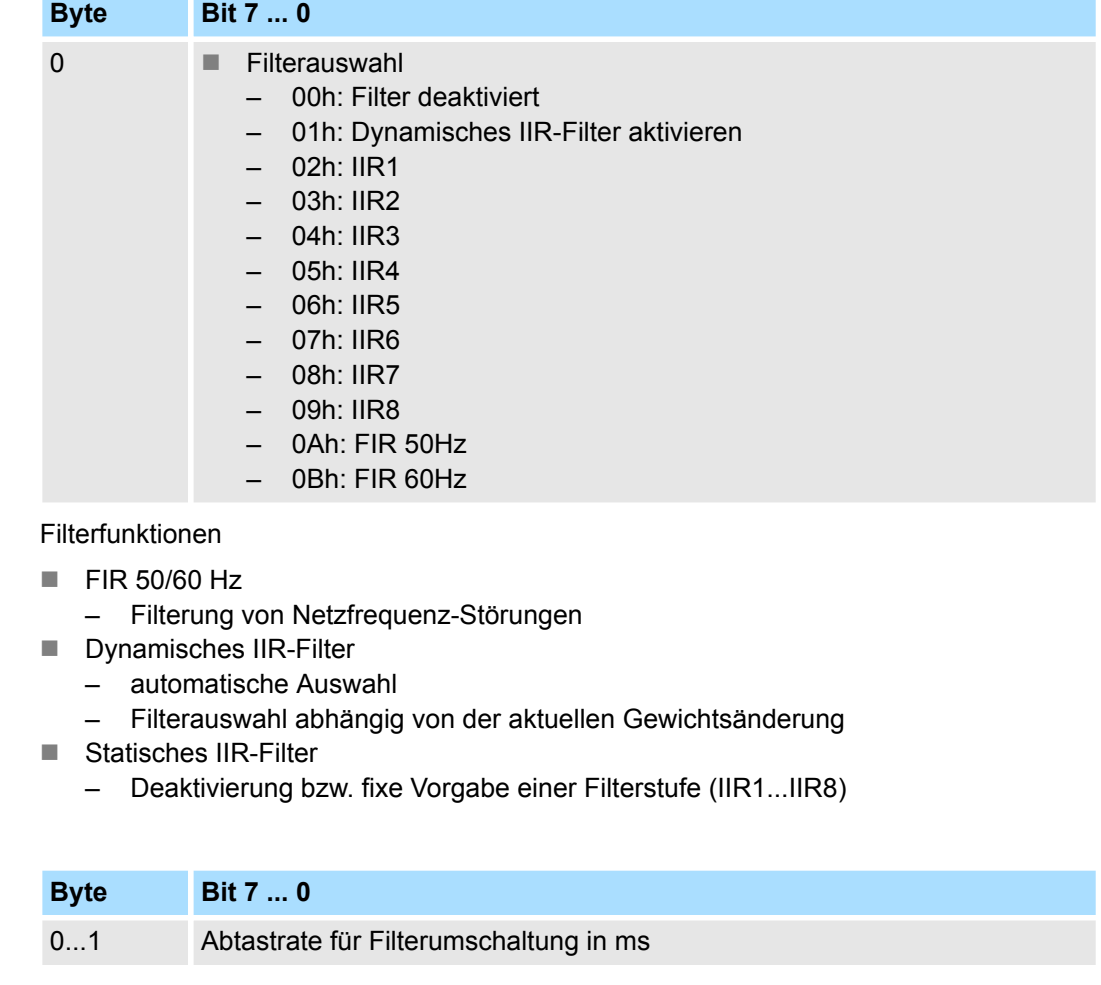

■ Hier können Sie die Zeit zur Neubewertung für die Filterumschaltung in ms vorgeben.

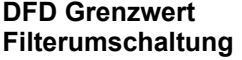

**DFCT Abtastrate Filterumschaltung**

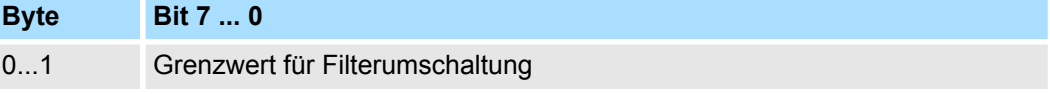

n Hier können Sie den Grenzwert für die Filterumschaltung vorgeben.

#### **RO Nennkennwert**

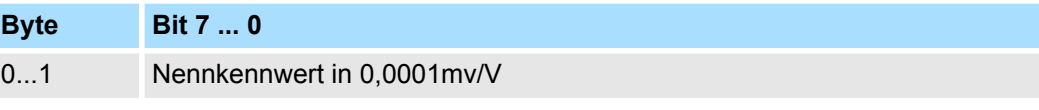

■ Hier können Sie den Nennkennwert in 0,0001mV/V vorgeben. Informationen zum Nennkennwert finden Sie im Datenblatt zu Ihrem Kraftaufnehmer.

**SSW** 

031-1CA20 - AI 1x16(24)Bit DMS > Parametrierdaten

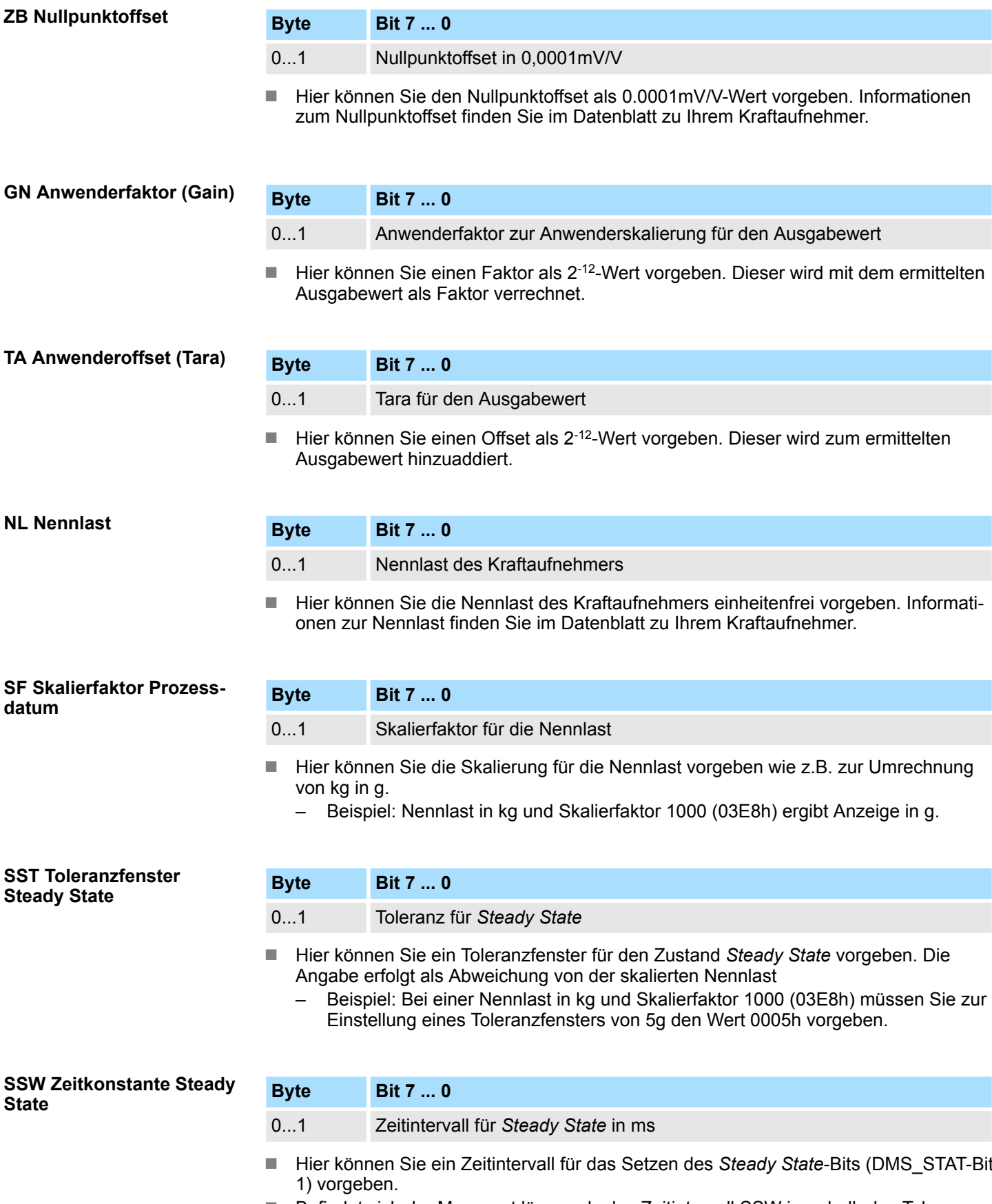

■ Befindet sich der Messwert länger als das Zeitintervall SSW innerhalb des Toleranzfensters SST, wird im Statuswort DMS\_STAT-Bit 1 gesetzt.

031-1CA20 - AI 1x16(24)Bit DMS > Einsatz der Filterfunktion

#### **RL Referenzgewicht**

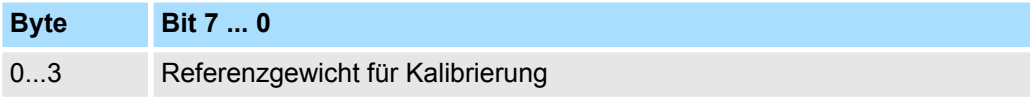

■ Hier können Sie das Referenzgewicht einheitenlos für den Kalibriervorgang vorgeben. Das Referenzgewicht muss mindestens 20% der *Nennlast* NL betragen.

#### **3.16.6 Einsatz der Filterfunktion**

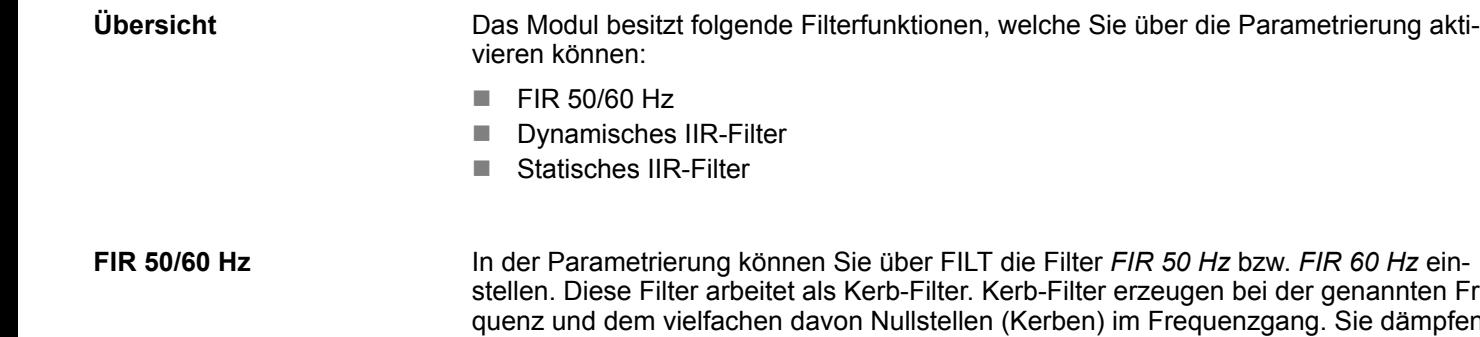

nannten Freie dämpfen hier diese Frequenzen in der Amplitude. Bei Einsatz dieser Filter bestimmen diese die Wandlungszeit Ihres Moduls. Je höher die Filterfrequenz, desto schneller ist die Wandlungszeit. Hiermit lassen sich Störungen ausfiltern, welche sich aufgrund der Netzspannung ergeben.

**Dynamisches IIR-Filter**

■ Durch Aktivierung des dynamischen IIR-Filter im Parameter FILT wird, abhängig von der aktuellen Gewichtsänderung, automatisch zwischen 8 unterschiedlichen Filtern umgeschaltet. Ziel hierbei ist es, ein Filter mit möglichst großer Dämpfung zu erhalten, welches stabile Messwerte liefern soll. Das *Dynamische IIR-Filter* ist als Tiefpassfilter 1. Ordnung ausgelegt und besitzt folgende Eigenschaften:

- Findet eine schnelle Änderung der Eingangsgröße statt, wird zum nächstniedrigeren Filter umgeschaltet (z.B. IIR1→IIR2). Auf diese Weise wird die Laständerung zwar ungenauer, dafür aber umso schneller erkannt.
- Findet eine geringe Messwertänderung statt wird zum nächsthöheren Filter umgeschaltet (z.B. IIR2→IIR1), somit erhält man eine höhere Genauigkeit.
- Mit dem IIR1-Filter erhalten Sie die niedrigste Störunterdrückung und den instabilsten Messwert.
- Mit dem IIR8-Filter erhalten Sie die höchste Störunterdrückung und den stabilsten Messwert.
- Die Neubewertung, die zur Änderung des Filter-Levels führen kann, erfolgt in einem festen Intervall, welchen Sie über den Parameter *DFCT* in ms vorgeben können.

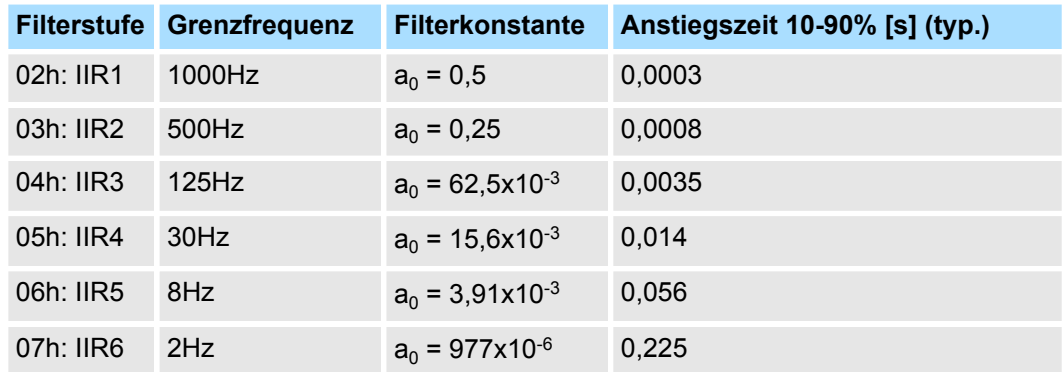

031-1CA20 - AI 1x16(24)Bit DMS > Ruheerkennung

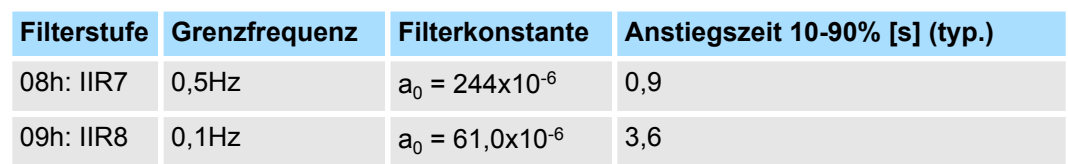

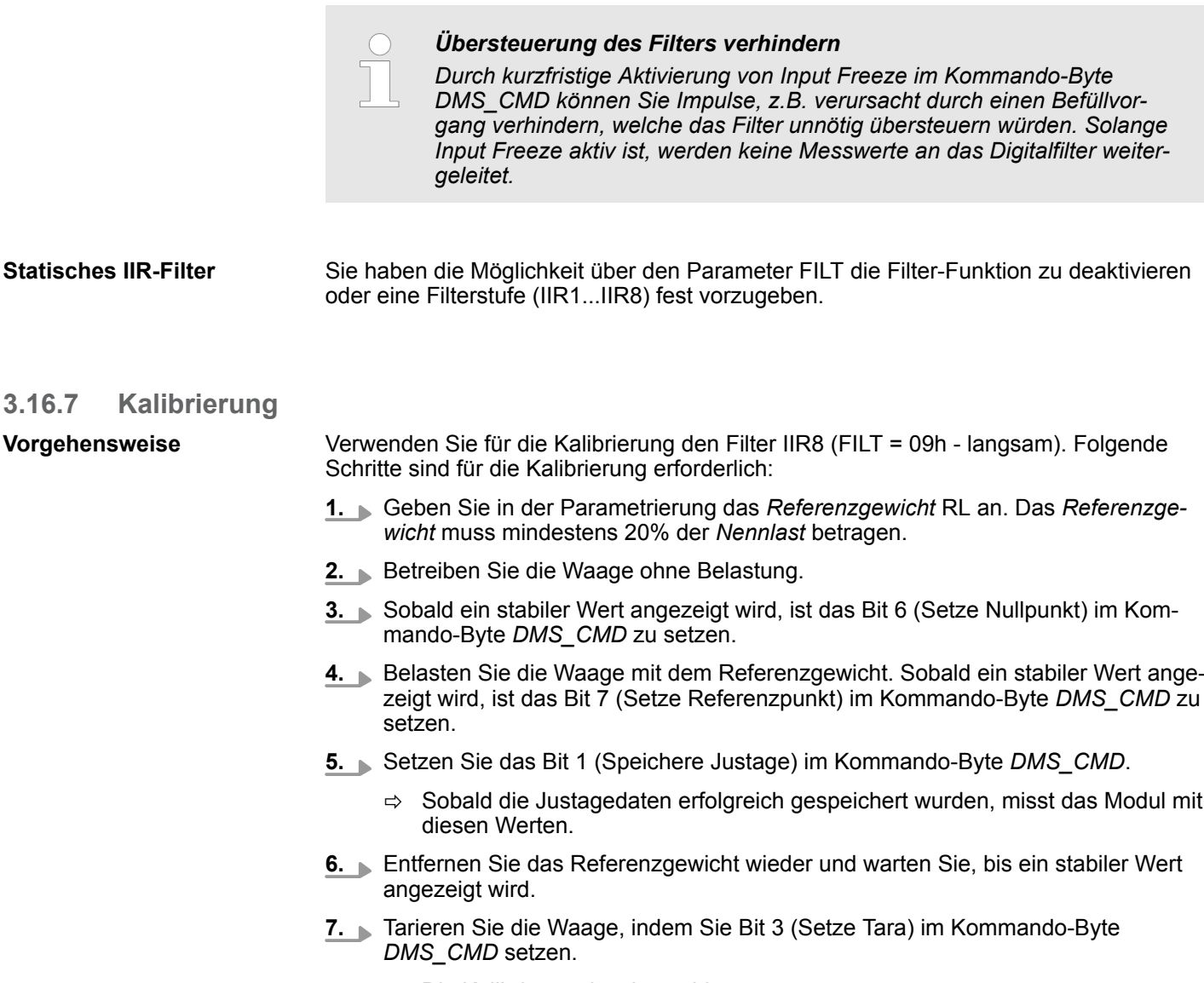

ð Die Kalibrierung ist abgeschlossen.

- Die Justagedaten bleiben auch nach Spannungsverlust erhalten und können über Bit 2 (Justage löschen) gelöscht werden.
- Die Justagedaten können alle 120 Sekunden neu geschrieben werden.

#### **3.16.8 Ruheerkennung**

#### **Funktionsweise**

- Befindet sich der Messwert länger als die Zeit *SSW* innerhalb eines Wertebereichs *SST*, wird im Statuswort DMS\_STAT Bit 1 (Steady State aktiv) gesetzt. Der aktuelle Messwert wird als Ausgangspunkt für den Wertebereich verwendet und der Steady-State-Timer gestartet. Ä *["DMS\\_STAT Status" Seite 191](#page-190-0)*
- Bleibt der Messwert über den Zeitraum *SSW* innerhalb von *SST*, wird das Steady-State-Bit gesetzt.

031-1CA20 - AI 1x16(24)Bit DMS > Diagnose

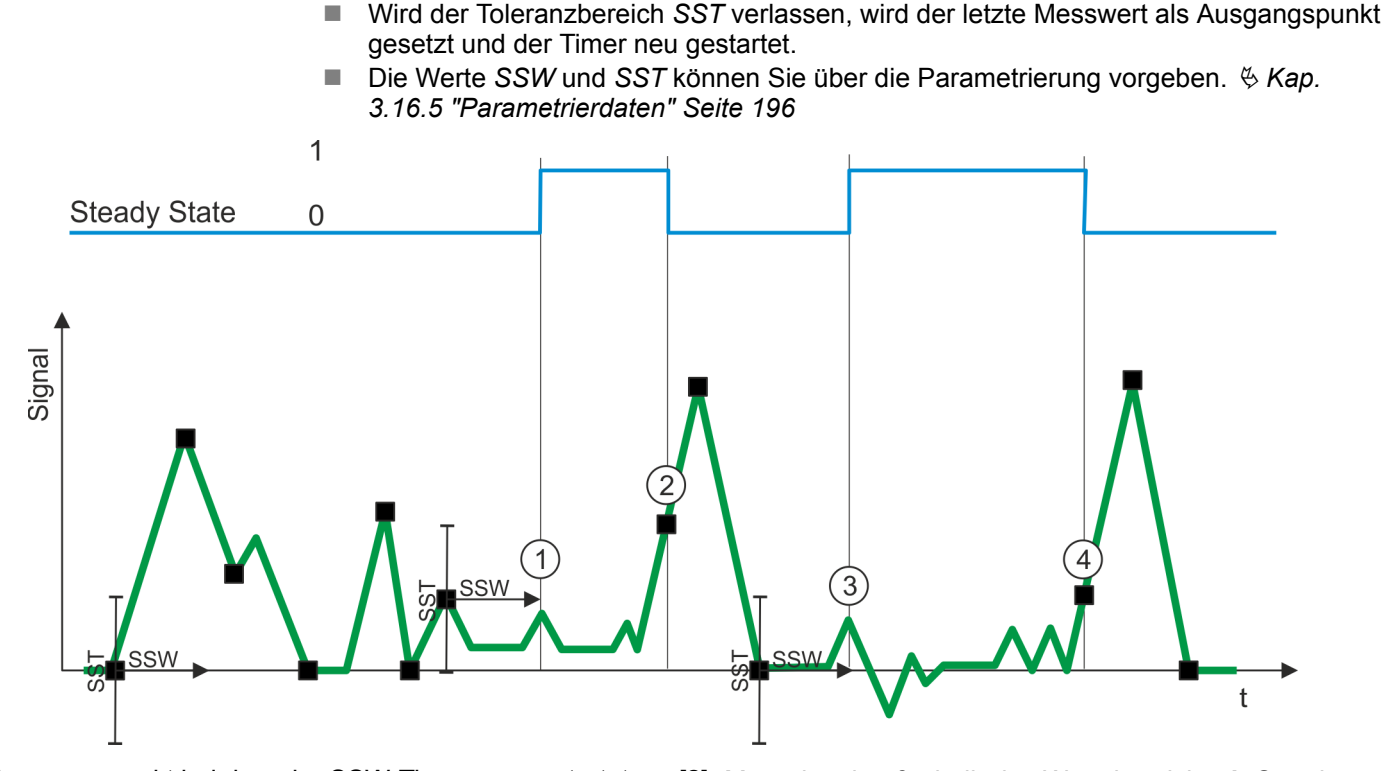

- n Ausgangspunkt bei dem der SSW-Timer neu gestartet wird. Erst wenn das Messsignal länger als die Zeit *SSW* innerhalb des Wertebereichs *SST* sich befindet, wird Stady-State gesetzt.
- [1] SSW-Timer ist abgelaufen und das Messsignal befindet sich noch innerhalb des Wertebereichs  $\rightarrow$  Steady-State-Bit wird gesetzt.
- [2] Messsignal außerhalb des Wertebereichs  $\rightarrow$  Steady-State-Bit wird zurückgesetzt.
- [3] SSW-Timer ist abgelaufen und das Messsignal befindet sich noch innerhalb des Wertebereichs.  $\rightarrow$  Steady-State-Bit wird gesetzt
- [4] Messsignal außerhalb des Wertebereichs  $\rightarrow$  Steady-State-Bit wird zurückgesetzt.

#### **3.16.9 Diagnose**

#### **Diagnosedaten**

Sie haben die Möglichkeit über die Parametrierung einen Diagnosealarm für das Modul zu aktivieren. Mit dem Auslösen eines Diagnosealarms werden vom Modul Diagnosedaten für Diagnose <sub>kommend</sub> bereitgestellt. Sobald die Gründe für das Auslösen eines Diagnosealarms nicht mehr gegeben sind, erhalten Sie automatisch einen Diagnosealarm <sub>gehend</sub>. Wurde für einen Kanal ein Diagnosealarm <sub>kommend</sub> wegen Prozessalarm verloren ausgelöst, gehen alle Ereignisse bis zum entsprechenden Diagnosealarm  $_{\text{cehend}}$  verloren. Innerhalb dieses Zeitraums (1. Diagnosealarm kommend bis letzter Diagnosealarm gehend) leuchtet die MF-LED des Moduls.

Folgende Ereignisse können einen Diagnosealarm auslösen:

- Externe Versorgungsspannung fehlt
- Interner Diagnosepufferüberlauf
- Interner Kommunikationsfehler
- Fehler in Projektierung bzw. Parametrierung
- $\blacksquare$  Messbereichsunterschreitung
- $\blacksquare$  Messbereichsüberschreitung
- DS Datensatz für Zugriff über CPU, PROFIBUS und PROFINET. Der Zugriff erfolgt über DS 01h. Zusätzlich können Sie über DS 00h auf die ersten 4 Byte zugreifen.
- IX Index für Zugriff über CANopen. Der Zugriff erfolgt über IX 2F01h. Zusätzlich können Sie über IX 2F00h auf die ersten 4 Byte zugreifen.
- SX Subindex für Zugriff über EtherCAT mit Index 5005h.

Näheres hierzu finden Sie im Handbuch zu Ihrem Bus-Koppler.

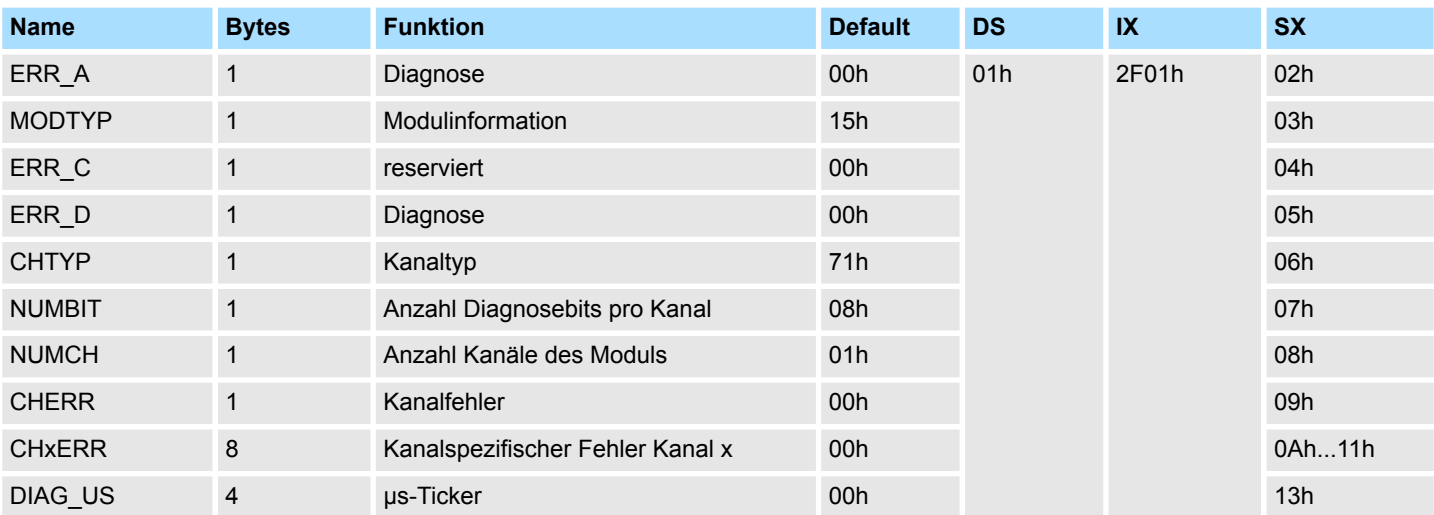

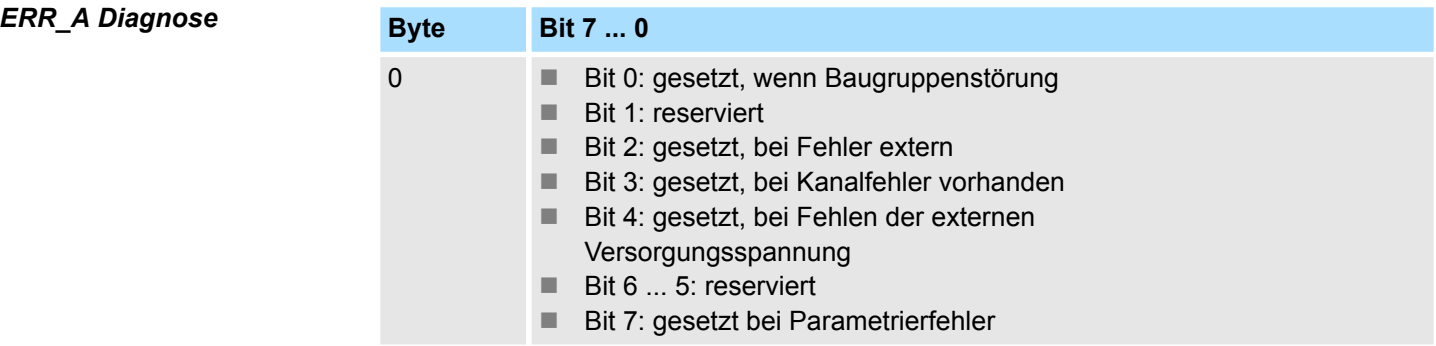

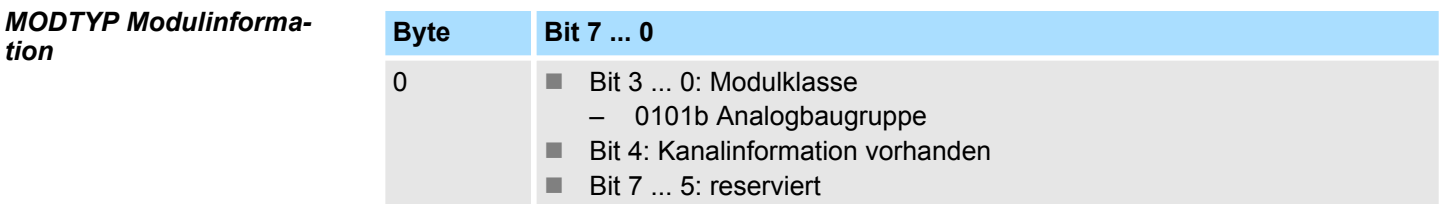

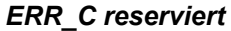

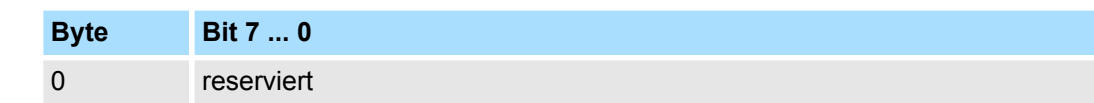

031-1CA20 - AI 1x16(24)Bit DMS > Diagnose

### *ERR\_D Diagnose*

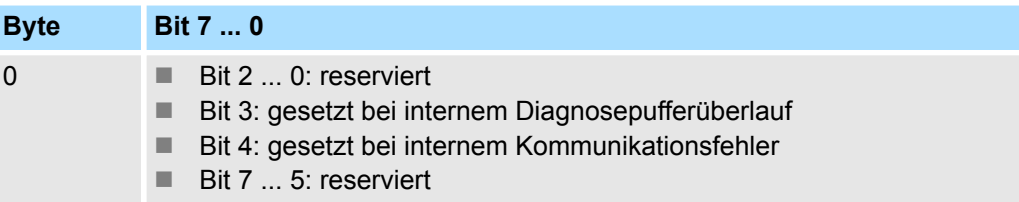

#### *CHTYP Kanaltyp*

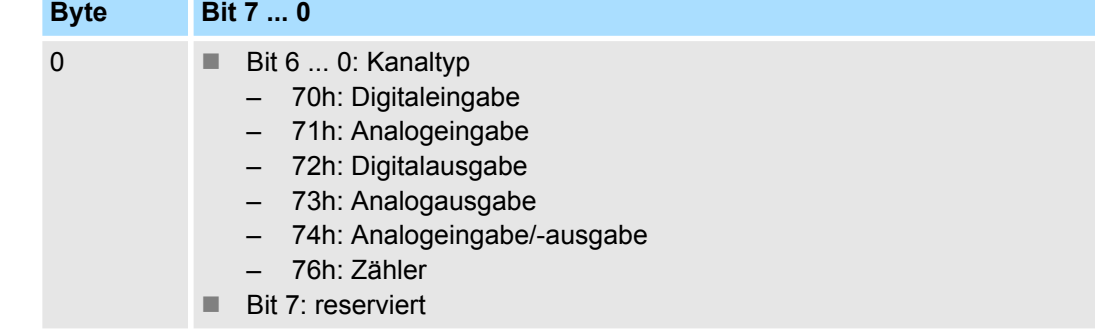

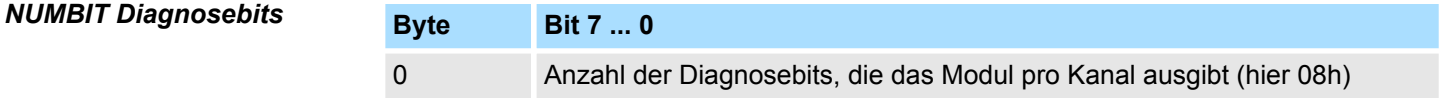

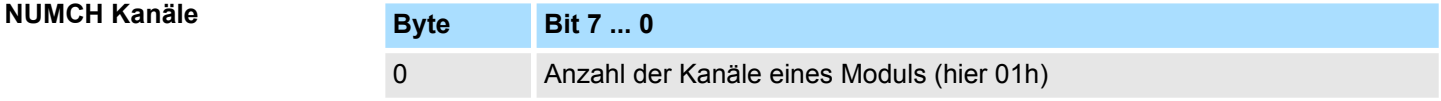

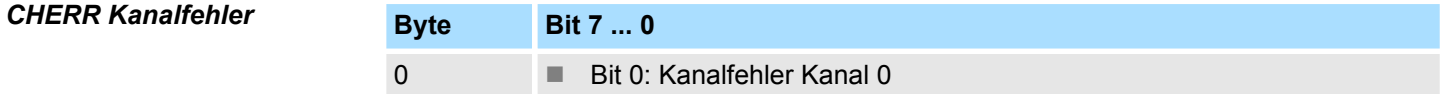

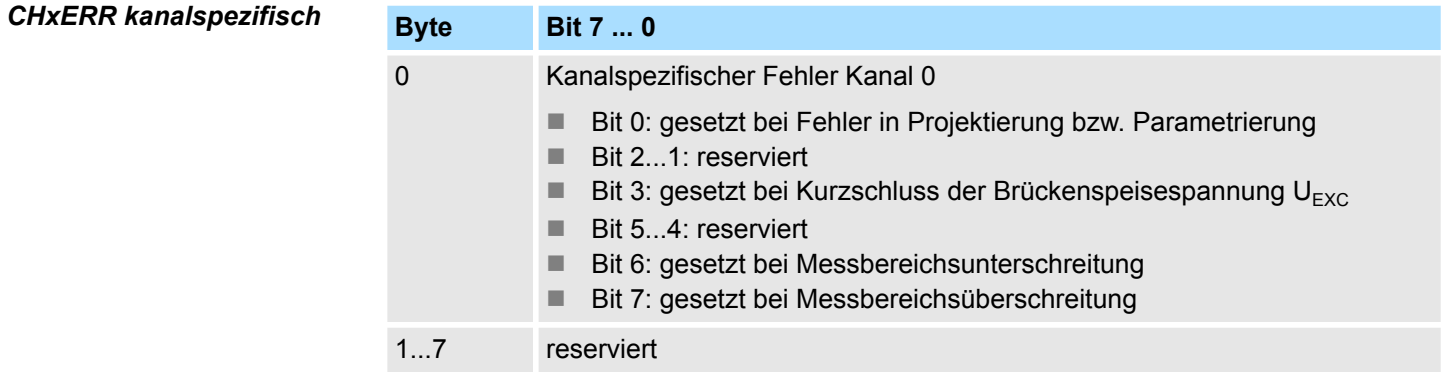

# *DIAG\_US µs-Ticker*

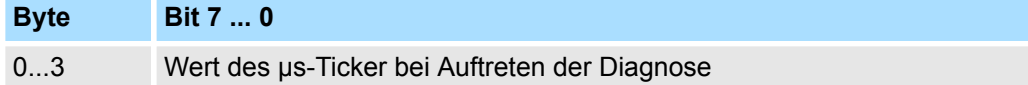

*µs-Ticker*

Im System SLIO-Modul befindet sich ein 32-Bit Timer (µs-Ticker), welcher mit NetzEIN gestartet wird und nach 2<sup>32</sup>-1µs wieder bei 0 beginnt.

# **3.17 031-1CB30 - AI 2x16Bit 0...10V**

#### **Eigenschaften**

Das Elektronikmodul besitzt 2 Eingänge, deren Funktionen parametrierbar sind. Die Kanäle auf dem Modul sind zum Rückwandbus potenzialgetrennt. Zusätzlich sind die Kanäle mittels DC/DC-Wandler zur DC 24V Leistungsversorgung potenzialgetrennt.

- 2 analoge Eingänge
- Geeignet für Geber mit 0 ... 10V
- Alarm- und Diagnosefunktion
- Parametrierbare Störfrequenzunterdrückung (50/60Hz)
- 16Bit Auflösung

#### **Aufbau**

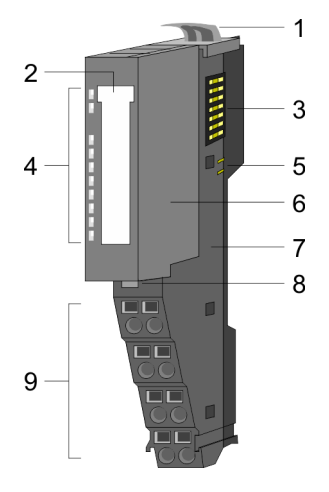

**RUN** MF

> $AI<sub>0</sub>$  $\overline{AI}$  1

|<br>|-<br>|-

- 1 Verriegelungshebel Terminal-Modul<br>2 Beschriftungsstreifen
- 2 Beschriftungsstreifen<br>3 Rückwandbus
- 3 Rückwandbus<br>4 LED-Statusan
- 4 LED-Statusanzeige<br>5 DC 24V Leistungsve
- 5 DC 24V Leistungsversorgung<br>6 Elektronik-Modul
- 6 Elektronik-Modul<br>7 Terminal-Modul
- 7 Terminal-Modul<br>8 Verriegelungshe
- 8 Verriegelungshebel Elektronik-Modul<br>9 Anschlussklemmen
- 9 Anschlussklemmen

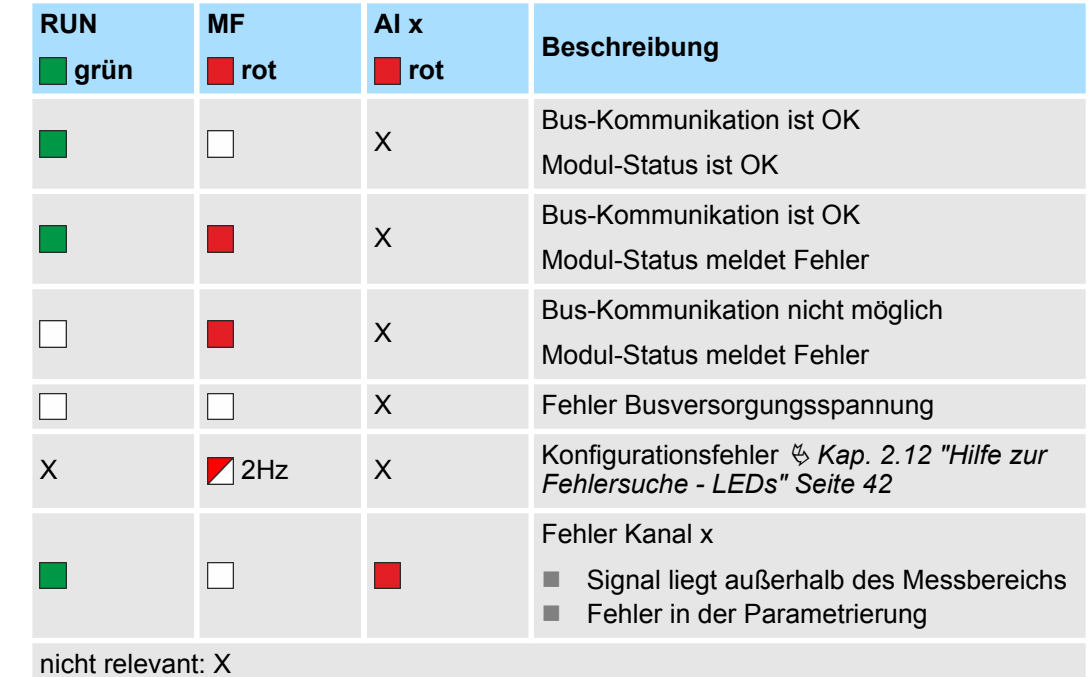

031-1CB30 - AI 2x16Bit 0...10V

### **Anschlüsse**

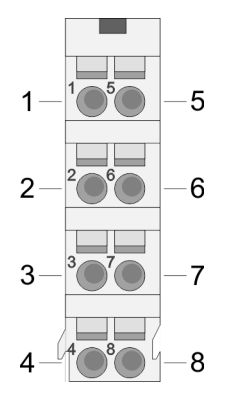

Für Drähte mit einem Querschnitt von 0,08mm<sup>2</sup> bis 1,5mm<sup>2</sup>.

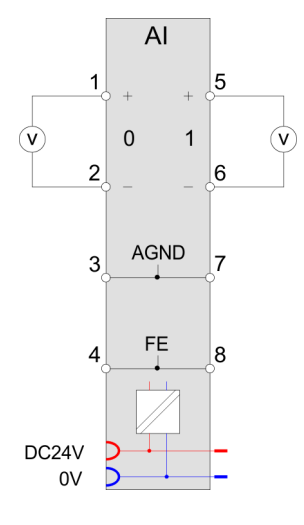

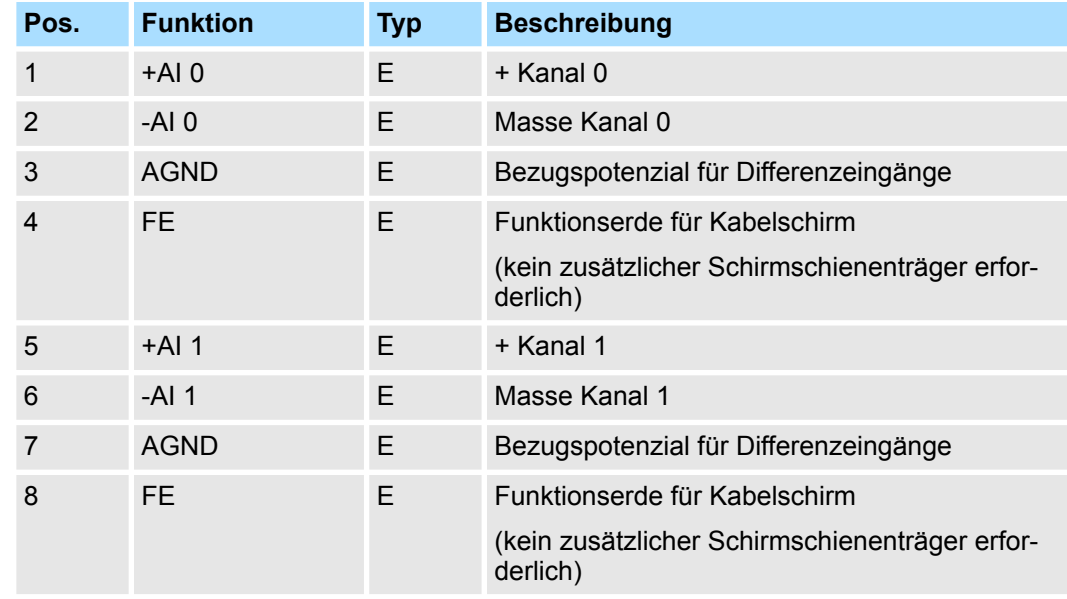

E: Eingang

Bei CPU, PROFIBUS und PROFINET wird der Ein- bzw. Ausgabebereich im entsprechenden Adressbereich eingeblendet. **Ein-/Ausgabebereich**

- IX Index für Zugriff über CANopen mit s = Subindex, abhängig von Anzahl und Typ der Analogmodule
- SX Subindex für Zugriff über EtherCAT mit Index 6000h + EtherCAT-Slot

Näheres hierzu finden Sie im Handbuch zu Ihrem Bus-Koppler.

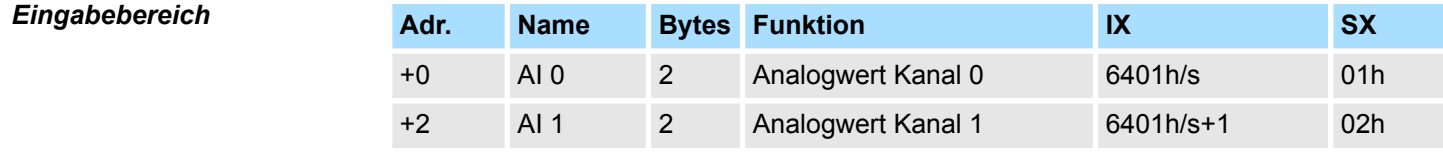

*Ausgabebereich*

Das Modul belegt keine Bytes im Ausgabebereich.

031-1CB30 - AI 2x16Bit 0...10V > Technische Daten

# **3.17.1 Technische Daten**

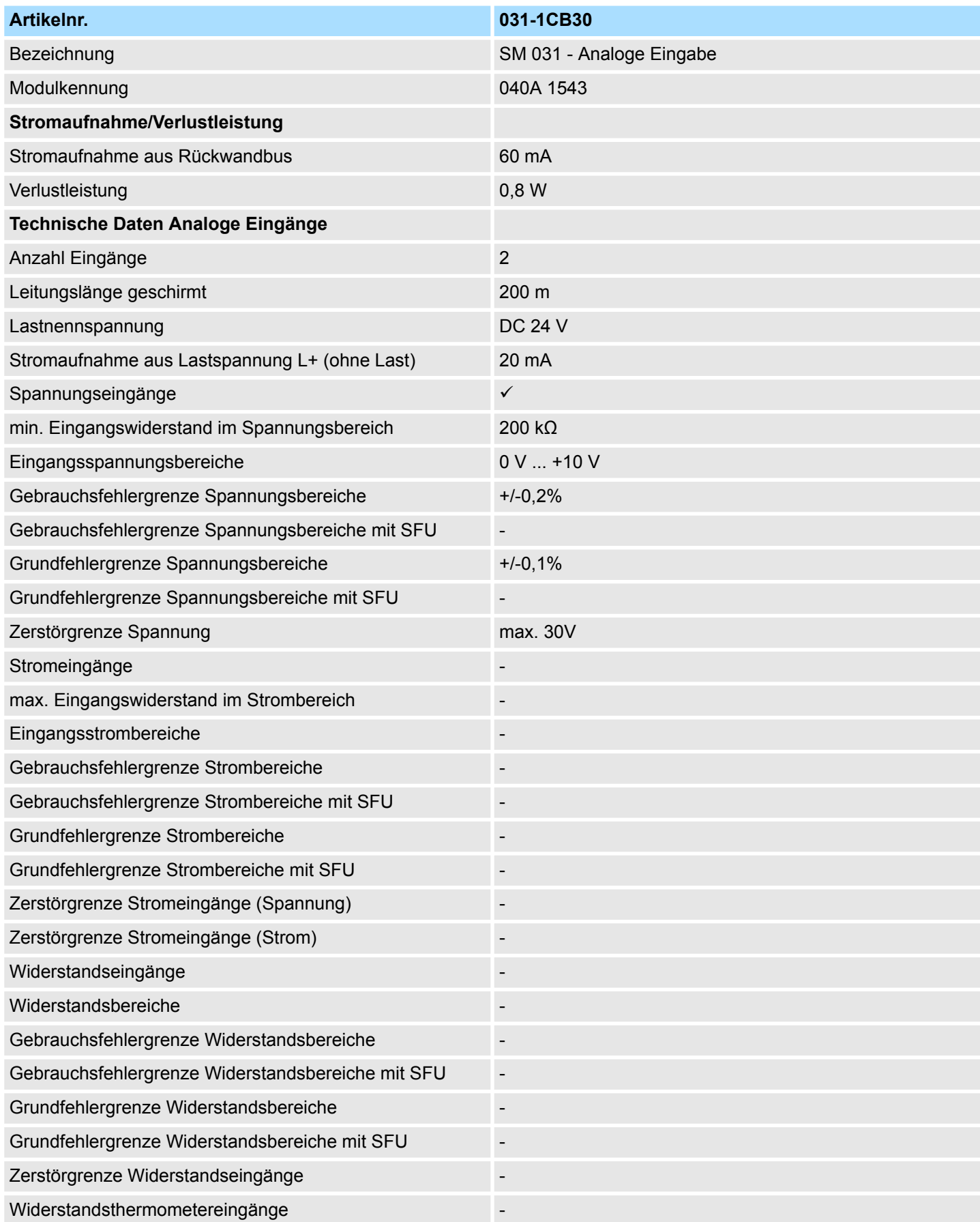

# Analoge Eingabe **System SLIO**

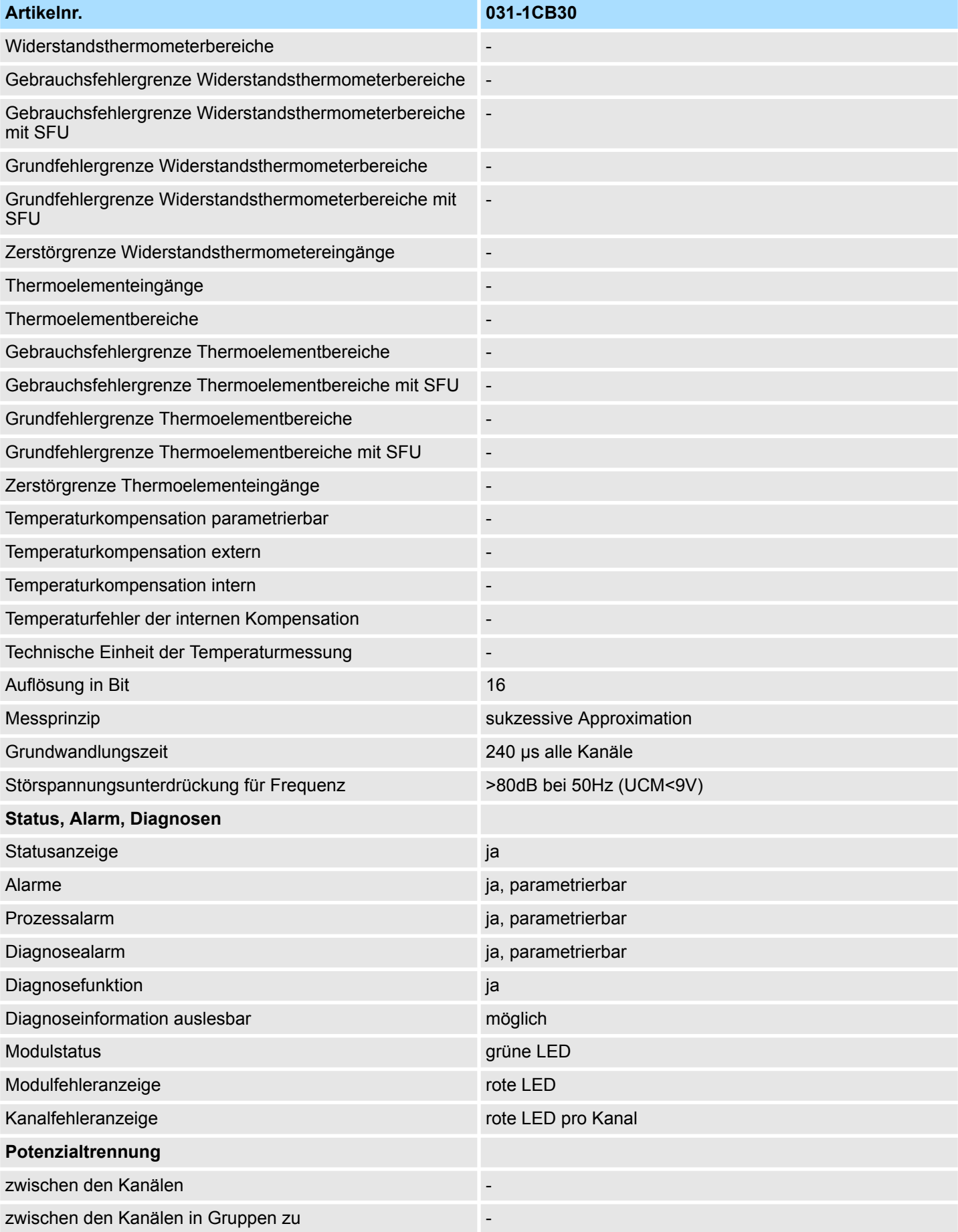

031-1CB30 - AI 2x16Bit 0...10V > Technische Daten

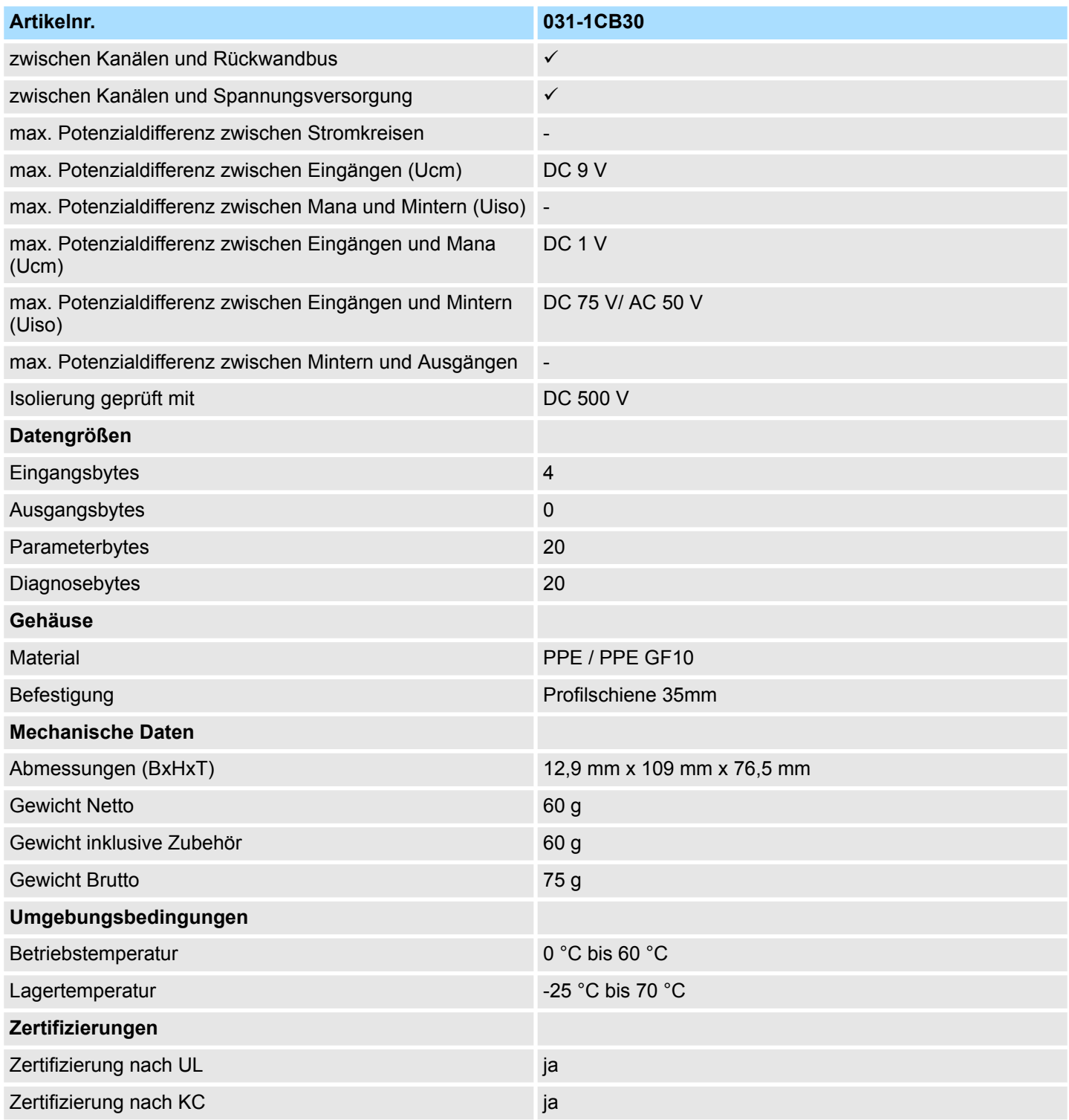

SFU - Störfrequenzunterdrückung

031-1CB30 - AI 2x16Bit 0...10V > Parametrierdaten

### **3.17.2 Parametrierdaten**

- DS Datensatz für Zugriff über CPU, PROFIBUS und PROFINET
- IX Index für Zugriff über CANopen
- SX Subindex für Zugriff über EtherCAT mit Index 3100h + EtherCAT-Slot

Näheres hierzu finden Sie im Handbuch zu Ihrem Bus-Koppler.

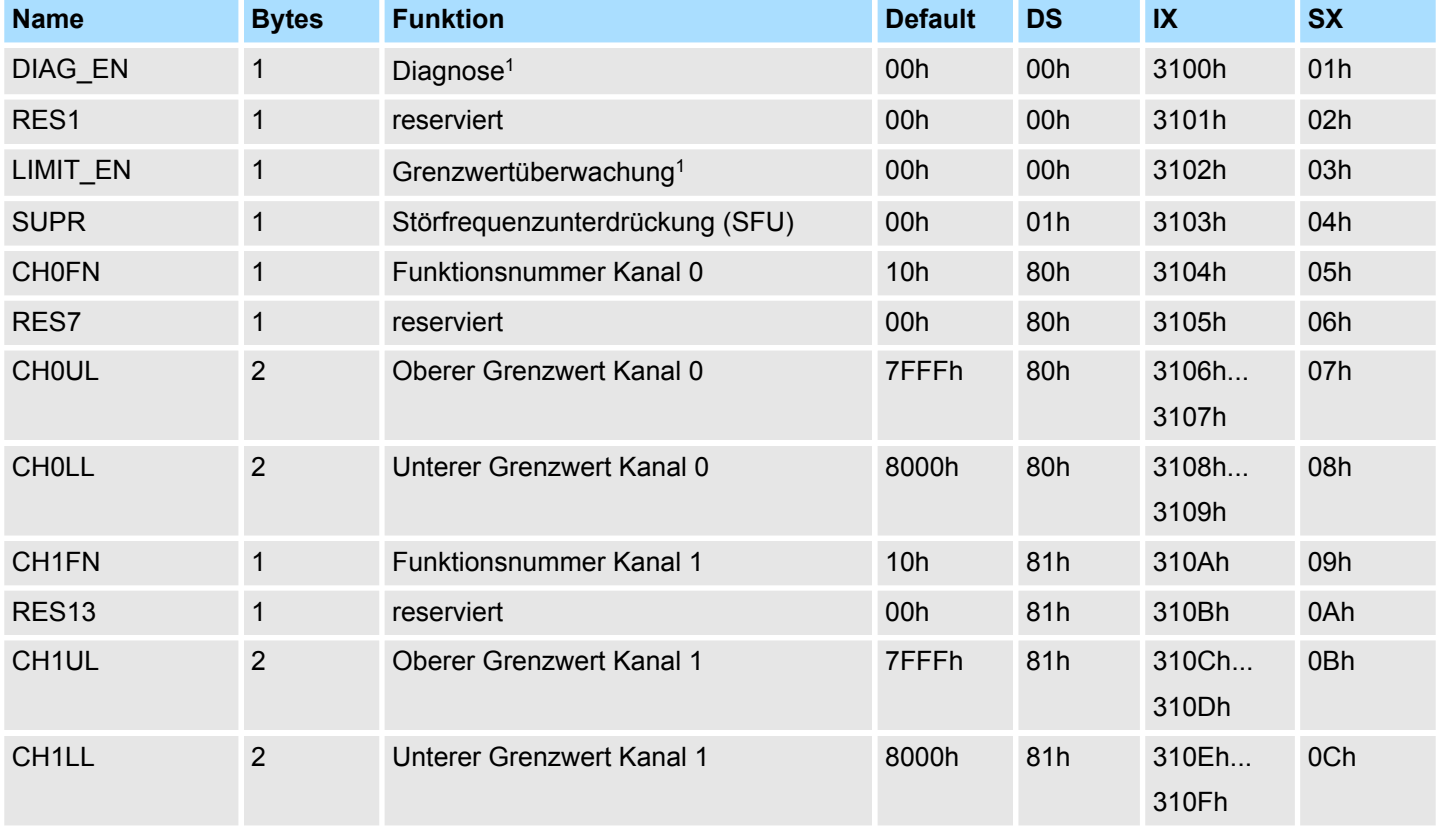

1) Diesen Datensatz dürfen Sie ausschließlich im STOP-Zustand übertragen.

### **DIAG\_EN Diagnosealarm**

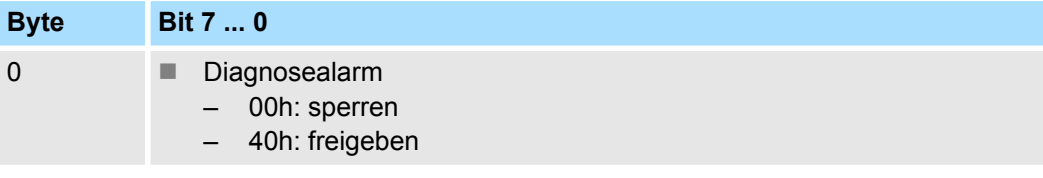

■ Hier aktivieren bzw. deaktivieren Sie die Diagnosefunktion.

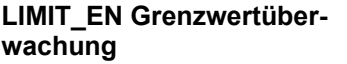

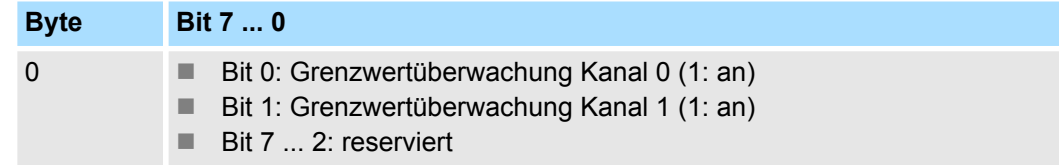

## System SLIO **Analoge Eingabe**

031-1CB30 - AI 2x16Bit 0...10V > Parametrierdaten

**SUPR Störfrequenzunterdrückung (SFU)**

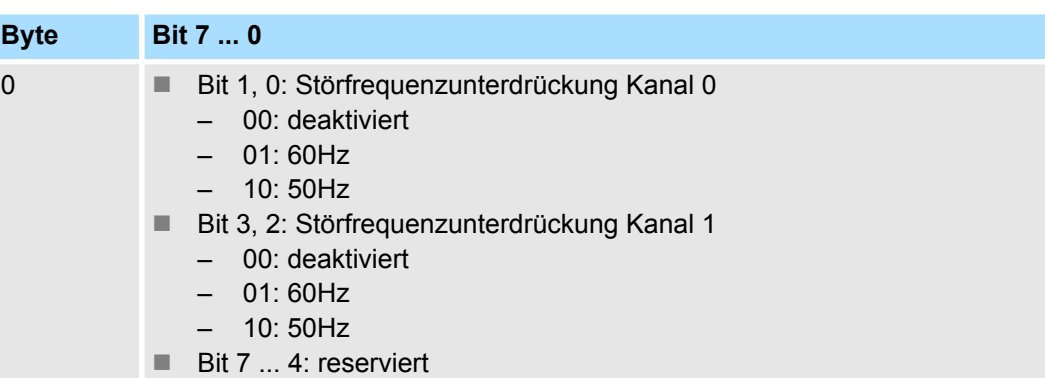

#### **CHxFN Funktionsnummer Kanal x**

Nachfolgend sind alle Messbereiche mit zugehöriger Funktionsnummer aufgeführt, die vom Analog-Modul unterstützt werden. Durch Angabe von FFh wird der entsprechende Kanal deaktiviert. Mit den hier aufgeführten Formeln können Sie einen ermittelten Messwert (Digitalwert) in einen dem Messbereich zugeordneten Wert (Analogwert) umrechnen und umgekehrt.

### **0 ... 10V**

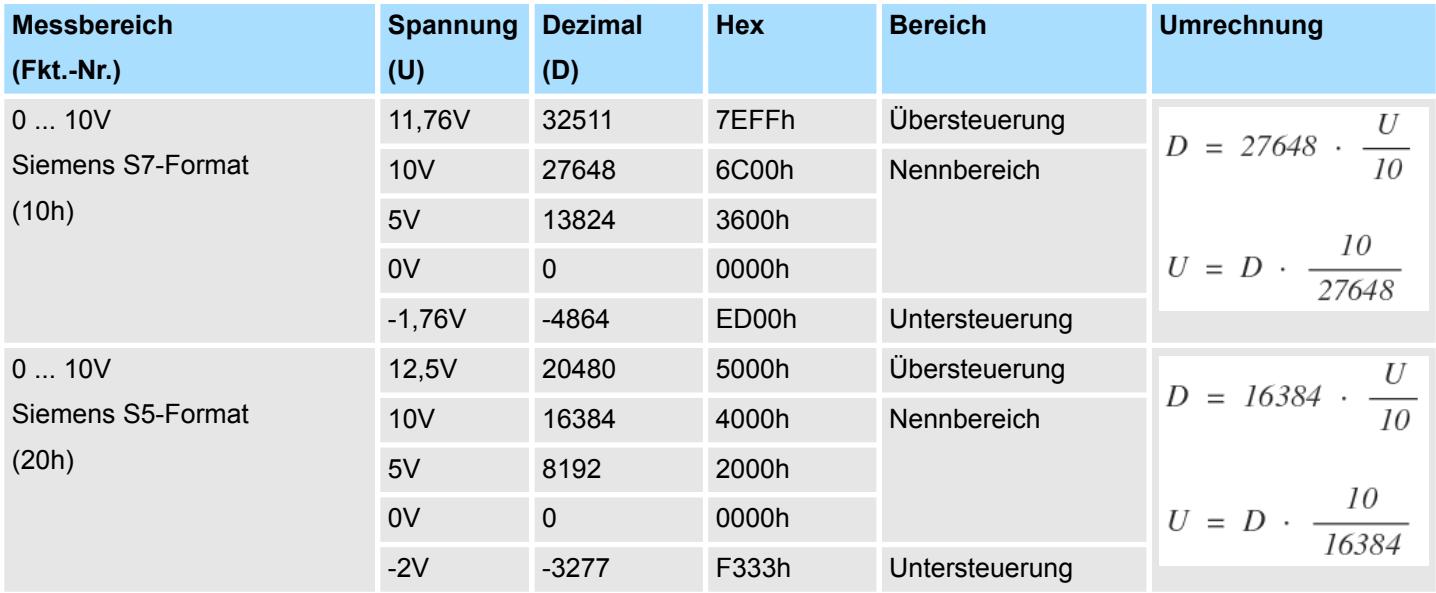

#### **CHxUL CHxLL Oberer Grenzwert Unterer Grenzwert Kanal x**

Sie können für jeden Kanal einen Oberen bzw. Unteren Grenzwert definieren. Hierbei können Sie ausschließlich Werte aus dem Nennbereich vorgeben, ansonsten erhalten Sie einen Parametrierfehler. Durch Angabe von 7FFFh für den oberen bzw. 8000h für den unteren Grenzwert wird der entsprechende Grenzwert deaktiviert. Sobald sich Ihr Messwert außerhalb eines Grenzwerts befindet und Sie die Grenzwertüberwachung aktiviert haben, wird ein Prozessalarm ausgelöst.

# **3.17.3 Diagnose und Alarm**

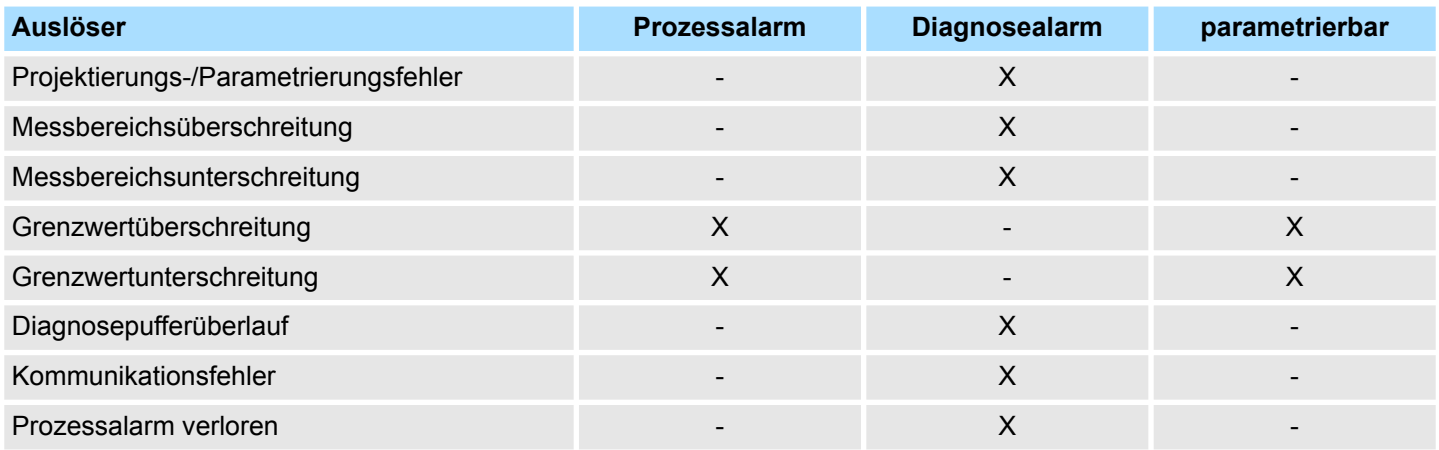

#### **Prozessalarmdaten**

Damit Sie auf asynchrone Ereignisse reagieren können, haben Sie die Möglichkeit Prozessalarme zu aktivieren.

- Ein Prozessalarm unterbricht den linearen Programmablauf und verzweigt je nach Master-System in eine bestimmte Interrupt-Routine. Hier können Sie entsprechend auf den Prozessalarm reagieren.
- Bei CANopen werden die Prozessalarmdaten über ein Emergency-Telegramm übertragen.
- Bei Zugriff über CPU, PROFIBUS und PROFINET erfolgt die Übertragung der Prozessalarmdaten mittels Diagnosetelegramm.
- SX Subindex für Zugriff über EtherCAT mit Index 5000h

Näheres hierzu finden Sie im Handbuch zu Ihrem Bus-Koppler.

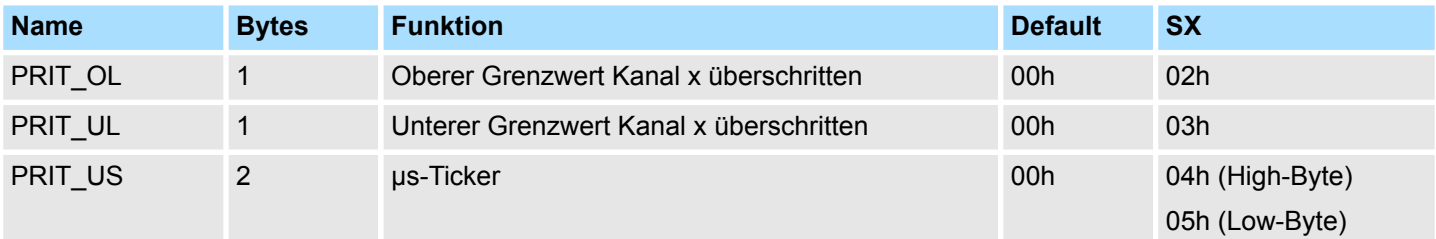

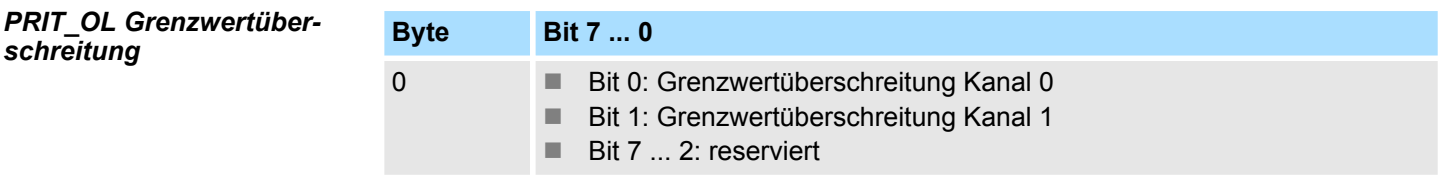

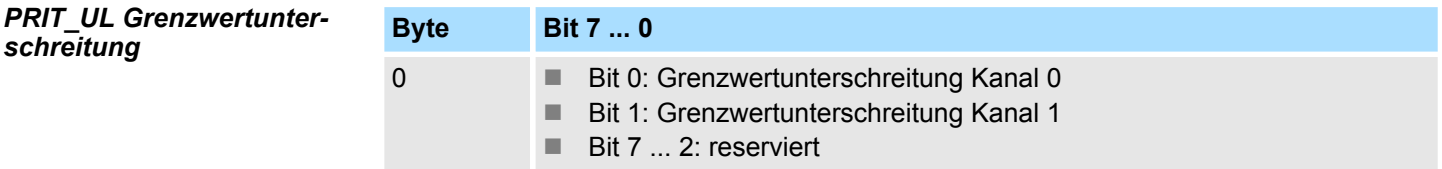

*schreitung*

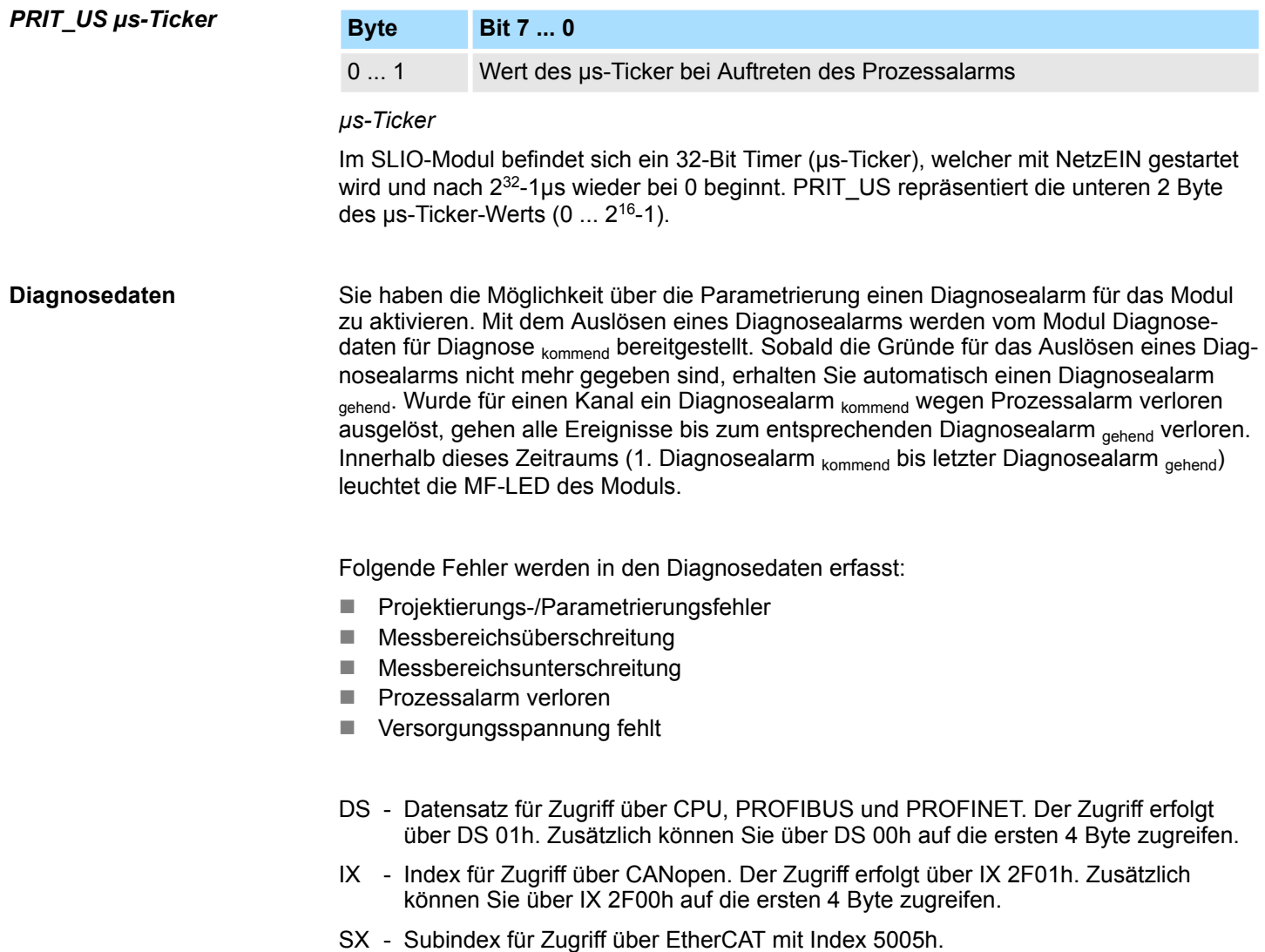

Näheres hierzu finden Sie im Handbuch zu Ihrem Bus-Koppler.

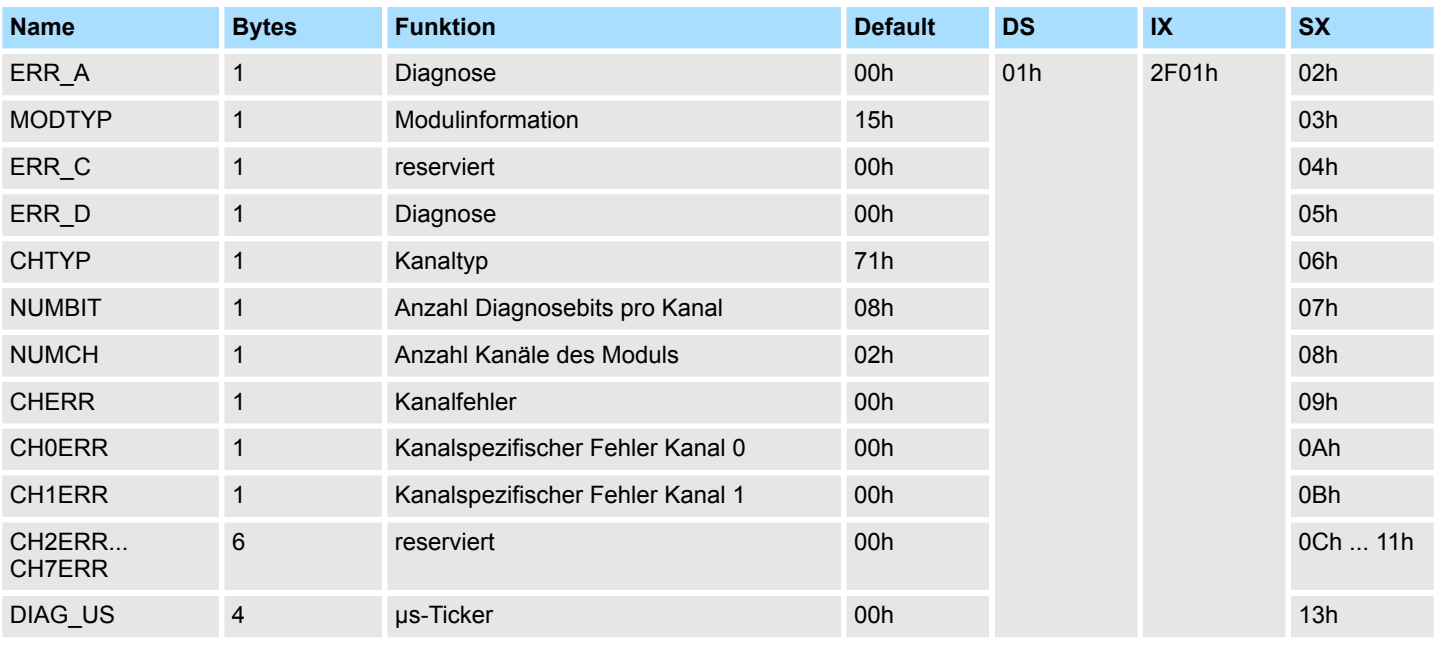

## *ERR\_A Diagnose*

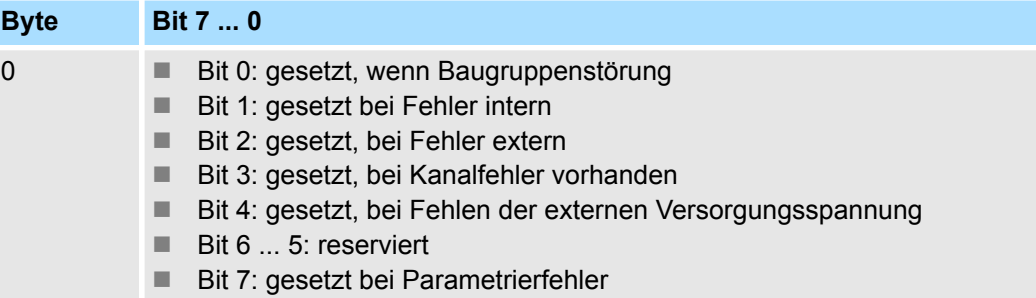

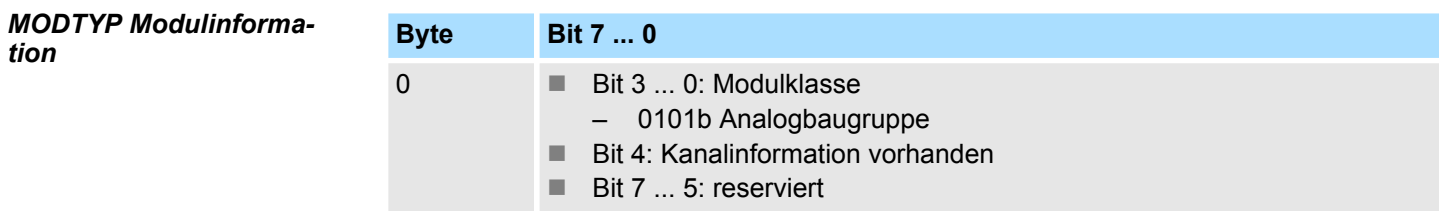

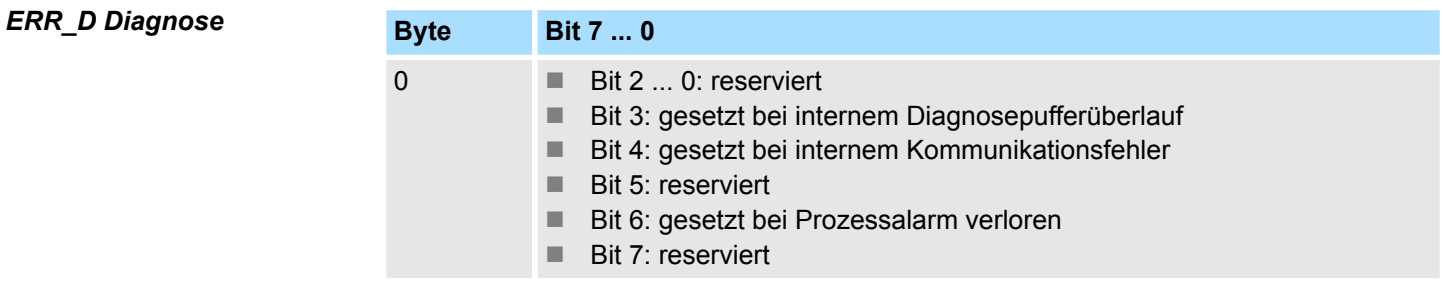

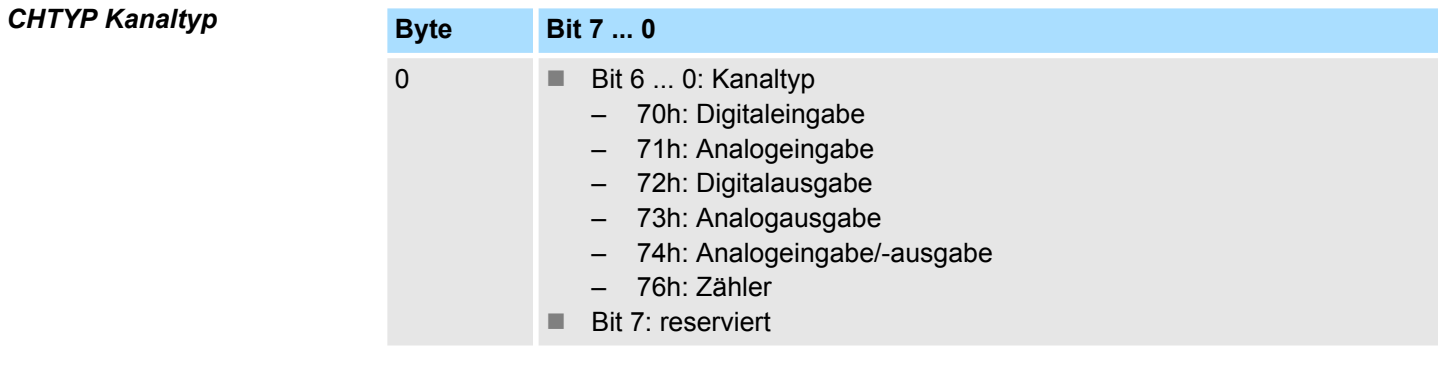

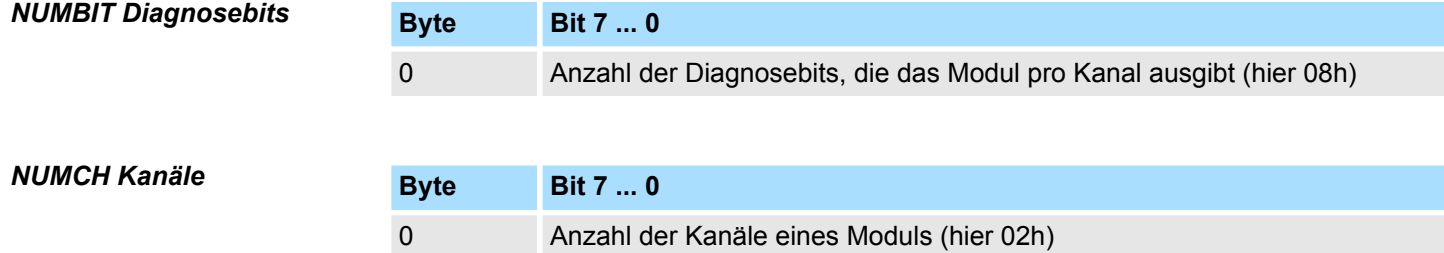

### *CHERR Kanalfehler*

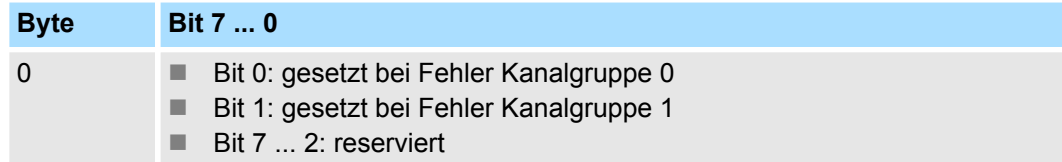

#### **CH0ERR / CH1ERR kanalspezifisch**

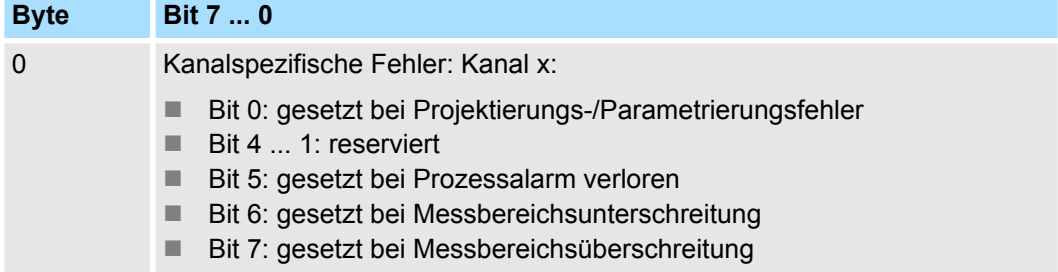

*DIAG\_US µs-Ticker*

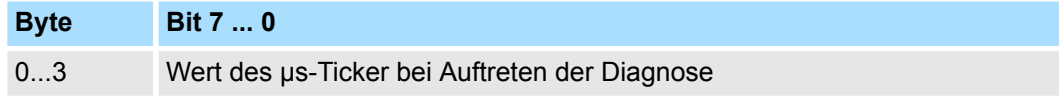

*µs-Ticker*

Im System SLIO-Modul befindet sich ein 32-Bit Timer (µs-Ticker), welcher mit NetzEIN gestartet wird und nach 2<sup>32</sup>-1µs wieder bei 0 beginnt.

031-1CB40 - AI 2x16Bit 0(4)...20mA

# **3.18 031-1CB40 - AI 2x16Bit 0(4)...20mA**

## **Eigenschaften**

Das Elektronikmodul besitzt 2 Eingänge, deren Funktionen parametrierbar sind. Die Kanäle auf dem Modul sind zum Rückwandbus potenzialgetrennt. Zusätzlich sind die Kanäle mittels DC/DC-Wandler zur DC 24V Leistungsversorgung potenzialgetrennt.

- 2 analoge Eingänge
- Geeignet für Geber mit 0 ... 20mA; 4 ... 20mA mit externer Versorgung

1 Verriegelungshebel Terminal-Modul

8 Verriegelungshebel Elektronik-Modul<br>9 Anschlussklemmen

- Alarm- und Diagnosefunktion
- Parametrierbare Störfrequenzunterdrückung (50/60Hz)
- 16Bit Auflösung

2 Beschriftungsstreifen<br>3 Rückwandbus 3 Rückwandbus<br>4 LED-Statusan

6 Elektronik-Modul<br>7 Terminal-Modul 7 Terminal-Modul

LED-Statusanzeige

9 Anschlussklemmen

5 DC 24V Leistungsversorgung<br>6 Elektronik-Modul

# **Aufbau**

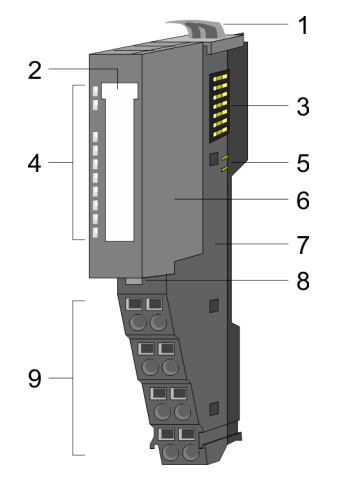

# **Statusanzeige**

**RUN MF**  $AI<sub>0</sub>$  $AI<sub>1</sub>$ י<br>המונה המונה המונה המונה המונה המונה המונה המונה המונה המונה המונה המונה המונה המונה המונה המונה המונה המונה ה<br>המונה המונה המונה המונה המונה המונה המונה המונה המונה המונה המונה המונה המונה המונה המונה המונה המונה המונה ה

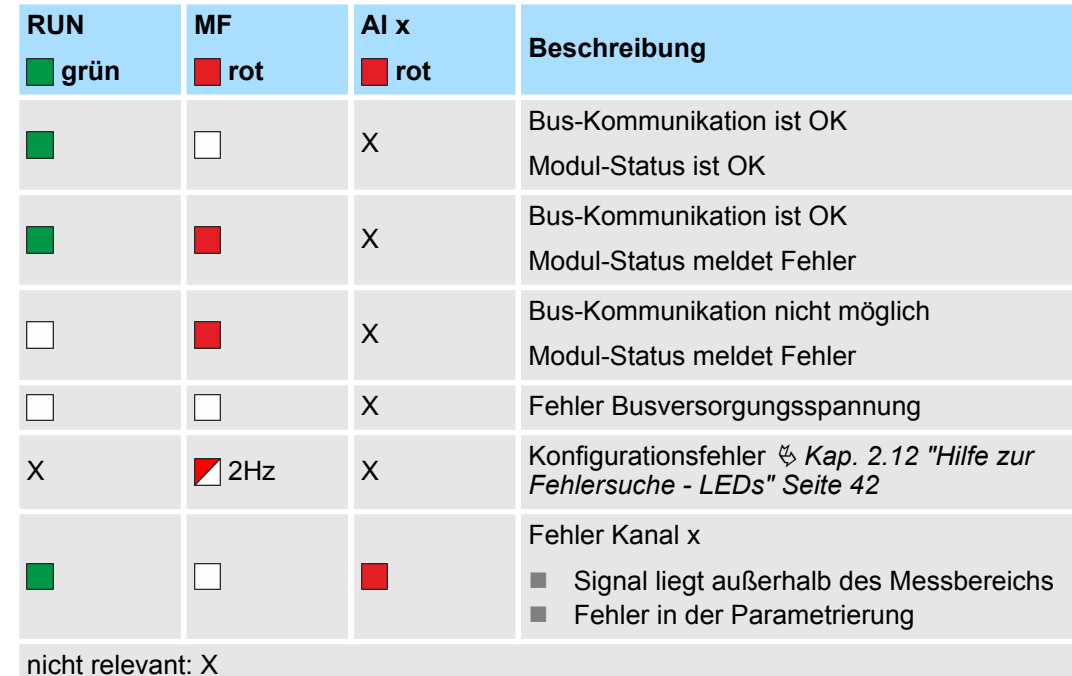
031-1CB40 - AI 2x16Bit 0(4)...20mA

#### **Anschlüsse**

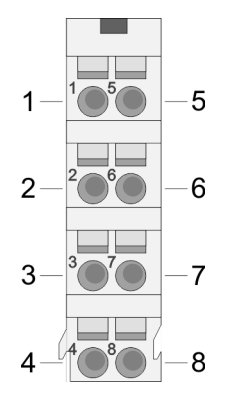

### Für Drähte mit einem Querschnitt von 0,08mm<sup>2</sup> bis 1,5mm<sup>2</sup>.

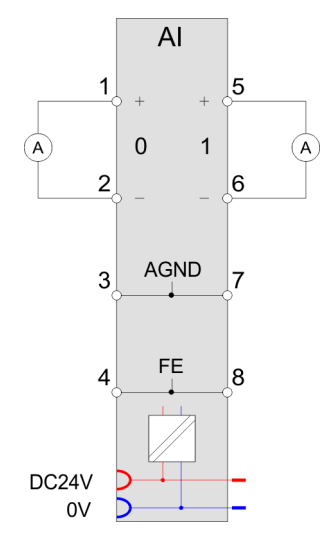

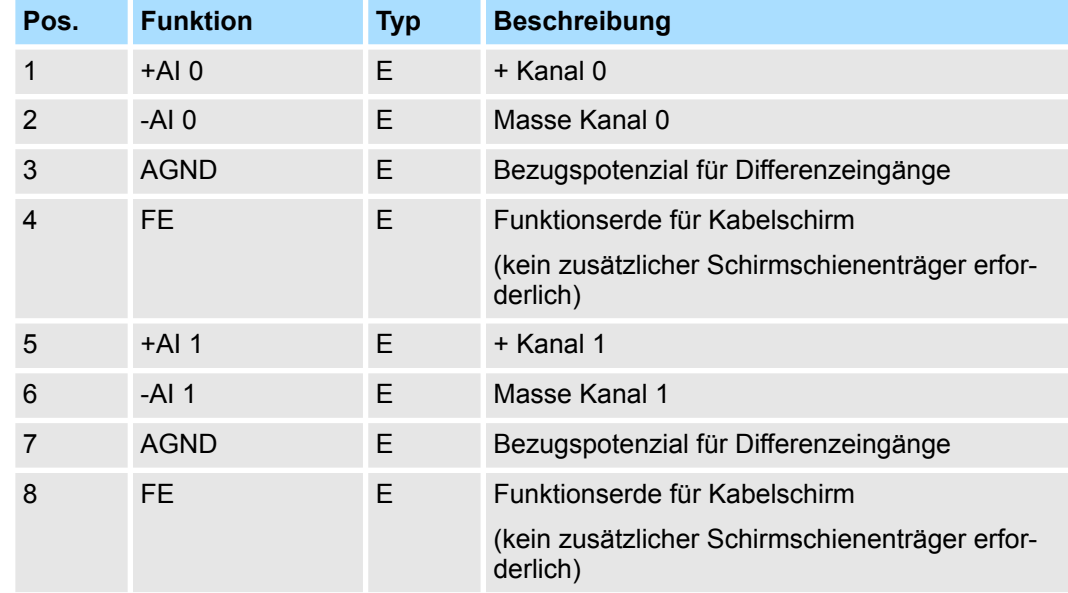

### E: Eingang

*Bei Einsatz von 2-Draht-Messumformern ist in die Messleitung eine externe Spannungsversorgung einzuschleifen.*

#### Bei CPU, PROFIBUS und PROFINET wird der Ein- bzw. Ausgabebereich im entsprechenden Adressbereich eingeblendet. **Ein-/Ausgabebereich**

- IX Index für Zugriff über CANopen mit s = Subindex, abhängig von Anzahl und Typ der Analogmodule
- SX Subindex für Zugriff über EtherCAT mit Index 6000h + EtherCAT-Slot

Näheres hierzu finden Sie im Handbuch zu Ihrem Bus-Koppler.

### Analoge Eingabe **System SLIO**

031-1CB40 - AI 2x16Bit 0(4)...20mA > Technische Daten

*Eingabebereich*

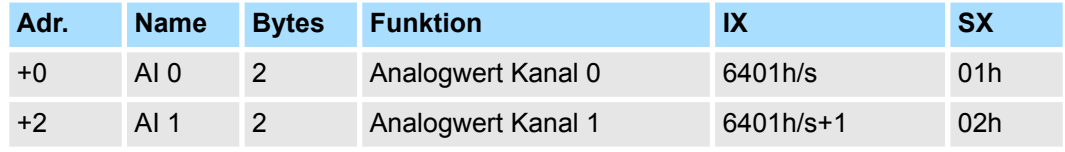

### *Ausgabebereich*

Das Modul belegt keine Bytes im Ausgabebereich.

### **3.18.1 Technische Daten**

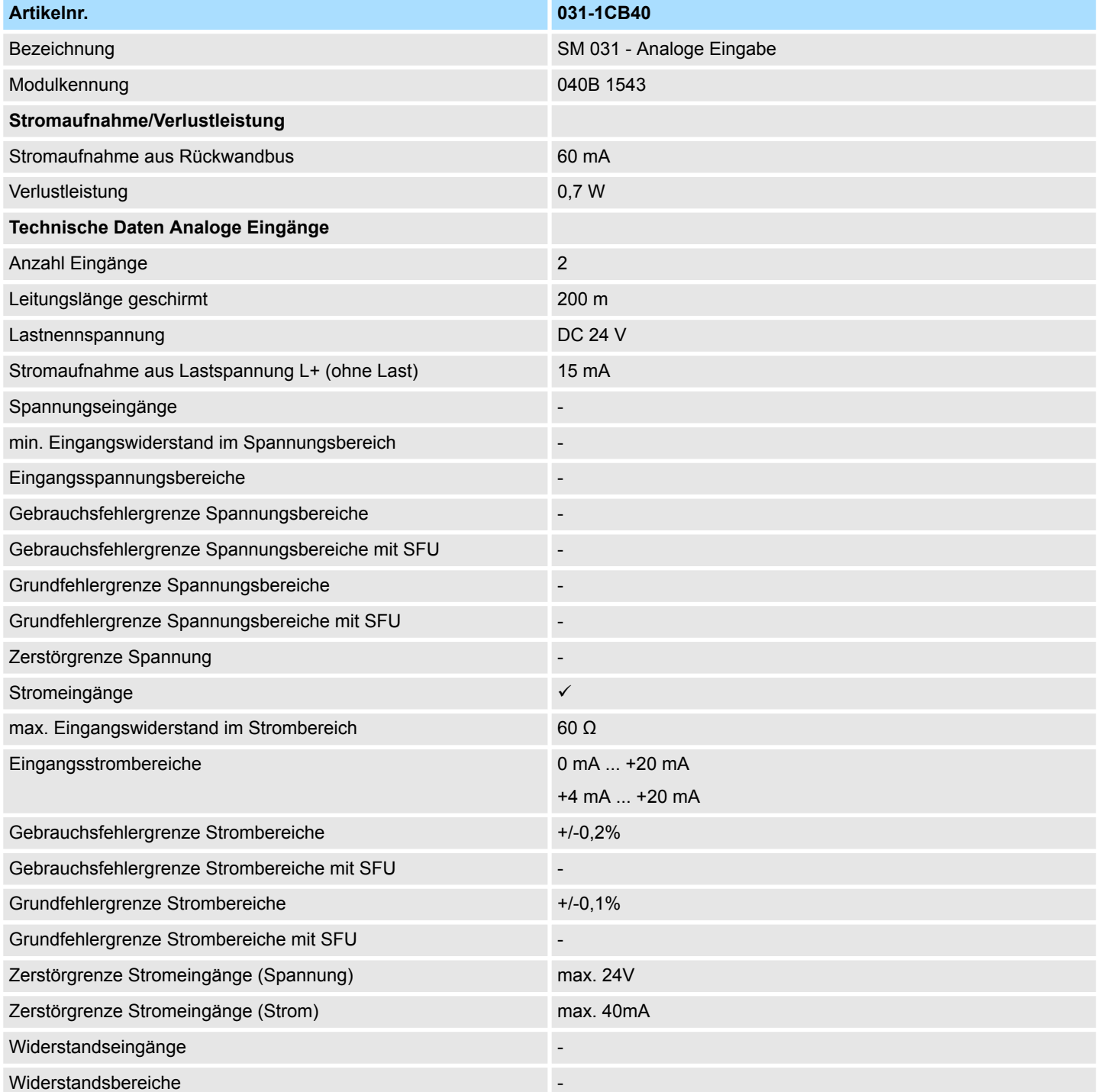

031-1CB40 - AI 2x16Bit 0(4)...20mA > Technische Daten

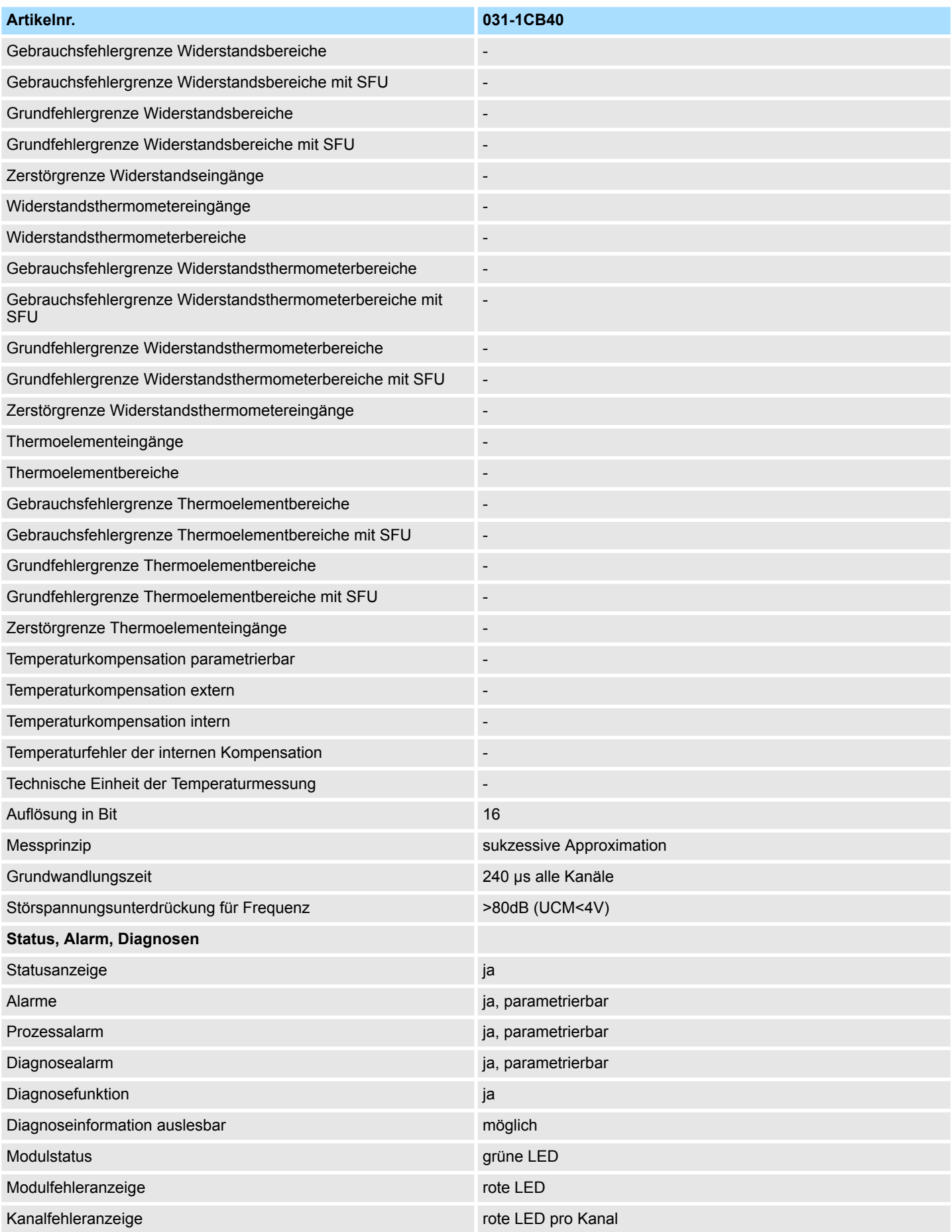

### Analoge Eingabe **System SLIO**

031-1CB40 - AI 2x16Bit 0(4)...20mA > Technische Daten

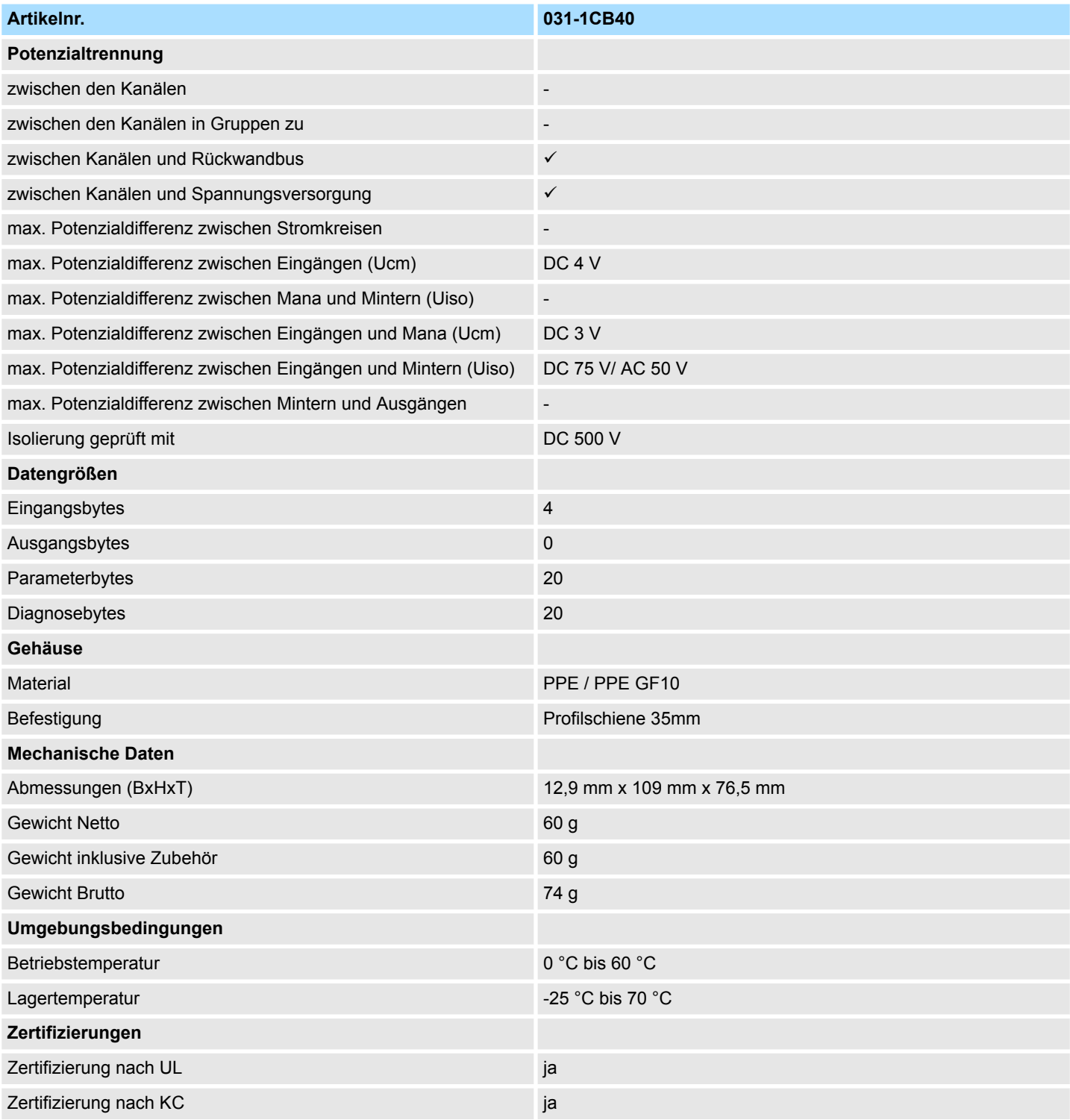

SFU - Störfrequenzunterdrückung

### **3.18.2 Parametrierdaten**

- DS Datensatz für Zugriff über CPU, PROFIBUS und PROFINET
- IX Index für Zugriff über CANopen
- SX Subindex für Zugriff über EtherCAT mit Index 3100h + EtherCAT-Slot

Näheres hierzu finden Sie im Handbuch zu Ihrem Bus-Koppler.

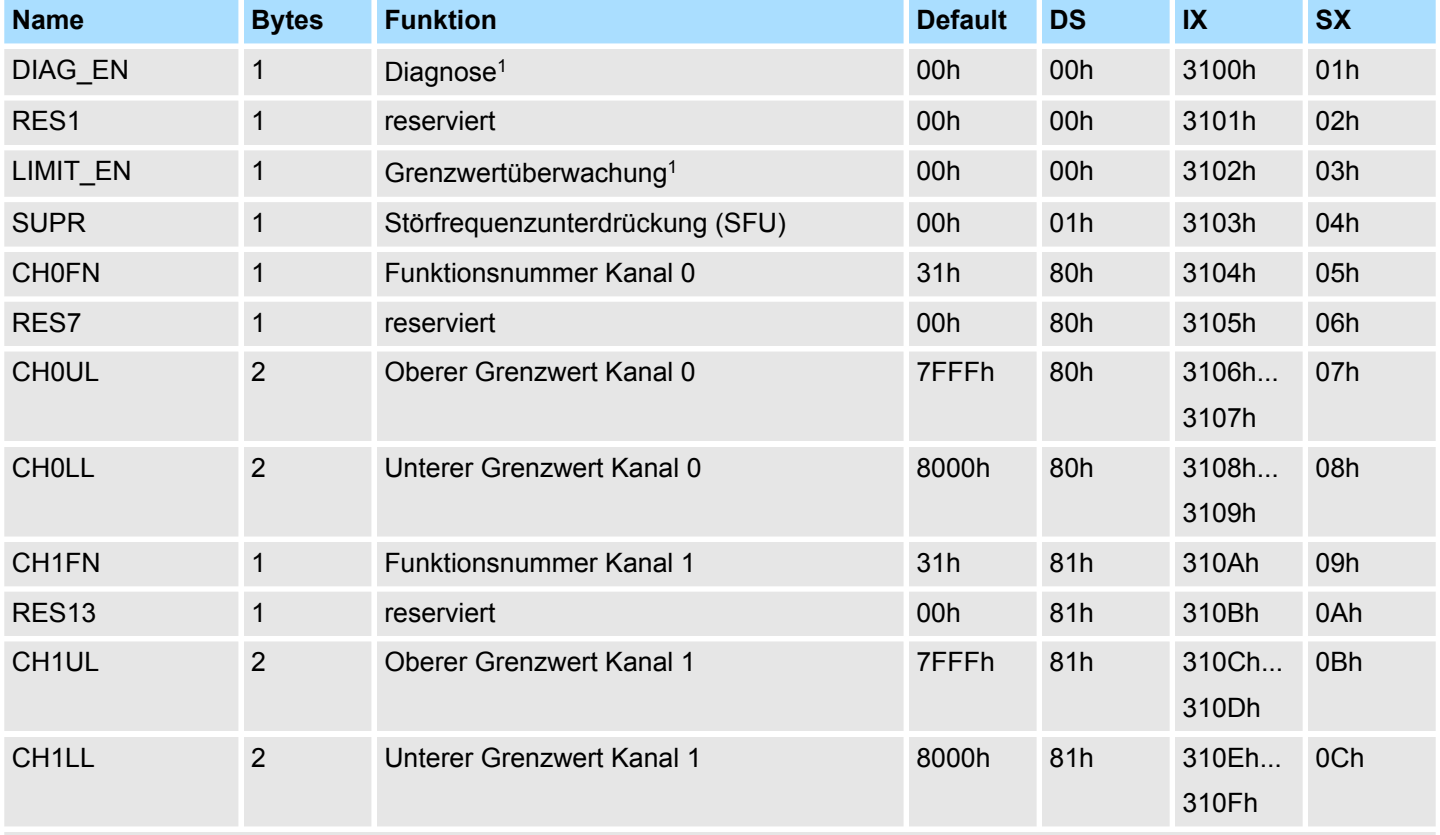

1) Diesen Datensatz dürfen Sie ausschließlich im STOP-Zustand übertragen.

### **DIAG\_EN Diagnosealarm**

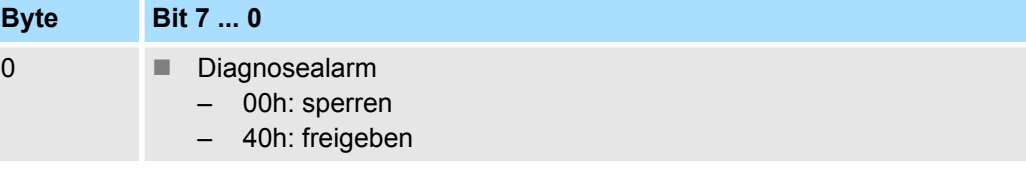

■ Hier aktivieren bzw. deaktivieren Sie die Diagnosefunktion.

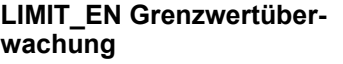

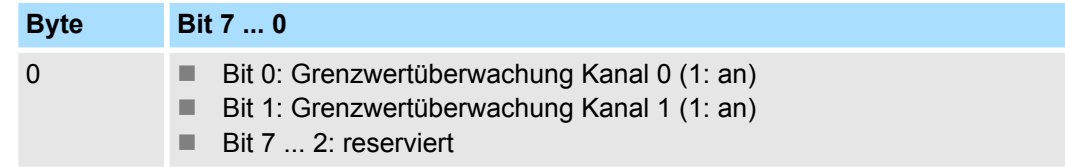

031-1CB40 - AI 2x16Bit 0(4)...20mA > Parametrierdaten

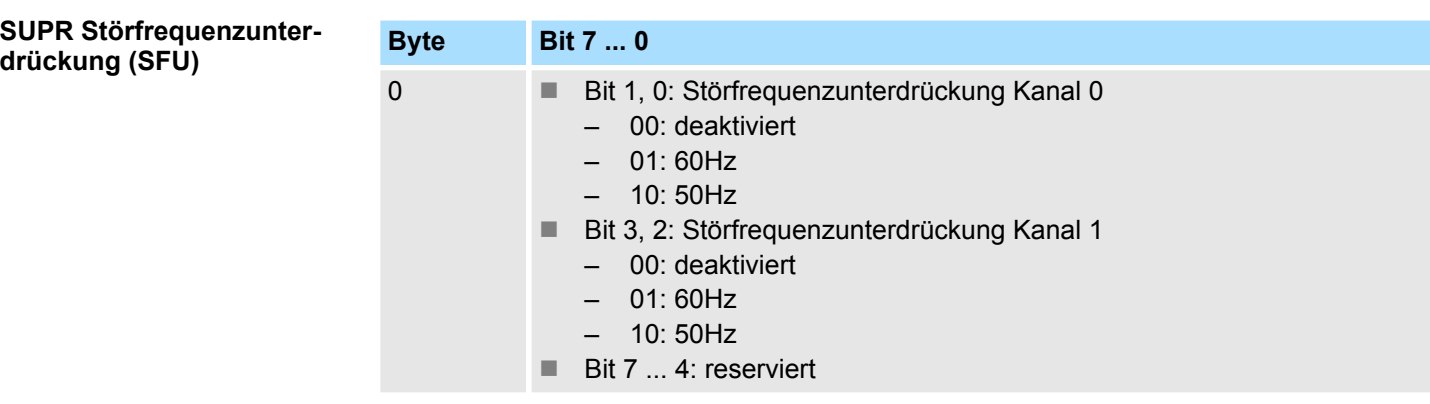

### **CHxFN Funktionsnummer Kanal x**

Nachfolgend sind alle Messbereiche mit zugehöriger Funktionsnummer aufgeführt, die vom Analog-Modul unterstützt werden. Durch Angabe von FFh wird der entsprechende Kanal deaktiviert. Mit den hier aufgeführten Formeln können Sie einen ermittelten Messwert (Digitalwert) in einen dem Messbereich zugeordneten Wert (Analogwert) umrechnen und umgekehrt.

### **0(4) ... 20mA**

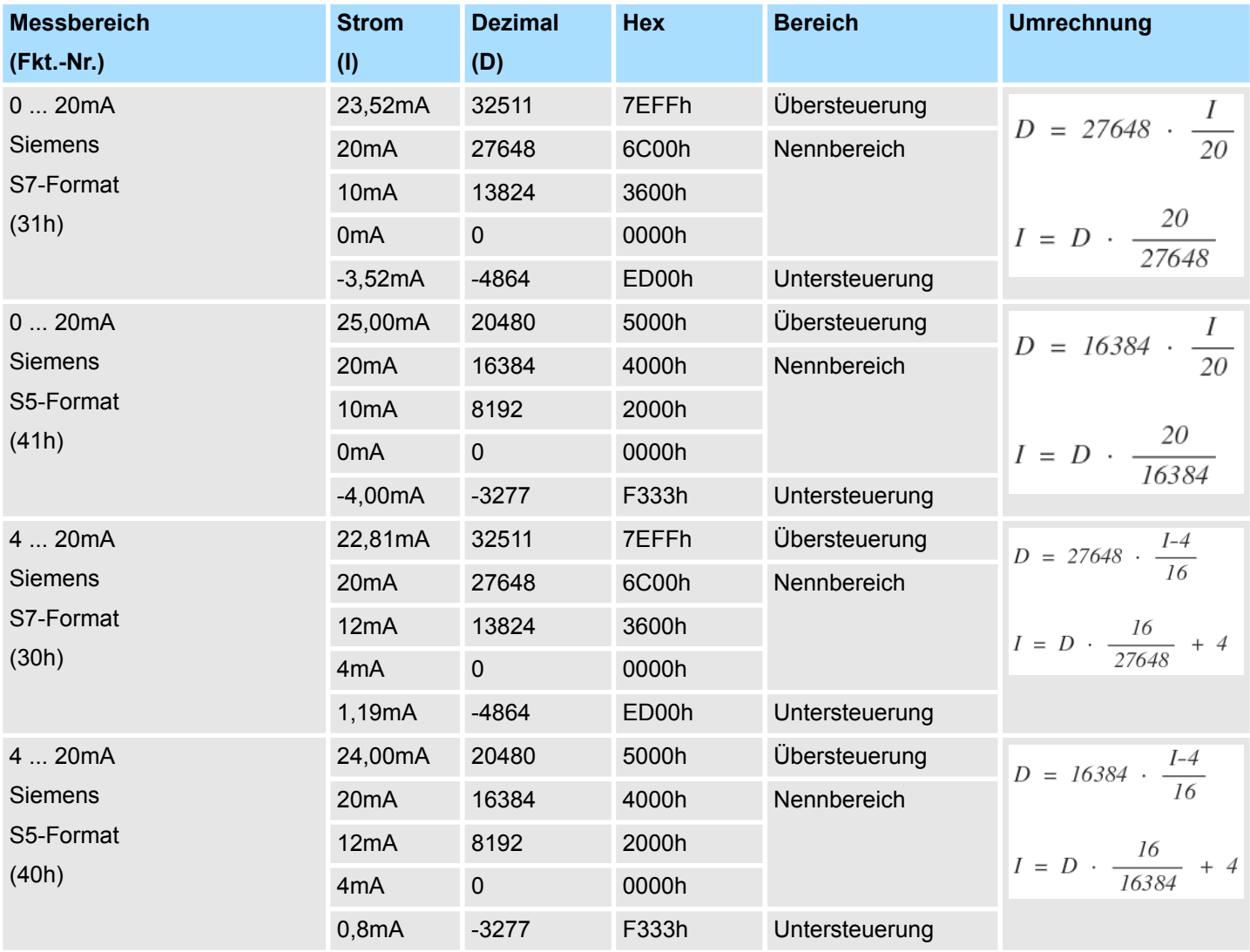

### **CHxUL CHxLL Oberer Grenzwert Unterer Grenzwert Kanal x**

Sie können für jeden Kanal einen Oberen bzw. Unteren Grenzwert definieren. Hierbei können Sie ausschließlich Werte aus dem Nennbereich vorgeben, ansonsten erhalten Sie einen Parametrierfehler. Durch Angabe von 7FFFh für den oberen bzw. 8000h für den unteren Grenzwert wird der entsprechende Grenzwert deaktiviert. Sobald sich Ihr Messwert außerhalb eines Grenzwerts befindet und Sie die Grenzwertüberwachung aktiviert haben, wird ein Prozessalarm ausgelöst.

### **3.18.3 Diagnose und Alarm**

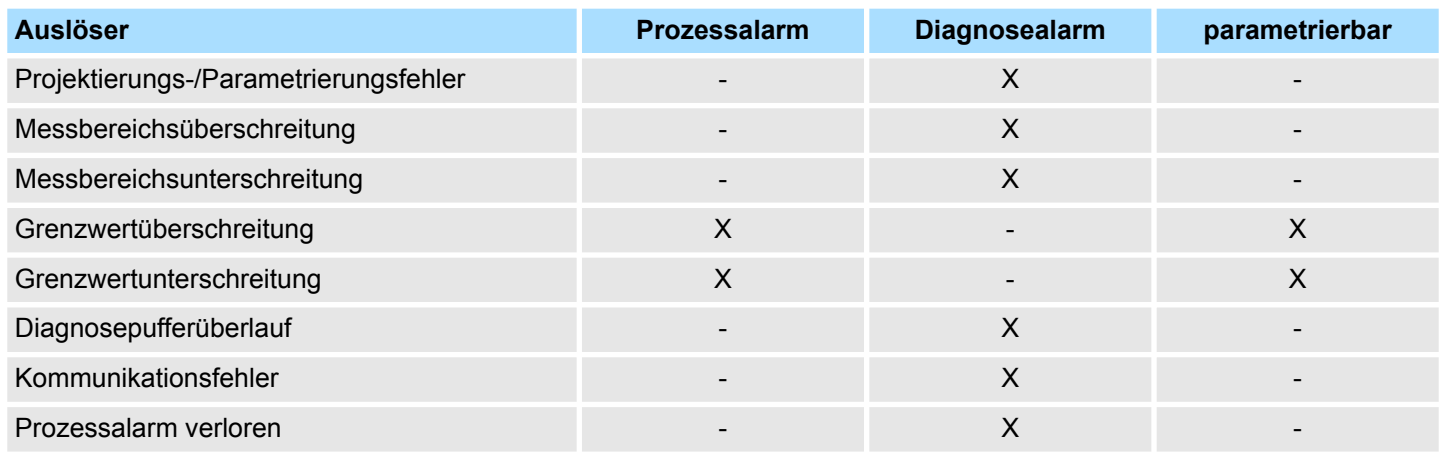

### **Prozessalarmdaten**

Damit Sie auf asynchrone Ereignisse reagieren können, haben Sie die Möglichkeit Prozessalarme zu aktivieren.

- Ein Prozessalarm unterbricht den linearen Programmablauf und verzweigt je nach Master-System in eine bestimmte Interrupt-Routine. Hier können Sie entsprechend auf den Prozessalarm reagieren.
- Bei CANopen werden die Prozessalarmdaten über ein Emergency-Telegramm übertragen.
- Bei Zugriff über CPU, PROFIBUS und PROFINET erfolgt die Übertragung der Prozessalarmdaten mittels Diagnosetelegramm.
- SX Subindex für Zugriff über EtherCAT mit Index 5000h

Näheres hierzu finden Sie im Handbuch zu Ihrem Bus-Koppler.

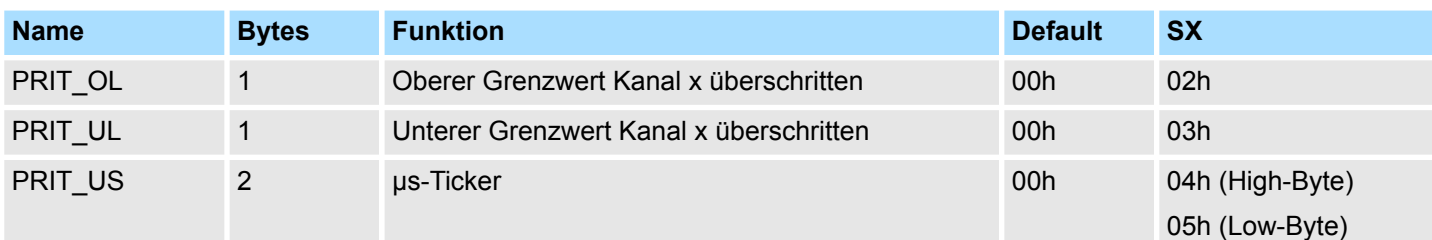

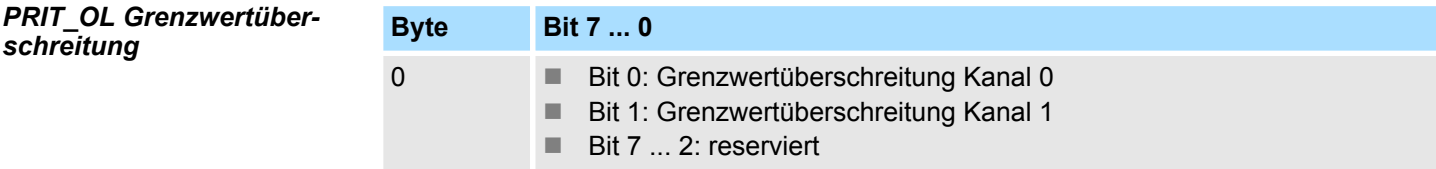

031-1CB40 - AI 2x16Bit 0(4)...20mA > Diagnose und Alarm

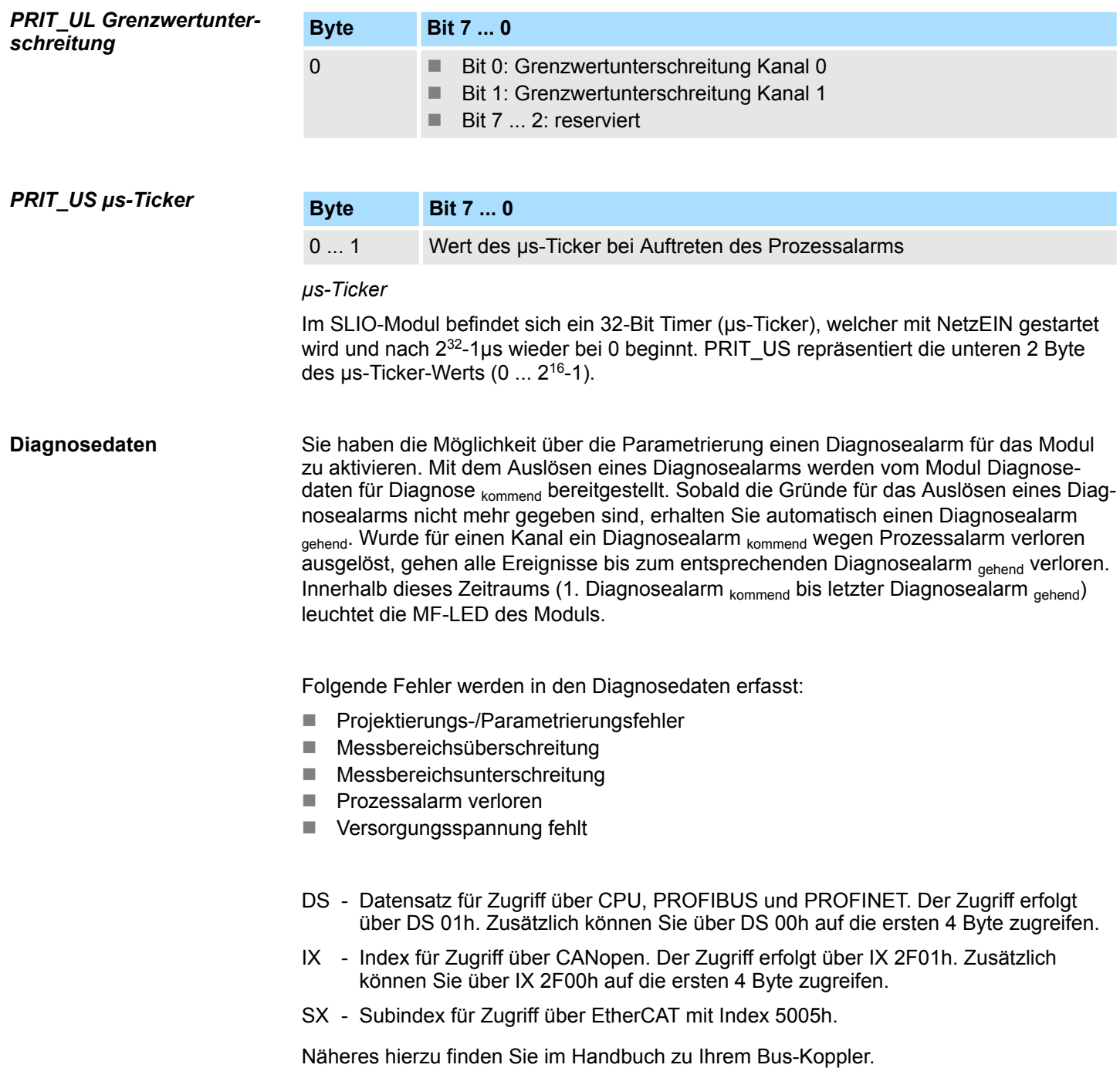

031-1CB40 - AI 2x16Bit 0(4)...20mA > Diagnose und Alarm

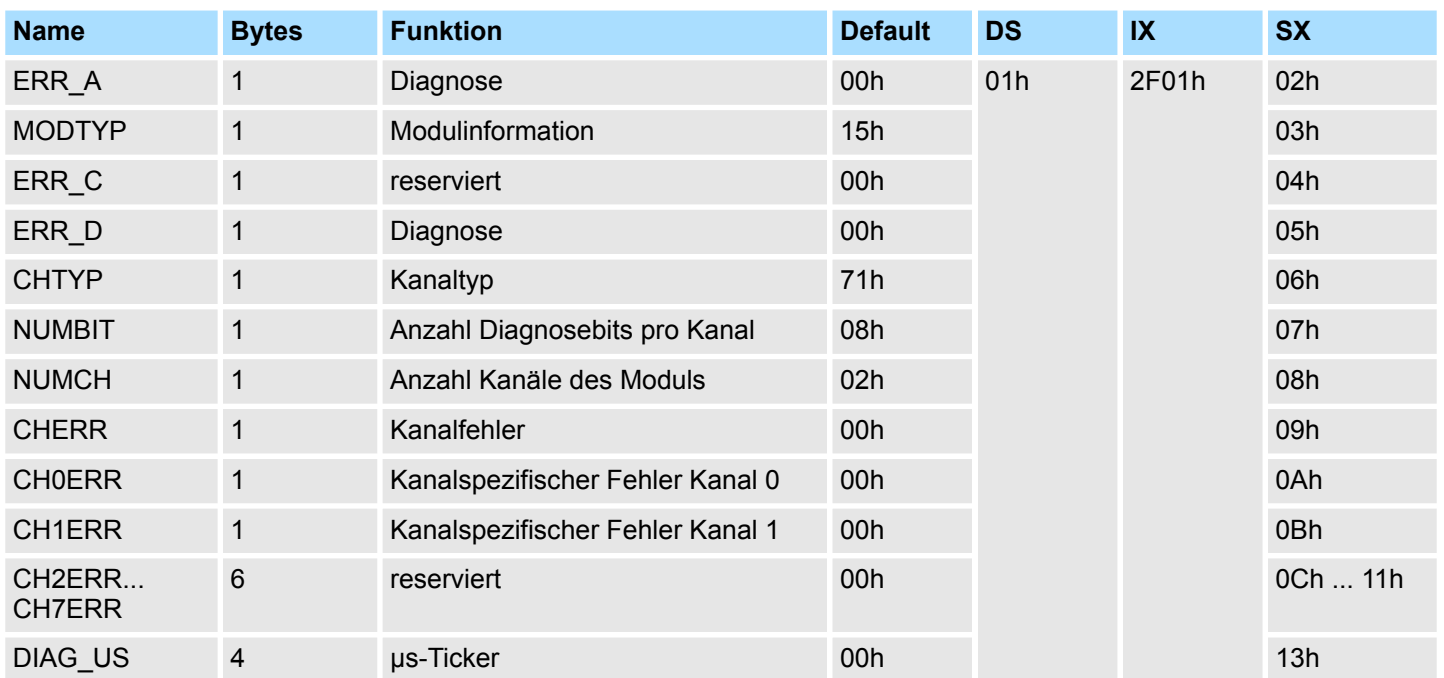

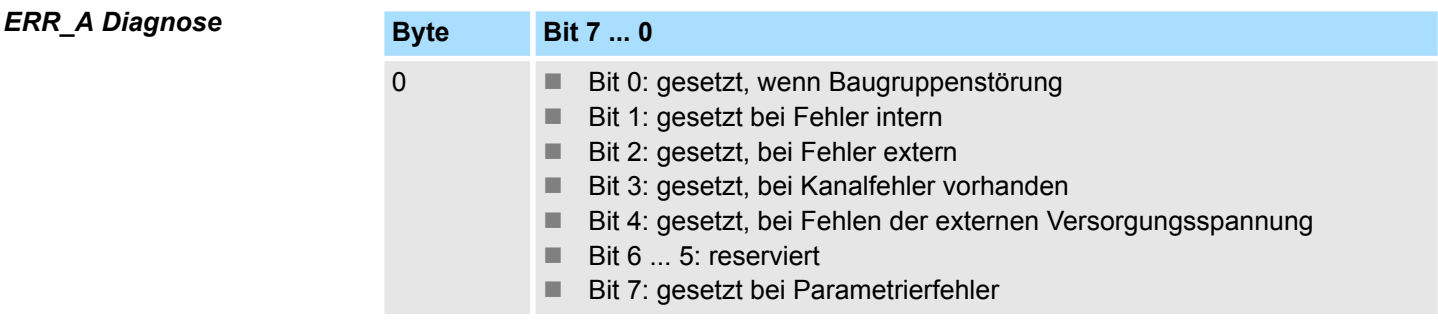

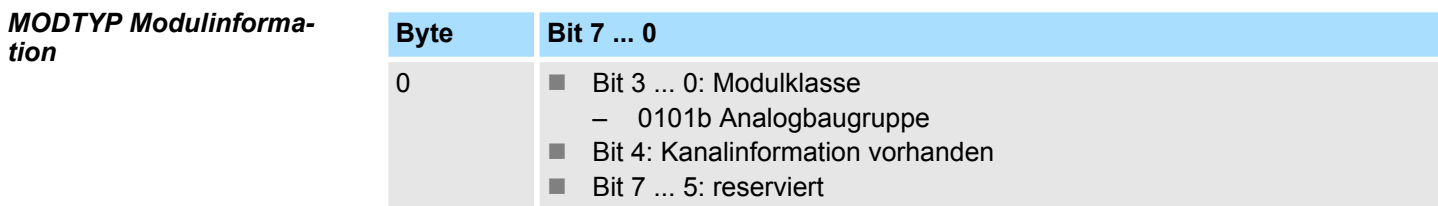

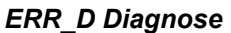

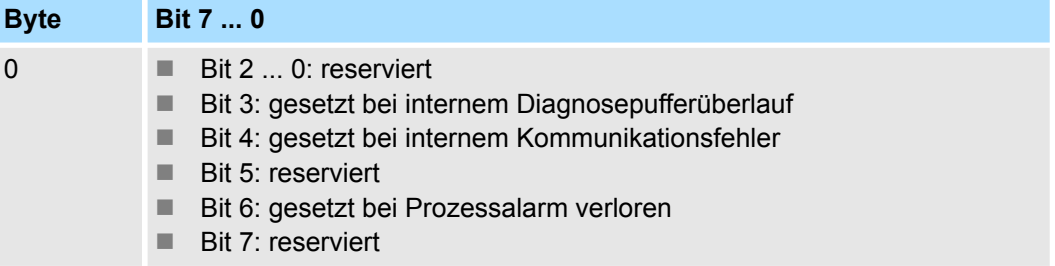

031-1CB40 - AI 2x16Bit 0(4)...20mA > Diagnose und Alarm

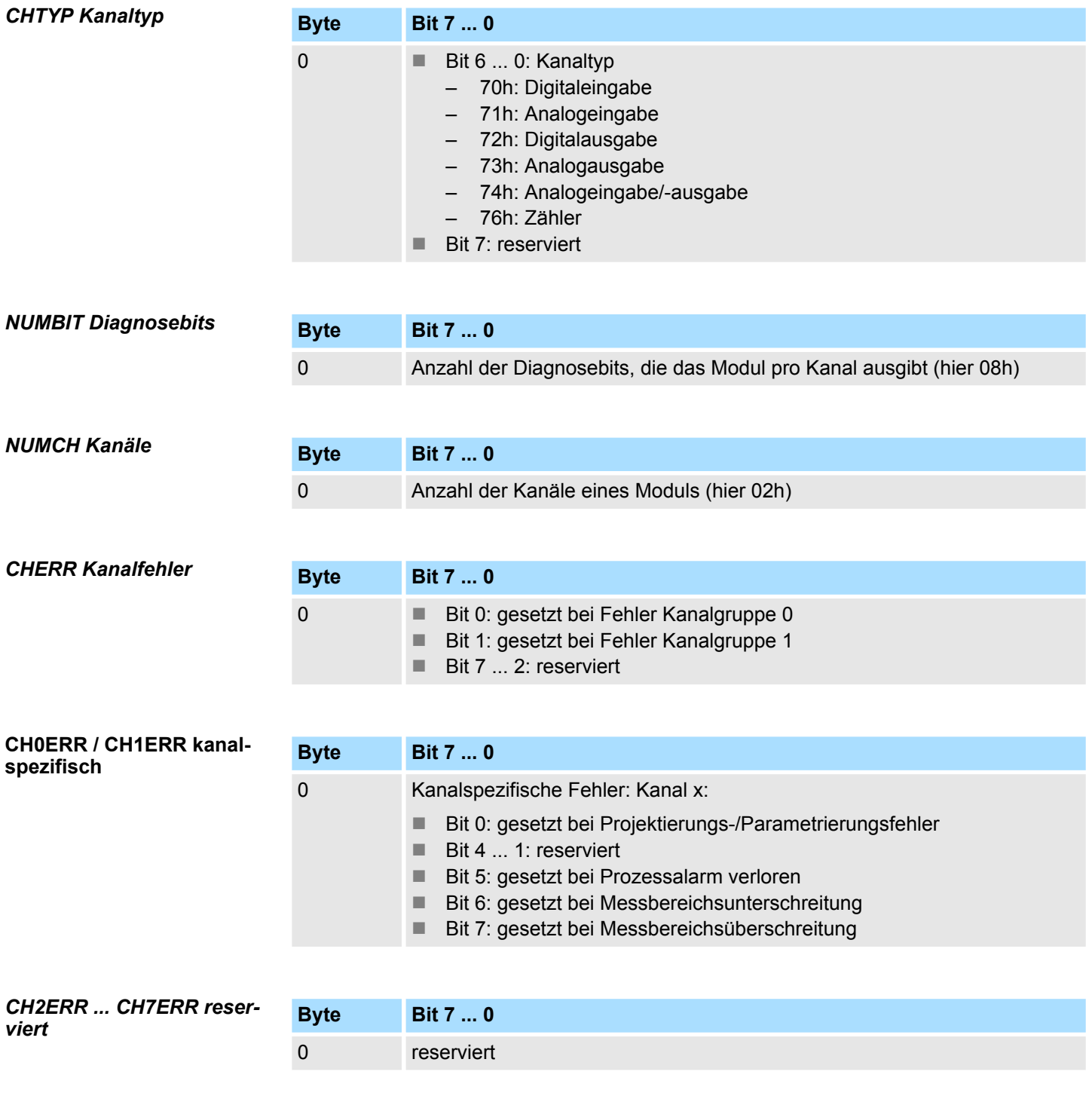

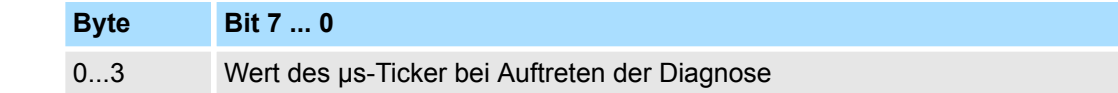

*µs-Ticker*

Im System SLIO-Modul befindet sich ein 32-Bit Timer (µs-Ticker), welcher mit NetzEIN gestartet wird und nach 2<sup>32</sup>-1µs wieder bei 0 beginnt.

*DIAG\_US µs-Ticker*

### **3.19 031-1CB70 - AI 2x16Bit ±10V**

### **Eigenschaften**

Das Elektronikmodul besitzt 2 Eingänge, deren Funktionen parametrierbar sind. Die Kanäle auf dem Modul sind zum Rückwandbus potenzialgetrennt. Zusätzlich sind die Kanäle mittels DC/DC-Wandler zur DC 24V Leistungsversorgung potenzialgetrennt.

- 2 analoge Eingänge
- Geeignet für Geber mit ±10V, 0 ... 10V
- Alarm- und Diagnosefunktion
- Parametrierbare Störfrequenzunterdrückung (50/60Hz)
- 16Bit Auflösung

#### **Aufbau**

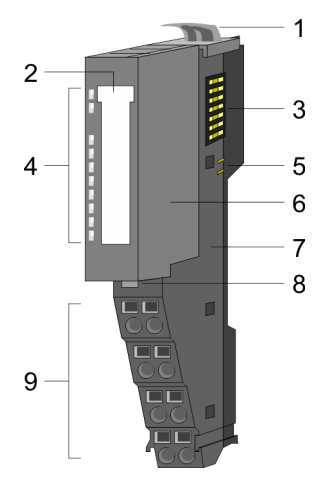

# 1 Verriegelungshebel Terminal-Modul<br>2 Beschriftungsstreifen

- 2 Beschriftungsstreifen<br>3 Rückwandbus
- 3 Rückwandbus<br>4 LED-Statusan
- 4 LED-Statusanzeige<br>5 DC 24V Leistungsve
- 5 DC 24V Leistungsversorgung<br>6 Elektronik-Modul
- 6 Elektronik-Modul<br>7 Terminal-Modul
- 7 Terminal-Modul<br>8 Verriegelungshe
- 8 Verriegelungshebel Elektronik-Modul<br>9 Anschlussklemmen
- 9 Anschlussklemmen

### **Statusanzeige**

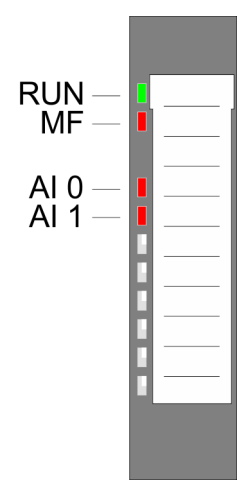

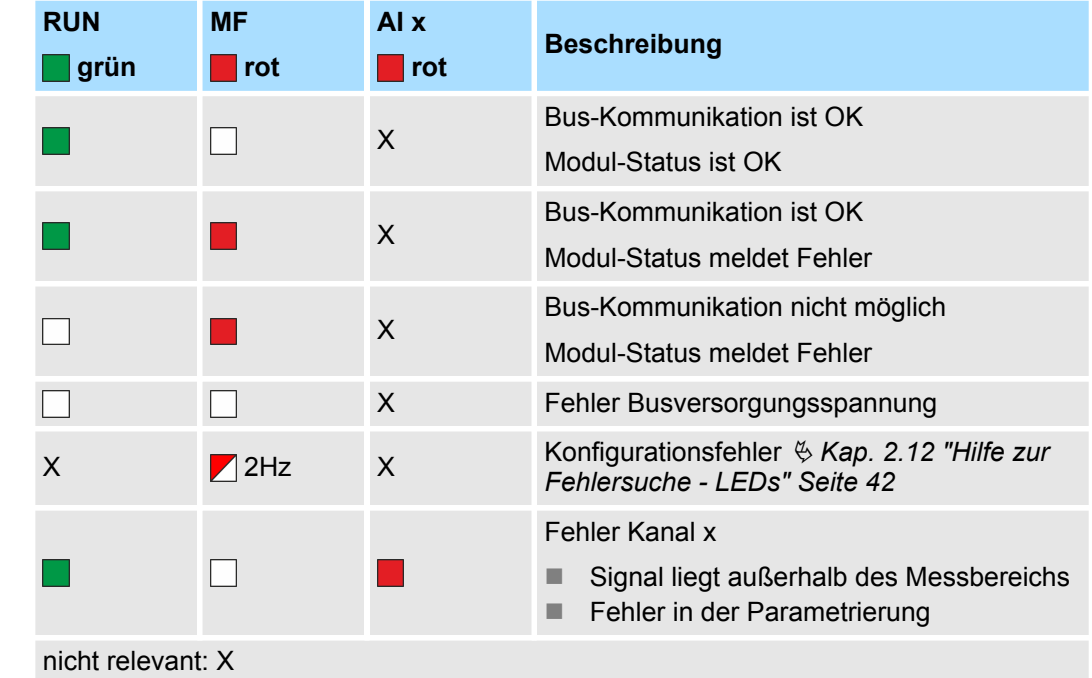

### Analoge Eingabe **System SLIO**

031-1CB70 - AI 2x16Bit ±10V

### **Anschlüsse**

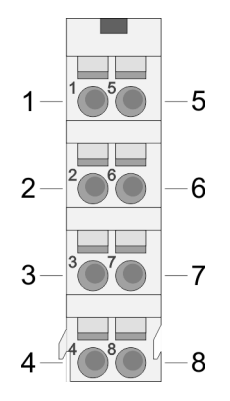

Für Drähte mit einem Querschnitt von 0,08mm<sup>2</sup> bis 1,5mm<sup>2</sup>.

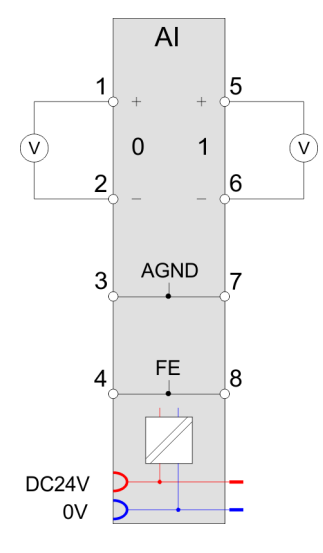

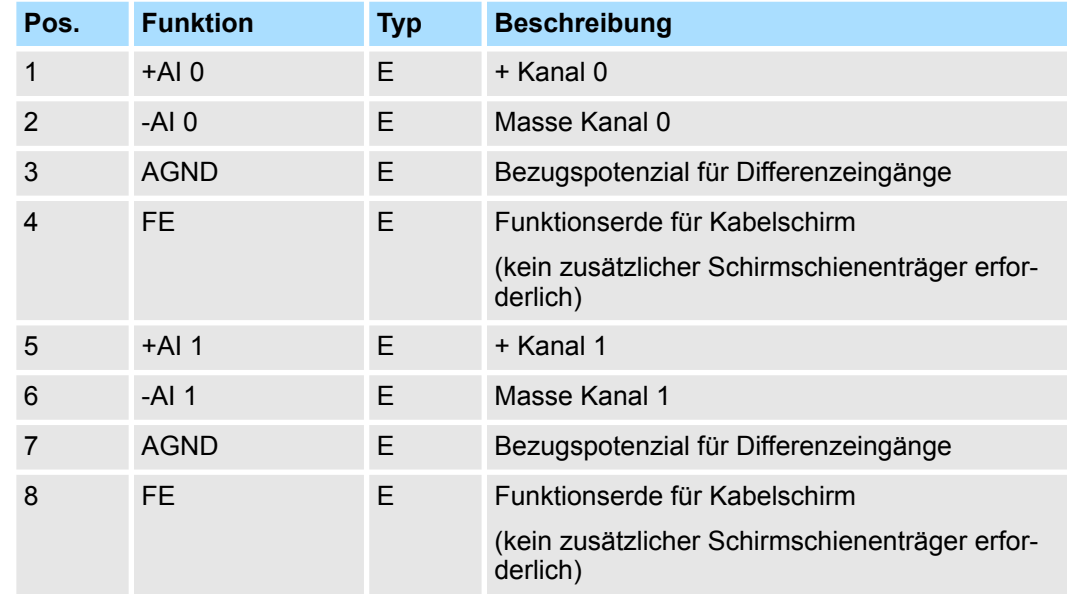

E: Eingang

Bei CPU, PROFIBUS und PROFINET wird der Ein- bzw. Ausgabebereich im entsprechenden Adressbereich eingeblendet. **Ein-/Ausgabebereich**

- IX Index für Zugriff über CANopen mit s = Subindex, abhängig von Anzahl und Typ der Analogmodule
- SX Subindex für Zugriff über EtherCAT mit Index 6000h + EtherCAT-Slot

Näheres hierzu finden Sie im Handbuch zu Ihrem Bus-Koppler.

### *Eingabebereich*

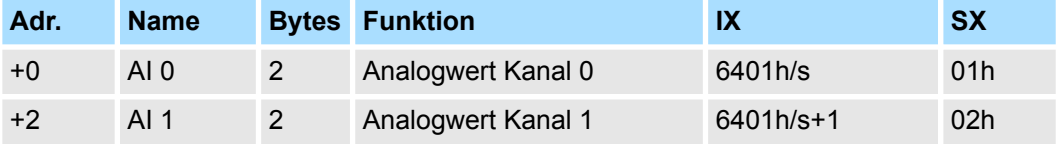

#### Das Modul belegt keine Bytes im Ausgabebereich. *Ausgabebereich*

### **3.19.1 Technische Daten**

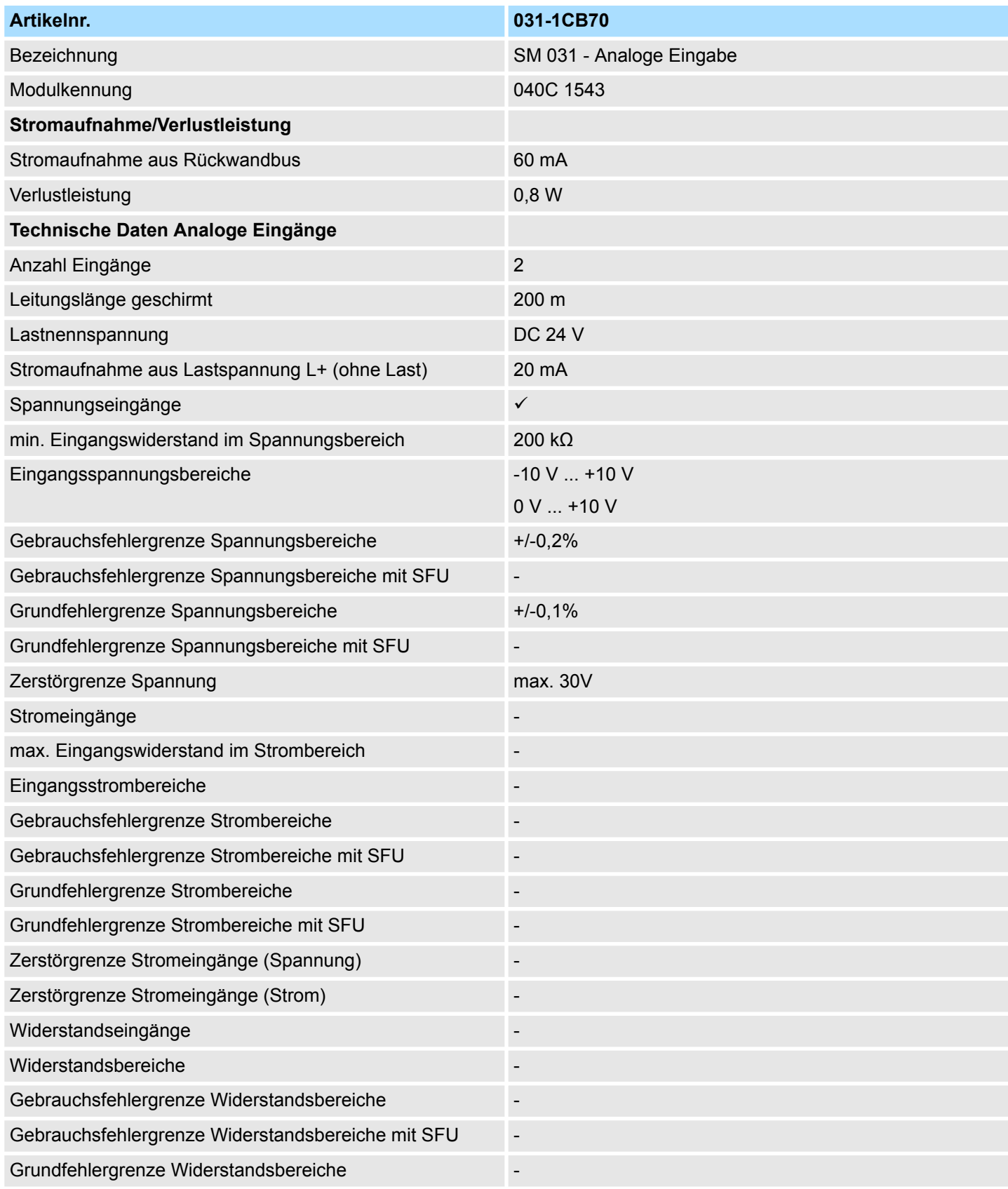

## Analoge Eingabe **System SLIO**

031-1CB70 - AI 2x16Bit ±10V > Technische Daten

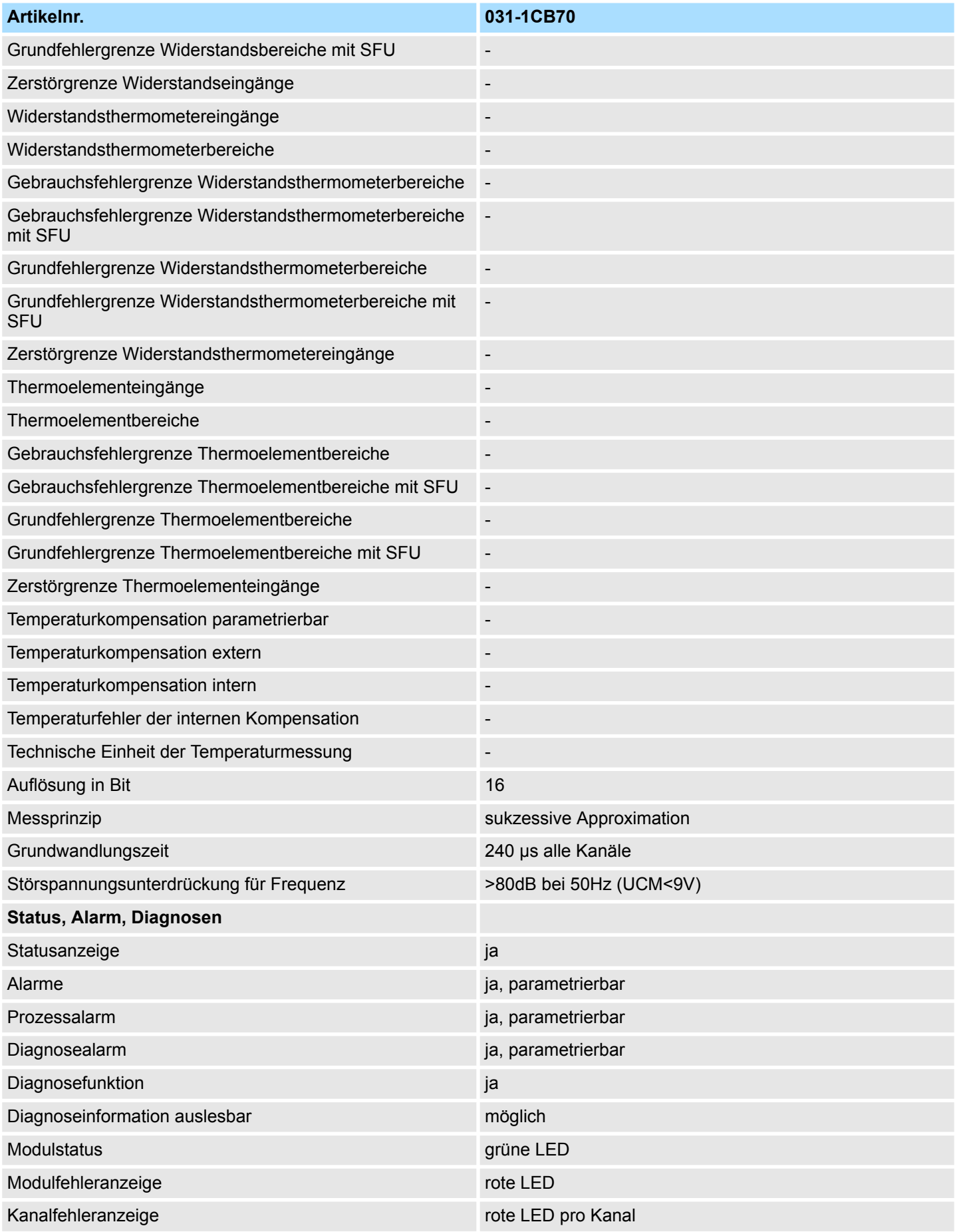

031-1CB70 - AI 2x16Bit ±10V > Technische Daten

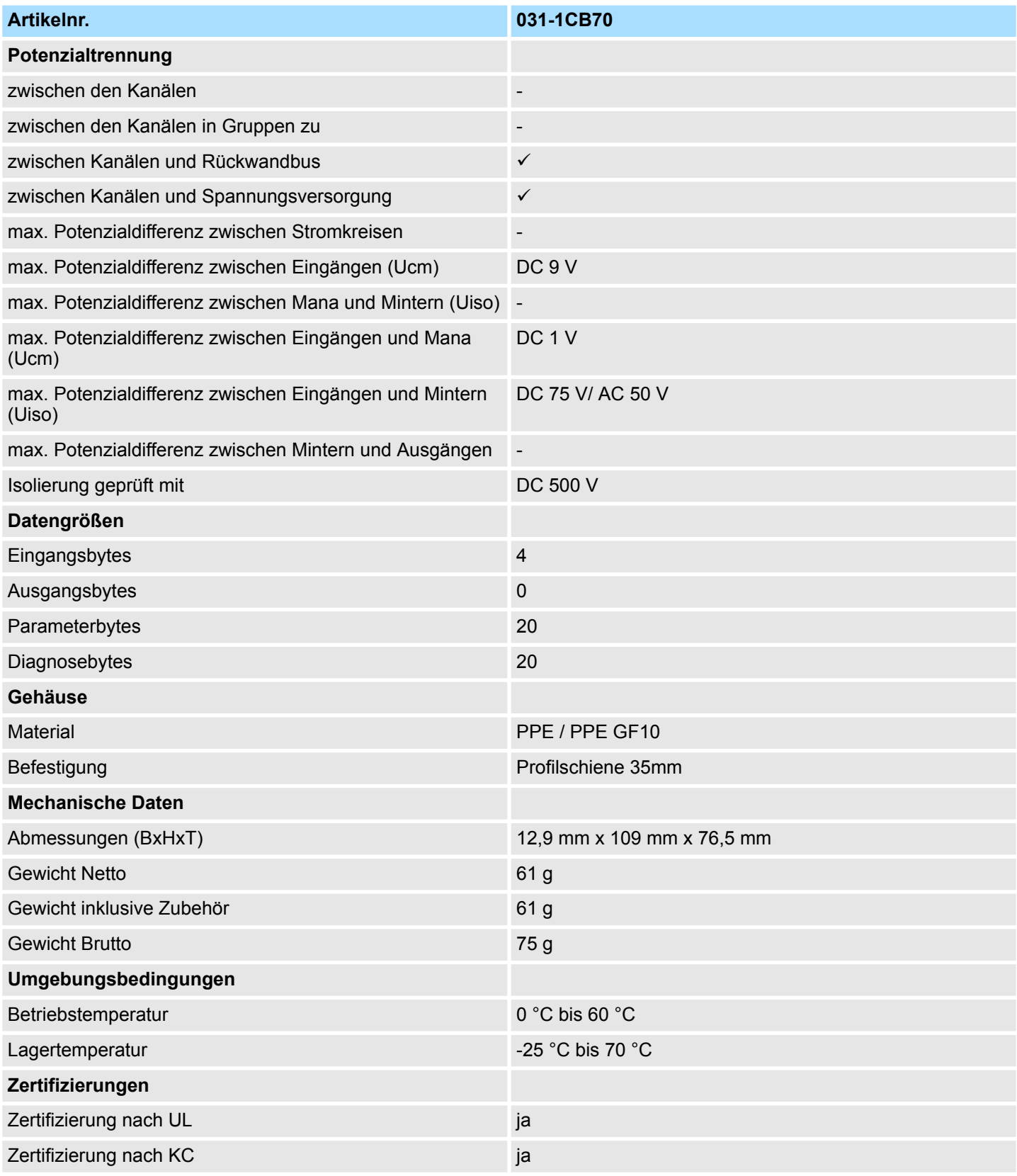

SFU - Störfrequenzunterdrückung

031-1CB70 - AI 2x16Bit ±10V > Parametrierdaten

### **3.19.2 Parametrierdaten**

- DS Datensatz für Zugriff über CPU, PROFIBUS und PROFINET
- IX Index für Zugriff über CANopen
- SX Subindex für Zugriff über EtherCAT mit Index 3100h + EtherCAT-Slot

Näheres hierzu finden Sie im Handbuch zu Ihrem Bus-Koppler.

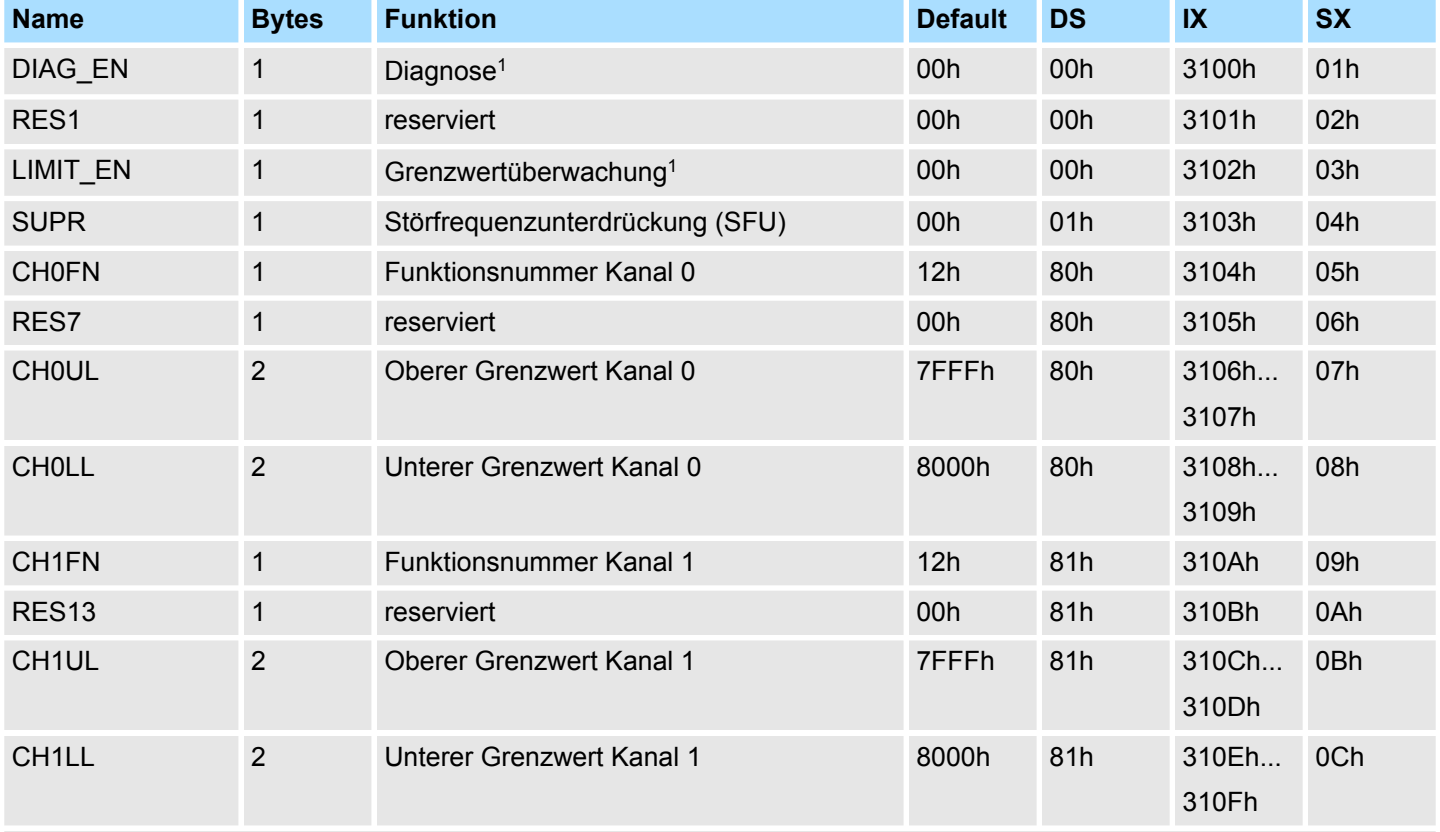

1) Diesen Datensatz dürfen Sie ausschließlich im STOP-Zustand übertragen.

### **DIAG\_EN Diagnosealarm**

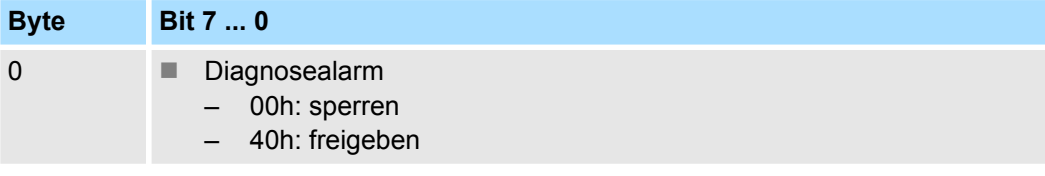

■ Hier aktivieren bzw. deaktivieren Sie die Diagnosefunktion.

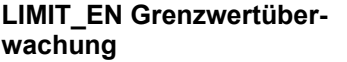

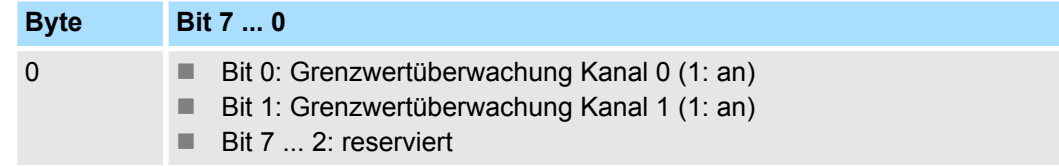

### System SLIO **Analoge Eingabe**

031-1CB70 - AI 2x16Bit ±10V > Parametrierdaten

**SUPR Störfrequenzunterdrückung (SFU)**

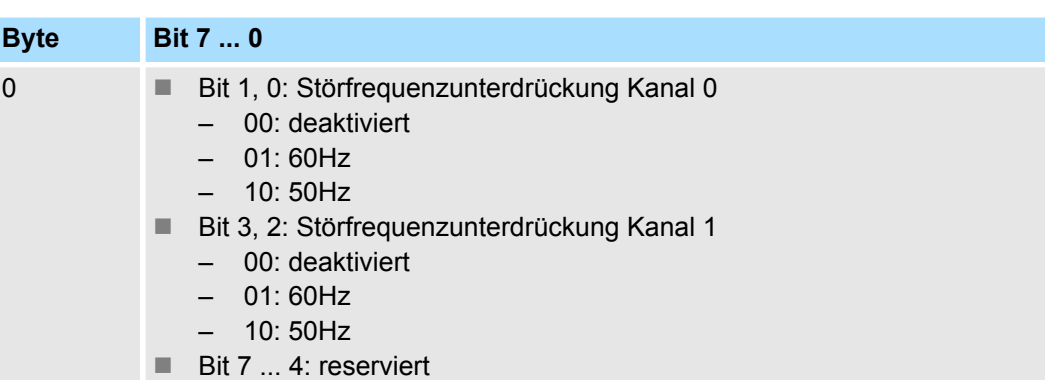

### **CHxFN Funktionsnummer Kanal x**

Nachfolgend sind alle Messbereiche mit zugehöriger Funktionsnummer aufgeführt, die vom Analog-Modul unterstützt werden. Durch Angabe von FFh wird der entsprechende Kanal deaktiviert. Mit den hier aufgeführten Formeln können Sie einen ermittelten Messwert (Digitalwert) in einen dem Messbereich zugeordneten Wert (Analogwert) umrechnen und umgekehrt.

### **±10V**

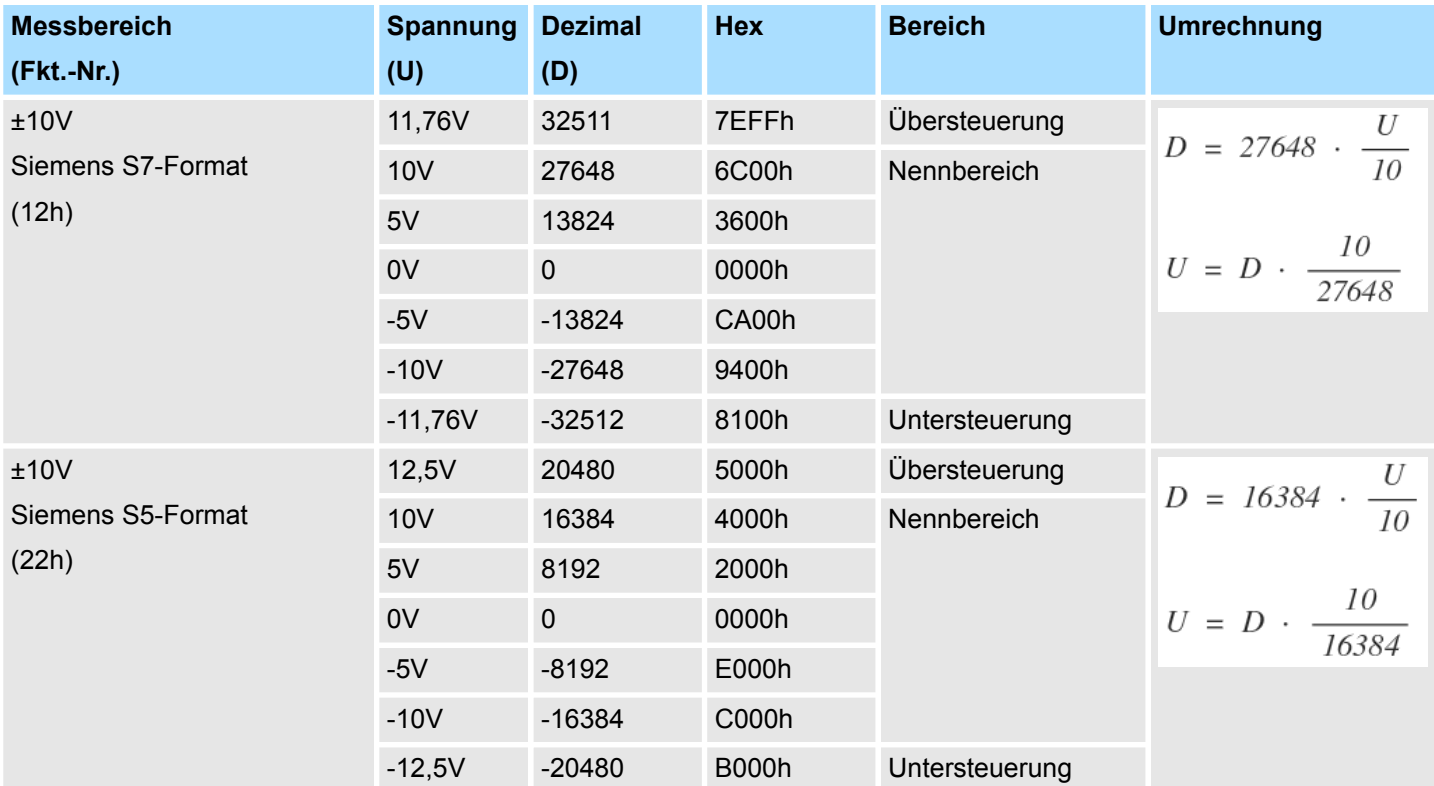

031-1CB70 - AI 2x16Bit ±10V > Diagnose und Alarm

### **0 ... 10V**

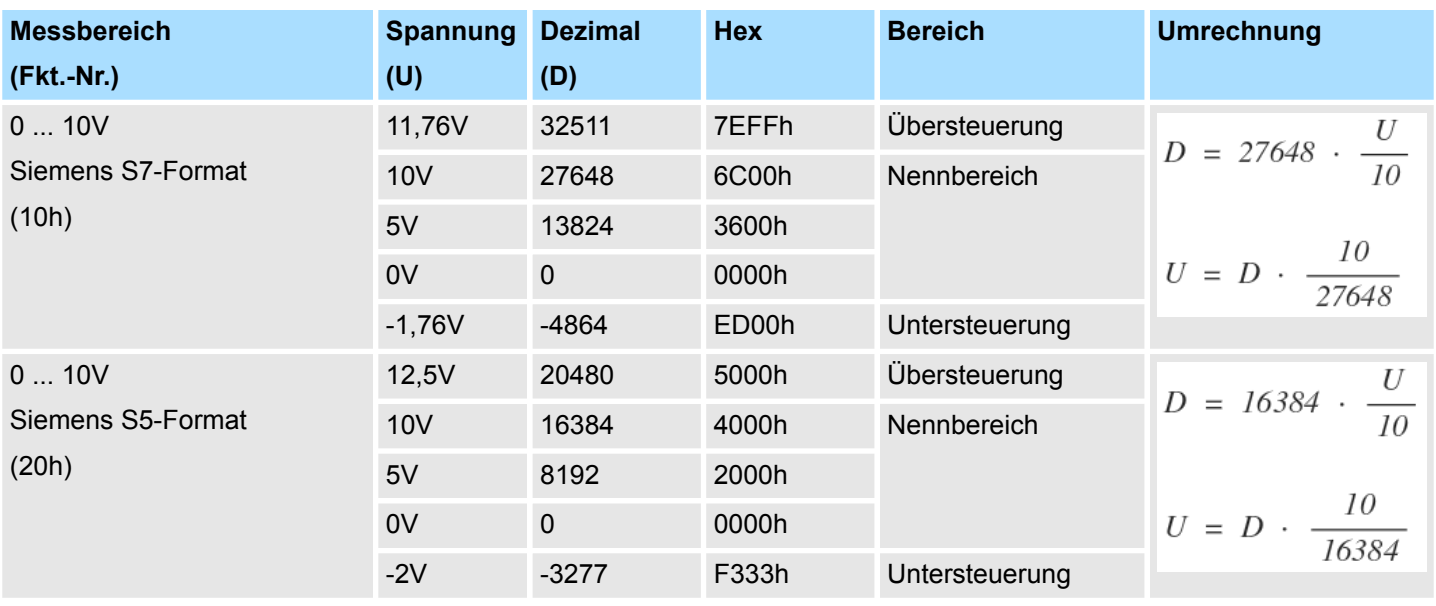

#### **CHxUL / CHxLL Oberer Grenzwert Unterer Grenzwert Kanal x**

Sie können für jeden Kanal einen Oberen bzw. Unteren Grenzwert definieren. Hierbei können Sie ausschließlich Werte aus dem Nennbereich vorgeben, ansonsten erhalten Sie einen Parametrierfehler. Durch Angabe von 7FFFh für den oberen bzw. 8000h für den unteren Grenzwert wird der entsprechende Grenzwert deaktiviert.

Sobald sich Ihr Messwert außerhalb eines Grenzwerts befindet und Sie die Grenzwertüberwachung aktiviert haben, wird ein Prozessalarm ausgelöst.

### **3.19.3 Diagnose und Alarm**

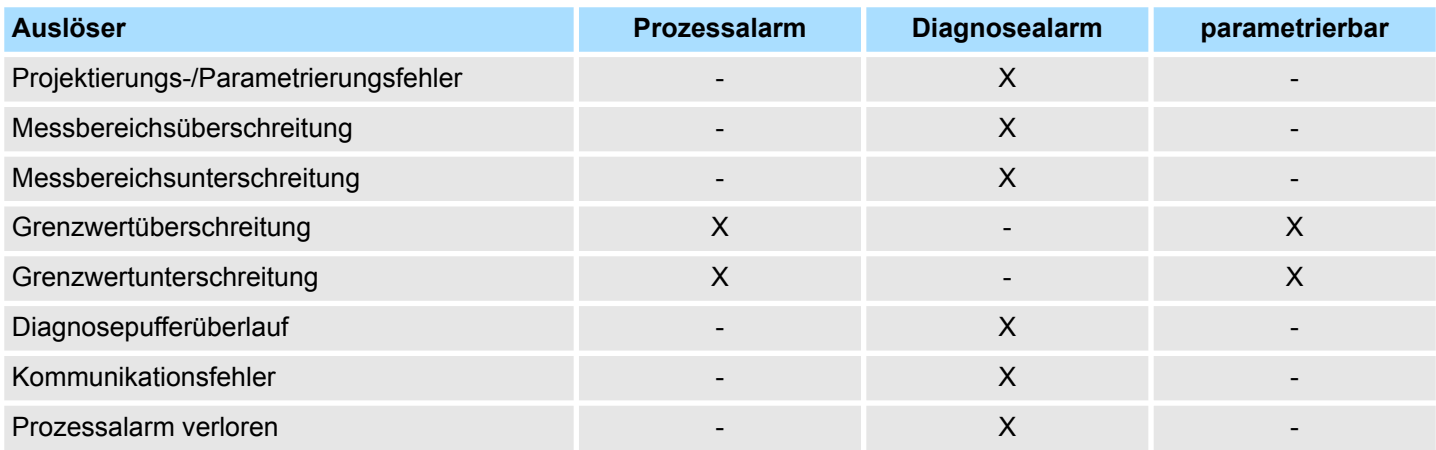

**Prozessalarmdaten**

Damit Sie auf asynchrone Ereignisse reagieren können, haben Sie die Möglichkeit Prozessalarme zu aktivieren.

- Ein Prozessalarm unterbricht den linearen Programmablauf und verzweigt je nach Master-System in eine bestimmte Interrupt-Routine. Hier können Sie entsprechend auf den Prozessalarm reagieren.
- Bei CANopen werden die Prozessalarmdaten über ein Emergency-Telegramm übertragen.
- Bei Zugriff über CPU, PROFIBUS und PROFINET erfolgt die Übertragung der Prozessalarmdaten mittels Diagnosetelegramm.
- SX Subindex für Zugriff über EtherCAT mit Index 5000h

Näheres hierzu finden Sie im Handbuch zu Ihrem Bus-Koppler.

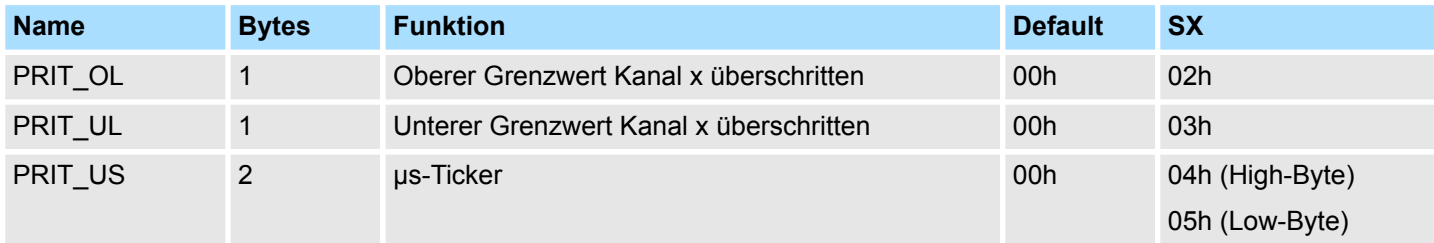

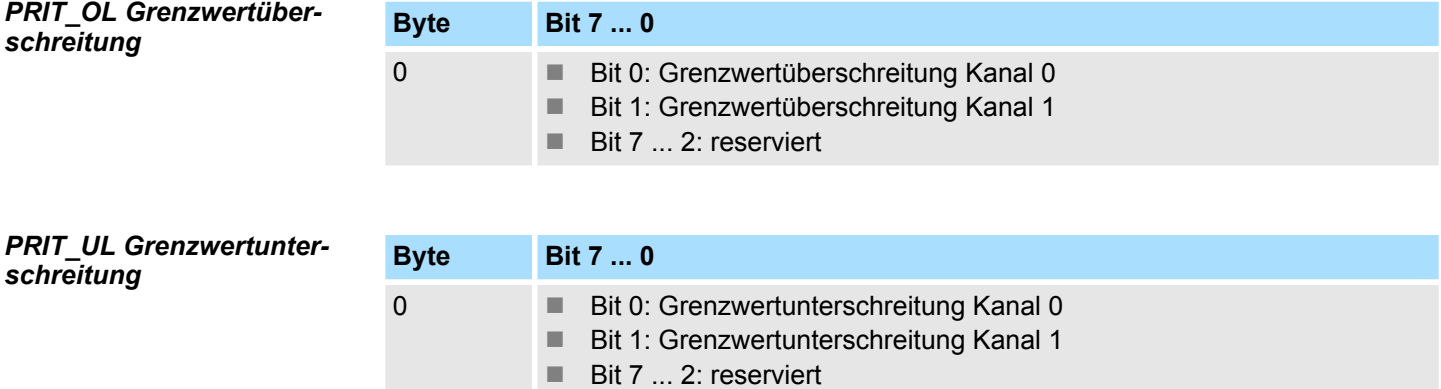

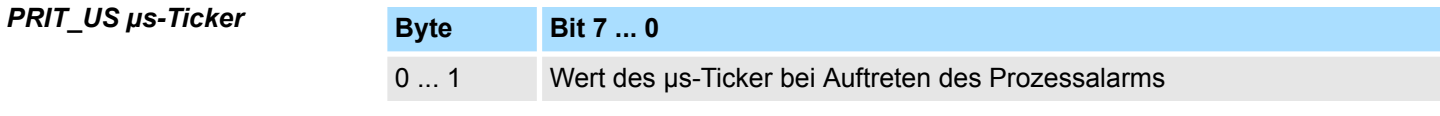

*µs-Ticker*

Im SLIO-Modul befindet sich ein 32-Bit Timer (µs-Ticker), welcher mit NetzEIN gestartet wird und nach 2<sup>32</sup>-1µs wieder bei 0 beginnt. PRIT\_US repräsentiert die unteren 2 Byte des  $\mu$ s-Ticker-Werts (0 ...  $2^{16}$ -1).

#### Sie haben die Möglichkeit über die Parametrierung einen Diagnosealarm für das Modul zu aktivieren. Mit dem Auslösen eines Diagnosealarms werden vom Modul Diagnosedaten für Diagnose <sub>kommend</sub> bereitgestellt. Sobald die Gründe für das Auslösen eines Diagnosealarms nicht mehr gegeben sind, erhalten Sie automatisch einen Diagnosealarm gehend. Wurde für einen Kanal ein Diagnosealarm <sub>kommend</sub> wegen Prozessalarm verloren ausgelöst, gehen alle Ereignisse bis zum entsprechenden Diagnosealarm <sub>gehend</sub> verloren. Innerhalb dieses Zeitraums (1. Diagnosealarm <sub>kommend</sub> bis letzter Diagnosealarm <sub>gehend</sub>) leuchtet die MF-LED des Moduls. **Diagnosedaten**

Folgende Fehler werden in den Diagnosedaten erfasst:

- Projektierungs-/Parametrierungsfehler
- Messbereichsüberschreitung
- Messbereichsunterschreitung
- **Prozessalarm verloren**
- **N** Versorgungsspannung fehlt
- DS Datensatz für Zugriff über CPU, PROFIBUS und PROFINET. Der Zugriff erfolgt über DS 01h. Zusätzlich können Sie über DS 00h auf die ersten 4 Byte zugreifen.
- IX Index für Zugriff über CANopen. Der Zugriff erfolgt über IX 2F01h. Zusätzlich können Sie über IX 2F00h auf die ersten 4 Byte zugreifen.
- SX Subindex für Zugriff über EtherCAT mit Index 5005h.

Näheres hierzu finden Sie im Handbuch zu Ihrem Bus-Koppler.

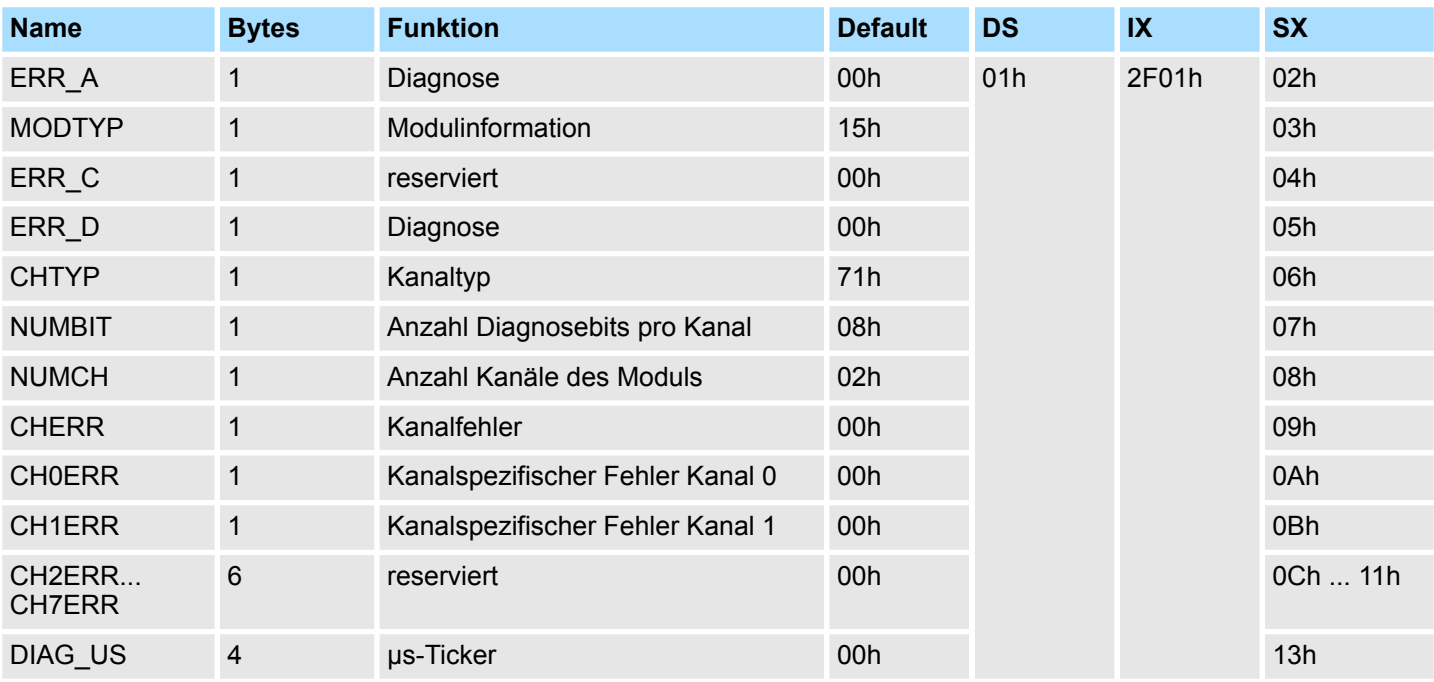

*ERR\_A Diagnose*

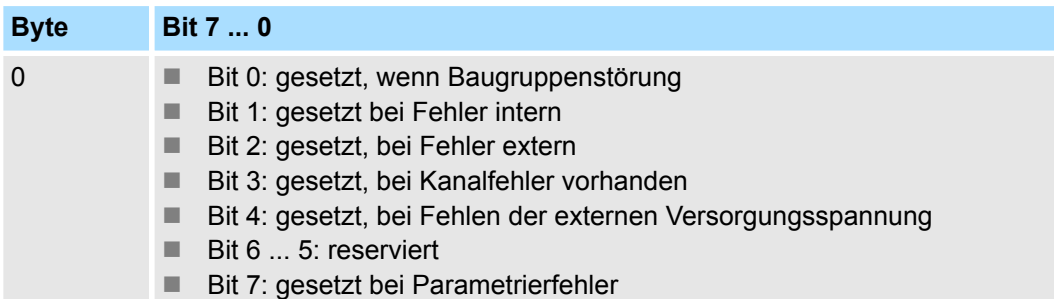

031-1CB70 - AI 2x16Bit ±10V > Diagnose und Alarm

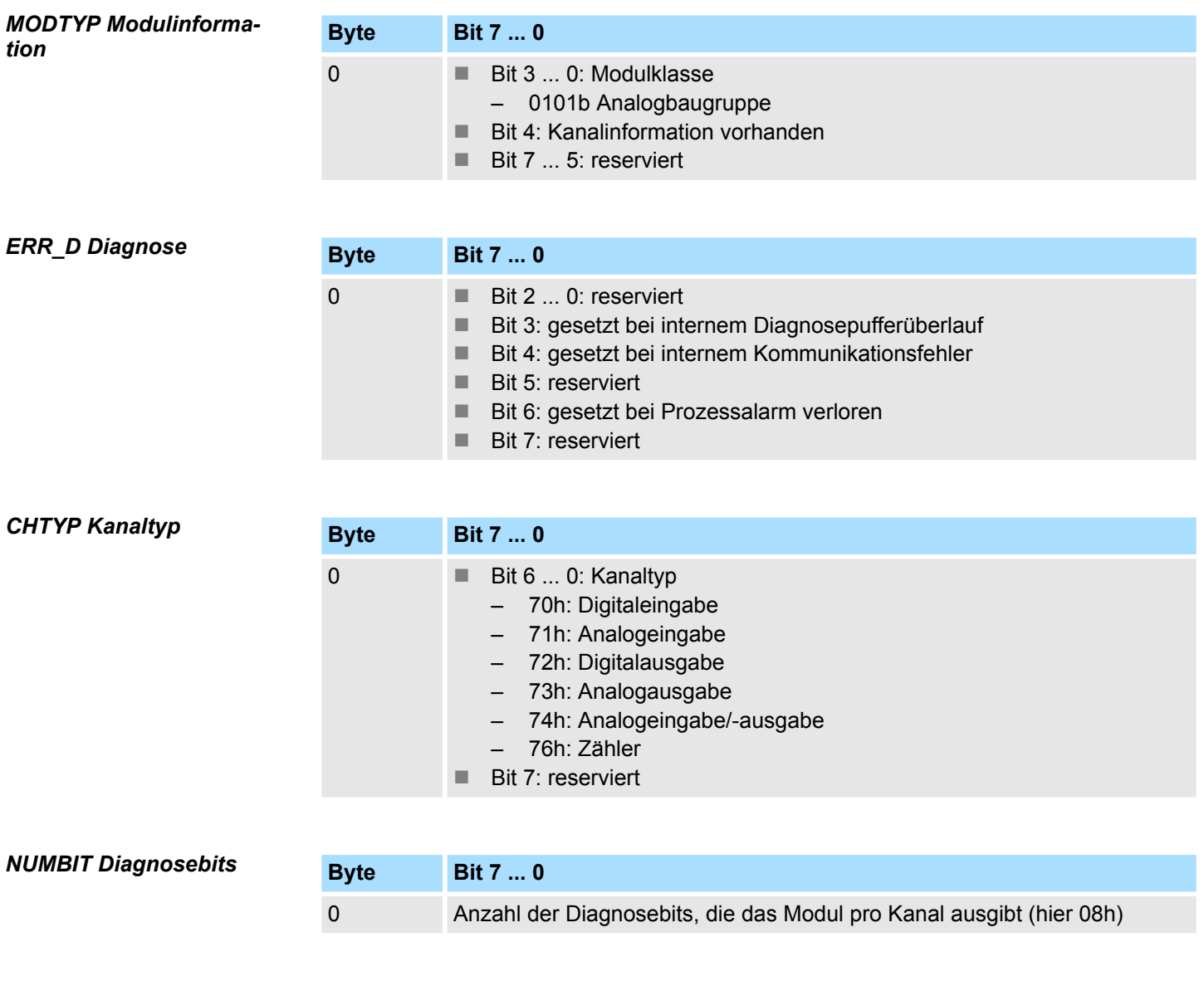

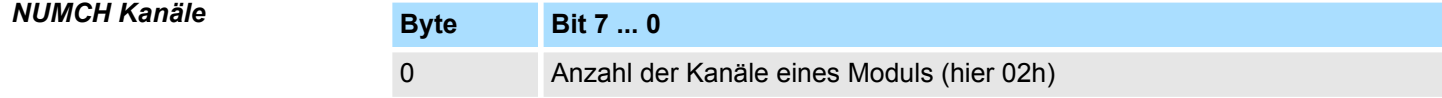

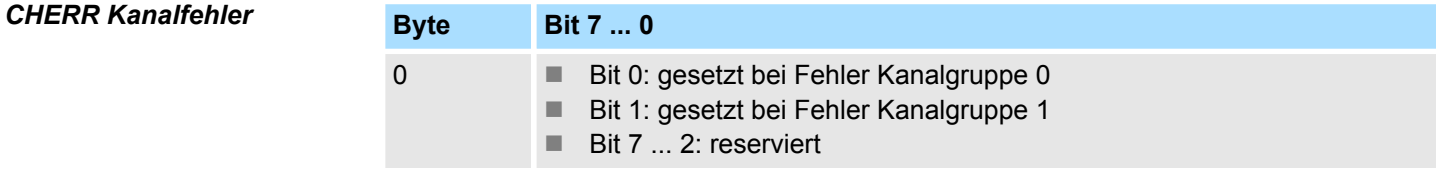

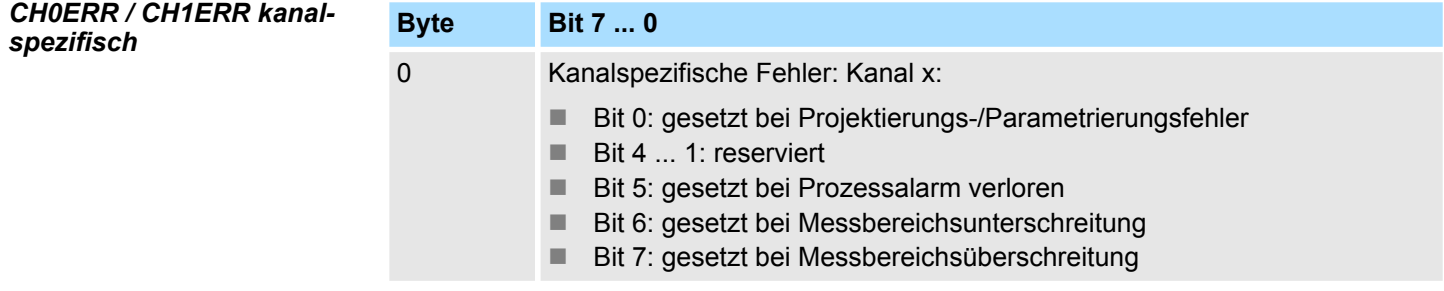

*DIAG\_US µs-Ticker*

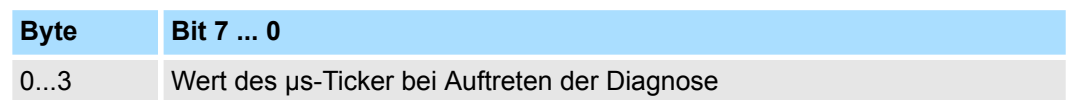

*µs-Ticker*

Im System SLIO-Modul befindet sich ein 32-Bit Timer (µs-Ticker), welcher mit NetzEIN gestartet wird und nach 2<sup>32</sup>-1µs wieder bei 0 beginnt.

### <span id="page-238-0"></span>**3.20 031-1CD30 - AI 4x16Bit 0...10V**

### **Eigenschaften**

Das Elektronikmodul besitzt 4 Eingänge, deren Funktionen parametrierbar sind. Die Kanäle auf dem Modul sind zum Rückwandbus potenzialgetrennt. Zusätzlich sind die Kanäle mittels DC/DC-Wandler zur DC 24V Leistungsversorgung potenzialgetrennt.

- 4 analoge Eingänge
- Geeignet für Geber mit 0 ... 10V
- Alarm- und Diagnosefunktion
- Parametrierbare Störfrequenzunterdrückung (50/60Hz)
- 16Bit Auflösung
- $%$  [Kap. 3.21 "031-1CD35 AI 4x16Bit 0...10V" Seite 251](#page-250-0) mit eingeschränktem Parametersatz

**Aufbau**

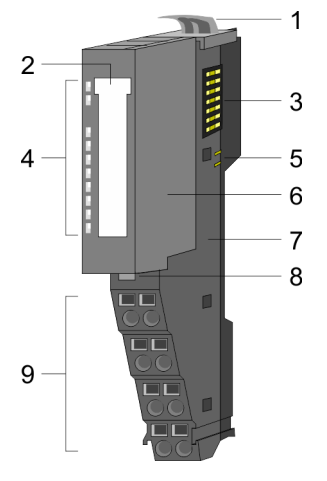

## **Statusanzeige**

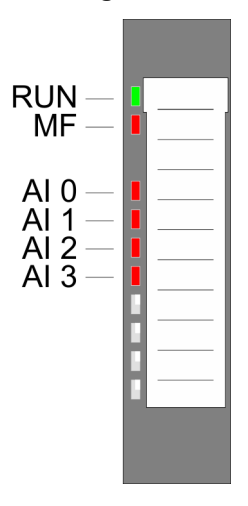

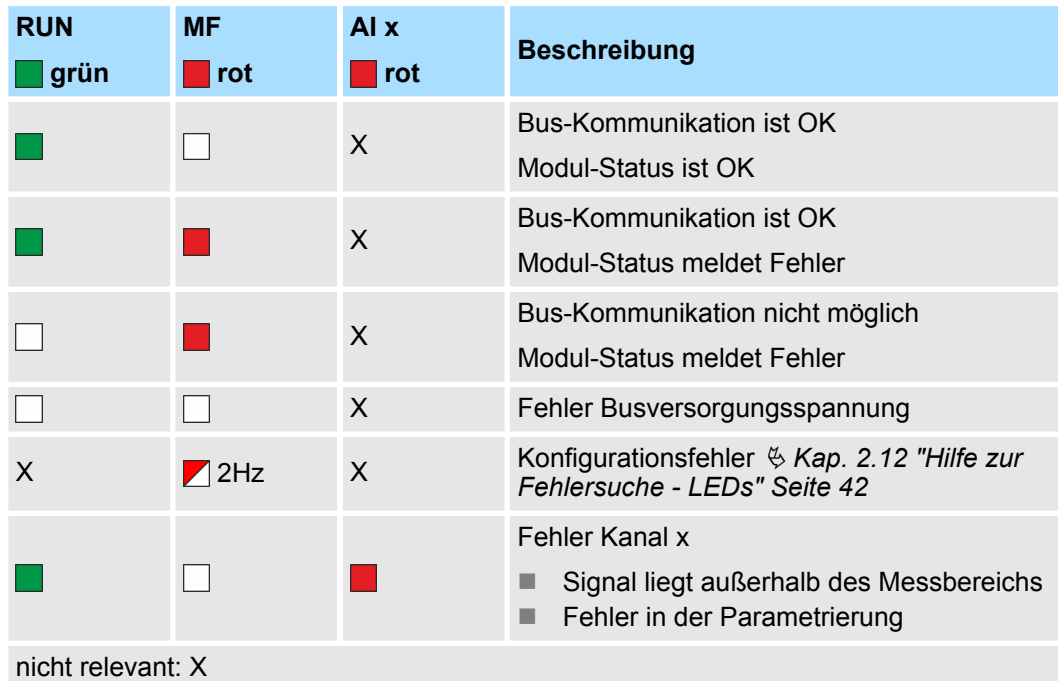

## 1 Verriegelungshebel Terminal-Modul<br>2 Beschriftungsstreifen 2 Beschriftungsstreifen<br>3 Rückwandbus

- 
- 3 Rückwandbus<br>4 LED-Statusan
- 4 LED-Statusanzeige<br>5 DC 24V Leistungsve 5 DC 24V Leistungsversorgung<br>6 Elektronik-Modul
- 6 Elektronik-Modul<br>7 Terminal-Modul
- 7 Terminal-Modul<br>8 Verriegelungshe
- 8 Verriegelungshebel Elektronik-Modul<br>9 Anschlussklemmen
- 9 Anschlussklemmen

031-1CD30 - AI 4x16Bit 0...10V

### **Anschlüsse**

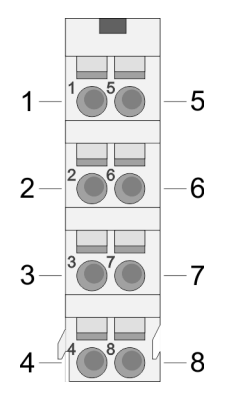

Für Drähte mit einem Querschnitt von 0,08mm<sup>2</sup> bis 1,5mm<sup>2</sup>.

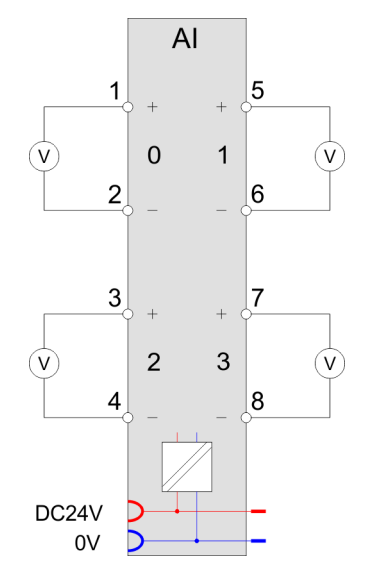

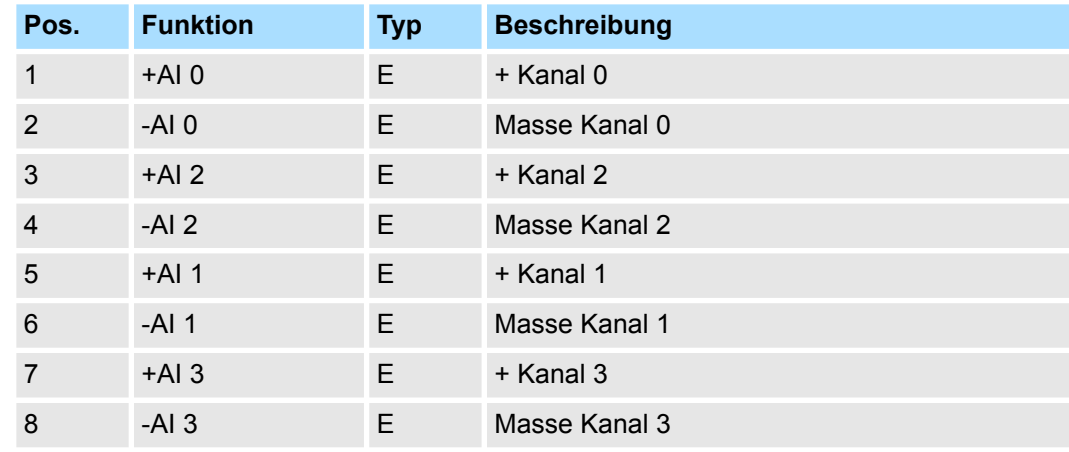

E: Eingang

**Ein-/Ausgabebereich**

Bei CPU, PROFIBUS und PROFINET wird der Ein- bzw. Ausgabebereich im entsprechenden Adressbereich eingeblendet.

- IX Index für Zugriff über CANopen mit s = Subindex, abhängig von Anzahl und Typ der Analogmodule
- SX Subindex für Zugriff über EtherCAT mit Index 6000h + EtherCAT-Slot

Näheres hierzu finden Sie im Handbuch zu Ihrem Bus-Koppler.

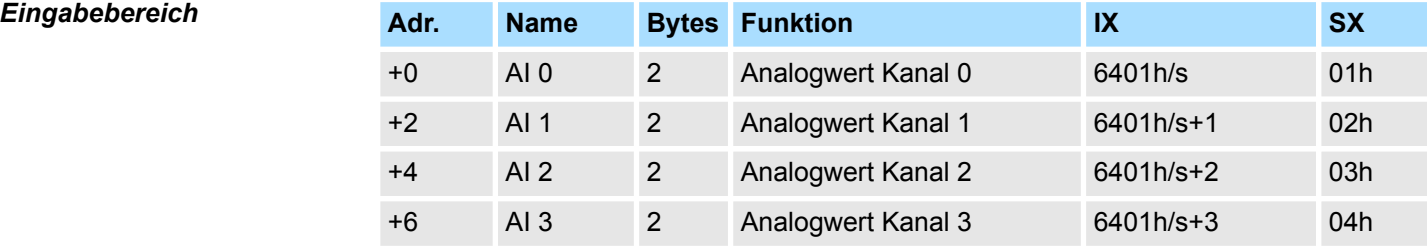

#### Das Modul belegt keine Bytes im Ausgabebereich. *Ausgabebereich*

### **3.20.1 Technische Daten**

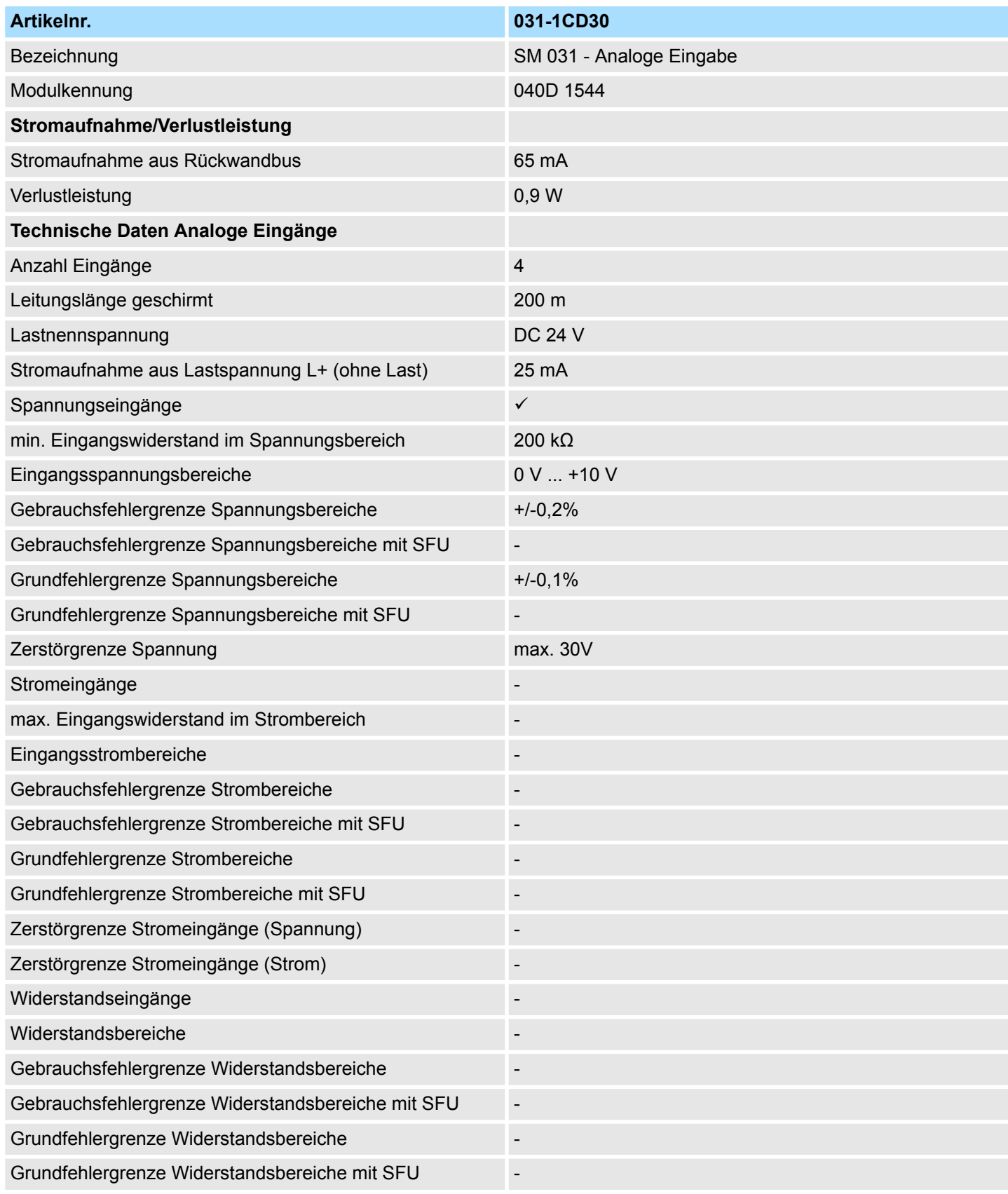

## Analoge Eingabe **System SLIO**

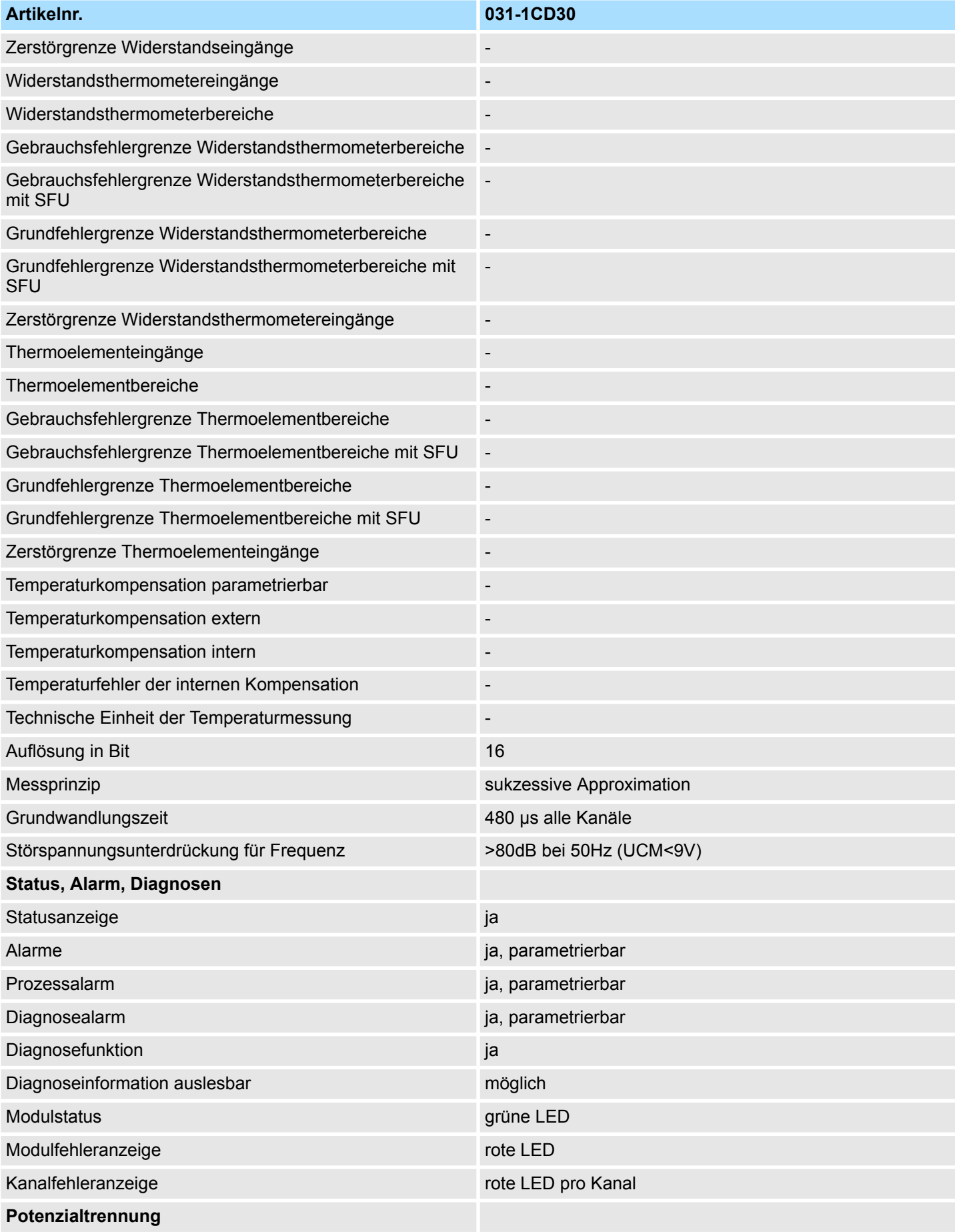

031-1CD30 - AI 4x16Bit 0...10V > Technische Daten

| Artikelnr.                                                       | 031-1CD30                  |
|------------------------------------------------------------------|----------------------------|
| zwischen den Kanälen                                             |                            |
| zwischen den Kanälen in Gruppen zu                               |                            |
| zwischen Kanälen und Rückwandbus                                 | $\checkmark$               |
| zwischen Kanälen und Spannungsversorgung                         | $\checkmark$               |
| max. Potenzialdifferenz zwischen Stromkreisen                    |                            |
| max. Potenzialdifferenz zwischen Eingängen (Ucm)                 | DC 9 V                     |
| max. Potenzialdifferenz zwischen Mana und Mintern (Uiso)         | $\overline{\phantom{m}}$   |
| max. Potenzialdifferenz zwischen Eingängen und Mana<br>(Ucm)     | $\overline{a}$             |
| max. Potenzialdifferenz zwischen Eingängen und Mintern<br>(Uiso) | DC 75 V/ AC 50 V           |
| max. Potenzialdifferenz zwischen Mintern und Ausgängen           | $\overline{\phantom{0}}$   |
| Isolierung geprüft mit                                           | DC 500 V                   |
| Datengrößen                                                      |                            |
| Eingangsbytes                                                    | $\bf 8$                    |
| Ausgangsbytes                                                    | $\mathbf 0$                |
| Parameterbytes                                                   | 32                         |
| Diagnosebytes                                                    | 20                         |
| Gehäuse                                                          |                            |
| Material                                                         | PPE / PPE GF10             |
| Befestigung                                                      | Profilschiene 35mm         |
| <b>Mechanische Daten</b>                                         |                            |
| Abmessungen (BxHxT)                                              | 12,9 mm x 109 mm x 76,5 mm |
| <b>Gewicht Netto</b>                                             | 61 g                       |
| Gewicht inklusive Zubehör                                        | 61 g                       |
| <b>Gewicht Brutto</b>                                            | 75 g                       |
| Umgebungsbedingungen                                             |                            |
| Betriebstemperatur                                               | 0 °C bis 60 °C             |
| Lagertemperatur                                                  | -25 °C bis 70 °C           |
| Zertifizierungen                                                 |                            |
| Zertifizierung nach UL                                           | ja                         |
| Zertifizierung nach KC                                           | ja                         |

SFU - Störfrequenzunterdrückung

031-1CD30 - AI 4x16Bit 0...10V > Parametrierdaten

### **3.20.2 Parametrierdaten**

- DS Datensatz für Zugriff über CPU, PROFIBUS und PROFINET
- IX Index für Zugriff über CANopen
- SX Subindex für Zugriff über EtherCAT mit Index 3100h + EtherCAT-Slot

Näheres hierzu finden Sie im Handbuch zu Ihrem Bus-Koppler.

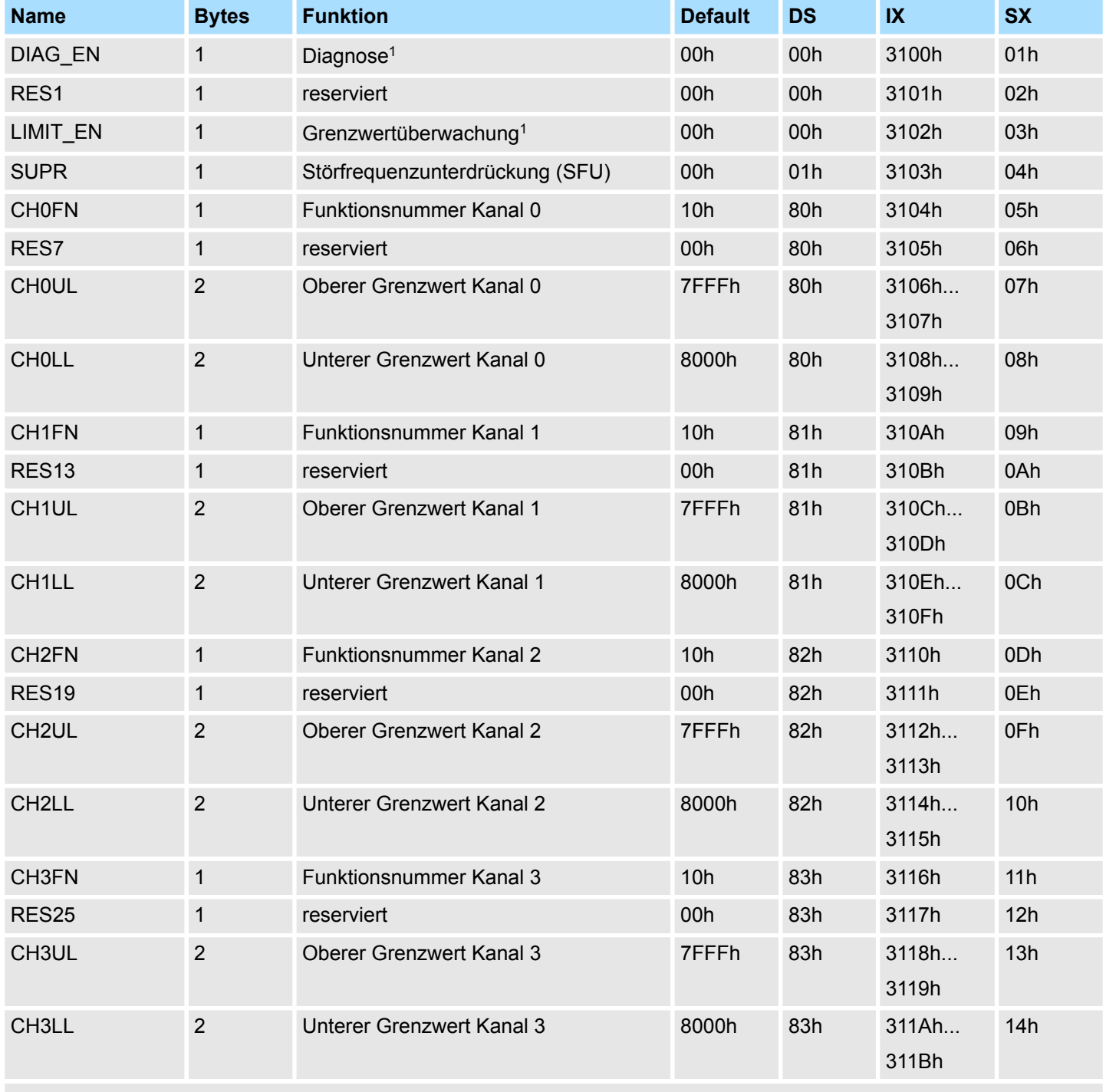

1) Diesen Datensatz dürfen Sie ausschließlich im STOP-Zustand übertragen.

031-1CD30 - AI 4x16Bit 0...10V > Parametrierdaten

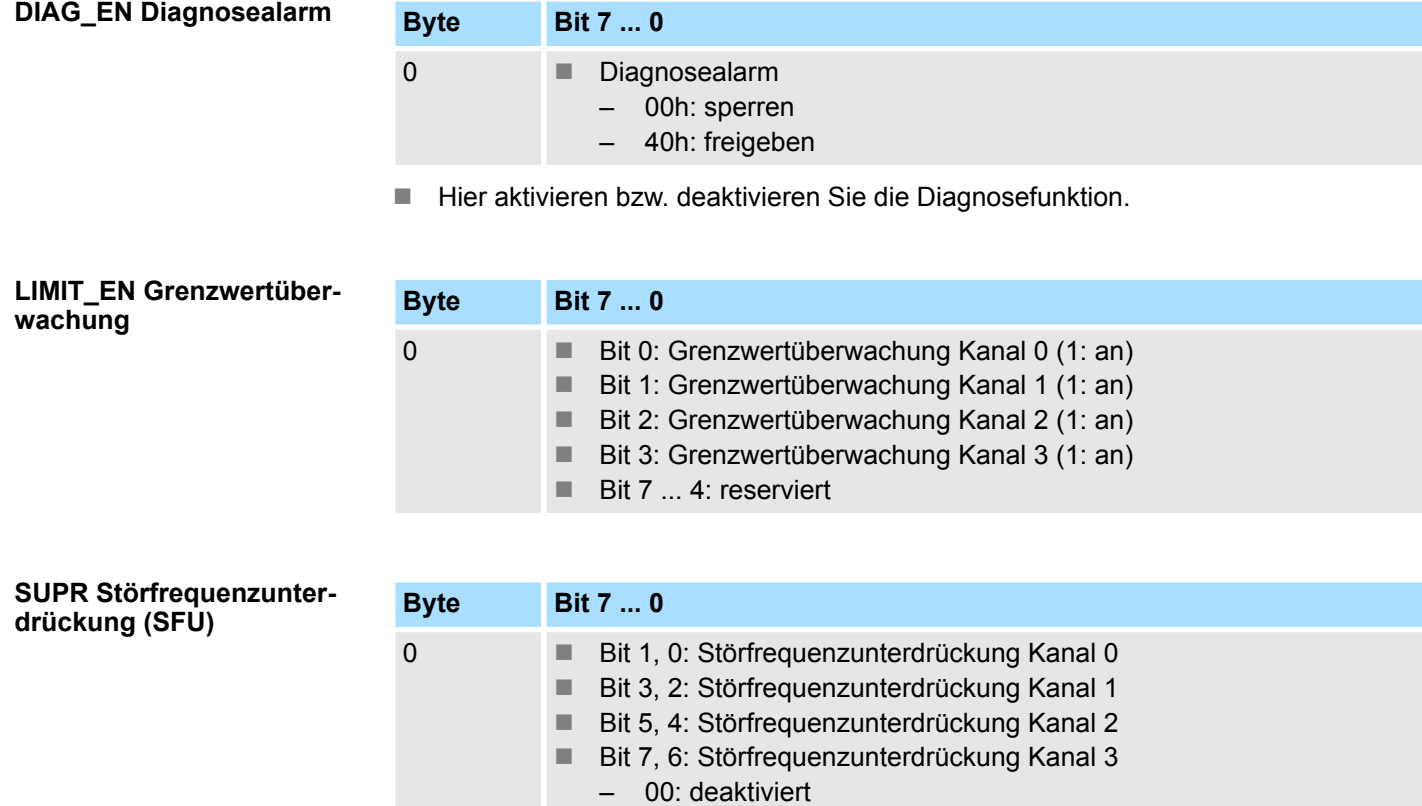

- 01: 60Hz
	- 10: 50Hz
- z.B.: 10101010: alle Kanäle Störfrequenzunterdrückung 50Hz

### **CHxFN Funktionsnummer Kanal x**

Nachfolgend sind alle Messbereiche mit zugehöriger Funktionsnummer aufgeführt, die vom Analog-Modul unterstützt werden. Durch Angabe von FFh wird der entsprechende Kanal deaktiviert. Mit den hier aufgeführten Formeln können Sie einen ermittelten Messwert (Digitalwert) in einen dem Messbereich zugeordneten Wert (Analogwert) umrechnen und umgekehrt. Mit den hier aufgeführten Formeln können Sie einen ermittelten Messwert (Digitalwert) in einen dem Messbereich zugeordneten Wert (Analogwert) umrechnen und umgekehrt.

031-1CD30 - AI 4x16Bit 0...10V > Diagnose und Alarm

### **0 ... 10V**

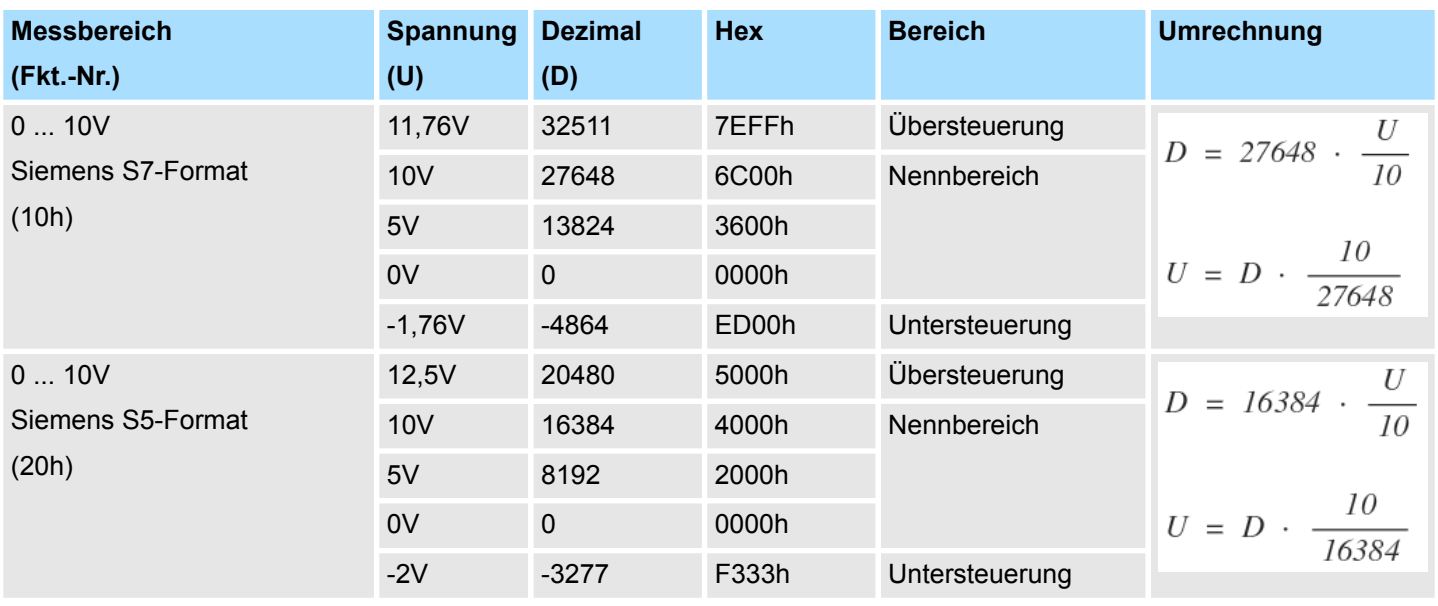

### **CHxUL CHxLL Oberer Grenzwert Unterer Grenzwert Kanal x**

Sie können für jeden Kanal einen Oberen bzw. Unteren Grenzwert definieren. Hierbei können Sie ausschließlich Werte aus dem Nennbereich vorgeben, ansonsten erhalten Sie einen Parametrierfehler. Durch Angabe von 7FFFh für den oberen bzw. 8000h für den unteren Grenzwert wird der entsprechende Grenzwert deaktiviert. Sobald sich Ihr Messwert außerhalb eines Grenzwerts befindet und Sie die Grenzwertüberwachung aktiviert haben, wird ein Prozessalarm ausgelöst.

### **3.20.3 Diagnose und Alarm**

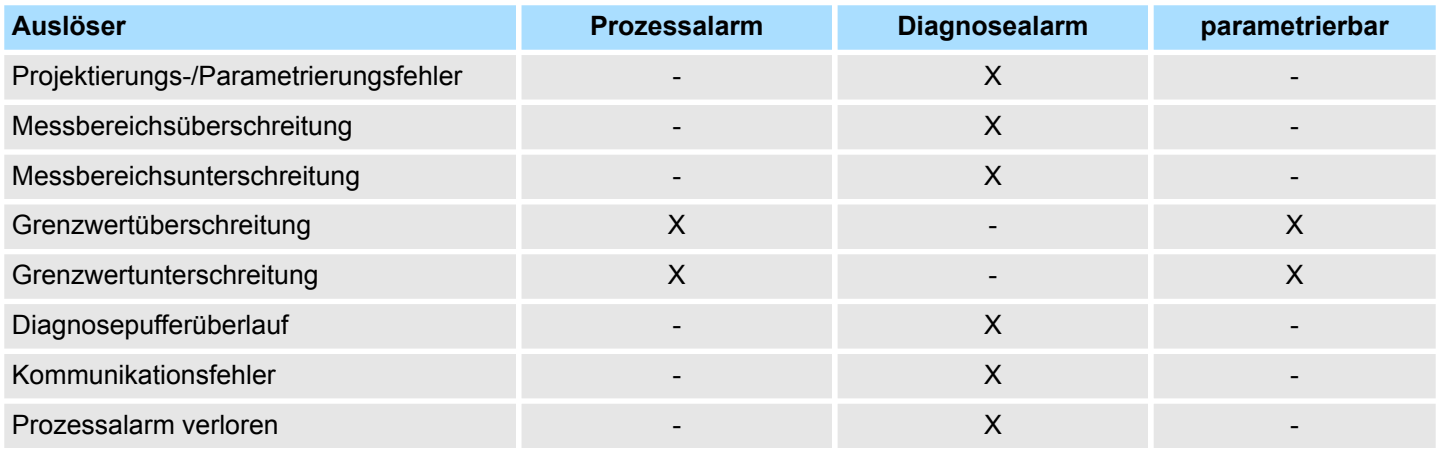

**Prozessalarmdaten**

Damit Sie auf asynchrone Ereignisse reagieren können, haben Sie die Möglichkeit Prozessalarme zu aktivieren.

- Ein Prozessalarm unterbricht den linearen Programmablauf und verzweigt je nach Master-System in eine bestimmte Interrupt-Routine. Hier können Sie entsprechend auf den Prozessalarm reagieren.
- Bei CANopen werden die Prozessalarmdaten über ein Emergency-Telegramm übertragen.
- Bei Zugriff über CPU, PROFIBUS und PROFINET erfolgt die Übertragung der Prozessalarmdaten mittels Diagnosetelegramm.
- SX Subindex für Zugriff über EtherCAT mit Index 5000h

Näheres hierzu finden Sie im Handbuch zu Ihrem Bus-Koppler.

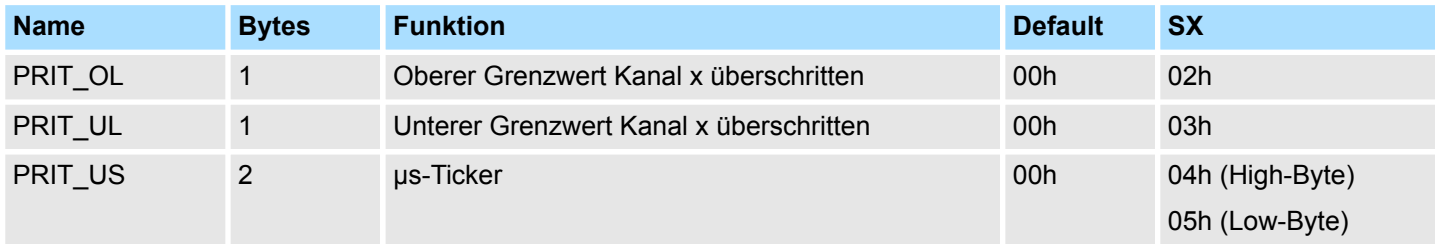

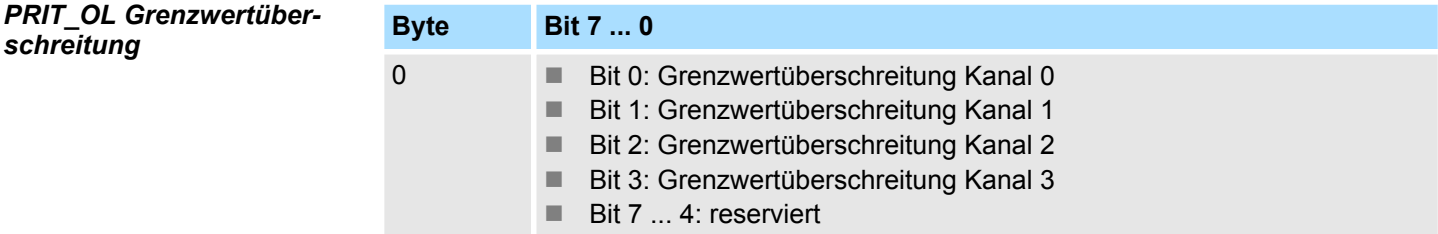

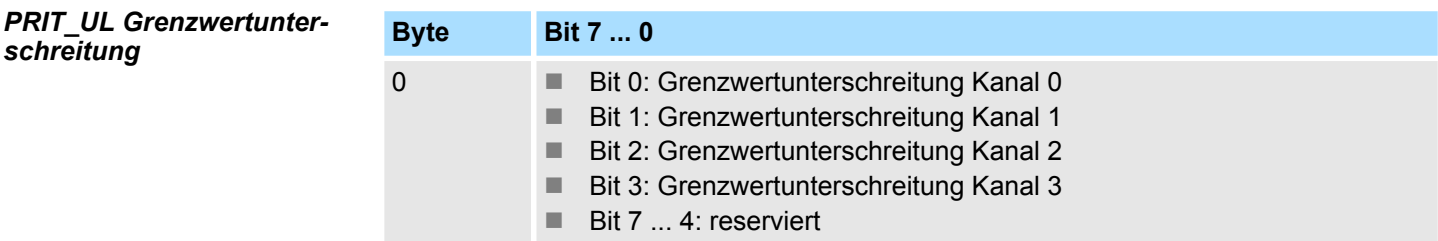

### *PRIT\_US µs-Ticker*

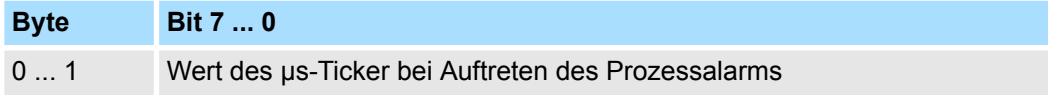

#### *µs-Ticker*

Im SLIO-Modul befindet sich ein 32-Bit Timer (µs-Ticker), welcher mit NetzEIN gestartet wird und nach 2<sup>32</sup>-1µs wieder bei 0 beginnt. PRIT\_US repräsentiert die unteren 2 Byte des µs-Ticker-Werts (0 ... 2<sup>16</sup>-1).

031-1CD30 - AI 4x16Bit 0...10V > Diagnose und Alarm

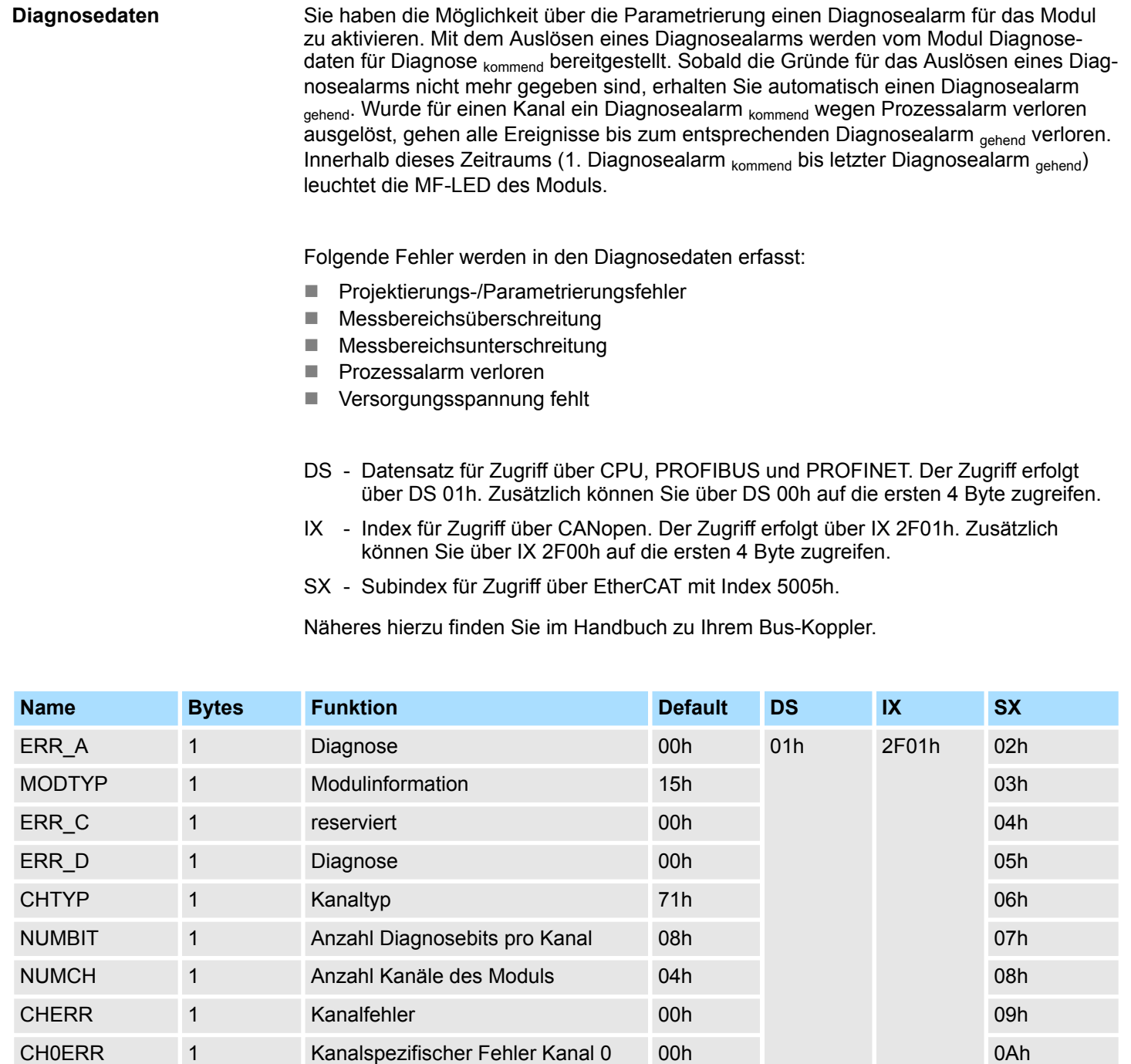

CH1ERR 1 Kanalspezifischer Fehler Kanal 1 00h 1 Manual 1 0Bh CH2ERR 1 Kanalspezifischer Fehler Kanal 2 00h 1 0Ch CH3ERR 1 Kanalspezifischer Fehler Kanal 3 00h 1 Manual 2 0Dh

DIAG\_US 4 µs-Ticker 00h 13h

4 reserviert 00h 0Eh ... 11h

CH4ERR... CH7ERR

*tion*

## System SLIO **Analoge Eingabe**

031-1CD30 - AI 4x16Bit 0...10V > Diagnose und Alarm

### *ERR\_A Diagnose*

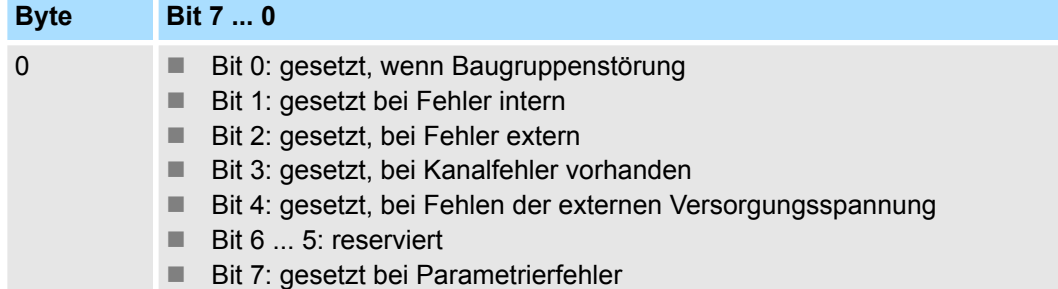

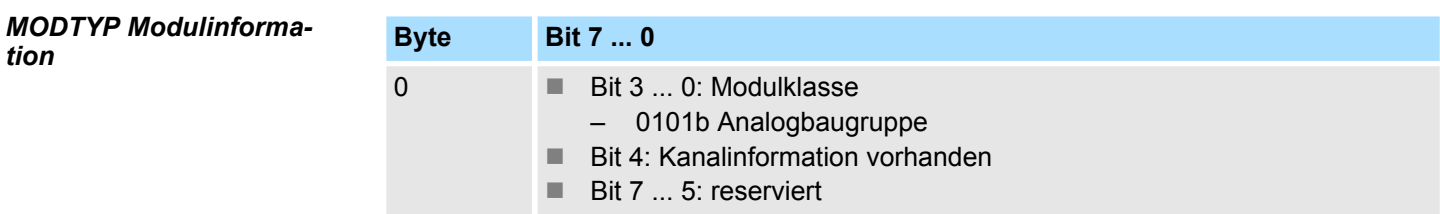

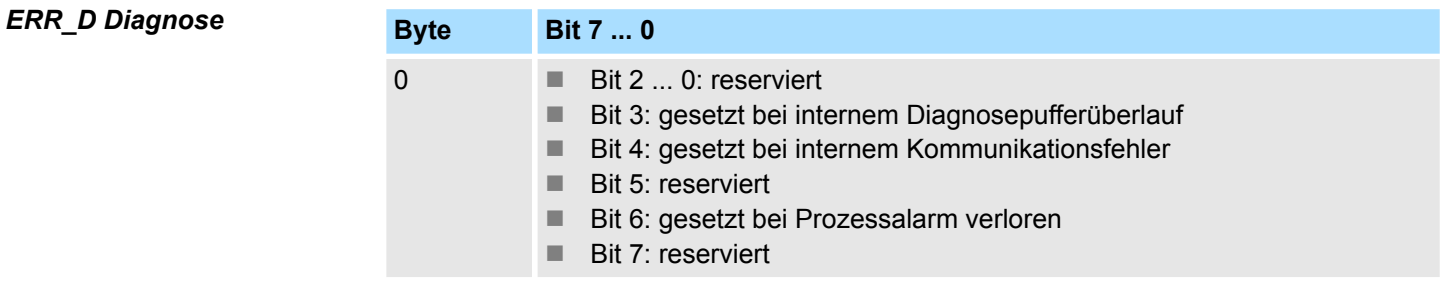

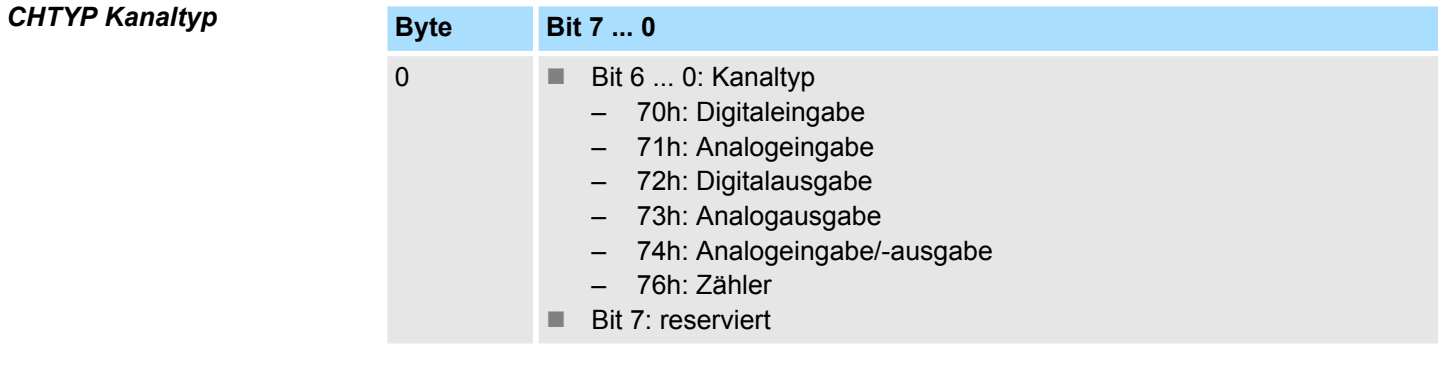

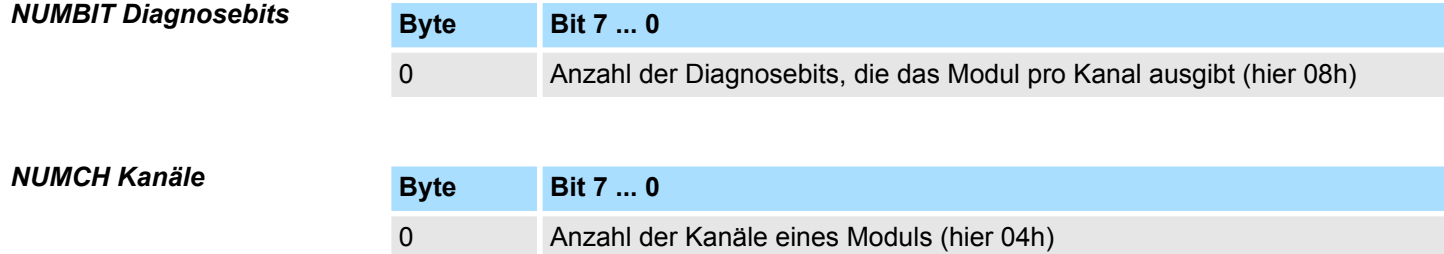

031-1CD30 - AI 4x16Bit 0...10V > Diagnose und Alarm

#### *CHERR Kanalfehler*

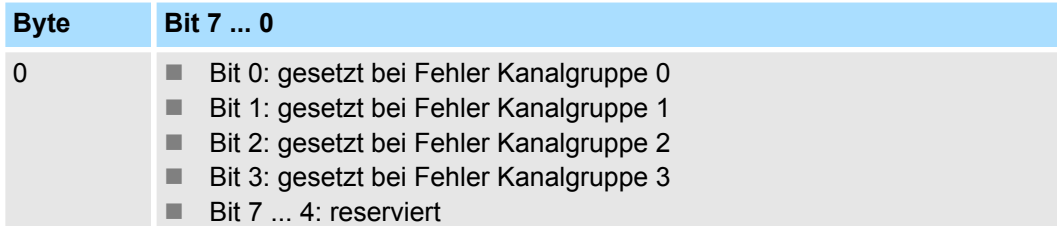

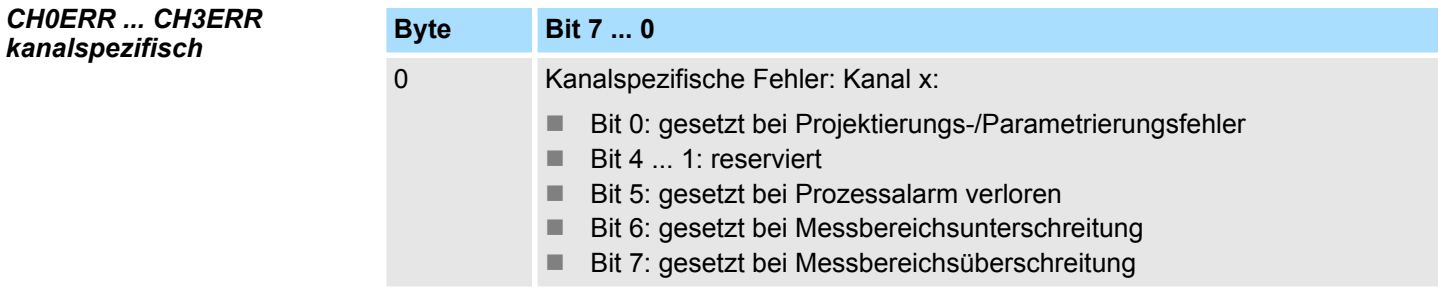

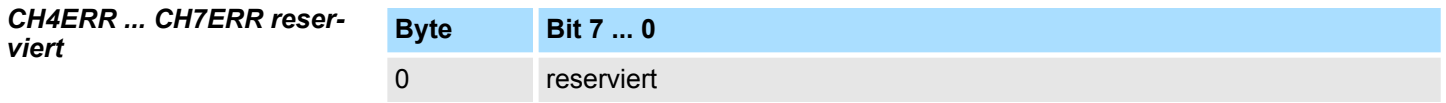

### *DIAG\_US µs-Ticker*

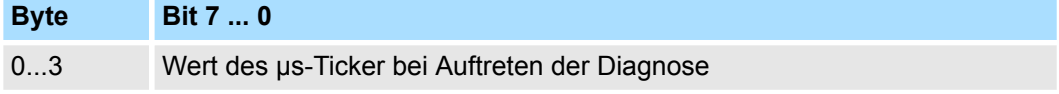

### *µs-Ticker*

Im System SLIO-Modul befindet sich ein 32-Bit Timer (µs-Ticker), welcher mit NetzEIN gestartet wird und nach 2<sup>32</sup>-1µs wieder bei 0 beginnt.

### <span id="page-250-0"></span>**3.21 031-1CD35 - AI 4x16Bit 0...10V**

### **Eigenschaften**

Das Elektronikmodul besitzt 4 Eingänge, deren Funktionen parametrierbar sind. Die Kanäle auf dem Modul sind zum Rückwandbus potenzialgetrennt. Zusätzlich sind die Kanäle mittels DC/DC-Wandler zur DC 24V Leistungsversorgung potenzialgetrennt.

- 4 analoge Eingänge
- Geeignet für Geber mit 0 ... 10V
- Diagnosefunktion
- Parametrierbare Störfrequenzunterdrückung (50/60Hz)
- 16Bit Auflösung
- $%$  [Kap. 3.20 "031-1CD30 AI 4x16Bit 0...10V" Seite 239](#page-238-0) mit erweitertem Parametersatz

**Aufbau**

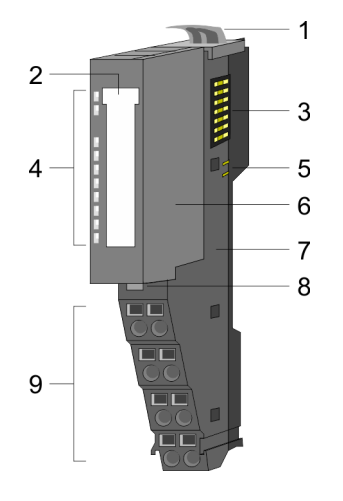

#### **Statusanzeige**

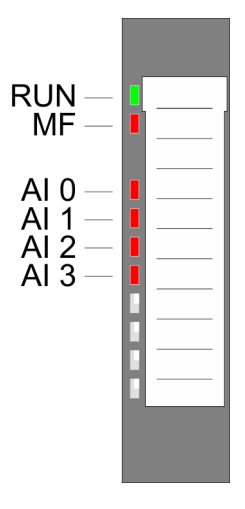

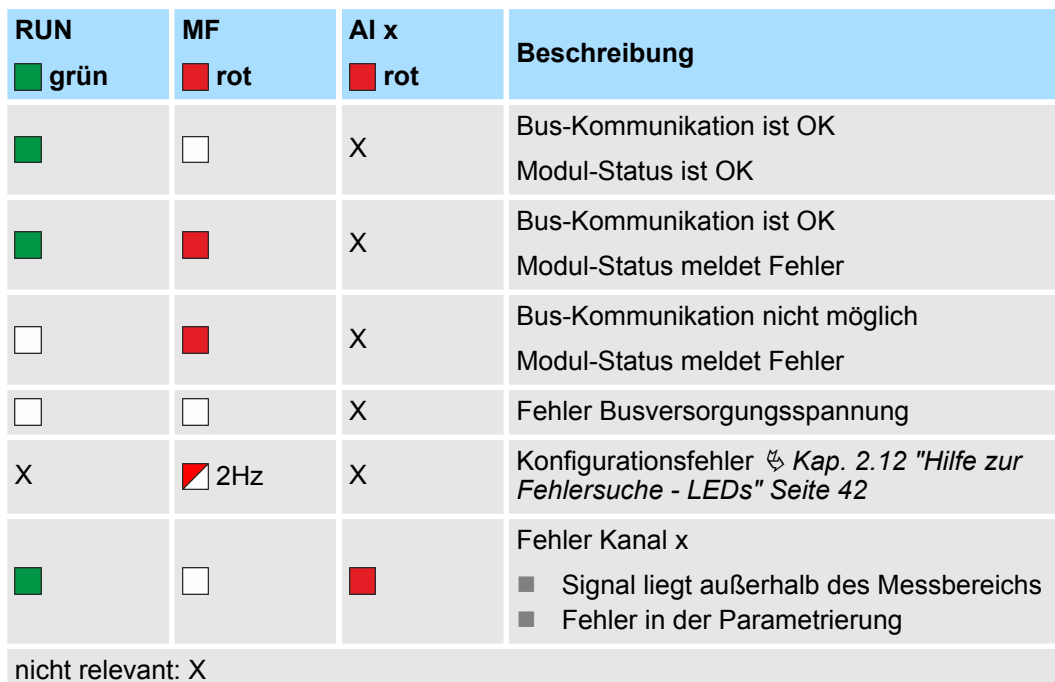

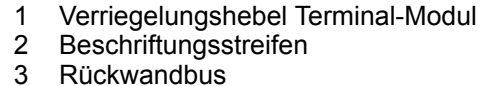

- 
- 3 Rückwandbus<br>4 LED-Statusan
- 4 LED-Statusanzeige<br>5 DC 24V Leistungsve 5 DC 24V Leistungsversorgung<br>6 Elektronik-Modul
- 6 Elektronik-Modul<br>7 Terminal-Modul
- 7 Terminal-Modul<br>8 Verriegelungshe
- 8 Verriegelungshebel Elektronik-Modul<br>9 Anschlussklemmen
- 9 Anschlussklemmen

### Analoge Eingabe **System SLIO**

031-1CD35 - AI 4x16Bit 0...10V

### **Anschlüsse**

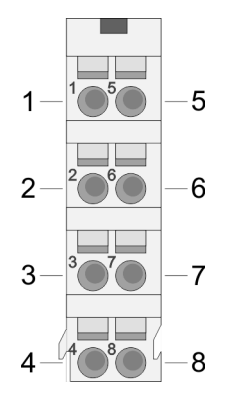

Für Drähte mit einem Querschnitt von 0,08mm<sup>2</sup> bis 1,5mm<sup>2</sup>.

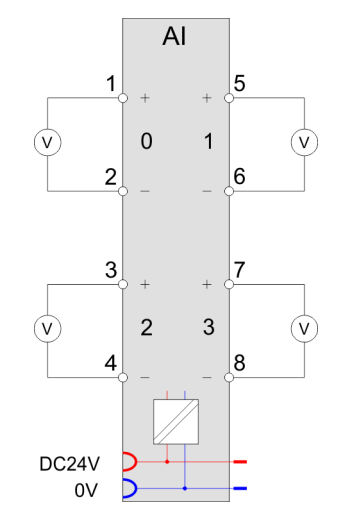

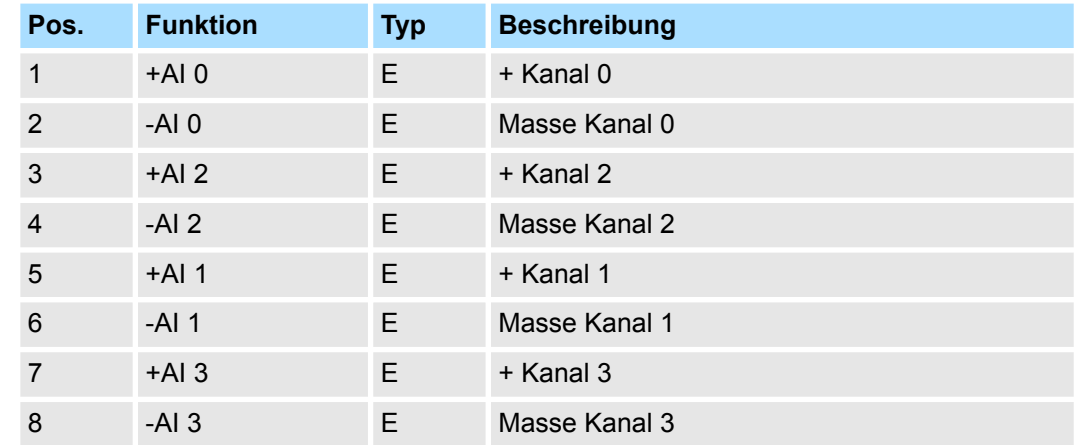

E: Eingang

Bei CPU, PROFIBUS und PROFINET wird der Ein- bzw. Ausgabebereich im entsprechenden Adressbereich eingeblendet. **Ein-/Ausgabebereich**

- IX Index für Zugriff über CANopen mit s = Subindex, abhängig von Anzahl und Typ der Analogmodule
- SX Subindex für Zugriff über EtherCAT mit Index 6000h + EtherCAT-Slot

Näheres hierzu finden Sie im Handbuch zu Ihrem Bus-Koppler.

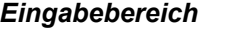

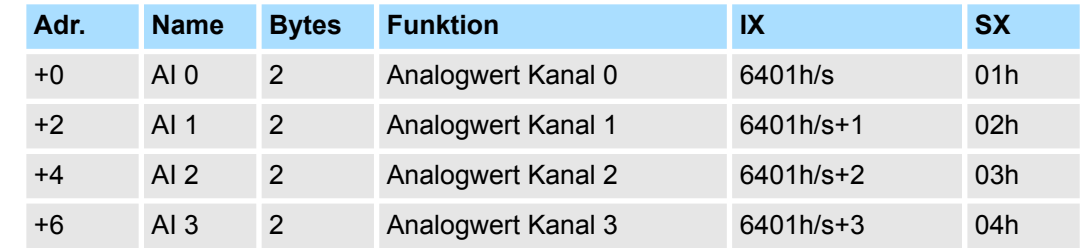

#### *Ausgabebereich*

Das Modul belegt keine Bytes im Ausgabebereich.
031-1CD35 - AI 4x16Bit 0...10V > Technische Daten

# **3.21.1 Technische Daten**

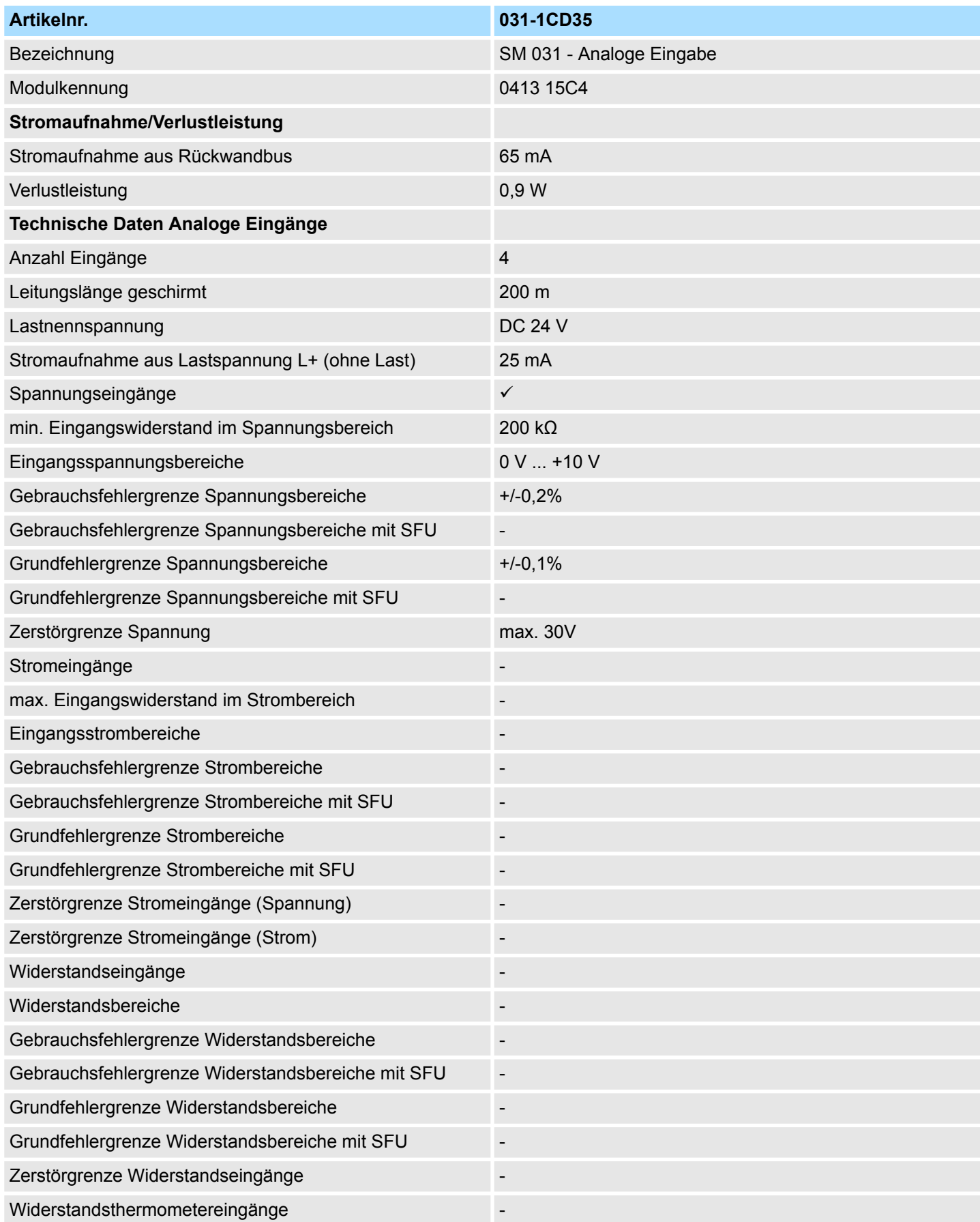

# Analoge Eingabe **System SLIO**

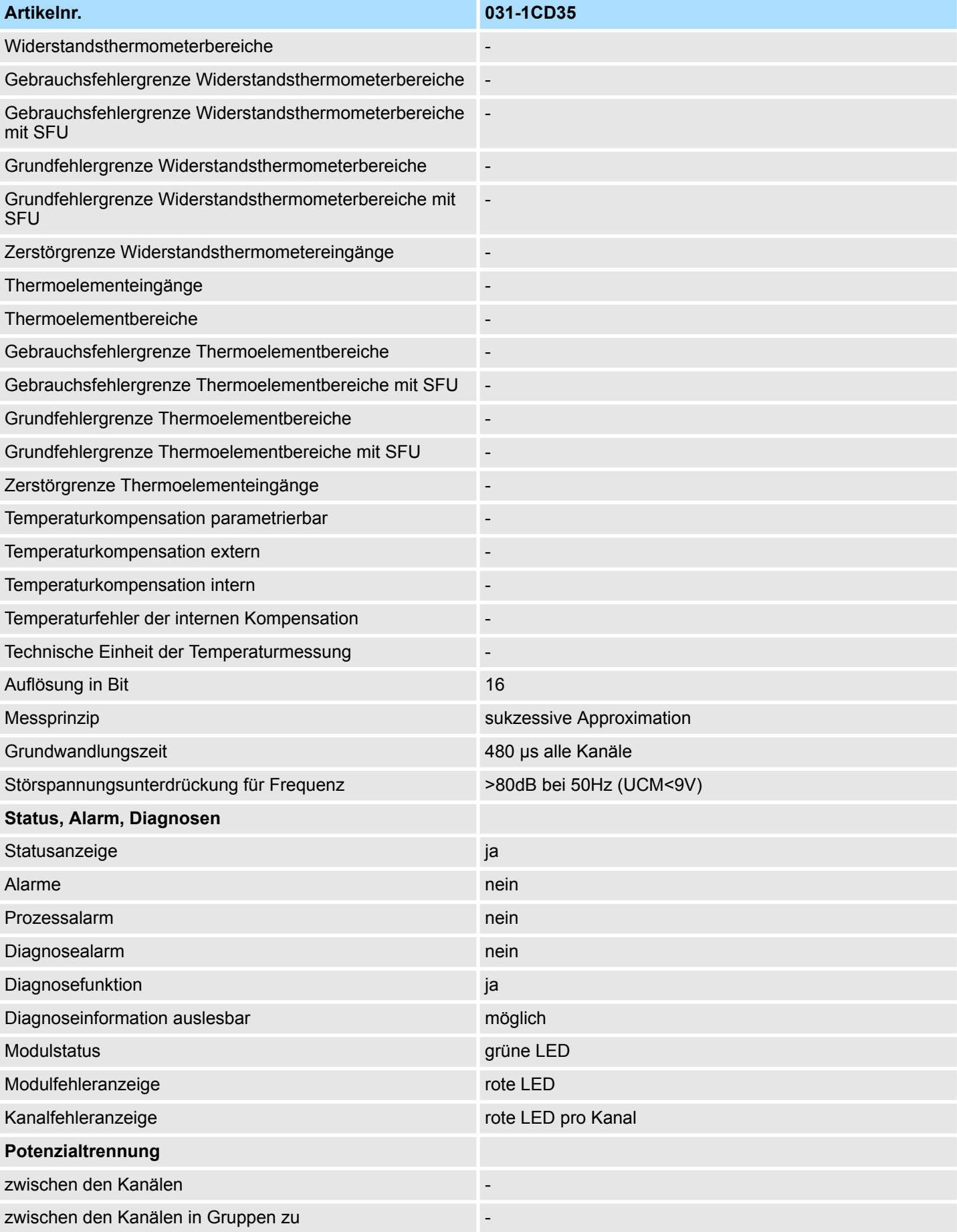

031-1CD35 - AI 4x16Bit 0...10V > Technische Daten

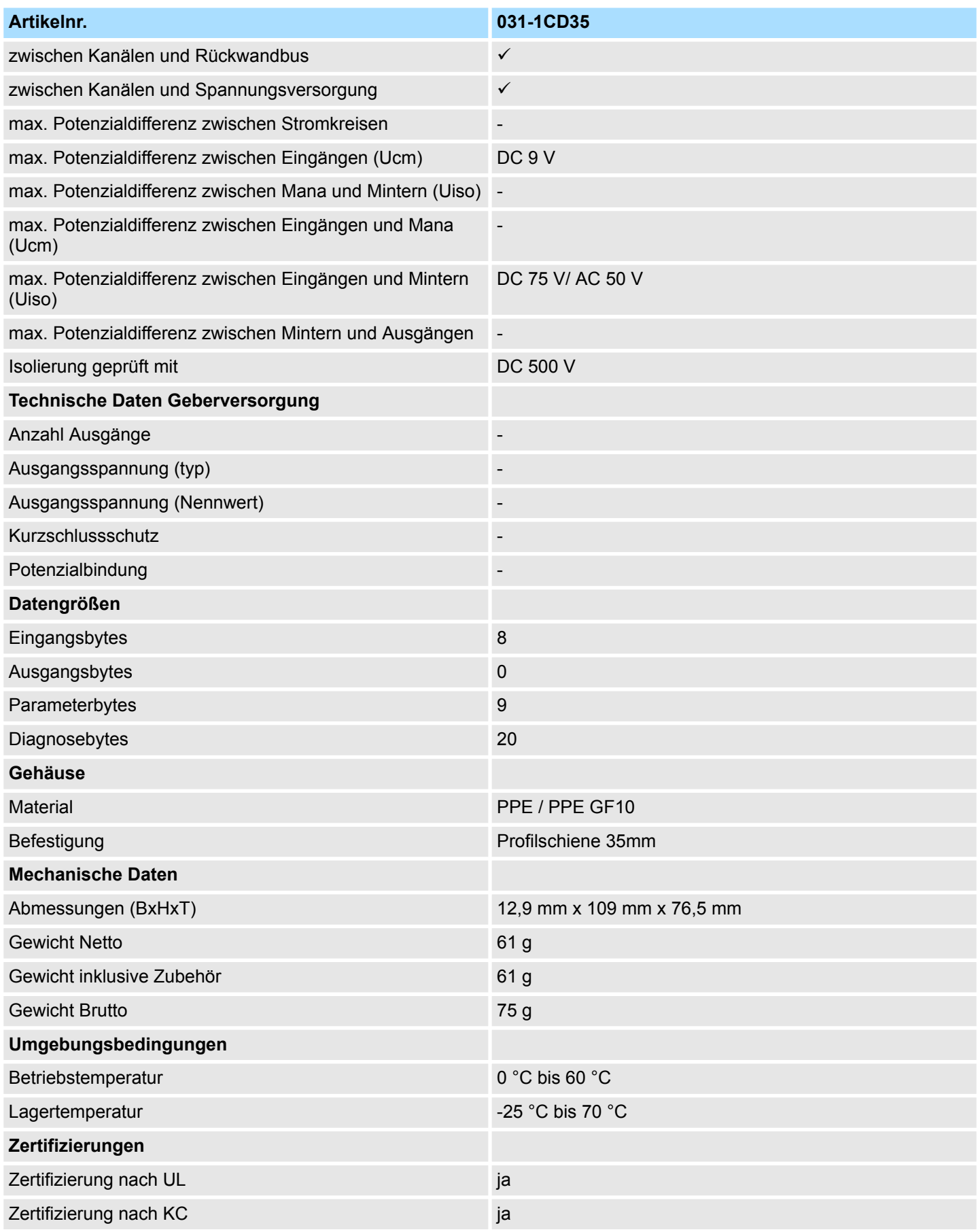

# SFU - Störfrequenzunterdrückung

031-1CD35 - AI 4x16Bit 0...10V > Parametrierdaten

## **3.21.2 Parametrierdaten**

- DS Datensatz für Zugriff über CPU, PROFIBUS und PROFINET
- IX Index für Zugriff über CANopen
- SX Subindex für Zugriff über EtherCAT mit Index 3100h + EtherCAT-Slot

Näheres hierzu finden Sie im Handbuch zu Ihrem Bus-Koppler.

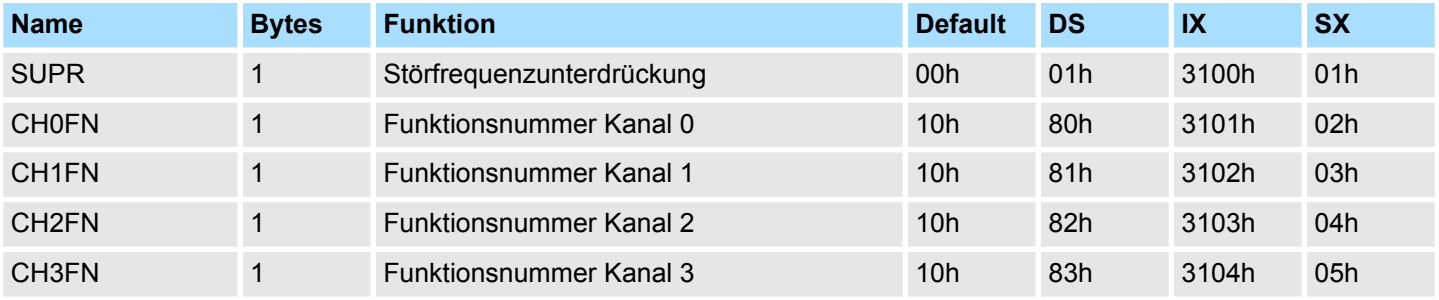

#### **SUPR Störfrequenzunterdrückung (SFU)**

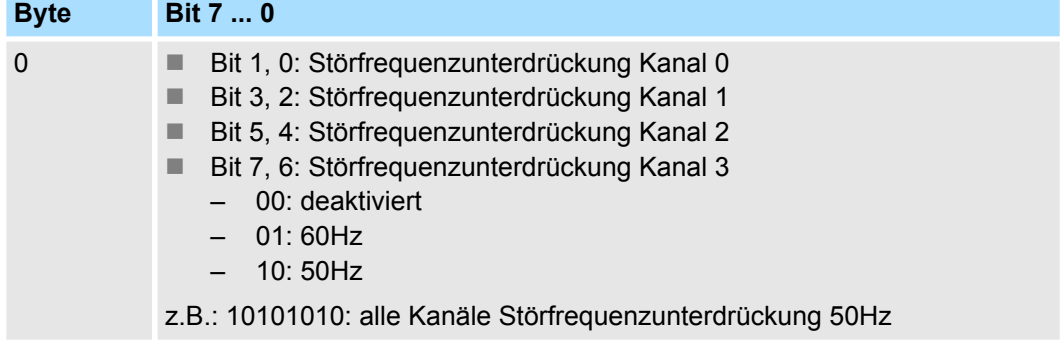

#### **CHxFN Funktionsnummer Kanal x**

Nachfolgend sind alle Messbereiche mit zugehöriger Funktionsnummer aufgeführt, die vom Analog-Modul unterstützt werden. Durch Angabe von FFh wird der entsprechende Kanal deaktiviert. Mit den hier aufgeführten Formeln können Sie einen ermittelten Messwert (Digitalwert) in einen dem Messbereich zugeordneten Wert (Analogwert) umrechnen und umgekehrt.

031-1CD35 - AI 4x16Bit 0...10V > Diagnosedaten

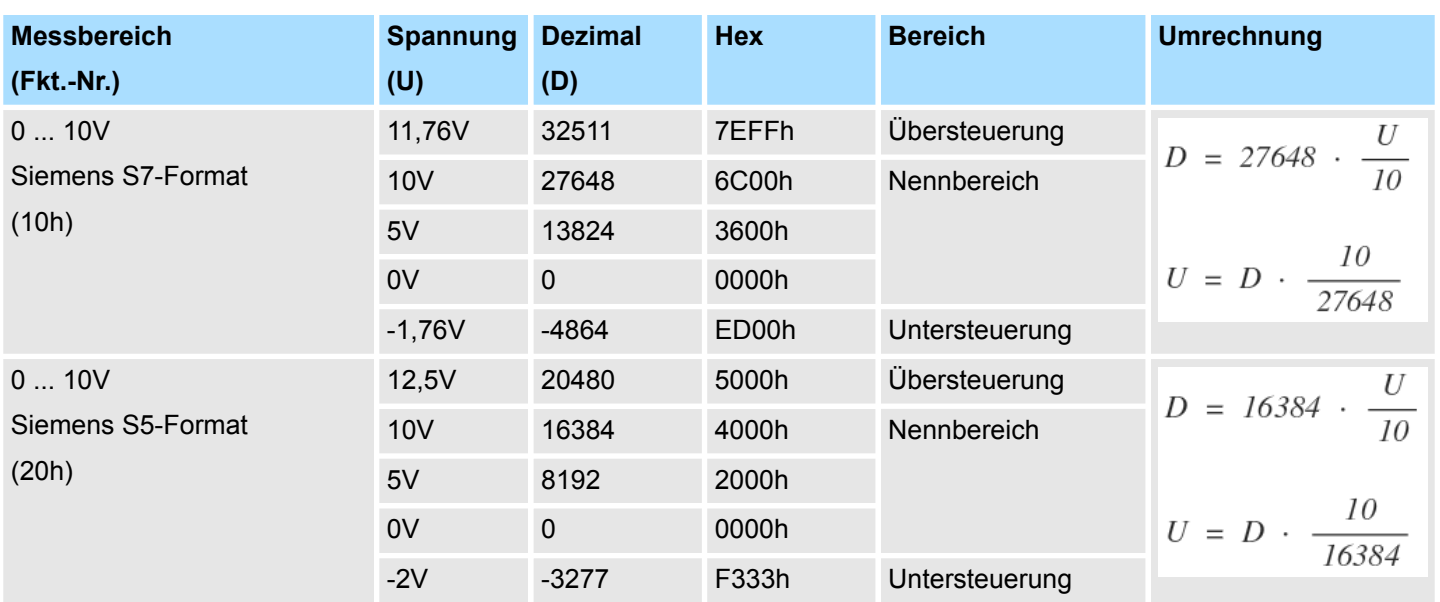

#### **0 ... 10V**

## **3.21.3 Diagnosedaten**

Da dieses Modul keinen Diagnosealarm unterstützt, dienen die Diagnosedaten der Information über dieses Modul. Im Fehlerfall leuchtet die entsprechende Kanal-LED des Moduls und der Fehler wird in den Diagnosedaten eingetragen.

Folgende Fehler werden in den Diagnosedaten erfasst:

- Projektierungs-/Parametrierungsfehler
- Messbereichsüberschreitung
- Messbereichsunterschreitung
- **N** Versorgungsspannung fehlt
- DS Datensatz für Zugriff über CPU, PROFIBUS und PROFINET. Der Zugriff erfolgt über DS 01h. Zusätzlich können Sie über DS 00h auf die ersten 4 Byte zugreifen.
- IX Index für Zugriff über CANopen. Der Zugriff erfolgt über IX 2F01h. Zusätzlich können Sie über IX 2F00h auf die ersten 4 Byte zugreifen.
- SX Subindex für Zugriff über EtherCAT mit Index 5005h.

Näheres hierzu finden Sie im Handbuch zu Ihrem Bus-Koppler.

031-1CD35 - AI 4x16Bit 0...10V > Diagnosedaten

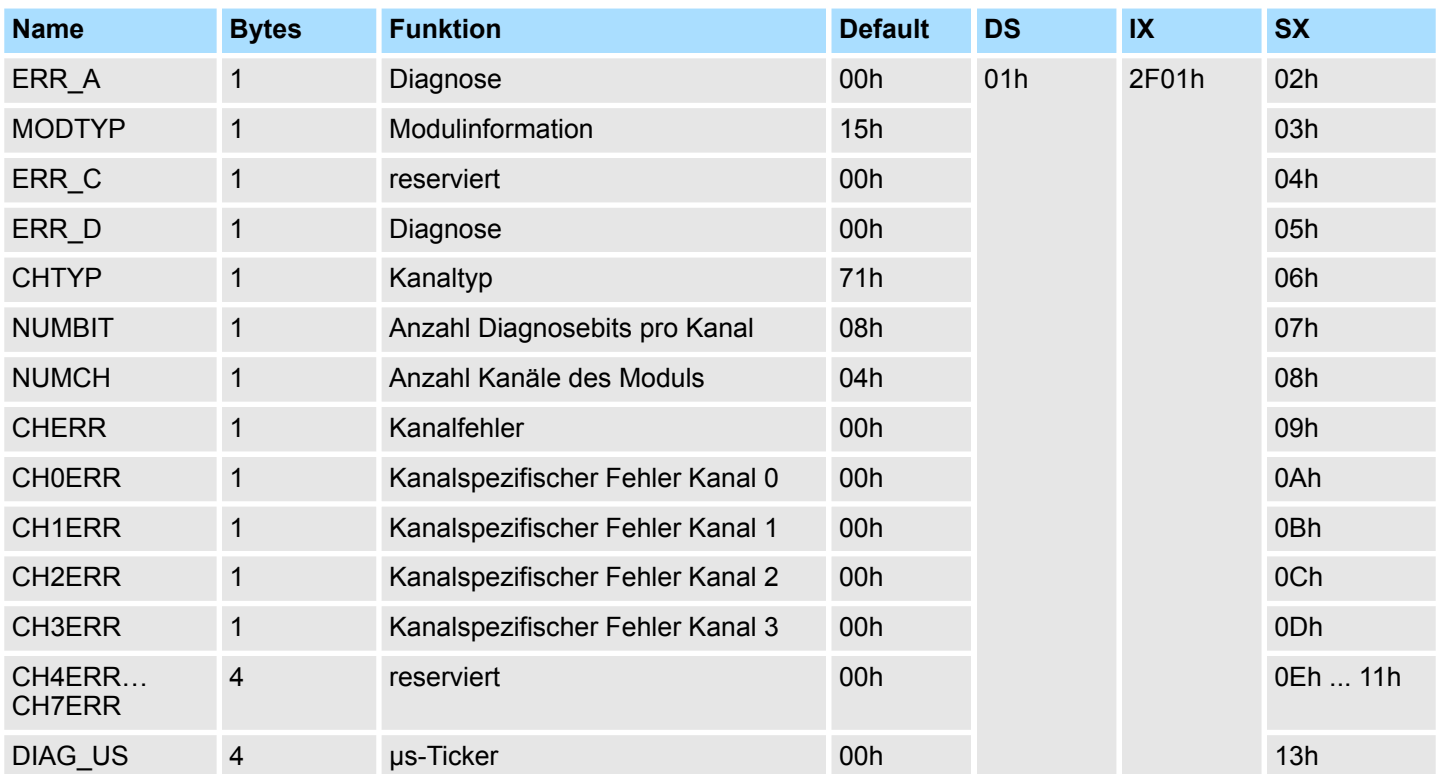

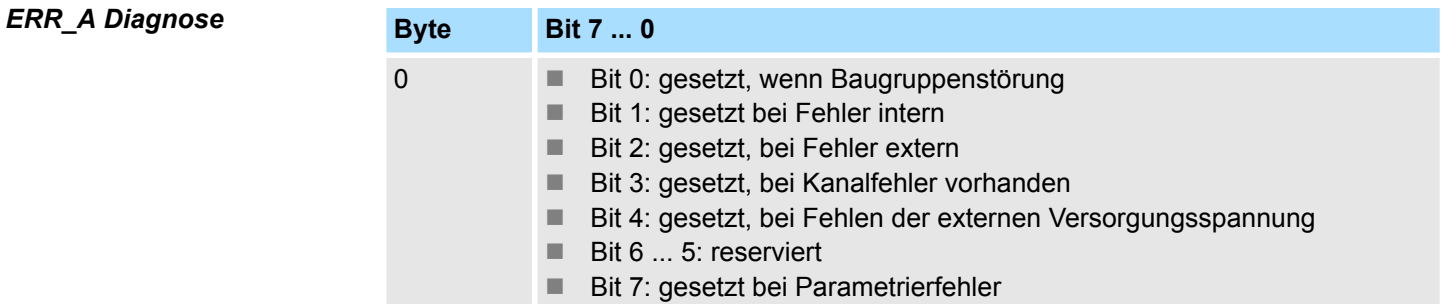

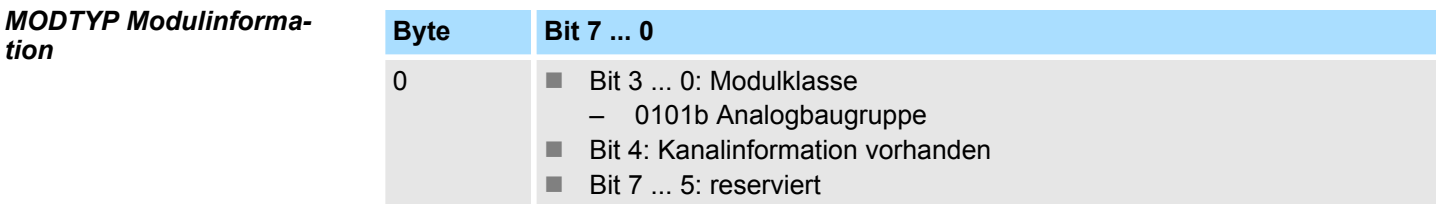

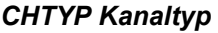

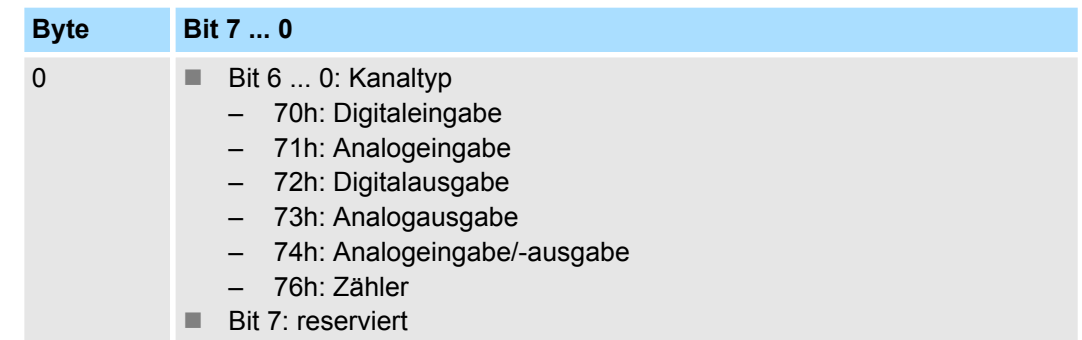

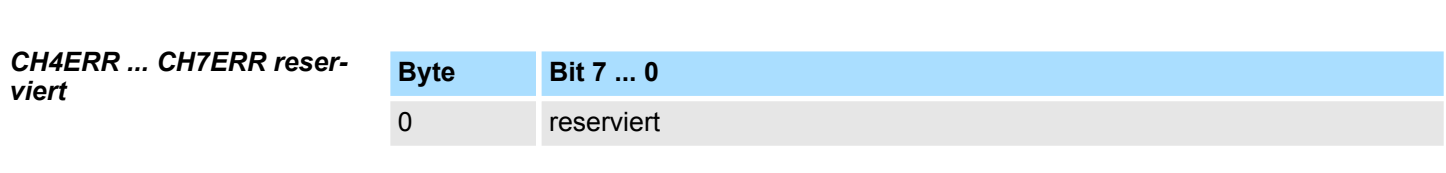

0 Kanalspezifische Fehler: Kanal x:

 $\blacksquare$  Bit 5 ... 1: reserviert

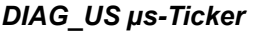

*CH0ERR ... CH3ERR kanalspezifisch*

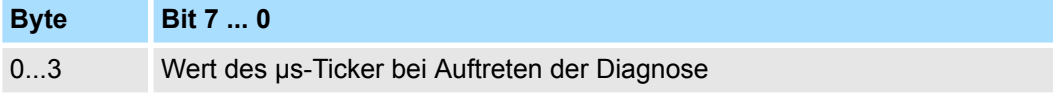

■ Bit 0: gesetzt bei Projektierungs-/Parametrierungsfehler

■ Bit 6: gesetzt bei Messbereichsunterschreitung ■ Bit 7: gesetzt bei Messbereichsüberschreitung

*µs-Ticker*

Im System SLIO-Modul befindet sich ein 32-Bit Timer (µs-Ticker), welcher mit NetzEIN gestartet wird und nach 2<sup>32</sup>-1µs wieder bei 0 beginnt.

*NUMCH Kanäle*

*NUMBIT Diagnosebits*

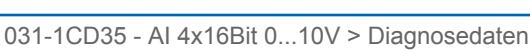

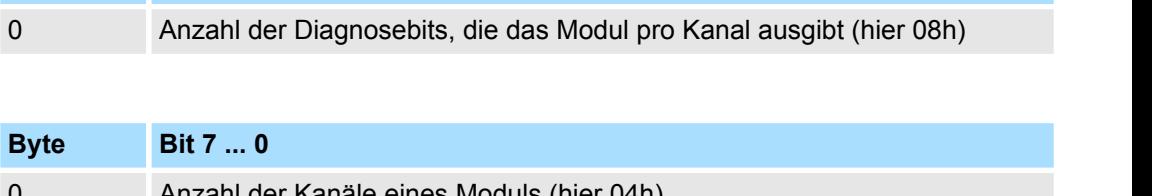

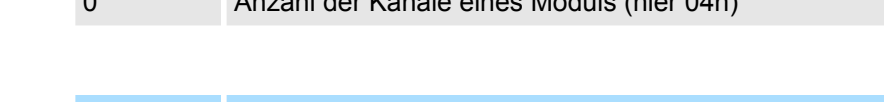

**Byte Bit 7 ... 0**

**Byte Bit 7 ... 0**

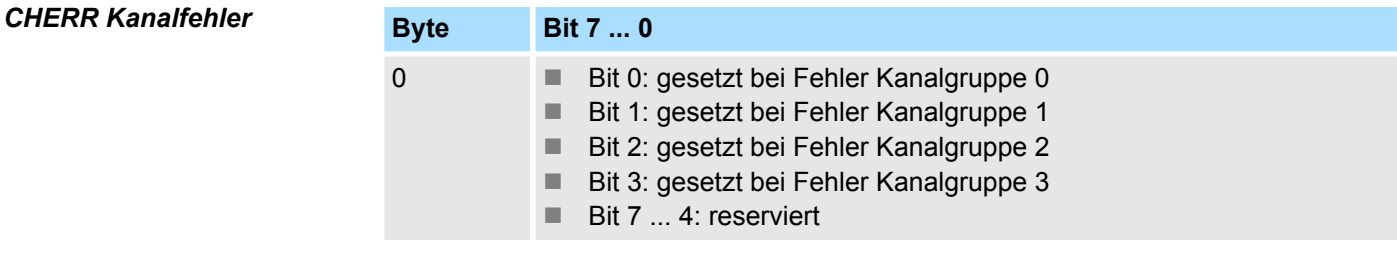

<span id="page-259-0"></span>031-1CD40 - AI 4x16Bit 0(4)...20mA

# **3.22 031-1CD40 - AI 4x16Bit 0(4)...20mA**

**Eigenschaften**

Das Elektronikmodul besitzt 4 Eingänge, deren Funktionen parametrierbar sind. Die Kanäle auf dem Modul sind zum Rückwandbus potenzialgetrennt. Zusätzlich sind die Kanäle mittels DC/DC-Wandler zur DC 24V Leistungsversorgung potenzialgetrennt.

- 4 analoge Eingänge
- Geeignet für Geber mit 0 ... 20mA; 4 ... 20mA mit externer Versorgung
- Alarm- und Diagnosefunktion
- Parametrierbare Störfrequenzunterdrückung (50/60Hz)
- 16Bit Auflösung
- $%$  [Kap. 3.23 "031-1CD45 AI 4x16Bit 0\(4\)...20mA" Seite 272](#page-271-0) mit eingeschränktem Parametersatz

## **Aufbau**

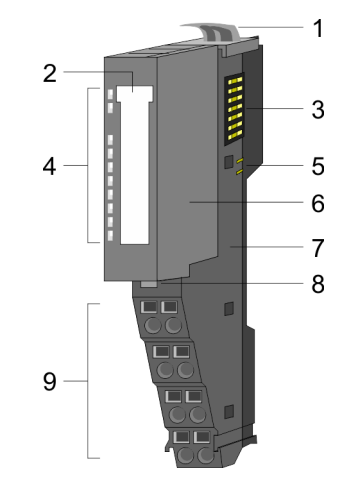

- 1 Verriegelungshebel Terminal-Modul<br>2 Beschriftungsstreifen
- 2 Beschriftungsstreifen<br>3 Rückwandbus
- **Rückwandbus**
- 4 LED-Statusanzeige<br>5 DC 24V Leistungsve
- 5 DC 24V Leistungsversorgung<br>6 Elektronik-Modul
- 6 Elektronik-Modul<br>7 Terminal-Modul
- 7 Terminal-Modul
- 8 Verriegelungshebel Elektronik-Modul<br>9 Anschlussklemmen
- 9 Anschlussklemmen

## **Statusanzeige**

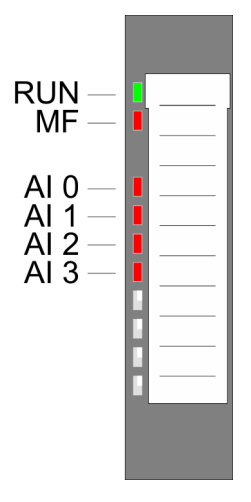

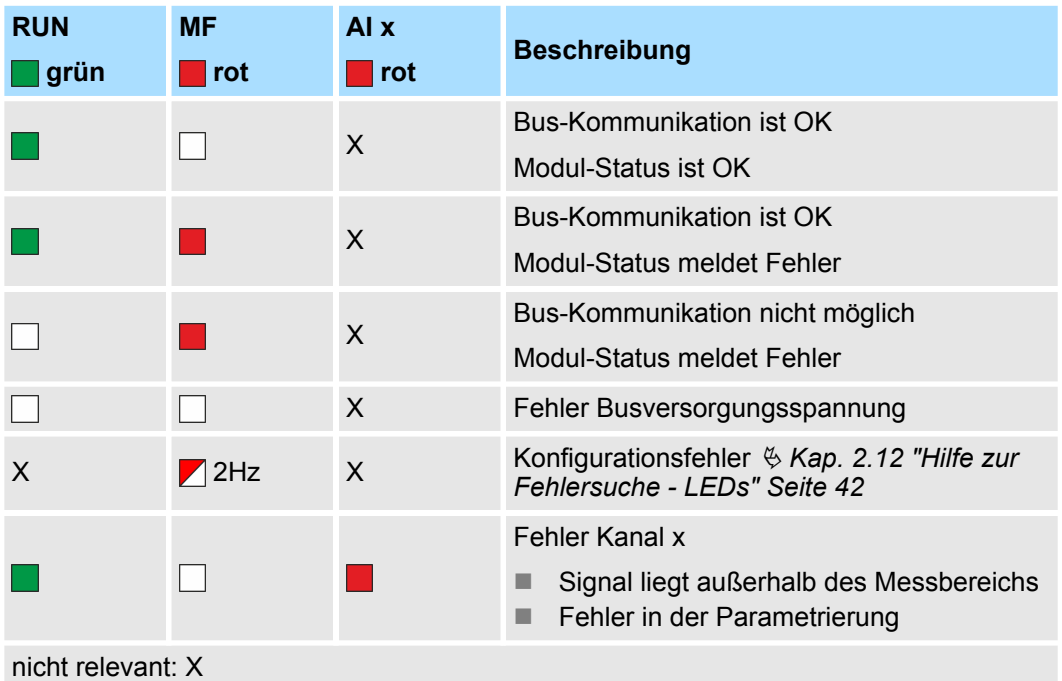

031-1CD40 - AI 4x16Bit 0(4)...20mA

#### **Anschlüsse**

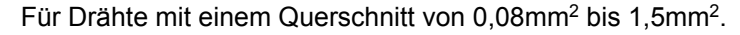

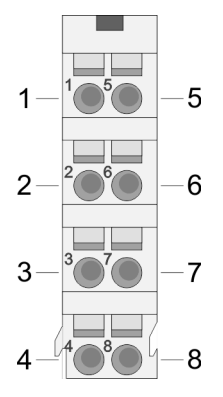

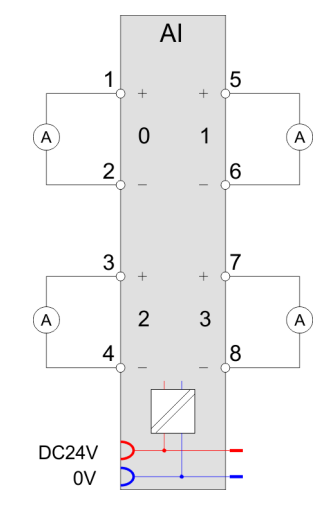

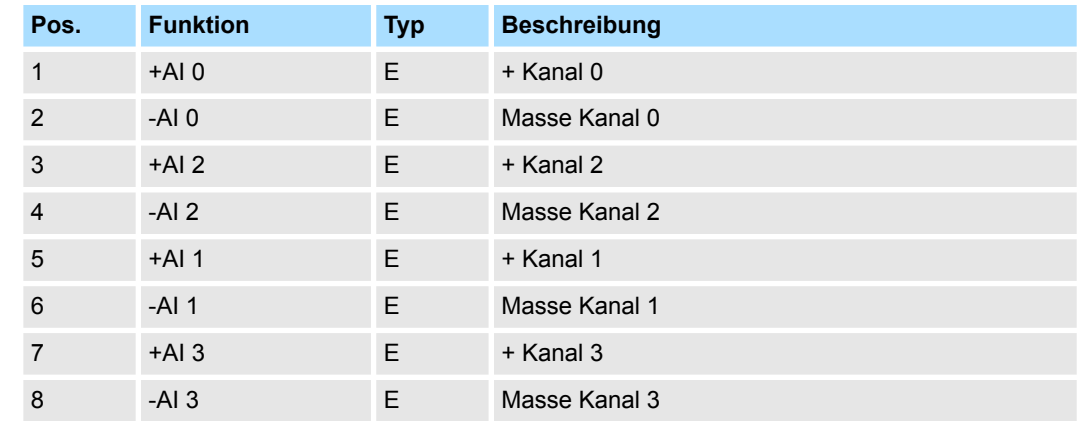

## E: Eingang

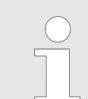

*Bei Einsatz von 2-Draht-Messumformern ist in die Messleitung eine externe Spannungsversorgung einzuschleifen.*

**Ein-/Ausgabebereich**

Bei CPU, PROFIBUS und PROFINET wird der Ein- bzw. Ausgabebereich im entsprechenden Adressbereich eingeblendet.

- IX Index für Zugriff über CANopen mit s = Subindex, abhängig von Anzahl und Typ der Analogmodule
- SX Subindex für Zugriff über EtherCAT mit Index 6000h + EtherCAT-Slot

Näheres hierzu finden Sie im Handbuch zu Ihrem Bus-Koppler.

#### *Eingabebereich*

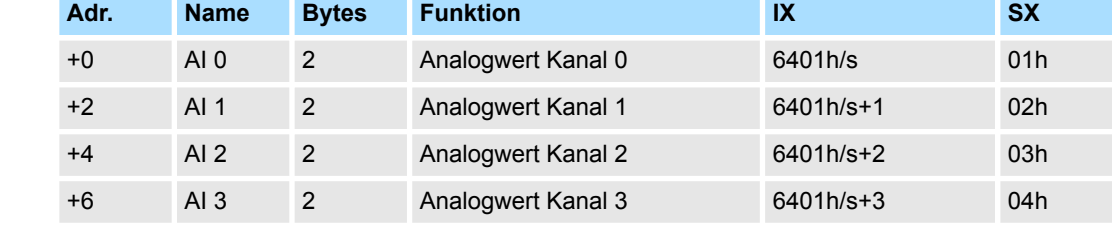

031-1CD40 - AI 4x16Bit 0(4)...20mA > Technische Daten

## **Ausgabebereich**

Das Modul belegt keine Bytes im Ausgabebereich.

## **3.22.1 Technische Daten**

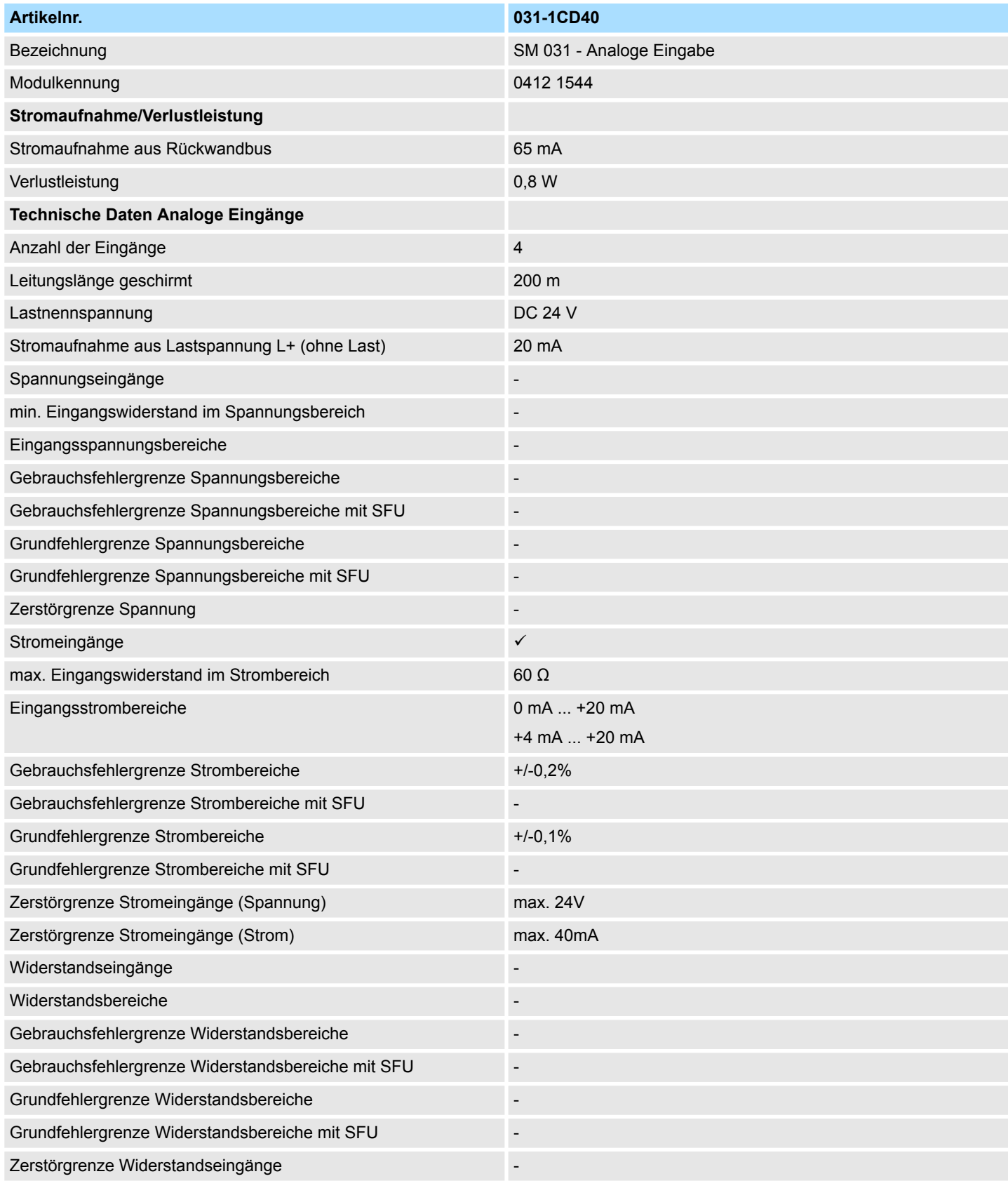

031-1CD40 - AI 4x16Bit 0(4)...20mA > Technische Daten

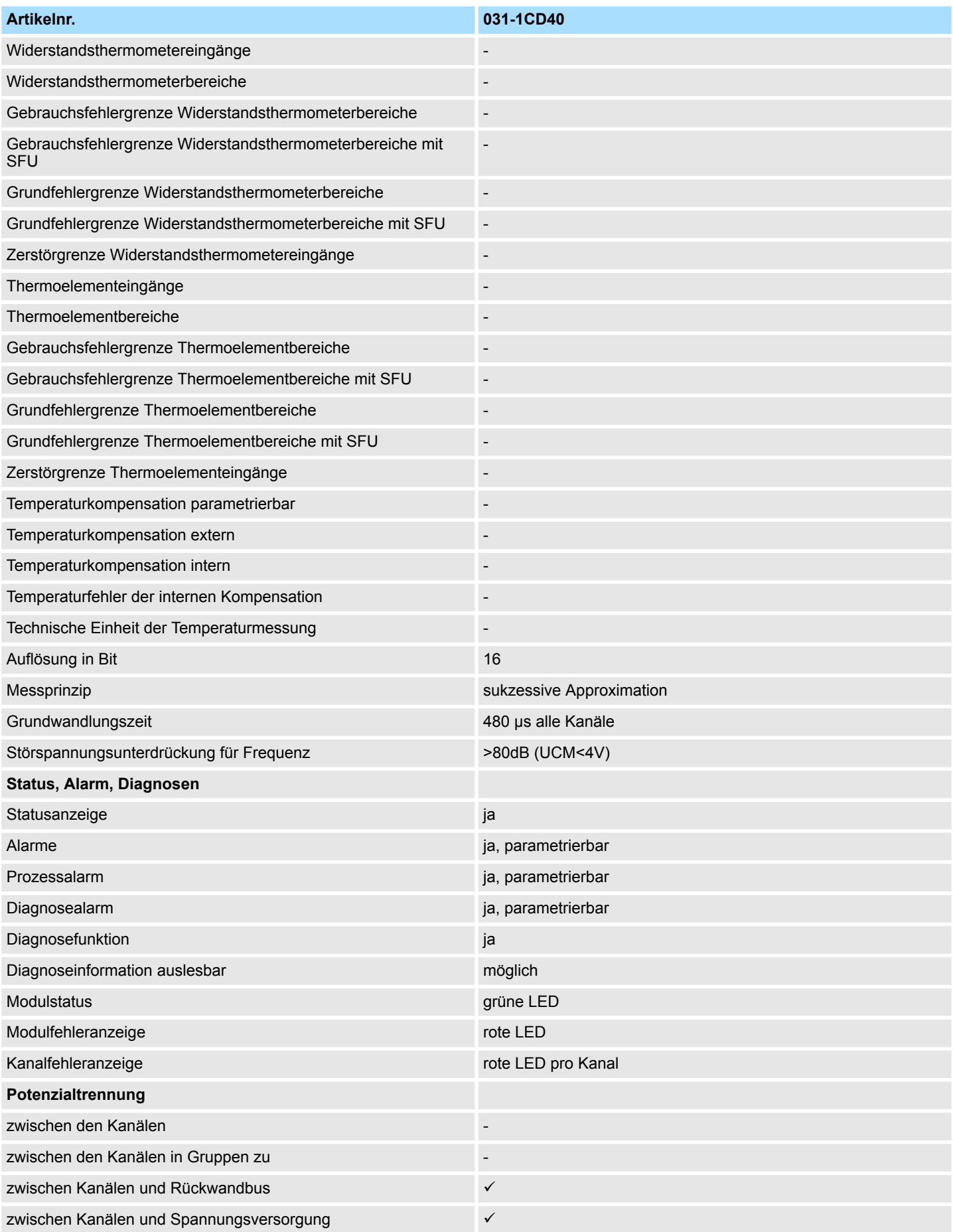

# Analoge Eingabe **System SLIO**

031-1CD40 - AI 4x16Bit 0(4)...20mA > Technische Daten

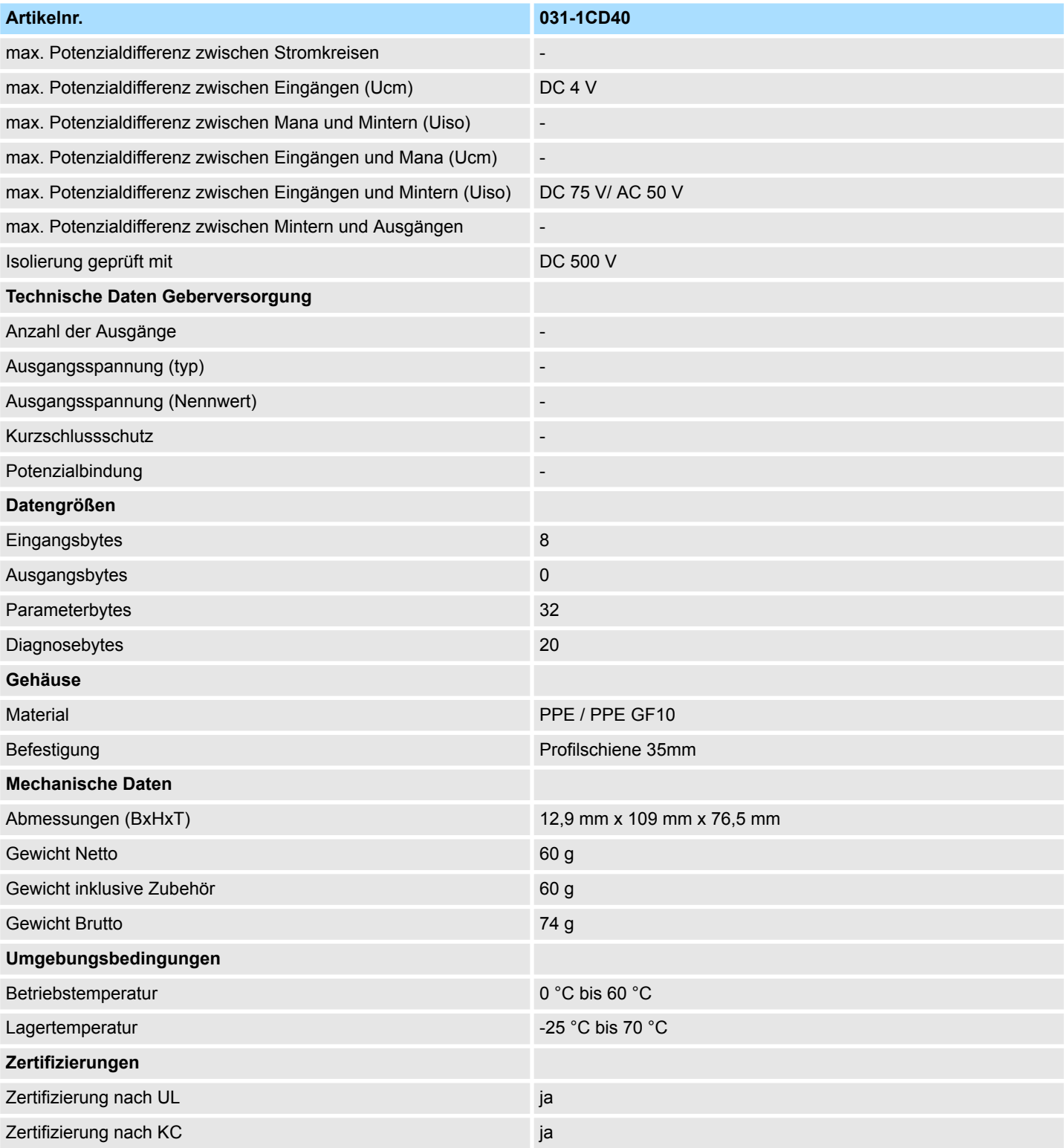

SFU - Störfrequenzunterdrückung

## **3.22.2 Parametrierdaten**

- DS Datensatz für Zugriff über CPU, PROFIBUS und PROFINET
- IX Index für Zugriff über CANopen
- SX Subindex für Zugriff über EtherCAT mit Index 3100h + EtherCAT-Slot

Näheres hierzu finden Sie im Handbuch zu Ihrem Bus-Koppler.

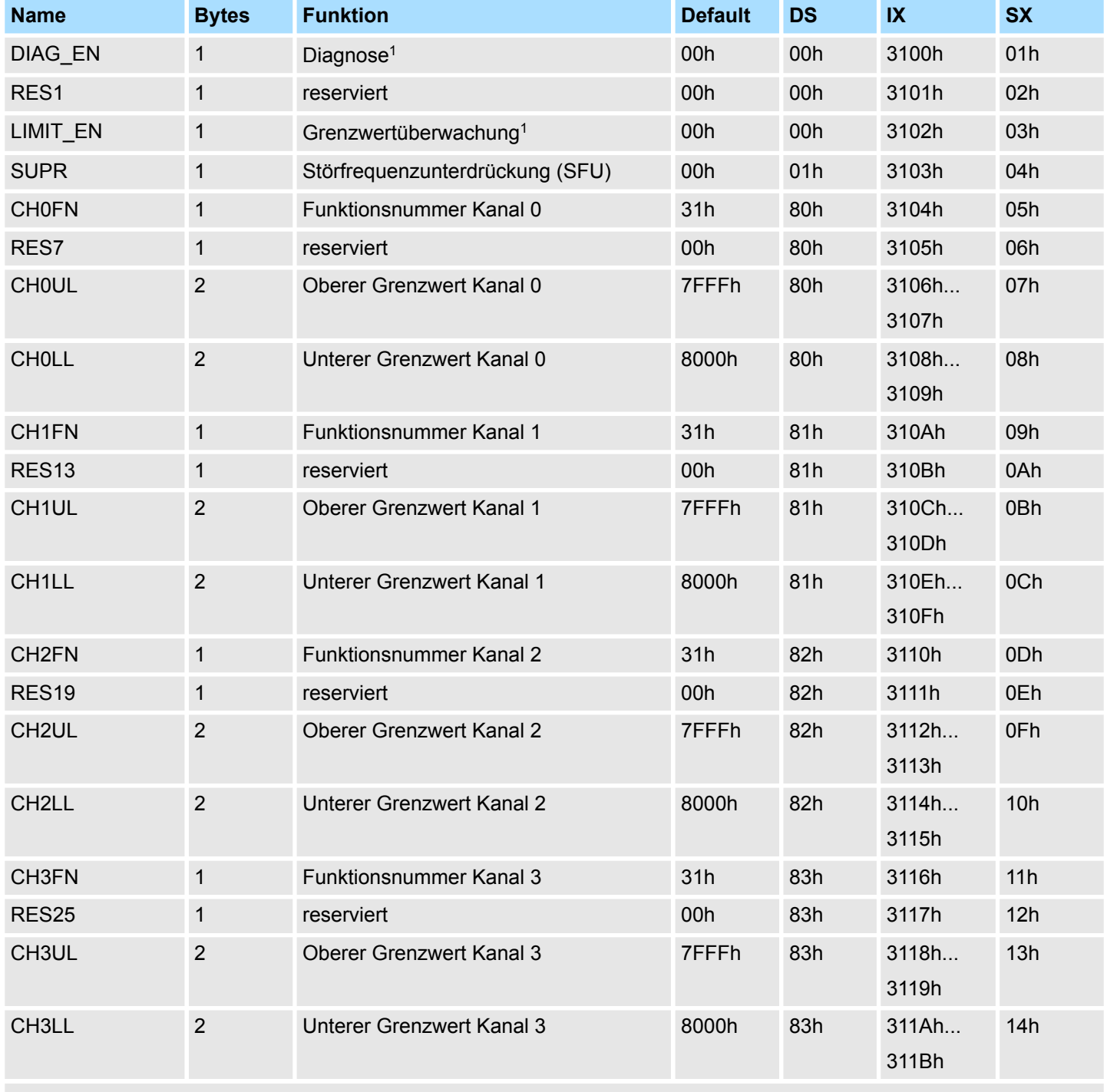

1) Diesen Datensatz dürfen Sie ausschließlich im STOP-Zustand übertragen.

031-1CD40 - AI 4x16Bit 0(4)...20mA > Parametrierdaten

#### **DIAG\_EN Diagnosealarm**

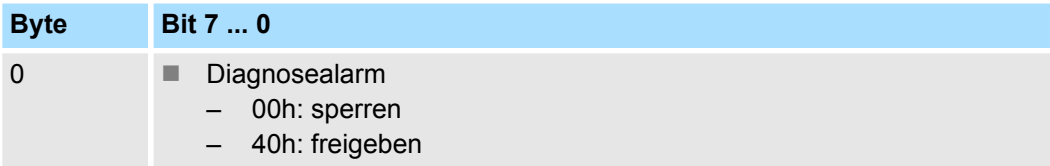

■ Hier aktivieren bzw. deaktivieren Sie die Diagnosefunktion.

## **LIMIT\_EN Grenzwertüberwachung**

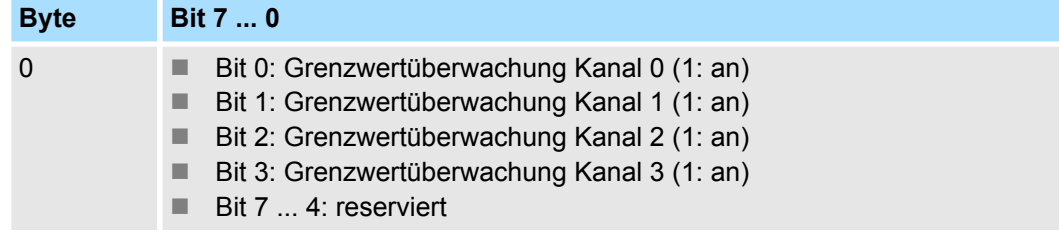

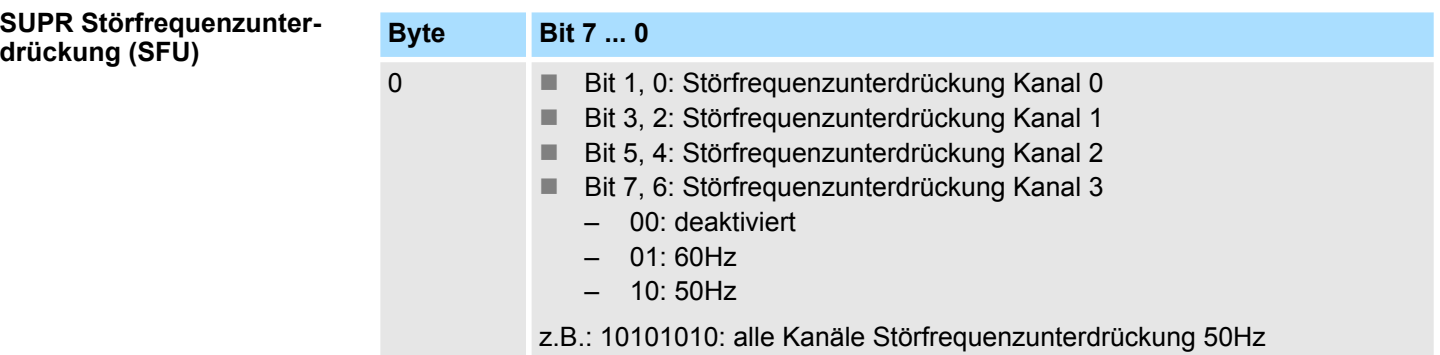

## **CHxFN Funktionsnummer Kanal x**

Nachfolgend sind alle Messbereiche mit zugehöriger Funktionsnummer aufgeführt, die vom Analog-Modul unterstützt werden. Durch Angabe von FFh wird der entsprechende Kanal deaktiviert. Mit den hier aufgeführten Formeln können Sie einen ermittelten Messwert (Digitalwert) in einen dem Messbereich zugeordneten Wert (Analogwert) umrechnen und umgekehrt.

031-1CD40 - AI 4x16Bit 0(4)...20mA > Parametrierdaten

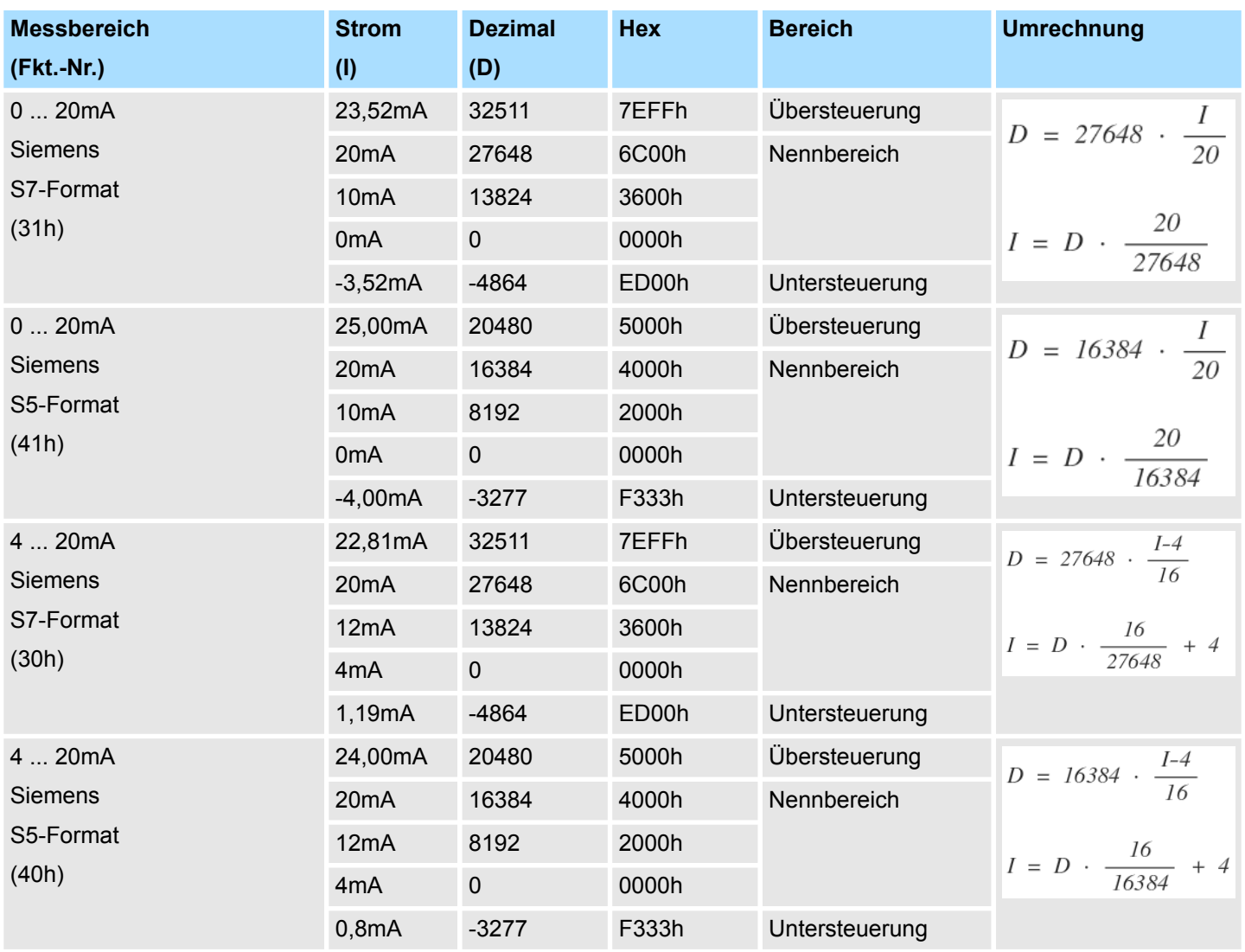

**0(4) ... 20mA**

**CHxUL CHxLL Oberer Grenzwert Unterer Grenzwert Kanal x**

Sie können für jeden Kanal einen *Oberen* bzw. *Unteren* Grenzwert definieren. Hierbei können Sie ausschließlich Werte aus dem Nennbereich vorgeben, ansonsten erhalten Sie einen Parametrierfehler. Durch Angabe von 7FFFh für den oberen bzw. 8000h für den unteren Grenzwert wird der entsprechende Grenzwert deaktiviert. Sobald sich Ihr Messwert außerhalb eines Grenzwerts befindet und Sie die Grenzwertüberwachung aktiviert haben, wird ein Prozessalarm ausgelöst.

## **3.22.3 Diagnose und Alarm**

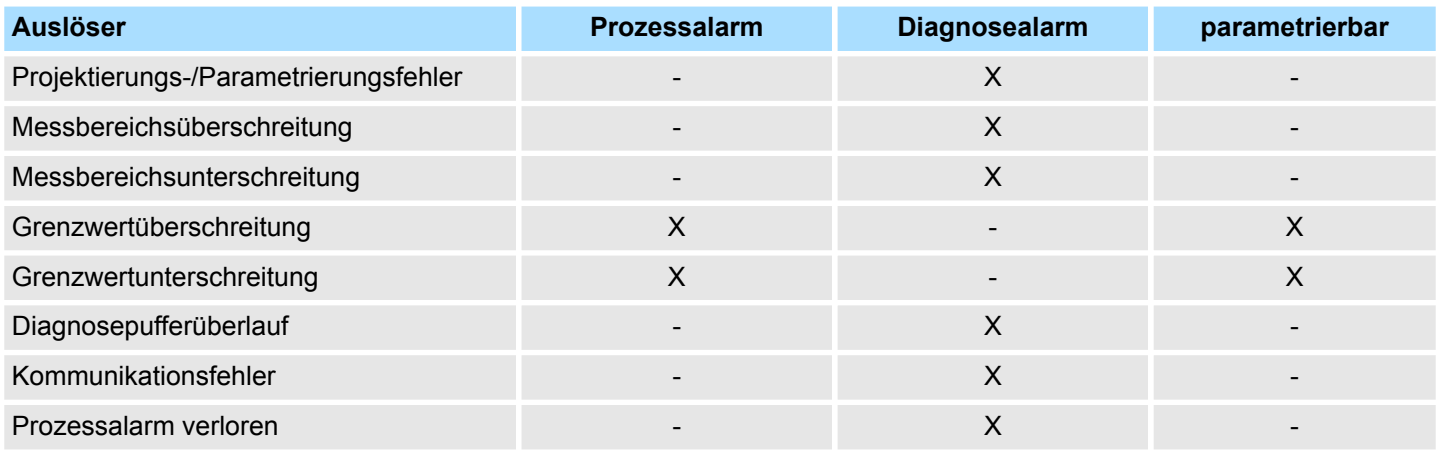

**Prozessalarmdaten**

Damit Sie auf asynchrone Ereignisse reagieren können, haben Sie die Möglichkeit Prozessalarme zu aktivieren.

- Ein Prozessalarm unterbricht den linearen Programmablauf und verzweigt je nach Master-System in eine bestimmte Interrupt-Routine. Hier können Sie entsprechend auf den Prozessalarm reagieren.
- Bei CANopen werden die Prozessalarmdaten über ein Emergency-Telegramm übertragen.
- Bei Zugriff über CPU, PROFIBUS und PROFINET erfolgt die Übertragung der Prozessalarmdaten mittels Diagnosetelegramm.
- SX Subindex für Zugriff über EtherCAT mit Index 5000h

Näheres hierzu finden Sie im Handbuch zu Ihrem Bus-Koppler.

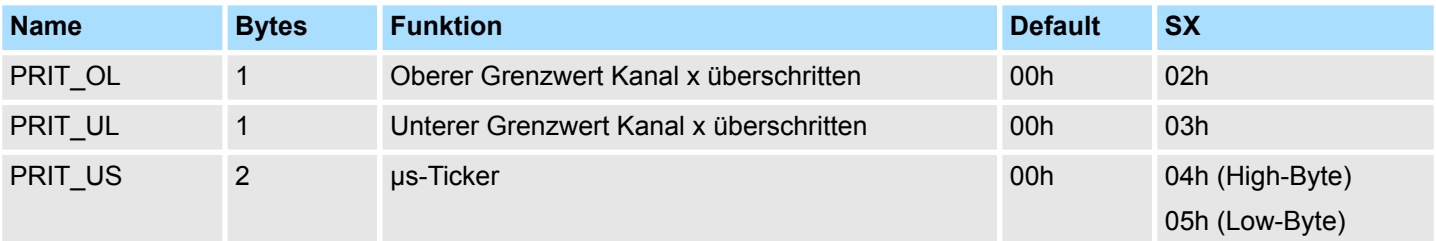

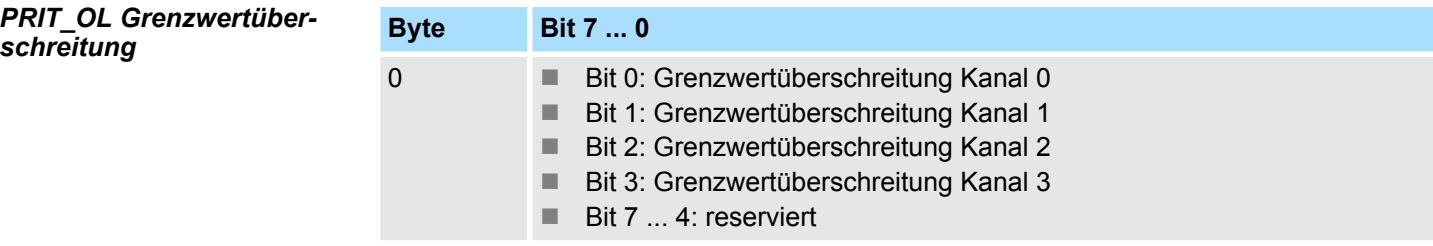

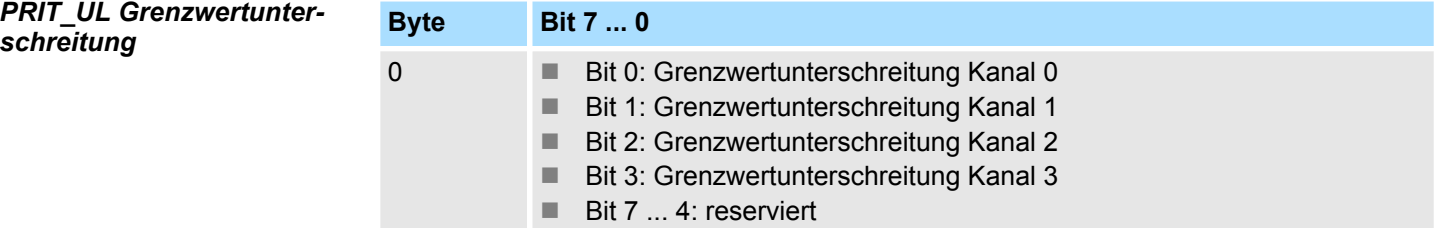

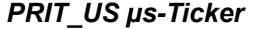

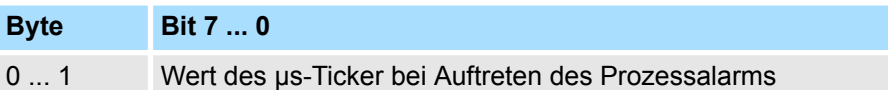

*µs-Ticker*

Im SLIO-Modul befindet sich ein 32-Bit Timer (µs-Ticker), welcher mit NetzEIN gestartet wird und nach 2<sup>32</sup>-1µs wieder bei 0 beginnt. PRIT\_US repräsentiert die unteren 2 Byte des µs-Ticker-Werts (0 ... 2<sup>16</sup>-1).

#### **Diagnosedaten**

Sie haben die Möglichkeit über die Parametrierung einen Diagnosealarm für das Modul zu aktivieren. Mit dem Auslösen eines Diagnosealarms werden vom Modul Diagnosedaten für Diagnose <sub>kommend</sub> bereitgestellt. Sobald die Gründe für das Auslösen eines Diagnosealarms nicht mehr gegeben sind, erhalten Sie automatisch einen Diagnosealarm gehend. Wurde für einen Kanal ein Diagnosealarm <sub>kommend</sub> wegen Prozessalarm verloren ausgelöst, gehen alle Ereignisse bis zum entsprechenden Diagnosealarm <sub>gehend</sub> verloren. Innerhalb dieses Zeitraums (1. Diagnosealarm <sub>kommend</sub> bis letzter Diagnosealarm <sub>gehend</sub>) leuchtet die MF-LED des Moduls.

Folgende Fehler werden in den Diagnosedaten erfasst:

- Projektierungs-/Parametrierungsfehler
- Messbereichsüberschreitung
- $\blacksquare$  Messbereichsunterschreitung
- n Prozessalarm verloren
- $\blacksquare$  Versorgungsspannung fehlt
- DS Datensatz für Zugriff über CPU, PROFIBUS und PROFINET. Der Zugriff erfolgt über DS 01h. Zusätzlich können Sie über DS 00h auf die ersten 4 Byte zugreifen.
- IX Index für Zugriff über CANopen. Der Zugriff erfolgt über IX 2F01h. Zusätzlich können Sie über IX 2F00h auf die ersten 4 Byte zugreifen.
- SX Subindex für Zugriff über EtherCAT mit Index 5005h.

Näheres hierzu finden Sie im Handbuch zu Ihrem Bus-Koppler.

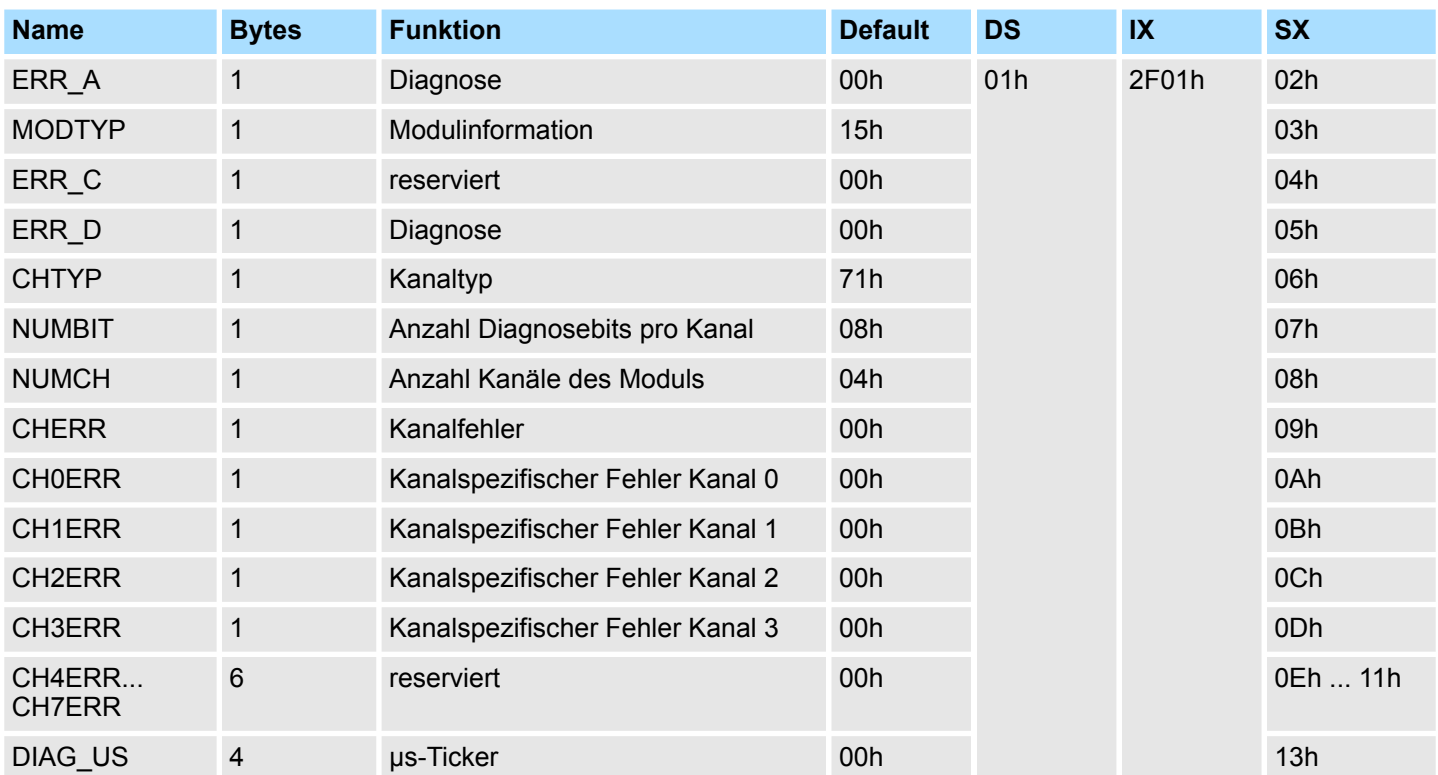

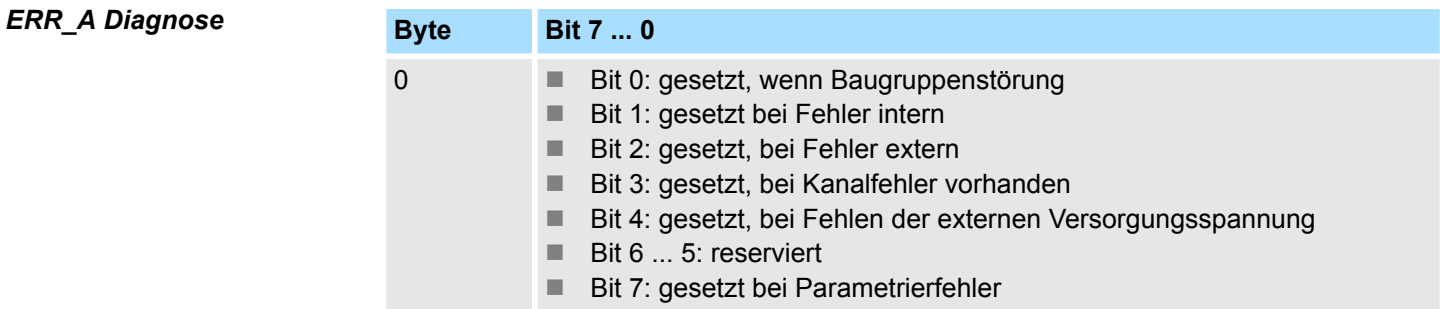

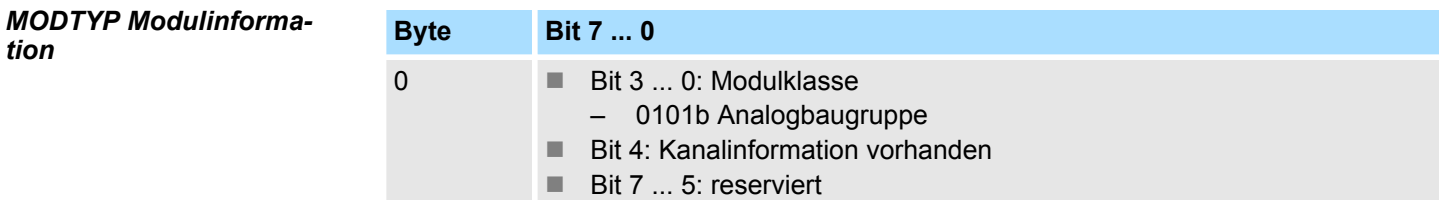

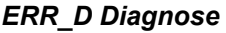

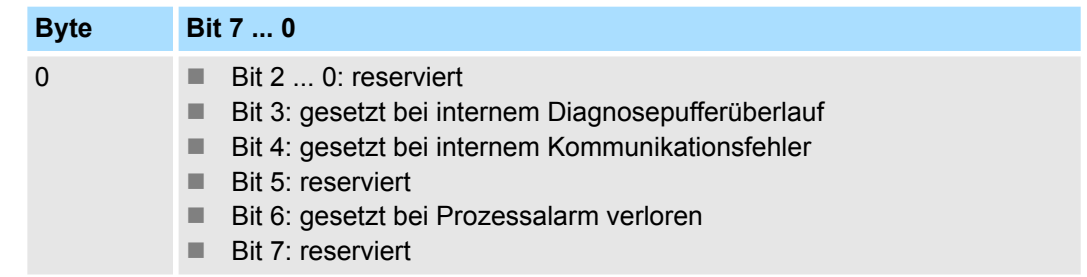

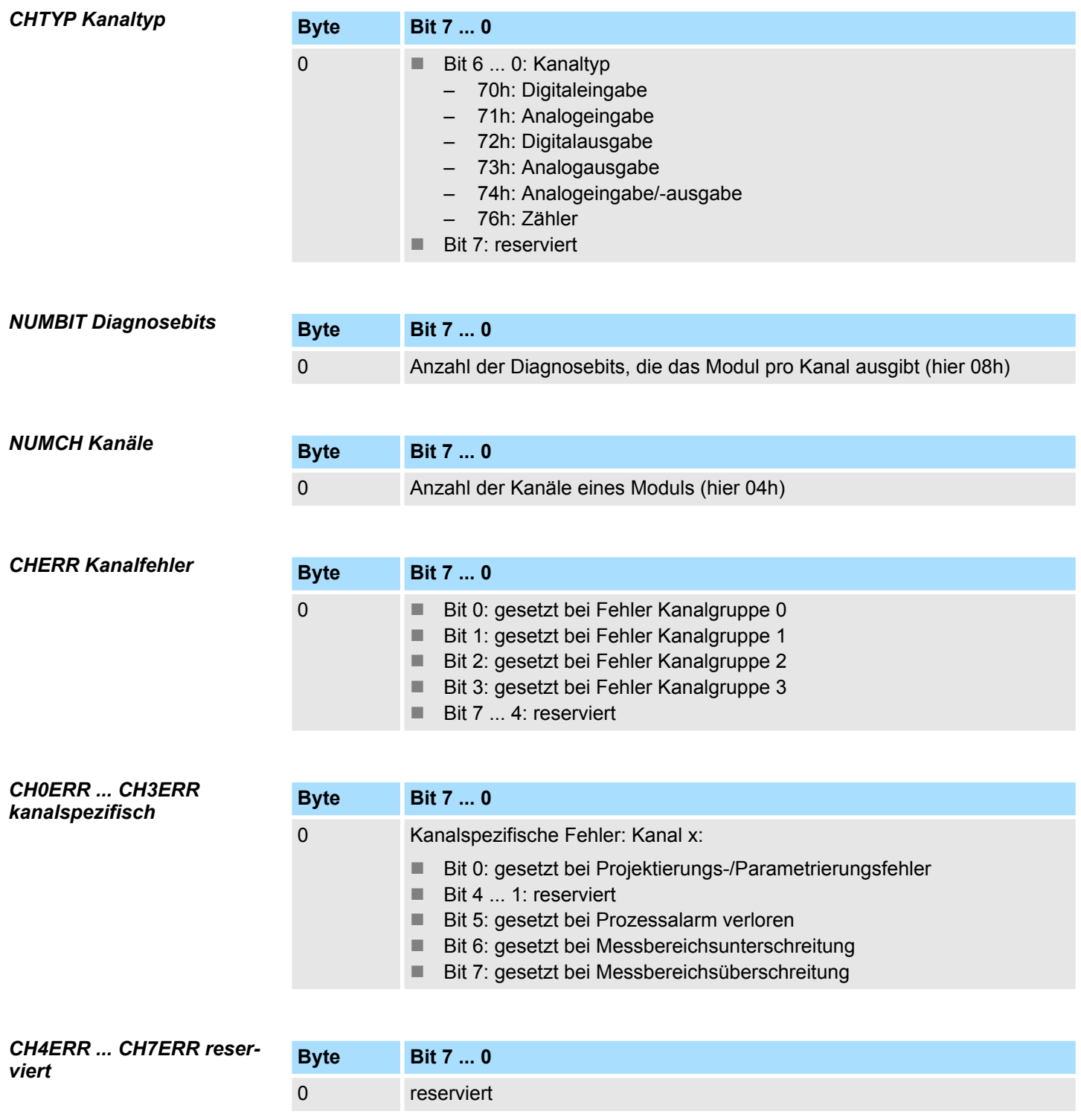

## *DIAG\_US µs-Ticker*

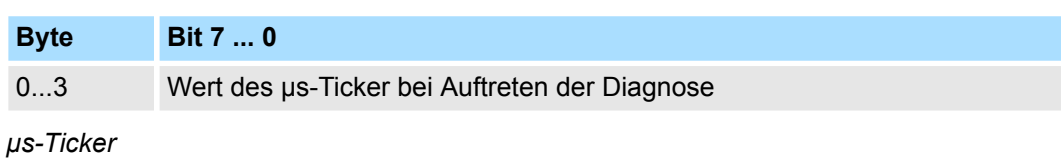

Im System SLIO-Modul befindet sich ein 32-Bit Timer (µs-Ticker), welcher mit NetzEIN gestartet wird und nach 2<sup>32</sup>-1µs wieder bei 0 beginnt.

<span id="page-271-0"></span>031-1CD45 - AI 4x16Bit 0(4)...20mA

# **3.23 031-1CD45 - AI 4x16Bit 0(4)...20mA**

**Eigenschaften**

Das Elektronikmodul besitzt 4 Eingänge, deren Funktionen parametrierbar sind. Die Kanäle auf dem Modul sind zum Rückwandbus potenzialgetrennt. Zusätzlich sind die Kanäle mittels DC/DC-Wandler zur DC 24V Leistungsversorgung potenzialgetrennt.

- 4 analoge Eingänge
- Geeignet für Geber mit 0 ... 20mA; 4 ... 20mA mit externer Versorgung
- Diagnosefunktion
- Parametrierbare Störfrequenzunterdrückung (50/60Hz)
- 16Bit Auflösung
- $%$  [Kap. 3.22 "031-1CD40 AI 4x16Bit 0\(4\)...20mA" Seite 260](#page-259-0) mit erweitertem Parametersatz

#### **Aufbau**

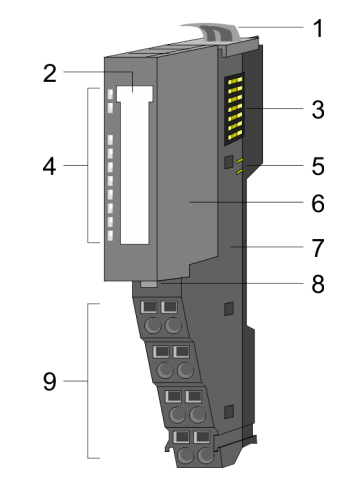

- 1 Verriegelungshebel Terminal-Modul<br>2 Beschriftungsstreifen
- 2 Beschriftungsstreifen<br>3 Rückwandbus
- **Rückwandbus**
- 4 LED-Statusanzeige<br>5 DC 24V Leistungsve
- 5 DC 24V Leistungsversorgung<br>6 Elektronik-Modul
- 6 Elektronik-Modul<br>7 Terminal-Modul
- 7 Terminal-Modul<br>8 Verriegelungshe
- 8 Verriegelungshebel Elektronik-Modul<br>9 Anschlussklemmen
- 9 Anschlussklemmen

## **Statusanzeige**

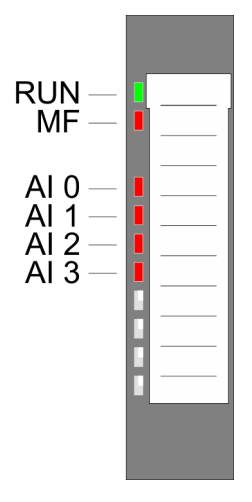

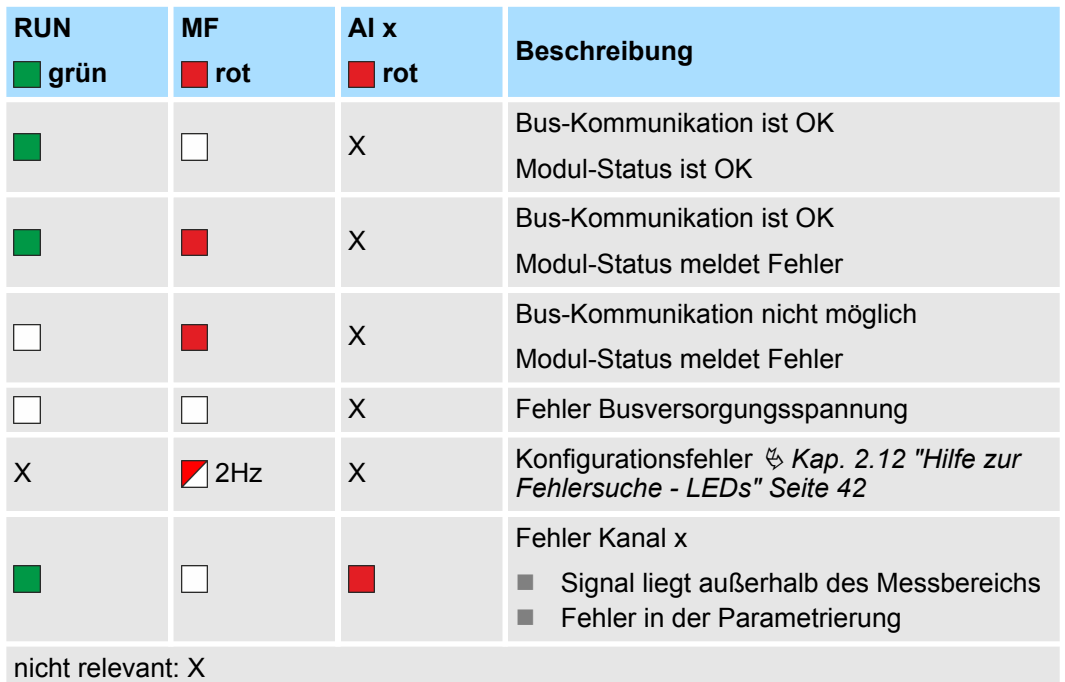

031-1CD45 - AI 4x16Bit 0(4)...20mA

#### **Anschlüsse**

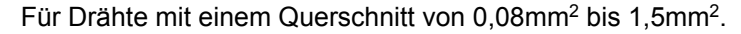

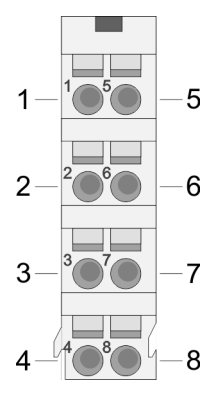

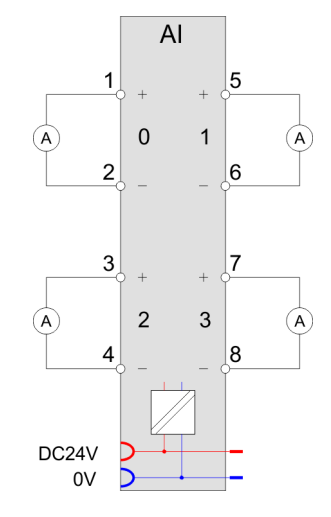

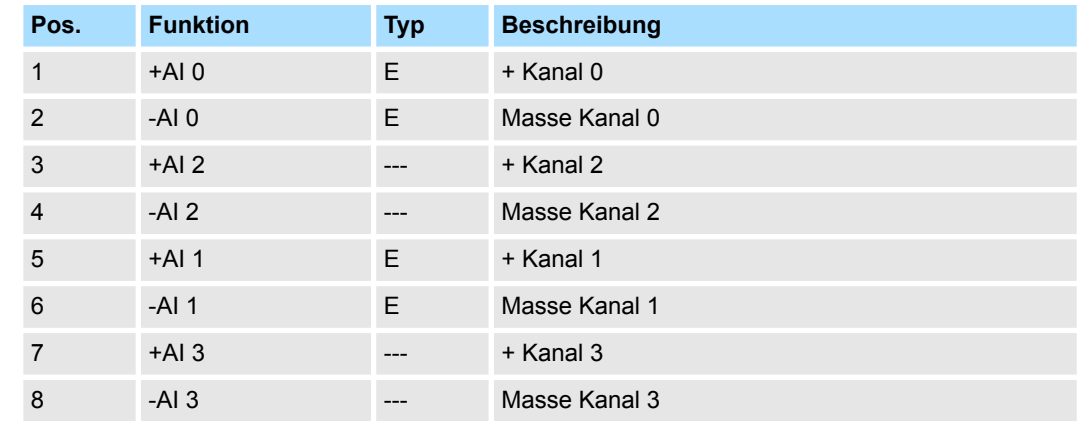

## E: Eingang

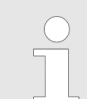

*Bei Einsatz von 2-Draht-Messumformern ist in die Messleitung eine externe Spannungsversorgung einzuschleifen.*

**Ein-/Ausgabebereich**

Bei CPU, PROFIBUS und PROFINET wird der Ein- bzw. Ausgabebereich im entsprechenden Adressbereich eingeblendet.

- IX Index für Zugriff über CANopen mit s = Subindex, abhängig von Anzahl und Typ der Analogmodule
- SX Subindex für Zugriff über EtherCAT mit Index 6000h + EtherCAT-Slot

Näheres hierzu finden Sie im Handbuch zu Ihrem Bus-Koppler.

#### *Eingabebereich*

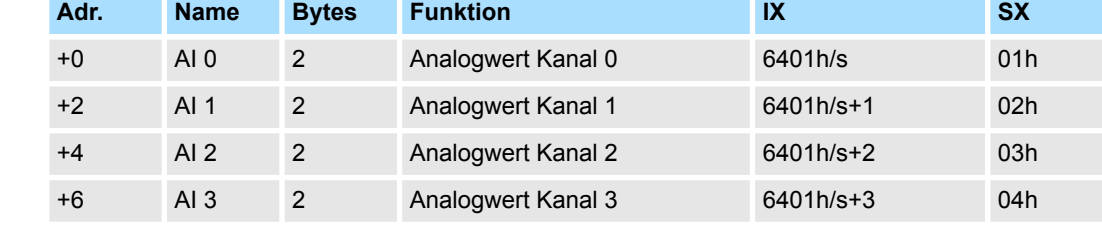

031-1CD45 - AI 4x16Bit 0(4)...20mA > Technische Daten

## **Ausgabebereich**

Das Modul belegt keine Bytes im Ausgabebereich.

## **3.23.1 Technische Daten**

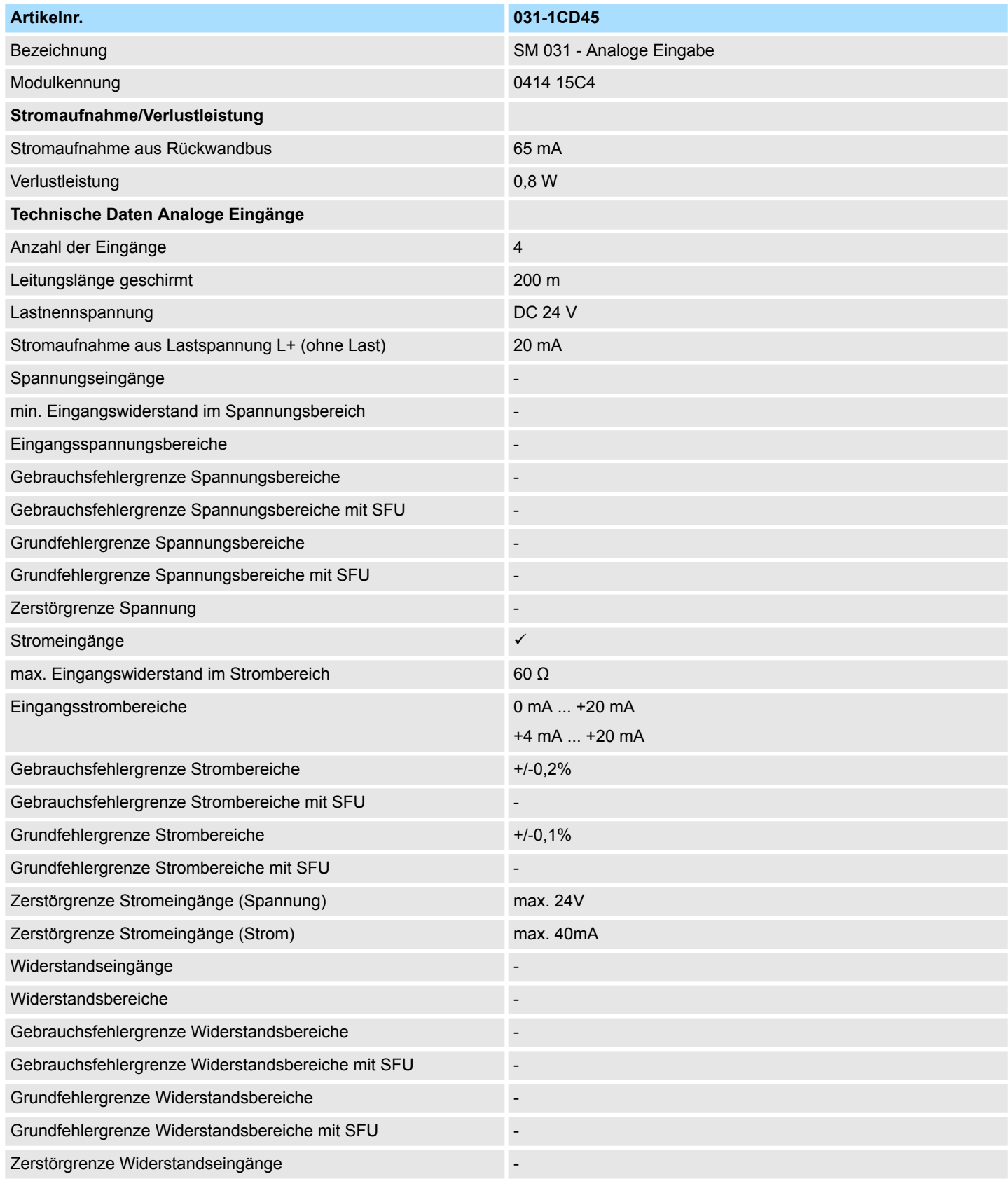

031-1CD45 - AI 4x16Bit 0(4)...20mA > Technische Daten

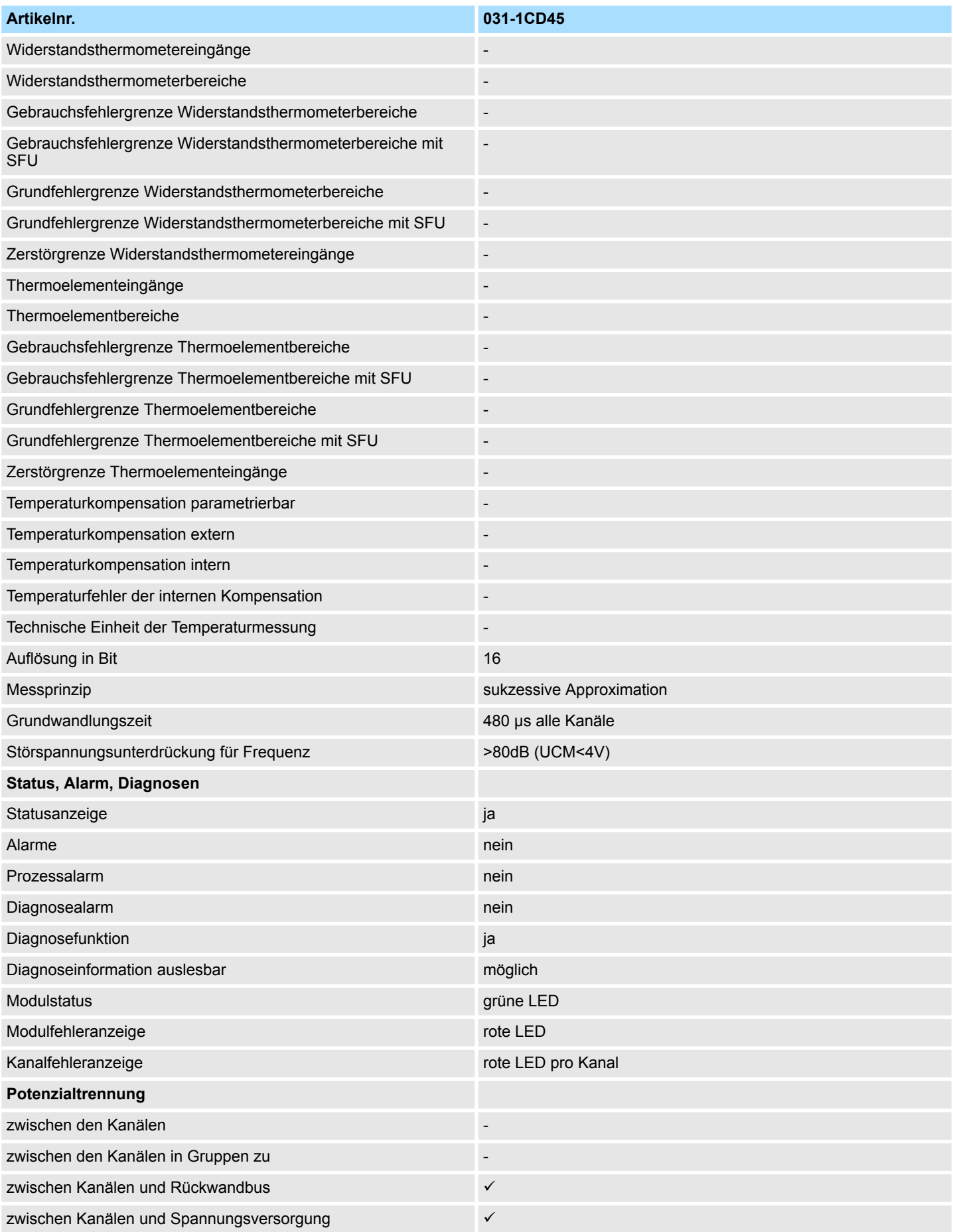

# Analoge Eingabe **System SLIO**

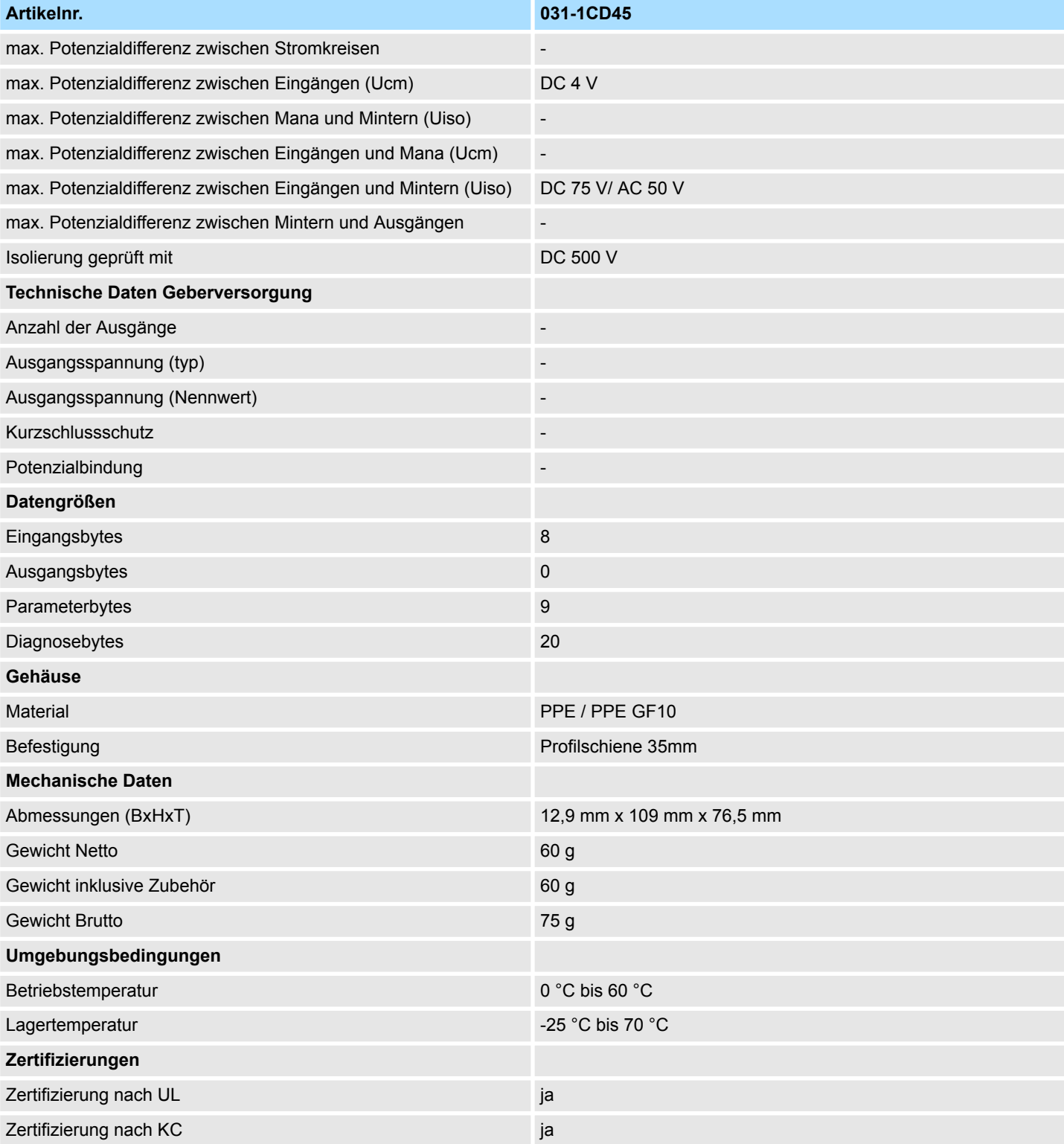

SFU - Störfrequenzunterdrückung

## **3.23.2 Parametrierdaten**

- DS Datensatz für Zugriff über CPU, PROFIBUS und PROFINET
- IX Index für Zugriff über CANopen
- SX Subindex für Zugriff über EtherCAT mit Index 3100h + EtherCAT-Slot

Näheres hierzu finden Sie im Handbuch zu Ihrem Bus-Koppler.

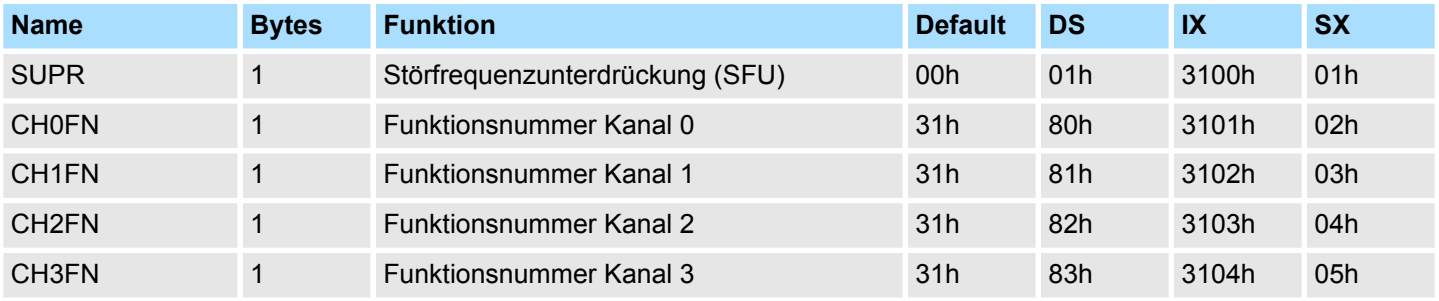

#### **SUPR Störfrequenzunterdrückung (SFU)**

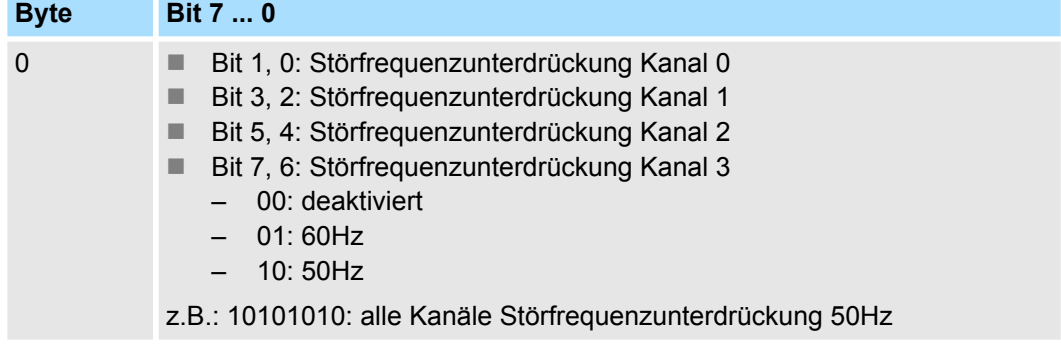

#### **CHxFN Funktionsnummer Kanal x**

Nachfolgend sind alle Messbereiche mit zugehöriger Funktionsnummer aufgeführt, die vom Analog-Modul unterstützt werden. Durch Angabe von FFh wird der entsprechende Kanal deaktiviert. Mit den hier aufgeführten Formeln können Sie einen ermittelten Messwert (Digitalwert) in einen dem Messbereich zugeordneten Wert (Analogwert) umrechnen und umgekehrt.

031-1CD45 - AI 4x16Bit 0(4)...20mA > Diagnosedaten

## **0(4) ... 20mA**

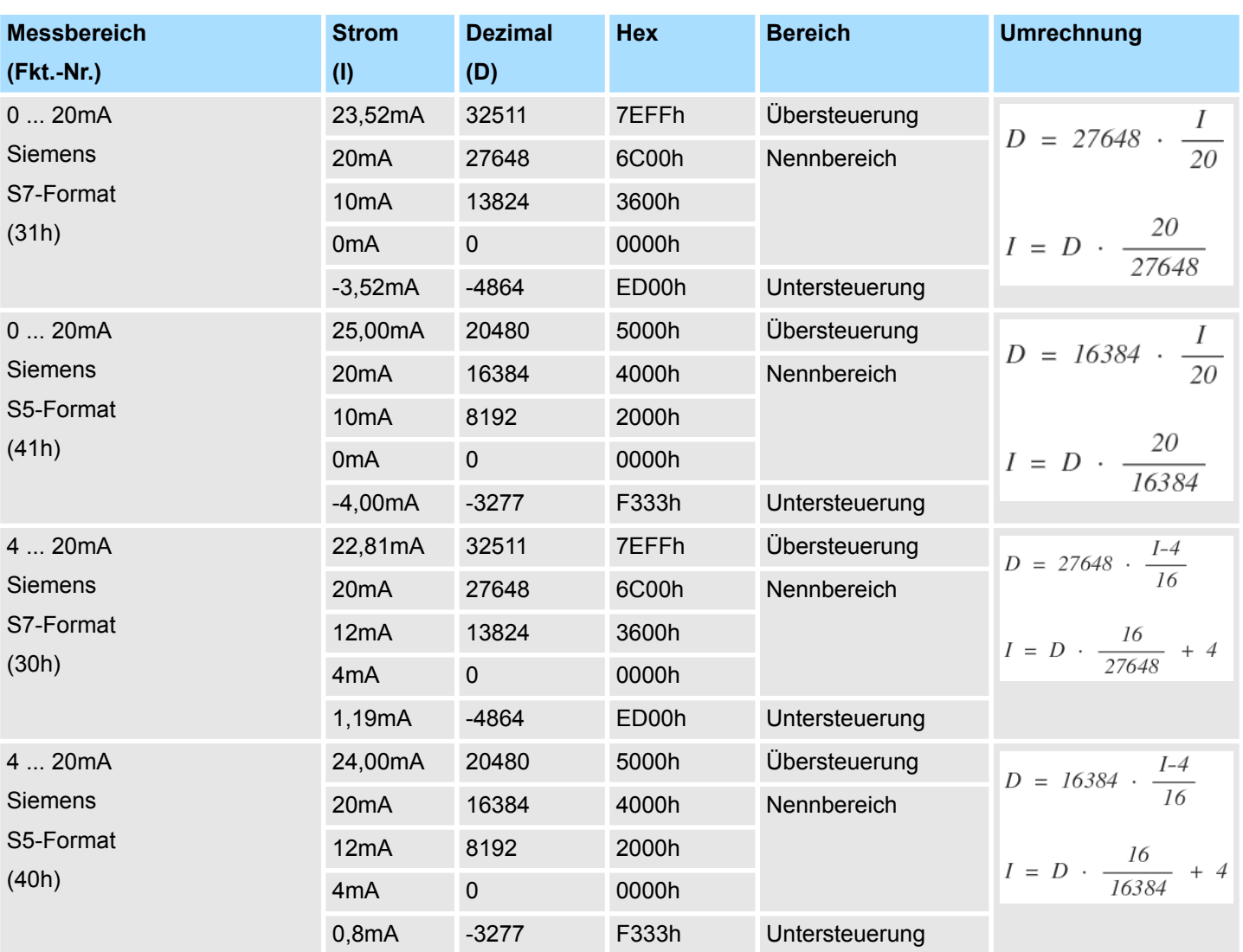

## **3.23.3 Diagnosedaten**

Da dieses Modul keinen Diagnosealarm unterstützt, dienen die Diagnosedaten der Information über dieses Modul. Im Fehlerfall leuchtet die entsprechende Kanal-LED des Moduls und der Fehler wird in den Diagnosedaten eingetragen.

Folgende Fehler werden in den Diagnosedaten erfasst:

- Projektierungs-/Parametrierungsfehler
- Messbereichsüberschreitung
- Messbereichsunterschreitung
- Versorgungsspannung fehlt
- DS Datensatz für Zugriff über CPU, PROFIBUS und PROFINET. Der Zugriff erfolgt über DS 01h. Zusätzlich können Sie über DS 00h auf die ersten 4 Byte zugreifen.
- IX Index für Zugriff über CANopen. Der Zugriff erfolgt über IX 2F01h. Zusätzlich können Sie über IX 2F00h auf die ersten 4 Byte zugreifen.
- SX Subindex für Zugriff über EtherCAT mit Index 5005h.

Näheres hierzu finden Sie im Handbuch zu Ihrem Bus-Koppler.

031-1CD45 - AI 4x16Bit 0(4)...20mA > Diagnosedaten

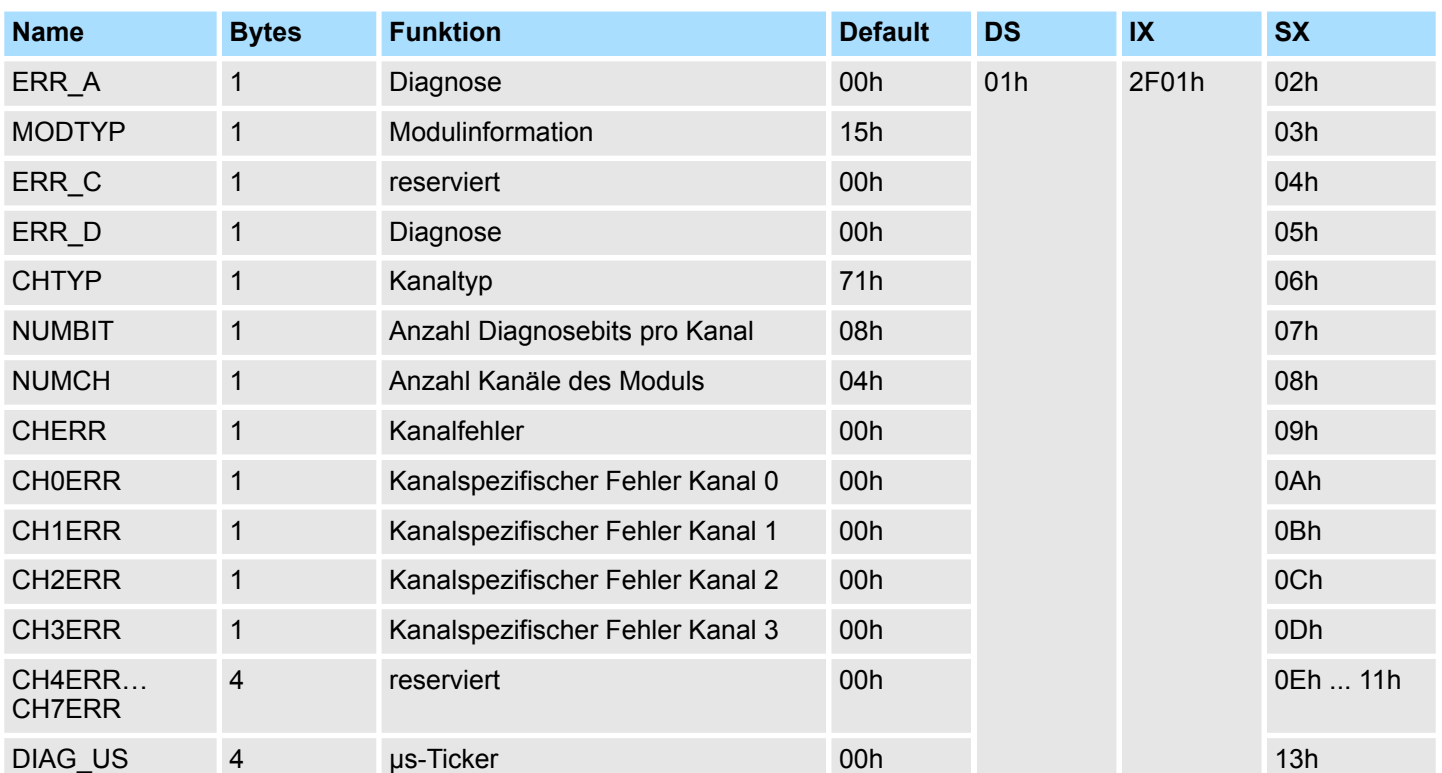

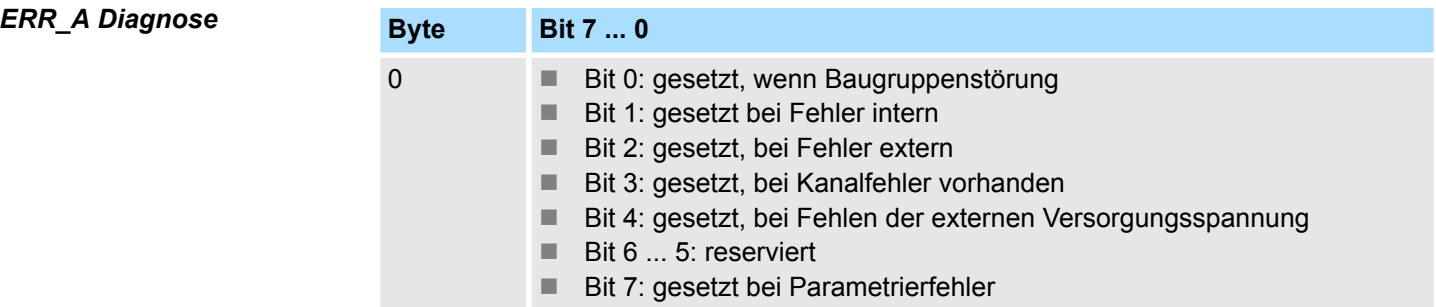

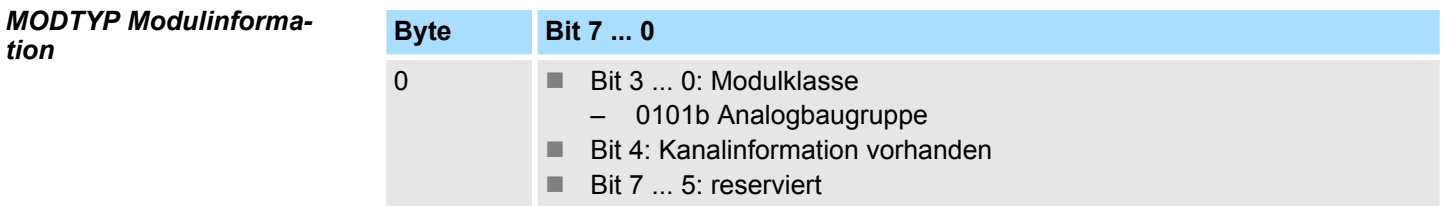

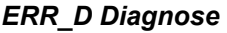

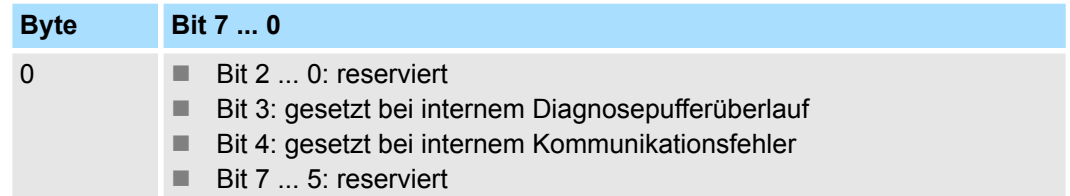

031-1CD45 - AI 4x16Bit 0(4)...20mA > Diagnosedaten

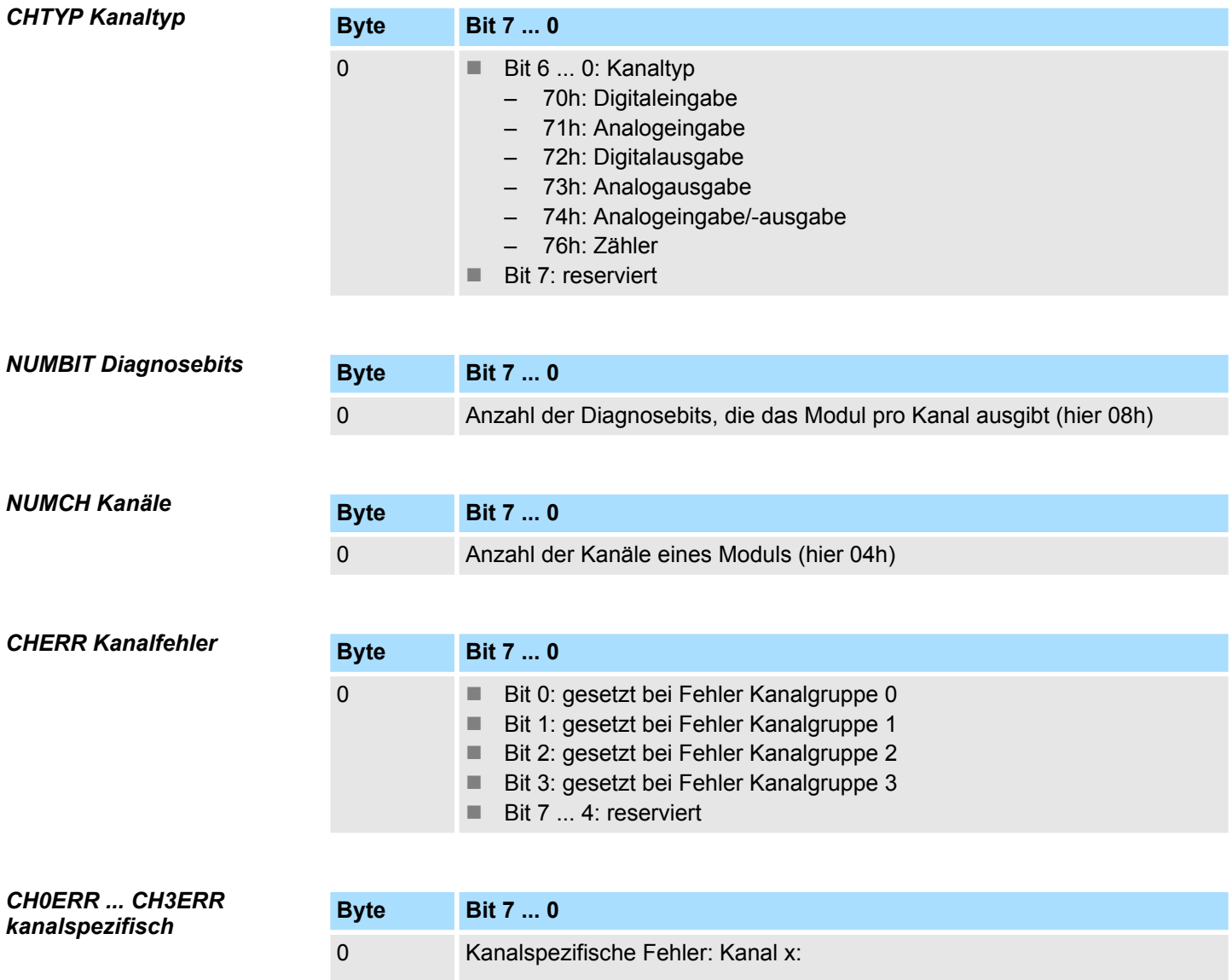

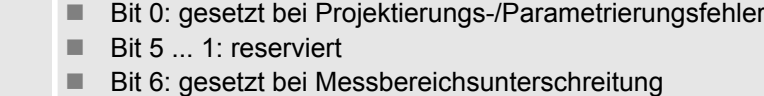

■ Bit 7: gesetzt bei Messbereichsüberschreitung

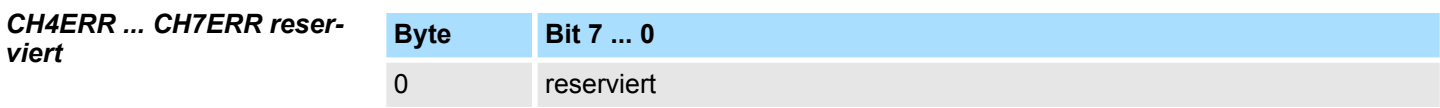

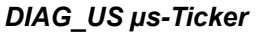

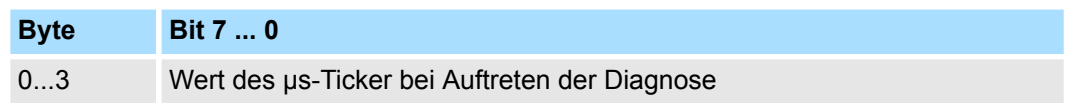

*µs-Ticker*

Im System SLIO-Modul befindet sich ein 32-Bit Timer (µs-Ticker), welcher mit NetzEIN gestartet wird und nach 2<sup>32</sup>-1µs wieder bei 0 beginnt.

# **3.24 031-1CD70 - AI 4x16Bit ±10V**

## **Eigenschaften**

Das Elektronikmodul besitzt 4 Eingänge, deren Funktionen parametrierbar sind. Die Kanäle auf dem Modul sind zum Rückwandbus potenzialgetrennt. Zusätzlich sind die Kanäle mittels DC/DC-Wandler zur DC 24V Leistungsversorgung potenzialgetrennt.

- 4 analoge Eingänge
- Geeignet für Geber mit ±10V, 0 ... 10V
- Alarm- und Diagnosefunktion
- Parametrierbare Störfrequenzunterdrückung (50/60Hz)
- 16Bit Auflösung

#### **Aufbau**

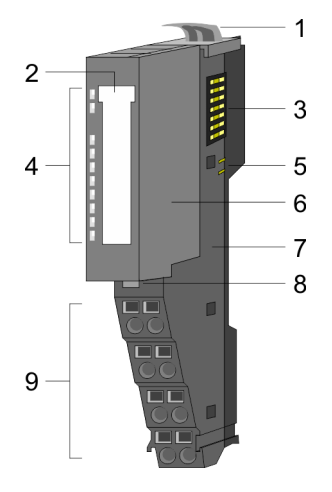

# 1 Verriegelungshebel Terminal-Modul<br>2 Beschriftungsstreifen

- 2 Beschriftungsstreifen<br>3 Rückwandbus
- 3 Rückwandbus<br>4 LED-Statusan
- 4 LED-Statusanzeige<br>5 DC 24V Leistungsve
- 5 DC 24V Leistungsversorgung<br>6 Elektronik-Modul
- 6 Elektronik-Modul<br>7 Terminal-Modul
- 7 Terminal-Modul<br>8 Verriegelungshe
- 8 Verriegelungshebel Elektronik-Modul<br>9 Anschlussklemmen
- 9 Anschlussklemmen

## **Statusanzeige**

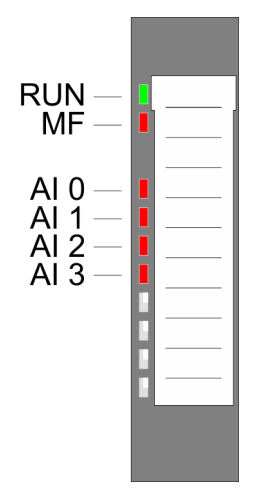

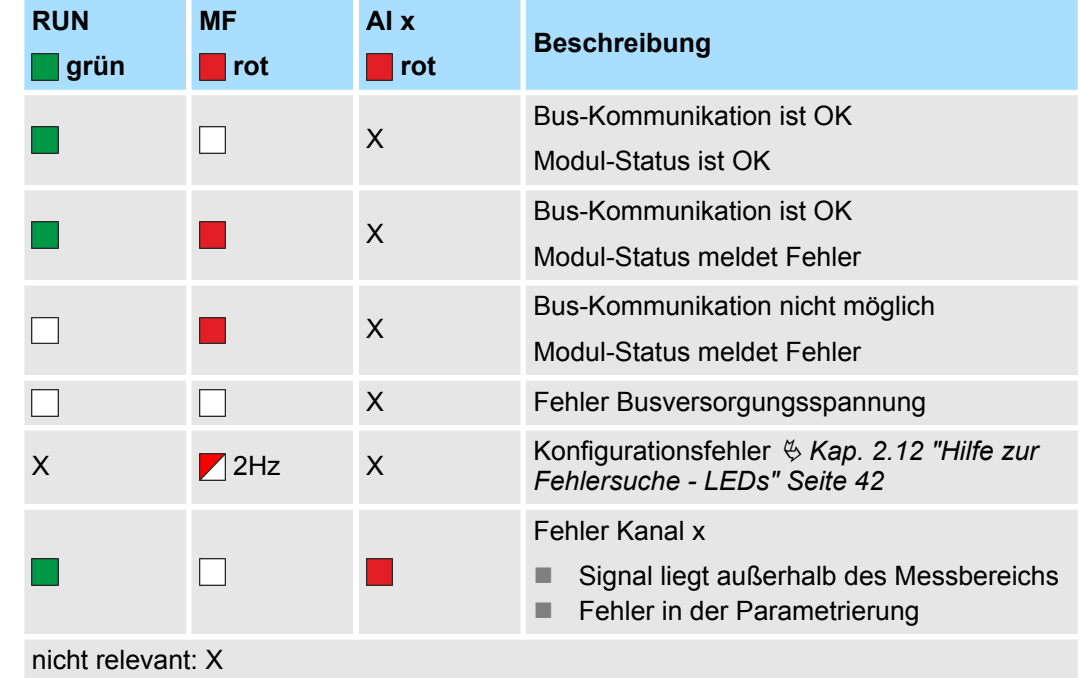

## Analoge Eingabe **System SLIO**

031-1CD70 - AI 4x16Bit ±10V

#### **Anschlüsse**

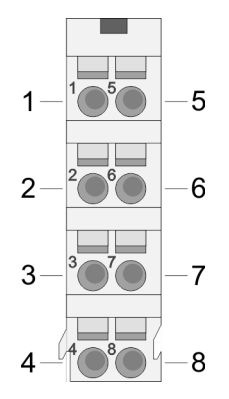

Für Drähte mit einem Querschnitt von 0,08mm<sup>2</sup> bis 1,5mm<sup>2</sup>.

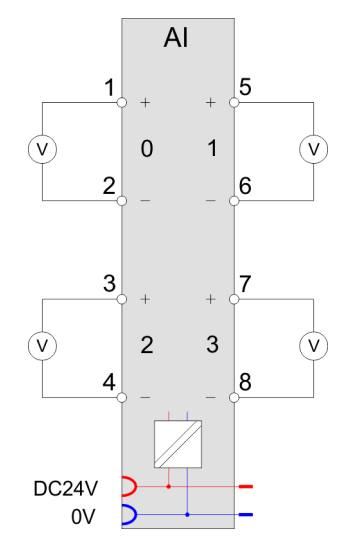

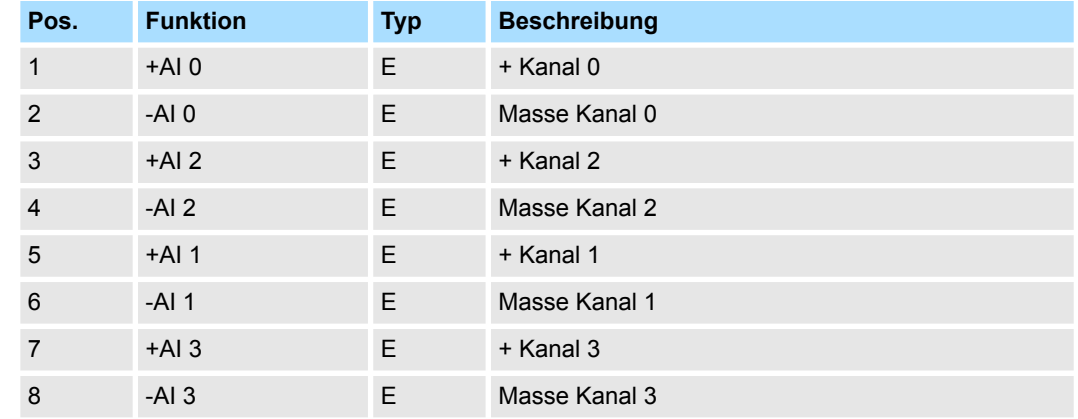

E: Eingang

Bei CPU, PROFIBUS und PROFINET wird der Ein- bzw. Ausgabebereich im entsprechenden Adressbereich eingeblendet. **Ein-/Ausgabebereich**

- IX Index für Zugriff über CANopen mit s = Subindex, abhängig von Anzahl und Typ der Analogmodule
- SX Subindex für Zugriff über EtherCAT mit Index 6000h + EtherCAT-Slot

Näheres hierzu finden Sie im Handbuch zu Ihrem Bus-Koppler.

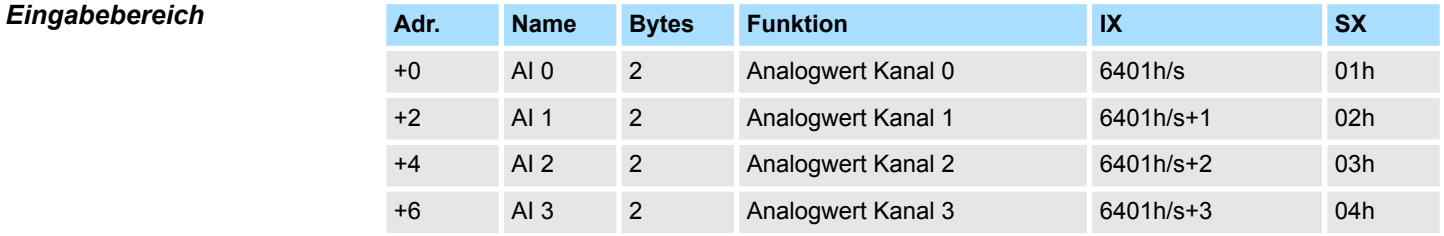

#### *Ausgabebereich*

Das Modul belegt keine Bytes im Ausgabebereich.

031-1CD70 - AI 4x16Bit ±10V > Technische Daten

# **3.24.1 Technische Daten**

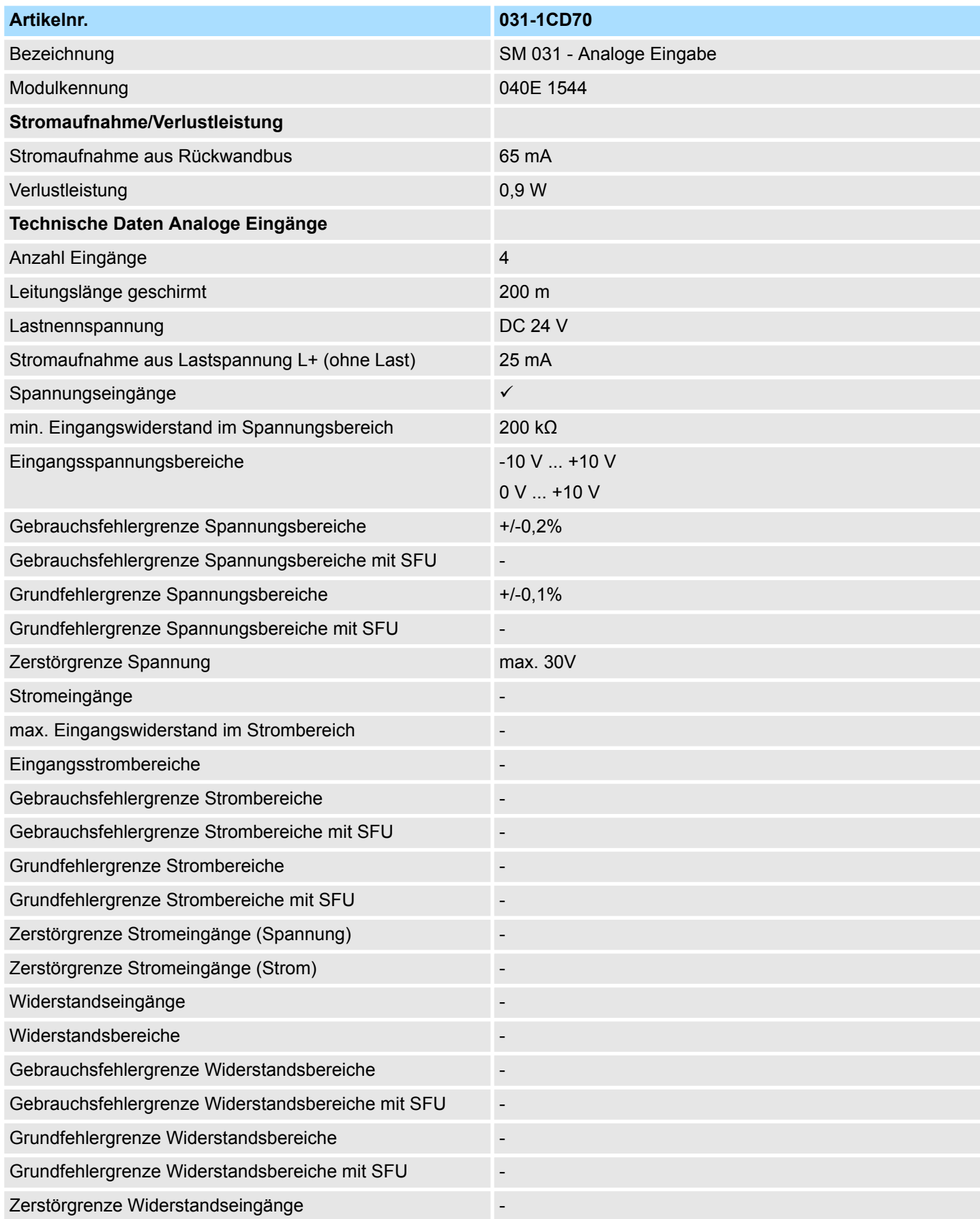

# Analoge Eingabe **System SLIO**

031-1CD70 - AI 4x16Bit ±10V > Technische Daten

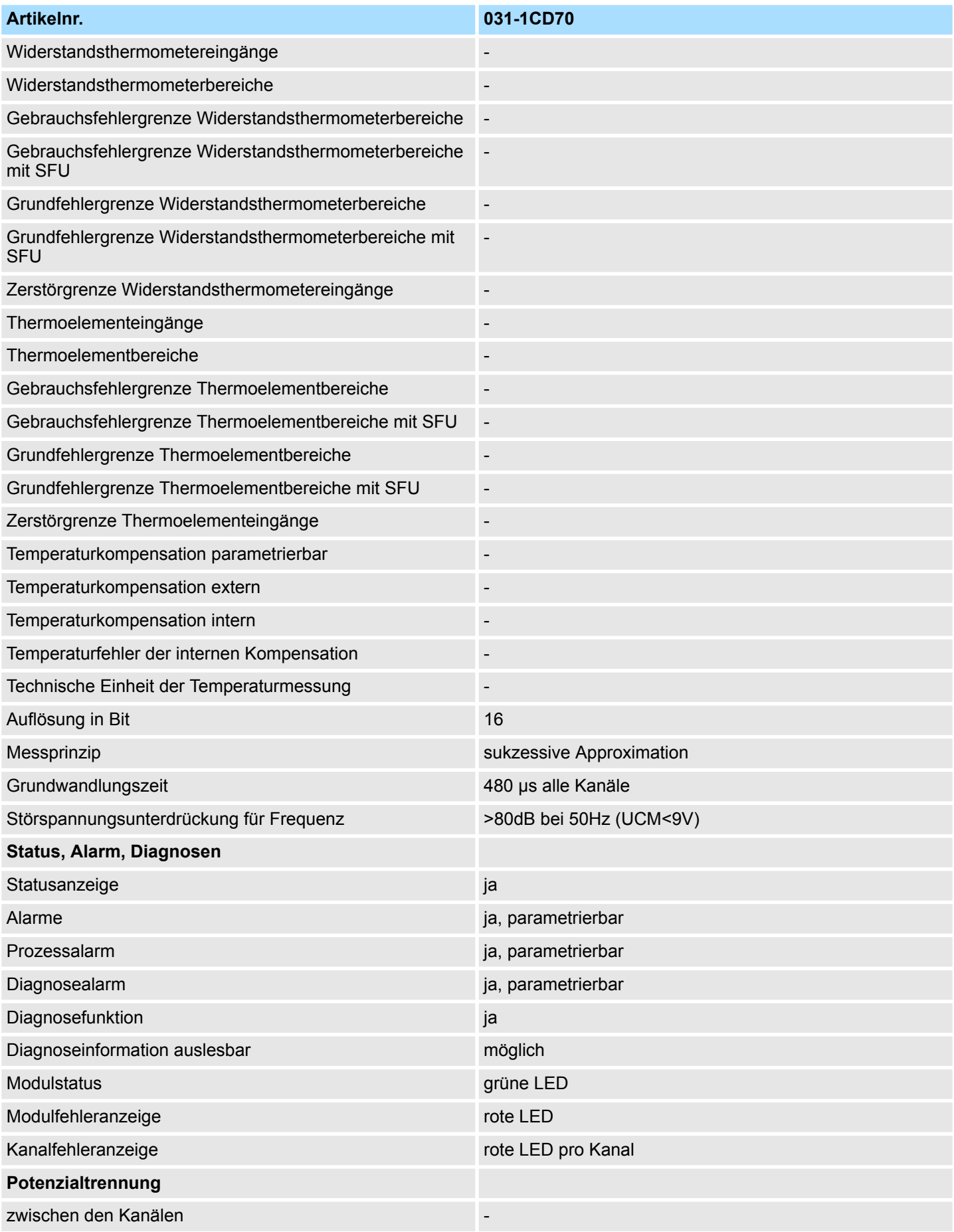

031-1CD70 - AI 4x16Bit ±10V > Technische Daten

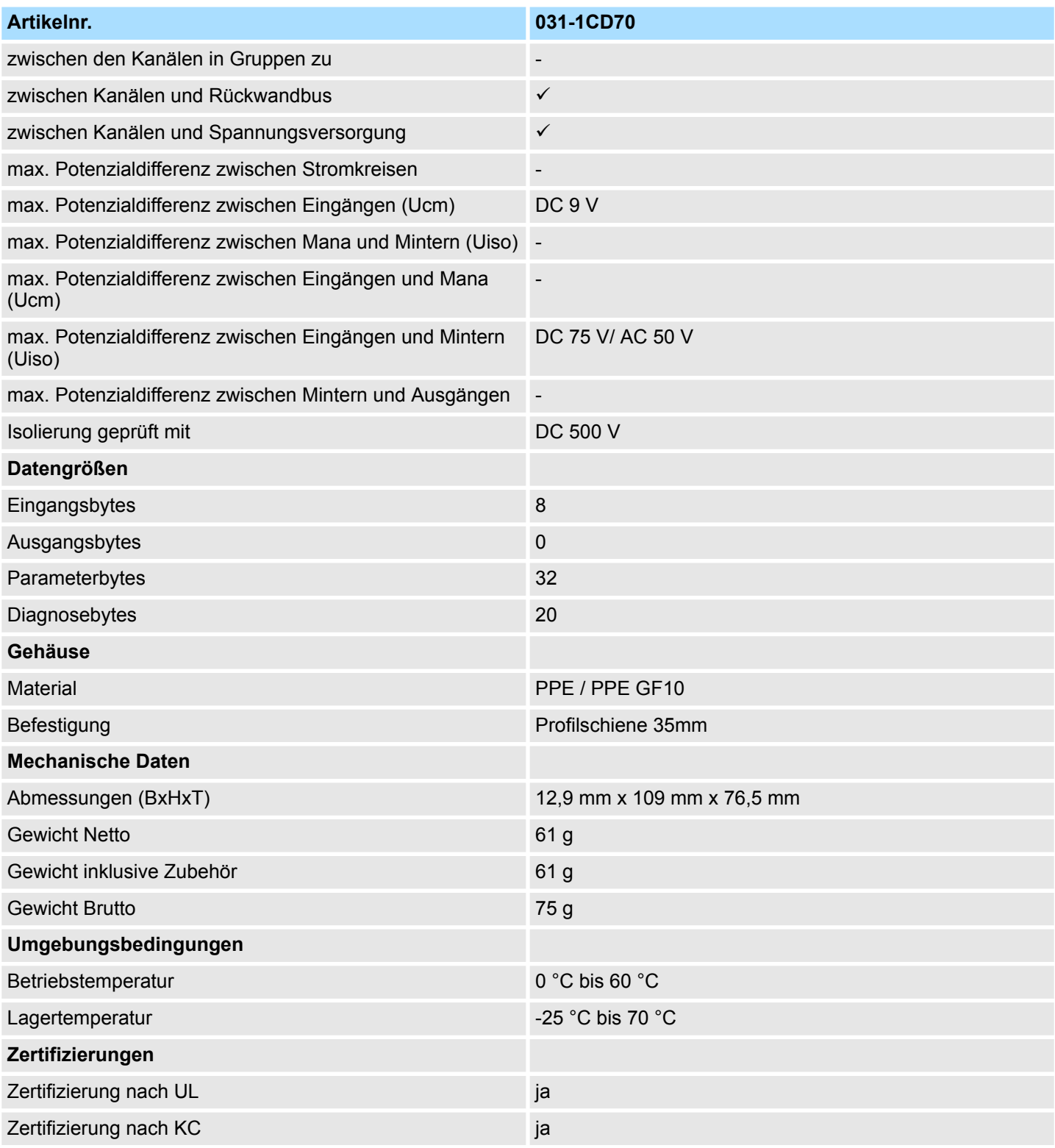

SFU - Störfrequenzunterdrückung

031-1CD70 - AI 4x16Bit ±10V > Parametrierdaten

## **3.24.2 Parametrierdaten**

- DS Datensatz für Zugriff über CPU, PROFIBUS und PROFINET
- IX Index für Zugriff über CANopen
- SX Subindex für Zugriff über EtherCAT mit Index 3100h + EtherCAT-Slot

Näheres hierzu finden Sie im Handbuch zu Ihrem Bus-Koppler.

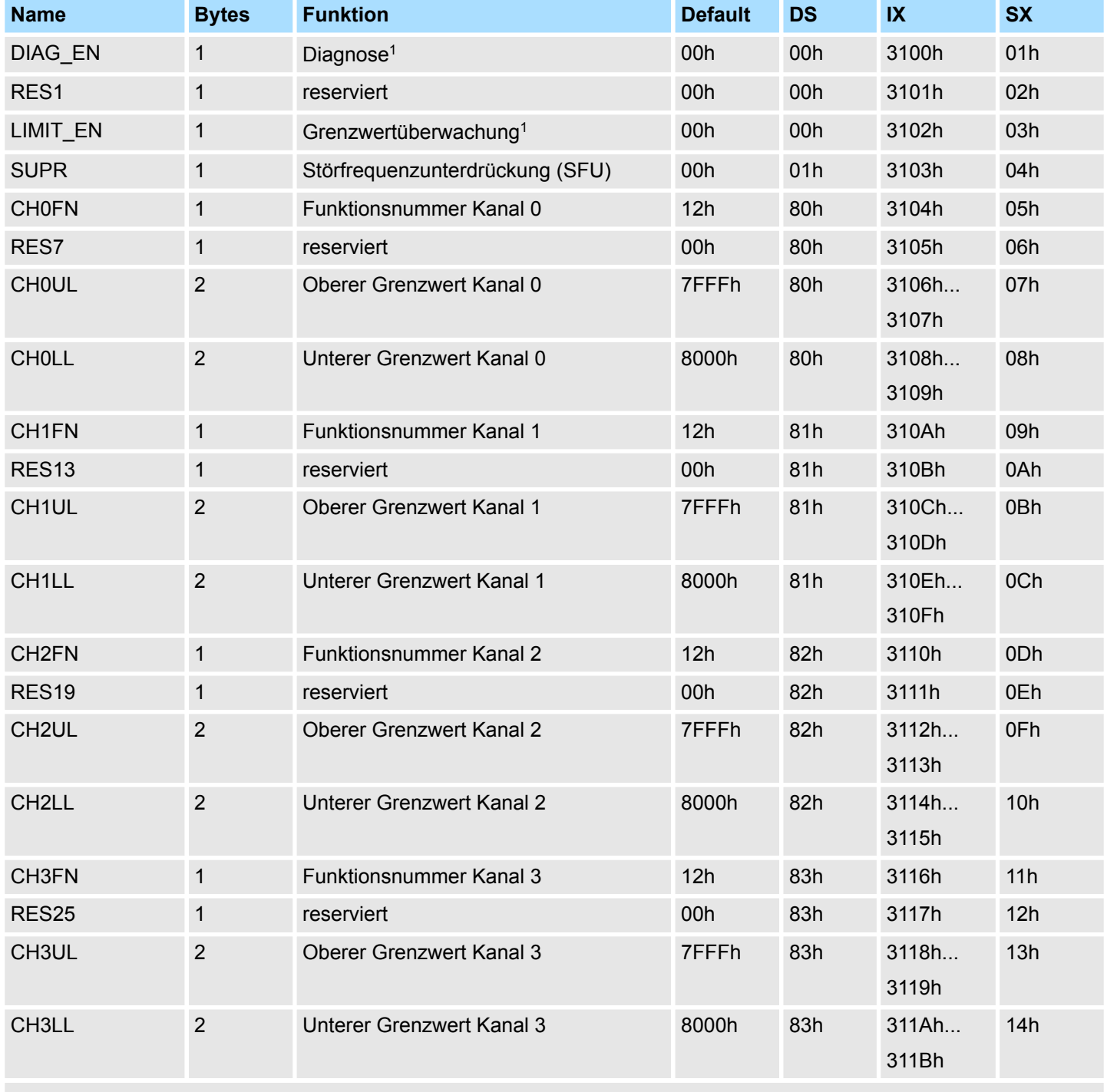

1) Diesen Datensatz dürfen Sie ausschließlich im STOP-Zustand übertragen.

031-1CD70 - AI 4x16Bit ±10V > Parametrierdaten

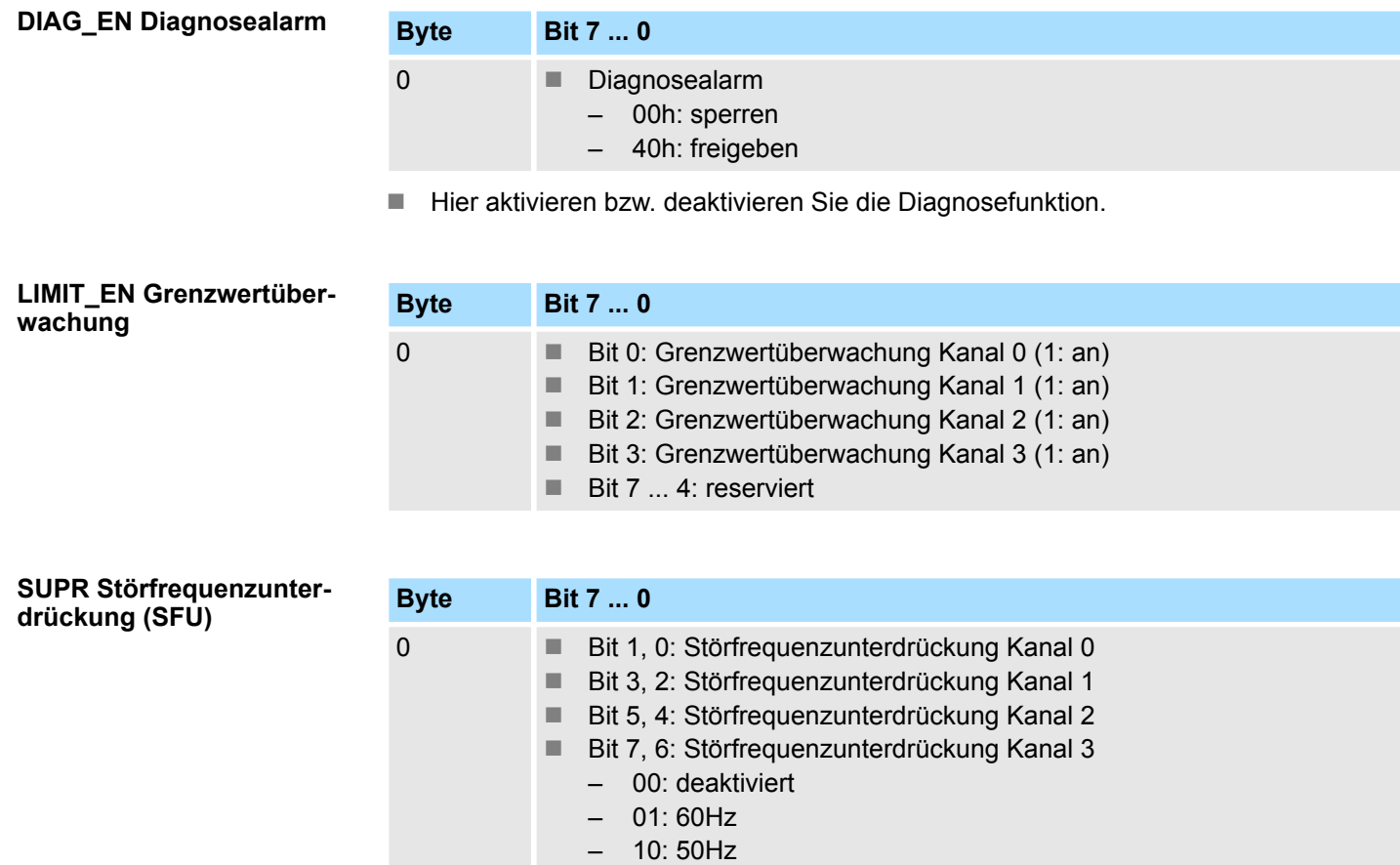

z.B.: 10101010: alle Kanäle Störfrequenzunterdrückung 50Hz

## **CHxFN Funktionsnummer Kanal x**

Nachfolgend sind alle Messbereiche mit zugehöriger Funktionsnummer aufgeführt, die vom Analog-Modul unterstützt werden. Durch Angabe von FFh wird der entsprechende Kanal deaktiviert. Mit den hier aufgeführten Formeln können Sie einen ermittelten Messwert (Digitalwert) in einen dem Messbereich zugeordneten Wert (Analogwert) umrechnen und umgekehrt.

031-1CD70 - AI 4x16Bit ±10V > Parametrierdaten

## **±10V**

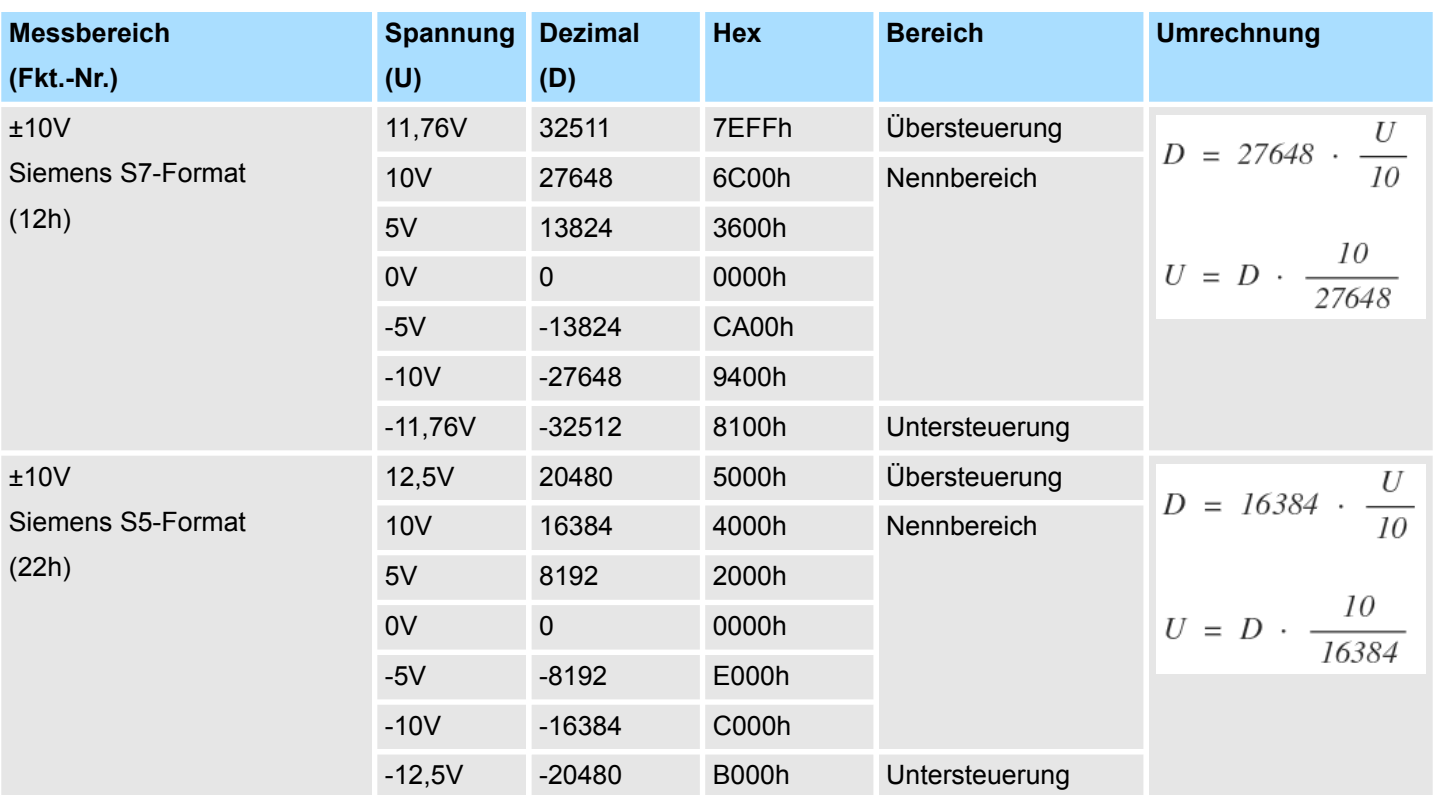

## **0 ... 10V**

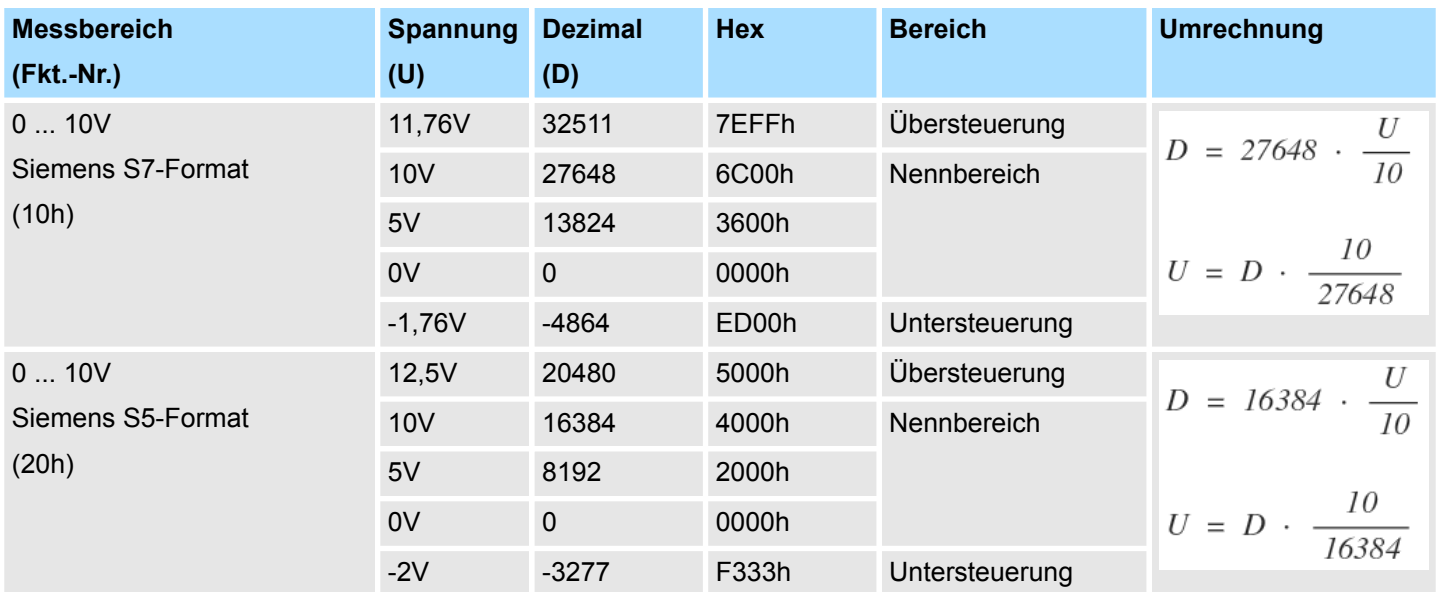

#### **CHxUL CHxLL Oberer Grenzwert Unterer Grenzwert Kanal x**

Sie können für jeden Kanal einen *Oberen* bzw. *Unteren* Grenzwert definieren. Hierbei können Sie ausschließlich Werte aus dem Nennbereich vorgeben, ansonsten erhalten Sie einen Parametrierfehler. Durch Angabe von 7FFFh für den oberen bzw. 8000h für den unteren Grenzwert wird der entsprechende Grenzwert deaktiviert. Sobald sich Ihr Messwert außerhalb eines Grenzwerts befindet und Sie die Grenzwertüberwachung aktiviert haben, wird ein Prozessalarm ausgelöst.
### **3.24.3 Diagnose und Alarm**

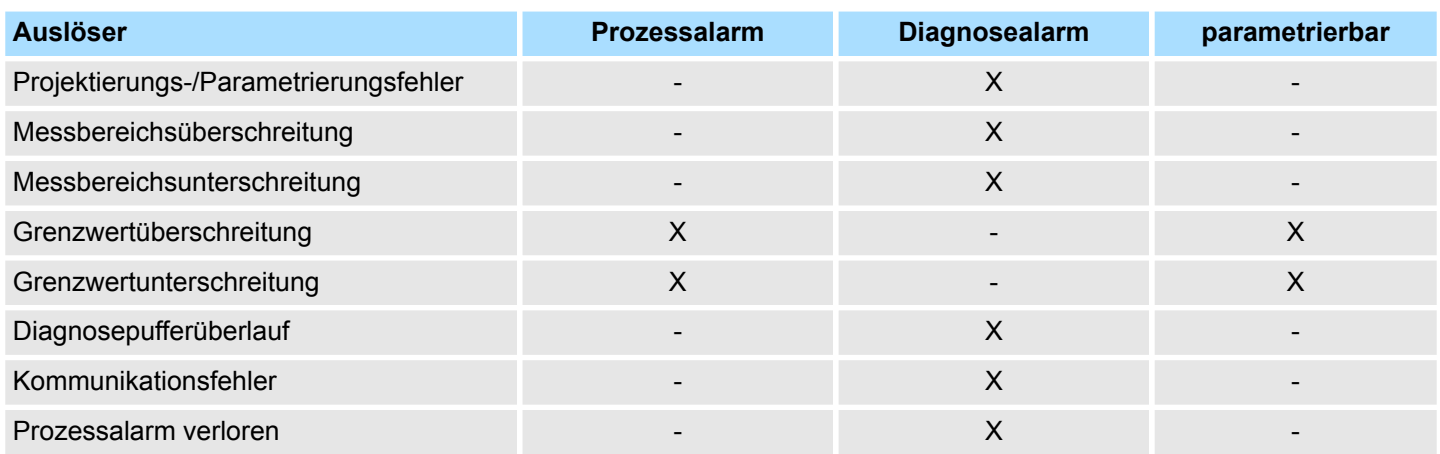

#### **Prozessalarmdaten**

Damit Sie auf asynchrone Ereignisse reagieren können, haben Sie die Möglichkeit Prozessalarme zu aktivieren.

- Ein Prozessalarm unterbricht den linearen Programmablauf und verzweigt je nach Master-System in eine bestimmte Interrupt-Routine. Hier können Sie entsprechend auf den Prozessalarm reagieren.
- Bei CANopen werden die Prozessalarmdaten über ein Emergency-Telegramm übertragen.
- Bei Zugriff über CPU, PROFIBUS und PROFINET erfolgt die Übertragung der Prozessalarmdaten mittels Diagnosetelegramm.
- SX Subindex für Zugriff über EtherCAT mit Index 5000h

Näheres hierzu finden Sie im Handbuch zu Ihrem Bus-Koppler.

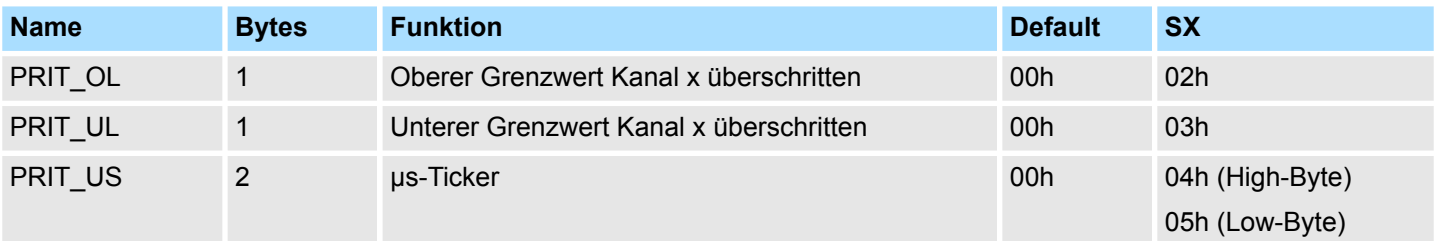

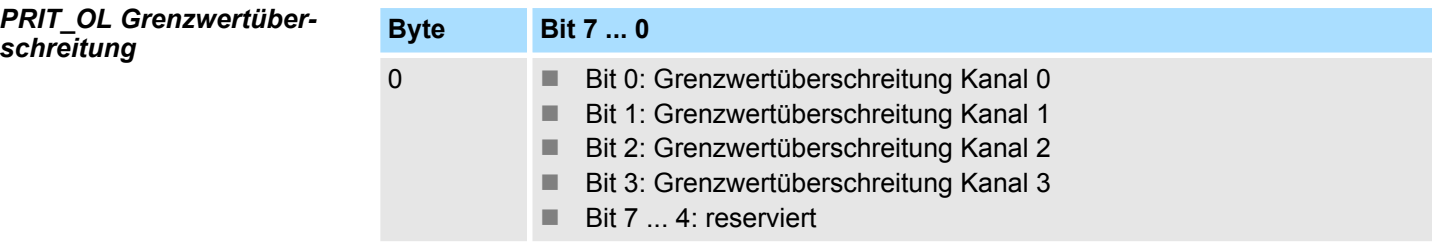

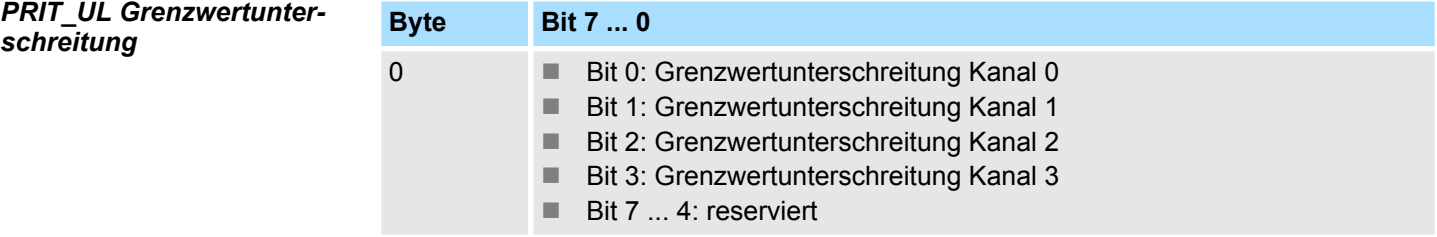

#### *PRIT\_US µs-Ticker*

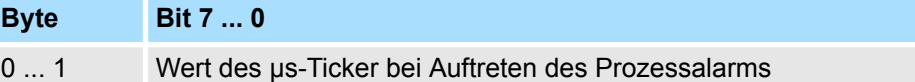

#### *µs-Ticker*

Im SLIO-Modul befindet sich ein 32-Bit Timer (µs-Ticker), welcher mit NetzEIN gestartet wird und nach 2<sup>32</sup>-1µs wieder bei 0 beginnt. PRIT\_US repräsentiert die unteren 2 Byte des µs-Ticker-Werts (0 ... 2<sup>16</sup>-1).

#### **Diagnosedaten**

Sie haben die Möglichkeit über die Parametrierung einen Diagnosealarm für das Modul zu aktivieren. Mit dem Auslösen eines Diagnosealarms werden vom Modul Diagnosedaten für Diagnose <sub>kommend</sub> bereitgestellt. Sobald die Gründe für das Auslösen eines Diagnosealarms nicht mehr gegeben sind, erhalten Sie automatisch einen Diagnosealarm gehend. Wurde für einen Kanal ein Diagnosealarm <sub>kommend</sub> wegen Prozessalarm verloren ausgelöst, gehen alle Ereignisse bis zum entsprechenden Diagnosealarm <sub>gehend</sub> verloren. Innerhalb dieses Zeitraums (1. Diagnosealarm <sub>kommend</sub> bis letzter Diagnosealarm <sub>gehend</sub>) leuchtet die MF-LED des Moduls.

Folgende Fehler werden in den Diagnosedaten erfasst:

- Projektierungs-/Parametrierungsfehler
- Messbereichsüberschreitung
- $\blacksquare$  Messbereichsunterschreitung
- n Prozessalarm verloren
- $\blacksquare$  Versorgungsspannung fehlt
- DS Datensatz für Zugriff über CPU, PROFIBUS und PROFINET. Der Zugriff erfolgt über DS 01h. Zusätzlich können Sie über DS 00h auf die ersten 4 Byte zugreifen.
- IX Index für Zugriff über CANopen. Der Zugriff erfolgt über IX 2F01h. Zusätzlich können Sie über IX 2F00h auf die ersten 4 Byte zugreifen.
- SX Subindex für Zugriff über EtherCAT mit Index 5005h.

Näheres hierzu finden Sie im Handbuch zu Ihrem Bus-Koppler.

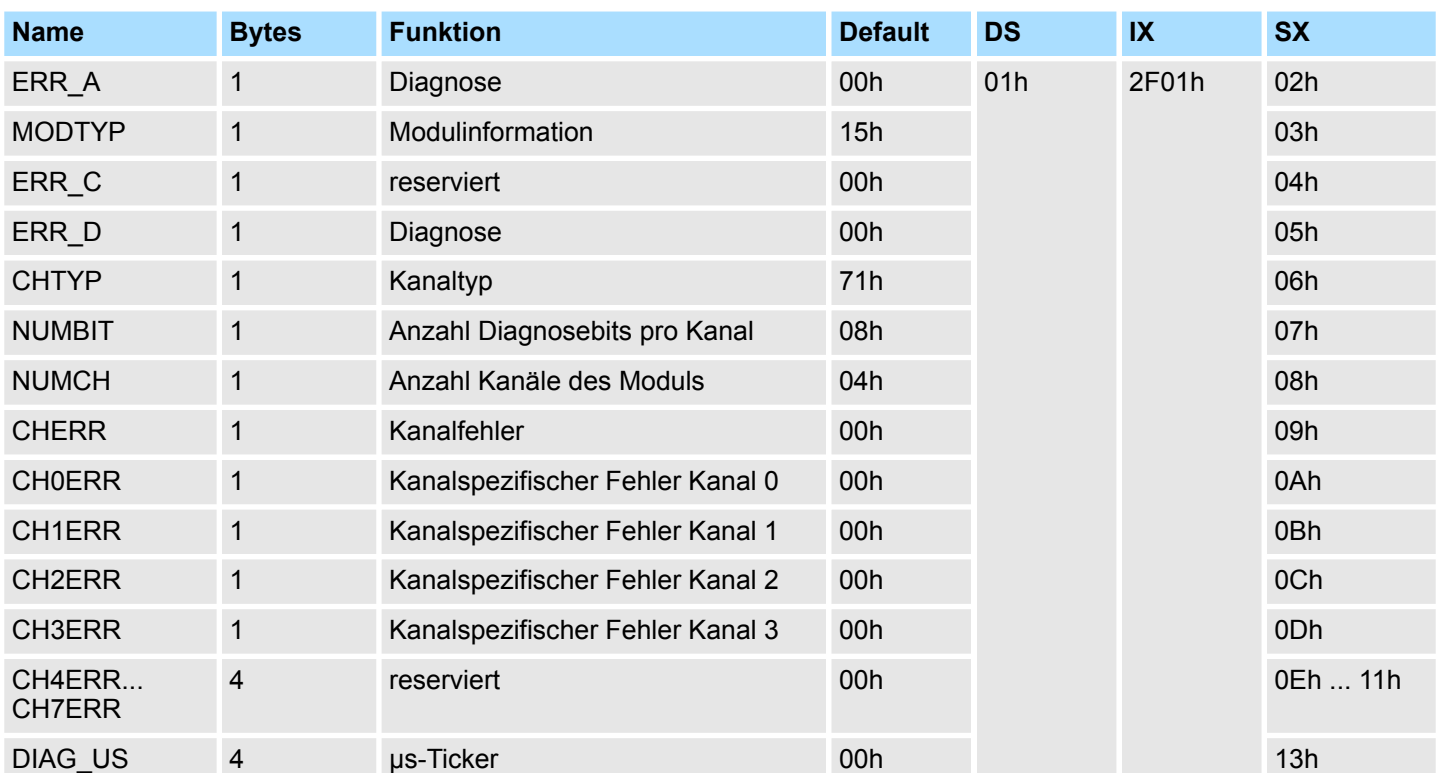

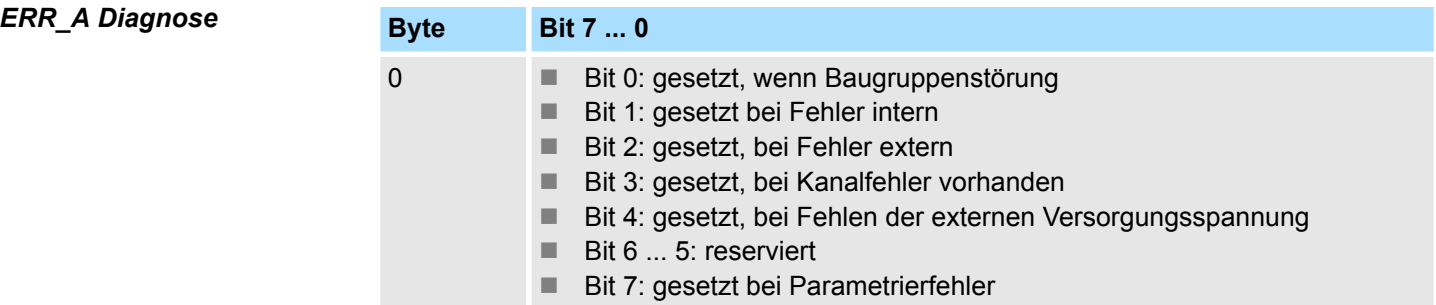

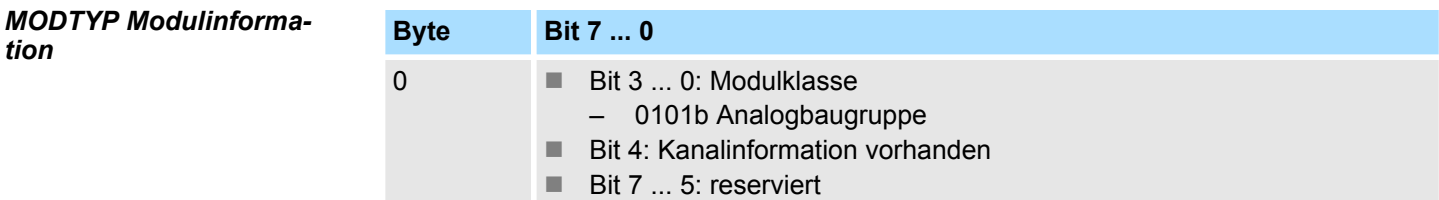

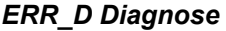

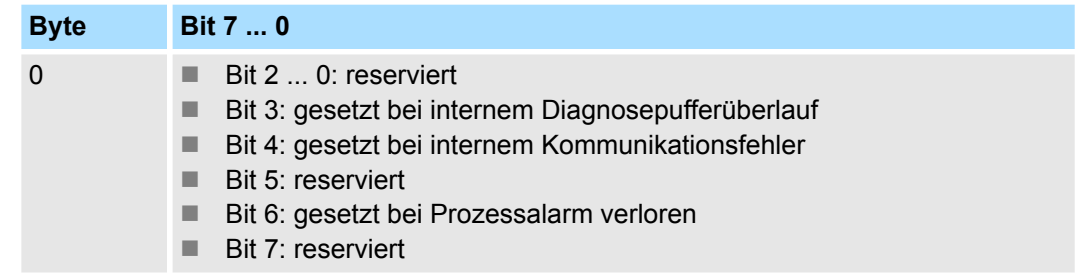

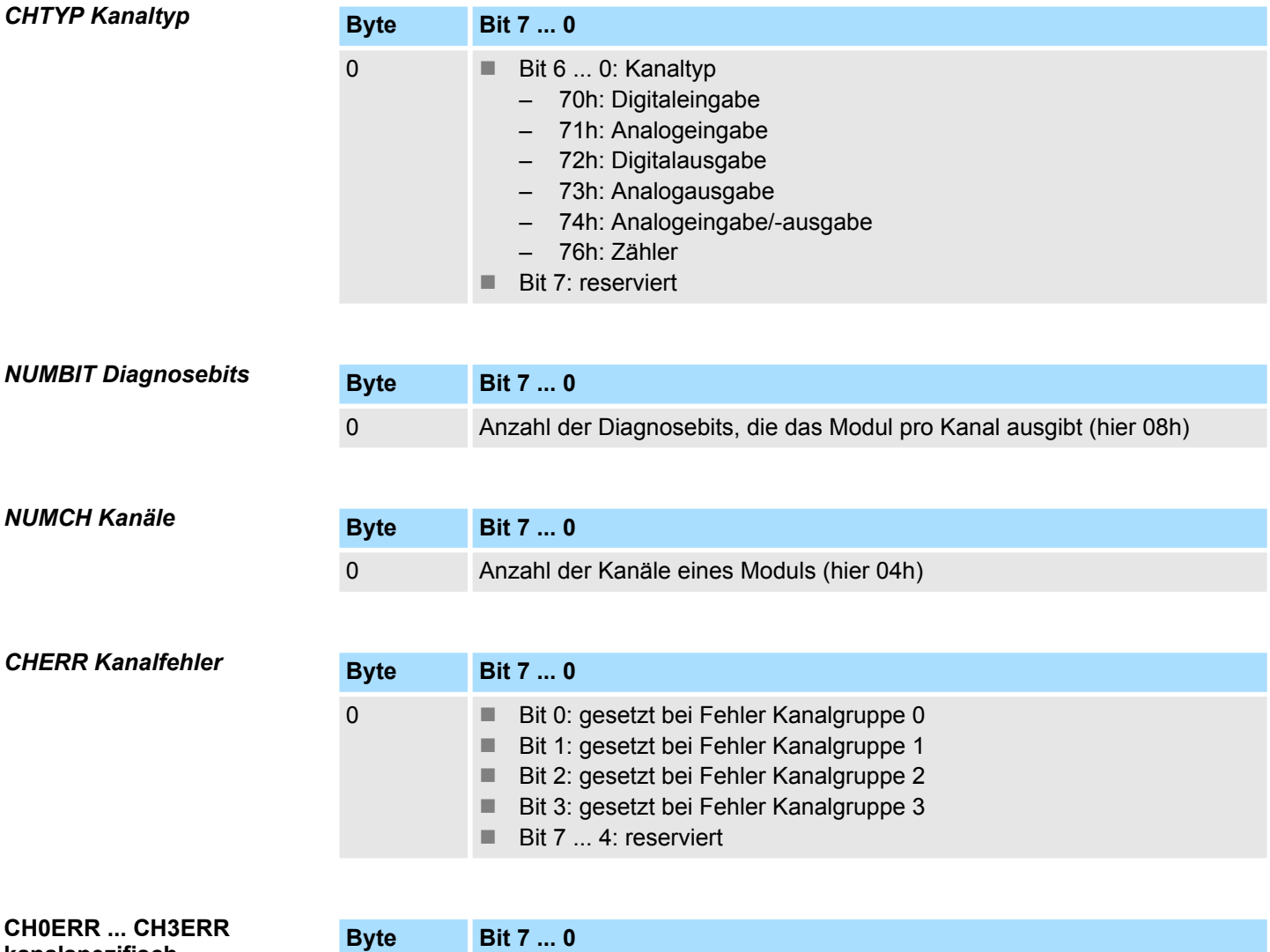

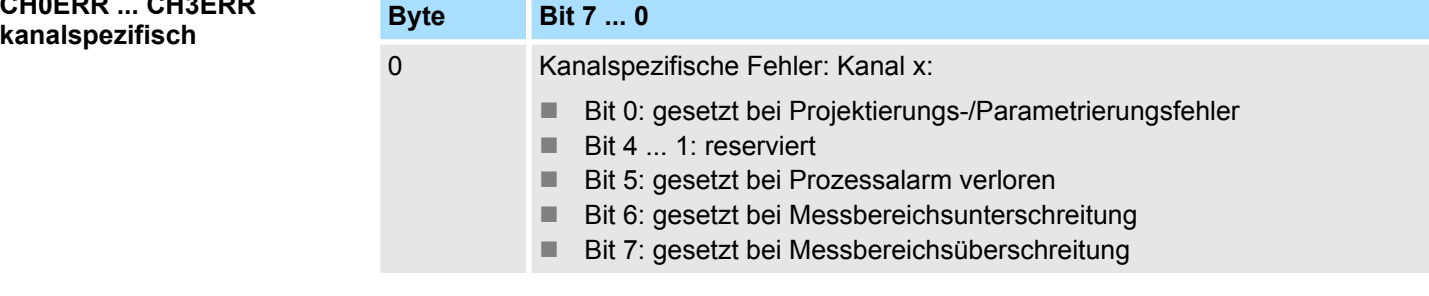

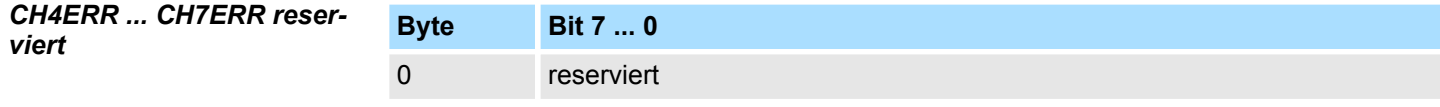

# *DIAG\_US µs-Ticker*

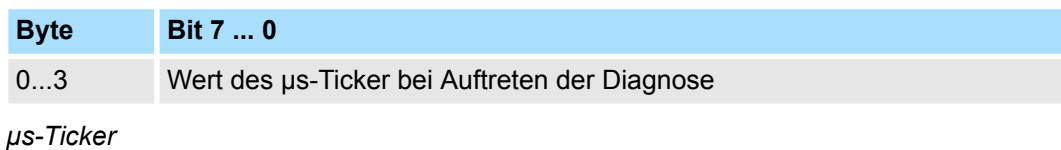

Im System SLIO-Modul befindet sich ein 32-Bit Timer (µs-Ticker), welcher mit NetzEIN gestartet wird und nach 2<sup>32</sup>-1µs wieder bei 0 beginnt.

# **3.25 031-1LB90 - AI 2x16Bit TC**

#### **Eigenschaften**

Das Elektronikmodul besitzt 2 Eingänge zur Temperatur- und Spannungsmessung, deren Funktionen parametrierbar sind. Die Kanäle auf dem Modul sind zum Rückwandbus potenzialgetrennt.

- 2 analoge Eingänge
- Geeignet für Geber vom Typ J, K, N, R, S, T, B, C, E, L und für Spannungsmessung  $±$ 80mV
- Diagnosefunktion
- 16Bit Auflösung
- Interne Temperaturkompensation
- Hohe Potenzialdifferenz zwischen den Eingängen von DC75V/AC50V

#### **Aufbau**

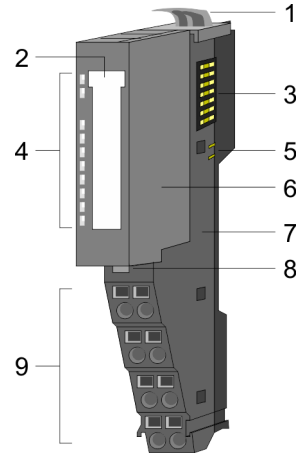

- 1 Verriegelungshebel Terminal-Modul<br>2 Beschriftungsstreifen
- 2 Beschriftungsstreifen<br>3 Rückwandbus
- **Rückwandbus**
- 4 LED-Statusanzeige<br>5 DC 24V Leistungsve
- 5 DC 24V Leistungsversorgung<br>6 Elektronik-Modul
- Elektronik-Modul
- 7 Terminal-Modul
- 8 Verriegelungshebel Elektronik-Modul<br>9 Anschlussklemmen
- 9 Anschlussklemmen

#### **Statusanzeige**

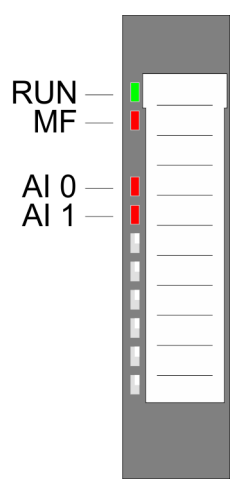

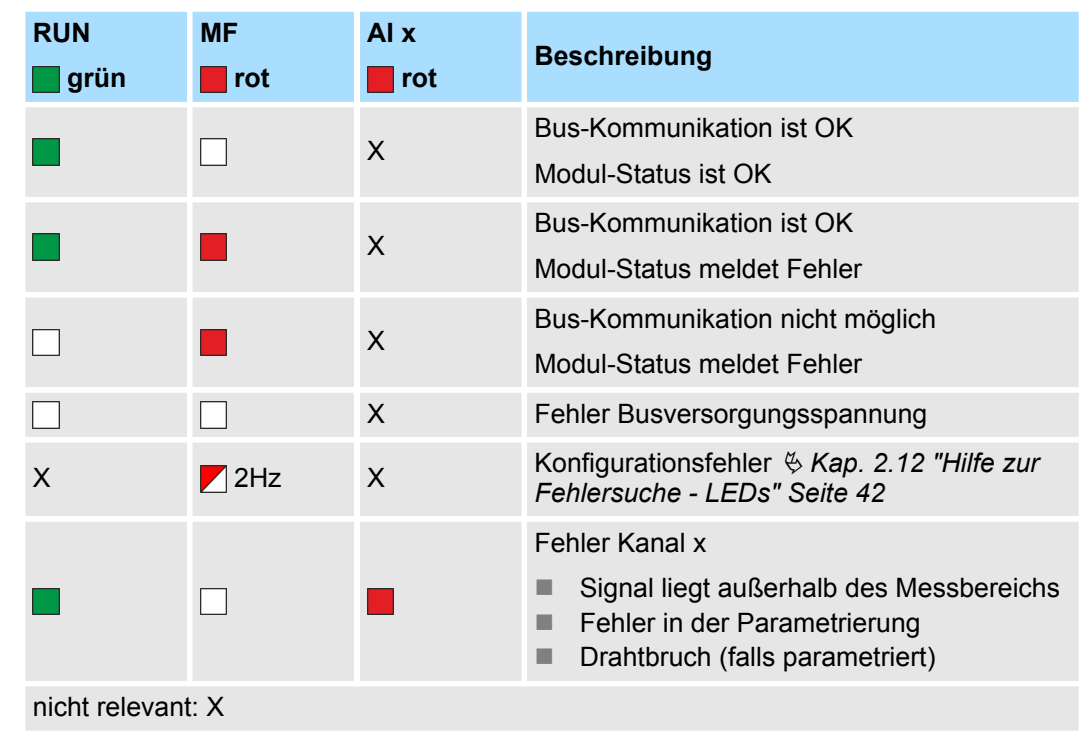

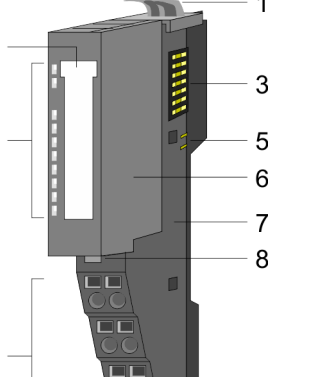

031-1LB90 - AI 2x16Bit TC

#### **Anschlüsse**

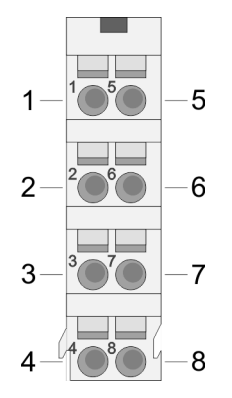

Für Drähte mit einem Querschnitt von 0,08mm<sup>2</sup> bis 1,5mm<sup>2</sup>.

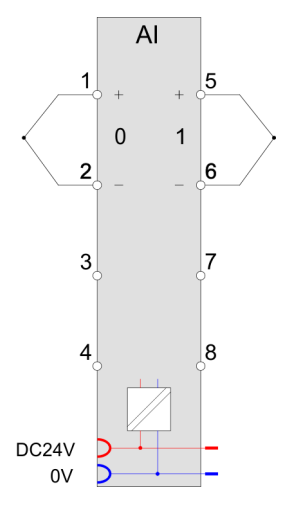

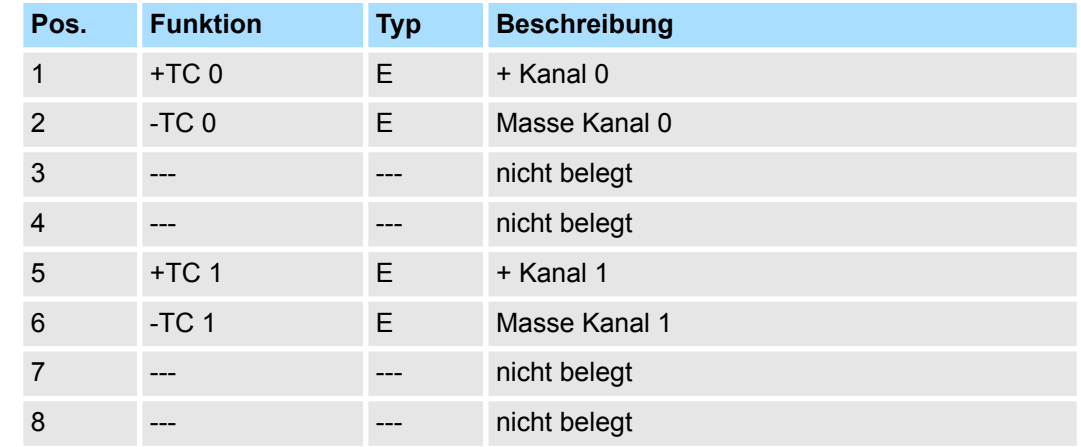

E: Eingang

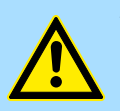

#### **VORSICHT!**

Bitte beachten Sie, dass das Elektronik-Modul AI 2x16Bit TC ausschließlich mit dem Terminal-Modul 001-0AA20 betrieben werden darf!

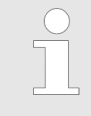

*Bitte achten Sie beim Anschluss der Messwertgeber immer auf richtige Polarität! Schließen Sie nicht benutzte Eingänge kurz, indem Sie den positiven Anschluss und die Kanal-Masse des jeweiligen Kanals miteinander verbinden.*

#### **Ergänzung zu den Aufbaurichtlinien**

Zur Vermeidung von Temperaturschwankungen innerhalb des Moduls, welche die Genauigkeit der Messung beeinflussen können, sollten Sie bei der Montage folgende Punkte beachten:

- Ordnen Sie das Modul nicht unmittelbar neben einem Power-Modul mit einem hohen Einspeisestrom an.
- $\blacksquare$  Montieren Sie das Modul nicht an das Ende einer Zeile.
- Das Modul sollte sich in einem statischen Zustand befinden, d.h. die Temperatur sollte in der Umgebung Ihres Moduls möglichst konstant sein (geschlossener Schaltschrank ohne Luftzug).
- Die Genauigkeit wird nach ca. 30 Minuten nach Eintritt in den statischen Zustand erreicht.

Bei CPU, PROFIBUS und PROFINET wird der Ein- bzw. Ausgabebereich im entsprechenden Adressbereich eingeblendet. **Ein-/Ausgabebereich**

- IX Index für Zugriff über CANopen mit s = Subindex, abhängig von Anzahl und Typ der Analogmodule
- SX Subindex für Zugriff über EtherCAT mit Index 6000h + EtherCAT-Slot

Näheres hierzu finden Sie im Handbuch zu Ihrem Bus-Koppler.

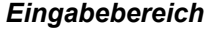

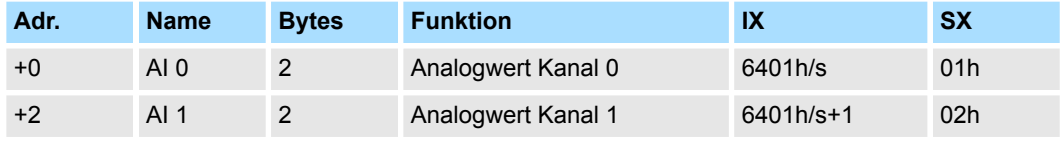

#### *Ausgabebereich*

Das Modul belegt keine Bytes im Ausgabebereich.

# **3.25.1 Technische Daten**

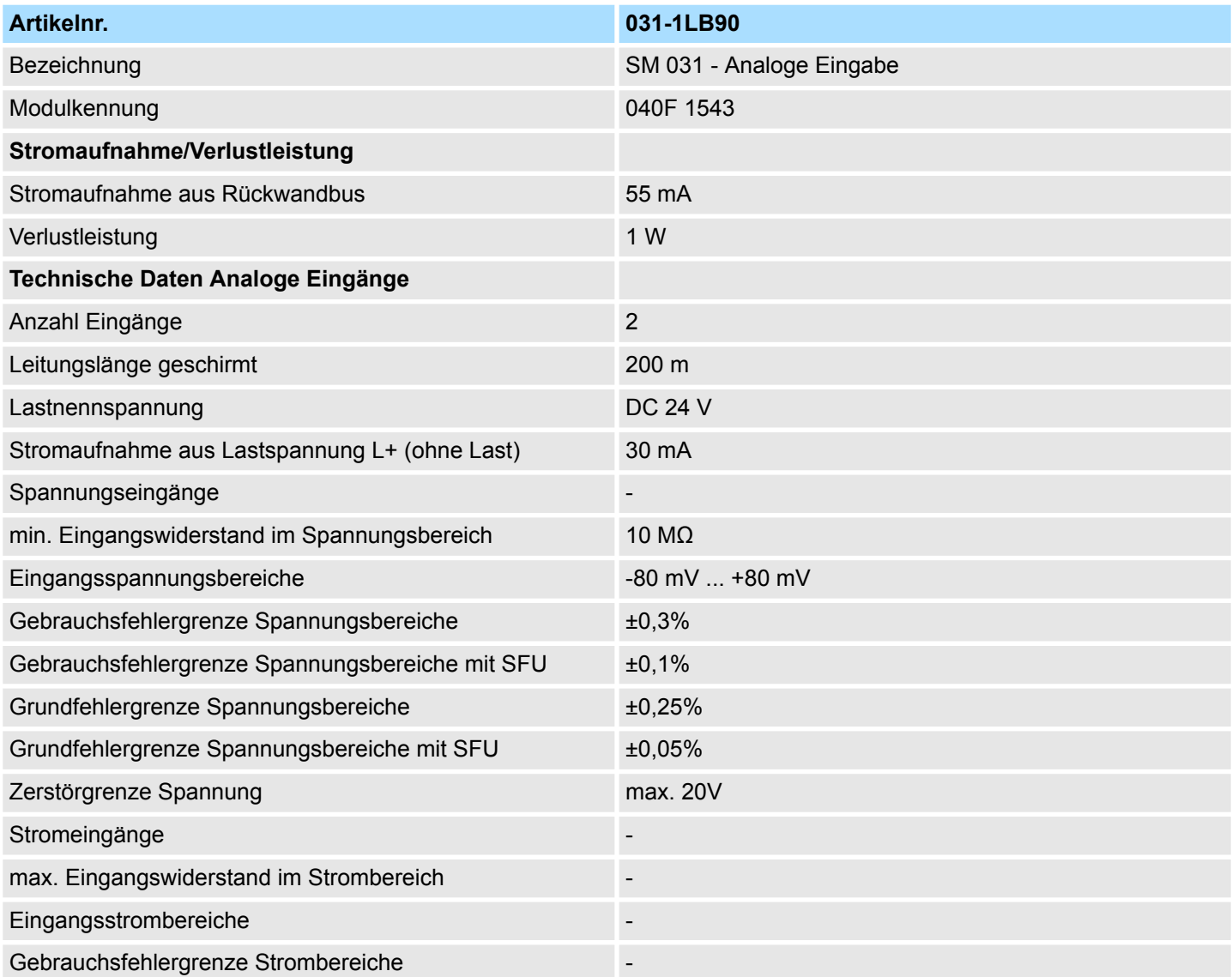

# Analoge Eingabe **System SLIO**

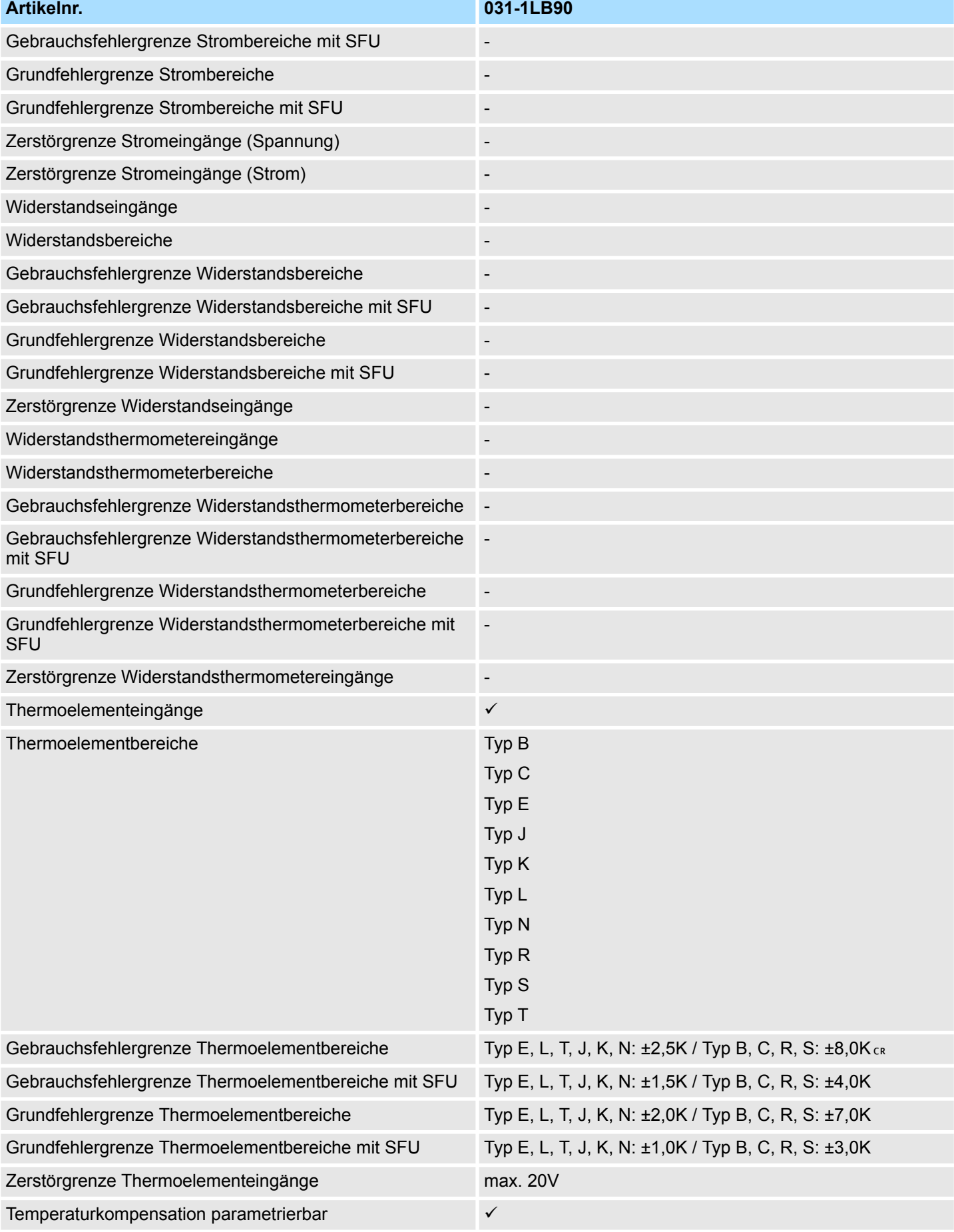

031-1LB90 - AI 2x16Bit TC > Technische Daten

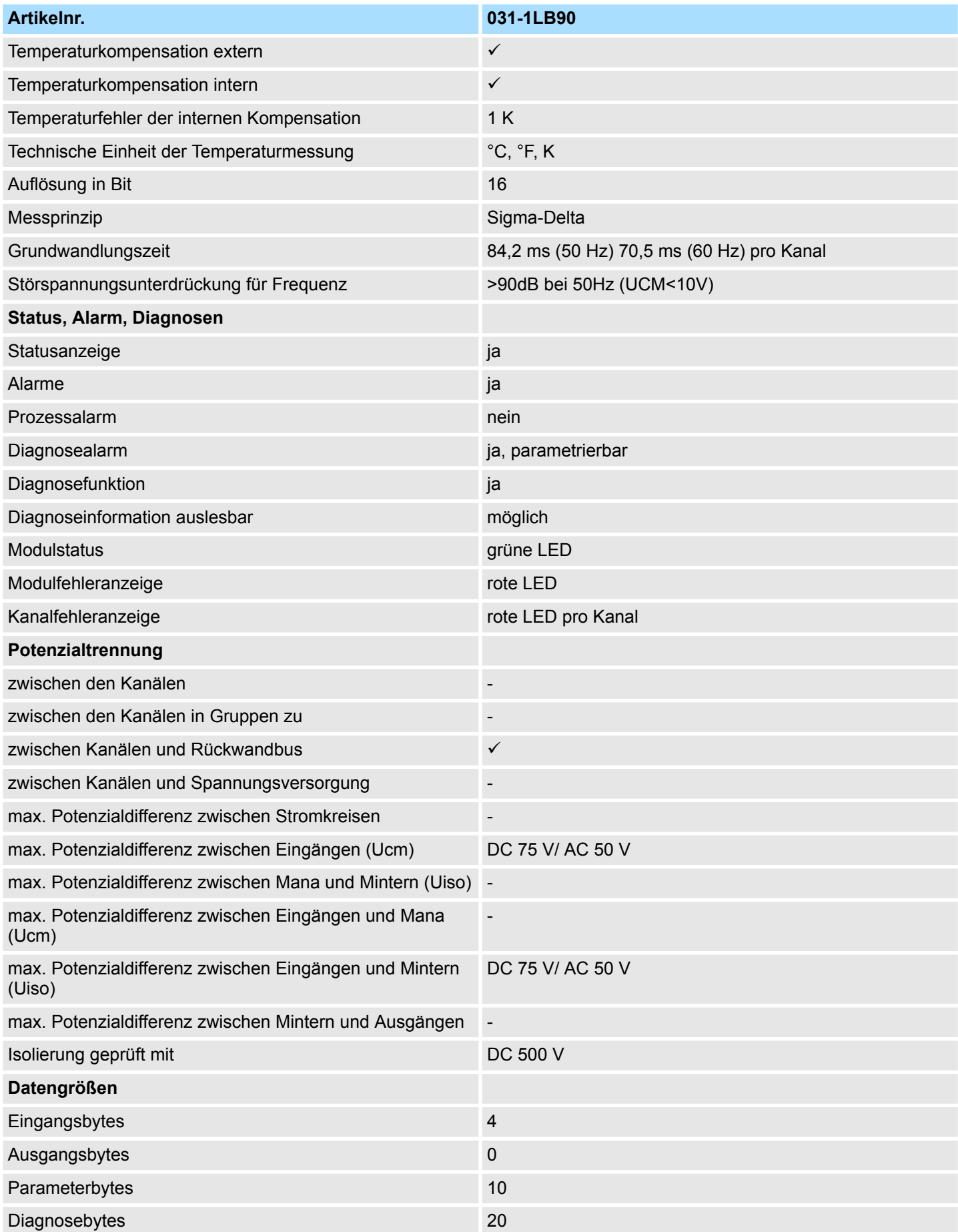

## Analoge Eingabe **System SLIO**

031-1LB90 - AI 2x16Bit TC > Parametrierdaten

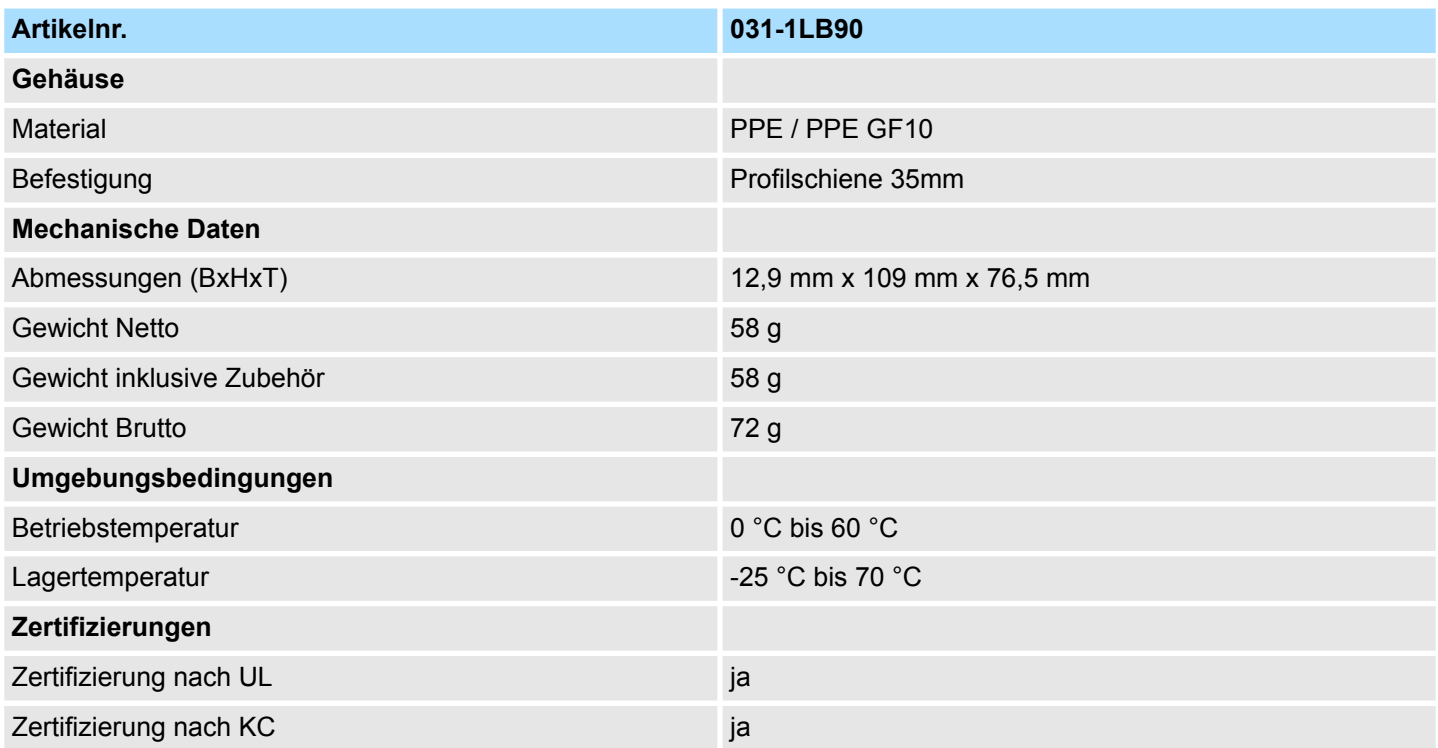

#### SFU - Störfrequenzunterdrückung

Die angegebenen Fehlergrenzen gelten ab folgenden Temperaturen:

- $\blacksquare$  Thermoelement Typ T: -200 °C
- $\blacksquare$  Thermoelement Typ K: -100 °C
- $\blacksquare$  Thermoelement Typ B: +700 °C
- $\blacksquare$  Thermoelement Typ N: -150 °C
- $\blacksquare$  Thermoelement Typ E: -150 °C
- $\blacksquare$  Thermoelement Typ R: +200 °C
- $\blacksquare$  Thermoelement Typ S: +100 °C
- $\blacksquare$  Thermoelement Typ J: -100 °C

### **3.25.2 Parametrierdaten**

- DS Datensatz für Zugriff über CPU, PROFIBUS und PROFINET
- IX Index für Zugriff über CANopen
- SX Subindex für Zugriff über EtherCAT mit Index 3100h + EtherCAT-Slot

Näheres hierzu finden Sie im Handbuch zu Ihrem Bus-Koppler.

### System SLIO **Analoge Eingabe**

031-1LB90 - AI 2x16Bit TC > Parametrierdaten

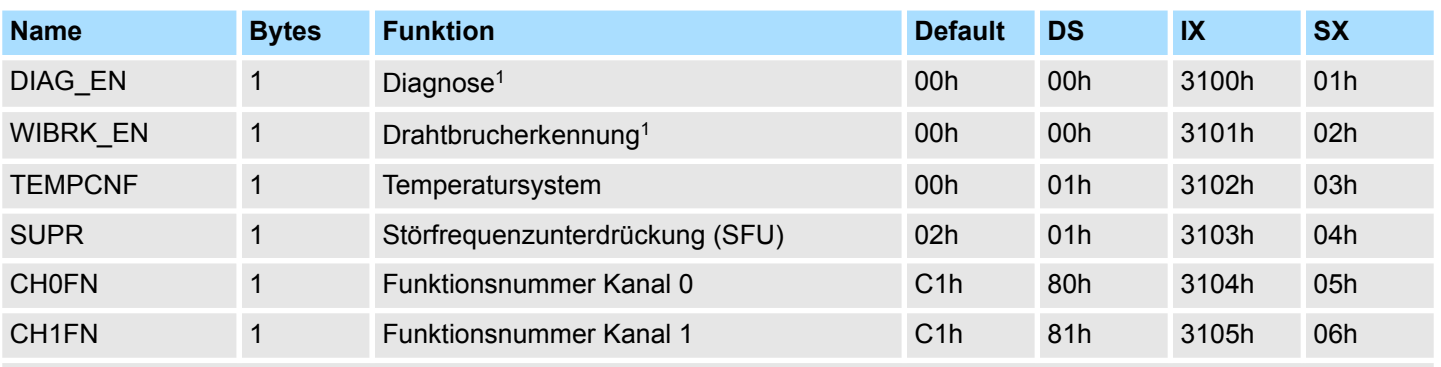

1) Diesen Datensatz dürfen Sie ausschließlich im STOP-Zustand übertragen.

#### **DIAG\_EN Diagnosealarm**

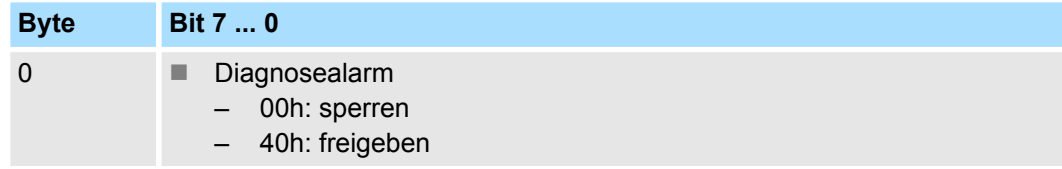

■ Hier aktivieren bzw. deaktivieren Sie die Diagnosefunktion.

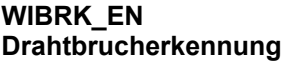

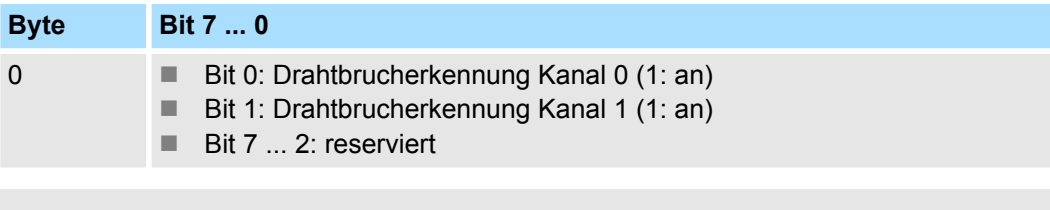

*Aufgrund der hohen Empfindlichkeit der Eingänge sollten nicht verwendete Eingänge in der Parametrierung deaktiviert werden. Offene Eingänge können aufgrund der hohen Eingangsimpedanz durch benachbarte Kanäle bzw. bedingt durch das Messverfahren bei der Drahtbrucherkennung beeinflusst werden. Da der gesamte Messbereich sich im mV-Bereich bewegt, können durch offene Eingänge bereits Messbereichsüberschreitungen erkannt werden.*

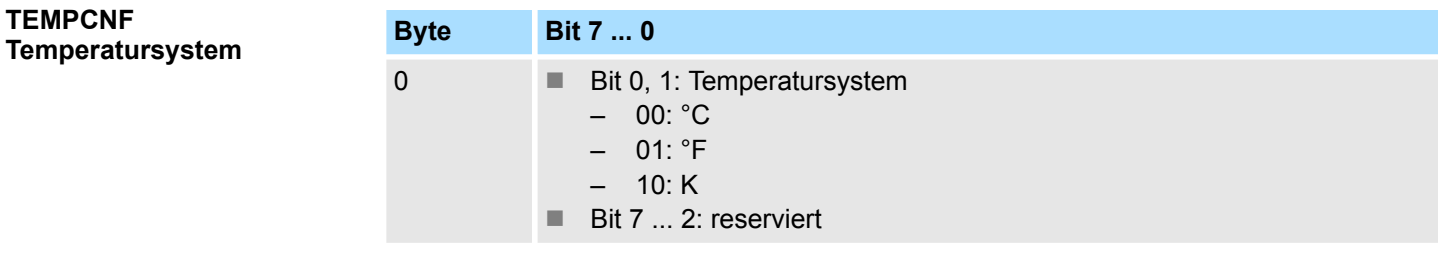

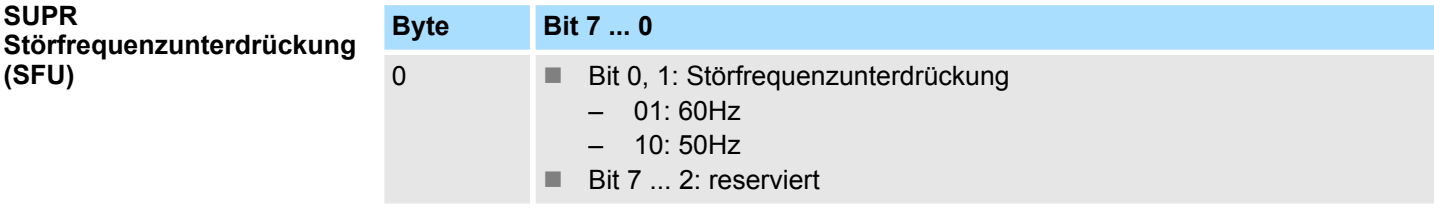

031-1LB90 - AI 2x16Bit TC > Parametrierdaten

#### **CHxFN Funktionsnummer Kanal x**

Nachfolgend sind alle Messbereiche mit zugehöriger Funktionsnummer aufgeführt, die vom Analog-Modul unterstützt werden. Durch Angabe von FFh wird der entsprechende Kanal deaktiviert.

### **Spannung**

# **-80 ... 80mV**

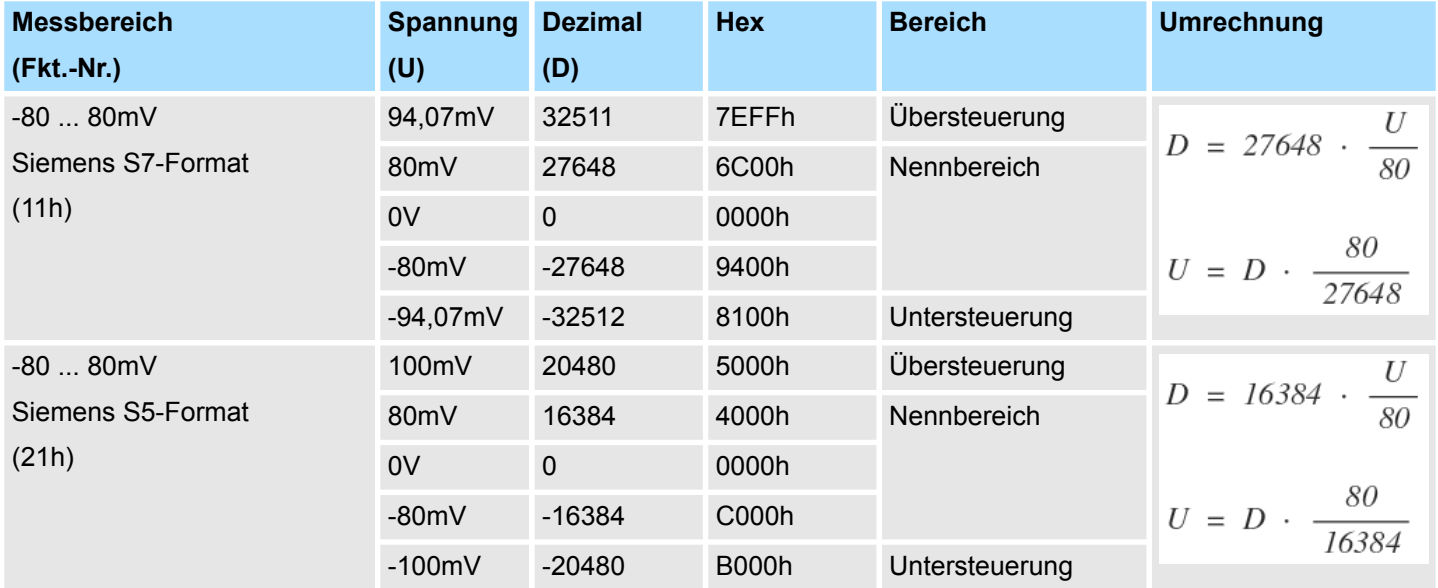

#### **Temperatur**

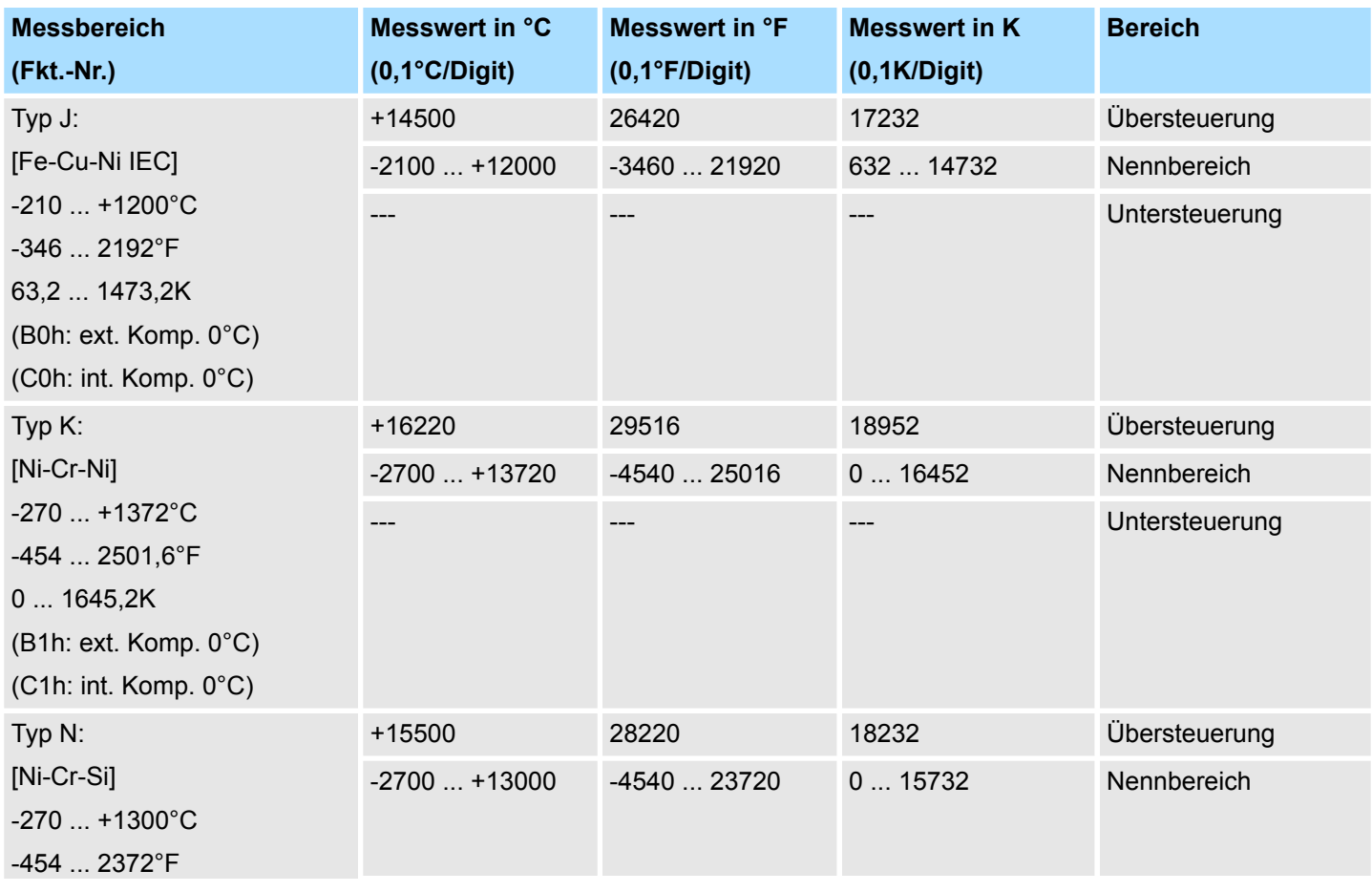

031-1LB90 - AI 2x16Bit TC > Parametrierdaten

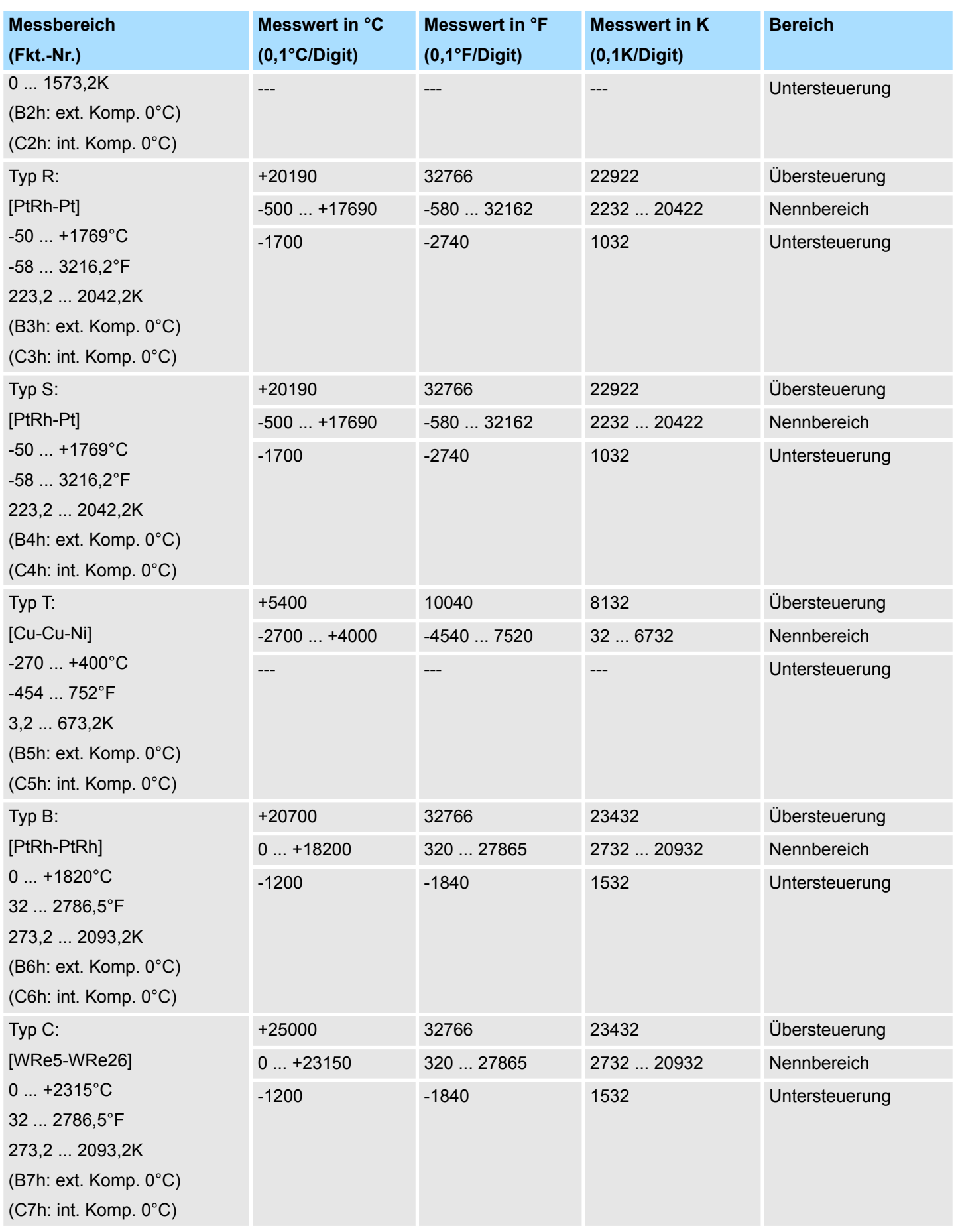

031-1LB90 - AI 2x16Bit TC > Diagnosedaten

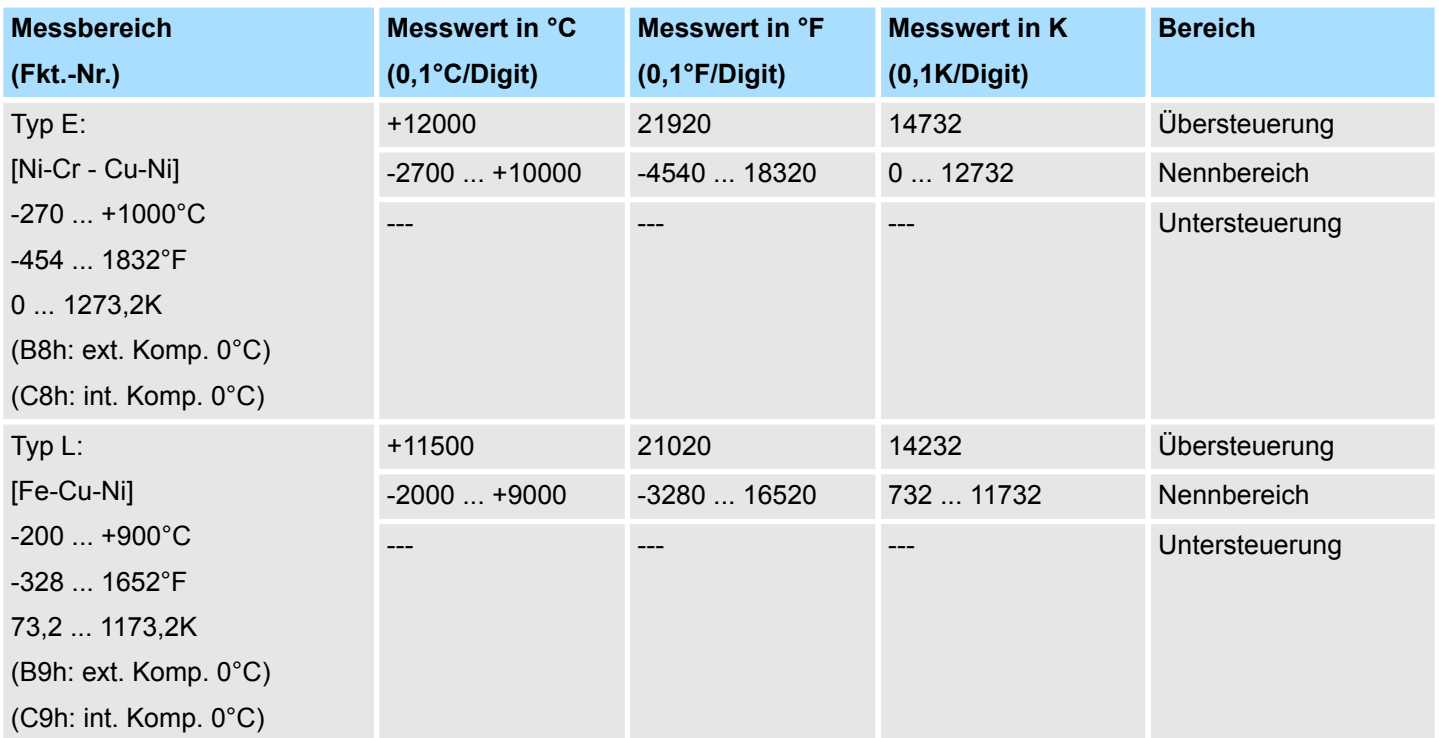

#### **3.25.3 Diagnosedaten**

Da dieses Modul keinen Diagnosealarm unterstützt, dienen die Diagnosedaten der Information über dieses Modul. Im Fehlerfall leuchtet die entsprechende Kanal-LED des Moduls und der Fehler wird in den Diagnosedaten eingetragen.

Folgende Fehler werden in den Diagnosedaten erfasst:

- Projektierungs-/Parametrierungsfehler
- Messbereichsüberschreitung
- Messbereichsunterschreitung
- DS Datensatz für Zugriff über CPU, PROFIBUS und PROFINET. Der Zugriff erfolgt über DS 01h. Zusätzlich können Sie über DS 00h auf die ersten 4 Byte zugreifen.
- IX Index für Zugriff über CANopen. Der Zugriff erfolgt über IX 2F01h. Zusätzlich können Sie über IX 2F00h auf die ersten 4 Byte zugreifen.
- SX Subindex für Zugriff über EtherCAT mit Index 5005h.

Näheres hierzu finden Sie im Handbuch zu Ihrem Bus-Koppler.

# System SLIO **Analoge Eingabe**

031-1LB90 - AI 2x16Bit TC > Diagnosedaten

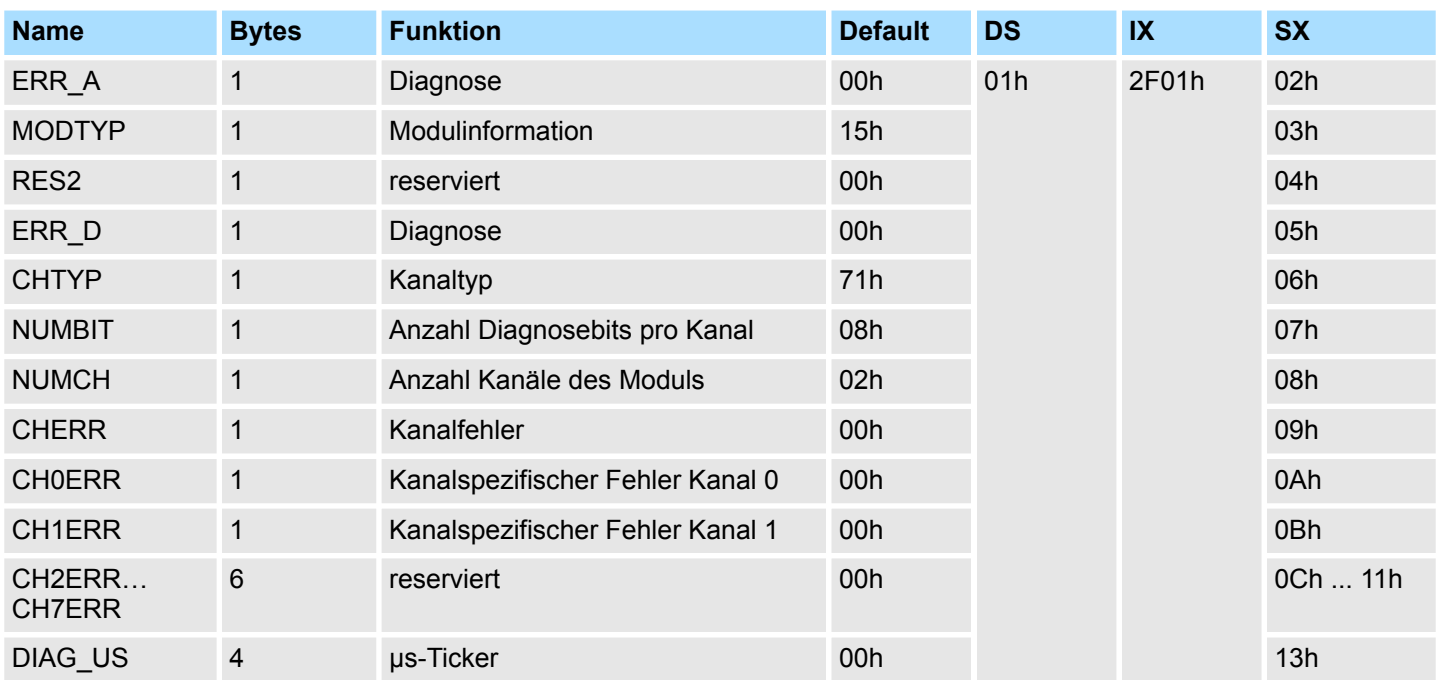

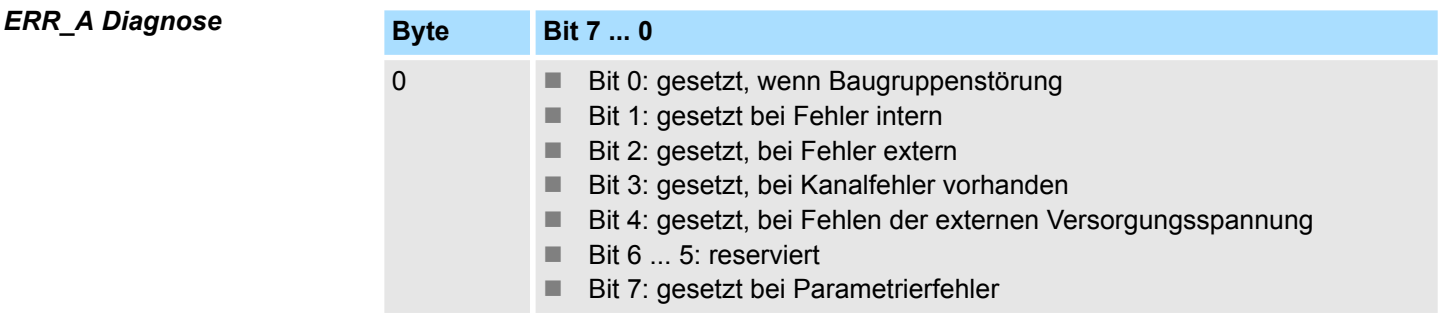

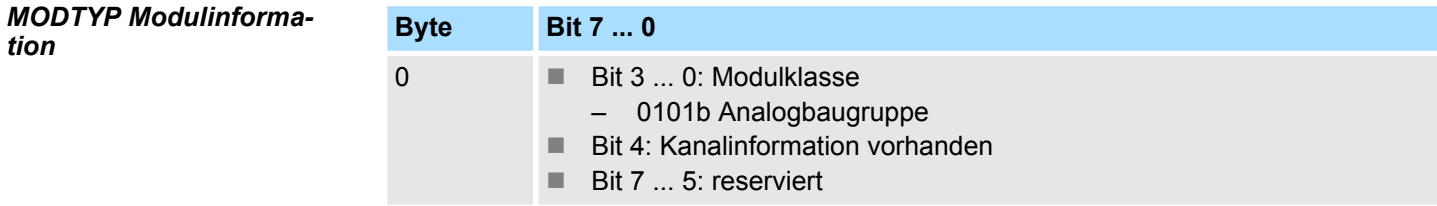

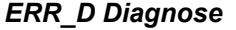

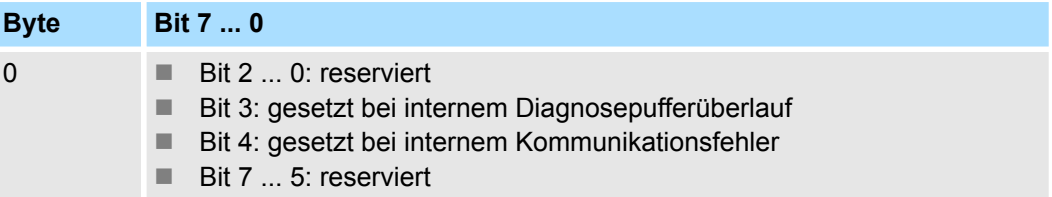

031-1LB90 - AI 2x16Bit TC > Diagnosedaten

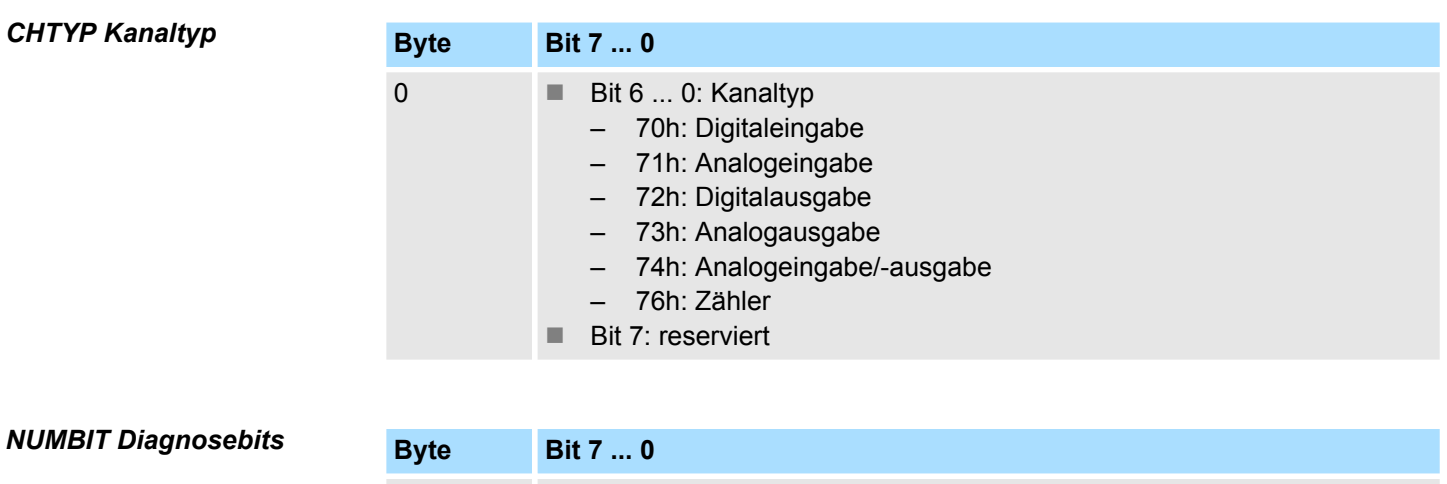

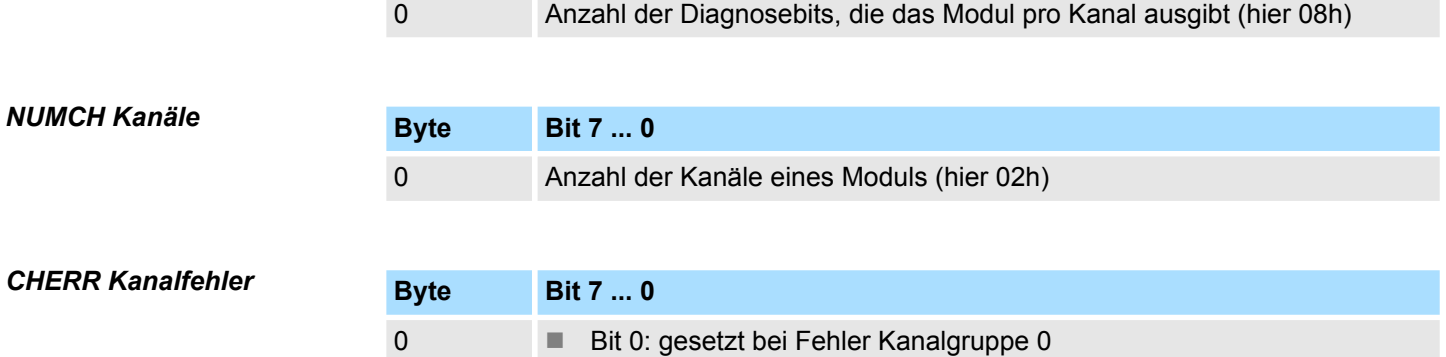

■ Bit 1: gesetzt bei Fehler Kanalgruppe 1

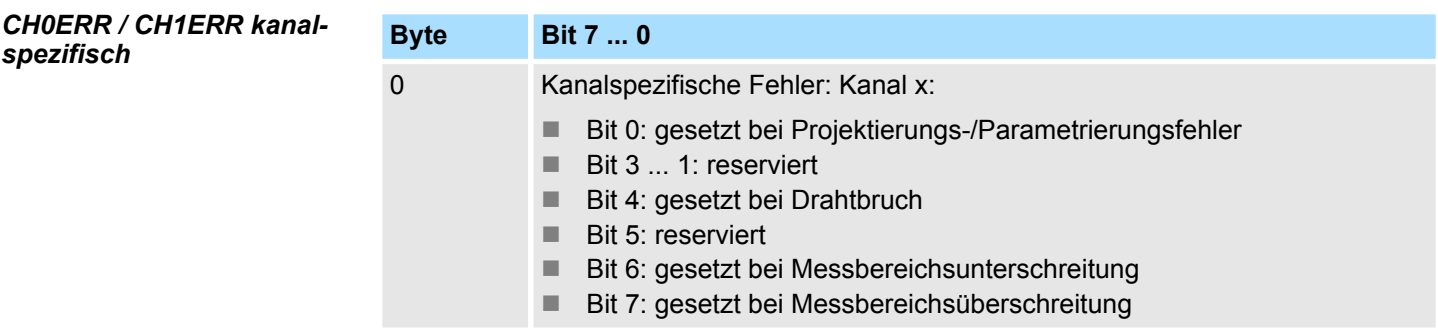

■ Bit 7 ... 2: reserviert

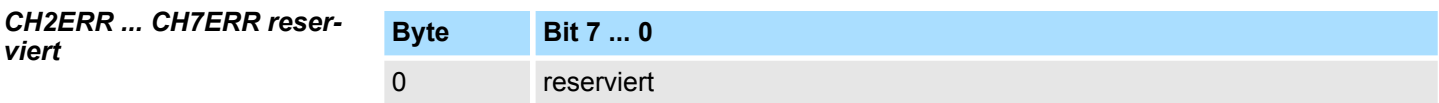

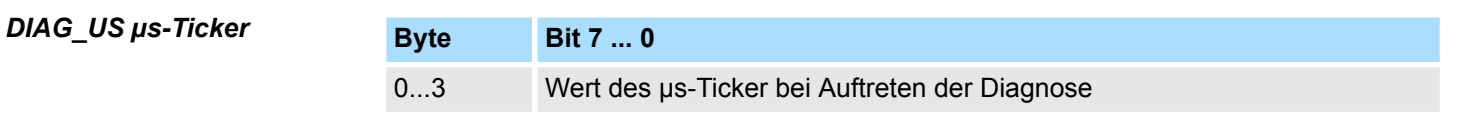

*µs-Ticker*

Im System SLIO-Modul befindet sich ein 32-Bit Timer (µs-Ticker), welcher mit NetzEIN gestartet wird und nach  $2^{32}$ -1µs wieder bei 0 beginnt.

# **3.26 031-1LD80 - AI 4x16Bit R/RTD**

# **Eigenschaften**

Das Elektronikmodul besitzt 4 Eingänge für Widerstandsgeber, deren Funktionen parametrierbar sind. Die Kanäle auf dem Modul sind zum Rückwandbus potenzialgetrennt.

- 4 analoge Eingänge
- Geeignet für Widerstandsgeber 0 ... 3000Ω und Widerstandstemperaturgeber Pt100, Pt1000, NI100, NI120 und NI1000 ■ Widerstandsmessung 2-, 3- und 4-Leiter
- (3- und 4-Leiter ausschließlich über Kanal 0 bzw. 1)

1 Verriegelungshebel Terminal-Modul<br>2 Beschriftungsstreifen

8 Verriegelungshebel Elektronik-Modul<br>9 Anschlussklemmen

5 DC 24V Leistungsversorgung<br>6 Elektronik-Modul

- Diagnosefunktion
- 16Bit Auflösung

2 Beschriftungsstreifen<br>3 Rückwandbus **Rückwandbus** 4 LED-Statusanzeige<br>5 DC 24V Leistungsve

9 Anschlussklemmen

6 Elektronik-Modul<br>7 Terminal-Modul 7 Terminal-Modul<br>8 Verriegelungshe

#### **Aufbau**

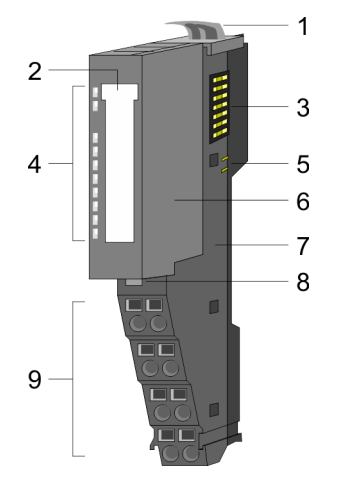

#### **Statusanzeige**

**RUN MF**  $AI<sub>0</sub>$ AI 1<br>AI 2<br>AI 3 I

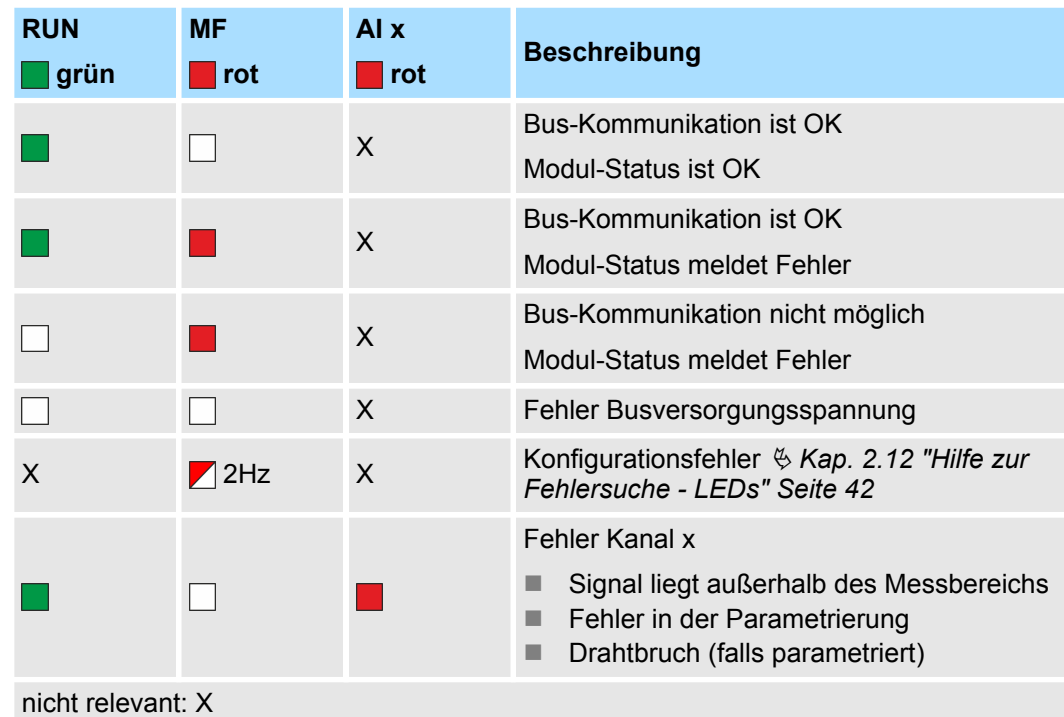

031-1LD80 - AI 4x16Bit R/RTD

#### **Anschlüsse**

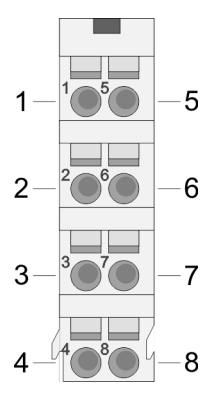

#### Für Drähte mit einem Querschnitt von 0,08mm<sup>2</sup> bis 1,5mm<sup>2</sup>.

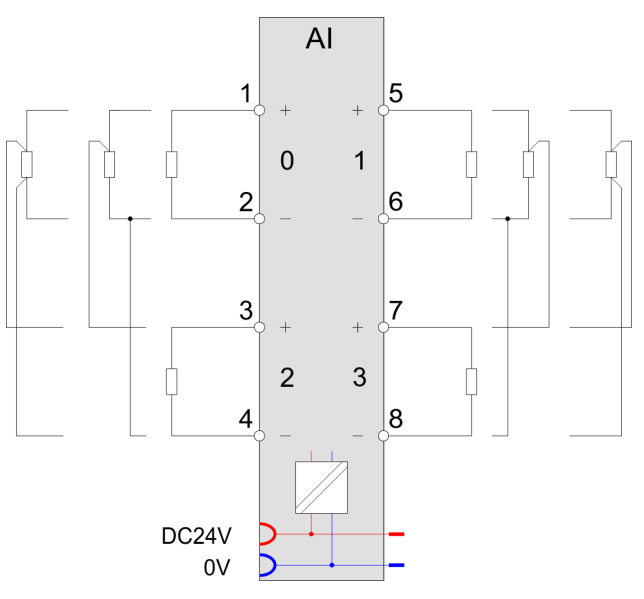

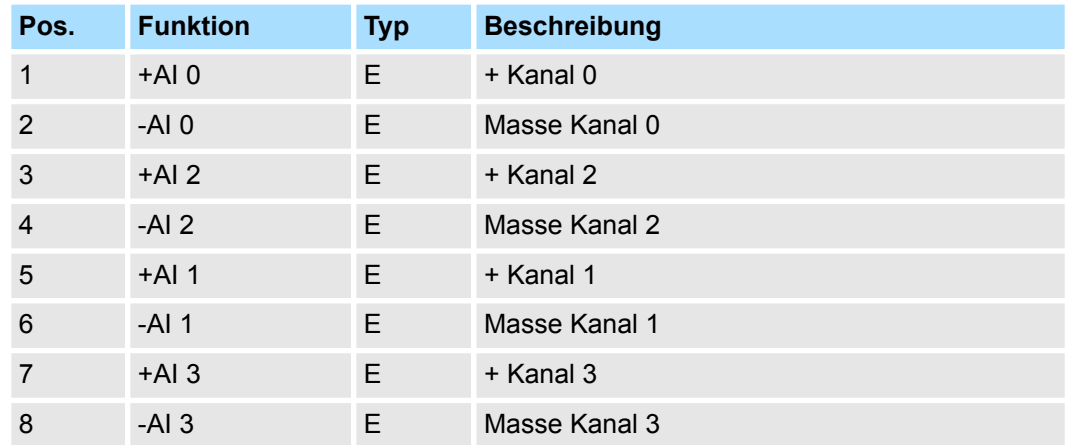

E: Eingang

#### *2-, 3-, 4-Leiter-Messung*

Der Anschlussbelegung oben können Sie entnehmen, wie Sie ihre Sensoren bei 2-, 3 bzw. 4-Leiter-Messung anzuschließen haben.

- Mit allen Kanälen können Sie eine 2-Leiter-Messung durchführen.
- Eine 3-Leiter-Messung ist nur an den Kanälen 0 und 1 möglich.
	- Bitte beachten Sie, dass Sie bei der 3-Leiter-Messung immer den jeweils korrespondierenden Kanal in der Parametrierung zu deaktivieren haben. Der korrespondierende Kanal von Kanal 0 ist Kanal 2 und von Kanal 1 der Kanal 3. Unbenutzte Kanäle sind in der Parametrierung immer zu deaktivieren.
- Eine 4-Leiter-Messung ist nur an den Kanälen 0 und 1 möglich.
	- Der Messstrom für Kanal 0 wird auf den Pins 1 und 2 ausgegeben. Die Messung für Kanal 0 findet an den Pins 3 und 4 statt. Der Analogwert für Kanal 0 wird im EW 0 dargestellt.
	- Der Messstrom für Kanal 1 wird auf den Pins 5 und 6 ausgegeben. Die Messung für Kanal 1 findet an den Pins 7 und 8 statt. Der Analogwert für Kanal 1 wird im EW 1 dargestellt.
	- Bitte beachten Sie, dass Sie bei der 4-Leiter-Messung immer den jeweils korrespondierenden Kanal in der Parametrierung zu deaktivieren haben. Der korrespondierende Kanal von Kanal 0 ist Kanal 2 und von Kanal 1 der Kanal 3. Unbenutzte Kanäle sind in der Parametrierung immer zu deaktivieren.

Bei CPU, PROFIBUS und PROFINET wird der Ein- bzw. Ausgabebereich im entsprechenden Adressbereich eingeblendet. **Ein-/Ausgabebereich**

- IX Index für Zugriff über CANopen mit s = Subindex, abhängig von Anzahl und Typ der Analogmodule
- SX Subindex für Zugriff über EtherCAT mit Index 6000h + EtherCAT-Slot

Näheres hierzu finden Sie im Handbuch zu Ihrem Bus-Koppler.

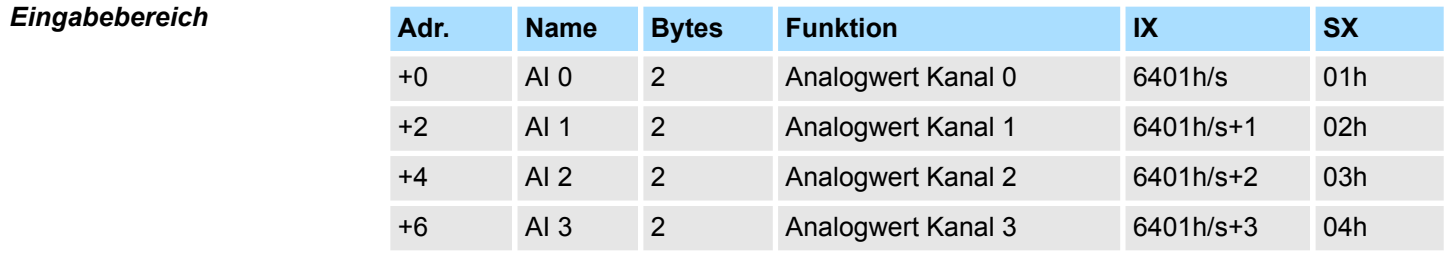

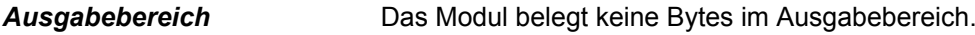

# **3.26.1 Technische Daten**

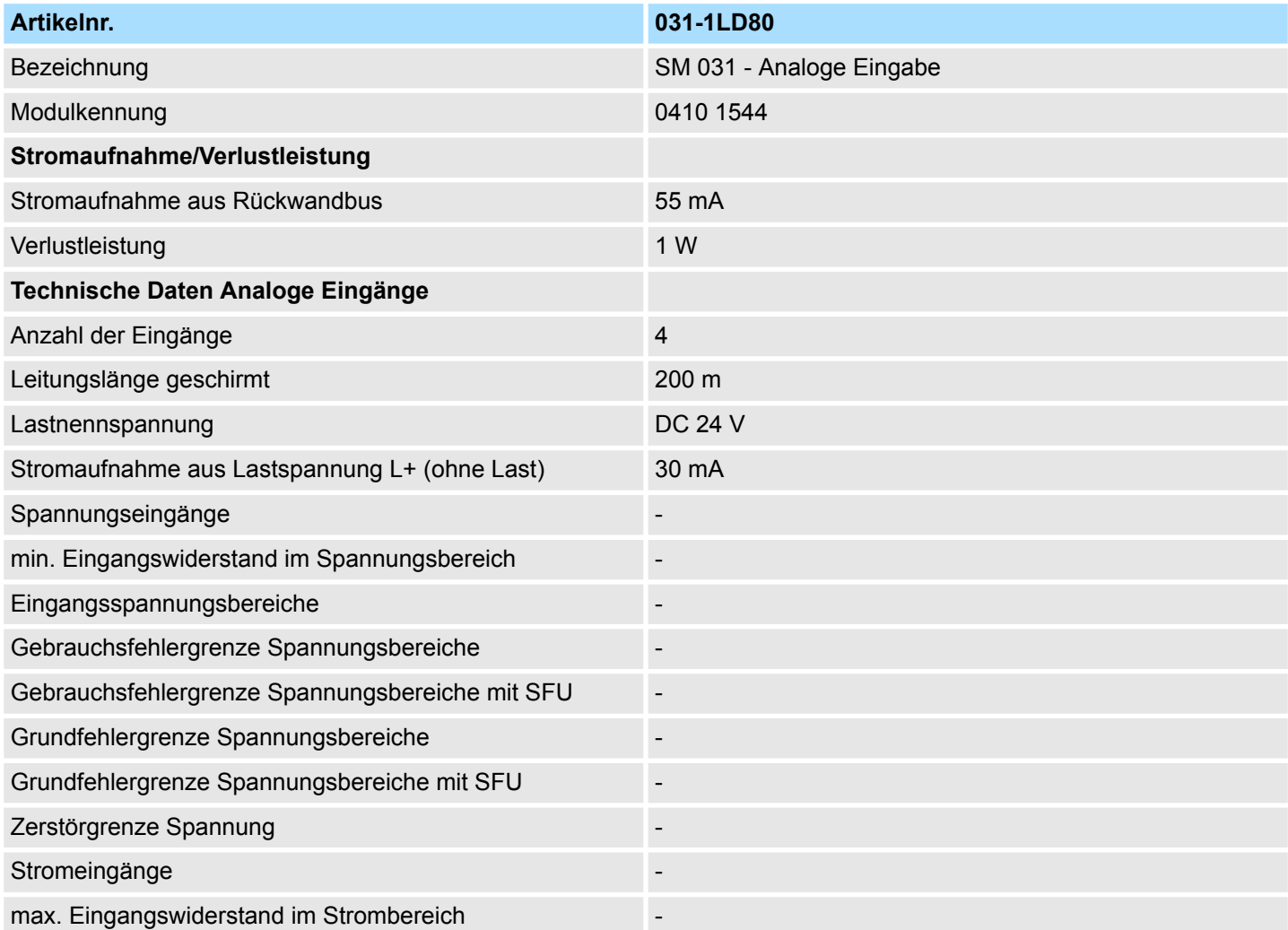

# Analoge Eingabe **System SLIO**

031-1LD80 - AI 4x16Bit R/RTD > Technische Daten

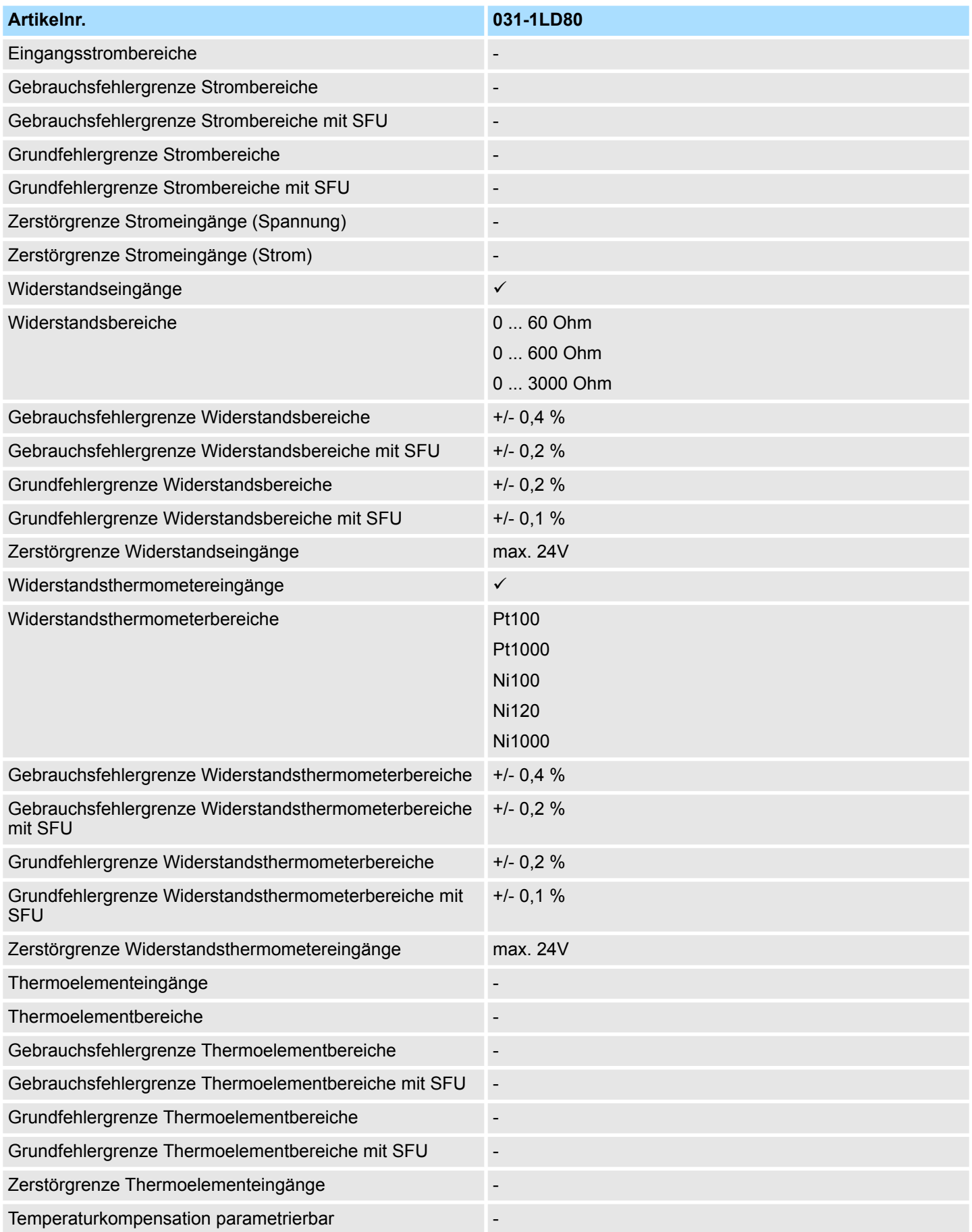

031-1LD80 - AI 4x16Bit R/RTD > Technische Daten

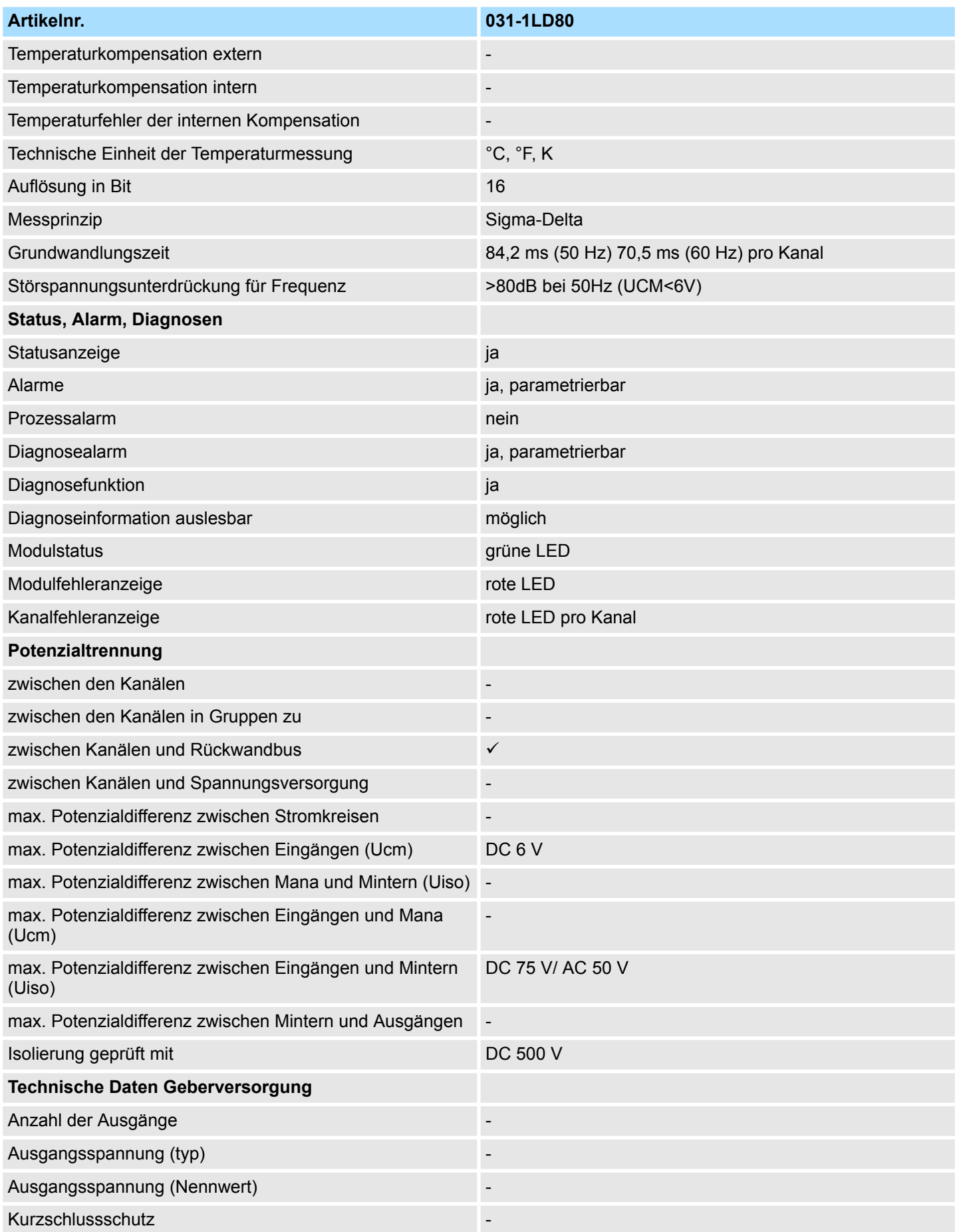

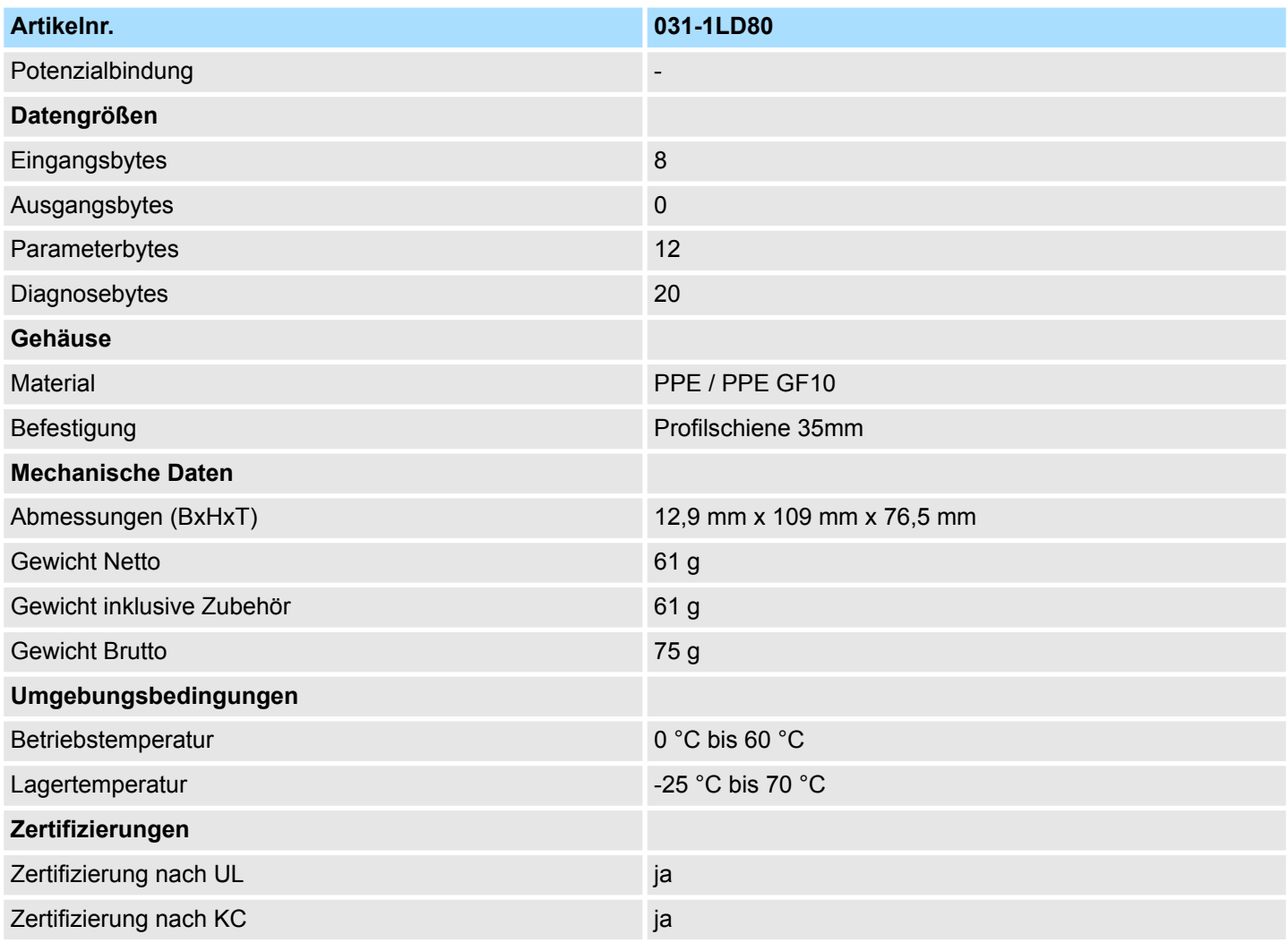

SFU - Störfrequenzunterdrückung

# **3.26.2 Parametrierdaten**

- DS Datensatz für Zugriff über CPU, PROFIBUS und PROFINET
- IX Index für Zugriff über CANopen
- SX Subindex für Zugriff über EtherCAT mit Index 3100h + EtherCAT-Slot

Näheres hierzu finden Sie im Handbuch zu Ihrem Bus-Koppler.

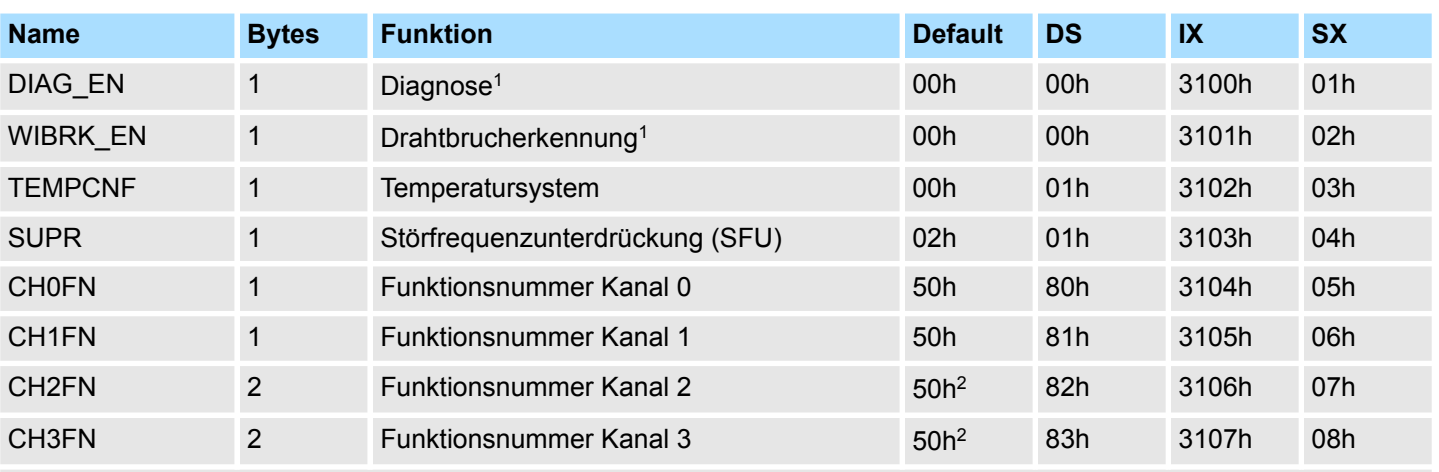

1) Diesen Datensatz dürfen Sie ausschließlich im STOP-Zustand übertragen.

2) Im 2-Kanal-Betrieb FFh

# **DIAG\_EN Diagnosealarm**

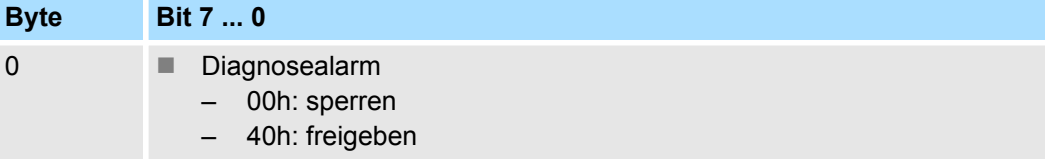

■ Hier aktivieren bzw. deaktivieren Sie die Diagnosefunktion.

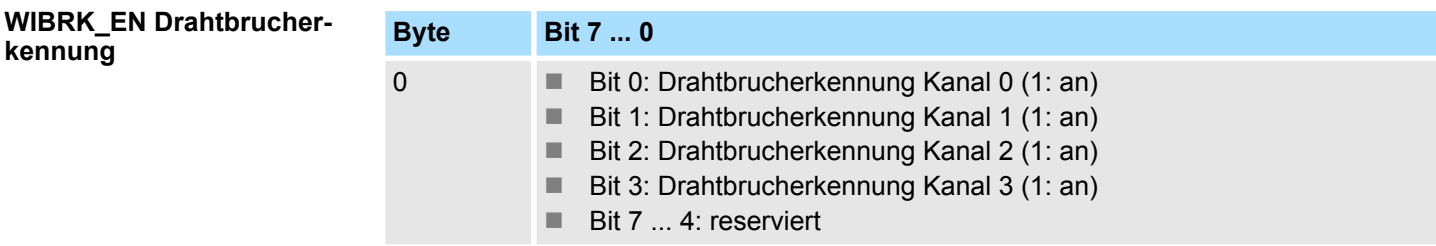

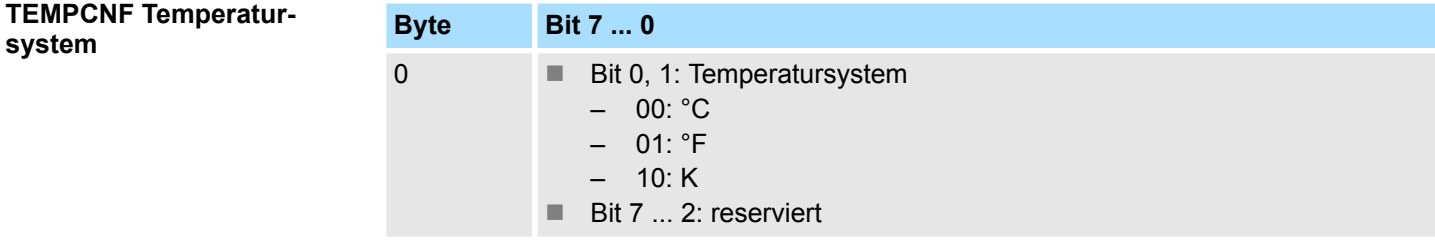

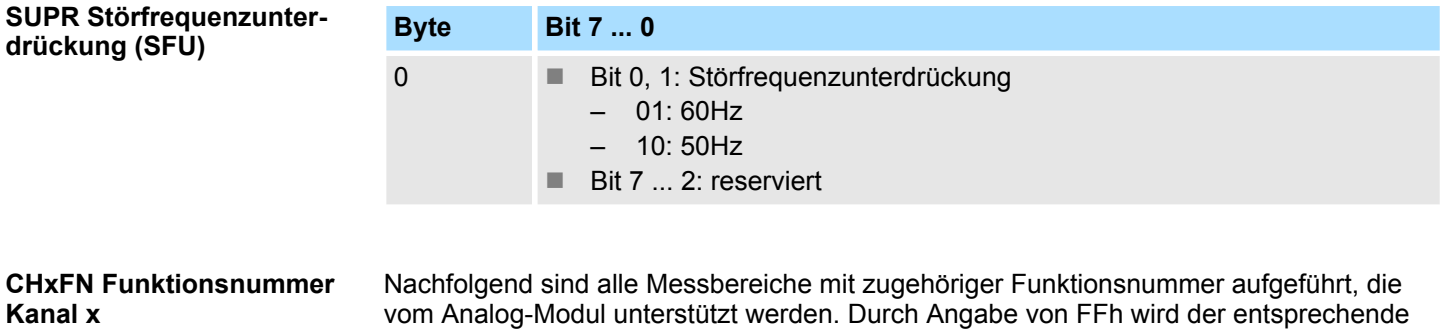

Kanal deaktiviert.

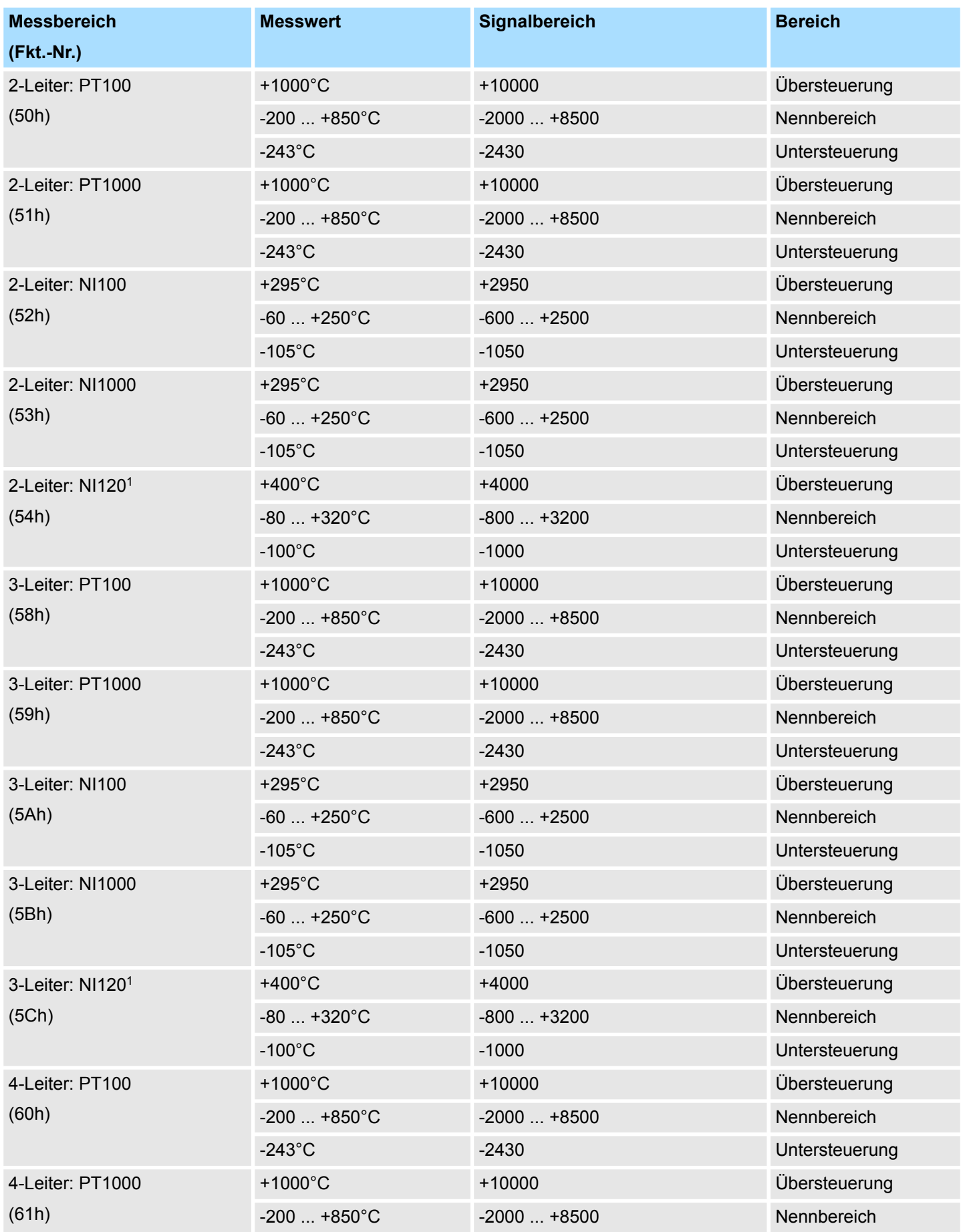

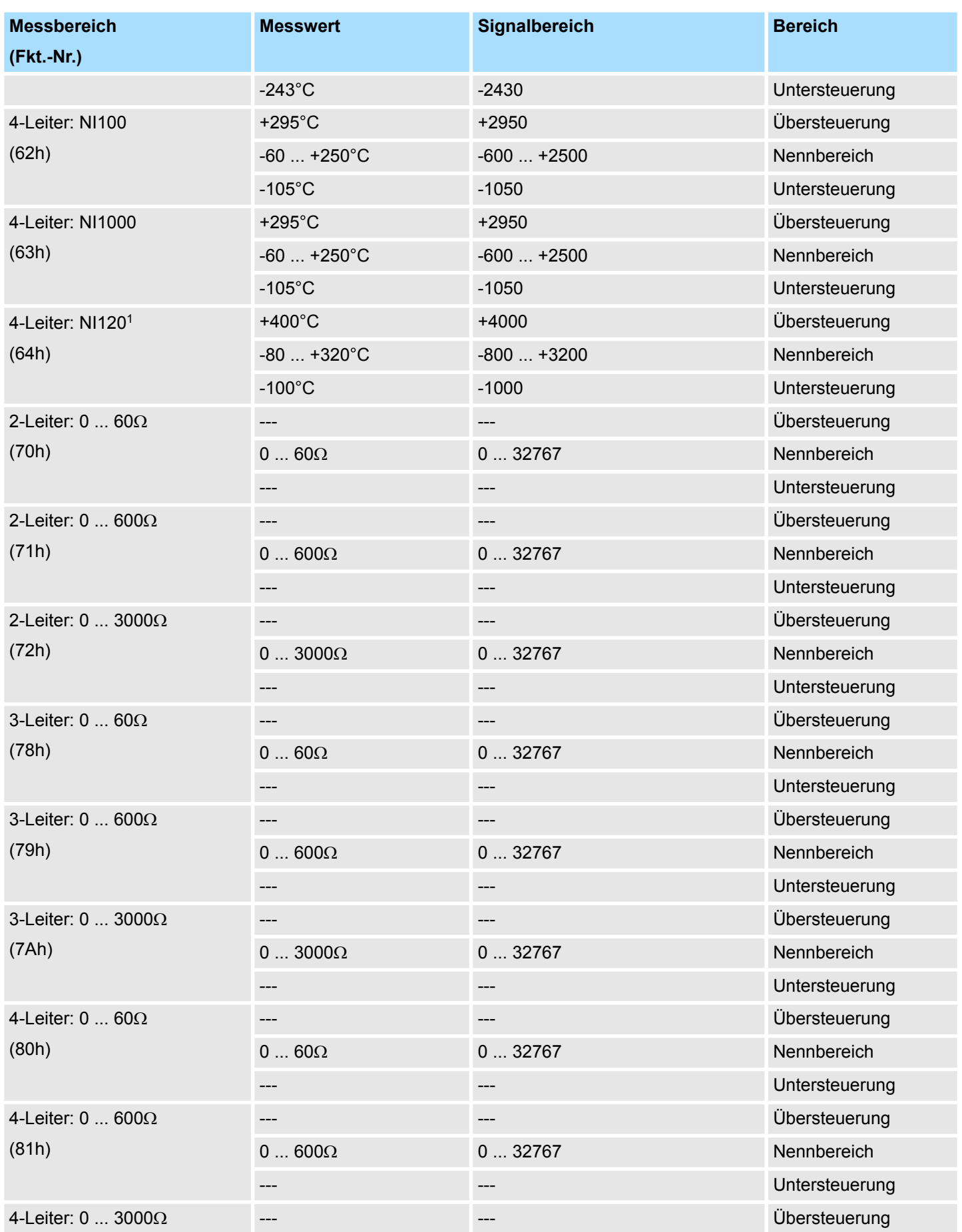

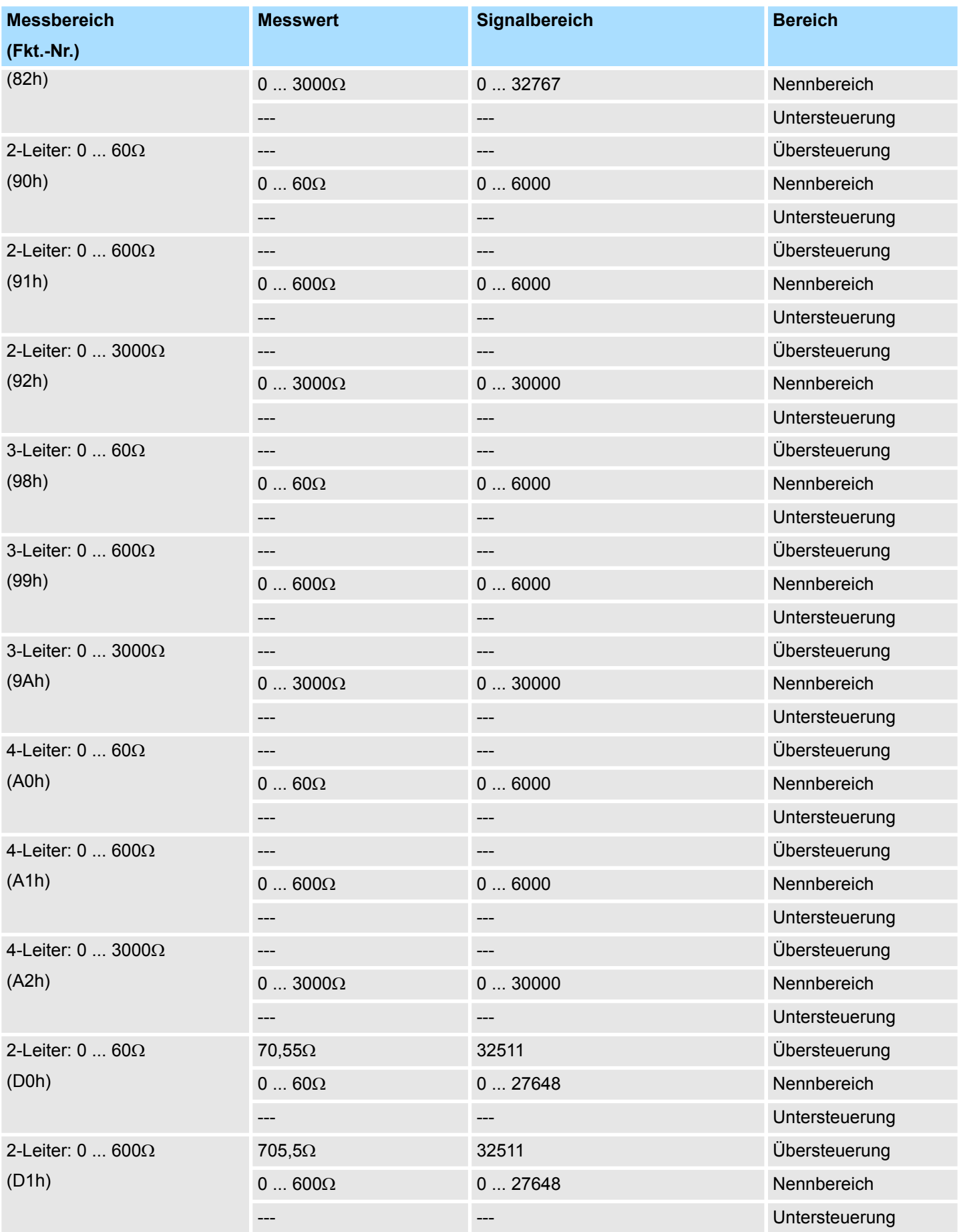

## System SLIO **Analoge Eingabe**

031-1LD80 - AI 4x16Bit R/RTD > Diagnosedaten

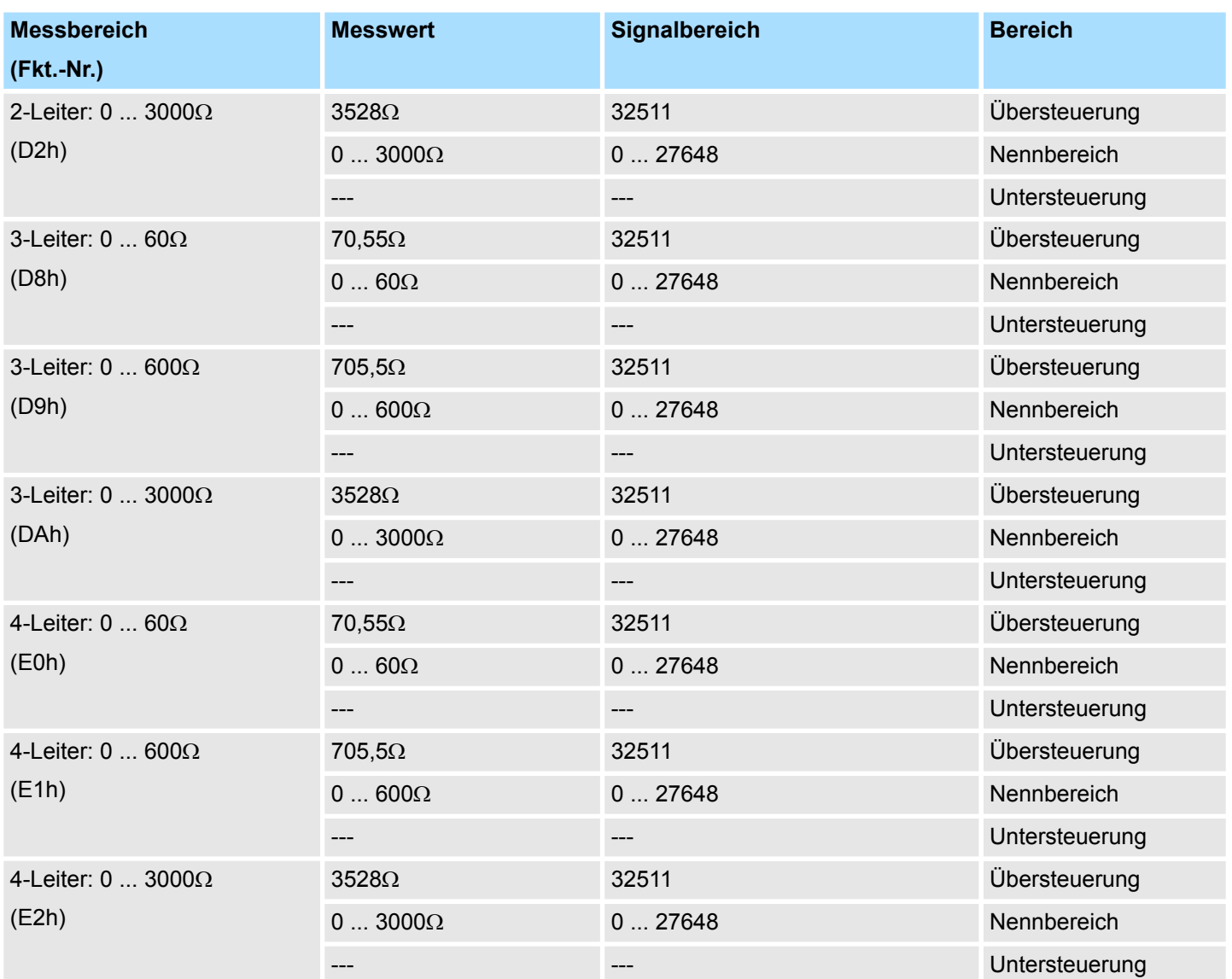

1) Wird unterstützt von 031-BD80 ab Version 03V54 und 031-1LD80 ab Version 02V26.

Die entsprechende Versionsangabe finden Sie auf der Umverpackung bzw. über die Webseite des entsprechenden Kopfmoduls.

# **3.26.3 Diagnosedaten**

Da dieses Modul keinen Diagnosealarm unterstützt, dienen die Diagnosedaten der Information über dieses Modul. Im Fehlerfall leuchtet die entsprechende Kanal-LED des Moduls und der Fehler wird in den Diagnosedaten eingetragen.

Folgende Fehler werden in den Diagnosedaten erfasst:

- Projektierungs-/Parametrierungsfehler
- Messbereichsüberschreitung
- Messbereichsunterschreitung

031-1LD80 - AI 4x16Bit R/RTD > Diagnosedaten

- DS Datensatz für Zugriff über CPU, PROFIBUS und PROFINET. Der Zugriff erfolgt über DS 01h. Zusätzlich können Sie über DS 00h auf die ersten 4 Byte zugreifen.
- IX Index für Zugriff über CANopen. Der Zugriff erfolgt über IX 2F01h. Zusätzlich können Sie über IX 2F00h auf die ersten 4 Byte zugreifen.
- SX Subindex für Zugriff über EtherCAT mit Index 5005h.

Näheres hierzu finden Sie im Handbuch zu Ihrem Bus-Koppler.

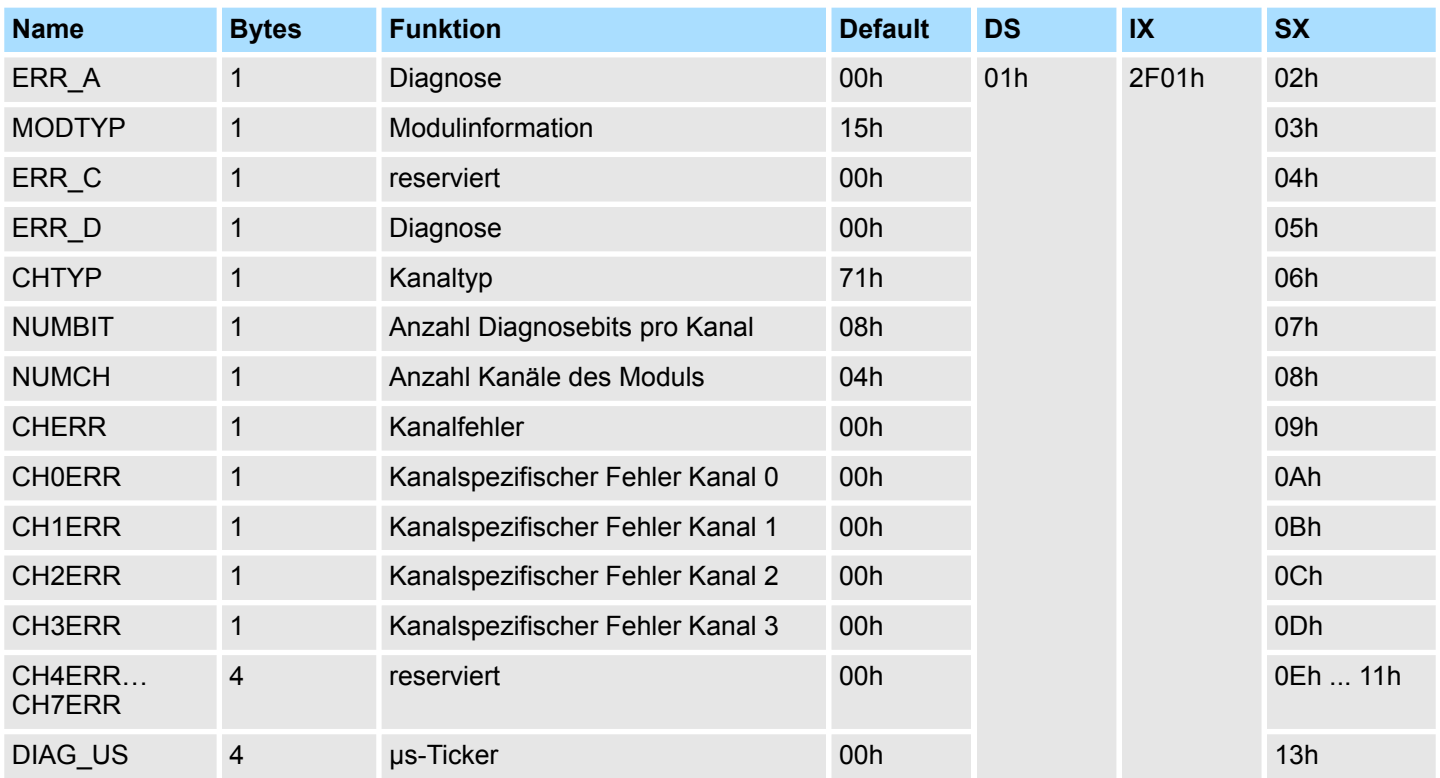

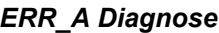

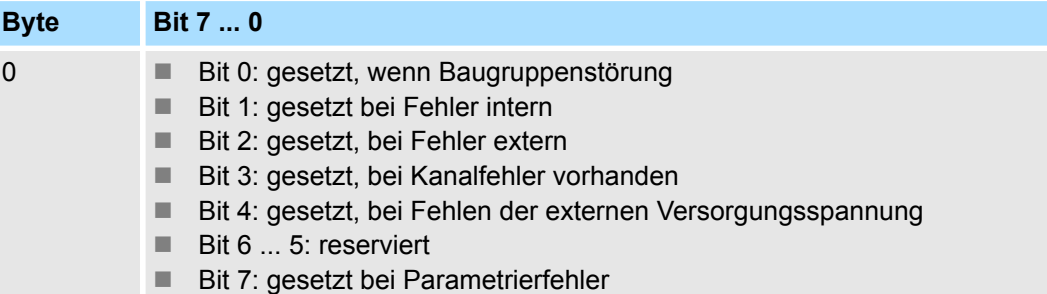

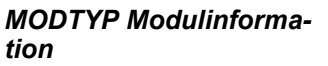

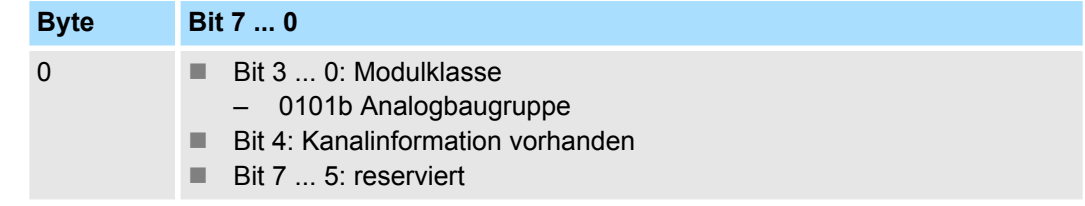

031-1LD80 - AI 4x16Bit R/RTD > Diagnosedaten

## *ERR\_D Diagnose*

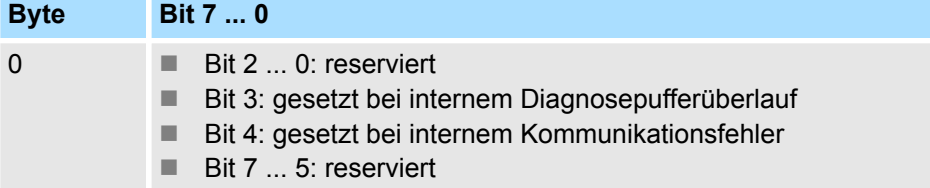

#### *CHTYP Kanaltyp*

*CHERR Kanalfehler*

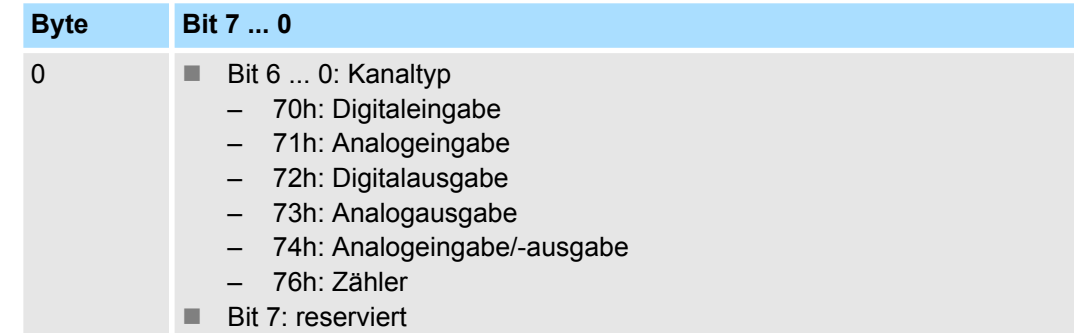

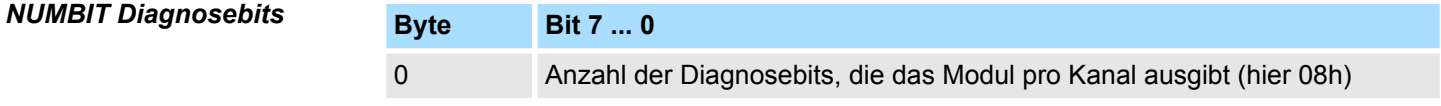

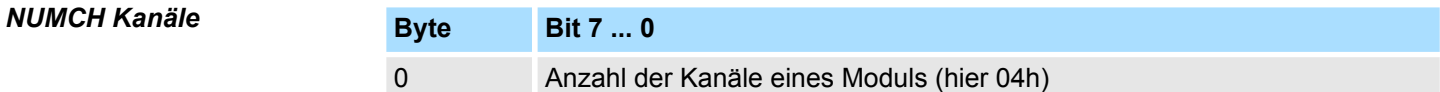

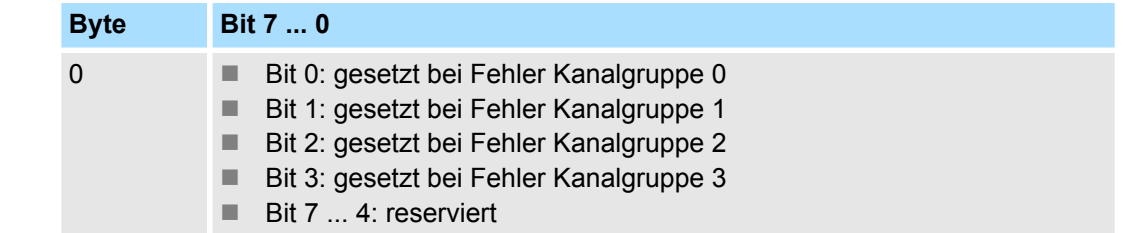

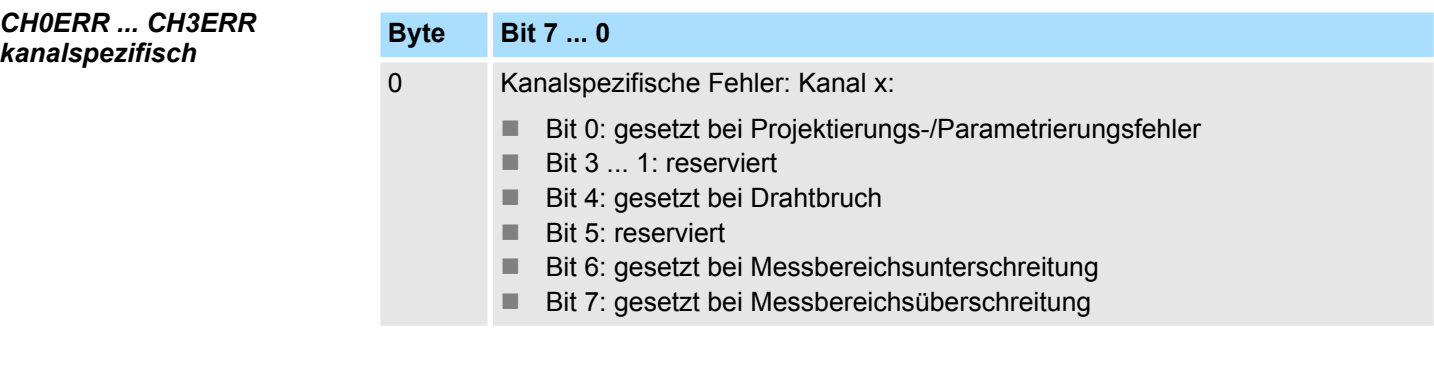

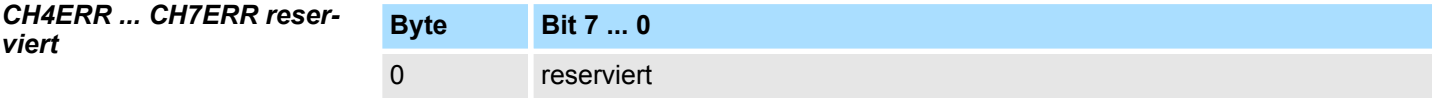

# *DIAG\_US µs-Ticker*

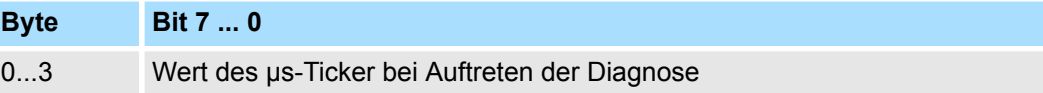

*µs-Ticker*

Im System SLIO-Modul befindet sich ein 32-Bit Timer (µs-Ticker), welcher mit NetzEIN gestartet wird und nach 2<sup>32</sup>-1µs wieder bei 0 beginnt.

031-1PAxx - AI1x 3Ph 230/400V

# **3.27 031-1PAxx - AI1x 3Ph 230/400V**

#### **Eigenschaften**

Folgende Module stehen zur Verfügung:

- 031-1PA00: AI1x 3Ph 230/400V 1A
- n 031-1PA10: AI1x 3Ph 230/400V 5A

Die Module ermöglichen die Messung elektrischer Daten zur Energiezählung und Leistungsmessung. Hierbei erfolgt die Spannungsmessung der einzelnen Phasen direkt (oder indirekt über Spannungswandler) und die Strommessung indirekt über Stromwandler. Eine Energiemessung kann bei Verwendung von 5A-Stromwandlern nur an Geräten im 3- Phasen-Betrieb durchgeführt werden. Bei Verwendung von 1A-Stromwandlern können die Messeingänge aus der gleichen Phase gespeist werden.

- Remanente Speicherung der Energiewerte
- Diagnosefunktion
- Auflösung Messwert 24Bit
- Folgende Messgrößen können im 4-Quadranten-Betrieb ermittelt werden:
	- Spannung, Strom
	- Elektrische Leistung
	- Elektrische Arbeit
	- Harmonische Oberwellen
	- Phasenverschiebung cos o
	- **Frequenz**

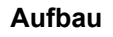

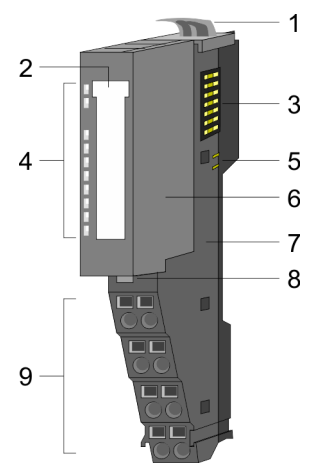

- 1 Verriegelungshebel Terminal-Modul
- 2 Beschriftungsstreifen
- 3 Rückwandbus
- 4 LED-Statusanzeige
- 5 DC 24V Leistungsversorgung
- 6 Elektronik-Modul
- 7 Terminal-Modul
- 8 Verriegelungshebel Elektronik-Modul
- 9 Anschlussklemmen

# Analoge Eingabe **System SLIO**

031-1PAxx - AI1x 3Ph 230/400V

## **Statusanzeige**

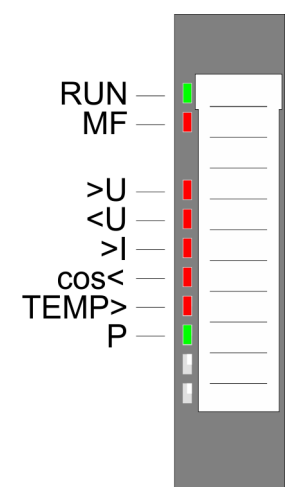

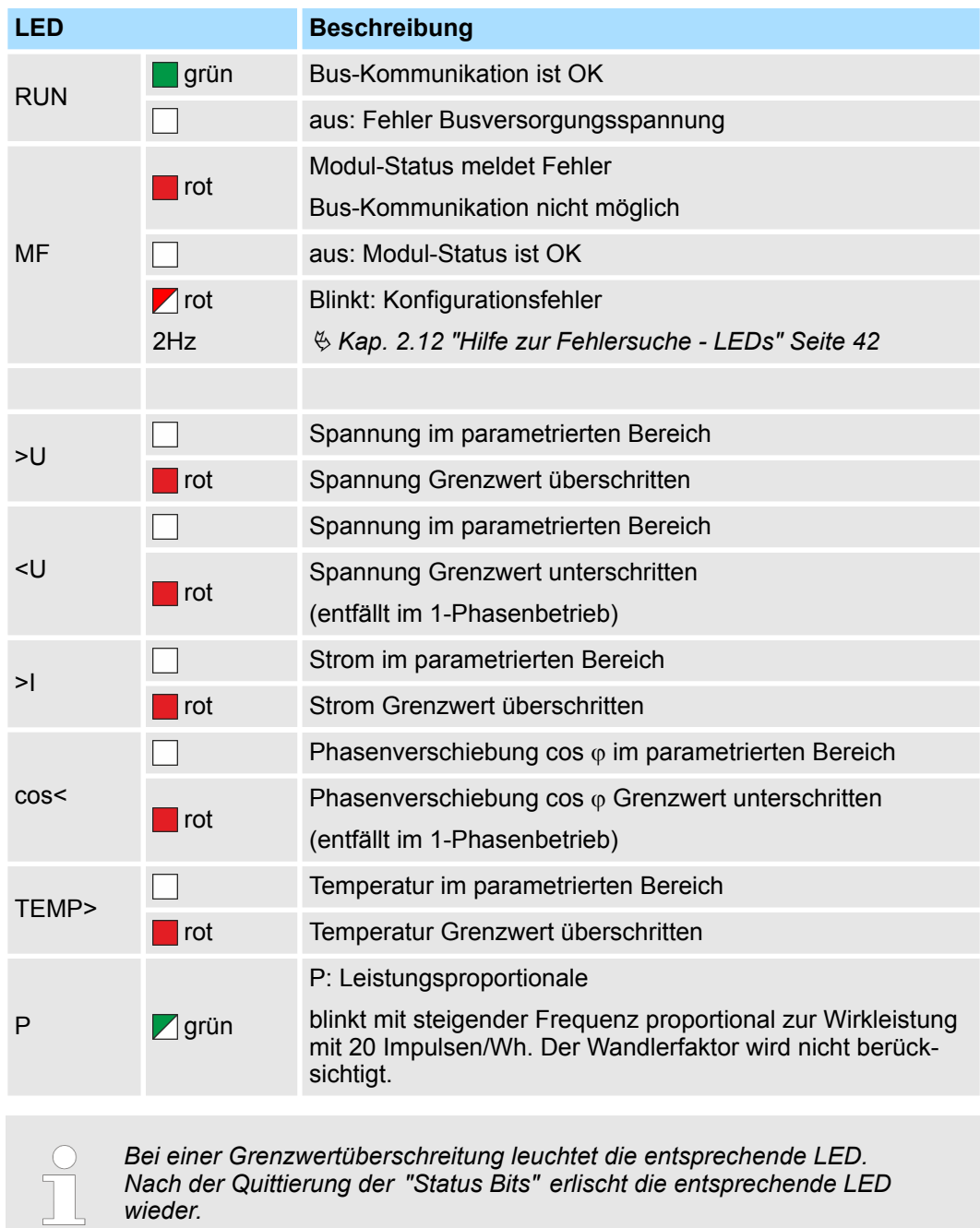

*031-1PA10* Ä *["Status Bits" Seite 343](#page-342-0)*

*031-1PA00* Ä *["Status Bits" Seite 347](#page-346-0)*

#### **Anschlüsse**

 $\mathfrak{p}$ 

3

bzw. Spannung erfolgt indirekt über Strom- bzw. Spannungswandler.  $\frac{K}{2}$  [Kap. 3.27.4](#page-331-0) *["Anschluss" Seite 332](#page-331-0)* 5  $6$ 

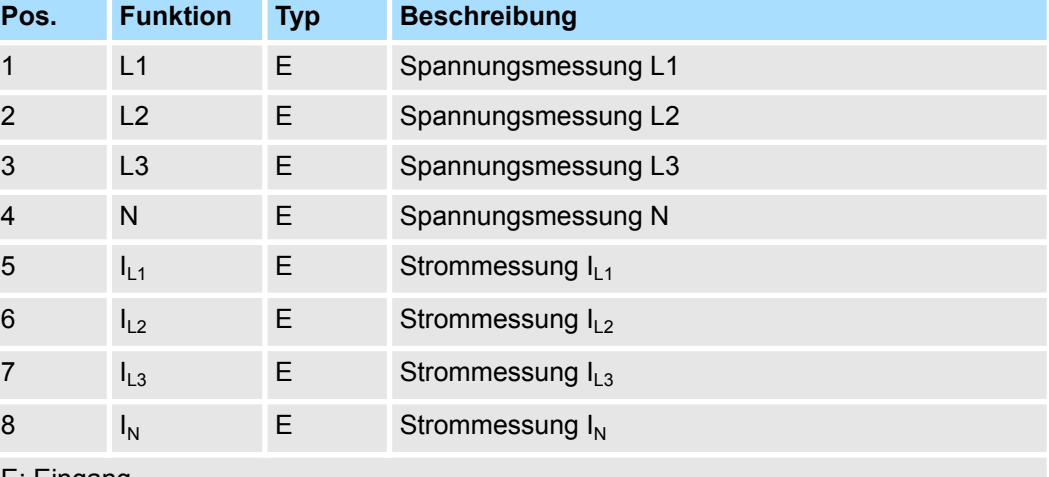

Für Drähte mit einem Querschnitt von 0,08mm<sup>2</sup> bis 1,5mm<sup>2</sup>. Die Messung von Strom

E: Eingang

8

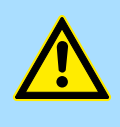

# **GEFAHR!**

**Bitte Sicherheitshinweise beachten!**

Mit den Energiemess-Modulen können ausschließlich Wechselspannungen 230/400V und Ströme gemessen werden. Bitte beachten Sie im Umgang mit einem Energiemess-Modul die Sicherheitshinweise!  $\frac{K}{V}$  [Kap.](#page-325-0) *[3.27.2 "Sicherheitshinweise" Seite 326](#page-325-0)*

Bei CPU, PROFIBUS und PROFINET wird der Ein- bzw. Ausgabebereich im entsprechenden Adressbereich eingeblendet. **Ein-/Ausgabebereich**

- IX Index für Zugriff über CANopen mit s = Subindex, abhängig von Anzahl und Typ der Analogmodule
- SX Subindex für Zugriff über EtherCAT mit Index 6000h + EtherCAT-Slot

Näheres hierzu finden Sie im Handbuch zu Ihrem Bus-Koppler.

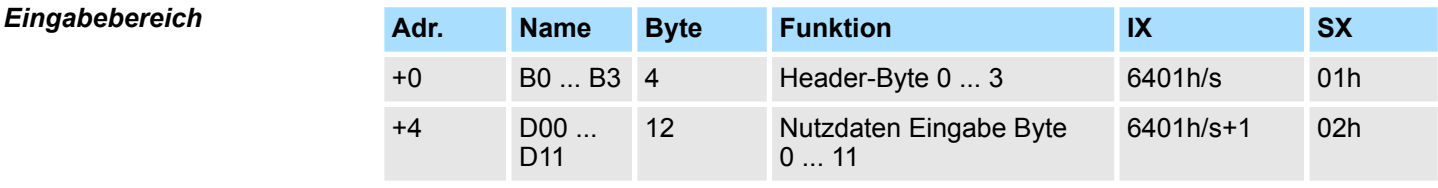

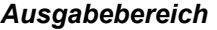

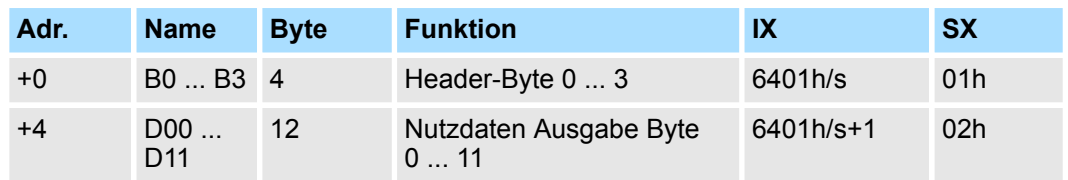

Ä *[Kap. 3.27.7 "Prozessdatenkommunikation" Seite 347](#page-346-0)*

# **3.27.1 Technische Daten**

# **3.27.1.1 031-1PA10**

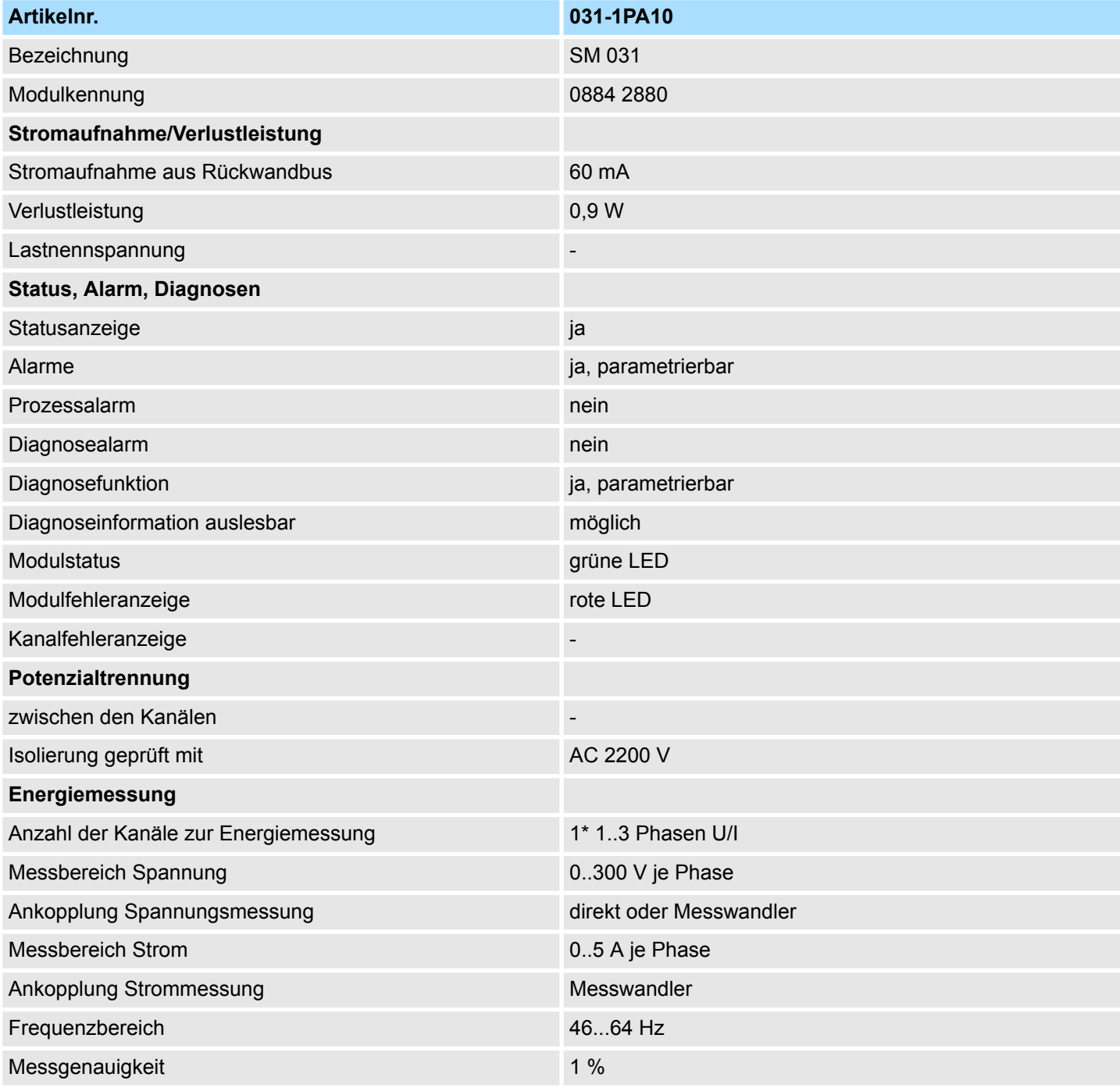

031-1PAxx - AI1x 3Ph 230/400V > Technische Daten

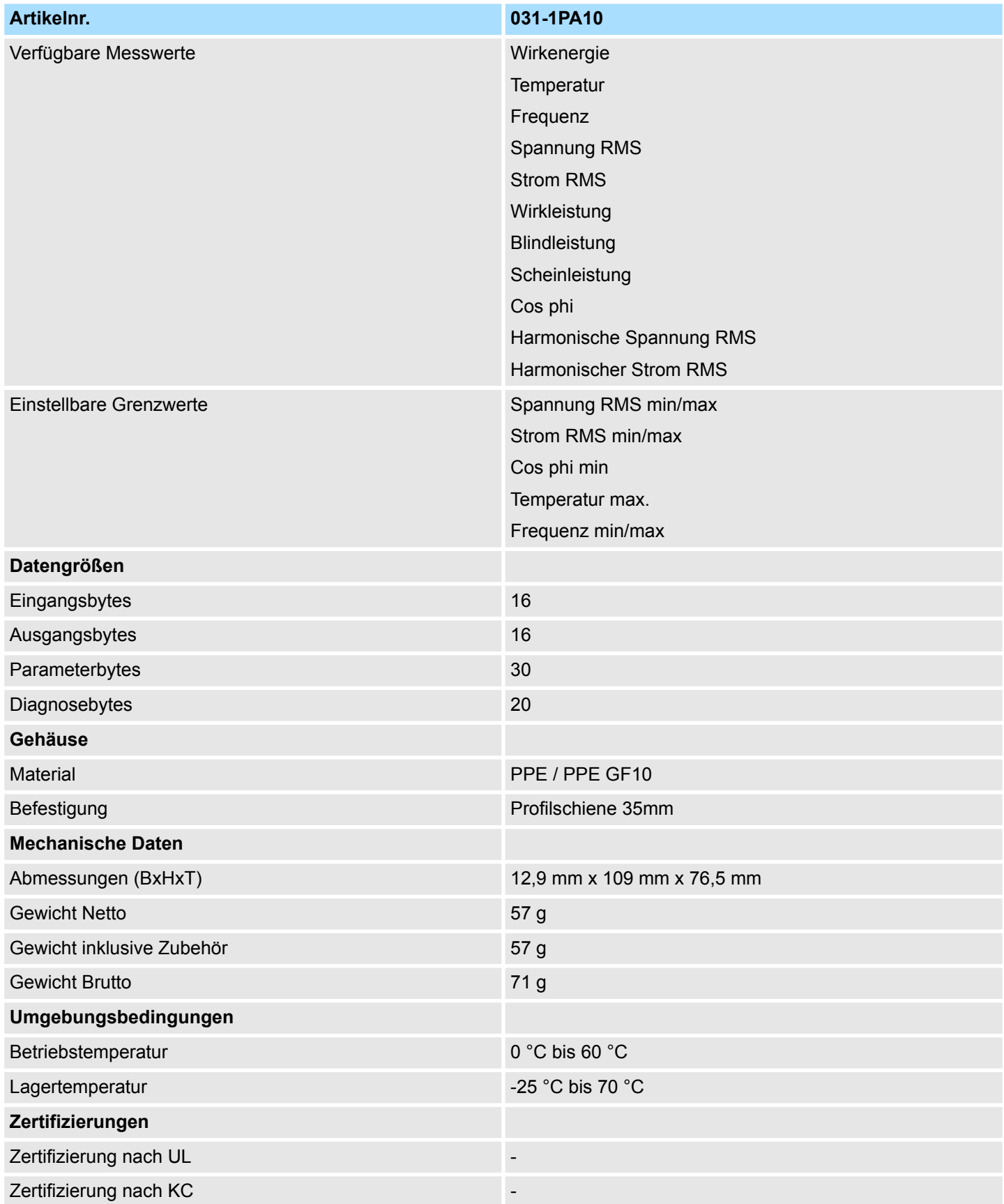

031-1PAxx - AI1x 3Ph 230/400V > Technische Daten

## **Die** *Messgenauigkeit* **von** ±**1 % wird eingehalten für:**

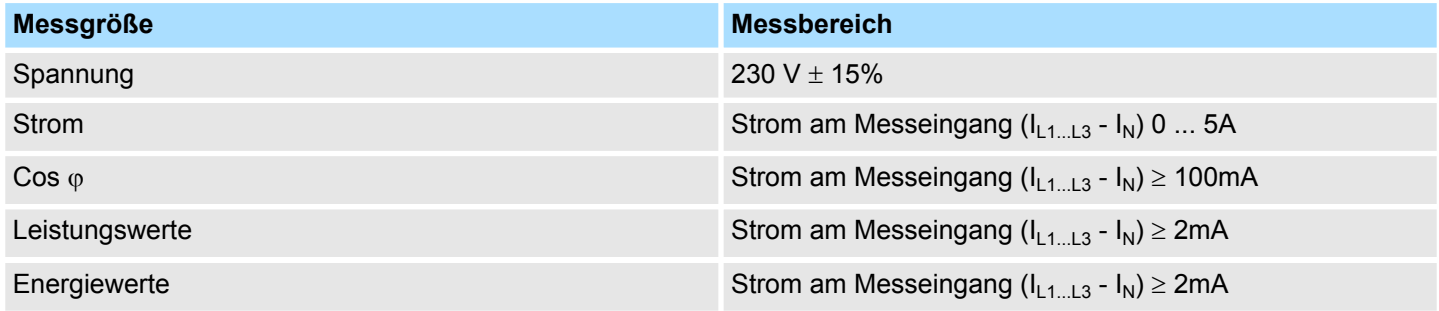

### **3.27.1.2 031-1PA00**

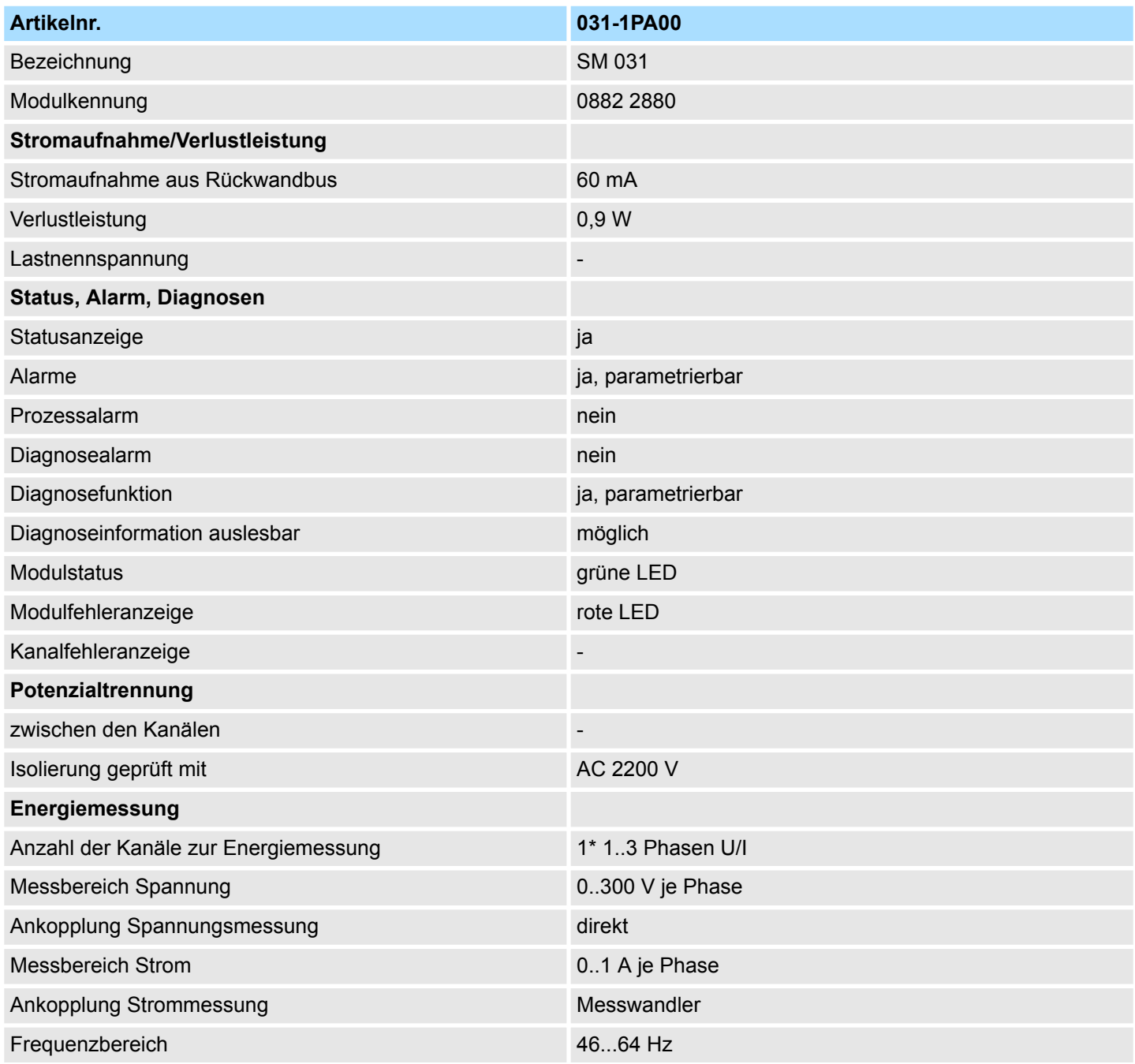
031-1PAxx - AI1x 3Ph 230/400V > Technische Daten

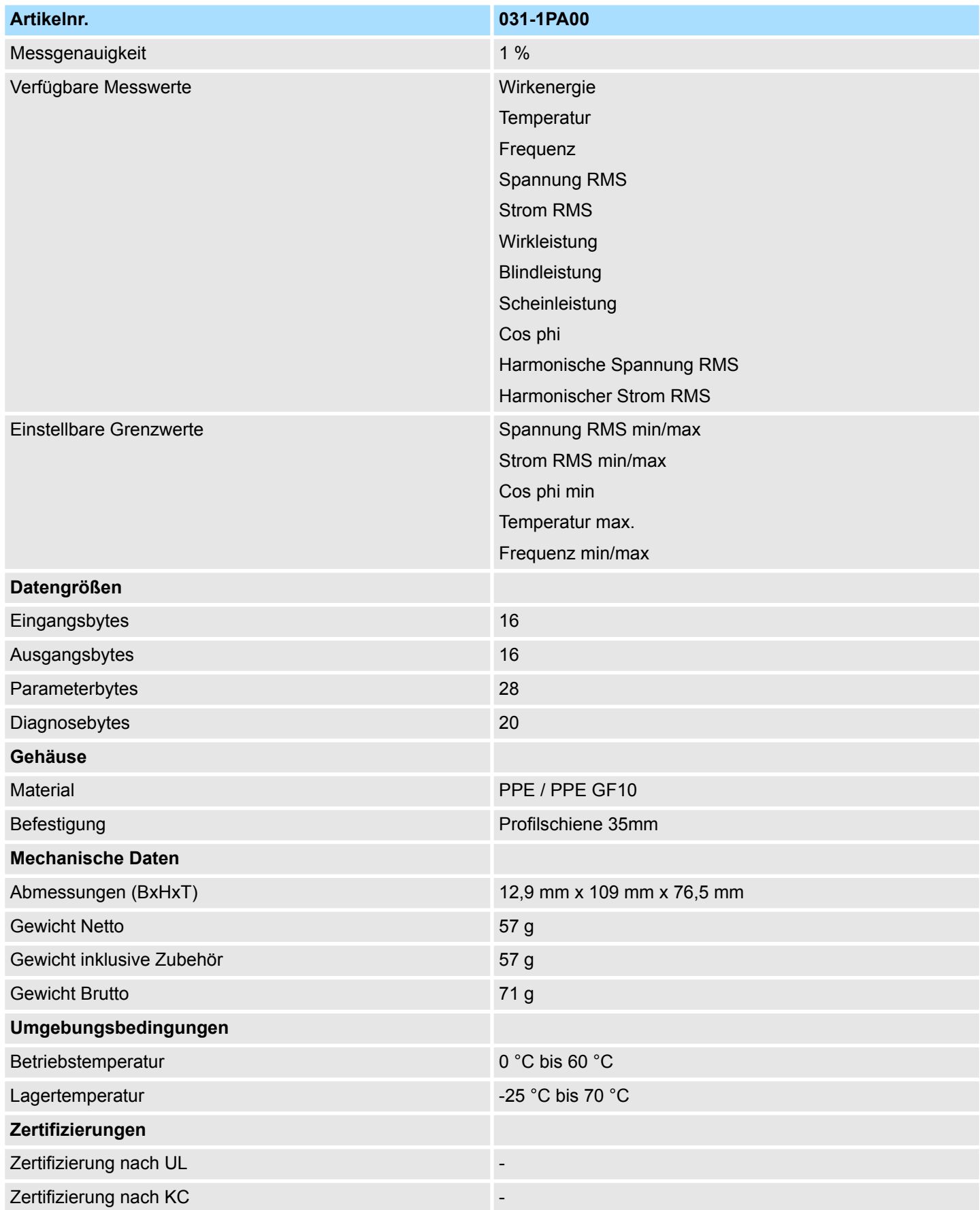

<span id="page-325-0"></span>031-1PAxx - AI1x 3Ph 230/400V > Sicherheitshinweise

#### **Die** *Messgenauigkeit* **von** ±**1 % wird eingehalten für:**

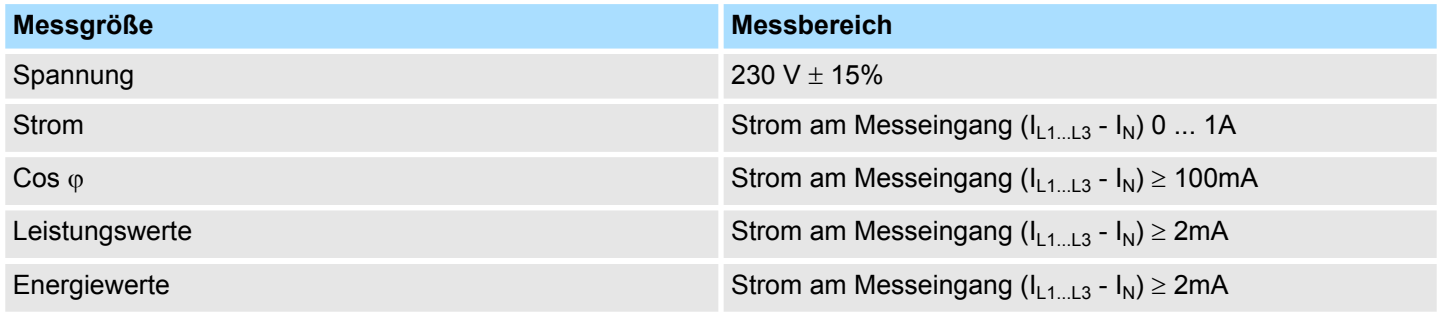

#### **3.27.2 Sicherheitshinweise**

#### **Bitte beachten!**

Mit den Energiemess-Modulen können ausschließlich Wechselspannungen 230/400V und Ströme gemessen werden. Bitte beachten Sie im Umgang mit einem Energiemess-Modul folgende Sicherheitshinweise:

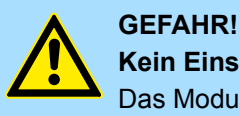

### **Kein Einsatz in Ex-Zone zulässig!**

Das Modul ist nicht zugelassen für den Einsatz in explosionsgefährdeten Umgebungen (EX-Zone)!

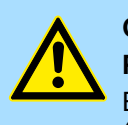

### **GEFAHR!**

**Phasen- und Neutralleiter-Anschlüsse nicht vertauschen!**

Ein Betrieb des Energiemess-Moduls mit Phase (L1, L2 oder L3) an *"N"* (Pin 4) ist nicht erlaubt!

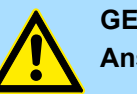

## **GEFAHR!**

#### **Anschluss und Modultausch nur spannungslos!**

– Das Modul ist vor dem Beginn von Installations- und Instandhaltungsarbeiten unbedingt freizuschalten, d.h. die Spannungszuführung ist stromlos zu schalten (evtl. die zugehörige Sicherung abschalten)!

- Das Elektronik-Modul darf nur im spannungslosen Zustand getauscht werden!
- Anschluss und Änderungen dürfen nur durch ausgebildetes Elektro-Fachpersonal ausgeführt werden!
- Bitte beachten Sie die nationalen Vorschriften und Richtlinien im jeweiligen Verwenderland (Installation, Schutzmaßnahmen, EMV ...).

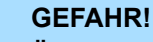

#### **Überspannungsschutz vorsehen!**

Das Modul ist für Überspannungskategorie II ausgelegt. Sorgen Sie für einen entsprechenden Überspannungsschutz in den Zuleitungen (Phasen und Nullleiter) damit eine Gefährdung von Personen durch Berührung auf der Niederspannungsseite ausgeschlossen ist.

031-1PAxx - AI1x 3Ph 230/400V > Sicherheitshinweise

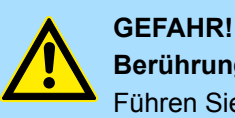

#### **Berührungsschutz vorsehen!**

Führen Sie die gesamte Verdrahtung des Messaufbaus einschließlich der Messwandler berührungsgeschützt aus und versehen Sie den Aufbau mit den entsprechenden Warnhinweisen!

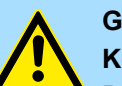

### **GEFAHR!**

**GEFAHR!**

**Kein Einsatz mit System SLIO Safety Modulen!**

Der gleichzeitige Einsatz von Energiemess-Modulen und System SLIO Safety Modulen am Rückwandbus ist nicht zulässig!

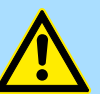

### **Einsatz nur mit Terminal-Modul 001-0AA40!**

Bitte beachten Sie, dass das Elektronik-Modul der Energiemess-Module ausschließlich mit dem Terminal-Modul 001-0AA40 betrieben werden darf!

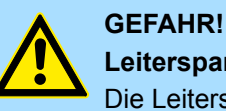

### **Leiterspannung max. 400V!**

Die Leiterspannung an einem Spannungsanschluss darf maximal 400V betragen!

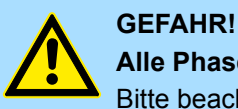

#### **Alle Phasen aus einem Versorgungsnetz!**

Bitte beachten Sie, dass die zu messenden Phasen sich im gleichen Versorgungsnetz befinden müssen!

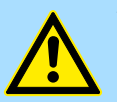

# **VORSICHT!**

#### **Strom- und Spannungsanschlüsse nicht vertauschen!**

Bitte beachten Sie beim Anschluss, dass Strom- und Spannungspfade nicht vertauscht werden! Durch den direkten Anschluss einer Phase an einen niederohmigen Stromanschluss wird das Modul zerstört!

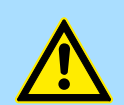

#### **VORSICHT!**

#### **Maximalen Strom für Stromwandler beachten!**

Je nach eingesetztem Energiemess-Modul sind folgende maximale Stromgrenzen für Stromwandler zu beachten:

- 031-1PA00: max. 1A
- 031-1PA10: max. 5A

Bitte beachten Sie auch das Datenblatt zu Ihrem Stromwandler!

031-1PAxx - AI1x 3Ph 230/400V > Sicherheitshinweise

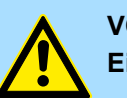

### **VORSICHT!**

#### **Eigenschaften der Stromwandler beachten!**

- Bitte beachten Sie das Datenblatt zu Ihrem Stromwandler!
- Manche Stromwandler dürfen Sie nicht im Leerlauf betreiben!
- Vor der Inbetriebnahme muss Ihr Modul an die Sekundärwicklung des Stromwandlers angeschlossen sein!

### **VORSICHT!**

#### **Eigenschaften der Spannungswandler beachten!**

- Bitte beachten Sie, dass der Einsatz eines Spannungswandlers ausschließlich vom Energiemess-Modul 031-1PA10 unterstützt wird!
- Bitte beachten Sie das Datenblatt und die Sicherheitshinweise zu Ihrem Spannungswandler!

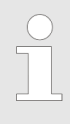

### *Unterbrechung der DC 24V Leistungsversorgung!*

*Beim Einsatz der Energiemess-Module wird am weiterführenden Rückwandbus die DC 24V Leistungsversorgung unterbrochen. Durch Einsatz eines Power-Moduls nach einem Energiemess-Modul können Sie die DC 24V Leistungsversorgung am Rückwandbus wieder fortsetzen.*

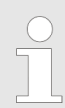

#### *Nach Installation Energiezähler rücksetzen!*

*Sobald das Modul über die DC 24V Leistungsversorgung versorgt wird, beginnt die Messwerterfassung und der Zählvorgang der Energiezähler wird mit den remanent gespeicherten Zählerständen fortgesetzt. Die Messung wird durch STOP bzw. RESET Ihrer CPU bzw. Ihres Bus-Kopplers nicht unterbrochen. Nach der Installation des Moduls sollten Sie mit dem CMD-Frame alle Wirkenergiezähler zurücksetzen.* Ä *[Kap. 3.27.7.4.5](#page-355-0) ["CMD Frame" Seite 356](#page-355-0)*

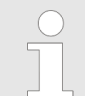

- *Solange nach dem Aus- und wieder Einschalten keine Parameter von der Kopfstation an das Modul gesendet wurden, werden bei einem Lesezugriff vom Modul Defaultwerte übermittelt und nicht die im Modul gespeicherten Parameter.*
- *Nach dem Übertragen der Parameter auf das Modul werden alle Statusbits zurückgesetzt und die Messung wird für eine kurze Zeit unterbrochen!*
- *Bitte beachten Sie, sobald mindestens eine Phase deaktiviert ist, werden die Parameter PF\_MIN und VRMS\_MIN ignoriert und auf "0" gesetzt.*
- *Bei einem Fehler in der Parametrierung blinkt die MF-LED und Sie erhalten eine Fehlermeldung.* Ä *[Kap. 3.27.7.2 "Status Kommunika](#page-348-0)[tion" Seite 349](#page-348-0)*

<span id="page-328-0"></span>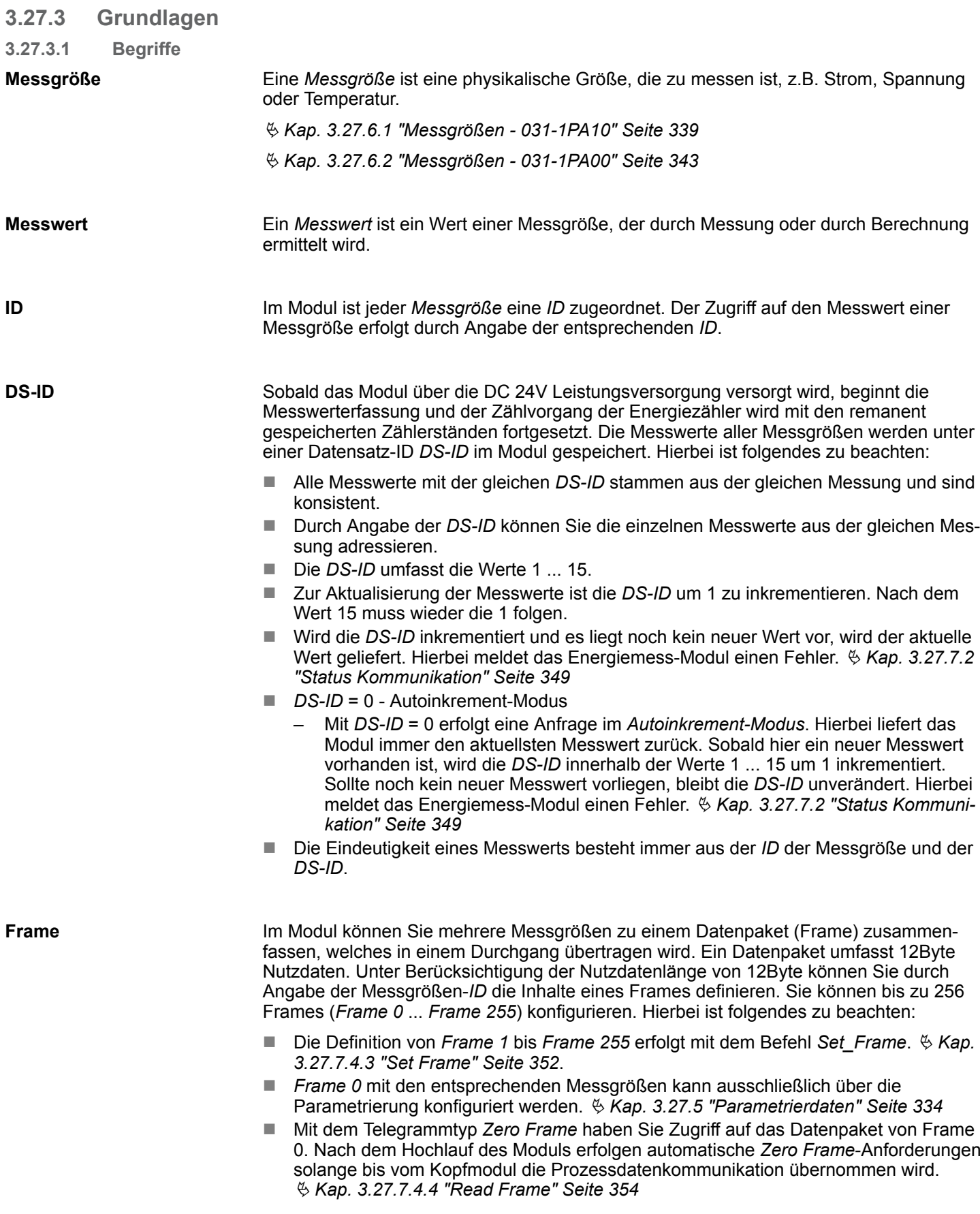

<span id="page-329-0"></span>031-1PAxx - AI1x 3Ph 230/400V > Grundlagen

#### **FR-ID**

Bei der Definition von Frames mittels *"Set Frame"* werden diese über die *FR-ID* mit einer beliebigen Ziffer aus 0 ... 255 versehen. Durch Angabe der *FR-ID* können Sie das entsprechende Frame anfordern.

**Datentyp**

Nachfolgend sind die Datentypen aufgeführt, welche im Modul verwendet werden. Die Länge ist insbesondere bei der Definition von *Frames* zu berücksichtigen.

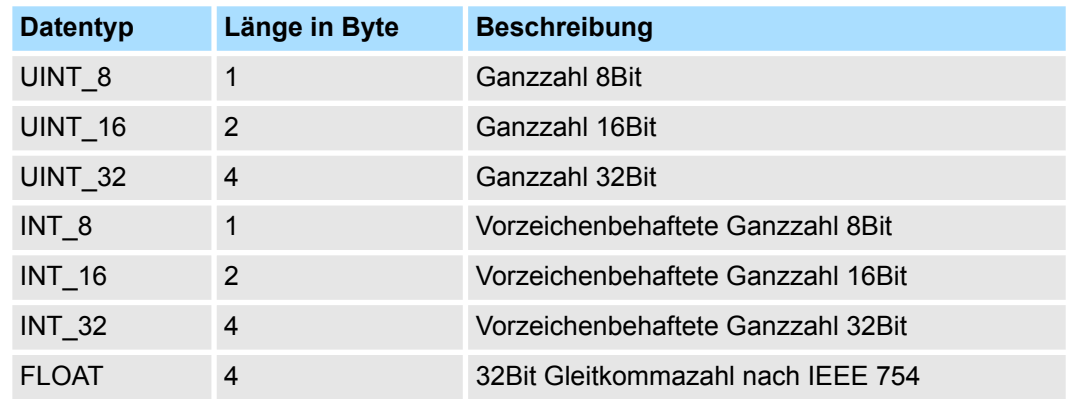

**3.27.3.2 Messprinzip**

**Berechnung der Effektivwerte für Strom und Spannung**

- Bei einem 3phasigen Drehstrom-Niederspannungsnetz entspricht die Nennspannung der Effektivspannung U<sub>RMS</sub> z.B. 230V<sub>RMS</sub> als Sternspannung zwischen einem der 3 Außenleiter (L1, L2 oder L3) und dem Neutralleiter N.
- Das Modul dient zur Erfassung der Strom- und Spannungsgrößen sowie der Energiewerte aller 3 Phasen. Hierbei misst das Modul den echten Effektivwert (True RMS) der Spannungen und Ströme.
- Die Abtastrate der digital verarbeiteten Messwerte beträgt 2,7kHz. Das Zeitintervall für die Berechnung der Aktualwerte beträgt 200ms. Hieraus ergibt sich ein Auswertefenster der Messdaten von 540 Messwerten, welche Sie jederzeit abrufen können.

**Spannungsmessung**

#### **Mittelwertbildung**

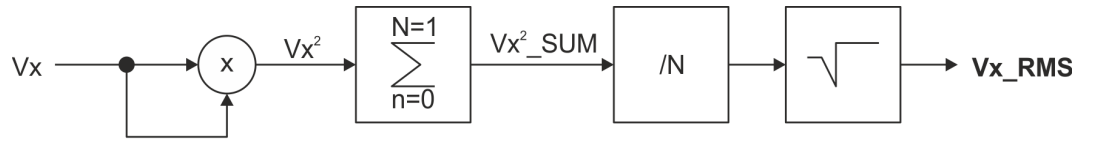

**1.** Das Quadrat der aktuell gemessenen Spannung Vx wird berechnet.

 $\Rightarrow$   $Vx^2$ 

**2.** Die Summe von *Vx<sup>2</sup>* wird über das Zeitintervall *n* = 0 ... *n* = *N*-1 berechnet.

$$
\Rightarrow Vx^2\_SUM
$$

**3.** *Vx<sup>2</sup>\_SUM* wird durch die Anzahl der Messungen *N* dividiert.

**4.** Aus dem Ergebnis der Division wird die Quadratwurzel gezogen.

#### ð **Mittelwert** *Vx\_RMS*

#### **Strommessung**

Zur Strommessung sind immer externe Stromwandler einzusetzen!

031-1PAxx - AI1x 3Ph 230/400V > Grundlagen

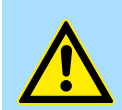

#### **VORSICHT! Maximalen Strom für Stromwandler beachten!**

Je nach eingesetztem Energiemess-Modul sind folgende maximale Stromgrenzen für Stromwandler zu beachten:

- 031-1PA00: max. 1A
- 031-1PA10: max. 5A

Bitte beachten Sie auch das Datenblatt zu Ihrem Stromwandler!

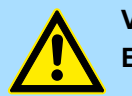

#### **VORSICHT!**

#### **Eigenschaften der Stromwandler beachten!**

- Bitte beachten Sie das Datenblatt zu Ihrem Stromwandler!
- Manche Stromwandler dürfen Sie nicht im Leerlauf betreiben!
- Vor der Inbetriebnahme muss Ihr Modul an die Sekundärwicklung des Stromwandlers angeschlossen sein!
- *Bitte beachten Sie, dass die Gesamtgenauigkeit des Aufbaus aus Mess-Modul und Stromwandlern von der Genauigkeitsklasse der Wandler abhängt.*
- *Der Wandlerfaktor wird remanent gespeichert und bei der Zählung berücksichtigt.*
- *Eine Änderung des Wandlerfaktors wird sofort berücksichtigt. Aktuelle Zählerstände werden nicht verändert, neue Werte werden addiert.*
- *Bei Änderung des Wandlerfaktors wird der Zählerstand nicht verändert; neue Werte werden unter Berücksichtigung des neuen Faktors addiert.*

Für die Berechnung der Wirkleistungen P werden die einzelnen zeitlich synchronen Abtastwerte der Ströme und Spannungen verwendet. Hierbei werden Phasenverschiebungen zwischen den Strömen und Spannungen berücksichtigt. Die Energie wird aus der zeitlichen Integration der Leistung berechnet. **Berechnung Leistung, Energie**

*Für die Leistung gilt:*

- 
- *Positives Vorzeichen (+): Verbrauchte bzw. bezogene Leistung*
	- *Negatives Vorzeichen (-): Eingespeiste Leistung*

Die *Frequenz* der Phasen wird durch eine Nulldurchgangserkennung der abgetasteten Signale ermittelt und hieraus die Frequenz berechnet. **Ermittlung Frequenz**

#### **Scheinleistung**

 $S = U \times I$ Die *Scheinleistung S* berechnet sich aus dem Produkt von Effektivstrom *Ieff* und *Effektivspannung Ueff*. Mit der Scheinleistung erhalten Sie die gesamte Leistung eines Übertragungsnetzes.

#### **Blindleistung**

 $Q = U x I x sin \varphi$ 

Bei angelegter Wechselspannung erzeugt jedes elektrische Gerät ein elektromagnetisches Feld. Durch die Wechselspannung wird das magnetische Feld regelmäßig auf- und abgebaut. Weil die Leistung zum Aufbau eines Feldes bei dessen Abbau wieder ans Netz <span id="page-331-0"></span>031-1PAxx - AI1x 3Ph 230/400V > Anschluss

zurückgegeben wird, bezeichnet man diese Leistung als "Blindleistung". Blindleistung pendelt zwischen Verbraucher und Erzeuger hin und her und belastet die Stromnetze. Sie ist das Produkt aus Strom und Spannung an einem Blindwiderstand (Reaktanz). Als Blindwiderstände wirken alle Arten von Spulen und Kondensatoren. Werden diese an eine Wechselspannung angeschlossen, so können sie Energien aufnehmen und diese phasenverschoben wieder als Blindleistung abgeben. Die Blindleistung kommt durch die Phasenverschiebung zwischen Strom und Spannung der Induktivität bzw. der Kapazität zustande. Bei einem rein ohmschen Widerstand liegen Strom und Spannung in gleicher Phase, daher hat ein rein ohmscher Widerstand keinen Blindanteil.

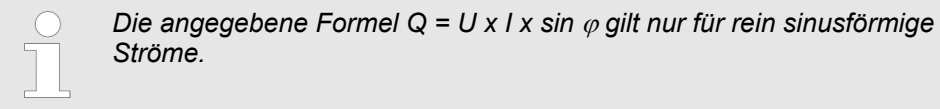

#### **Wirkleistung**

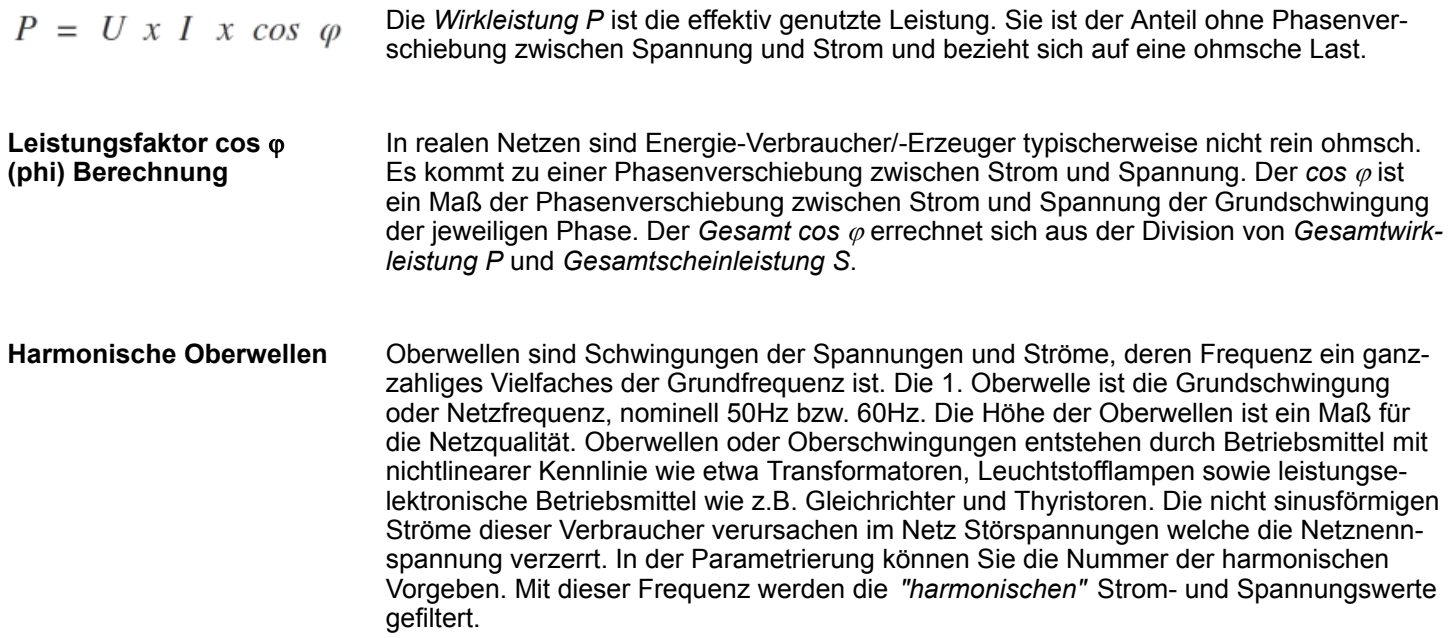

### **3.27.4 Anschluss**

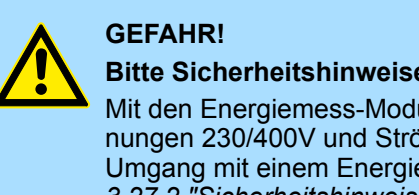

### **Bitte Sicherheitshinweise beachten!**

Mit den Energiemess-Modulen können ausschließlich Wechselspannungen 230/400V und Ströme gemessen werden. Bitte beachten Sie im Umgang mit einem Energiemess-Modul die Sicherheitshinweise! Ä *[Kap.](#page-325-0) [3.27.2 "Sicherheitshinweise" Seite 326](#page-325-0)*

031-1PAxx - AI1x 3Ph 230/400V > Anschluss

#### **Anschluss über Stromwandler**

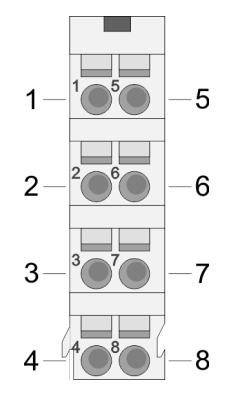

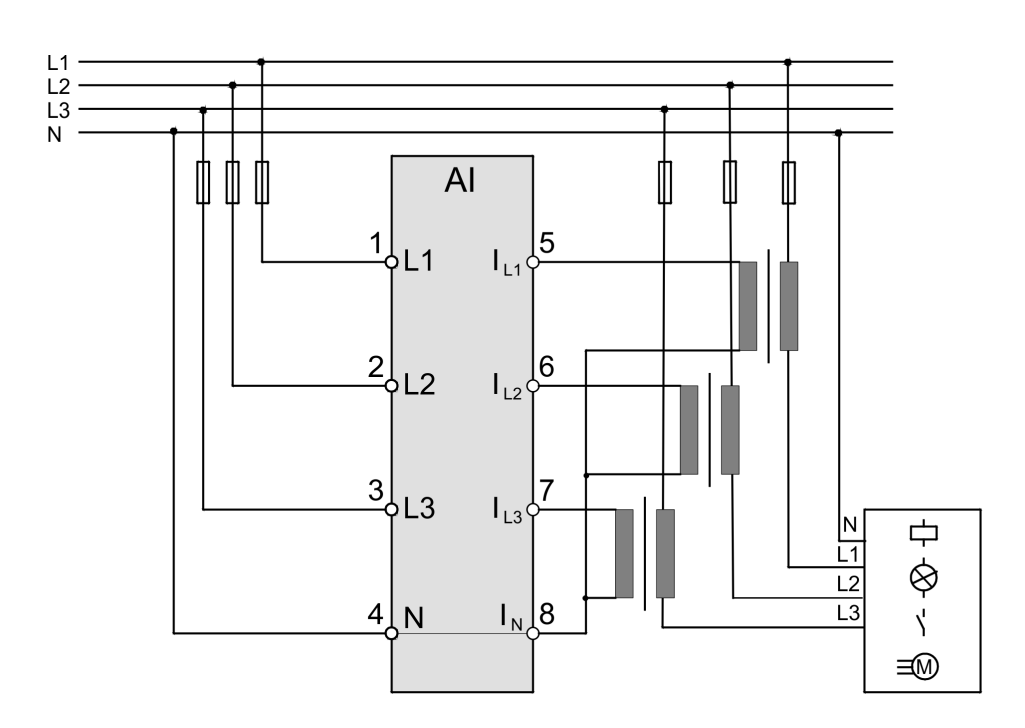

#### **Anschluss über Strom- / Spannungswandler**

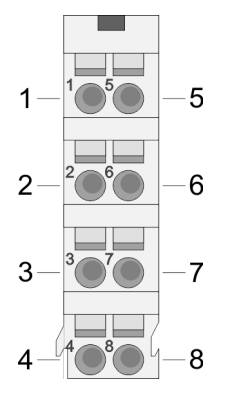

Bitte beachten Sie, dass der Einsatz eines Spannungswandlers ausschließlich vom Energiemess-Modul 031-1PA10 unterstützt wird!

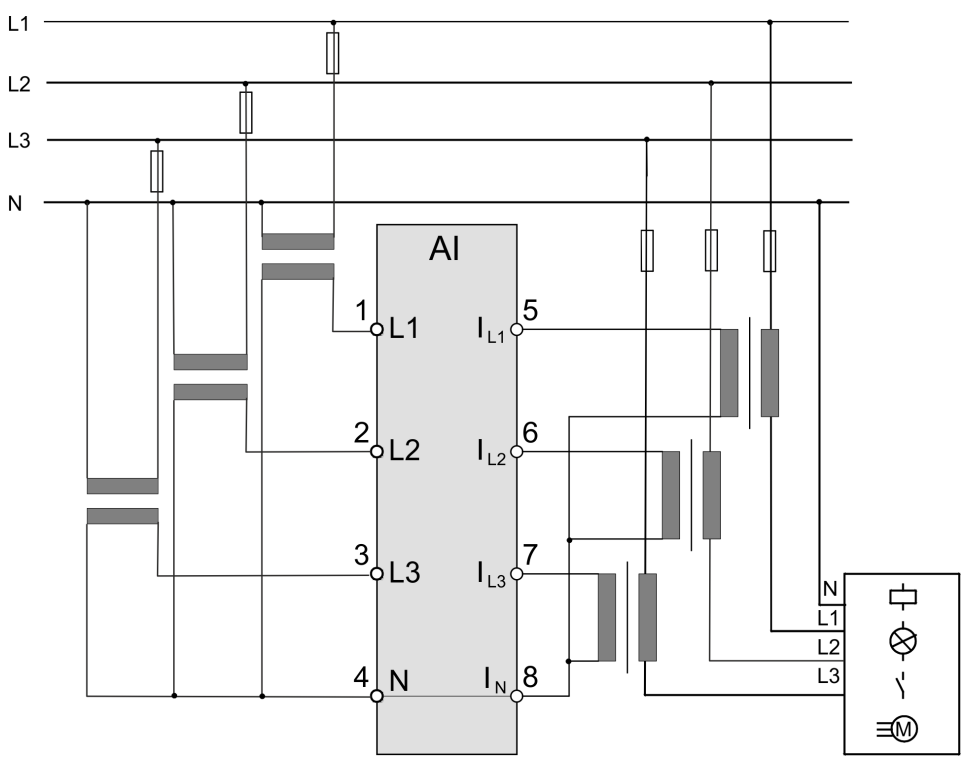

### <span id="page-333-0"></span>**3.27.5 Parametrierdaten**

- **3.27.5.1 Parameter 031-1PA10**
	- DS Datensatz für Zugriff über CPU, PROFIBUS und PROFINET
	- IX Index für Zugriff über CANopen
	- SX Subindex für Zugriff über EtherCAT mit Index 3100h + EtherCAT-Slot

Näheres hierzu finden Sie im Handbuch zu Ihrem Bus-Koppler.

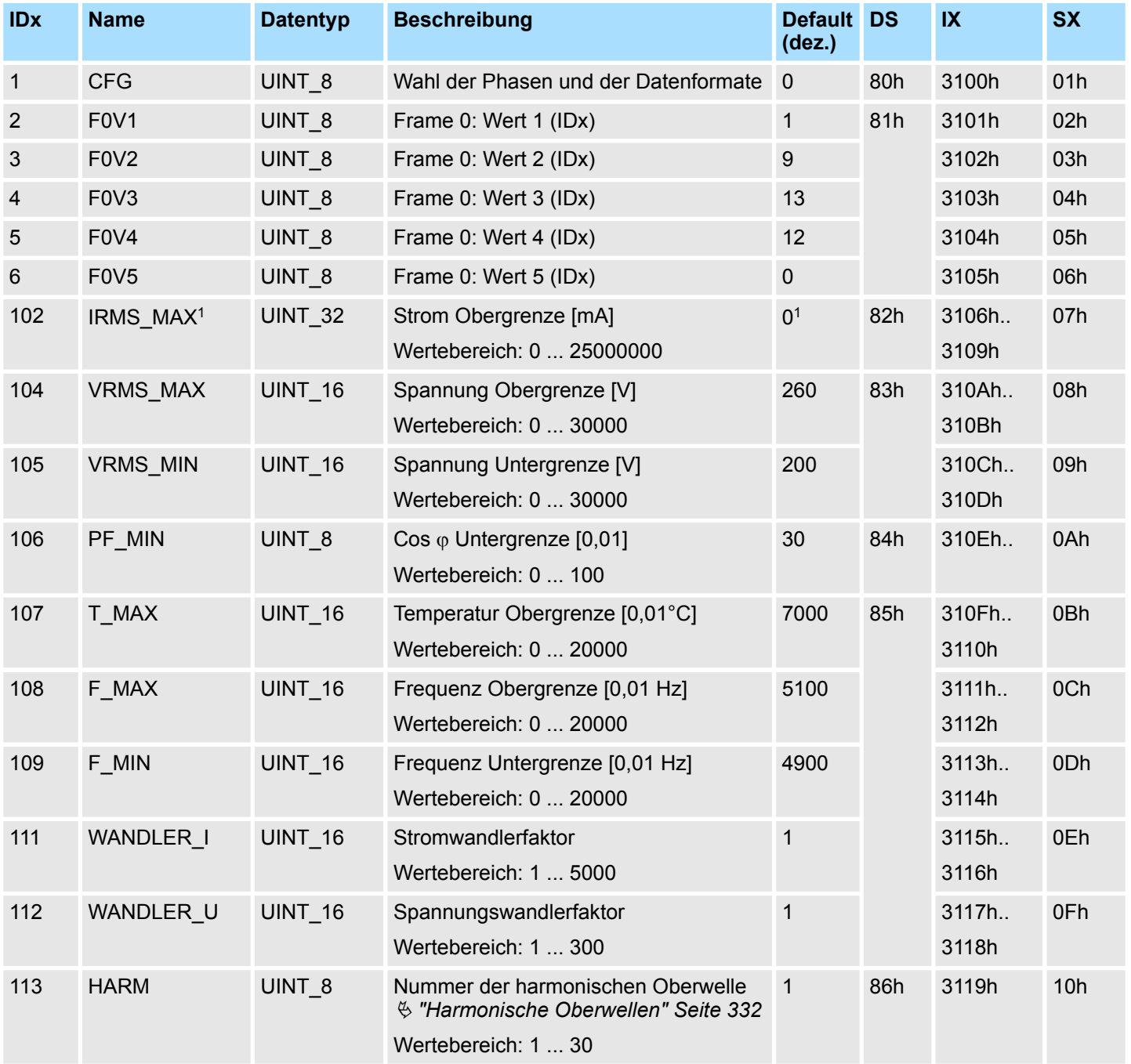

Die Parameter werden im Big-Endian-Format übertragen (Byte-Reihenfolge: High-Byte, Low-Byte).

1) Parameter ist anzupassen (Wert: > 0).

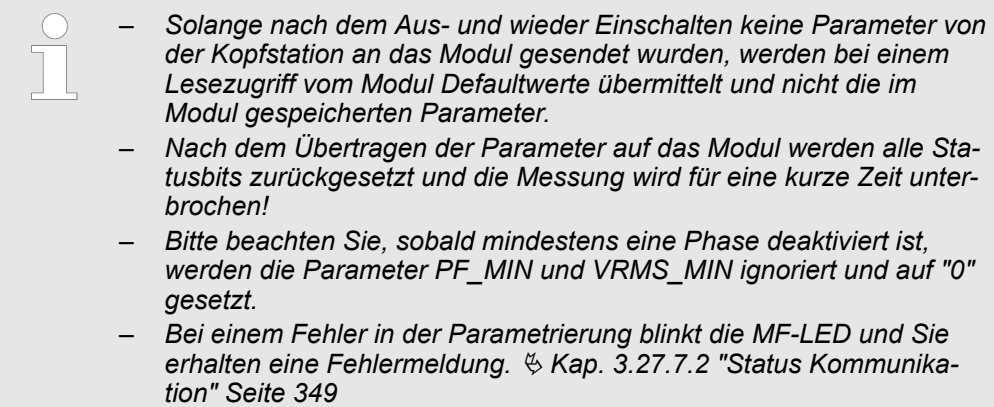

### **Datentyp**

Ä *["Datentyp" Seite 330](#page-329-0)*

### **CFG**

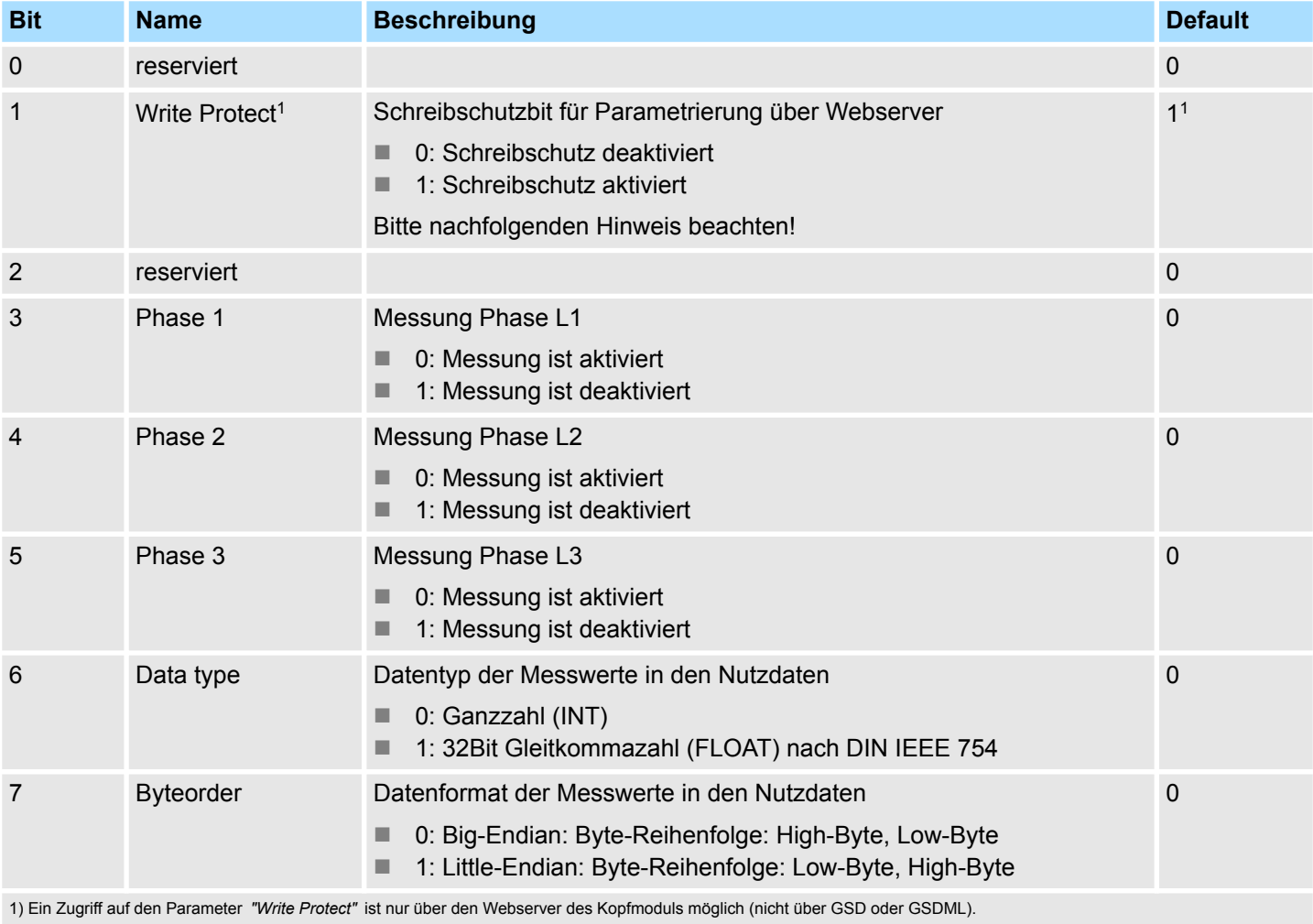

<span id="page-335-0"></span>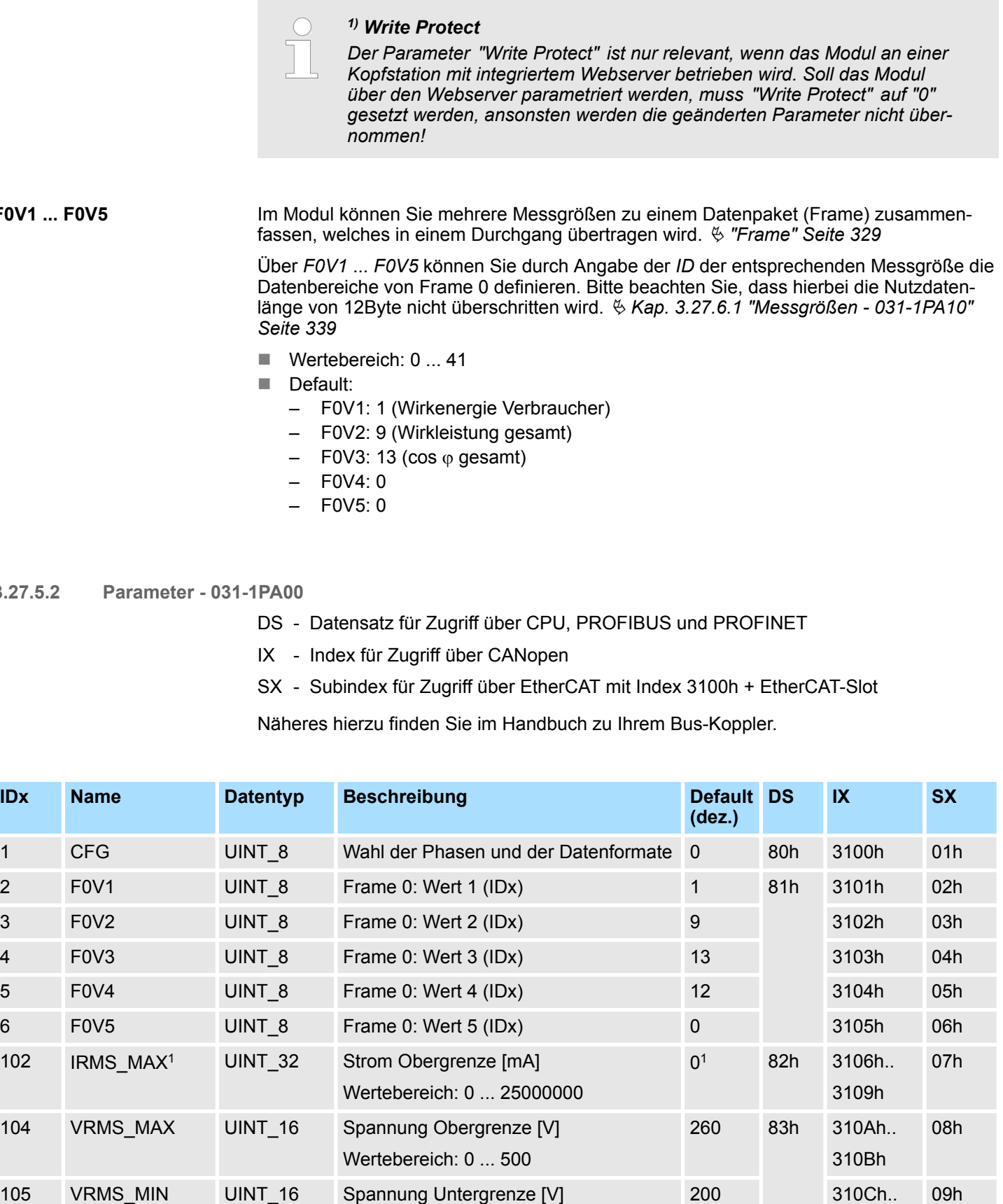

Wertebereich: 0 ... 500

310Dh

**3.27.5.2** 

**F0V1 ... F0V5**

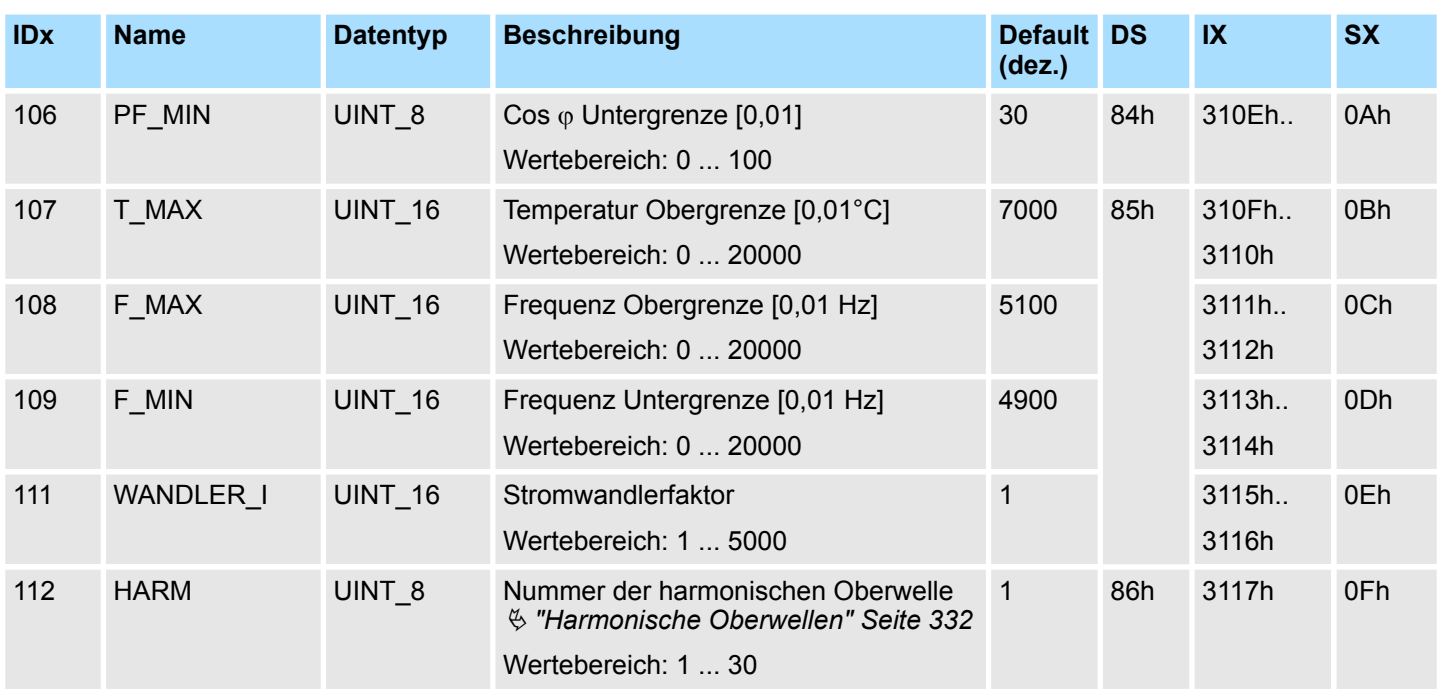

Die Parameter werden im Big-Endian-Format übertragen (Byte-Reihenfolge: High-Byte, Low-Byte).

1) Parameter ist anzupassen (Wert: > 0).

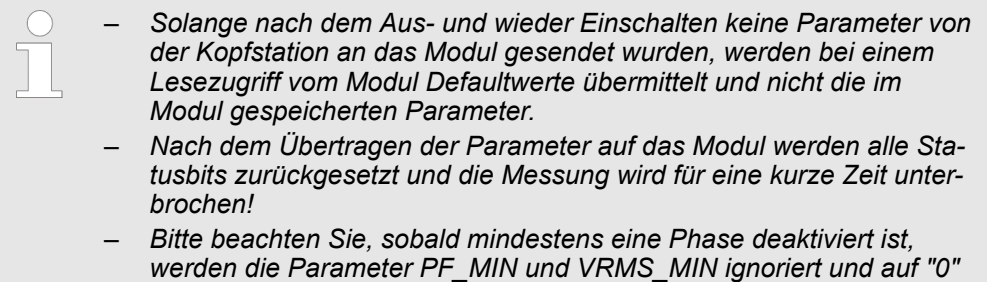

*gesetzt.* – *Bei einem Fehler in der Parametrierung blinkt die MF-LED und Sie erhalten eine Fehlermeldung.* Ä *[Kap. 3.27.7.2 "Status Kommunika](#page-348-0)[tion" Seite 349](#page-348-0)*

**Datentyp**  $\&$  ["Datentyp" Seite 330](#page-329-0)

#### **CFG**

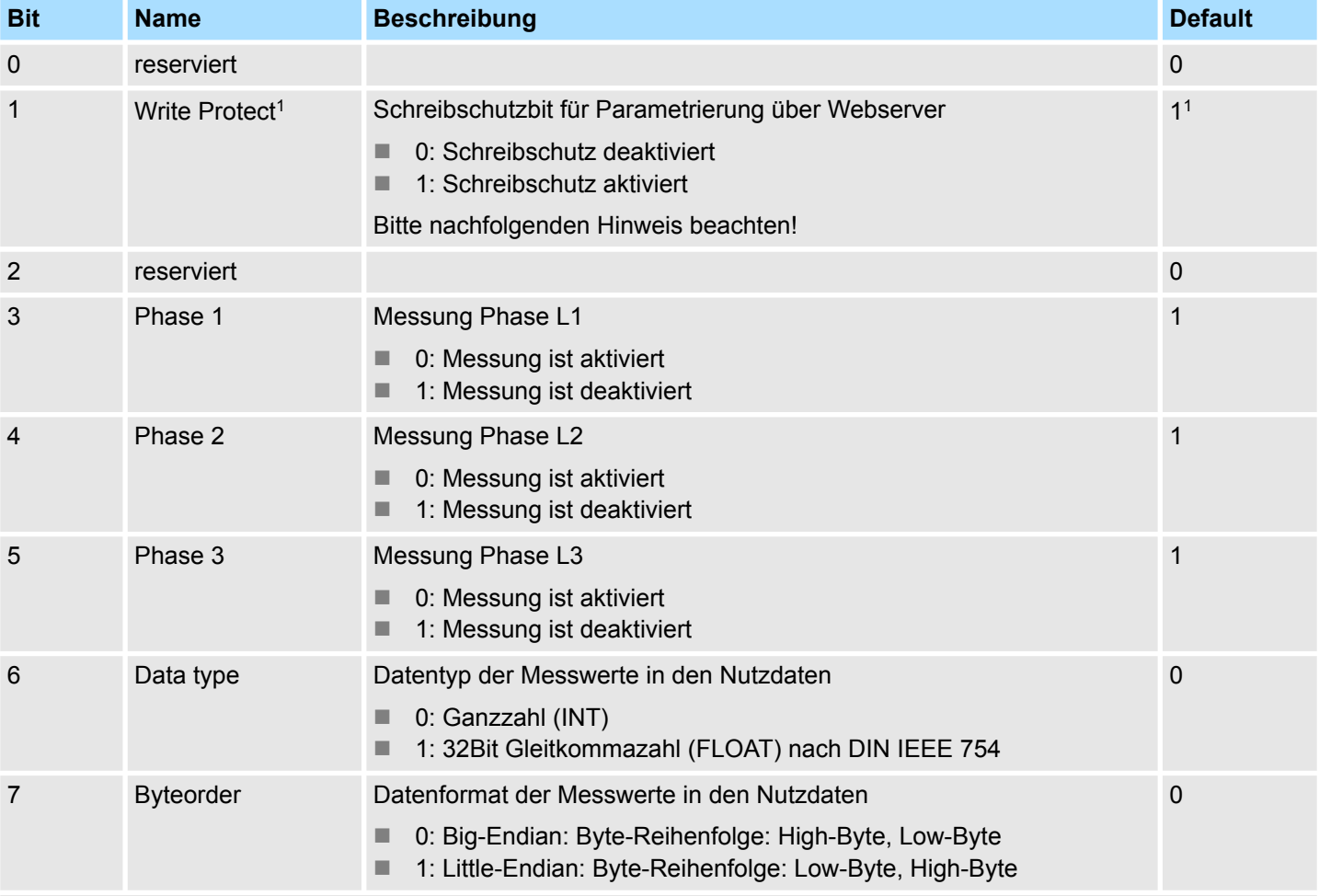

1) Ein Zugriff auf den Parameter *"Write Protect"* ist nur über den Webserver des Kopfmoduls möglich (nicht über GSD oder GSDML).

*1) Write Protect*

*Der Parameter "Write Protect" ist nur relevant, wenn das Modul an einer Kopfstation mit integriertem Webserver betrieben wird. Soll das Modul über den Webserver parametriert werden, muss "Write Protect" auf "0" gesetzt werden, ansonsten werden die geänderten Parameter nicht übernommen!*

**F0V1 ... F0V5**

Im Modul können Sie mehrere Messgrößen zu einem Datenpaket (Frame) zusammenfassen, welches in einem Durchgang übertragen wird.  $\frac{1}{2}$  ["Frame" Seite 329](#page-328-0)

Über *F0V1* ... *F0V5* können Sie durch Angabe der *ID* der entsprechenden Messgröße die Datenbereiche von Frame 0 definieren. Bitte beachten Sie, dass hierbei die Nutzdatenlänge von 12Byte nicht überschritten wird. Ä *[Kap. 3.27.6.2 "Messgrößen - 031-1PA00"](#page-342-0) [Seite 343](#page-342-0)*

- $\blacksquare$  Wertebereich: 0 ... 41
- Default:
	- F0V1: 1 (Wirkenergie Verbraucher)
	- F0V2: 9 (Wirkleistung gesamt)
	- $-$  F0V3: 13 (cos  $\varphi$  gesamt)
	- F0V4: 0
	- F0V5: 0

### <span id="page-338-0"></span>**3.27.6 Messgrößen**

### **3.27.6.1 Messgrößen - 031-1PA10**

### **Datentyp INT**

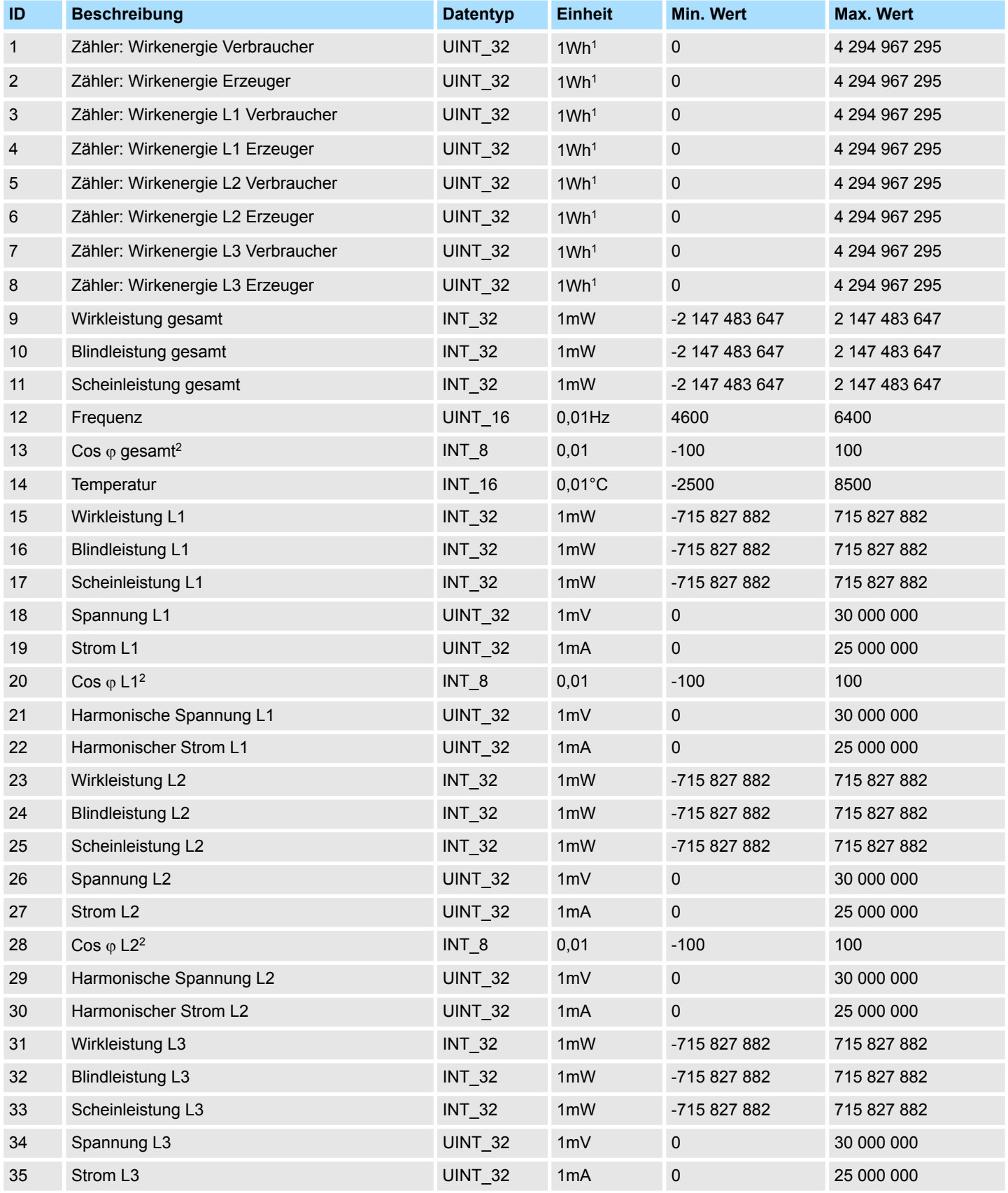

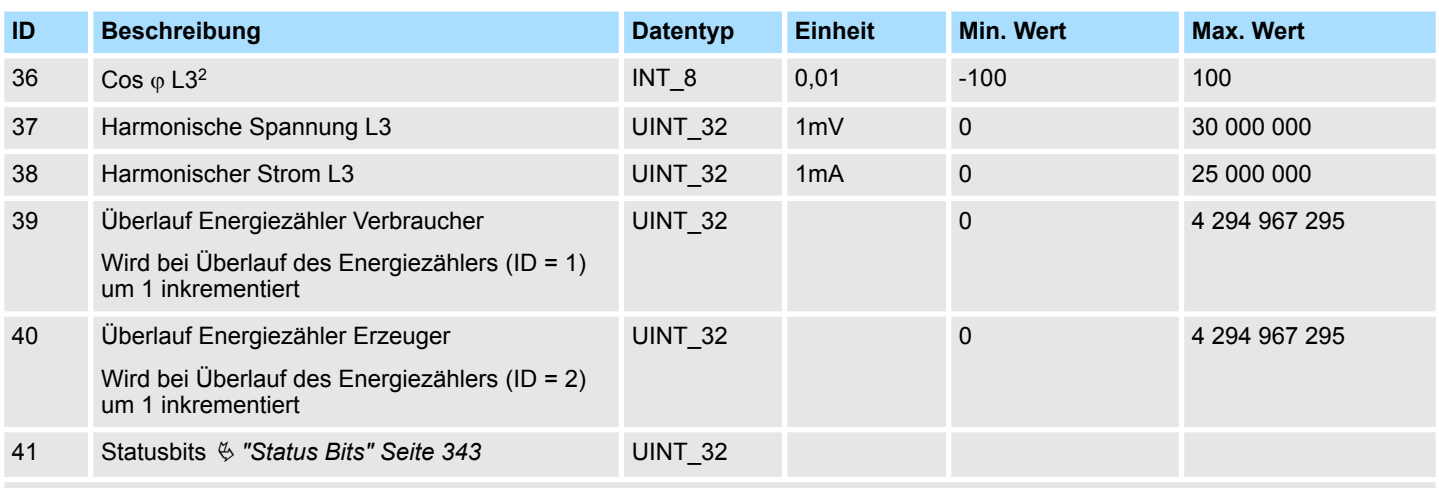

1) Die Anzeigeauflösung der Energiezähler ist 1Wh x *WANDLER\_I* x *WANDLER\_U* (Stromwandlerfaktor x Spannungswandlerfaktor). Ä *[Kap. 3.27.5.1 "Parameter - 031-1PA10" Seite 334](#page-333-0)*

2) Die Messgenauigkeit des Cos  $\varphi$  ist ab einem Mindeststrom von 100mA x *WANDLER\_I* (Stromwandlerfaktor) gegeben.

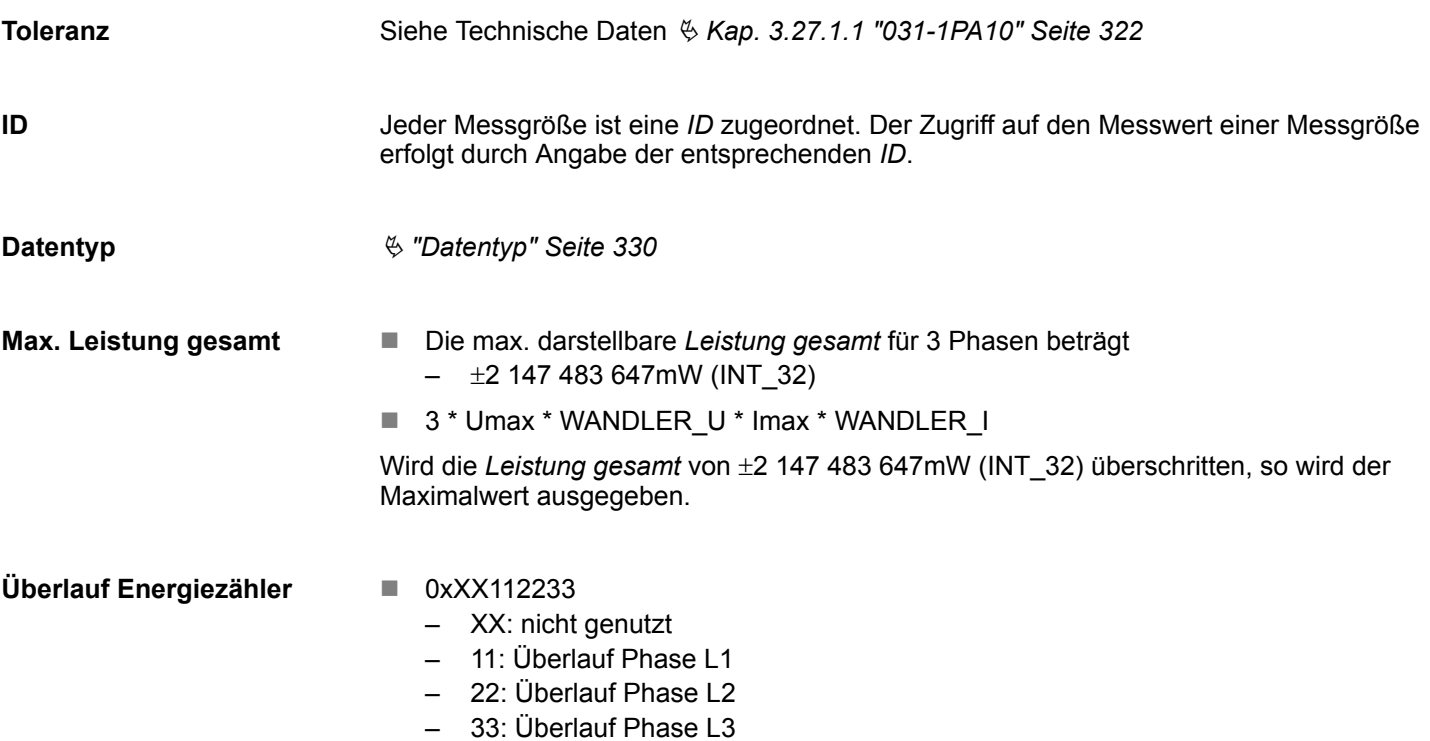

### **Messgrößen Datentyp FLOAT**

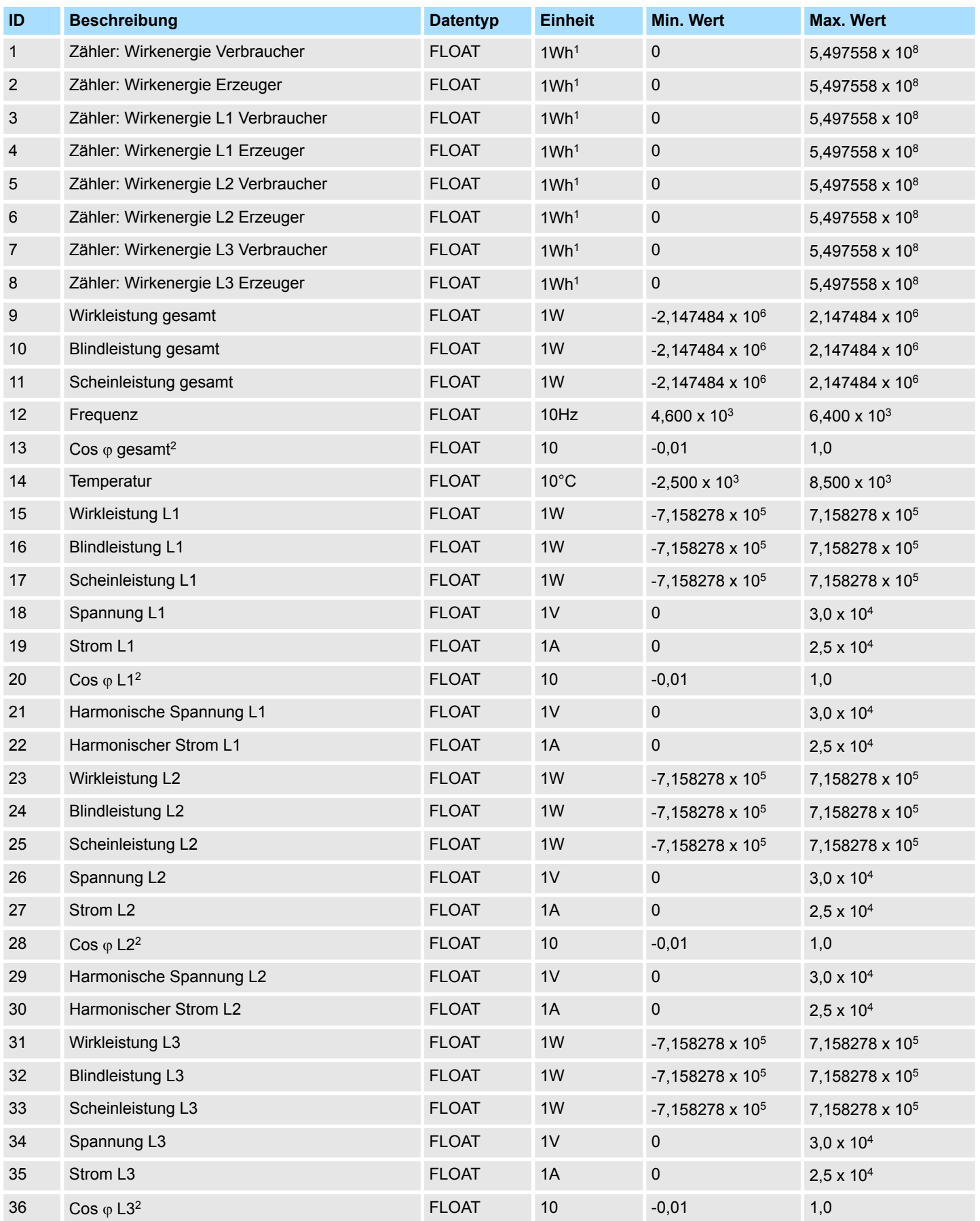

### Analoge Eingabe **System SLIO**

031-1PAxx - AI1x 3Ph 230/400V > Messgrößen

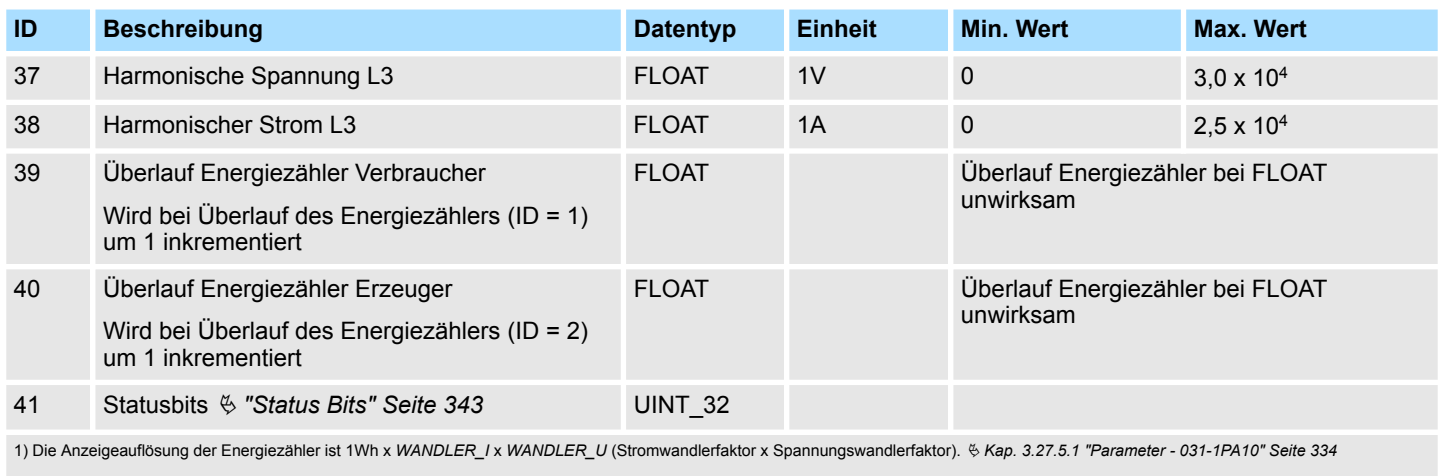

2) Die Messgenauigkeit des Cos  $\varphi$  ist ab einem Mindeststrom von 100mA x WANDLER\_I (Stromwandlerfaktor) gegeben.

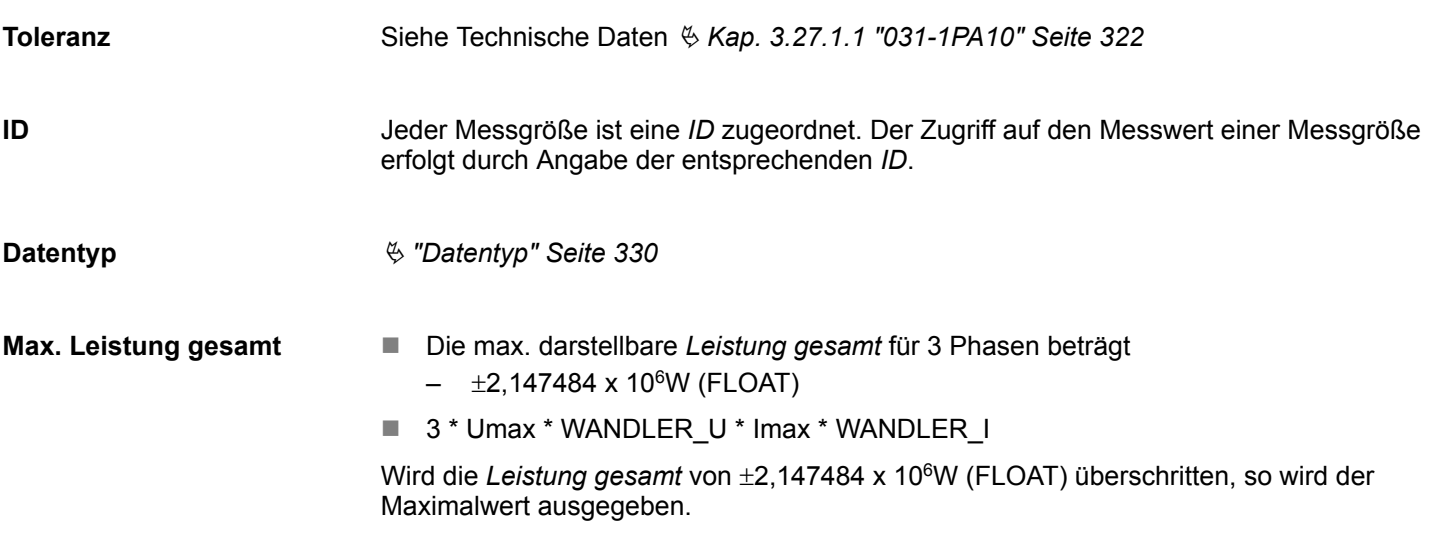

#### <span id="page-342-0"></span>**Status Bits**

Über die *Status Bits* erhalten Sie Informationen zu Grenzwertüberschreitungen.

- Die Grenzwerte können Sie über die Parametrierung definieren.  $\frac{1}{2}$  [Kap. 3.27.5.1](#page-333-0) *["Parameter - 031-1PA10" Seite 334](#page-333-0)*
- Die *Status Bits* werden wie andere Messwerte aktualisiert, sobald die DS-ID inkrementiert wird.
- Gesetzte Bits von *Status Bits* bleiben solange gesetzt, bis diese quittiert werden. Ä *[Kap. 3.27.7.4.5 "CMD Frame" Seite 356](#page-355-0)*
	- Mit der Quittierung der *Status Bits* werden die entsprechenden LEDs zur Grenzwertüberschreitung wieder gelöscht.
- Byte-Reihenfolge: High-Byte, Low-Byte (bei Big-Endian)

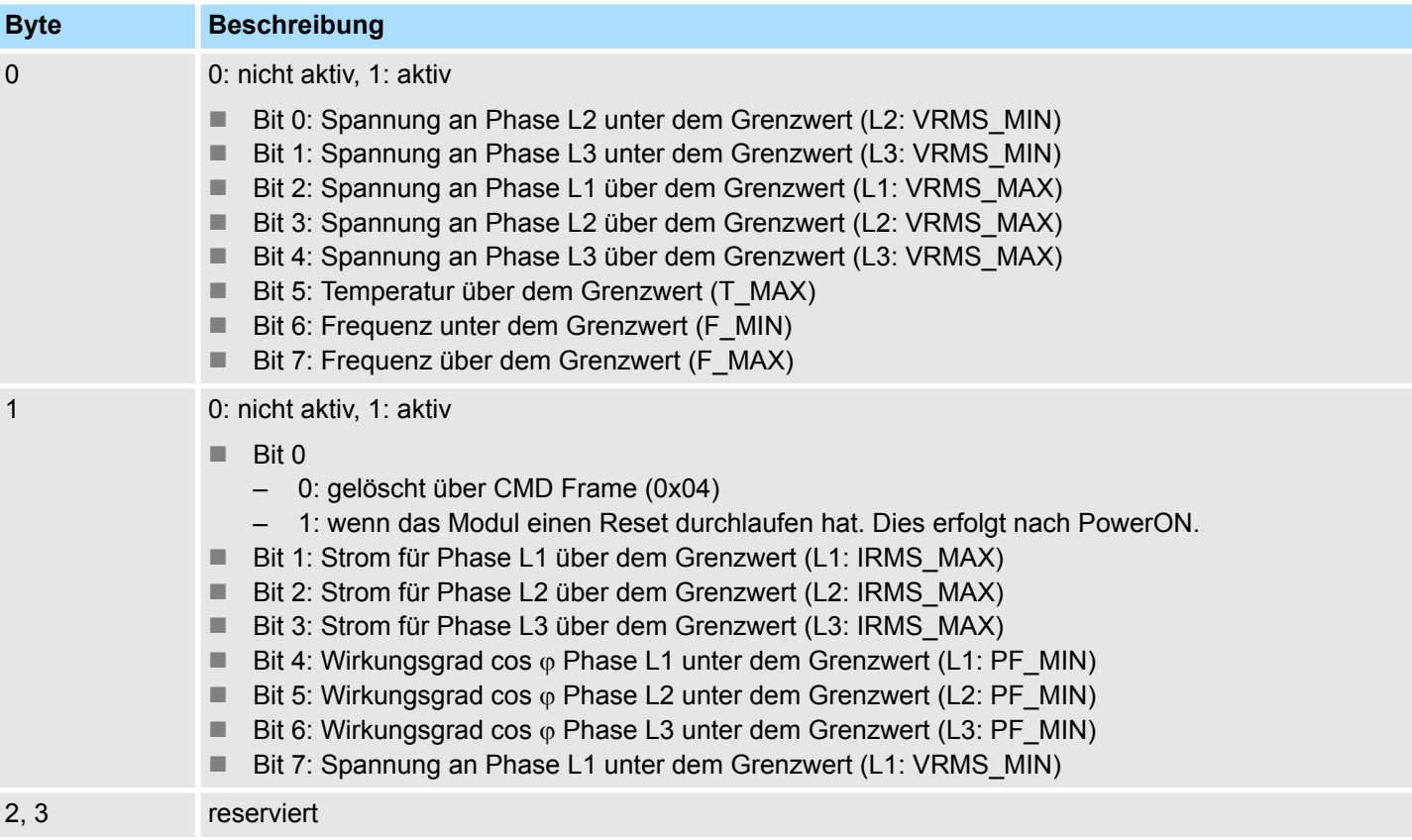

### **3.27.6.2 Messgrößen - 031-1PA00**

#### **Datentyp INT**

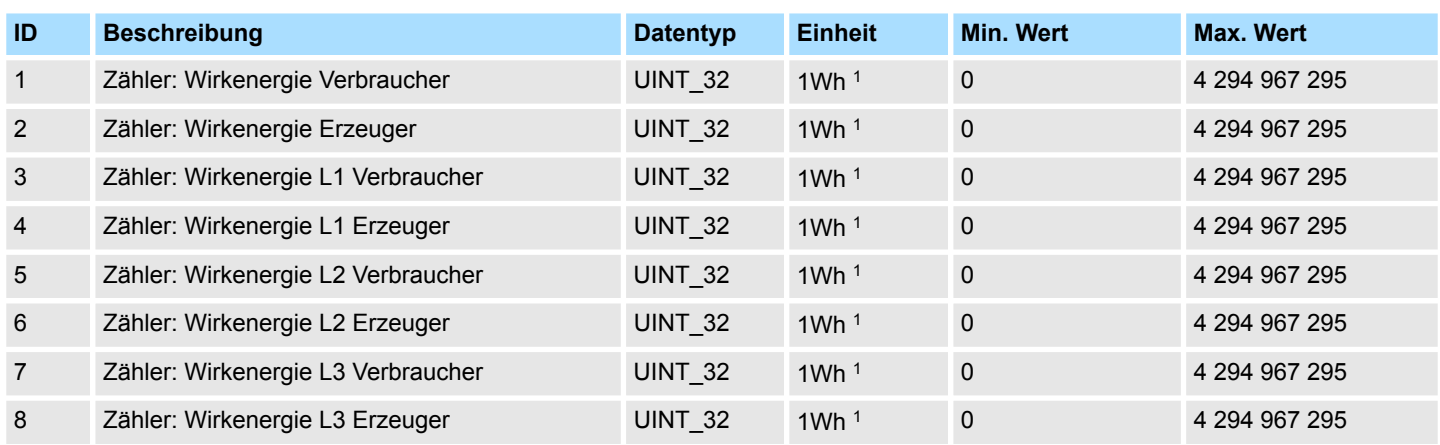

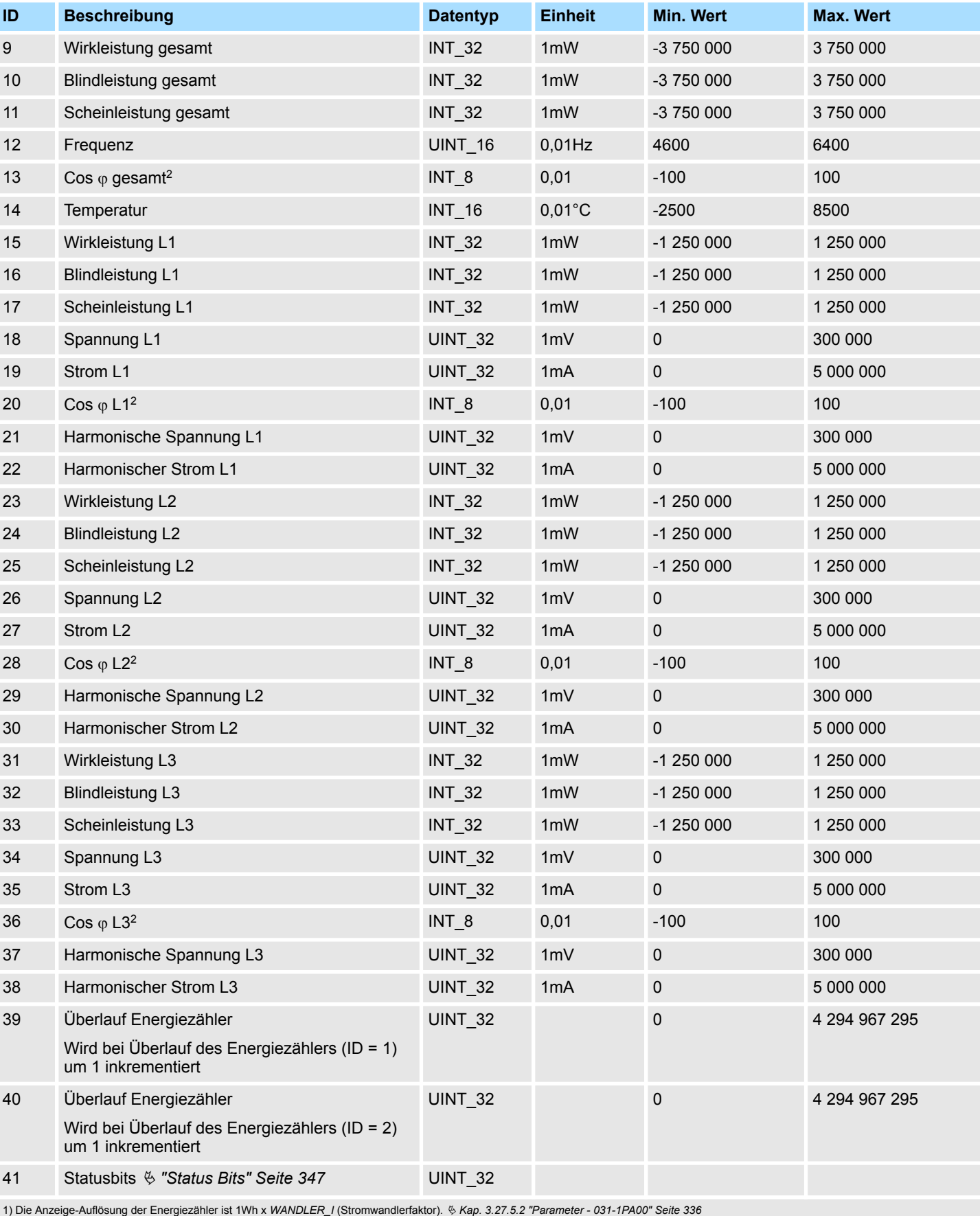

2) Die Messgenauigkeit des Cos  $\varphi$  ist ab einem Mindeststrom von 5mA x WANDLER\_I (Stromwandlerfaktor) gegeben.

**ID**

031-1PAxx - AI1x 3Ph 230/400V > Messgrößen

Siehe Technische Daten Ä *[Kap. 3.27.1.2 "031-1PA00" Seite 324](#page-323-0)* **Toleranz**

> Jeder Messgröße ist eine *ID* zugeordnet. Der Zugriff auf den Messwert einer Messgröße erfolgt durch Angabe der entsprechenden *ID*.

Ä *["Datentyp" Seite 330](#page-329-0)* **Datentyp**

■ Die max. darstellbare Leistung gesamt für 3 Phasen beträgt  $\pm$ 3 750 000mW  $\blacksquare$  3 \* Umax \* Imax \* WANDLER  $I = z.B.: 3 * 100V * 1A * 5000$ Wird die *Leistung gesamt* von ±3 750 000mW überschritten, so wird der Maximalwert ausgegeben. **Max. Leistung gesamt**

 $\Box$  0xXX112233 – XX: nicht genutzt – 11: Überlauf Phase L1 – 22: Überlauf Phase L2 **Überlauf Energiezähler**

– 33: Überlauf Phase L3

#### **Messgrößen Datentyp FLOAT**

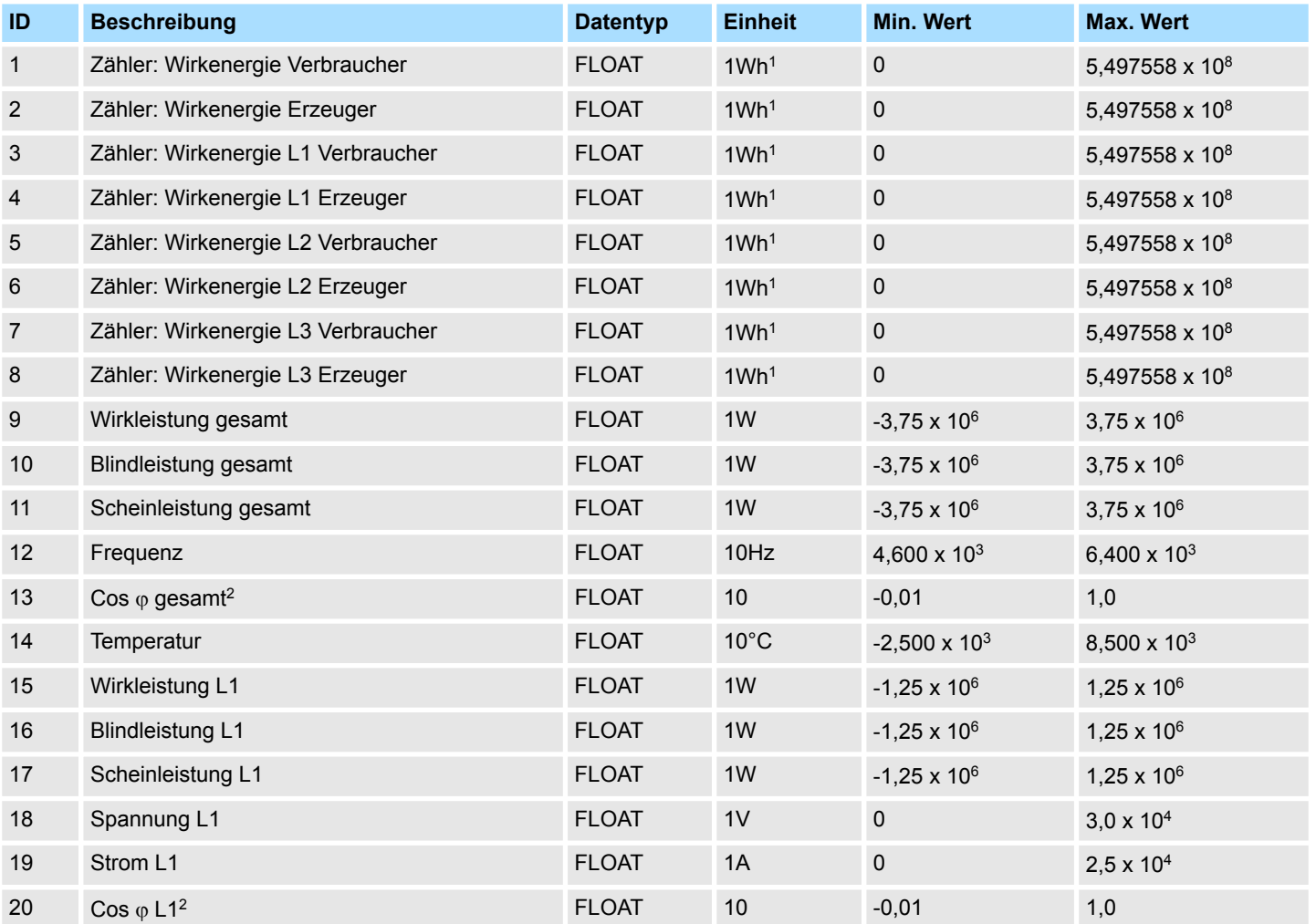

### Analoge Eingabe **System SLIO**

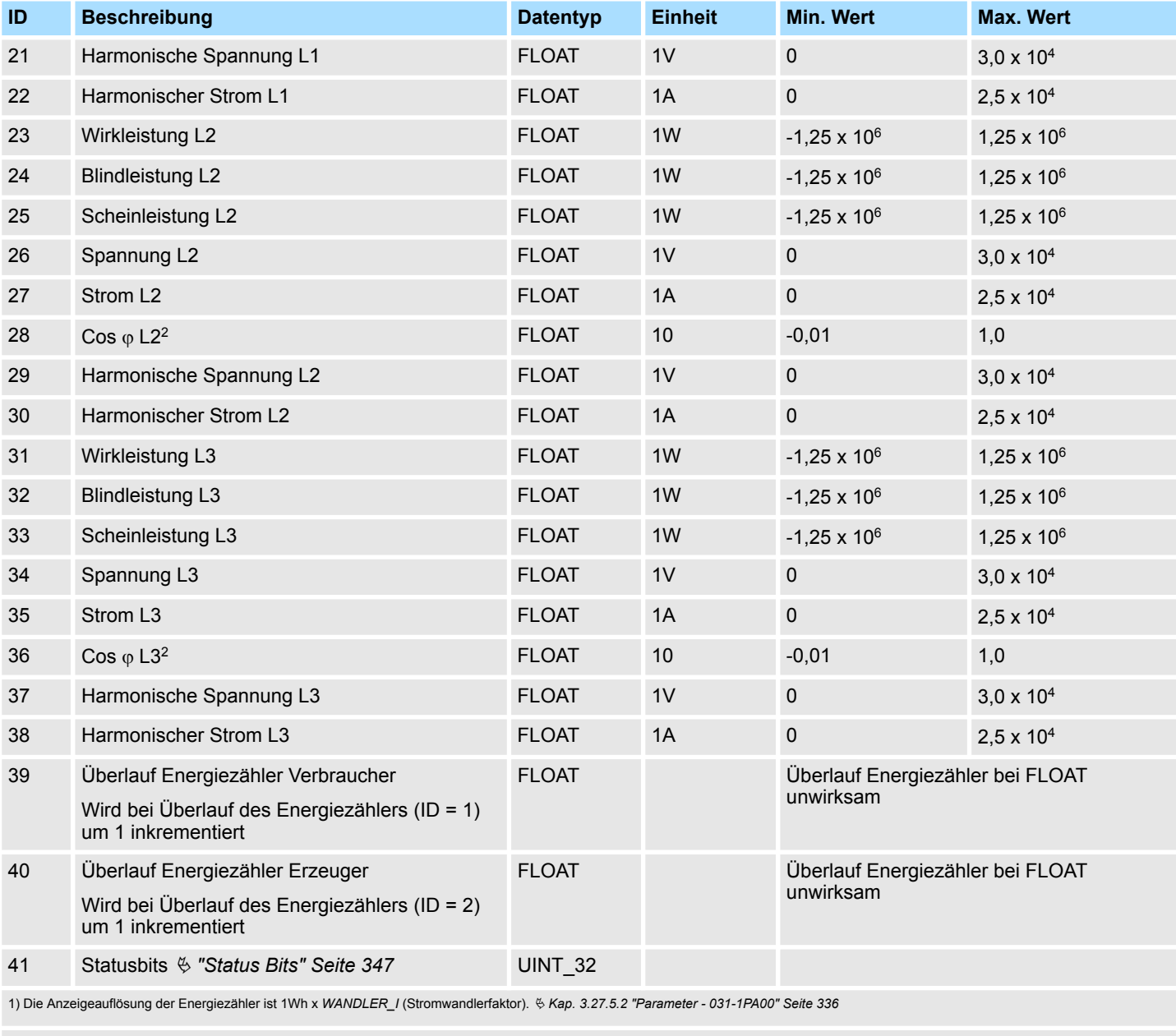

2) Die Messgenauigkeit des Cos  $\varphi$  ist ab einem Mindeststrom von 100mA x WANDLER\_I (Stromwandlerfaktor) gegeben.

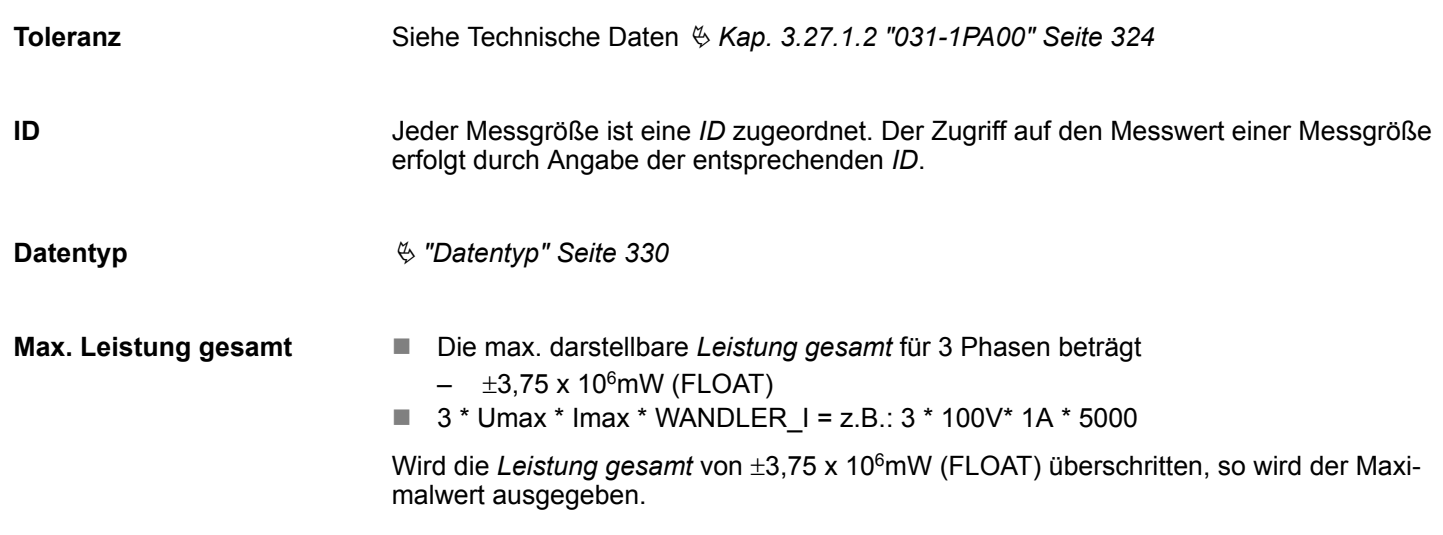

#### <span id="page-346-0"></span>**Status Bits**

Über die *Status Bits* erhalten Sie Informationen zu Grenzwertüberschreitungen.

- Die Grenzwerte können Sie über die Parametrierung definieren. **K** [Kap. 3.27.5.2](#page-335-0) *["Parameter - 031-1PA00" Seite 336](#page-335-0)*
- Die Status Bits werden wie andere Messwerte aktualisiert, sobald die DS-ID inkrementiert wird.
- Gesetzte Bits von *Status Bits* bleiben solange gesetzt, bis diese über  $\frac{K}{V}$  [Kap.](#page-355-0) *[3.27.7.4.5 "CMD Frame" Seite 356](#page-355-0)* quittiert werden.
	- Mit der Quittierung der *Status Bits* werden die entsprechenden LEDs zur Grenzwertüberschreitung wieder gelöscht.
- Byte-Reihenfolge: High-Byte, Low-Byte (Big-Endian)

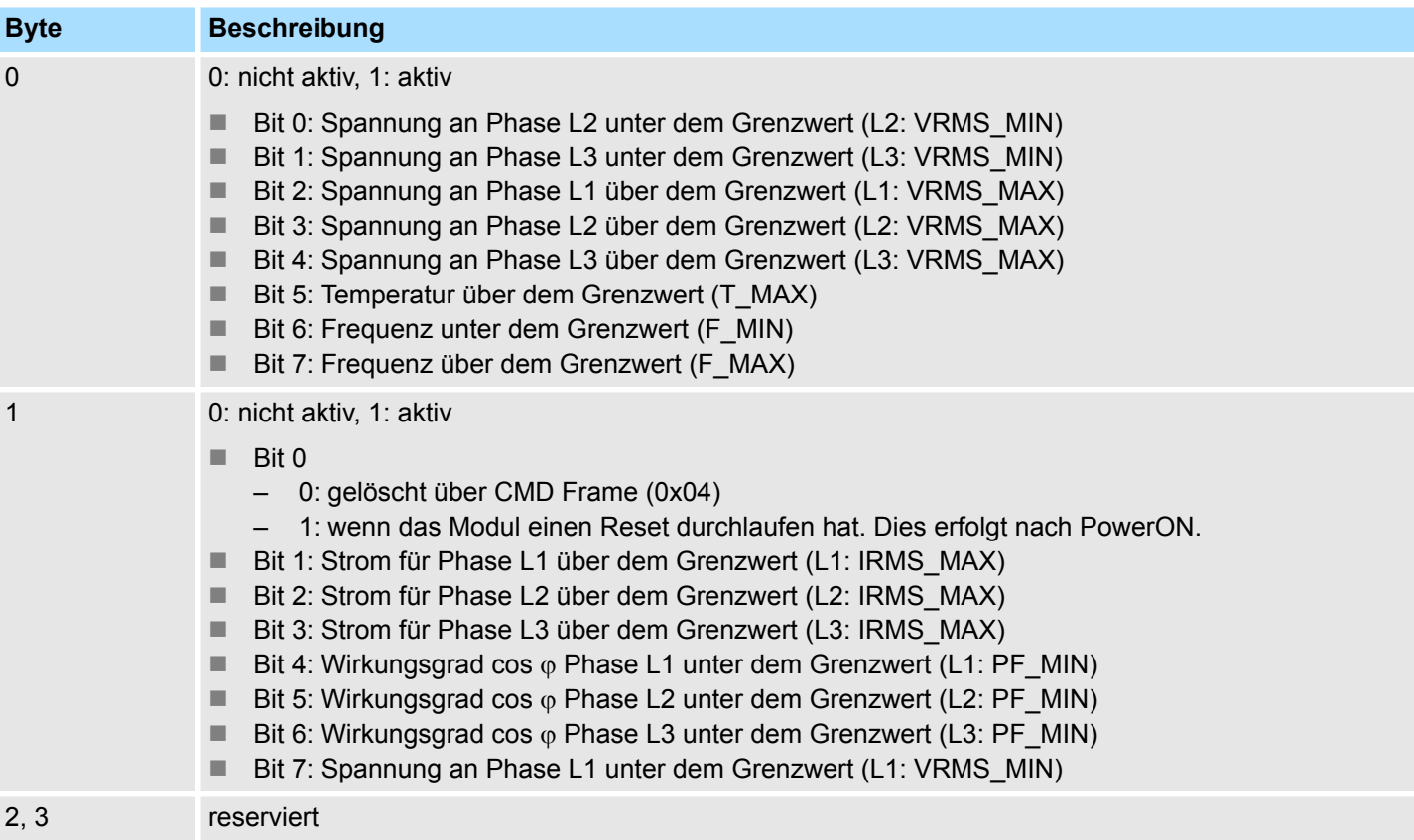

### **3.27.7 Prozessdatenkommunikation**

**Übersicht**

Während der Laufzeit erfolgt die Kommunikation mit dem Modul über Telegramme im Prozessabbild. Hier haben Sie folgende Möglichkeiten:

- **Nesswert lesen**
- Frame mit Messgrößen definieren
- $\blacksquare$  Frame mit Messwerten lesen
- $\blacksquare$  Steuerbefehl senden

#### **3.27.7.1 Struktur**

```
Telegramm
```
Die Kommunikation erfolgt über den Ein- und Ausgabereich des Kopfmoduls. Das Kopfmodul sendet über den Ausgabebereich ein Anforderungstelegramm an das Modul. Dieses antwortet mit den angeforderten Daten in den Eingabebereich des Kopfmoduls. Abhängig vom eingesetzten Kopfmodul kann dies mehrere Zyklen in Anspruch nehmen, bis alle Daten in den Eingabebereich übermittelt sind. Zur Sicherung der Konsistenz werden alle Messwerte, welche aus der gleichen Messung stammen unter einer *DS-ID* im Modul abgelegt. Ä *["DS-ID" Seite 329](#page-328-0)*

Das Telegramm hat für Ein- und Ausgabedaten eine Länge von 16Byte und folgende Struktur:

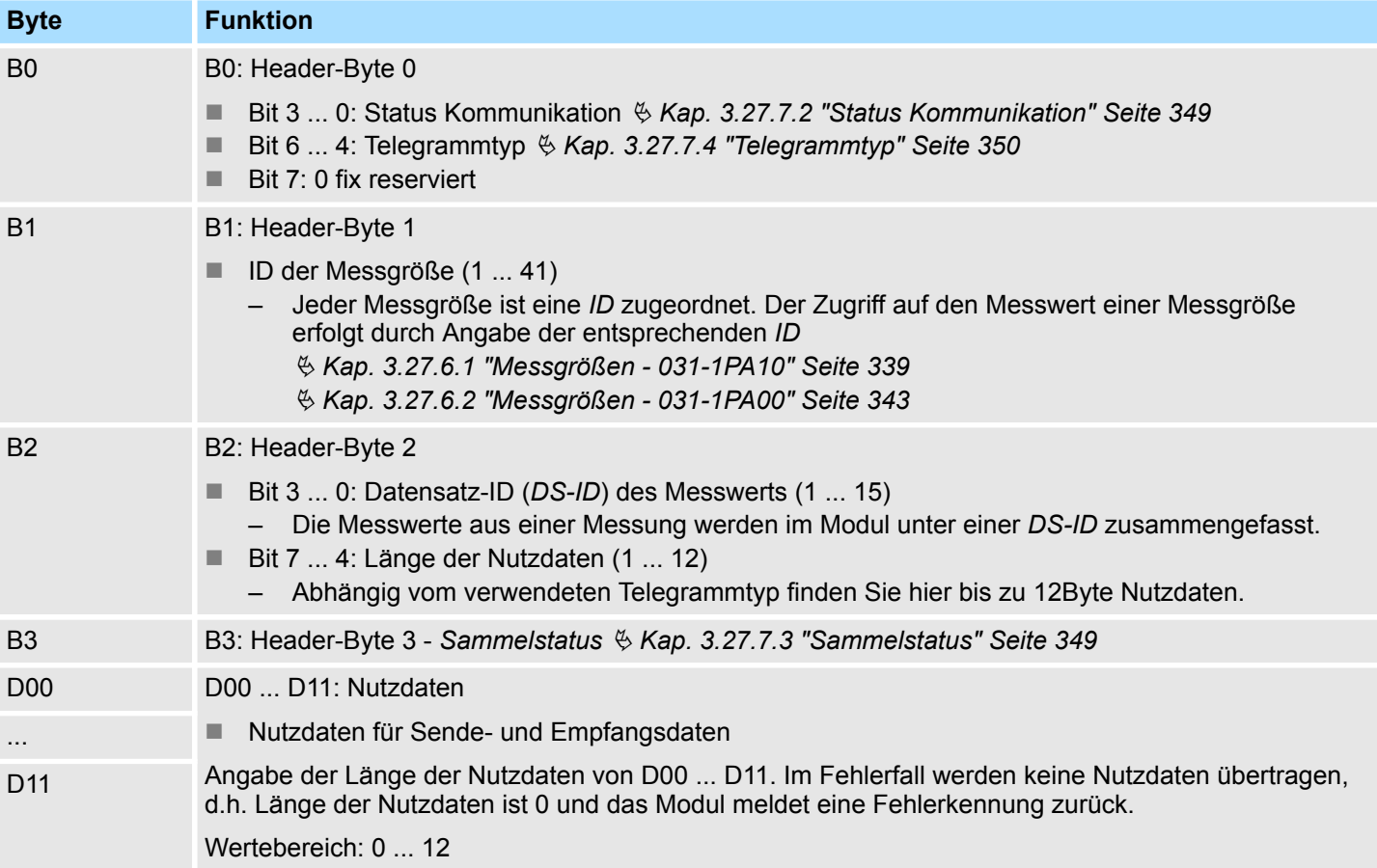

#### <span id="page-348-0"></span>**3.27.7.2 Status Kommunikation**

Über das Header-Byte 0 (Bit 3 ... 0) können Sie den Status der Kommunikation ermitteln. In Fehlerfall werden keine Nutzdaten übertragen, d.h. Länge der Nutzdaten ist 0. Bitte beachten Sie, dass niederwertige Fehlerkennungen durch höherwertige überschrieben werden.

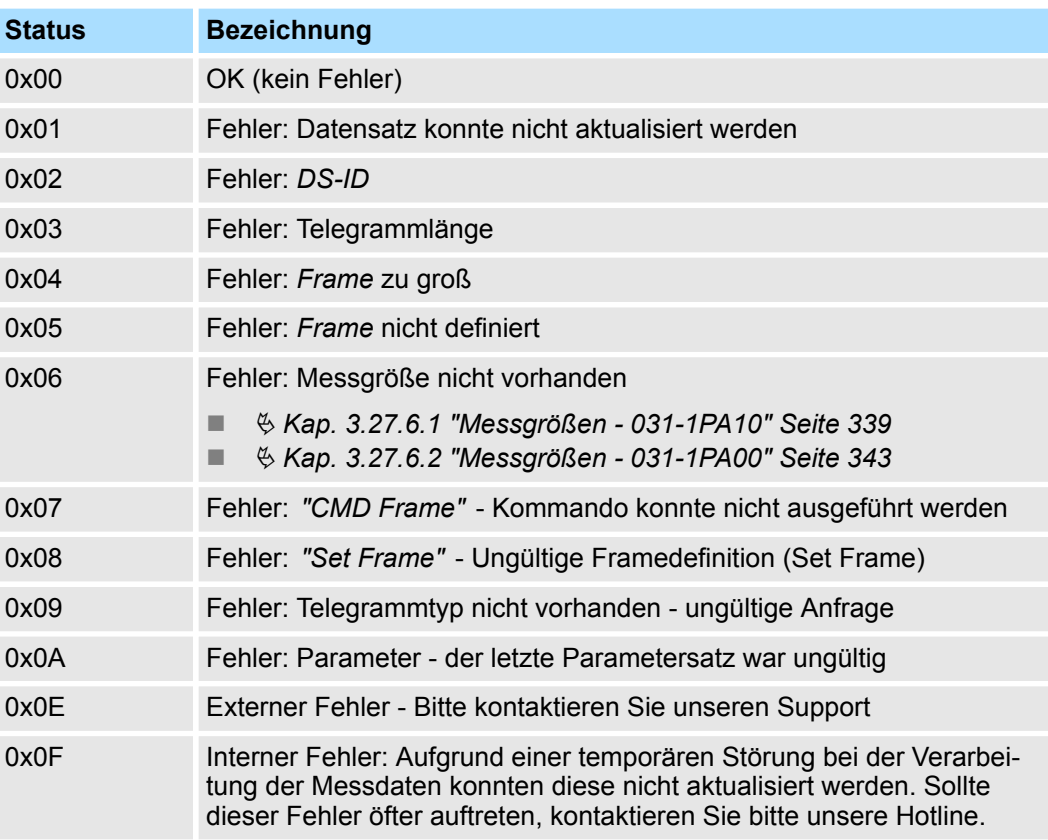

#### **3.27.7.3 Sammelstatus**

Mit diesem Byte erhalten Sie eine Überblick über eventuelle Fehlermeldungen:

- Bit 0: Frequenz *F\_MAX* überschritten
- Bit 1: Frequenz *F\_MIN* unterschritten
- Bit 2: Temperatur *T\_MAX* überschritten
- Bit 3: Spannung VRMS\_MAX überschritten
- Bit 4: Spannung *VRMS MIN* unterschritten
- Bit 5: Wirkungsgrad *PF\_MIN* unterschritten
- Bit 6: Strom *IRMS MAX* überschritten
- Bit 7: reserviert

Detaillierte Informationen zu einem Fehler erhalten Sie über die *Status Bits*:

- 031-1PA10  $\frac{1}{2}$  ["Status Bits" Seite 343](#page-342-0)
- 031-1PA00  $%$  ["Status Bits" Seite 347](#page-346-0)

#### <span id="page-349-0"></span>**3.27.7.4 Telegrammtyp**

Durch Angabe des *Telegrammtyps* definieren Sie den Inhalt des Antwort-Telegramms. Folgende Telegrammtypen stehen Ihnen zur Verfügung:

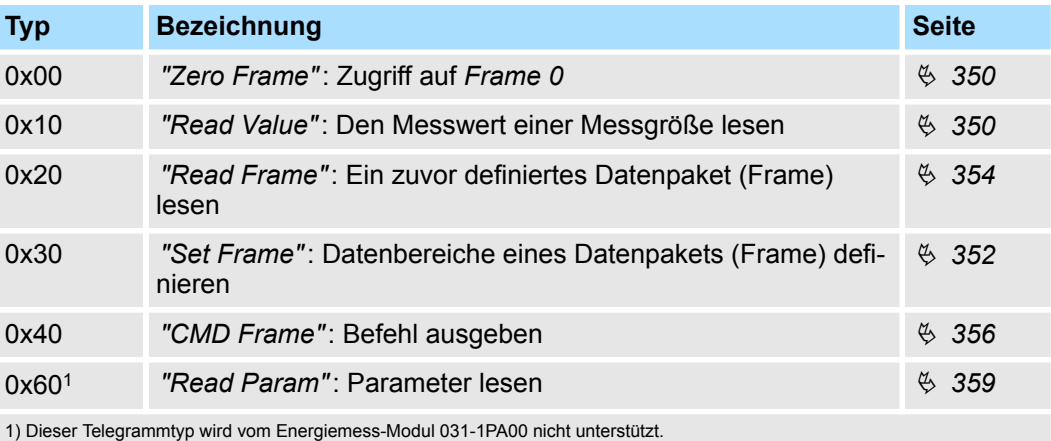

**3.27.7.4.1 Zero Frame**

Dieser Telegrammtyp ist gleichbedeutend mit *"Read Frame"* Ä *[Kap. 3.27.7.4.4 "Read](#page-353-0) [Frame" Seite 354](#page-353-0)* auf *Frame 0* angewendet. Nach dem Hochlauf des Moduls erfolgen automatische *Zero Frame*-Anforderungen solange bis vom Kopfmodul die Prozessdatenkommunikation übernommen wird.

#### **3.27.7.4.2 Read Value**

Mit *"Read Value"* können Sie einzelne Messwerte abfragen.

#### **Anforderung**

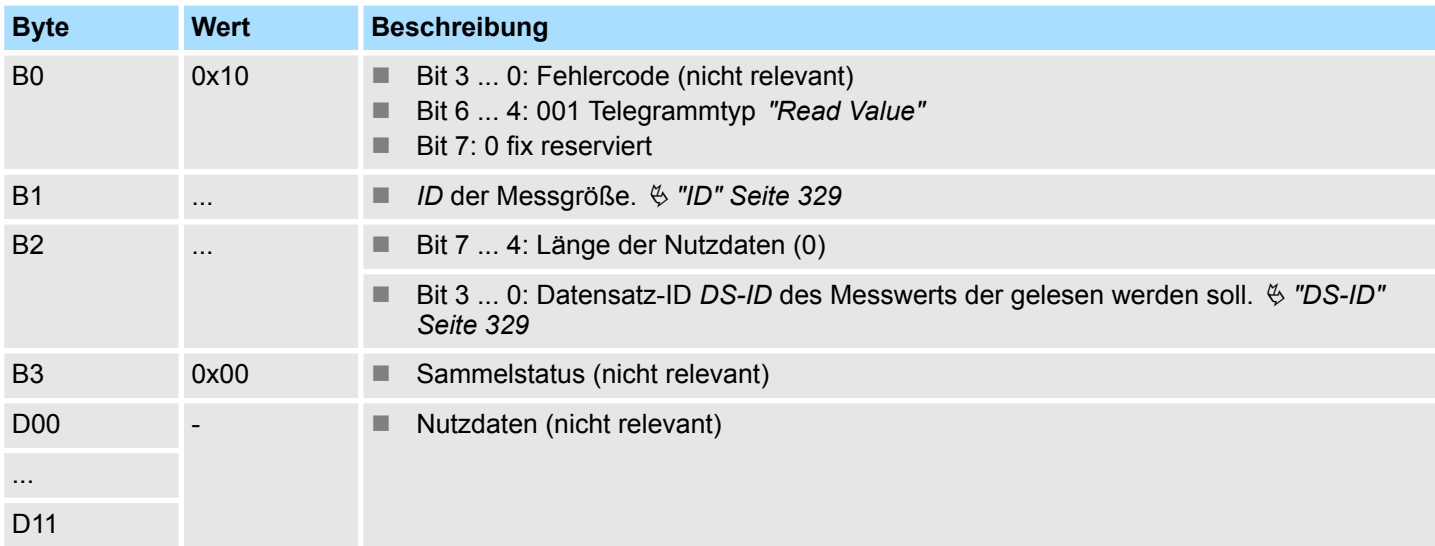

#### **Rückantwort**

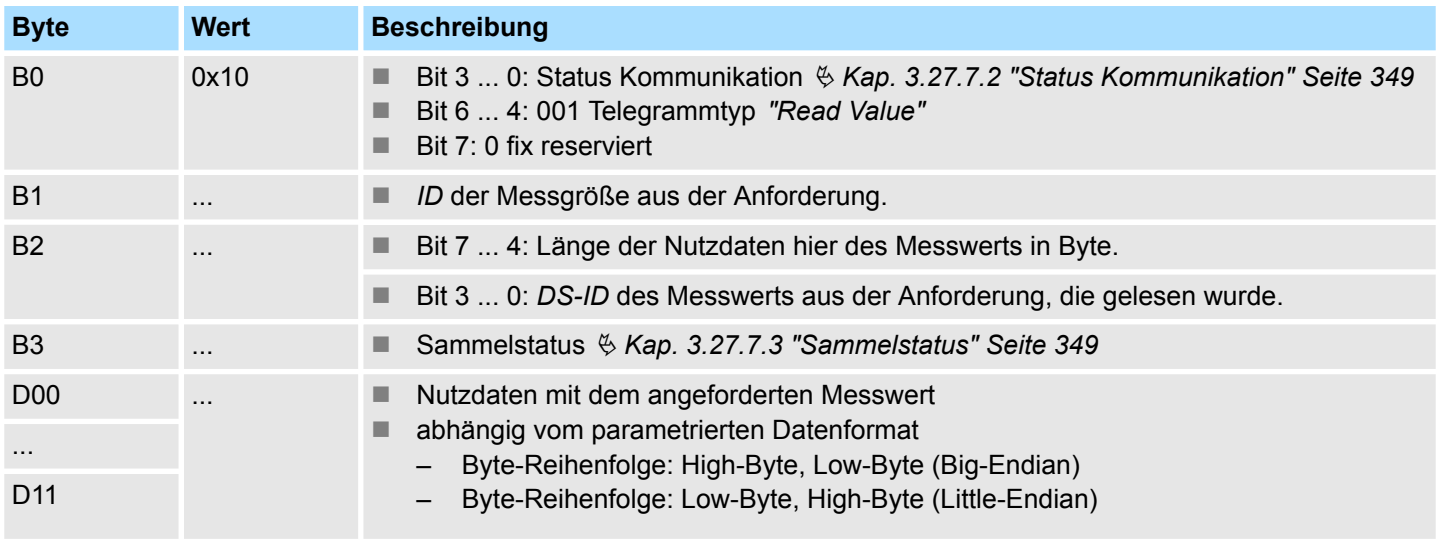

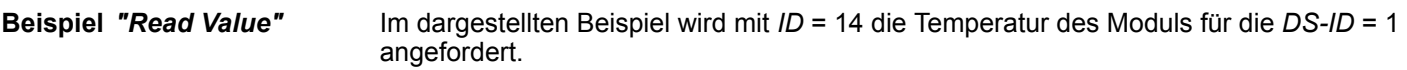

### **Anforderung**

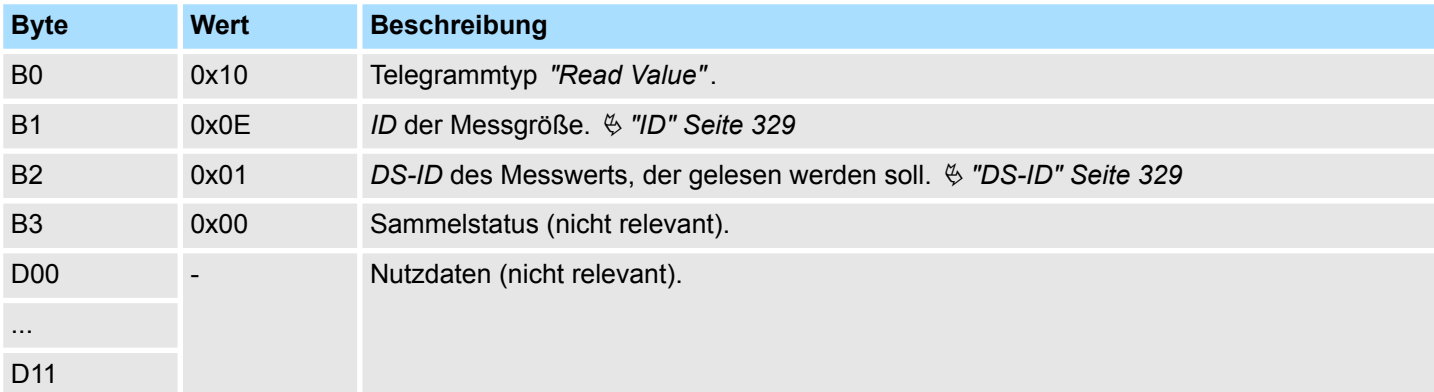

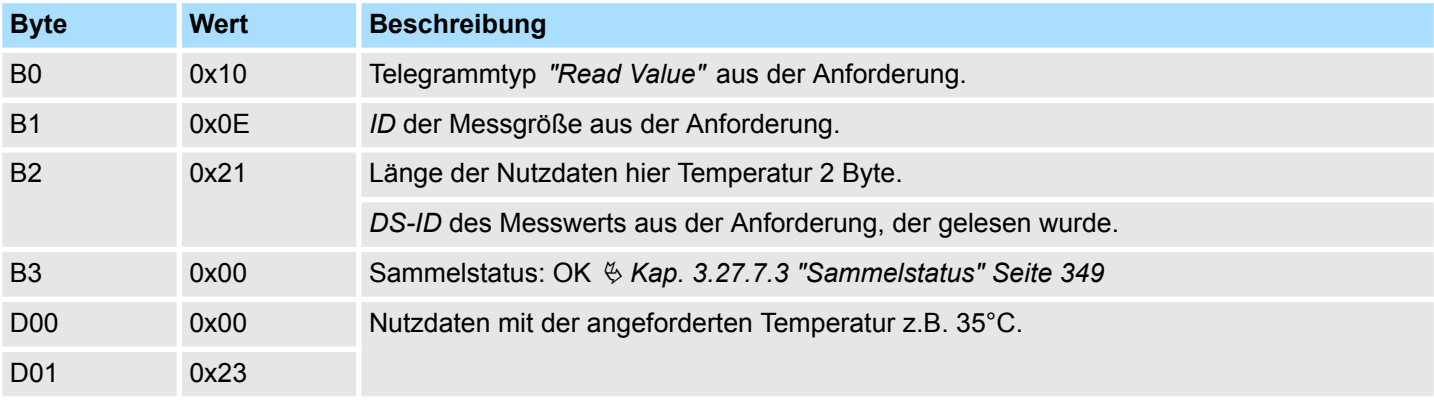

### <span id="page-351-0"></span>**3.27.7.4.3 Set Frame**

**Übersicht**

Im Modul können Sie mehrere Messgrößen zu einem Datenpaket (Frame & ["Frame"](#page-328-0) *[Seite 329](#page-328-0)*) zusammenfassen, welches in einem Durchgang übertragen wird . Mit *"Set Frame"* können Sie ein Frame erstellen.

### **Anforderung**

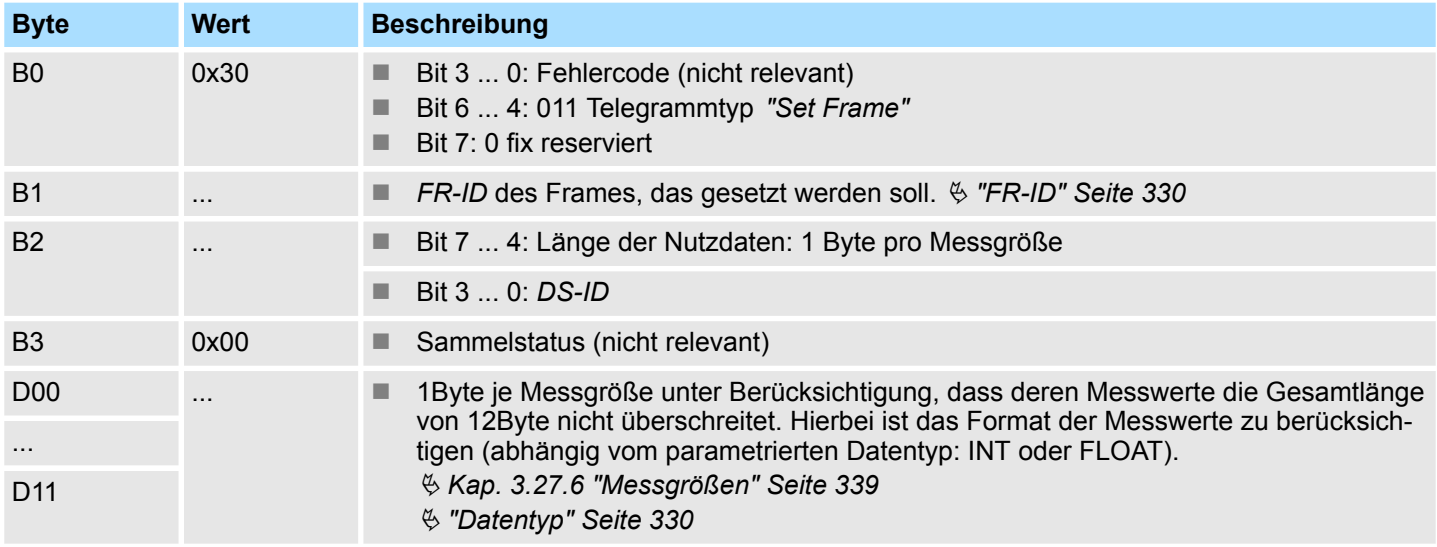

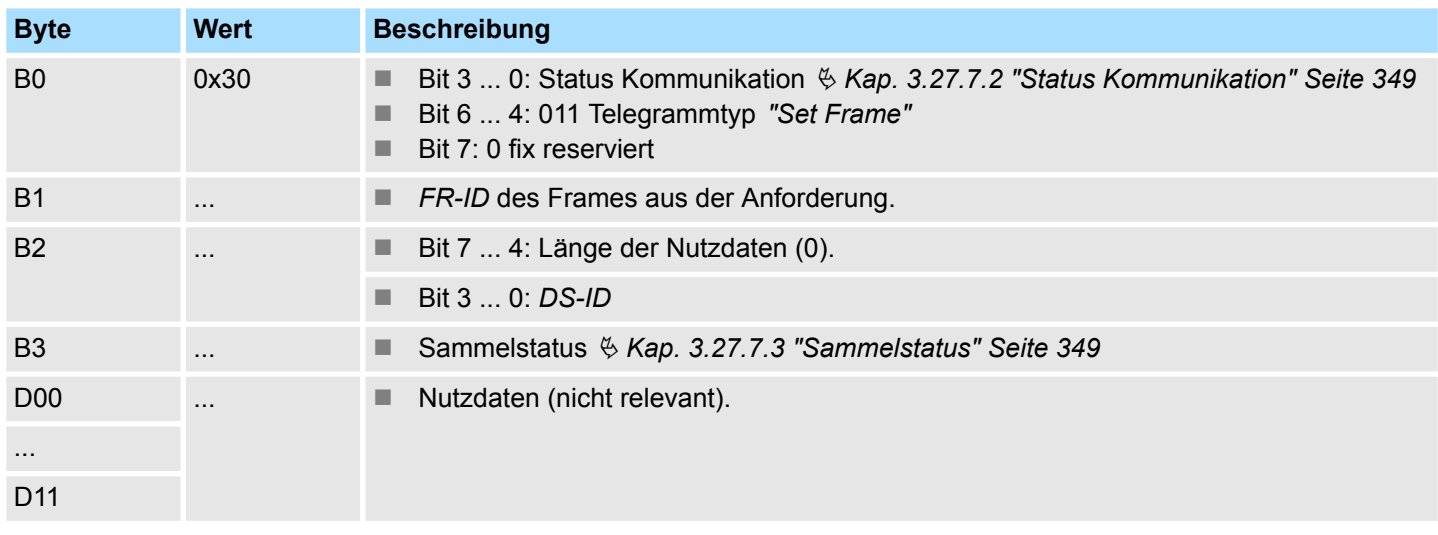

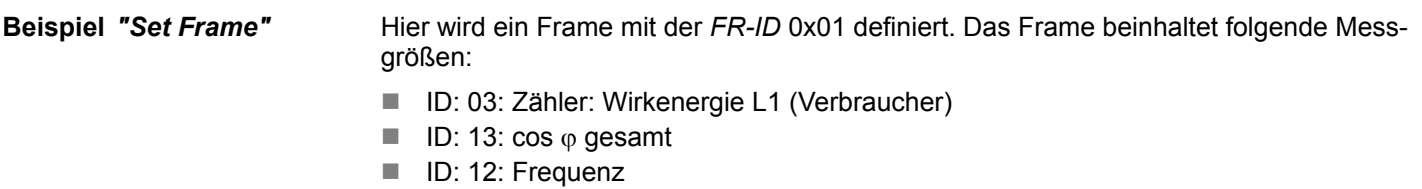

### **Anforderung**

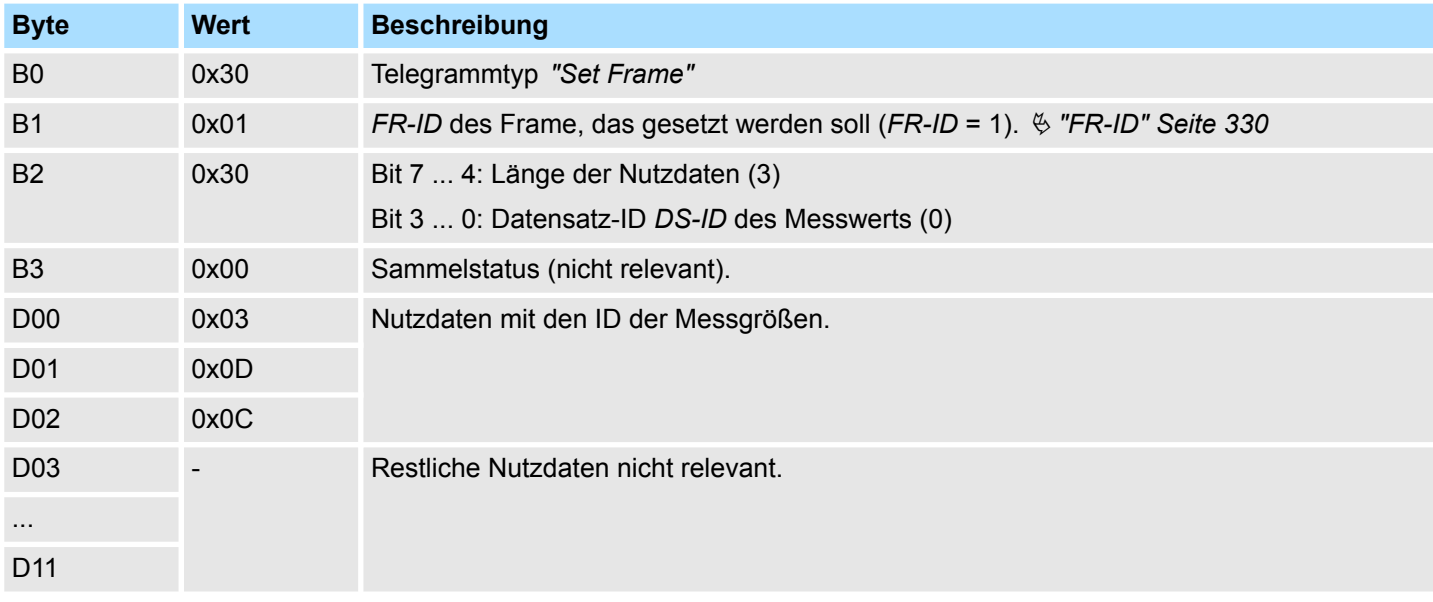

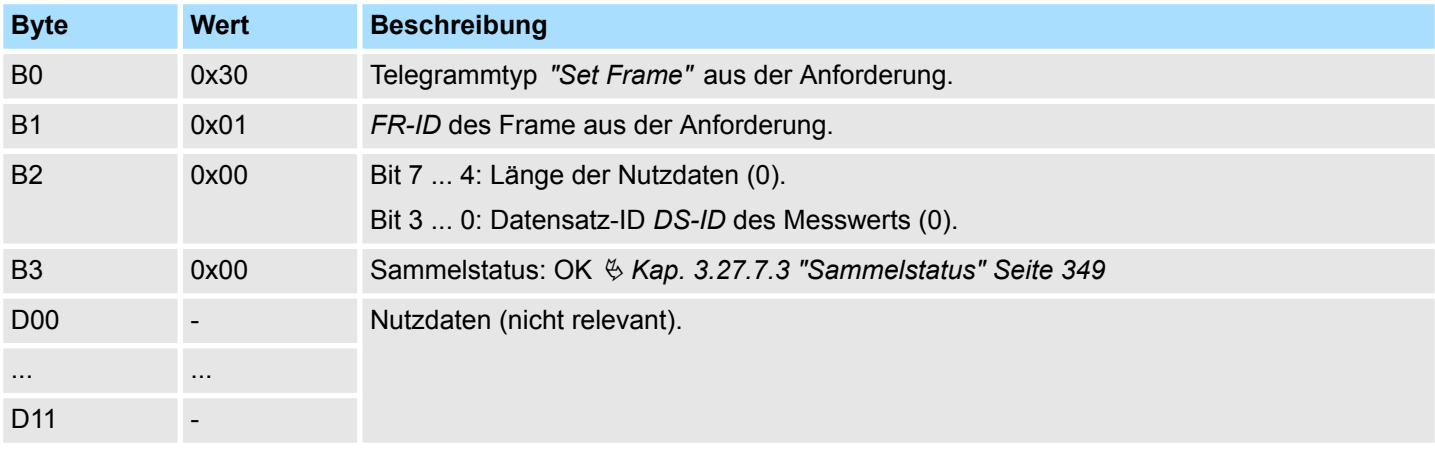

### <span id="page-353-0"></span>**3.27.7.4.4 Read Frame Übersicht**

Im Modul können Sie mehrere Messgrößen zu einem Datenpaket (Frame) zusammenfassen, welches in einem Durchgang übertragen wird. Ä *["Frame" Seite 329](#page-328-0)*

Mit *"Read Frame"* können Sie ein Frame anfordern.

### **Anforderung**

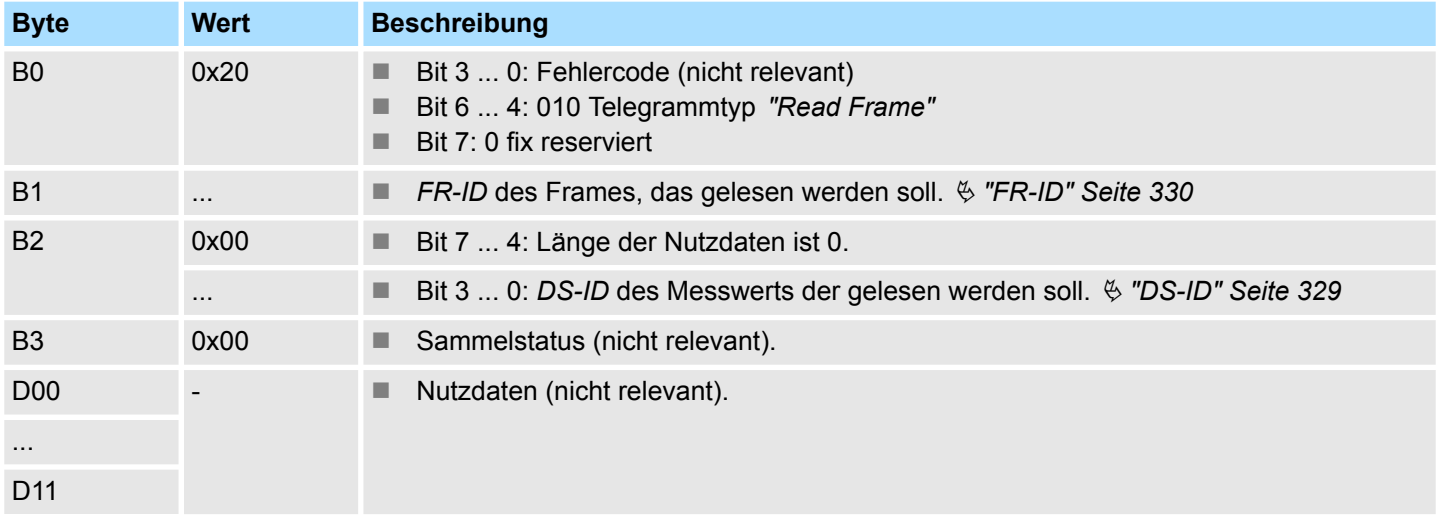

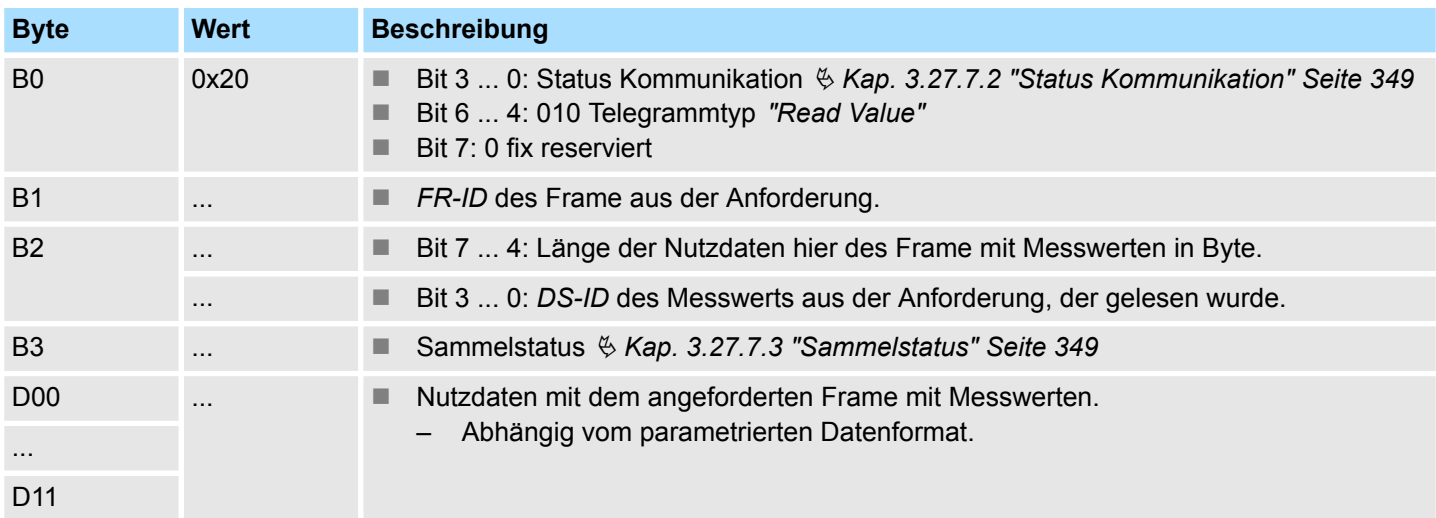

Im Beispiel wird die vorher über *"Set Frame"* definierte *FR-ID* (0x01) mit folgenden Messgrößen angefordert: ■ ID: 03: Zähler: Wirkenergie L1 (Verbraucher): 4Byte  $\blacksquare$  ID: 13: cos  $\varphi$  gesamt: 1Byte **Beispiel** *"Read Frame"*

**n** ID: 12: Frequenz: 2Byte

#### **Anforderung**

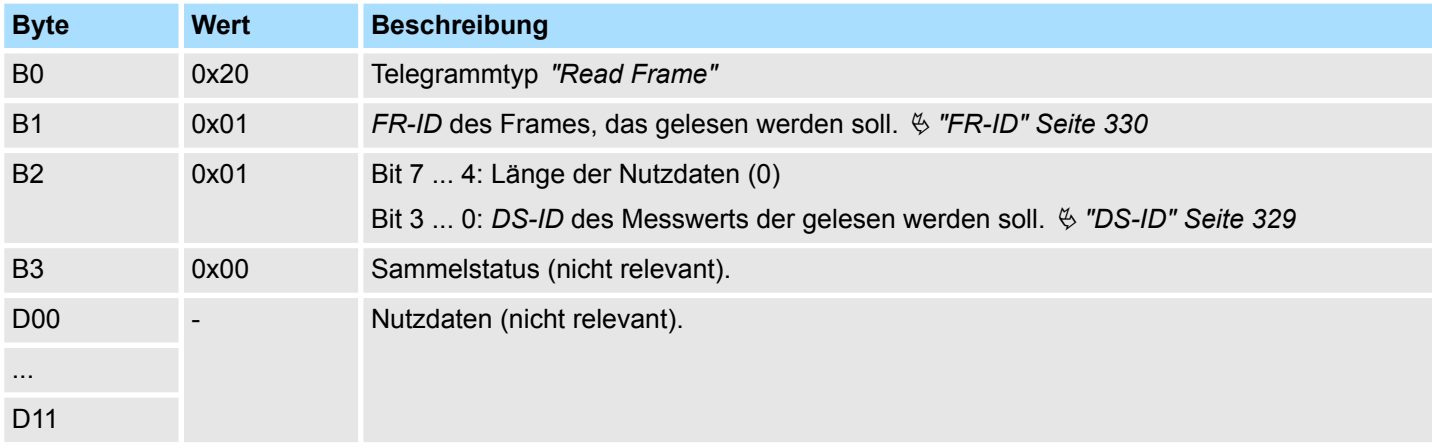

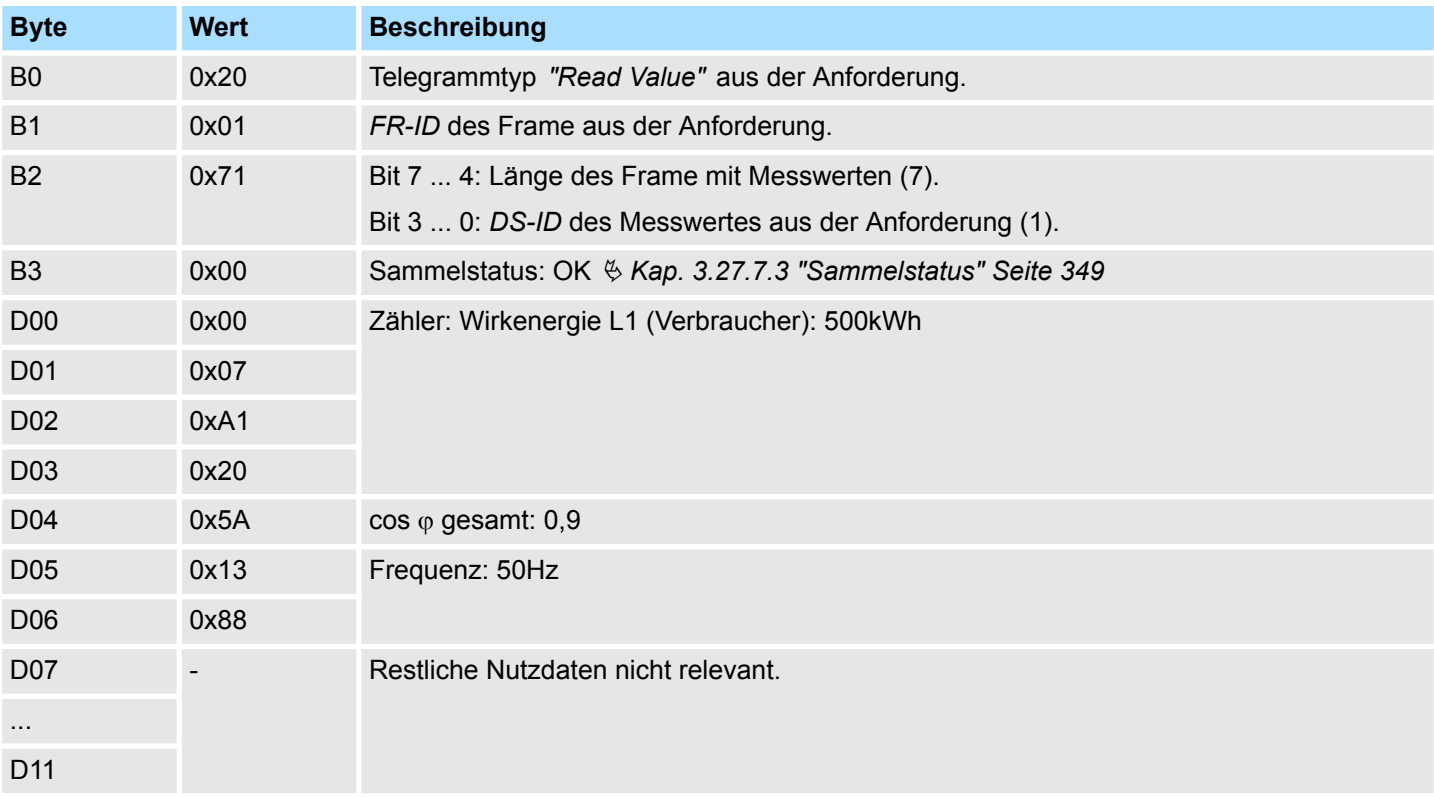

#### <span id="page-355-0"></span>**3.27.7.4.5 CMD Frame**

Mit dem *"CMD Frame"* können Sie Steuerbefehle an das Modul senden. Diese können verschiedene Aktionen auslösen oder zum Lesen und Schreiben von Steuerregistern verwendet werden. Folgende Steuerbefehle stehen Ihnen zur Verfügung:

- Rücksetzen aller Wirkenergiezähler
- Rücksetzen von Statusbits
- Abfrage der Firmware-Version
- Lesen des Holding Registers (nicht 031-1PA00)
- Schreiben von Zählerwerten bzw. setzen der Wirkenergiezähler L1 L3 (nicht 031-1PA00)

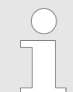

*Bitte beachten Sie, dass Energiewerte immer im INTEGER-Format zu schreiben sind, auch wenn Sie für das Modul den FLOAT-Modus eingestellt haben.*

#### **Anforderung**

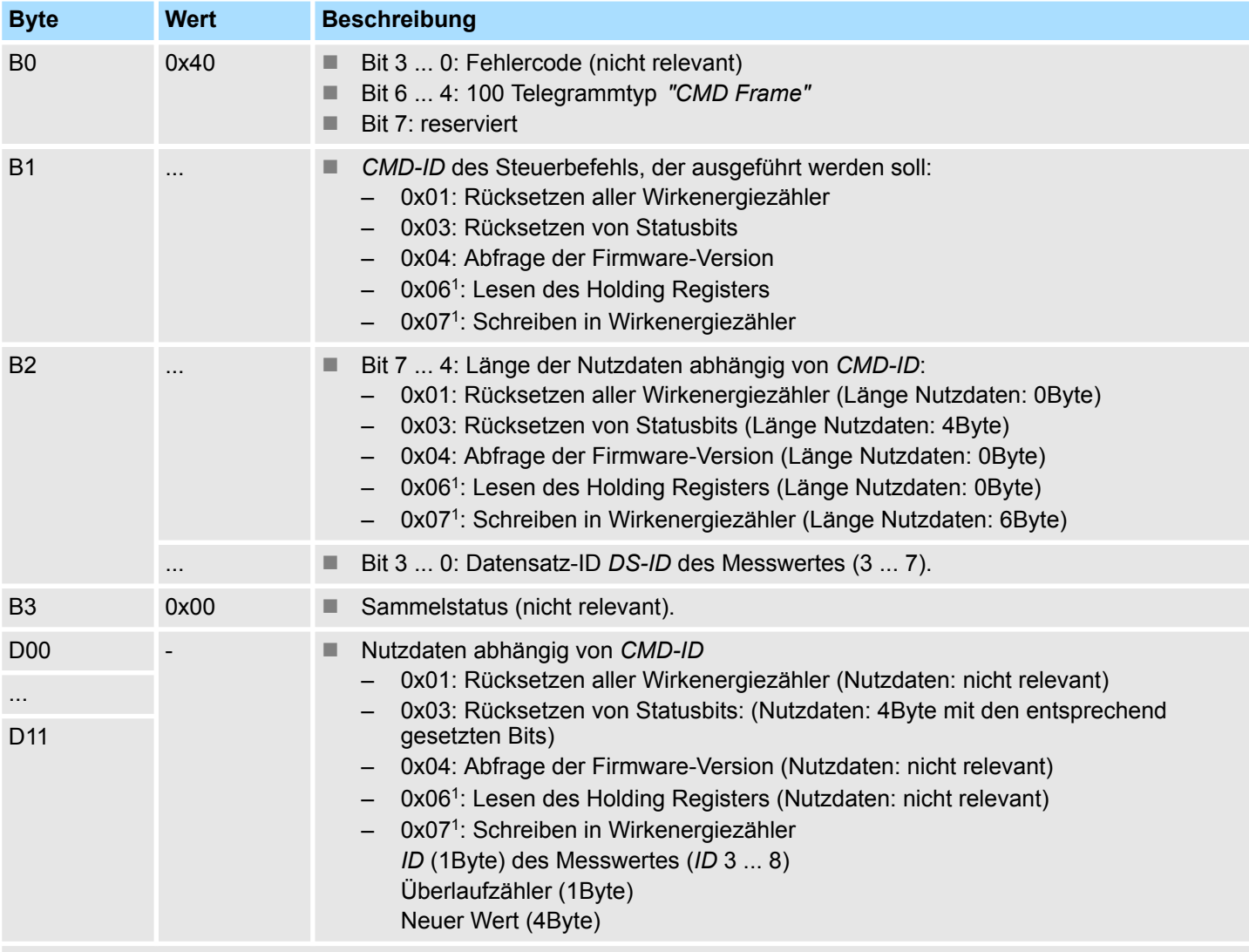

1) Wird vom Energiemess-Modul 031-1PA00 nicht unterstützt.

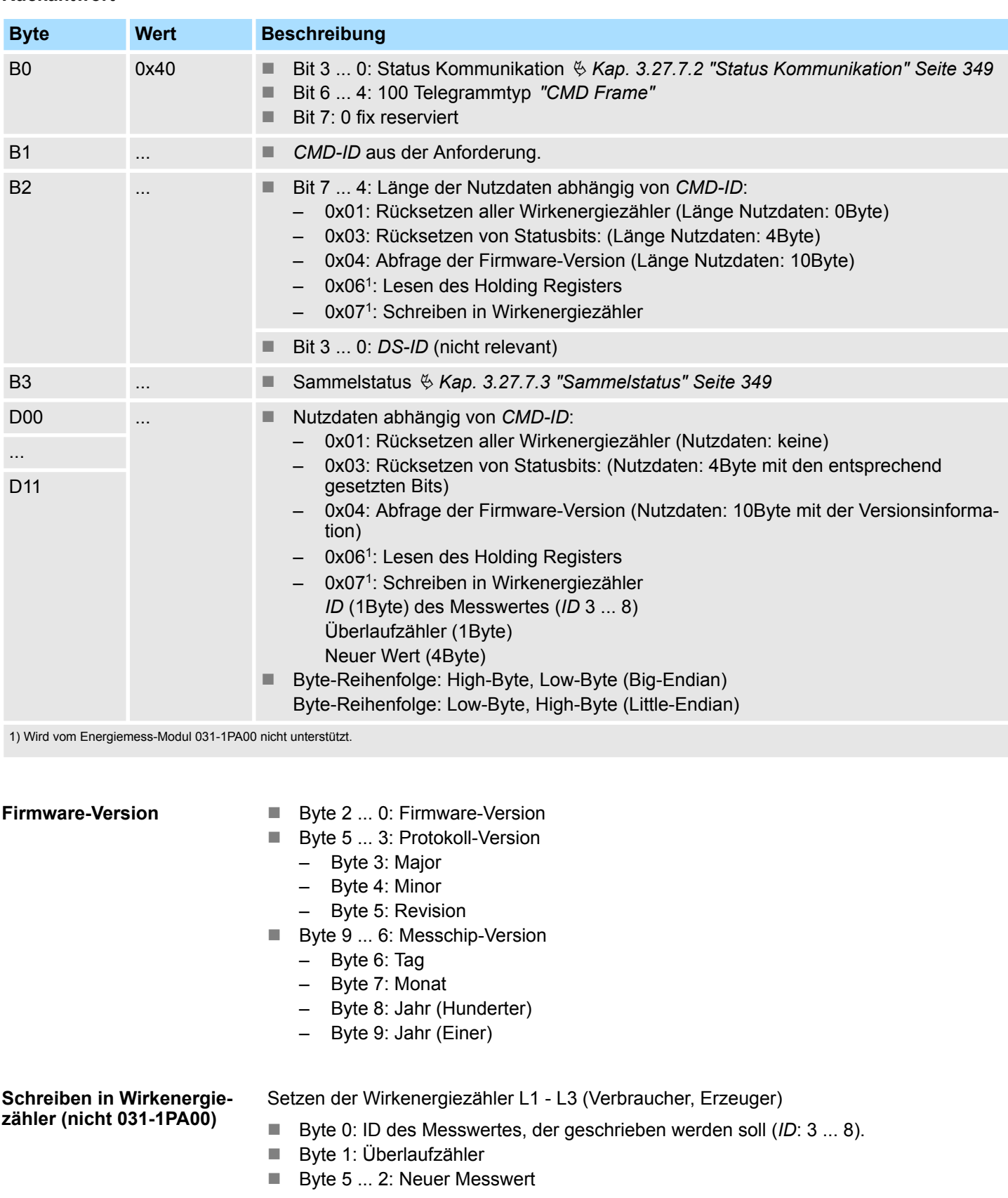

#### In diesem Beispiel werden alle Statusbits zurückgesetzt. **Beispiel** *"CMD Frame"*

#### **Anforderung**

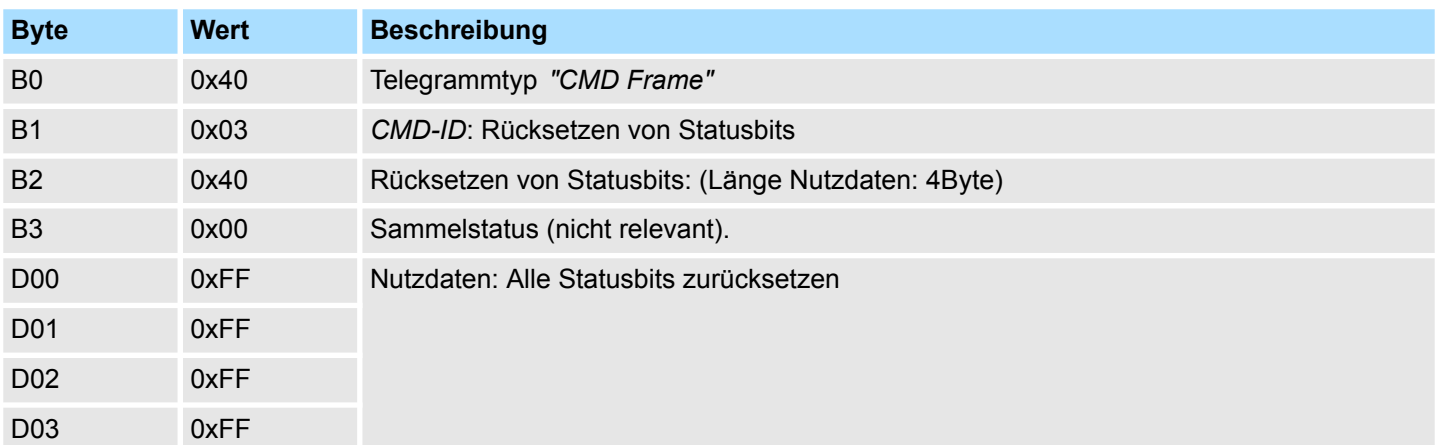

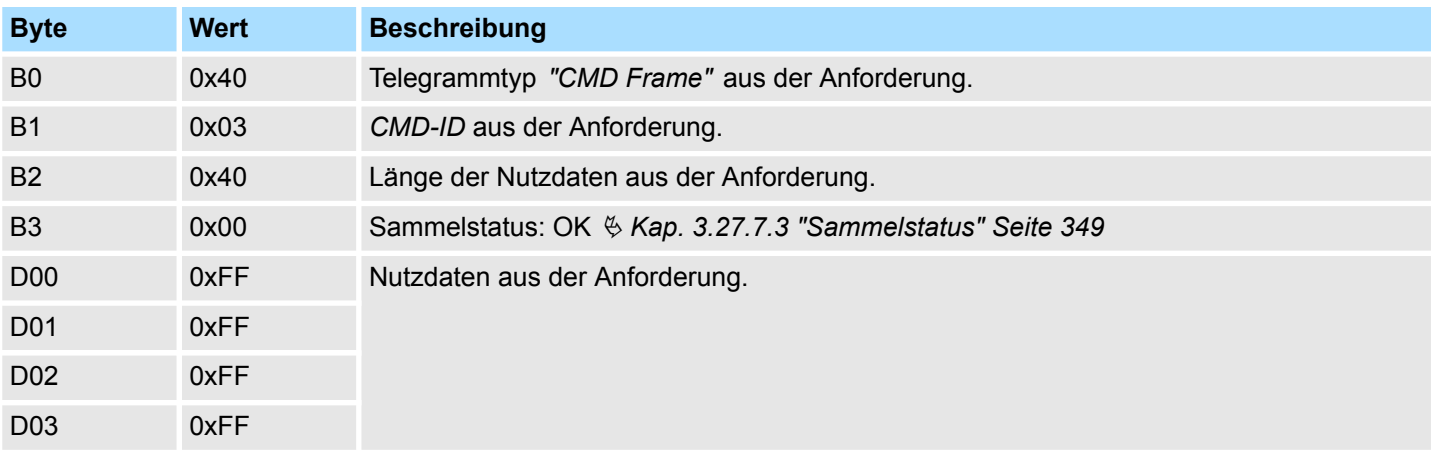

#### <span id="page-358-0"></span>**3.27.7.4.6 Read Param**

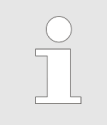

*Dieser Telegrammtyp wird vom Energiemess-Modul 031-1PA00 nicht unterstützt.*

Mit *"Read Param"* (0x60) können die Parameter über das Prozessimage gelesen werden.

#### **Anforderung**

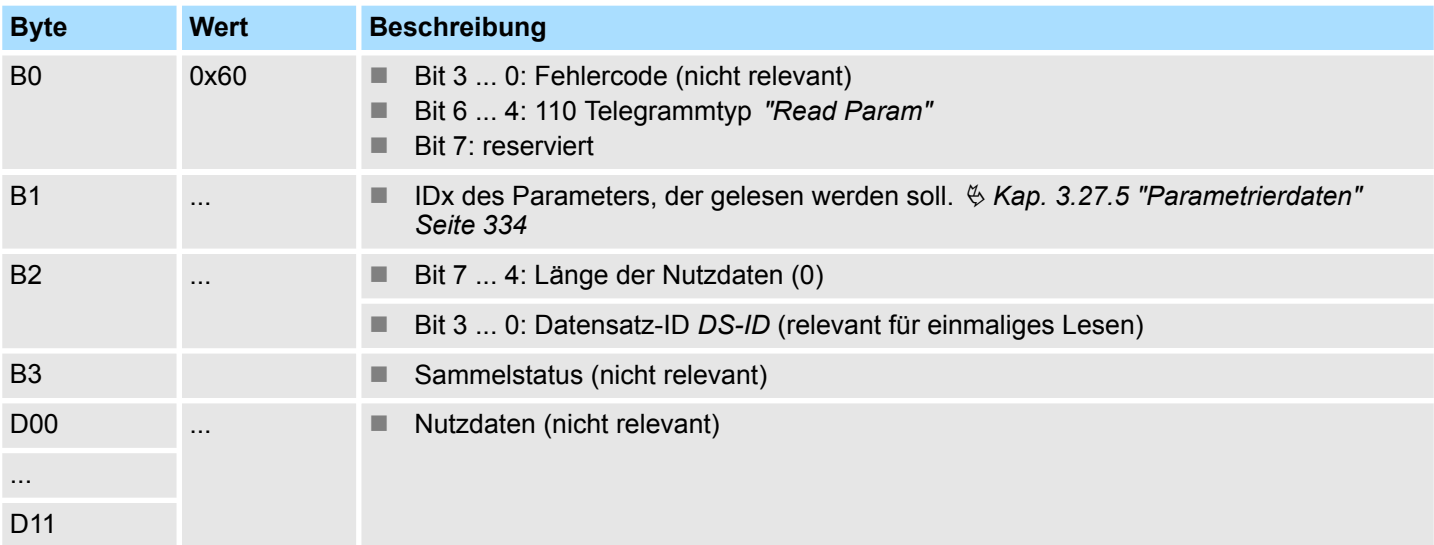

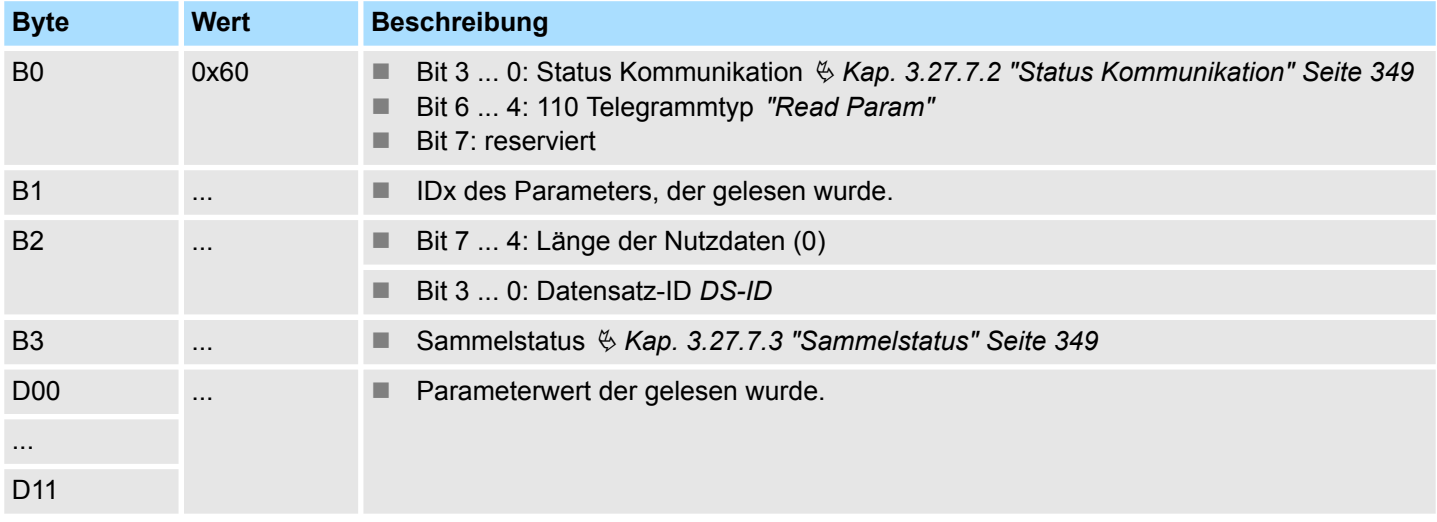

031-1PAxx - AI1x 3Ph 230/400V > Fehlermeldungen und Diagnose

#### **3.27.7.5 Beispiel**

### **Kommunikation**

Anhand eines Beispiels soll die Kommunikation und die Abfrage der Statusbits (*ID* = 41) näher beschrieben werden.

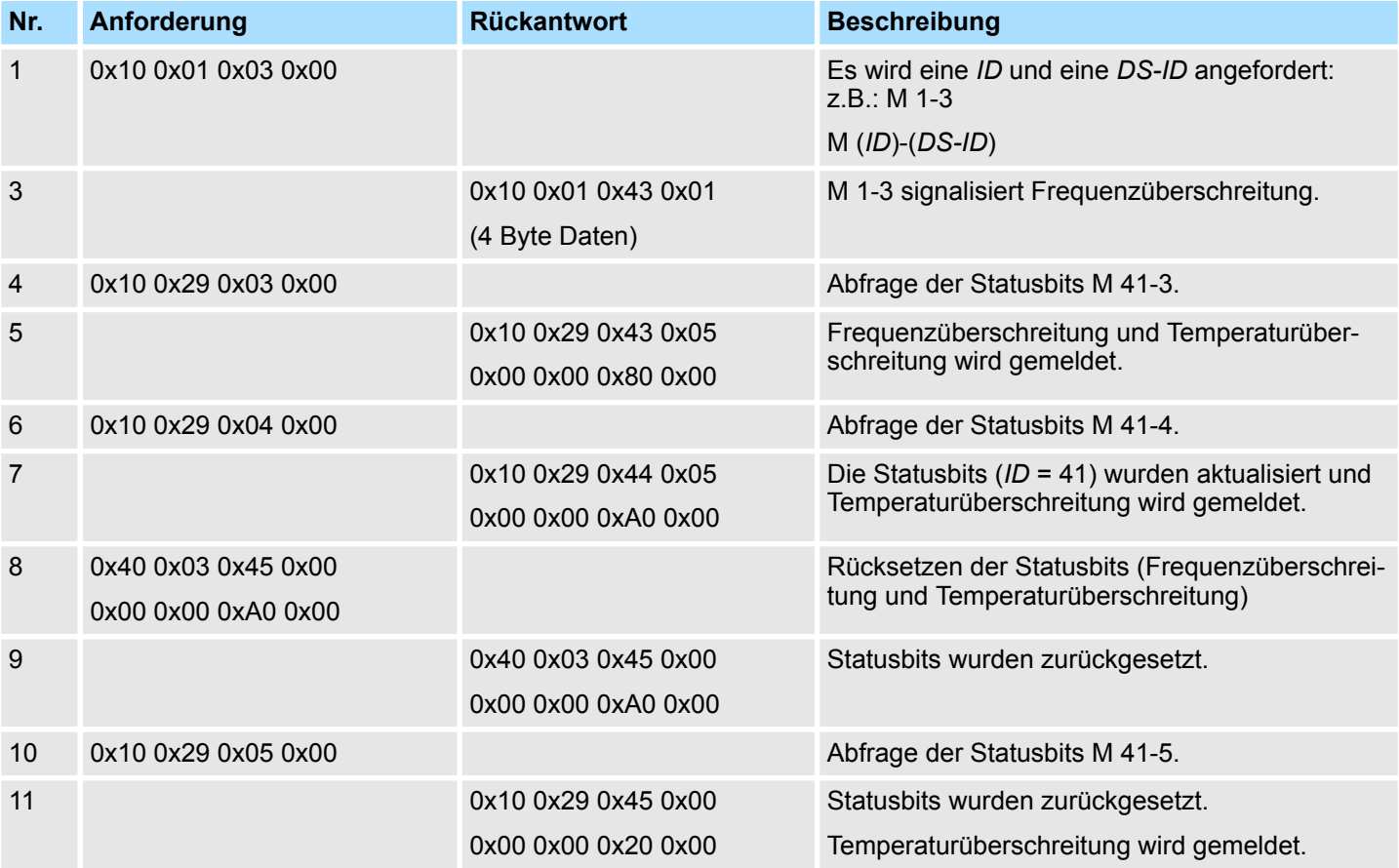

### **3.27.8 Fehlermeldungen und Diagnose**

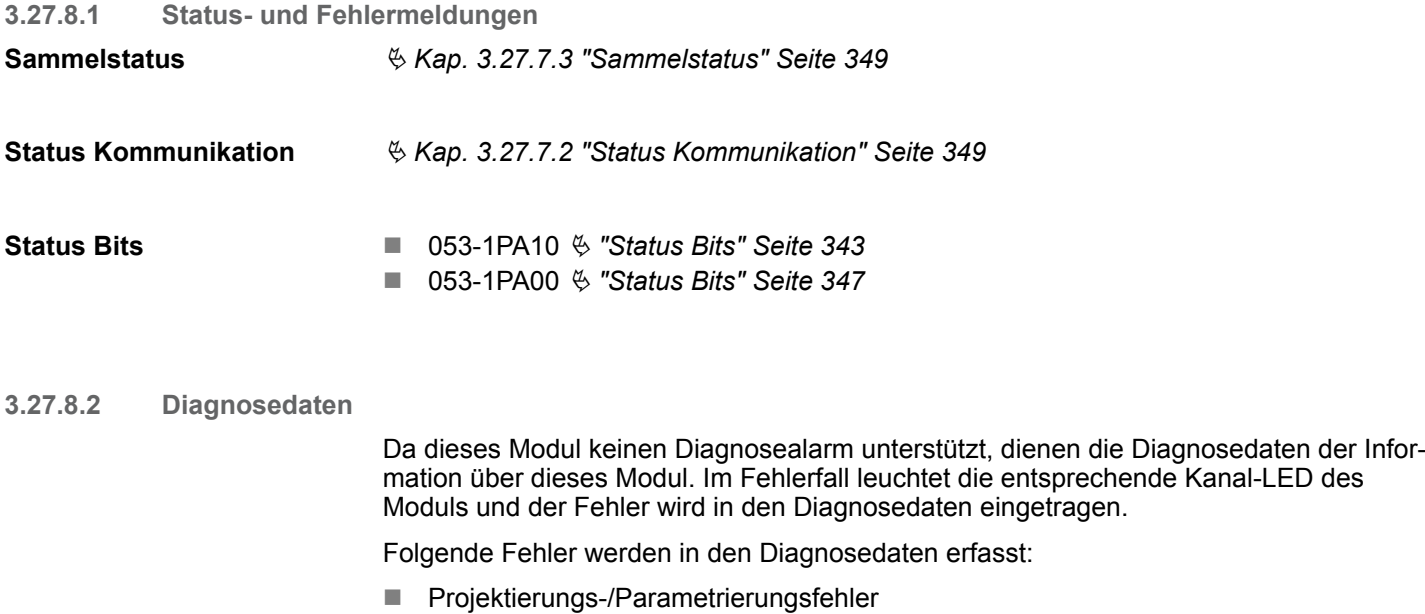
- DS Datensatz für Zugriff über CPU, PROFIBUS und PROFINET. Der Zugriff erfolgt über DS 01h. Zusätzlich können Sie über DS 00h auf die ersten 4 Byte zugreifen.
- IX Index für Zugriff über CANopen. Der Zugriff erfolgt über IX 2F01h. Zusätzlich können Sie über IX 2F00h auf die ersten 4 Byte zugreifen.
- SX Subindex für Zugriff über EtherCAT mit Index 5005h.

Näheres hierzu finden Sie im Handbuch zu Ihrem Bus-Koppler.

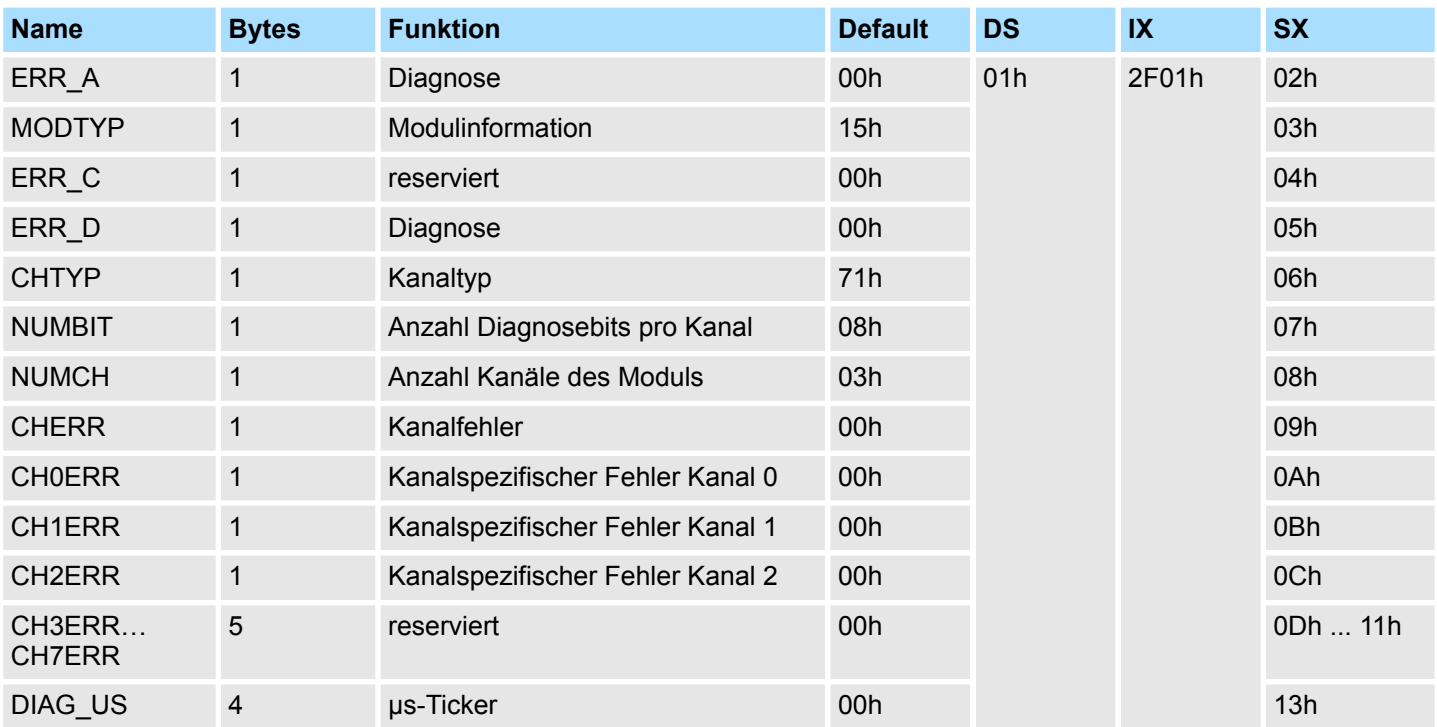

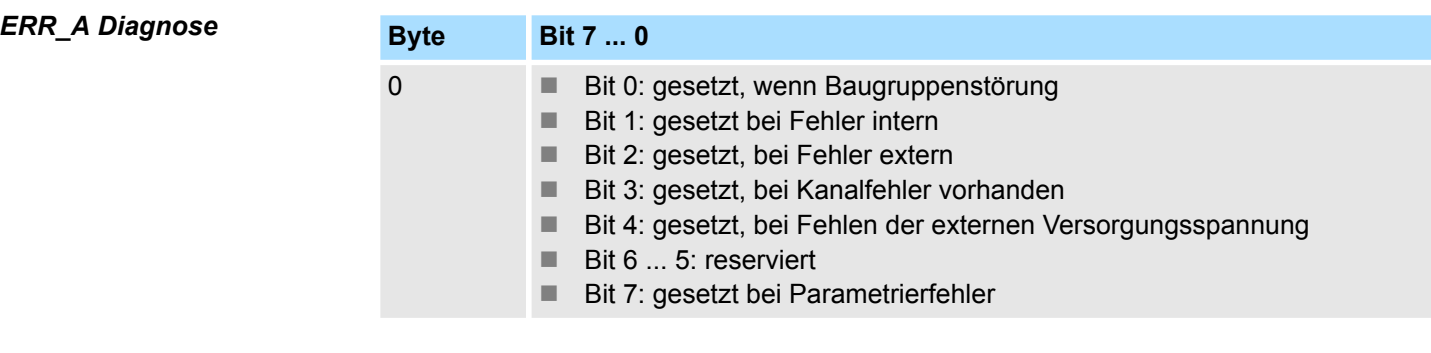

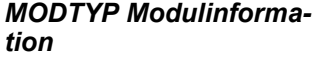

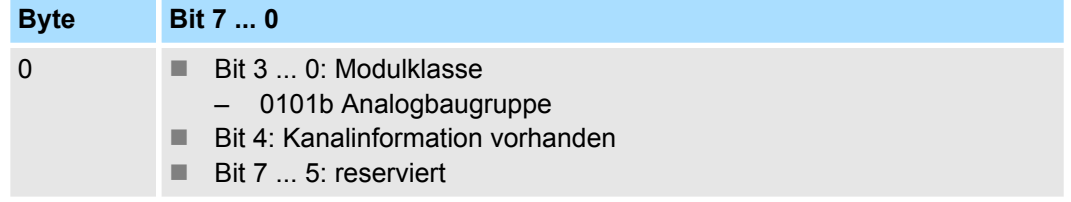

031-1PAxx - AI1x 3Ph 230/400V > Fehlermeldungen und Diagnose

### *ERR\_D Diagnose*

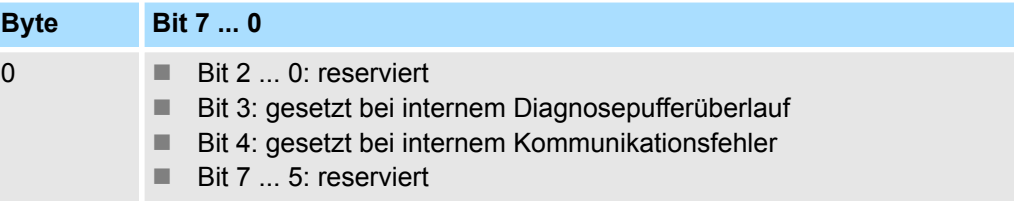

# *CHTYP Kanaltyp*

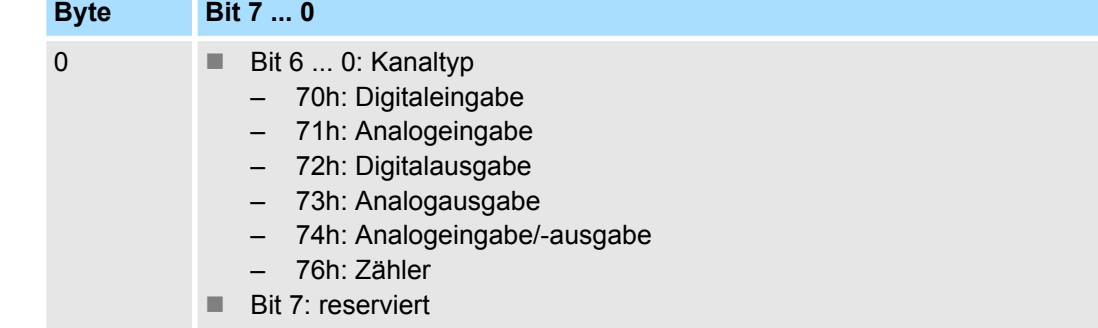

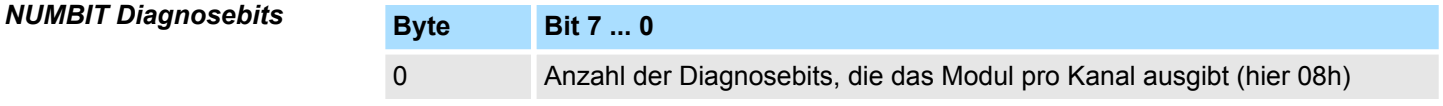

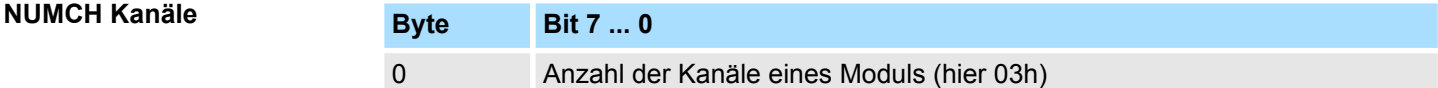

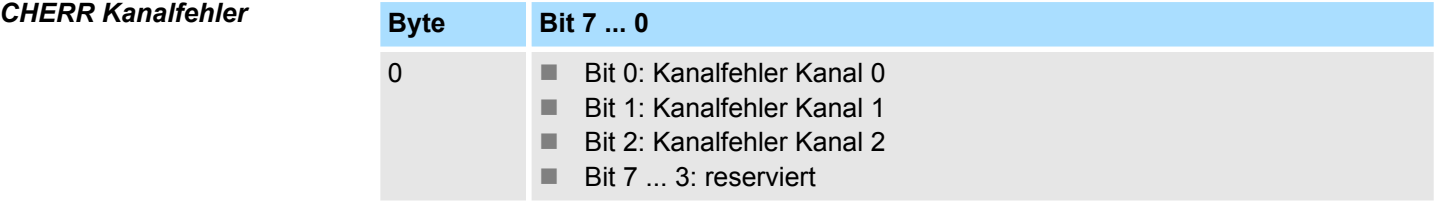

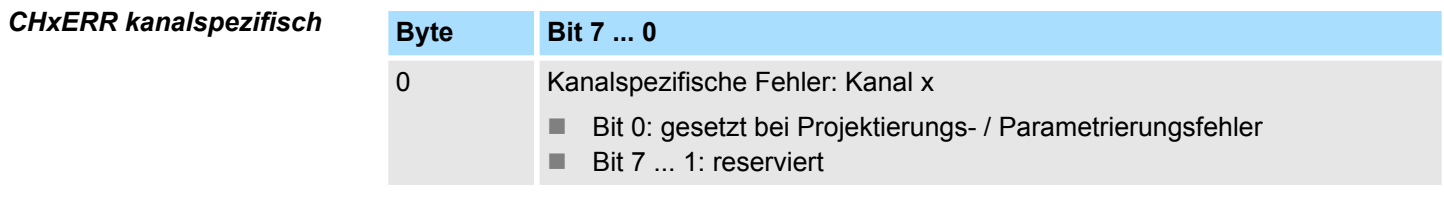

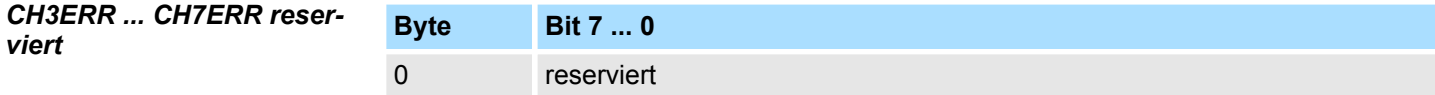

031-1PAxx - AI1x 3Ph 230/400V > Produktspezifische Hantierungsbausteine

#### *DIAG\_US µs-Ticker*

**Byte Bit 7 ... 0** 0...3 Wert des µs-Ticker bei Auftreten der Diagnose

*µs-Ticker*

Im System SLIO-Modul befindet sich ein 32-Bit Timer (µs-Ticker), welcher mit NetzEIN gestartet wird und nach 2<sup>32</sup>-1µs wieder bei 0 beginnt.

### **3.27.9 Produktspezifische Hantierungsbausteine**

Die produktspezifischen Bausteine finden Sie im *"Download Center"* von www.yaskawa.eu.com unter *"Controls Library"* als Bibliothek *"Device Specific - SW90LS0MA"* zum Download. Die Bibliothek liegt als gepackte zip-Datei vor. Sobald Sie produktspezifische Bausteine verwenden möchten, sind diese in Ihr Projekt zu importieren. Näheres hierzu finden Sie im Handbuch zu Ihrer Bausteinbibliothek. Für die Kommunikation kommen folgende Bausteine zum Einsatz:

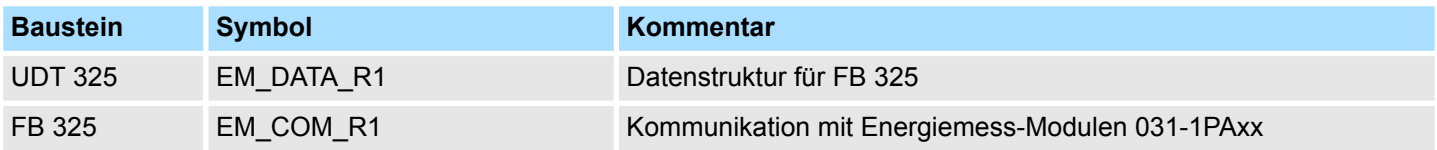

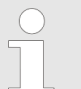

*Näheres zum Einsatz dieser Bausteine finden Sie im Handbuch "Device Specific - SW90LS0MA" auf www.yaskawa.eu.com im "Download Center" unter "Controls Library".*

#### **Funktionsweise**

- Das Energiemess-Modul dient der Energiemessung eines 3-Phasen Anschlusses. Hierbei ermittelt das Modul neben Spannung, Strom und Phase viele weitere Messgrößen . Ä *[Kap. 3.27.6 "Messgrößen" Seite 339](#page-338-0)*
- n Für manche Messgrößen lassen sich Grenzwerte parametriert. Bei Über- bzw. Unterschreiten werden entsprechende Alarm-Status-Bits gesetzt. Das Modul unterstützt mehrere Kommandos (CMD). Beispielsweise lassen sich hiermit Alarm-Status-Bits wieder zurücksetzen.
- Mit dem Funktionsbaustein FB 325 und der zugehörigen Datenstruktur vom Typ UDT 325 können Sie Energie-Messwerte und Alarm-Status-Bits des Energiemess-Moduls lesen und Kommandos auf dem Modul ausführen. Hierbei kommuniziert der FB 325 über die zyklischen E/A-Daten (je 16 Byte) des Moduls, welche beim Aufruf des FB 325 entsprechend anzugeben sind.
- n Die eigentliche Auftragsschnittstelle ist über die Datenstruktur vom Typ UDT 325 realisiert. Hierdurch ist eine einfache Ansteuerung und Auswertung beispielsweise über ein Touch Panel möglich.

Analogwert

# **4 Analoge Ausgabe**

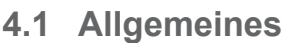

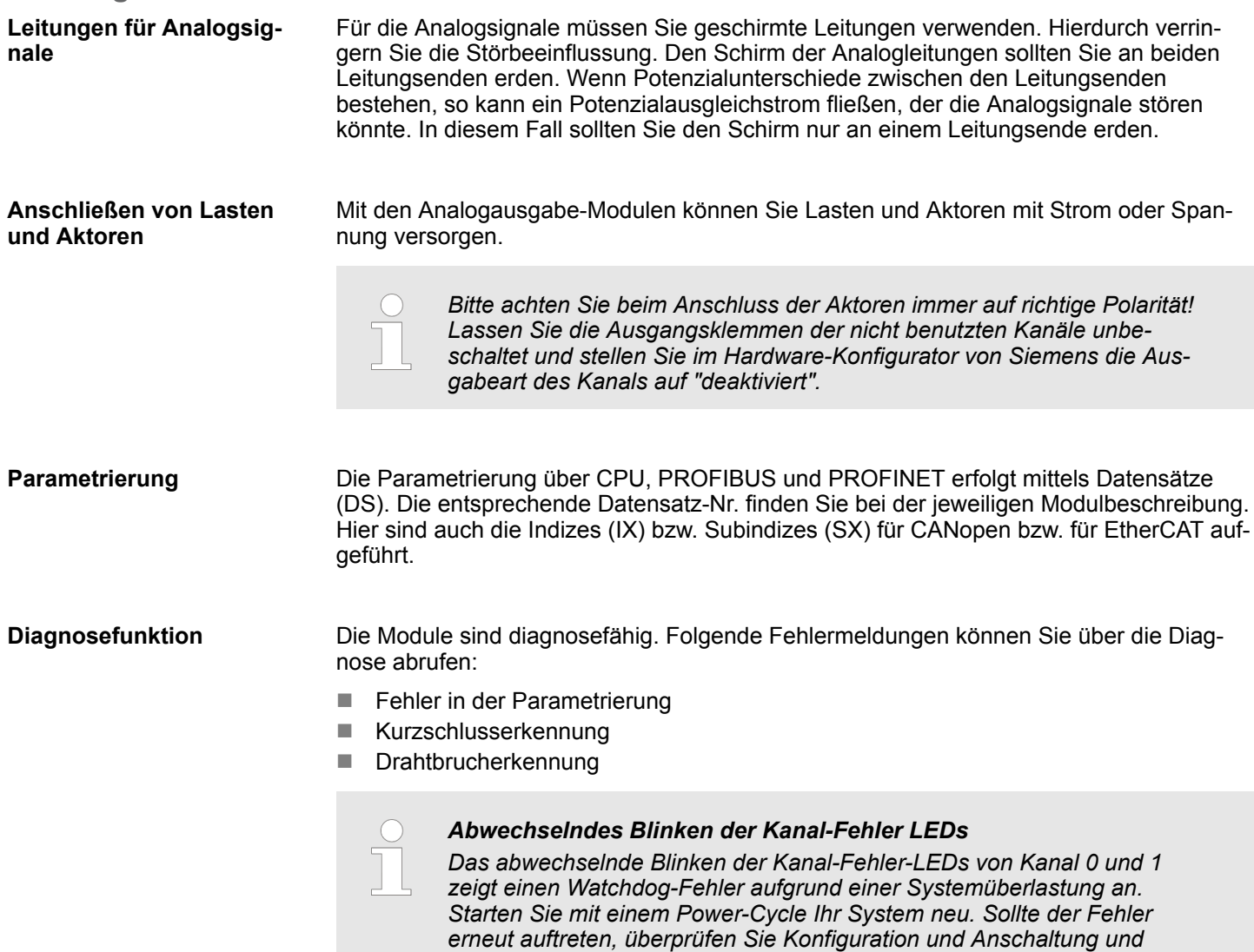

# **4.2 Analogwert**

**Darstellung von Analogwerten**

Die Analogwerte werden ausschließlich in binärer Form verarbeitet. Hierbei wird eine binäre Wortvariable in ein analoges Prozesssignal gewandelt und über den entsprechenden Kanal ausgegeben. Die Analogwerte werden als Festpunktzahl im Zweierkomplement dargestellt.

*passen Sie diese ggf. an. Sollte der Fehler weiterhin bestehen kontak-*

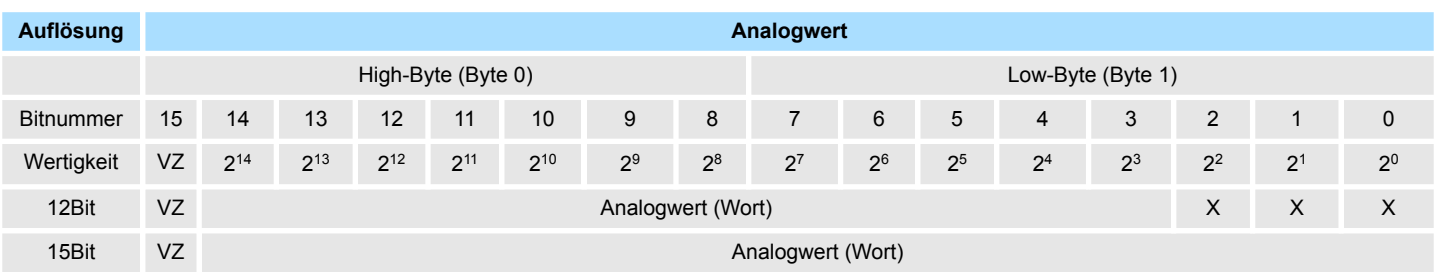

*tieren Sie bitte unseren Support.*

#### Bei einer Auflösung von 12Bit plus Vorzeichen-Bit sind die niederwertigen Stellen (3Bit) irrelevant. *Auflösung*

#### Bit 15 dient als Vorzeichenbit. Hierbei gilt: *Vorzeichen-Bit (VZ)*

- Bit 15 = "0":  $\rightarrow$  positiver Wert
- Bit 15 = "1":  $\rightarrow$  negativer Wert

### **4.3 Ausgabebereiche und Funktionsnummern**

Nachfolgend sind alle Ausgabebereiche mit zugehöriger Funktionsnummer aufgeführt, die vom jeweiligen Analog-Modul unterstützt werden. Mit den hier aufgeführten Formeln können Sie einen Wert (Digitalwert) in einen analogen Ausgabewert umrechnen und umgekehrt. **Allgemeines**

#### Spannung **Ausgabebereiche**

# **0 ... 10V**

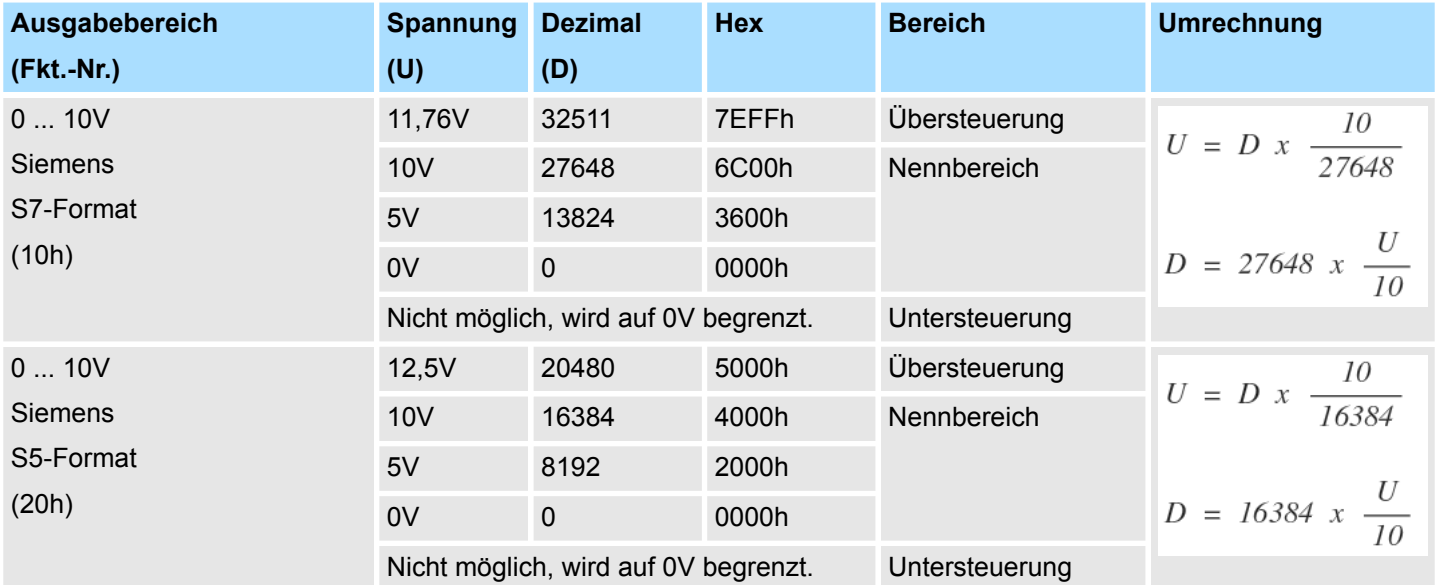

Ausgabebereiche und Funktionsnummern

# **±10V**

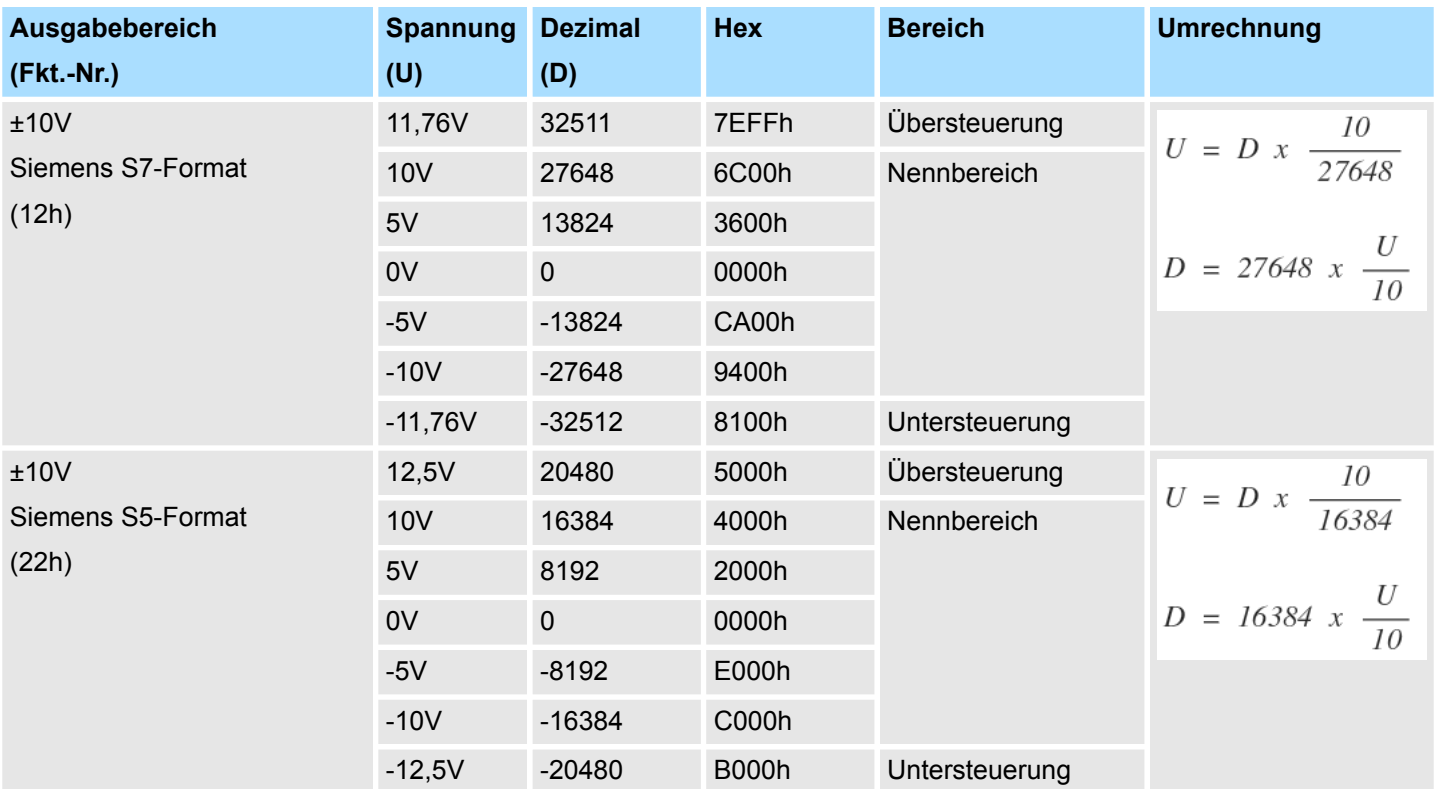

**Ausgabebereich**

Strom

### **0 ... 20mA**

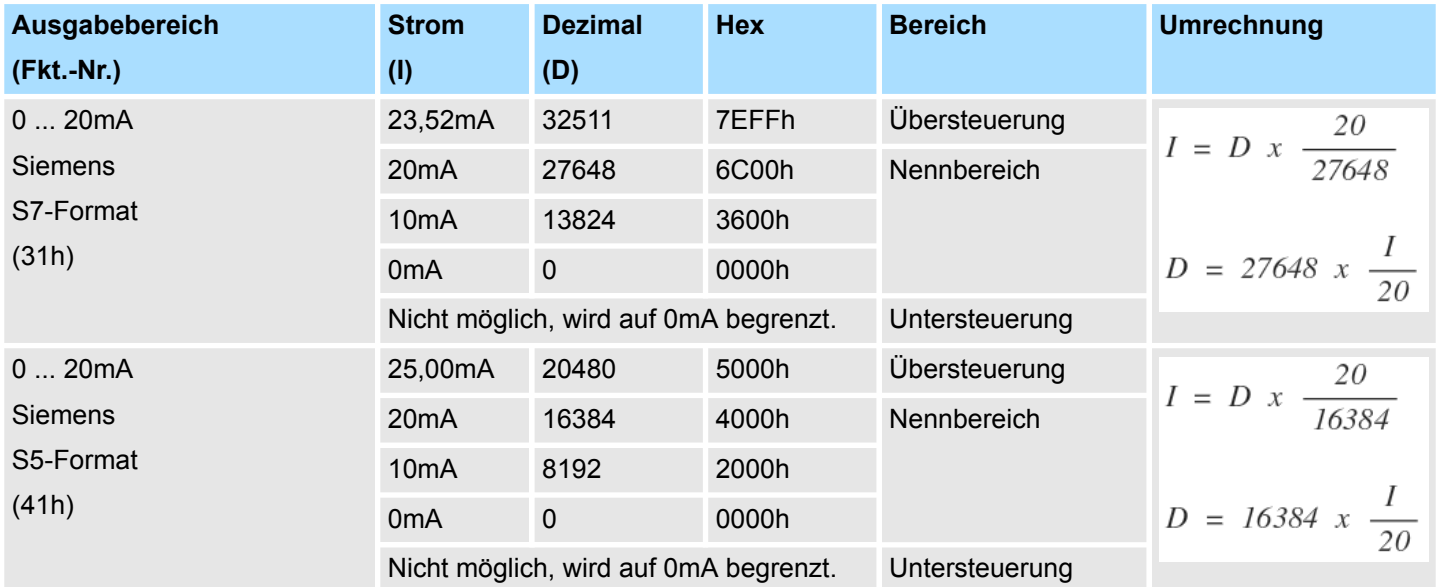

Ausgabebereiche und Funktionsnummern

# **4 ... 20mA**

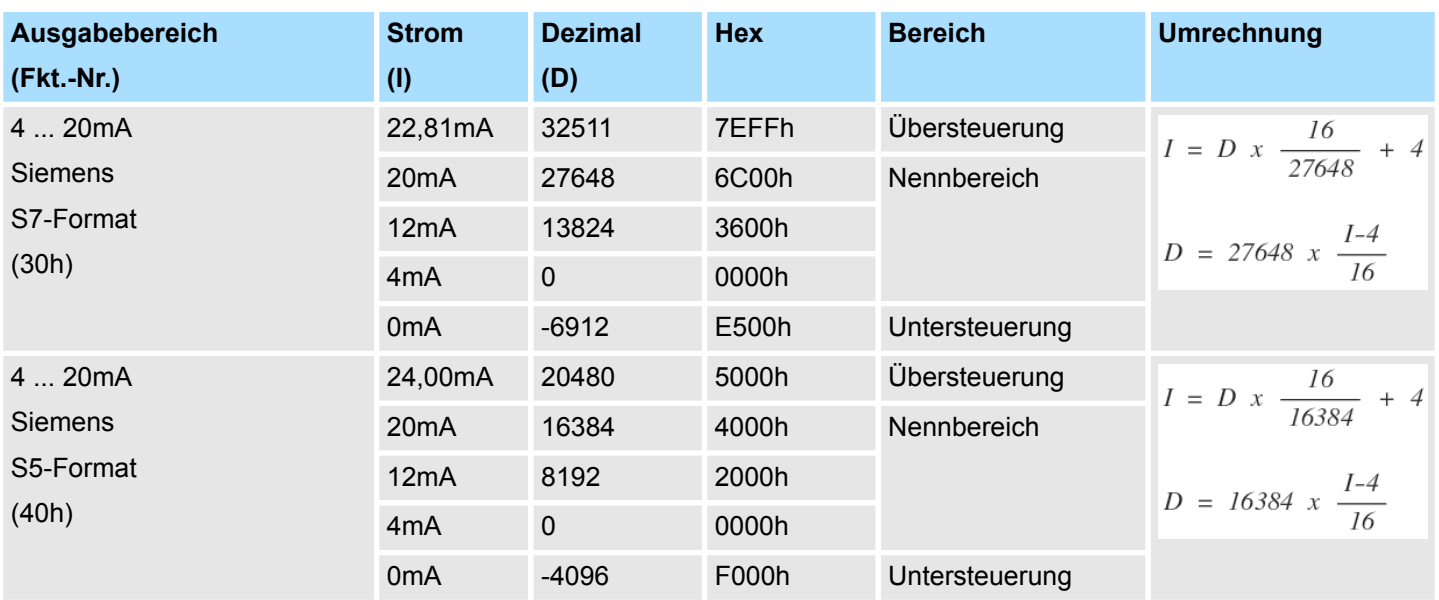

032-1BB30 - AO 2x12Bit 0...10V

# **4.4 032-1BB30 - AO 2x12Bit 0...10V**

#### **Eigenschaften**

Das Elektronikmodul besitzt 2 Ausgänge, deren Funktionen parametrierbar sind. Die Kanäle auf dem Modul sind zum Rückwandbus potenzialgetrennt. Zusätzlich sind die Kanäle mittels DC/DC-Wandler zur DC 24V Leistungsversorgung potenzialgetrennt.

- 2 analoge Ausgänge
- Spannungsausgabe 0 ... 10V
- Diagnosefunktion
- 12Bit Auflösung

### **Aufbau**

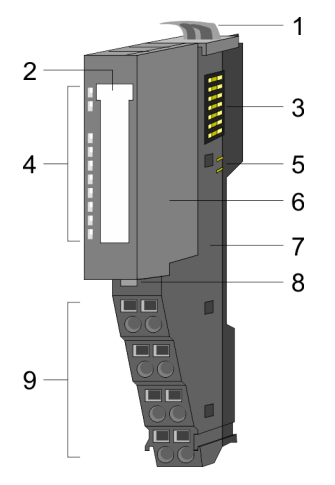

- 1 Verriegelungshebel Terminal-Modul<br>2 Beschriftungsstreifen
- **Beschriftungsstreifen**
- 3 Rückwandbus<br>4 LED-Statusan
- 4 LED-Statusanzeige<br>5 DC 24V Leistungsve
	- DC 24V Leistungsversorgung
- 6 Elektronik-Modul<br>7 Terminal-Modul
- 7 Terminal-Modul<br>8 Verriegelungshe
- 8 Verriegelungshebel Elektronik-Modul<br>9 Anschlussklemmen
- 9 Anschlussklemmen

#### **Statusanzeige**

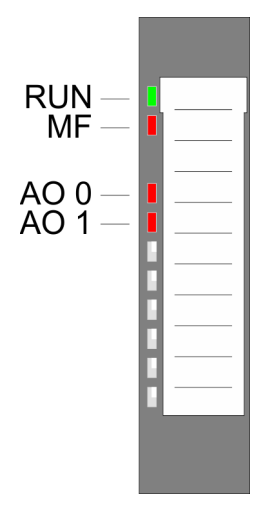

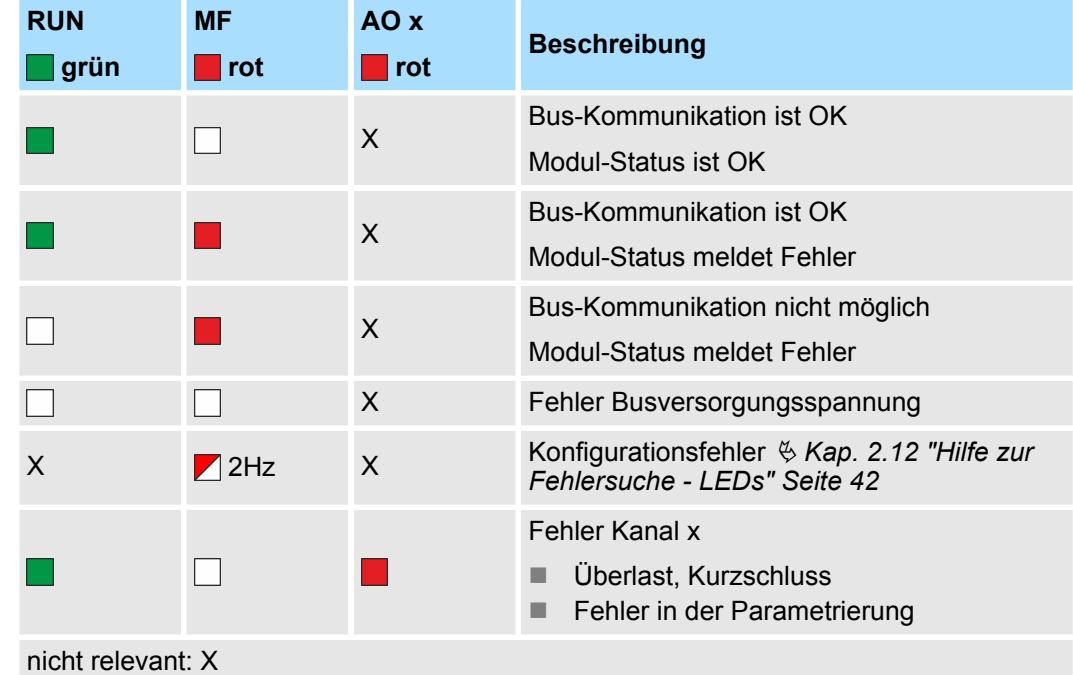

032-1BB30 - AO 2x12Bit 0...10V

#### **Anschlüsse**

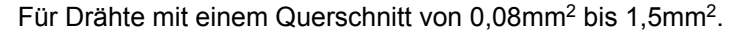

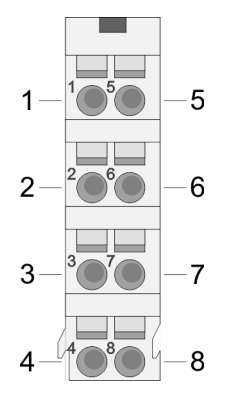

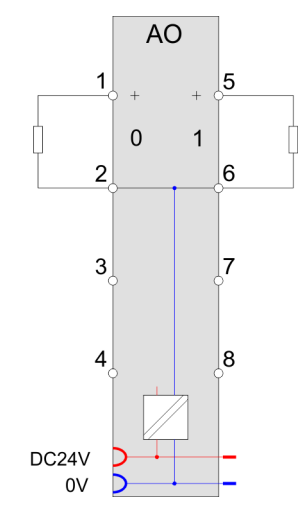

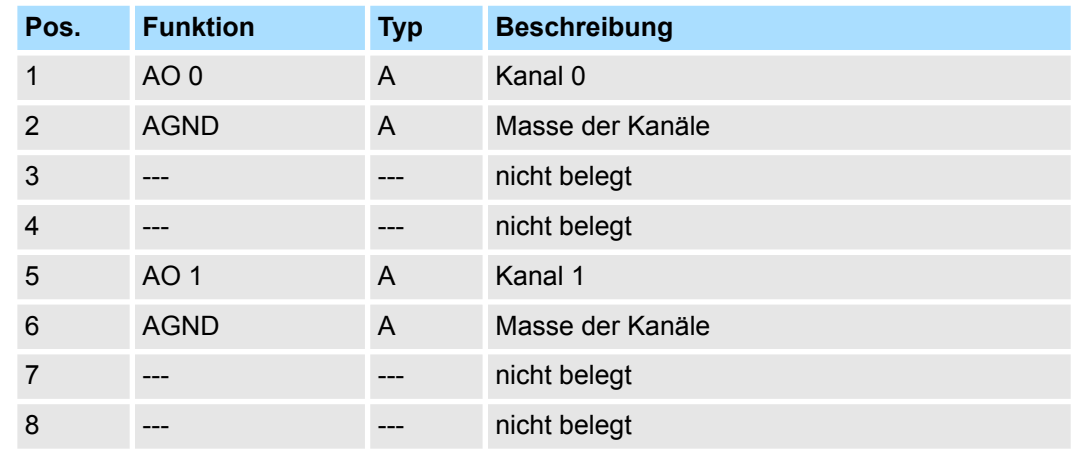

A: Ausgang

*Eingabebereich*

Das Modul belegt keine Bytes im Eingabebereich.

*Ausgabebereich*

Bei CPU, PROFIBUS und PROFINET wird der Ausgabebereich im entsprechenden Adressbereich eingeblendet.

- IX Index für Zugriff über CANopen mit s = Subindex, abhängig von Anzahl und Typ der Analog-Module
- SX Subindex für Zugriff über EtherCAT mit Index 7000h + EtherCAT-Slot

Näheres hierzu finden Sie im Handbuch zu Ihrem Bus-Koppler.

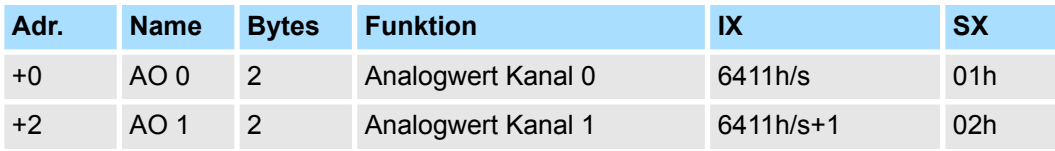

032-1BB30 - AO 2x12Bit 0...10V > Technische Daten

# **4.4.1 Technische Daten**

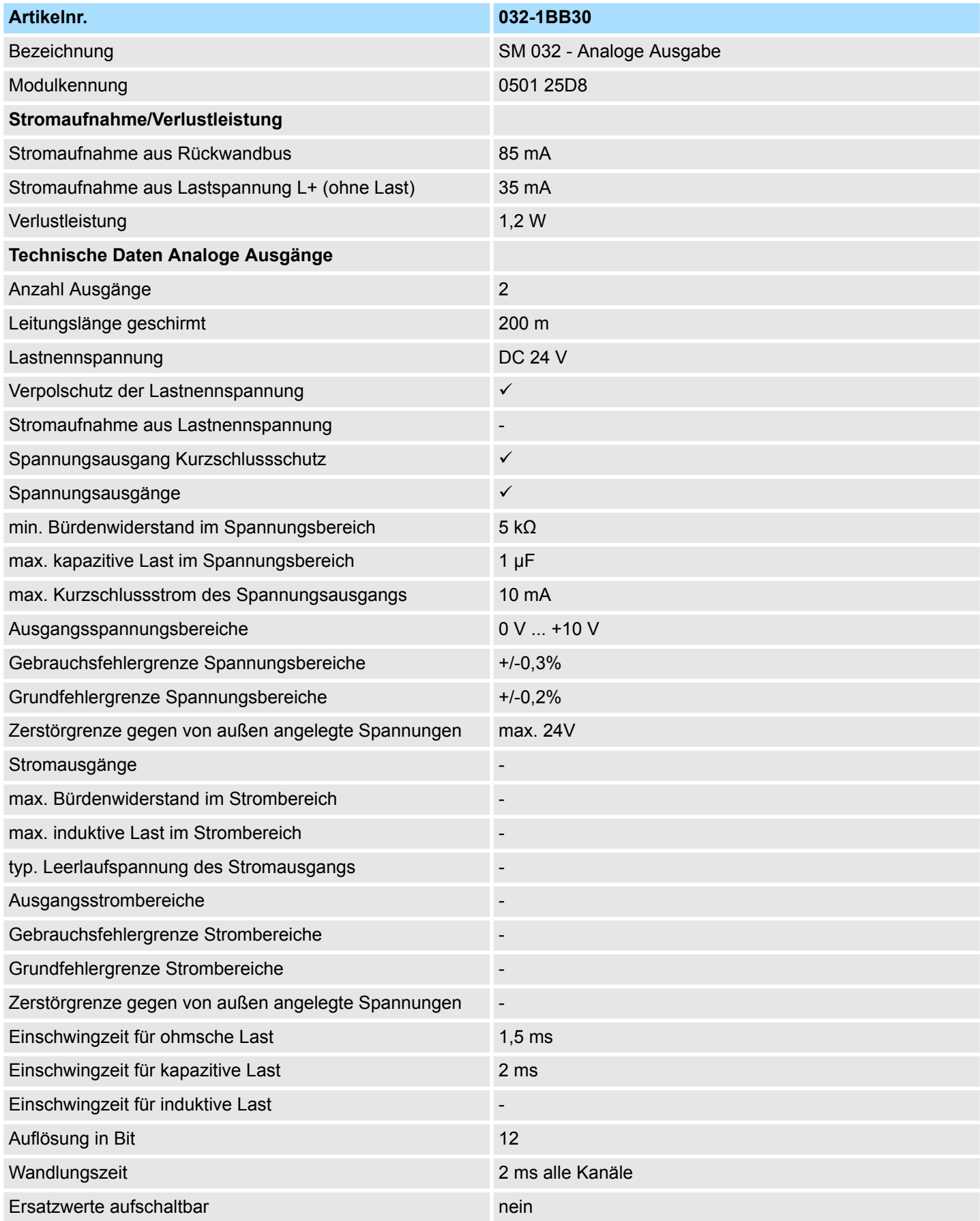

032-1BB30 - AO 2x12Bit 0...10V > Technische Daten

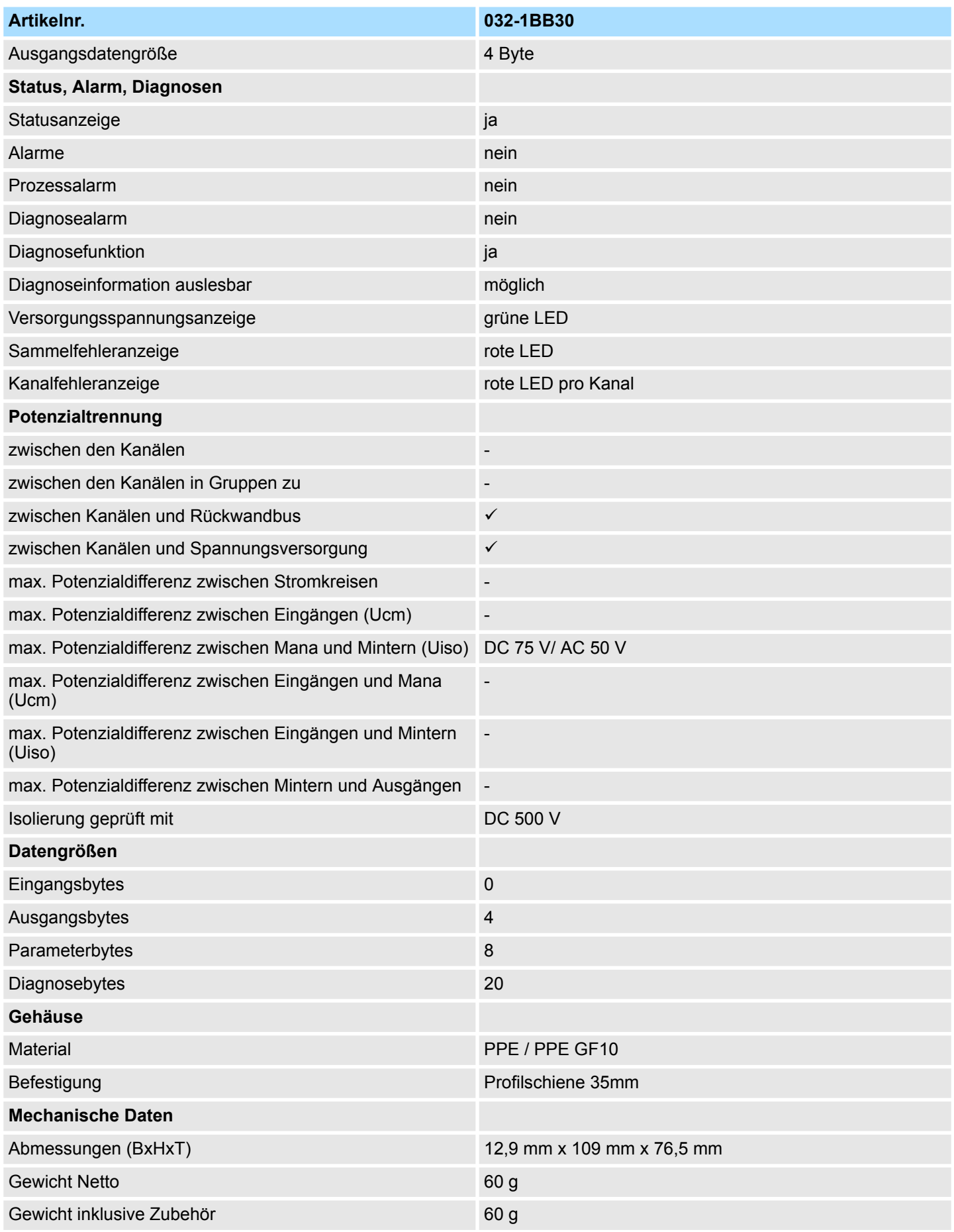

#### **Analoge Ausgabe** System SLIO

032-1BB30 - AO 2x12Bit 0...10V > Parametrierdaten

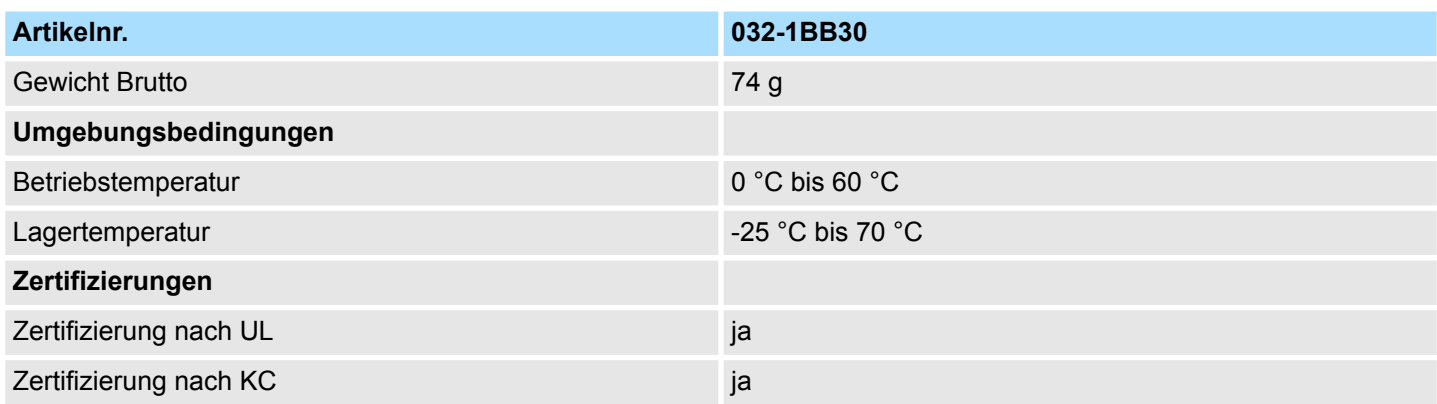

### **4.4.2 Parametrierdaten**

- DS Datensatz für Zugriff über CPU, PROFIBUS und PROFINET
- IX Index für Zugriff über CANopen
- SX Subindex für Zugriff über EtherCAT mit Index 3100h + EtherCAT-Slot

Näheres hierzu finden Sie im Handbuch zu Ihrem Bus-Koppler.

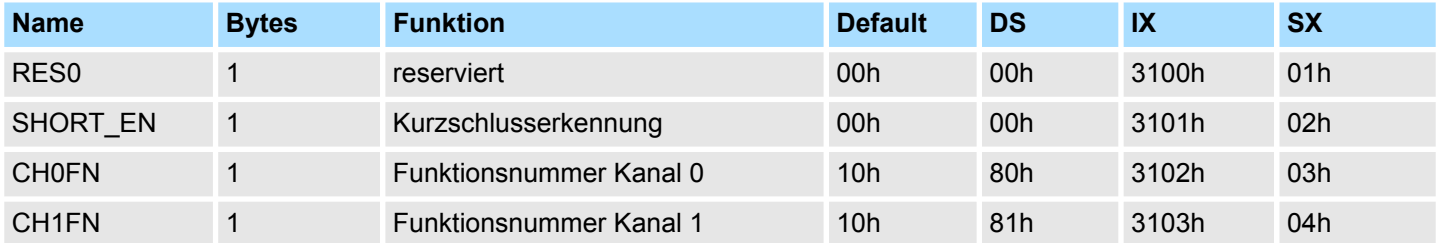

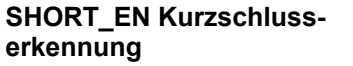

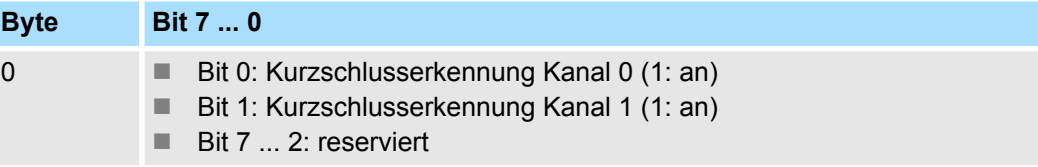

**CHxFN Funktionsnummer Kanal x**

Nachfolgend sind alle Ausgabebereiche mit zugehöriger Funktionsnummer aufgeführt, die vom Analog-Modul unterstützt werden. Durch Angabe von FFh wird der entsprechende Kanal deaktiviert. Mit den hier aufgeführten Formeln können Sie einen Wert (Digitalwert) in einen analogen Ausgabewert umrechnen und umgekehrt.

032-1BB30 - AO 2x12Bit 0...10V > Diagnosedaten

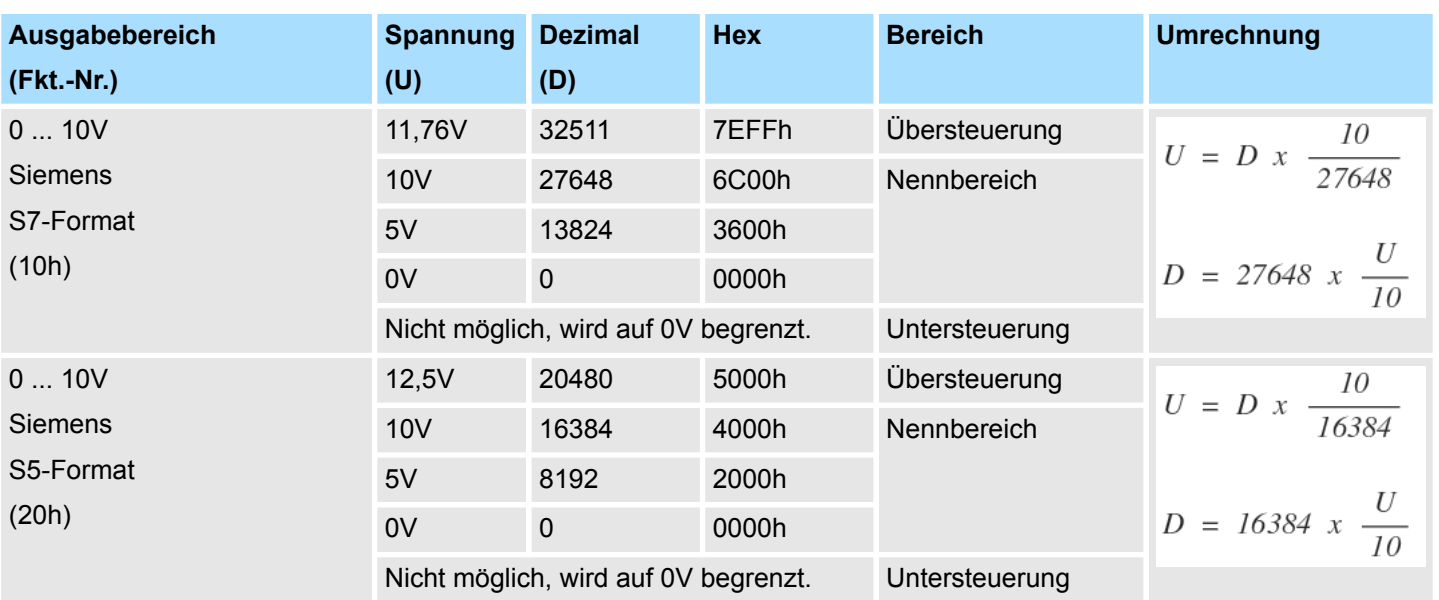

#### **0 ... 10V**

### **4.4.3 Diagnosedaten**

Da dieses Modul keinen Diagnosealarm unterstützt, dienen die Diagnosedaten der Information über dieses Modul. Im Fehlerfall leuchtet die entsprechende Kanal-LED des Moduls und der Fehler wird in den Diagnosedaten eingetragen.

Folgende Fehler werden in den Diagnosedaten erfasst:

- Projektierungs-/Parametrierungsfehler
- Kurzschluss/Überlast (sofern parametriert)
- DS Datensatz für Zugriff über CPU, PROFIBUS und PROFINET. Der Zugriff erfolgt über DS 01h. Zusätzlich können Sie über DS 00h auf die ersten 4 Byte zugreifen.
- IX Index für Zugriff über CANopen. Der Zugriff erfolgt über IX 2F01h. Zusätzlich können Sie über IX 2F00h auf die ersten 4 Byte zugreifen.
- SX Subindex für Zugriff über EtherCAT mit Index 5005h.

Näheres hierzu finden Sie im Handbuch zu Ihrem Bus-Koppler.

032-1BB30 - AO 2x12Bit 0...10V > Diagnosedaten

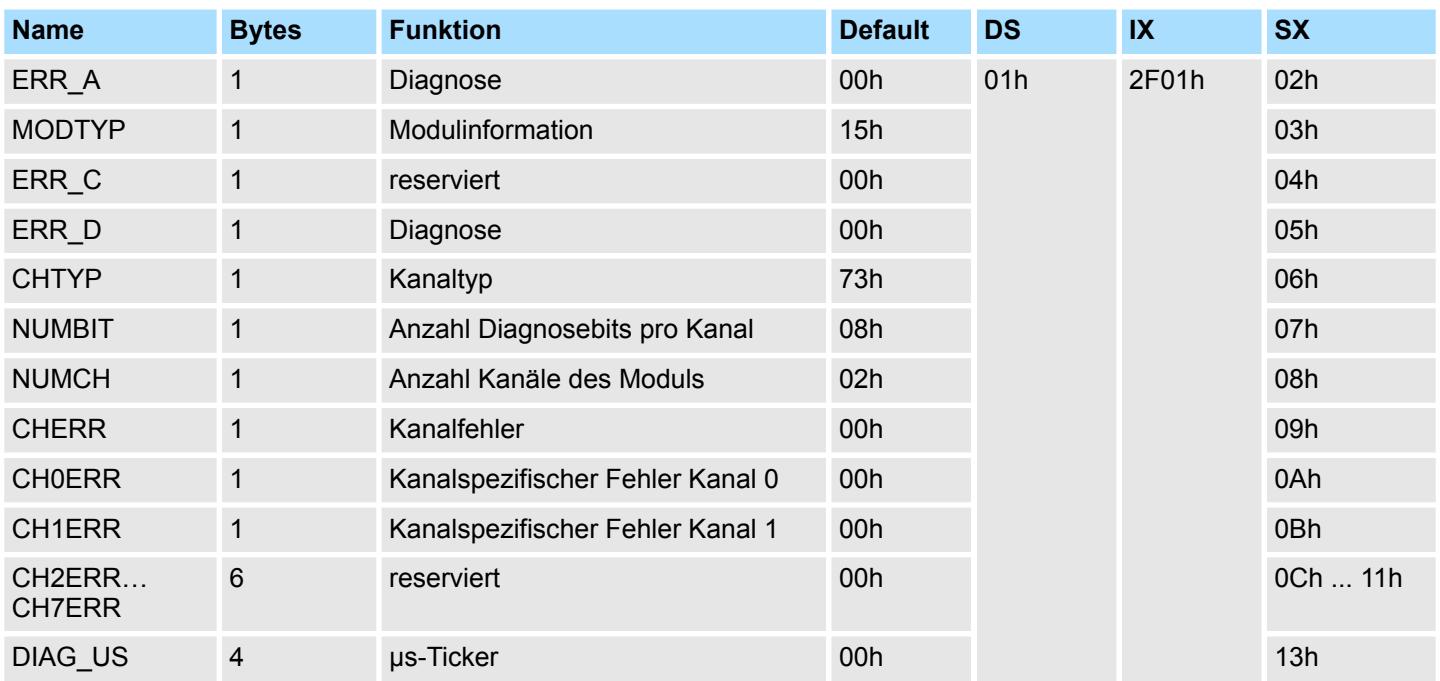

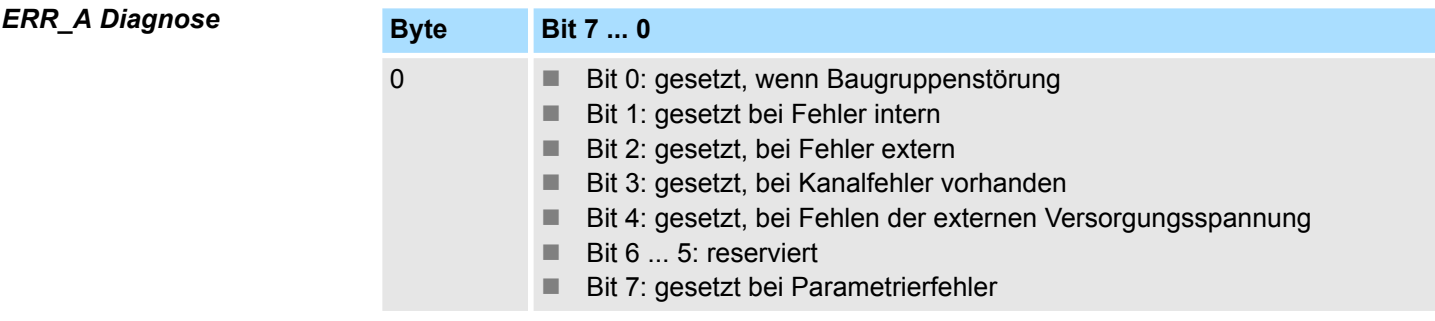

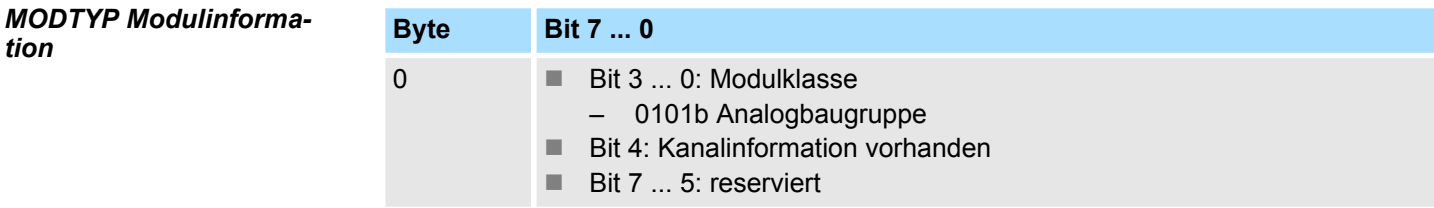

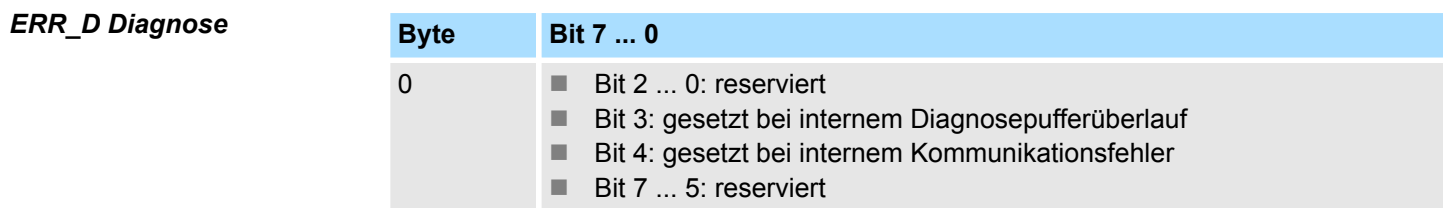

032-1BB30 - AO 2x12Bit 0...10V > Diagnosedaten

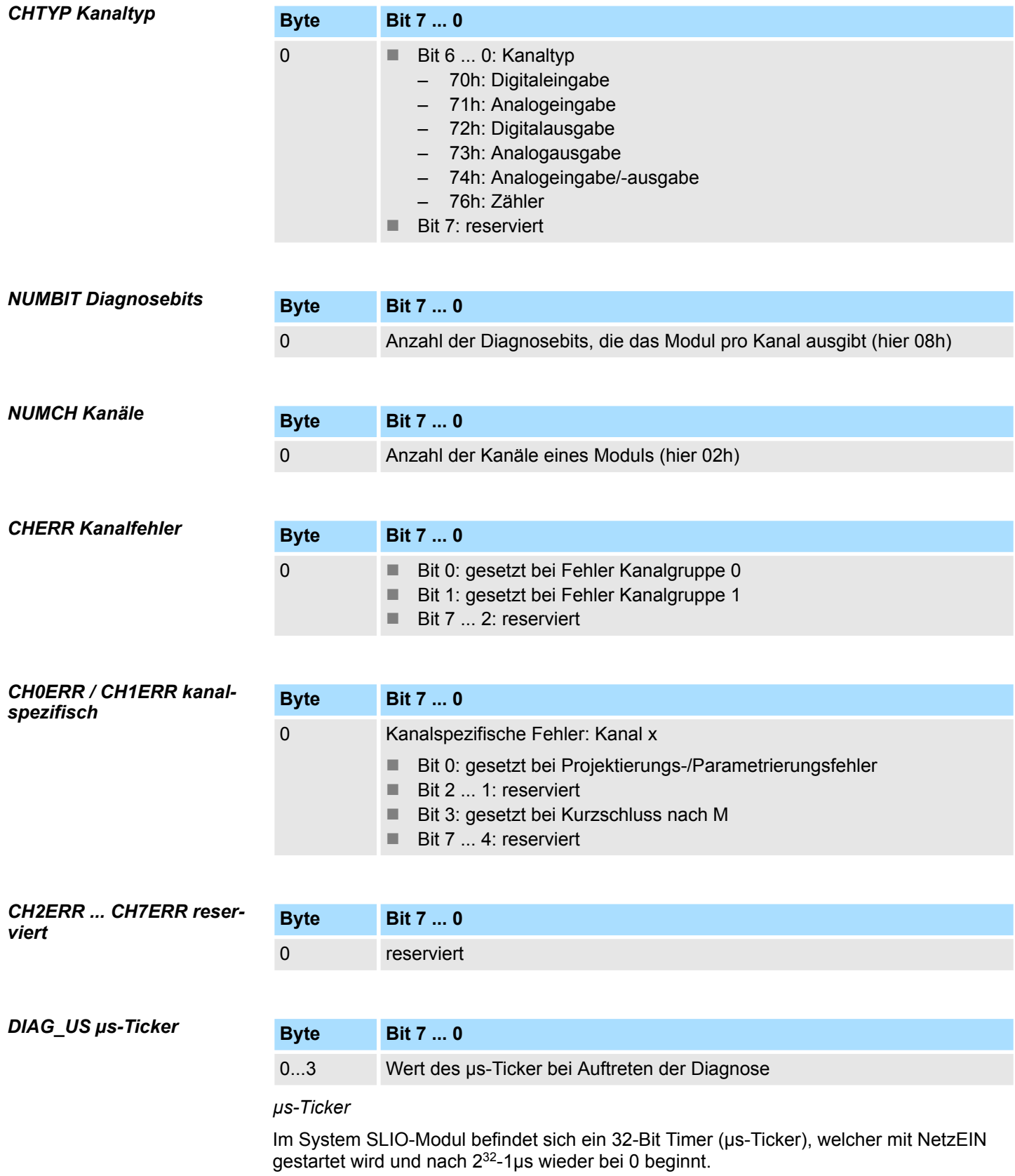

032-1BB40 - AO 2x12Bit 0(4)...20mA

# **4.5 032-1BB40 - AO 2x12Bit 0(4)...20mA**

#### **Eigenschaften**

Das Elektronikmodul besitzt 2 Ausgänge, deren Funktionen parametrierbar sind. Die Kanäle auf dem Modul sind zum Rückwandbus potenzialgetrennt. Zusätzlich sind die Kanäle mittels DC/DC-Wandler zur DC 24V Leistungsversorgung potenzialgetrennt.

- 2 analoge Ausgänge
- Stromausgabe  $0 \dots 20$ mA;  $4 \dots 20$ mA
- Diagnosefunktion
- 12Bit Auflösung

### **Aufbau**

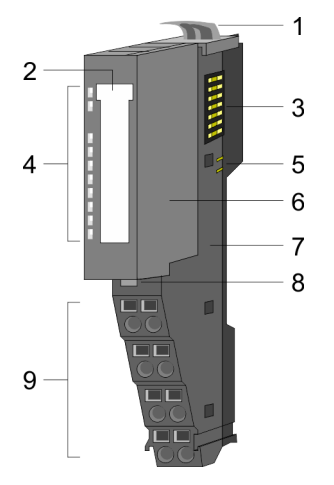

- 1 Verriegelungshebel Terminal-Modul<br>2 Beschriftungsstreifen
- **Beschriftungsstreifen**
- 3 Rückwandbus<br>4 LED-Statusan
- 4 LED-Statusanzeige<br>5 DC 24V Leistungsve
	- DC 24V Leistungsversorgung
- 6 Elektronik-Modul<br>7 Terminal-Modul
- 7 Terminal-Modul<br>8 Verriegelungshe
- 8 Verriegelungshebel Elektronik-Modul<br>9 Anschlussklemmen
- 9 Anschlussklemmen

#### **Statusanzeige**

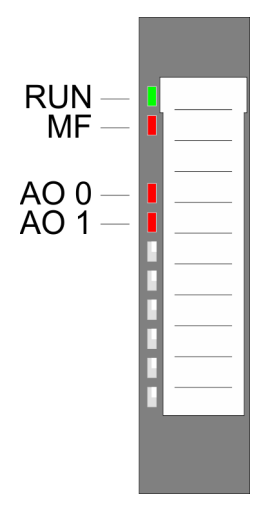

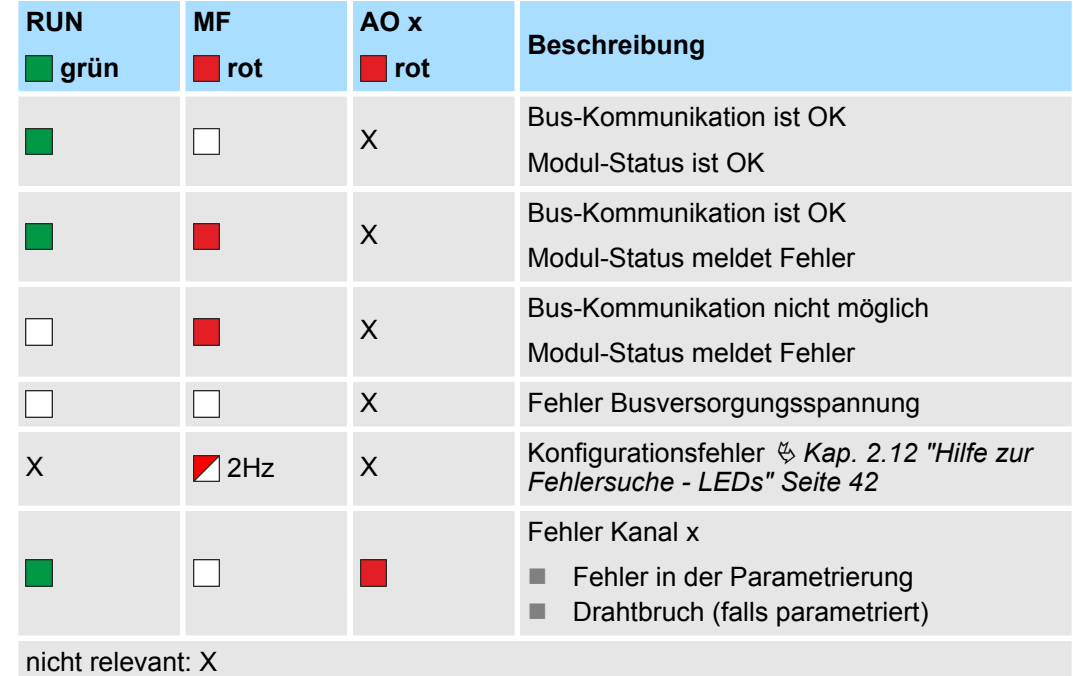

032-1BB40 - AO 2x12Bit 0(4)...20mA

#### **Anschlüsse**

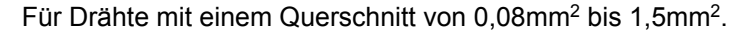

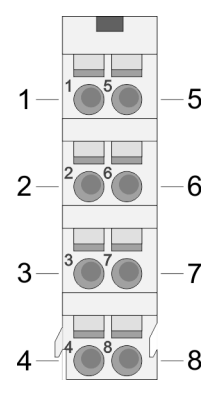

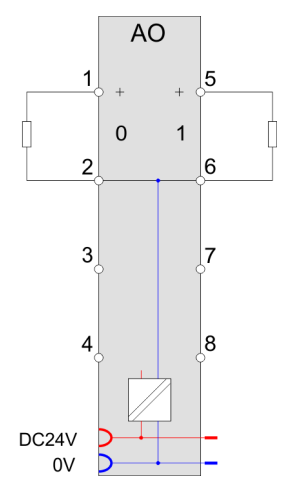

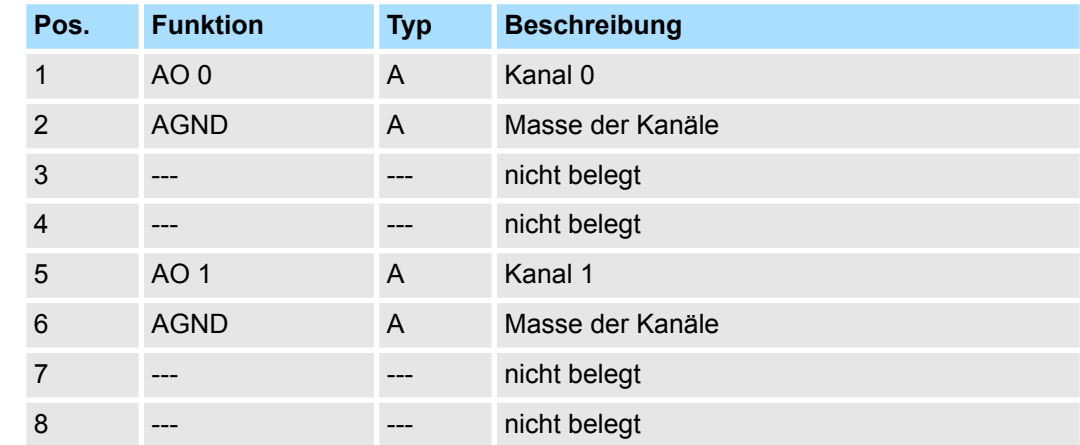

A: Ausgang

Das Modul belegt keine Bytes im Eingabebereich. *Eingabebereich*

*Ausgabebereich*

Bei CPU, PROFIBUS und PROFINET wird der Ausgabebereich im entsprechenden Adressbereich eingeblendet.

- IX Index für Zugriff über CANopen mit s = Subindex, abhängig von Anzahl und Typ der Analog-Module
- SX Subindex für Zugriff über EtherCAT mit Index 7000h + EtherCAT-Slot

Näheres hierzu finden Sie im Handbuch zu Ihrem Bus-Koppler.

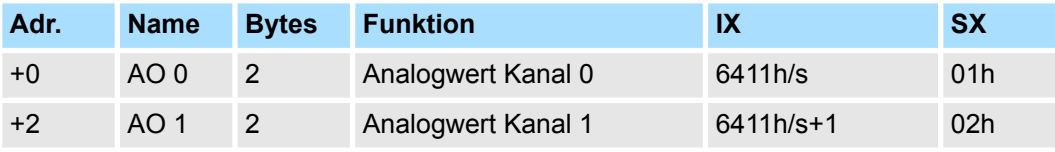

032-1BB40 - AO 2x12Bit 0(4)...20mA > Technische Daten

# **4.5.1 Technische Daten**

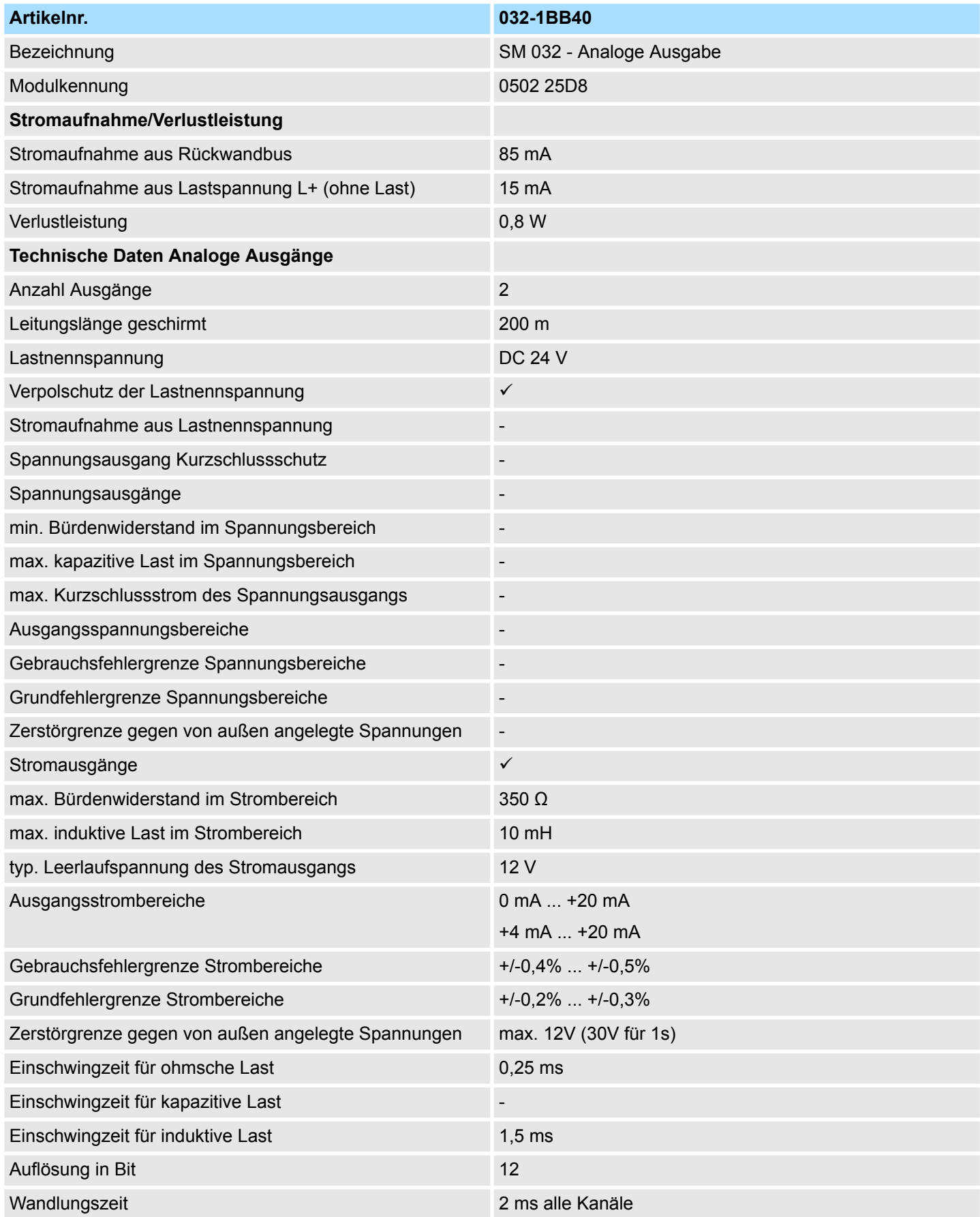

032-1BB40 - AO 2x12Bit 0(4)...20mA > Technische Daten

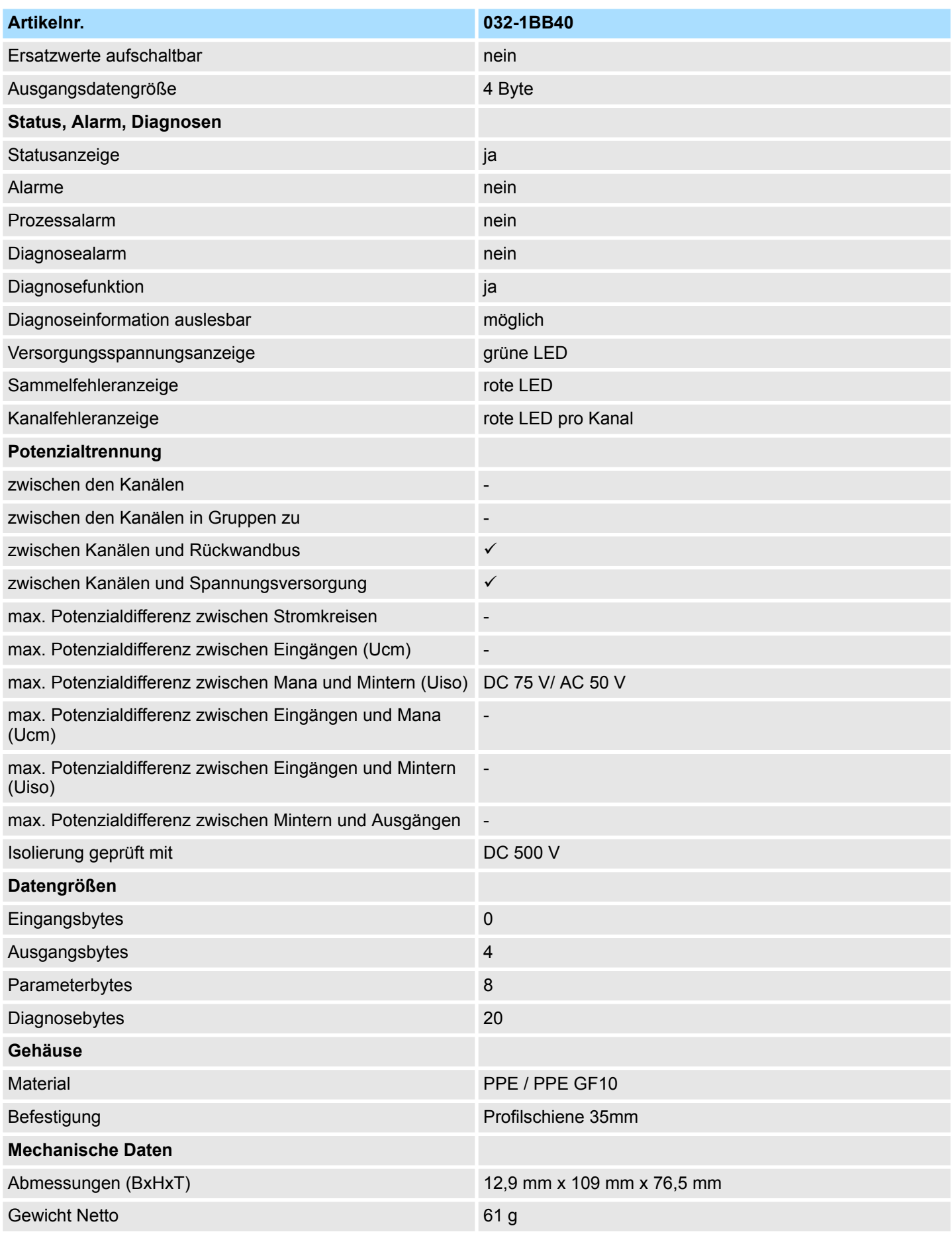

032-1BB40 - AO 2x12Bit 0(4)...20mA > Parametrierdaten

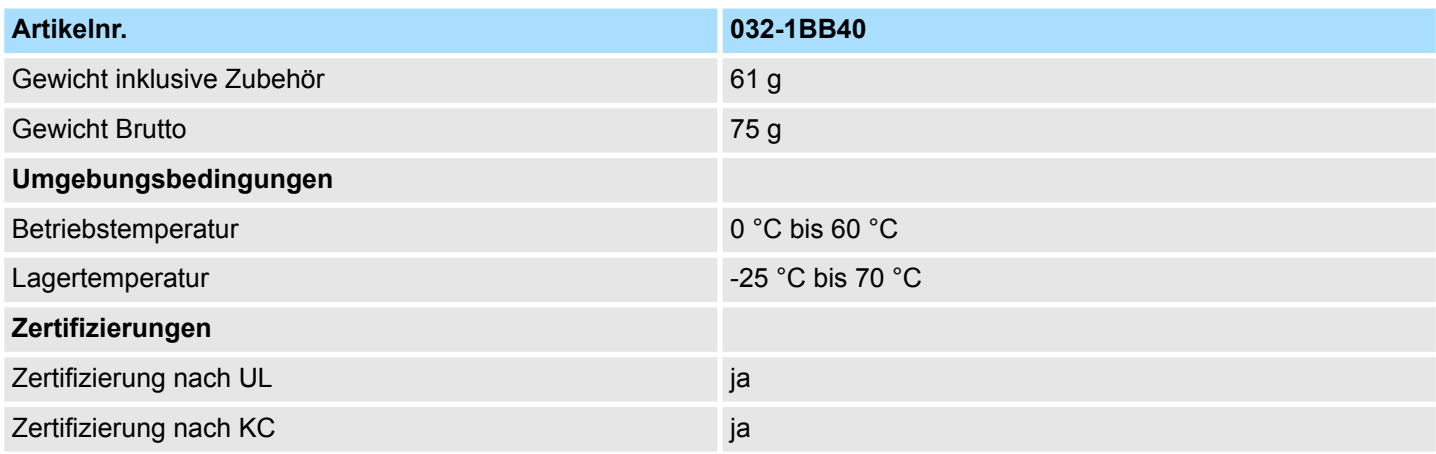

### **4.5.2 Parametrierdaten**

- DS Datensatz für Zugriff über CPU, PROFIBUS und PROFINET
- IX Index für Zugriff über CANopen
- SX Subindex für Zugriff über EtherCAT mit Index 3100h + EtherCAT-Slot

Näheres hierzu finden Sie im Handbuch zu Ihrem Bus-Koppler.

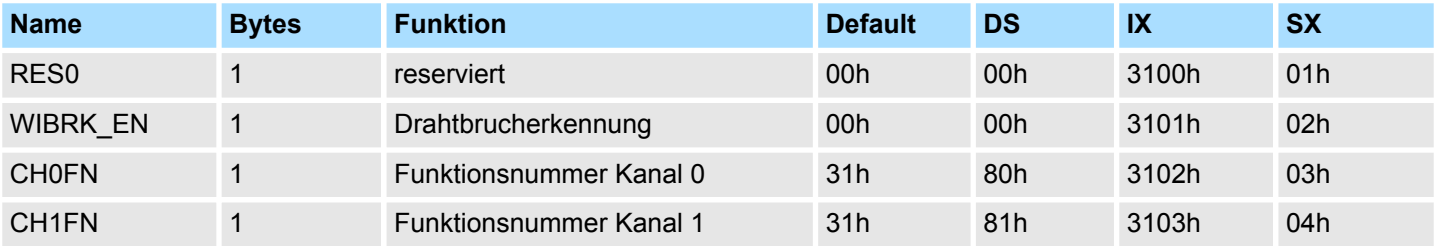

### **WIBRK\_EN Drahtbrucherkennung**

Sie können die Drahtbrucherkennung auch für den Stromausgabebereich 0 ... 20mA aktivieren. Um eine sichere Drahtbrucherkennung zu gewährleisten, muss der Dezimalwert für die Ausgabe  $\geq 100$  sein.

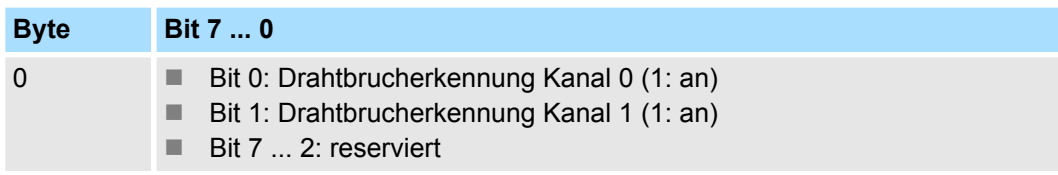

#### **CHxFN Funktionsnummer Kanal x**

Nachfolgend sind alle Ausgabebereiche mit zugehöriger Funktionsnummer aufgeführt, die vom Analog-Modul unterstützt werden. Durch Angabe von FFh wird der entsprechende Kanal deaktiviert. Mit den hier aufgeführten Formeln können Sie einen Wert (Digitalwert) in einen analogen Ausgabewert umrechnen und umgekehrt.

032-1BB40 - AO 2x12Bit 0(4)...20mA > Diagnosedaten

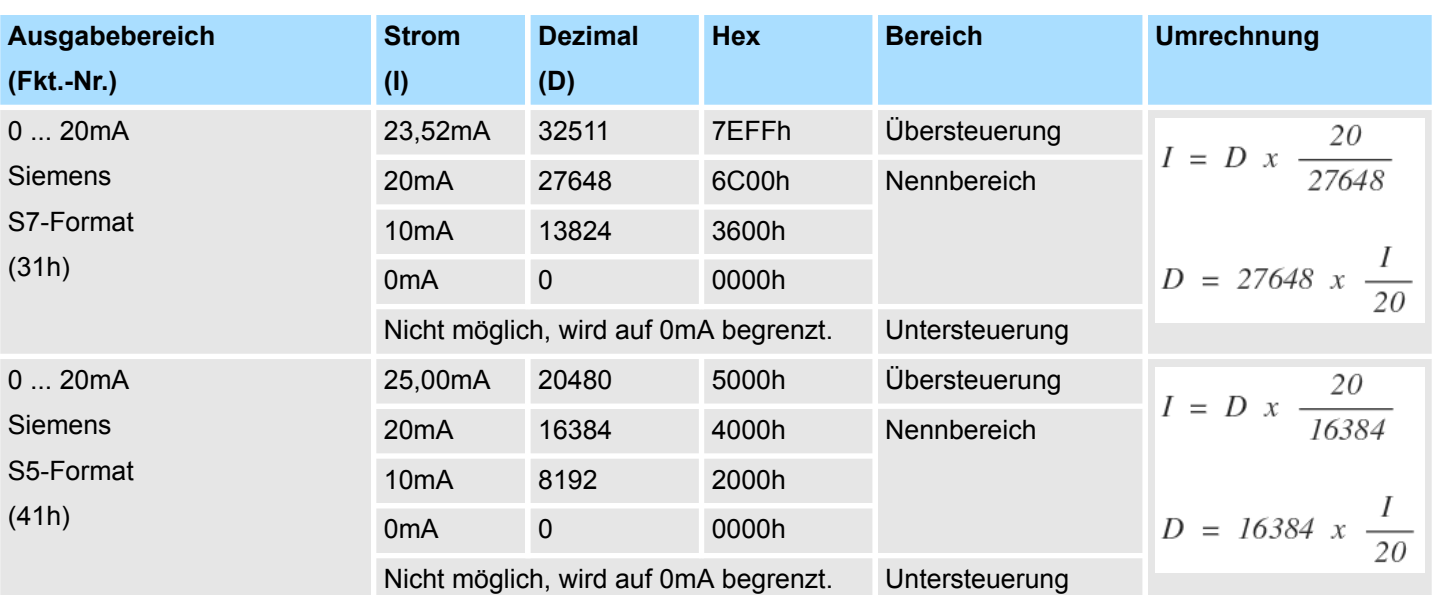

#### **0 ... 20mA**

#### **4 ... 20mA**

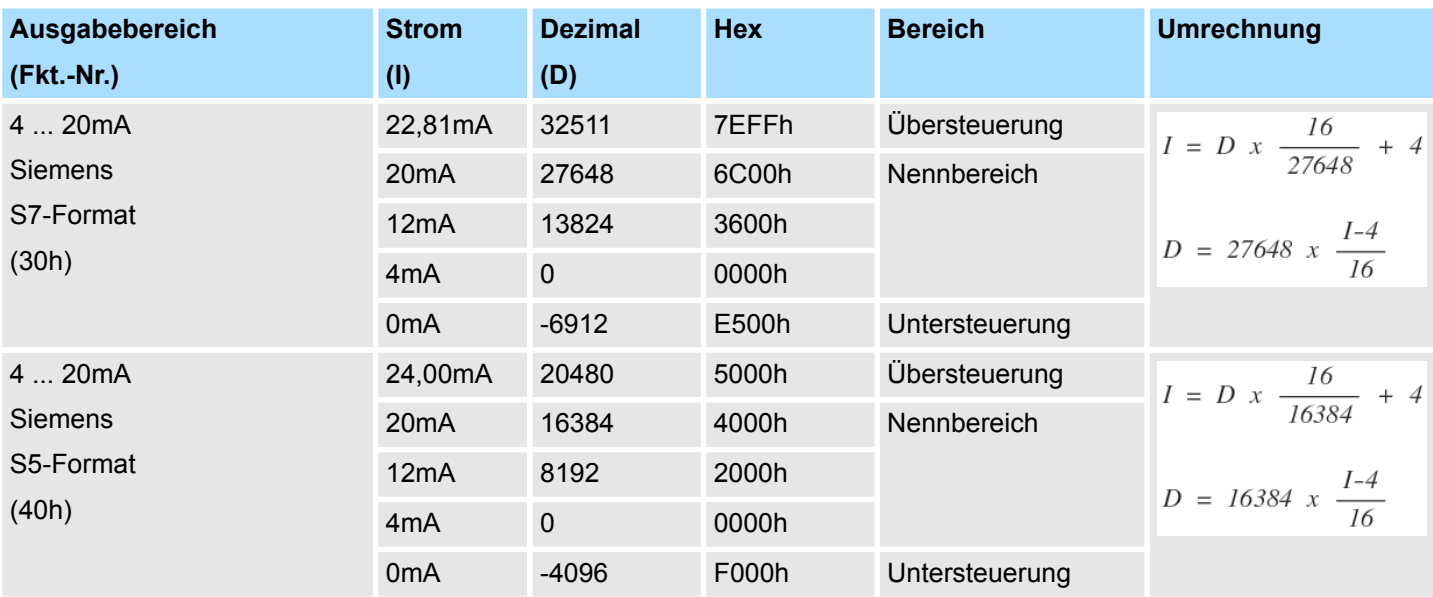

### **4.5.3 Diagnosedaten**

Da dieses Modul keinen Diagnosealarm unterstützt, dienen die Diagnosedaten der Information über dieses Modul. Im Fehlerfall leuchtet die entsprechende Kanal-LED des Moduls und der Fehler wird in den Diagnosedaten eingetragen.

Folgende Fehler werden in den Diagnosedaten erfasst:

- Projektierungs-/Parametrierungsfehler
- Drahtbruch (sofern parametriert)

032-1BB40 - AO 2x12Bit 0(4)...20mA > Diagnosedaten

- DS Datensatz für Zugriff über CPU, PROFIBUS und PROFINET. Der Zugriff erfolgt über DS 01h. Zusätzlich können Sie über DS 00h auf die ersten 4 Byte zugreifen.
- IX Index für Zugriff über CANopen. Der Zugriff erfolgt über IX 2F01h. Zusätzlich können Sie über IX 2F00h auf die ersten 4 Byte zugreifen.
- SX Subindex für Zugriff über EtherCAT mit Index 5005h.

Näheres hierzu finden Sie im Handbuch zu Ihrem Bus-Koppler.

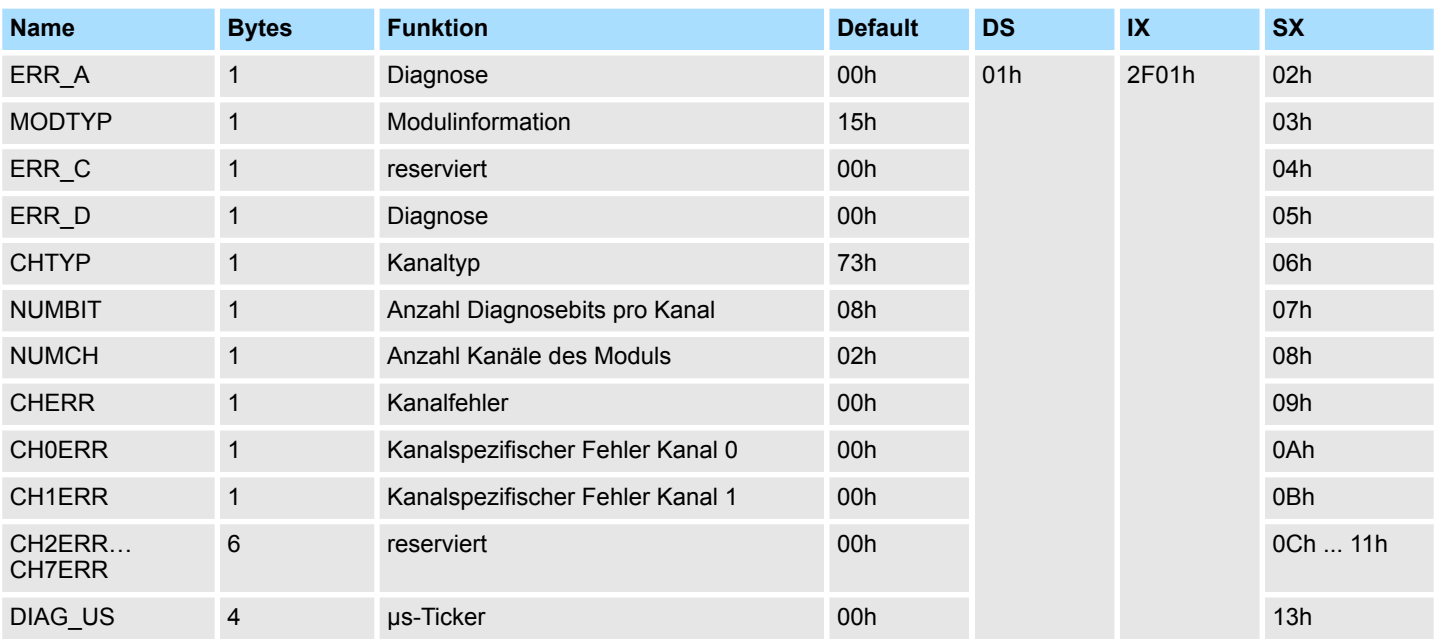

#### *ERR\_A Diagnose*

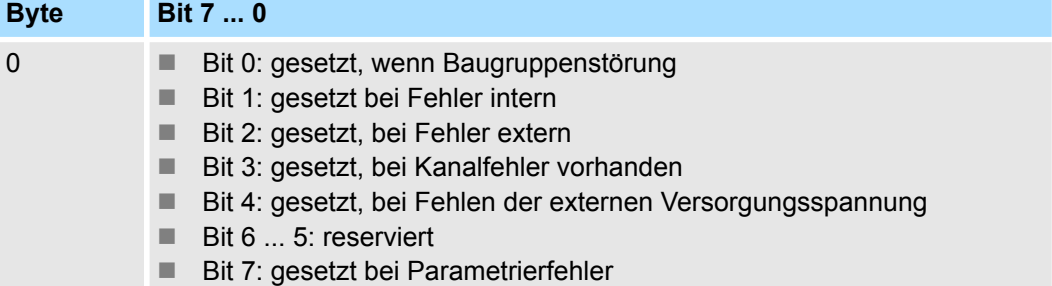

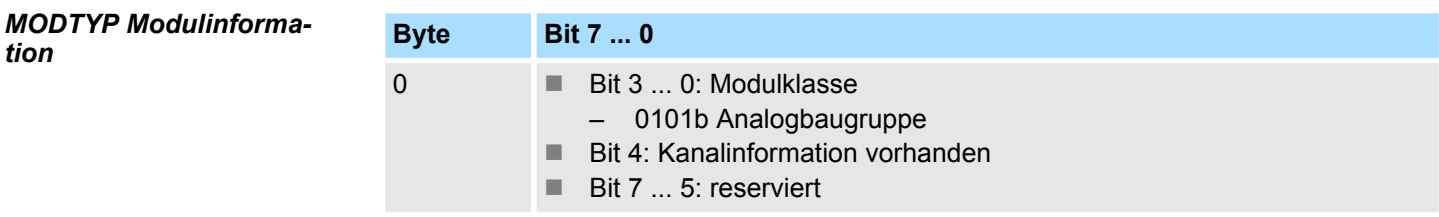

#### *ERR\_D Diagnose*

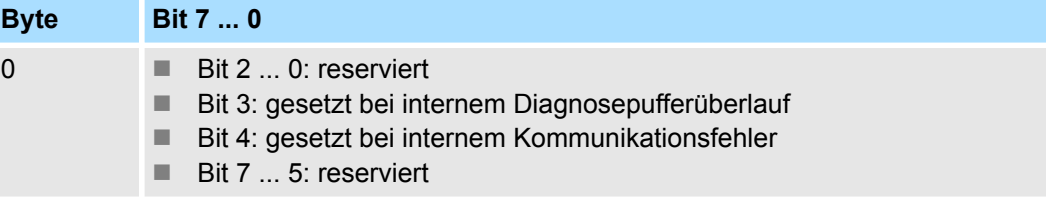

032-1BB40 - AO 2x12Bit 0(4)...20mA > Diagnosedaten

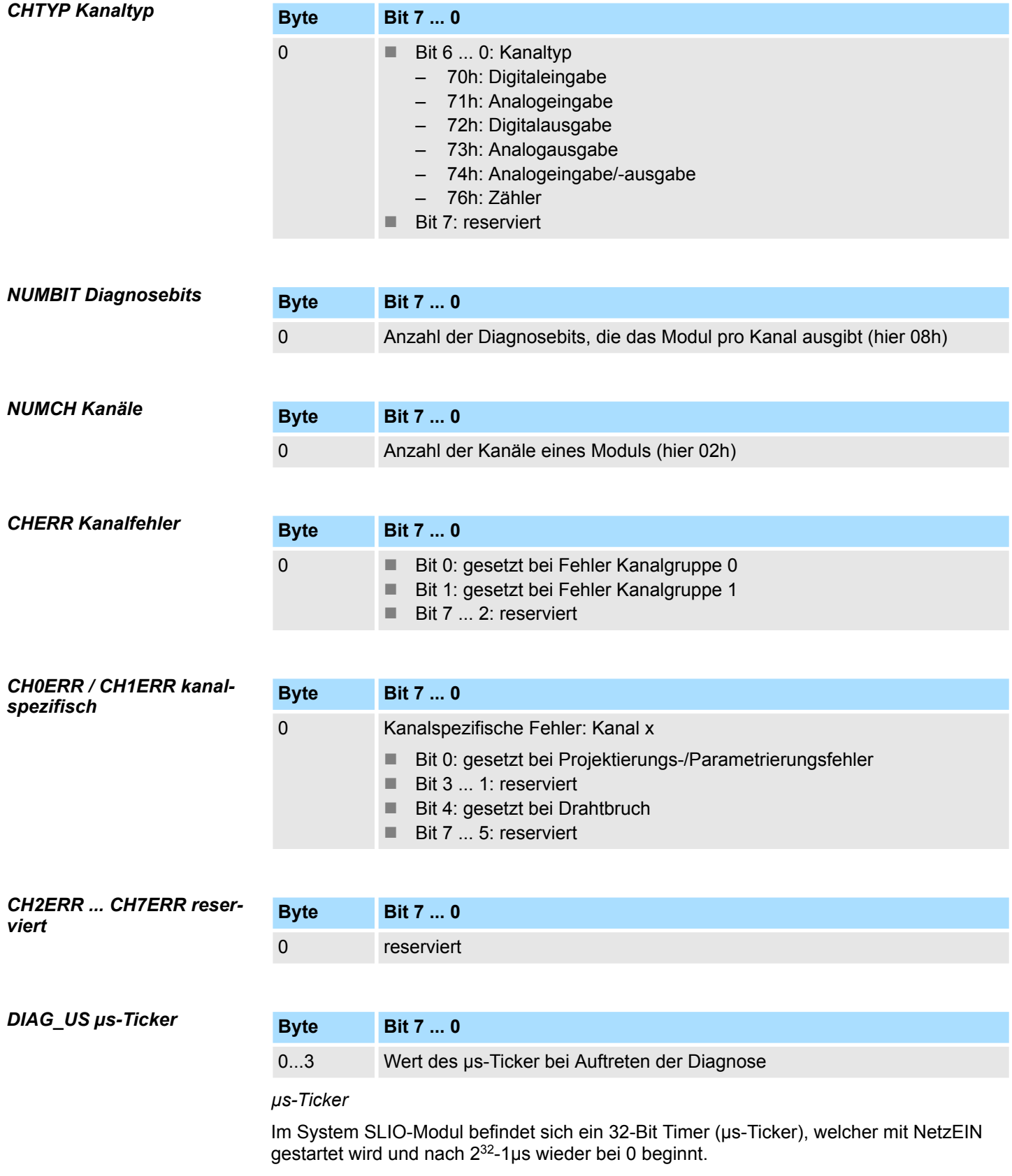

032-1BB70 - AO 2x12Bit ±10V

# **4.6 032-1BB70 - AO 2x12Bit ±10V**

#### **Eigenschaften**

Das Elektronikmodul besitzt 2 Ausgänge, deren Funktionen parametrierbar sind. Die Kanäle auf dem Modul sind zum Rückwandbus potenzialgetrennt. Zusätzlich sind die Kanäle mittels DC/DC-Wandler zur DC 24V Leistungsversorgung potenzialgetrennt.

- 2 analoge Ausgänge
- Spannungsausgabe  $\pm 10V$ , 0 ... 10V
- Diagnosefunktion
- 12Bit Auflösung

#### **Aufbau**

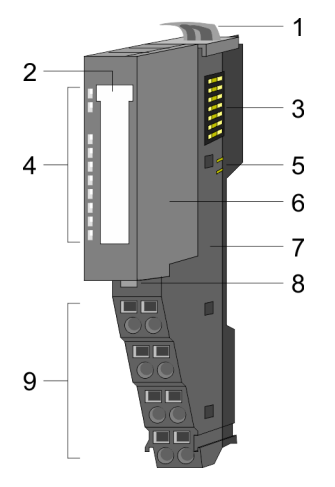

- 1 Verriegelungshebel Terminal-Modul<br>2 Beschriftungsstreifen
- **Beschriftungsstreifen**
- 3 Rückwandbus<br>4 LED-Statusan
- 4 LED-Statusanzeige<br>5 DC 24V Leistungsve
	- DC 24V Leistungsversorgung
- 6 Elektronik-Modul<br>7 Terminal-Modul
- 7 Terminal-Modul<br>8 Verriegelungshe
- 8 Verriegelungshebel Elektronik-Modul<br>9 Anschlussklemmen
- 9 Anschlussklemmen

#### **Statusanzeige**

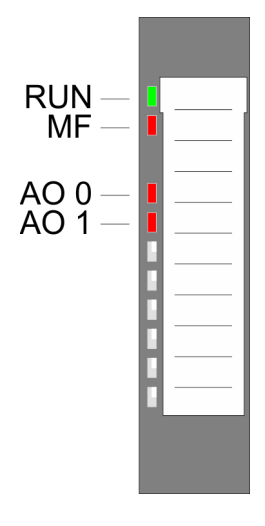

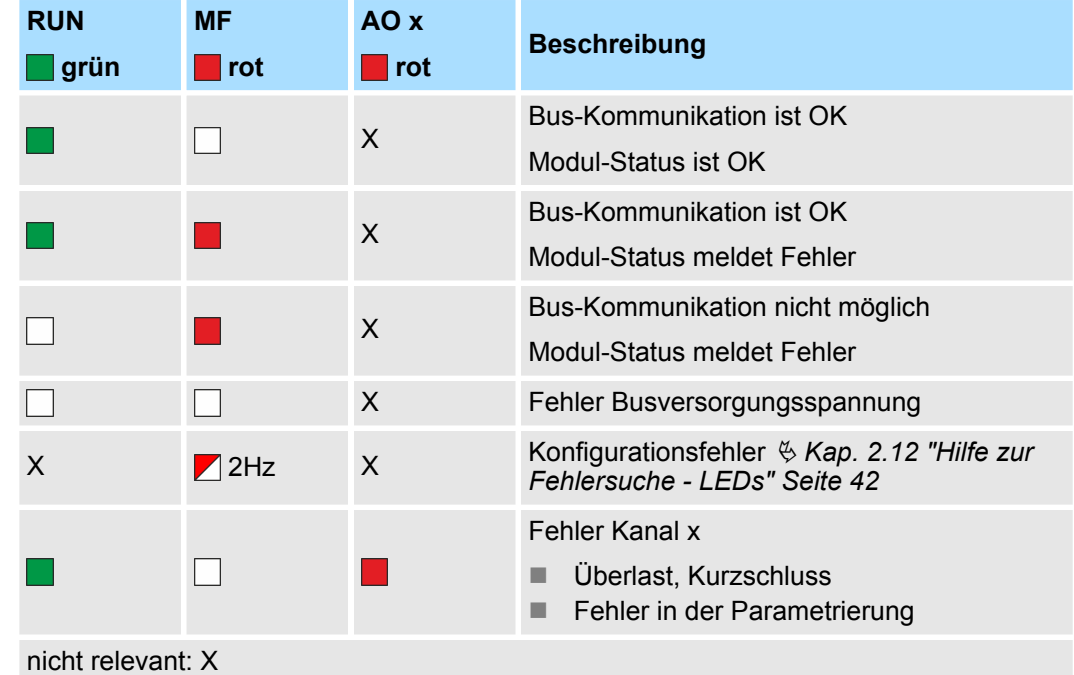

#### **Anschlüsse**

#### Für Drähte mit einem Querschnitt von 0,08mm<sup>2</sup> bis 1,5mm<sup>2</sup>.

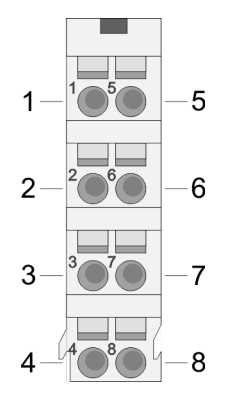

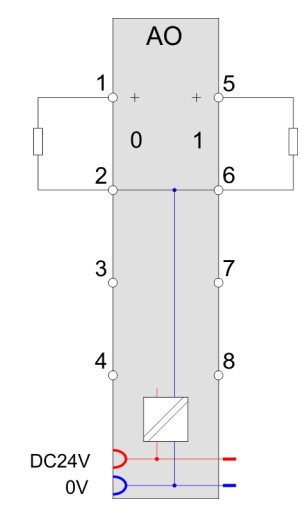

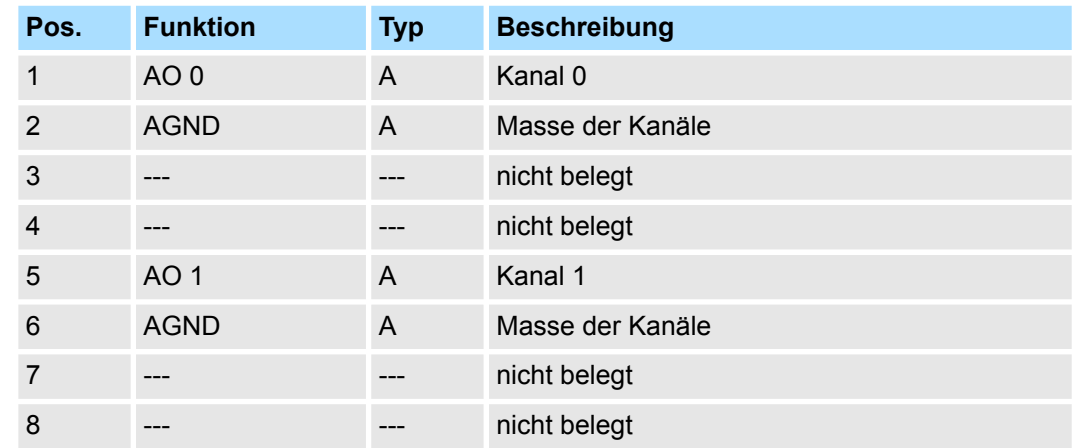

A: Ausgang

*Eingabebereich*

Das Modul belegt keine Bytes im Eingabebereich.

*Ausgabebereich*

Bei CPU, PROFIBUS und PROFINET wird der Ausgabebereich im entsprechenden Adressbereich eingeblendet.

- IX Index für Zugriff über CANopen mit s = Subindex, abhängig von Anzahl und Typ der Analog-Module
- SX Subindex für Zugriff über EtherCAT mit Index 7000h + EtherCAT-Slot

Näheres hierzu finden Sie im Handbuch zu Ihrem Bus-Koppler.

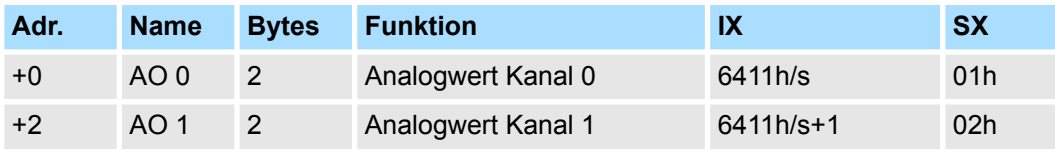

032-1BB70 - AO 2x12Bit ±10V > Technische Daten

# **4.6.1 Technische Daten**

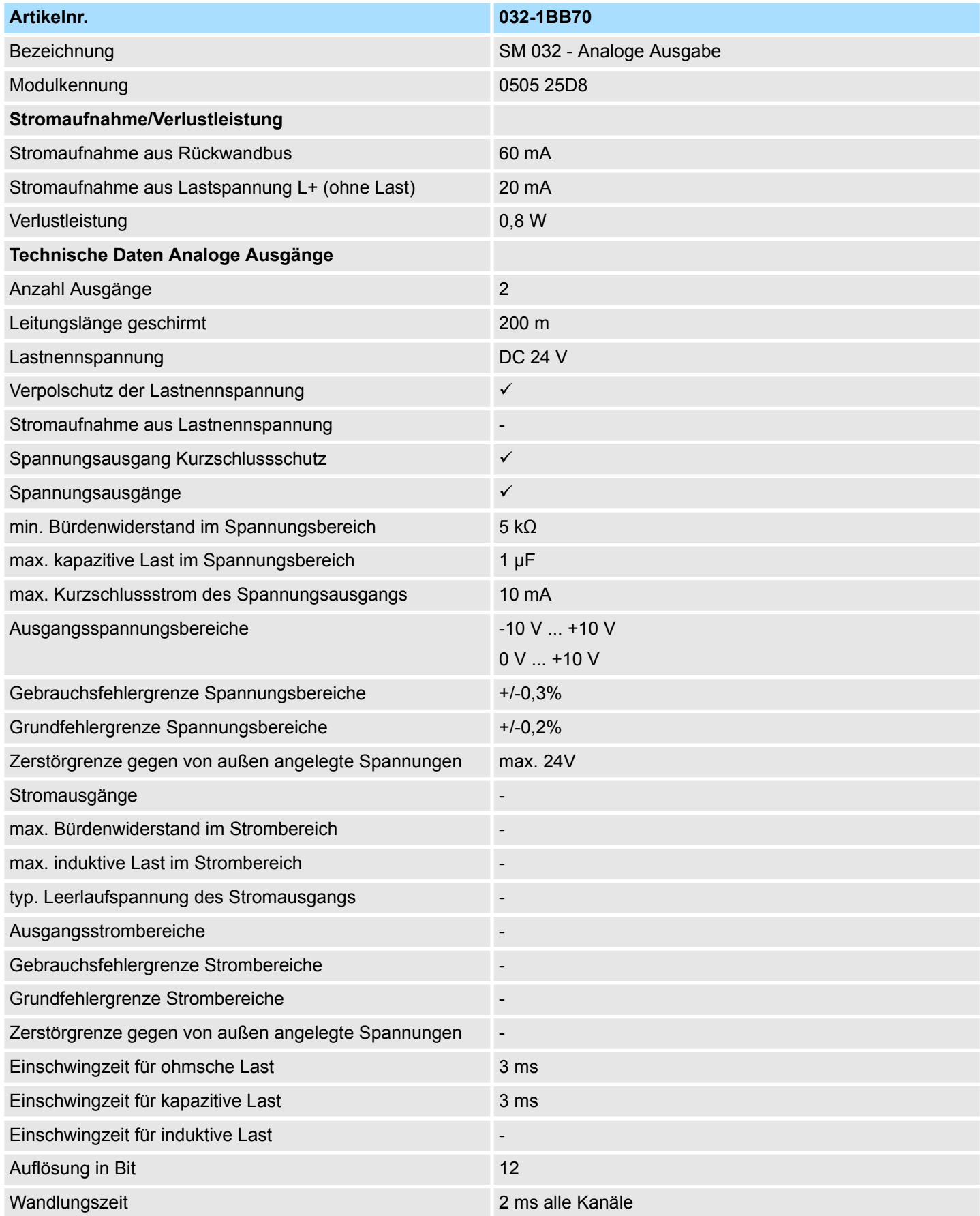

032-1BB70 - AO 2x12Bit ±10V > Technische Daten

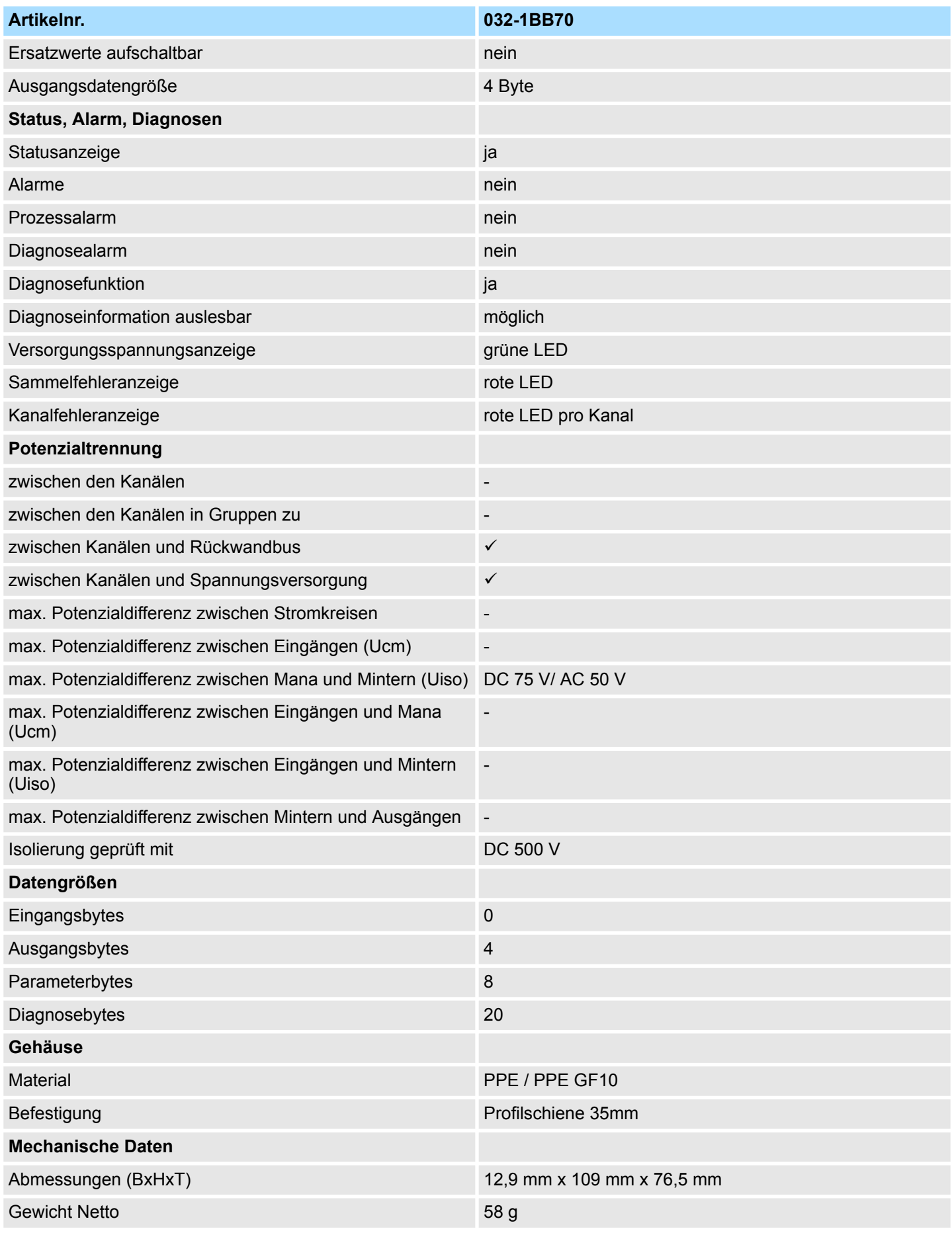

032-1BB70 - AO 2x12Bit ±10V > Parametrierdaten

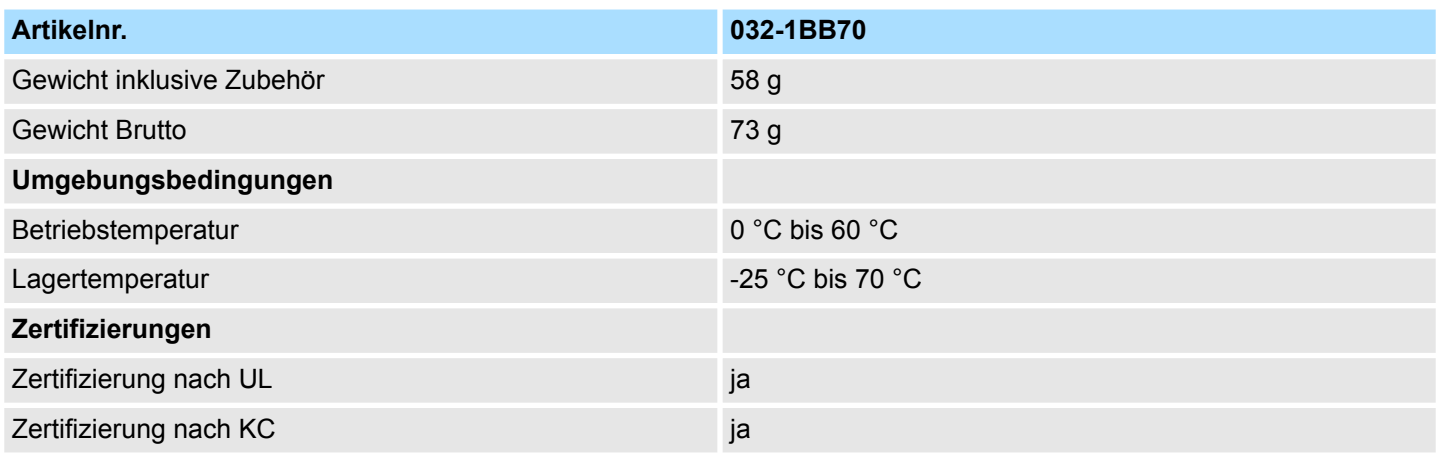

# **4.6.2 Parametrierdaten**

- DS Datensatz für Zugriff über CPU, PROFIBUS und PROFINET
- IX Index für Zugriff über CANopen
- SX Subindex für Zugriff über EtherCAT mit Index 3100h + EtherCAT-Slot

Näheres hierzu finden Sie im Handbuch zu Ihrem Bus-Koppler.

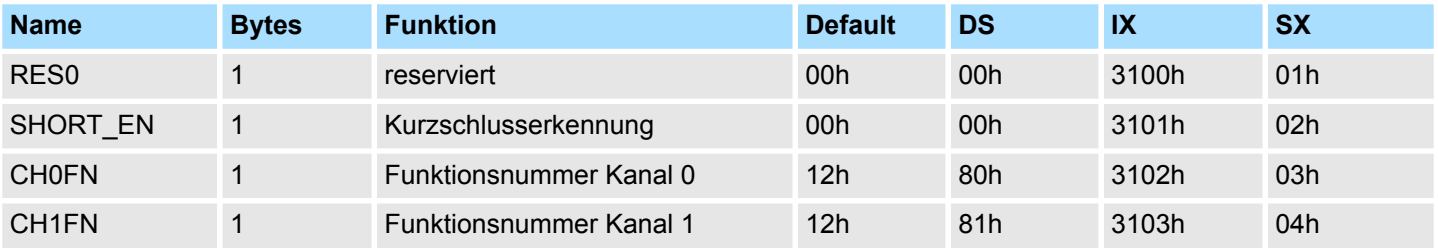

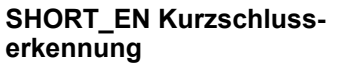

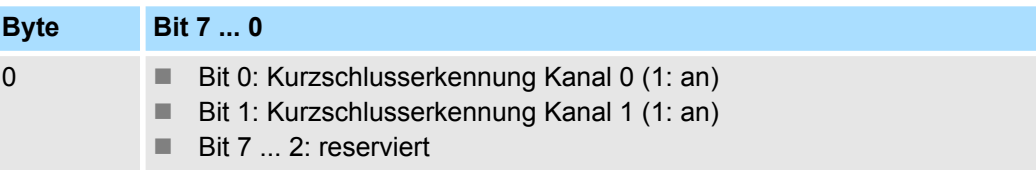

#### **CHxFN Funktionsnummer Kanal x**

Nachfolgend sind alle Ausgabebereiche mit zugehöriger Funktionsnummer aufgeführt, die vom Analog-Modul unterstützt werden. Durch Angabe von FFh wird der entsprechende Kanal deaktiviert. Mit den hier aufgeführten Formeln können Sie einen Wert (Digitalwert) in einen analogen Ausgabewert umrechnen und umgekehrt.

032-1BB70 - AO 2x12Bit ±10V > Parametrierdaten

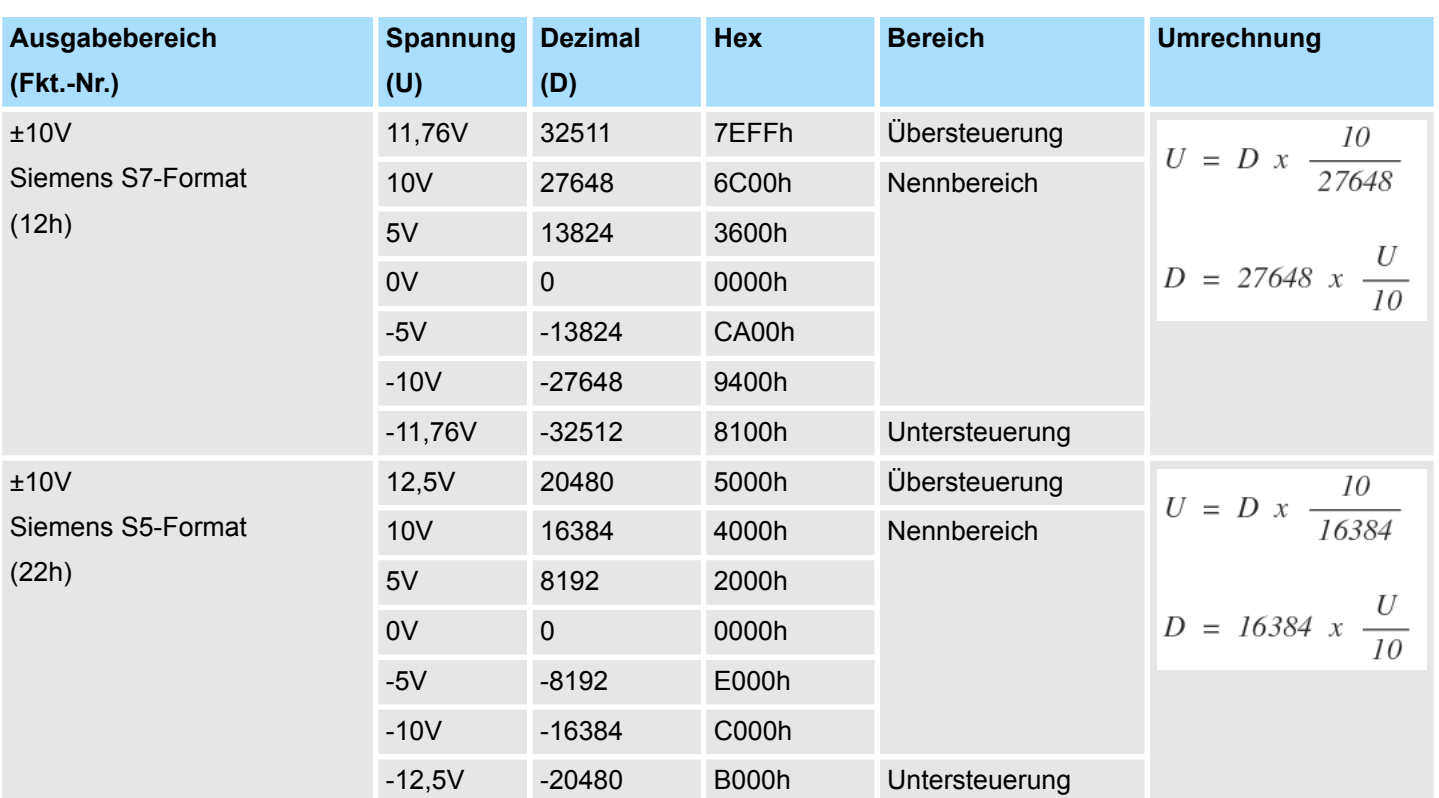

## **0 ... 10V**

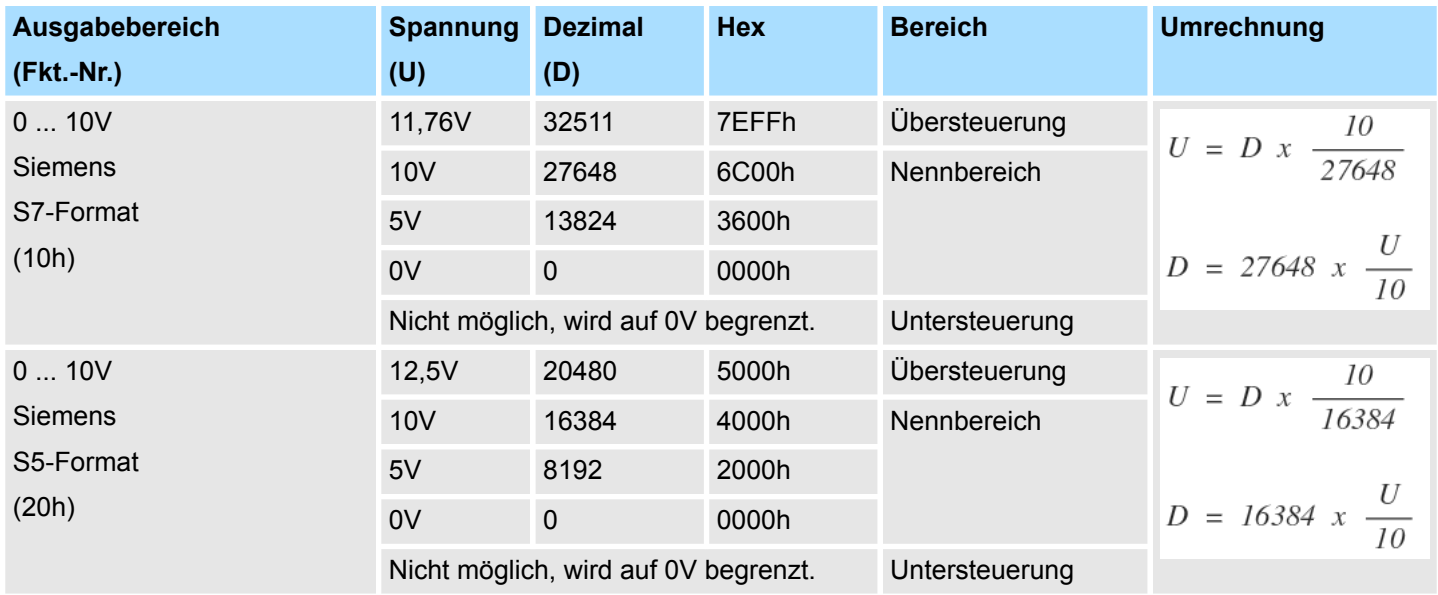

# **±10V**

032-1BB70 - AO 2x12Bit ±10V > Diagnosedaten

### **4.6.3 Diagnosedaten**

Da dieses Modul keinen Diagnosealarm unterstützt, dienen die Diagnosedaten der Information über dieses Modul. Im Fehlerfall leuchtet die entsprechende Kanal-LED des Moduls und der Fehler wird in den Diagnosedaten eingetragen.

Folgende Fehler werden in den Diagnosedaten erfasst:

- Projektierungs-/Parametrierungsfehler
- Kurzschluss/Überlast (sofern parametriert)
- DS Datensatz für Zugriff über CPU, PROFIBUS und PROFINET. Der Zugriff erfolgt über DS 01h. Zusätzlich können Sie über DS 00h auf die ersten 4 Byte zugreifen.
- IX Index für Zugriff über CANopen. Der Zugriff erfolgt über IX 2F01h. Zusätzlich können Sie über IX 2F00h auf die ersten 4 Byte zugreifen.
- SX Subindex für Zugriff über EtherCAT mit Index 5005h.

Näheres hierzu finden Sie im Handbuch zu Ihrem Bus-Koppler.

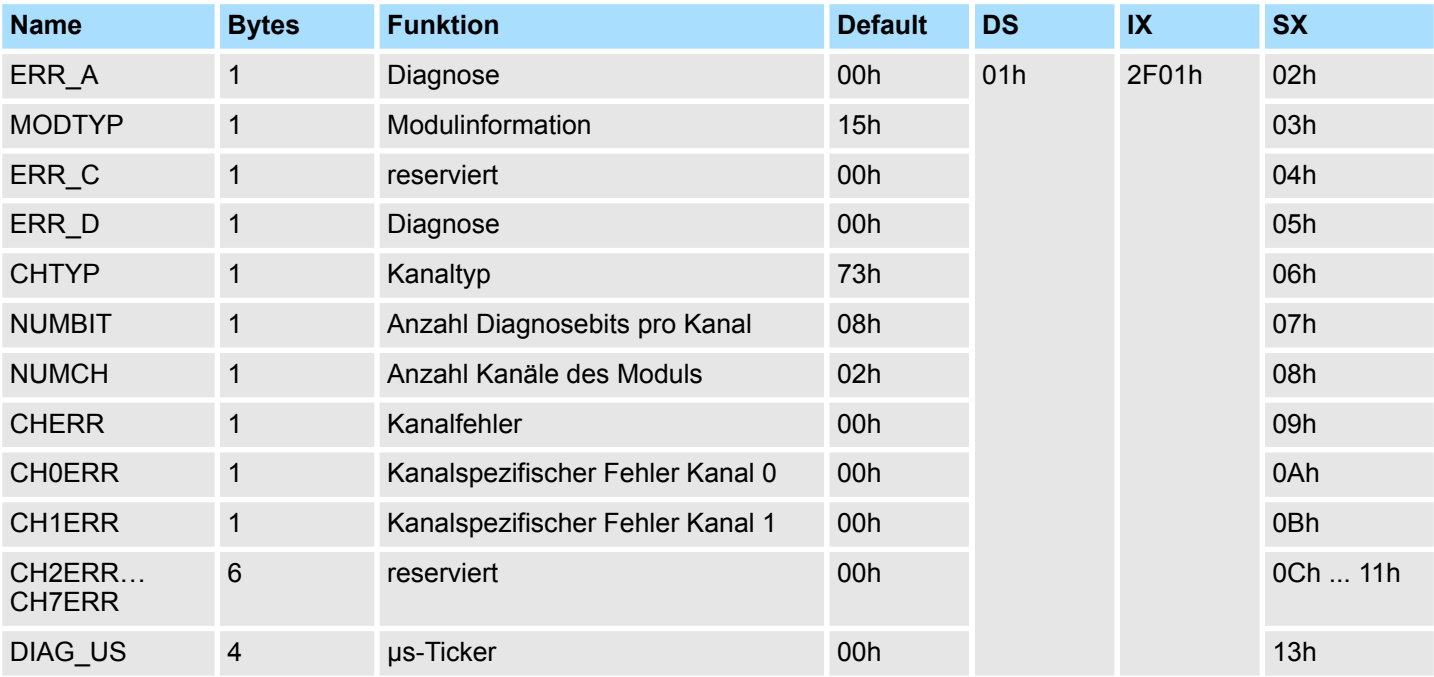

#### *ERR\_A Diagnose*

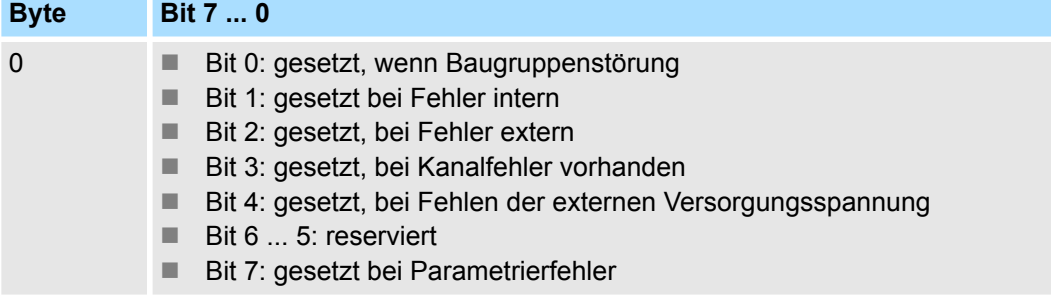

032-1BB70 - AO 2x12Bit ±10V > Diagnosedaten

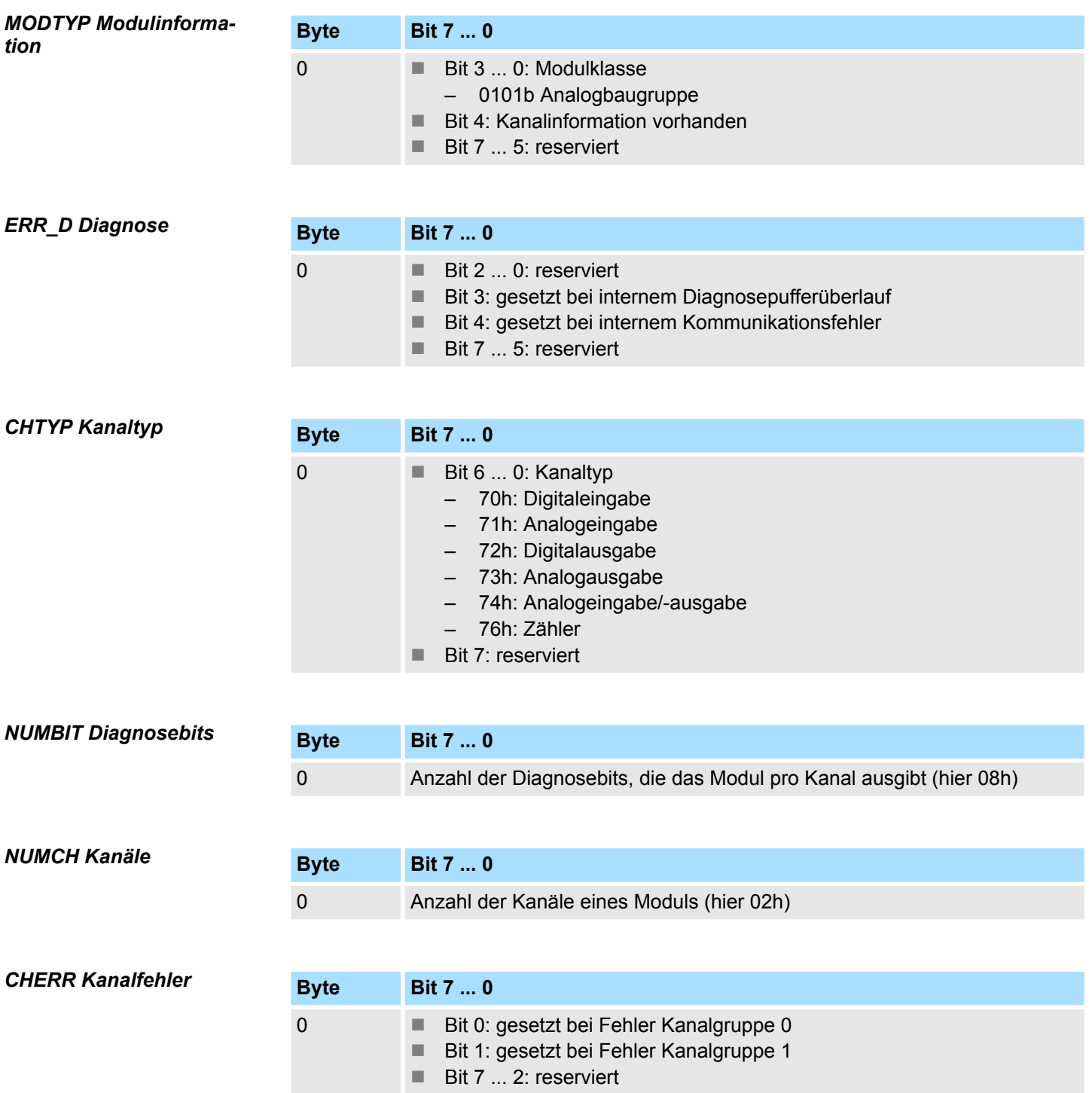

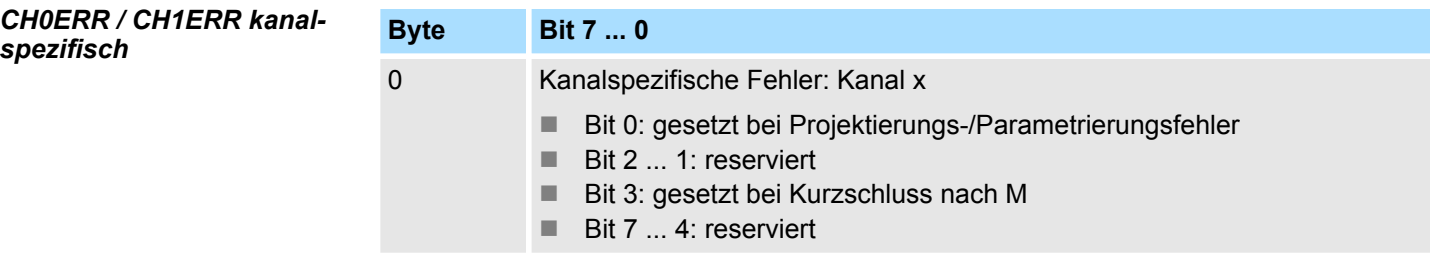

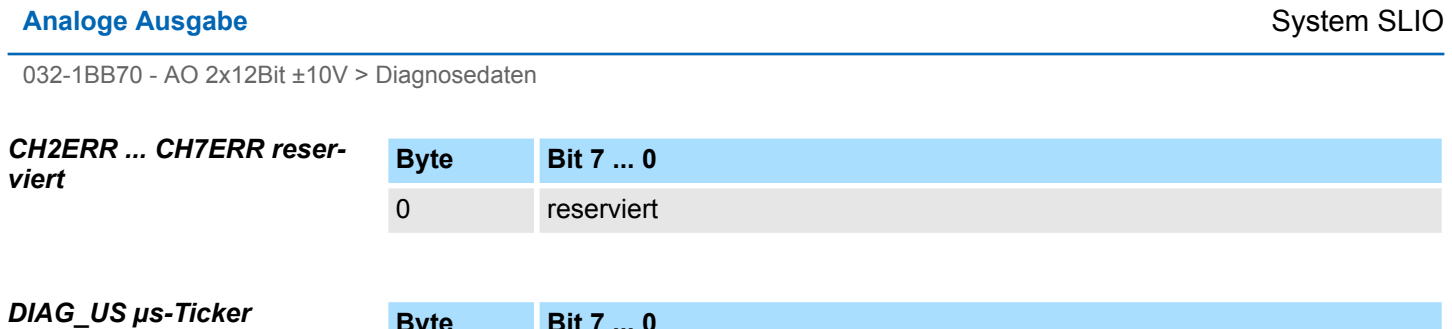

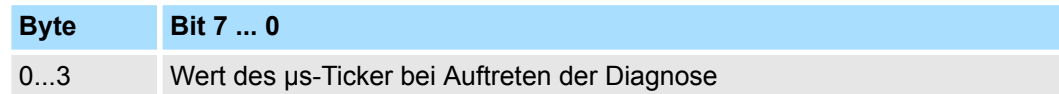

*µs-Ticker*

Im System SLIO-Modul befindet sich ein 32-Bit Timer (µs-Ticker), welcher mit NetzEIN gestartet wird und nach 2<sup>32</sup>-1µs wieder bei 0 beginnt.

# **4.7 032-1BD30 - AO 4x12Bit 0...10V**

#### **Eigenschaften**

Das Elektronikmodul besitzt 4 Ausgänge, deren Funktionen parametrierbar sind. Die Kanäle auf dem Modul sind zum Rückwandbus potenzialgetrennt. Zusätzlich sind die Kanäle mittels DC/DC-Wandler zur DC 24V Leistungsversorgung potenzialgetrennt.

- 4 analoge Ausgänge
- Spannungsausgabe 0 ... 10V
- Diagnosefunktion
- 12Bit Auflösung

#### **Aufbau**

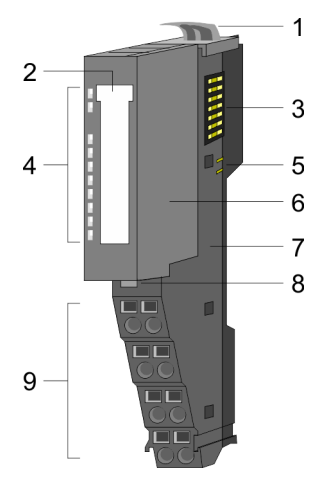

- 1 Verriegelungshebel Terminal-Modul<br>2 Beschriftungsstreifen
- **Beschriftungsstreifen**
- 3 Rückwandbus<br>4 LED-Statusan
- 4 LED-Statusanzeige<br>5 DC 24V Leistungsve
	- DC 24V Leistungsversorgung
- 6 Elektronik-Modul<br>7 Terminal-Modul
- 7 Terminal-Modul<br>8 Verriegelungshe
- 8 Verriegelungshebel Elektronik-Modul<br>9 Anschlussklemmen
- 9 Anschlussklemmen

#### **Statusanzeige**

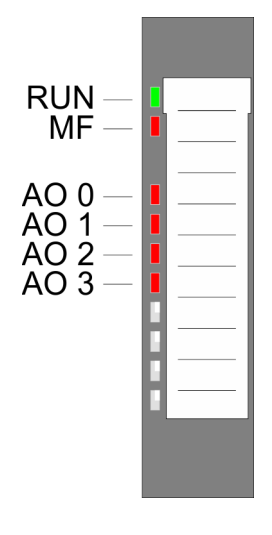

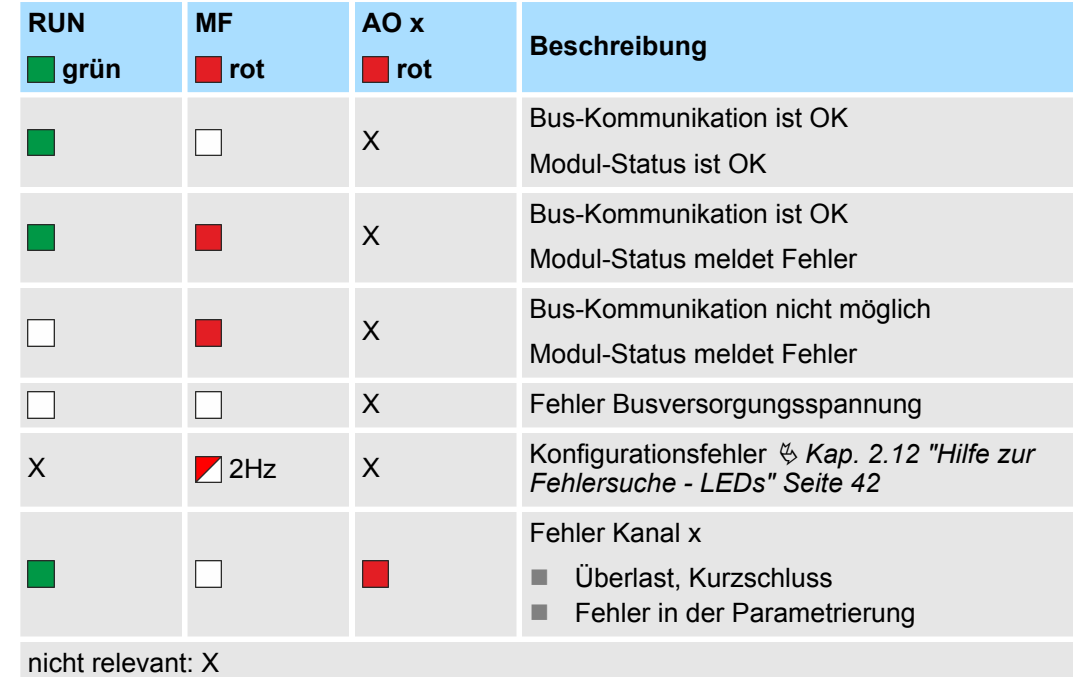

032-1BD30 - AO 4x12Bit 0...10V

#### **Anschlüsse**

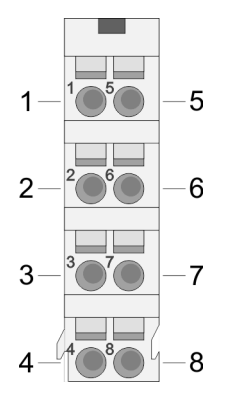

Für Drähte mit einem Querschnitt von 0,08mm<sup>2</sup> bis 1,5mm<sup>2</sup>.

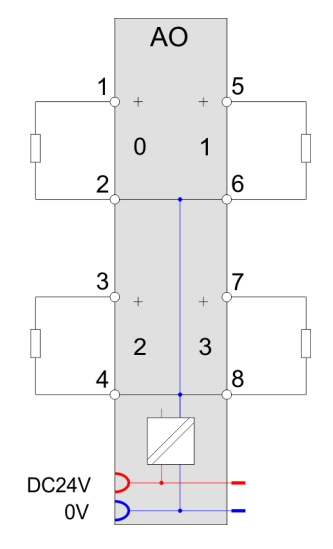

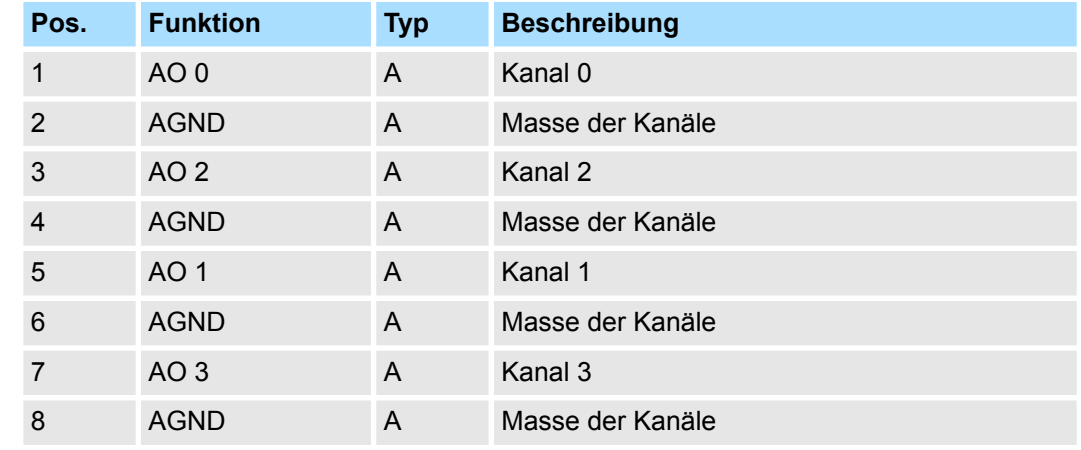

A: Ausgang

*Eingabebereich*

Das Modul belegt keine Bytes im Eingabebereich.

*Ausgabebereich*

Bei CPU, PROFIBUS und PROFINET wird der Ausgabebereich im entsprechenden Adressbereich eingeblendet.

- IX Index für Zugriff über CANopen mit s = Subindex, abhängig von Anzahl und Typ der Analog-Module
- SX Subindex für Zugriff über EtherCAT mit Index 7000h + EtherCAT-Slot

Näheres hierzu finden Sie im Handbuch zu Ihrem Bus-Koppler.

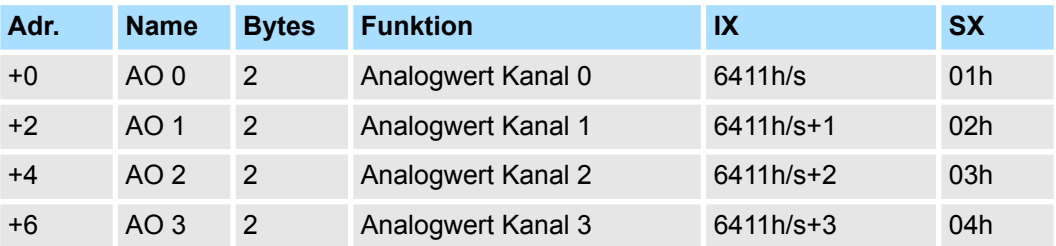

032-1BD30 - AO 4x12Bit 0...10V > Technische Daten

# **4.7.1 Technische Daten**

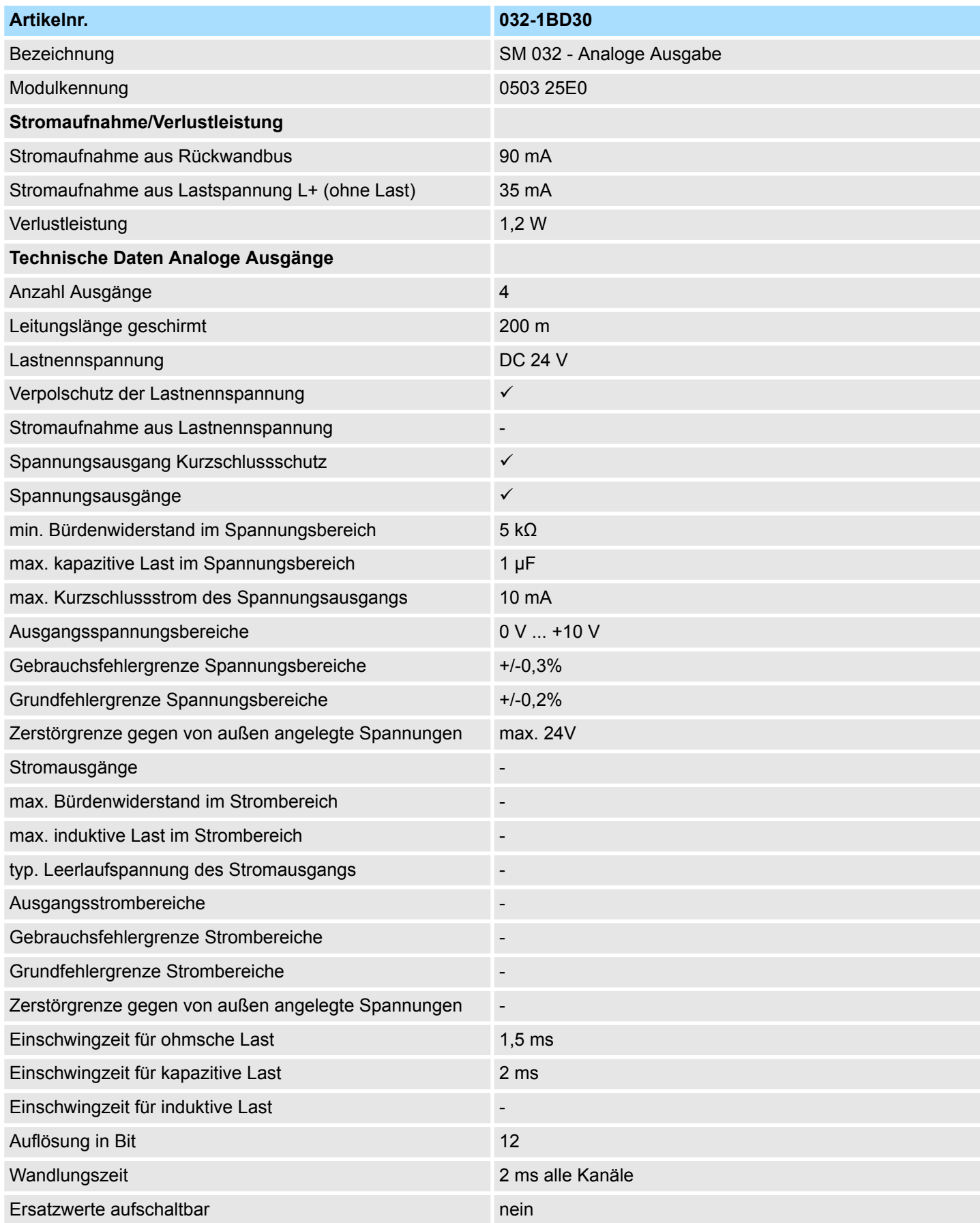

# **Analoge Ausgabe** System SLIO

032-1BD30 - AO 4x12Bit 0...10V > Technische Daten

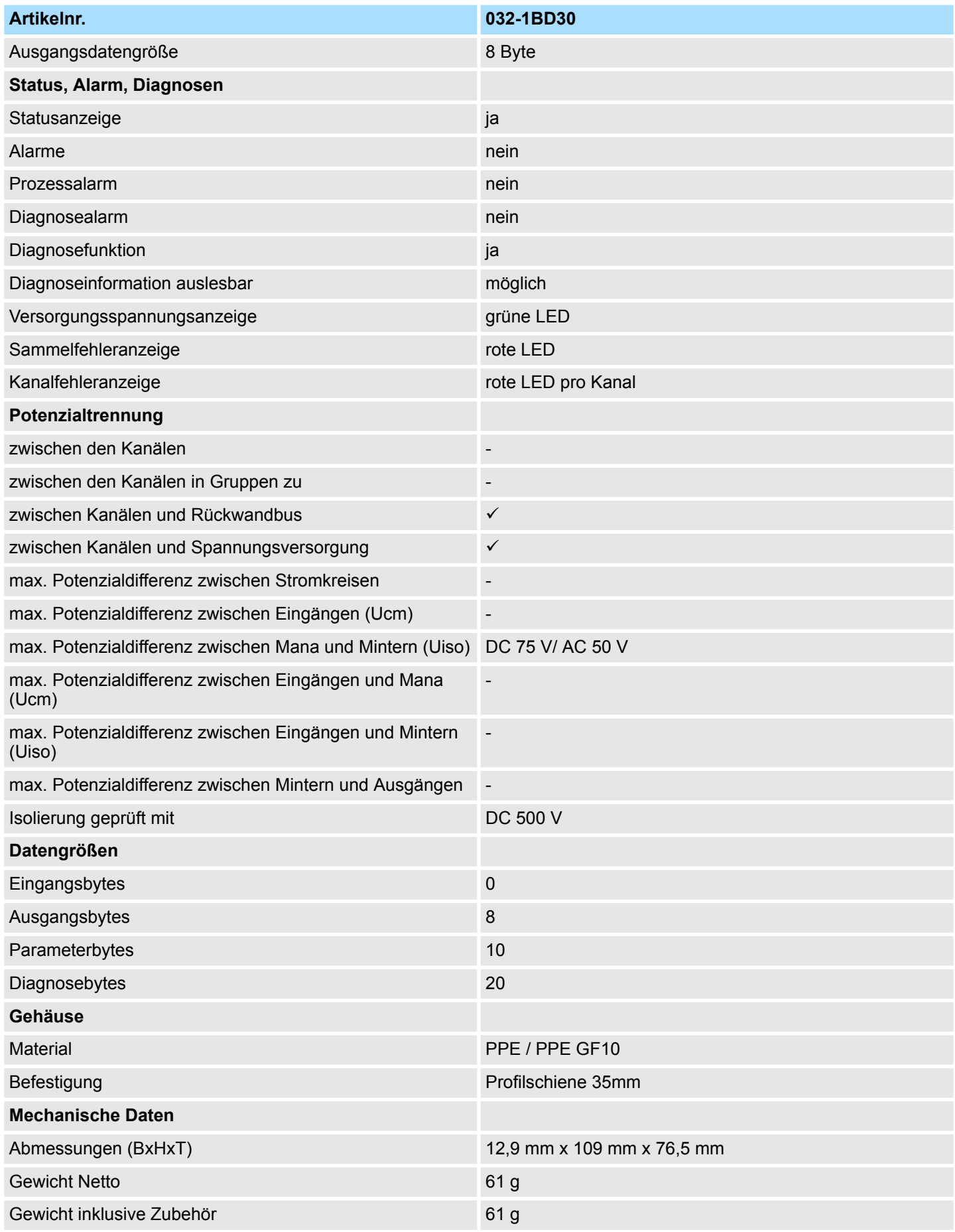
032-1BD30 - AO 4x12Bit 0...10V > Parametrierdaten

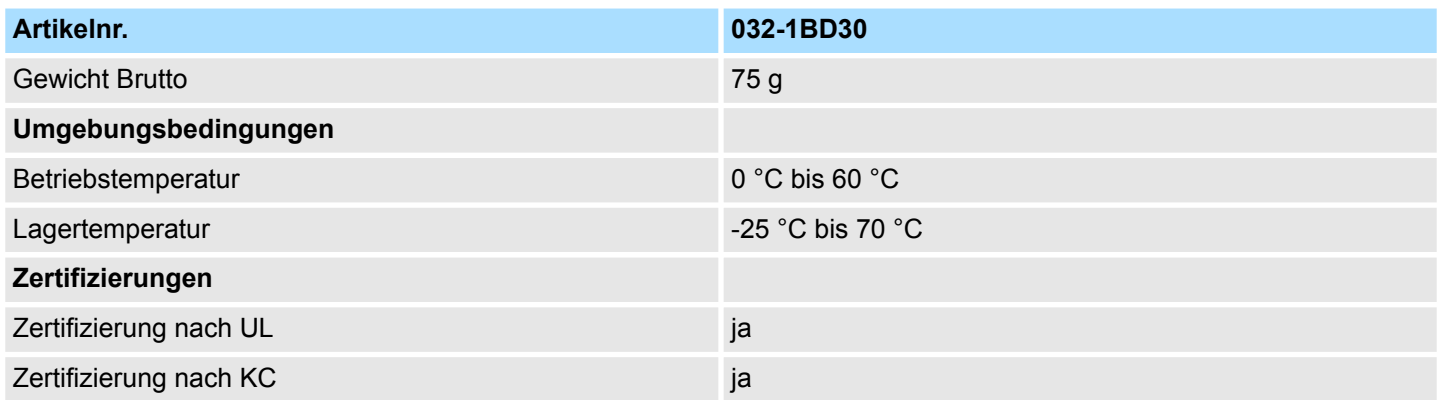

## **4.7.2 Parametrierdaten**

DS - Datensatz für Zugriff über CPU, PROFIBUS und PROFINET

IX - Index für Zugriff über CANopen

SX - Subindex für Zugriff über EtherCAT mit Index 3100h + EtherCAT-Slot

Näheres hierzu finden Sie im Handbuch zu Ihrem Bus-Koppler.

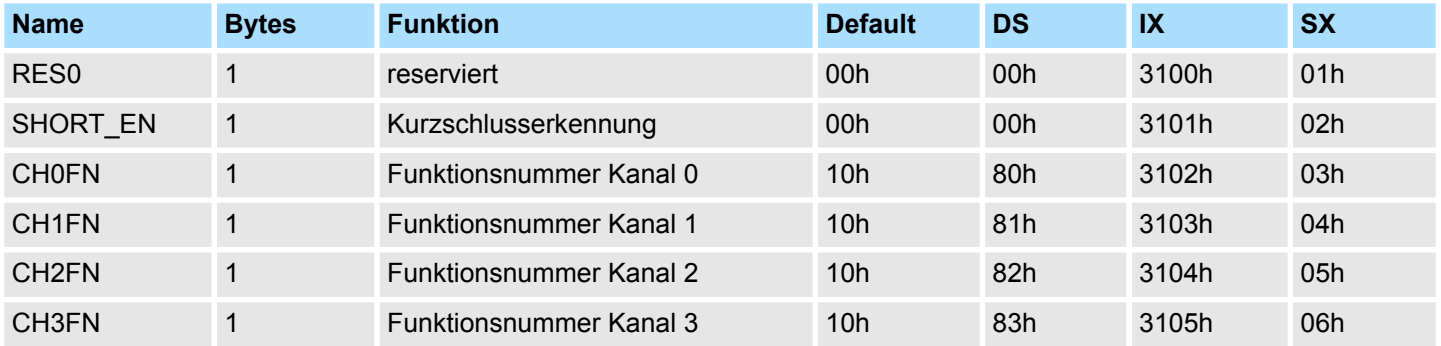

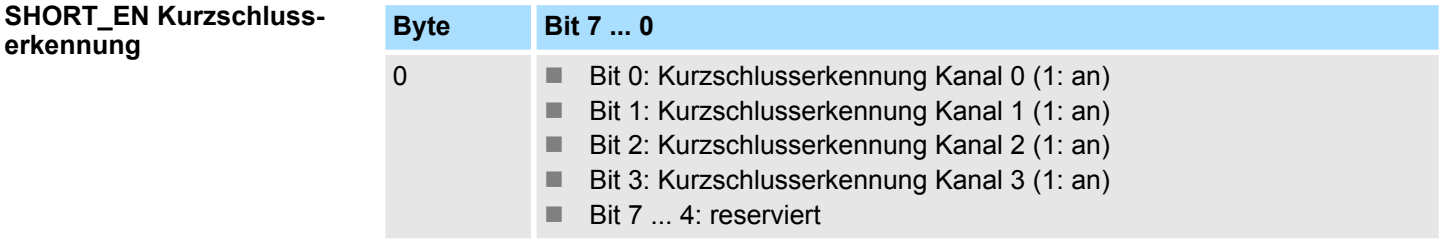

**CHxFN Funktionsnummer Kanal x**

Nachfolgend sind alle Ausgabebereiche mit zugehöriger Funktionsnummer aufgeführt, die vom Analog-Modul unterstützt werden. Durch Angabe von FFh wird der entsprechende Kanal deaktiviert. Mit den hier aufgeführten Formeln können Sie einen Wert (Digitalwert) in einen analogen Ausgabewert umrechnen und umgekehrt.

032-1BD30 - AO 4x12Bit 0...10V > Diagnosedaten

## **0 ... 10V**

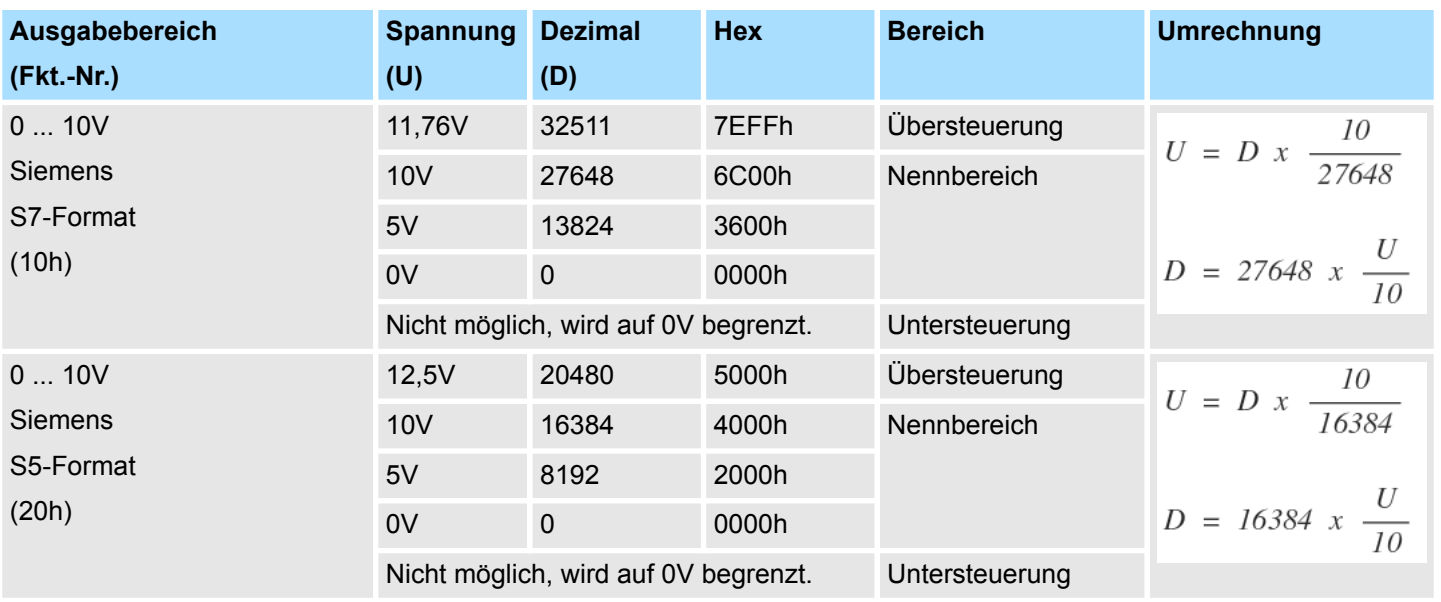

## **4.7.3 Diagnosedaten**

Da dieses Modul keinen Diagnosealarm unterstützt, dienen die Diagnosedaten der Information über dieses Modul. Im Fehlerfall leuchtet die entsprechende Kanal-LED des Moduls und der Fehler wird in den Diagnosedaten eingetragen.

Folgende Fehler werden in den Diagnosedaten erfasst:

- Projektierungs-/Parametrierungsfehler
- Kurzschluss/Überlast (sofern parametriert)
- DS Datensatz für Zugriff über CPU, PROFIBUS und PROFINET. Der Zugriff erfolgt über DS 01h. Zusätzlich können Sie über DS 00h auf die ersten 4 Byte zugreifen.
- IX Index für Zugriff über CANopen. Der Zugriff erfolgt über IX 2F01h. Zusätzlich können Sie über IX 2F00h auf die ersten 4 Byte zugreifen.
- SX Subindex für Zugriff über EtherCAT mit Index 5005h.

Näheres hierzu finden Sie im Handbuch zu Ihrem Bus-Koppler.

# **System SLIO Analoge Ausgabe**

032-1BD30 - AO 4x12Bit 0...10V > Diagnosedaten

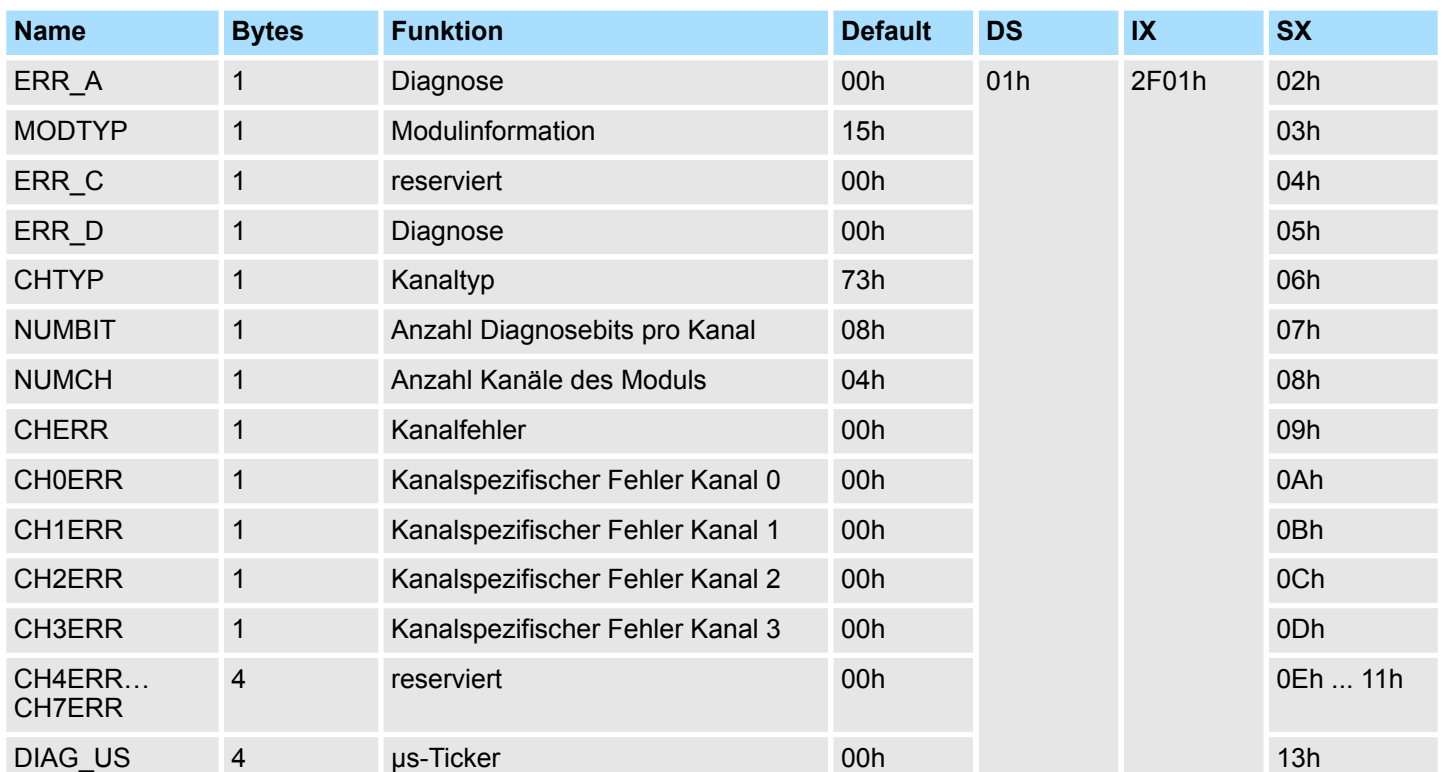

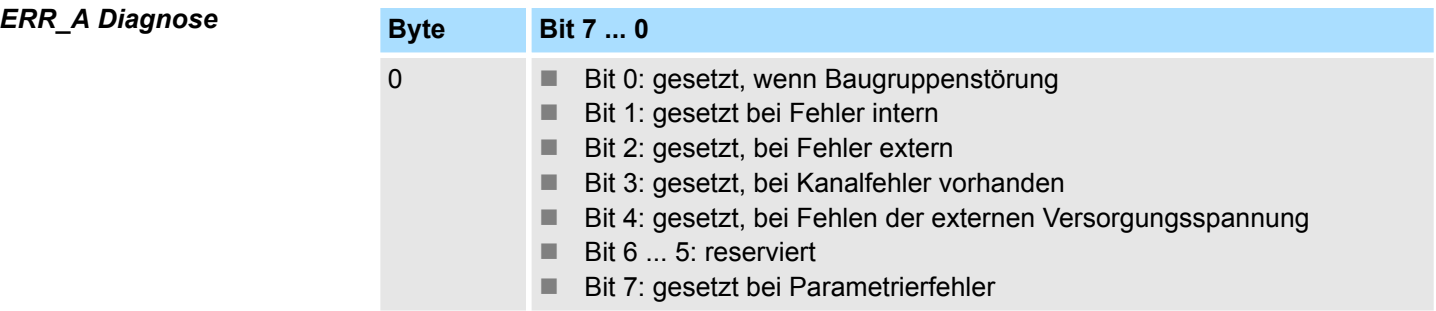

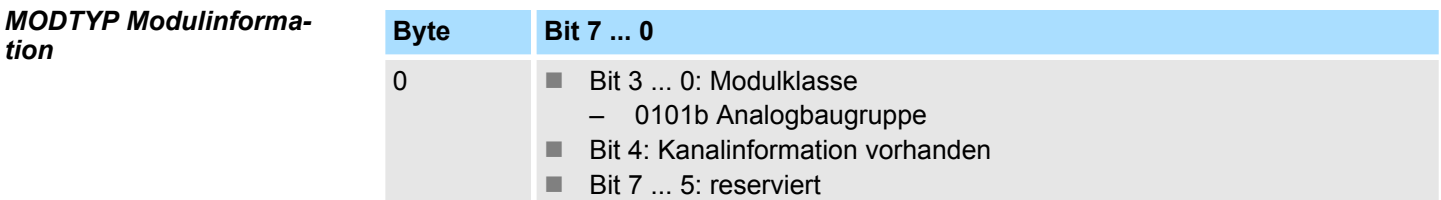

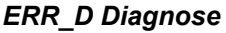

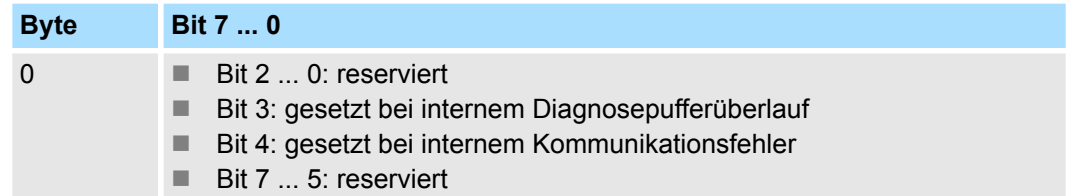

032-1BD30 - AO 4x12Bit 0...10V > Diagnosedaten

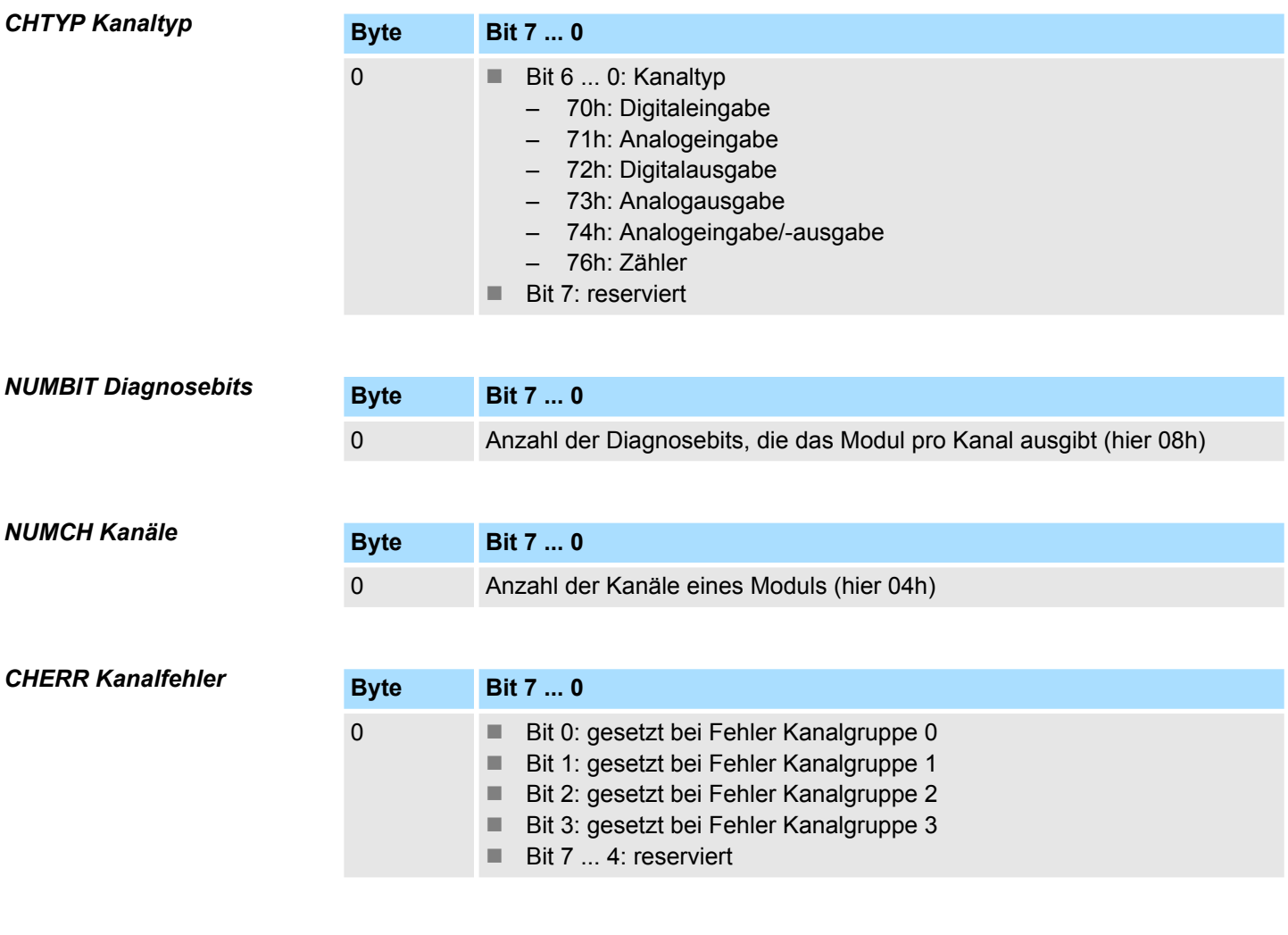

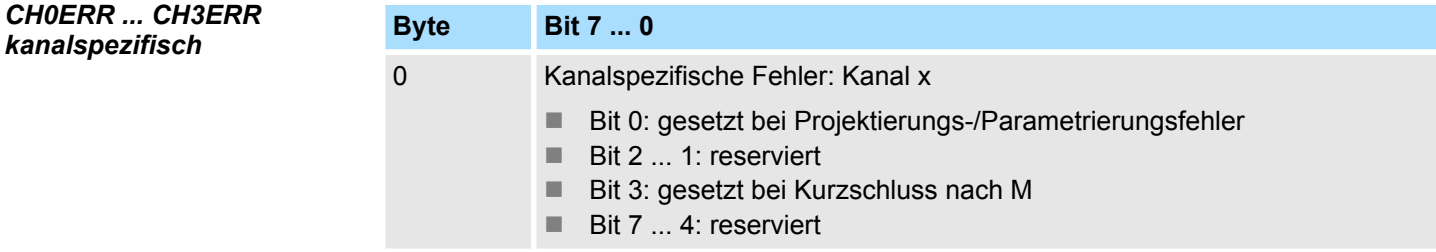

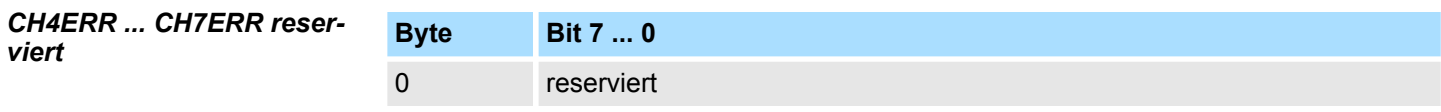

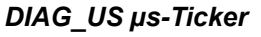

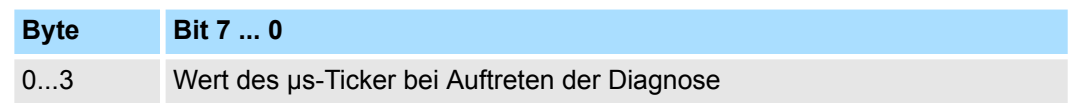

*µs-Ticker*

Im System SLIO-Modul befindet sich ein 32-Bit Timer (µs-Ticker), welcher mit NetzEIN gestartet wird und nach 2<sup>32</sup>-1µs wieder bei 0 beginnt.

# **4.8 032-1BD40 - AO 4x12Bit 0(4)...20mA**

## **Eigenschaften**

Das Elektronikmodul besitzt 4 Ausgänge, deren Funktionen parametrierbar sind. Die Kanäle auf dem Modul sind zum Rückwandbus potenzialgetrennt. Zusätzlich sind die Kanäle mittels DC/DC-Wandler zur DC 24V Leistungsversorgung potenzialgetrennt.

- 4 analoge Ausgänge
- Stromausgabe 0...20mA; 4...20mA
- Diagnosefunktion
- 12Bit Auflösung

#### **Aufbau**

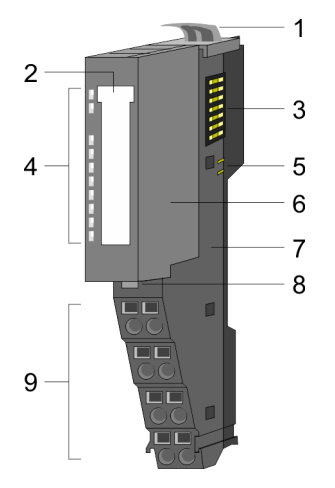

- 1 Verriegelungshebel Terminal-Modul<br>2 Beschriftungsstreifen
- **Beschriftungsstreifen**
- 3 Rückwandbus<br>4 LED-Statusan
- 4 LED-Statusanzeige<br>5 DC 24V Leistungsve
- DC 24V Leistungsversorgung
- 6 Elektronik-Modul<br>7 Terminal-Modul
- 7 Terminal-Modul<br>8 Verriegelungshe
- 8 Verriegelungshebel Elektronik-Modul<br>9 Anschlussklemmen
- 9 Anschlussklemmen

## **Statusanzeige**

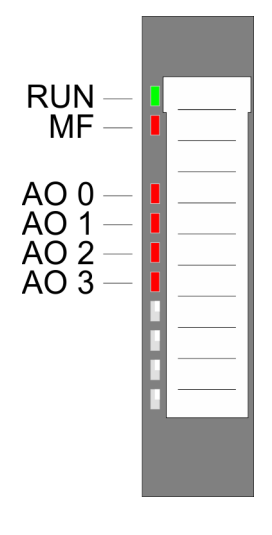

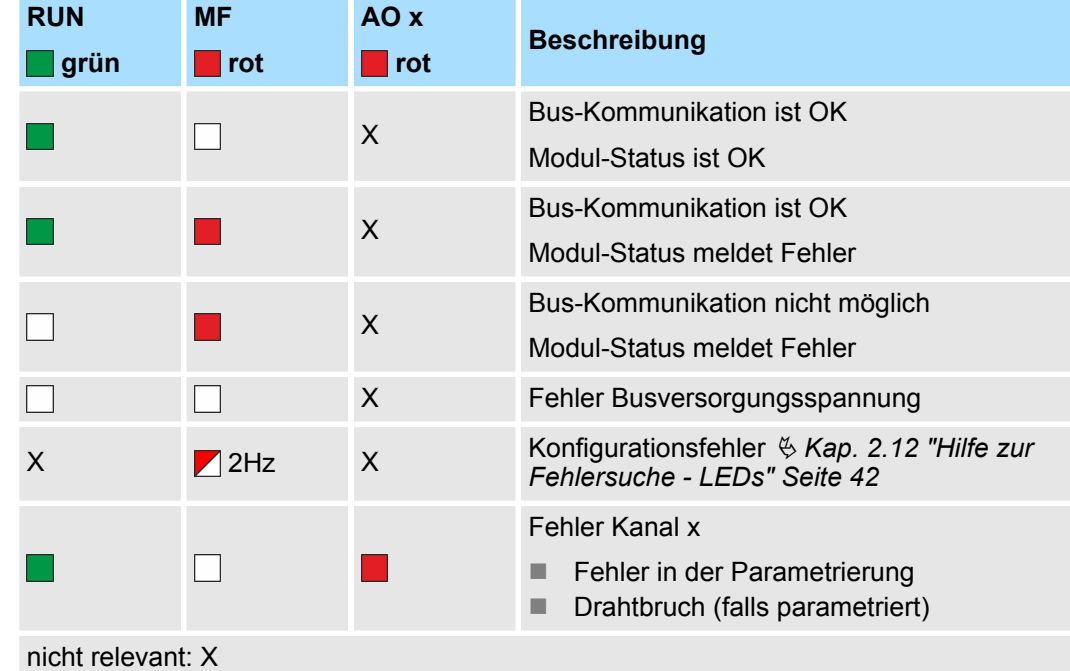

032-1BD40 - AO 4x12Bit 0(4)...20mA

## **Anschlüsse**

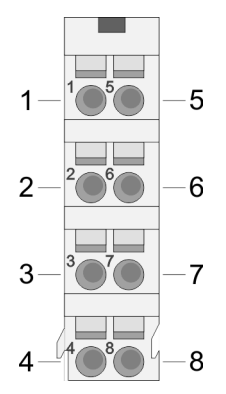

Für Drähte mit einem Querschnitt von 0,08mm<sup>2</sup> bis 1,5mm<sup>2</sup>.

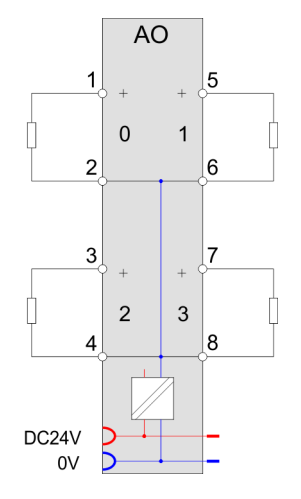

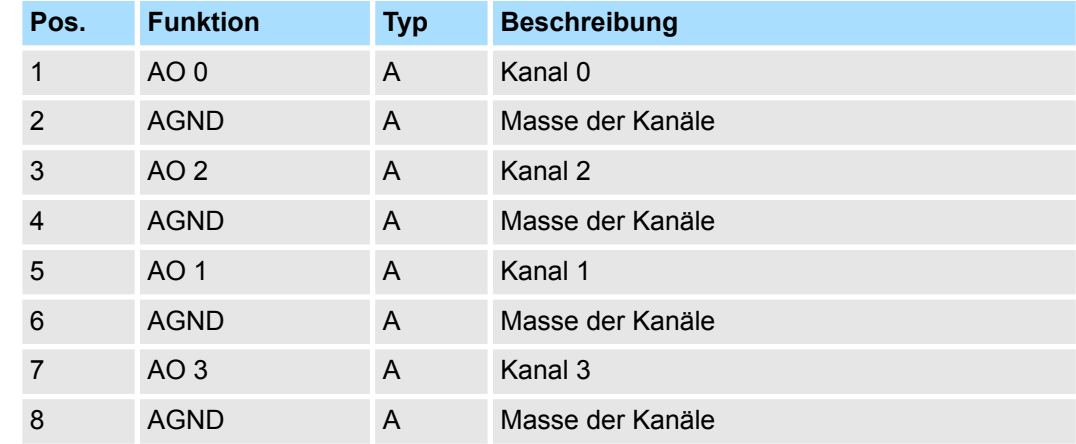

A: Ausgang

Das Modul belegt keine Bytes im Eingabebereich. *Eingabebereich*

*Ausgabebereich*

Bei CPU, PROFIBUS und PROFINET wird der Ausgabebereich im entsprechenden Adressbereich eingeblendet.

- IX Index für Zugriff über CANopen mit s = Subindex, abhängig von Anzahl und Typ der Analog-Module
- SX Subindex für Zugriff über EtherCAT mit Index 7000h + EtherCAT-Slot

Näheres hierzu finden Sie im Handbuch zu Ihrem Bus-Koppler.

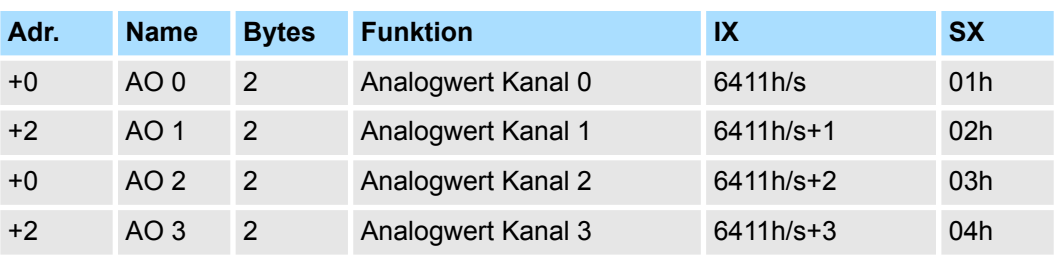

032-1BD40 - AO 4x12Bit 0(4)...20mA > Technische Daten

# **4.8.1 Technische Daten**

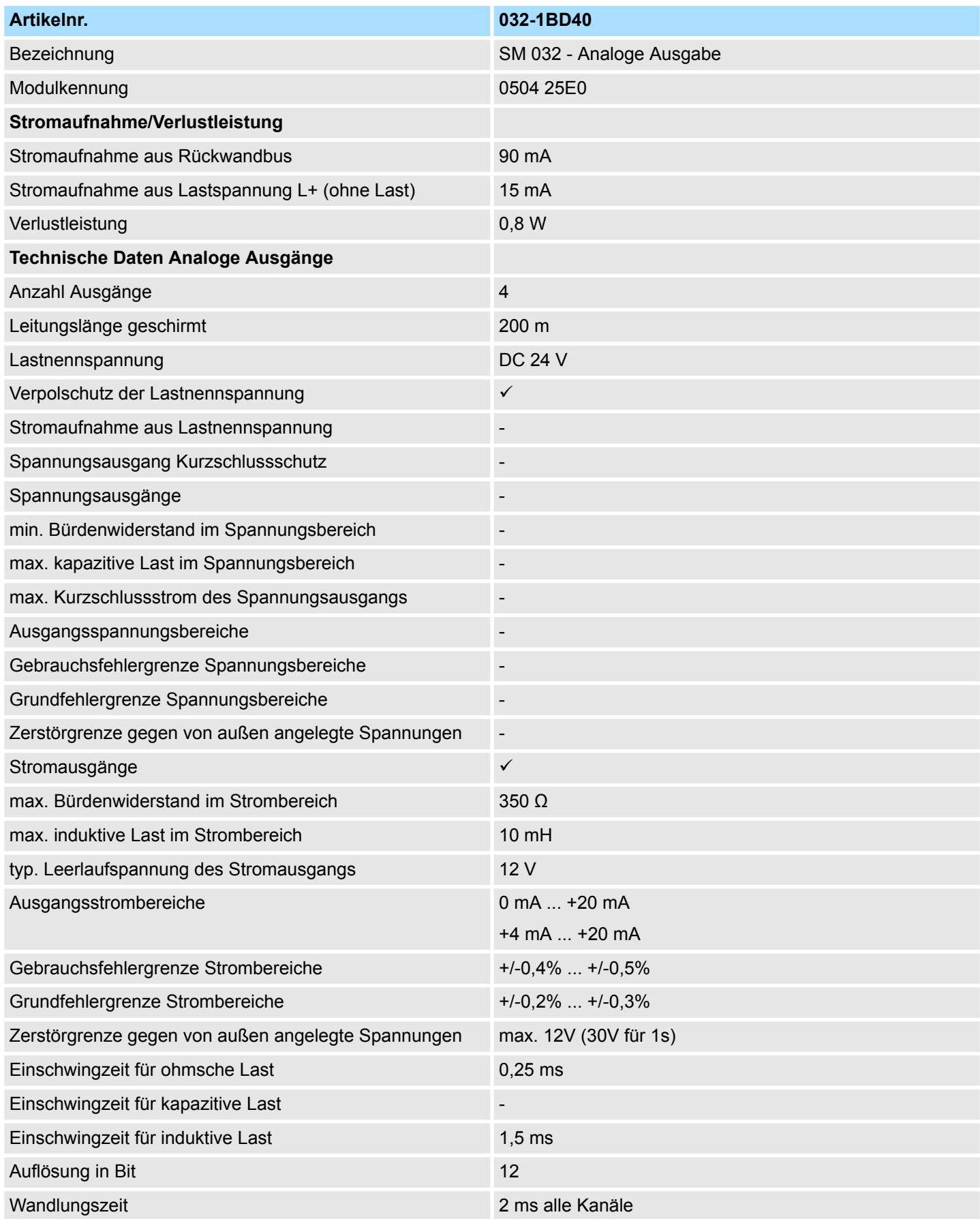

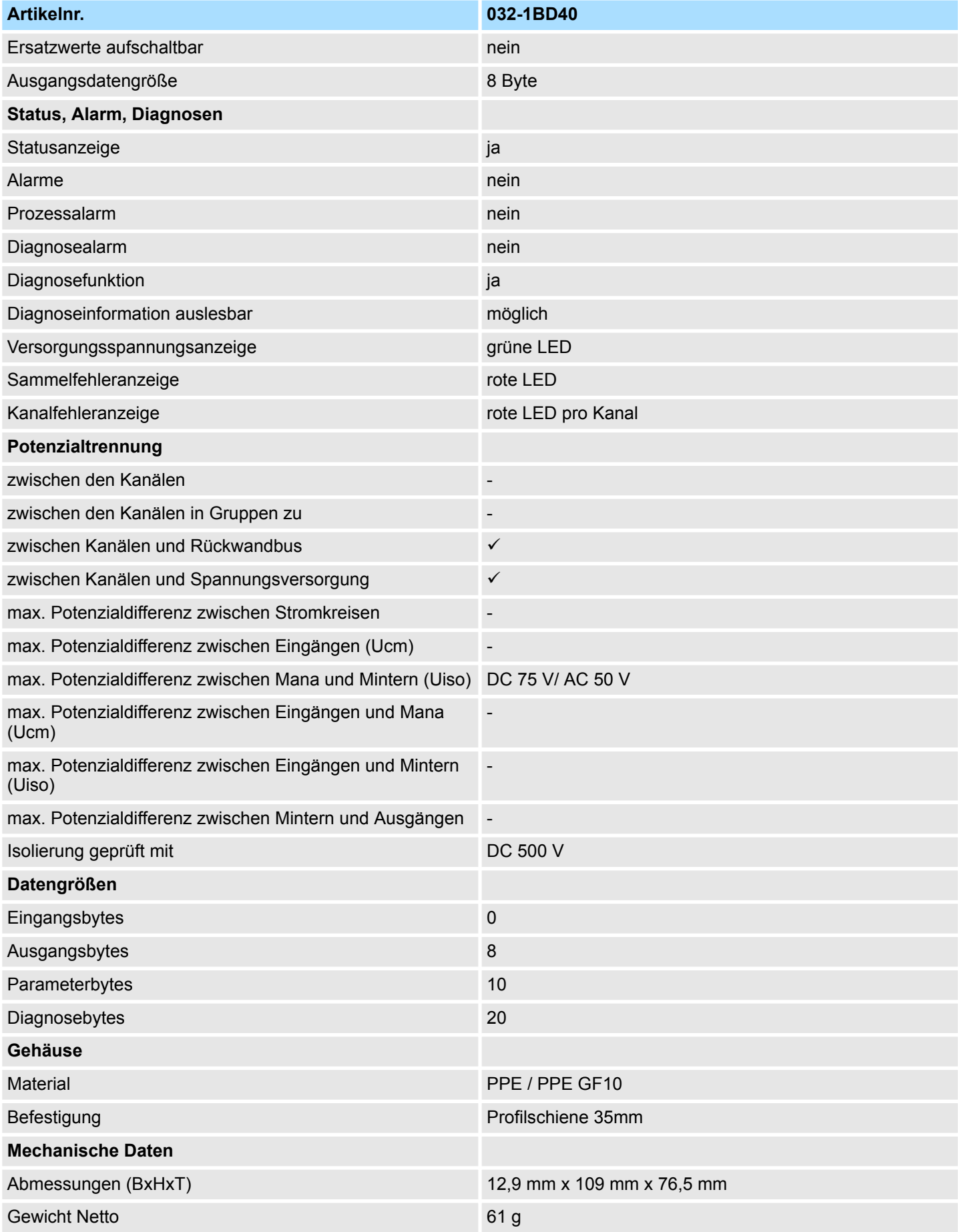

032-1BD40 - AO 4x12Bit 0(4)...20mA > Parametrierdaten

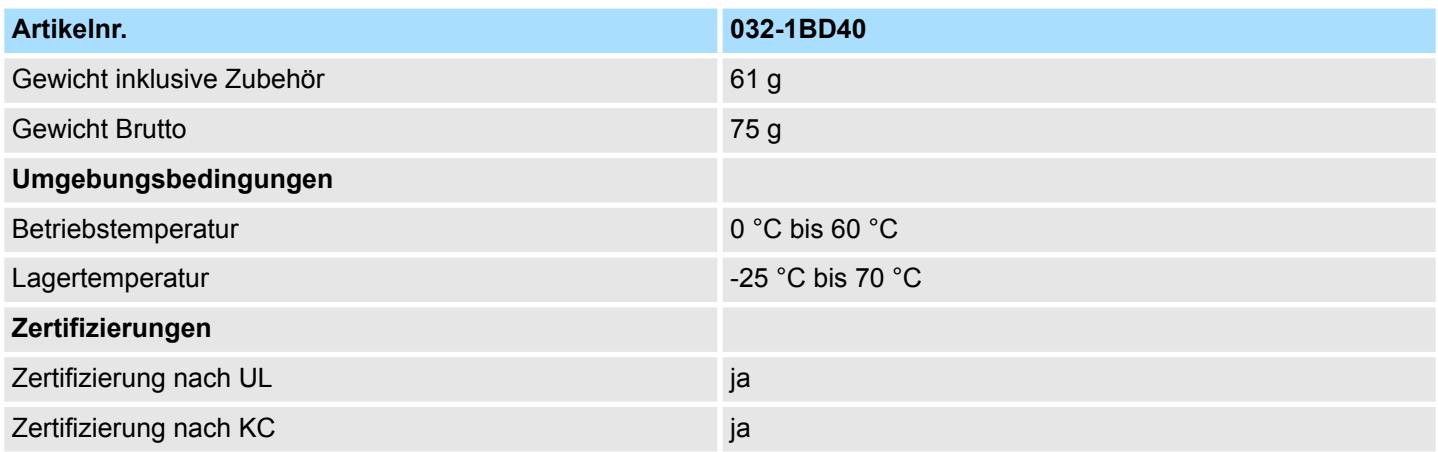

## **4.8.2 Parametrierdaten**

- DS Datensatz für Zugriff über CPU, PROFIBUS und PROFINET
- IX Index für Zugriff über CANopen
- SX Subindex für Zugriff über EtherCAT mit Index 3100h + EtherCAT-Slot

Näheres hierzu finden Sie im Handbuch zu Ihrem Bus-Koppler.

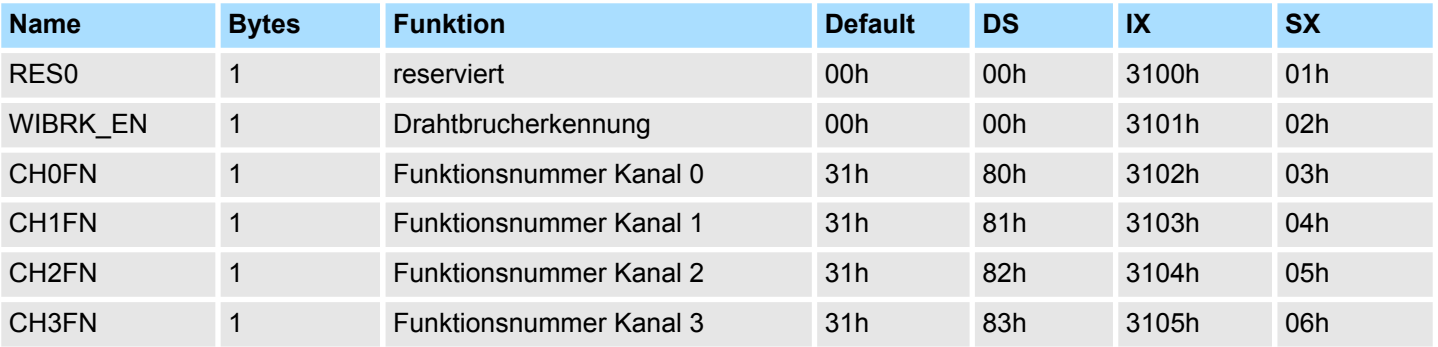

## **WIBRK\_EN Drahtbrucherkennung**

Sie können die Drahtbrucherkennung auch für den Stromausgabebereich 0 ... 20mA aktivieren. Um eine sichere Drahtbrucherkennung zu gewährleisten, muss der Dezimalwert für die Ausgabe  $\geq 100$  sein.

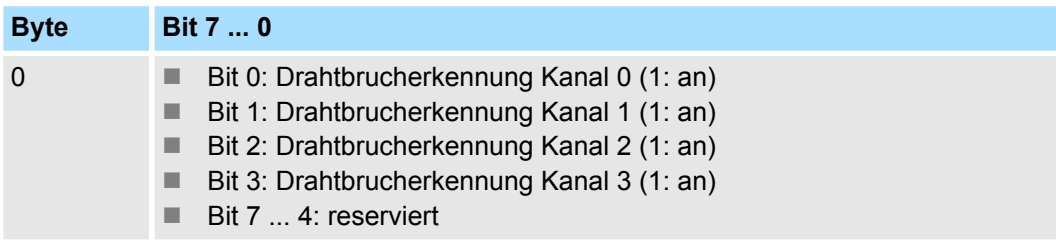

## **CHxFN Funktionsnummer Kanal x**

Nachfolgend sind alle Ausgabebereiche mit zugehöriger Funktionsnummer aufgeführt, die vom Analog-Modul unterstützt werden. Durch Angabe von FFh wird der entsprechende Kanal deaktiviert. Mit den hier aufgeführten Formeln können Sie einen Wert (Digitalwert) in einen analogen Ausgabewert umrechnen und umgekehrt.

032-1BD40 - AO 4x12Bit 0(4)...20mA > Diagnosedaten

## **0 ... 20mA**

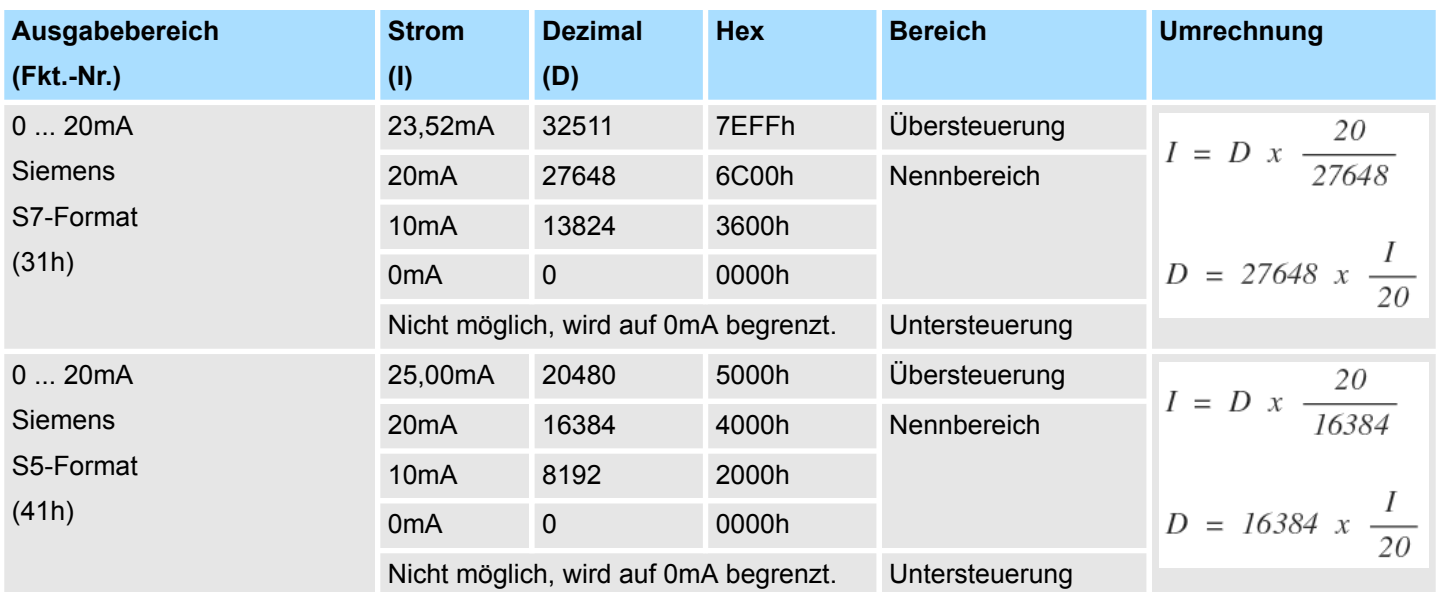

## **4 ... 20mA**

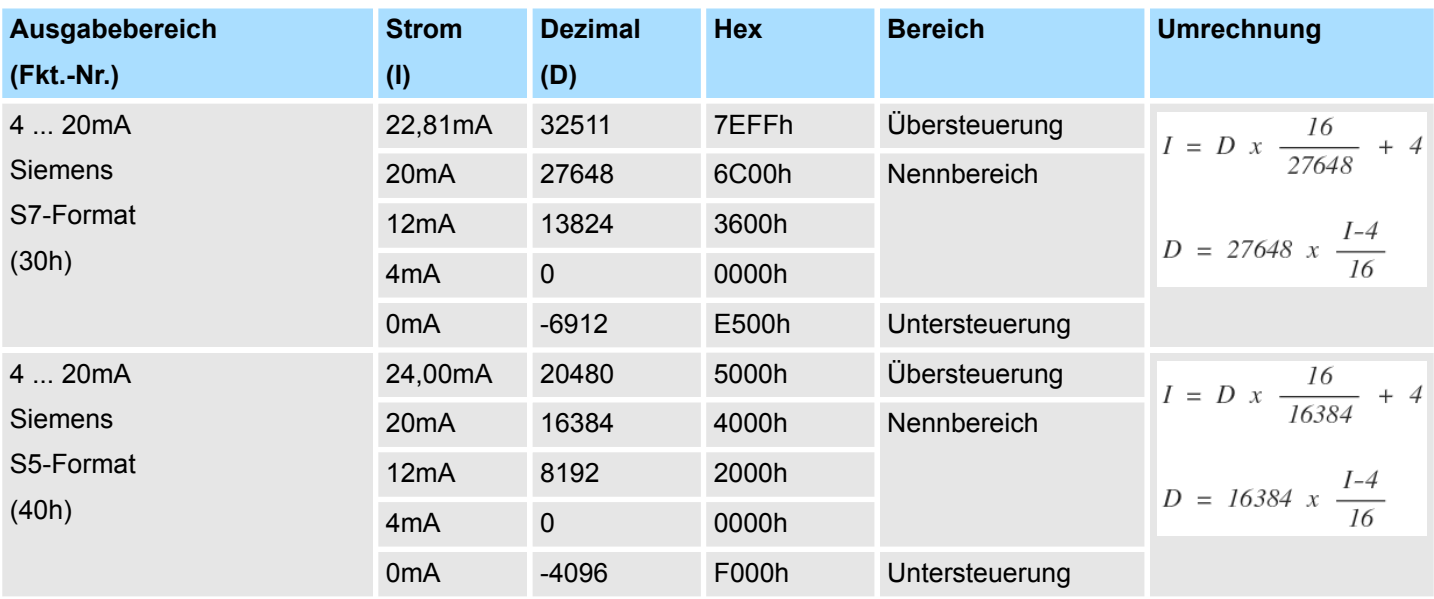

## **4.8.3 Diagnosedaten**

Da dieses Modul keinen Diagnosealarm unterstützt, dienen die Diagnosedaten der Information über dieses Modul. Im Fehlerfall leuchtet die entsprechende Kanal-LED des Moduls und der Fehler wird in den Diagnosedaten eingetragen.

Folgende Fehler werden in den Diagnosedaten erfasst:

- Projektierungs-/Parametrierungsfehler
- Drahtbruch (sofern parametriert)
- DS Datensatz für Zugriff über CPU, PROFIBUS und PROFINET. Der Zugriff erfolgt über DS 01h. Zusätzlich können Sie über DS 00h auf die ersten 4 Byte zugreifen.
- IX Index für Zugriff über CANopen. Der Zugriff erfolgt über IX 2F01h. Zusätzlich können Sie über IX 2F00h auf die ersten 4 Byte zugreifen.
- SX Subindex für Zugriff über EtherCAT mit Index 5005h.

Näheres hierzu finden Sie im Handbuch zu Ihrem Bus-Koppler.

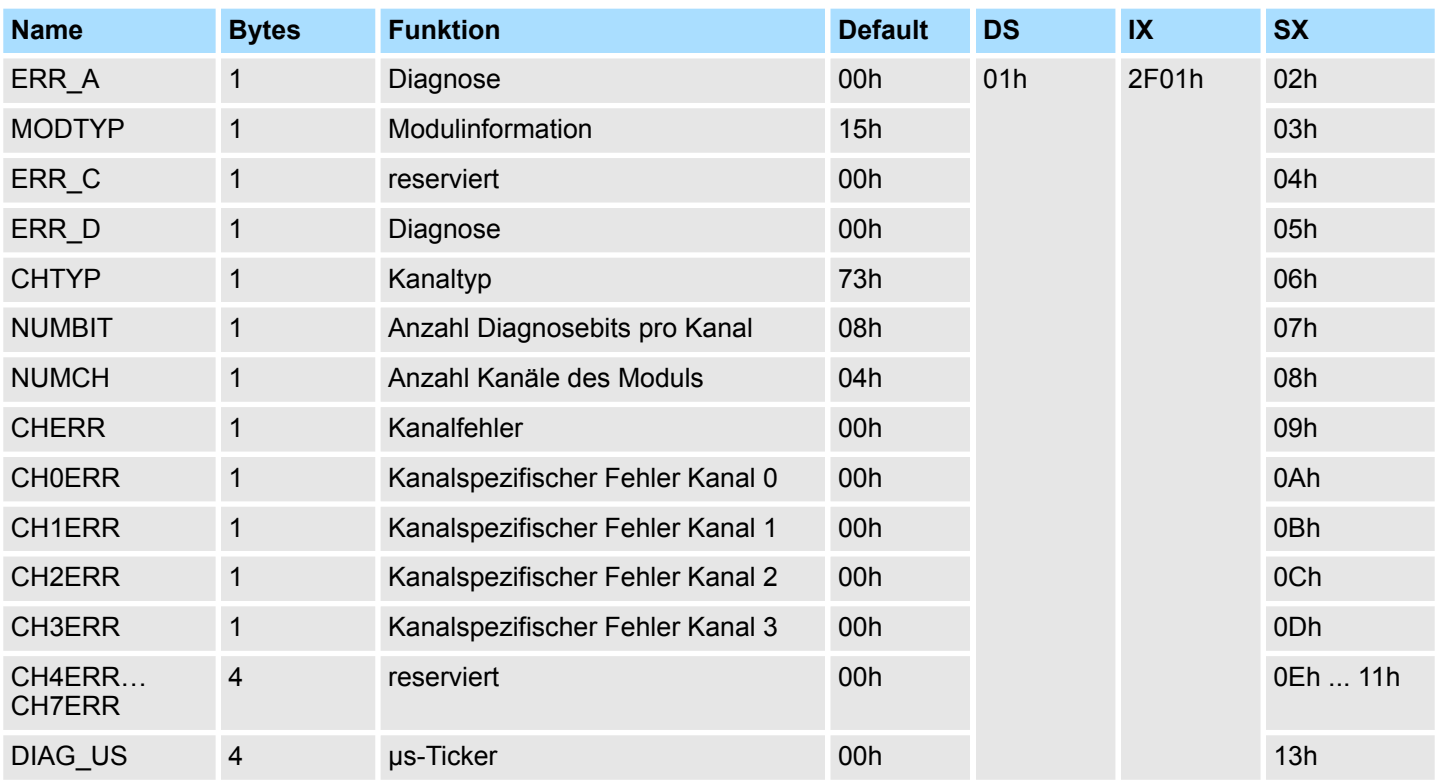

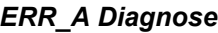

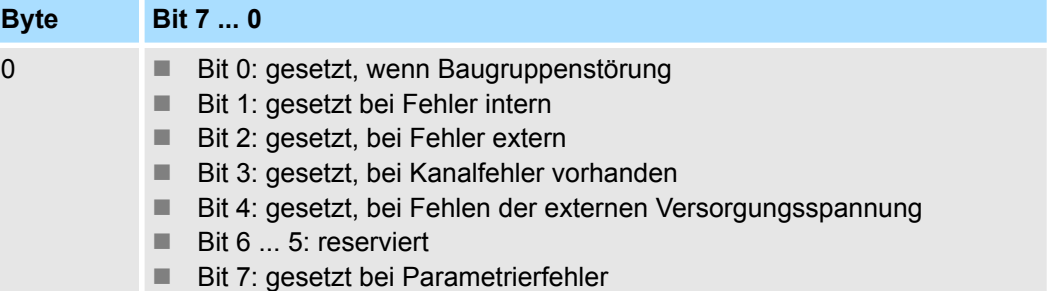

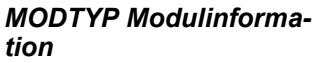

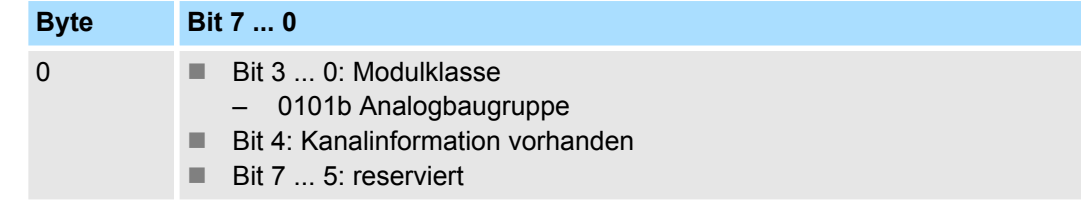

032-1BD40 - AO 4x12Bit 0(4)...20mA > Diagnosedaten

## *ERR\_D Diagnose*

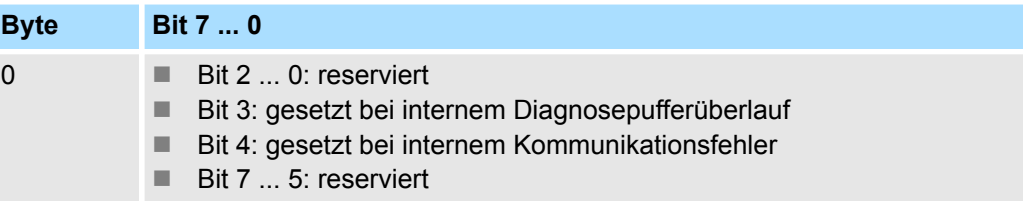

#### *CHTYP Kanaltyp*

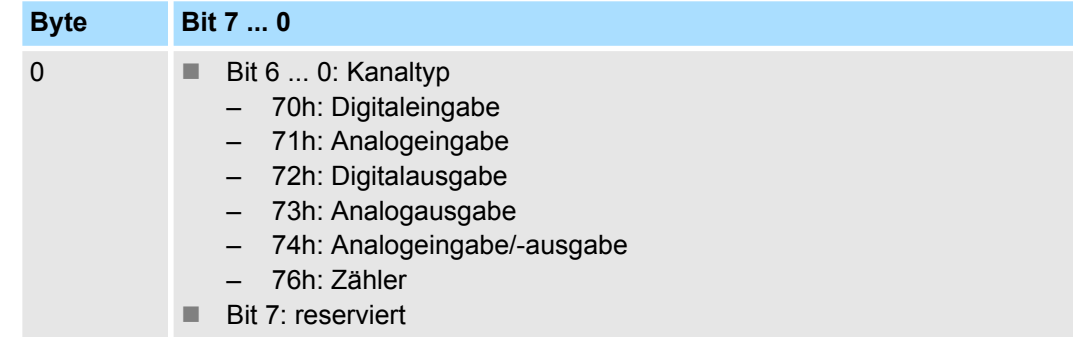

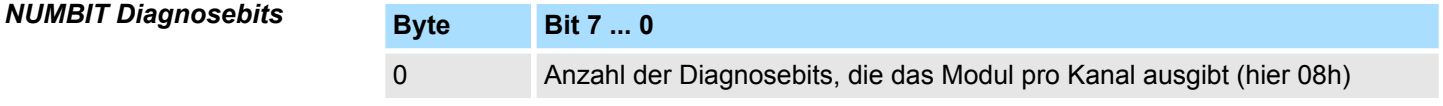

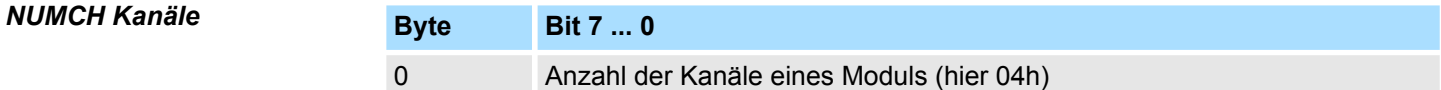

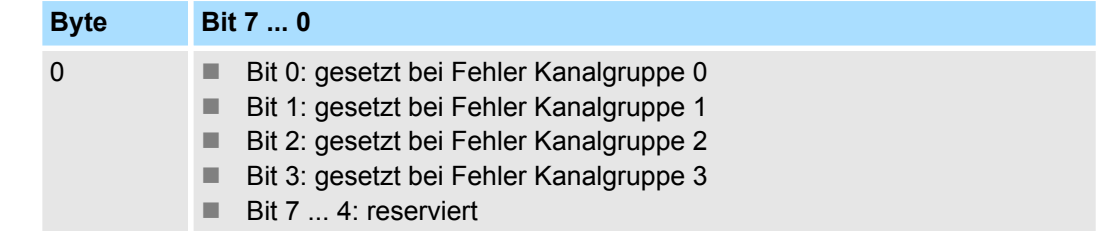

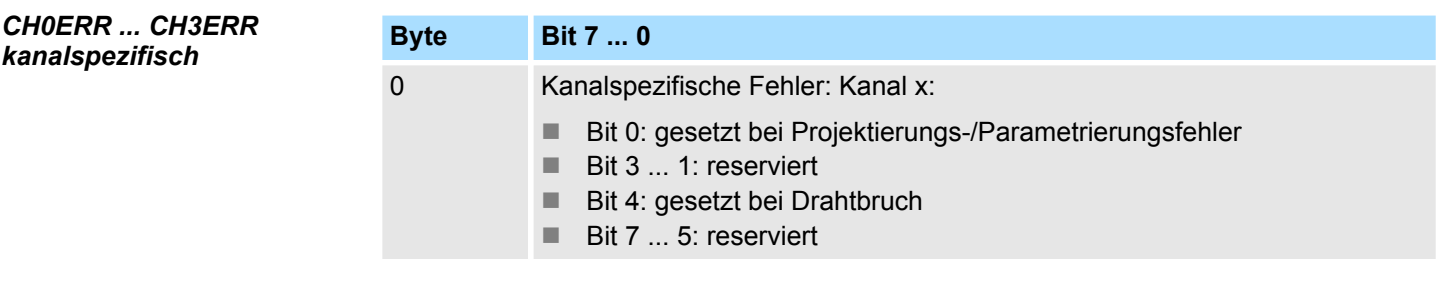

## *DIAG\_US µs-Ticker*

*CHERR Kanalfehler*

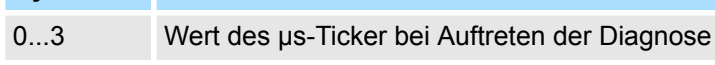

*µs-Ticker*

**Byte Bit 7 ... 0**

Im System SLIO-Modul befindet sich ein 32-Bit Timer (µs-Ticker), welcher mit NetzEIN gestartet wird und nach 2<sup>32</sup>-1µs wieder bei 0 beginnt.

## **4.9 032-1BD70 - AO 4x12Bit ±10V**

## **Eigenschaften**

Das Elektronikmodul besitzt 4 Ausgänge, deren Funktionen parametrierbar sind. Die Kanäle auf dem Modul sind zum Rückwandbus potenzialgetrennt. Zusätzlich sind die Kanäle mittels DC/DC-Wandler zur DC 24V Leistungsversorgung potenzialgetrennt.

- 4 analoge Ausgänge
- Spannungsausgabe  $\pm 10V$ , 0 ... 10V
- Diagnosefunktion
- 12Bit Auflösung

## **Aufbau**

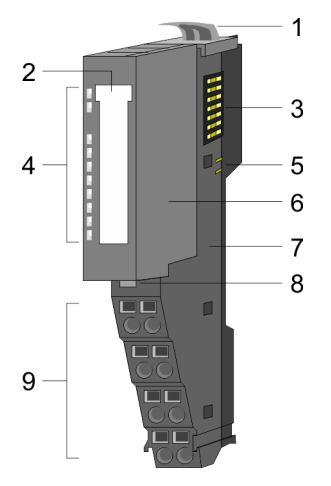

- 1 Verriegelungshebel Terminal-Modul<br>2 Beschriftungsstreifen
- **Beschriftungsstreifen**
- 3 Rückwandbus<br>4 LED-Statusan
- 4 LED-Statusanzeige<br>5 DC 24V Leistungsve
	- DC 24V Leistungsversorgung
- 6 Elektronik-Modul<br>7 Terminal-Modul
- 7 Terminal-Modul<br>8 Verriegelungshe
- 8 Verriegelungshebel Elektronik-Modul<br>9 Anschlussklemmen
- 9 Anschlussklemmen

## **Statusanzeige**

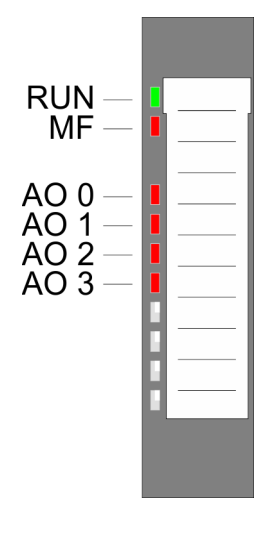

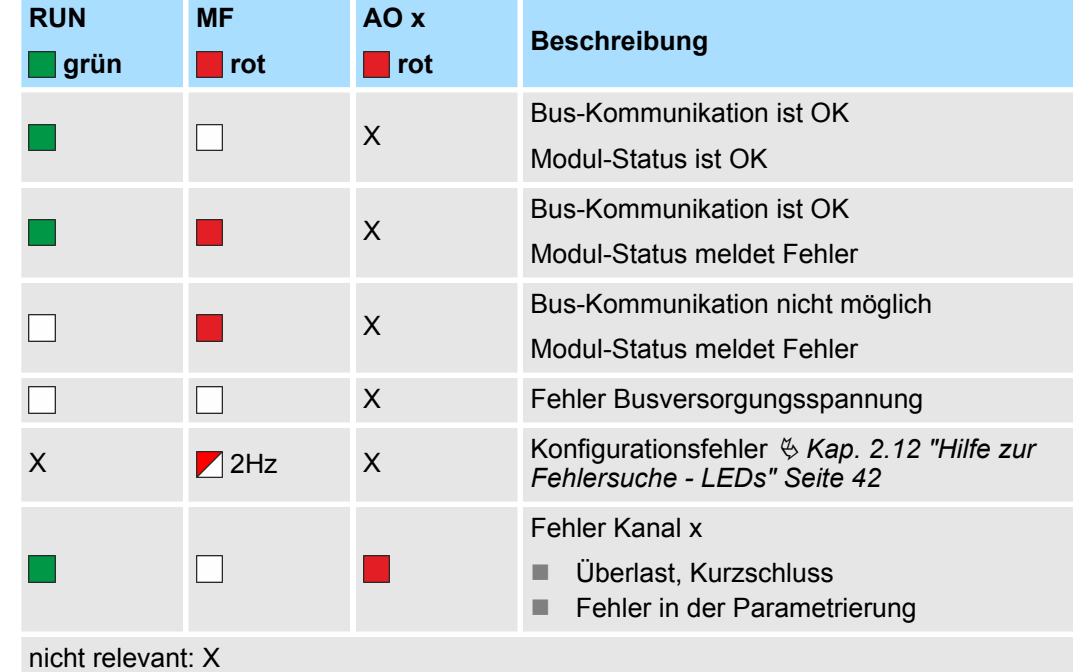

032-1BD70 - AO 4x12Bit ±10V

## **Anschlüsse**

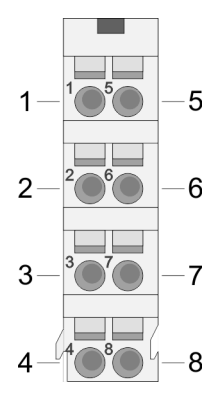

Für Drähte mit einem Querschnitt von 0,08mm<sup>2</sup> bis 1,5mm<sup>2</sup>.

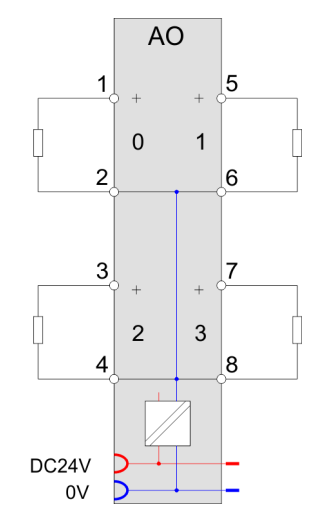

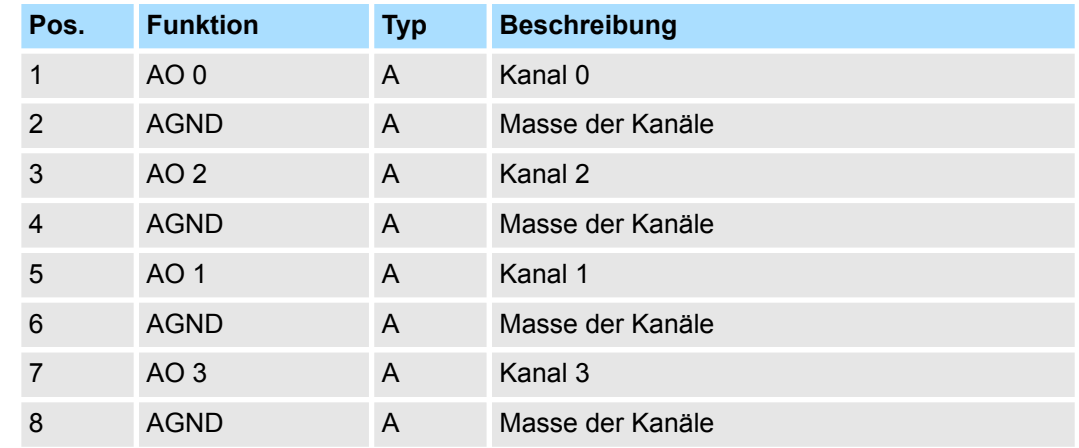

A: Ausgang

*Eingabebereich*

*Ausgabebereich*

Bei CPU, PROFIBUS und PROFINET wird der Ausgabebereich im entsprechenden Adressbereich eingeblendet.

- IX Index für Zugriff über CANopen mit s = Subindex, abhängig von Anzahl und Typ der Analog-Module
- SX Subindex für Zugriff über EtherCAT mit Index 7000h + EtherCAT-Slot

Näheres hierzu finden Sie im Handbuch zu Ihrem Bus-Koppler.

Das Modul belegt keine Bytes im Eingabebereich.

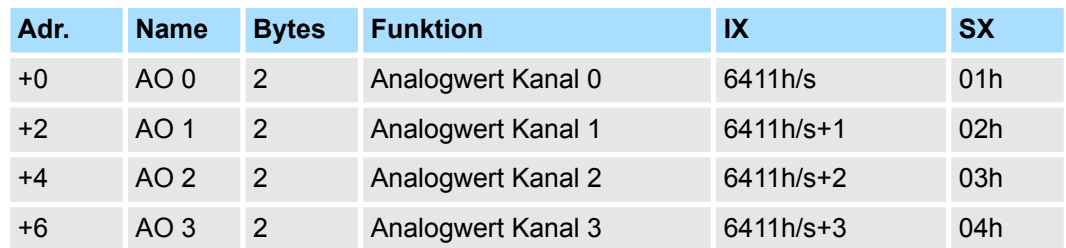

032-1BD70 - AO 4x12Bit ±10V > Technische Daten

# **4.9.1 Technische Daten**

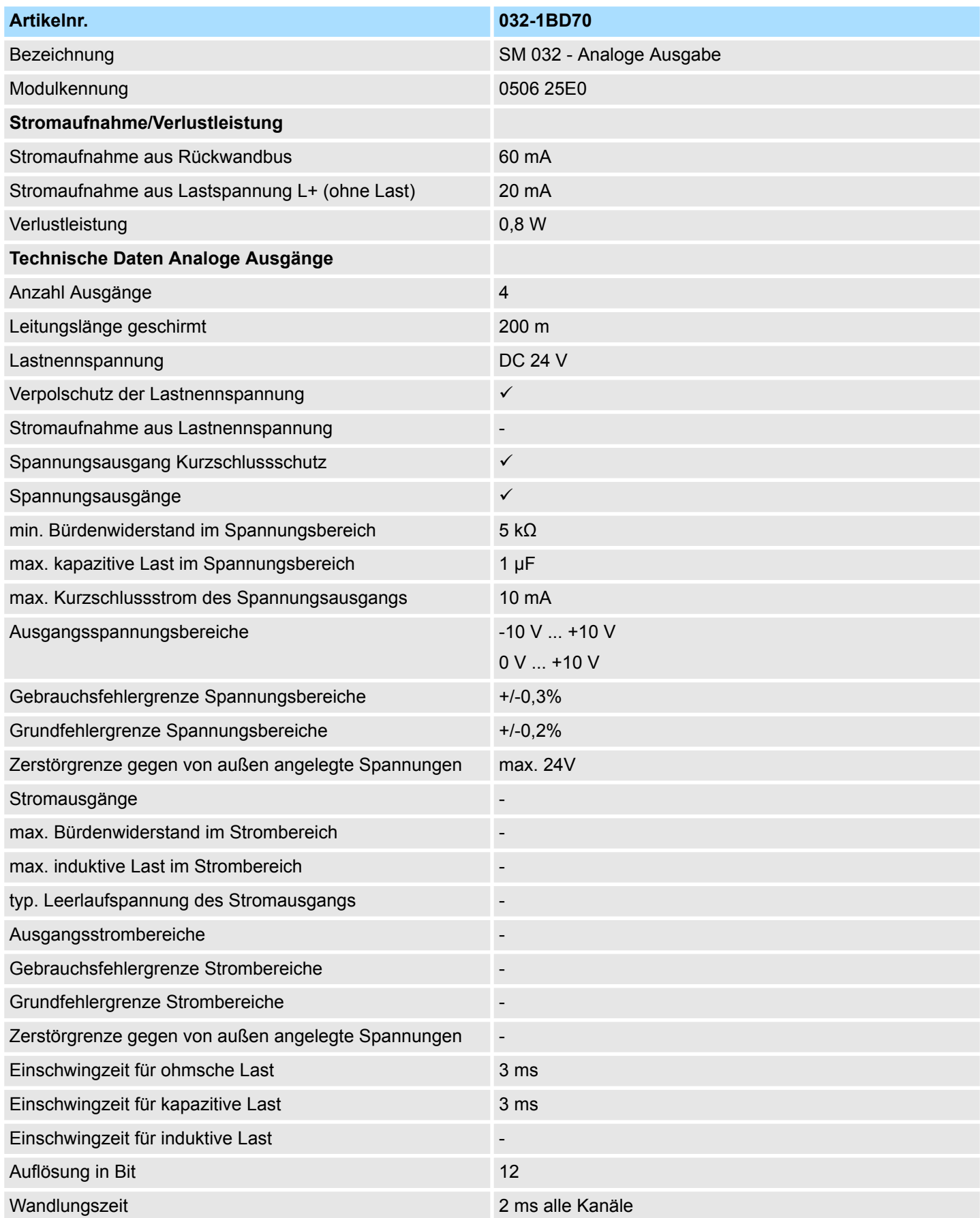

032-1BD70 - AO 4x12Bit ±10V > Technische Daten

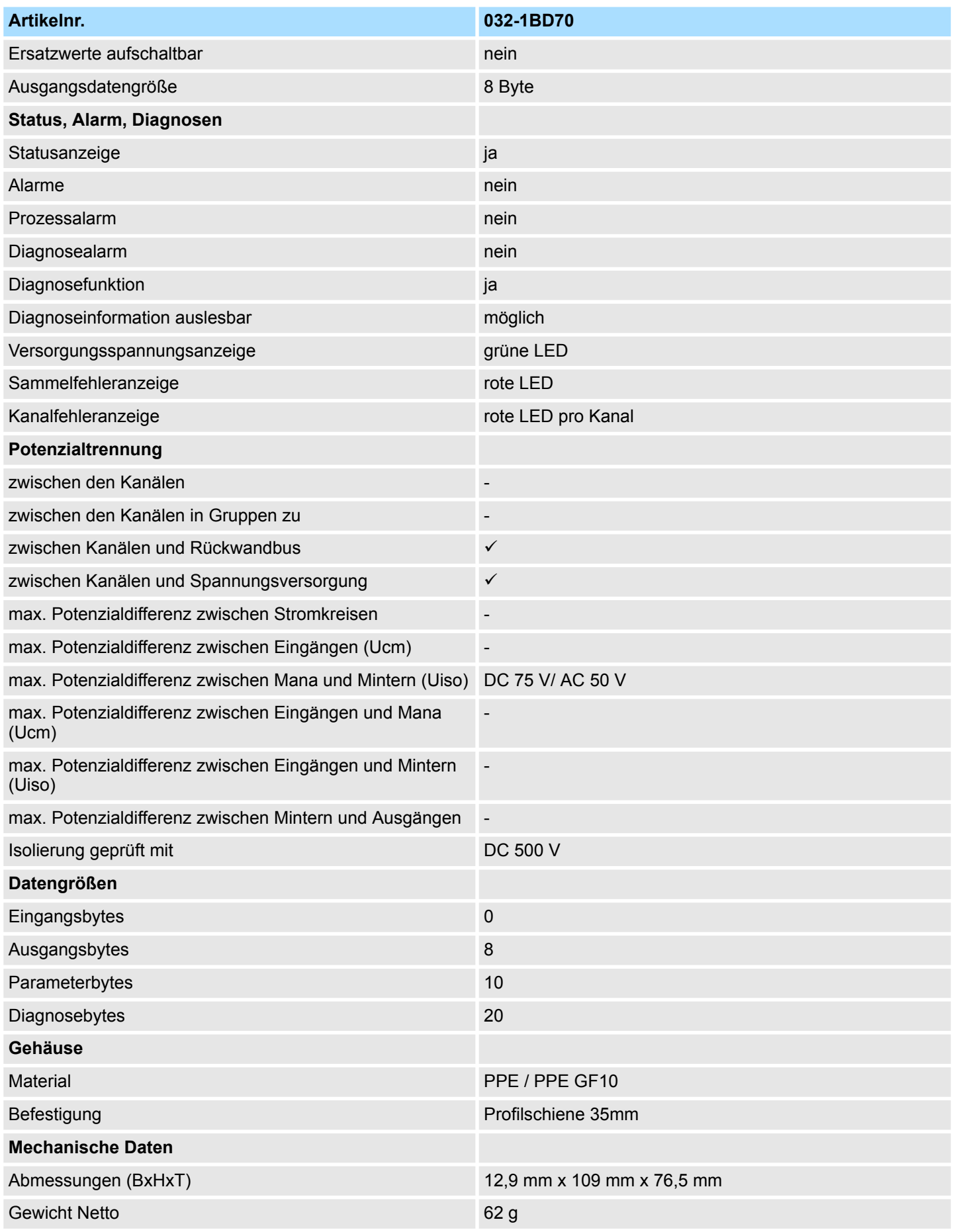

032-1BD70 - AO 4x12Bit ±10V > Parametrierdaten

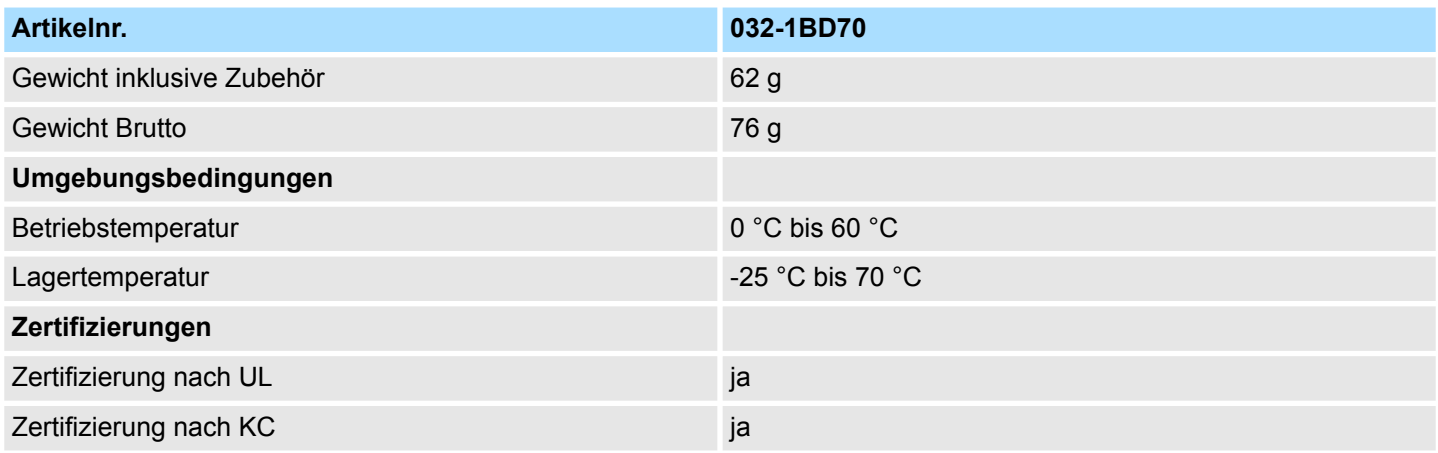

## **4.9.2 Parametrierdaten**

- DS Datensatz für Zugriff über CPU, PROFIBUS und PROFINET
- IX Index für Zugriff über CANopen
- SX Subindex für Zugriff über EtherCAT mit Index 3100h + EtherCAT-Slot

Näheres hierzu finden Sie im Handbuch zu Ihrem Bus-Koppler.

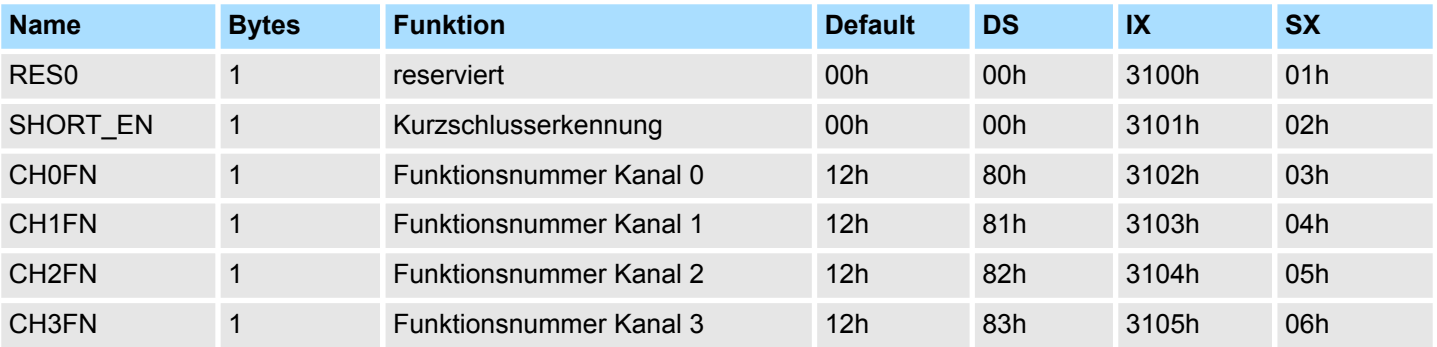

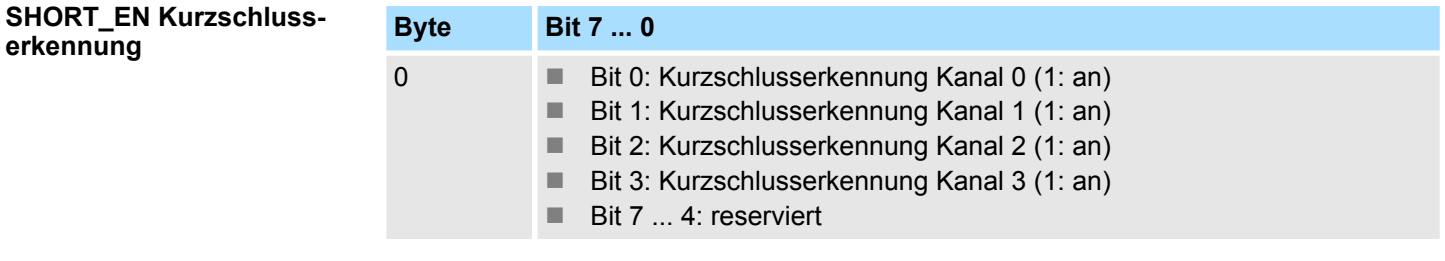

#### **CHxFN Funktionsnummer Kanal x**

Nachfolgend sind alle Ausgabebereiche mit zugehöriger Funktionsnummer aufgeführt, die vom Analog-Modul unterstützt werden. Durch Angabe von FFh wird der entsprechende Kanal deaktiviert. Mit den hier aufgeführten Formeln können Sie einen Wert (Digitalwert) in einen analogen Ausgabewert umrechnen und umgekehrt.

032-1BD70 - AO 4x12Bit ±10V > Parametrierdaten

## **±10V**

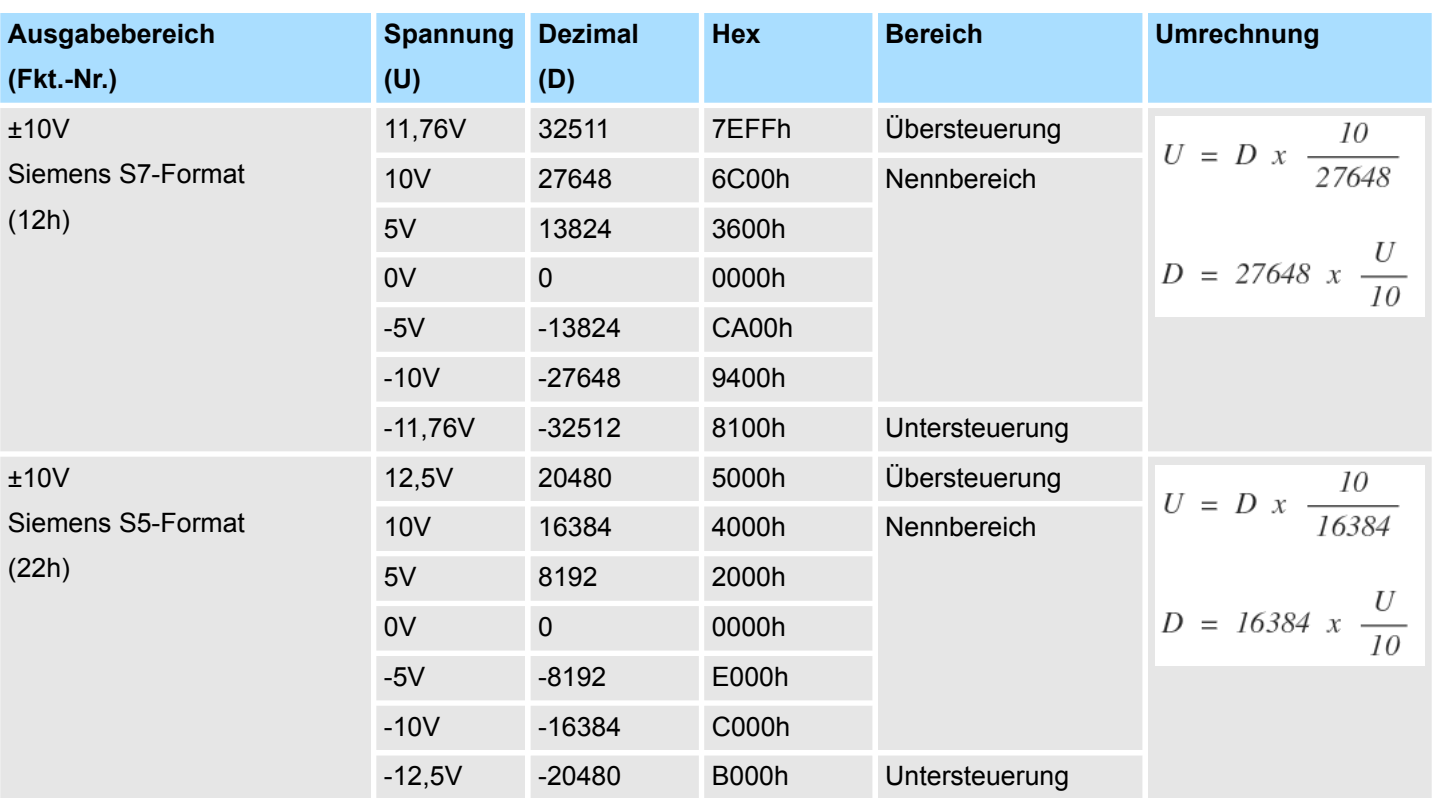

## **0 ... 10V**

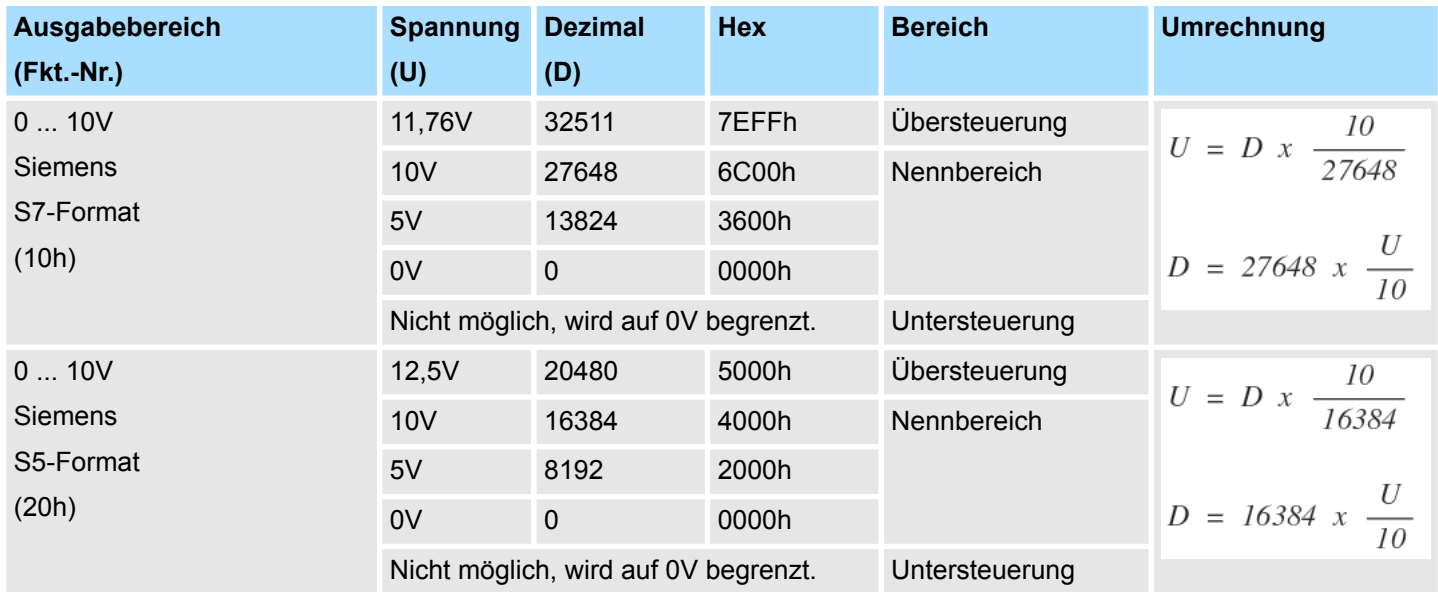

## **4.9.3 Diagnosedaten**

Da dieses Modul keinen Diagnosealarm unterstützt, dienen die Diagnosedaten der Information über dieses Modul. Im Fehlerfall leuchtet die entsprechende Kanal-LED des Moduls und der Fehler wird in den Diagnosedaten eingetragen.

Folgende Fehler werden in den Diagnosedaten erfasst:

- Projektierungs-/Parametrierungsfehler
- Kurzschluss/Überlast (sofern parametriert)
- DS Datensatz für Zugriff über CPU, PROFIBUS und PROFINET. Der Zugriff erfolgt über DS 01h. Zusätzlich können Sie über DS 00h auf die ersten 4 Byte zugreifen.
- IX Index für Zugriff über CANopen. Der Zugriff erfolgt über IX 2F01h. Zusätzlich können Sie über IX 2F00h auf die ersten 4 Byte zugreifen.
- SX Subindex für Zugriff über EtherCAT mit Index 5005h.

Näheres hierzu finden Sie im Handbuch zu Ihrem Bus-Koppler.

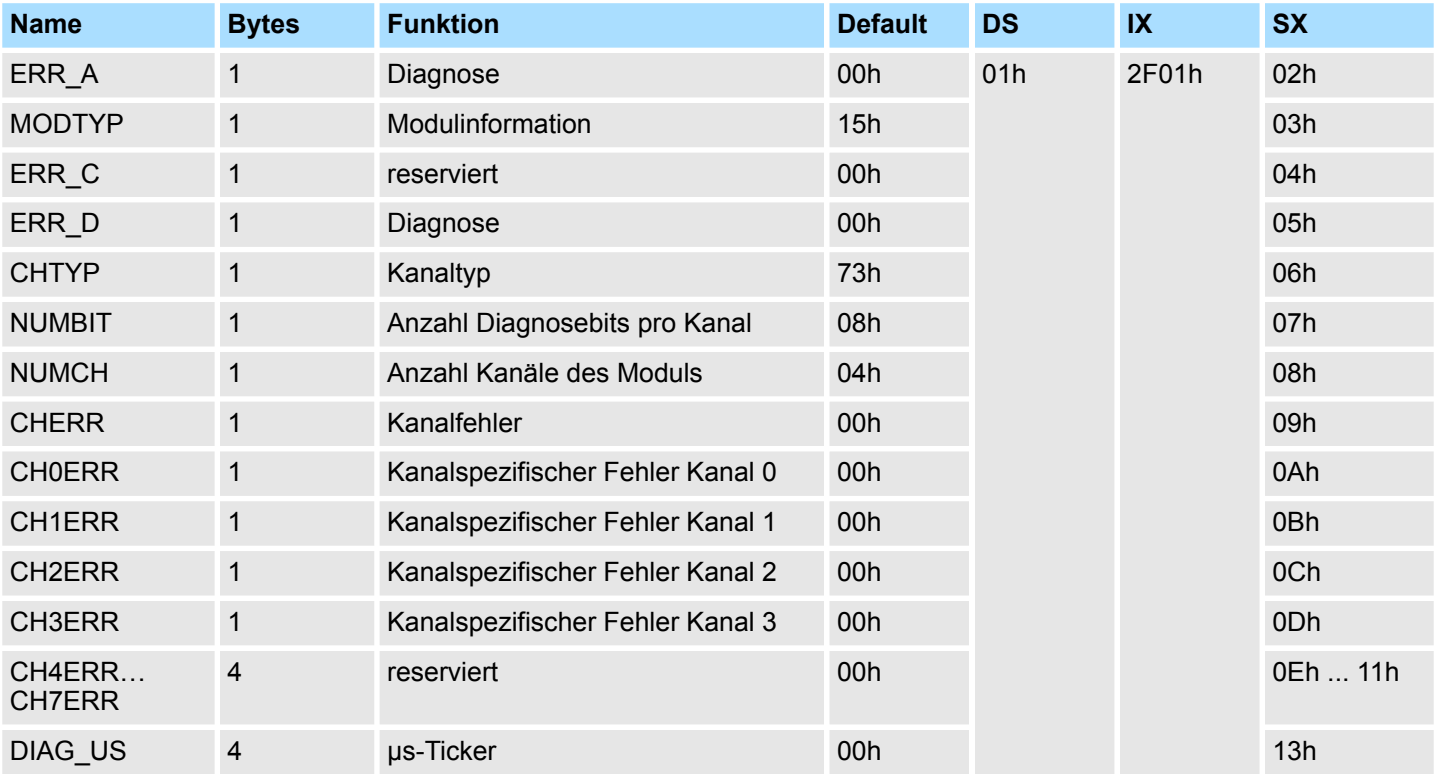

#### *ERR\_A Diagnose*

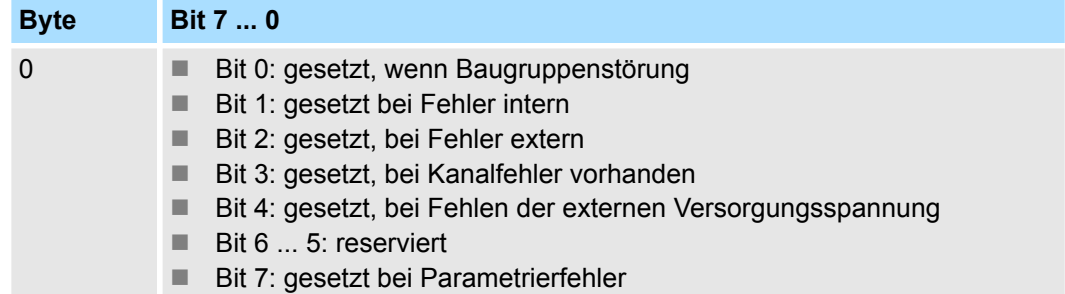

*CHTYP Kanaltyp*

032-1BD70 - AO 4x12Bit ±10V > Diagnosedaten

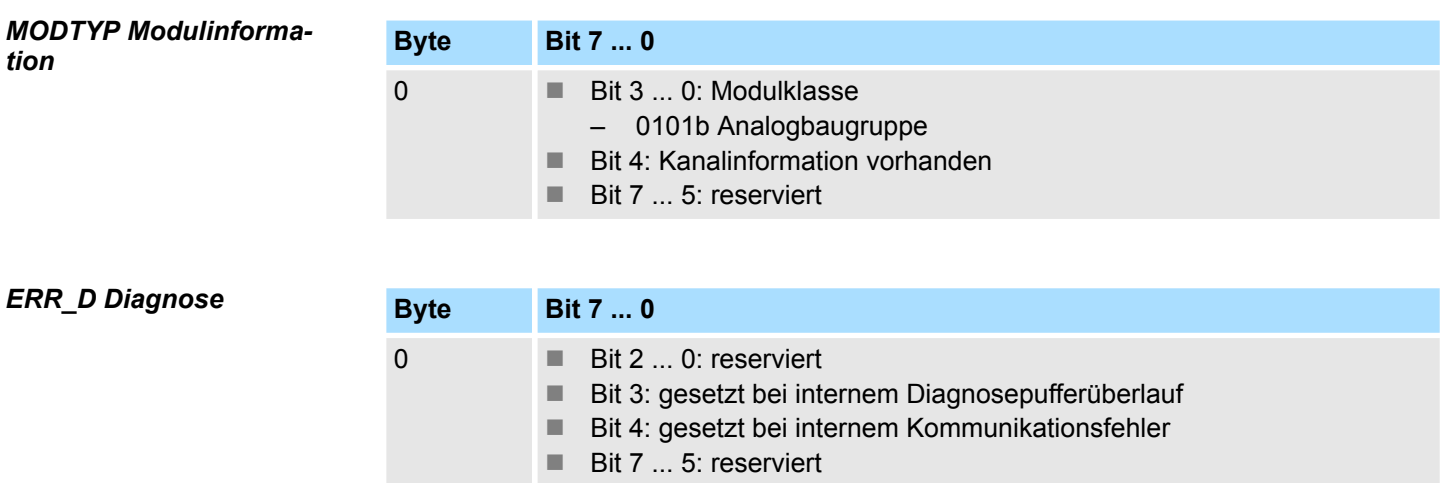

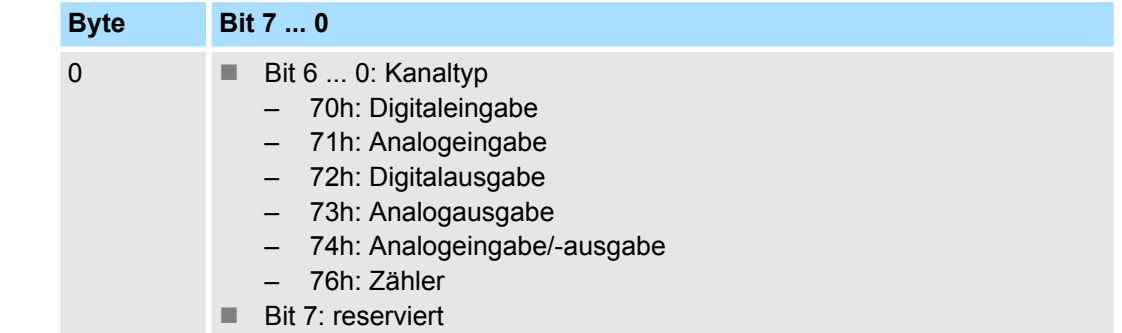

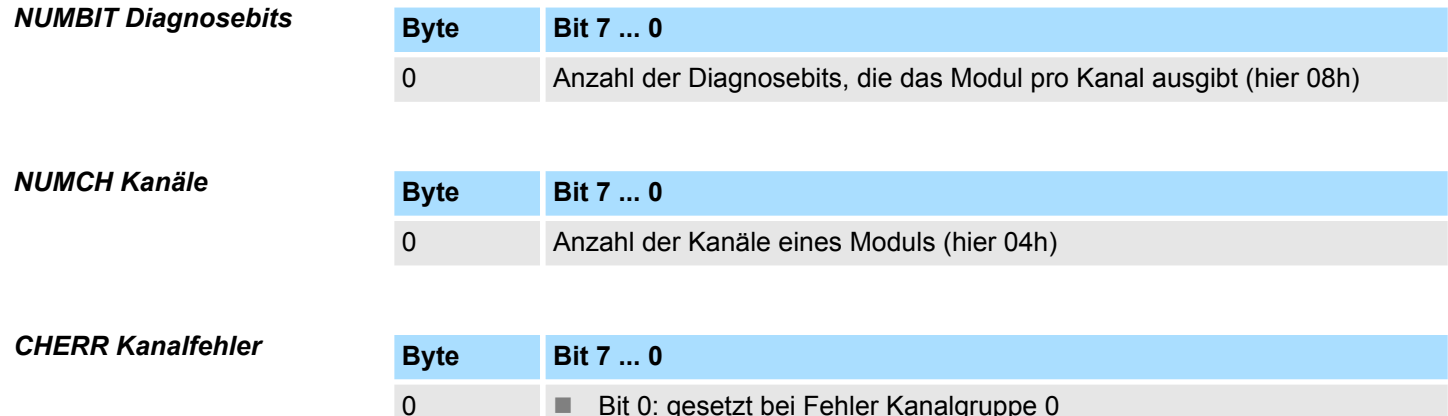

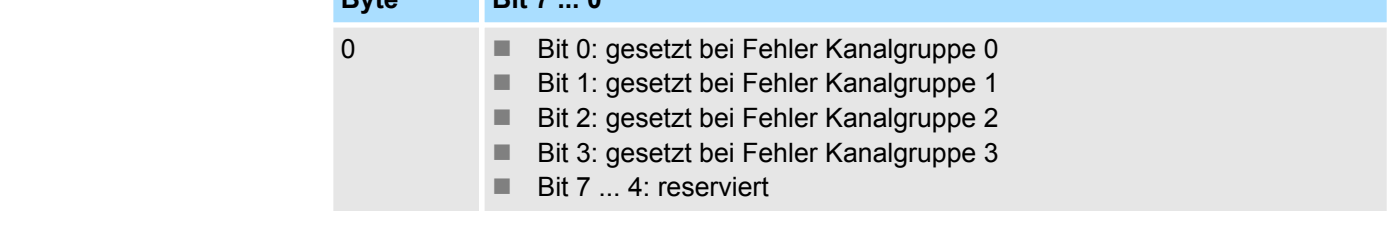

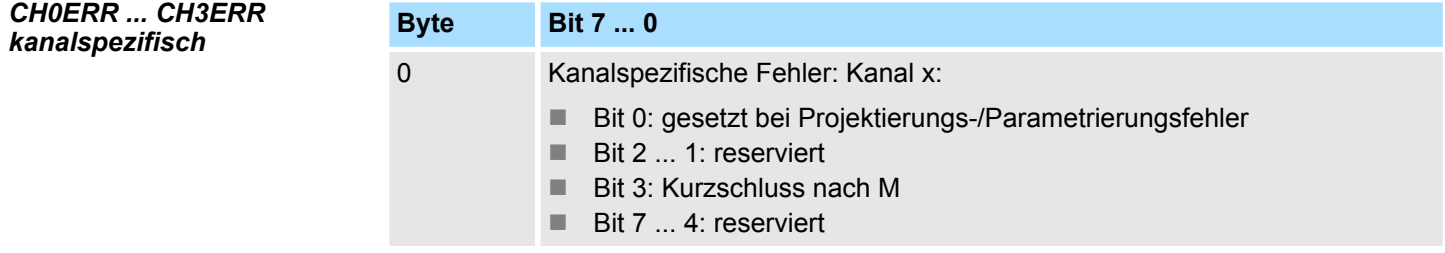

032-1BD70 - AO 4x12Bit ±10V > Diagnosedaten

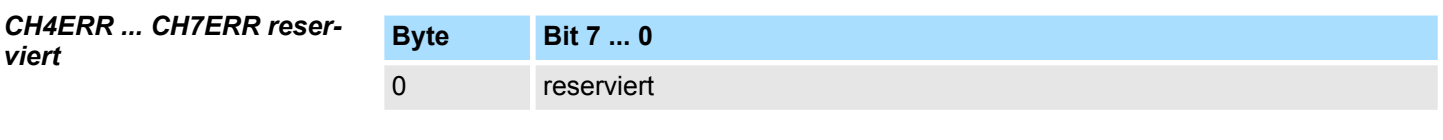

*DIAG\_US µs-Ticker*

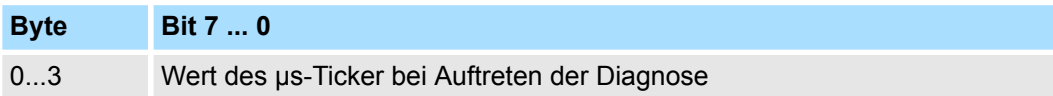

*µs-Ticker*

Im System SLIO-Modul befindet sich ein 32-Bit Timer (µs-Ticker), welcher mit NetzEIN gestartet wird und nach 2<sup>32</sup>-1µs wieder bei 0 beginnt.

032-1CB30 - AO 2x16Bit 0...10V

# **4.10 032-1CB30 - AO 2x16Bit 0...10V**

## **Eigenschaften**

Das Elektronikmodul besitzt 2 Ausgänge, deren Funktionen parametrierbar sind. Die Kanäle auf dem Modul sind zum Rückwandbus potenzialgetrennt. Zusätzlich sind die Kanäle mittels DC/DC-Wandler zur DC 24V Leistungsversorgung potenzialgetrennt.

- 2 analoge Ausgänge
- Spannungsausgabe 0 ... 10V
- Diagnosefunktion
- 16Bit Auflösung

## **Aufbau**

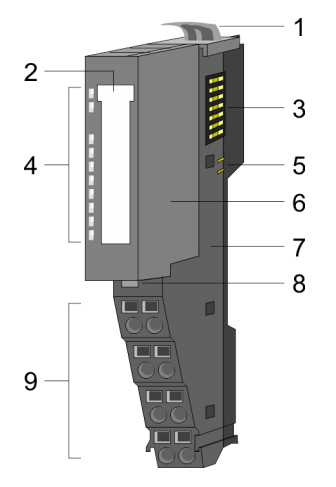

- 1 Verriegelungshebel Terminal-Modul<br>2 Beschriftungsstreifen
- **Beschriftungsstreifen**
- 3 Rückwandbus<br>4 LED-Statusan
- 4 LED-Statusanzeige<br>5 DC 24V Leistungsve
	- DC 24V Leistungsversorgung
- 6 Elektronik-Modul<br>7 Terminal-Modul
- 7 Terminal-Modul<br>8 Verriegelungshe
- 8 Verriegelungshebel Elektronik-Modul<br>9 Anschlussklemmen
- 9 Anschlussklemmen

## **Statusanzeige**

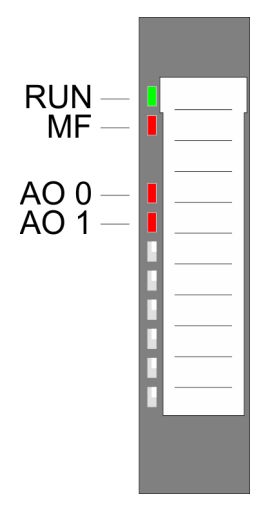

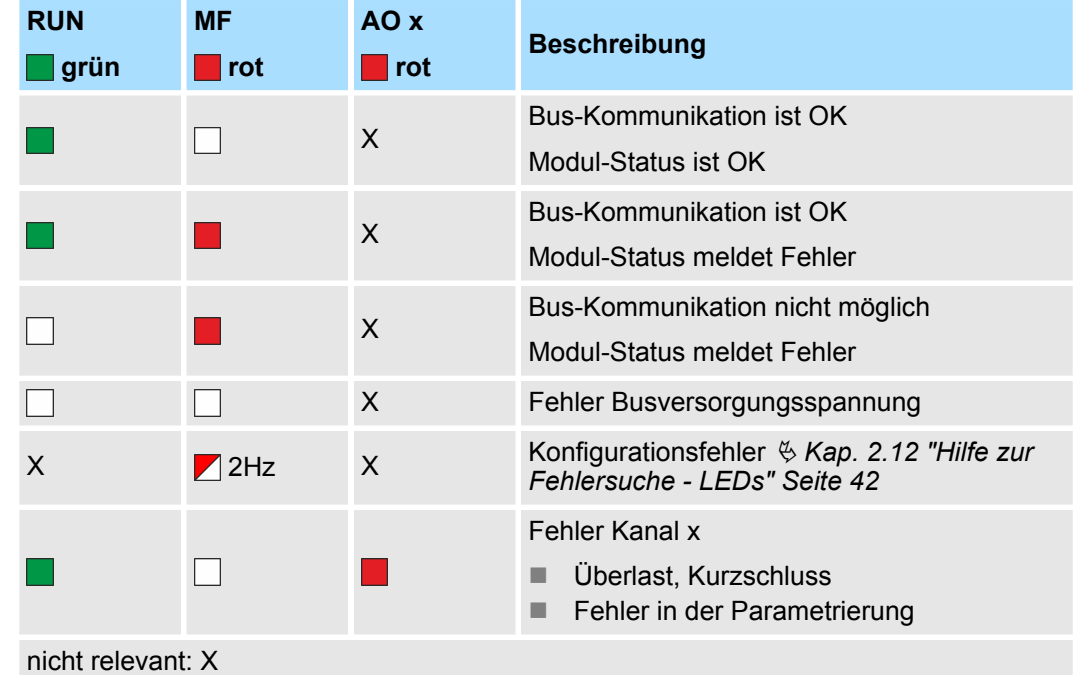

032-1CB30 - AO 2x16Bit 0...10V

#### **Anschlüsse**

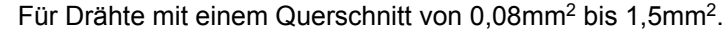

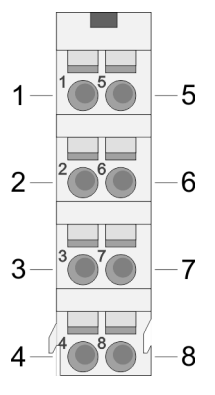

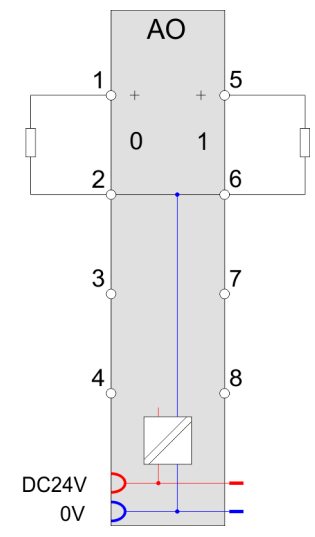

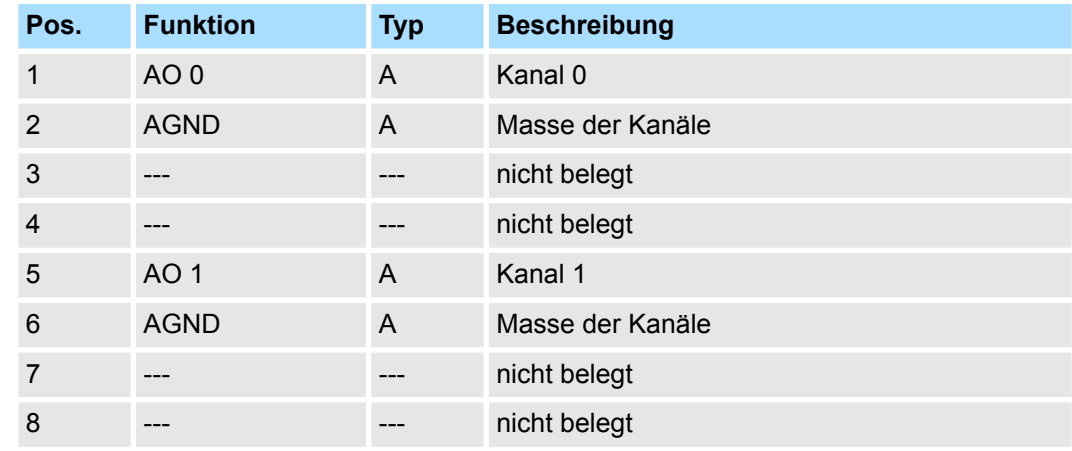

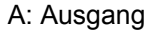

Das Modul belegt keine Bytes im Eingabebereich. *Eingabebereich*

*Ausgabebereich*

Bei CPU, PROFIBUS und PROFINET wird der Ausgabebereich im entsprechenden Adressbereich eingeblendet.

- IX Index für Zugriff über CANopen mit s = Subindex, abhängig von Anzahl und Typ der Analog-Module
- SX Subindex für Zugriff über EtherCAT mit Index 7000h + EtherCAT-Slot

Näheres hierzu finden Sie im Handbuch zu Ihrem Bus-Koppler.

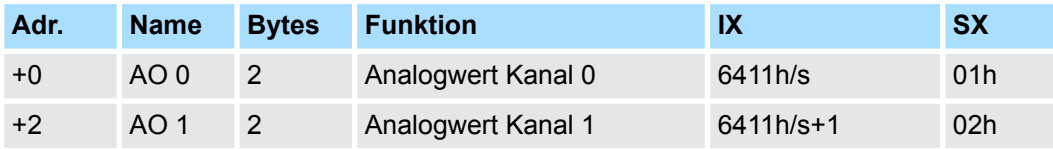

032-1CB30 - AO 2x16Bit 0...10V > Technische Daten

## **4.10.1 Technische Daten**

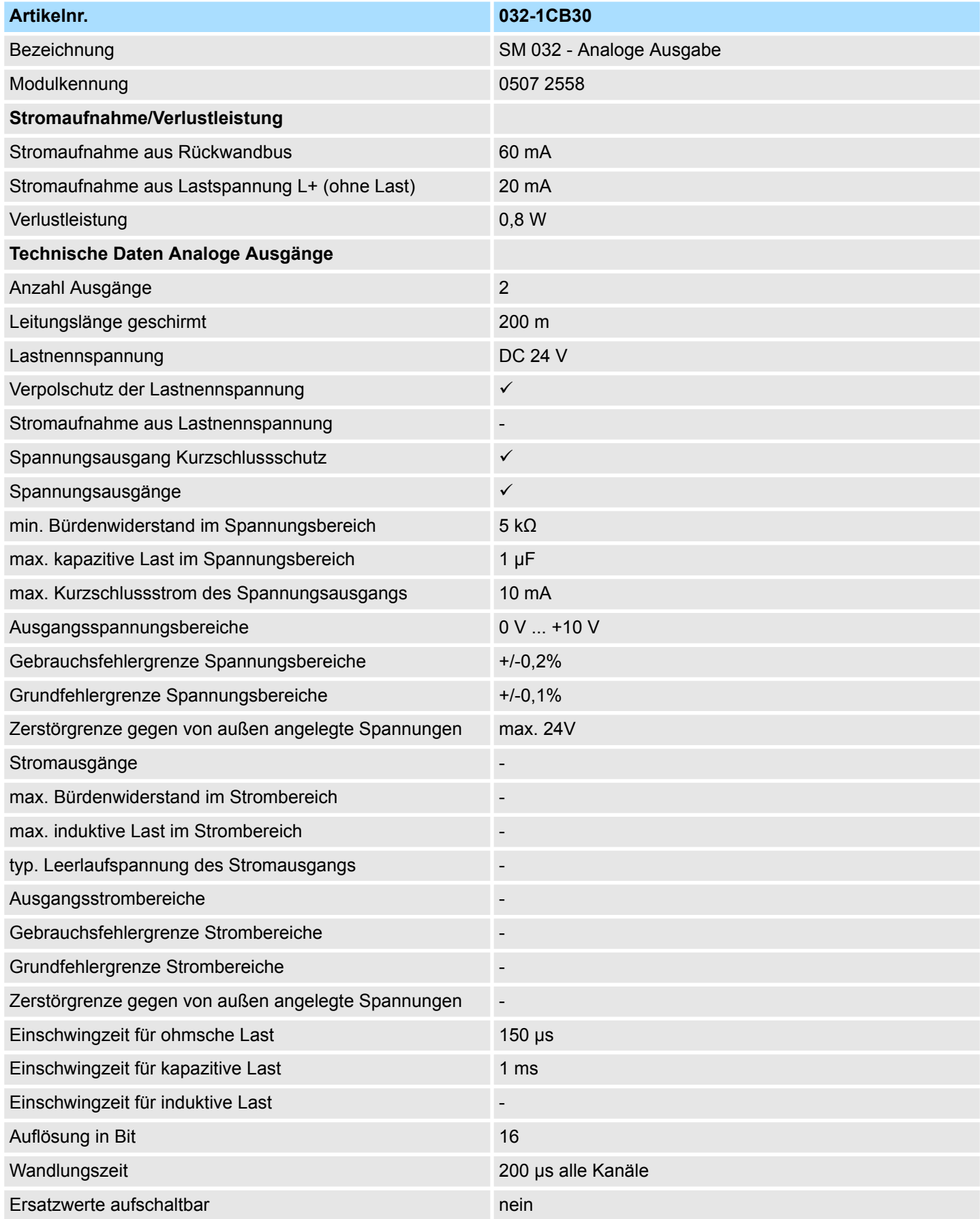

032-1CB30 - AO 2x16Bit 0...10V > Technische Daten

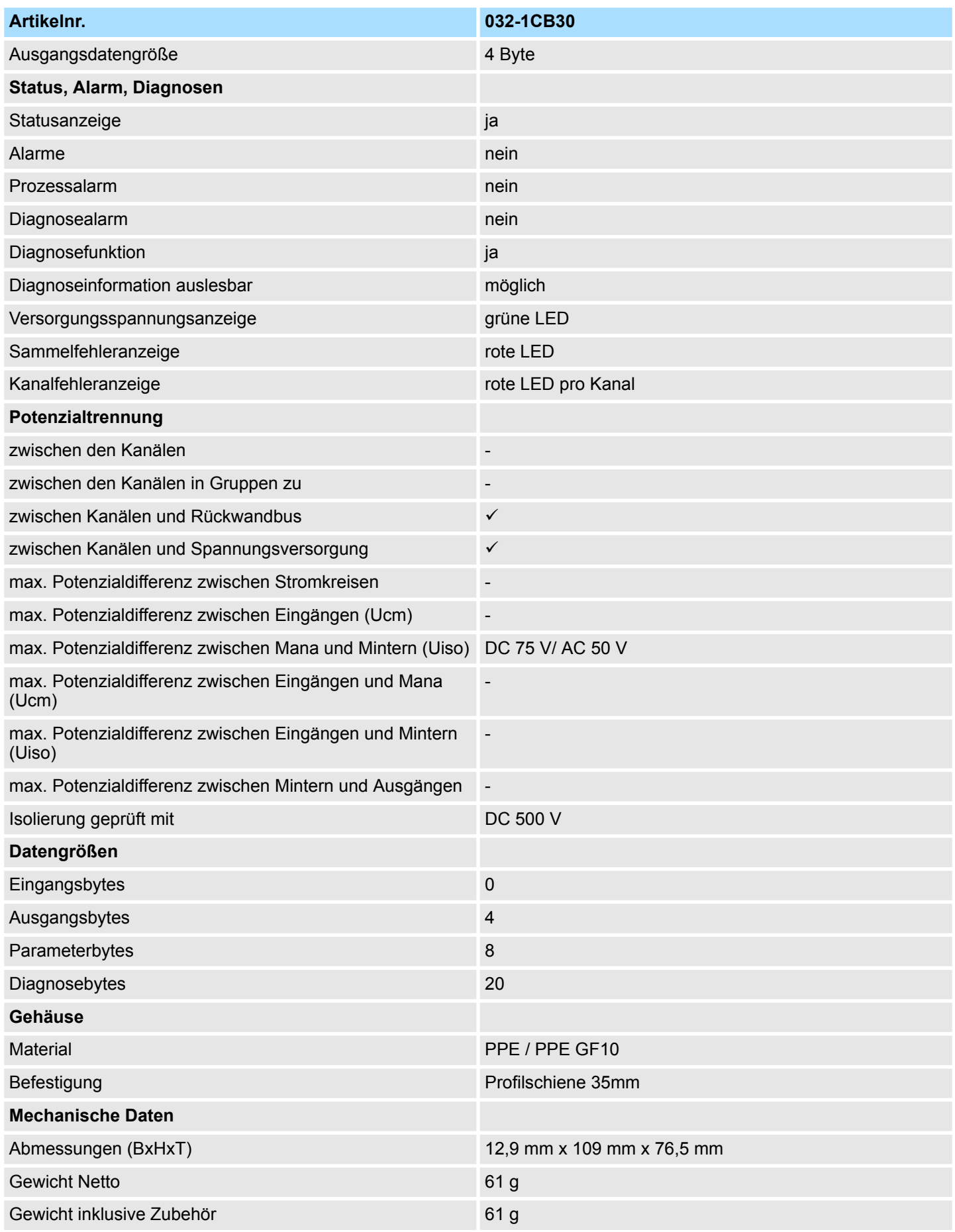

## **Analoge Ausgabe** System SLIO

032-1CB30 - AO 2x16Bit 0...10V > Parametrierdaten

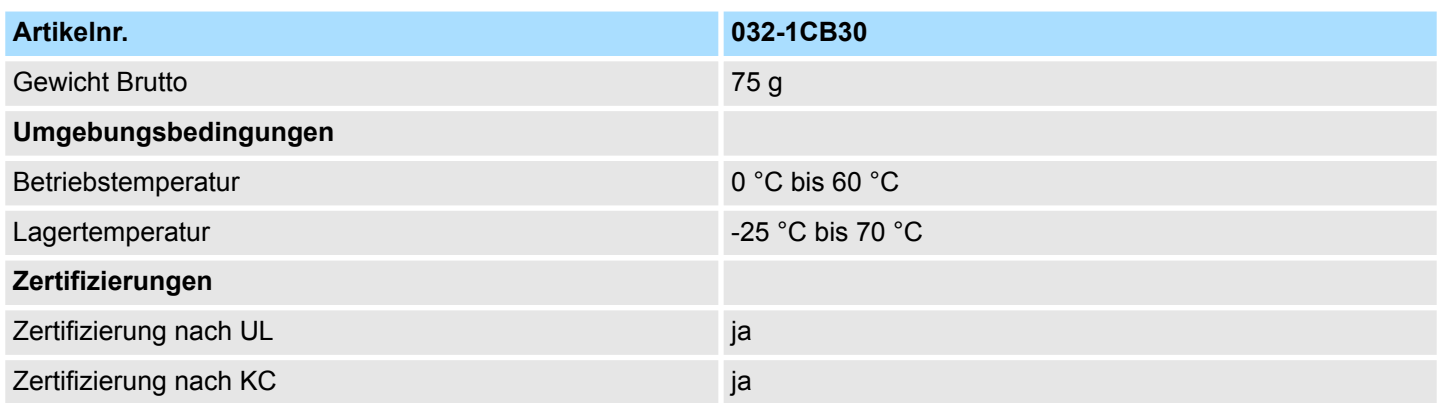

## **4.10.2 Parametrierdaten**

- DS Datensatz für Zugriff über CPU, PROFIBUS und PROFINET
- IX Index für Zugriff über CANopen
- SX Subindex für Zugriff über EtherCAT mit Index 3100h + EtherCAT-Slot

Näheres hierzu finden Sie im Handbuch zu Ihrem Bus-Koppler.

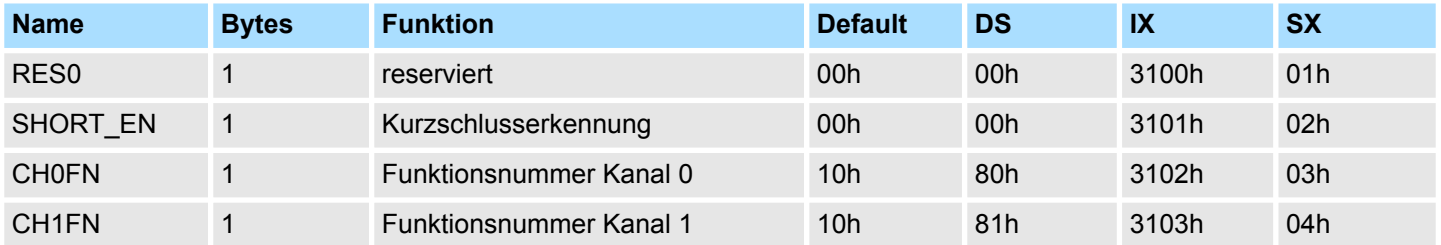

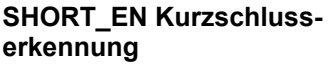

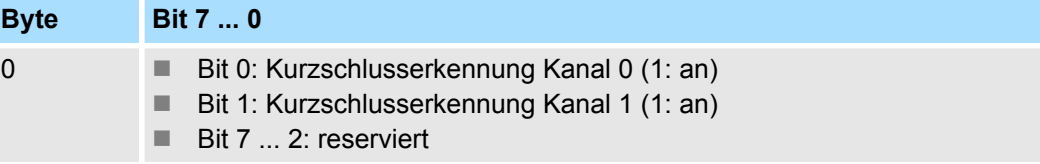

**CHxFN Funktionsnummer Kanal x**

Nachfolgend sind alle Ausgabebereiche mit zugehöriger Funktionsnummer aufgeführt, die vom Analog-Modul unterstützt werden. Durch Angabe von FFh wird der entsprechende Kanal deaktiviert. Mit den hier aufgeführten Formeln können Sie einen Wert (Digitalwert) in einen analogen Ausgabewert umrechnen und umgekehrt.

032-1CB30 - AO 2x16Bit 0...10V > Diagnosedaten

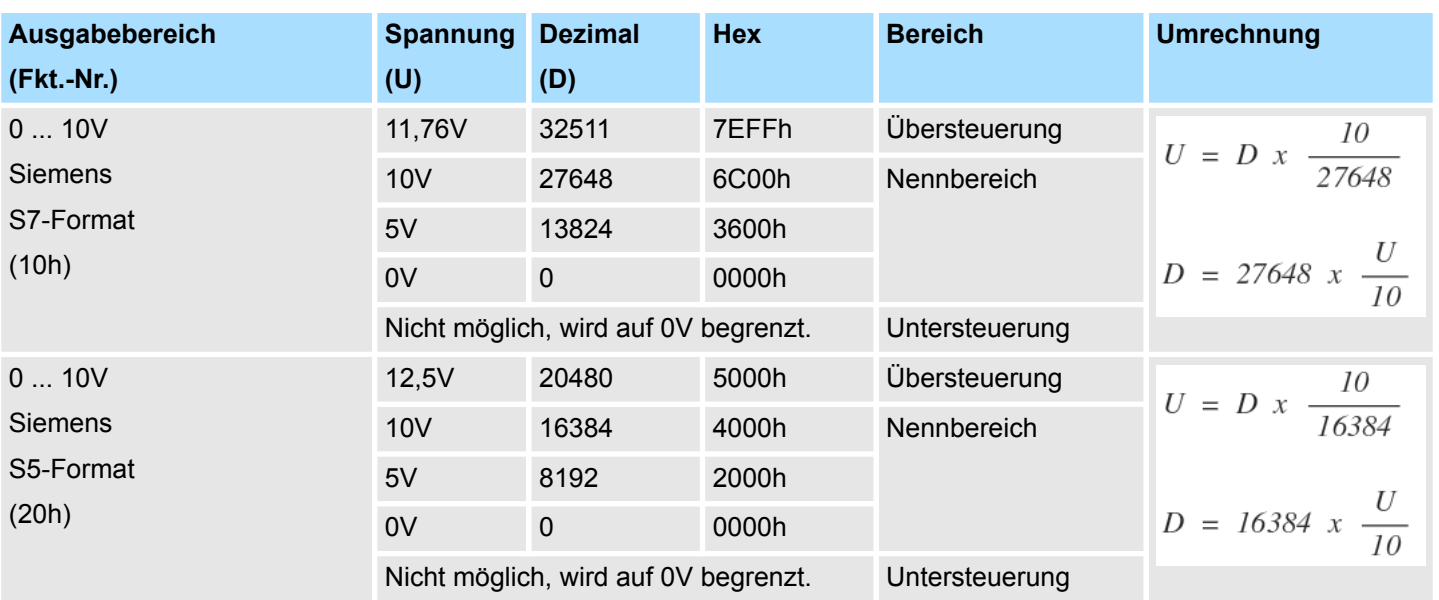

#### **0 ... 10V**

## **4.10.3 Diagnosedaten**

Da dieses Modul keinen Diagnosealarm unterstützt, dienen die Diagnosedaten der Information über dieses Modul. Im Fehlerfall leuchtet die entsprechende Kanal-LED des Moduls und der Fehler wird in den Diagnosedaten eingetragen.

Folgende Fehler werden in den Diagnosedaten erfasst:

- Projektierungs-/Parametrierungsfehler
- Kurzschluss/Überlast (sofern parametriert)
- DS Datensatz für Zugriff über CPU, PROFIBUS und PROFINET. Der Zugriff erfolgt über DS 01h. Zusätzlich können Sie über DS 00h auf die ersten 4 Byte zugreifen.
- IX Index für Zugriff über CANopen. Der Zugriff erfolgt über IX 2F01h. Zusätzlich können Sie über IX 2F00h auf die ersten 4 Byte zugreifen.
- SX Subindex für Zugriff über EtherCAT mit Index 5005h.

Näheres hierzu finden Sie im Handbuch zu Ihrem Bus-Koppler.

032-1CB30 - AO 2x16Bit 0...10V > Diagnosedaten

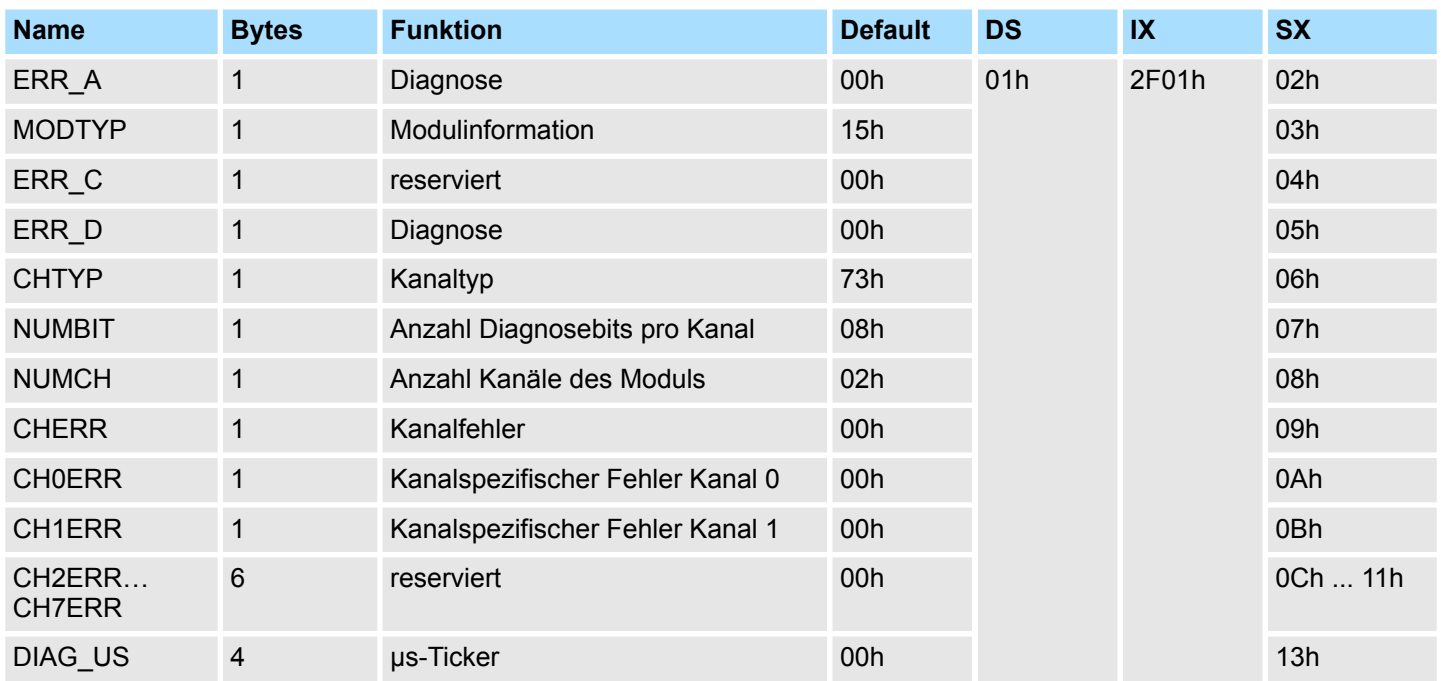

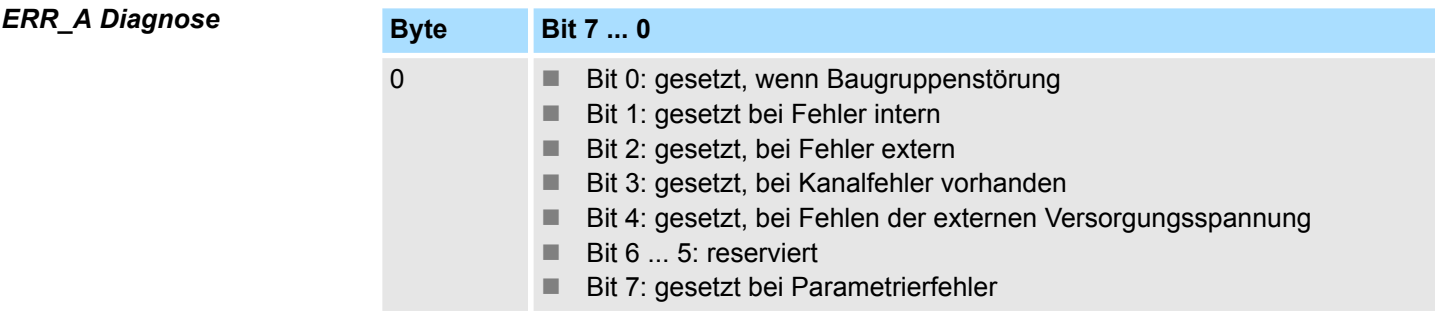

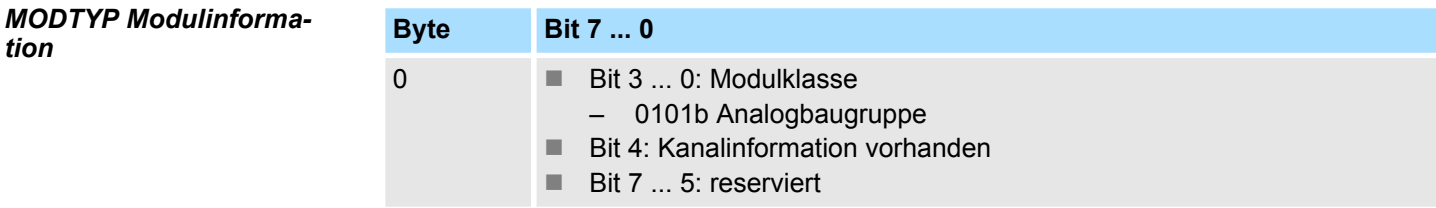

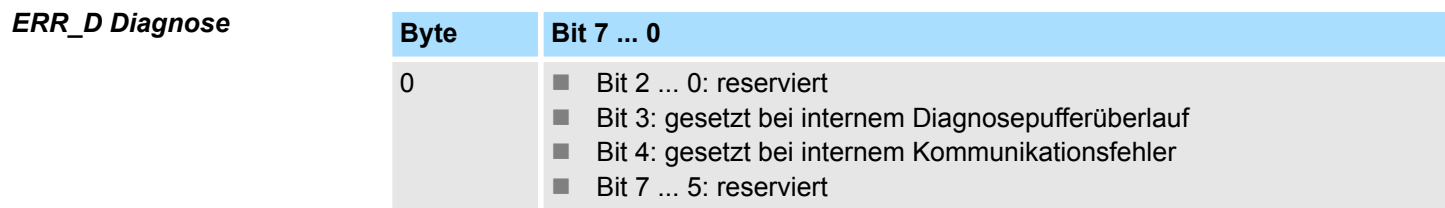

032-1CB30 - AO 2x16Bit 0...10V > Diagnosedaten

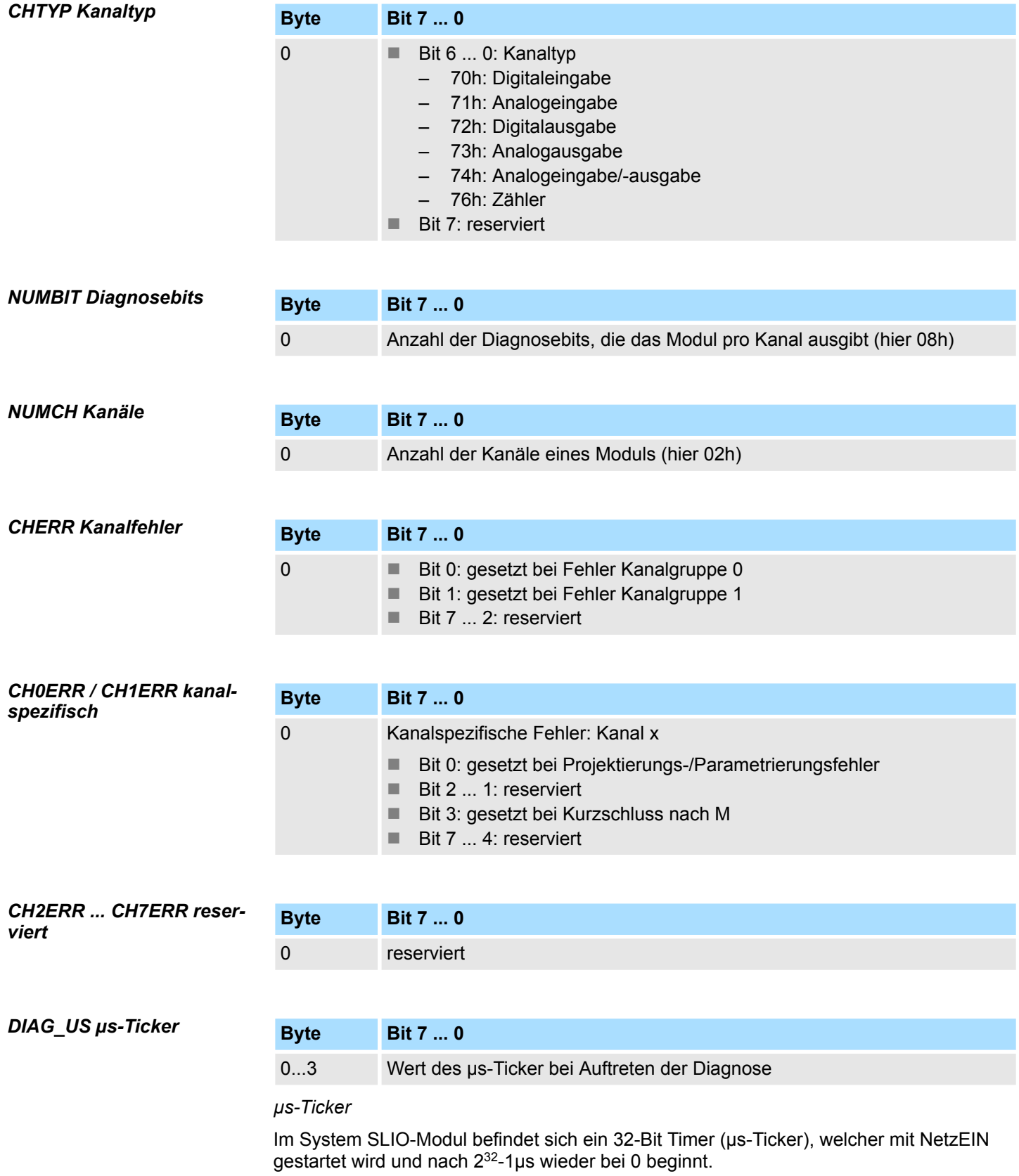

032-1CB40 - AO 2x16Bit 0(4)...20mA

# **4.11 032-1CB40 - AO 2x16Bit 0(4)...20mA**

## **Eigenschaften**

Das Elektronikmodul besitzt 2 Ausgänge, deren Funktionen parametrierbar sind. Die Kanäle auf dem Modul sind zum Rückwandbus potenzialgetrennt. Zusätzlich sind die Kanäle mittels DC/DC-Wandler zur DC 24V Leistungsversorgung potenzialgetrennt.

- 2 analoge Ausgänge
- Stromausgabe  $0 \dots 20$ mA;  $4 \dots 20$ mA
- Diagnosefunktion
- 16Bit Auflösung

## **Aufbau**

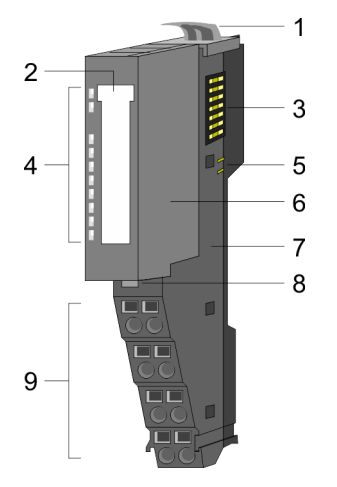

- 1 Verriegelungshebel Terminal-Modul<br>2 Beschriftungsstreifen
- **Beschriftungsstreifen**
- 3 Rückwandbus<br>4 LED-Statusan
- 4 LED-Statusanzeige<br>5 DC 24V Leistungsve
	- DC 24V Leistungsversorgung
- 6 Elektronik-Modul<br>7 Terminal-Modul
- 7 Terminal-Modul<br>8 Verriegelungshe
- 8 Verriegelungshebel Elektronik-Modul<br>9 Anschlussklemmen
- 9 Anschlussklemmen

## **Statusanzeige**

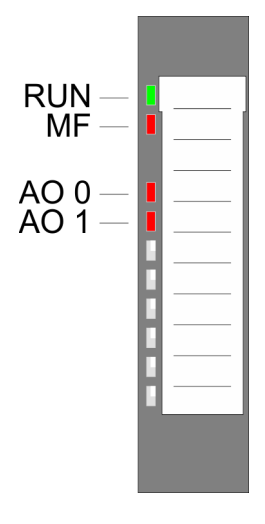

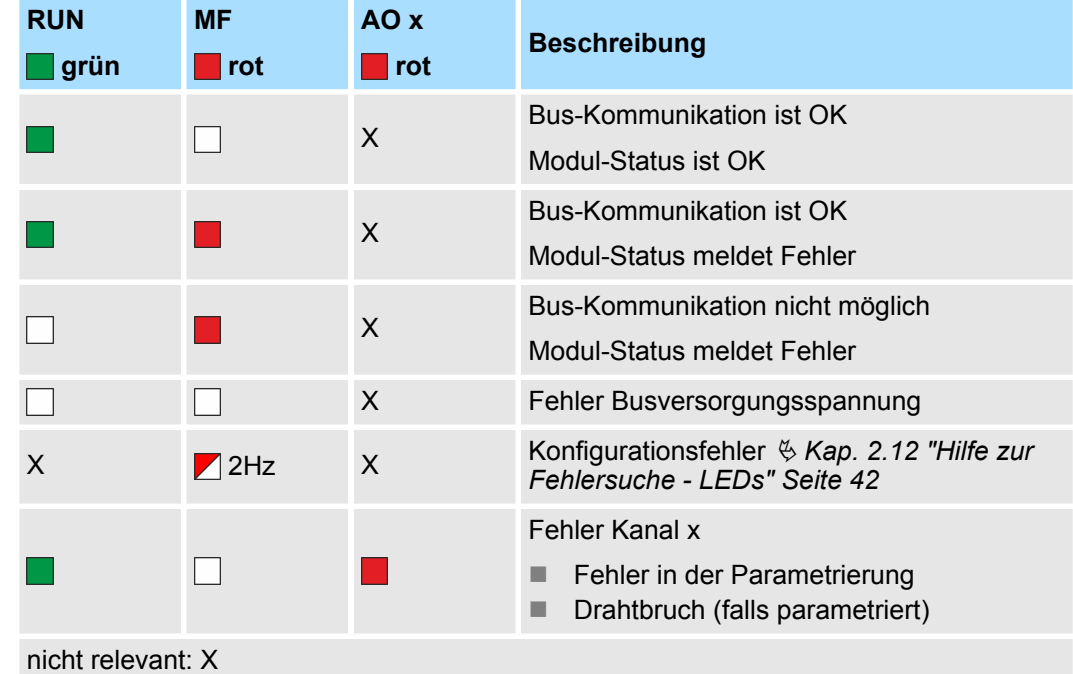

## 426 HB300 | SM-AIO | | de | 23-20

032-1CB40 - AO 2x16Bit 0(4)...20mA

#### **Anschlüsse**

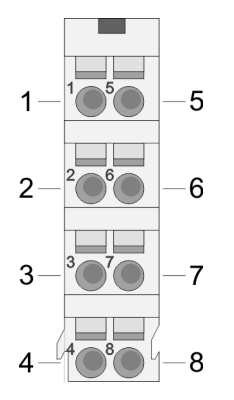

Für Drähte mit einem Querschnitt von 0,08mm<sup>2</sup> bis 1,5mm<sup>2</sup>.

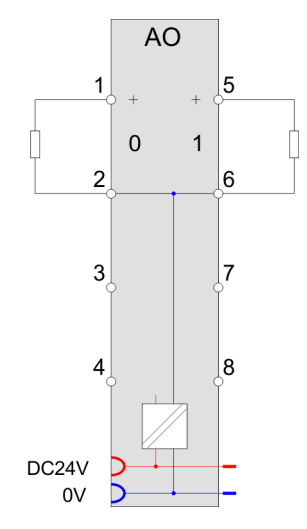

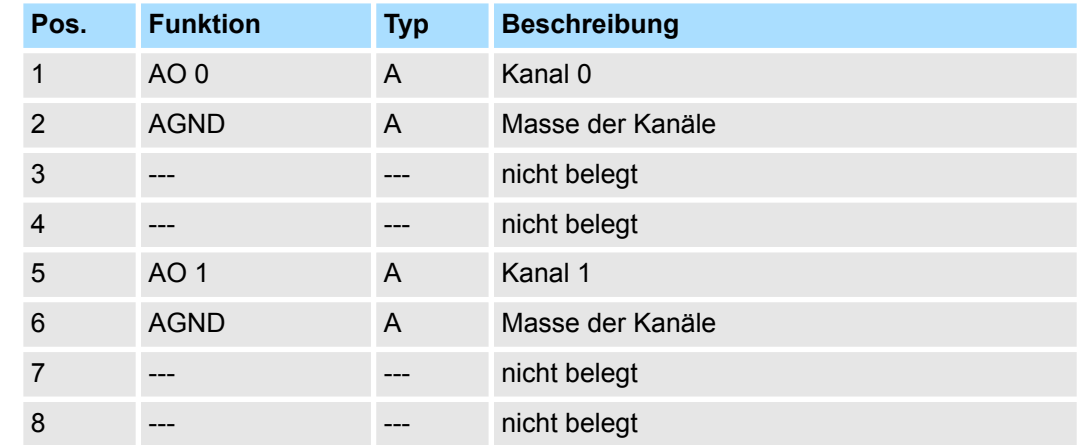

A: Ausgang

*Eingabebereich*

Das Modul belegt keine Bytes im Eingabebereich.

*Ausgabebereich*

Bei CPU, PROFIBUS und PROFINET wird der Ausgabebereich im entsprechenden Adressbereich eingeblendet.

- IX Index für Zugriff über CANopen mit s = Subindex, abhängig von Anzahl und Typ der Analog-Module
- SX Subindex für Zugriff über EtherCAT mit Index 7000h + EtherCAT-Slot

Näheres hierzu finden Sie im Handbuch zu Ihrem Bus-Koppler.

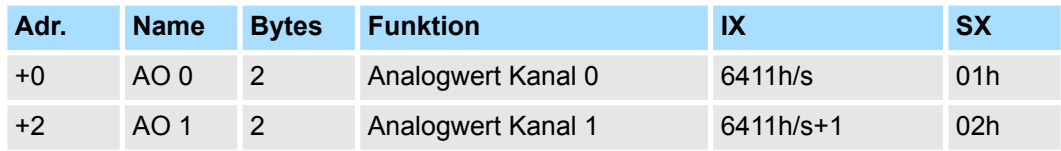

032-1CB40 - AO 2x16Bit 0(4)...20mA > Technische Daten

## **4.11.1 Technische Daten**

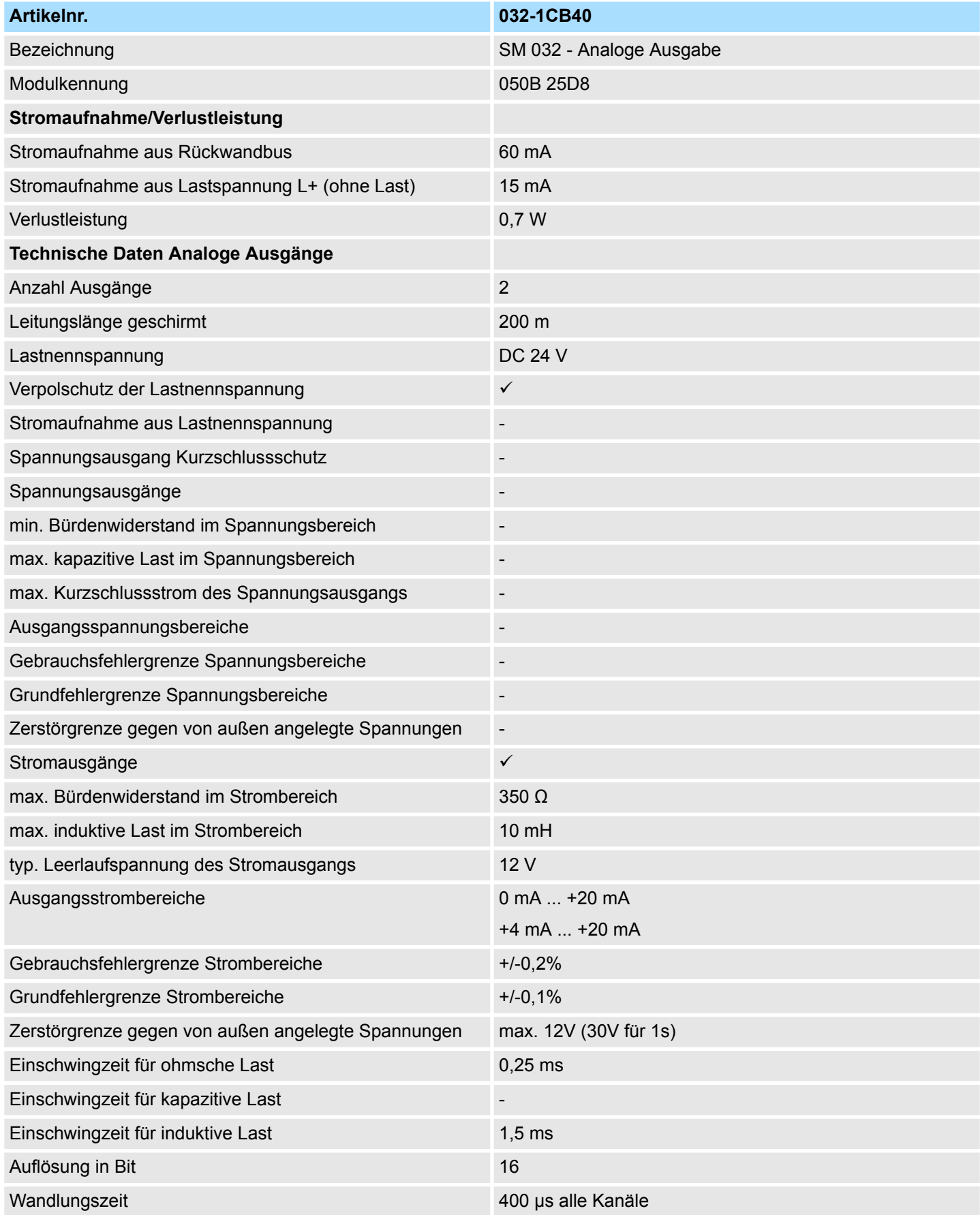

032-1CB40 - AO 2x16Bit 0(4)...20mA > Technische Daten

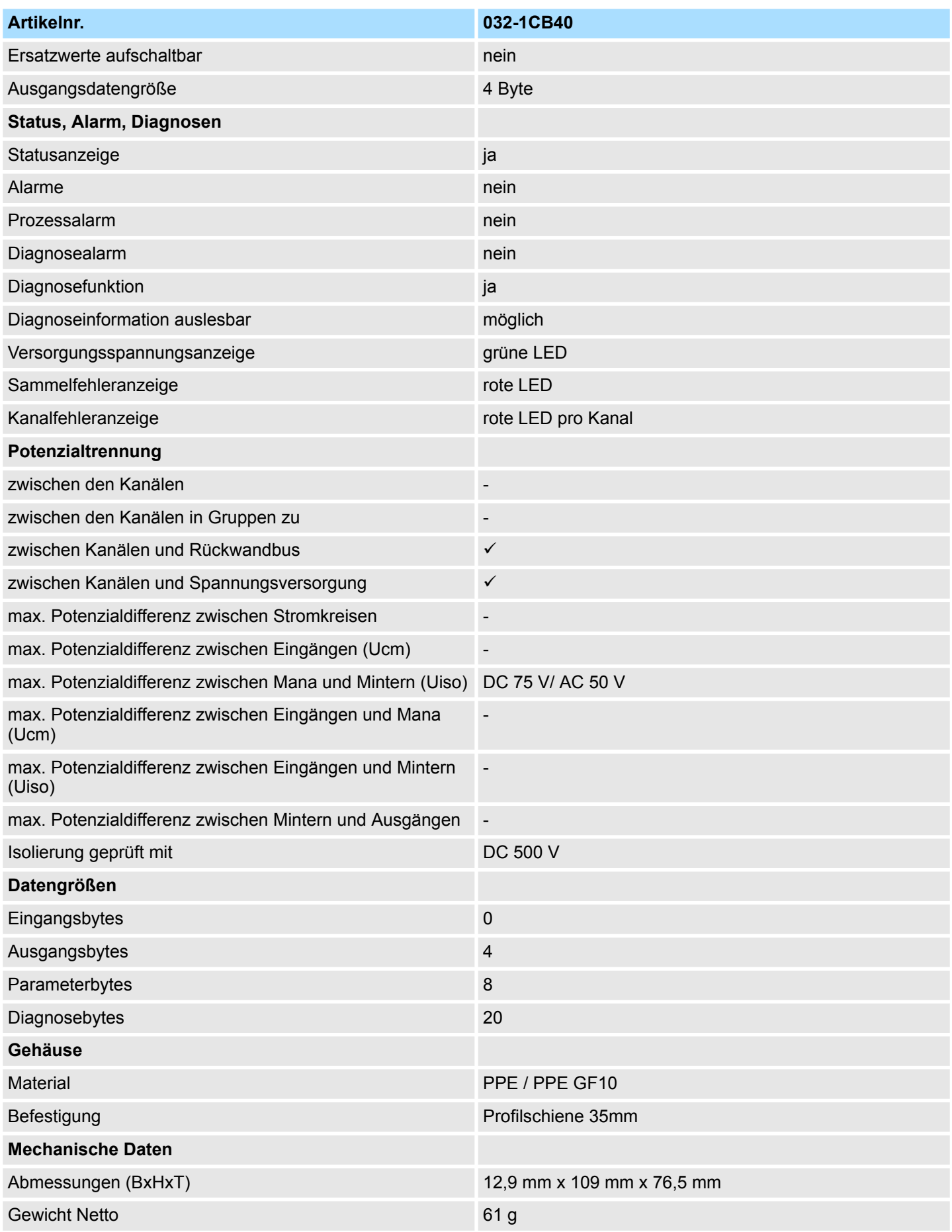

032-1CB40 - AO 2x16Bit 0(4)...20mA > Parametrierdaten

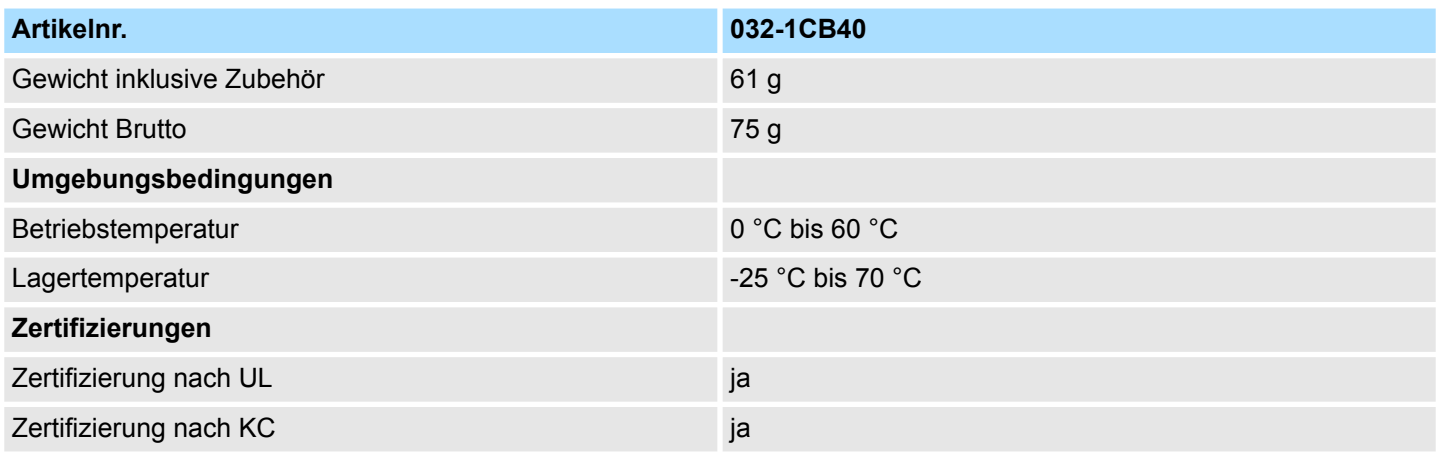

## **4.11.2 Parametrierdaten**

- DS Datensatz für Zugriff über CPU, PROFIBUS und PROFINET
- IX Index für Zugriff über CANopen
- SX Subindex für Zugriff über EtherCAT mit Index 3100h + EtherCAT-Slot

Näheres hierzu finden Sie im Handbuch zu Ihrem Bus-Koppler.

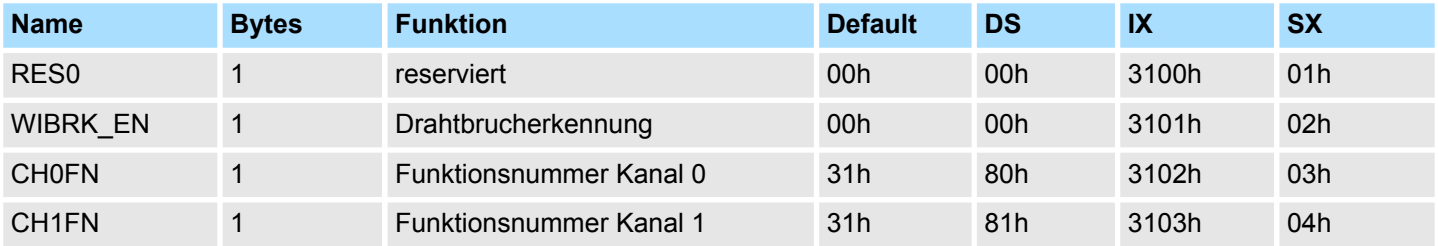

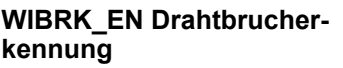

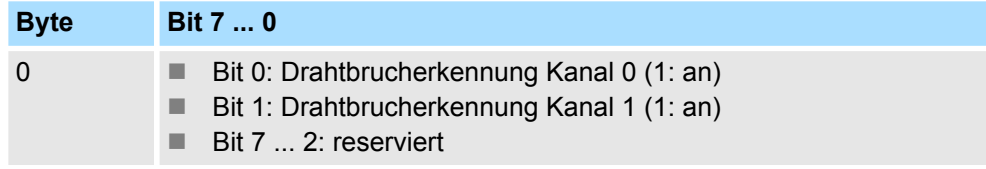

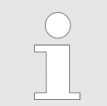

*Bitte beachten Sie, dass bei aktivierter Drahtbrucherkennung es im Ausgabebereich 0…20mA bei der Unterschreitung von 40µA (100 Digits) zu sporadischen Drahtbruchmeldungen kommen kann!*

#### **CHxFN Funktionsnummer Kanal x**

Nachfolgend sind alle Ausgabebereiche mit zugehöriger Funktionsnummer aufgeführt, die vom Analog-Modul unterstützt werden. Durch Angabe von FFh wird der entsprechende Kanal deaktiviert. Mit den hier aufgeführten Formeln können Sie einen Wert (Digitalwert) in einen analogen Ausgabewert umrechnen und umgekehrt.

032-1CB40 - AO 2x16Bit 0(4)...20mA > Diagnosedaten

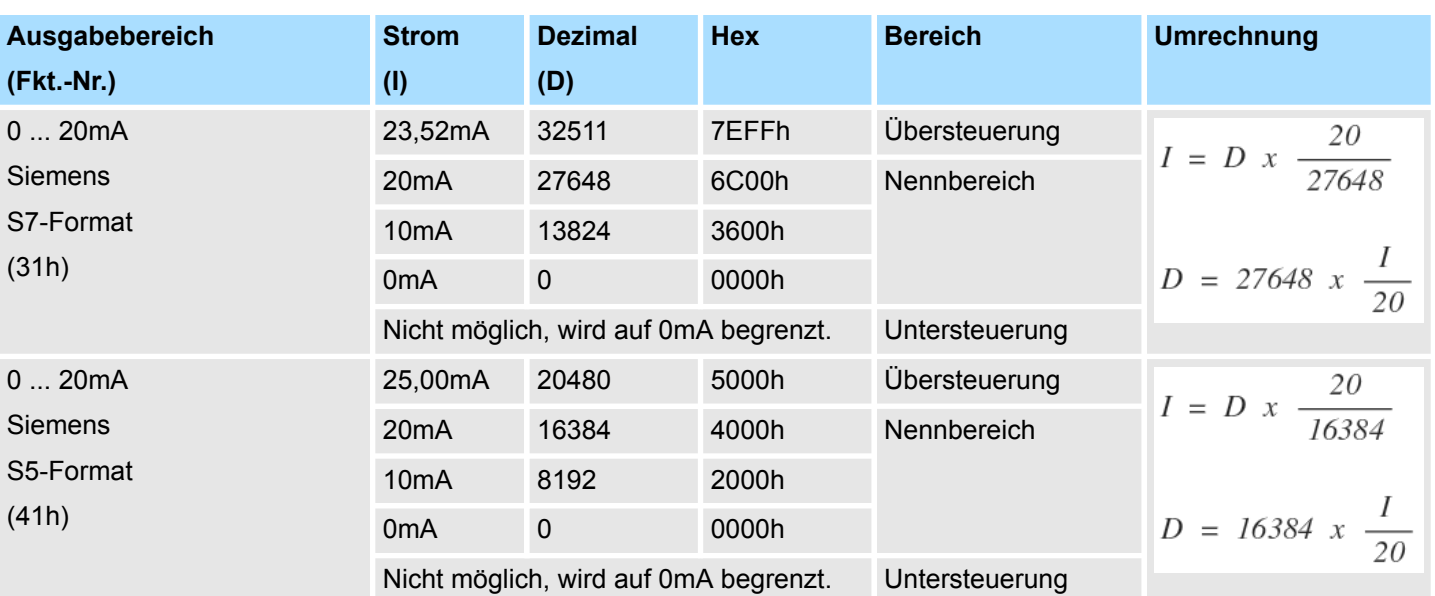

## **0 ... 20mA**

## **4 ... 20mA**

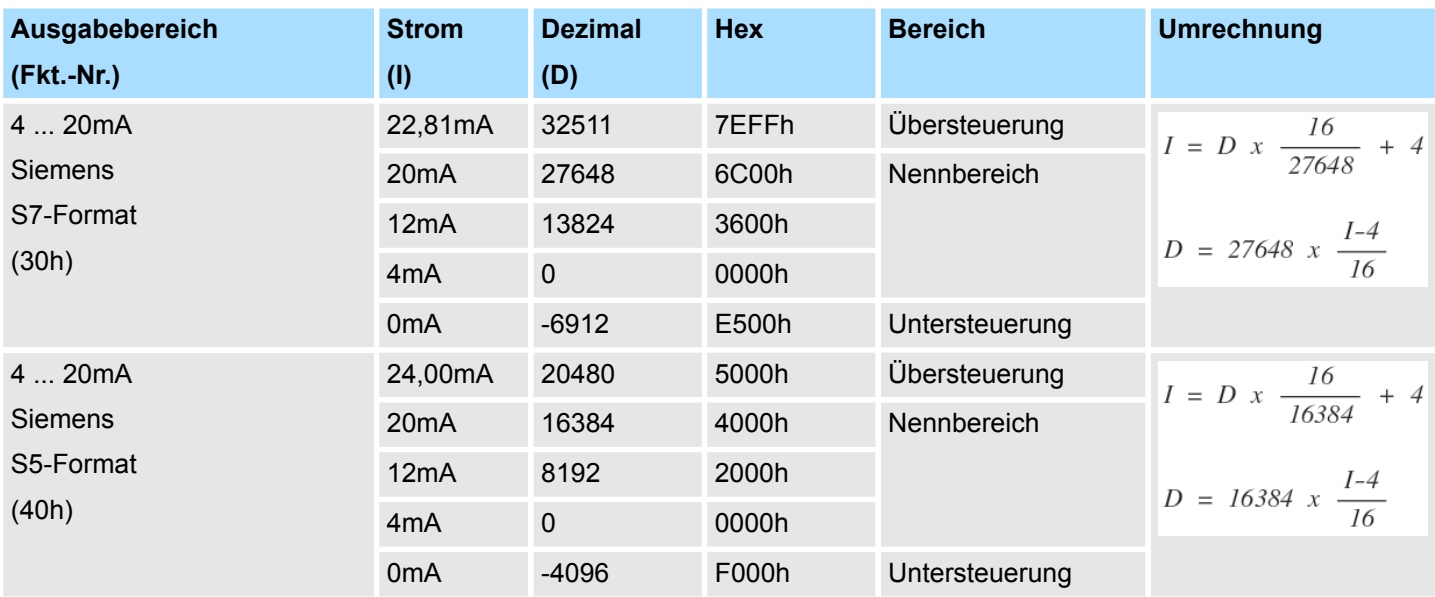

## **4.11.3 Diagnosedaten**

Da dieses Modul keinen Diagnosealarm unterstützt, dienen die Diagnosedaten der Information über dieses Modul. Im Fehlerfall leuchtet die entsprechende Kanal-LED des Moduls und der Fehler wird in den Diagnosedaten eingetragen.

Folgende Fehler werden in den Diagnosedaten erfasst:

- Projektierungs-/Parametrierungsfehler
- Drahtbruch (sofern parametriert)

032-1CB40 - AO 2x16Bit 0(4)...20mA > Diagnosedaten

- DS Datensatz für Zugriff über CPU, PROFIBUS und PROFINET. Der Zugriff erfolgt über DS 01h. Zusätzlich können Sie über DS 00h auf die ersten 4 Byte zugreifen.
- IX Index für Zugriff über CANopen. Der Zugriff erfolgt über IX 2F01h. Zusätzlich können Sie über IX 2F00h auf die ersten 4 Byte zugreifen.
- SX Subindex für Zugriff über EtherCAT mit Index 5005h.

Näheres hierzu finden Sie im Handbuch zu Ihrem Bus-Koppler.

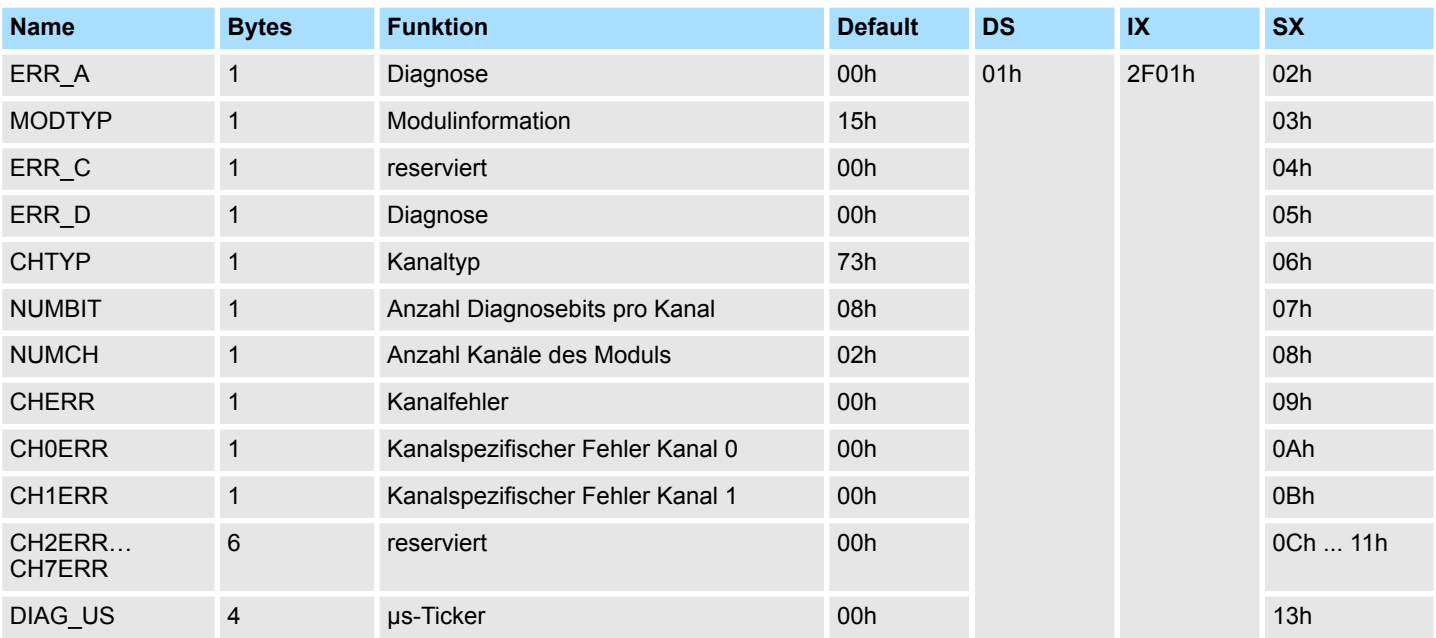

### *ERR\_A Diagnose*

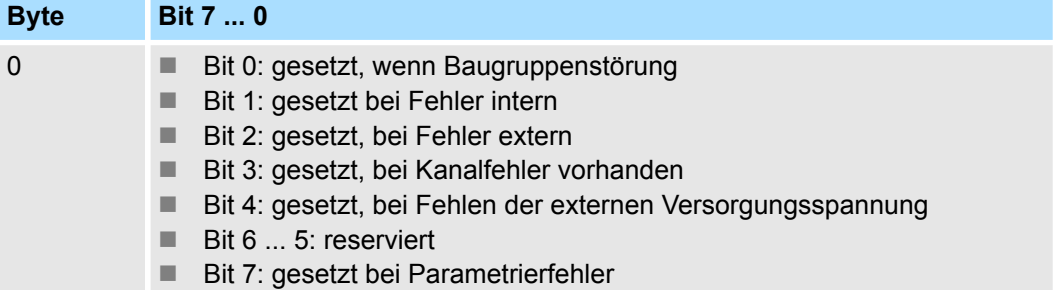

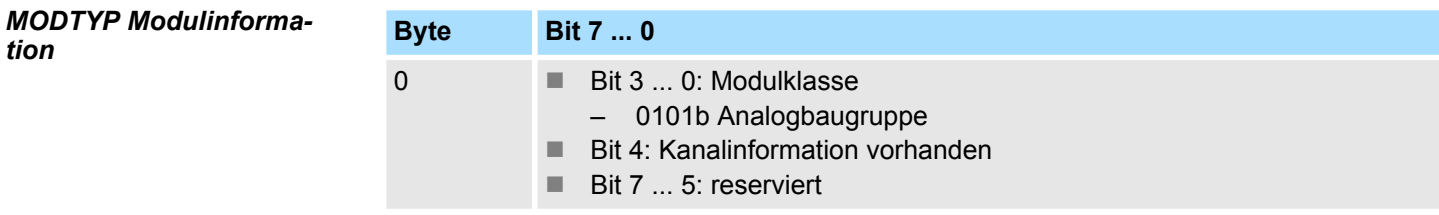

## *ERR\_D Diagnose*

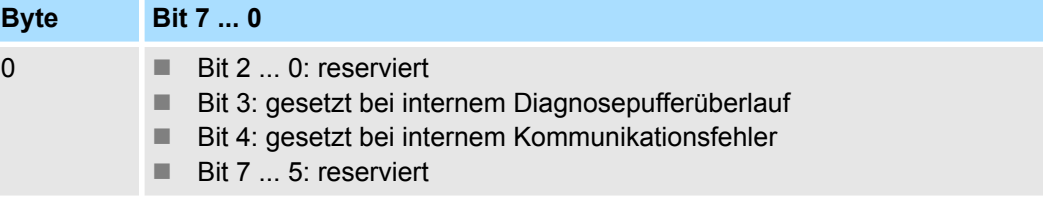
032-1CB40 - AO 2x16Bit 0(4)...20mA > Diagnosedaten

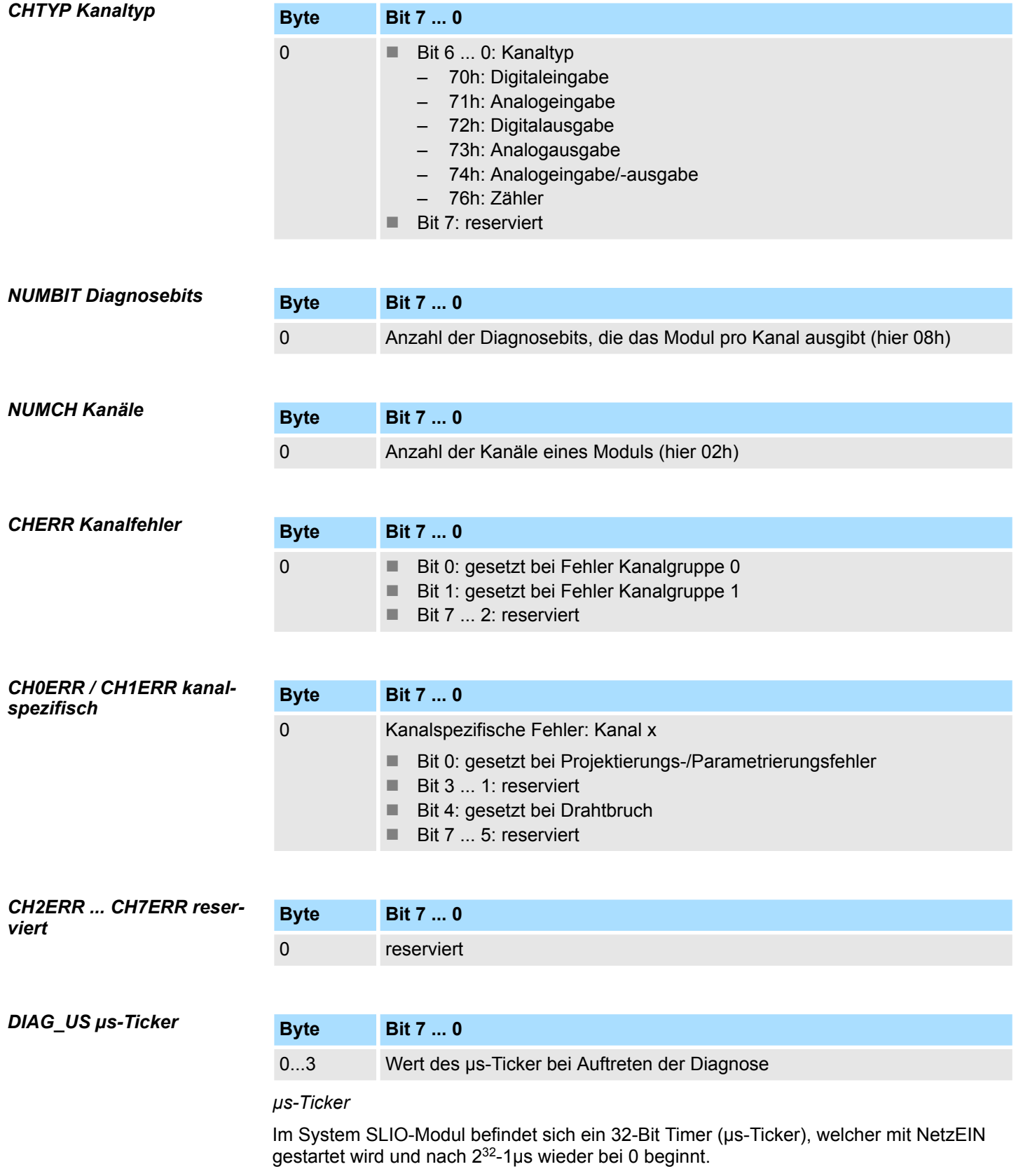

032-1CB70 - AO 2x16Bit ±10V

## **4.12 032-1CB70 - AO 2x16Bit ±10V**

#### **Eigenschaften**

Das Elektronikmodul besitzt 2 Ausgänge, deren Funktionen parametrierbar sind. Die Kanäle auf dem Modul sind zum Rückwandbus potenzialgetrennt. Zusätzlich sind die Kanäle mittels DC/DC-Wandler zur DC 24V Leistungsversorgung potenzialgetrennt.

- 2 analoge Ausgänge
- Spannungsausgabe  $\pm 10V$ , 0 ... 10V
- Diagnosefunktion
- 16Bit Auflösung

#### **Aufbau**

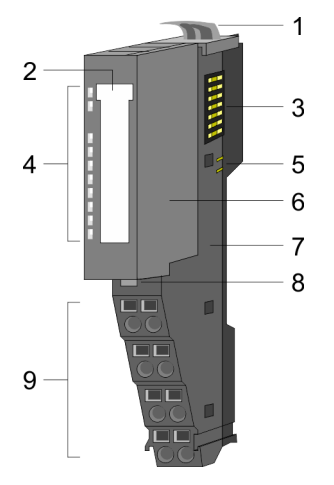

- 1 Verriegelungshebel Terminal-Modul<br>2 Beschriftungsstreifen
- **Beschriftungsstreifen**
- 3 Rückwandbus<br>4 LED-Statusan
- 4 LED-Statusanzeige<br>5 DC 24V Leistungsve
	- DC 24V Leistungsversorgung
- 6 Elektronik-Modul<br>7 Terminal-Modul
- 7 Terminal-Modul<br>8 Verriegelungshe
- 8 Verriegelungshebel Elektronik-Modul<br>9 Anschlussklemmen
- 9 Anschlussklemmen

#### **Statusanzeige**

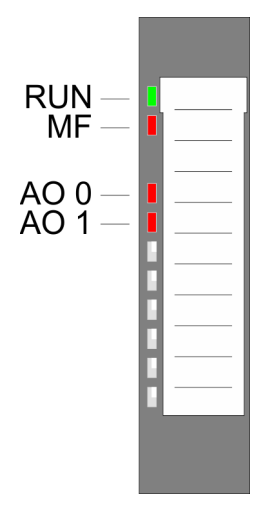

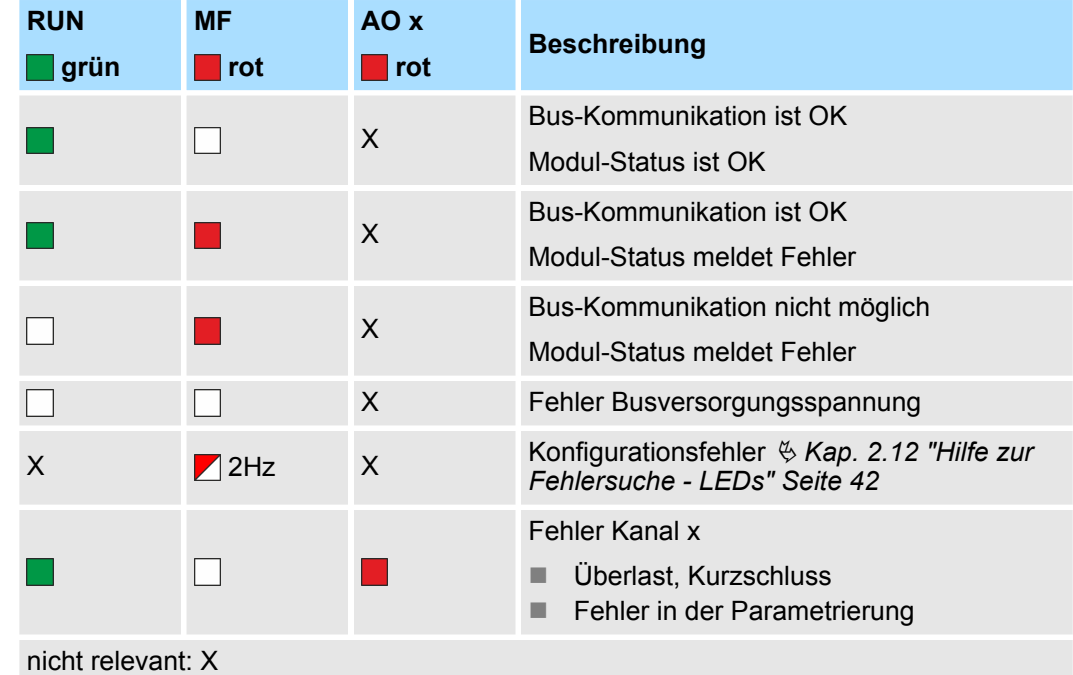

#### **Anschlüsse**

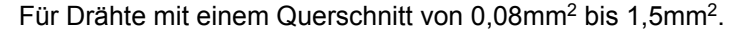

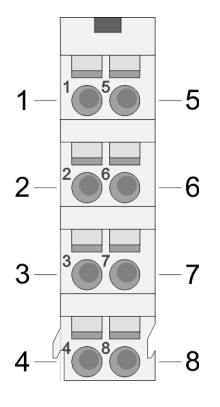

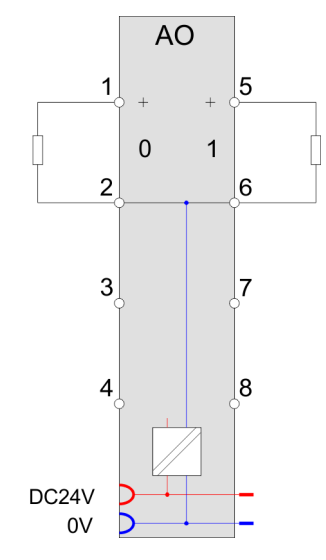

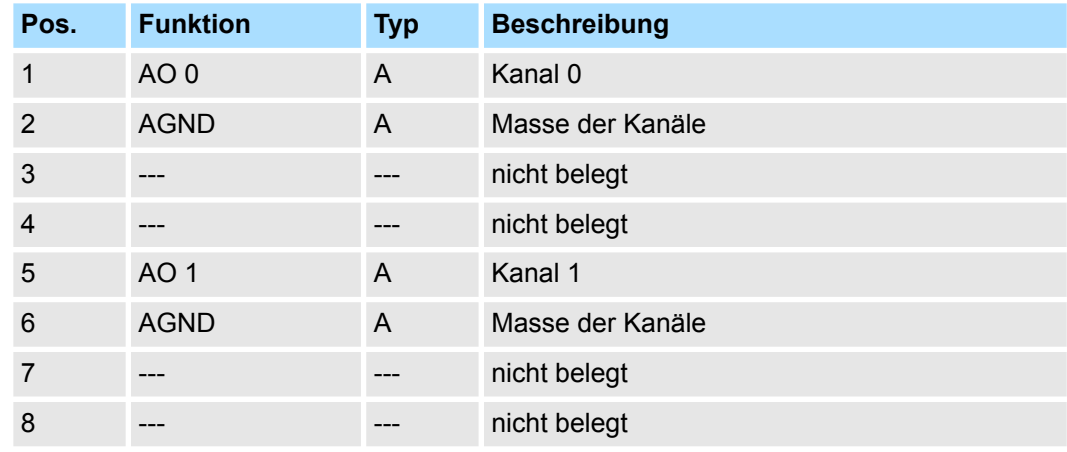

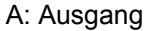

Das Modul belegt keine Bytes im Eingabebereich. *Eingabebereich*

*Ausgabebereich*

Bei CPU, PROFIBUS und PROFINET wird der Ausgabebereich im entsprechenden Adressbereich eingeblendet.

- IX Index für Zugriff über CANopen mit s = Subindex, abhängig von Anzahl und Typ der Analog-Module
- SX Subindex für Zugriff über EtherCAT mit Index 7000h + EtherCAT-Slot

Näheres hierzu finden Sie im Handbuch zu Ihrem Bus-Koppler.

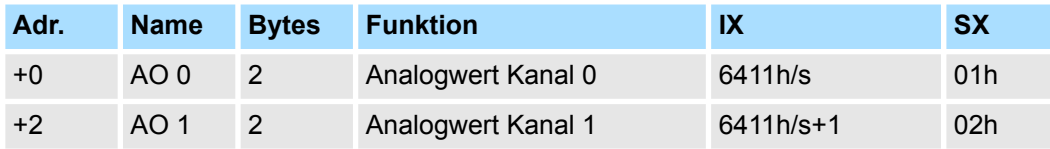

032-1CB70 - AO 2x16Bit ±10V > Technische Daten

## **4.12.1 Technische Daten**

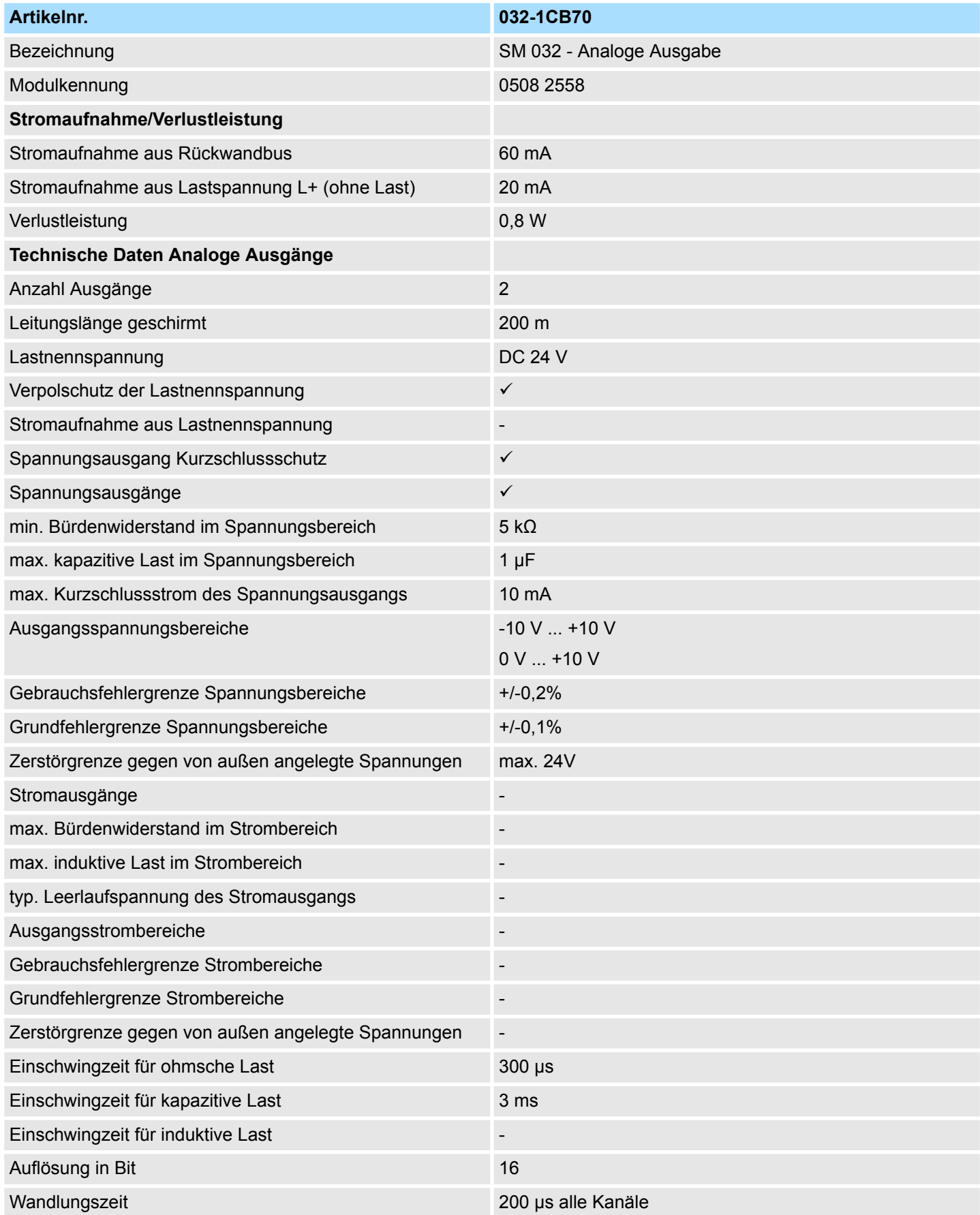

032-1CB70 - AO 2x16Bit ±10V > Technische Daten

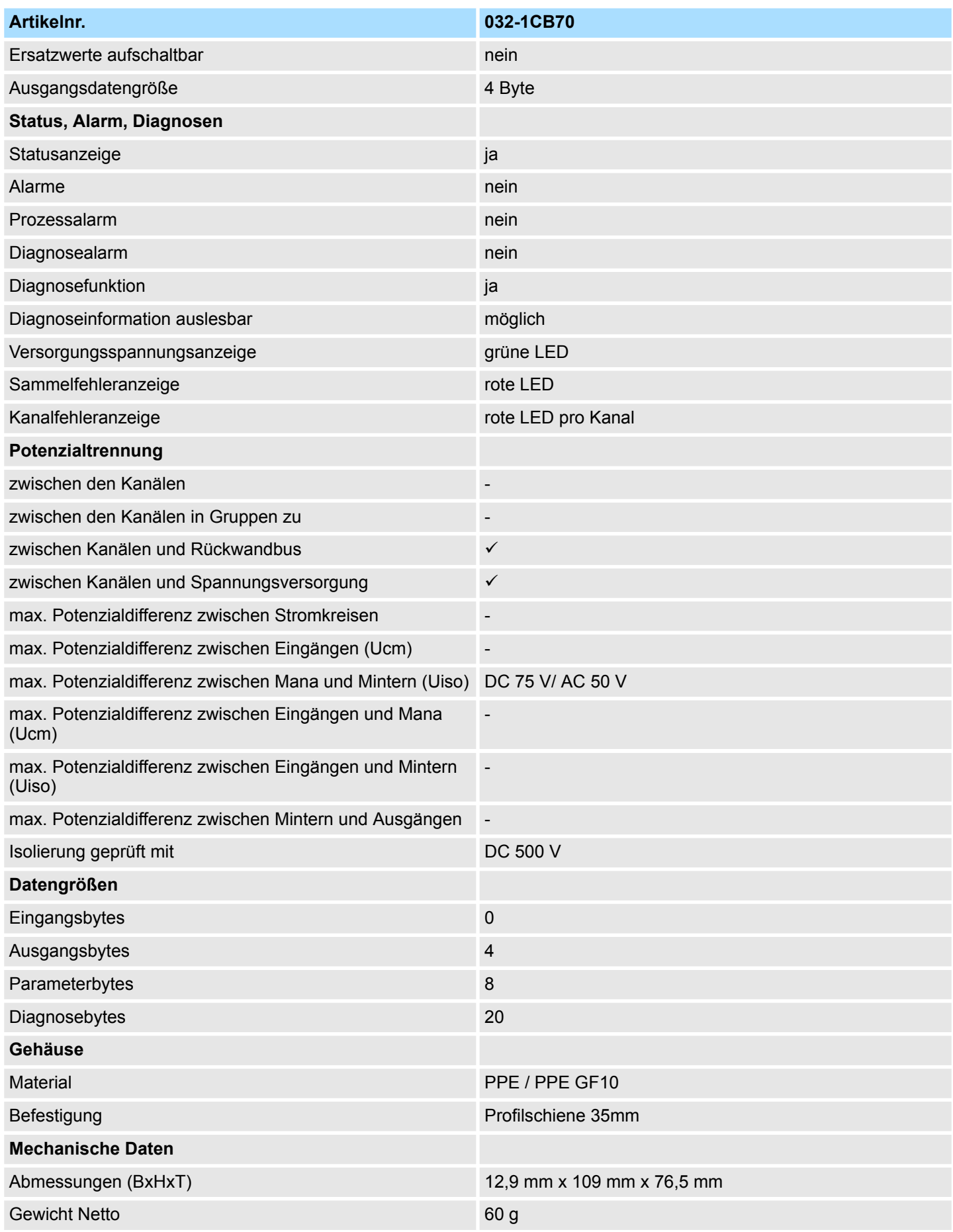

032-1CB70 - AO 2x16Bit ±10V > Parametrierdaten

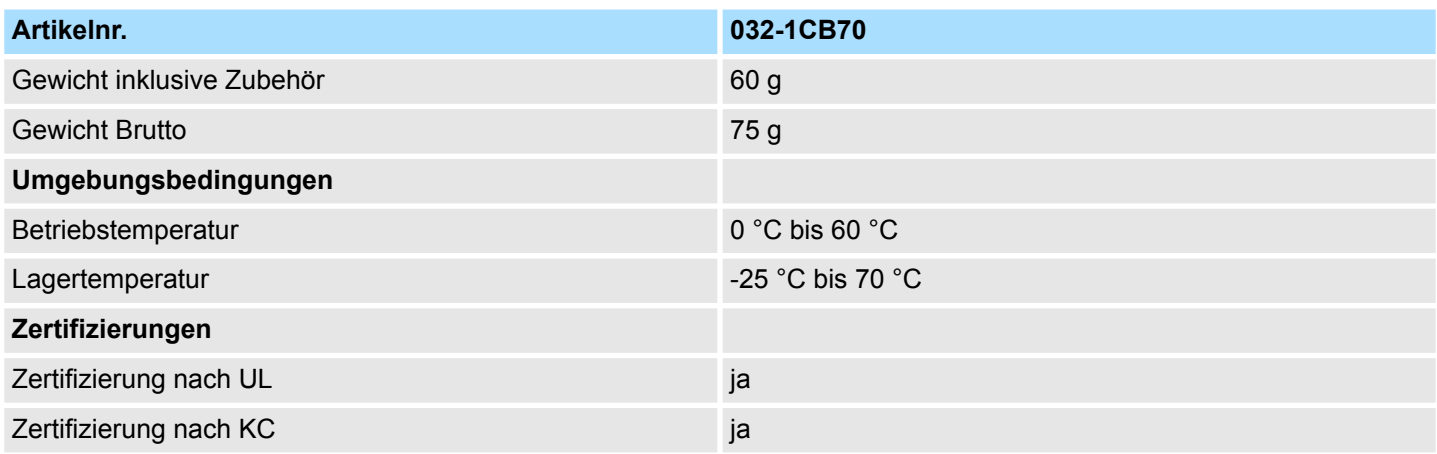

## **4.12.2 Parametrierdaten**

- DS Datensatz für Zugriff über CPU, PROFIBUS und PROFINET
- IX Index für Zugriff über CANopen
- SX Subindex für Zugriff über EtherCAT mit Index 3100h + EtherCAT-Slot

Näheres hierzu finden Sie im Handbuch zu Ihrem Bus-Koppler.

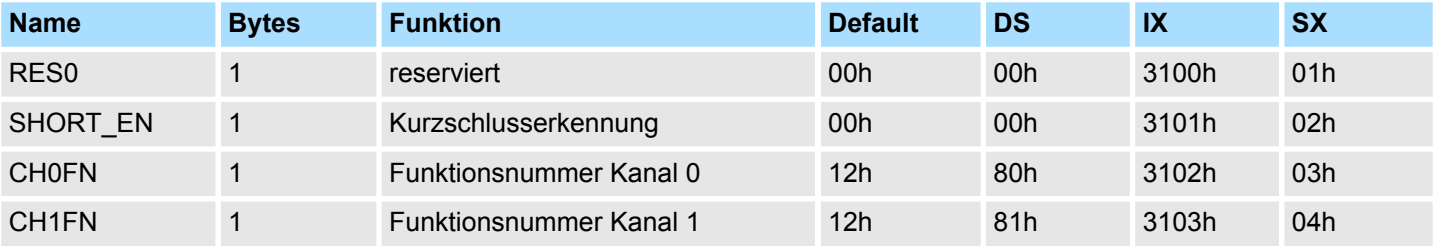

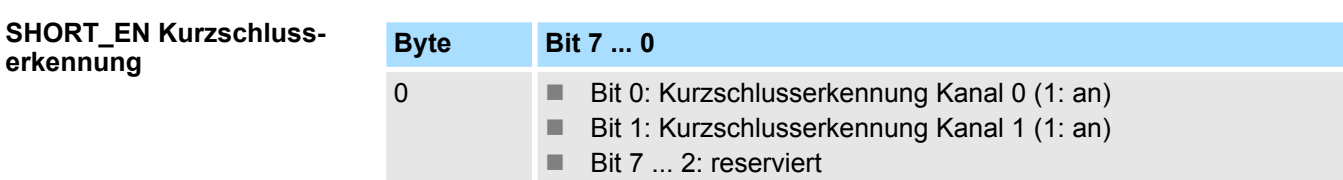

#### **CHxFN Funktionsnummer Kanal x**

Nachfolgend sind alle Ausgabebereiche mit zugehöriger Funktionsnummer aufgeführt, die vom Analog-Modul unterstützt werden. Durch Angabe von FFh wird der entsprechende Kanal deaktiviert. Mit den hier aufgeführten Formeln können Sie einen Wert (Digitalwert) in einen analogen Ausgabewert umrechnen und umgekehrt.

032-1CB70 - AO 2x16Bit ±10V > Parametrierdaten

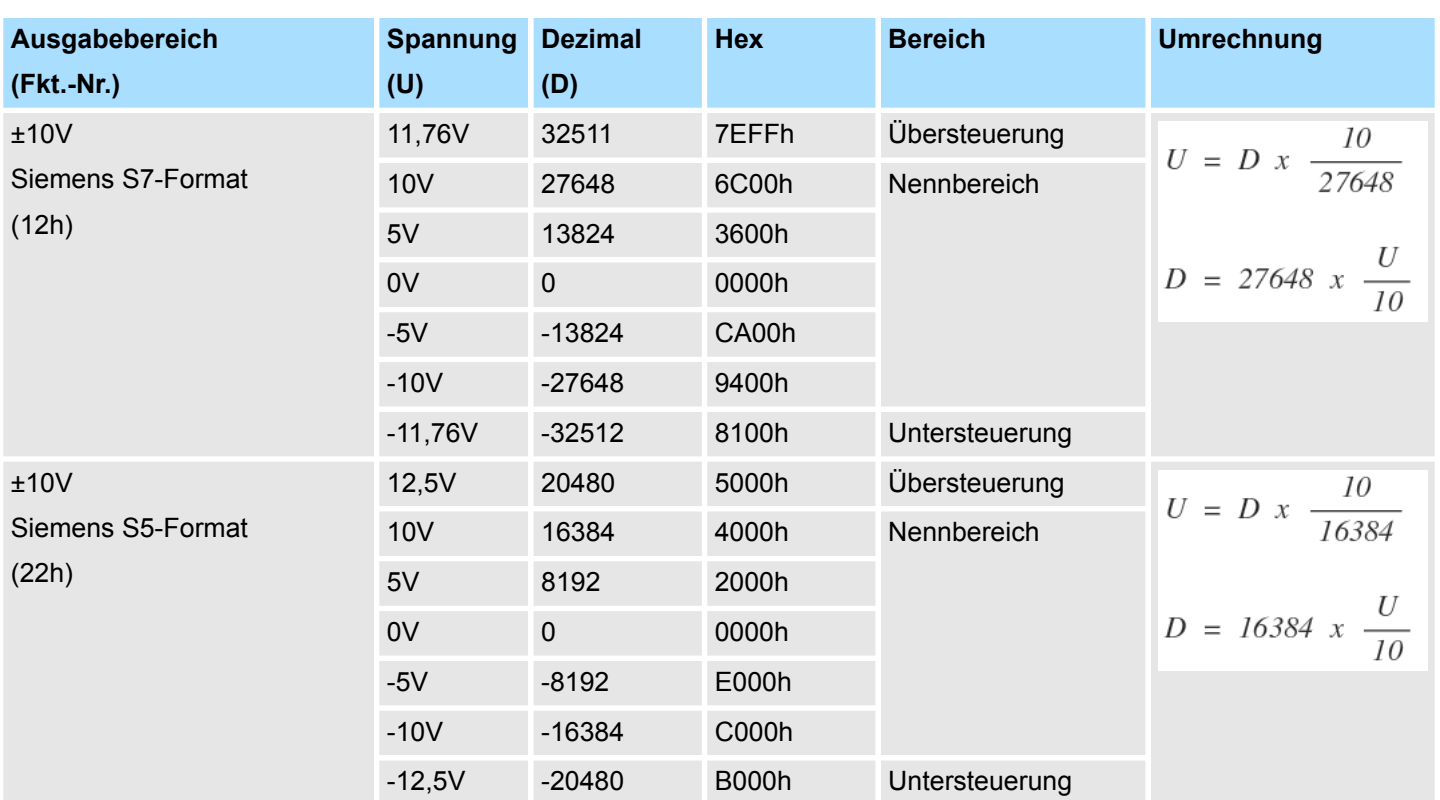

#### **±10V**

## **0 ... 10V**

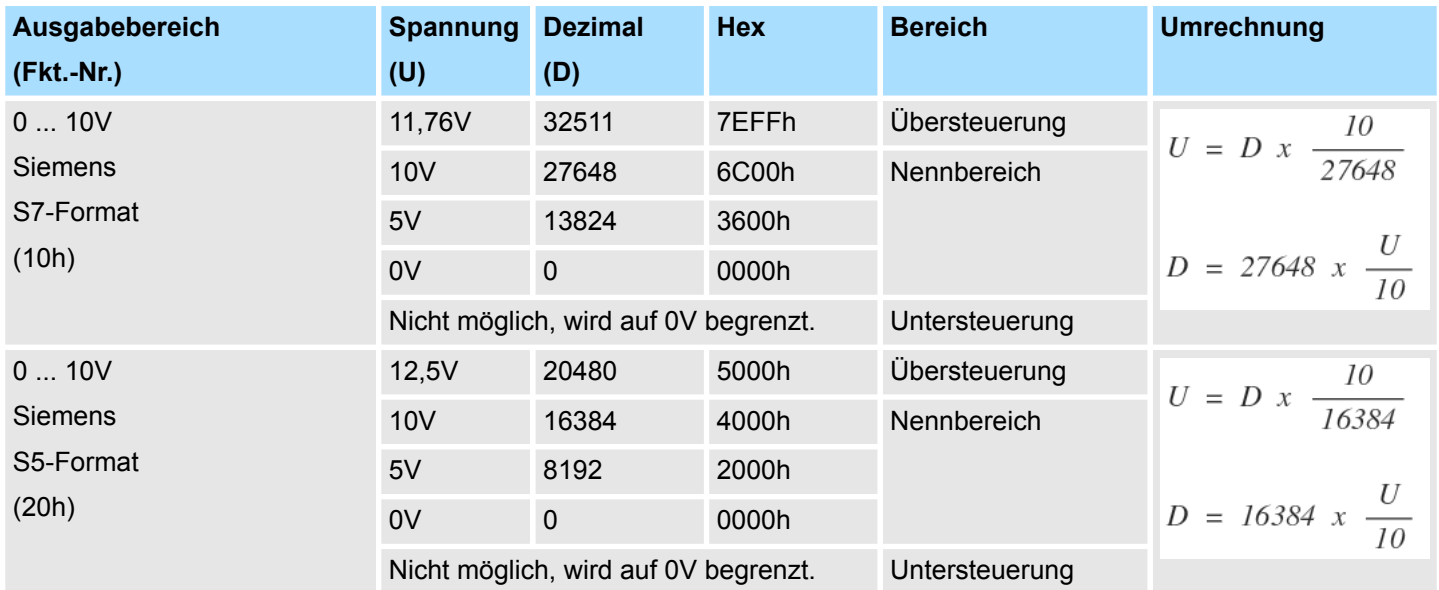

032-1CB70 - AO 2x16Bit ±10V > Diagnosedaten

#### **4.12.3 Diagnosedaten**

Da dieses Modul keinen Diagnosealarm unterstützt, dienen die Diagnosedaten der Information über dieses Modul. Im Fehlerfall leuchtet die entsprechende Kanal-LED des Moduls und der Fehler wird in den Diagnosedaten eingetragen.

Folgende Fehler werden in den Diagnosedaten erfasst:

- Projektierungs-/Parametrierungsfehler
- Kurzschluss/Überlast (sofern parametriert)
- DS Datensatz für Zugriff über CPU, PROFIBUS und PROFINET. Der Zugriff erfolgt über DS 01h. Zusätzlich können Sie über DS 00h auf die ersten 4 Byte zugreifen.
- IX Index für Zugriff über CANopen. Der Zugriff erfolgt über IX 2F01h. Zusätzlich können Sie über IX 2F00h auf die ersten 4 Byte zugreifen.
- SX Subindex für Zugriff über EtherCAT mit Index 5005h.

Näheres hierzu finden Sie im Handbuch zu Ihrem Bus-Koppler.

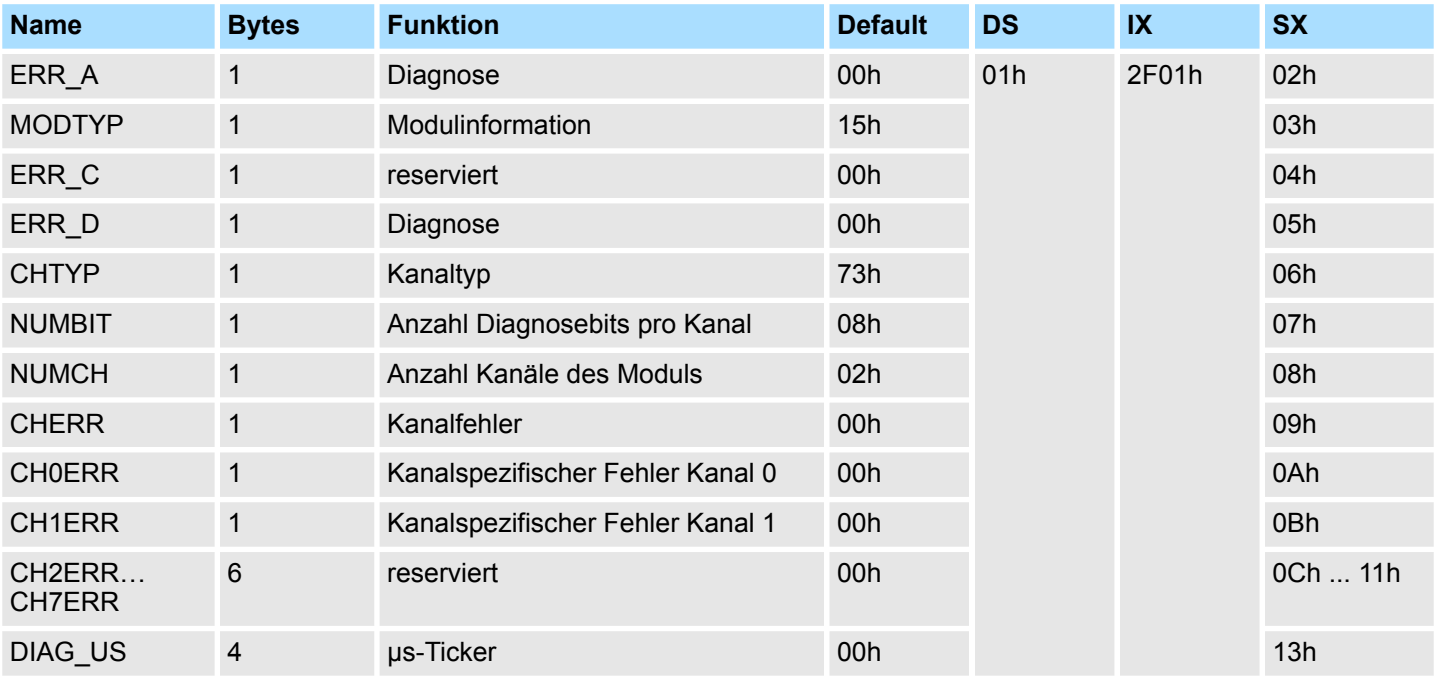

#### *ERR\_A Diagnose*

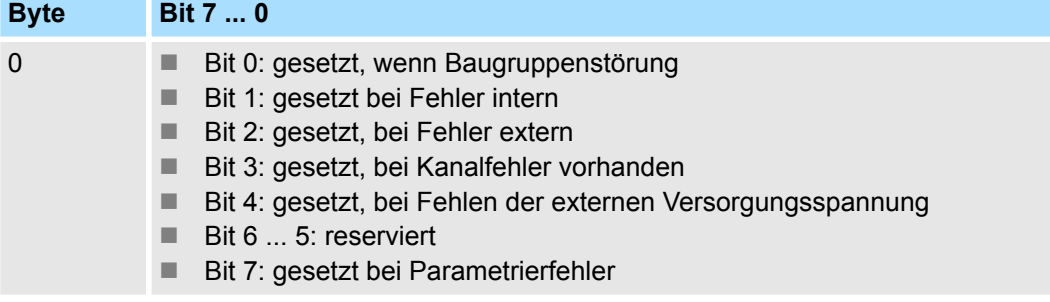

032-1CB70 - AO 2x16Bit ±10V > Diagnosedaten

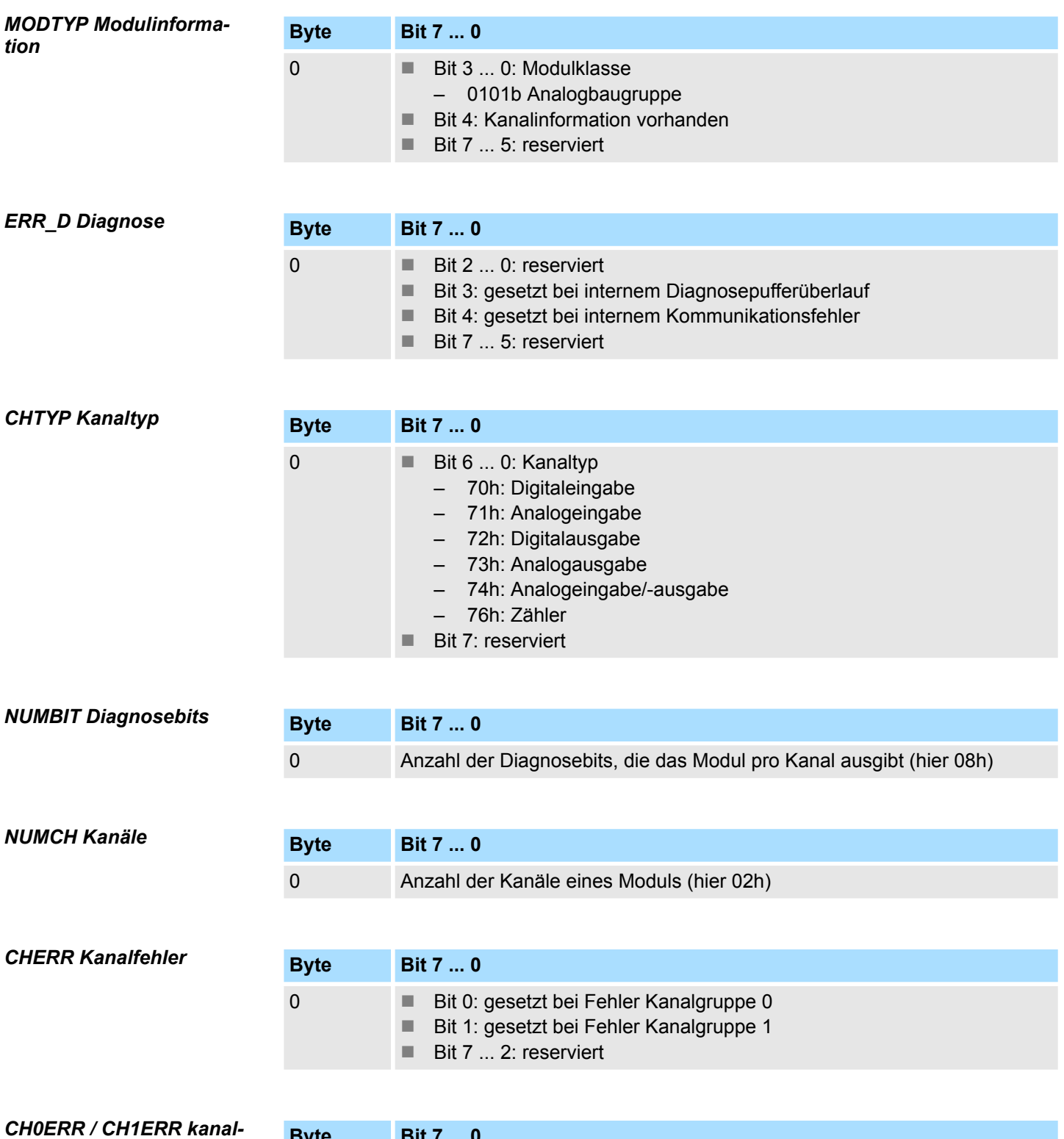

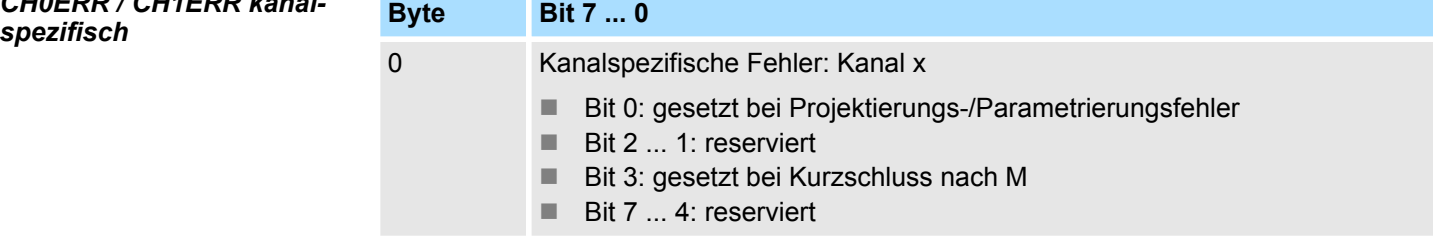

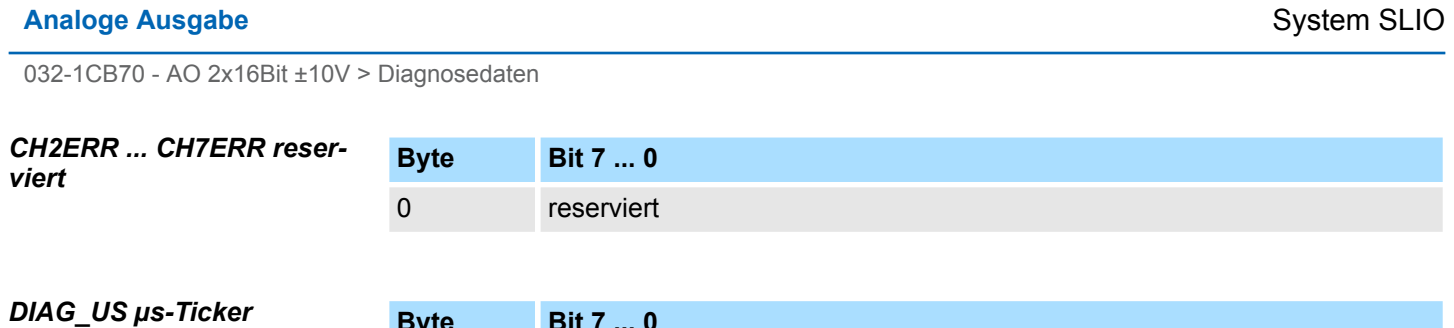

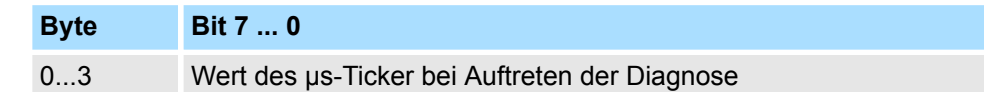

*µs-Ticker*

Im System SLIO-Modul befindet sich ein 32-Bit Timer (µs-Ticker), welcher mit NetzEIN gestartet wird und nach 2<sup>32</sup>-1µs wieder bei 0 beginnt.

## **4.13 032-1CD30 - AO 4x16Bit 0...10V**

#### **Eigenschaften**

Das Elektronikmodul besitzt 4 Ausgänge, deren Funktionen parametrierbar sind. Die Kanäle auf dem Modul sind zum Rückwandbus potenzialgetrennt. Zusätzlich sind die Kanäle mittels DC/DC-Wandler zur DC 24V Leistungsversorgung potenzialgetrennt.

- 4 analoge Ausgänge
- Spannungsausgabe 0 ... 10V
- Diagnosefunktion
- 16Bit Auflösung

#### **Aufbau**

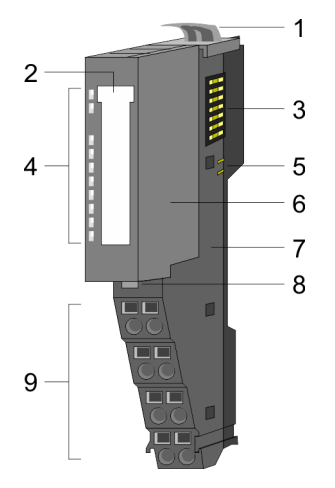

- 1 Verriegelungshebel Terminal-Modul<br>2 Beschriftungsstreifen
- **Beschriftungsstreifen**
- 3 Rückwandbus<br>4 LED-Statusan
- 4 LED-Statusanzeige<br>5 DC 24V Leistungsve
- DC 24V Leistungsversorgung
- 6 Elektronik-Modul<br>7 Terminal-Modul
- 7 Terminal-Modul<br>8 Verriegelungshe
- 8 Verriegelungshebel Elektronik-Modul<br>9 Anschlussklemmen
- 9 Anschlussklemmen

#### **Statusanzeige**

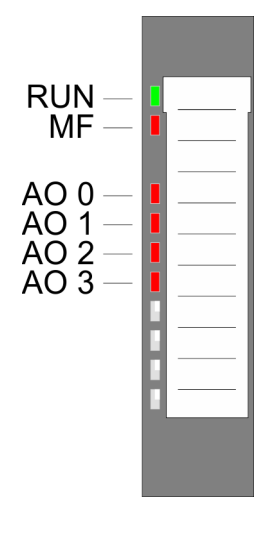

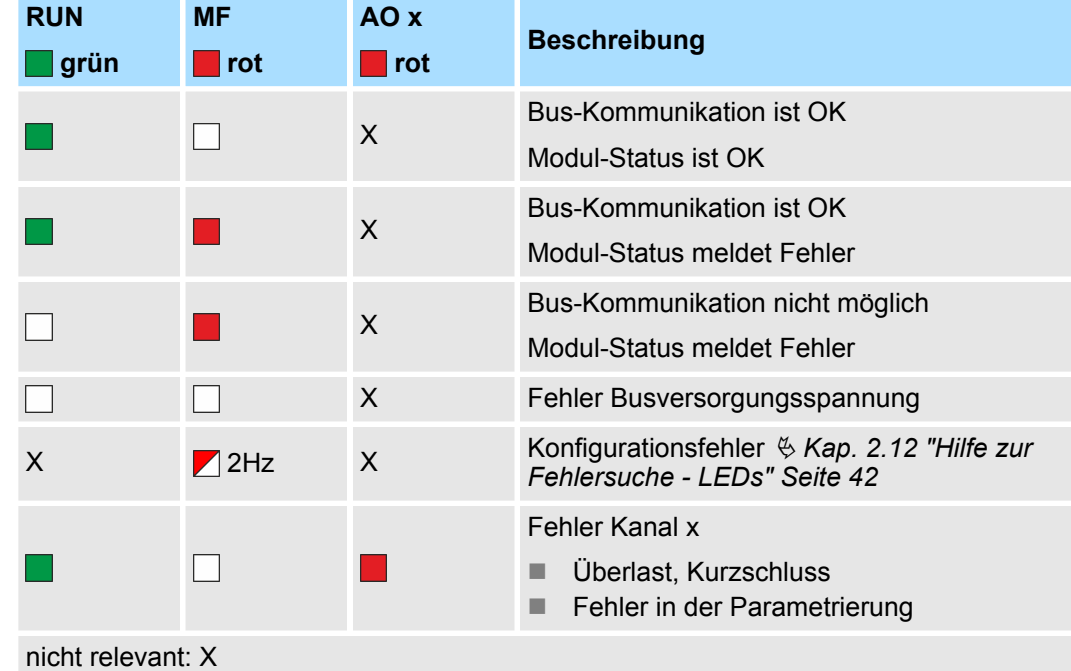

032-1CD30 - AO 4x16Bit 0...10V

#### **Anschlüsse**

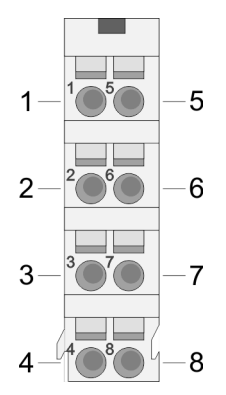

Für Drähte mit einem Querschnitt von 0,08mm<sup>2</sup> bis 1,5mm<sup>2</sup>.

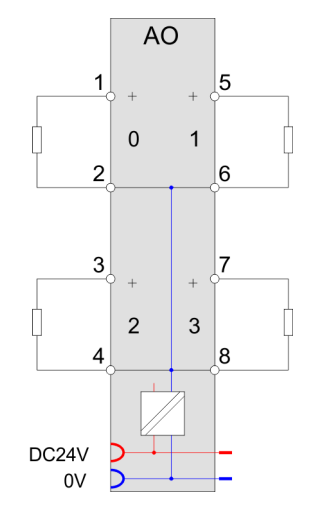

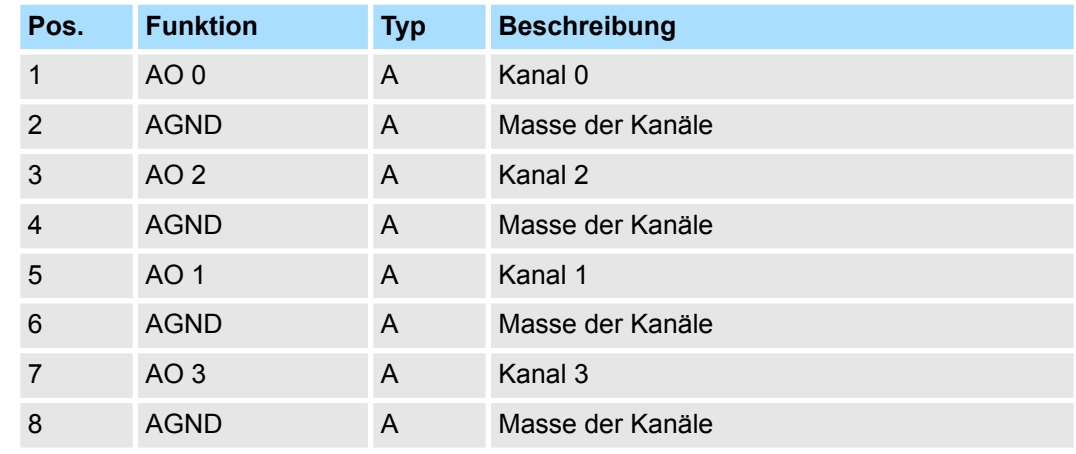

A: Ausgang

Das Modul belegt keine Bytes im Eingabebereich. *Eingabebereich*

*Ausgabebereich*

Bei CPU, PROFIBUS und PROFINET wird der Ausgabebereich im entsprechenden Adressbereich eingeblendet.

- IX Index für Zugriff über CANopen mit s = Subindex, abhängig von Anzahl und Typ der Analog-Module
- SX Subindex für Zugriff über EtherCAT mit Index 7000h + EtherCAT-Slot

Näheres hierzu finden Sie im Handbuch zu Ihrem Bus-Koppler.

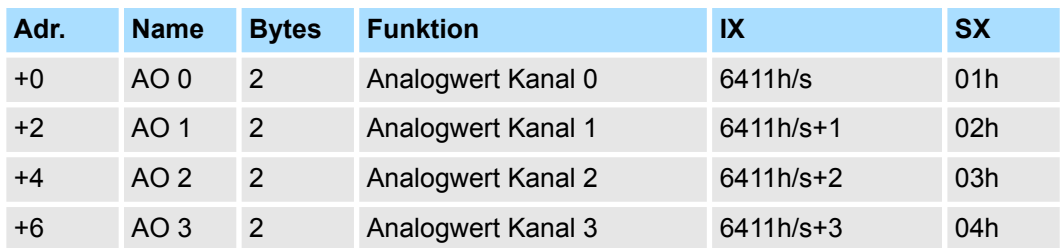

032-1CD30 - AO 4x16Bit 0...10V > Technische Daten

## **4.13.1 Technische Daten**

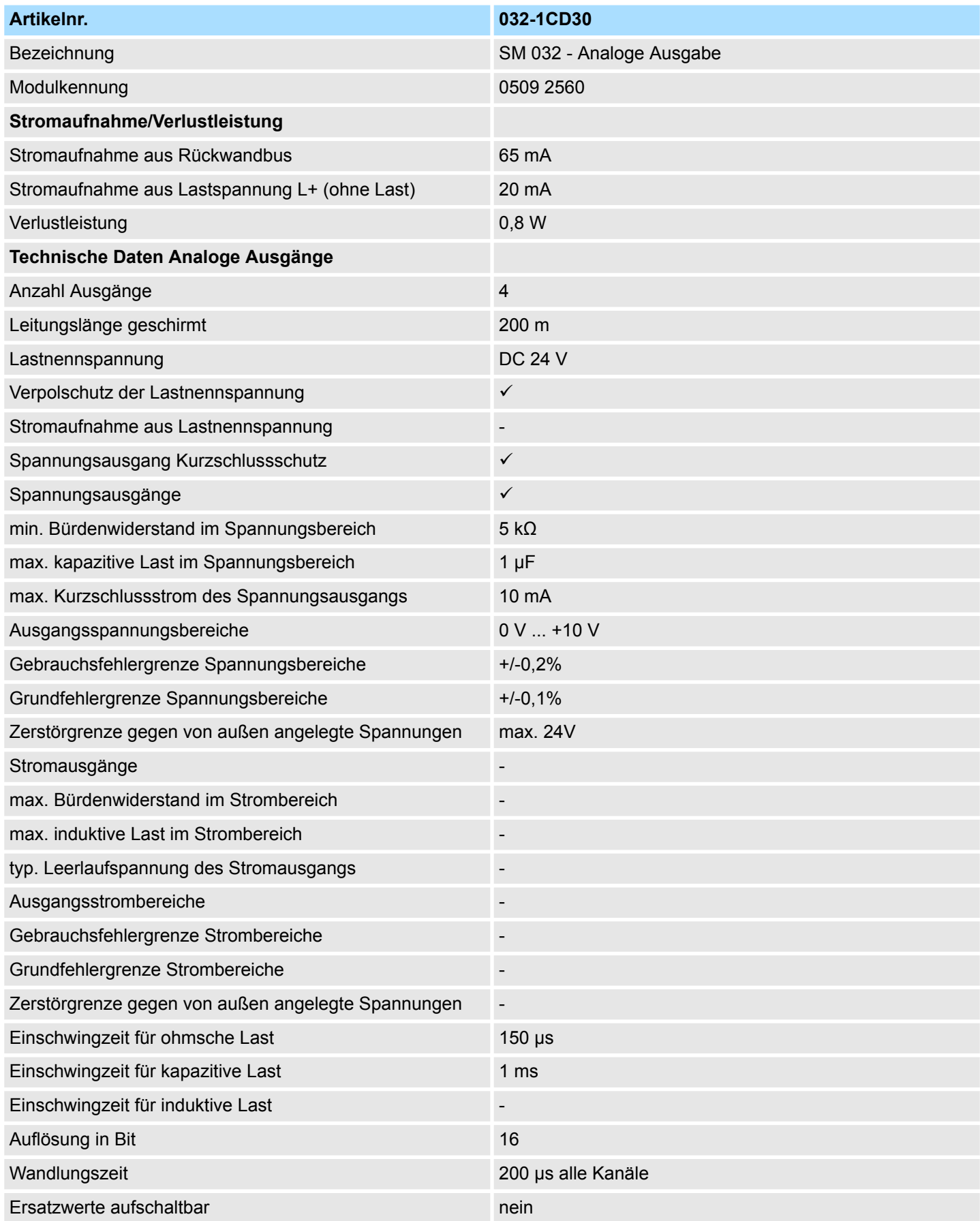

# **Analoge Ausgabe** System SLIO

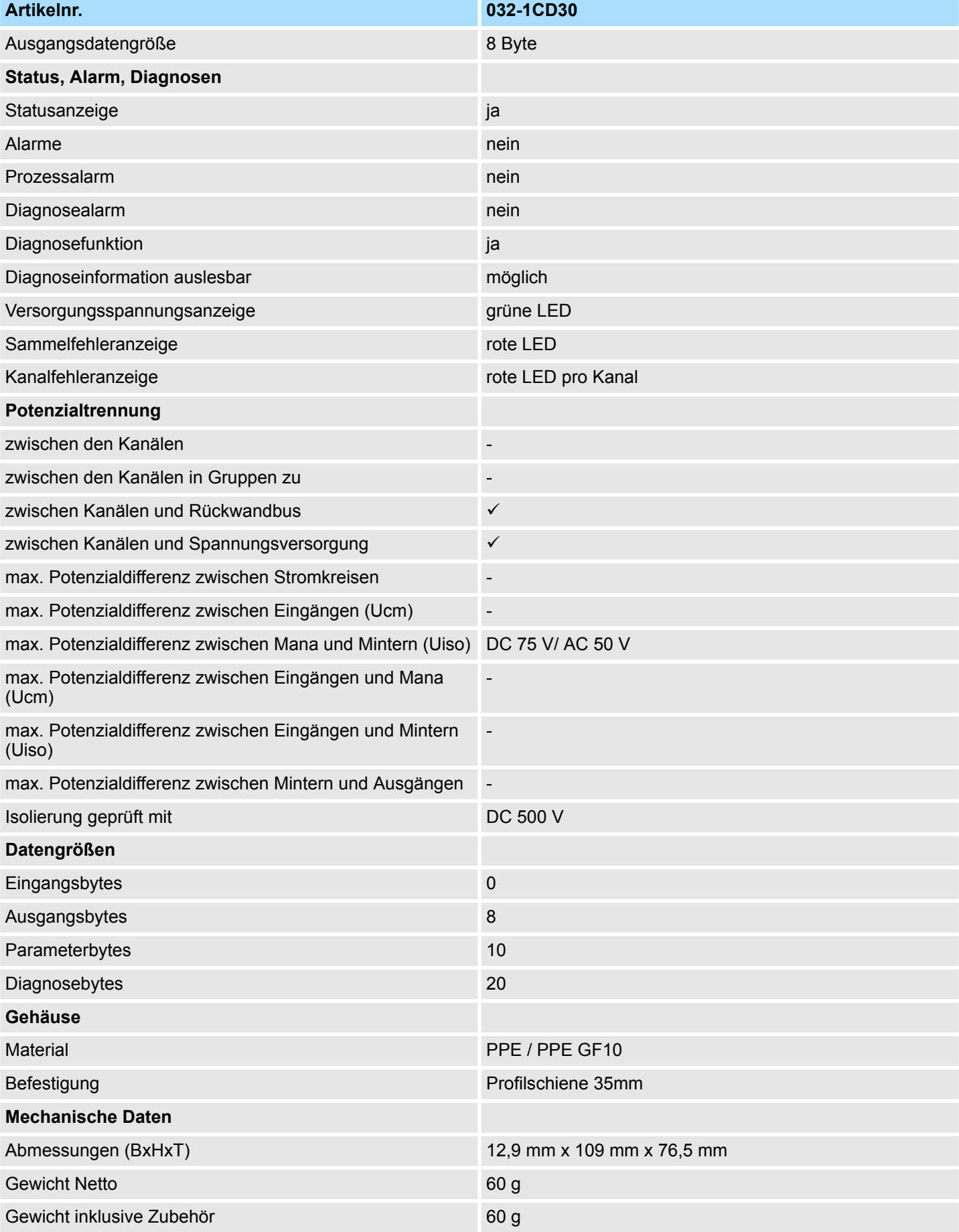

032-1CD30 - AO 4x16Bit 0...10V > Parametrierdaten

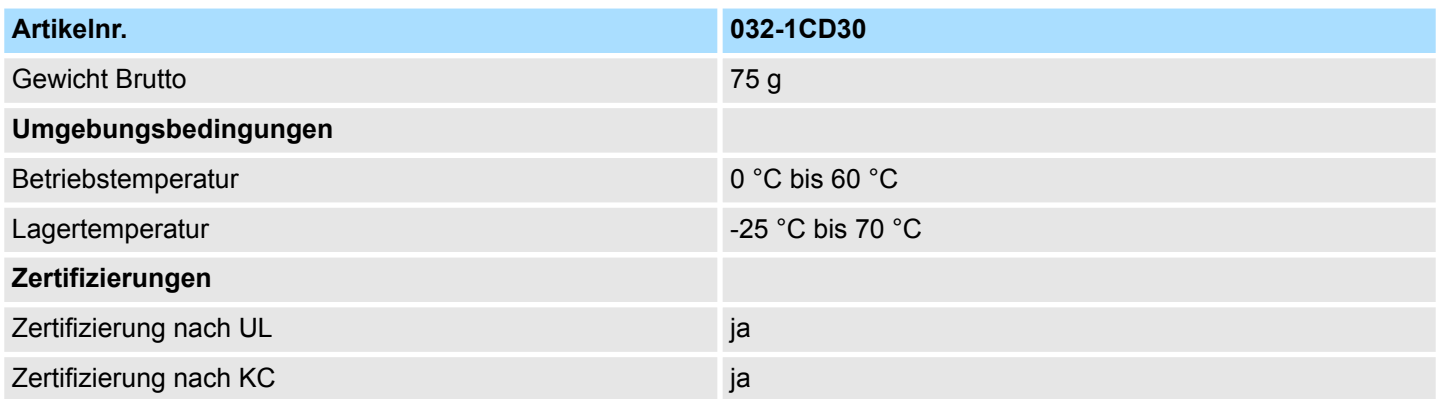

#### **4.13.2 Parametrierdaten**

DS - Datensatz für Zugriff über CPU, PROFIBUS und PROFINET

IX - Index für Zugriff über CANopen

SX - Subindex für Zugriff über EtherCAT mit Index 3100h + EtherCAT-Slot

Näheres hierzu finden Sie im Handbuch zu Ihrem Bus-Koppler.

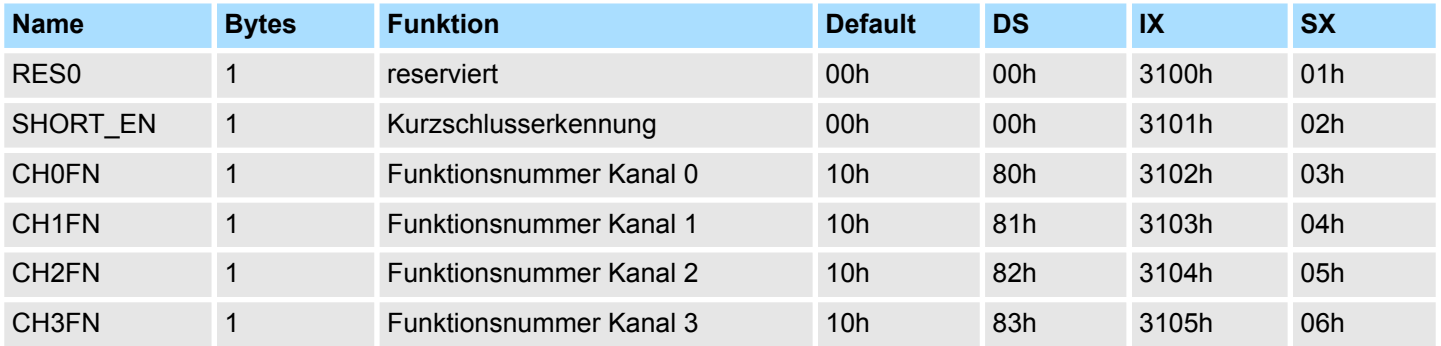

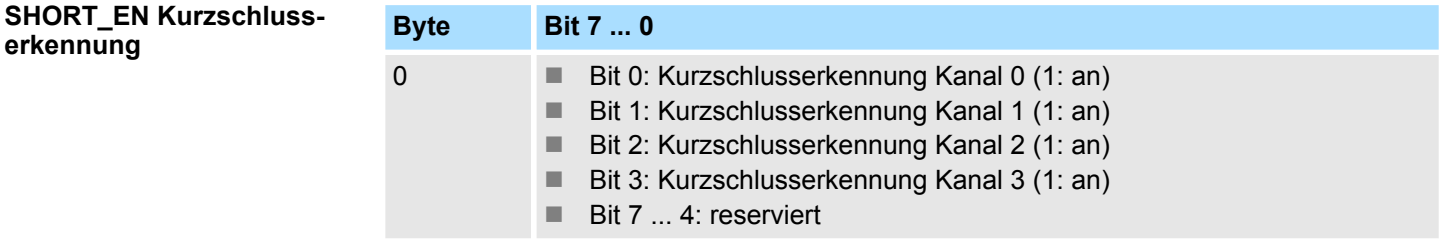

**CHxFN Funktionsnummer Kanal x**

Nachfolgend sind alle Ausgabebereiche mit zugehöriger Funktionsnummer aufgeführt, die vom Analog-Modul unterstützt werden. Durch Angabe von FFh wird der entsprechende Kanal deaktiviert. Mit den hier aufgeführten Formeln können Sie einen Wert (Digitalwert) in einen analogen Ausgabewert umrechnen und umgekehrt.

032-1CD30 - AO 4x16Bit 0...10V > Diagnosedaten

#### **0 ... 10V**

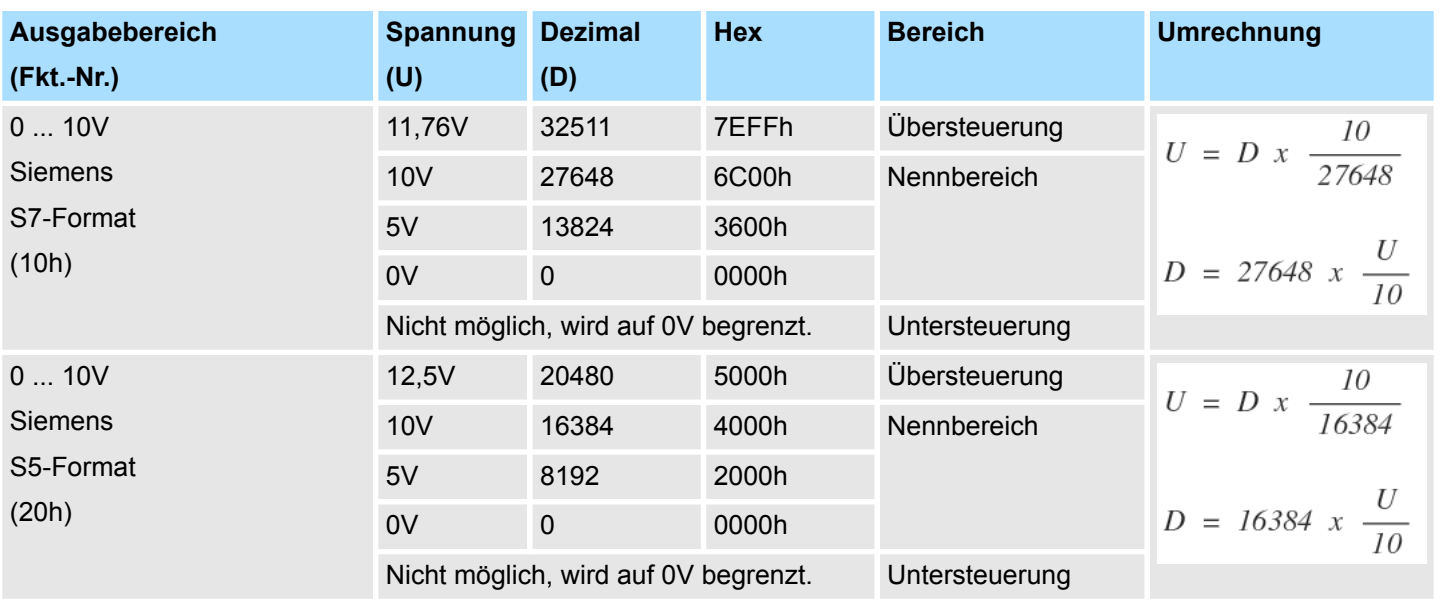

#### **4.13.3 Diagnosedaten**

Da dieses Modul keinen Diagnosealarm unterstützt, dienen die Diagnosedaten der Information über dieses Modul. Im Fehlerfall leuchtet die entsprechende Kanal-LED des Moduls und der Fehler wird in den Diagnosedaten eingetragen.

Folgende Fehler werden in den Diagnosedaten erfasst:

- Projektierungs-/Parametrierungsfehler
- Kurzschluss/Überlast (sofern parametriert)
- DS Datensatz für Zugriff über CPU, PROFIBUS und PROFINET. Der Zugriff erfolgt über DS 01h. Zusätzlich können Sie über DS 00h auf die ersten 4 Byte zugreifen.
- IX Index für Zugriff über CANopen. Der Zugriff erfolgt über IX 2F01h. Zusätzlich können Sie über IX 2F00h auf die ersten 4 Byte zugreifen.
- SX Subindex für Zugriff über EtherCAT mit Index 5005h.

Näheres hierzu finden Sie im Handbuch zu Ihrem Bus-Koppler.

# **System SLIO Analoge Ausgabe**

032-1CD30 - AO 4x16Bit 0...10V > Diagnosedaten

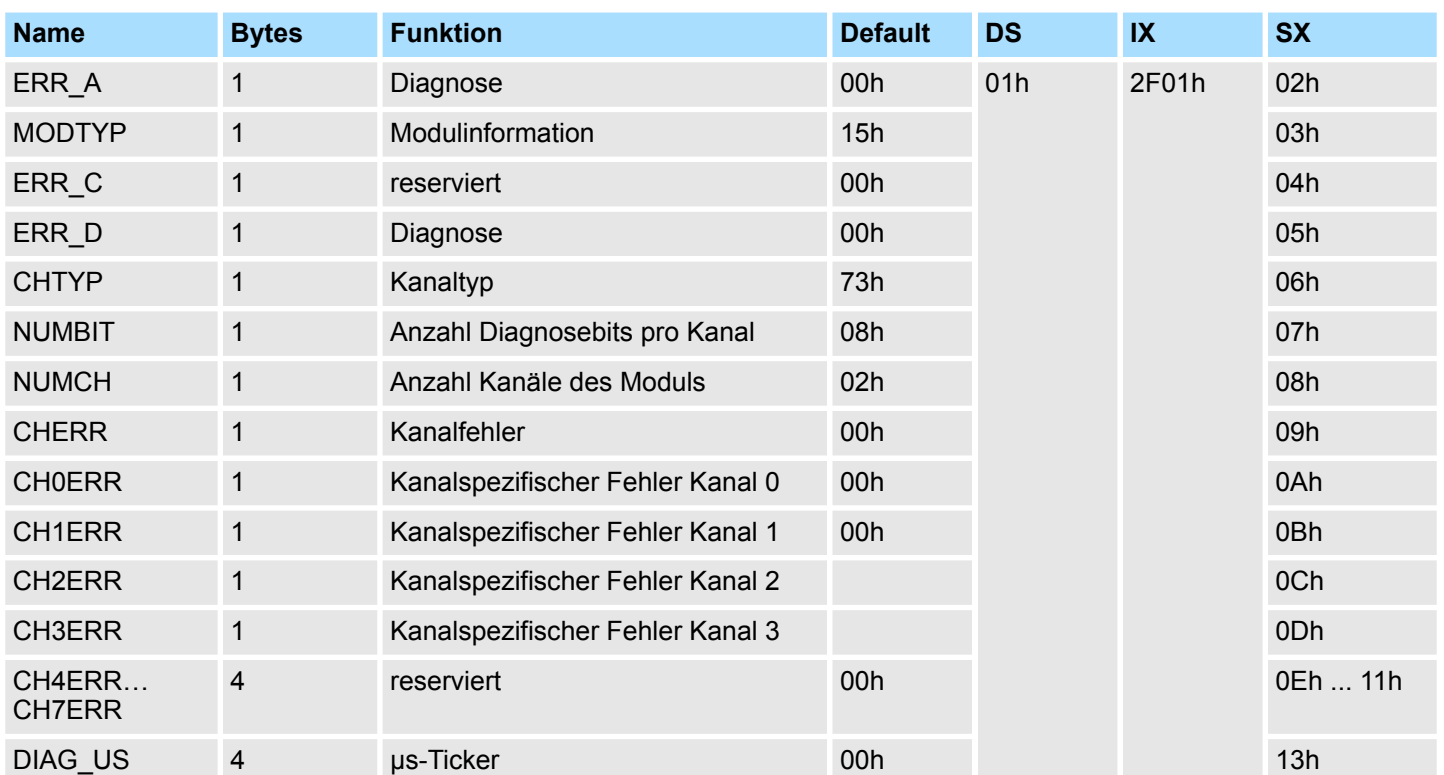

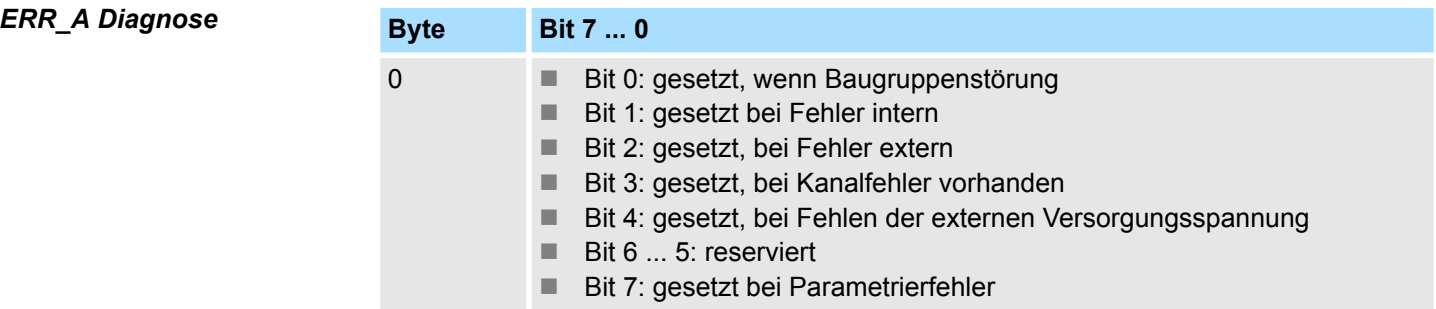

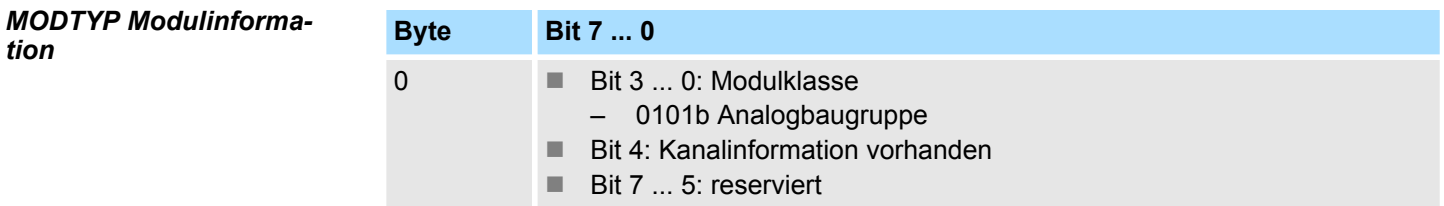

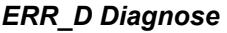

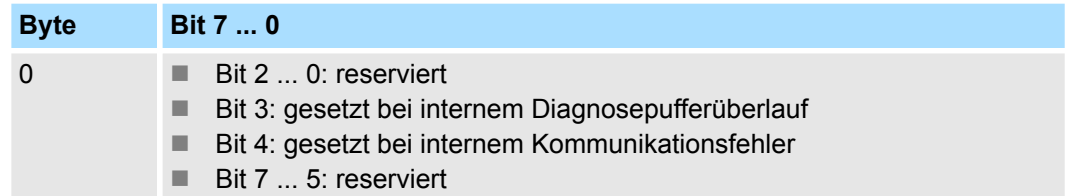

032-1CD30 - AO 4x16Bit 0...10V > Diagnosedaten

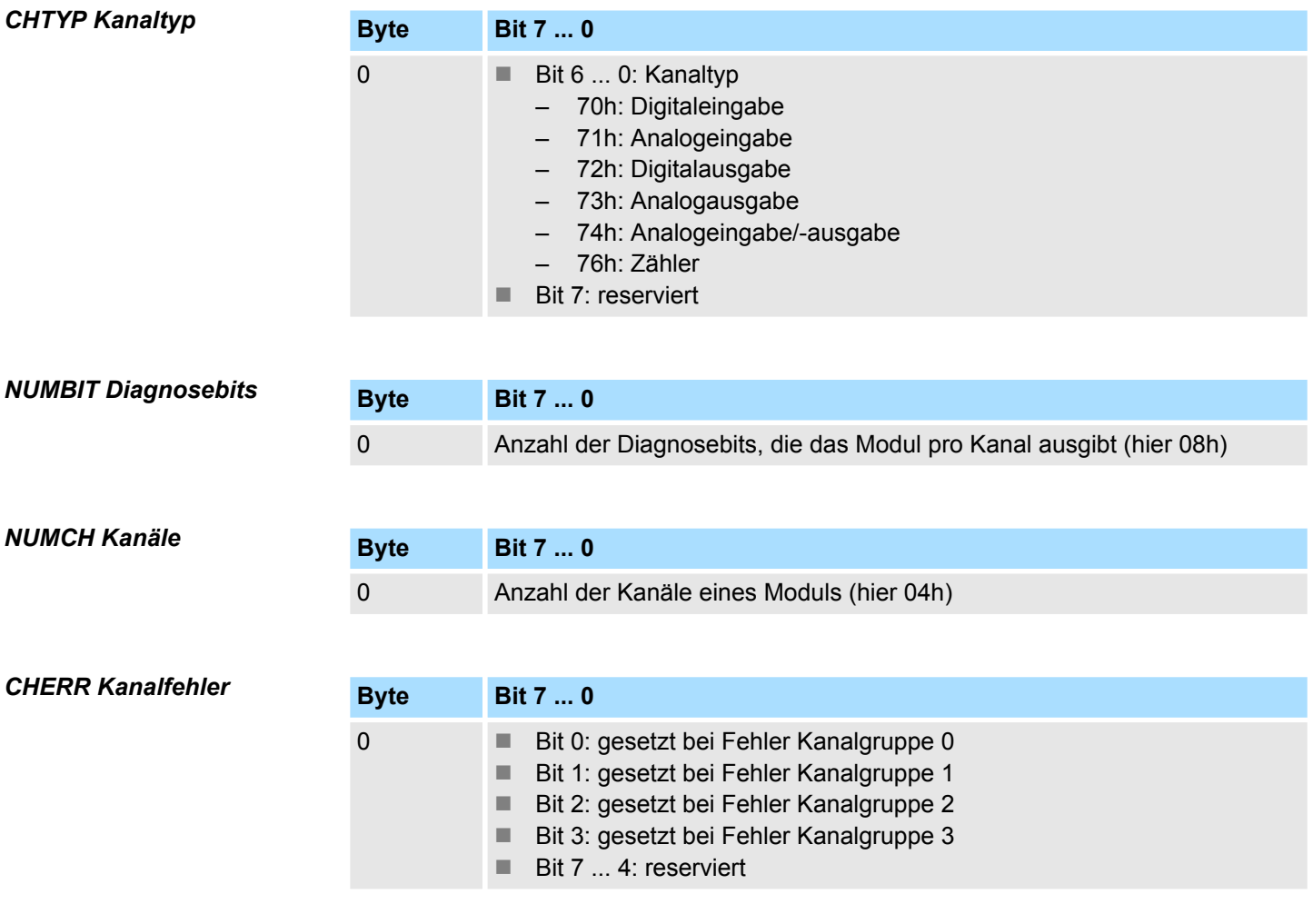

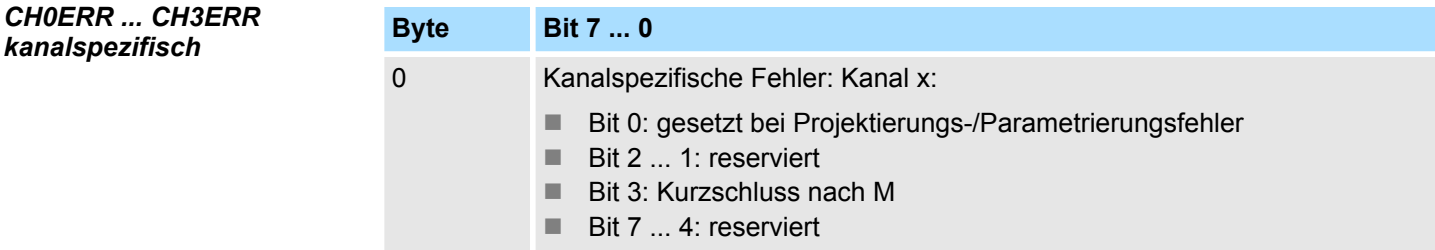

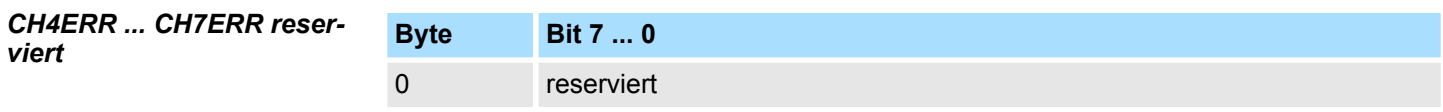

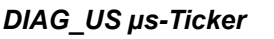

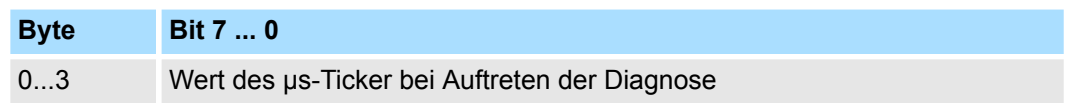

*µs-Ticker*

Im System SLIO-Modul befindet sich ein 32-Bit Timer (µs-Ticker), welcher mit NetzEIN gestartet wird und nach 2<sup>32</sup>-1µs wieder bei 0 beginnt.

## **4.14 032-1CD40 - AO 4x16Bit 0(4)...20mA**

#### **Eigenschaften**

Das Elektronikmodul besitzt 4 Ausgänge, deren Funktionen parametrierbar sind. Die Kanäle auf dem Modul sind zum Rückwandbus potenzialgetrennt. Zusätzlich sind die Kanäle mittels DC/DC-Wandler zur DC 24V Leistungsversorgung potenzialgetrennt.

- 4 analoge Ausgänge
- Stromausgabe 0...20mA; 4...20mA
- Diagnosefunktion
- 16Bit Auflösung

#### **Aufbau**

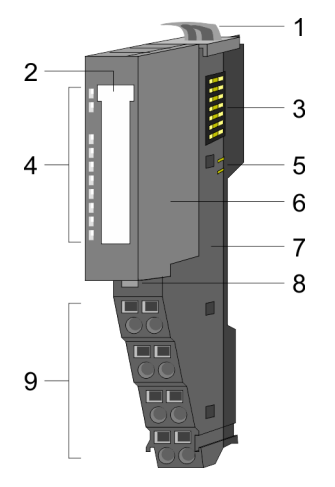

- 1 Verriegelungshebel Terminal-Modul<br>2 Beschriftungsstreifen
- **Beschriftungsstreifen**
- 3 Rückwandbus<br>4 LED-Statusan
- 4 LED-Statusanzeige<br>5 DC 24V Leistungsve
- DC 24V Leistungsversorgung
- 6 Elektronik-Modul<br>7 Terminal-Modul
- 7 Terminal-Modul<br>8 Verriegelungshe
- 8 Verriegelungshebel Elektronik-Modul<br>9 Anschlussklemmen
- 9 Anschlussklemmen

#### **Statusanzeige**

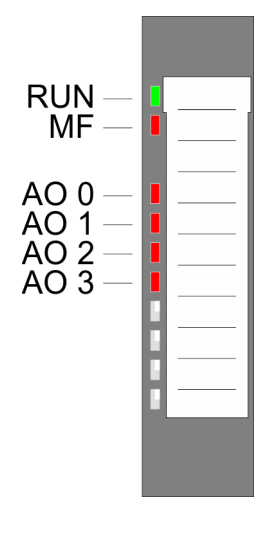

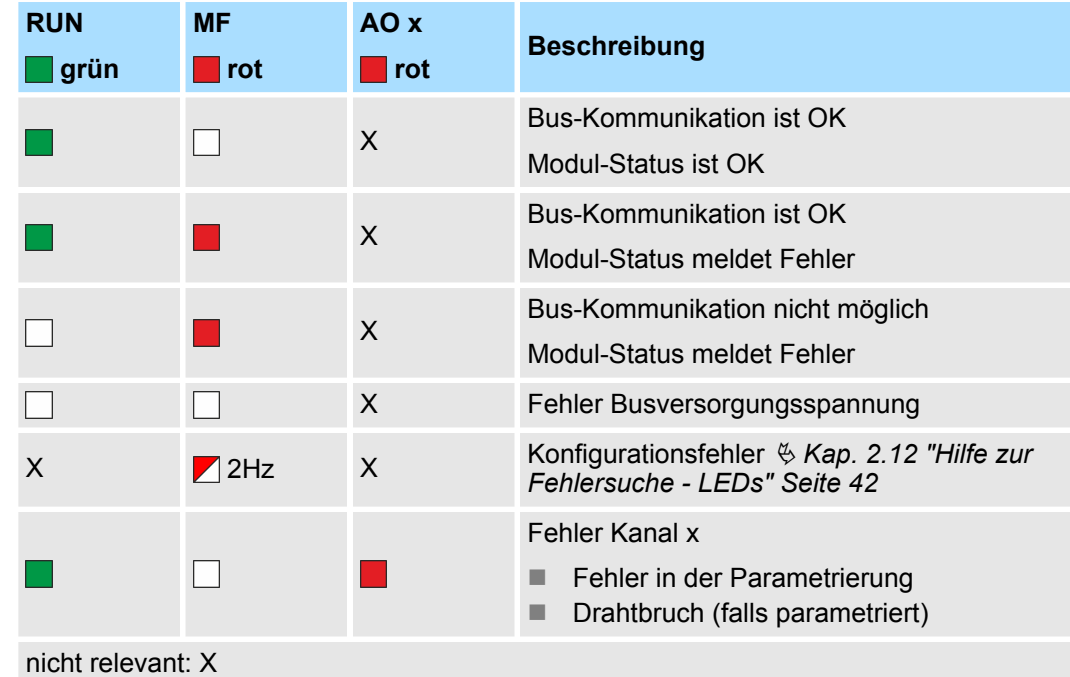

032-1CD40 - AO 4x16Bit 0(4)...20mA

#### **Anschlüsse**

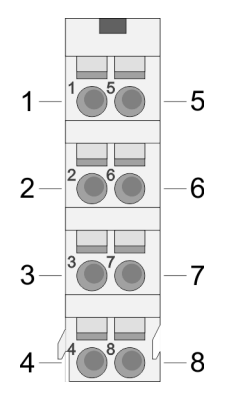

Für Drähte mit einem Querschnitt von 0,08mm<sup>2</sup> bis 1,5mm<sup>2</sup>.

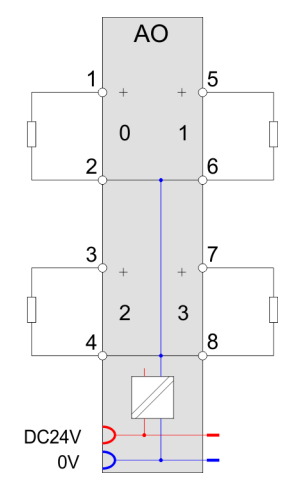

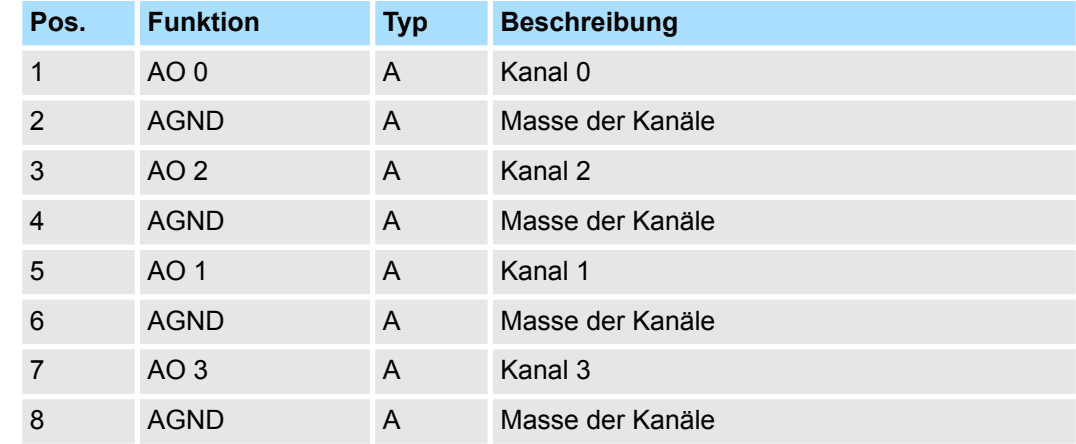

A: Ausgang

Das Modul belegt keine Bytes im Eingabebereich. *Eingabebereich*

*Ausgabebereich*

Bei CPU, PROFIBUS und PROFINET wird der Ausgabebereich im entsprechenden Adressbereich eingeblendet.

- IX Index für Zugriff über CANopen mit s = Subindex, abhängig von Anzahl und Typ der Analog-Module
- SX Subindex für Zugriff über EtherCAT mit Index 7000h + EtherCAT-Slot

Näheres hierzu finden Sie im Handbuch zu Ihrem Bus-Koppler.

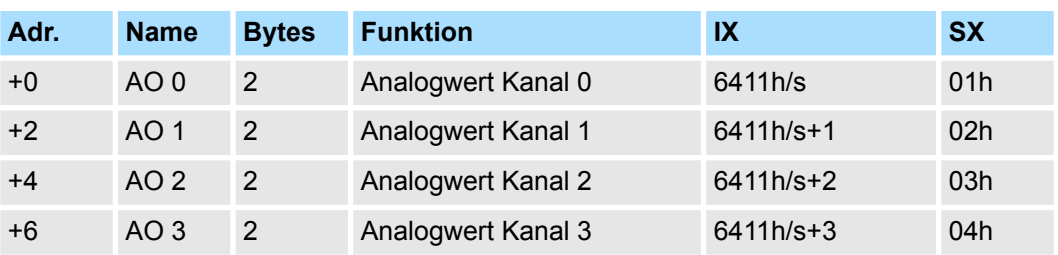

032-1CD40 - AO 4x16Bit 0(4)...20mA > Technische Daten

## **4.14.1 Technische Daten**

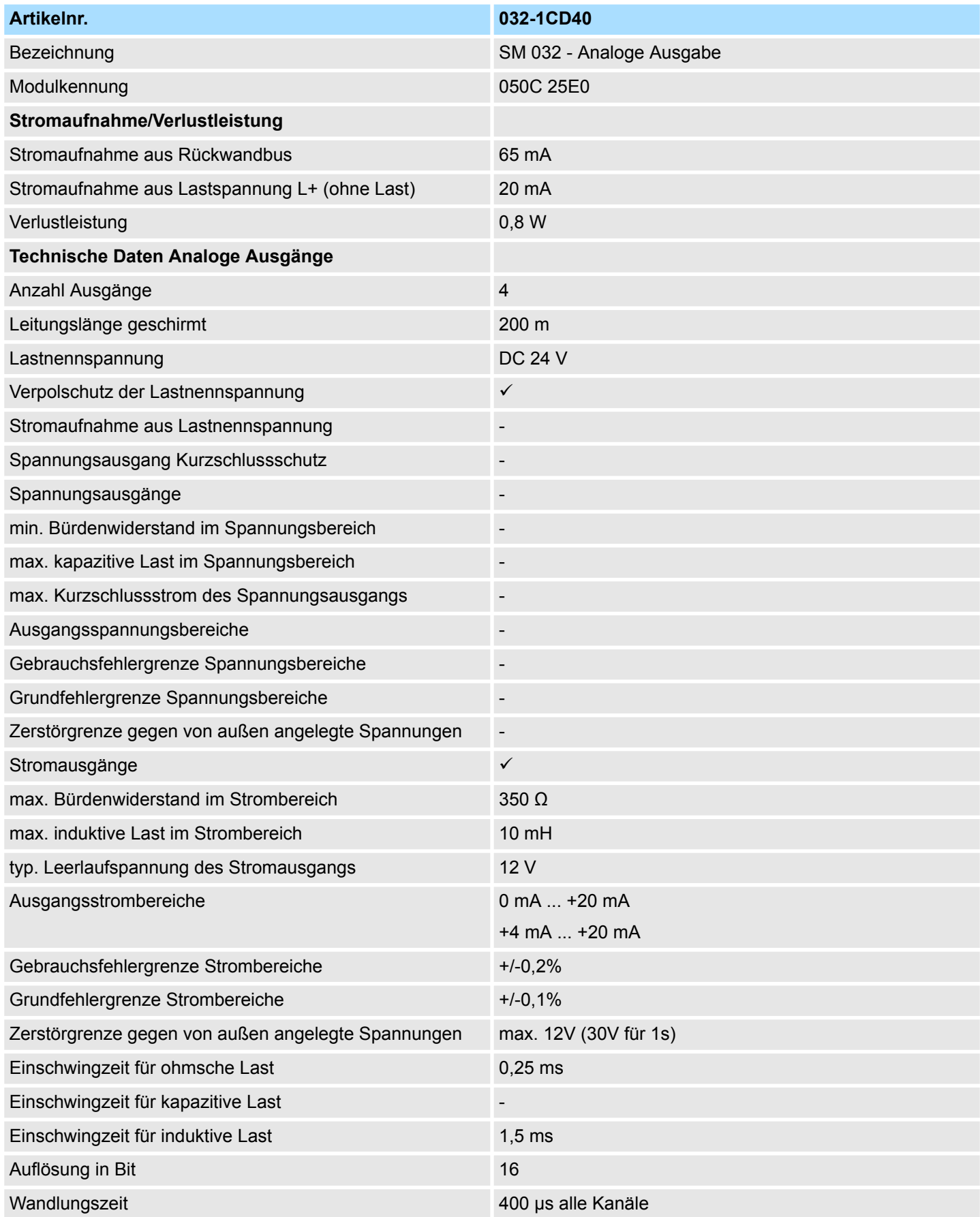

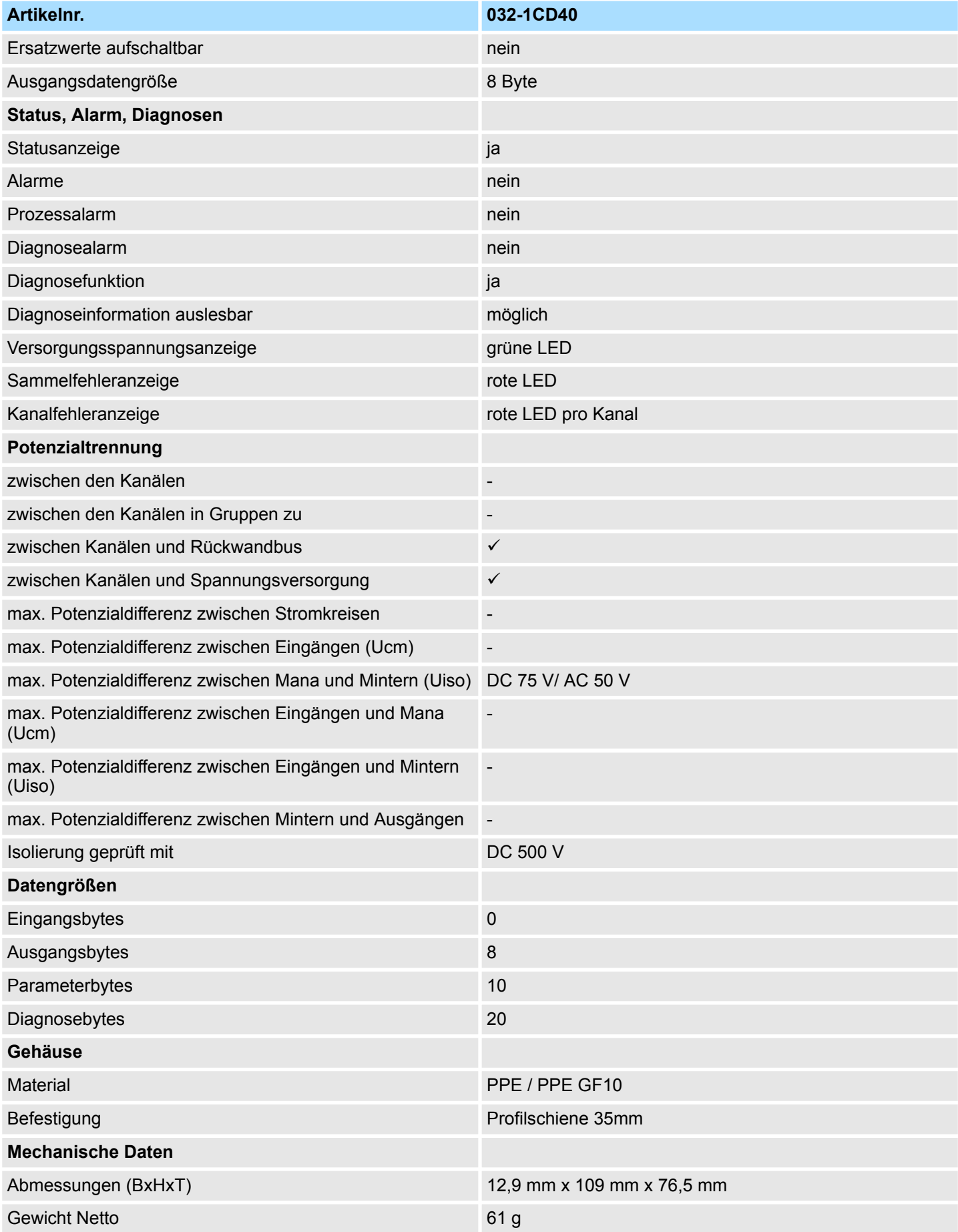

032-1CD40 - AO 4x16Bit 0(4)...20mA > Parametrierdaten

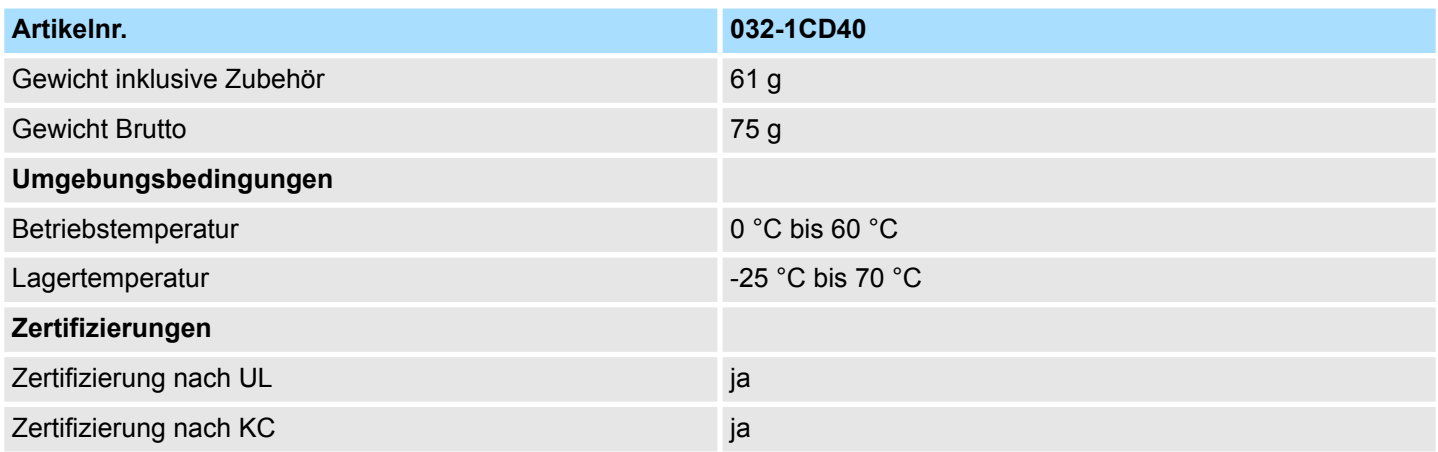

## **4.14.2 Parametrierdaten**

- DS Datensatz für Zugriff über CPU, PROFIBUS und PROFINET
- IX Index für Zugriff über CANopen
- SX Subindex für Zugriff über EtherCAT mit Index 3100h + EtherCAT-Slot

Näheres hierzu finden Sie im Handbuch zu Ihrem Bus-Koppler.

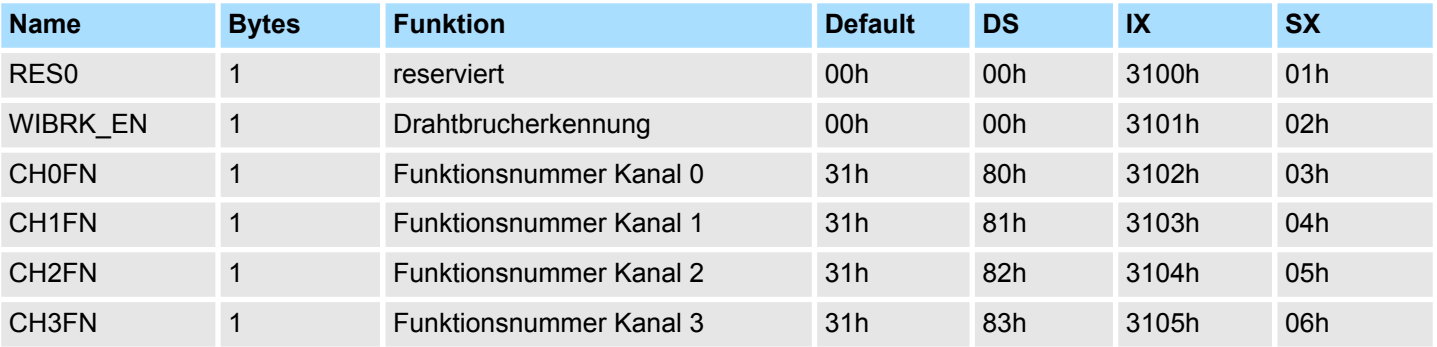

**WIBRK\_EN Drahtbrucherkennung**

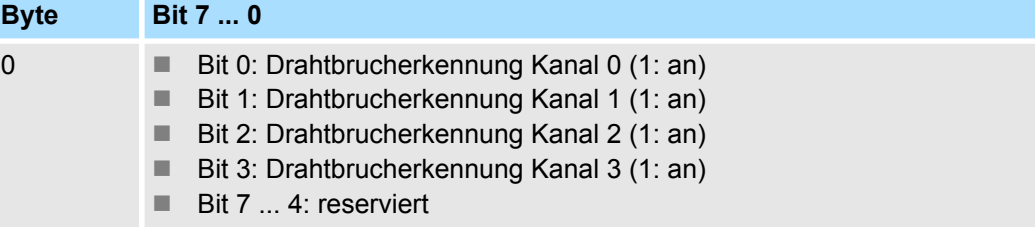

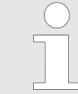

*Bitte beachten Sie, dass bei aktivierter Drahtbrucherkennung es im Ausgabebereich 0…20mA bei der Unterschreitung von 40µA (100 Digits) zu sporadischen Drahtbruchmeldungen kommen kann!*

032-1CD40 - AO 4x16Bit 0(4)...20mA > Parametrierdaten

Nachfolgend sind alle Ausgabebereiche mit zugehöriger Funktionsnummer aufgeführt, die vom Analog-Modul unterstützt werden. Durch Angabe von FFh wird der entsprechende Kanal deaktiviert. Mit den hier aufgeführten Formeln können Sie einen Wert (Digitalwert) in einen analogen Ausgabewert umrechnen und umgekehrt. **CHxFN Funktionsnummer Kanal x**

#### **0 ... 20mA**

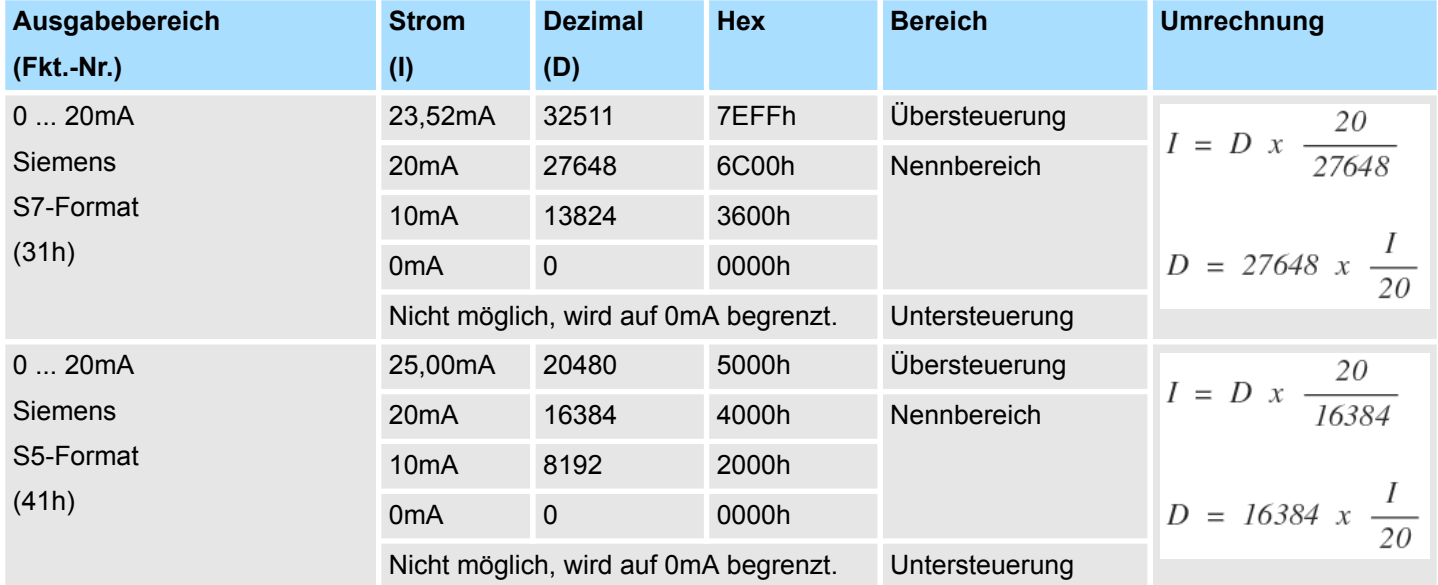

#### **4 ... 20mA**

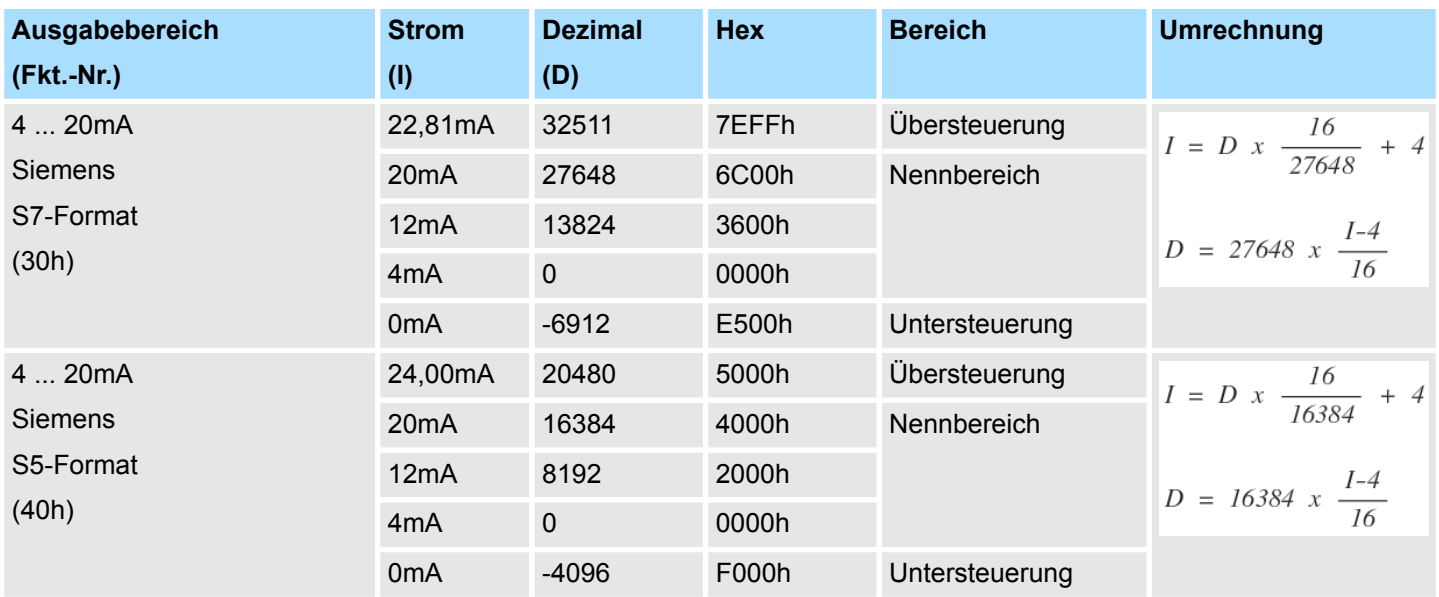

#### **4.14.3 Diagnosedaten**

Da dieses Modul keinen Diagnosealarm unterstützt, dienen die Diagnosedaten der Information über dieses Modul. Im Fehlerfall leuchtet die entsprechende Kanal-LED des Moduls und der Fehler wird in den Diagnosedaten eingetragen.

Folgende Fehler werden in den Diagnosedaten erfasst:

- Projektierungs-/Parametrierungsfehler
- Drahtbruch (sofern parametriert)
- DS Datensatz für Zugriff über CPU, PROFIBUS und PROFINET. Der Zugriff erfolgt über DS 01h. Zusätzlich können Sie über DS 00h auf die ersten 4 Byte zugreifen.
- IX Index für Zugriff über CANopen. Der Zugriff erfolgt über IX 2F01h. Zusätzlich können Sie über IX 2F00h auf die ersten 4 Byte zugreifen.
- SX Subindex für Zugriff über EtherCAT mit Index 5005h.

Näheres hierzu finden Sie im Handbuch zu Ihrem Bus-Koppler.

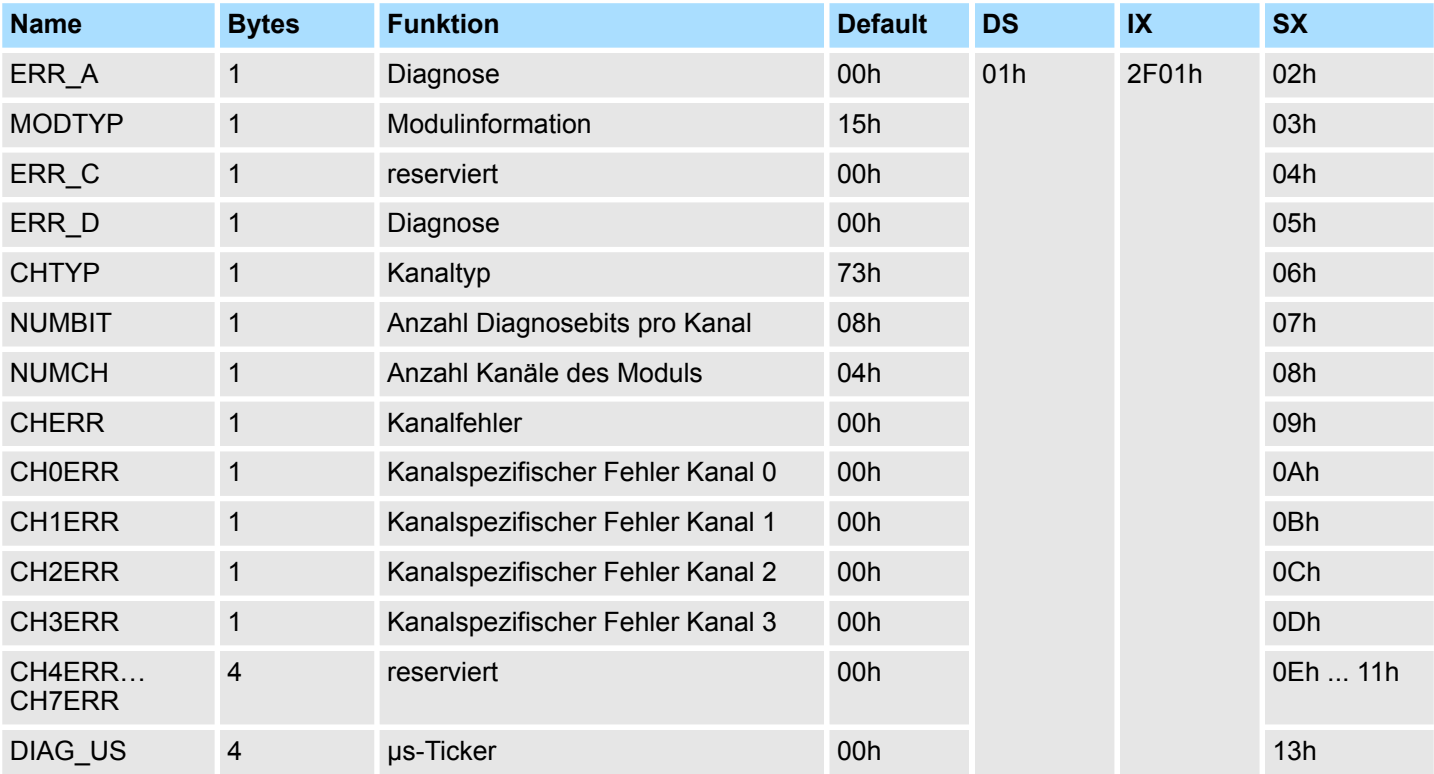

#### *ERR\_A Diagnose*

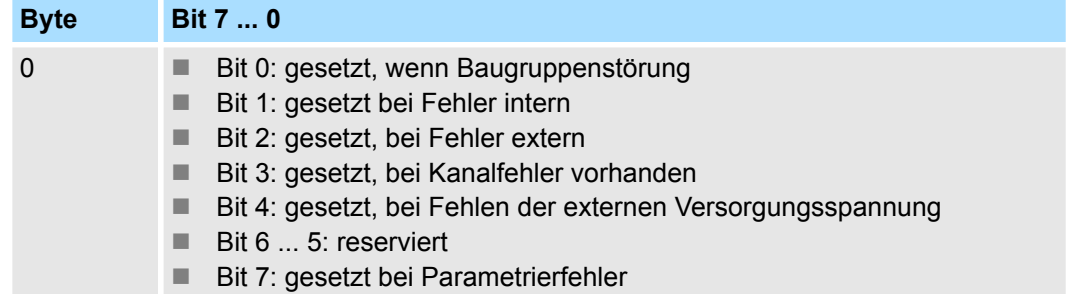

032-1CD40 - AO 4x16Bit 0(4)...20mA > Diagnosedaten

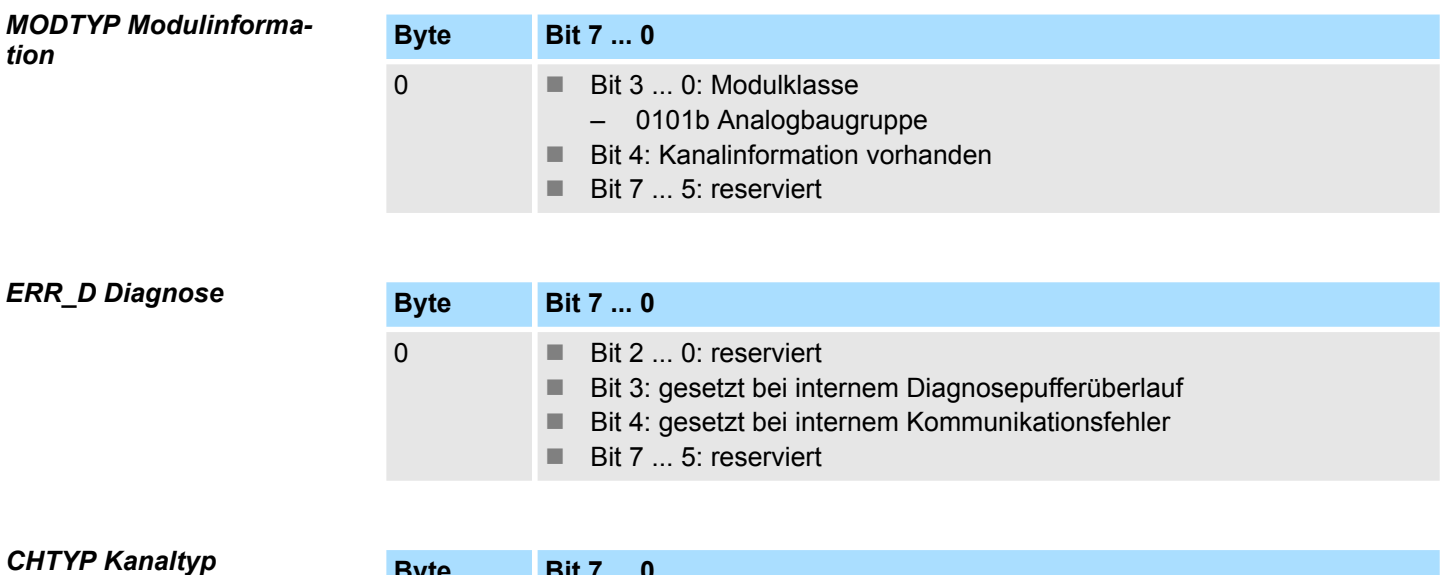

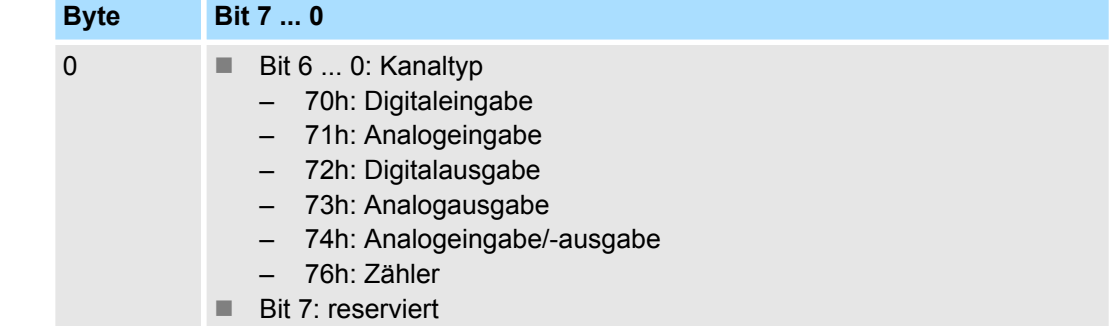

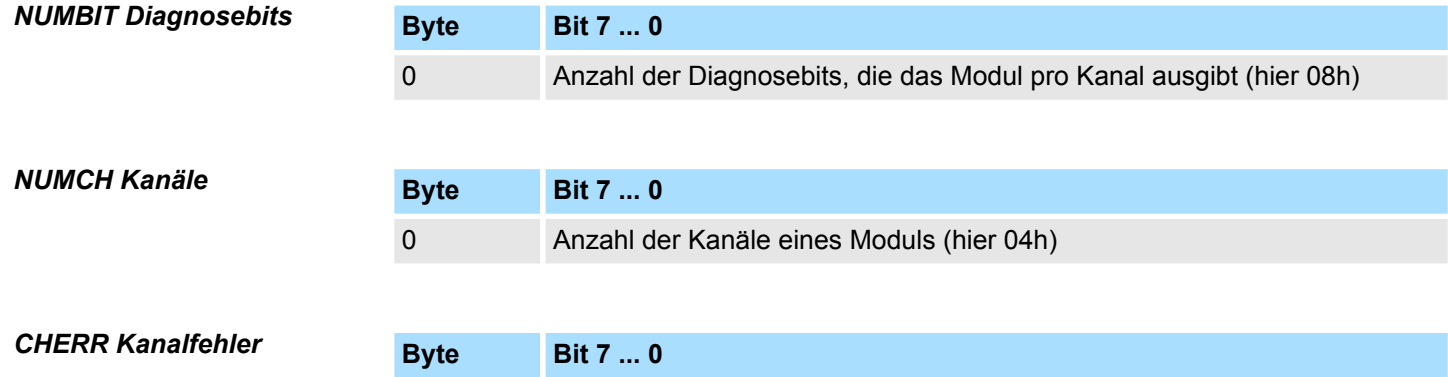

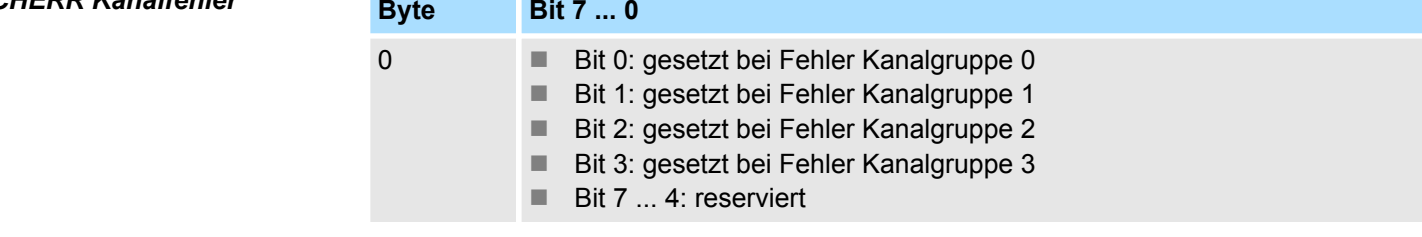

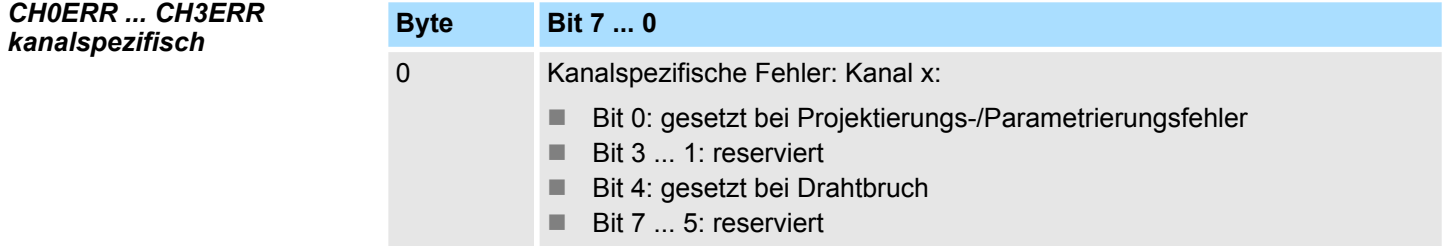

032-1CD40 - AO 4x16Bit 0(4)...20mA > Diagnosedaten

#### *DIAG\_US µs-Ticker*

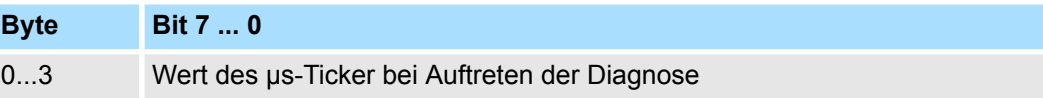

*µs-Ticker*

Im System SLIO-Modul befindet sich ein 32-Bit Timer (µs-Ticker), welcher mit NetzEIN gestartet wird und nach 2<sup>32</sup>-1µs wieder bei 0 beginnt.

032-1CD70 - AO 4x16Bit ±10V

## **4.15 032-1CD70 - AO 4x16Bit ±10V**

#### **Eigenschaften**

Das Elektronikmodul besitzt 4 Ausgänge, deren Funktionen parametrierbar sind. Die Kanäle auf dem Modul sind zum Rückwandbus potenzialgetrennt. Zusätzlich sind die Kanäle mittels DC/DC-Wandler zur DC 24V Leistungsversorgung potenzialgetrennt.

- 4 analoge Ausgänge
- Spannungsausgabe  $\pm 10V$ , 0 ... 10V
- Diagnosefunktion
- 16Bit Auflösung

#### **Aufbau**

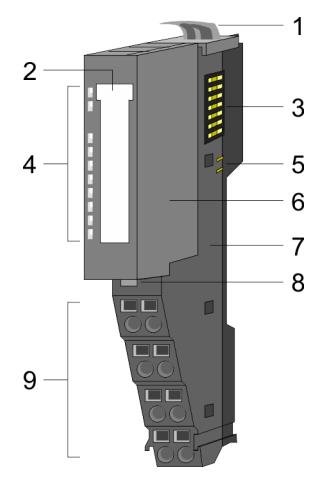

- 1 Verriegelungshebel Terminal-Modul<br>2 Beschriftungsstreifen
- **Beschriftungsstreifen**
- 3 Rückwandbus<br>4 LED-Statusan
- 4 LED-Statusanzeige<br>5 DC 24V Leistungsve
	- DC 24V Leistungsversorgung
- 6 Elektronik-Modul<br>7 Terminal-Modul
- 7 Terminal-Modul<br>8 Verriegelungshe
- 8 Verriegelungshebel Elektronik-Modul<br>9 Anschlussklemmen
- 9 Anschlussklemmen

#### **Statusanzeige**

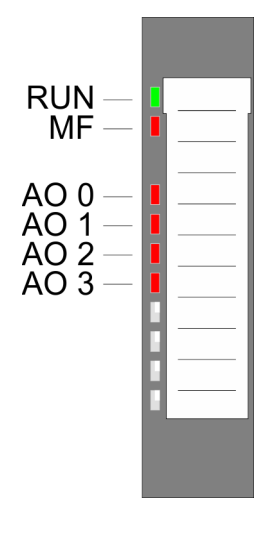

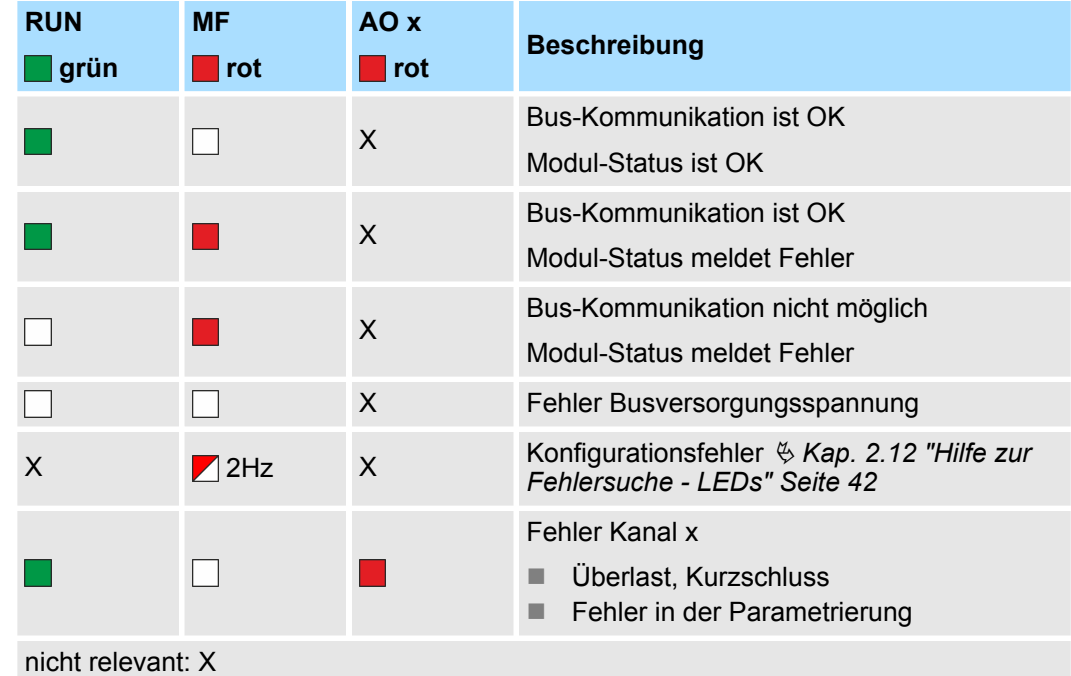

032-1CD70 - AO 4x16Bit ±10V

#### **Anschlüsse**

Für Drähte mit einem Querschnitt von 0,08mm<sup>2</sup> bis 1,5mm<sup>2</sup>.

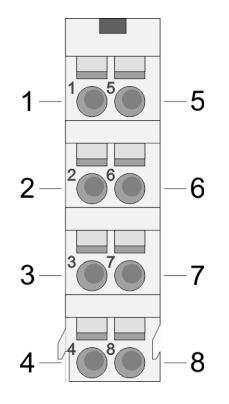

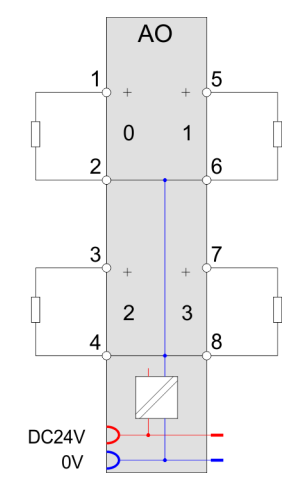

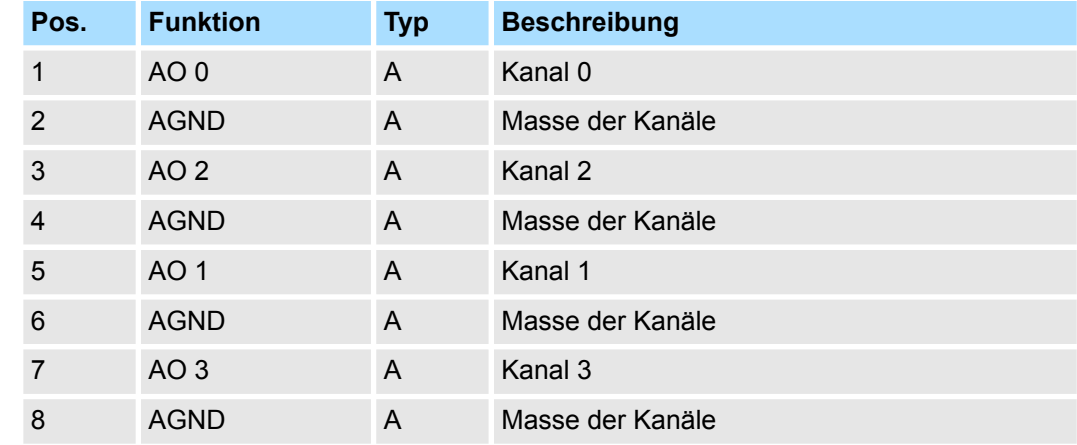

A: Ausgang

Das Modul belegt keine Bytes im Eingabebereich. *Eingabebereich*

*Ausgabebereich*

Bei CPU, PROFIBUS und PROFINET wird der Ausgabebereich im entsprechenden Adressbereich eingeblendet.

- IX Index für Zugriff über CANopen mit s = Subindex, abhängig von Anzahl und Typ der Analog-Module
- SX Subindex für Zugriff über EtherCAT mit Index 7000h + EtherCAT-Slot

Näheres hierzu finden Sie im Handbuch zu Ihrem Bus-Koppler.

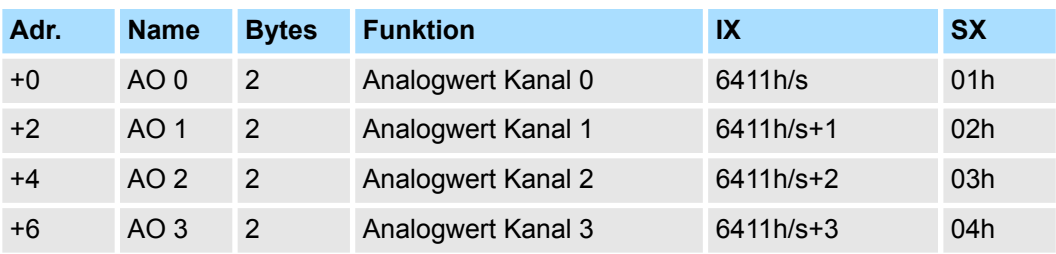

032-1CD70 - AO 4x16Bit ±10V > Technische Daten

## **4.15.1 Technische Daten**

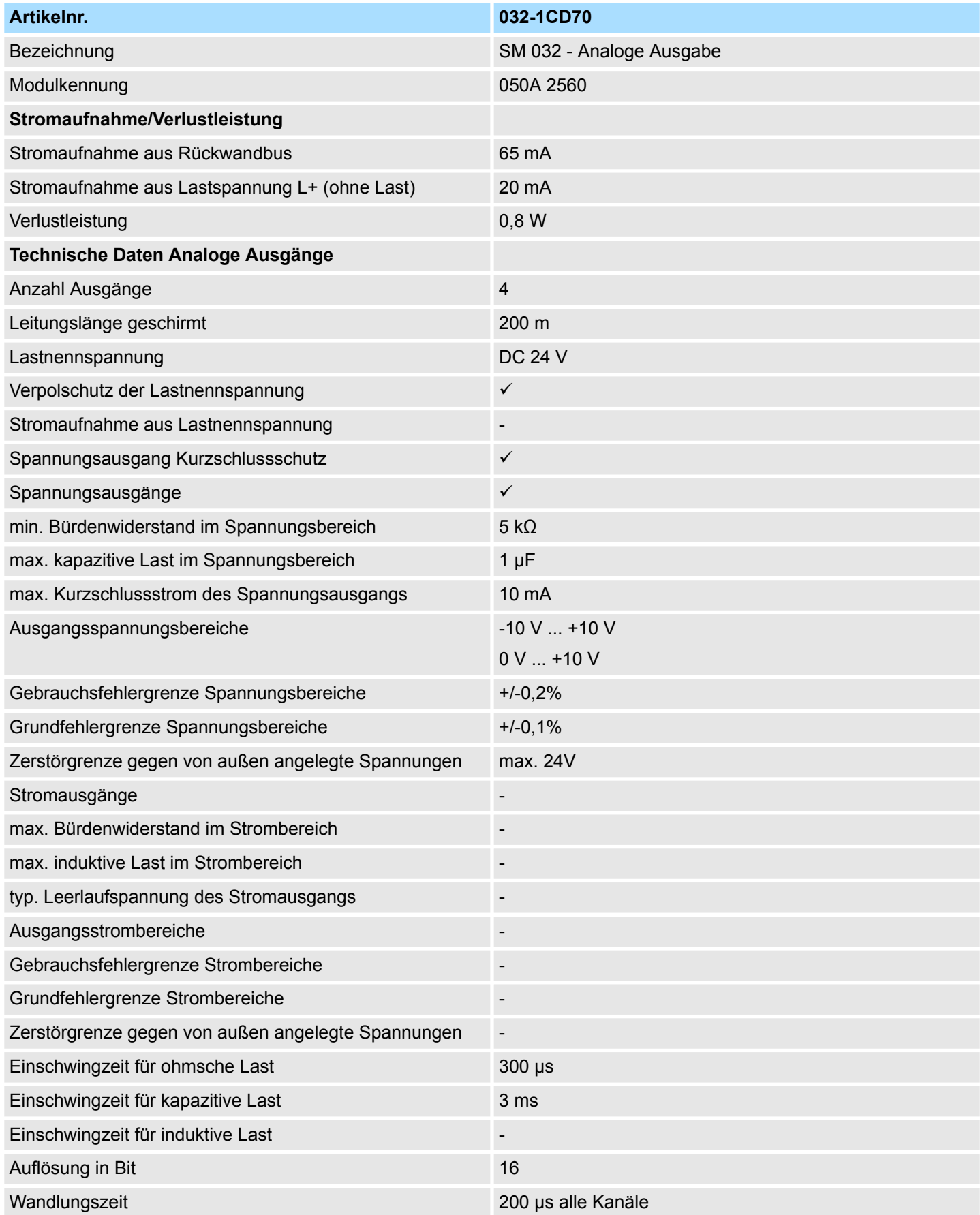

032-1CD70 - AO 4x16Bit ±10V > Technische Daten

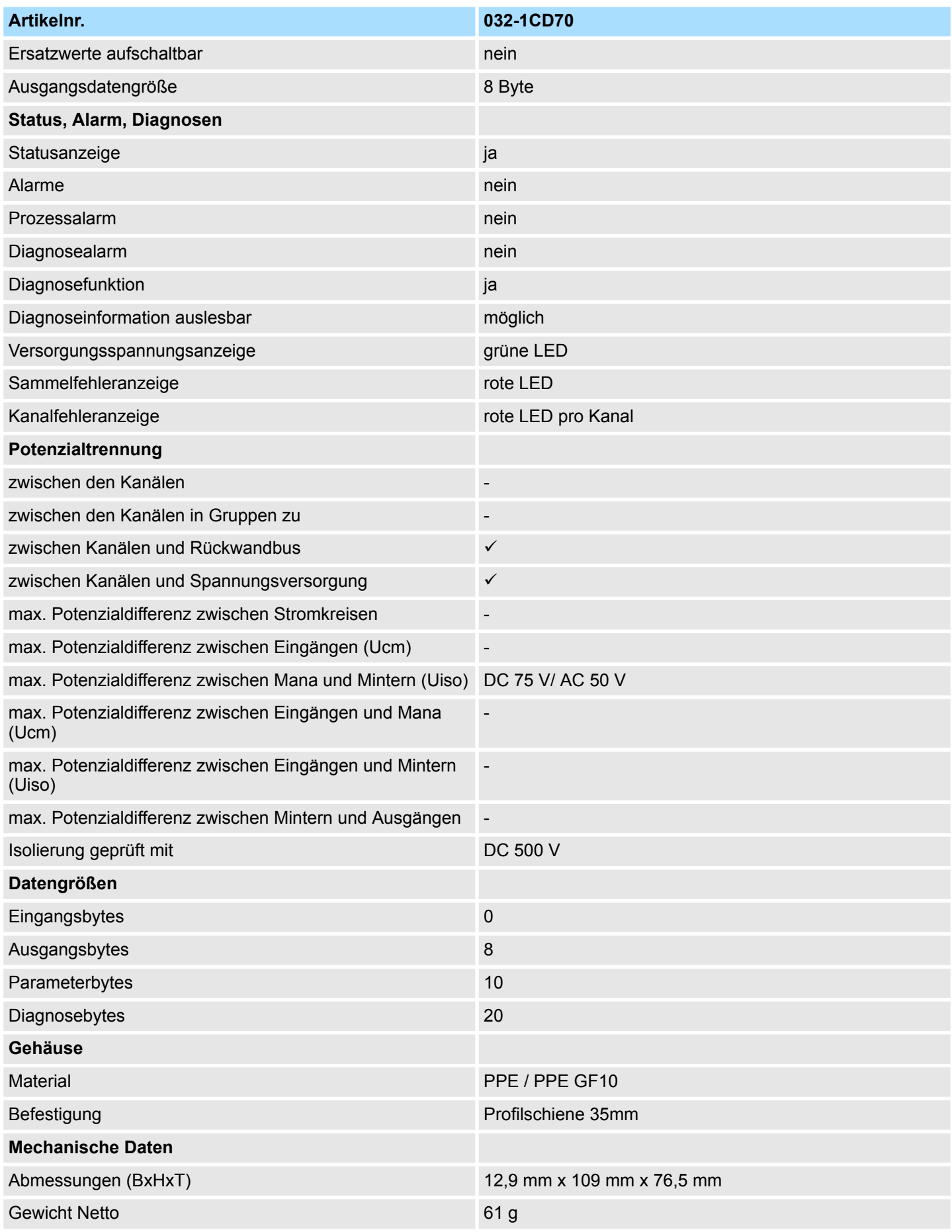

032-1CD70 - AO 4x16Bit ±10V > Parametrierdaten

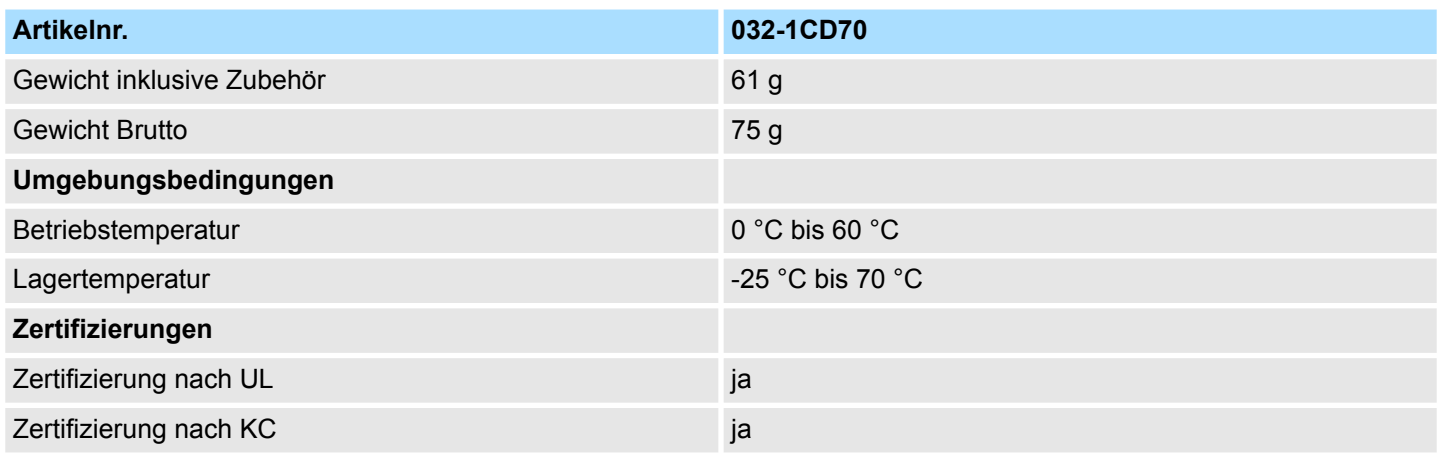

## **4.15.2 Parametrierdaten**

- DS Datensatz für Zugriff über CPU, PROFIBUS und PROFINET
- IX Index für Zugriff über CANopen
- SX Subindex für Zugriff über EtherCAT mit Index 3100h + EtherCAT-Slot

Näheres hierzu finden Sie im Handbuch zu Ihrem Bus-Koppler.

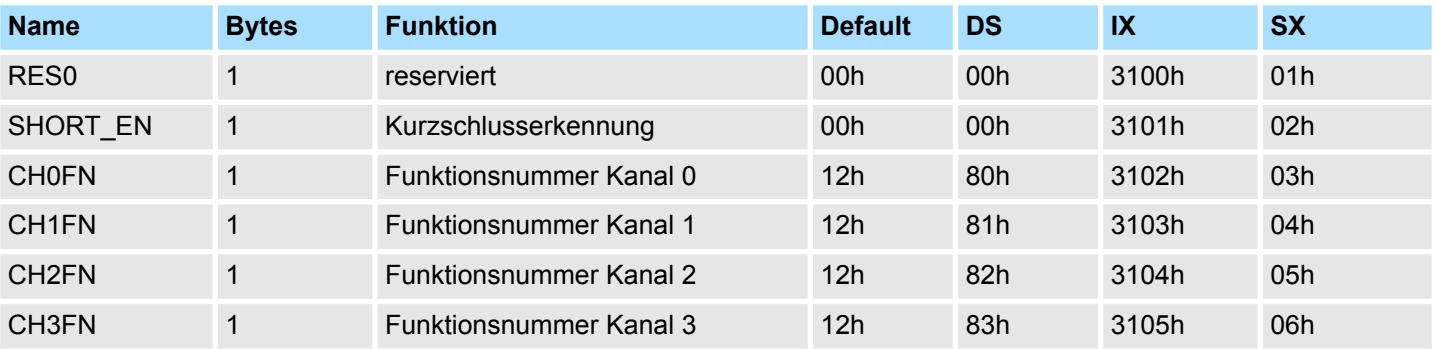

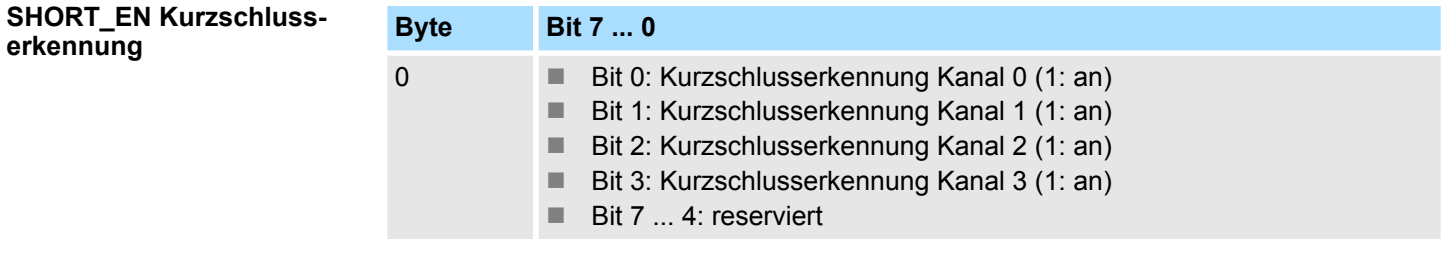

#### **CHxFN Funktionsnummer Kanal x**

Nachfolgend sind alle Ausgabebereiche mit zugehöriger Funktionsnummer aufgeführt, die vom Analog-Modul unterstützt werden. Durch Angabe von FFh wird der entsprechende Kanal deaktiviert. Mit den hier aufgeführten Formeln können Sie einen Wert (Digitalwert) in einen analogen Ausgabewert umrechnen und umgekehrt.

**±10V**

032-1CD70 - AO 4x16Bit ±10V > Parametrierdaten

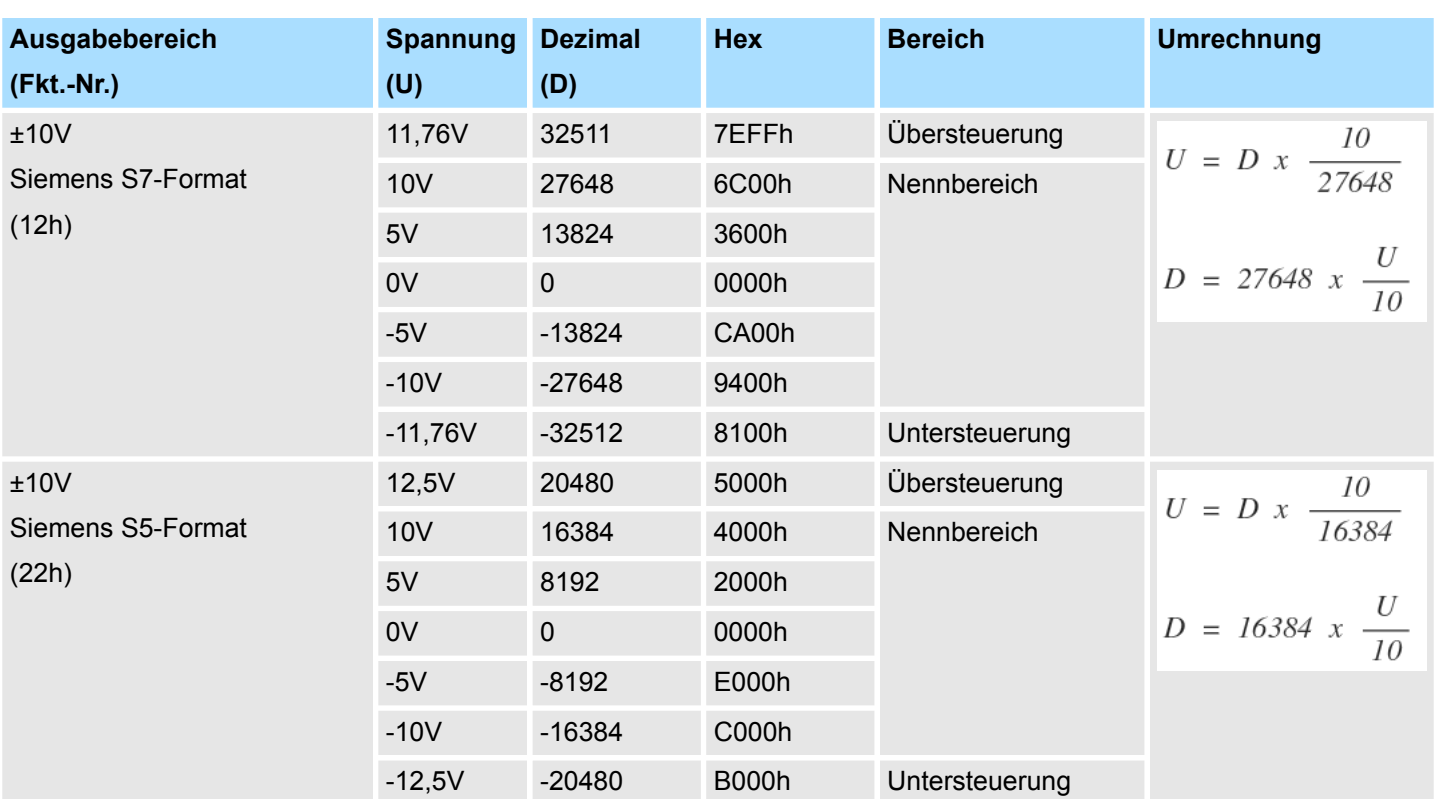

**0 ... 10V**

#### **Ausgabebereich Spannung Dezimal Hex Bereich Umrechnung (Fkt.-Nr.) (U) (D)** 0 ... 10V 11,76V 32511 7EFFh Übersteuerung  $U = D x \frac{10}{27648}$ Siemens 10V 27648 6C00h Nennbereich S7-Format 5V 13824 3600h  $D = 27648 \times \frac{U}{10}$ (10h) 0V 0 0000h Nicht möglich, wird auf 0V begrenzt. Untersteuerung 0 ... 10V 12,5V 20480 5000h Übersteuerung  $U = D x \frac{10}{16384}$ Siemens 10V 16384 4000h Nennbereich S5-Format 5V 8192 2000h  $D = 16384 \times \frac{U}{10}$ (20h) 0V 0 0000h Nicht möglich, wird auf 0V begrenzt. Untersteuerung

032-1CD70 - AO 4x16Bit ±10V > Diagnosedaten

#### **4.15.3 Diagnosedaten**

Da dieses Modul keinen Diagnosealarm unterstützt, dienen die Diagnosedaten der Information über dieses Modul. Im Fehlerfall leuchtet die entsprechende Kanal-LED des Moduls und der Fehler wird in den Diagnosedaten eingetragen.

Folgende Fehler werden in den Diagnosedaten erfasst:

- Projektierungs-/Parametrierungsfehler
- Kurzschluss/Überlast (sofern parametriert)
- DS Datensatz für Zugriff über CPU, PROFIBUS und PROFINET. Der Zugriff erfolgt über DS 01h. Zusätzlich können Sie über DS 00h auf die ersten 4 Byte zugreifen.
- IX Index für Zugriff über CANopen. Der Zugriff erfolgt über IX 2F01h. Zusätzlich können Sie über IX 2F00h auf die ersten 4 Byte zugreifen.
- SX Subindex für Zugriff über EtherCAT mit Index 5005h.

Näheres hierzu finden Sie im Handbuch zu Ihrem Bus-Koppler.

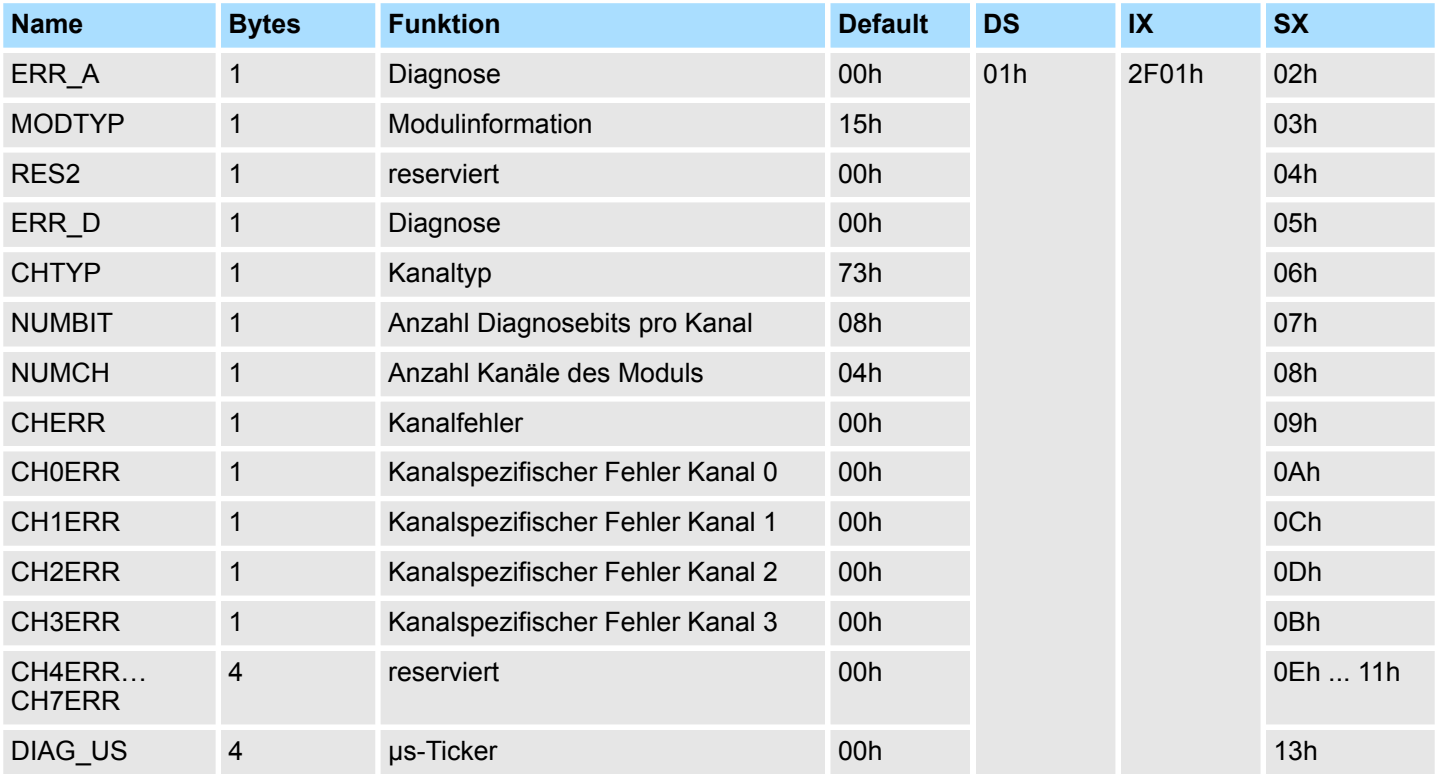

#### *ERR\_A Diagnose*

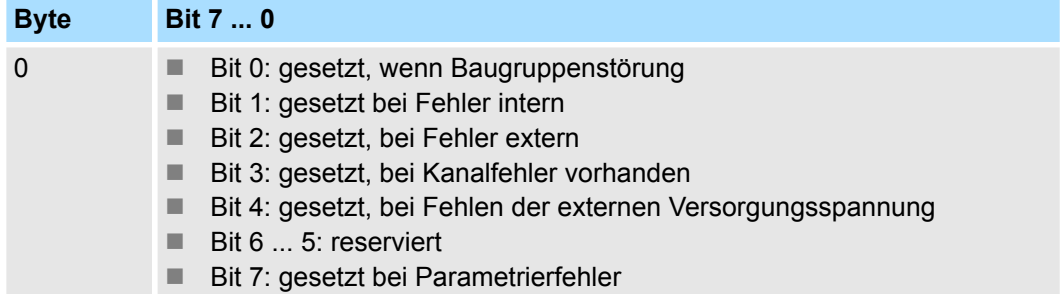

032-1CD70 - AO 4x16Bit ±10V > Diagnosedaten

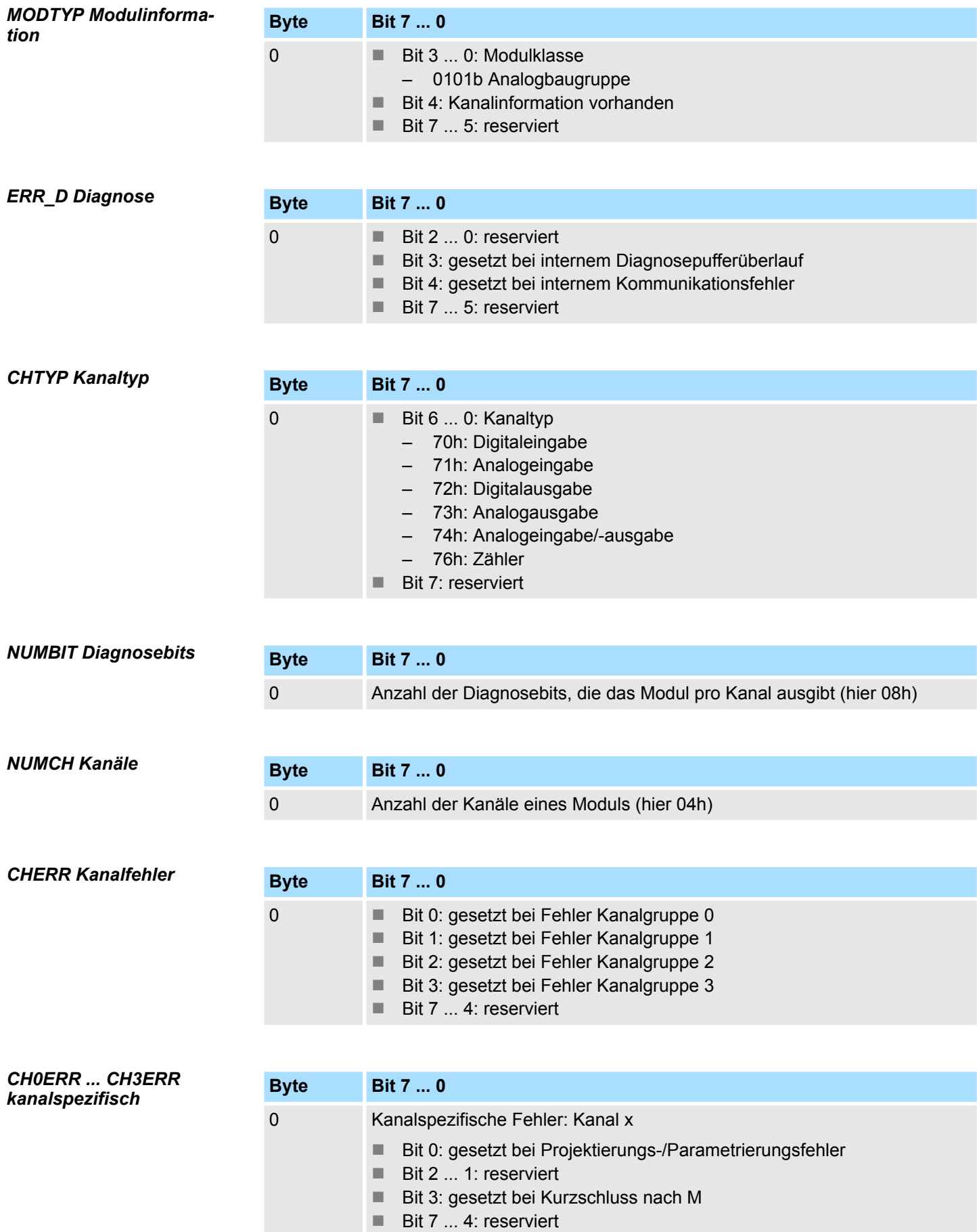

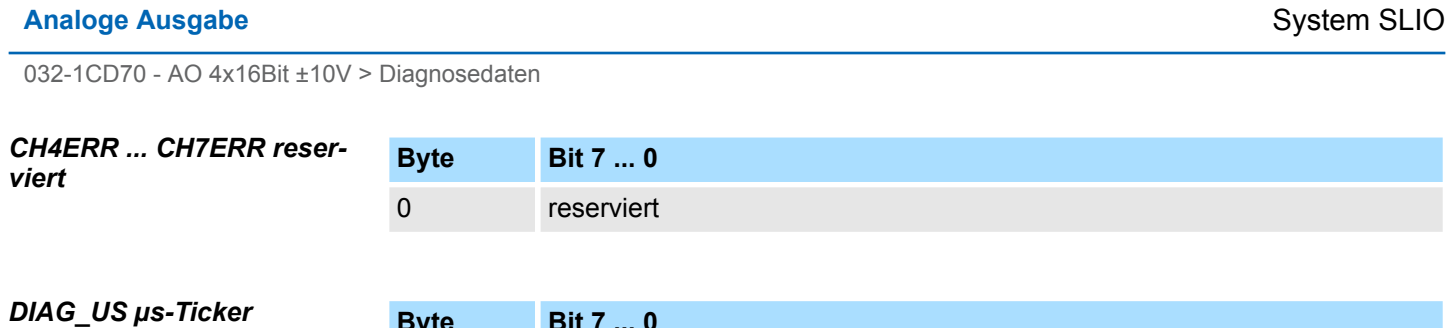

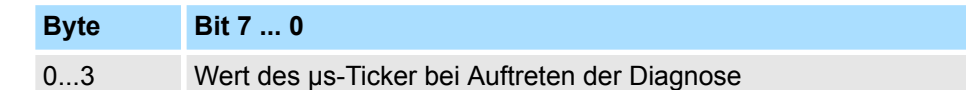

*µs-Ticker*

Im System SLIO-Modul befindet sich ein 32-Bit Timer (µs-Ticker), welcher mit NetzEIN gestartet wird und nach 2<sup>32</sup>-1µs wieder bei 0 beginnt.